# **The Cyc**

# **The Boston Computer Society TI-99/4A User Group Software Library Winter 1988-89**

**Compiled by Mike Wright Version 19990809**

#### **Table of Contents**

٠

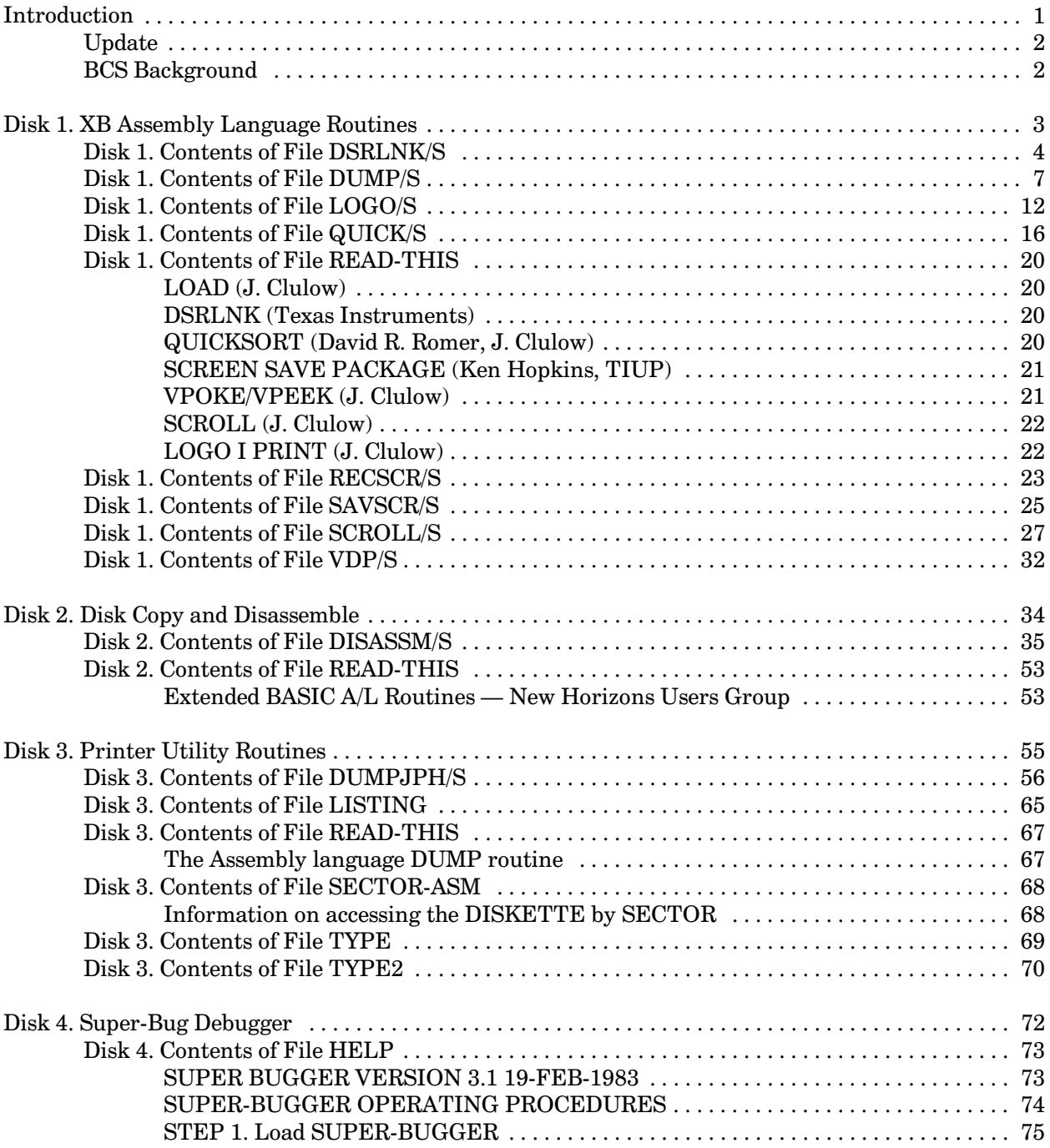

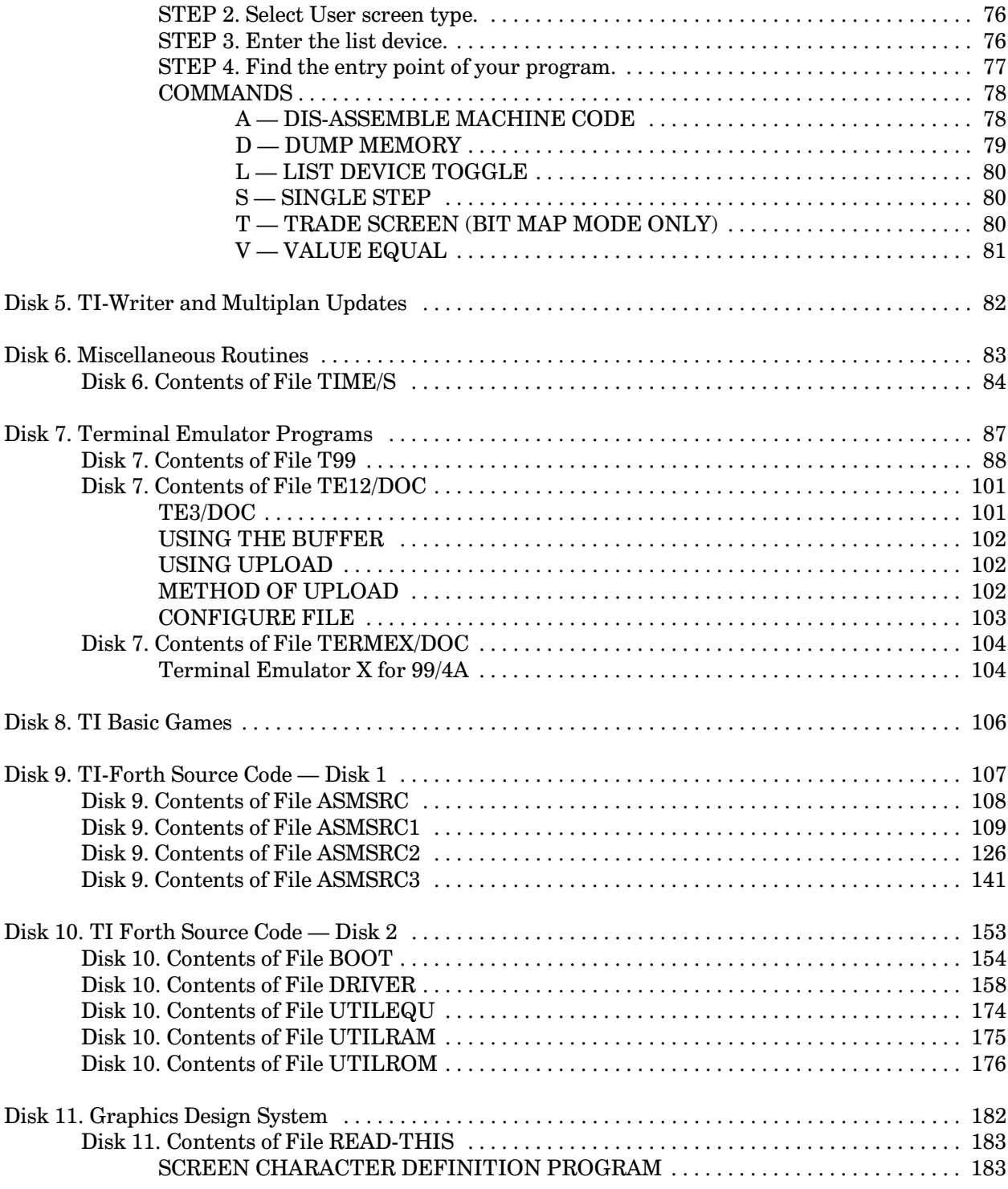

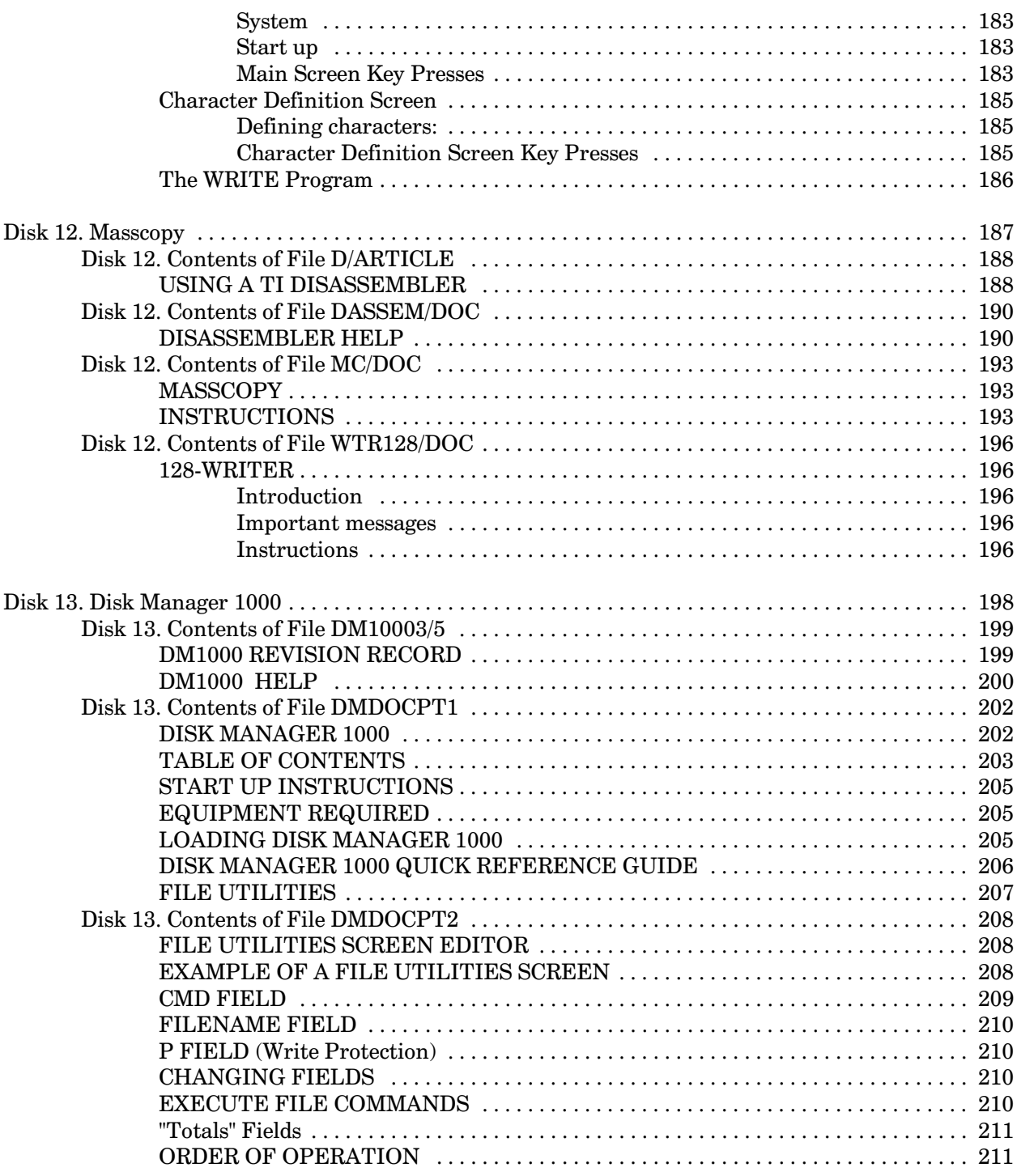

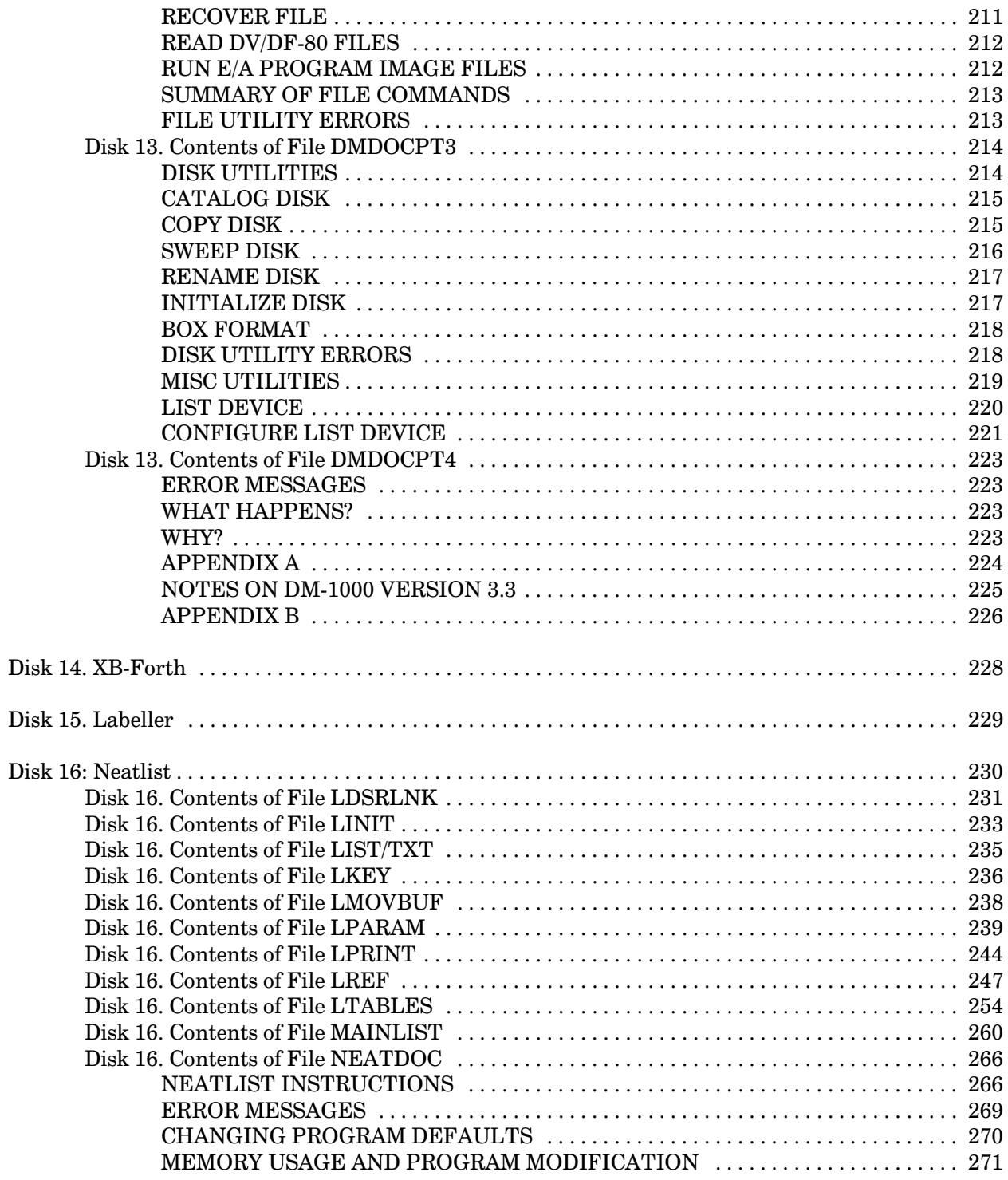

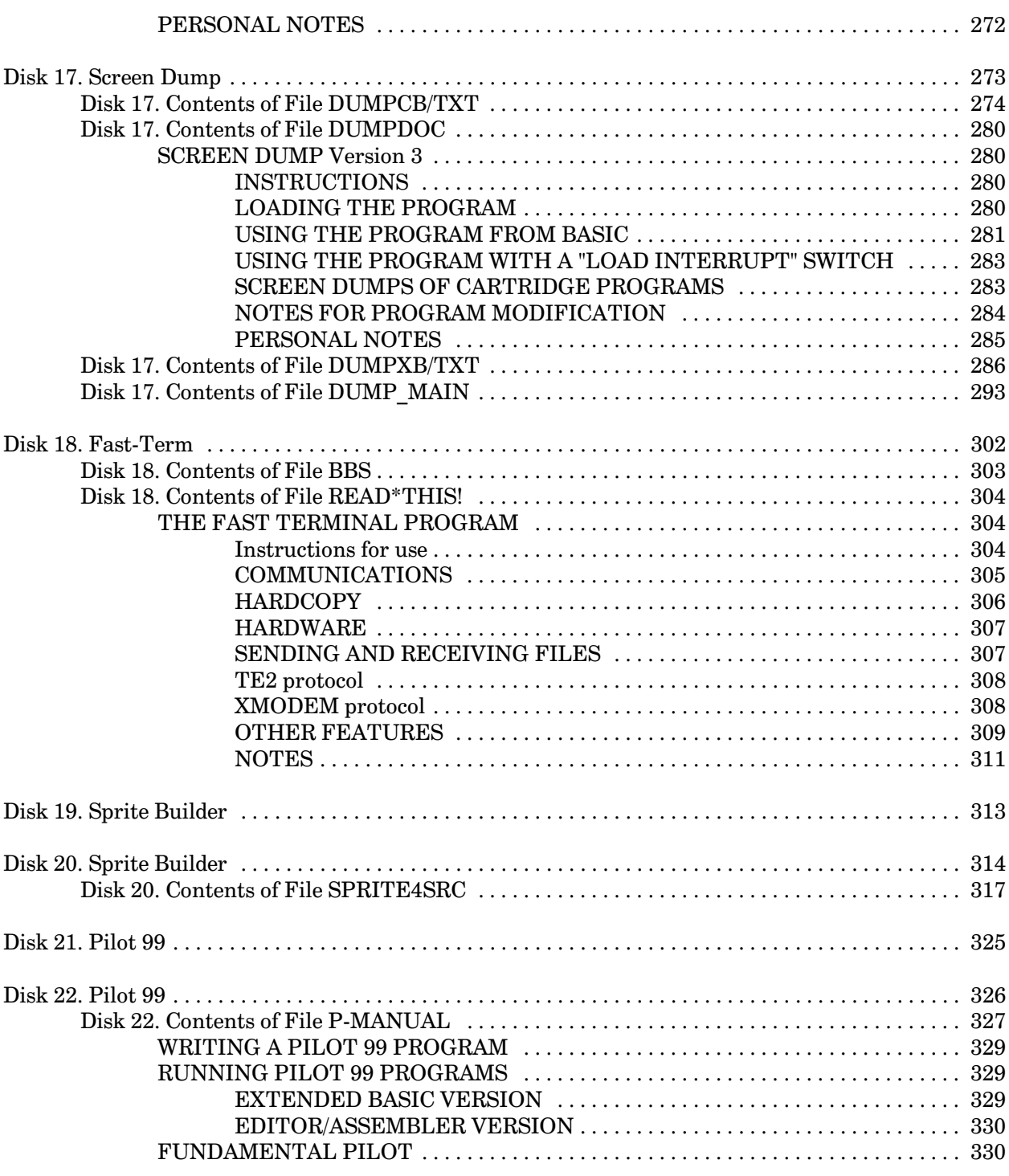

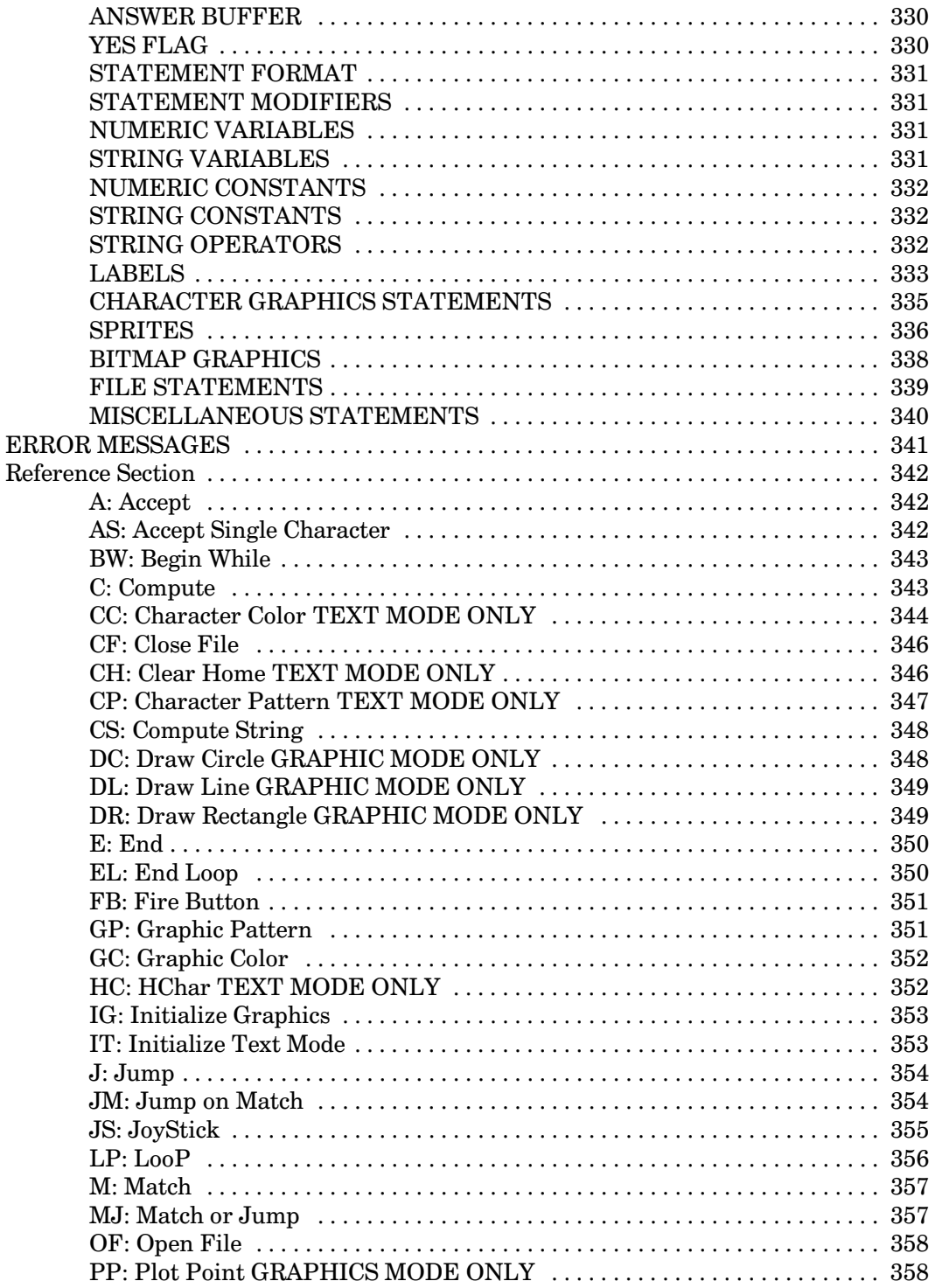

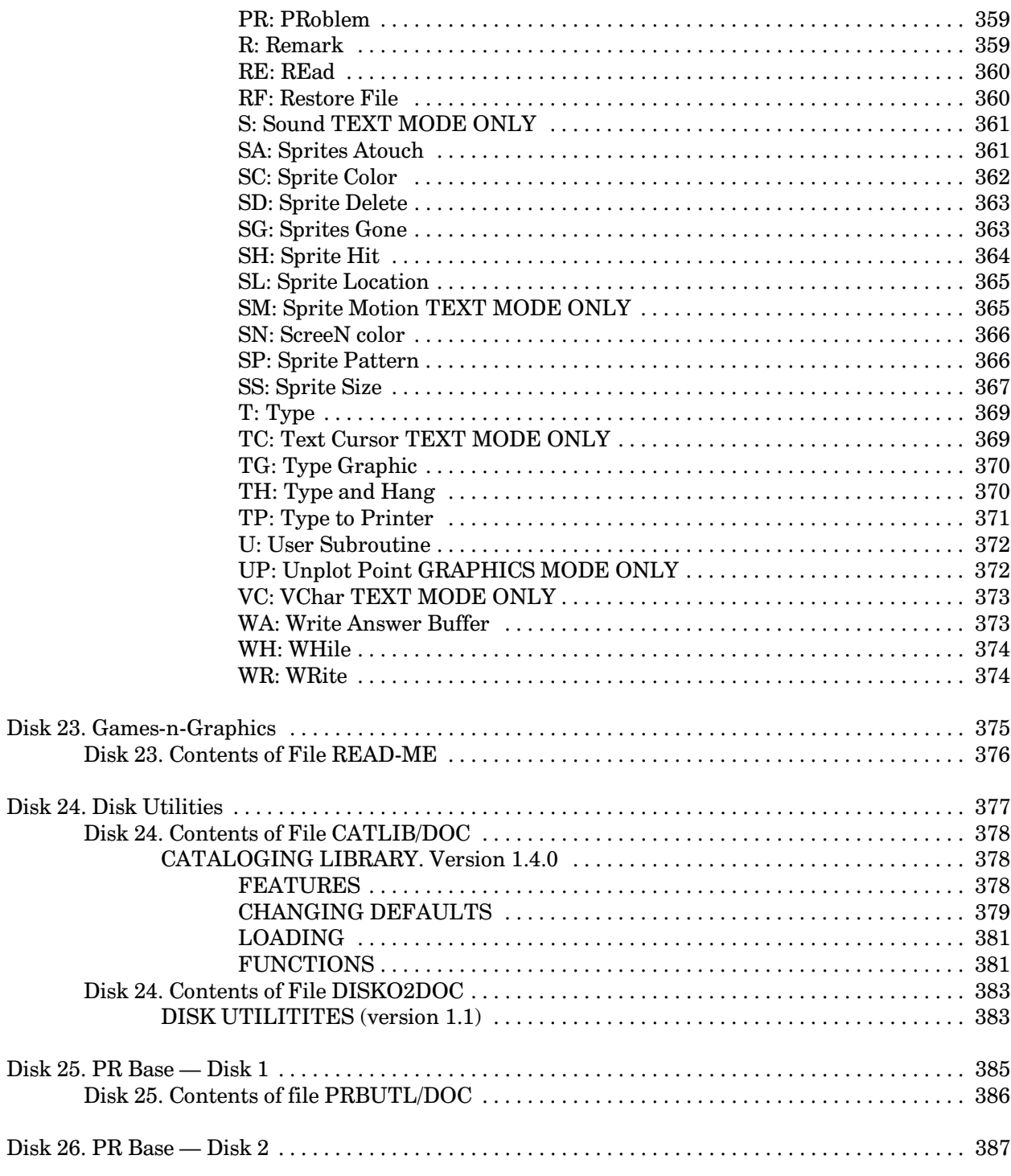

t

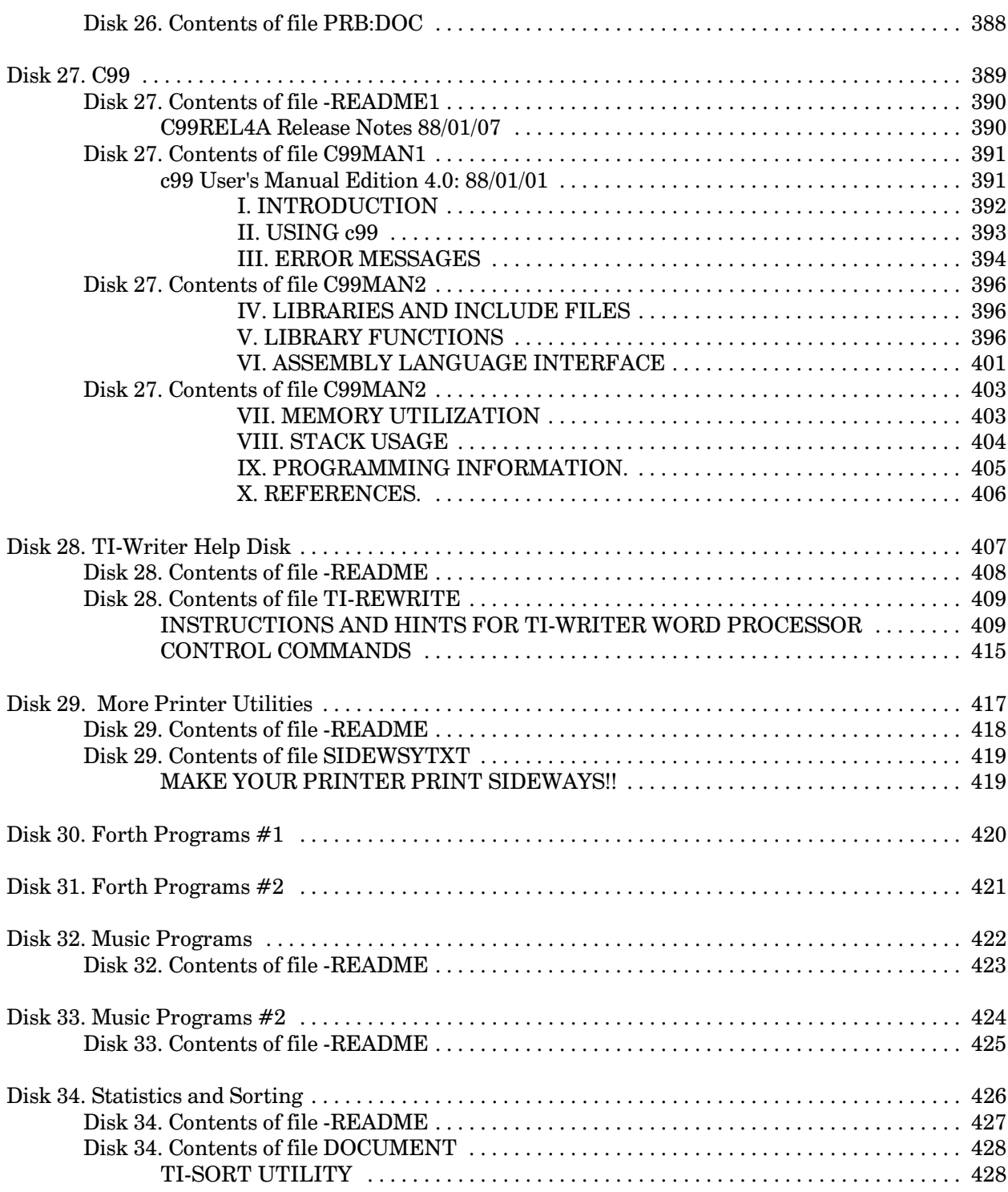

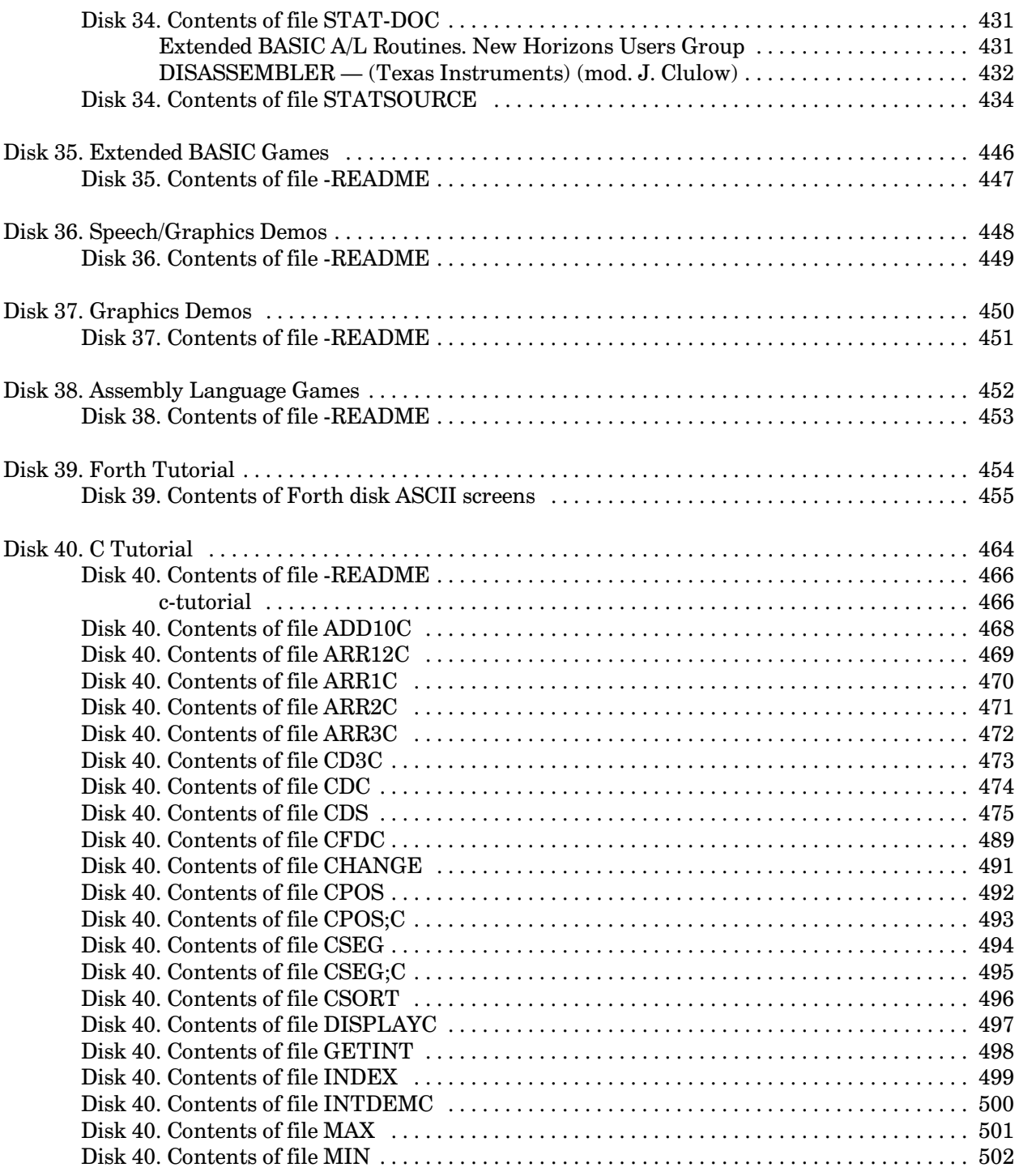

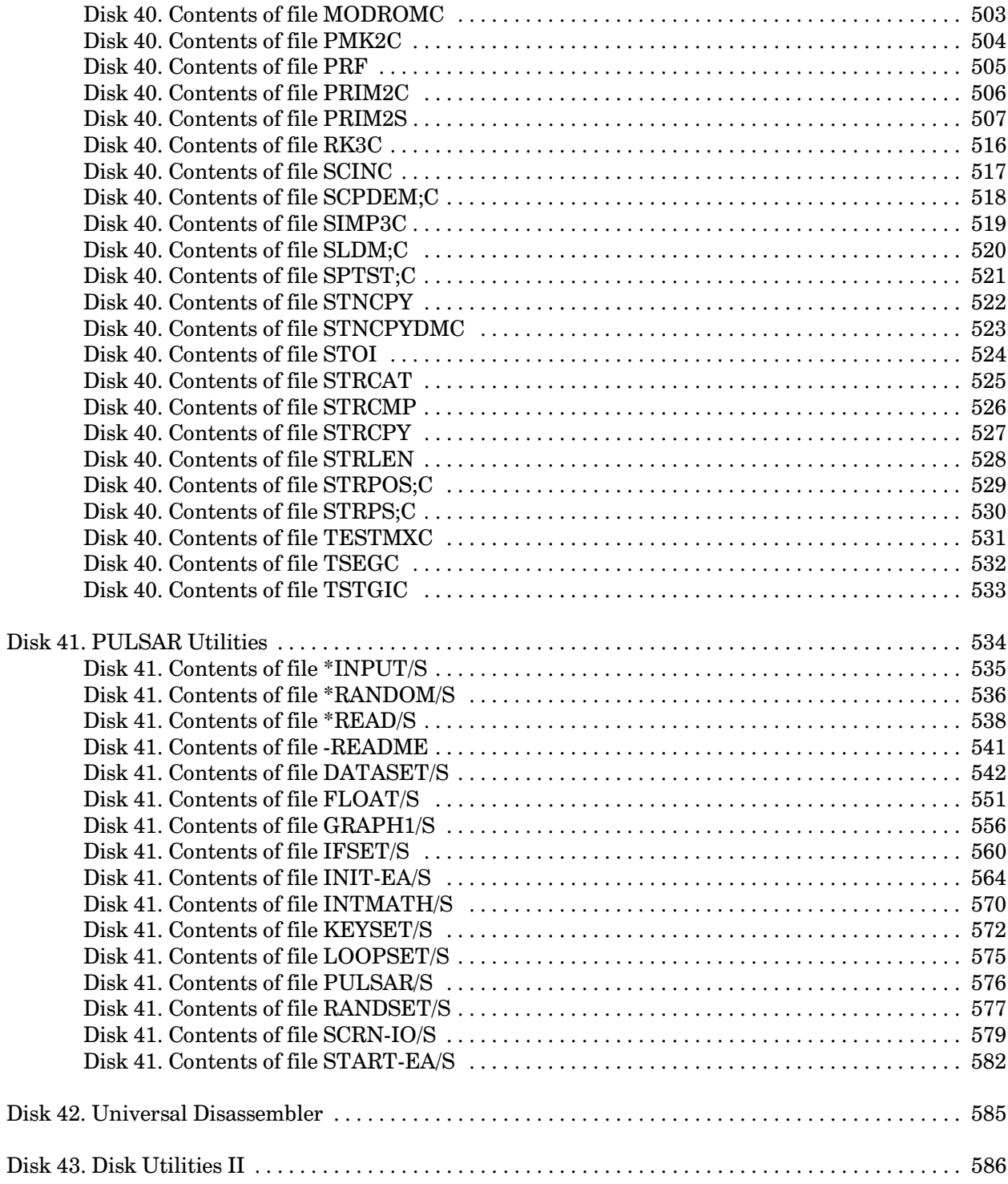

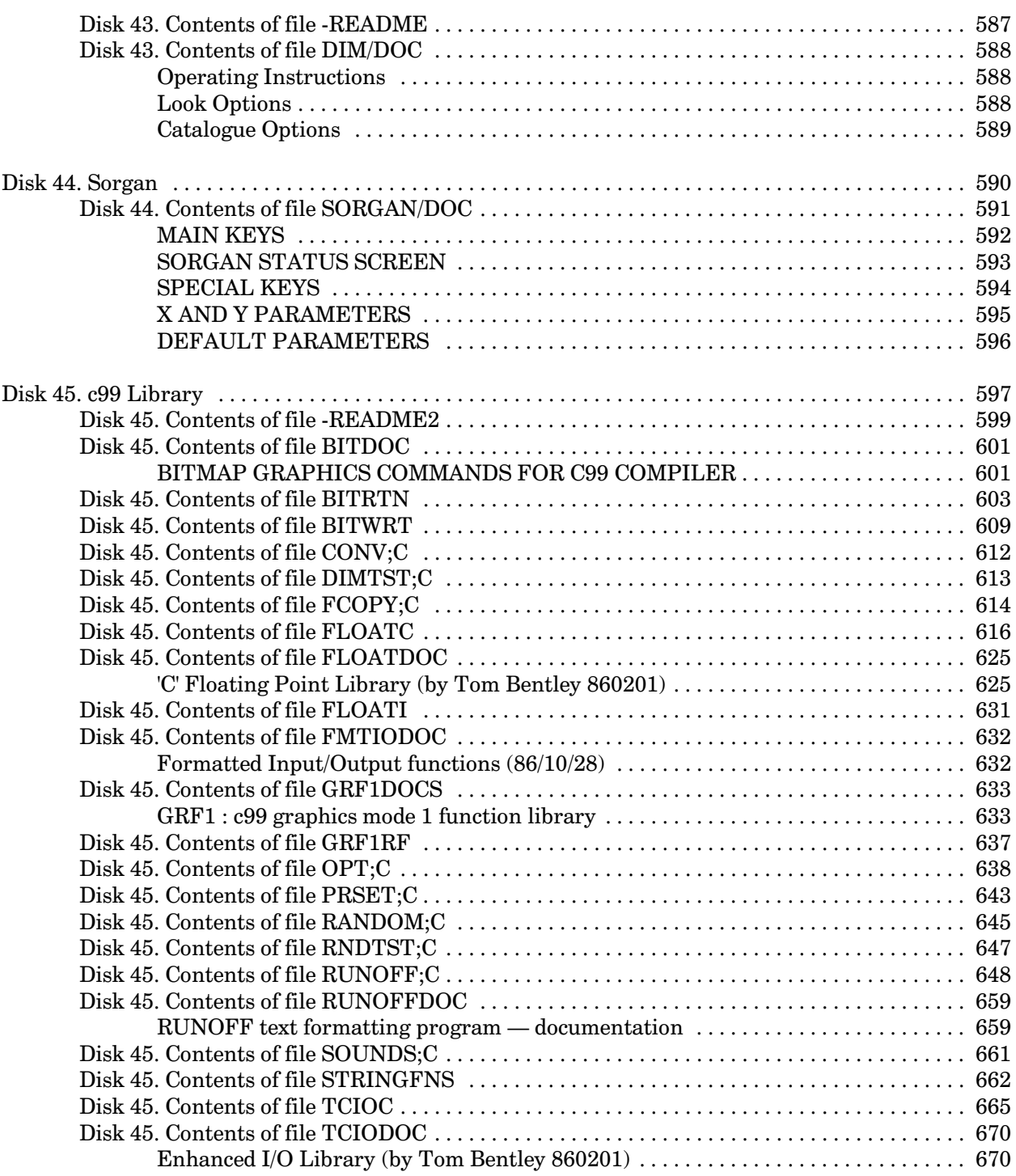

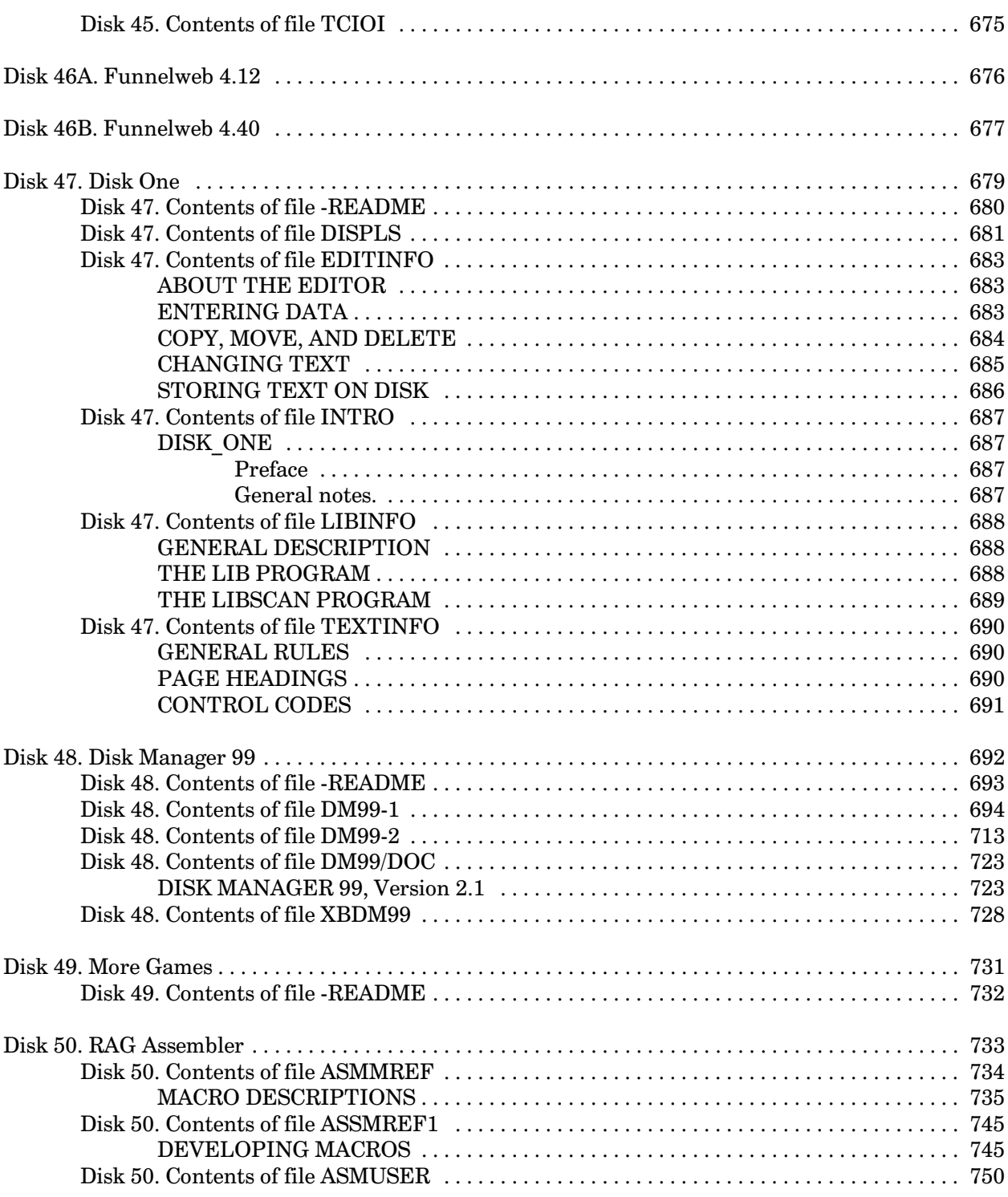

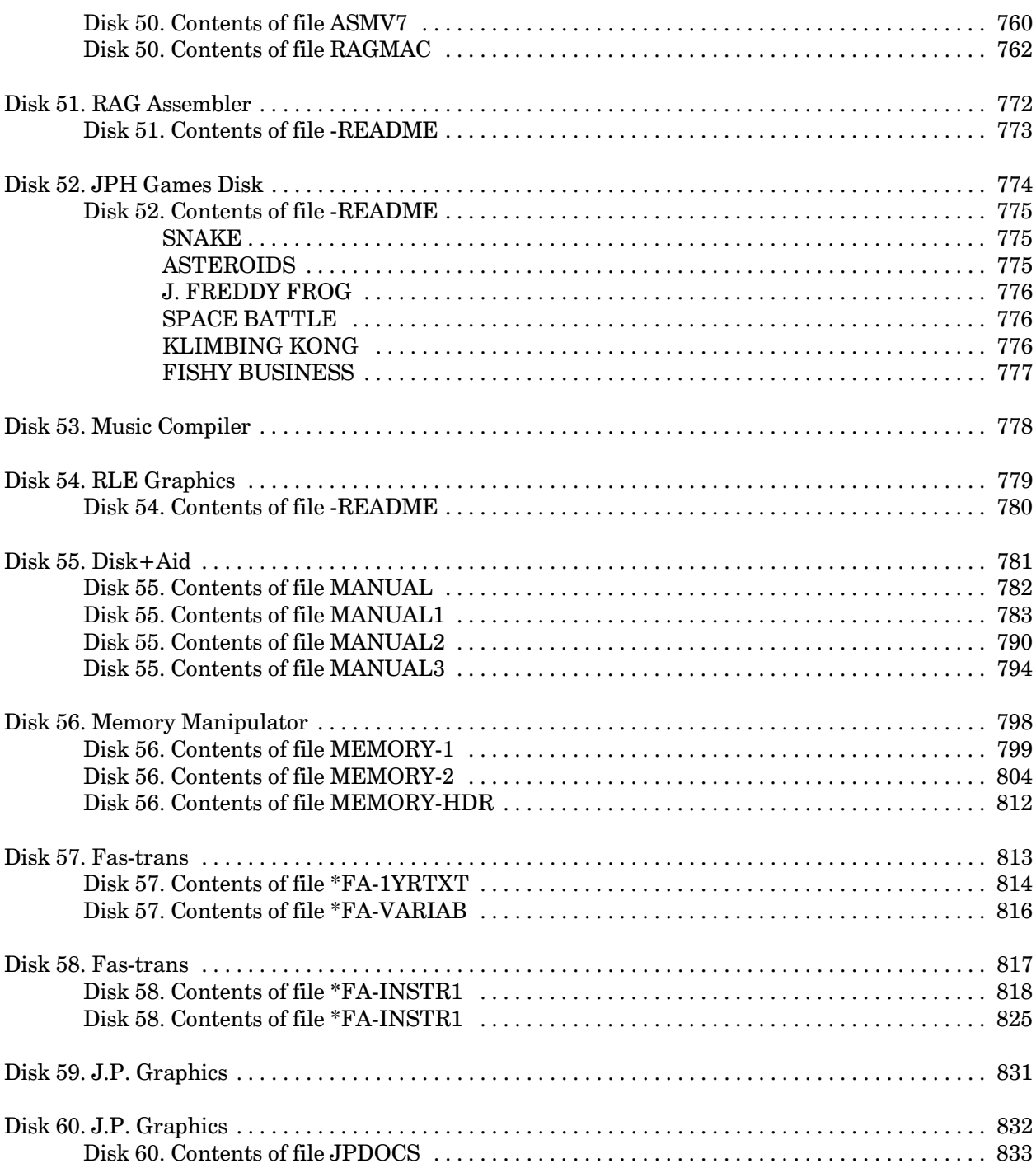

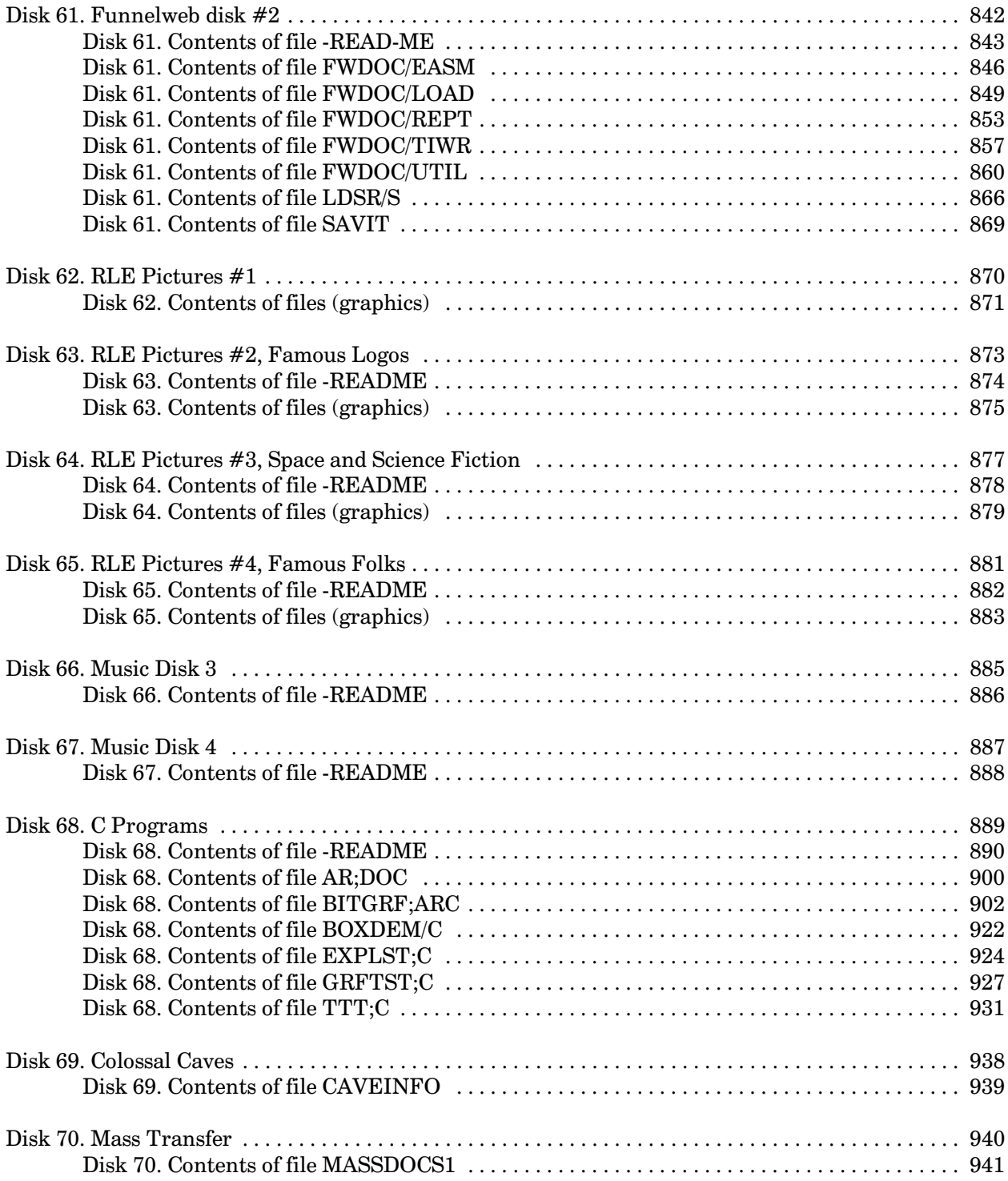

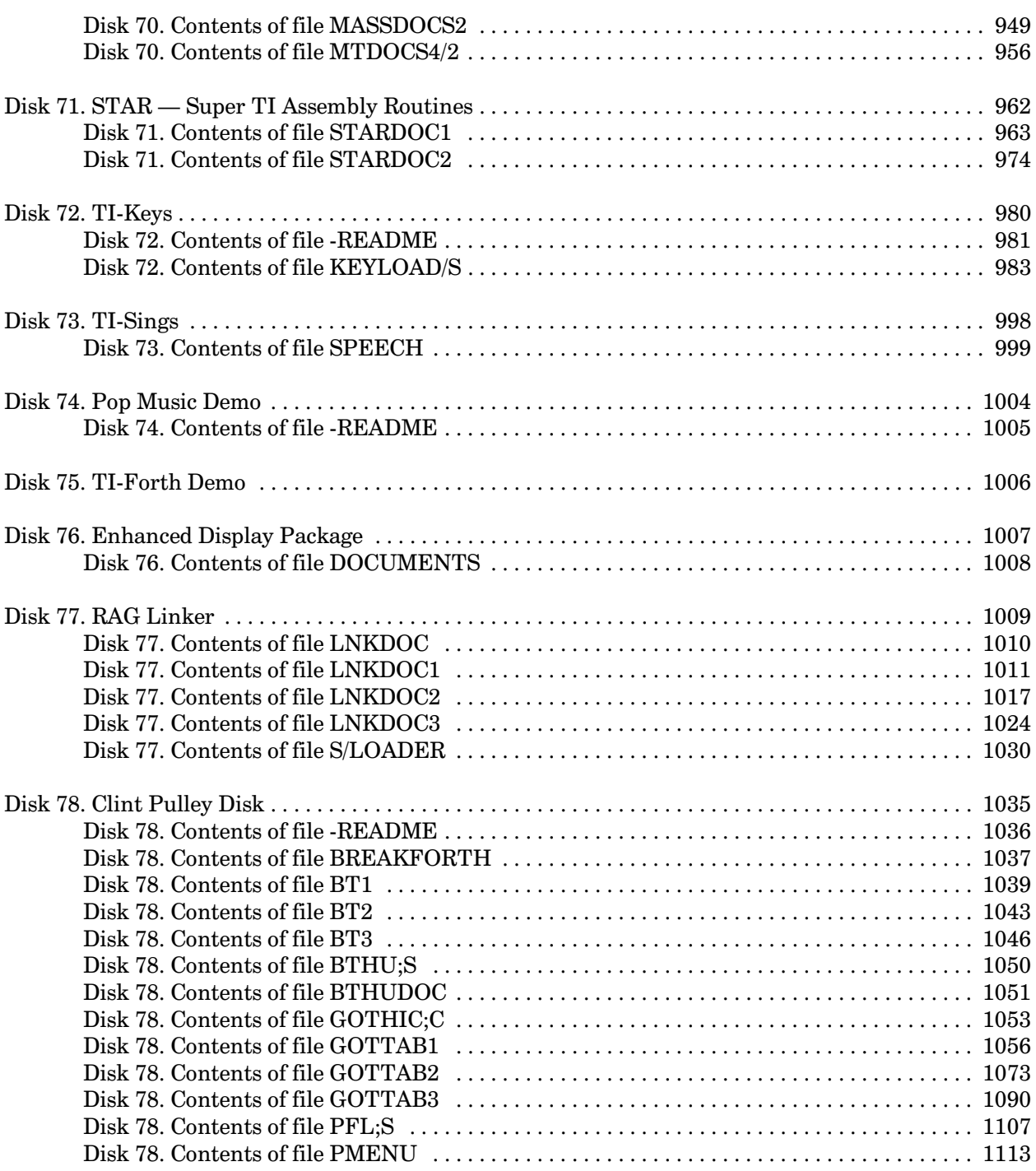

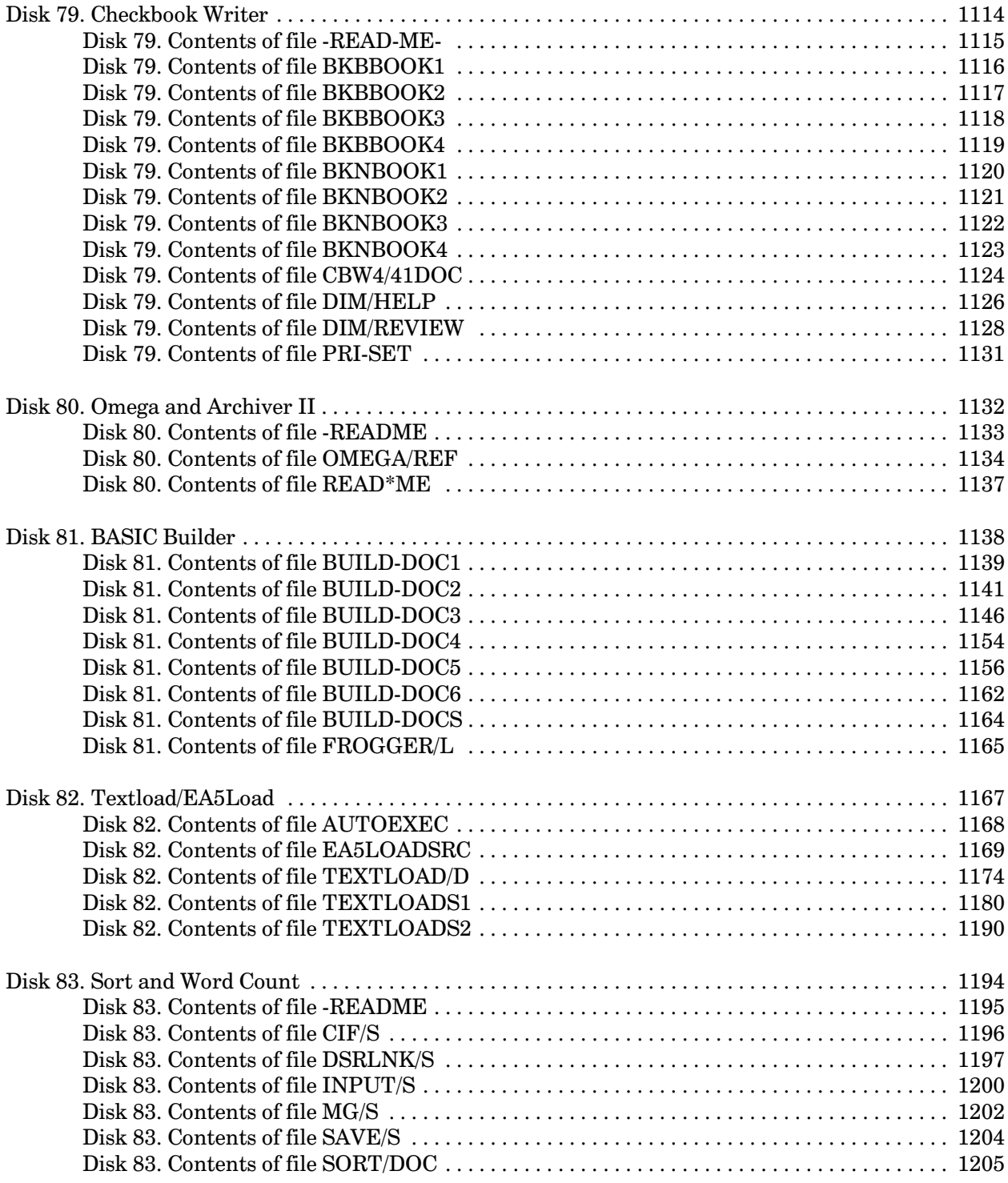

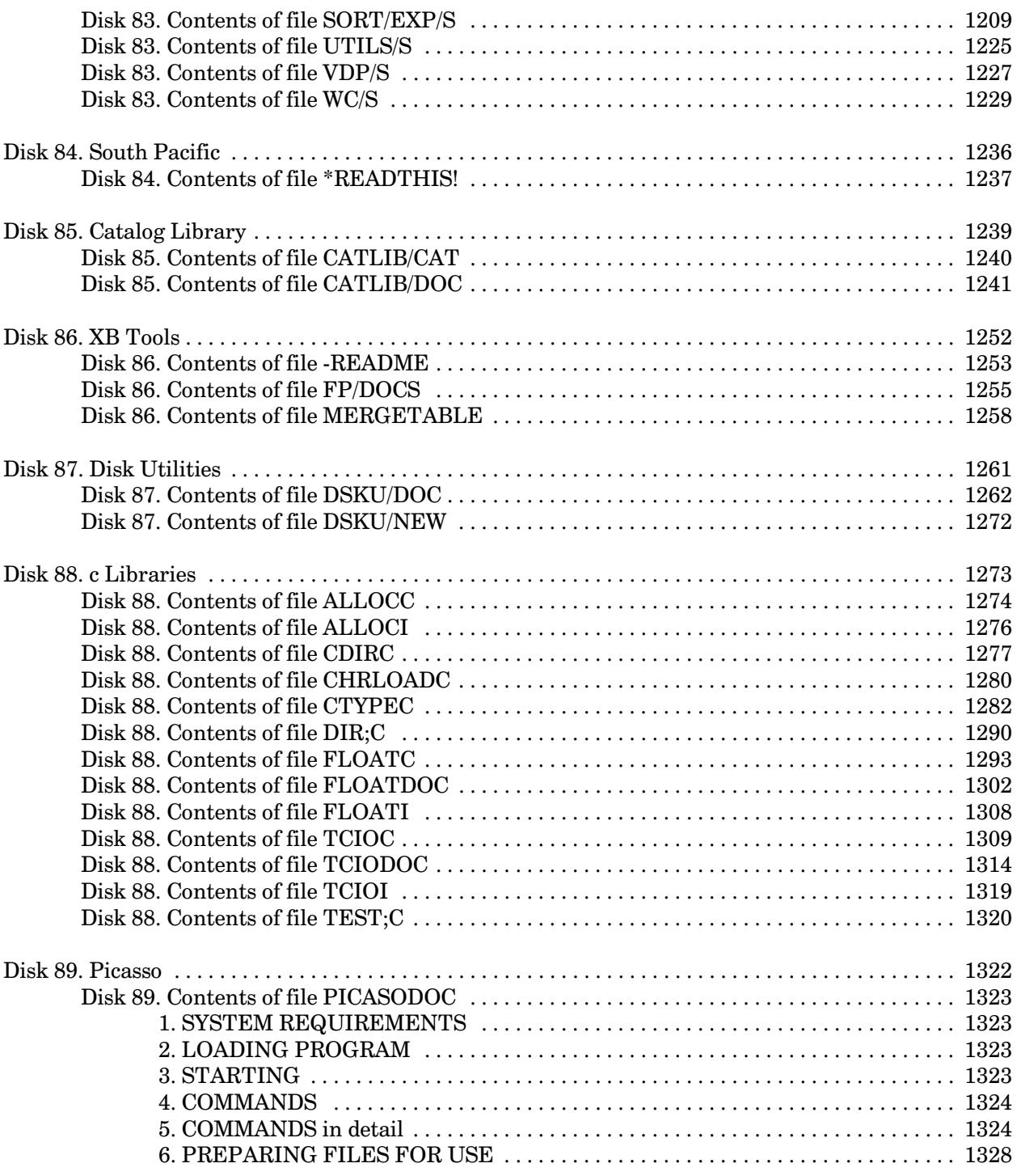

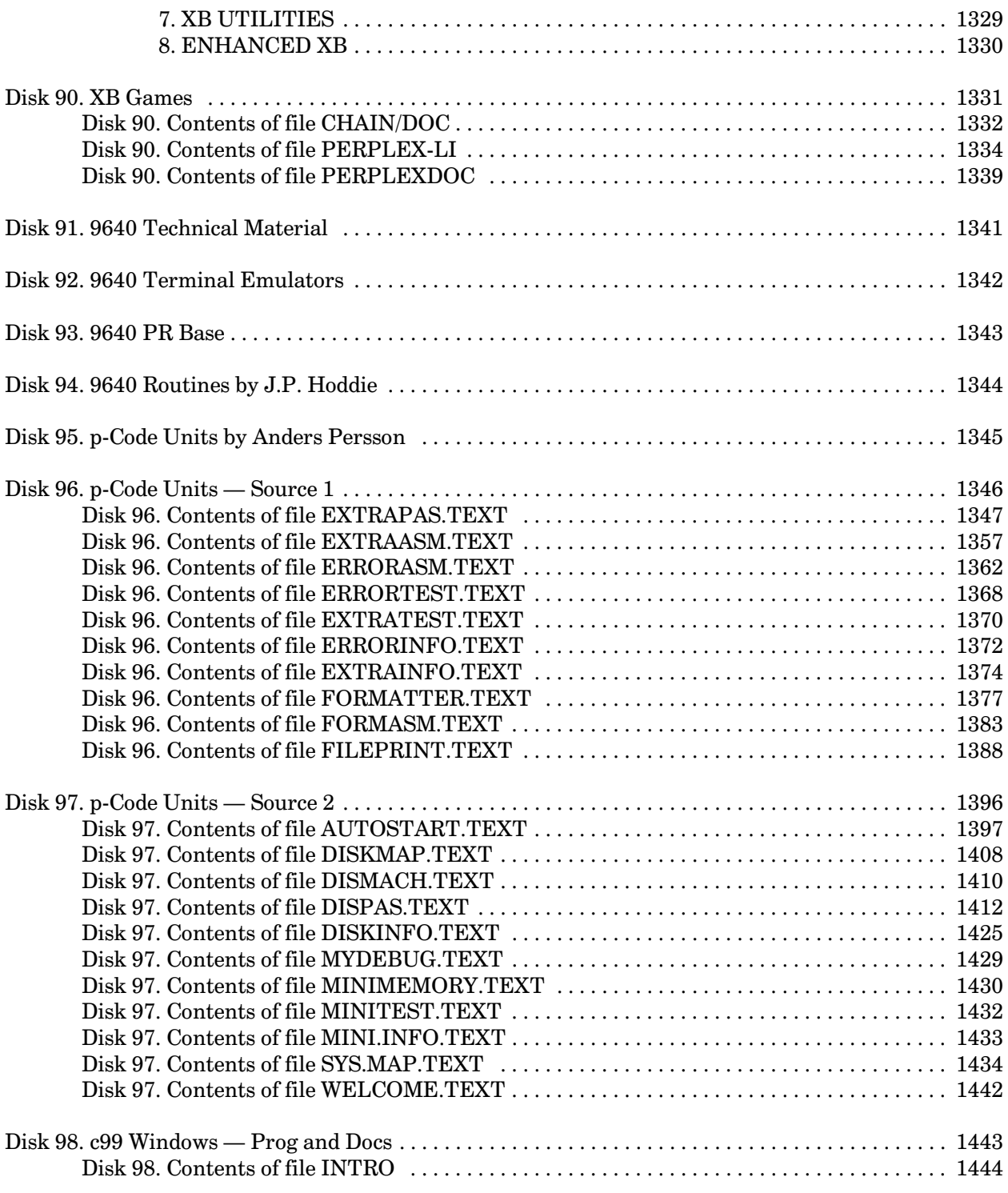

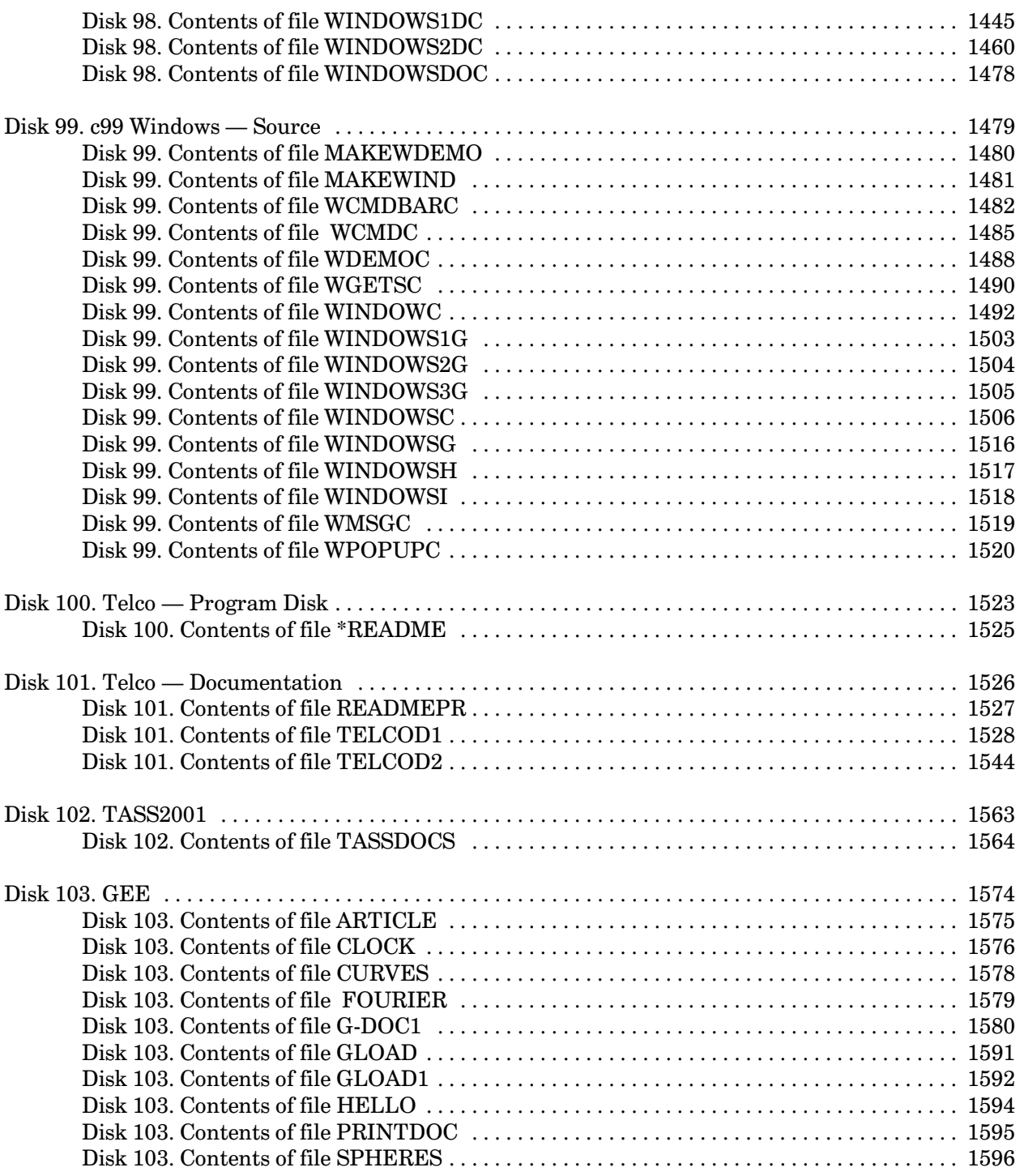

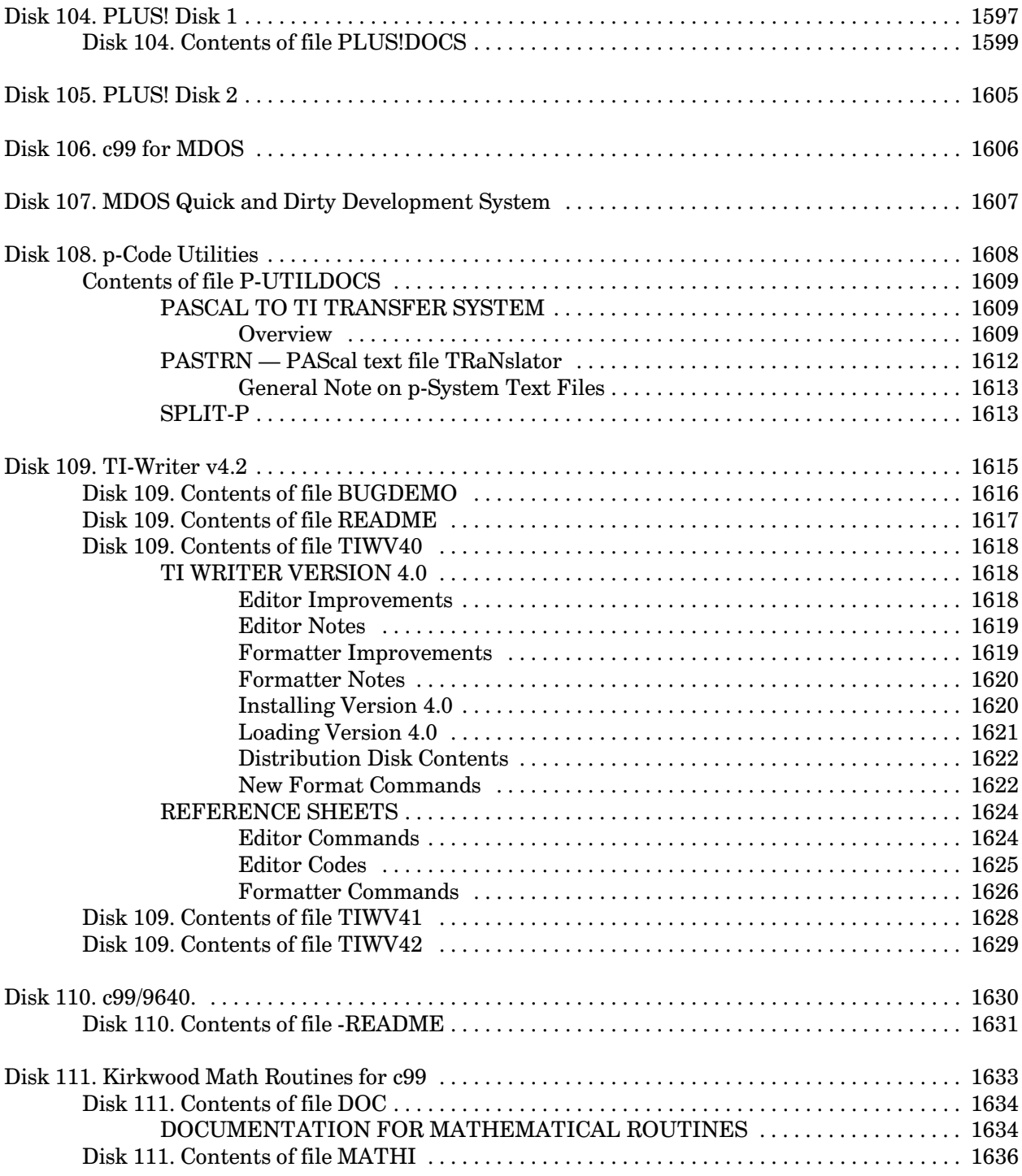

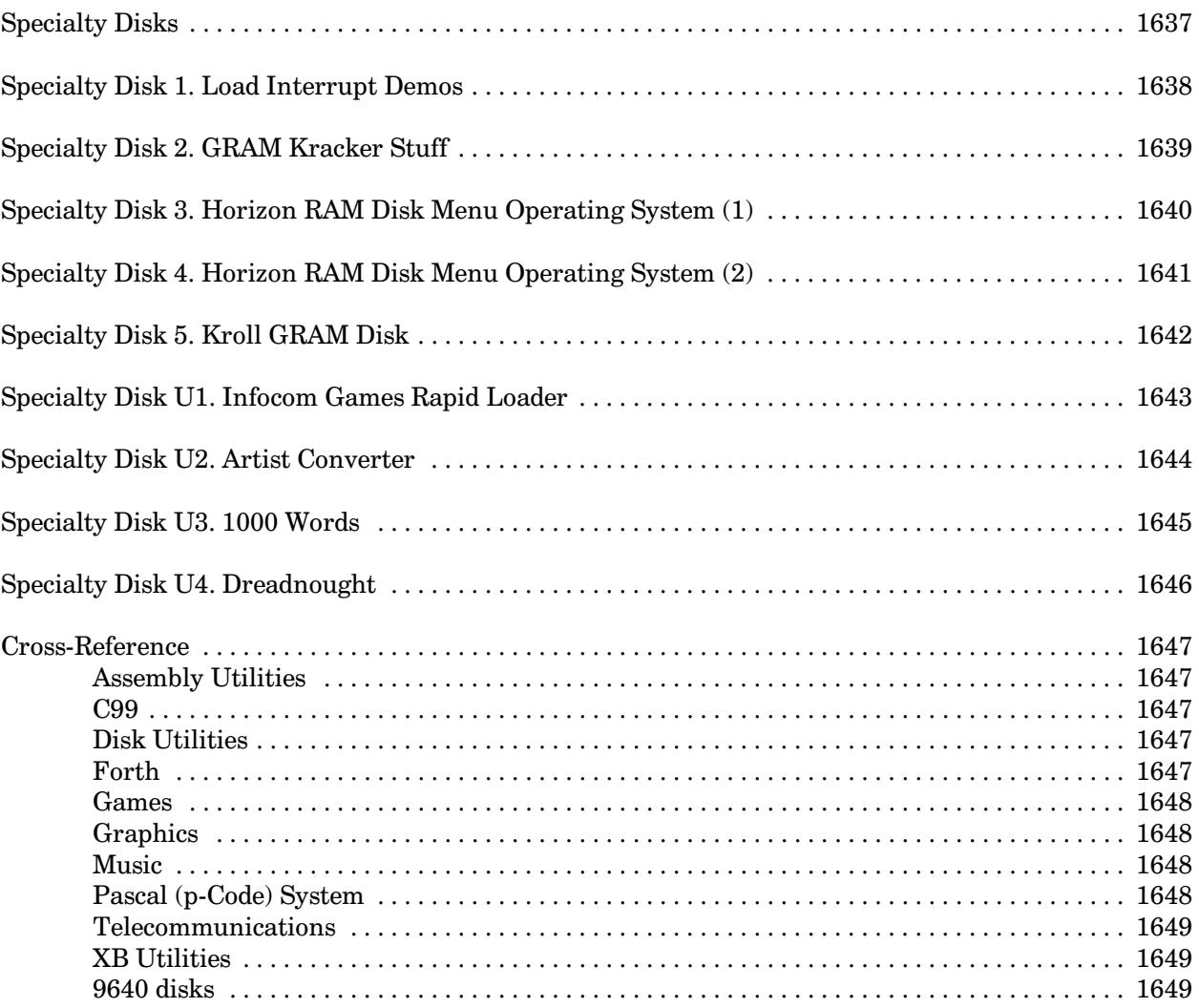

#### **Introduction**

This booklet is a complete listing of the software library of the Boston Computer Society's Texas Instruments TI-99/4A User Group. It contains over 100 disks. Programs have been written by members of the BCS TIUG, members of other user groups, Texas Instruments, and numerous talented individuals. All programs are on SS/SD disks, with documentation. All disks come with a printed catalog listing and label.

The catalog is divided into two parts. The first sections contains a description of every disk in the library arranged by number. This listing includes the author(s), version number, date of last update, language the program is written in, and any required cartridges. The second section is a listing of disk names and numbers by category to assist you in finding the disks you are look for. Please take the time to look through both sections as not all disks are listed in the second section.

There are several abbreviations used in this catalog. They are:

- $AL$ assembly language
- **XB Extended BASIC**
- $FA$ Editor/Assembler
- TI-Writer **TIW**

All disks sell for \$3. A special offer is now also available. You may purchase any four disks for \$10. Disks may be purchased at any BCS TIUG meeting (always the third Wednesday of the month), and at many TI Faires around the country. Disks may also be mail ordered by sending a check for the disks plus \$1 for shipping and handling to:

The Boston Computer Society TI User Group One Center Plaza Boston, MA 02108  $(617)$  367-8080

#### **Update**

This update is based on the original BCS Winter 1988-89 edition.

Each disk entry now includes a full disk listing generated by the PC99 dskdir.exe utility.

Following each disk entry, are the contents of all DISPLAY/VARIABLE 80 files in order as they appear on the disk. These were created using the PC99 dskout.exe and dv802asc utilities.

Errors and typos have been fixed, and general styles have been imposed. This means that the version in this document will not always match the file on disk.

> Mike Wright August 8, 1999

#### **BCS Background**

When I joined the Boston Computer Society (BCS) it was based at One Center Plaza, Boston. The BCS catered to all computer users. A new member could elect to join two groups. A group would be, for example, the IBM PC group, the Apple group, or the TI-99/4A group.

The TI-99/4A group was run by two co-directors. They were J. Peter Hoddie and Justin Dowling. Meetings were originally held in the Boston Children Museum, then moved to the Museum of Modern Art, and finally to the Museum of Science in Waltham. It was under the BCS umbrella that the TI-99/4A group was able to hold its "fayuhs" (the word faire pronounced with a heavy Boston accent).

J. Peter Hoddie was responsible for putting together virtually all of this library. He would vet the disks and add comments to them. When Hoddie left the BCS TI-99/4A group to take up a job with Apple in Cupertino, California, this task was taken over by Justin Dowling, but the original system was disbanded. Instead, Justin began to issue Disks of the Month (DOMs).

The system of co-directors led to the unusual practice of the group having two newsletters. The BCS required that each group produce a newsletter. Hoddie would have a "meeting" newsletter at the TI-99/4A group meetings, often dashed out at the last moment. Dowling would take that newsletter and revamp it into the official newsletter. The two newsletters were never quite the same.

The BCS at one stage reported over 12,000 members. Unfortunately, it became too big for its boots by not listening to its members and, just like the Berlin Wall, was functioning in all its glory one day and simply collapsed the next.

> Mike Wright August 8, 1999

# **Disk 1. XB Assembly Language Routines**

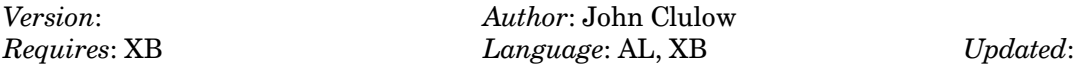

Series of assembly language routines for use in XB. Source code, documentation and demo programs included for all routines. Includes sorting, screen save and restore, printer dump, and many others.

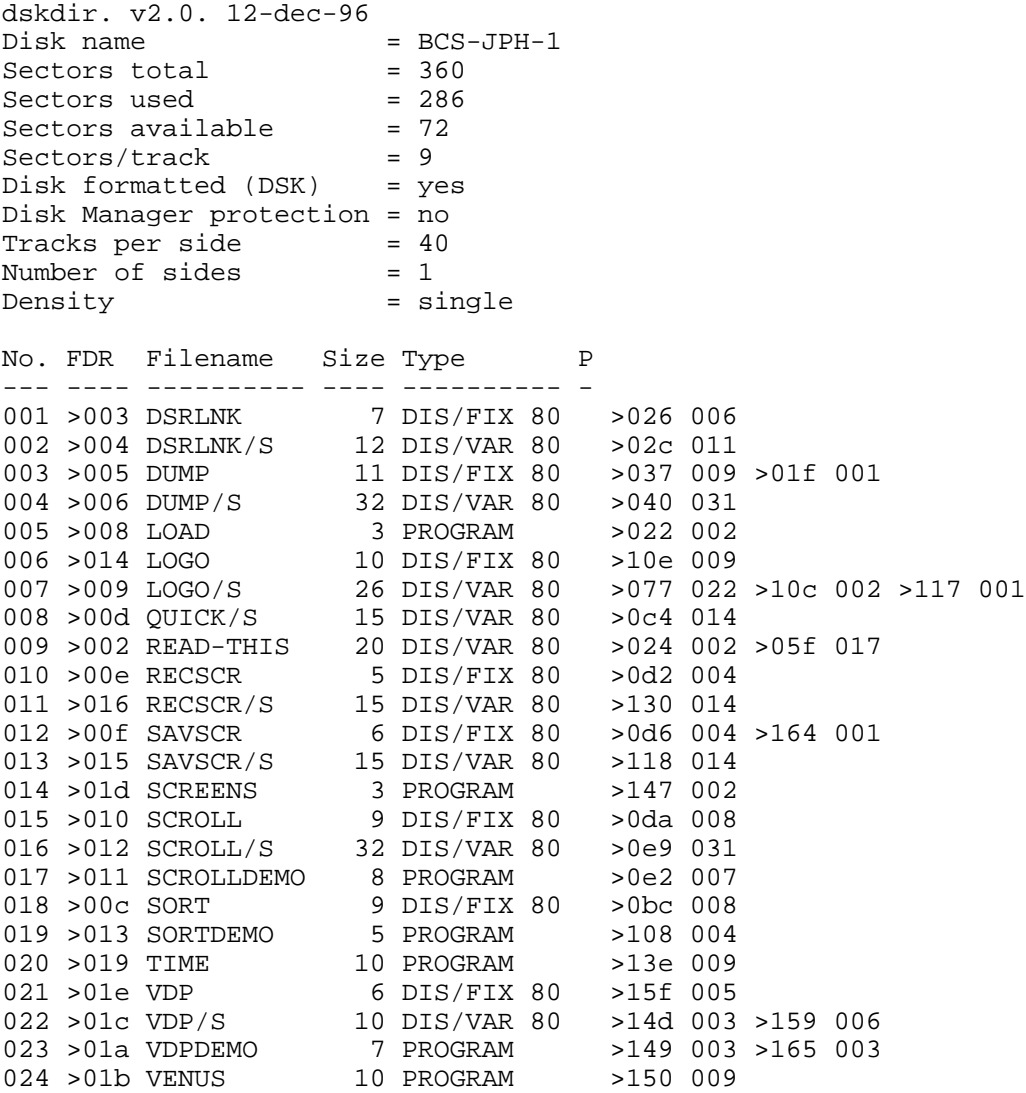

#### **Disk 1. Contents of File DSRLNK/S**

\* Device Service Routine Link \* by Texas Instruments \* Modified by John Clulow, 1982 \* Because Extended BASIC utilities don't \* include a DSRLNK, such a utility must \* be provided separately for Ext BASIC \* routines which access, for instance, \* RS232 I/O. The routine shown below was \* produced, in part, from a source pgm \* supplied by Texas Instruments and in \* part from a consideration of the \* DSRLNK utility in the Mini Memory Mod. \* IF the DSRLNK object code is loaded \* in the Ext BASIC program IMMEDIATELY \* after the CALL INIT statement, then \* the assembly program utilizing DSRLNK \* should use the equate DSRLNK EQU >2532 DEF DSRLNK SCLEN EQU >8354 SCNAME EOU >8356 CRULST EQU >83D0 SADDR EQU >83D2 GPLWS EQU >83E0  $EOU > 2028$ VSBR FLGPTR DATA 0 SVGPRT DATA 0 SAVCRU DATA 0 SAVENT DATA 0 SAVLEN DATA 0 SAVPAB DATA 0 SAVVER DATA 0 NAMBUF DATA 0,0,0,0,0 DLNKWS DATA 0,0,0,0,0 TYPE DATA 0,0,0,0,0,0,0,0,0,0,0,0 C100 DATA 100  $H20$ EQU \$ H2000 DATA >2000 DECMAL TEXT '.' HAA BYTE >AA DSRLNK DATA DLNKWS, DLENTR DLENTR MOV \*R14+, R5 SZCB @H20,R15 MOV @SCNAME, RO

 MOV R0,R9 AI R9,-8 BLWP @VSBR MOVB R1,R3 SRL R3,8 SETO R4<br>LI R2 R<sub>2</sub>, NAMBUF LNK\$LP INC R0 INC R4 C R4,R3 JEQ LNK\$LN BLWP @VSBR MOVB R1,\*R2+ CB R1,@DECMAL JNE LNK\$LP LNK\$LN MOV R4,R4 JEQ LNKERR CI R4,7 JGT LNKERR CLR @CRULST MOV R4,@SCLEN MOV R4,@SAVLEN INC R4 A R4,@SCNAME MOV @SCNAME,@SAVPAB SROM LWPI GPLWS CLR R1 LI R12,>0F00 NOROM MOV R12,R12 JEQ NOOFF SBZ 0<br>NOOFF AI R R12,>0100 CLR @CRULST CI R12,>2000 JEQ NODSR MOV R12,@CRULST<br>SBO 0 SBO<br>LI LI R2,>4000<br>CB \*R2.@HAA  $*$ R2, @HAA JNE NOROM A @TYPE,R2<br>JMP SGO2  $SGO2$ SGO MOV @SADDR, R2 SBO 0<br>SGO2 MOV \*F  $MOV$  \*R2, R2 JEQ NOROM MOV R2,@SADDR INCT R2 MOV \*R2+,R9 MOVB @SCLEN+1,R5 JEQ NAME2

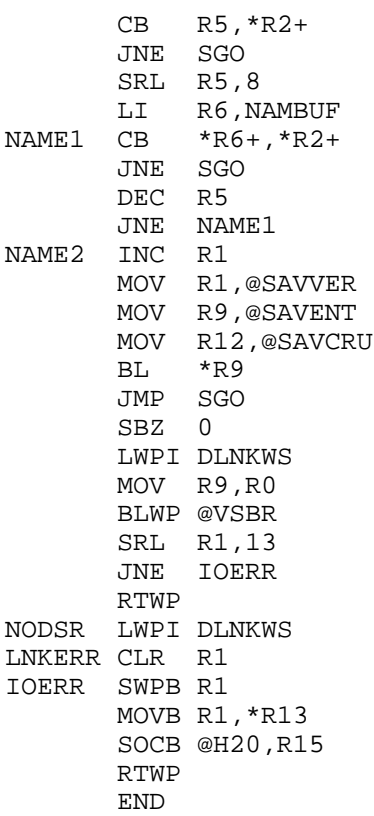

#### **Disk 1. Contents of File DUMP/S**

```
*****************************************
*
* SINGLE-LINE DOUBLE-DENSITY GRAPHICS
* SCREEN DUMP for TI IMPACT PRINTER
*
* This routine is based on a screen
* dump program by P. Swift appearing
* in Vol. 2, No. 1 of 99er Magazine.
*
* This DUMP routine differs from the
 99er Magazine routine in several
* respects. 1) It may be utilized from
 Ext BASIC (with DSRLNK), 2) It dumps
  a single screen line at a time which
  allows the user to place the graphics
  output at any location on the page by
* preceding the CALL with a PRINT to
* position the head, 3) It dumps in
* double density graphics format, and<br>* 4) It during an entire graphics line
  4) It dumps an entire graphics line
  at once rather than only one charac-
* ter at a time.
*
* Modified by J. Clulow, 1982, 1984
******************************************
*
  EQUATES FOR EXT BASIC AND MINI MEM
*
* VSBR >2028 >602C
* VSBW >2020 >6024<br>* TMBP >202C >6030VMBR >202C >6030
* VMBW >2024 >6028
* NUMREF >200C >6044
* STRREF >2014 >604C
     ERR >2034 >6050
* ERCODE >1E1C >1316
* DSRLNK >2532 >6038
*
* NOTES:
*
* NUMREF, STRREF, AND ERR FOR ED/ASSM
* ARE IN THE BSCSUP UTILITY.
*
* FOR EXT BASIC USE THE ROUTINE DSRLNK
  MUST BE LOADED FIRST!
                - - - - -* To access the routine use...
* CALL LINK("DUMP",L,"RS232.CR")
```

```
* or other printer file specification.
*
*
        DEF DUMP
*
VSBR EQU >2028 {
VSBW EQU >2020 {
VMBR EQU >202CVMBW EQU >2024 { EXT BASIC EQUATES
NUMREF EQU >200C {
STRREF EQU > 2014<br>ERR    EOU > 2034
      EQU > 2034ERCODE EQU >1E1C {
DSRLNK EQU >2532<br>WS BSS 32
WS BSS 32<br>S1 BSS 2
S1 BSS 2<br>IN BSS 8
       BSS 8
DO BSS 512
SAVRTN DATA 0
MK DATA >001F
PD DATA >0012,>1E00,>FF00,>0000
SP DATA 0
        BSS 24
CR DATA >0D0A
E1 DATA >1B4C,>0002
E2 DATA >001B, >4108<br>D6 DATA >4019
      DATA >4019
DUMP MOV R11,@SAVRTN
        LWPI WS
*
* GET PRINTER SPEC
*
       LI R0,>0017<br>MOV R0,@SP
                               23 BYTES MAXIMUM
        CLR R0
       LI R1,2 SECOND PARAMETER<br>LI R2.SP+1
       LI R2, SP+1<br>BLWP @STRREF
                               GET PRINTER SPEC.
*
* GET SCREEN LINE NO TO DUMP
*
        CLR R8
       CLR R9 STARTING SCREEN POSITION
       CLR RO<br>LI R1,1
                              READ PARAMETER PASSED FROM BASIC
       BLWP @NUMREF<br>CB @>834A,@D6
                               IS IT OUT OF RANGE (1-24)?
        JEQ L7
       LI RO, ERCODE ERROR
        BLWP @ERR
```
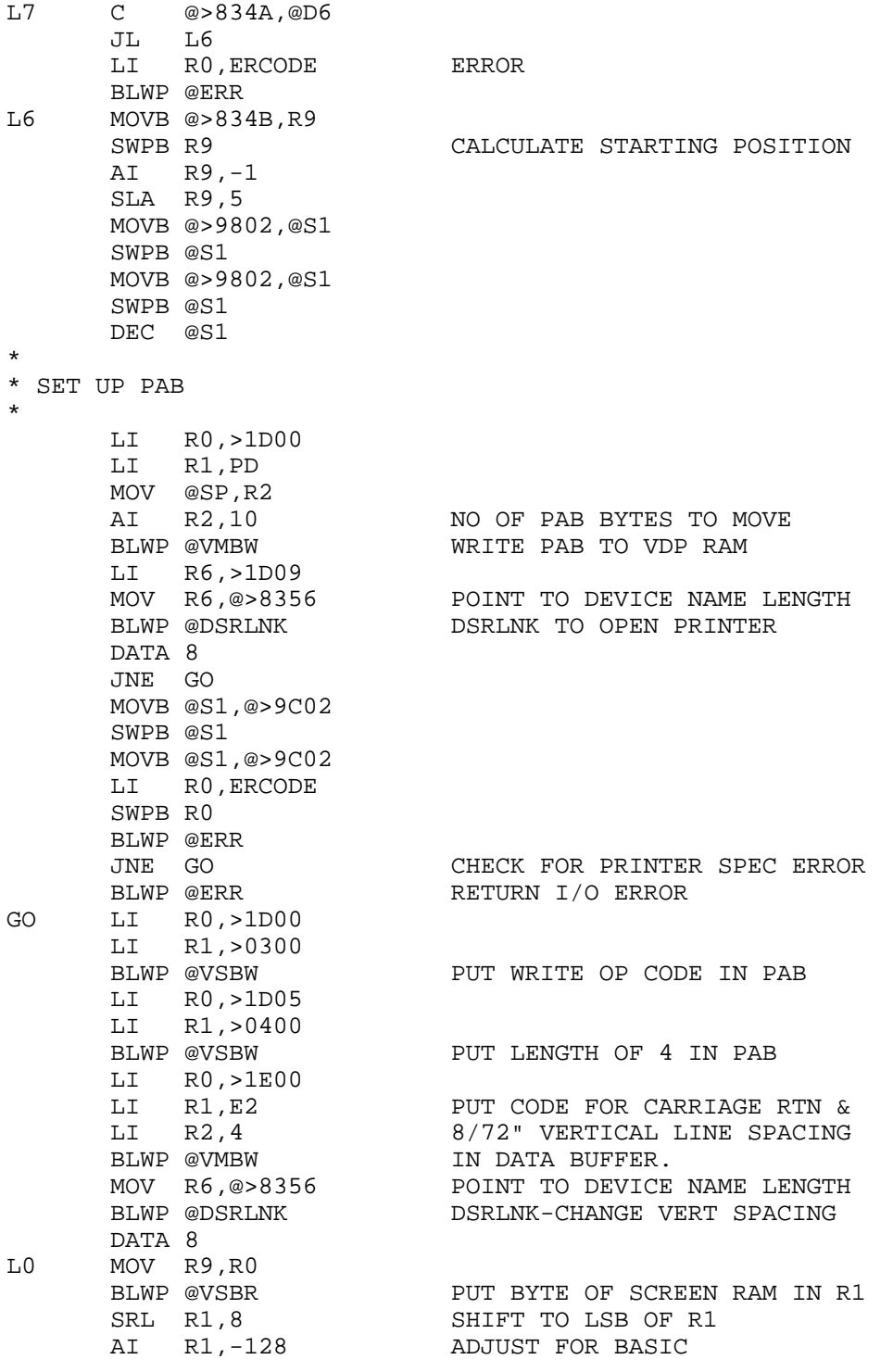

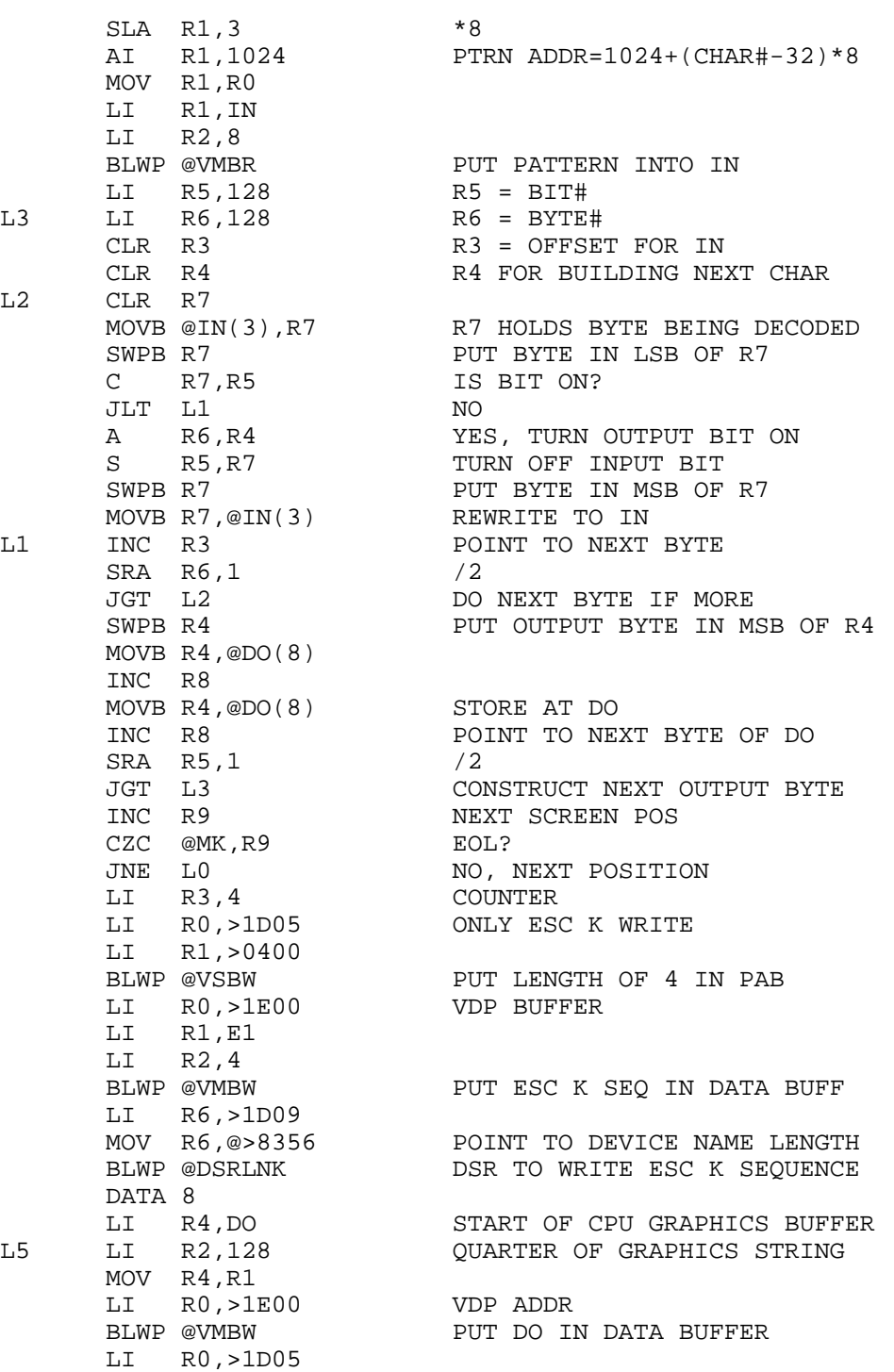

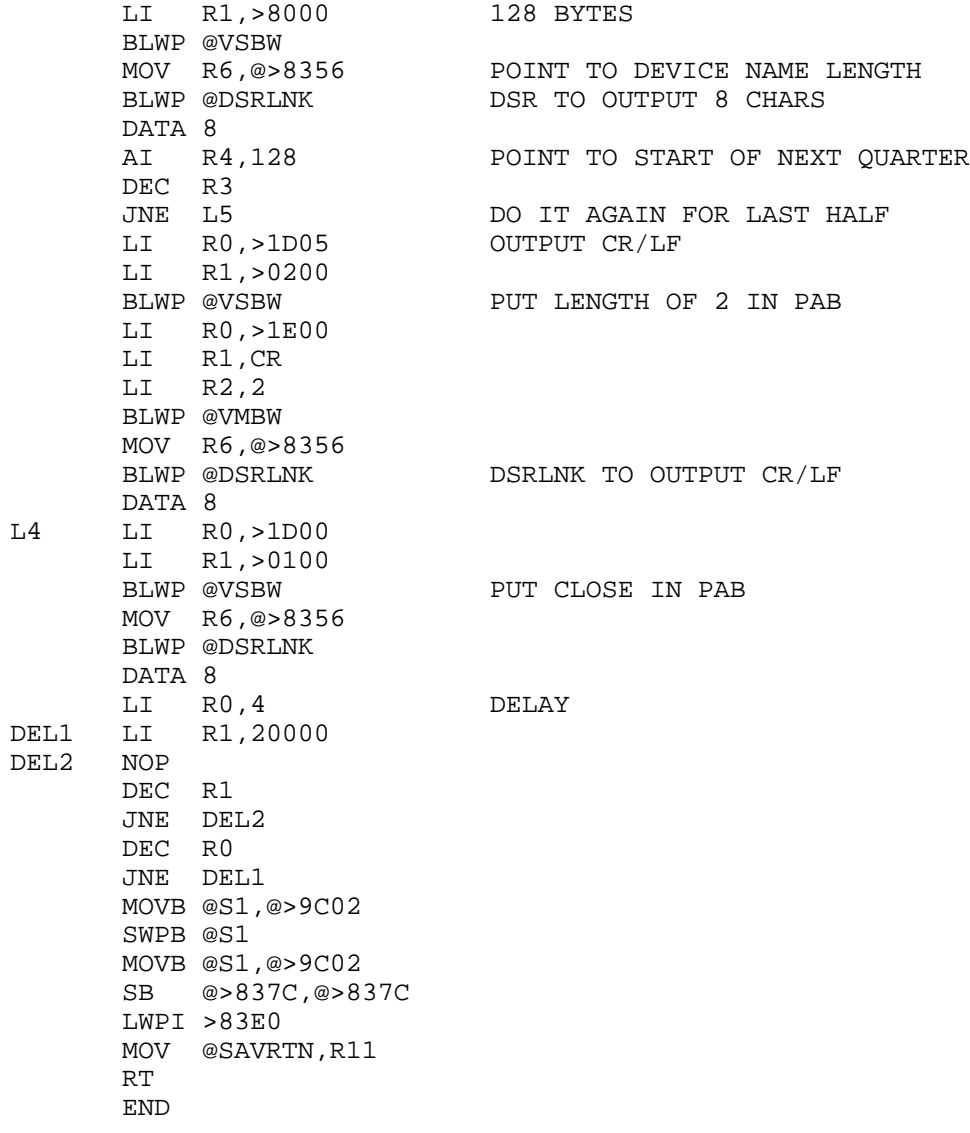

#### **Disk 1. Contents of File LOGO/S**

 DEF LOGO \* \* PRINTER DUMP FROM EXT BASIC OF \* P\_FILENAME SAVED FROM LOGO I. \* \* J. Clulow, 1981 \* REF DSRLNK, VMBR, VMBW, VSBW, VSBR AORG >A000 DSRLNK EQU >2532 VMBR EQU >202C VMBW EQU >2024 VSBW EQU >2020 VSBR EQU >2028 STRREF EQU >2014 ERR EQU >2034 ERCODE EQU >1C00<br>WS BSS 32 WS BSS 32<br>S1 BSS 2 S1 BSS BUFFER BSS >2000 SAVRTN DATA 0 NULL DATA 0 DISK DATA >0500,START,>0000,>2000 DK DATA >000F BSS 15 PRINT DATA >0010,START,>5050,>0000 PT DATA >001A BSS 26 SKIPOP DATA >0D1B,>4E06 WRITE BYTE >03 CLOSE BYTE > 01<br>CR BYTE > 0D CR BYTE > 0D<br>LF BYTE > 0A BYTE >0A START EQU >1000<br>PAB EOU >0F80  $EQU >0F80$ PNTR EQU >8356 LOGO MOV R11,@SAVRTN LWPI WS \* \* GET DISK FILE SPEC \* LI R0,>000F MOV R0,@DK CLR R0 LI R1,1 LI R2,DK+1 BLWP @STRREF

\*

```
* GET PRINTER SPEC
*
       LI R0,>0017
       MOV R0,@PT
       CLR R0
       LI R1,2
       LI R2,PT+1
       BLWP @STRREF
*
* INITIALIZE VDP BUFFER WITH NULLS
*
      LI R6, START INITIALIZE COUNTER
       LI R7,START INITIALIZE VDP BUFFER ADDRESS
LOOP1 MOV R7, R0 VDP ADDRESS<br>LI R1, NULL CPU ADDRESS
                        CPU ADDRESS
       LI R2,2 2 BYTES TO LOAD
                         LOAD NULL TO VDP BUFFER
       INCT R7 ADD 2 TO VDP ADDRESS
                         DECREMENT COUNTER
      JNE LOOP1 IF NOT DONE GO BACK TOO LOOP1
*
* LOAD LOGO PROCEDURE FILE TO VDP RAM
*
       MOVB @>9802,@S1
       SWPB @S1
       MOVB @>9802,@S1
       SWPB @S1
       DEC @S1
       LI R0,PAB LOAD ADDRESS OF PAB
                         LOAD CPU ADDRESS OF DATA
       MOV @DK,R2
      AI R2,10<br>BLWP @VMBW
 BLWP @VMBW BUILD PAB FOR FILE LOAD
 LI R6,PAB+9 ADDRESS OF NAME LENGTH
 MOV R6,@PNTR MOVE TO POINTER ADDRESS
      BLWP @DSRLNK LOAD FILE FROM DISK
       DATA 8
       JNE GO1
       MOV @S1,@>9C02
       SWPB @S1
       MOV @S1,@>9C02
       LI R0,ERCODE
       BLWP @ERR
*
* COPY VDP BUFFER TO CPU BUFFER
*
GO1 LI R0,START VDP BUFFER ADDRESS
       LI R1,BUFFER CPU BUFFER ADDRESS
       LI R2,>2000 8K TO MOVE
      BLWP @VMBR
*
```
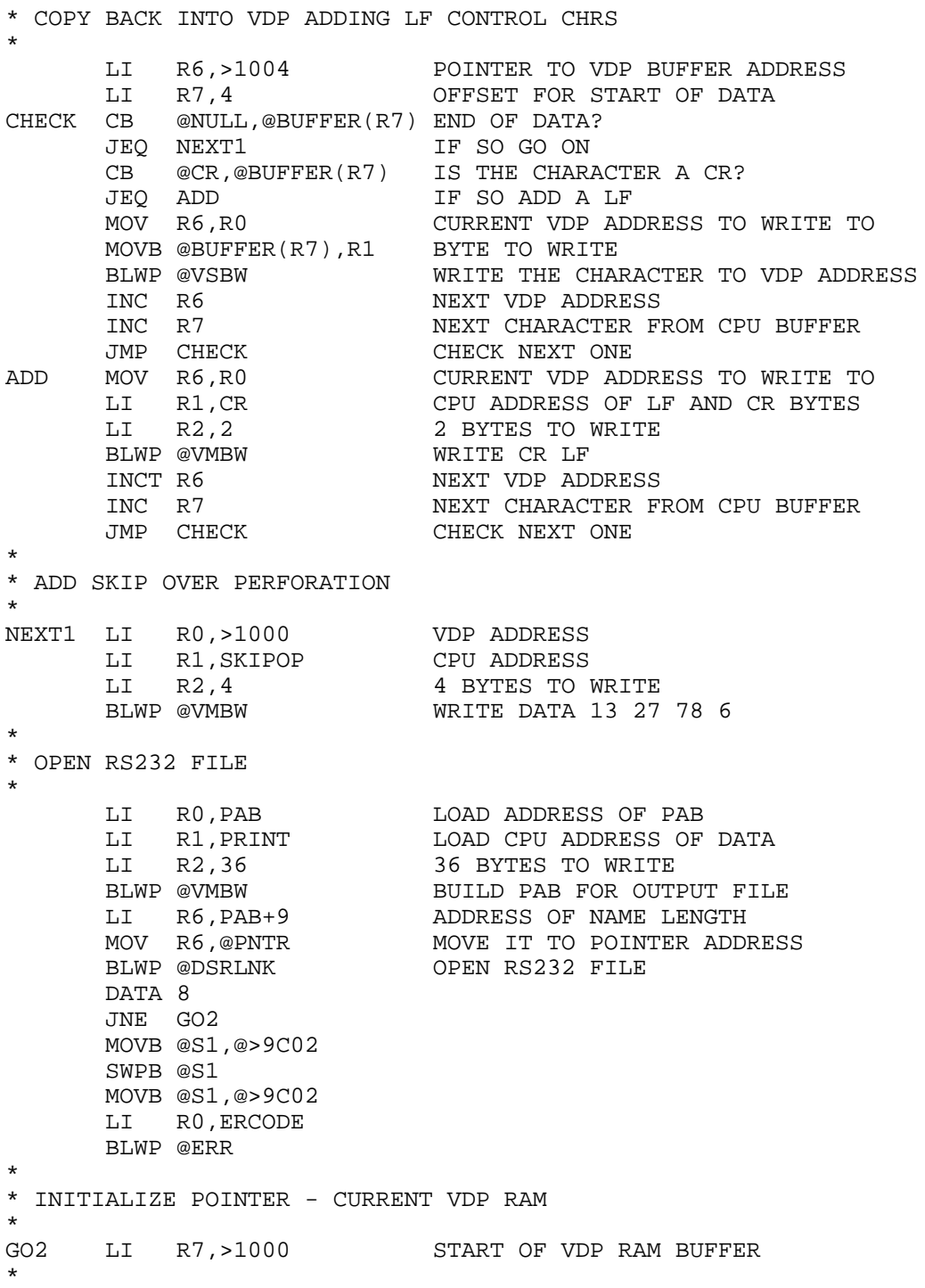

**14**
```
* CHANGE PAB TO WRITE OPERATION CODE
*
 LI R0,PAB ADDRESS OF PAB IN VDP RAM
MOVB @WRITE, R1 LOAD OPERATION CODE FOR WRITE
      BLWP @VSBW WRITE OPERATION CODE IN PAB
*
* BEGIN LOOP - SUCCESSIVE 80 BYTE READ/WRITES
*
READ MOV R7, R0 START AT CURRENT VDP ADDRESS<br>BLWP @VSBR READ DATA INTO CPU RAM BUFFE.
BLWP @VSBR READ DATA INTO CPU RAM BUFFER
 CB R1,@NULL IS FIRST BYTE NULL?
JNE NEXT TF NOT GO ON
LI RO, PAB PREPARE TO CLOSE RS232
MOVB @CLOSE, R1 LOAD CLOSE OPERATION CODE
BLWP @VSBW MODIFY PAB FOR CLOSE
 LI R6,PAB+9 LOAD ADDRESS OF NAME LENGTH
 MOV R6,@PNTR PLACE IT AT POINTER ADDRESS
     BLWP @DSRLNK CLOSE FILE
      DATA 8
      MOVB @S1,@>9C02
      SWPB @S1
      MOVB @S1,@>9C02
      SB @>837C,@>837C
      LWPI >83E0 LOAD GPLWS REGISTERS
      MOV @SAVRTN,R11
RT<br>NEXT LI RO, PAB+2
                      ADDRESS IN PAB OF VDP BUFFER
     LI R1, WS+14 CURRENT VDP ADDRESS
      LI R2,2 2 BYTES TO WRITE
                      WRITE NEW STARTING ADDRESS TO PAB
 AI R7,>0050 INCREMENT STARTING ADDRESS BY 80
 LI R6,PAB+9 LOAD ADDRESS OF NAME LENGTH
 MOV R6,@PNTR MOVE IT TO POINTER ADDRESS
BLWP @DSRLNK WRITE 80 BYTES TO RS232
      DATA 8
     B @READ GO BACK AND READ AGAIN
      END
```
#### **Disk 1. Contents of File QUICK/S**

```
***************************************
* THIS ROUTINE PERFORMS A QUICKSORT *
* ON STRINGS. ROUTINE IS CODED FOR *
* EXTENDED BASIC AND MEMORY EXPANSION.*
\star * \star* CALL LINK("SORT",S$(),N) *
\star * \star* WHERE S$ IS ARRAY TO BE SORTED AND *
* N IS LARGEST ARRAY ELEMENT. * *
\star * \star***************************************
        DEF SORT
NUMREF EQU >200C
STRREF EQU >2014
STRASG EQU >2010
ERR EQU >2034
STATUS EQU >837C
\begin{tabular}{lllllll} \texttt{ST} & \texttt{BSS 2000} & \texttt{STACK} \\ \texttt{B1} & \texttt{BSS 256} & \texttt{Z\$} \end{tabular}B1 BSS 256 Z$<br>B2 BSS 256 S$(L)
      BSS 256
B3 BSS 256 S$(U)<br>
WS BSS 32 USER
WS BSS 32 USER WORKSPACE
SAVE DATA 0 RETURN ADDRESS
ONE DATA >0001
FF BYTE >FF
SORT MOV R11,@SAVE
       LWPI WS
*
      GET N
*
        CLR R0
        LI R1,2
        BLWP @NUMREF
        LI R0,>4041
        CB @>834A,R0
        JEQ DECOD2
        SWPB R0
        CB @>834A,R0
        JEQ DECOD1
       LI R0,>1300<br>BLWP @ERR
                        RETURN ERROR
DECOD1 LI R2,100
        CLR R3
        CLR R4
        MOVB @>834B,R3
        SWPB R3
        MPY R2,R3
        CLR R3
```
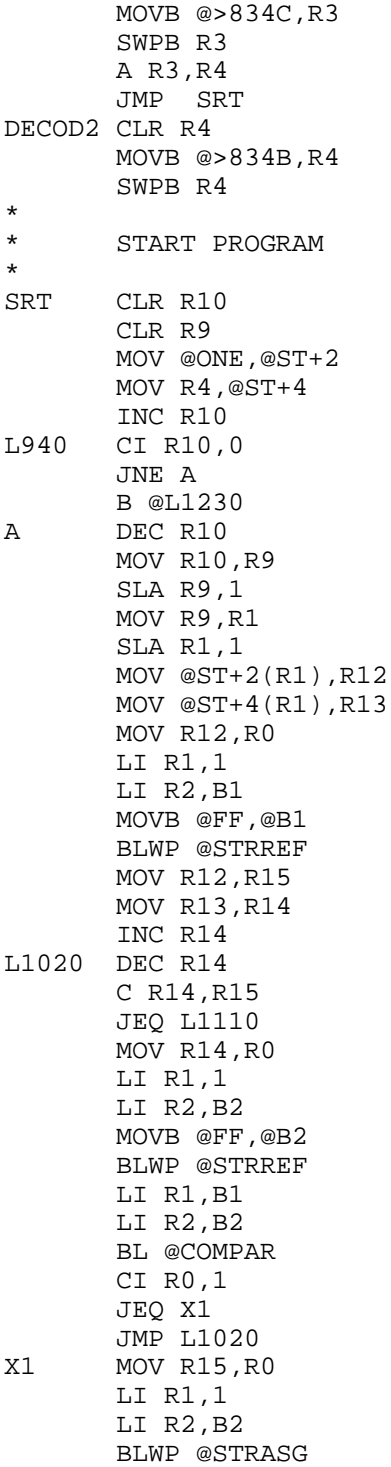

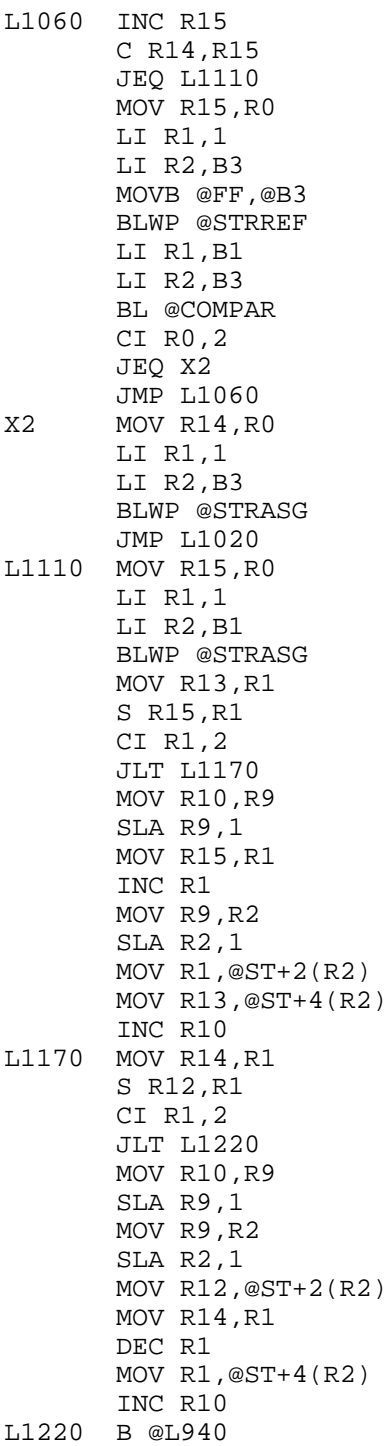

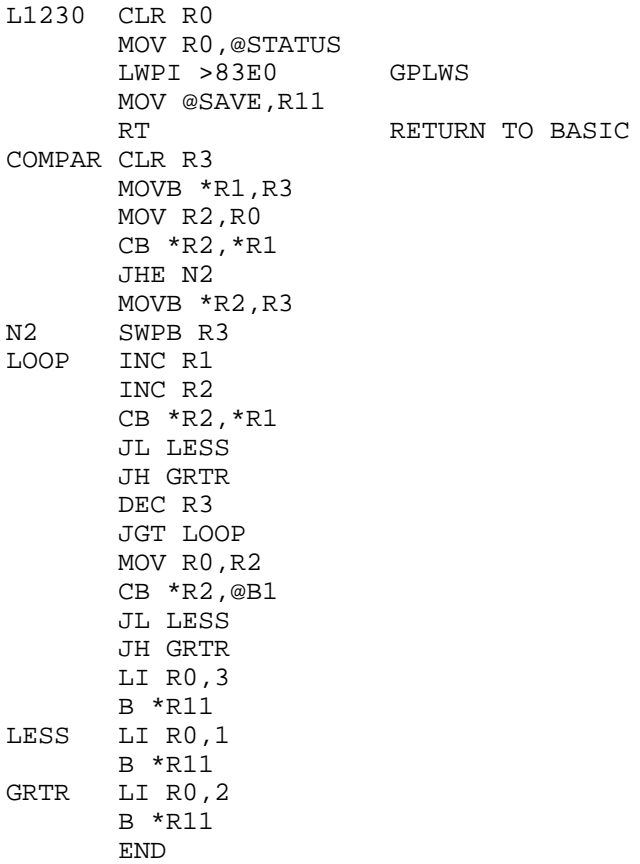

### **Disk 1. Contents of File READ-THIS**

Assembly Language routines for Extended BASIC from the New Horizons User Group

#### **LOAD (J. Clulow)**

Provides menu access to demos for all routines on the disk.

#### **DSRLNK (Texas Instruments)**

This routine is a stand alone Device Service Routine Link for the Disk, RS232, etc. Modified from a source program supplied by TI, this version duplicates the Mini-Memory and Editor/Assembler versions. You may use it in you assembly programs using the  $EQU$  at  $\geq$  2532. For this EQUate to be valid, DSRLNK must be the first CALL LOAD item after CALL INIT is the Ext. BASIC program. DSRLNK is used in many of the routines described below and IT MUST ALWAYS BE LOADED FIRST!

#### **DUMP (J. Clulow)**

Load as follows:

CALL LOAD("DSK1.DSRLNK","DSK1.DUMP")

This routine produces a high res printer dump (TI Impact, Epson, Gemini, etc.) of a single graphics line from the screen. Only one line is dumped at a time so that a separate file may be opened to the printer and the print head positioned and/or additional data printer, if desired, prior to printing the graphics line. This technique could be used to label coordinates of a graph, for example. The line desired is passed as the first parameter in the link:

CALL LINK("DUMP",L,"PIO.CR")

If you use an RS232 spec, simply substitute it in the LINK statement for PIO. Make sure your spec ends with .CR!

#### **QUICKSORT (David R. Romer, J. Clulow)**

The SORT routine does a full ASCII sort on any string array. OPTION BASE 1 should be in effect. To load the routine use: CALLS LOAD("DSK1.SORT"). To link to it, with your data in an  $array-e.g., A\$(0$  — use CALL LINK("SORT", $A\$(0,n)$  where N is the number of items to be sorted (the highest array element used).

#### **SCREEN SAVE PACKAGE (Ken Hopkins, TIUP)**

These utilities allow the entire graphics portion of VDP RAM to be saved on disk and re-loaded in only a couple of seconds. The effect is to rapidly recreate motion, etc. By saving screens on disk, programs can generate graphics much faster than via ordinary BASIC instructions while at the same time drastically reducing associated program memory requirements. Once loaded from disk, all graphics may be treated within the program exactly as if they had been generated by the program.

To load the routines you must load DSRLNK first! Then either or both of the screen utilities.

CALLS LOAD("DSK1.DSRLNK","DSK1.SAVSCR","DSK1.RECSCR")

To save a screen use CALL LINK("SAVSCR","DSK1.NAME",SC) where DSK1.NAME is the output file name and SC is the screen color to be used with the graphics screen.

To load a screen back in use: "CALL LINK("RECSCR","DSK1.NAME").A screen takes about 3 seconds to load.

#### **VPOKE/VPEEK (J. Clulow)**

VPOKE and VPEEK allow access to VDP RAM from within an Extended BASIC program thus allowing direct modification of sprite, color, character definition, screen and other tables. To load the utilities use: CALL LOAD("DSK1.VDP"). To execute them use:

CALL LINK("VPEEK",MEM,N,A\$) CALL LINK("VPOKE",MEM,A\$)

There routines differ from those of the  $E/A$  or Mini Mem in that data are transferred via a string of bytes. The byte value 65 would be represented as  $CHR\$(65)$  and 235 as  $CHR\$(235)$ , for example. Strings may be up to 255 bytes long allowing for rapid transfer for a large number of bytes.

In the example above, MEM is the starting VDP RAM location to be used in writing or reading data. N is the number of bytes to be read, and  $A\$  is the return string for VPEEK and the data string for VPOKE.

#### **SCROLL (J. Clulow)**

The SCROLL routine allows you to scroll any string horizontally across any screen line. The utility is loaded with: CALL LOAD("DSK1.SCROLL"). The link statement is: CALL  $LINK("SCROLL", X$, L). Where X$ may be any valid string expression (other than an array) and$ L any numeric expression which evaluates to between 1 and 24.

#### **LOGO I PRINT (J. Clulow)**

This routine will provide a printout of a LOGO I procedure file. To LOAD the routine use: CALL LOAD("DSK1.DSRLNK","DSK1.LOGO")To print a LOGO procedure file, use: CALL LINK("LOGO","DSK1.P FILE","PIO")The file name and printer specs may be changed as required. However, it should be noted that all LOGO procedure files are prefixed with P\_.

#### **Disk 1. Contents of File RECSCR/S**

\*RECALL SCREEN ROUTINE \*BY KEN HOPKINS, TIUP WESTERN AUSTRALIA \* modified for ext BASIC 9/4/83 J. Clulow \* \* TITL 'RECALL SAVED SCREEN ROUTINE JUNE 1983' DEF RECSCR \* \* REF ERR,STRREF,VMBR,VSBR,VSBW,VMBW,DSRLNK,VWTR ERR EQU >2034 STRREF EQU >2014 DSRLNK EQU >2532 VMBR EQU >202C VSBR EQU >2028 VSBW EQU >2020 VWTR EQU >2030 VMBW EQU >2024 WS EQU >20BA FNLENB BYTE >0F PAB EQU >0F80 PABERR EQU >831C PDATA DATA >0500,>1000,>0000,>0823 BYTE >00 FILNAM BSS >0010 :FILENAME CAN BE 15 BYTES + LENGTH BYTE EVEN SAVRTN DATA 0 PNTR EQU >8356 TABLES BSS >0820 NSPR BYTE >00 SCRCOL BYTE >07 MAGFAC BYTE >00 RECSCR MOV R11,@SAVRTN LWPI WS MOVB @FNLENB,@FILNAM ;LENGTH OF BUFFER IN LENGTH BYTE LI R0, >0000 ; SCALAR NOT STRING ARRAY LI R1, >0001 ;FIRST PARAMETER IN LINK CALL LI R2,FILNAM ;ADDRESS FOR STRING TO GO TO BLWP @STRREF ;GET STRING PARAMETER LI RO, PAB ; VDP PERIPHERAL ACCESS BLOCK ADDRESS LI R1, PDATA ; CPU BUFFER TO WRITE LI R2, > 0A00 ;10 IN HIGH BYTE AB @FILNAM, R2 : ADD FILENAME LENGTH TO HIGH BYTE SWPB R2  $\cdot$  ; MOVE BYTES TO WRITE TO LOW BYTE BLWP @VMBW ;WRITE PAB ; SET POINTER TO NAME LENGTH MOV R6,@PNTR :STORE IN >8356 & >8357 BLWP @DSRLNK ;COPY DATA TO VDP BUFFER DATA 8 ;THIS IS A DSRLNK CALL

 LI R0,PAB+1 ;THIS BYTE OF PAB GETS THE ERROR CODE CLR R1 ;GET READY TO RECEIVE CODE ; READ THE CODE FROM PAB ANDI R1,>C000 ;DISCARD ALL BUT LEFT TWO BITS CI R1, >0000 ; WAS THERE AN ERROR?<br>JEQ CONTIN : NO KEEP GOING JEQ CONTIN ;NO KEEP GOING<br>SRL R1,6 ;MOVE BITS TO ! SRL R1,6  $\blacksquare$  ; MOVE BITS TO WHERE THEY ARE A NUMBER MOV R1, R0 **;ERR WANTS IT IN R0** LI R4, PAB **;ADDRESS OF PAB IN R0**  MOV R4,@PABERR ;PUT IT WHERE ERR ROUTINE WANTS IT BLWP @ERR ;TELL BASIC ABOUT NAUGHTINESSS<br>CONTIN LI R0,>1000 ;PREPARE TO COPY FROM VDP TO TI LI RO,>1000 ;PREPARE TO COPY FROM VDP TO TABLES<br>LI R1,TABLES ;CPU BUFFER ADDRESS LI R1, TABLES ;CPU BUFFER ADDRESS<br>LI R2, >0823 ;2664 BYTES TO WRIT LI R2,>0823 ;2664 BYTES TO WRITE BLWP @VMBR ;COPY THE BUFFER IN SPRITES IN MOTION CLR R0 MOVB @SCRCOL,R0 SWPB R0 AI R0,>0700 BLWP @VWTR ;RESTORE SCREEN COLOR CLR R0 MOVB @MAGFAC,R0 MOVB @MAGFAC,@>83D4 SWPB R0 AI R0,>0100 BLWP @VWTR LI R0, >0000 ;NOW COPY TO PATTERN TABLE LI R1, TABLES ;ADDRESS OF CPU BUFFER<br>LI R2, >0820 ;1536 BYTES TO COPY LI R2, >0820 ;1536 BYTES TO COPY<br>BLWP @VMBW ;COPY TO TABLE ; COPY TO TABLE LWPI >83E0 MOV @SAVRTN,R11 B \*R11 **;RETURN TO CALLING PROGRAM** END

#### **Disk 1. Contents of File SAVSCR/S**

\*SAVE SCREEN ROUTINE \*ADAPTED FROM "THE MAGIC CRAYON" \*BY JOHN CLULOW \* 99'ER MAGAZINE VOL. 1 NO 6. \*BY ken hopkins \* modified for Ext BASIC 9/4/83 \* TITL 'SAVE SCREEN ROUTINE JUNE 1983' \* DEF SAVSCR \* REF ERR,STRREF,VMBR,VSBR,VMBW,DSRLNK ERR EQU >2034 STRREF EQU >2014 NUMREF EQU >200C VMBR EQU >202C VSBR EQU >2028 VMBW EQU >2024 DSRLNK EQU >2532 FAC EQU >834A WS BSS 32 FNLENB BYTE >0F PAB EQU >0F80 PABERR EQU >831C PDATA DATA >0600,>1000,>0000,>0823 BYTE >00 FILNAM BSS >0010 ; FILENAME CAN BE 15 BYTES +LENGTH BYTE EVEN SAVRTN DATA 0 PNTR EQU >8356 TABLES BSS >0820 NSPR BYTE >00 SCRCOL BYTE >07 MAGFAC BYTE >00 SAVSCR MOV R11,@SAVRTN LWPI WS MOVB @FNLENB,@FILNAM ;LENGTH OF BUFFER IN LENGTH BYTE LI R0, >0000 ; SCALAR STRING NOT ARRAY LI R1, >0001 *FIRST PARAMETER IN LINK CALL*  LI R2,FILNAM ;ADDRESS FOR STRING TO GO TO BLWP @STRREF ;GET STRING PARAMETER FOR FILENAME LI R0,>0000 ;BEGINNING OF SCREEN TABLE LI R1, TABLES ; CPU BUFFER TO COPY TO LI R2, > 0820 ;2080 BYTES TO WRITE BLWP @VMBR ;COPY SCREEN TABLES TO CPU BUFFER N ACTIVE SPRITES CLR R0  $\qquad$  ; OBTAIN SCREEN COLOR FROM LINK LI R1,2 BLWP @NUMREF

 MOV @FAC,R1 CI R1,>4001 JL SK1 CI R1,>4010 JH SK1 MOVB @FAC+1,R0 SWPB R0 DEC R0 SWPB R0 MOVB R0,@SCRCOL SK1 MOVB @>83D4,@MAGFAC ;GET MAG FACTOR<br>LI R0,>1000 ;PREPARE TO MOVI LI R0,>1000 ;PREPARE TO MOVE TABLES TO VDP BUFFER<br>LI R1,TABLES ;CPU BUFFER ADDRESS LI R1, TABLES ; CPU BUFFER ADDRESS<br>LI R2, >0823 ; 2064 BYTES TO MOVI LI R2,>0823 ;2064 BYTES TO MOVE BLWP @VMBW ;WRITE DATA LI R0,PAB ;VDP PERIPHERAL ACCESS BLOCK ADDRESS ; CPU BUFFER TO BE WRITTEN TO VDP LI R2, >000A ; 10 IN HIGH BYTE CLR R4 MOVB @FILNAM,R4 SWPB R4 A R4, R2  $\qquad i10$  +LENGTH OF FILENAME IN HIGH BYTE BLWP @VMBW ;WRITE THE PAB LI R6, PAB+9 : SET POINTER TO NAME LENGTH<br>MOV R6.@PNTR : STORE IN >8356 & >8357 MOV R6,@PNTR ;STORE IN >8356 & >8357 BLWP @DSRLNK ;EXECUTE THE SAVE (1997) FOR THE SAVE (1997) FOR THE SAVE (1997) SERVE DATA 8 ;THIS IS A DSRLNK CALL LI R0,PAB+1 ;THIS BYTE OF PAB GETS ERROR CODES CLR R1 ;GET READY FOR CODE BLWP @VSBR ;READ THE BYTE FROM PAB ANDI R1,>C000 ;DISCARD ALL BUT LEFT 2 BITS  $CI$  R1, >0000 ;WAS THERE AN ERROR? JEQ BASRET :NO, ALL IS O.K. SRL R1,6  $\blacksquare$  ; MOVE TO WHERE THEY MEAN NUMBER FOR ERR CODE MOV R1, R0 **;ERR WANTS IT IN R0** LI R4, PAB **;ADDRESS OF PAB IN R0**  MOV R4,@PABERR ;INTO ADDRESS WHERE ERR WANTS IT BLWP @ERR ;CALL ERROR ROUTINE BASRET LWPI >83E0 MOV @SAVRTN,R11 B \*R11 **;RETURN TO CALLING PROGRAM** END

#### **Disk 1. Contents of File SCROLL/S**

\*\*\*\*\*\*\*\*\*\*\*\*\*\*\*\*\*\*\*\*\*\*\*\*\*\*\*\*\*\*\*\*\*\*\*\*\*\*\*\*\*\*\*\*\*\*\*\*\*\*\*\*\*\*\*\*\*\*\*  $\star$  \* \* LINE SCROLLING UTILITY \* \* By John Clulow, 1983 \* \*\*\*\*\*\*\*\*\*\*\*\*\*\*\*\*\*\*\*\*\*\*\*\*\*\*\*\*\*\*\*\*\*\*\*\*\*\*\*\*\*\*\*\*\*\*\*\*\*\*\*\*\*\*\*\*\*\*\* DEF SCROLL \* \* EXT BASIC EQUATES \* SW EQU >2020 VSBW MW EQU >2024 VMBW MR EQU >202C VMBR SR EQU >2028 VSBR NR EQU >200C NUMREF ER EQU >2034 ERR BV EQU >1E00 BAD VALUE CODE FC EQU >834A FLOATING POINT ACCUMULATOR<br>SP EOU >837A # SPRITES IN MOTION EOU >837A # SPRITES IN MOTION ST EQU >2014 STRING REFERENCE \* \* --- ASSEMBLER DIRECTIVES --- \* \* B1 - BUFFER FOR CURRENT DISPLAY LINE \* B2 - BUFFER FOR CHAR PATTERNS 34 CHARS \* B3 - BUFFER FOR STRING FROM BASIC \* B1 BSS 32<br>B2 BSS 27 **BSS 272** B3 BSS 256 WS BSS 32 WORKSPACE \* \* H1 DATA >0100 1 FOR SOCB BIT ADDITION. HO DATA >6000 ASCII OFFSET FROM BASIC. LSB IS FLAG. CK DATA >4018 BYTES 64 AND 24 FOR ERROR CHECK SV DATA >0000 SAVE BASIC RTN ADDRESS SN BYTE >00 NUMBER OF MOVING SPRITES AT CALL \* \* MAKE COLORS FOR SETS 15,16 = SET 14 \* SCROLL MOV R11,@SV LWPI WS LI R0,>081D BLWP @SR LI R0,>081E BLWP @SW

```
 LI R0,>081F
        BLWP @SW
       MOVB @SP, @SN SAVE @ ACTIVE SPRITES
       MOVB @H1+1,@SP NO SPRITES IN MOTION!
*
* EVALUATE SCREEN LINE NUMBER
*
       LI RO, 0 NOT AN ARRAY<br>LI R1,2 SECOND LINK
        LI R1,2 SECOND LINK PARAMETER
                         GET RADIX 100 NUMBER
       CB @FC, @CK FIRST BYTE MUST BE 64
        JNE BD
        CB @FC+1,@CK+1 SECOND BYTE MUST BE <25
        JH BD
                          INITIALIZE LINE # REGISTER
       MOVB @FC+1,R9<br>SWPB R9
        SWPB R9 MAKE LSB TO CALC SCREEN OFFSET
                          SUBTRACT 1
        SLA R9,5 MULTIPLY BY 32
        JMP L0
BD LI R0, BV ERROR CODE BAD VALUE
       BLWP @ER RETURN CODE TO BASIC
*
* SAVE CURRENT DISPLAY LINE
\ddot{\phantom{0}}L0 MOV R9, R0 BEGINNING OF SCREEN LINE, VDP<br>LI R1, B1 START OF CPU SAVE BUFFER
                         START OF CPU SAVE BUFFER
       LI R2,32 32 BYTES TO TRANSFER<br>BLWP @MR               READ INTO BUFFER
                         READ INTO BUFFER
*
* PUT CORRESPONDING PATTERNS IN CHARS 128-159
      START WITH POSITION 32 (AT EXTREME RIGHT)
*
LI R3,31 COUNTER<br>L1 CLR R4 INITIAL
                          INITIALIZE
       MOVB @B1(R3),R4 GET CHAR CODE<br>SWPB R4 MAKE IT LSB
                  MAKE IT LSB
       SLA R4,3 MPY BY 8 TO GET VDP PATTERN OFFSET MOV R3,R5 COPY COUNTER
       MOV R3, R5 COPY COUNTER<br>SLA R5, 3 MPY BY 8 FOR
                         MPY BY 8 FOR B2 OFFSET
       MOV R4,R0 VDP STARTING ADDRESS FOR PATTERN<br>MOV R5,R1 B2 OFFSET
       MOV R5, R1
        AI R1,B2+8 ADD B2+1 TO STARTING ADDRESS
       LI R2,8 8 BYTES TO GET FOR CHAR PATTERN<br>BLWP @MR              READ INTO BUFFER
                         READ INTO BUFFER
        DEC R3 SUBTRACT 1 FROM R3
                         IF DONE GO ON
JMP L1 TF NOT, DO NEXT CHAR
L2 LI R0,1792 VDP ST OF PATTERN FOR CH 128 (224)
 LI R1,B2+8 CPU START OF PATTERNS ROW 23
```

```
 LI R2,256 256 BYTES FOR 32 PATTERNS
                          WRITE PATTERNS
*
* NOW DISPLAY CHARS 128 TO 159 AT ROW 23 ON SCREEN
*
       MOV R9,R4 FIRST CHAR ON LINE 23, VDP RAM<br>LI R5,224 ASCII CODE FOR CHAR 128 (COUNT
                          ASCII CODE FOR CHAR 128 (COUNTER)
       SWPB R5 MAKE MSB
L3 MOVB R5, R1 BYTE TO WRITE<br>MOV R4, R0 WDP LOCATION
       MOV R4, R0 VDP LOCATION<br>BLWP @SW DISPLAY CHAR
       BLWP @SW DISPLAY CHARACTER<br>INC R4 WEXT VDP MEMORY L
                           NEXT VDP MEMORY LOCATION
       AI R5,>0100 NEXT CHAR<br>JNE L3 1F NOT DOI
                           IF NOT DONE, DISPLAY NEXT CHAR
*
* PUT STRING FROM BASIC INTO B3
*
       LI RO, O NOT AN ARRAY<br>LI R1,1 FIRST PARAME
                          FIRST PARAMETER IN CALL LINK
        LI R2,B3 STARTING ADDRESS OF CPU BUFFER
        LI R3,>FF00 MAX STRING LENGTH
       MOVB R3, @B3 STORE AS FIRST BYTE OF BUFFER
       BLWP @ST PUT STRING IN BUFFER
*
* PUT STRING LENGTH IN R5 AND SET CHAR POINTER
*
       CLR R5 INITIALIZE<br>MOVB @B3,R5 GET LENGTH
                          GET LENGTH BYTE<br>MAKE LSB
       SWPB R5<br>LI R6,B3+1
                          POINTER TO FIRST (NEXT) STRING CHAR
*
* ADD OFFSET TO EACH ASCII CODE IN B3
*
       MOV R5, R2 R2 IS BYTE COUNTER<br>MOV R6, R1 R1 IS BYTE POINTER
                           R1 IS BYTE POINTER
M1 AB @HO, *R1+ ADD 96 TO ASCII CODE<br>DEC R2 DEC BYTE POINTER
                           DEC BYTE POINTER
       JNE M1 NEXT CHAR
*
* SET FLAG TO ZERO FOR FIRST TIME THROUGH
*
        MOVB @HO+1,@H1+1
*
* ------- BEGIN LOOP TO SCROLL PIXELS --------
*
* R3 = COUNTER FOR # BYTES TO BE SHIFTED
* R4 = POINTER TO PATTERN BYTE IN B2 TO BE SHIFTED
* R5 = COUNTER FOR STRING LENGTH
* R6 = POINTER TO NEXT STRING CHARACTER
* R7 = CYCLE COUNTER (8 PER BYTE)
* R8 = USED FOR SHIFT OPERATION (ON BYTE)
```
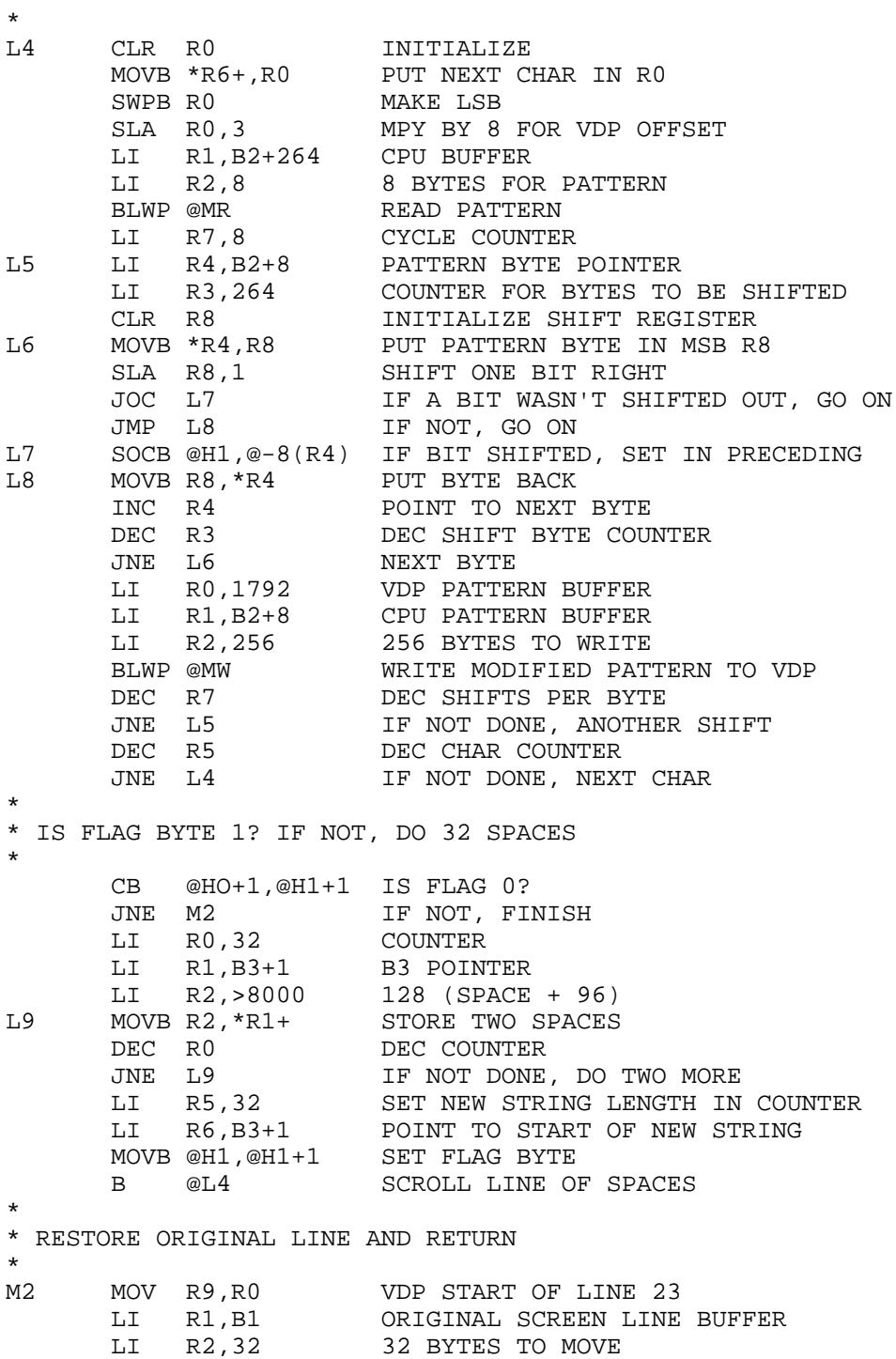

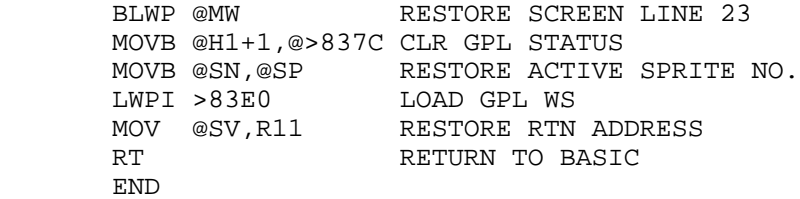

## **Disk 1. Contents of File VDP/S**

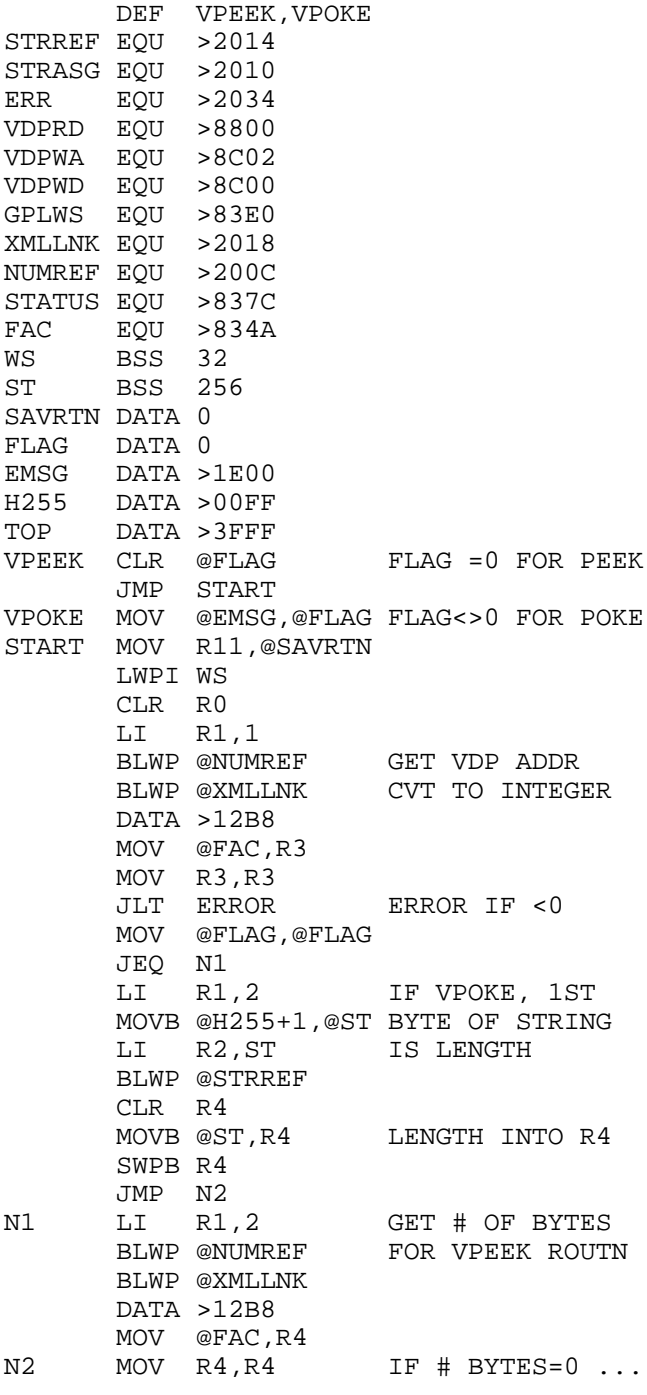

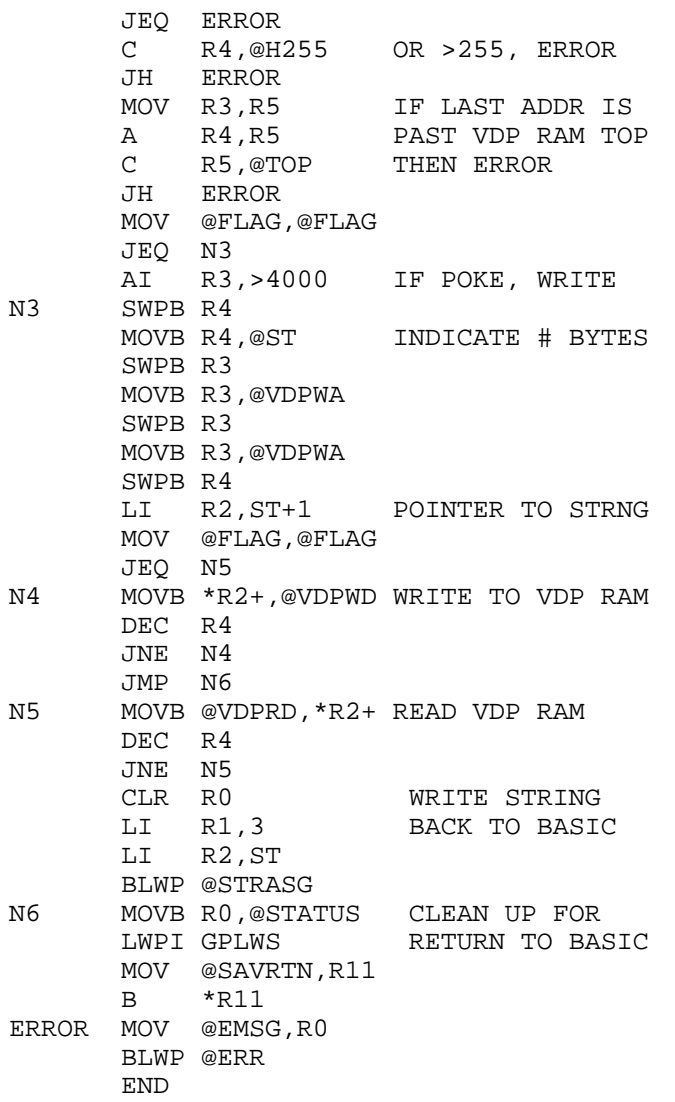

# **Disk 2. Disk Copy and Disassemble**

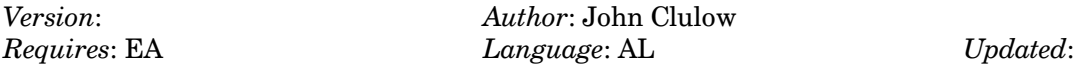

Copy utility similar to Masscopy, but can initialize the target disk and handle all disk formals. Very fast dis-assembler with source code for XB, EA, and Mini-Mem — adds labels in a second pass.

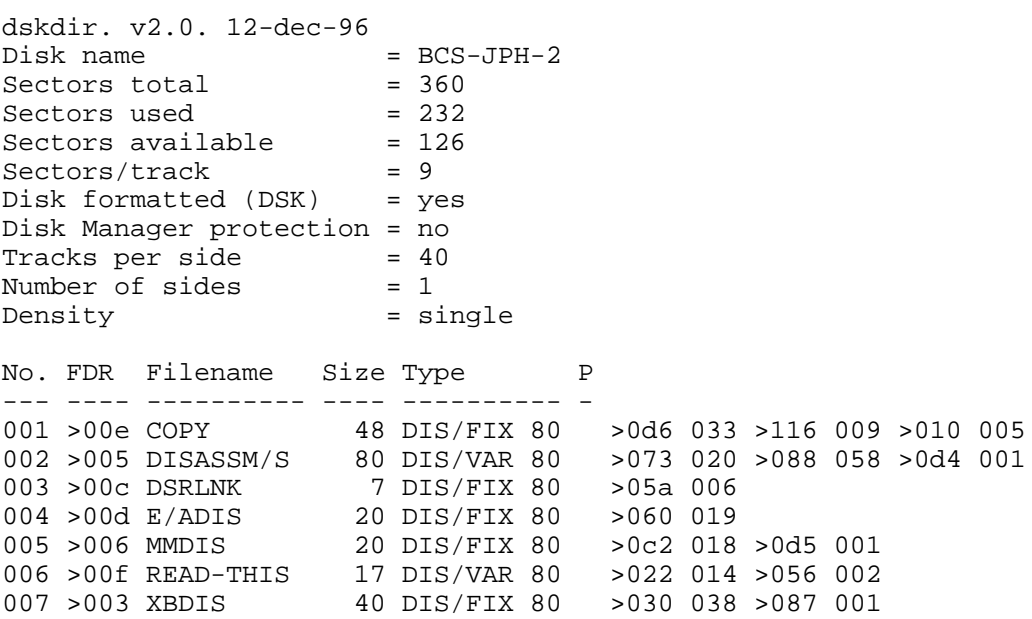

#### **Disk 2. Contents of File DISASSM/S**

```
****************************************
*
* DISASSEMBLER- Modified from TI original
              5/19/84 J. Clulow - NHUG
*
* E/A version - use REFs and delete
               lines 33-44
*
* MINI-MEM - No changes required
*
* Ext BASIC - use Ext BASIC EQUates
               * on 33-44 and remove *
               from lines 217-222
*
* Note: Use LOAD AND RUN option with
* E/A and MINIMEM with Program
* Name START
*
* Ext BASIC: CALL INIT::CALL LOAD("DSK1
             .DSRLNK", "DSK1.XBDIS")
*
             CALL LINK("START")
*<br>*-*---------------------------------------
*
* Use REF statements for ED/ASSM version
*
* REF KSCAN,VDPWA,VDPWD,GPLWS,VDPRD
      REF DSRLNK, VSBW, VMBW, VMBR, GRMRA, GRMWA
       DEF START
*
* USE THE EQU's FOR XBASIC AND MINIMEM
*
KSCAN EQU >6020 }M >201C }E
VDPWA EQU >8C02 }I >8C02 }X
VDPWD EQU >8C00 }N >8C00 }T
GPLWS EQU > 83E0 I > 83E0VDPRD EQU >8800 } >8800 }B
DSRLNK EQU >6038 }M >2532 }A ->X BASIC
VSBW EQU >6024 }E >2020 }S MUST LOAD
VMBW EQU >6028 }M >2024 }I DSRLNK
VMBR EQU >6030 }O >202C }C FIRST!!
GRMRA EQU >9802 }R >9802 }
GRMWA EQU >9C02 }Y >9C02 }
NAM1
       TEXT 'LI ' 0200
       TEXT 'AI ' 0220
       TEXT 'ANDI' 0240
```
TEXT 'ORI ' 0260<br>TEXT 'CI ' 0280 TEXT 'CI ' 0280<br>TEXT 'STWP' 02A0 TEXT 'STWP' 02A0<br>TEXT 'STST' 02C0 TEXT 'STST' 02C0<br>TEXT 'LWPI' 02E0

TEXT 'LIMI' 0300

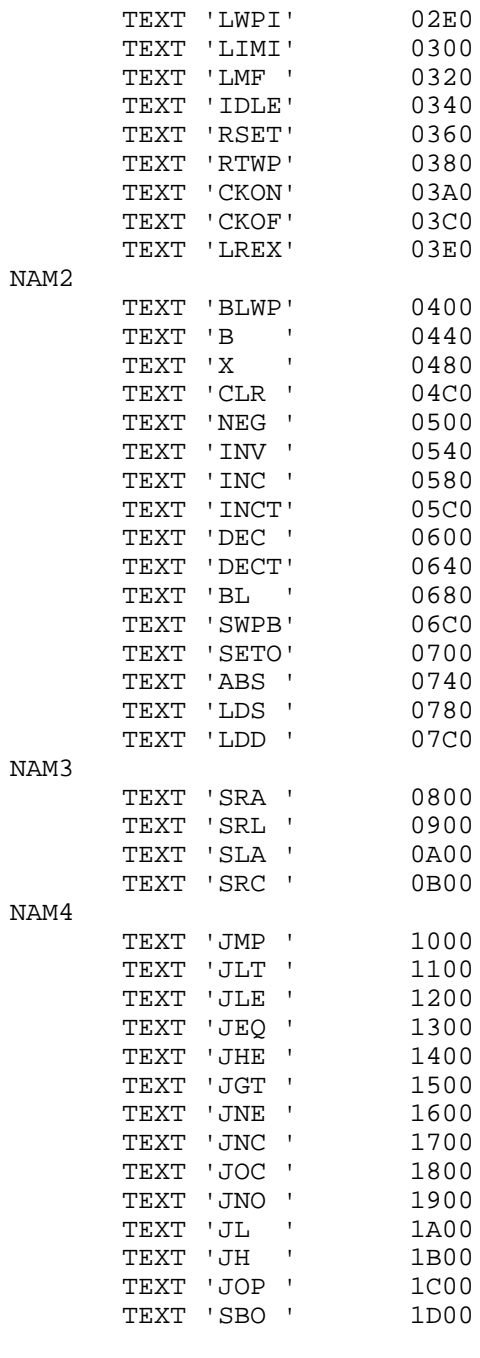

**36**

TEXT 'SBZ ' 1E00 TEXT 'TB ' 1F00 NAM5 TEXT 'COC ' 2000 TEXT 'CZC ' 2400 TEXT 'XOR ' 2800<br>TEXT 'XOP ' 2C00 TEXT 'XOP ' 2C00<br>TEXT 'LDCR' 3000 TEXT 'LDCR' 3000<br>TEXT 'STCR' 3400 TEXT 'STCR' TEXT 'MPY ' 3800 TEXT 'DIV ' 3C00 NAM6 TEXT 'SZC ' 4000 TEXT 'SZCB' 5000 TEXT 'S ' 6000 TEXT 'SB ' 7000 TEXT 'C ' 8000 TEXT 'CB ' 9000 TEXT 'A ' A000<br>TEXT 'AB ' B000 TEXT 'AB ' B000 TEXT 'MOV ' C000 TEXT 'MOVB' D000 TEXT 'SOC ' E000 TEXT 'SOCB' F000 AORG TEXT ' AORG >' END TEXT ' END' \* STATUS EQU >837C KEY EQU >8375 RESET EQU >6A PABPTR EQU >8356 PAB EQU >1000 \*\*\*\*\*\*\*\*\*\*\*\*\*\*\*\*\*\*\*\*\*\*\*\*\*\*\*\*\*\*\*\* \* DATA \*\*\*\*\*\*\*\*\*\*\*\*\*\*\*\*\*\*\*\*\*\*\*\*\*\*\*\*\*\*\*\* FIRST DATA 0<br>LAST DATA >8  $DATA > 80$ SAVG DATA 0 FFLAG DATA 0 FLOOP DATA 0 DATA 0 SAVRTN DATA 0 COMMA BYTE ',' STAR BYTE '\*' AT BYTE '@' PLUS BYTE '+' MINUS BYTE '-' GREAT BYTE '>' OPEN BYTE '(' CLOSE BYTE ')' SPACE BYTE ' '

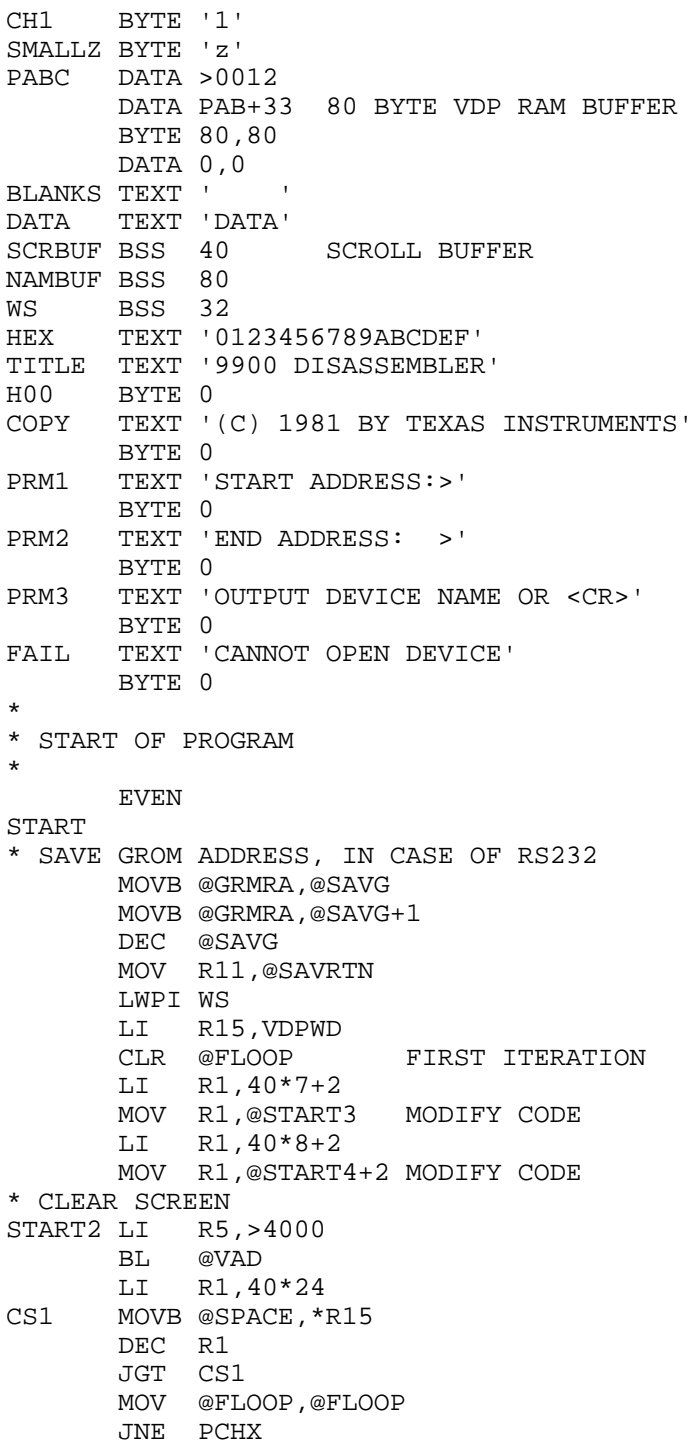

```
* SELECT TEXT MODE
        LI R1,>F081
        MOVB R1,@>83D4 FOR KEYSCAN
        MOVB R1,@VDPWA
        SWPB R1
        MOVB R1,@VDPWA
        LI R1,>1787 COLOR
        MOVB R1,@VDPWA
        SWPB R1
        MOVB R1,@VDPWA
        LI R1,>0184
        MOVB R1,@VDPWA
        SWPB R1
        MOVB R1,@VDPWA
*
* USE FOLLOWING 6 LINES FOR XBASIC ONLY
*
* LI RO, >400 ; LOAD CHAR DEFS<br>* LI R1 OPER ;
* LI R1, OPER ;<br>* LI R2, 1024 ;
* LI R2,1024 i - EXT BASIC-<br>* BLWP @VMBR i* BLWP @VMBR ;<br>* I.T RO. > 900 ;
* LI R0,>900 ; ONLY
       BLWP @VMBW ;
*
        BLWP @LBLST - INITIALIZE ARRAYS
* PUT UP TITLE
PCHX BL @MESG
        DATA 48,TITLE
* PUT UP COPYRIGHT
            @MESG
        DATA 40*23+5,COPY
* PROMPT FOR START ADDRESS
        BL @MESG
        DATA 40*3+2,PRM1
        MOV @FLOOP,@FLOOP
       JEQ STD1<br>LI R5,4
            R5,40*3+17 ORI R5,>4000
        BL @VAD
        MOV @FIRST,R3
        BL @PUTHX2
        JMP STD2
STD1 BL @INNUM
        DATA 40*3+17,FIRST
* PROMPT FOR ENDING ADDRESS
STD2 BL @MESG
        DATA 40*5+2,PRM2
        MOV @FLOOP,@FLOOP
        JEQ STD3
        LI R5,40*5+17
        ORI R5,>4000
```
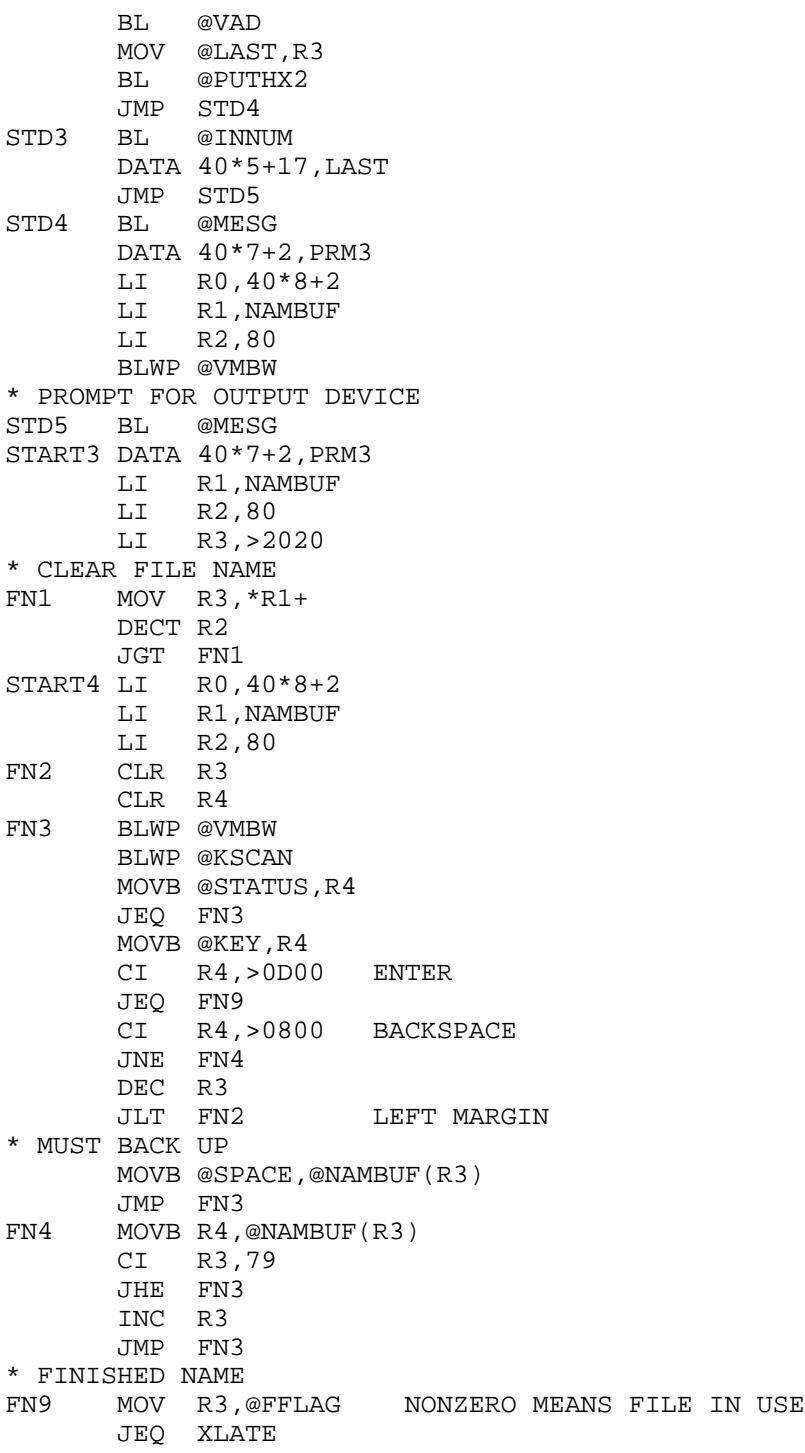

 SWPB R3 MOVB R3,@PABC+9 LI R0,PAB LI R1,PABC LI R2,10<br>BLWP @VMBW BLWP @VMBW COPY TO VDP<br>LI R0, PAB+10 MOVE NAME A MOVE NAME ALSO LI R1,NAMBUF MOV @FFLAG,R2 BLWP @VMBW LI R0,PAB+9 MOV R0,@PABPTR \* TRY TO OPEN FILE BLWP @DSRLNK DATA 8 JEQ FAILED LI R0,PAB+33 LI R1,AORG LI R2,13 BLWP @VMBW LI R5,PAB+46+>4000 BL @VAD MOV @FIRST,R3 BL @PUTHX2 MOV @FIRST,R9 B @WRITE \* FAILED FAILED BL @MESG DATA 40\*12+2,FAIL MOV @CH1,@FLOOP B @WAIT \* XLATE MOV @FIRST,R9 TOP C R9,@LAST JLE TOP1 ABS @FFLAG JEQ WAIT BL @NEWLIN<br>LI RO, PAB+  $R0, PAB+38$ LI R1, END<br>LI R2, 10 LI R2,10 BLWP @VMBW LI R1,>0300 LI R0,PAB BLWP @VSBW AI R0,9 MOV R0,@PABPTR BLWP @DSRLNK DATA 8 \* GO BACK

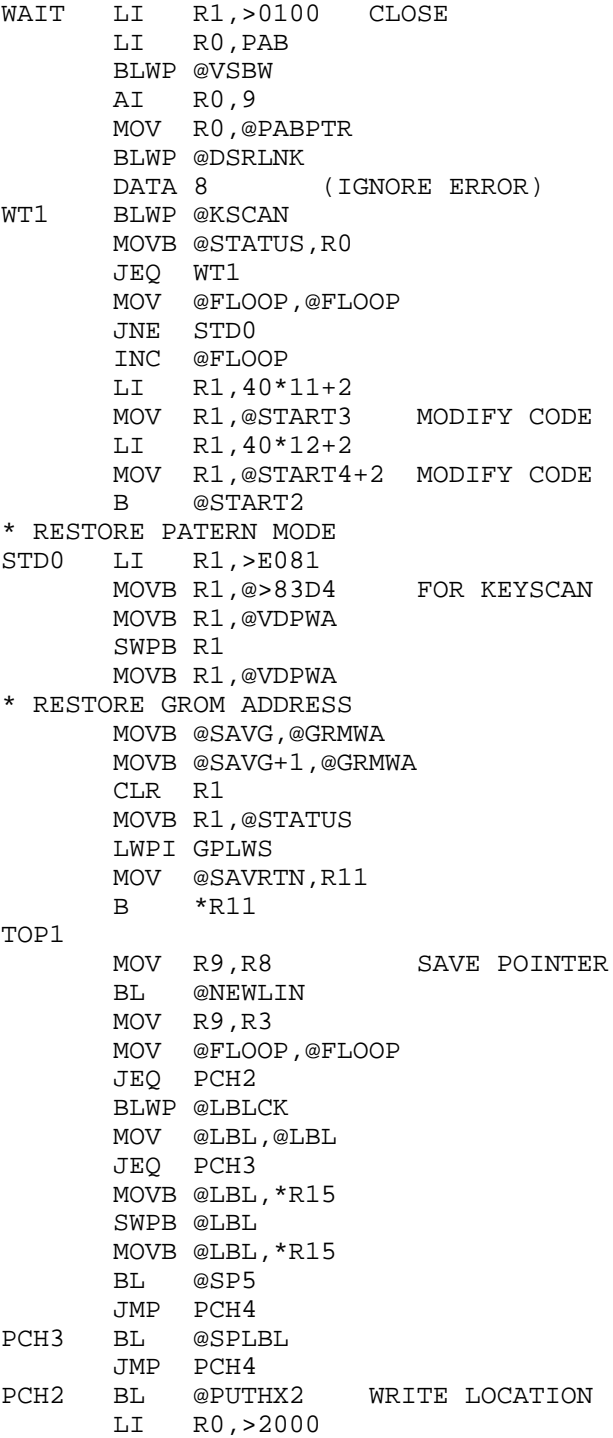

```
 MOVB R0,*R15 SKIP SOME SPACE
       MOVB R0,*R15
       MOVB R0,*R15
PCH4 MOV *R9+,R2 FETCH INSTRUCTION
       CI R2,>4000 FORMAT1?
       JL TOP2
* FORMAT1 HERE
       MOV R2,R3
       SRL R3,12 SAVE 4 BITS
       SLA R3,2 MPY BY 4
       AI R3,NAM6-16 R3 POINTS TO MNEMONIC
       BL @PUTOP
       BL @GS
       MOVB @COMMA,*R15
       BL @GD
       B @NEXT
TOP2
       CI R2,>2000 FORMATS 3,4,9?
       JL TOP3
* FORMATS 3,4,9 ARE THE SAME
      MOV R2,R3<br>SRL R3,10
                    SAVE 6 BITS (TOP TWO 0)
      SLA R3, 2 MPY BY 4
       AI R3,NAM5-32 R3 POINTS TO MNEMONIC
       BL @PUTOP
       BL @GS
       MOVB @COMMA,*R15
       BL @RD
       B @NEXT
TOP3
       CI R2,>1000 FORMAT2
       JL TOP4
* FORMAT 2 - JUMPS AND BITS
      MOV R2, R3<br>SRL R3, 8
      SRL R3,8 SAVE 8 BITS (TOP 3 ARE ZERO)<br>SLA R3,2 MPY BY 4
                   MPY BY 4
       AI R3,NAM4->40 R3 POINTS TO MNEMONIC
       BL @PUTOP
       MOV R2,R3
      SLA R3,8<br>SRA R3,8
                     SIGN EXTEND<br>JUMP?
      CI R2, >1D00
       JL TOP35
* BIT OPERATION HERE
       BL @PUTSGN
       B @NEXT
* JUMP HERE
TOP35
      SLA R3,1 FOR BYTE OFFSET
       A R9,R3 RELATIVE TO NEXT INSTRUCTION
       MOV @FLOOP,@FLOOP
```

```
 JEQ PCH5
       BLWP @LBLCK
       MOV @LBL,@LBL
       JEQ TOP36
       MOVB @LBL,*R15
        SWPB @LBL
       MOVB @LBL,*R15
       B @NEXT
PCH5 BLWP @LBLAD
TOP36 BL @PUTHEX
       B @NEXT
TOP4
       CI R2,>800 FORMAT5?
       JL TOP5
* FORMAT5 HERE - SHIFTS AND UNKNOWN
       CI R2,>C00
        JHE TOP7 UNKNOWN
      MOV R2, R3<br>SRL R3, 8
                         SAVE 8 BITS (TOP 4 ZERO)
        SLA R3,2 MPY BY 4
        AI R3,NAM3->20 R3 POINTS TO MNEMONIC
       BL @PUTOP
      BL @RS REGISTER OPERAND
      MOVB @COMMA, *R15<br>SLA R2.2
                         TRICK TO MAKE COUNT LOOK LIKE REGISTER DEST
      BL @RD<br>B @NE
            B @NEXT
TOP5
       CI R2,>400 FORMAT6?
        JL TOP6
* FORMAT 6 HERE
       MOV R2,R3
        SRL R3,6
        SLA R3,2
      AI R3, NAM2->40<br>BL @PUTOP
            @PUTOP<br>@GS
      BL B @NEXT
TOP6
       CI R2,>200 ANYTHING ELSE?
        JL TOP7 FOR DATA
* FORMATS 7,8,AND 10
       MOV R2,R3
        SRL R3,5
        SLA R3,2
        AI R3,NAM1->40
       BL @PUTOP
      CI R2,>340 FORMAT7?<br>JHE NEXT YES - NO O
JHE NEXT YES - NO OPERAND<br>* CI R2,>320 FORMAT10?
      CI R2, >320
```

```
JHE ????? YES - TREAT SPECIALLY
* ALL OF FORMAT 8 EXCEPT LWPI AND LIMI HAVE WORKSPACE "SOURCE"
       CI R2,>2E0
        JHE TOP63
       BL @RS
* STWP AND STST HAVE NO IMMEDIATE OPERAND
       CI R2,>2A0
        JHE NEXT
       MOVB @COMMA,*R15
TOP63
       MOV *R9+,R3 GET IMMEDIATE OPERAND
       MOV @FLOOP,@FLOOP
        JEQ PCH7
        BLWP @LBLCK
       MOV @LBL,@LBL
        JEQ TOP64
       MOVB @LBL,*R15
        SWPB @LBL
       MOVB @LBL,*R15
       JMP NEXT
PCH7 BLWP @LBLAD
TOP64 BL @PUTHEX
       JMP NEXT
TOP7 LI R3,DATA UNRECOGNIZED -- DISPLAY AS DATA
       BL @PUTOP
       MOV R2,R3
       BL @PUTHEX
NEXT
* PUT OUT FIRST WORD OF INSTRUCTION
       LI R5,40*23+>4000+34
        BL @VAD
       MOV *R8,R3
       BL @PUTHEX
* NOW WRITE THE RECORD, IF FILE IS OPEN
       ABS @FFLAG
        JEQ NEXT0
       LI R0,40*23
      LI R1, SCRBUF<br>LI R2, 33
           LI R2,33
       BLWP @VMBR
       LI R0,PAB+33
       BLWP @VMBW
       LI R5,>4000+PAB+67
       BL @VAD
       MOV R8,R3
       BL @PUTHEX
       BL @SP3
       MOV R8,R4
NPCH1 MOV *R4+,R3
       BL @PUTHEX
       MOVB @SPACE,*R15
```
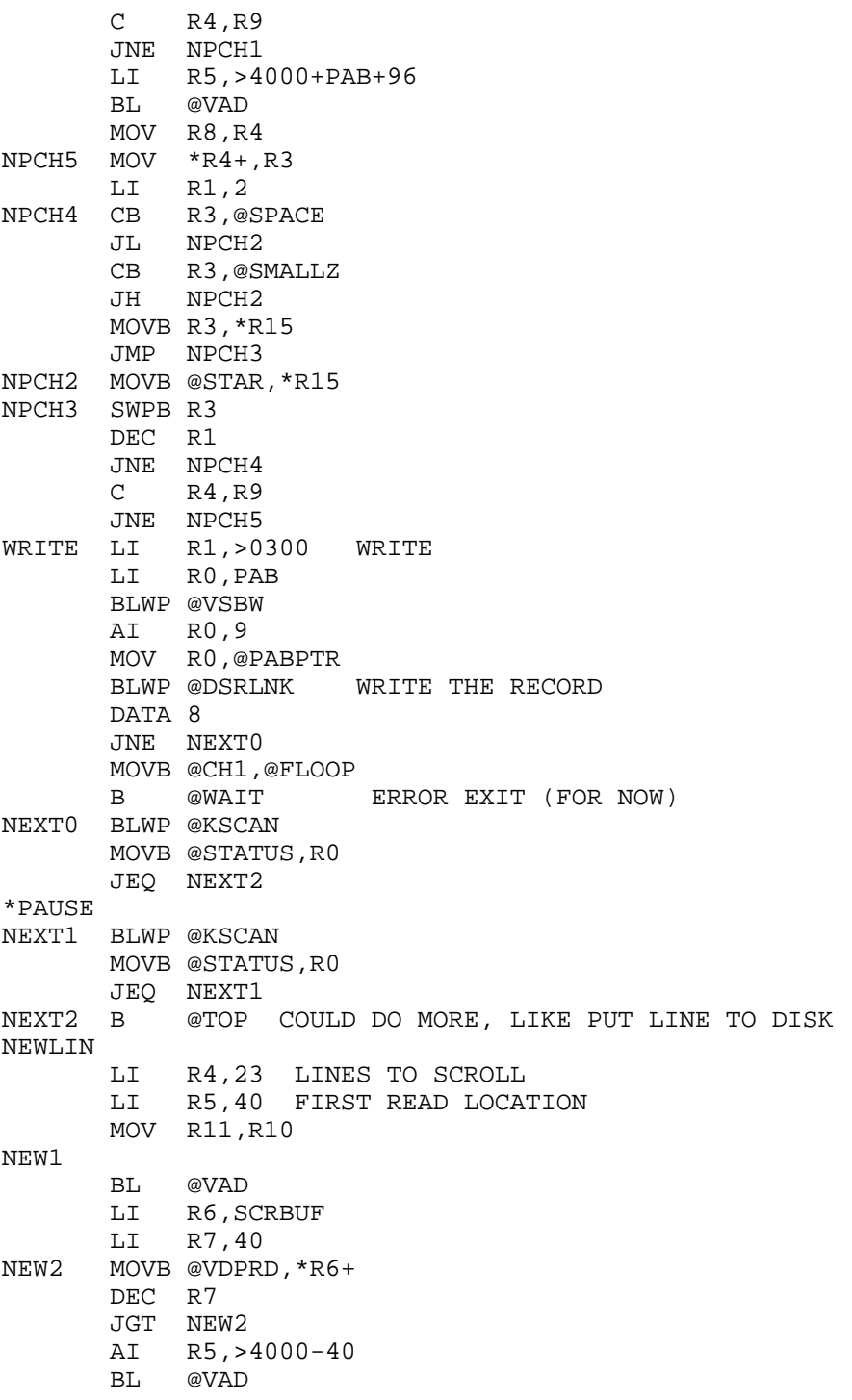

```
 AI R5,->4000+80 NEXT LINE
        LI R6,SCRBUF
        LI R7,40
NEW3 MOVB *R6+,*R15
        DEC R7
       JGT NEW3<br>DEC R4
                       ALL DONE?
        JGT NEW1
* NOW THE BLANK LINE
        LI R5,40*23+>4000
       BL @VAD<br>LI R6,>
            R6, > 2000 LI R7,40
NEW4 MOVB R6,*R15
        DEC R7
        JGT NEW4
       LI R5, PAB+33+>4000<br>BL @VAD
            BL @VAD
        LI R6,>2000
        LI R7,80
NEW5 MOVB R6,*R15
        DEC R7
        JGT NEW5
* FINALLY, SET UP TO WRITE LAST LINE
        LI R5,40*23+>4000
       BL @VAD<br>B *R10
            *R10
VAD
        SWPB R5
        MOVB R5,@VDPWA
        SWPB R5
        MOVB R5,@VDPWA
        RT
PUTOP
* MOVE 4 BYTES POINTED TO BY R3 TO SCREEN, FOLLOWED BY A BLANK
LI R4,4<br>PO2 MOVB *R3+
       MOVB *R3+, *R15
        DEC R4
        JGT PO2
        MOVB @SPACE,*R15
        RT
PUTHEX
        MOVB @GREAT,*R15
PUTHX2
        LI R7,4
PH1 SRC R3,12
        MOV R3,R5
        ANDI R5,>F
        MOVB @HEX(R5),*R15
        DEC R7
        JGT PH1
```
 RT GS MOV R2,R3 ANDI R3,>30 TS<br>SRL R3,3 DOU DOUBLED TS GS0 MOV R2,R4 ANDI  $R4, >F$  S GS1 MOV @GSTAB(R3),R5 B \*R5 GSTAB DATA GSR,GSRI,GSL,GSII \* REGISTER SOURCE GSR CI R4,9 JLE GSR1 MOVB @CH1,\*R15 AI R4,-10<br>GSR1 AI R4,>30 AI R4,>30 SWPB R4 MOVB R4,\*R15 RT GSRI MOVB @STAR,\*R15 JMP GSR GSL MOV \*R9+,R3 PICK UP ADDRESS OF SOURCE MOV R11,R10 MOVB @AT,\*R15 MOV @FLOOP,@FLOOP JEQ PCH9 BLWP @LBLCK MOV @LBL,@LBL JEQ GSL2 MOVB @LBL,\*R15 SWPB @LBL MOVB @LBL,\*R15 JMP GSL3<br>PCH9 BLWP @LBL PCH9 BLWP @LBLAD<br>GSL2 BL @PUTHEL GSL2 BL @PUTHEX GSL3 MOV R4,R4 INDEXED? JEQ GSL1 MOVB @OPEN,\*R15 BL @GSR MOVB @CLOSE, \*R15<br>GSL1 B \*R10 RETURN B \*R10 GSII MOV R11,R10 MOVB @STAR, \*R15<br>BL @GSR @GSR MOVB @PLUS, \*R15<br>B \*R10 **RETURN** \* GENERAL DESTINATION GD MOV R2,R3

```
ANDI R3,>C00 TD<br>SRL R3,9 TD*2
       SRL R3,9GD1 MOV R2,R4
        ANDI R4,>3C0 D
        SRL R4,6
       B @GS1 SHARE CODE
* REGISTER SOURCE
RS
       CLR R3 FORCE TS=0<br>B @GS0 SHARE CODE
                         SHARE CODE
* REGISTER DESTINATION
RD
        CLR R3
        B @GD1 SHARE CODE
* PUT A SIGNED BYTE NUMBER
PUTSGN
        MOV R3,R3
        JLT PS2
PS1 MOVB @GREAT,*R15
       MOV R3,R4<br>SRL R4,4
                    FIRST NYBBLE
        MOVB @HEX(R4),*R15
        ANDI R3,>F
        MOVB @HEX(R3),*R15
        RT
PS2 MOVB @MINUS,*R15
        NEG R3
        JMP PS1
*
* PRINT A MESSAGE
*
MESG
       MOV *R11+,R5 VDP ADDRESS<br>MOV *R11+,R2 MESSAGE ADD
                       MESSAGE ADDRESS<br>SAVE RETURN
       MOV R11, R10
       ORI R5,>4000<br>BL @VAD
       BL @VAD<br>CB *R2,
MSG1 CB *R2,@H00
        JEQ MSG2
        MOVB *R2+,*R15
JMP MSG1<br>MSG2 B *R10
       B *R10
*
* GET A NUMBER (IN HEX)
*
INNUM
        MOV *R11+,R5
        MOV *R11+,R4 DESTINATION
        MOV R11,R10 SAVE RETURN
        ORI R5,>4000
        CLR R0
```
٠

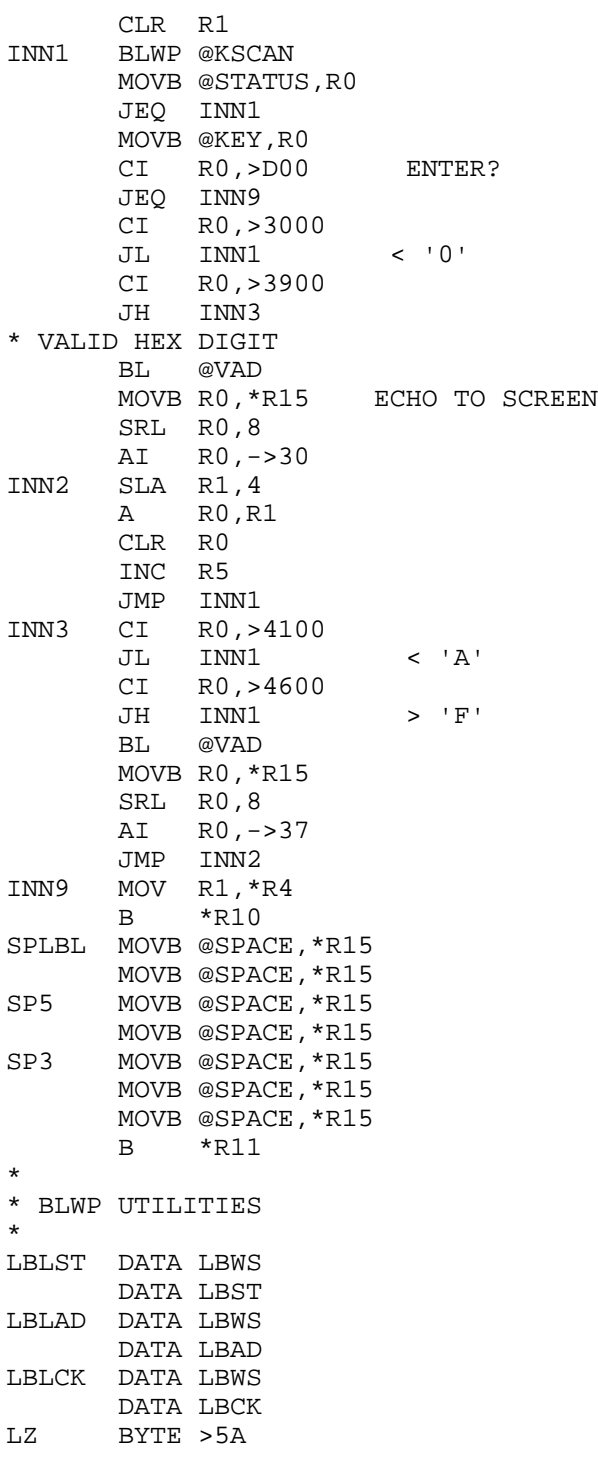
L9 BYTE >39 LIMIT DATA 260 COUNT DATA 0 OPER BSS 520 LABEL BSS 520<br>LBWS BSS 32 BSS 32 \* \* INITIALIZE \* LBST CLR R1 MOV R1,@COUNT LI R6,518<br>LI R2,26 R<sub>2</sub>,26 MOV @LZ,R4<br>LS1 LI R3,10 LI R3,10 LS2 MOV R4,@LABEL(R6) DECT R6 DEC R4 DEC R3 JNE LS2 SWPB R4 MOVB @L9,R4 DEC R4 SWPB R4 DEC R2 JNE LS1<br>LS4 LI R3, LI R3,>FFFF LI R1,260 LI R2, OPER<br>LS3 MOV R3, \*R2+  $MOV$  R3,  $*R2+$  DEC R1 JNE LS3 RTWP \* \* ADD LABELS \* LBAD MOV @6(R13),R3<br>C R3,@FIRST C R3,@FIRST<br>JL NOAD JL NOAD<br>C R3,@ R3,@LAST<br>NOAD  $JH$  MOV @COUNT,@COUNT JEQ AD C @COUNT,@LIMIT JEQ NOAD MOV @COUNT,R2 CLR R1 LA1 C R3,@OPER(R1) JEQ NOAD INCT R1 DEC R2

**The Cyc: Boston Computer Society Software Library**

## TEXAS INSTRUMENTS  $\,$  HOME COMPUTER

JNE LA1<br>AD MOV @CO MOV @COUNT, R1 SLA R1,1 MOV R3,@OPER(R1) INC @COUNT<br>RTWP NOAD \* \* CHECK FOR LABEL \*<br>LBCK MOV  $@6(R13)$ , R3 C R3,@FIRST<br>JL NOFND JL NOFND<br>C R3,@L R3,@LAST JH NOFND CLR R1 MOV @COUNT, R2<br>LC1 C R3, @OPER(1  $C$  R3, @OPER(R1) JEQ FNDIT INCT R1 DEC R2 JNE LC1 NOFND CLR @LBL RTWP FNDIT MOV @LABEL(R1),@LBL RTWP END

## **Disk 2. Contents of File READ-THIS**

#### **Extended BASIC A/L Routines — New Horizons Users Group**

 $DISASSEMBLER - (Texas Instruments) (mod. J. Club)$ 

Given a starting and ending address in hexadecimal, the program determines assembly language equivalents of machine code. On pass one the result is displayed on the screen and optionally transferred to disk or printer. The left column contains the hex memory location in which the instruction starts. This is followed by the corresponding assembly language mnemonics and operands. The last column contains the first word of machine code at the address

A second pass option was added to this program in which labels are inserted in the output. Up to 260 labels are available  $(A0 - A9 ... Z9)$ . This allows easier modification of output for re-assembly if the objective is to produce relocatable code. However, it is unlikely that disassembled code will re-assemble without error. If an operand is in the range of addresses to be disassembled but if it does not represent the first word of an instruction, then it will be an undefined symbol. After the first attempt at assembly, it is an easy matter to edit the source file, and make the necessary operand changes from the machine code in the comment field.

It is for this reason that the program was also modified to output full machine code in addition to the starting address in both passes and, in the right column, any displayable ASCII characters are printed non-displayable characters are indicated with an asterisk \*.

Three object programs are provided for various configurations: Mini Memory (MMDIS), Extended BASIC  $(XBDIS)$ , and Editor/Assembler (E/ADIS). In the E/A or Mini Memorycases, the appropriate object file should be loaded with the LOAD AND RUN option and executed with the program name START. With Extended BASIC the load sequence is:

CALL INIT CALL LOAD("DSK1.DSRLNK","DSK1.XBDIS") CALL LINK("START")

The source program is DISASSM/S. When assembled, this version yields the Mini Memory object file. The source code contains full instructions for producing the Ext BASIC and  $E/A$  versions if required.

The MMDIS version will fit in the Mini Memory. It can then be used to disassemble programs loaded into the memory expansion. First initialize the Mini Memory. Then in TI BASIC enter the statement:

CALL LINK(28706,0,0,0,0,0,0,0,0)

# TEXAS INSTRUMENTS HOME COMPUTER

Now load the program with the LOAD AND RUN option. Finally, enter the TI BASIC statement:

CALL LINK (28706, 160, 0, 255, 224, 32, 0, 63, 255)

The first CALL LINK forces the loader to load MMDIS into the Mini Memory module, and the second CALL LINK restores the pointers used by the loader to allow subsequent code to go into the 32K memory expansion unit.

# **Disk 3. Printer Utility Routines**

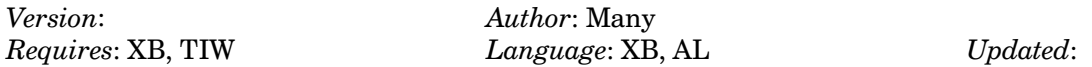

Includes improved version of printer dump from disk 1, files of transliterate commands for TI-Writer, program to address envelopes in multiple type-faces, a program to list entire symbol table to your printer, and more.

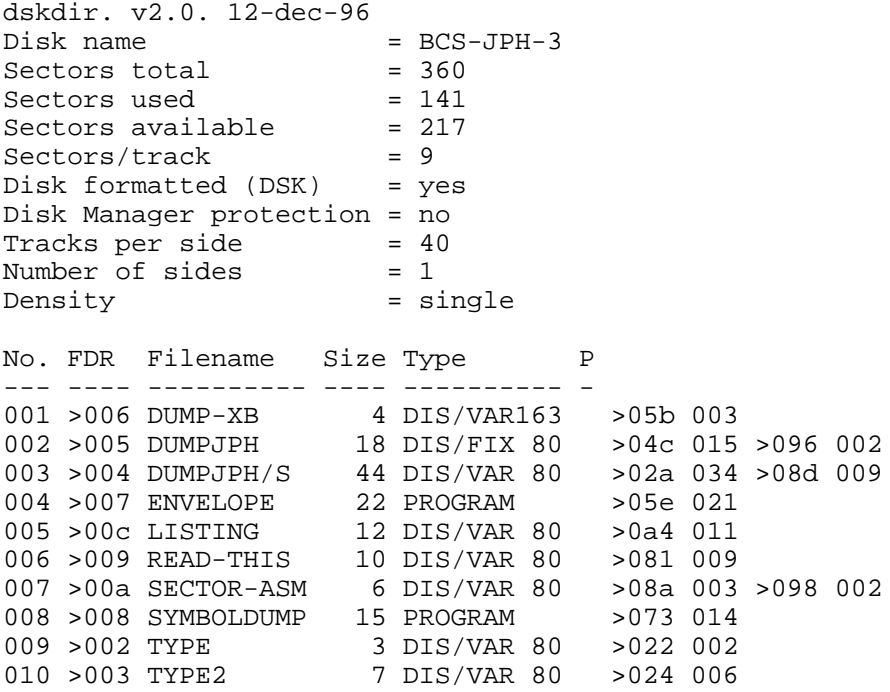

## **Disk 3. Contents of File DUMPJPH/S**

DEF DUMP, START, INIT \* NUMREF EQU >200C { STRREF EQU >2014 {<br>ERR EQU >2034 { EQU >2034 {<br>DE EQU >1E1C { ERCODE EQU >1E1C { WS BSS 32<br>S1 BSS 2 BSS 2 IN BSS 8<br>DO BSS 51 BSS 512 LINE DATA 0 JPH DATA HOLDER SAVRTN DATA 0 MK DATA >001F PD DATA >0012,>1E00,>FF00,>0000 SP DATA >0006 TEXT 'PIO.CR' EVEN CR DATA >0D0A E1 DATA >1B4C, >0002<br>E2 DATA >001B. >4108 E2 DATA >001B, >4108<br>D6 DATA >4019 DATA >4019 \*\*\*\*\*\*\*\*\*\*\*\*\*\*\*\*\*\*\*\*\*\*\*\*\* \* GET PRINTER SPEC \* INIT MOV R11,@SAVRTN LI R0,>0017<br>MOV R0,@SP 23 BYTES MAXIMUM CLR R0<br>LI R1,1 SECOND PARAMETER LI R2, SP+1<br>BLWP @STRREF GET PRINTER SPEC. MOV @SAVRTN,R11 RT \*\*\*\*\*\*\*\*\*\*\*\*\*\*\*\*\*\*\*\*\*\*\*\*\* START LI R1,INTER MOV R1,@>83C4 RT INTER MOV R11,@SAVRTN LIMI 0 LWPI WS LI R0,>0E00

```
 CB R0,@>8375
       JNE EXIT
       SETO R0
       MOVB R0,@>8375 CLEAR BYTE OF KEY PRESSED
       JMP DUMP0
EXIT LWPI >83E0
       MOV @SAVRTN,R11
       RT
*************************
QUIT B @CLOSE
*******
DUMP MOV R11,@SAVRTN
       LIMI 0
DUMP0 LWPI WS
       CLR R8
      CLR R9 STARTING SCREEN POSITION
       CLR R0
      LI R9,-1 JPH WAS HERE!
       MOV R9,@LINE
*
* SET UP PAB
*
NEXTL LI R0,>1D00
       LI R1,PD
       MOV @SP,R2
       AI R2,10 NO OF PAB BYTES TO MOVE
       BLWP @VMBW WRITE PAB TO VDP RAM
      LI R6,>1D09<br>MOV R6,@>8356
      MOV R6,@>8356 POINT TO DEVICE NAME LENGTH<br>BLWP @DSRLNK WORELNK TO OPEN PRINTER
                           DSRLNK TO OPEN PRINTER
       DATA 8
       JNE GO
       MOVB @S1,@>9C02
       SWPB @S1
       MOVB @S1,@>9C02
       LI R0,ERCODE
       SWPB R0
       BLWP @ERR
       JNE GO CHECK FOR PRINTER SPEC ERROR
      BLWP @ERR RETURN I/O ERROR
GO INC @LINE
```
## TEXAS INSTRUMENTS **HOME COMPUTER**

MOV @LINE,R9<br>CI R9.24 JPH WAS HERE JEQ QUIT CLR R8 CLR R0 SLA R9,5 MOVB @>9802,@S1 SWPB @S1 MOVB @>9802,@S1 SWPB @S1 DEC @S1 LI R0,>1D00 LI R1,>0300<br>BLWP @VSBW PUT WRITE OP CODE IN PAB LI R0,>1D05 LI R1,>0400 BLWP @VSBW PUT LENGTH OF 4 IN PAB LI RO,>1E00<br>LI R1,E2 PUT CODE FOR CARRIAGE RTN & LI R2,4 8/72" VERTICAL LINE SPACING BLWP @VMBW IN DATA BUFFER. MOV R6,@>8356 POINT TO DEVICE NAME LENGTH<br>BLWP @DSRLNK BLWP DSRLNK-CHANGE VERT SPACING DSRLNK-CHANGE VERT SPACING DATA 8<br>L0 MOV R9 MOV R9,R0<br>BLWP @VSBR BLWP @VSBR PUT BYTE OF SCREEN RAM IN R1 SRL R1,8 SHIFT TO LSB OF R1<br>AI R1,-128 ADJUST FOR BASIC ADJUST FOR BASIC SLA R1,3 \*8 AI R1,1024 PTRN ADDR=1024+(CHAR#-32)\*8 MOV R1,R0 LI R1, IN<br>LI R2,8 LI R2,8<br>BLWP @VMBR PUT PATTERN INTO IN<br>R5 = BIT# LI R5,128 R5 = BIT#<br>
LI R6,128 R6 = BYTE# L3 LI R6,128<br>CLR R3 CLR R3 R3 = OFFSET FOR IN R4 FOR BUILDING NEXT CHAR L2 CLR R7<br>MOVB @IN(3),R7 R7 HOLDS BYTE BEING DECODED SWPB R7 PUT BYTE IN LSB OF R7 C R7,R5 IS BIT ON?<br>JLT L1 NO JLT L1 A R6,R4 YES, TURN OUTPUT BIT ON<br>S R5,R7 TURN OFF INPUT BIT S R5, R7 TURN OFF INPUT BIT<br>SWPB R7 PUT BYTE IN MSB OF PUT BYTE IN MSB OF R7 MOVB R7,@IN(3) REWRITE TO IN POINT TO NEXT BYTE

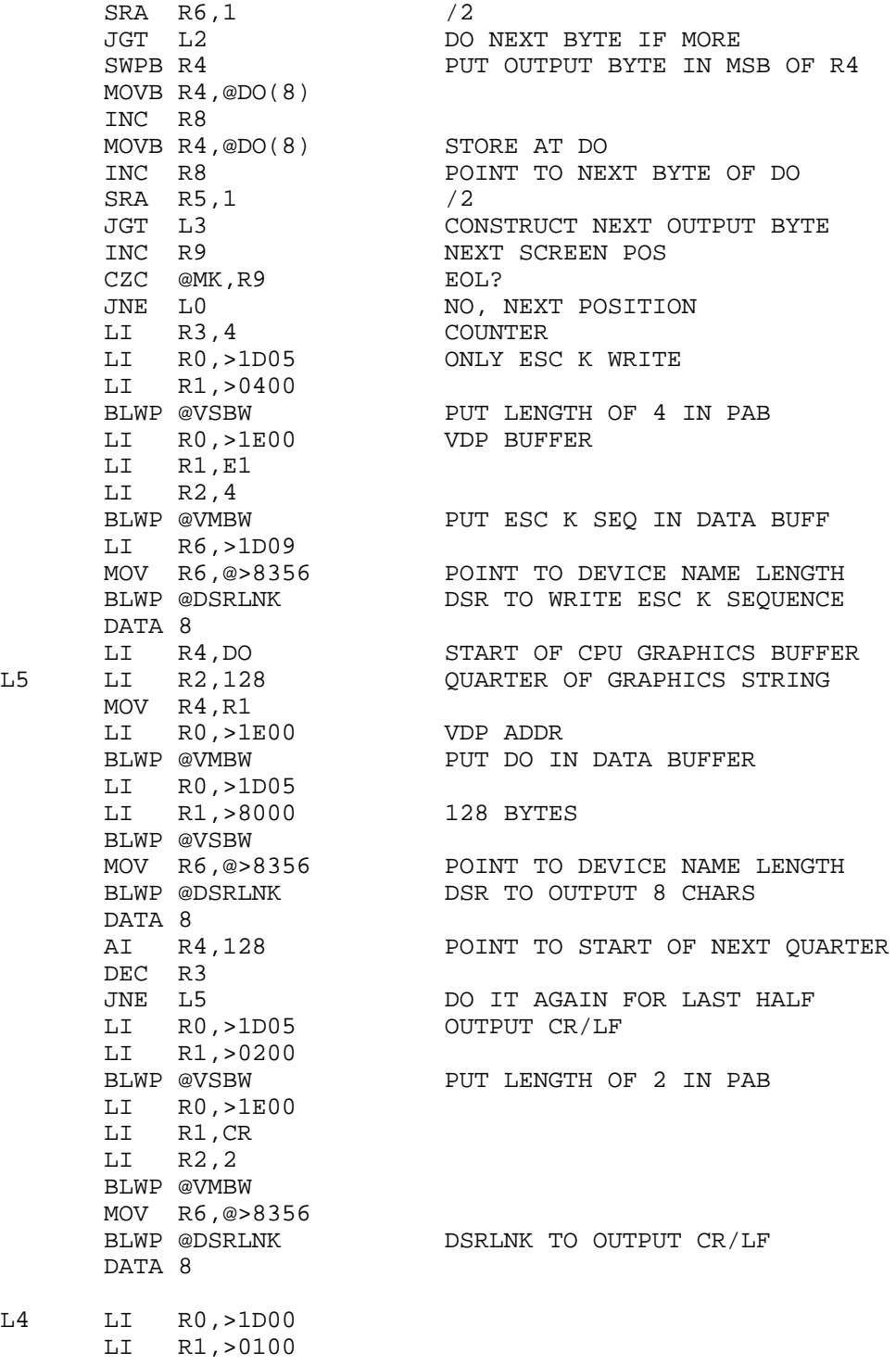

 $L4$ 

**59**

t

# TEXAS INSTRUMENTS  $\,$  HOME COMPUTER

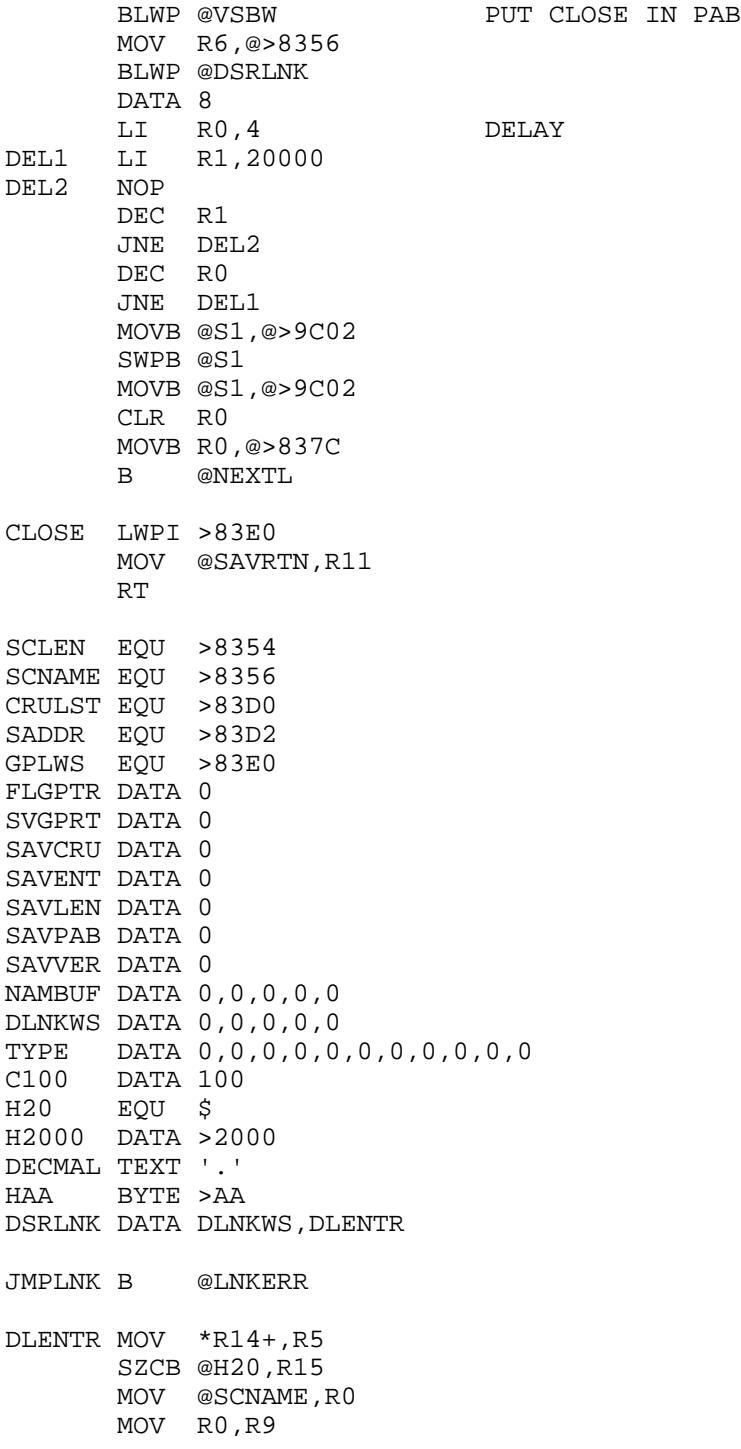

 AI R9,-8 BLWP @VSBR MOVB R1,R3 SRL R3,8 SETO R4 LI R2, NAMBUF LNK\$LP INC R0 INC R4 C R4,R3 JEQ LNK\$LN BLWP @VSBR MOVB R1,\*R2+ CB R1,@DECMAL JNE LNK\$LP<br>MOV R4,R4 LNK\$LN MOV JEQ JMPLNK<br>CI R4,7 R4,7 JGT JMPLNK CLR @CRULST MOV R4,@SCLEN MOV R4,@SAVLEN INC R4 A R4,@SCNAME MOV @SCNAME,@SAVPAB SROM LWPI GPLWS CLR R1<br>LI R1: LI R12,>0F00 NOROM MOV R12,R12 JEQ NOOFF SBZ<br>NOOFF AI R12,>0100 CLR @CRULST CI R12,>2000 JEQ NODSR<br>MOV R12,@ R12,@CRULST SBO 0<br>LI R LI R2,>4000<br>CB \*R2,@HAA CB \*R2,@HAA<br>JNE NOROM JNE NOROM<br>A @TYPE A @TYPE,R2<br>JMP SGO2 JMP SGO2<br>SGO MOV @SADI @SADDR,R2 SBO 0 SGO2 MOV \*R2,R2 JEQ NOROM MOV R2,@SADDR INCT R2  $MOV * R2+, R9$  MOVB @SCLEN+1,R5 JEQ NAME2 CB R5,\*R2+

**The Cyc: Boston Computer Society Software Library**

# TEXAS INSTRUMENTS  $\,$  HOME COMPUTER

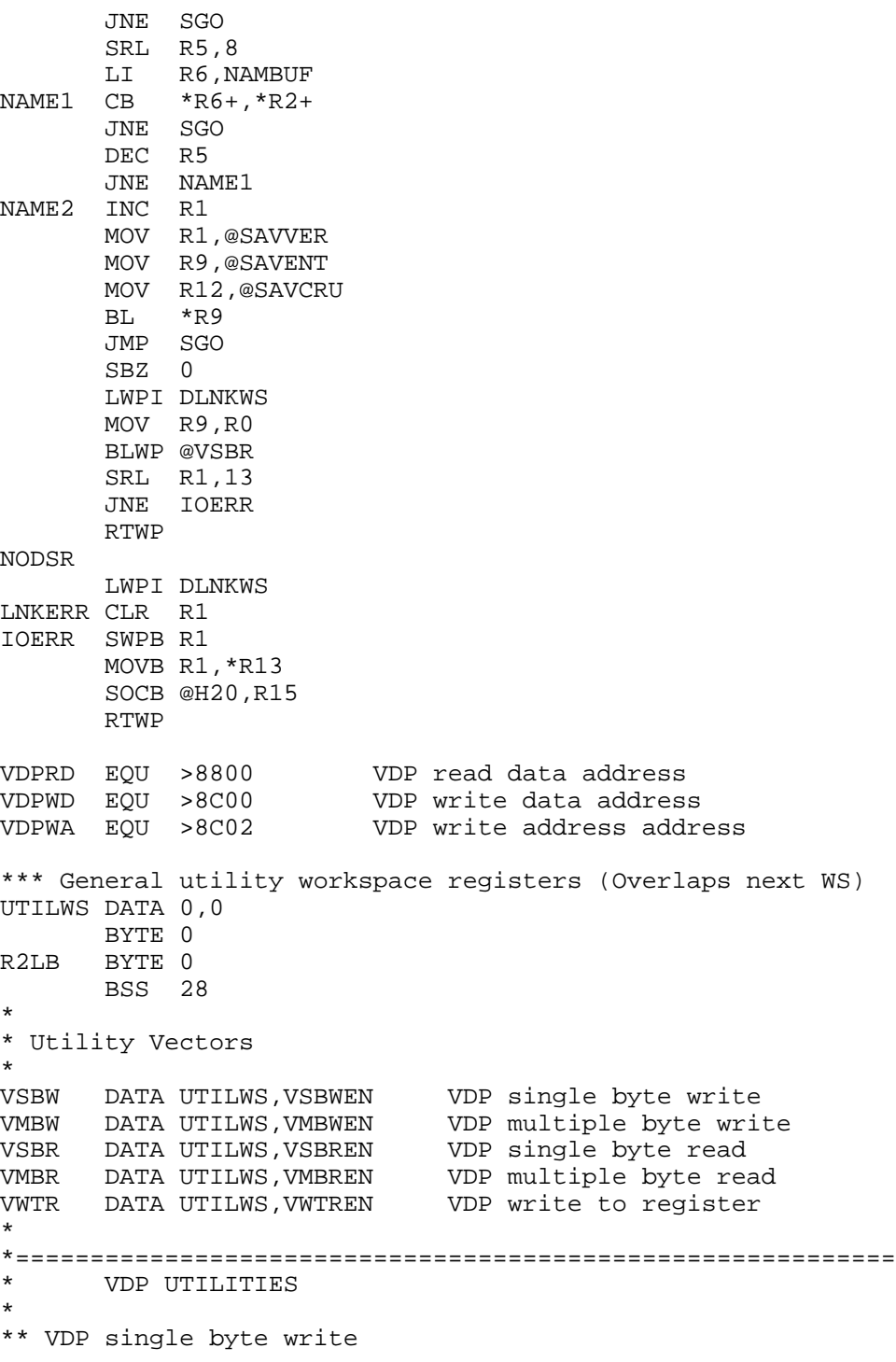

```
VSBWEN BL @WVDPWA Write out address
       MOVB @2(R13),@VDPWD Write data
      RTWP Return to calling program
*
** VDP multiple byte write
*
VMBWEN BL @WVDPWA Write out address
VWTMOR MOVB *R1+,@VDPWD Write a byte
      DEC R2 Decrement byte count<br>JNE VWTMOR More to write?
                          More to write?
      RTWP Return to calling Program
*
** VDP single byte read
*
VSBREN BL @WVDPRA Write out address
       MOVB @VDPRD,@2(R13) Read data
      RTWP Return to calling program
*
** VDP multiple byte read
*
VMBREN BL @WVDPRA Write out address
VRDMOR MOVB @VDPRD,*R1+ Read a byte
      DEC R2 Decrement byte count
      JNE VRDMOR More to read?
      RTWP Return to calling program
*
** VDP write to register
*
VWTREN MOV *R13,R1 Get register number and value
      MOVB @1(R13), @VDPWA Write out value<br>ORI R1, >8000 Set for registe:
                          Set for register write
       MOVB R1,@VDPWA Write out register number
      RTWP Return to calling program
*
** Set up to write to VDP
*
WVDPWA LI R1,>4000
      JMP WVDPAD
*
** Set up to read VDP
*
WVDPRA CLR R1
*
** Write VDP address
*
WVDPAD MOV *R13,R2 Get VDP address
       MOVB @R2LB,@VDPWA Write low byte of address
      SOC R1, R2 Properly adjust VDP write bit
      MOVB R2,@VDPWA Write high byte of address<br>MOV @2(R13),R1 Get CPU RAM address
                         Get CPU RAM address
```
\*

# TEXAS INSTRUMENTS HOME COMPUTER

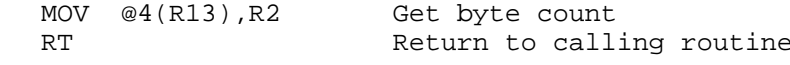

 ${\tt END}$ 

 $\star$ 

#### **Disk 3. Contents of File LISTING**

 Block 1 32000 OPEN #1:"PIO",OUTPUT,VARIABLE 255 :: PRINT #1:CHR\$(27);"A";CHR\$(8) 32001 Y1=0 Block 2 32002 Y1=Y1+1 :: Q\$="" :: T\$="" :: S\$="" 32003 FOR  $Z=3$  TO 29 :: CALL GCHAR(Y1,  $Z$ ,  $G$ )::  $Q\$ = $Q\$  $\&$ CHR $\&$  $(G)$ :: NEXT  $Z$ 32004 FOR Z=1 TO LEN(Q\$) 32005 G=ASC(SEG\$(Q\$,Z,1)) 32006 CALL CHARPAT(G,A\$) 32007 CALL DUMP(A\$,S\$) 32008 T\$=T\$&S\$ 32009 NEXT Z 32010 PRINT #1:CHR\$(27);"K";CHR\$(LEN(Q\$)\*8);CHR\$(0);T\$ 32011 GOTO 32002 Block 3 32012 SUB DUMP(C\$,S\$) 32013 IF C\$=RPT\$("0",16)THEN S\$=RPT\$(CHR\$(0),8):: SUBEXIT 32014 S\$="" 32015 B\$="0000000100100011010001010110011110001001101010111100110111101111" 32016 H\$="0123456789ABCDEF" Block 4 32017 FOR X=1 TO 8 :: FOR Y=1 TO 2 32018 P=POS(H\$,SEG\$(C\$,(X-1)\*2+Y,1),1) 32019 Z\$=SEG\$(B\$,(P-1)\*4+1,4) 32020 FOR Z=1 TO 4 :: G(X,(Y-1)\*4+Z)=ASC(SEG\$(Z\$,Z,1))-48 32021 NEXT Z 32022 NEXT Y :: NEXT X Block 5 32023 FOR Y=1 TO 8 :: T=0 :: FOR X=1 TO 8 32024  $T=G(X,Y)*2^(8-X)+T$  $32025$  NEXT X :: S\$=S\$&CHR\$(T):: NEXT Y 32026 SUBEND

# TEXAS INSTRUMENTS **HOME COMPUTER**

Block 1: Initialization. Opens printer for output and sets up printer to use 8/72 of an inch line spacing.

Block 2: Screen scan. Line 32003 puts the horizontal screen line  $(Y1)$  into the string Q\$.32004 to 32009 then convert this to output for the printer by getting the character codes for each character and passing them to the subprogram DUMP. Line 32010 outputs the line of graphics data to the printer with the ESCAPE K sequence followed by two bytes describing the length of the data.

Block 3: Initialization of the DUMP subprogram. C\$ is the character pattern passed to DUMP and S\$ is the printer data returned by DUMP. Line 32013 checks to see if the character is a space. If it is then DUMP gives it the printer code immediately and returns to save time. Line 32015 contains the Binary number system from 0 to 15 stored in a string. Line 32016 is the Hexadecimal system from 0 to 15.

Block 4: These lines unpack the character pattern  $(C\$ ) into the array  $G(.)$  as a series of ones and zeros.

Block 5: These lines rotate the array formed in Block 4 into data acceptable by the printer and pack the data back into a string (S\$) to be returned by DUMP.

To use this program, simply MERGE it into your program and add the statement "GOSUB 32000" when you want a screen dump. The problem is that the program will take about 20 minutes to run so be prepared to wait.

## **Disk 3. Contents of File READ-THIS**

## The Assembly language DUMP routine

By J. Peter Hoddie for the BCS TIUG

This routine is based on a routine by John Clulow from his New Horizons User Group.

This routine will produce a full graphics dump to an Epson printer in under one minute. The dump is done in double density graphics mode and so produces a very clear image. The routine is set to run in Extended BASIC but can be easily modified to run in other environments.

To load the program type "CALL INIT :: CALL LOAD("DSK1.DUMPJPH"). The program is relocatable so if you have another assembly language program in memory you won't lose it if you load the DUMP routine.

The routine comes set up to dump to the "PIO" device but if you have your printer hooked up to a different port this device name may be modified as follows. Type "CALL LINK("INIT","RS232.BA=4800.CR")" or whatever your device name may be. However the device name must end in ".CR" or the DUMP routine will lock up.

To dump a screen you must execute the statement "CALL LINK("DUMP")" and when the routine is done executing it will return you to your program.

There is a second way to obtain a screen dump but it is rather messy in that after the screen dump is complete you must turn your computer off and on again to continue. It has one major advantage: It will dump the screen at the push of button. This is accomplished by using the user directed ISR. To initialized this mode type "CALL LINK("START")". To dump a screen now hold down FCTN 5 and the screen will be dumped unfortunately once the routine is done your computer will lock. I'm still working on this problem but for now this is the best I can do.

Finally: If you go over the code to this program you will find that it is rather inefficient and could probably be speed up quite a bit more, I leave that for you to work on and would be interested to see the results. And as usual this DUMP routine doesn't do sprites . . . has anyone seen one that does . . . it is possible.

## **Disk 3. Contents of File SECTOR-ASM**

#### **Information on accessing the DISKETTE by SECTOR**

By J. Peter Hoddie for the BCS TIUG

This information was supplied to me by Mark Hoogendoorn over the phone after he copied it off of CompuServe. It has worked for both of us after some effort. Good luck

When you wish to access a sector of the disk as opposed to files you must set up a PAB but it is different from the regular PAB. It is simply the word  $>0110$  in VDP RAM with the word at  $>8356$  in CPU RAM pointing to it.

At location  $>8350$  you put one full word indicating the number of the sector you wish to read (from 0 to 359 for a single sided, single density disk). At  $>834C$  you put the drive number to read/write the sector from/to and at the location  $>834E$  you must put a pointer to a 256 byte buffer in VDP RAM for the sector to b read into or written from. Finally at  $>834D$  you must put a  $>01$  if you wish to read the sector or a >00 if you wish to write to it. Once all of this is done you simple execute the following code:

BLWP @DSRLNK DATA >000A

This will do it. I have no idea how or why, or what the data  $>000A$  instead of the usual  $>0008$  does but it does seem to work. Have fun.

## **Disk 3. Contents of File TYPE**

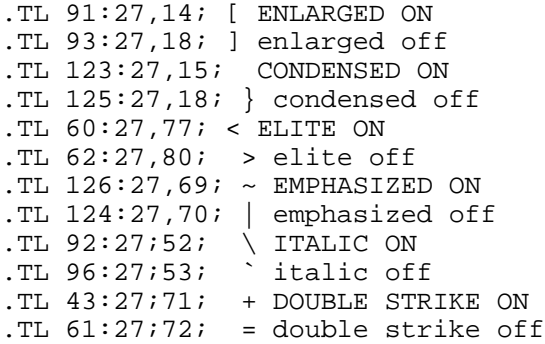

## **Disk 3. Contents of File TYPE2**

```
.PL 80
.TL 91:27,14 [ ENLARGED ON
.TL 93:27,18 ] enlarged off
.TL 123:27,15 { CONDENSED ON<br>TL 125:27,18 } condensed of
                        } condensed off
.TL 60:27,77; < ELITE ON
TL 62:27,80;<br>TL 126:27,69 > elite off > TL 126:27,69
                         \sim EMPHASIZED ON
.TL 124:27,70 | emphasized off
.TL 92:27:52.TL 96:27;53 ` italic off
.TL 43:27;71 + DOUBLE STRIKE ON
.TL 61:27:72 = double strike off
[Print Enlarged]
[{Print Enlarged CONDENSED}]
[<Print Enlarged ELITE>]
[~Print Enlarged EMPHASIZED|]
[\Print enlarged ITALIC`]
[+Print Enlarged DOUBLE STRIKE =]
{Print Condensed }
<{Print Condensed ELITE}>
~{PRINT Condensed EMPHASIZED|}
{\Print Condensed ITALIC`}
{+Print Condensed DOUBLE STRIKE=}
{[Print Condensed ENLARGED]}
<Print ELITE>
[<Print Elite ENLARGED]>
{<Print Elite CONDENSED}>
~<Print Elite EMPHASIZED|>
<\Print Elite ITALIC`>
```

```
<+Print Elite DOUBLE STRIKE=>
~Print Emphasized|
[~Print Emphasized ENLARGED]|
~{Print Emphasized CONDENSED|}
~<Print Emphasized ELITE>|
~\Print Emphasized ITALIC`|
~+Print Emphasized DOUBLE STRIKE=|
\Print Italic`
\[Print Italic ENLARGED]`
\{Print Italic CONDENSED}`
\<Print Italic ELITE>`
\~Print Italic EMPHASIZED|`
\+Print Italic DOUBLE STRIKE=`
```
# **Disk 4. Super-Bug Debugger**

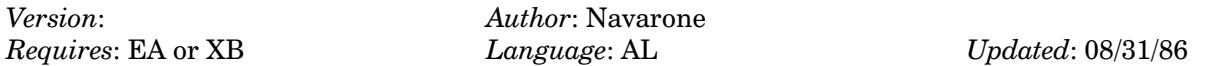

Utility developed for TI by Navarone. Both compressed and uncompressed formats of this debugger are included. Complete documentation.

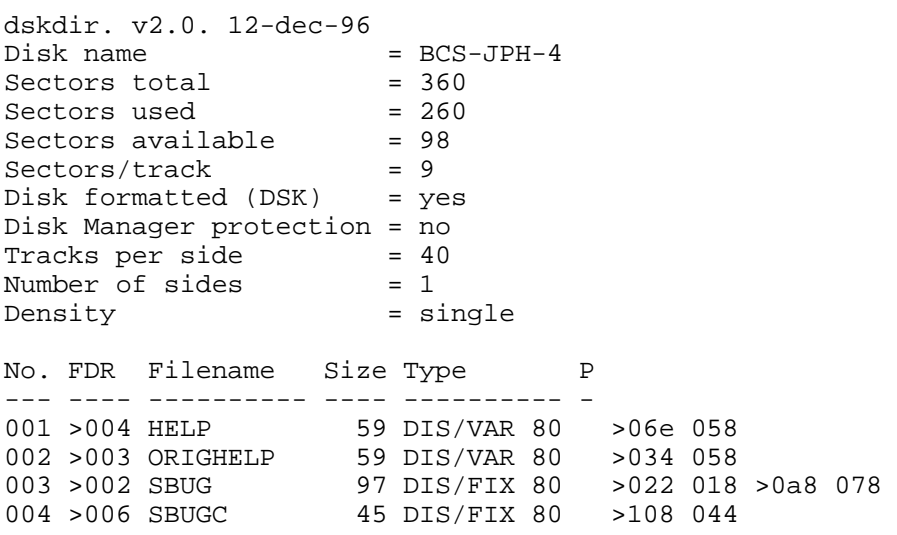

## **Disk 4. Contents of File HELP**

### **SUPER BUGGER VERSION 3.1 19-FEB-1983**

Copyright 1982 by NAVARONE INDUSTRIES

SUPER-BUGGER is a stand-alone program that may be loaded by the Editor/Assembler Load and Run option, or either TI-BASIC or EXT-BASIC CALL LOAD Options. No special hardware is required, but this program will operate only on the TI-99/4A with Memory Expansion, and a Disk Controller. The  $RS232$  may optionally be used to get a hard copy printout on some operations.

SUPER-BUGGER is a very sophisticated and powerful debug tool which can provide functions usually only available on very expensive development systems requiring special hardware. SUPER-BUGGER allows you to actually step through your machine language program, executing each machine instruction one at a time. It enables you to examine the logic of your program as it is being run. As each instruction is executed, the SYMBOLIC interpretation is displayed on the screen in the same format as it occurs in your assembly source listing, providing a trace of instruction execution.

SUPER-BUGGER has a built in DIS-ASSEMBLER which you can use to decipher machine code to its symbolic assembly language representation. It will interpret any instruction and show all types of operand uses, even displaying the JMP address of jump instructions.

Operation of the SUPER-BUGGER is syntactically identical to the TI-DEBUGGER program, however there are features provided by the TI program that are not supported by SUPER-BUGGER due to memory size limitations. It is recommended you become familiar with the TI-DEBUGGER and its documentation before using SUPER-BUGGER.

The following is a summary comparison of the two debuggers. The TI-DEBUGGER and SUPER-BUGGER can be used to complement each other to provide the best development tool in the industry.

# **TEXAS INSTRUMENTS** HOME COMPUTER

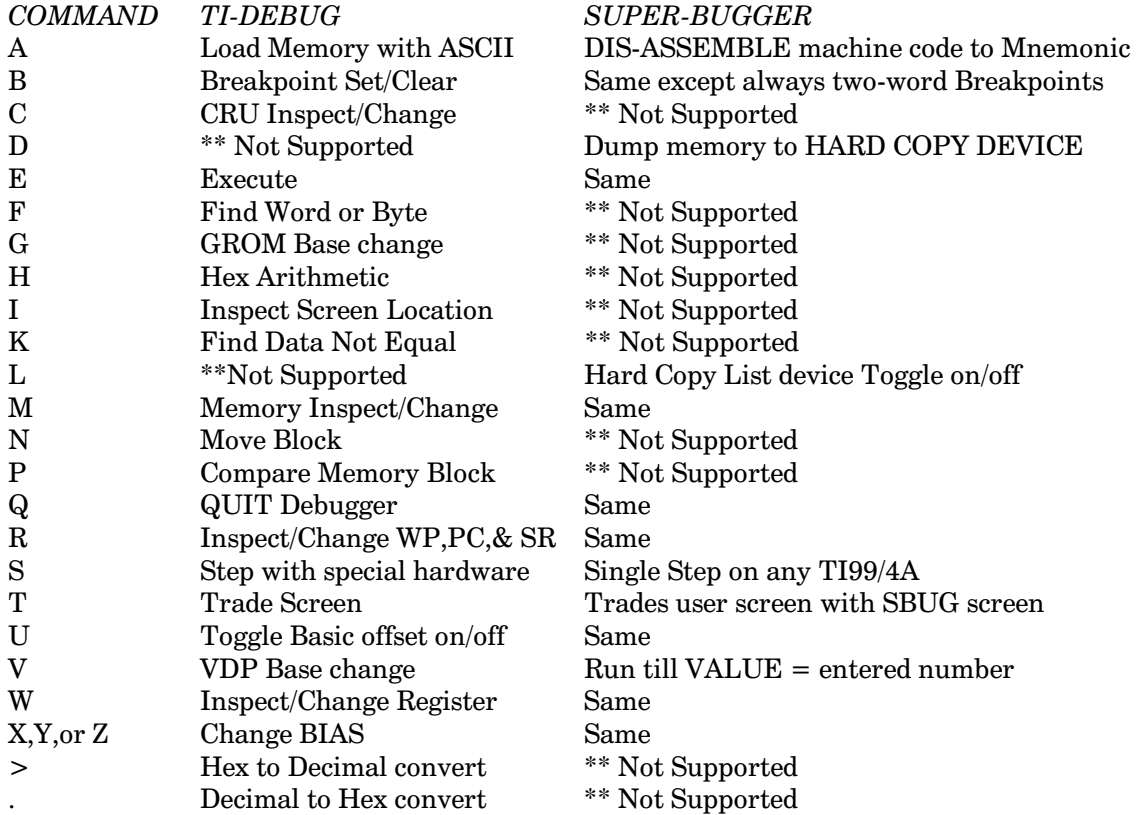

## **SUPER-BUGGER OPERATING PROCEDURES**

The syntax for SUPER-BUGGER is the same as the TI-DEBUGGER. The following conventions are used. Items surrounded by <angle brackets> represent mandatory data to be provided. Items surrounded by {braces} indicate you must choose between the two or more items included. Items surrounded by [brackets] indicate optional data. The ellipsis  $(\ldots)$  indicates the previous item may be repeated.

The SUPER-BUGGER is located on the diskette in two versions. The version named "SBUG" is stored in DISPLAY/FIXED object code format. The Version named "SBUGC" is stored in condensed format which can be loaded by the Editor/Assembler loader. The condensed format cannot be loaded by TI-BASIC or **EXTENDED BASIC loaders.** 

### STEP 1. Load SUPER-BUGGER

The "SBUG[C]" program is relocatable and can be loaded the same way the TI "DEBUG" program is loaded, i.e.; the LOAD AND RUN Option on the Editor/Assembler or with CALL LOAD From TI-BASIC and EXT. BASIC. The name of the file to Load is "DSK1.SBUG", (if the diskette is in disk drive 1). Enter the SUPER-BUGGER exactly as you would enter TI-DEBUGGER.

If entered by the Editor/Assembler Load and Run option, then Select LOAD AND RUN from the menu and at the prompt:

FILE NAME?

Enter the file name of your DEVELOPMENT object code program in the format (DSKn.Filename).

After the file is loaded, the filename is erased from the screen and you may load other program modules. The SUPER-BUGGER module should be the last program module loaded. Enter the following:

or whatever disk drive has SUPER-BUG DSK1.SBUG

After SBUG is loaded, you may proceed by pressing **ENTER** without entering a filename.

The prompt:

PROGRAM NAME?

appears next. you must enter the SUPER-BUGGER Program first in order to gain control over your development program. So, enter:

**SBUG** 

When initially entered, the ID is displayed

\*\*\* SUPER-BUG VER 3.1 \*\*\*

#### STEP 2. Select User screen type.

The message will ask you to select the type of USER screen you are using.

 $\star$ BIT MAP SCREEN (Y OR N)

Press N if using the TI graphic screens. When using this option SBUG will share the graphic screen with the user's program screen.

Press Y to set up screen address which allows the user screen to be automatically restored to BIT MAP Mode upon exit from SBUG into the user program. This is extremely helpful when developing software that uses different screen modes than the standard TI system screens. You may use the T option to flip to the user screen when in SBUG.

IMPORTANT: YOU CANNOT USE BITMAP SCREEN IF RUNNING UNDER BASIC.

VDP Screen Memory Map for BIT MAP MODE under SBUG

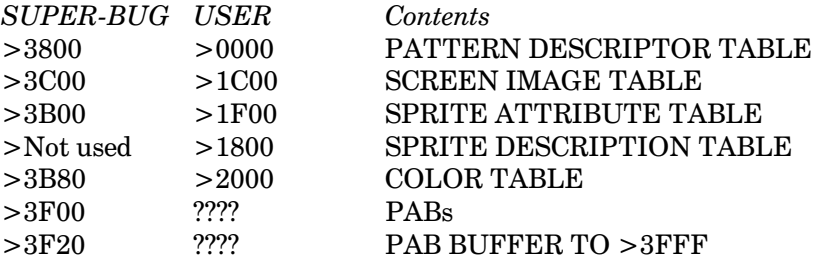

The eight bytes of VDP WRITE ONLY Register values are located at  $>0.132$  (relative to loading address of SBUG).

Use the M option to alter these locations and provide your own VDP screen locations if you want to change screen addresses in your program. (The entry point of SBUG is located at >0000 relative to load address.)

#### STEP 3. Enter the list device.

The message will instruct you to enter the list device.

ENTER LIST DEVICE

Press ENTER to use the default LIST device of:

RS232.BA=4800

Or enter any output device such as a DSKn. Filename or an RS232 device. (When using BIT MAP Screen you cannot use a DISK device for output as the VDP addresses used for SBUGGER will be used by the disk routines).

This device is then used for output on the  $D(np)$  and  $A$ (ssemble) commands only. With the use of the L(ist) command you can select to print a hard copy of memory dumps and dis-assembly listings. If no hard copy is desired, you may skip this prompt by pressing return without entering a device name, but you must also turn the List device OFF By using the  $L($ ist) command.

If BIT MAP screen is not selected, then SUPER-BUGGER will not save the screen upon entry. Therefore, the user screen is used by the SBUG program to display its messages. However, the screen offset will be automatically set for BASIC when "SBUG" is loaded by the BASIC loaders.

#### **STEP 4. Find the entry point of your program.**

To find the entry point of your program in memory, you can inspect the REF/DEF table beginning at  $>3FB0$ . Each 8-Byte table entry has the name of your program and its DEF entry address. The first 6 bytes of each table entry contain the REF/DEF Name, and the WORD following is the entry point for that name.

Use the  $|M>0$  option to scan through the REF/DEF table and locate the address where your program is entered.

You must also determine where your program has been loaded. If you loaded your program with the LOAD and RUN Option from the Editor/Assembler, and it was the first program, it will be placed at address  $\geq$  A000. Therefore, it will be handy to enter an offset or relocation BIAS into one of the X, Y, or Z BIAS locations.

Before you can actually ENTER your development program, you must first set up the WP, PC and SR must be set for your program. Locate these values from your listings, then add your BIAS to these addresses and enter with the  $\langle R \rangle$  option.

At this point you may enter your program by the  $\langle S \rangle$  option or the  $\langle E \rangle$  option to single step through your program.

#### IMPORTANT

Prior to using the  $\langle E \rangle$  Option you must place a Breakpoint in your program at a place where you expect to stop. otherwise, there is no way to re-enter the SBUG program.

Breakpoints are not necessary when using the  $\langle S \rangle$ ingle step or  $\langle V \rangle$ alue option to step through your program.

#### **COMMANDS**

### A - DIS-ASSEMBLE MACHINE CODE

\* To dis-assemble code at current User PC Location

**ENTER:** 

```
A<return>
[<number>]{<return> or <space>}
```
Dis-assembles the machine instructions beginning at the user PC Address. If a single parameter is entered it is treated as the number of instructions to display or print.

\* To Dis-assemble code between locations specified

**ENTER:** 

A[<Start Address>{<space> or <,>}<stop address>]

Dis-assembles the machine instructions beginning with the start address entered and continuing to the stop address entered.

Note: Output from this command will be directed the HARD COPY DEVICE if the L(ist) has been turned ON. Otherwise the listing will be displayed on the user's screen.

## **D — DUMP MEMORY**

\* To Dump code at current User PC Location

ENTER:

```
D<return>
D[<number>]{<return> or <space>}
```
Dumps the memory Data in HEX and ASCII beginning at the user PC Address. If a single parameter is entered it is treated as the number of locations to display or print.

\* To Dump code between locations specified

#### ENTER:

```
 D[<Start Address>{<space> or <,>}<stop address>]
```
Dumps the memory Data in HEX and ASCII beginning with the start address entered and continuing to the stop address entered.

Note: Output from this command will be directed to the HARD COPY DEVICE if the L(ist) has been turned ON. Otherwise the listing will be displayed on the user's screen.

## **L** - LIST DEVICE TOGGLE

\* To Toggle the List device between the Hard copy device entered, and the user screen display.

**ENTER:** 

 $\mathbf L$ 

The current disposition is displayed on the screen. To change conditions, simply re-enter this command.

## **S** - SINGLE STEP

\* To Step through machine instructions one at a time.

### **ENTER:**

 $\mathbf S$ 

The instruction located at the user's PC is executed and displayed on the screen next to its memory address. The effective jump address is also shown for all JUMP instructions.

Note: Care must be taken when stepping through VDP RAM accessing. You should avoid this by placing a breakpoint following the VDP access instructions. You should also avoid stepping through GROM code.

### T - TRADE SCREEN (BIT MAP MODE ONLY)

\* To toggle or Trade the user screen for the SUPER-BUGGER Screen.

#### **ENTER:**

 $\mathbf T$ 

The SBUG screen will be swapped with the user screen ONLY if BIT MAP mode was selected upon entry to SBUG. Each time the **T** is pressed, the screen will toggle from user screen to SBUG, and reverse.

## V - VALUE EQUAL

\* To execute in slow speed until the value at address entered is equal to the value entered

**ENTER:** 

V<Address><space> or <,><Value>

The User program will be executed in interpretive mode (slow-speed) until the value contained at the address specified is equal to the value entered on the command line. When the value is equal, the SBUG screen is restored and the program will be halted with the message "NO BREAKPOINTS SET".

IMPORTANT: DO NOT EXECUTE TI OPERATING SYSTEM CODE UNDER THIS OPTION.

If User program makes any branches into SYSTEM utilities such as SCAN or GPLLNK routines, then results are unpredictable and your computer may go into a catatonic state requiring you to power OFF then back on to recover.

This option is useful only for executing code which will not leave your program area.

THIS PRODUCT WAS DEVELOPED BY NAVARONE INDUSTRIES. IF YOU ARE INTERESTED IN ANY OF THEIR OTHER HARDWARE OR SOFTWARE DEVELOPMENT TOOLS, WRITE TO:

NAVARONE INDUSTRIES, INC. 510 LAWRENCE EXPRESSWAY, #800 SUNNYVALE, CA 94086

OR CALL (408) 866-8579.

[The file HELP was probably the result of minor editing changes by J.P. Hoddie of the BCS, and is almost identical to the HELP file written by Navarone. The original help file is called ORIGHELP and is on the disk. The contents of ORIGHELP are not reproduced here. - Ed.]

# **Disk 5. TI-Writer and Multiplan Updates**

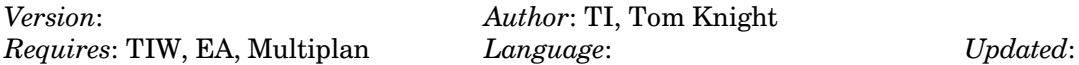

Update files for TI-Writer and Multiplan. Also TO-Writer which allows use of TI-Writer without the cartridge.

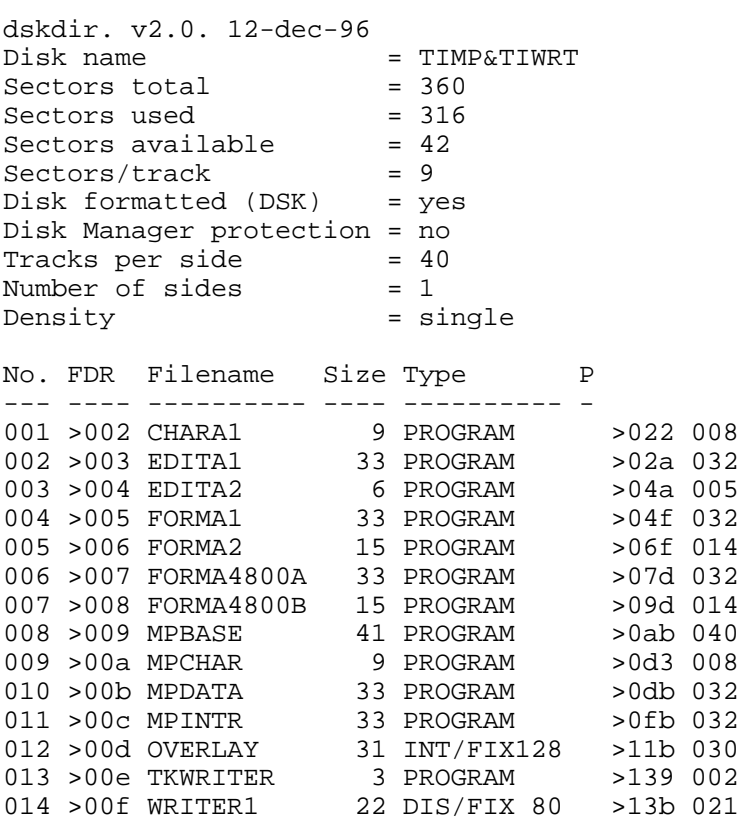

# **Disk 6. Miscellaneous Routines**

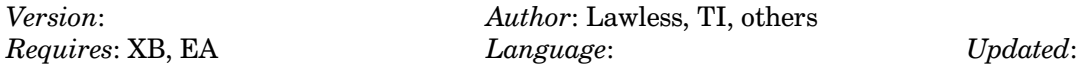

Includes Masscopy - a 3-pass disk copier, a disk sector editor from TI, an interrupt driven clock for XB with source code, and more.

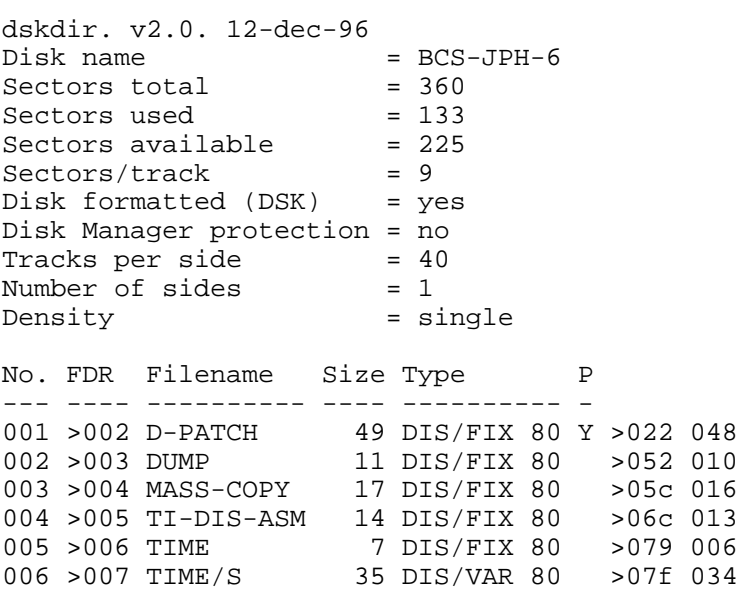

### **Disk 6. Contents of File TIME/S**

\*\*\*\*\*\*\*\*\*\*\*\*\*\*\*\*\*\*\*\*\*\*\*\*\*\*\*\*\*\*\*\*\*\*\*\*\*\*\*\*\*\*\*\*\*\*\*\*\*\*\*\*\*\*\*\*\*\*\*\*\*\*\*\*\*\* \* A RELOCATABLE ASSEMBLY LANGUAGE INTERRUPT DRIVEN CLOCK/TIMER \* \* DISASSEMBLED FROM D. L. FITCHHORN'S (305 NAVAJO, KELLER, TX \* \* 76248) AORG PROGRAM WITH MODIFICATIONS BY JAMES S. MCCULLOCH, \* \* 9505 DRAKE AVE., EVANSTON, IL 60203 VERSION 28 AUG 1984 \*  $\star$   $\star$ \* AFTER CALL LOAD(ING THE OBJECT FILE GENERATED FROM ASSEMBLING \* \* THIS SOURCE CODE, YOU CAN USE IT AS AN ELAPSED TIME COUNTER \* \* BY SIMPLY DOING A CALL LINK("STARTT"). IF YOU WANT TO USE IT \* \* AS A CLOCK, BEFORE DOING THE ABOVE CALL LINK, YOU SHOULD FIRST \* \* LOAD SOME DATA AT >2038, PERHAPS BY USING THE FOLLOWING: \* CALL LOAD(8248,A,B,C,D,E,F,G,H,I,J) WHERE-\* A=250 (ALWAYS) these load the word at >2038->2039 with the \* \* B=206 (ALWAYS) value >FACE, which is used to flag the fact \* that there is user inserted data to read.  $*$ \* C=0 (ALWAYS) these load the next word with the type of \* \* D=13 OR 24 clock you want-either 12 or 24 hour time \* respectively (yes, that's a 13)  $*$  E=0 (ALWAYS) \* F=NUMBER REPRESENTING THE HOUR SET (WHAT HOUR DO YOU WANT TO \* START COUNTING FROM? (from 1 to 12  $\{or 23\}$ )  $*$  G=0 (ALWAYS) \* H='MINUTES' TO BE SET (from 0 to 59) \*  $\star$  I=0 (ALWAYS) \* J='SECONDS' TO BE SET (from 0 to 59) \*  $\star$   $\star$ \* IF YOU GET TIRED OF WATCHING IT RELENTLESSLY COUNT, YOU CAN \* \* GET RID OF IT WITH CALL LINK("STOP") \* \*\*\*\*\*\*\*\*\*\*\*\*\*\*\*\*\*\*\*\*\*\*\*\*\*\*\*\*\*\*\*\*\*\*\*\*\*\*\*\*\*\*\*\*\*\*\*\*\*\*\*\*\*\*\*\*\*\*\*\*\*\*\*\*\*\* DEF STARTT, STOP DEFINES LABELS TO BE PLACED IN REF/DEF TABLE<br>STATUS EQU >837C GPL STATUS REGISTER GPL STATUS REGISTER VDPWA EQU >8C02 VDP WRITE ADDRESS REGISTER-SELECTS PLACE TO WRITE DATA ON SCREEN. FIRST 2 BITS MUST BE 01. VDPWD EQU >8C00 VDP WRITE DATA REGISTER-DATA PLACED HERE WILL \* BE WRITTEN TO SUCCESSIVE BYTES BEGINNING AT \* ADDRESS IN VDPWA. LC DATA >003C LOOP COUNTER=60 SL DATA >0017 SCREEN LOCATION=23 UL DATA >000D UPPER LIMITS PERMITTED FOR HOURS MSB01 DATA >4000 WILL BE USED TO SET FIRST 2 BITS TO 01 \* ARRAY USED TO GENERATE DIGITS \* ARR DATA >0001,>0203,>0405,>0607 DATA >0809,>1011,>1213,>1415 DATA >1617,>1819,>2021,>2223 DATA >2425,>2627,>2829,>3031 DATA >3233,>3435,>3637,>3839 DATA >4041,>4243,>4445,>4647 DATA >4849,>5051,>5253,>5455

 DATA >5657,>5859 SAVRTN DATA 0 AREA TO SAVE RETURN ADDRESS IN WS BSS 32 PROGRAM WORKSPACE \*\*\*\*\*\*\*\*\*\*\*\*\*\*\*\*\*\*\*\*\*\*\*\*\*\*\*\*\*\*\*\*\*\*\*\*\*\*\*\*\*\*\*\*\*\*\* \* WORKSPACE REGISTERS USED IN THIS PROGRAM \* \* R0=SCREEN LOCATION POINTER \* \* R1=GENERAL SCRATCHPAD FOR DATA MANIPULATION \* \* R2=VDP INTERRUPT COUNTER-DECREMENTED 60X/SEC\* \* R3=UPPER LIMIT ALLOWED FOR HOURS \* \* R4=HOURS COUNTER \* \* R5=MINUTES COUNTER \* \* R6=SECONDS COUNTER \* \*\*\*\*\*\*\*\*\*\*\*\*\*\*\*\*\*\*\*\*\*\*\*\*\*\*\*\*\*\*\*\*\*\*\*\*\*\*\*\*\*\*\*\*\*\*\* STARTT MOV R11,@SAVRTN SAVE GPL RETURN ADDRESS LWPI WS SWITCH TO PROGRAMS WORKSPACE MOV @LC,R2 LOAD LOOP COUNTER MOV @SL,R0 LOAD SCREEN LOCATION POINTER MOV  $\omega > 2038$ , R1 SEE WHAT'S AT  $> 2038$  CI R1,>FACE IS IT=>FACE? JEQ LOAD IF IT IS, THERE IS DATA TO LOAD INTO PROGRAM MOV @UL,R3 IF NOT, LOAD DEFAULT VALUES-UPPER HOURS LIMITS CLR R4 ZERO HOURS COUNTER CLR R5 ZERO MINUTES CLR R6 ZERO SECONDS JMP GOON 'GO TO' REST OF PROGRAM SEGMENT LOAD MOV @>203A,R3 LOAD UPPER HOURS LIMITS-SHOULD BE EITHER 13 OR 24 MOV @>203C,R4 LOAD HOUR MOV @>203E,R5 LOAD MINUTES MOV @>2040,R6 LOAD SECONDS<br>LI R1,LOOP TAKE ADDRESS GOON LI R1,LOOP TAKE ADDRESS OF MAIN PROGRAM SEGMENT AND MOV R1,@>83C4 LOAD IT INTO USER DEFINABLE INTERRUPT SERVICE \* ROUTINE. ON EACH VDP INTERRUPT (60/SEC), WILL BRANCH TO ROUTINE WHOSE ADDRESS IS HERE CLR @STATUS GET READY TO LWPI >83E0 RETURN TO GPL TERRITORY MOV @SAVRTN,R11 AND B \*R11 GO ON STOP CLR @>83C4 CLEAR THE ISR HOOK (NO ROUTINE TO BRANCH TO) B \*R11 RETURN LOOP MOV R11,@SAVRTN SAVE GPL RETURN ADDRESS LIMI >0000 DISABLE VDP INTERRUPTS-DON'T BOTHER ME, I'M COUNTING<br>LWPI WS SWITCH TO THIS PROGRAM'S WORKSPACE LWPI WS SWITCH TO THIS PROGRAM'S WORKSPACE DEC R2 HAS ONE SECOND (60 VDP INTERRUPTS) GONE BY? JNE EXIT IF NOT, GO BACK TO GPL MOV @LC,R2 OTHERWISE GO ON, RELOADING LOOP COUNTER INC R6 ONE MORE SECOND<br>CI R6, >003C HAVE 60 SECONDS<br>INF WRITE IF NOT WRITE OIL HAVE 60 SECONDS GONE BY? JNE WRITE IF NOT, WRITE ON SCREEN CLR R6 OTHERWISE GO ON, ZEROING SECONDS INC R5 AND ADDING ONE MORE MINUTE. CI R5,>003C HAVE 60 MINUTES GONE BY?

## TEXAS INSTRUMENTS  $\,$  HOME COMPUTER

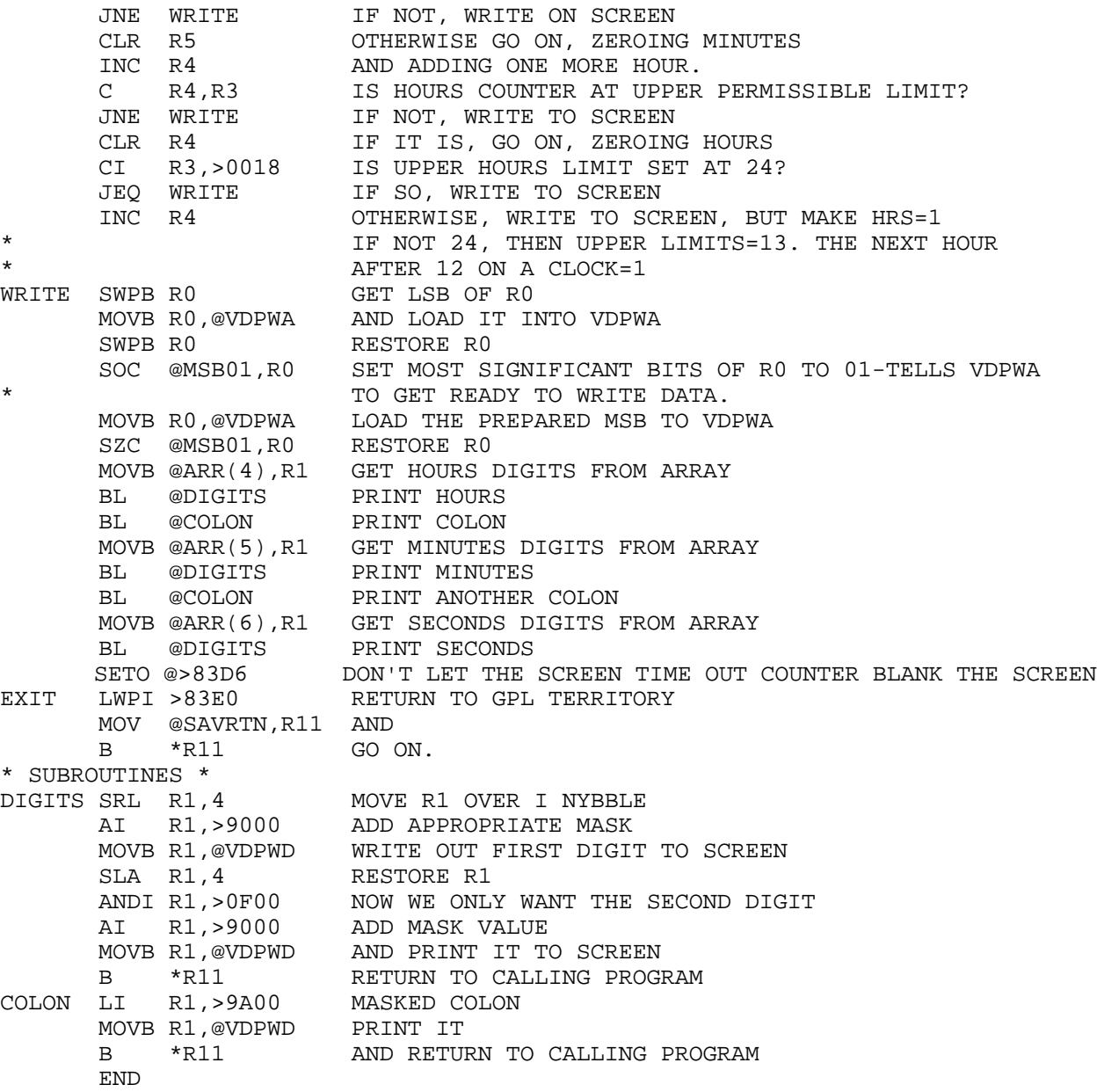
# **Disk 7. Terminal Emulator Programs**

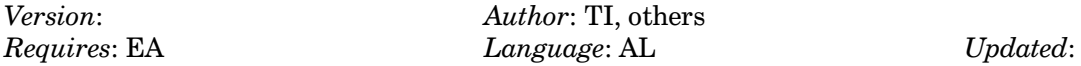

Collection of various terminal emulators. Some support up to a 24K incoming text buffer and/or 1200 baud operation. Source code to Terminal Emulator 99.

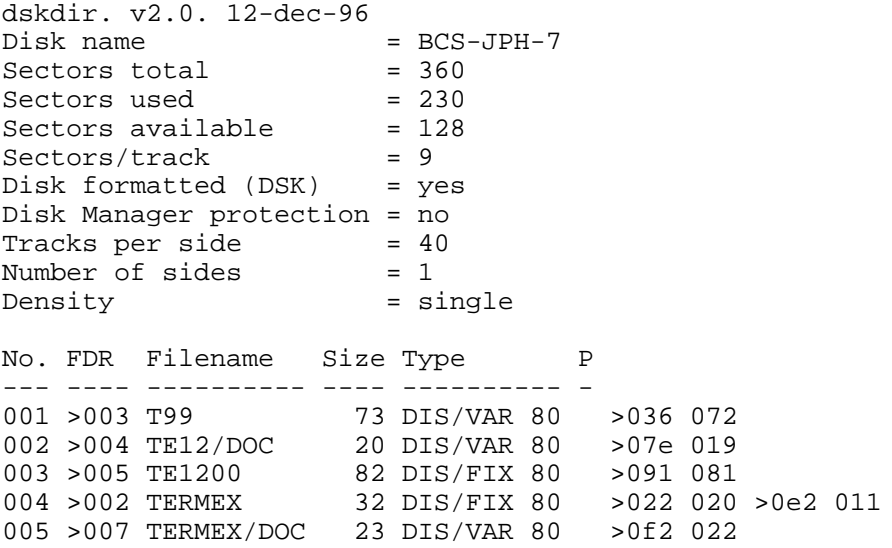

#### **Disk 7. Contents of File T99**

\* \* TERMINAL/99 - (C) 1984 Randy Holcomb \* For non-commercial use only \* Port 1 - 300 bps, 1 stop bit, even parity<br>\* Port 2 - 9600 bps, 1 stop bit, odd parity Port 2 - 9600 bps, 1 stop bit, odd parity (Printer) \* \* See the September and October 1984 Issues of Computer Shopper For details about this program and the TMS 9902 ACC. \* UNL EVEN DEF SFIRST, SLOAD, SLAST SLOAD EQU \$<br>WS BSS 32 WS BSS 32 ;WORKSPACE<br>WS1 BSS 32 ;REGISTER WS1 BSS 32 ;REGISTER WS2 BSS 32 ; STORAGE \*\*\*\*\*\*\*\*\*\*\*\*\*\*\*\*\*\*\*\*\*\*\*\*\*\*\*\*\*\*\*\*\*\* DATACOMM CONTROL CODES \*\*\*\*\*\*\*\*\*\*\*\*\*\*\*\*\*\*\*\*\*\*\*\*\*\*\*\*\*\*\*\*\*\*  $BYTE >00$ SOH BYTE >01 STX BYTE >02 ETX BYTE >03 EOT BYTE >04 ENQ BYTE >05 ACK BYTE >06 BEL BYTE >07 BS BYTE >08 HT BYTE >09<br>LF BYTE >0A LF BYTE > 0A<br>VT BYTE > 0B BYTE >0B FF BYTE >0C CR BYTE >0D SO BYTE >0E<br>SI BYTE >0F SI BYTE >0F DLE BYTE >10 DC1 BYTE >11 DC2 BYTE >12 DC3 BYTE >13 DC4 BYTE >14 NAK BYTE >15 SYN BYTE >16 ETB BYTE >17 CAN BYTE >18 EM BYTE >19 SUB BYTE >1A ESC BYTE >1B FS BYTE >1C

```
GSBYTE >1D
RSBYTE >1E
       BYTE >1F
US
BYTE80 BYTE >80
       LIST
********************************
       SCREEN WORK AREA
\star********************************
VDPTMP BSS 920
                           ; STORAGE FOR 23 LINES
SPACES TEXT '
       DATA > 0; CURRENT SCREEN POSITION
POSN
XPOS
       DATA > 0; POINTER HOLD POS X
                           FOINTER HOLD POS Y
YPOS
       DATA > 0ALTFLG DATA > 0
                           ; USE ALTERNATE CHARACTER SET
\begin{minipage}{.4\linewidth} \textbf{NOKEY} & \textbf{BYTE} & \textbf{>FF} \end{minipage}SPACE EQU >2020
PRNFLG DATA > 0
QUIT
     BYTE >05
CTLCOD BYTE >80
SCRLEN EQU 23
CHRSLN DATA 40
SCRBUF BSS 920
VDPR1C EQU >83D4
KBDSEL EQU >8374
KBD
      EOU >8375
KBDCHR BYTE > 0
PREVCH BYTE > 0
HAVKEY DATA >2000
      TINT
TERMINAL/99 RESIDENT CHARACTER SET (WITH DESCENDERS)
CHRSET DATA >0000, >0000, >0000, >0000
                                                  ; (SPACE)
                                                 \rightarrow 1
        DATA >1010, >1010, >1000, >1000
                                                  \mathcal{L} = \mathcal{L}DATA >2828, >2800, >0000, >0000
                                                  \cdot #
       DATA >2828, >7C28, >7C28, >2800
       DATA >103C, >5038, >1478, >1000
                                                  \cdot \cdot \circDATA >6464, >0810, >204E, >4E00
                                                  ; \,DATA >0020, >5020, >5448, >3400
                                                  \ddot{i} &
       DATA >0004, >0810, >0000, >0000
                                                  \mathcal{I}DATA >0810, >2020, >2010, >0800
                                                  \ddot{i} (
       DATA >1008, >0404, >0408, >1000
                                                  ; )DATA >0010, >5438, >5410, >0000
                                                  \cdot ; *
       DATA >0010, >107C, >1010, >0000
                                                  \cdot \cdotDATA >0000, >0000, >0010, >1020
                                                  \mathcal{F}DATA >0000, >007C, >0000, >0000
                                                 \ddot{i}\mathcal{I}.
       DATA >0000, >0000, >0010, >1000
       DATA >0404, >0810, >2040, >4000
                                                 \cdot ; /
       DATA >0038, >4C54, >6444, >3800
                                                 \cdot 0
       DATA > 0010, > 3010, > 1010, > 3800
                                                 \cdot \cdot 1
                                                  \mathfrak{z} 2
       DATA >0038, >440C, >3040, >7C00
```
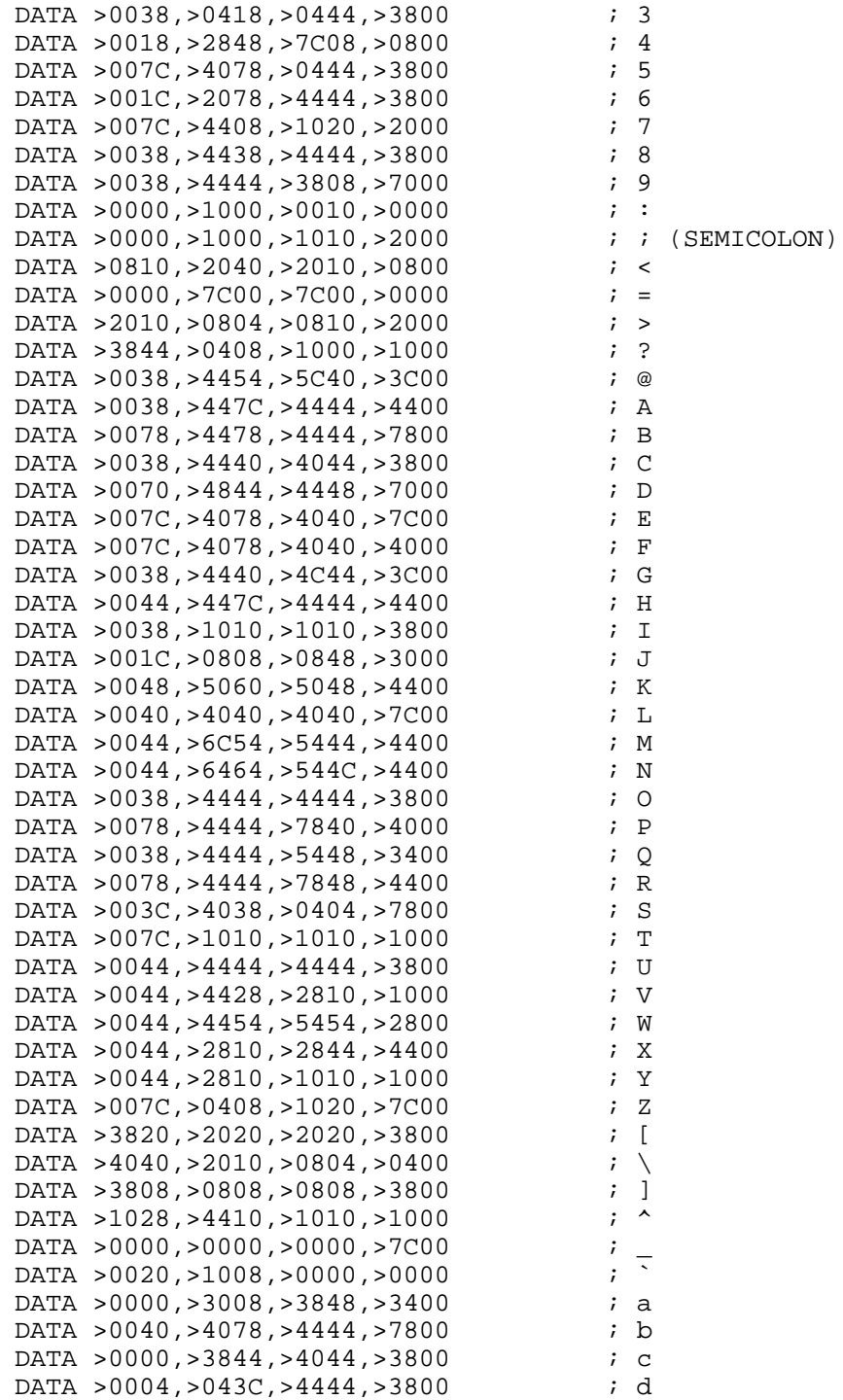

```
DATA >0000, >3844, >7C40, >3C00 ; e
        DATA >0008,>1010,>3810,>1000 ; f
       DATA >0000,>3844,>443C,>0438 ; g
       DATA >0040,>4058,>6444,>4400 ; h
      DATA >0010,>0030,>1010,>3800 ; i<br>DATA >0008.>0018.>0808.>4830 ; j
      DATA >0008,>0018,>0808,>4830 ; j<br>DATA >0040.>4050.>6050.>4800 ; k
      DATA >0040,>4050,>6050,>4800 ; k<br>DATA >0010,>1010,>1010,>1800 ; 1
       DATA >0010, >1010, >1010, >1800
       DATA >0000, >2854, >5454, >4400 ; m
       DATA >0000, >5864, >4444, >4400 ; n
        DATA >0000,>3844,>4444,>3800 ; o
        DATA >0000,>7844,>4478,>4040 ; p
        DATA >0000,>3844,>443C,>0404 ; q
       DATA >0000, >5864, >4040, >4000 ; r
       DATA >0000, >3840, >3804, >7800 ; s
       DATA >0010, >3810, >1010, >0800 ; t
      DATA >0000, >4848, >4848, >3400 ; u
      DATA >0000, >4444, >4428, >1000 ; v
      DATA >0000, >4454, >5454, >2800 ; w
      DATA >0000, >4428, >1028, >4400 ; x
      DATA >0000, >4444, >241C, >0438 ; y
       DATA >0000,>7C08,>1020,>7C00 ; z
      DATA >0810, >1020, >1010, >0800 ; {
       DATA >1010,>1000,>1010,>1000 ; |
      DATA >2010, >1008, >1010, >2000 ; }
      DATA >0000,>2054,>0800,>0000 ; ~<br>DATA >003C,>3C3C,>3C3C,>3C00 ; (RUBOUT)
      DATA >003C, >3C3C, >3C3C, >3C00
       LIST
*************************************
     PABs FOR DISK FILES & PIO
*************************************
PAB1 EQU $
OPCODE BYTE >0
DSRST BYTE >0
BUFADR DATA >0
RECLEN BYTE >0
CHRCNT BYTE >0
RECNBR DATA >0
FLR001 BYTE >0
NAMLEN BYTE 24
FILNAM TEXT 'RS232/2.BA=9600.CR.LF.EC'<br>DSR1 DATA >0 ;ADDRESS OF 1
                ;ADDRESS OF 1ST PAB IN VDP RAM
DSR2 DATA >0 ;AND THE SECOND ONE....
DSR3 DATA >0 ; ONE MORE (WHY NOT?)
PRNSIZ BYTE >01
PRNBAD DATA >1900
WRITE BYTE >03
*****************************************
* SYSTEM EOUATES AND ADDRESSES *
*****************************************
      REF DSRLNK, XMLLNK, VMBW, VMBR, VSBW, KSCAN, GPLLNK, VWTR
```
REF VSBR

```
DEF T99
GPLWS EOU >83E0
STATUS EOU >837C
KBDATA EOU >8375
GPLSTS EQU >83D4
                 GPL STATUS REGISTER
FAC EQU >834A
                  FLOATING POINT ACCUMULATOR
VDPWA EQU >8C02
                  ; VDP WRITE ADDRESS
VDPRD EQU >8800
                  ; VDP READ DATA
VDPWD EQU > 8C00; VDP WRITE DATA
VDPSTA EQU >8802
                  ; VDP STATUS REGISTER
9902 ACC PROGRAMMING DATA
ACCBYT BYTE > 0
                  ; CONTROL BYTE
ACCSPD DATA >0
                 ; SPEED REGISTER
ACUNIT DATA >1
                 ; UNIT ADDRESS FOR 9902 (CRU)
                 ; HALF/FULL DUPLEX FLAG
DUPLEX BYTE > 0
BD110 DATA 110
                 :110 BPS
BD300 DATA 300
                 ;300 BPS
BD1200 DATA 1200
                 ;1200 BPS
\starMISCEALLANEOUS FLAGS/TEMP AREAS *
BREAK BYTE 187
                 ; BREAK KEY VALUE
RIFON RYTF \ge 0; IN-MEMORY CAPTURE BUFFER
BUFFER EOU >C000
BUFST DATA BUFFER
               ; START OF IN-MEMORY BUFFER
BUFEND DATA BUFFER+16384 ;16K BUFFER!
             :CURRENT BUFFER LOCATION POINTER<br>:FILE BUFFER FOR UPLOAD/DOWNLOAD
BUFPTR DATA > 0
DSKBUF BSS 256
     TITL 'Terminal/99 Routine Vectors'
     PAGE
\star\star\starROUTINE VECTORS FOR TERMINAL/99
TSTKEY DATA WS1
    DATA TSTKBD
TSTACC DATA WS1
    DATA TST902
\starXMTACC DATA WS1
    DATA XMT902
               ***************
```

```
\star \star* INITIALIZATION CODE *
\star \star**************************************************************************
\star \star* FUNCTIONS: *
* Clear out VDP memory<br>* 1.0ad Small Cans/lowercase character sets * * * * * * *
* Load Small Caps/lowercase character sets *
* Get terminal configuration *
* Configure RS232/PIOs *
* go to main routine *
\star \star**************************************************************************
T99 EQU $
SFIRST EQU $
     LWPI WS
     LIMI 0
     LI R0,>4000
     SWPB R0
     MOVB R0,@VDPWA
     SWPB R0
     MOVB R0,@VDPWA
     LI R1,>1FFF
     LI R2,>0000
ZEROVM NOP
     MOVB R2,@VDPWD
     DEC R1
     JGT ZEROVM
*
*
     LI R0,>01F0
     SWPB R0
     MOVB R0,@VDPR1C
     SWPB R0
     BLWP @VWTR
     LI R0,>0200
     BLWP @VWTR
     LI R0,>0401
     BLWP @VWTR
     LI R0,>07F5
    BLWP @VWTR<br>LI RO,>0900
                ; SET VDP BASE
     LI R1,CHRSET ;POINT TO RESIDENT CHAR SET
    LI R2,768 ;NBR BYTES IN CHARACTER SET
    BLWP @VMBW ; MOVE THE CHARACTER SET
*
    SET UP INVERSE CHARACTER SET...
*
     CLR R0
     LI R1,>4C00
     LI R2,>FF00
```
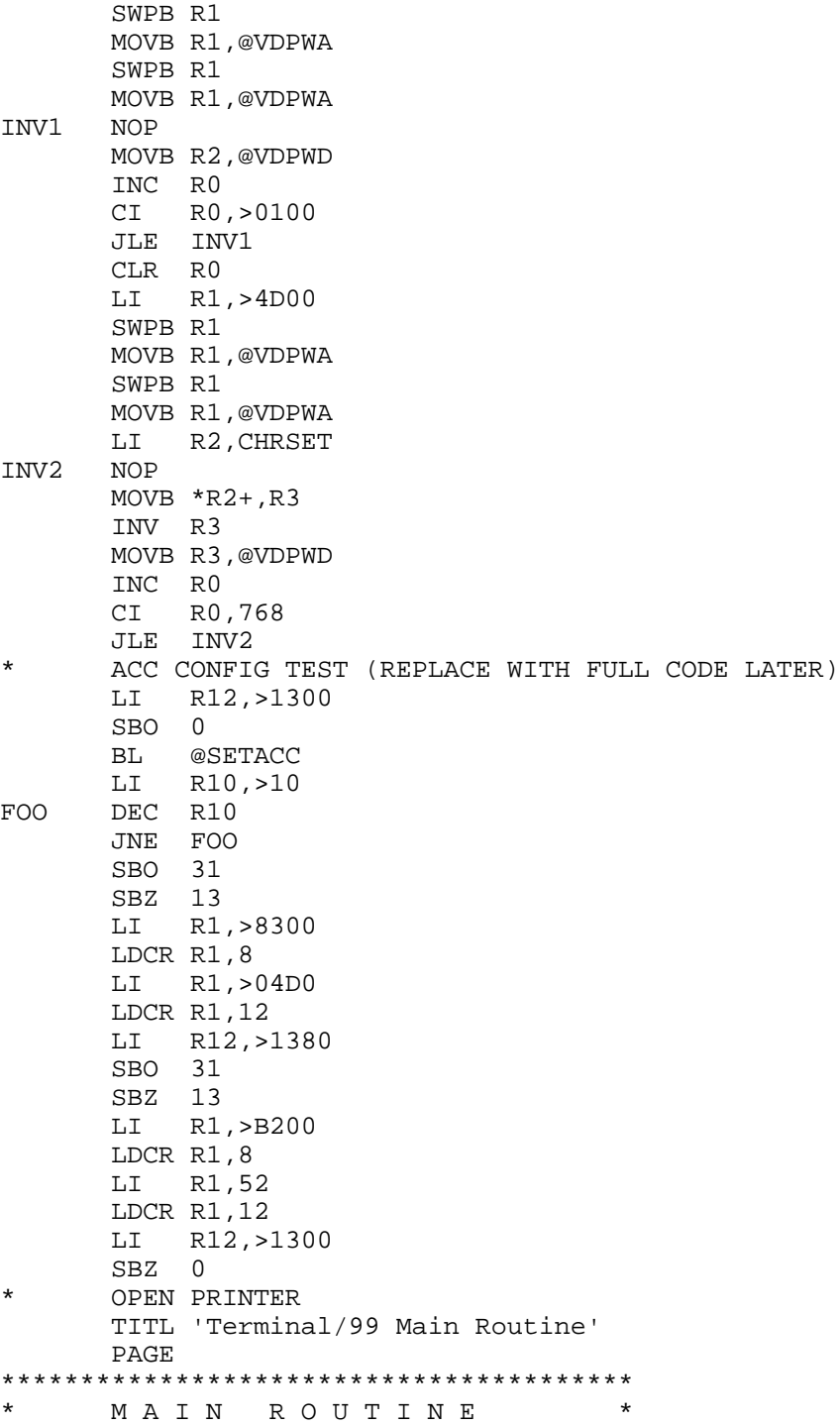

۰

```
****************************************
MAIN BLWP @TSTKEY
        C R0,@HAVKEY
        JEQ PUTKEY
        BLWP @TSTACC
        MOV R0,R0
        JNE GETACC
JMP MAIN<br>CURSOR CB @KBD
           @KBDCHR,@CR
        JEQ MAIN
       CB @KBDCHR,@BYTE80<br>JH MAIN
           MAIN
        CB @KBDCHR,@LF
       JEQ CSRDSP<br>CB @KBDCHI
            @KBDCHR,@BS
       JEQ CSRDSP<br>CB @KBDCHI
             @KBDCHR,@US
        JLE MAIN
CSRDSP MOV @POSN,R0
        CLR R1
        LI R1,>8000
        BLWP @VSBW
        JMP MAIN
*
*
PUTKEY CLR R0
        MOVB @KBDCHR,@PREVCH
        BL @GETKBD
       MOVB @KBDCHR, R0
        BLWP @XMTACC
        JMP CURSOR
*
*
GETACC BL @GET902
        MOVB R0,@KBDCHR
       BL @DSPLY<br>CB @KBDCHI
             @KBDCHR,@CR
        JEQ MAIN
        JMP CURSOR
*
*
TSTKBD LIMI 2
        LIMI 0
        CLR *R13
        BLWP @KSCAN
        MOVB @>837C,*R13
        RTWP
*
*
GETKBD MOVB @KBD,@KBDCHR
        CB @KBDCHR,@QUIT
```
 JEQ BYE RT BYE CLR R0 MOVB R0,@STATUS LWPI GPLWS B @>0070 \* \* TST902 LI R12,>1300 SBO 0 BL @SETACC CLR \*R13 TB 21 JNE RCV902 INC \*R13 RCV902 LI R12,>1300 SBZ 0 RTWP \* \* GET902 MOV R11,R10 LI R12,>1300 SBO 0 BL @SETACC CLR R0 STCR R0,8 SBZ 18 MOV R10,R11 LI R12,>1300 SBZ 0 RT \* \* XMT902 LI R12,>1300 SBO 0<br>BL @S @SETACC SBO 16<br>TB 22 WTXBUF TB 22 JNE WTXBUF LDCR \*R13,8 SBZ 16 LI R12,>1300 SBZ 0 RTWP \* SETACC LI R4,>40 MPY @ACUNIT,R4 AI R5,>1300 MOV R5,R12 RT

```
 TITL 'Terminal/99 Screen Handler'
        PAGE
*****************************************
* S C R E E N H A N D L E R *
*****************************************
       CHECK FOR STANDARD CONTROL CODES...
*
DSPLY EQU $
        MOV R11,R8
       MOVB @KBDCHR, R0
        ANDI R0,>7FFF
        MOVB R0,@KBDCHR
        CB @KBDCHR,@DC2
        JEQ SETPRN
            @KBDCHR,@DC4
        JNE TSTPRN
        CLR @PRNFLG
        JMP CONT
SETPRN INC @PRNFLG
TSTPRN MOV @PRNFLG,@PRNFLG
        JEQ CONT
       PRINT CHARACTER ON PRINTER
        LI R12,>1300
        SBO 0
        AI R12,>0080
       SBO 16<br>TB 22
PRNXMT TB 22
        JNE PRNXMT
       MOVB @KBDCHR, R1
        LDCR R1,8
        SBZ 16
        LI R12,>1300
        SBZ 0
*
CONT EQU $
        CB @KBDCHR,@BS
        JEQ BKSPAC
            @KBDCHR,@BEL
        JEQ BELL
        CB @KBDCHR,@CR
        JEQ CARRET
            @KBDCHR,@LF
        JEQ LNFD
        CB @KBDCHR,@FF
        JEQ CLR
* CB @KBDCHR,@SI<br>* JEO SETALT
* JEQ SETALT<br>* CB @KBDCHI
       CB @KBDCHR,@SO
* JEQ CLRALT
        CB @KBDCHR,@ESC
        JEQ ESCSEQ
```
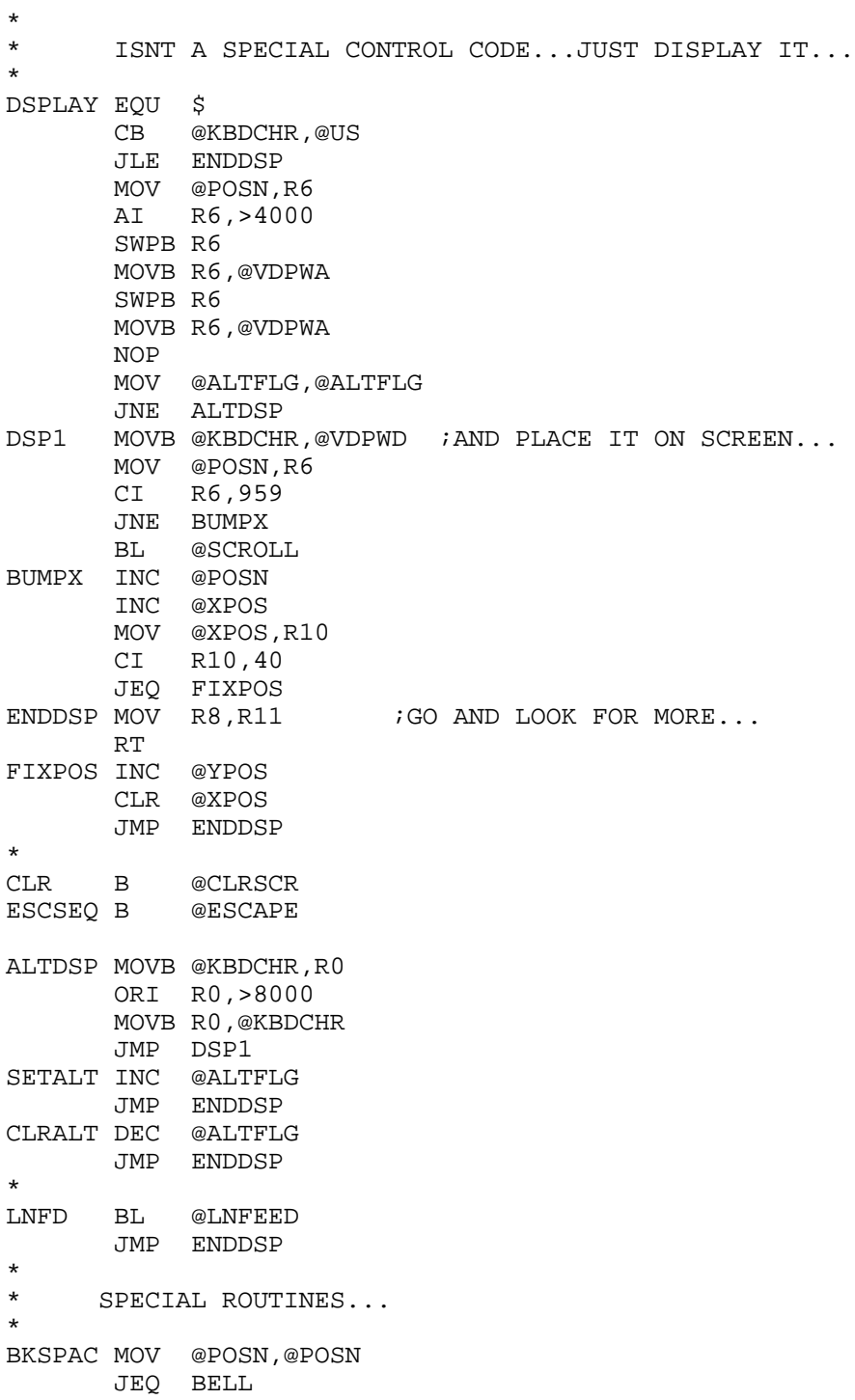

٠

٠

 MOV @POSN,R0 LI R1,>2000 BLWP @VSBW JEQ BELL DEC @POSN MOV @XPOS,@XPOS JNE BK1<br>LI R7, LI R7,40<br>DEC @YPOS @YPOS BK1 DEC @XPOS JMP ENDDSP \* BELL CLR @STATUS BLWP @GPLLNK DATA >0034 JMP ENDDSP \* \* CARRET EQU \$ MOV R8,R10 CLR R7 MOV @POSN,R8 MOV R8,R0 CLR R1 BLWP @VSBR SLA R1,1 JNE CR1 LI R1,SPACE MOV R8,R0 BLWP @VSBW<br>CR1 LI R9,40 R9,40 DIV R9,R7 MPY R9,R7 MOV R8,@POSN MOV R10,R8 JMP ENDDSP \* \* LNFEED EQU \$ CLR R1 MOV @POSN,R0 BLWP @VSBR SLA R1,1 JNE LF1 MOV @POSN,R0 LI R1,SPACE BLWP @VSBW LF1 A @CHRSLN,@POSN MOV @POSN,R2<br>CI R2,959 R<sub>2</sub>,959 JLE BUMPOS

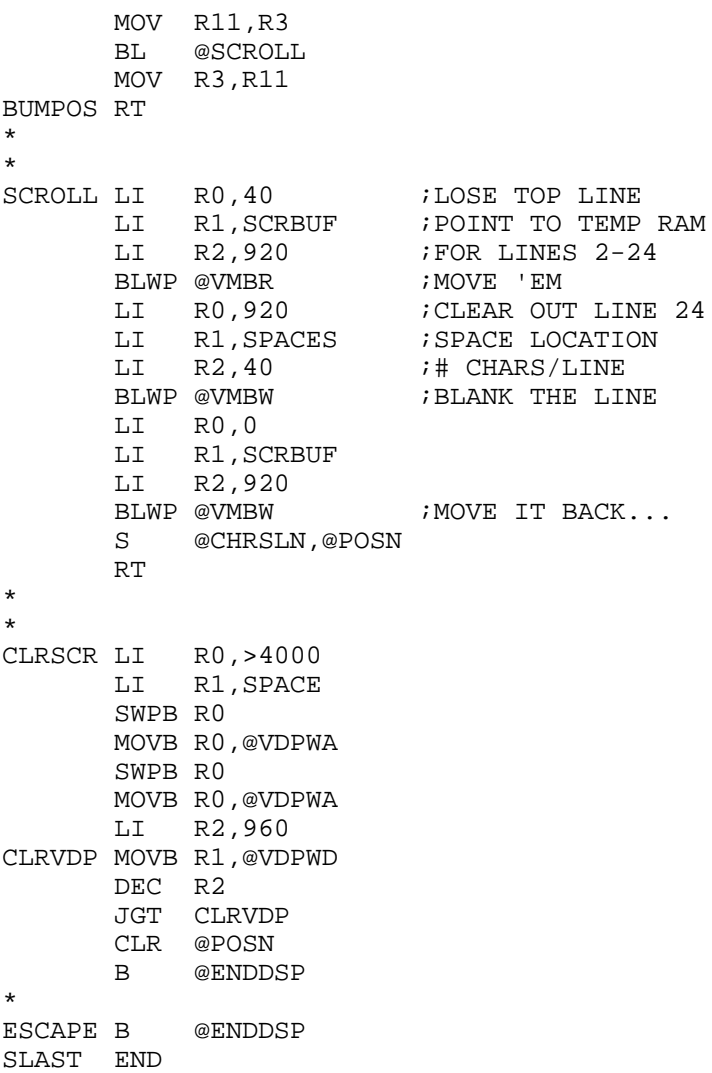

٠

#### Disk 7. Contents of File TE12/DOC

#### TE3/DOC

The so-called TE3 emulator is a half-finished product from TI. It is a long way from being finished and the user should allow for this. The program supports no screen or cursor protocols and can be flaky at 1200 baud. Run the program from the LOAD AND RUN option and the file name is TE3 or TE3C. It will automatically run.

This version of TE3 has been modified by Joe Freeman CIS 75156,55 to make it a little more usable. A RAM trap, del key, and improved backspace have been added. The backspace modification is the reason for the flicker in the cursor. The cursor is alternating with the character that should be in the space. Other functions added include a 20K RAM trap, upload support, pulse dialer support for my acoustic coupled modem (write for details) and an online list of functions by the AID key.

Several function keys have useful functions:

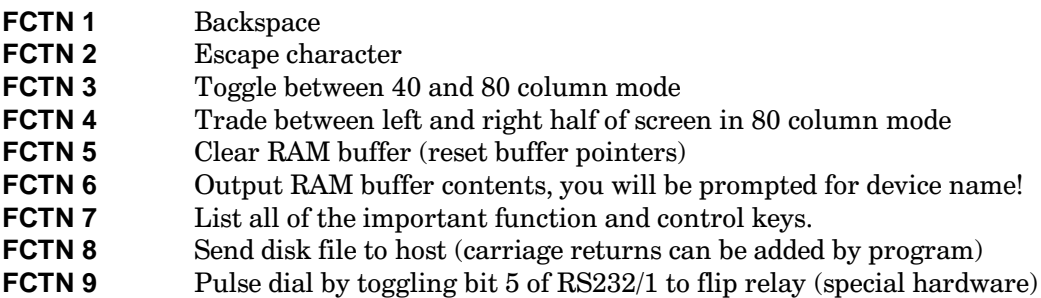

Several control keys are useful also:

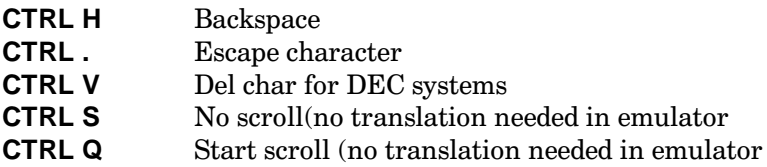

All of the above functions are self explanatory except for the RAM buff.

The RAM buffer traps all incoming characters up to 24K chars. The buffer is circular so that the last 20K is held. I don't recommend you rely on this feature when using the RAM buffer since the circular queue has not been fully tested. FCTN 5 will clear the buffer and I recommend you use it just before listing anything important.

#### **USING THE BUFFER**

- $1.$ Sign on to the remote site
- $2<sub>1</sub>$ Do whatever you want until you find something you wish to save
- $\mathcal{R}$ Clear the RAM buffer
- $4.$ Have whatever text you wish to save listed to you
- Log off the remote system 5.
- Dump the buffer using FCTN 6  $6.$

This can save expensive connect time on CIS and other utilities, if you only stay on long enough to list and then log off while dumping the buffer to your printer or disk drive.

I recommend only using the RAM buffer for saving ASCII text files!

#### **USING UPLOAD**

The upload function will send VAR/80 TEXT files from the disk to the host site. You can choose to have carriage returns added at the end of each line or your file can have them in it. Answer Y at prompt to have carriage returns added to the sent file. Files created by the E/A editor need to have carriage returns added to the end. Most hosts must have a CR at the end of each line so make sure you have them one way or the other. You will not want to send files that contain carriage returns and linefeeds on each line. Hosts such as CompuServe will freak out. Also blank lines with no characters in them could cause problems.

#### **METHOD OF UPLOAD**

- $1.$ Sign on to host
- $2<sub>1</sub>$ Put host in input or insert mode designed for the user to just keep typing. End of line is signaled by CR.
- $3<sub>1</sub>$ Push FCTN 8 to upload and type file name.
- Pick the appropriate control method. VAXs and most newer equipment support XON/XOFF 4. protocol which is faster while IBM supports nothing. They need the delay option which should be long enough even for them.
- Read the paragraph above and decide if you wish to add CRs. 5.
- You have control again when the "...working" prompt disappears.  $6.$

#### **CONFIGURE FILE**

A configure file will set up this program automatically. Create the file with the E/A editor and save it. Type in the file name at the "Configure File:" prompt and it will load. You will not have to answer the usual boot up questions. The data is all on one line and in the same order as the normal powerup. Here is an example.

1 N E 2 1 7 for 300 baud, no echo, even parity, port 2,  $\frac{1}{2}$ 1 stop bit and 7 data bits.

I hope this is of some help to those hardy souls who use the TI orphan.

#### **Disk 7. Contents of File TERMEX/DOC**

#### **Terminal Emulator X for 99/4A**

by Steven R. Sostrom.

This version is for use with the Editor/Assembler module. Last revision date: 06/08/83

The purpose of this program is to convert the  $99/4A$  computer to a smart terminal. You can use ports 1-4 and they can by configured to your need. To load the program, go to the load and run menu and type in DSK1.TERMEX (you may use any drive, DSK1-DSK3). When the program is loaded, press **ENTER**. When the prompt for program name appears, enter START. The top level menu should appear. The menu will be as follows:

0 SELECT LINE LENGTH 1 SELECT RS232 PORT 2 SELECT BAUD RATE 3 SET ECHO ON/OFF 4 SET PARITY 5 SET DATA LENGTH 6 AUTO LINE FEED ON/OFF 7 SET DUPLEX TO FULL/HALF 8 START TERMINAL EMULATOR 9 EXIT

Each item of the top level menu has its own menu except for selection 9 which exits the program. You may return to a previous level of the program at any time by pressing **BACK (FCTN 9)** or **Escape (CTRL .)**.

All of the sub-menus should be self-explanatory, but I will discuss some of their features.

Line length in this version can be set to  $32$  or  $40$  columns. Do not use the  $64$  or  $80$  column selection because these selections have not been fully implemented and the result will be strange. The default is 40 columns.

The default RS232 port is port 1

Baud rate can be set in 9 increments from 110 baud to 19200 baud. This version cannot handle 19200 baud without some delay between characters. I have had excellent success with 19200 baud using TIBUG with the ASR flag set (TF in MAPBUG). Also, 9600 baud will miss certain characters occasionally, but still is usable for TIBUG at this baud rate. The default baud rate is 9600 baud.

If echo is set to on, all characters received will be echoed back to the sender on the same port. The default is echo off.

The default parity is odd.

The default data length is 7.

It should be noted that if the control keys that have an ASCII code of >80 or greater will not have the most significant bit transmitted if the data length is set to 7. Setting the data length to 8 will allow these codes to be transmitted correctly.

If auto line feed is set, a line feed is performed any time that a carriage return (enter) is encountered. The default for this is auto line feed off.

In full duplex mode, no entries made from the keyboard will be displayed except for the roll up and roll down keys. The default is half duplex, where all keyboard entries will be displayed by the program.

When you press 8 to start the terminal emulator, the prompt "Clear screen buffer?  $(Y/N)$ " will be displayed. When this program is first loaded, it is advisable to clear the buffer. The option is given so that the data in the buffer can be accessed even if the program is exited and re-entered. It is also advisable to clear the screen buffer when the line length has been changed. This version's buffer will hold 10 pages in the 40 column line mode.

The control characters are as follows:

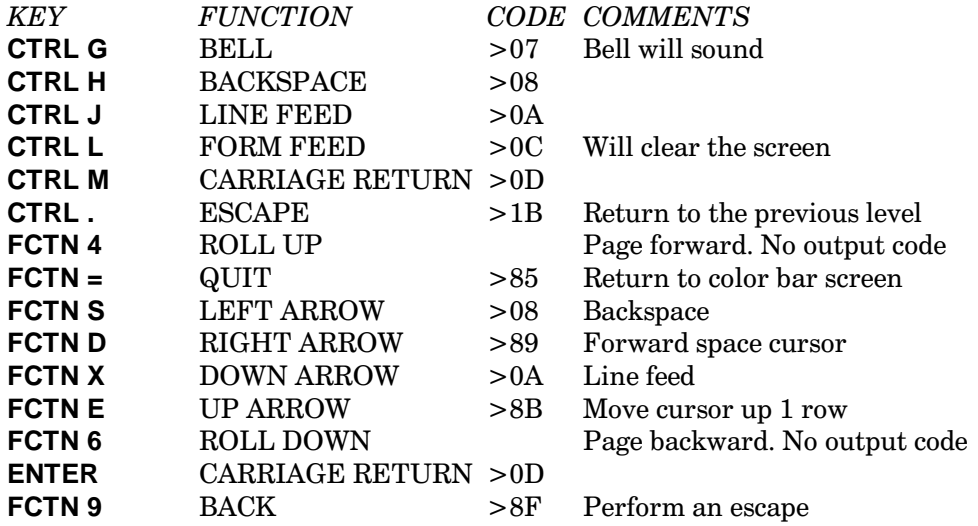

When in the terminal emulator part of the program, you may output the entire contents of the buffer to any legal device with the possible exception of CS1. To do this, press **CTRL O**. The prompt "Save to file:" will appear. You may enter a device name of up to 2 lines long. When the output is completed, the previous screen will appear.

Note that when the screen buffer is full, no error message is produced. At this time, the first line entered will be written over and will not be blanked first.

# **Disk 8. TI Basic Games**

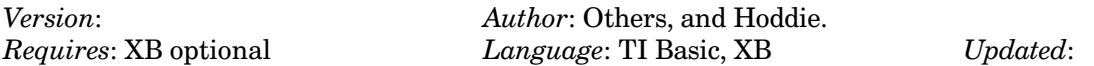

Includes 3D-Maze, checkers, animal, and color-guess. Also 3 games in assembly that load from XB: Bomb, Mouse, and Maze.

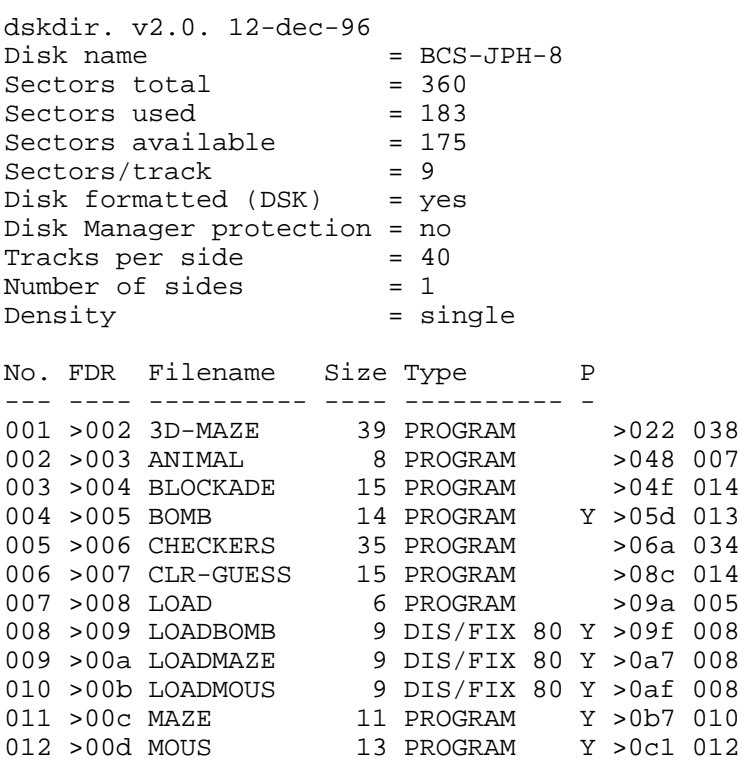

# **Disk 9. TI-Forth Source Code — Disk 1**

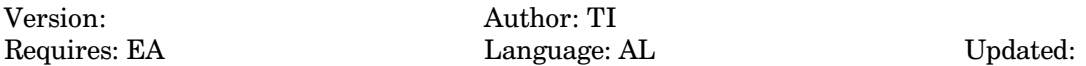

Source code to TI-Forth. Very useful for "borrowing\* routines from for your own assembly programs.

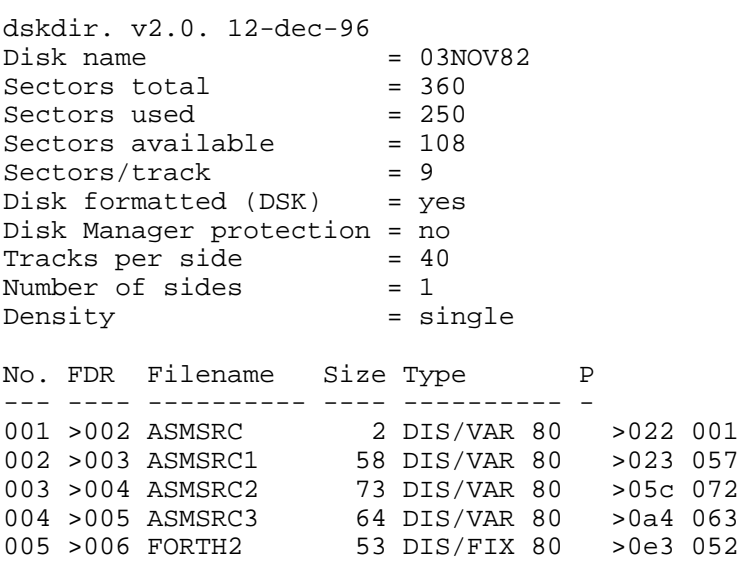

# Disk 9. Contents of File ASMSRC

COPY "DSK2.ASMSRC1" COPY "DSK2.ASMSRC2" COPY "DSK2.ASMSRC3"  $\ensuremath{\mathrm{END}}$ 

# **Disk 9. Contents of File ASMSRC1**

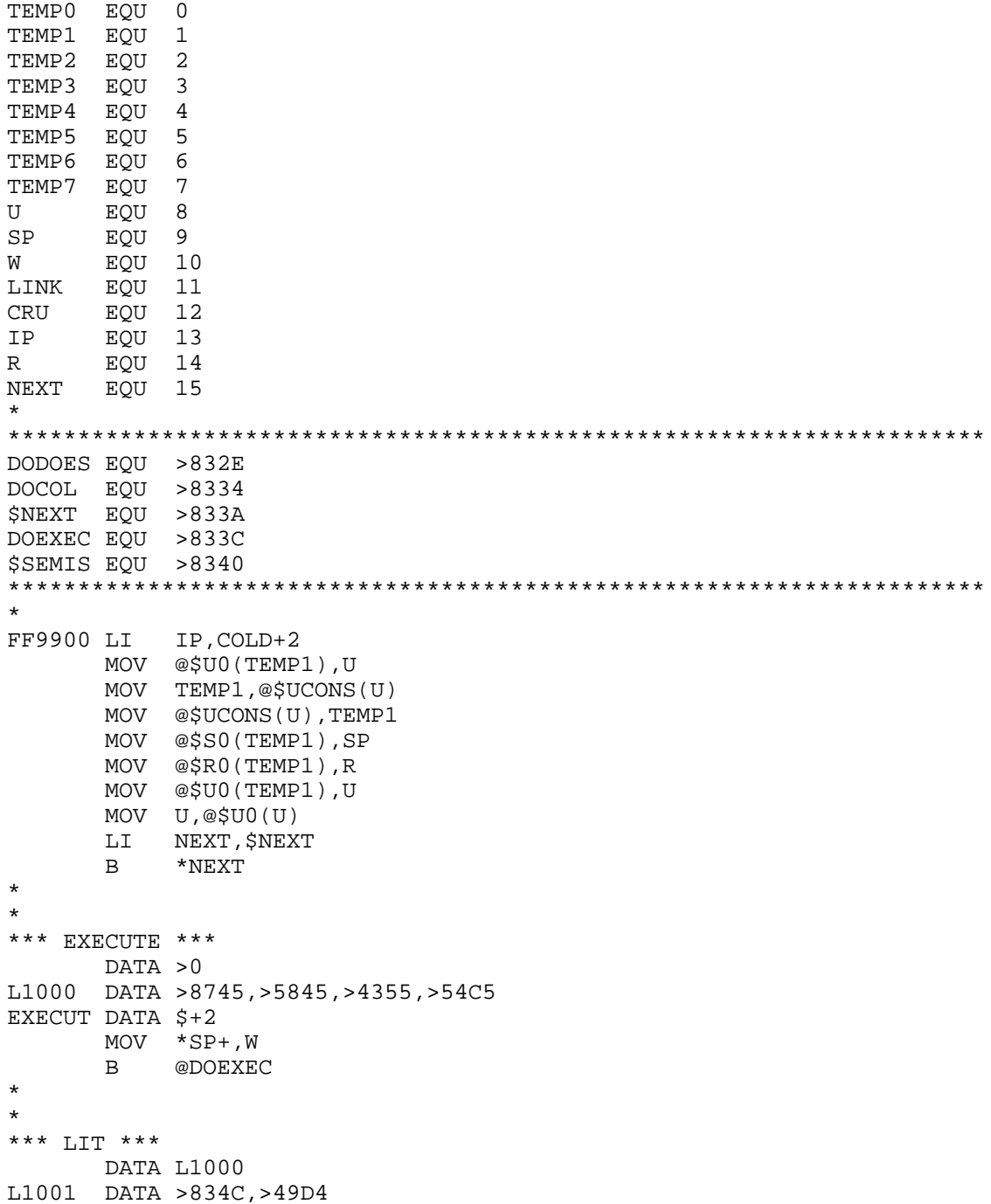

```
LIT DATA $+2
        DECT SP
        MOV *IP+,*SP
        B *NEXT
*
*
*** BRANCH ***
        DATA L1001
L1002 DATA >8642,>5241,>4E43,>48A0
BRANCH DATA $+2<br>BRAN2 A *IP,IP
BRAN2 \overrightarrow{A} \overrightarrow{B}*NEXT
*
*
*** 0BRANCH ***
        DATA L1002
L1003 DATA >8730,>4252,>414E,>43C8
ZBRAN DATA $+2
        MOV *SP+,TEMP1
        JEQ ZBRAN1
        INCT IP
        B *NEXT
ZBRAN1 A *IP,IP
        B *NEXT
*
*
*** (OF) ***
        DATA L1003
L1004 DATA >8428,>4F46,>29A0
       DATA $+2 C *SP+,*SP
        JNE POF1
         INCT SP
       INCT IP<br>B *N]
B *NEXT<br>POF1 A *IP, I
      A *IP,IP<br>B *NEXT
            *NEXT
*
*
*** (LOOP) ***
        DATA L1004
L1005 DATA >8628,>4C4F,>4F50,>29A0
PLOOP DATA $+2
       INC *R<br>C *R
             *R,@2(R) JLT PLOOPA
        AI R,4
        INCT IP
        B *NEXT
PLOOPA A *IP,IP
```

```
 B *NEXT
*
*
*** (+LOOP) ***
        DATA L1005
L1006 DATA >8728,>2B4C,>4F4F,>50A9
PPLOOP DATA $+2
        MOV *SP+,TEMP1
        A TEMP1,*R
       MOV TEMP1, TEMP1
       JLT PLOOP2<br>C *R,@2(R)
PLOOP1 C
        JLT PLOOP3
        AI R,4
        INCT IP
B *NEXT<br>PLOOP2 C *R,@2
            *R, @2(R)
        JGT PLOOP3
        AI R,4
        INCT IP
B *NEXT<br>PLOOP3 A *IP,II
          *IP,IP
        B *NEXT
*
*
*** (DO) ***
        DATA L1006
L1007 DATA >8428,>444F,>29A0
PDO DATA $+2
       AI R, -4 MOV *SP+,*R
       MOV * SP+, @2(R) B *NEXT
*
*
*** I ***
        DATA L1007
L1008 DATA >81C9<br>I DATA $+2
       DATA $+2 DECT SP
       MOV *R, *SP<br>B *NEXT
            *NEXT
*
*
*** J ***
        DATA L1008
J1008 DATA >81CA
J DATA $+2 DECT SP
        MOV @4(R),*SP
        B *NEXT
```

```
*
*
*** DIGIT ***
        DATA J1008
L1009 DATA >8544,>4947,>49D4
DIGIT DATA $+2
        MOV *SP+,TEMP1
        MOV *SP,TEMP2
       AI TEMP2, ->0030<br>CI TEMP2, 10
             TEMP2,10
       JL DIGIT1<br>AI TEMP2,
       AI TEMP2,-7<br>CI TEMP2,10
             TEMP2,10
        JHE DIGIT1
DIGIT2 CLR *SP
B *NEXT<br>DIGIT1 C TEMP2
            TEMP2,TEMP1
        JHE DIGIT2
        MOV TEMP2,*SP
        DECT SP
        SETO *SP
        NEG *SP
        B *NEXT
*
*
*** (FIND) ***
        DATA L1009
L100A DATA >8628,>4649,>4E44,>29A0
PFIND DATA $+2
        MOV *SP,TEMP1
        JEQ PFIND4
PFIND1 MOV TEMP1,TEMP2
        MOV @2(SP),TEMP3
        MOVB *TEMP2+,W
        ANDI W,>3F00
        CB W,*TEMP3+
        JNE PFIND3
PFIND2 MOVB *TEMP2+,W
        JLT PFIND5
        CB W,*TEMP3+
        JEQ PFIND2
PFIND3 MOV @-2(TEMP1),TEMP1
        JNE PFIND1
PFIND4 INCT SP
        CLR *SP
        B *NEXT
PFIND5 ANDI W,>7F00
        CB W,*TEMP3
        JNE PFIND3
        INCT TEMP2
```

```
 MOV TEMP2,@2(SP)
        CLR *SP
        MOVB *TEMP1,@1(SP)
        DECT SP
        SETO *SP
       NEG *SP<br>B *NE
            *NEXT
*
*
*** ENCLOSE ***
        DATA L100A
L100B DATA >8745,>4E43,>4C4F,>53C5
ENCLOS DATA $+2
        MOV *SP+,TEMP1
        MOV *SP,TEMP2
        SWPB TEMP1
        SETO TEMP3
ENCL1 INC TEMP3
        CB TEMP1,*TEMP2+
        JEQ ENCL1
        DEC TEMP2
        AI SP,-6
        MOV TEMP3,@4(SP)
        MOV TEMP3,*SP
        INC TEMP3
        MOV TEMP3,@2(SP)
        MOVB *TEMP2,W
        JNE ENCL4
        B *NEXT
ENCL4 INC TEMP2
ENCL2 MOV TEMP3,@2(SP)
        MOVB *TEMP2,W
        JEQ ENCL3
       INC TEMP3<br>CB TEMP1
            TEMP1, *TEMP2+
        JNE ENCL2
ENCL3 MOV TEMP3,*SP
        B *NEXT
*
*
*** kEY ***
        DATA L100B
L100C DATA >836B,>45D9
KE DATA $+2
        LI TEMP1,-2
        MOV @$SYS(U),LINK
        BL *LINK
        DECT SP
       MOV TEMP0, *SP<br>B *NEXT
            *NEXT
*
```
\*

```
*** KEY ***
        DATA L100C
L100CX DATA >834B,>45D9
KEY DATA DOCOL, KE, LIT, >7F, AND, SEMIS
*
*
*** KEY8 ***
        DATA L100CX
L100CY DATA >844B,>4559,>38A0
KEY8 DATA DOCOL,KE,SEMIS
*
*
*** EMIT ***
        DATA L100CY
L100D DATA >8445,>4D49,>54A0
EMIT DATA $+2
        MOV *SP+,TEMP2
        ANDI TEMP2,>007F
        LI TEMP1,-4
        MOV @$SYS(U),LINK
        BL *LINK
        INC @$OUT(U)
        B *NEXT
*
*
*** EMIT8 ***
        DATA L100D
L100DX DATA >8545,>4D49,>54B8
EMIT8 DATA $+2
        MOV *SP+,TEMP2
        ANDI TEMP2,>00FF
        LI TEMP1,-4
       MOV @$SYS(U),LINK<br>BL *LINK
            \star LINK
       INC @$OUT(U)<br>B *NEXT
            *NEXT
*
*
*** CR ***
        DATA L100DX
L100E DATA >8243,>52A0
CR DATA $+2
        LI TEMP1,-6
        MOV @$SYS(U),LINK
       BL *LINK<br>B *NEXT
            *NEXT
*
*
*** ?TERMINAL ***
```

```
 DATA L100E
L100F DATA >893F,>5445,>524D,>494E,>41CC
QTERM DATA $+2
       LI TEMP1,-8
        MOV @$SYS(U),LINK
        BL *LINK
        DECT SP
        MOV TEMP0,*SP
        B *NEXT
*
*
*** ?KEY ***
        DATA L100F
L1010 DATA >843F,>4B45,>59A0
QKEY DATA $+2
        LI TEMP1,-10
        MOV @$SYS(U),LINK
        BL *LINK
        ANDI TEMP0,>007F
        DECT SP
        MOV TEMP0,*SP
        B *NEXT
*
*
*** ?KEY8 ***
        DATA L1010
L1010X DATA >853F,>4B45,>59B8
QKEY8 DATA $+2
        LI TEMP1,-10
        MOV @$SYS(U),LINK
        BL *LINK
        ANDI TEMP0,>00FF
        DECT SP
       MOV TEMP0, *SP<br>B *NEXT
            \star NEXT
*
*
*** GOTOXY ***
        DATA L1010X
L1011 DATA >8647,>4F54,>4F58,>59A0
GOTOXY DATA $+2
        MOV *SP+,TEMP3
        MOV *SP+,TEMP2
        LI TEMP1,-12
        MOV @$SYS(U),LINK
        BL *LINK
        B *NEXT
*
*
*** WDISK ***
        DATA L1011
```

```
L1012 DATA >8557,>4449,>53CB
WDISK DATA $+2
       LI TEMP1,-14
       MOV *SP+,TEMP3
       MOV *SP+,TEMP2
       MOV *SP,TEMP4
       MOV @$SYS(U),LINK
       BL *LINK
       MOV TEMP0,*SP
       B *NEXT
*
*
*** RDISK ***
       DATA L1012
L1013 DATA >8552,>4449,>53CB
RDISK DATA $+2
       LI TEMP1,-16
       MOV *SP+,TEMP3
       MOV *SP+,TEMP2
       MOV *SP,TEMP4
       MOV @$SYS(U),LINK
       BL *LINK
       MOV TEMP0,*SP
       B *NEXT
*
*
*** DRIVE ***
        DATA L1013
L1014 DATA >8544,>5249,>56C5
DRIVE DATA $+2
       MOV *SP+,TEMP2
       LI TEMP1,-18
       MOV @$SYS(U),LINK
       BL *LINK
       MOV TEMP0,@$OFFST(U)
       B *NEXT
*
*
*** CMOVE ***
       DATA L1014
L1015 DATA >8543,>4D4F,>56C5
CMOVE DATA $+2
       MOV *SP+,TEMP1
       MOV *SP+,TEMP2
       MOV *SP+,TEMP3
       MOV TEMP1,TEMP1
       JEQ CMOVE2
CMOVE1 MOVB *TEMP3+,*TEMP2+
       DEC TEMP1
       JNE CMOVE1
```

```
CMOVE2 B *NEXT
*
*
*** MOVE ***
        DATA L1015
A1000 DATA >844D,>4F56,>45A0
MOVE DATA $+2
        MOV *SP+,TEMP1
        MOV *SP+,TEMP2
        MOV *SP+,TEMP3
        MOV TEMP1,TEMP1
        JEQ MOVE2
MOVE1 MOV *TEMP3+,*TEMP2+
        DEC TEMP1
        JNE MOVE1
MOVE2 B *NEXT
*
*
*** SWPB ***
       DATA A1000
A1001 DATA >8453,>5750,>42A0
SWPB DATA $+2
        SWPB *SP
        B *NEXT
*
*
*** SRL ***
       DATA A1001
A1002 DATA >8353,>52CC
      DATA $+2 MOV *SP+,TEMP0
        MOV *SP,TEMP1
        SRL TEMP1,0
       MOV TEMP1, *SP<br>B *NEXT
            \star NEXT
*
*
*** SLA ***
        DATA A1002
A1003 DATA >8353,>4CC1
      DATA $+2 MOV *SP+,TEMP0
        MOV *SP,TEMP1
        SLA TEMP1,0
        MOV TEMP1,*SP
        B *NEXT
*
*
*** SRA ***
       DATA A1003
A1004 DATA >8353,>52C1
```

```
SRA DATA $+2
        MOV *SP+,TEMP0
        MOV *SP,TEMP1
        SRA TEMP1,0
        MOV TEMP1,*SP
        B *NEXT
*
*
*** SRC ***
        DATA A1004
A1005 DATA >8353,>52C3
       DATA $+2 MOV *SP+,TEMP0
 MOV *SP,TEMP1
        SRC TEMP1,0
       MOV TEMP1, *SP<br>B *NEXT
            *NEXT
*
*
*** U* ***
        DATA A1005
L1016 DATA >8255,>2AA0
MULT DATA $+2
        MOV *SP+,TEMP2
        MPY *SP,TEMP2
        MOV TEMP3,*SP
        DECT SP
        MOV TEMP2,*SP
        B *NEXT
*
*
*** U/ ***
        DATA L1016
L1017 DATA >8255, >2FA0<br>DIV DATA $+2
       DATA $+2 MOV @2(SP),TEMP2
        MOV @4(SP),TEMP3
        DIV *SP+,TEMP2
        MOV TEMP2,*SP
        MOV TEMP3,@2(SP)
        B *NEXT
*
*
*** AND ***
        DATA L1017
L1018 DATA >8341, >4EC4<br>AND DATA $+2
       DATA $+2 INV *SP
       SZC *SP+, *SP<br>B *NEXT
           *NEXT
```

```
*
*
*** OR ***
       DATA L1018
L1019 DATA >824F,>52A0
OR DATA $+2
       SOC *SP+,*SP
       B *NEXT
*
*
*** XOR ***
       DATA L1019
L101A DATA >8358,>4FD2
XOR DATA $+2
 MOV *SP+,TEMP1
 XOR *SP,TEMP1
       MOV TEMP1,*SP
       B *NEXT
*
*
*** SP@ ***
       DATA L101A
L101B DATA >8353,>50C0
SPAT DATA $+2
       DECT SP
       MOV SP,*SP
       INCT *SP
       B *NEXT
*
*
*** SP! ***
       DATA L101B
L101C DATA >8353,>50A1
SPSTOR DATA $+2
       MOV @$S0(U),SP
       B *NEXT
*
*
*** RP! ***
       DATA L101C
L101D DATA >8352,>50A1
RSTOR DATA $+2
       MOV @$R0(U),R
       B *NEXT
*
*
*** ;S ***
       DATA L101D
L101E DATA >823B,>53A0
SEMIS DATA $SEMIS
*
```

```
*
*** LEAVE ***
       DATA L101E
L101F DATA >854C,>4541,>56C5
LEAVE DATA $+2
MOV *R,@2(R) B *NEXT
*
*
*** >R ***
        DATA L101F
L1020 DATA >823E, >52A0<br>TOR DATA $+2
      DATA $+2 DECT R
        MOV *SP+,*R
        B *NEXT
*
*
*** R> ***
       DATA L1020
L1021 DATA >8252,>3EA0
FROMR DATA $+2
        DECT SP
      MOV *R+,*SP<br>B *NEXT
         *NEXT
*
*
*** R ***
        DATA L1021
L1022 DATA >81D2
RR DATA $+2
        DECT SP
 MOV *R,*SP
 B *NEXT
*
*
*** U ***
        DATA L1022
L1023 DATA >81D5<br>UU DATA $+2
      DATA $+2 DECT SP
        MOV U,*SP
        B *NEXT
*
*
*** 0= ***
       DATA L1023
L1024 DATA >8230,>3DA0
ZEQU DATA $+2
       MOV *SP,TEMP1
```
 JEQ ZEQUTR CLR \*SP B \*NEXT ZEQUTR SETO \*SP NEG \*SP B \*NEXT \* \* \*\*\* 0< \*\*\* DATA L1024 L1025 DATA >8230,>3CA0 ZLESS DATA \$+2 MOV \*SP,TEMP1 JLT PUSHTR PUSHFL CLR \*SP B \*NEXT PUSHTR SETO \*SP NEG \*SP B \*NEXT \* \* \*\*\* + \*\*\* DATA L1025 L1026 DATA >81AB PLUS DATA \$+2 A \*SP+,\*SP<br>B \*NEXT  $*$ NEXT \* \* \*\*\* D+ \*\*\* DATA L1026 L1027 DATA >8244,>2BA0 DPLUS DATA \$+2 A \*SP+,@2(SP) A  $*SP+, @2(SP)$  JNC DPLUS1 INC \*SP<br>B \*NEXT DPLUS1 B \* \* \*\*\* MINUS \*\*\* DATA L1027 L1028 DATA >854D,>494E,>55D3 MINUS DATA \$+2 NEG \*SP B \*NEXT \* \* \*\*\* DMINUS \*\*\* DATA L1028 L1029 DATA >8644,>4D49,>4E55,>53A0

```
DMINUS DATA $+2
       INV @2(SP)
        INV *SP
        INC @2(SP)
        JNC DM1
INC *SP<br>DM1 B *NEI
            *NEXT
*
*
*** OVER ***
        DATA L1029
L102A DATA >844F,>5645,>52A0
OVER DATA $+2
        DECT SP
        MOV @4(SP),*SP
        B *NEXT
*
*
*** DROP ***
       DATA L102A
L102B DATA >8444,>524F,>50A0
DROP DATA $+2
        INCT SP
        B *NEXT
*
*
*** SWAP ***
        DATA L102B
L102C DATA >8453,>5741,>50A0
     DATA $+2 MOV *SP,TEMP1
        MOV @2(SP),*SP
        MOV TEMP1,@2(SP)
        B *NEXT
*
*
*** DUP ***
        DATA L102C
L102D DATA >8344, >55D0<br>DUP DATA $+2
      DATA $+2 DECT SP
        MOV @2(SP),*SP
        B *NEXT
*
*
*** +! ***
        DATA L102D
L102E DATA >822B,>21A0
PSTORE DATA $+2
       MOV *SP+,TEMP1
```
```
 A *SP+,*TEMP1
        B *NEXT
*
*
*** TOGGLE ***
        DATA L102E
L102F DATA >8654,>4F47,>474C,>45A0
TOGGLE DATA $+2
        MOV *SP+,TEMP1
        MOV *SP+,TEMP2
       MOVB *TEMP2, TEMP3
        SWPB TEMP1
        XOR TEMP1,TEMP3
        MOVB TEMP3,*TEMP2
        B *NEXT
*
*
*** @ ***
        DATA L102F
L1030 DATA >81C0
AT DATA $+2
        MOV *SP,TEMP1
        MOV *TEMP1,*SP
        B *NEXT
*
*
*** C@ ***
        DATA L1030
L1031 DATA >8243, >40A0<br>CAT DATA $+2
       DATA $+2 MOV *SP,TEMP1
       MOVB *TEMP1, TEMP1
        SRL TEMP1,8
       MOV TEMP1, *SP<br>B *NEXT
            *NEXT
*
*
*** ! ***
        DATA L1031
L1032 DATA >81A1
STORE DATA $+2
        MOV *SP+,TEMP1
        MOV *SP+,*TEMP1
        B *NEXT
*
*
*** C! ***
        DATA L1032
L1033 DATA >8243,>21A0
CSTORE DATA $+2
       MOV *SP+,TEMP1
```

```
 MOVB @1(SP),*TEMP1
       INCT SP
       B *NEXT
*
*
*** 1+ ***
       DATA L1033
L1034 DATA >8231,>2BA0
ONEP DATA $+2
 INC *SP
 B *NEXT
*
*
*** 2+ ***
       DATA L1034
L1035 DATA >8232,>2BA0
TWOP DATA $+2
       INCT *SP
       B *NEXT
*
*
*** 1- ***
       DATA L1035
L1035A DATA >8231,>2DA0
ONEM DATA $+2
       DEC *SP
       B *NEXT
*
*
*** 2- ***
       DATA L1035A
L1035B DATA >8232,>2DA0
TWOM DATA $+2
       DECT *SP
       B *NEXT
*
*
*** - ***
       DATA L1035B
L1036 DATA >81AD
SUB DATA $+2
       S *SP+,*SP
       B *NEXT
*
*
*** =CELLS ***
      DATA L1036
L1037 DATA >863D,>4345,>4C4C,>53A0
ECELLS DATA $+2
      MOV *SP,TEMP1
```

```
 INC TEMP1
        ANDI TEMP1,>FFFE
        MOV TEMP1,*SP
        B *NEXT
*
*
*** S->D ***
        DATA L1037
L1038 DATA >8453,>2D3E,>44A0
STOD DATA $+2
        SETO TEMP1
        MOV *SP,TEMP2
        JLT STOD1
        CLR TEMP1
STOD1 DECT SP
       MOV TEMP1,*SP<br>B *NEXT
            *NEXT
*
*
*** ABS ***
        DATA L1038
L1039 DATA >8341,>42D3
ABS DATA $+2
        ABS *SP
        B *NEXT
*
*
*** MIN ***
        DATA L1039
L103A DATA >834D,>49CE
MIN DATA $+2
        C @2(SP),*SP
        JLT MIN1
MOV *SP,@2(SP)<br>MIN1 INCT SP
       INCT SP
        B *NEXT
*
*
*** MAX ***
        DATA L103A
L103B DATA >834D, >41D8<br>MAX DATA $+2
       DATA $+2 C *SP,@2(SP)
        JLT MAX1
        MOV *SP,@2(SP)
MAX1 INCT SP
```
#### **Disk 9. Contents of File ASMSRC2**

 B \*NEXT \* \* \*\*\* U< \*\*\* DATA L103B L103C DATA >8255,>3CA0 ULESS DATA \$+2 MOV \*SP+,TEMP2 MOV \*SP,TEMP1 CLR \*SP C TEMP1, TEMP2 JHE ULESS1 INC \*SP<br>B \*NEXT ULESS1 B \* \* \*\*\* 0 \*\*\* DATA L103C L103F DATA >81B0 ZERO DATA DOCON,>0 \* \*\*\* 1 \*\*\* DATA L103F L1040 DATA >81B1 ONE DATA DOCON,>1 \* \*\*\* 2 \*\*\* DATA L1040 L1041 DATA >81B2 DATA DOCON, >2 \* \*\*\* 3 \*\*\* DATA L1041 L1042 DATA >81B3 THREE DATA DOCON,>3 \* \*\*\* BL \*\*\* DATA L1042 L1043 DATA >8242, >4CA0<br>BL DATA DOCON. >20 DATA DOCON, >20 \* \*\*\* UCONS\$ \*\*\* DATA L1043 L1044 DATA >8655,>434F,>4E53,>24A0 UCONS\$ DATA DOUSER,>6 \* \*\*\* S0 \*\*\* DATA L1044

```
L1045 DATA >8253,>30A0
S0 DATA DOUSER,>8
*
*** R0 ***
        DATA L1045
L1046 DATA >8252, >30A0<br>RR0 DATA DOUSER, >A
      DATA DOUSER, > A
*
*** U0 ***
        DATA L1046
L1047 DATA >8255, >30A0<br>U0 DATA DOUSER, >C
      DATA DOUSER, >C
*
*** TIB ***
        DATA L1047
L1048 DATA >8354,>49C2
TIB DATA DOUSER,>E
*
*** WIDTH ***
        DATA L1048
L1049 DATA >8557,>4944,>54C8
WIDTH DATA DOUSER,>10
*
*** DP ***
        DATA L1049
L104A DATA >8244, >50A0<br>DP DATA DOUSER, >12
      DATA DOUSER, >12
*
*** SYS$ ***
        DATA L104A
L104B DATA >8453,>5953,>24A0
SYS$ DATA DOUSER,>14
*
*** CURPOS ***
        DATA L104B
L104C DATA >8643,>5552,>504F,>53A0
TERM$ DATA DOUSER,>16
*
*** INTLNK ***
        DATA L104C
L104D DATA >8649,>4E54,>4C4E,>4BA0
DISK$ DATA DOUSER,>18
*
*** WARNING ***
        DATA L104D
L104E DATA >8757,>4152,>4E49,>4EC7
WARNIN DATA DOUSER,>1A
*
*** C/L$ ***
       DATA L104E
L104F DATA >8443,>2F4C,>24A0
```

```
CLS
      DATA DOUSER, >1C
\star*** FIRST$ ***
      DATA L104F
L1050 DATA >8646, >4952, >5354, >24A0
FIRST$ DATA DOUSER, >1E
*** LIMIT$ ***
       DATA L1050
L1051 DATA >864C, >494D, >4954, >24A0
LIMIT$ DATA DOUSER, >20
*** B/BUF$ ***
       DATA L1051
L1052 DATA >8642, >2F42, >5546, >24A0
BBUF$ DATA DOUSER, >22
*** B/SCR$ ***
       DATA L1052
L1053 DATA >8642, >2F53, >4352, >24A0
BSCR$ DATA DOUSER, >24
\star*** DISK LO ***
       DATA L1053
X0001 DATA >8744, >4953, >4B5F, >4CCF
       DATA DOUSER, >26
\star*** DISK_HI ***
       DATA X0001
X0002 DATA >8744, >4953, >4B5F, >48C9
       DATA DOUSER, >28
\star*** DISK_SIZE ***
       DATA X0002
X0003 DATA >8944, >4953, >4B5F, >5349, >5AC5
       DATA DOUSER, > 2A
\overline{a}*** DISK_BUF ***
       DATA X0003
X0004 DATA >8844, >4953, >4B5F, >4255, >46A0
       DATA DOUSER, >2C
*** PABS ***
       DATA X0004
X0005 DATA >8450, >4142, >53A0
       DATA DOUSER, >2E
\star*** SCRN_WIDTH ***
       DATA X0005
X0006 DATA >8A53, >4352, >4E5F, >5749, >4454, >48A0
```

```
 DATA DOUSER,>30
*
*** SCRN_START ***
        DATA X0006
X0007 DATA >8A53,>4352,>4E5F,>5354,>4152,>54A0
        DATA DOUSER,>32
*
*** SCRN_END ***
        DATA X0007
X0008 DATA >8853,>4352,>4E5F,>454E,>44A0
        DATA DOUSER,>34
*
*** ISR ***
        DATA X0008
X0009 DATA >8349,>53D2
       DATA DOUSER,>36
*
*** ALTIN ***
       DATA X0009
X000A DATA >8541,>4C54,>49CE
       DATA DOUSER,>38
*
*** ALTOUT ***
       DATA X000A
X000B DATA >8641,>4C54,>4F55,>54A0
       DATA DOUSER,>3A
*
*** FENCE ***
        DATA X000B
L1054 DATA >8546,>454E,>43C5
FENCE DATA DOUSER,>3C
*
*** BLK ***
       DATA L1054
L1055 DATA >8342,>4CCB
BLK DATA DOUSER,>3E
*
*** IN ***
        DATA L1055
L1056 DATA >8249,>4EA0
IN DATA DOUSER,>40
*
*** OUT ***
       DATA L1056
L1057 DATA >834F,>55D4
OUT DATA DOUSER,>42
*
*** SCR ***
       DATA L1057
L1058 DATA >8353,>43D2
SCR DATA DOUSER,>44
```
\*

```
*** OFFSET ***
        DATA L1058
L1059 DATA >864F,>4646,>5345,>54A0
OFFSET DATA DOUSER,>46
*
*** CONTEXT ***
        DATA L1059
L105A DATA >8743,>4F4E,>5445,>58D4
CONTEX DATA DOUSER,>48
*
*** CURRENT ***
        DATA L105A
L105B DATA >8743,>5552,>5245,>4ED4
CURREN DATA DOUSER,>4A
*
*** STATE ***
        DATA L105B
L105C DATA >8553,>5441,>54C5
STATE DATA DOUSER,>4C
*
*** BASE ***
        DATA L105C
L105D DATA >8442,>4153,>45A0
BASE DATA DOUSER,>4E
*
*** DPL ***
         DATA L105D
L105E DATA >8344,>50CC
DPL DATA DOUSER,>50
*
*** FLD ***
         DATA L105E
L105F DATA >8346, >4CC4<br>FLD DATA DOUSER, >52
     DATA DOUSER, > 52
*
*** CSP ***
        DATA L105F
L1060 DATA >8343, >53D0<br>CSP DATA DOUSER, >54
     DATA DOUSER, > 54
*
*** R# ***
         DATA L1060
L1061 DATA >8252, >23A0<br>RNUM DATA DOUSER, >56
      DATA DOUSER, > 56
*
*** HLD ***
        DATA L1061
L1062 DATA >8348, >4CC4<br>HLD DATA DOUSER, >58
      DATA DOUSER, >58
```

```
*** USE ***
        DATA L1062
L1063 DATA >8355, >53C5
USE
       DATA DOUSER, > 5A
*** PREV ***
        DATA L1063
L1064 DATA >8450, >5245, >56A0
      DATA DOUSER, >5C
PREV
*** FORTH LINK ***
        DATA L1064
L1065 DATA >8A46, >4F52, >5448, >5F4C, >494E, >4BA0
FORTHL DATA DOUSER, >62
*** ECOUNT ***
        DATA L1065
L1066 DATA >8645, >434F, >554E, >54A0
ECOUNT DATA DOUSER, >64
*** VOC-LINK ***
        DATA L1066
L1066X DATA >8856, >4F43, >2D4C, >494E, >4BA0
VLINK DATA DOUSER, >66
\starDORG 0
                              BASE OF USER VARIABLES
UBASE BSS 6
$UCONS BSS 2
                              06 USER UCONS
        BSS<sub>2</sub>
$S008 USER S0
        BSS<sub>2</sub>
                              0A USER R0 { R0$
$R0
        BSS<sub>2</sub>
$U0OC USER UO
        BSS<sub>2</sub>
                              OE USER TIB
        BSS<sub>2</sub>
                              10 USER WIDTH
        BSS 2<br>BSS 2
                              12 USER DP
$SYS
                              14 USER SYS$
CURPO$ BSS 2
                              16 USER CURPOS
$INTLK BSS 2
                              18 USER INTLNK
        BSS<sub>2</sub>
                              1A USER WARNING
        BSS<sub>2</sub>
                              1C USER C/L$ { CL$
        BSS<sub>2</sub>
                               1E USER FIRST$
        BSS<sub>2</sub>
                              20 USER LIMIT$
        BSS<sub>2</sub>
                               22 USER B/BUF$ { BBUF$
        BSS<sub>2</sub>
                              24 USER B/SCR$ { BSCR$
        BSS<sub>2</sub>
                               26 USER DISK LO
        BSS<sub>2</sub>
                               28 USER DISK HI
        BSS<sub>2</sub>
                               2A USER DISK_SIZE
        BSS<sub>2</sub>
                               2C USER DISK_BUF
        BSS<sub>2</sub>
                               2E USER PABS
        BSS<sub>2</sub>
                               30 USER SCRN_WIDTH
```
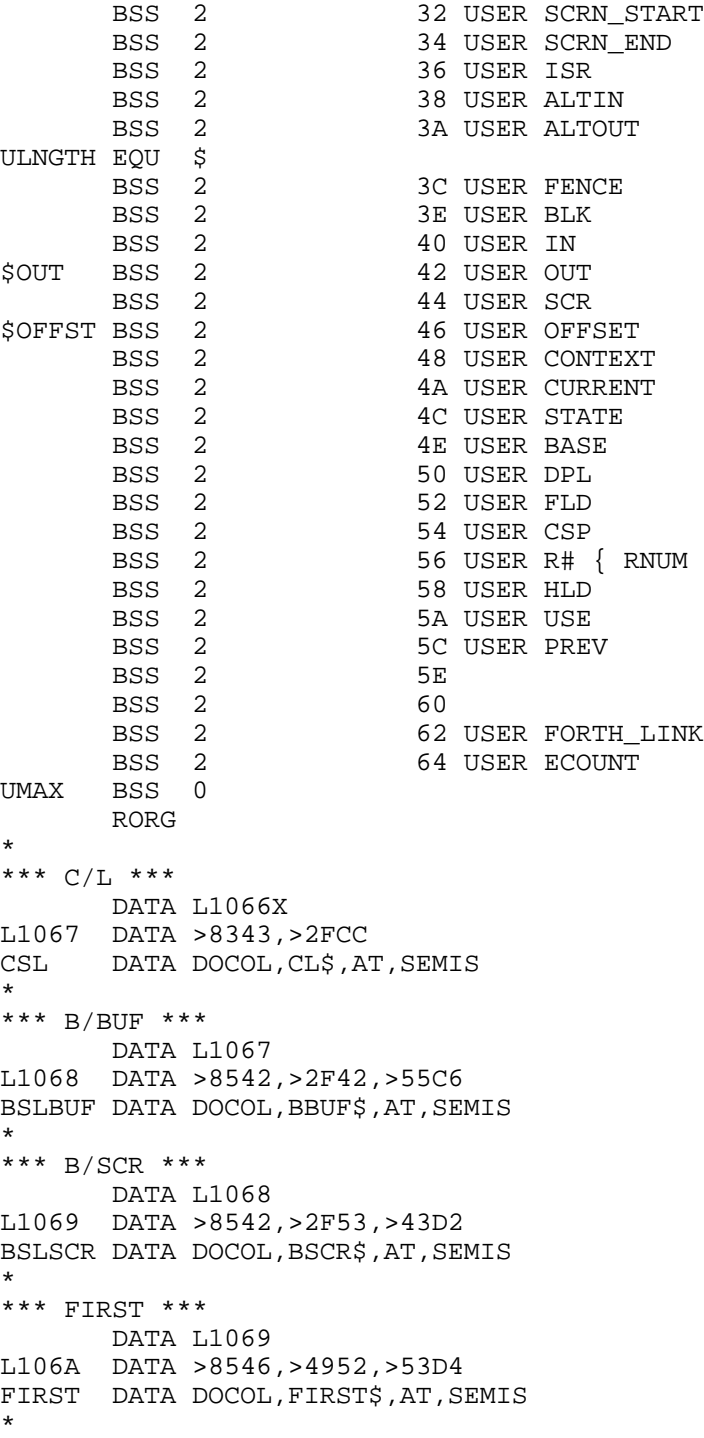

```
*** LIMIT ***
       DATA L106A
L106B DATA >854C,>494D,>49D4
LIMIT DATA DOCOL,LIMIT$,AT,SEMIS
*
*** DR0 ***
       DATA L106B
L106C DATA >8344,>52B0
DR0 DATA DOCOL, ZERO, DRIVE, SEMIS
*
*** DR1 ***
        DATA L106C
L106X DATA >8344,>52B1
DR1 DATA DOCOL, ONE, DRIVE, SEMIS
*
*** DR2 ***
       DATA L106X
L106Y DATA >8344,>52B2
DR2 DATA DOCOL, TWO, DRIVE, SEMIS
*
*** HERE ***
       DATA L106Y
L106D DATA >8448,>4552,>45A0
HERE DATA DOCOL,DP,AT,SEMIS
*
*** ALLOT ***
        DATA L106D
L106E DATA >8541,>4C4C,>4FD4
ALLOT DATA DOCOL,SPAT,OVER,HERE,PLUS,LIT,>80
       DATA PLUS, ULESS, TWO, QERROR, DP, PSTORE
        DATA SEMIS
*
*** , ***
        DATA L106E
L106F DATA >81AC
COMMA DATA DOCOL, HERE, STORE, TWO, ALLOT, SEMIS
*
*** C, ***
        DATA L106F
L1070 DATA >8243,>2CA0
CCOMMA DATA DOCOL, HERE, CSTORE, ONE, ALLOT, SEMIS
*
*** = ***
       DATA L1070
L1071 DATA >81BD
EQUAL DATA DOCOL,SUB,ZEQU,SEMIS
*
*** < ***
       DATA L1071
L1072 DATA >81BC
LESS DATA $+2
```

```
 CLR TEMP1
        C \qquad *SP+,*SP JLT LESS1
         JEQ LESS1
        INC TEMP1
LESS1 MOV TEMP1,*SP
        B *NEXT
*
*** > ***
         DATA L1072
L1073 DATA >81BE
GREAT DATA DOCOL,SWAP,LESS,SEMIS
*
*** ROT ***
        DATA L1073
L1074 DATA >8352, >4FD4<br>ROT DATA DOCOL, TOR, S'
       DATA DOCOL, TOR, SWAP, FROMR, SWAP, SEMIS
*
*** SPACE ***
        DATA L1074
L1075 DATA >8553,>5041,>43C5
SPACE DATA DOCOL, BL, EMIT, SEMIS
*
*** -DUP ***
        DATA L1075
L1076 DATA >842D,>4455,>50A0
DDUP DATA DOCOL, DUP, ZBRAN, L1077-$, DUP
L1077 DATA SEMIS
*
*** TRAVERSE ***
         DATA L1076
L1078 DATA >8854,>5241,>5645,>5253,>45A0
TRAVER DATA DOCOL,SWAP
L1079 DATA OVER, PLUS, LIT, >7F, OVER, CAT, LESS, ZBRAN
         DATA L1079-$,SWAP,DROP,SEMIS
*
*** CFA ***
        DATA L1078
L107A DATA >8343, >46C1<br>CFA DATA DOCOL, TWOM,
       DATA DOCOL, TWOM, SEMIS
*
*** NFA ***
        DATA L107A
L107B DATA >834E, >46C1<br>NFA DATA DOCOL, THREE
       DATA DOCOL, THREE, SUB, LIT, >FFFF, TRAVER, SEMIS
*
*** PFA ***
        DATA L107B
L107C DATA >8350,>46C1
PFA DATA DOCOL, ONE, TRAVER, THREE, PLUS, SEMIS
```

```
*
*** LFA ***
        DATA L107C
L107D DATA >834C,>46C1
LFA DATA DOCOL,NFA,TWOM,SEMIS
*
*** LATEST ***
        DATA L107D
L107E DATA >864C,>4154,>4553,>54A0
LATEST DATA DOCOL, CURREN, AT, AT, SEMIS
*
*** !CSP ***
        DATA L107E
L107F DATA >8421,>4353,>50A0
STRCSP DATA DOCOL, SPAT, CSP, STORE, SEMIS
*
*** ?ERROR ***
        DATA L107F
L1080 DATA >863F,>4552,>524F,>52A0
QERROR DATA DOCOL, SWAP, ZBRAN, L1081-$, ERROR, BRANCH
        DATA L1082-$
L1081 DATA DROP
L1082 DATA SEMIS
*
*** ?COMP ***
        DATA L1080
L1083 DATA >853F,>434F,>4DD0
QCOMP DATA DOCOL,STATE,AT,ZEQU,LIT,>11,QERROR
        DATA SEMIS
*
*** ?EXEC ***
        DATA L1083
L1084 DATA >853F,>4558,>45C3
QEXEC DATA DOCOL,STATE,AT,LIT,>12,QERROR,SEMIS
*
*** ?PAIRS ***
        DATA L1084
L1085 DATA >863F,>5041,>4952,>53A0
QPAIRS DATA DOCOL,SUB,LIT,>13,QERROR,SEMIS
*
*** ?CSP ***
        DATA L1085
L1086 DATA >843F,>4353,>50A0
QCSP DATA DOCOL,SPAT,CSP,AT,SUB,LIT,>14,QERROR
        DATA SEMIS
*
*** ?LOADING ***
        DATA L1086
L1087 DATA >883F,>4C4F,>4144,>494E,>47A0
QLOADI DATA DOCOL,BLK,AT,ZEQU,LIT,>16,QERROR,SEMIS
*
```

```
*** COMPILE ***
        DATA L1087
L1088 DATA >8743,>4F4D,>5049,>4CC5
COMPIL DATA DOCOL,QCOMP,FROMR,DUP,TWOP,TOR,AT,COMMA
        DATA SEMIS
*
*** [ ***
        DATA L1088
L1089 DATA >C1DB
LBRCKT DATA DOCOL, ZERO, STATE, STORE, SEMIS
*
*** ] ***
        DATA L1089
L108A DATA >81DD
RBRCKT DATA DOCOL, LIT, >C0, STATE, STORE, SEMIS
*
*** SMUDGE ***
        DATA L108A
L108B DATA >8653,>4D55,>4447,>45A0
SMUDGE DATA DOCOL, LATEST, LIT, >20, TOGGLE, SEMIS
*
*** HEX ***
        DATA L108B
L108C DATA >8348,>45D8
HEX DATA DOCOL, LIT, >10, BASE, STORE, SEMIS
*
*** DECIMAL ***
        DATA L108C
L108D DATA >8744,>4543,>494D,>41CC
DECIMA DATA DOCOL, LIT, >A, BASE, STORE, SEMIS
*
*** COUNT ***
        DATA L108D
L108E DATA >8543,>4F55,>4ED4
COUNT DATA DOCOL,DUP,ONEP,SWAP,CAT,SEMIS
*
*** TYPE ***
        DATA L108E
L108F DATA >8454,>5950,>45A0
TYPE DATA DOCOL,DDUP,ZBRAN,L1090-$,ZERO,PDO
L1091 DATA DUP,CAT,EMIT,ONEP,PLOOP,L1091-$
L1090 DATA DROP,SEMIS
*
*** -TRAILING ***
        DATA L108F
L1092 DATA >892D,>5452,>4149,>4C49,>4EC7
DTRAIL DATA DOCOL,DUP,ZERO,PDO
L1093 DATA OVER,OVER,PLUS,ONEM,CAT,BL,SUB,ZBRAN
        DATA L1094-$,LEAVE,BRANCH,L1095-$
L1094 DATA ONEM
```

```
L1095 DATA PLOOP,L1093-$,SEMIS
*
*** ?STACK ***
        DATA L1092
L1096 DATA >863F,>5354,>4143,>4BA0
QSTACK DATA DOCOL,SPAT,S0,AT,SWAP,ULESS,ONE,QERROR
       DATA SPAT, HERE, LIT, >80, PLUS, ULESS
        DATA LIT,>7
       DATA QERROR, SEMIS
*
*** EXPECT ***
        DATA L1096
L1097 DATA >8645,>5850,>4543,>54A0
EXPECT DATA DOCOL,ZERO,PDO
L1098 DATA KEY,DUP,LIT,>D,EQUAL,ZBRAN,L1099-$
       DATA DROP, SPACE, LEAVE, ZERO, BRANCH, L109A-$
L1099 DATA DUP,LIT,>8,EQUAL,ZBRAN,L109B-$,DROP
        DATA I,ZEQU,ZBRAN,L109C-$,LIT,>7,EMIT,ZERO
        DATA BRANCH,L109D-$
L109C DATA LIT,>8,EMIT,FROMR,ONEM,TOR,ONEM
        DATA ZERO
L109D DATA BRANCH,L109E-$
L109B DATA DUP,EMIT,OVER,CSTORE,ONEP,ONE
L109E
L109A DATA PPLOOP,L1098-$,ZERO,SWAP,OVER,OVER
       DATA CSTORE, ONEP, CSTORE, SEMIS
*
*** QUERY ***
        DATA L1097
L109F DATA >8551,>5545,>52D9
QUERY DATA DOCOL,TIB,AT,LIT,>50,EXPECT,ZERO,IN
       DATA STORE, SEMIS
*
*** FILL ***
        DATA L109F
L10A0 DATA >8446,>494C,>4CA0
FILL DATA DOCOL, SWAP, TOR, OVER, CSTORE, DUP, ONEP
       DATA FROMR, ONEM, CMOVE, SEMIS
*
*** ERASE ***
        DATA L10A0
L10A1 DATA >8545,>5241,>53C5
ERASE DATA DOCOL,ZERO,FILL,SEMIS
*
*** BLANKS ***
        DATA L10A1
L10A2 DATA >8642,>4C41,>4E4B,>53A0
BLANKS DATA DOCOL, BL, FILL, SEMIS
*
*** HOLD ***
        DATA L10A2
```
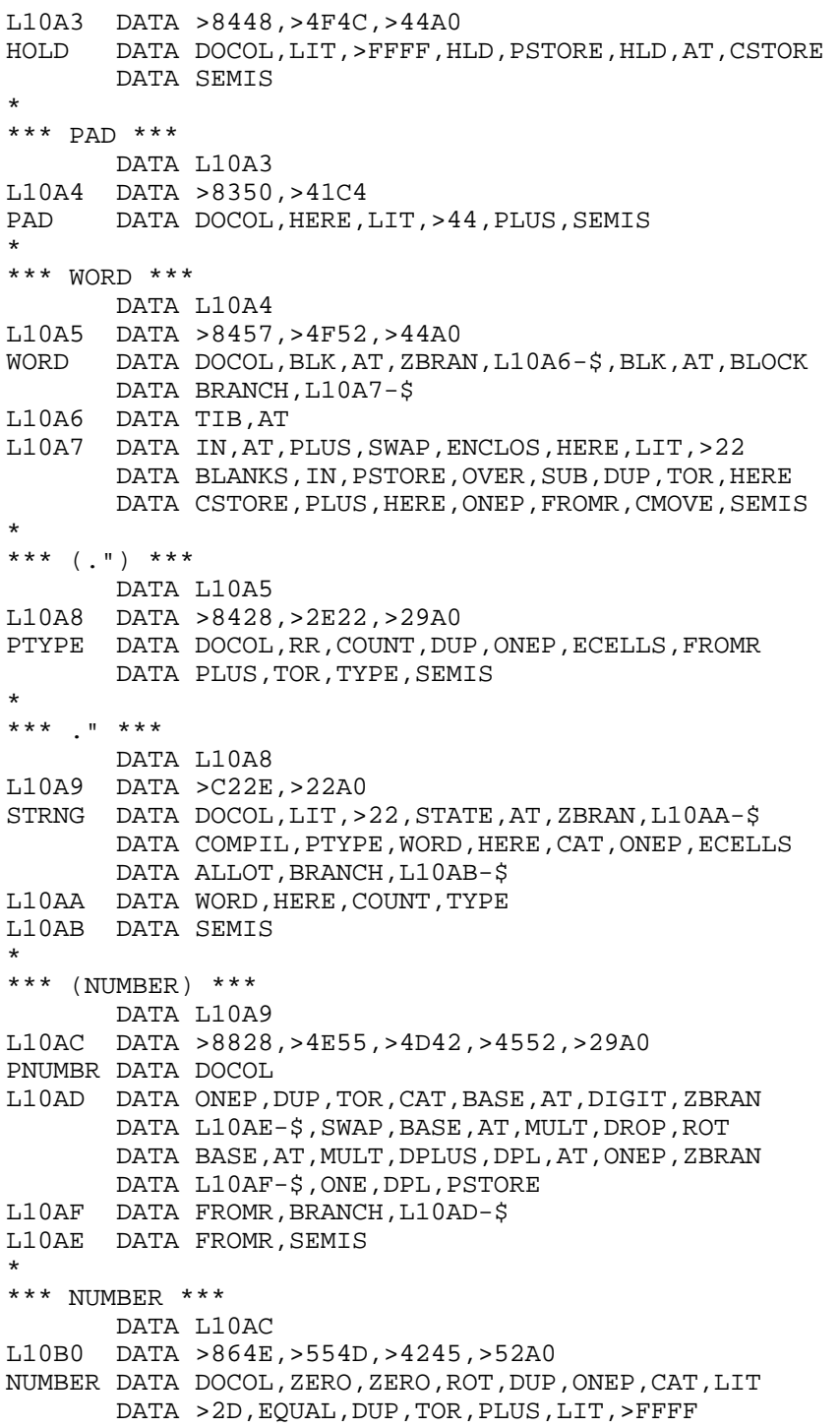

```
L10B1 DATA DPL, STORE, PNUMBR, DUP, CAT, BL, SUB, ZBRAN
       DATA L10B2-$, DUP, CAT, LIT, >2E, SUB, ZERO, OERROR
        DATA ZERO,BRANCH,L10B1-$
L10B2 DATA DROP,FROMR,ZBRAN,L10B3-$,DMINUS
L10B3 DATA SEMIS
*
*** -FIND ***
        DATA L10B0
L10B4 DATA >852D,>4649,>4EC4
DFIND DATA DOCOL,BL,WORD,HERE,CONTEX,AT,AT,PFIND
       DATA DUP, ZEQU, ZBRAN, L10B5-$, DROP, HERE, LATEST
        DATA PFIND
L10B5 DATA SEMIS
*
*** (ABORT) ***
        DATA L10B4
L10B6 DATA >8728,>4142,>4F52,>54A9
PABORT DATA DOCOL, ABORT, SEMIS
*
*** ERROR ***
        DATA L10B6
L10B7 DATA >8545,>5252,>4FD2
ERROR DATA DOCOL,WARNIN,AT,ZLESS,ZBRAN,L10B8-$
       DATA PABORT, BRANCH, L10B9-$
L10B8 DATA ECOUNT, AT, ZEQU, ZBRAN, L10BA-$, ONE, ECOUNT
       DATA STORE, HERE, COUNT, TYPE, PTYPE, >420, >203F
        DATA >2020,MESSAG
L10BA
L10B9 DATA ZERO,ECOUNT,STORE,SPSTOR,IN,AT,BLK
       DATA AT, QUIT, SEMIS
*
*** ID. ***
        DATA L10B7
L10BB DATA >8349,>44AE
IDDOT DATA DOCOL,PAD,LIT,>20,LIT,>5F,FILL,DUP
       DATA ONE, TRAVER, OVER, SUB, DUP, TOR, ONEP, PAD
       DATA SWAP, CMOVE, PAD, FROMR, PLUS, LIT, >80, TOGGLE
       DATA PAD, COUNT, LIT, >1F, AND, TYPE, SPACE, SEMIS
*
*** CREATE ***
        DATA L10BB
L10BC DATA >8643,>5245,>4154,>45A0
CREATE DATA DOCOL, HERE, ECELLS, DP, STORE
       DATA LATEST, COMMA, DFIND, ZBRAN, L10BD-$
        DATA DROP,NFA,IDDOT,LIT,>4,MESSAG,SPACE
L10BD DATA HERE,DUP,CAT,WIDTH,AT,MIN,ONEP,ECELLS
       DATA ALLOT, DUP, LIT, >A0, TOGGLE, HERE, ONEM
        DATA LIT,>80,TOGGLE,CURREN,AT,STORE,HERE
        DATA TWOP,COMMA,SEMIS
*
*** [COMPILE] ***
```

```
DATA L10BC
L10BE DATA >C95B.>434F.>4D50.>494C.>45DD
BCOMPI DATA DOCOL, DFIND, ZEQU, ZERO, QERROR, DROP, CFA
       DATA COMMA, SEMIS
*** LITERAL ***
       DATA L10BE
L10BF DATA >C74C, >4954, >4552, >41CC
LITERA DATA DOCOL, STATE, AT, ZBRAN, L10C0-$, COMPIL
       DATA LIT, COMMA
L10C0 DATA SEMIS
*** DLITERAL ***
       DATA L10BF
L10C1 DATA >C844, >4C49, >5445, >5241, >4CA0
DLITER DATA DOCOL, STATE, AT, ZBRAN, L10C2-$, SWAP, LITERA
       DATA LITERA
L10C2 DATA SEMIS
*** INTERPRET ***
       DATA L10C1
L10C3 DATA >8949, >4E54, >4552, >5052, >45D4
INTERP DATA DOCOL
L10C4 DATA DFIND, ZBRAN, L10C5-$, STATE, AT, LESS, ZBRAN
       DATA L10C6-$, CFA, COMMA, BRANCH, L10C7-$
L10C6 DATA CFA, EXECUT
L10C7 DATA QSTACK, BRANCH, L10C8-$
L10C5 DATA HERE, NUMBER, DPL, AT, ONEP, ZBRAN, L10C9-$
       DATA DLITER, BRANCH, L10CA-$
L10C9 DATA DROP, LITERA
LIOCA DATA QSTACK<br>LIOCA DATA QSTACK<br>LIOC8 DATA BRANCH, L1OC4-$, SEMIS
*** IMMEDIATE ***
       DATA L10C3
L10CB DATA >8949, >4D4D, >4544, >4941, >54C5
IMMEDI DATA DOCOL, LATEST, LIT, >40, TOGGLE, SEMIS
*** ( ***
       DATA L10CB
L10CC DATA >C1A8
PAREN DATA DOCOL, LIT, >29, WORD, SEMIS
*** FORTH ***
       DATA L10CC
L10CD DATA >C546, >4F52, >54C8
FORTH DATA DOCOL, FORTHL, LIT, >4, SUB, CONTEX, STORE
       DATA SEMIS
*** DEFINITIONS ***
```
#### **Disk 9. Contents of File ASMSRC3**

 DATA L10CD L10CE DATA >8B44,>4546,>494E,>4954,>494F,>4ED3 DEFINI DATA DOCOL, CONTEX, AT, CURREN, STORE, SEMIS \* \*\*\* QUIT \*\*\* DATA L10CE L10CF DATA >8451,>5549,>54A0 QUIT DATA DOCOL,ZERO,BLK,STORE,LBRCKT L10D0 DATA RSTOR, CR, QUERY, INTERP, STATE, AT, ZEQU DATA ZBRAN,L10D1-\$,PTYPE,>320,>6F6B L10D1 DATA BRANCH, L10D0-\$, SEMIS \* \*\*\* ABORT \*\*\* DATA L10CF L10D2 DATA >8541,>424F,>52D4 ABORT DATA DOCOL, SPSTOR, DECIMA, ZERO, ECOUNT, STORE DATA CR,PTYPE,>854,>4920 DATA >464F,>5254,>4820,FORTH,DEFINI,QUIT DATA SEMIS \* \*\*\* +- \*\*\* DATA L10D2 L10D3 DATA >822B,>2DA0 PM DATA DOCOL, ZLESS, ZBRAN, L10D4-\$, MINUS L10D4 DATA SEMIS \* \*\*\*  $D^{+-}$  \*\*\* DATA L10D3 L10D5 DATA >8344,>2BAD DPM DATA DOCOL, ZLESS, ZBRAN, L10D6-\$, DMINUS L10D6 DATA SEMIS \* \*\*\* DABS \*\*\* DATA L10D5 L10D7 DATA >8444,>4142,>53A0 DABS DATA DOCOL, DUP, DPM, SEMIS \* \*\*\* M\* \*\*\* DATA L10D7 L10D8 DATA >824D,>2AA0 MSTAR DATA DOCOL, OVER, OVER, XOR, TOR, ABS, SWAP, ABS DATA MULT, FROMR, DPM, SEMIS \* \*\*\* M/ \*\*\* DATA L10D8 L10D9 DATA >824D,>2FA0 MSLASH DATA DOCOL,OVER,TOR,TOR,DABS,RR,ABS,DIV DATA FROMR,RR,XOR,PM,SWAP,FROMR,PM,SWAP

```
DATA SEMIS
\star*** * ***
       DATA L10D9
L10DA DATA >81AA
TIMES DATA DOCOL, MULT, DROP, SEMIS
*** /MOD ***
       DATA L10DA
L10DB DATA >842F, >4D4F, >44A0
DMOD
      DATA DOCOL, TOR, STOD, FROMR, MSLASH, SEMIS
*** / ***
       DATA L10DB
L10DC DATA >81AF
DDIV DATA DOCOL, DMOD, SWAP, DROP, SEMIS
*** MOD ***
       DATA L10DC
L10DD DATA >834D, >4FC4
MOD
      DATA DOCOL, DMOD, DROP, SEMIS
\star*** */MOD ***
       DATA L10DD
L10DE DATA >852A, >2F4D, >4FC4
MDMOD DATA DOCOL, TOR, MSTAR, FROMR, MSLASH, SEMIS
*** */ ***
       DATA L10DE
L10DF DATA >822A, >2FA0
MDDATA DOCOL, MDMOD, SWAP, DROP, SEMIS
\star*** M/MOD ***
       DATA L10DF
L10E0 DATA >854D, >2F4D, >4FC4
MSLMOD DATA DOCOL, TOR, ZERO, RR, DIV, FROMR, SWAP, TOR
       DATA DIV, FROMR, SEMIS
*** SPACES ***
       DATA L10E0
L10E1 DATA >8653, >5041, >4345, >53A0
SPACES DATA DOCOL, ZERO, MAX, DDUP, ZBRAN, L10E2-$, ZERO
       DATA PDO
L10E3 DATA SPACE, PLOOP, L10E3-$
L10E2 DATA SEMIS
\star*** ~lt;# ***
       DATA L10E1
L10E4 DATA >823C, >23A0
STRTCN DATA DOCOL, PAD, HLD, STORE, SEMIS
```

```
*
*** #> ***
        DATA L10E4
L10E5 DATA >8223,>3EA0
STOPCN DATA DOCOL, DROP, DROP, HLD, AT, PAD, OVER, SUB
        DATA SEMIS
*
*** SIGN ***
        DATA L10E5
L10E6 DATA >8453,>4947,>4EA0
SIGN DATA DOCOL,ROT,ZLESS,ZBRAN,L10E7-$,LIT,>2D
        DATA HOLD
L10E7 DATA SEMIS
*
*** # ***
        DATA L10E6
L10E8 DATA >81A3
NUMSGN DATA DOCOL,PAD,HLD,AT,SUB,DPL,AT,EQUAL,ZBRAN
        DATA L10E9-$,LIT,>2E,HOLD
L10E9 DATA BASE,AT,MSLMOD,ROT,LIT,>9,OVER,LESS
        DATA ZBRAN,L10EA-$,LIT,>7,PLUS
L10EA DATA LIT,>30,PLUS,HOLD,SEMIS
*
*** #S ***
        DATA L10E8
L10EB DATA >8223,>53A0
NUMS DATA DOCOL
L10EC DATA NUMSGN,OVER,OVER,OR,ZEQU,ZBRAN,L10EC-$
        DATA SEMIS
*
*** D.R ***
        DATA L10EB
L10ED DATA >8344,>2ED2
DDOTR DATA DOCOL, TOR, SWAP, OVER, DABS, STRTCN, NUMS
       DATA SIGN, STOPCN, FROMR, OVER, SUB, SPACES, TYPE
        DATA SEMIS
*
*** D. ***
        DATA L10ED
L10EE DATA >8244,>2EA0
DDOT DATA DOCOL, ZERO, DDOTR, SPACE, SEMIS
*
*** .R ***
        DATA L10EE
L10EF DATA >822E,>52A0
DOTR DATA DOCOL, TOR, STOD, FROMR, DDOTR, SEMIS
*
*** . ***
        DATA L10EF
L10F0 DATA >81AE
DOT DATA DOCOL, STOD, DDOT, SEMIS
```
 $\star$ 

```
*** ? ***
       DATA L10F0
L10F1 DATA >81BF
OMARK DATA DOCOL, AT, DOT, SEMIS
*** UD.R ***
       DATA L10F1
L10F2 DATA >8455, >442E, >52A0
UDDOTR DATA DOCOL, TOR, STRTCN, NUMS, STOPCN, FROMR
       DATA OVER, SUB, SPACES, TYPE, SEMIS
\star*** UD. ***
       DATA L10F2
L10F3 DATA >8355, >44AE
UDDOT DATA DOCOL, ZERO, UDDOTR, SPACE, SEMIS
*** U.R ***
       DATA L10F3
L10F4 DATA >8355, >2ED2
UDOTR DATA DOCOL, TOR, ZERO, FROMR, UDDOTR, SEMIS
\star*** U. ***
       DATA L10F4
L10F5 DATA >8255, >2EA0
UDOT
      DATA DOCOL, ZERO, UDDOT, SEMIS
*** +BUF ***
       DATA L10F5
L10F6 DATA >842B, >4255, >46A0
PLSBUF DATA DOCOL, BSLBUF, LIT, >4, PLUS, PLUS, DUP, LIMIT
       DATA EOUAL, ZBRAN, L10F7-$, DROP, FIRST
L10F7 DATA DUP, PREV, AT, SUB, SEMIS
*** BUFFER ***
       DATA L10F6
L10F8 DATA >8642, >5546, >4645, >52A0
BUFFER DATA DOCOL, USE, AT, DUP, TOR
L10F9 DATA PLSBUF, ZBRAN, L10F9-$, USE, STORE, RR, AT
       DATA ZLESS, ZBRAN, L10FA-$, RR, TWOP, RR, AT, LIT
       DATA > 7FFF, AND, ZERO, RSLW
L10FA DATA RR, STORE, RR, PREV, STORE, FROMR, TWOP, SEMIS
\star*** UPDATE ***
       DATA L10F8
L10FB DATA >8655, >5044, >4154, >45A0
UPDATE DATA DOCOL, PREV, AT, AT, LIT, >8000, OR, PREV
       DATA AT, STORE, SEMIS
*** FLUSH ***
```

```
 DATA L10FB
L10FC DATA >8546,>4C55,>53C8
FLUSH DATA DOCOL,LIMIT,FIRST,SUB,BSLBUF,LIT,>4
       DATA PLUS, DDIV, ONEP, ZERO, PDO
L10FD DATA LIT,>7FFF,BUFFER,DROP,PLOOP,L10FD-$
        DATA SEMIS
*
*** EMPTY-BUFFERS ***
        DATA L10FC
L10FE DATA >8D45,>4D50,>5459,>2D42,>5546,>4645
        DATA >52D3
EMPTYB DATA DOCOL, FIRST, LIMIT, OVER, SUB, ERASE, FLUSH
       DATA FIRST, USE, STORE, FIRST, PREV, STORE, SEMIS
*
*** CLEAR ***
        DATA L10FE
L10FF DATA >8543,>4C45,>41D2
CLEAR DATA DOCOL,DUP,SCR,STORE,BSLSCR,TIMES,OFFSET
       DATA AT, PLUS, FLUSH, BSLSCR, ZERO, PDO
L1100 DATA I, OVER, PLUS, BUFFER, BSLBUF, BLANKS, UPDATE
        DATA PLOOP,L1100-$,DROP,SEMIS
*
*** BLOCK ***
        DATA L10FF
L1101 DATA >8542,>4C4F,>43CB
BLOCK DATA DOCOL, OFFSET, AT, PLUS, TOR, PREV, AT, DUP
       DATA AT, RR, SUB, DUP, PLUS, ZBRAN, L1102-$
L1103 DATA PLSBUF, ZEQU, ZBRAN, L1104-$, DROP, RR, BUFFER
        DATA DUP,RR,ONE,RSLW,TWOM
L1104 DATA DUP,AT,RR,SUB,DUP,PLUS,ZEQU,ZBRAN
       DATA L1103-$, DUP, PREV, STORE
L1102 DATA FROMR, DROP, TWOP, SEMIS
*
*** (LINE) ***
        DATA L1101
L1105 DATA >8628,>4C49,>4E45,>29A0
PLINE DATA DOCOL, TOR, CSL, BSLBUF, MDMOD, FROMR, BSLSCR
       DATA TIMES, PLUS, BLOCK, PLUS, CSL, SEMIS
*
*** .LINE ***
        DATA L1105
L1106 DATA >852E,>4C49,>4EC5
DOTLN DATA DOCOL, PLINE, DTRAIL, TYPE, SEMIS
*
*** MESSAGE ***
        DATA L1106
L1107 DATA >874D,>4553,>5341,>47C5
MESSAG DATA DOCOL,WARNIN,AT,ZBRAN,L1108-$,DDUP
       DATA ZBRAN, L1109-$, LIT, >4, OFFSET, AT, BSLSCR
       DATA DDIV, SUB, DOTLN
L1109 DATA BRANCH,L110A-$
```

```
L1108 DATA PTYPE,>64D,>5347,>2023,>2020,DOT
L110A DATA SEMIS
*
*** LOAD ***
        DATA L1107
L110B DATA >844C, >4F41, >44A0<br>LOAD DATA DOCOL, DDUP.ZEOU.L
       DATA DOCOL, DDUP, ZEQU, LIT, >C, QERROR, BLK, AT
        DATA TOR,IN,AT,TOR,ZERO,IN
       DATA STORE, BSLSCR, TIMES, BLK, STORE, INTERP
       DATA FROMR, IN, STORE, FROMR
       DATA BLK, STORE, SEMIS
*
*** --> ***
        DATA L110B
L110C DATA >C32D,>2DBE
ARROW DATA DOCOL, QLOADI, ZERO, IN, STORE, BSLSCR
       DATA BLK, AT, OVER, MOD, SUB
        DATA BLK,PSTORE,SEMIS
*
*** R/W ***
        DATA L110C
L110D DATA >8352,>2FD7
RSLW DATA DOCOL, BSLBUF, SWAP, ZBRAN, L110E-$, RDISK
        DATA BRANCH,L110F-$
L110E DATA WDISK
L110F DATA DUP,QERROR,SEMIS
*
*** ' ***
        DATA L110D
L1110 DATA >C1A7
TICK DATA DOCOL,DFIND,ZEQU,ZERO,QERROR,DROP,LITERA
        DATA SEMIS
*
*** UNFORGETABLE ***
        DATA L1110
L1110X DATA >8C55,>4E46,>4F52,>4745,>5441,>424C,>45A0
UNFORG DATA DOCOL,DUP,FENCE,AT,ULESS,OVER,LIT,$TASK1
        DATA ULESS,OR,HERE,ROT,ULESS,OR,SEMIS
*
*** FORGET ***
        DATA L1110X
L1111 DATA >8646,>4F52,>4745,>54A0
FORGET DATA DOCOL,TICK,LFA,DUP,UNFORG,LIT,>15,QERROR
        DATA TOR,VLINK,AT
FORGE1 DATA RR, OVER, ULESS, OVER, UNFORG, ZEQU, AND
        DATA ZBRAN,FORGE2-$,FORTH,DEFINI,AT
        DATA BRANCH,FORGE1-$
FORGE2 DATA DUP, VLINK, STORE
FORGE3 DATA DUP,TWOM
FORGE4 DATA PFA,LFA,AT,DUP,PFA,LFA,RR,ULESS,OVER
```

```
DATA OVER, LIT, > 4, SUB, STORE, AT, DDUP, ZEQU
        DATA ZBRAN,FORGE3-$,FROMR,DP,STORE,SEMIS
*
*** : ***
        DATA L1111
L1112 DATA >C1BA
COLON DATA DOCOL, QEXEC, STRCSP, CURREN, AT, CONTEX
       DATA STORE, CREATE, RBRCKT, LIT, DOCOL
       DATA HERE, TWOM, STORE, SEMIS
*
*** ; ***
        DATA L1112
L1113 DATA >C1BB
SEMIC DATA DOCOL,QCSP,COMPIL,SEMIS,SMUDGE,LBRCKT
        DATA SEMIS
*
*** BACK ***
        DATA L1113
L1114 DATA >8442,>4143,>4BA0
BACK DATA DOCOL, HERE, SUB, COMMA, SEMIS
*
*** BEGIN ***
        DATA L1114
L1115 DATA >C542,>4547,>49CE
BEGIN DATA DOCOL, QCOMP, HERE, ONE, SEMIS
*
*** ENDIF ***
        DATA L1115
L1116 DATA >C545,>4E44,>49C6
ENDIF DATA DOCOL, QCOMP, TWO, QPAIRS, HERE, OVER, SUB
       DATA SWAP, STORE, SEMIS
*
*** THEN ***
        DATA L1116
L1117 DATA >C454,>4845,>4EA0
THEN DATA DOCOL, ENDIF, SEMIS
*
*** DO ***
        DATA L1117
L1118 DATA >C244, >4FA0<br>DO DATA DOCOL, QCOMP
      DATA DOCOL, QCOMP, COMPIL, PDO, HERE, THREE, SEMIS
*
*** LOOP ***
        DATA L1118
L1119 DATA >C44C,>4F4F,>50A0
LOOP DATA DOCOL,QCOMP,THREE,QPAIRS,COMPIL,PLOOP
       DATA BACK, SEMIS
*
*** +LOOP ***
        DATA L1119
```
DATA UNFORG, OR, ZBRAN, FORGE4-\$

```
L111A DATA >C52B,>4C4F,>4FD0
PLLOOP DATA DOCOL, OCOMP, THREE, OPAIRS, COMPIL, PPLOOP
       DATA BACK, SEMIS
*
*** UNTIL ***
        DATA L111A
L111B DATA >C555,>4E54,>49CC
UNTIL DATA DOCOL,QCOMP,ONE,QPAIRS,COMPIL,ZBRAN
       DATA BACK, SEMIS
*
*** END ***
        DATA L111B
L111C DATA >C345,>4EC4
END DATA DOCOL,UNTIL,SEMIS
*
*** AGAIN ***
        DATA L111C
L111D DATA >C541,>4741,>49CE
AGAIN DATA DOCOL, QCOMP, ONE, QPAIRS, COMPIL, BRANCH
       DATA BACK, SEMIS
*
*** REPEAT ***
        DATA L111D
L111E DATA >C652,>4550,>4541,>54A0
REPEAT DATA DOCOL, QCOMP, TOR, TOR, AGAIN, FROMR, FROMR
        DATA TWOM,ENDIF,SEMIS
*
*** IF ***
        DATA L111E
L111F DATA >C249,>46A0
IF DATA DOCOL,QCOMP,COMPIL,ZBRAN,HERE,ZERO
        DATA COMMA,TWO,SEMIS
*
*** ELSE ***
        DATA L111F
L1120 DATA >C445,>4C53,>45A0
     DATA DOCOL, QCOMP, TWO, QPAIRS, COMPIL, BRANCH
       DATA HERE, ZERO, COMMA, SWAP, TWO, ENDIF, TWO
        DATA SEMIS
*
*** WHILE ***
        DATA L1120
L1121 DATA >C557,>4849,>4CC5
WHILE DATA DOCOL, IF, TWOP, SEMIS
*
*** CASE ***
       DATA L1121
L1122 DATA >C443,>4153,>45A0
CASE DATA DOCOL,QCOMP,CSP,AT,STRCSP,LIT,>4,SEMIS
*
```

```
*** OF ***
        DATA L1122
L1123 DATA >C24F,>46A0
OF DATA DOCOL,LIT,>4,QPAIRS,COMPIL,POF,HERE
        DATA ZERO,COMMA,LIT,>5,SEMIS
*
*** ENDOF ***
        DATA L1123
L1124 DATA >C545,>4E44,>4FC6
ENDOF DATA DOCOL, LIT, > 5, QPAIRS, COMPIL, BRANCH, HERE
       DATA ZERO, COMMA, SWAP, TWO, ENDIF, LIT, >4, SEMIS
*
*** ENDCASE ***
        DATA L1124
L1125 DATA >C745,>4E44,>4341,>53C5
ENDCAS DATA DOCOL,LIT,>4,QPAIRS,COMPIL,DROP
L1126 DATA SPAT,CSP,AT,EQUAL,ZEQU,ZBRAN,L1127-$
       DATA TWO, ENDIF, BRANCH, L1126-$
L1127 DATA CSP, STORE, SEMIS
*
*** BASE->R ***
        DATA L1125
L1128 DATA >8742,>4153,>452D,>3ED2
BASTOR DATA DOCOL, FROMR, BASE, AT, TOR, TOR, SEMIS
*
*** R->BASE ***
        DATA L1128
L1129 DATA >8752,>2D3E,>4241,>53C5
RTOBAS DATA DOCOL, FROMR, FROMR, BASE, STORE, TOR, SEMIS
*
*** L/SCR ***
        DATA L1129
L112A DATA >854C,>2F53,>43D2
LPSCR DATA DOCOL,BSLSCR,BSLBUF,TIMES,CSL,DDIV
        DATA SEMIS
*
*** PAUSE ***
        DATA L112A
L112AX DATA >8550,>4155,>53C5
PAUSE DATA DOCOL, QKEY, DUP, TWO, EQUAL
       DATA ZBRAN, PAUSE1-$, DROP, ONE, BRANCH, PAUSE2-$
PAUSE1 DATA ZBRAN,PAUSE3-$
PAUSE4 DATA QKEY, ZEQU, ZBRAN, PAUSE4-$
PAUSE5 DATA QKEY,DDUP,ZBRAN,PAUSE5-$
        DATA TWO,EQUAL,ZBRAN,PAUSE6-$
       DATA ONE, BRANCH, PAUSE7-$
PAUSE6 DATA OKEY, ZEOU, ZBRAN, PAUSE6-$, ZERO
PAUSE7 DATA BRANCH,PAUSE2-$
PAUSE3 DATA ZERO
PAUSE2 DATA SEMIS
*
```
\*\*\* LIST \*\*\*

```
DATA L112AX
L112B DATA >844C, >4953, >54A0
       DATA DOCOL, BASTOR, DECIMA, CR, DUP, SCR, STORE
LTST
       DATA PTYPE, >553, >4352, >2023, DOT, LPSCR, ZERO
       DATA PDO
L112C DATA CR, I, THREE, DOTR, SPACE, I, SCR, AT, DOTLN
       DATA PAUSE, ZBRAN, L112CX-$, LEAVE
L112CX DATA PLOOP, L112C-$, CR, RTOBAS, SEMIS
*** <BUILDS ***
       DATA L112B
L1139 DATA >873C, >4255, >494C, >44D3
BUILDS DATA DOCOL, CREATE, SMUDGE, SEMIS
*** (DOES>) ***
       DATA L1139
L113A DATA >8728, >444F, >4553, >3EA9
PDOES DATA DOCOL, FROMR, LATEST, PFA, CFA, STORE, SEMIS
*** DOES> ***
       DATA L113A
L113B DATA >C544, >4F45, >53BE
DOES
       DATA DOCOL, LIT, PDOES, COMMA, LIT, >6A0, COMMA
       DATA LIT, DODOES, COMMA, SEMIS
*** CONSTANT ***
       DATA L113B
L113C DATA >8843, >4F4E, >5354, >414E, >54A0
CONSTA DATA DOCOL, BUILDS, COMMA
DOCON EQU $+2
       DATA PDOES, >6A0, DODOES, AT, SEMIS
\star*** USER ***
       DATA L113C
L113D DATA >8455, >5345, >52A0
USER DATA DOCOL, BUILDS, COMMA
DOUSER EQU $+2
       DATA PDOES, >6A0, DODOES, AT, UU, PLUS, SEMIS
*** VARIABLE ***
       DATA L113D
L113E DATA >8856, >4152, >4941, >424C, >45A0
VARIAB DATA DOCOL, BUILDS, COMMA
DOVAR EOU $+2
       DATA PDOES, >6A0, DODOES, SEMIS
\star*** VOCABULARY ***
       DATA L113E
L113F DATA >8A56, >4F43, >4142, >554C, >4152, >59A0
```

```
VOCABU DATA DOCOL, BUILDS, CURREN, AT, TWOP, COMMA, LIT
        DATA >81A0,COMMA,HERE,VLINK,AT,COMMA
       DATA VLINK, STORE
DOVOC EQU $+2
       DATA PDOES, >6A0, DODOES, CONTEX, STORE, SEMIS
*
*** (;CODE) ***
        DATA L113F
L1140 DATA >8728,>3B43,>4F44,>45A9
PSCODE DATA DOCOL, FROMR, LATEST, PFA, CFA, STORE, SEMIS
*
*** MYSELF ***
        DATA L1140
L1144 DATA >C64D,>5953,>454C,>46A0
MYSELF DATA DOCOL, LATEST, PFA, CFA, COMMA, SEMIS
*
*** ~ ***
        DATA L1144
L1145 DATA >C180
NULL DATA DOCOL, BLK, AT, ZBRAN, L1146-$, ONE, BLK
       DATA PSTORE, ZERO, IN, STORE, BLK, AT, BSLSCR
       DATA MOD, ZEOU, ZBRAN, L1147-$, OEXEC, FROMR
        DATA DROP
L1147 DATA BRANCH,L1148-$
L1146 DATA FROMR,DROP
L1148 DATA SEMIS
*
*** NOP ***
        DATA L1145
L1166 DATA >834E,>4FD0
NOP DATA DOCOL,SEMIS
*
*** BLOAD ***
        DATA L1166
L1166X DATA >8542,>4C4F,>41C4
BLOAD DATA DOCOL
BLOAD1 DATA DUP,ONEP,SWAP,BLOCK
        DATA DUP,LIT,14,PLUS,AT,LIT,29801,EQUAL
        DATA ZBRAN,BLOAD2-$,DUP,AT,TOR
       DATA TWOP, DUP, AT, DUP, TOR, DP, STORE
       DATA TWOP, DUP, AT, CURREN, STORE
       DATA TWOP, DUP, AT, CURREN, AT, STORE
       DATA TWOP, DUP, AT, CONTEX, STORE
       DATA TWOP, DUP, AT, CONTEX, AT, STORE
       DATA TWOP, DUP, AT, VLINK, STORE
       DATA LIT, 12, PLUS, FROMR, FROMR, SWAP
       DATA OVER, SUB, DUP, TOR, LIT, 1000, MIN
       DATA CMOVE, FROMR, LIT, 1001, LESS, BRANCH, BLOAD3-$
BLOAD2 DATA DROP, DROP, ZERO, ONE
BLOAD3 DATA ZBRAN,BLOAD1-$,ZEQU,SEMIS
*
```
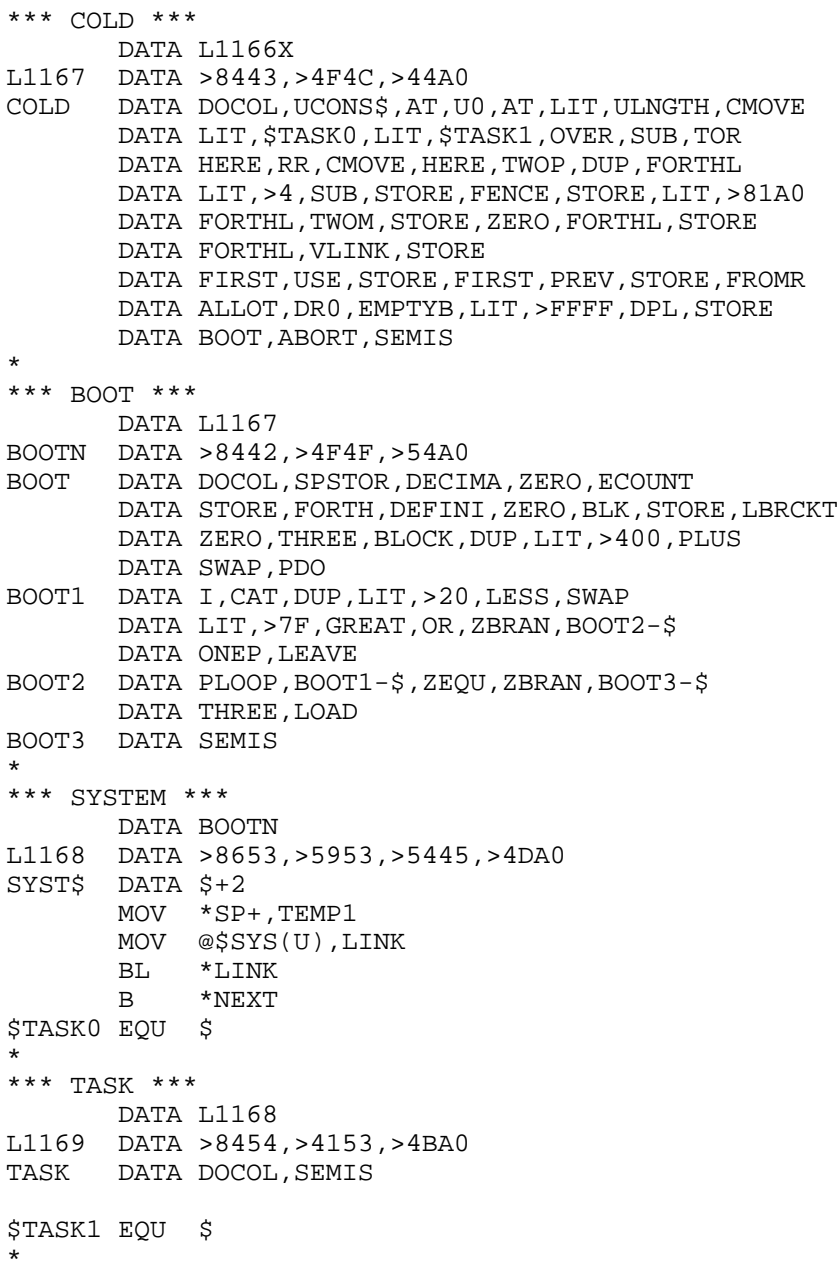

٠

# **Disk 10. TI Forth Source Code — Disk 2**

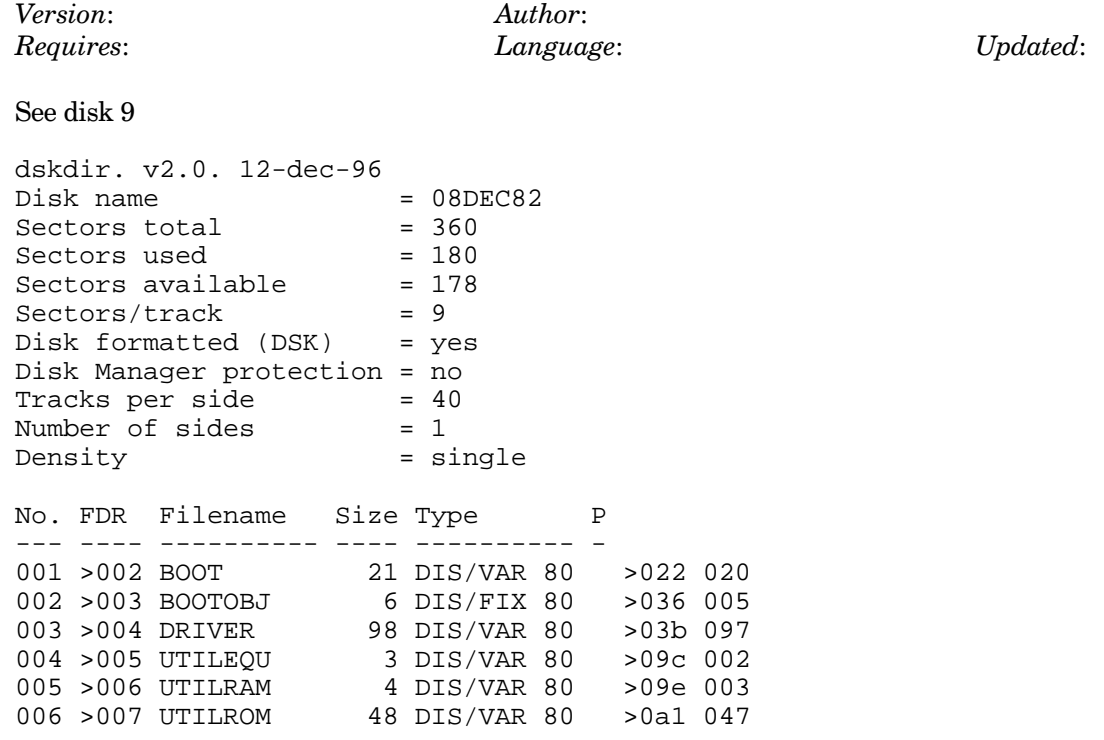

## Disk 10. Contents of File BOOT

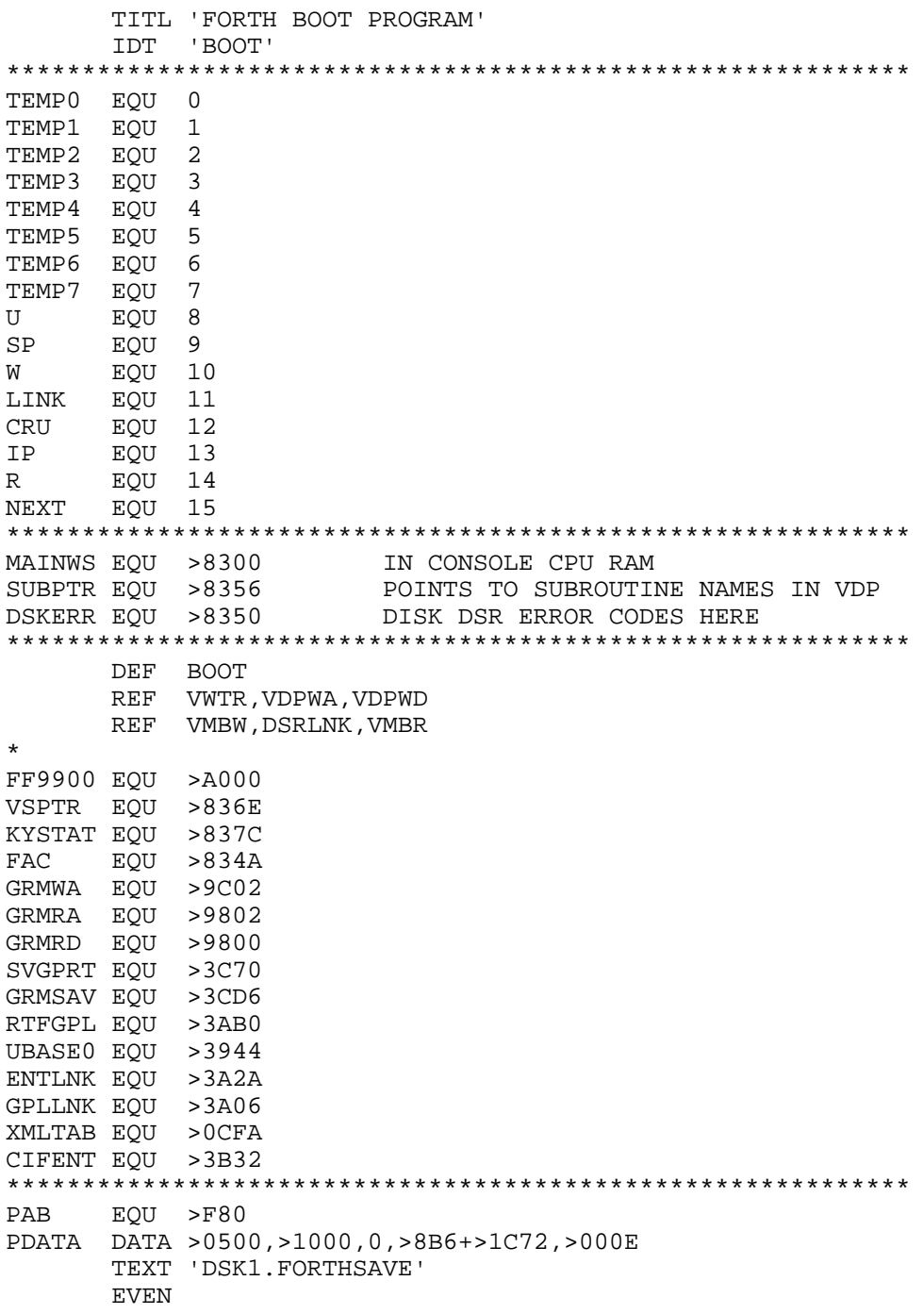

```
************************************************************
        DORG >832E
DODOES DECT SP DUMMY COPY TO GET ADDRESSES
        MOV W,*SP
       MOV LINK, W
DOCOL DECT R
        MOV IP,*R
       MOV W, IP<br>MOV *IP+, W
$NEXT MOV
DOEXEC MOV *W+,TEMP1
        B *TEMP1
$SEMIS MOV *R+,IP
        MOV *IP+,W
        MOV *W+,TEMP1
        B *TEMP1
*
*
        AORG >C000
FMOVE DECT SP COPY TO MOVE TO CONSOLE RAM
        MOV W,*SP
        MOV LINK,W
        DECT R
        MOV IP,*R
        MOV W,IP
        MOV *IP+,W
       MOV *W+,TEMP1<br>B *TEMP1
            *TEMP1
        MOV *R+,IP
        MOV *IP+,W
        MOV *W+,TEMP1
        B *TEMP1
*
BOOT LWPI MAINWS
       LIMI 0<br>LI TI
            TEMP0, PAB
       LI TEMP1, PDATA<br>LI TEMP2, >20
             LI TEMP2,>20
        BLWP @VMBW
 LI TEMP6,PAB+9
 MOV TEMP6,@SUBPTR
        BLWP @DSRLNK
        DATA 8
        LI TEMP0,>1000
        LI TEMP1,>3424
        LI TEMP2,>8B6
        BLWP @VMBR
        LI TEMP0,>18B6
        LI TEMP1,>A000
        LI TEMP2,>1C72
        BLWP @VMBR
        MOVB @GRMRA,TEMP1
```

```
 SWPB TEMP1
        MOVB @GRMRA,TEMP1
        SWPB TEMP1
        AI TEMP1,-3
        MOV TEMP1,@GRMSAV
        INC TEMP1
        MOVB TEMP1,@GRMWA
        SWPB TEMP1
        MOVB TEMP1,@GRMWA
        NOP
       MOVB @GRMRD, TEMP1
        MOV TEMP1,TEMP2
        SRL TEMP1,12
        SLA TEMP1,1
        SLA TEMP2,4
        SRL TEMP2,11
        A @XMLTAB(TEMP1),TEMP2
       MOV @>2030,@SVGPRT >2030 IS SVGPRT USED BY E/A LOADER
        LI TEMP1,RTFGPL
        MOV TEMP1,*TEMP2
        LI TEMP1,BOOT-FMOVE
        LI TEMP2,FMOVE
        LI TEMP3,DODOES
MLOOP MOV *TEMP2+,*TEMP3+
        DECT TEMP1
        JNE MLOOP
*** INITIALIZE VDP STUFF
        LI TEMP0,>01B0 BLANK SCREEN
        BLWP @VWTR
        LI TEMP0,>030E SET COLOR TABLE AT >0380
        BLWP @VWTR
        LI TEMP0,>0401 SET PATTERN DESCRIPTOR TABLE >0800
        BLWP @VWTR
        LI TEMP0,>0506 SET SPRITE ATTRIBUTE TABLE >0300
        BLWP @VWTR
        LI TEMP0,>0601 SET SPRITE DESCRIPTOR TABLE >0800
       BLWP @VWTR<br>LI TEMP0
            TEMP0, > 07F4 SET TEXTMODE COLORS
        BLWP @VWTR
        LI TEMP0,>2000 BLANK
        LI TEMP1,>960 TEXT-MODE SCREEN SIZE
       LI TEMP2, >0 SCREEN STARTS AT 0<br>BL @FILLER CLEAR SCREEN
                         CLEAR SCREEN
       LI TEMPO,>FF00 CHAR FF<br>LI TEMP1.>2048 BLOCK S
            TEMP1, > 2048 BLOCK SIZE
        LI TEMP2,>800 STARTING LOCATION IN VDP
        BL @FILLER FILL AREA WITH FF'S
        LI TEMP0,>81F0
```
\*

\*

```
 SWPB TEMP0
       MOVB TEMP0,@>83D4 USED TO UPDATE VDP REG EACH KEYSTROKE
       MOVB TEMP0,@VDPWA FORCE TEXT MODE
        SWPB TEMP0
      MOVB TEMP0,@VDPWA<br>LI TEMP0,>900 VDP LOCATION
      LI TEMPO, > 900
      MOV TEMP0,@FAC<br>CLR TEMP1
                        CLEAR GPL STATUS
       MOVB TEMP1,@KYSTAT
       LI TEMP7,>3E0
      MOV TEMP7,@VSPTR<br>BLWP @GPLLNK
                     LOAD CAPITAL LETTER SHAPES
       DATA >0018
       LI TEMP2,CIFENT
       MOV TEMP2,@>2006
       LI TEMP2,>1200
       CB TEMP2,@3 IF BYTE @3 IN THE CONSOLE IS >12 IT'S A 99/4
       JEQ FOUR DON'T LOAD LOWER CASE IN A 99/4
             LI TEMP0,>0B00
       MOV TEMP0,@FAC
       MOVB TEMP1,@KYSTAT
      BLWP @GPLLNK LOAD LOWER CASE IN 99/4A
       DATA >004A
FOUR LI TEMP1,UBASE0
       B @FF9900 BRANCH TO ACMSRC
FILLER ORI TEMP2,>4000 SET BIT FOR VDP WRITE
        SWPB TEMP2
       MOVB TEMP2,@VDPWA LS BYTE FIRST
        SWPB TEMP2
       MOVB TEMP2,@VDPWA THEN MS BYTE
       NOP KILL TIME
FLLOOP MOVB TEMP0,@VDPWD WRITE A BYTE
       DEC TEMP1
       JNE FLLOOP NOT DONE, FILL ANOTHER<br>B *LINK
            \star LINK
```
END BOOT

\*

\*

\*

#### Disk 10. Contents of File DRIVER

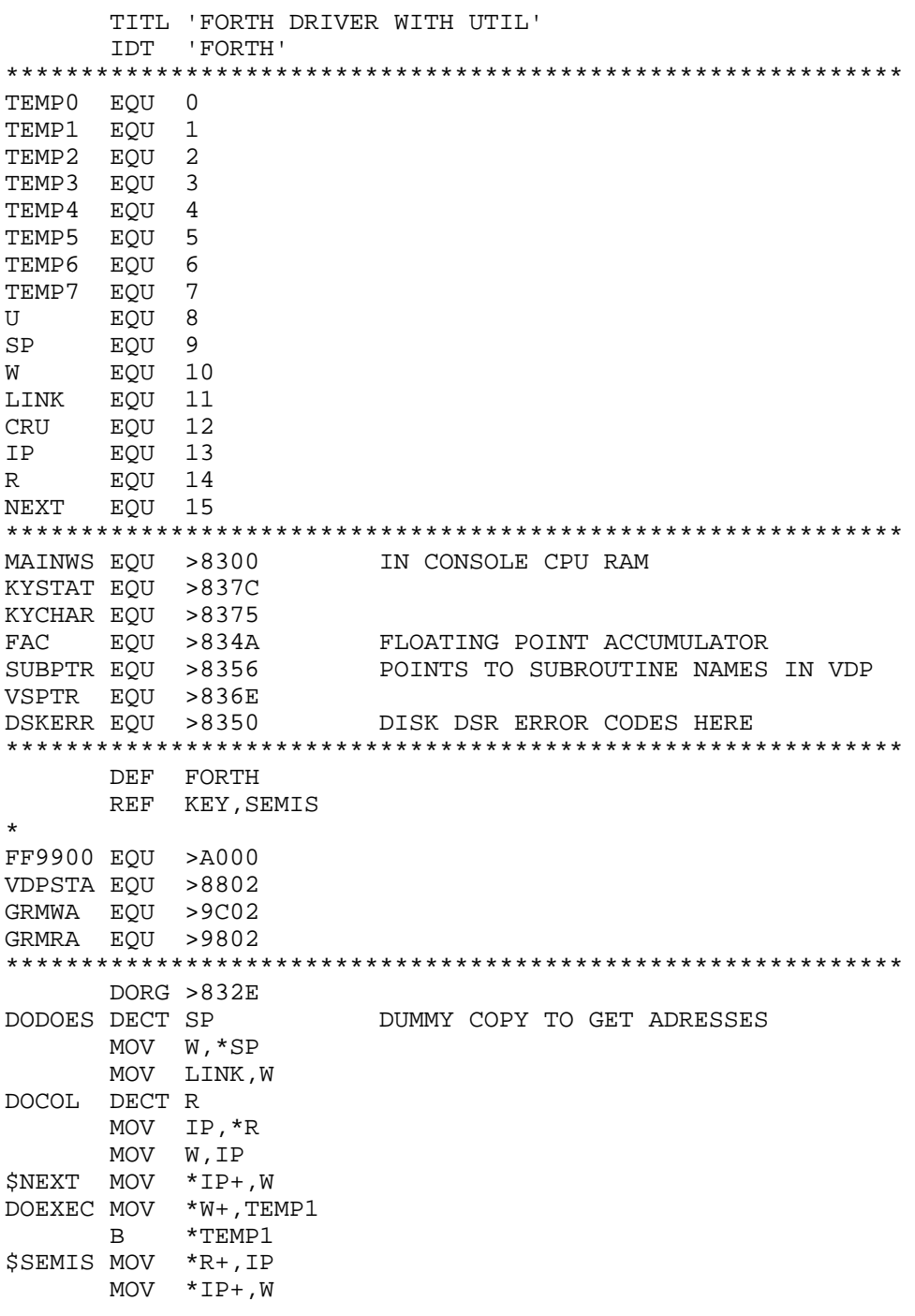
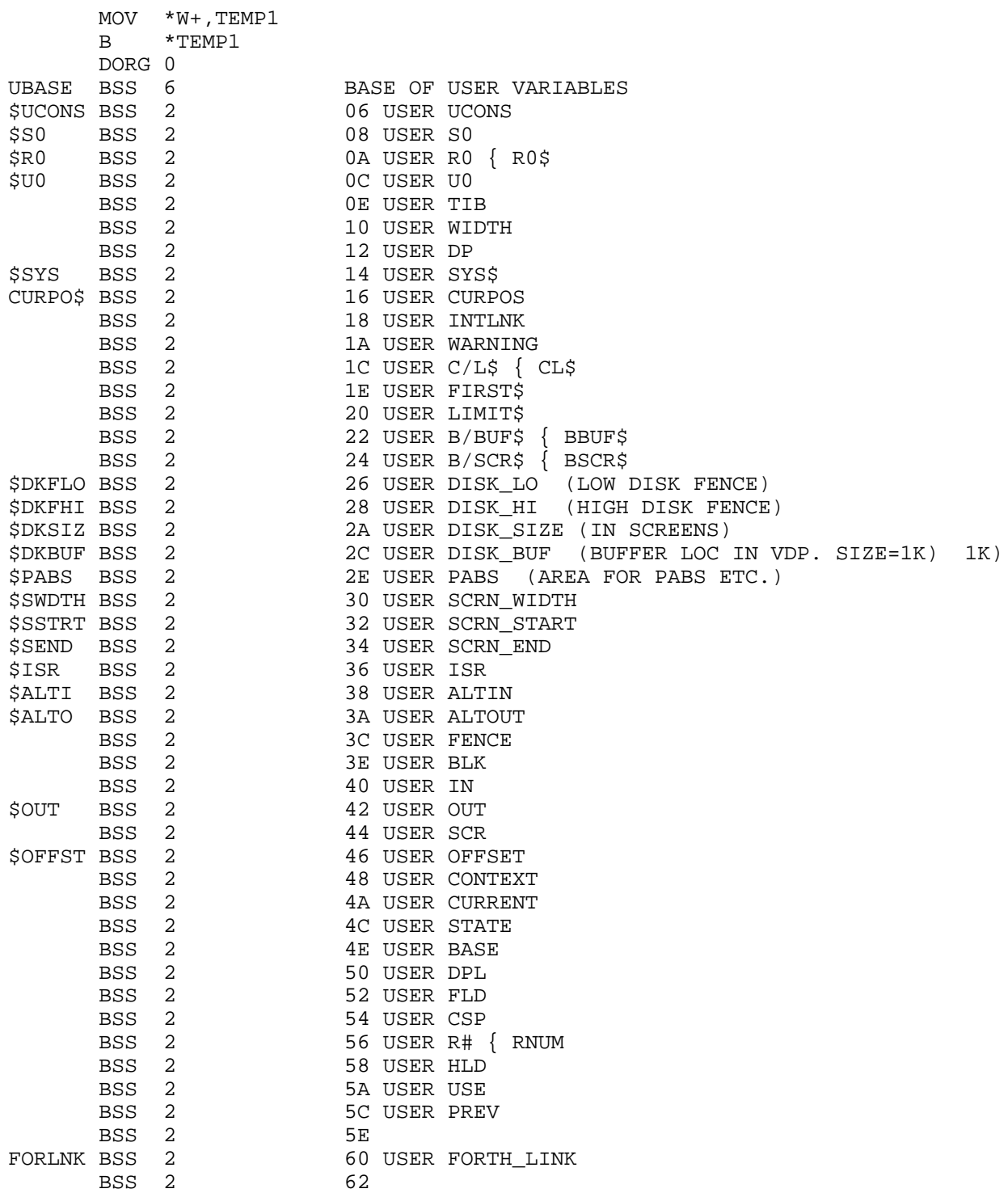

BSS 2 64 USER ECOUNT<br>UMAX BSS 0 BSS 0 \* \* DORG >BC80<br>DPBASE BSS >4320 DPBASE BSS >4320 START OF RAM DICTIONARY<br>SPBASE BSS 0 BASE OF PARAMETER STACK E BSS 0 BASE OF PARAMETER STACK<br>BSS 82 BEXT INPUT BUFFER BSS 82 TEXT INPUT BUFFER<br>RBASE EQU >3FFE BASE OF RETURN STI BASE OF RETURN STACK \* \*\*\* UTILITY EQUATES \*\*\*\*\*\* COPY "DSK2.UTILEQU" \* AORG >2002 PATCH TO MY ENTRY \* AORG >C000<br>FMOVE DECT SP COPY TO MOVE TO CONSOLE RAM MOV W,\*SP MOV LINK,W DECT R MOV IP,\*R MOV W,IP MOV \*IP+,W MOV \*W+,TEMP1 B \*TEMP1 MOV \*R+,IP MOV \*IP+,W MOV  $*W+$ , TEMP1<br>B  $*$ TEMP1 \*TEMP1 \* FORTH LIMI 0 LWPI MAINWS LI TEMP1, FORTH-FMOVE<br>LI TEMP2, FMOVE TEMP2, FMOVE LI TEMP3,DODOES MLOOP MOV \*TEMP2+,\*TEMP3+ DECT TEMP1 JNE MLOOP \* \*\*\* INITIALIZE VDP STUFF \* LI TEMP0,>01B0 BLANK SCREEN BLWP @VWTR LI TEMP0,>030E SET COLOR TABLE AT >0380 BLWP @VWTR LI TEMP0,>0401 SET PATTERN DESCRIPTOR TABLE >0800 BLWP @VWTR LI TEMP0,>0506 SET SPRITE ATTRIBUTE TABLE >0300 BLWP @VWTR

```
 LI TEMP0,>0601 SET SPRITE DESCRIPTOR TABLE >0800
       BLWP @VWTR
       LI TEMP0,>07F4 SET TEXTMODE COLORS
       BLWP @VWTR
       LI TEMP0,>2000 BLANK
      LI TEMP1,>960 TEXT-MODE SCREEN SIZE<br>LI TEMP2,>0 SCREEN STARTS AT 0
           TEMP2, >0 SCREEN STARTS AT 0<br>@FILLER CLEAR SCREEN
       BL @FILLER CLEAR SCREEN
       LI TEMP0,>FF00 CHAR FF
        LI TEMP1,>2048 BLOCK SIZE
        LI TEMP2,>800 STARTING LOCATION IN VDP
        BL @FILLER FILL AREA WITH FF'S
        LI TEMP0,>81F0
        SWPB TEMP0
       MOVB TEMP0,@>83D4 USED TO UPDATE VDP REG EACH KEYSTROKE
       MOVB TEMP0,@VDPWA FORCE TEXT MODE
        SWPB TEMP0
       MOVB TEMP0,@VDPWA
       LI TEMP0,>900 VDP LOCATION
       MOV TEMP0,@FAC
       CLR TEMP1 CLEAR GPL STATUS
       MOVB TEMP1,@KYSTAT
       LI TEMP7,>3E0
       MOV TEMP7,@VSPTR
      BLWP @GPLLNK LOAD CAPITAL LETTER SHAPES
       DATA >0018
       LI TEMP2,>1200
       CB TEMP2,@3 IF BYTE @3 IN THE CONSOLE IS >12 IT'S A 99/4
       JEQ FOUR DON'T LOAD LOWER CASE IN A 99/4
       LI TEMP0,>0B00
       MOV TEMP0,@FAC
       MOVB TEMP1,@KYSTAT
      BLWP @GPLLNK LOAD LOWER CASE IN 99/4A
       DATA >004A
FOUR LI TEMP1, UBASE0<br>B @FF9900
                      BRANCH TO ACMSRC
FILLER ORI TEMP2,>4000 SET BIT FOR VDP WRITE
        SWPB TEMP2
       MOVB TEMP2,@VDPWA LS BYTE FIRST
        SWPB TEMP2
       MOVB TEMP2,@VDPWA THEN MS BYTE
       NOP KILL TIME
FLLOOP MOVB TEMP0,@VDPWD WRITE A BYTE
       DEC TEMP1
       JNE FLLOOP NOT DONE, FILL ANOTHER
       B *LINK
       DORG >2010
```
\*

\*

\*

\*

**161**

\$BUFF BSS 5\*>404 I/O BUFFERS BSS 0 \* AORG \$LO \* \* \*\*\* INTERRUPT SERVICE \* INT1 LI TEMP1,INT2 FIX 'NEXT' SO THAT INTERRUPT IS MOV TEMP1,@2\*NEXT+MAINWS PROCESSED AT END OF LWPI >83C0 NEXT 'CODE' WORD RTWP \*<br>INT2 LIMI 0 MOVB @>83D4,TEMP0 SRL TEMP0,8 ORI TEMP0,>100 ANDI TEMP0,>FFDF BLWP @VWTR TURN OFF VDP INTERRUPTS LI NEXT,\$NEXT RESTORE 'NEXT' SETO @INTACT DECT R SET UP RETURN LINKAGE MOV IP,\*R LI IP,INT3 MOV @\$ISR(U), W DO THE FORTH ROUTINE B @DOEXEC INT3 DATA \$+2 DATA \$+2 MOV \*R+,IP CLR @INTACT MOVB @>83D4,TEMP0 SRL TEMP0,8 AI TEMP0,>100 MOVB @VDPSTA,TEMP1 REMOVE PENDING INTERRUPT BLWP @VWTR LIMI 2<br>B \*NEXT CONTINUE NORMAL TASK \*=========================================================== BKLINK MOV @INTACT, TEMP7 JNE BKLIN1 LIMI 2 BKLIN1 B \*LINK \*=========================================================== \* \$SYS\$ LIMI 0 MOV @SYSTAB(TEMP1),TEMP0<br>B \*TEMP0 B \*TEMP0 DATA DSK CODE=-18 DRIVE SELECTION DATA DSK CODE=-16 READ DISK<br>DATA DSK CODE=-14 WRITE DISP CODE=-14 WRITE DISK

```
 DATA GXY CODE=-12 GOTOXY
       DATA QKY CODE=-10 ?KEY
      DATA QTM CODE=-8 ?TERMINAL
       DATA CLF CODE=-6 CRLF
       DATA EMT CODE=-4 EMIT
                     CODE=-2 KEY<br>CODE=0 VSBW
SYSTAB DATA SBW
       DATA MBW CODE=2 VMBW
       DATA SBR CODE=4 VSBR
       DATA MBR CODE=6 VMBR
       DATA WTR CODE=8 VWTR
      DATA GPL CODE=10 GPLLNK
       DATA XML CODE=12 XMLLNK
       DATA DSR CODE=14 DSRLNK
       DATA CLS CODE=16 CLS
       DATA FMT CODE=18 FORMAT-DISK
       DATA FILL CODE=20 VFILL
       DATA AOX CODE=22 VAND
       DATA AOX CODE=24 VOR
       DATA AOX CODE=26 VXOR
*
* == THIS IS A VDP SINGLE BYTE WRITE. CODE = 0 ==============
*
SBW MOV *SP+,TEMP0 VDP ADDRESS (DESTINATION)
       MOV *SP+,TEMP1 CHARACTER TO WRITE
      SWPB TEMP1 GET IN LEFT BYTE
       BLWP @VSBW
       B @BKLINK
*
*== THIS IS A VDP MULTI BYTE WRITE. CODE=2 ==============
*
MBW MOV *SP+,TEMP2 NUMBER OF BYTE TO MOVE
      MOV *SP+,TEMP0 VDP ADDRESS (DESTINATION)<br>MOV *SP+,TEMP1 RAM ADDRESS (SOURCE)
                     RAM ADDRESS (SOURCE)
       BLWP @VMBW
       B @BKLINK
*
*== THIS IS A VDP SINGLE BYTE READ. CODE=4 ==============
*
SBR MOV *SP,TEMP0 VDP ADDRESS (SOURCE)
      BLWP @VSBR<br>SRL TEMP1,8
                     CHARACTER TO RIGHT HALF FOR FORTH
       MOV TEMP1,*SP STACK IT
       B @BKLINK
*
*== THIS IS A VDP MULTI BYTE READ. CODE=6 ==============
*
MBR MOV *SP+,TEMP2 NUMBER OF BYTES TO READ
       MOV *SP+,TEMP1 RAM ADDRESS (DESTINATION)
       MOV *SP+,TEMP0 VDP ADDRESS (SOURCE)
       BLWP @VMBR
```

```
 B @BKLINK
*
*== VDP REGISTER WRITE. CODE=8 ==============
*
WTR MOV *SP+, TEMP1 VDP REGISTER NUMBER
       MOV *SP+,TEMP0 DATA FOR REGISTER<br>SWPB TEMP1 GET REGISTER TO L
                          GET REGISTER TO LEFT BYTE
        MOVB TEMP1,TEMP0 PLACE WITH DATA
        BLWP @VWTR
        B @BKLINK
*
*== THIS IS THE GPL LINK UTILITY. CODE=10 ==============
*
GPL CLR TEMP0
       MOVB TEMP0,@KYSTAT<br>LI TEMP0,>0420
       LI TEMP0,>0420 CONSTRUCT THE BLWP INSTRUCTION<br>LI TEMP1,GPLLNK TO THE GPLLNK UTILITY
       LI TEMP1, GPLLNK TO THE GPLLNK UTILITY<br>MOV *SP+, TEMP2 WITH THIS DATA IDENTIP
                               WITH THIS DATA IDENTIFYING THE ROUTINE
 LI TEMP3,>045B CONSTRUCT THE B *LINK INSTRUCTION
 MOV LINK,TEMP4 SAVE LINK ADDRESS
        BL @2*TEMP0+MAINWS EXECUTE THE ABOVE INSTRUCTIONS
       MOV TEMP4, LINK AND RECONSTRUCT LINK
        B @BKLINK
*
*== THIS IS THE XML LINK UTILITY. CODE=12 ==============
*
XML LI TEMP0, >0420 CONSTRUCT THE BLWP INSTRUCTION<br>LI TEMP1, XMLLNK TO THE XMLLNK UTILITY
       LI TEMP1, XMLLNK TO THE XMLLNK UTILITY<br>MOV *SP+.TEMP2 WITH THIS DATA IDENTIP
             *SP+,TEMP2 WITH THIS DATA IDENTIFYING THE ROUTINE<br>TEMP3,>045B CONSTRUCT THE B *LINK INSTRUCTION
       LI TEMP3, > 045B CONSTRUCT THE B *LINK INSTRUCTION<br>MOV LINK, TEMP4 SAVE LINK ADDRESS
                                SAVE LINK ADDRESS
       BL @2*TEMP0+MAINWS EXECUTE THE ABOVE INSTRUCTIONS
       MOV TEMP4, LINK AND RECONSTRUCT LINK
        B @BKLINK
*
*== THIS IS THE DSR LINK UTILITY. CODE=14 ==============
*
DSR LI TEMP0, >0420 CONSTRUCT THE BLWP INSTRUCTION<br>LI TEMP1, DSRLNK TO THE DSRLNK UTILITY
       LI TEMP1, DSRLNK TO THE DSRLNK UTILITY<br>MOV *SP+, TEMP2 THIS DATUM SELECTS DSI
                                THIS DATUM SELECTS DSR OR SUBROUTINE
 LI TEMP3,>045B CONSTRUCT THE B *LINK INSTRUCTION
 MOV LINK,TEMP4 SAVE LINK ADDRESS
        BL @2*TEMP0+MAINWS EXECUTE THE ABOVE INSTRUCTIONS
       MOV TEMP4, LINK AND RECONSTRUCT LINK<br>B @BKLINK
             @BKLINK
*
* == THIS IS THE SCREEN CLEARING UTILITY. CODE=16 ===========
*
CLS MOV @$SSTRT(U),TEMP2 BEGINNING OF SCREEN IN VDP
 MOV @$SEND(U),TEMP1 END OF SCREEN IN VDP
```

```
S TEMP2, TEMP1 SCREEN SIZE
       LI TEMP0,>2000 BLANK CHARACTER
       MOV LINK,TEMP7
       BL @FILL1
       MOV TEMP7,LINK
       B @BKLINK
*
*== THIS IS THE DISK FORMATTER. CODE=18 =================
*
FMT MOV @$DKBUF(U),TEMP0 VDP BUFFER START ADDRESS (3300 BYTES)
       MOV TEMP0,@FAC+4
      MOV *SP+,TEMP0<br>SLA TEMP0,8
                       DRIVE # TO LEFT BYTE
       AI TEMP0,40 40 TRACKS
       MOV TEMP0,@FAC+2
       MOV @$PABS(U),TEMP0 SETUP SUBR NAME (>11)
       MOV TEMP0,@SUBPTR
       LI TEMP1,DFMT
      LI TEMP2, 2
       BLWP @VMBW
       BLWP @DSRLNK
       DATA >A
       B @BKLINK
DFMT DATA >0111 USED BY VMBW ABOVE
*
*== THIS IS THE VDP FILL ROUTINE. CODE=20
*
FILL MOV *SP+,TEMP0 FILL CHARACTER
      SWPB TEMP0 TO LEFT BYTE
      MOV *SP+,TEMP1 FILL COUNT<br>MOV *SP+,TEMP2 ADDRESS TO
                       ADDRESS TO START VDP FILL
       MOV LINK,TEMP7
       BL @FILL1
      MOV TEMP7, LINK
       B @BKLINK
*===========================================================
FILL1 ORI TEMP2,>4000 SET BIT FOR VDP WRITE
        SWPB TEMP2
       MOVB TEMP2,@VDPWA LS BYTE FIRST
       SWPB TEMP2
       MOVB TEMP2,@VDPWA THEN MS BYTE
                        KILL TIME
FLOOP MOVB TEMP0,@VDPWD WRITE A BYTE
       DEC TEMP1
       JNE FLOOP NOT DONE, FILL ANOTHER
       B *LINK
*===========================================================
*
*== VDP BYTE 'AND' 'OR' 'XOR' ROUTINES. CODE=22,24,26 ===
*
AOX MOV *SP+,TEMP2 VDP ADDRESS
```

```
 SWPB TEMP2
       MOVB TEMP2,@VDPWA LS BYTE FIRST
       SWPB TEMP2
       MOVB TEMP2,@VDPWA THEN MS BYTE
                        KILL TIME
       MOVB @VDPRD,TEMP3 READ BYTE
       MOV *SP+,TEMP0 GET DATA TO OPERATE WITH
       SWPB TEMP0 TO LEFT BYTE
*** NOW DO REQUESTED OPERATION *****************
        CI TEMP1,24
        JEQ DOOR
        JGT DOXOR
           TEMP3 THESE TWO INSTRUCTIONS
        SZC TEMP3,TEMP0 PERFORM AN 'AND'
       JMP FINAOX
DOOR SOC TEMP3,TEMP0 PERFORM OR
       JMP FINAOX
DOXOR XOR TEMP3,TEMP0 PERFORM XOR
FINAOX LI TEMP1,1
       MOV LINK,TEMP7
       BL @FILL1
       MOV TEMP7,LINK
       B @BKLINK
*
*===========================================================
*
*== KEY ROUTINE CODE= -2 =================================
*
KY MOV @$ALTI(U),TEMP0
       JEQ KEY0
        CLR TEMP7
       MOVB TEMP7,@KYSTAT
        INC TEMP0
       BLWP @VSBR
       ANDI TEMP1,>1F00
       BLWP @VSBW
      MOV TEMP0, TEMP1
      AI TEMP1,8
       MOV TEMP1,@SUBPTR
       BLWP @DSRLNK
       DATA >8
       DECT TEMP0
       BLWP @VSBR
        SRL TEMP1,8
       MOV TEMP1,TEMP0
B @BKLINK<br>KEYO MOV @KEYCNT
      MOV @KEYCNT, TEMP7
        INC TEMP7
        JNE KEY1
       MOV @CURPO$(U),TEMP0
```
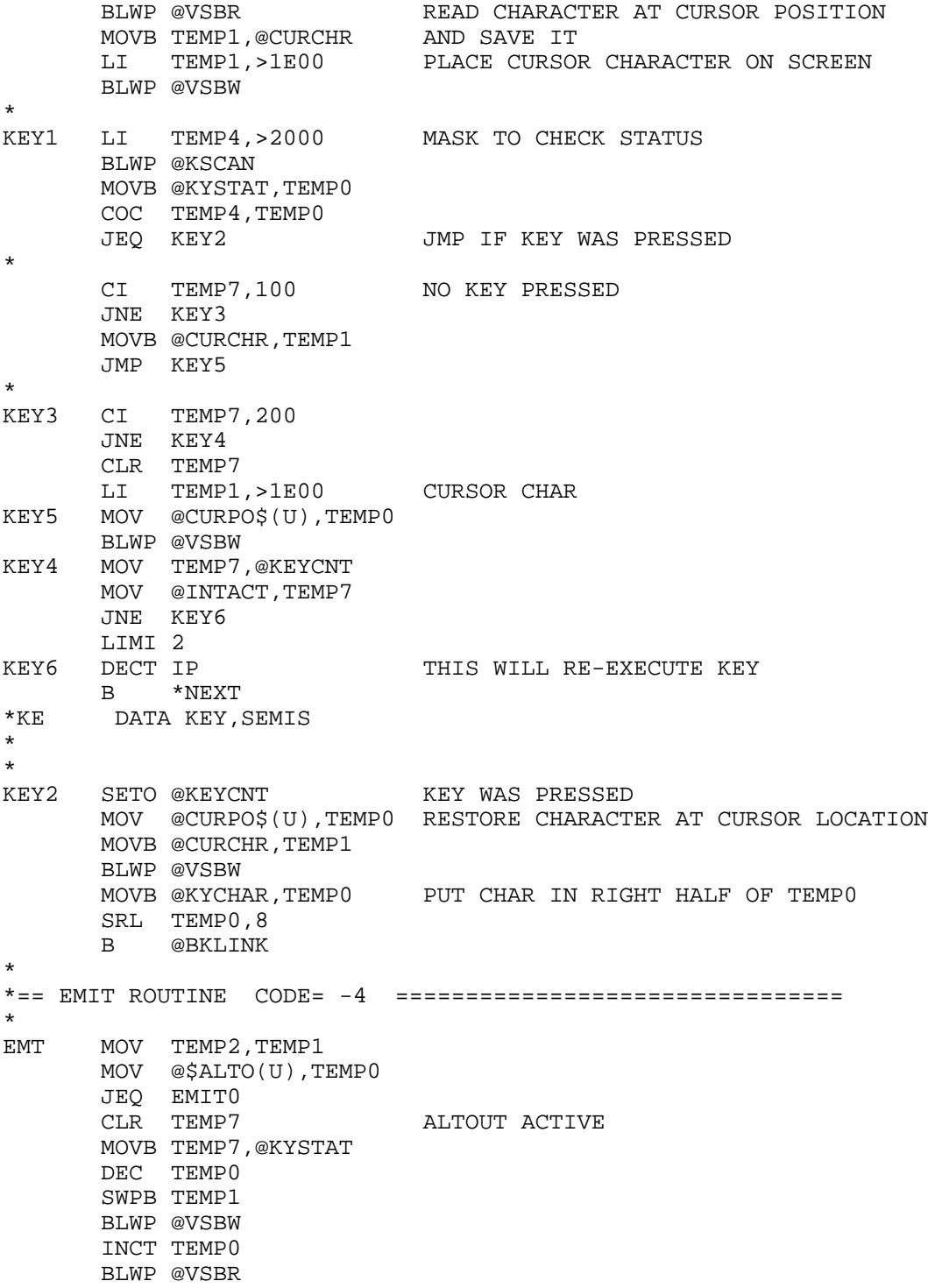

```
 ANDI TEMP1,>1F00
       BLWP @VSBW
       AI TEMP0,8
       MOV TEMP0,@SUBPTR
       BLWP @DSRLNK
       DATA >8
       B @BKLINK
*
EMITO CI TEMP1,7 IS IT A BELL?
       JNE NOTBEL
        CLR TEMP2
      MOVB TEMP2,@KYSTAT<br>MOVB @GRMSAV,@GRMWA
                           RESTORE GROM ADDRESS
       NOP
       MOVB @GRMSAV+1,@GRMWA
      BLWP @GPLLNK<br>DATA >0036
                       EMIT ERROR TONE
       JMP EMEXIT
*
NOTBEL CI TEMP1,8 IS IT A BACKSPACE?
       JNE NOTBS
       LI TEMP1,>2000
       MOV @CURPO$(U),TEMP0
       BLWP @VSBW
       JGT DECCUR
       JMP EMEXIT
DECCUR DEC @CURPO$(U)
       JMP EMEXIT
*
NOTBS CI TEMP1,>A IS IT A LINE FEED?
        JNE NOTLF
       MOV @$SEND(U),TEMP7
       S @$SWDTH(U),TEMP7
        C @CURPO$(U),TEMP7
        JHE SCRLL
       A @$SWDTH(U),@CURPO$(U)
       JMP EMEXIT
SCRLL MOV LINK, TEMP7
       BL @SCROLL
       MOV TEMP7,LINK
       JMP EMEXIT
*
*** SCROLLING ROUTINE
*
SCROLL MOV @$SSTRT(U), TEMP0 VDP ADDR
      LI TEMP1, LINBUF BUFFER
       MOV @$SWDTH(U),TEMP2 COUNT
      A TEMP2, TEMP0 START AT LINE 2
SCROL1 BLWP @VMBR<br>S TEMP2,TEMP0
                            ONE LINE BACK TO WRITE
```
BLWP @VMBW<br>A TEMP2,TEMP0 TWO LINES AHEAD FOR NEXT READ A TEMP2,TEMP0 C TEMP0,@\$SEND(U) END OF SCREEN? JL SCROL1<br>MOV TEMP2,TEMP1 MOV TEMP2, TEMP1 BLANK BOTTOM ROW OF SCREEN<br>LI TEMP0, >2000 BLANK LI TEMPO, >2000<br>S @\$SEND(U).TH S @\$SEND(U),TEMP2<br>NEG TEMP2 NOW CONTAINS ADDRESS OF START OF LAST LINE MOV LINK, TEMP6 BL @FILL1 WRITE THE BLANKS B \*TEMP6 \* NOTLF CI TEMP1,>D IS IT A CARRIAGE RETURN? JNE NOTCR CLR TEMP0 MOV @CURPO\$(U),TEMP1 MOV TEMP1,TEMP3 S @\$SSTRT(U),TEMP1 ADJUSTED FOR SCREEN NOT AT 0 MOV @\$SWDTH(U),TEMP2 DIV TEMP2,TEMP0 S TEMP1, TEMP3 MOV TEMP3,@CURPO\$(U) JMP EMEXIT \* NOTCR SWPB TEMP1 ASSUME IT IS A PRINTABLE CHARACTER MOV @CURPO\$(U),TEMP0 BLWP @VSBW MOV @\$SEND(U),TEMP2 DEC TEMP2 C TEMP0,TEMP2 JNE NOTCR1 MOV @\$SEND(U),TEMP0 S @\$SWDTH(U),TEMP0 WAS LAST CHAR ON SCREEN. SCROLL MOV TEMP0,@CURPO\$(U) JMP SCRLL<br>NOTCR1 INC TEMP0 NO SCROLL NECESSARY MOV TEMP0,@CURPO\$(U) \* EMEXIT B @BKLINK \* \*== CRLF ROUTINE CODE= -6 ================================ \* CLF MOV LINK,TEMP5 LI TEMP2,>000D BL @EMT LI TEMP2,>000A LIMI 0 PREVIOUS CALL TO EMT ALTERED INT MASK BL @EMT MOV TEMP5,LINK B @BKLINK

\*

```
* == 2TERMINAL ROUTINE CON = -8 = = = = = = = = = = = = = = = = = = = = = = = = = = = =*
QTM BLWP @KSCAN
       MOVB @KYCHAR, TEMP0
        SRL TEMP0,8
        CI TEMP0,>2
        JEQ QTERM1
       CLR TEMPO<br>B @BKLINK
QTERM1 B
*
*== ?KEY ROUTINE CODE= -10 ================================
*
QKY BLWP @KSCAN
       MOVB @KYCHAR, TEMP0
       SRL TEMP0,8<br>CI TEMP0.>
            TEMP0, >00FF
        JNE QKEY1
        CLR TEMP0
QKEY1 B @BKLINK
*
*== GOTOXY ROUTINE CODE= -12 ==============================
*
GXY MPY @$SWDTH(U),TEMP3<br>A TEMP2.TEMP4
        A TEMP2,TEMP4 POSITION WITHIN SCREEN
        A @$SSTRT(U),TEMP4 ADD VDP OFFSET TO SCREEN TOP
        MOV TEMP4,@CURPO$(U)
        B @BKLINK
*
*** ENTRY POINT FOR DISK HANDLING ROUTINES
*
DSK MOV TEMP1, TEMP7 SAVE CODE OF DISK ROUTINE
        MOV @$PABS(U),TEMP0
       LI TEMP1, >0100 SET UP VDP FOR DISK DSR<br>BLWP @VSBW LEVEL ONE R/W ACCESS
                          LEVEL ONE R/W ACCESS
        INC TEMP0
        LI TEMP1,>1000
        BLWP @VSBW
       MOV TEMP4, TEMP1 ADDRESS TO TEMP1<br>CI TEMP7.-14
            TEMP7, -14
        JNE NOTWD
*
*** DISK WRITE ROUTINE CODE=-14
*
        C TEMP2,@$DKFLO(U) TEST DISK FENCES
        JHE DKWT1
DKWT0 LI TEMP0,>B
        JMP DKEXIT
DKWT1 C TEMP2,@$DKFHI(U)
        JHE DKWT0
```

```
 MOV @$DKBUF(U),TEMP0 VDP BUFFER
        MOV TEMP2,TEMP5 SAVE BLOCK #
        MOV TEMP3,TEMP2 BYTES/BLOCK
        BLWP @VMBW
        CLR TEMP4
        DIV @$DKSIZ(U),TEMP4 BLOCK # IN TEMP5
        INC TEMP4
        SWPB TEMP4
        MOV TEMP4,@FAC+2
        SLA TEMP5,2 CONV BLOCK # TO SECT #
       MOV TEMP5,@FAC+6<br>LI TEMP6,4
                        SET COUNTER
        MOV @$DKBUF(U),@FAC+4
WTLOOP MOV @$PABS(U),@SUBPTR
        BLWP @DSRLNK
        DATA >A
        MOVB @DSKERR,TEMP7
        JNE DKERR
       DEC TEMP6 CHECK LOOP COUNT
        JEQ DSKDON
        MOV @FAC,@FAC+6
        INC @FAC+6
        LI TEMP0,256
        A TEMP0,@FAC+4
        JMP WTLOOP
DKERR LI TEMP0,6
       JMP DKEXIT
DSKDON CLR TEMP0
*
DKEXIT B @BKLINK
*
*
NOTWD CI TEMP7,-16
        JNE NOTRD
*
*** DISK READ ROUTINES CODE=-16
*
       MOV TEMP2, TEMP5 SAVE BLK#
       CLR TEMP4<br>DIV @SDKS
           @$DKSIZ(U),TEMP4 BLOCK # IN TEMP5
        INC TEMP4
       SWPB TEMP4<br>INC TEMP4
                       SET BIT FOR READ
        MOV TEMP4,@FAC+2
        SLA TEMP5,2
        MOV TEMP5,@FAC+6
        MOV @$PABS(U),TEMP4
        LI TEMP6,4 INIT COUNTER
        MOV @$DKBUF(U),@FAC+4
RDLOOP MOV TEMP4,@SUBPTR
        BLWP @DSRLNK
```

```
DATA > AMOVB @DSKERR.TEMP7
      JNE DKERR
      DEC TEMP6
      JEO RDDONE
      MOV @FAC, @FAC+6
      INC @FAC+6
      LI TEMP0,256
      \mathbb{A}TEMPO, @FAC+4
      JMP RDLOOP
RDDONE MOV @$DKBUF(U), TEMP0 VDP BUFFER
      MOV TEMP3, TEMP2 #BYTES/BLOCK
      BLWP @VMBR
      JMP DSKDON
\star\starNOTRD EQU $
\star*** DRIVE SELECTION ROUTINE  CODE =-18
\starCLR TEMP0
DRV1
      DEC TEMP2
      JLT DRV2
          @$DKSIZ(U),TEMP0
      \mathbf{A}JMP DRV1
DRV2
     B @BKLINK
UBASE0 BSS 6
                       BASE OF USER VARIABLES
      DATA UBASE0
                       06 USER UCONS
                       08 USER S0
      DATA SPBASE
      DATA RBASE
                       0A USER R0 { R0$
                       OC USER UO
      DATA $UVAR
      DATA SPBASE
                       OE USER TIB
                       10 USER WIDTH
      DATA 31
                     12 USER DP
      DATA DPBASE
      DATA $SYS$
                      14 USER SYS$
      DATA 0
                      16 USER CURPOS
      DATA INT1
                      18 USER INTLNK
      DATA 1
                       1A USER WARNING
      DATA 64
                      1C USER C/L$ { CL$
      DATA $BUFF
                      1E USER FIRST$
      DATA $LO
                      20 USER LIMIT$
      DATA 1024
                      22 USER B/BUF$ { BBUF$
      DATA 1
                       24 USER B/SCR$ { BSCR$
      DATA 1
                      26 USER DISK LO (LOW DISK FENCE)
                     28 USER DISK_HI (HIGH DISK FENCE)
      DATA 90
      DATA 90
                      2A USER DISK_SIZE (IN SCREENS)
                      2C USER DISK_BUF (BUFFER LOC IN VDP. SIZE=1K) 1K)
      DATA >1000
```
 DATA >460 2E USER PABS (AREA FOR PABS ETC.) 30 USER SCRN WIDTH DATA 0 32 USER SCRN\_START DATA 960 34 USER SCRN\_END<br>DATA INT1 36 USER ISR 36 USER ISR DATA 0 38 USER ALTIN<br>DATA 0 38 USER ALTIN<br>DATA 0 3A USER ALTOU' 3A USER ALTOUT \* \$UVAR BSS >80 USER VARIABLE AREA \* COPY "DSK2.UTILROM" COPY "DSK2.UTILRAM" \*=========================================================== LINBUF BSS 40 BUFFER FOR SCROLLING<br>KEYCNT DATA -1 USED IN CURSOR FLASH KEYCNT DATA -1 USED IN CURSOR FLASH LOGIC<br>CURCHR BSS 2 CHAR AT CURSOR POSITION<br>GRMSAV BSS 2 SAVE GROM ADDRESS DURING D: CURCHR BSS 2 CHAR AT CURSOR POSITION GRMSAV BSS 2 SAVE GROM ADDRESS DURING DSRLNK INTACT DATA 0 NON-ZERO DURING INTERRUPT SERVICE \* \*=========================================================== \* END

# **Disk 10. Contents of File UTILEQU**

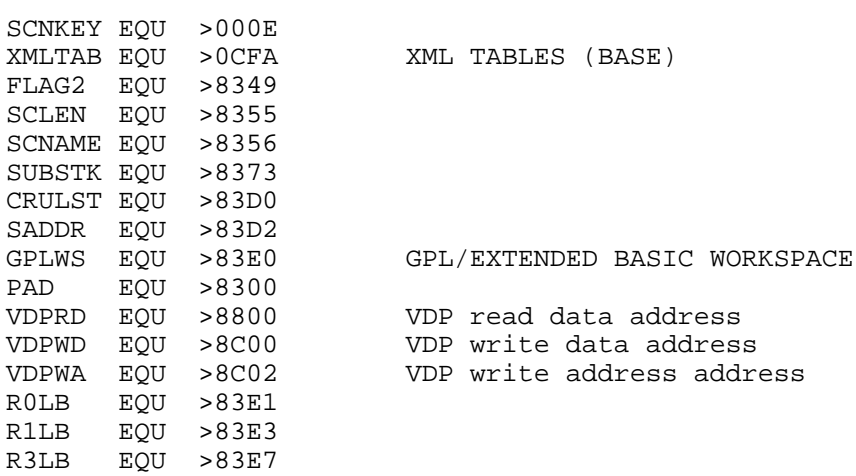

٠

### **Disk 10. Contents of File UTILRAM**

SVGPRT DATA 0 Save GPL return address<br>SAVCRU DATA 0 CRU address of periphera SAVCRU DATA 0 CRU address of peripheral<br>SAVENT DATA 0 Entry address of DSR Entry address of DSR SAVLEN DATA 0 Save device name length<br>SAVPAB DATA 0 Ptr into device name in Ptr into device name in PAB SAVVER DATA 0 Version number of DSR NAMBUF DATA 0,0,0,0 \* \*\*\* General utility workspace registers (Overlaps next WS) UTILWS DATA 0,0 BYTE 0 R2LB BYTE 0 \* \*\*\* DSR link routine workspace registers (Overlaps prev. WS) DLNKWS DATA 0,0,0,0,0 TYPE DATA 0,0,0,0,0,0,0,0,0,0,0 \*

### **Disk 10. Contents of File UTILROM**

```
C100 DATA 100
H20 EVEN
H2000 DATA >2000
DECMAL TEXT '.'<br>HAA BYTE >AA
      BYTE >AA
       EVEN
*
* Utility Vectors
*
GPLLNK DATA UTILWS,GLENTR Link to GROM routines
XMLLNK DATA UTILWS,XMLENT Link to ROM routines
KSCAN DATA UTILWS,KSENTR   Keyboard scan
VSBW DATA UTILWS,VSBWEN VDP single byte write
VMBW DATA UTILWS,VMBWEN VDP multiple byte write
VSBR DATA UTILWS,VSBREN VDP single byte read
VMBR DATA UTILWS,VMBREN VDP multiple byte read
VWTR DATA UTILWS,VWTREN VDP write to register
DSRLNK DATA DLNKWS,DLENTR Link to device service routine
*
*===========================================================
ENTLNK MOV R11,@SVGPRT Save return to GPL interpreter
       MOVB @GRMRA,R1 Save GROM address of XML to
      SWPB R1 this routine.
       MOVB @GRMRA,R1
       SWPB R1
       AI R1,-3
       MOV R1,@GRMSAV
      LI R1, RTFGPL Change XML vectors<br>MOV R1,@>2000 for Extended BASIC
                       for Extended BASIC
      MOV R1,@>2002 for Editor/Assembler<br>B @FORTH Go to FORTH
        B @FORTH Go to FORTH
*
*==========================================================
      LINK TO SYSTEM XML UTILITIES
*
XMLENT MOV *R14+,@GPLWS+2 Get argument
       LWPI GPLWS Select GPL workspace
       MOV R11,@UTILWS+22 Save GPL return address
      MOV R1, R2 Make a copy of argument<br>CI R1, >8000 Direct address in ALC?
        CI R1,>8000 Direct address in ALC?
       JH XML30 We have the address
        SRL R1,12
        SLA R1,1
        SLA R2,4
        SRL R2,11
        A @XMLTAB(R1),R2
       MOV *R2,R2
XML30 BL *R2
```

```
 LWPI UTILWS GET BACK TO RIGHT WS
       MOV R11,@GPLWS+22 Restore GPL return address
       RTWP
*
*===========================================================
*** Link to GPL utilities
*
GLENTR MOVB @SUBSTK, R2 Fetch GPL subroutine stack ptr<br>SRL R2,8 Make it an index
                           Make it an index
       AI R2,PAD
      INCT R2<br>MOV @GRMSAV,R1
                           Push XML address for return
       MOVB R1,*R2
       SWPB R1
       MOVB R1,@1(R2)
      SWPB R2 Adjust stack pointer
       MOVB R2,@SUBSTK
      MOVB *R14+,@GRMWA Set up address to call<br>MOVB *P14+ @CDMWA
       MOVB *R14+,@GRMWA and second byte, adjusting return
       LWPI GPLWS
       MOV @SVGPRT,R11
      RT Return to GPL
*
*** Return to assembly language from GPL
*
RTFGPL LWPI UTILWS Select utility workspace
      RTWP Return to calling AL routine
*
*==============================================================
     KEYBOARD SCAN
*
KSENTR LWPI GPLWS
       MOV R11,@UTILWS+22 Save GPL return address
       BL @SCNKEY
       LWPI UTILWS
       MOV R11,@GPLWS+22 Restore GPL return address
       RTWP
*
*==============================================================
      VDP UTILITIES
*
** VDP single byte write
*
VSBWEN BL @WVDPWA Write out address
       MOVB @2(R13),@VDPWD Write data
      RTWP Return to calling program
*
** VDP multiple byte write
*
VMBWEN BL @WVDPWA Write out address
VWTMOR MOVB *R1+,@VDPWD Write a byte
```

```
DEC R2 Decrement byte count<br>
JNE VWTMOR More to write?
                           More to write?
      RTWP Return to calling Program
*
** VDP single byte read
*
VSBREN BL @WVDPRA Write out address
       MOVB @VDPRD,@2(R13) Read data
      RTWP Return to calling program
*
** VDP multiple byte read
*
VMBREN BL @WVDPRA Write out address
VRDMOR MOVB @VDPRD, *R1+ Read a byte<br>DEC R2 Decrement b
                            Decrement byte count
      JNE VRDMOR More to read?<br>RTWP Return to call
                            Return to calling program
*
** VDP write to register
*
VWTREN MOV *R13,R1 Get register number and value
       MOVB @1(R13),@VDPWA Write out value
      ORI R1, >8000 Set for register write<br>MOVB R1,@VDPWA Write out register num
      MOVB R1,@VDPWA Write out register number<br>RTWP Return to calling program
                           Return to calling program
*
** Set up to write to VDP
*
WVDPWA LI R1,>4000
      JMP WVDPAD
*
** Set up to read VDP
*
WVDPRA CLR R1
*
** Write VDP address
*
WVDPAD MOV *R13,R2 Get VDP address
 MOVB @R2LB,@VDPWA Write low byte of address
       SOC R1,R2 Properly adjust VDP write bit
       MOVB R2,@VDPWA Write high byte of address
       MOV @2(R13),R1 Get CPU RAM address
       MOV @4(R13),R2 Get byte count
      RT Return to calling routine
*
*===========================================================
      CIF - Convert integer to floating
*
CIF LI R4, FAC Will convert into the FAC<br>MOV *R4, R0 Get integer into register
                            Get integer into register
```
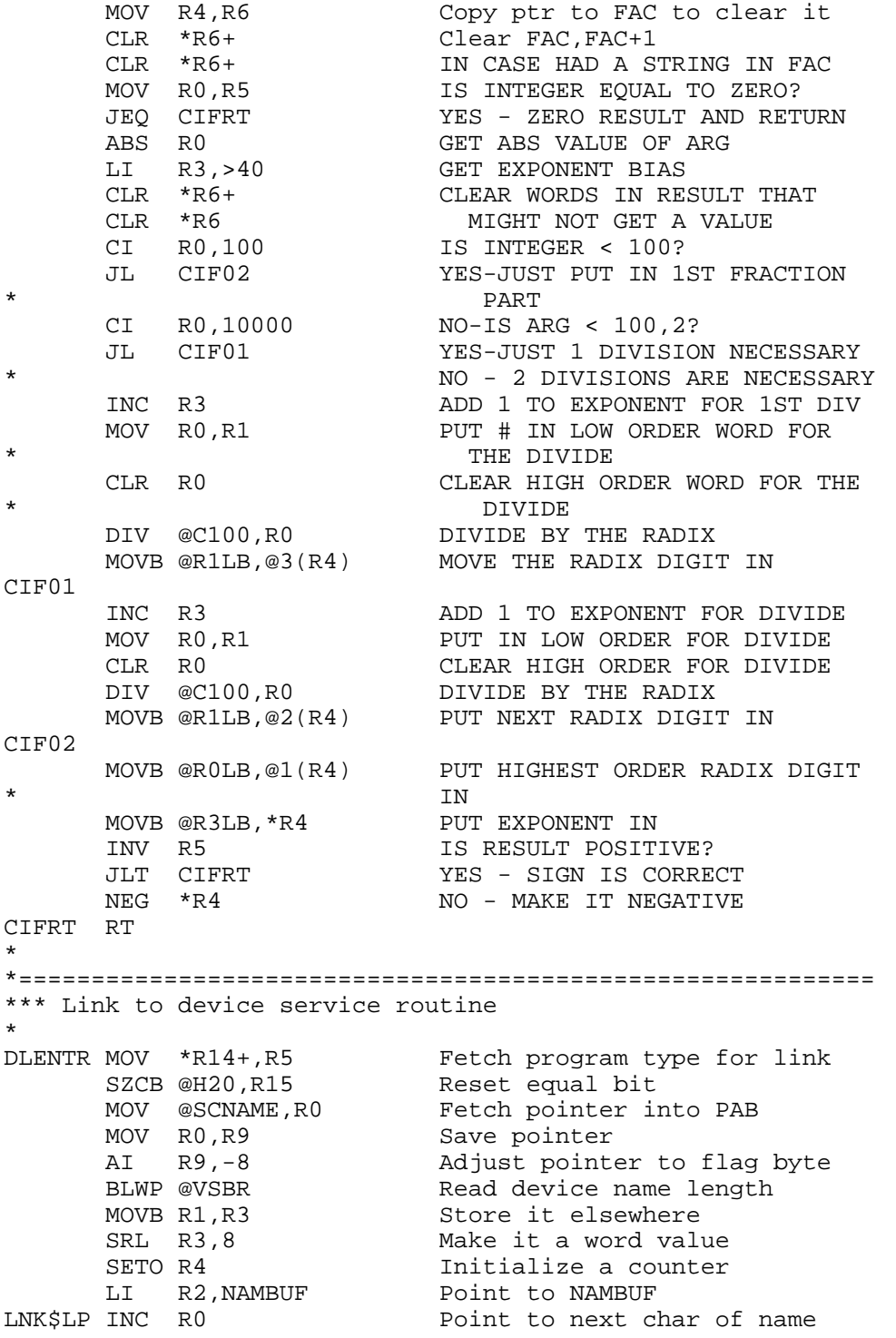

```
INC R4<br>
C R4.R3 End of name?<br>
End of name?
                              End of name?
        JEQ LNK$LN Yes
       BLWP @VSBR                   Read current character<br>Move it to NAMBUF
       MOVB R1, *R2+<br>
CB R1,@DECMAL Is it a decimal p
                              Is it a decimal point?<br>No
JNE LNK$LP<br>LNK$LN MOV R4,R4
                               Is name length zero?
        JEQ LNKERR Yes, error
       CI R4,7 Is name length > 7?<br>JGT LNKERR Yes, error
                               Yes, error
        CLR @CRULST
        MOV R4,@SCLEN-1 Store name length for search
       MOV R4,@SAVLEN Save device name length<br>INC R4 Adjust it
                               Adjust it
        A R4,@SCNAME Point to position after name
        MOV @SCNAME,@SAVPAB Save pointer into device name
*
*** Search ROM CROM GROM for DSR
*
SROM LWPI GPLWS Use GPL workspace to search
       CLR R1 Version found of DSR etc.<br>
LI R12,>0F00 Start over again
                              Start over again
NOROM MOV R12,R12 Anything to turn off
        JEQ NOOFF No
       SBZ 0 Yes, turn it off<br>AI R12,>0100 Next ROM'S turn on
NOOFF AI R12, > 0100<br>CLR @CRULST
                               Clear in case we're finished
       CI R12, > 2000 At the end<br>
JEQ NODSR No more RON
       JEQ NODSR No more ROMs to turn on<br>MOV R12,@CRULST Save address of next CRI
                               Save address of next CRU
       SBO 0 Turn on ROM
        LI R2,>4000 Start at beginning
       CB *R2,@HAA Is it a valid ROM?<br>JNE NOROM NO
       JNE NOROM
        A @TYPE,R2 Go to first pointer
       JMP SGO2<br>MOV @SADDR,R2
SGO MOV @SADDR,R2 Continue where we left off
SBO 0 Turn ROM back on SGO2 MOV *R2, R2 Is address a zero
                               Is address a zero
       JEQ NOROM Yes, no program to look at<br>MOV R2,@SADDR Remember where we go next
                             Remember where we go next
       INCT R2 Go to entry point
        MOV *R2+,R9 Get entry address
*
*** See if name matches
*
        MOVB @SCLEN,R5 Get length as counter
       JEQ NAME2 Z zero length, don't do match<br>
CB R5, *R2+ Does length match?
                              Does length match?
```
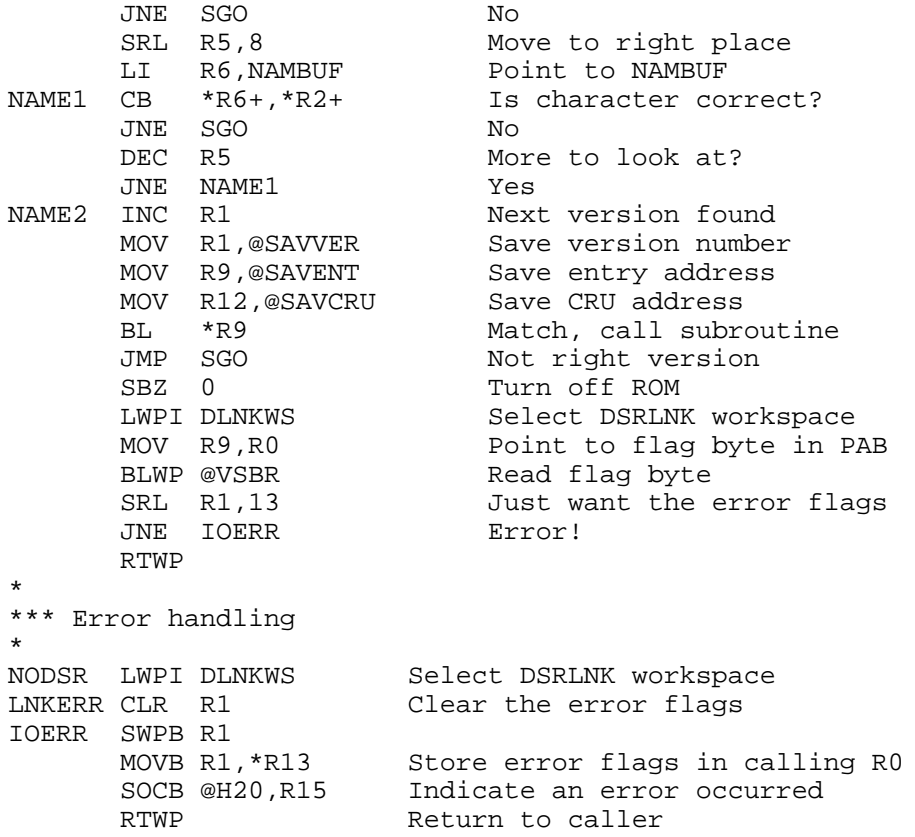

# **Disk 11. Graphics Design System**

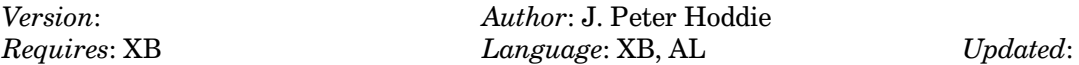

Complete system for designing graphics screens In full color for use in your programs. Includes full documentation. Very early JPH program.

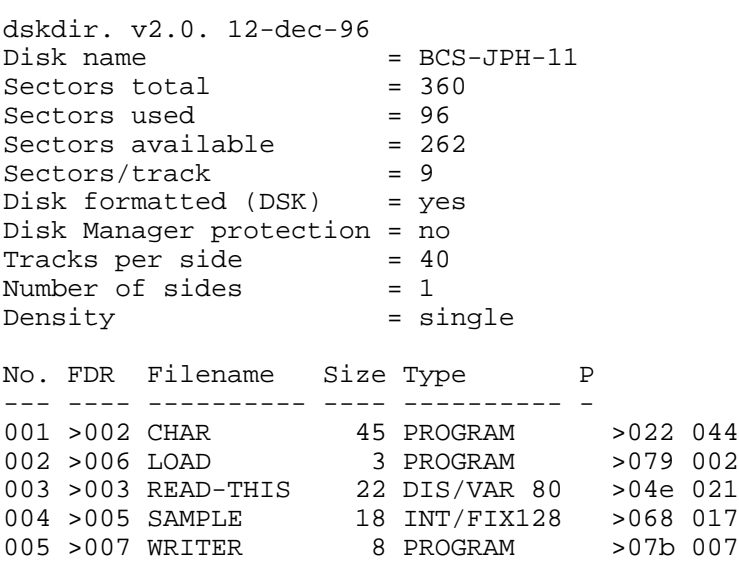

### **Disk 11. Contents of File READ-THIS**

#### **SCREEN CHARACTER DEFINITION PROGRAM**

#### BY J. PETER HODDIE

The following instructions will help you in designing graphics screens to which can be uploaded to the Boston Computer Society Bulletin Board Service or used in your own programs.

#### **System**

Extended basic, Memory expansion, Disk drive, Joystick optional.

#### **Start up**

- Make sure all memory has been cleared from memory, if you are not sure, start the program from  $1.$ the main memory screen.
- $2.$ When the program starts up you are at the MAIN SCREEN, Screen  $#1$ . The cursor is at the "HOME" position in the center of the screen. The cursor also indicates where the next graphics character will be placed.
- 3. At this point you may place graphics characters in as many screen locations as you wish. The cursor may be moved around the screen by the arrow keys, (FCTN key not required) or by pressing  $J$  for joystick and using the joystick. To return to keyboard press  $K$ .

#### **Main Screen Key Presses**

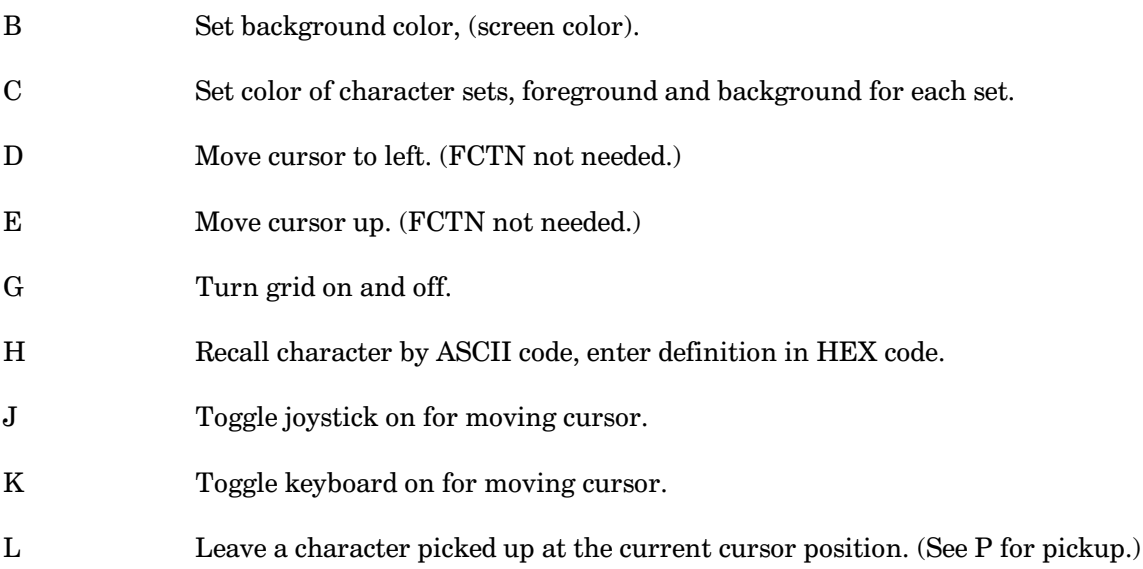

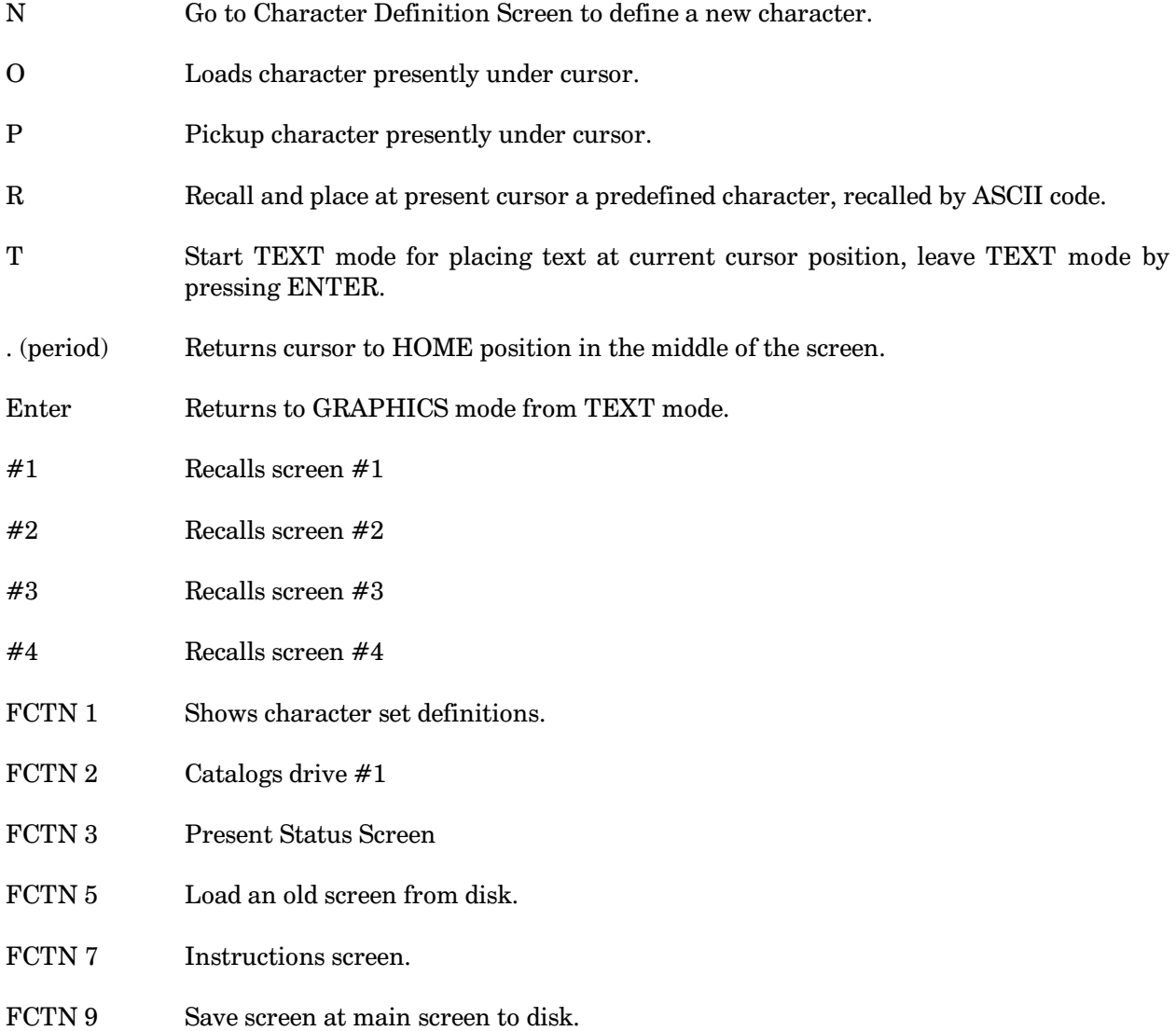

#### **Character Definition Screen**

#### **Defining characters:**

Define the characters by positioning the cursor on the  $8 \times 8$  grid using the arrow keys. Press 1 to fill in a pixel, and 0 to leave a pixel blank. The cursor moves to the right after each square, but can be overridden by the use of the arrow keys.

#### **Character Definition Screen Key Presses**

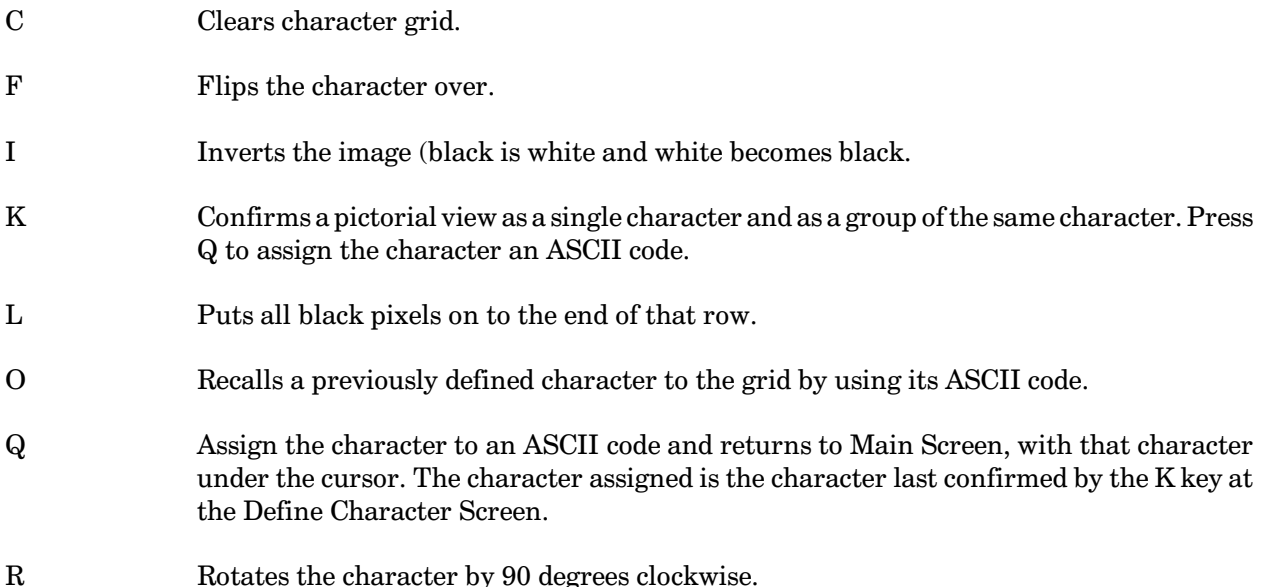

#### The WRITE Program

The WRITER Program reads a data file saved by FCTN 9 in the Screen Builder Program, and from the data, creates a Basic program on disk. This generated program is always stored on disk one under the filename "DSK1.HC" in Extended Basic's MERGE format. The program may be loaded and run, or incorporated into other programs. To load the generated program, type the command 'MERGE "DSK1.HC" ', not 'OLD DSK1.HC'. However, once you have loaded the program using the MERGE command, it may be saved, edited, renumbered, etc. just like any other console Basic program. You may want to add a statement such as 9000 GOTO 9000 at the end of your program so it will not end and have the graphics disappear.

There is a sample file on the disk called SAMPLE. It is a data file that can be user by CHAR or WRITER and is the basis of the first graphics display shown on the BCS TI99 BBSs.

*Note*: If you are designing characters to be sent through TEII for bulletin a board do not redefine characters above number  $#127$ . It may cause problems. The program uses some of the lower defined characters for it's use.

# **Disk 12. Masscopy**

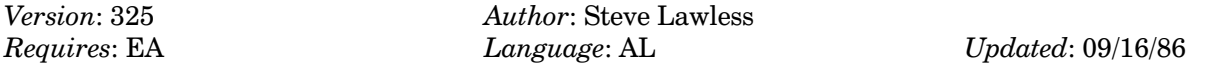

Latest version of this versatile backup utility. Handles all disk formats, copies to two disks at once, supports 128K card, and more. Disk also includes a disassembler, an article on the disassembler to get you started, a program to quickly initialize disks, utilities for the Foundation 128K card, and more.

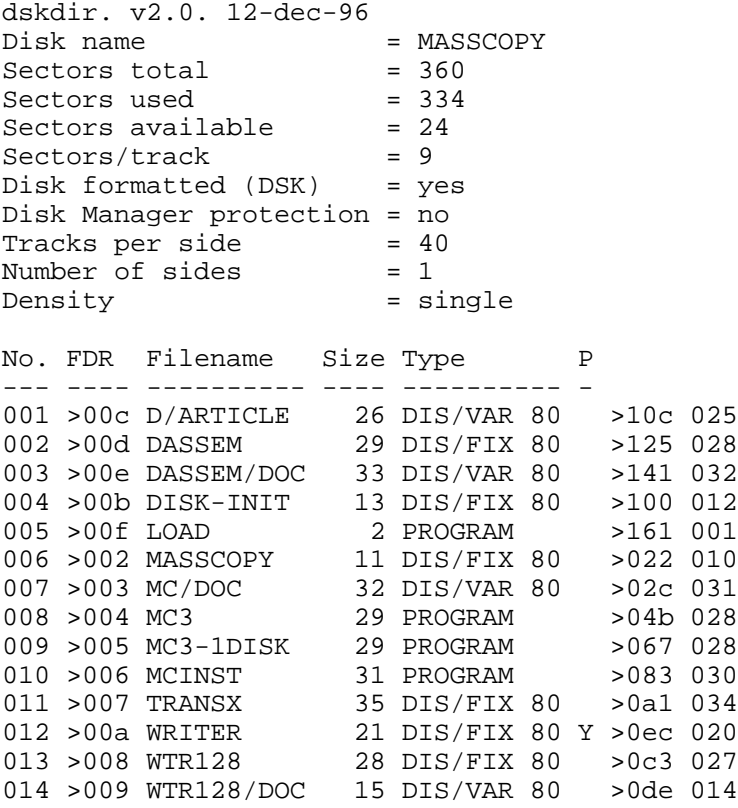

### **Disk 12. Contents of File D/ARTICLE**

#### **USING A TI DISASSEMBLER**

By Greg Knightes

After learning something about assembly language on the TI 99/4A computer, it was natural to hear about these programs called disassemblers. They are programs that take a set of instructions (program) in machine format (1's and 0's) and constructs the assembly language program, that when assembled, produces those instructions. Most of us are familiar with the computer taking a BASIC program, interpreting it and then running that BASIC program. Well, disassembling a program is like going backwards. Here are hopefully some helpful hints that will help you get started using a disasembler.

First of all, the better disassemblers are written in assembly language (of course!). This means that to best use these is to obtain an Editor/Assembler cartridge. Using the Load and Run option of the  $E/A$  cartridge, load THE PROGRAM THAT YOU WANT TO DISASSEMBLE! When that is done loading, load the Disassembler that you will be using when it says FILENAME. At this point, you may get a multiple definition error. That's OK. It means that the program that you want to disassemble and the disassembler have the same program name in their DEF statements. Press **ENTER** and for PROGRAM NAME, enter the name of the disassembler program and press **ENTER**.

The disassembler that I have allows a memory dump, which prints values at memory locations that you provide. This is helpful for viewing the contents of the REF/DEF table to find out where your program is located. The REF/DEF table starts at address >3FFF and works it's way down to >3000. (the '>' means that the number is in hexadecimal or base 16 notation. More on this later.) If you put in these values as start ( $>3000$ ) and end ( $>3$ FFF) addresses, then the disassembler should print out the name of the programs that are available to be used which should include your program. You may be able to get a printout of the table or copy it off of the screen.

The program that I have (DASEM) prints out 5 columns of numbers and a column of names. The first number is the address where the program name is found in the REF/DEF table. I don't know what the 2nd, 3d and fourth columns represent but the last column of numbers are the address of the start of the program. This is the address that you want to start disassembly from. The ending address is found by looking at the starting address of the program listed ABOVE the program that you will be disassembling. Write these addresses down so that you will remember the, figuring out how to find the starting and ending addresses was the one problem that I had with using the disassemblers.

Now TURN ON OUTPUT DEVICE if you want the output to go to your printer or leave it off if you just want to view it on your screen. You will then see the code of the program that you are disassembling. However, it will not quite look like the source code when it was originally written. There will be no REF, DEF, statements, DATA, BYTE, TEXT, BSS, BES directives, etc. Also, there will be no labels to JMP or BLWP to. Instead, the address of where the computer is to find the instruction is used instead. For example, if your program uses a statement such as BLWP @VSBW, then you would see BLWP  $@>210C$ .  $>$  210C is the address where the VSBW routine resides. This routine, among others is already predefined so you don't need to EQU the name VSBW with  $>$ 210C. You will also see the opcode for the instruction and the values of any data that the instruction is using. This is similar to the listing produced when you specify an output device name when you assemble the program.

Now that we have seen how you can start to use a disassembler, to make it easier to use, it would be helpful to know how to convert a number from hexadecimal to base ten and back. The following explanation can be used to convert from one base to another very easily.

To convert from hexadecimal to decimal, do the following. Say the number you want to convert is > 30FA. First, notice that there are four digits in the hexadecimal number. Also, look at the position of the digits within that number. Each place has significance. The 'A' has a value of 10 in base ten, the 'F' has a value of  $15*16**1$ , the value of the '0' is  $0*16**2$  and the '3' has a value of  $3*16**3$ . Do the multiplication and add the results together and you have the answer in base 10. The equations are determined by a couple of factors. First, Choose what digit that you want to figure out an equivalent value for. Then multiply it by the base of the number system that the digit is in raised to the power of the number of digit to the RIGHT of the digit you are looking at. Let's examine the '3' more closely. First we write it down. 3. Then we multiply it by the base which is 16. We now have  $3*16$ . There are three digits to the right of the three so we raise the 16 to the 3rd power. This leaves us with  $3*16**3$ . To evaluate this expression, we figure out what  $16^{**}3$  is equal to first.  $16^{**}3 = 4096$ . Multiply that by 3 and we end up with 12288, so  $3*16**3=12288$ . I leave it up to you to figure out how to get the correct answer of 12554. Just because the TI computer uses only numbers up to >FFFF, that doesn't mean that that is high as you can go. >F0A455011BC is a perfectly legal base sixteen number!

I hope that this has been some help to you in your quest to use a disasembler and base 16 number conversions. As I learn more about disasemblers, hopefully I will get a chance to improve this article and make it more useful to you.

### Disk 12. Contents of File DASSEM/DOC

Text as appeared in the December 1984 Pomona Valley 99ers' Computer Group newsletter.

#### **DISASSEMBLER HELP**

#### by DOUG WARREN

In the past, some of you have asked about the TI-99/4A Disassembler program (named DASSEM) which is in the club library. We thought we would take some time here to explain what the program is and how it is used. There are two versions of the Disassembler and we will examine only Ver. 1.1 which corrects some mistakes occurring in Ver. 1.0.

A Disassembler is simply a program that converts machine code, the computer's own "language", into assembly language which is easier to read and understand. This allows us to examine coding that resides in lower console ROM, DSR ROMs in the expansion cards, or object code from a program whose source code, for example, has accidentally been destroyed.

The Disassembler is easy to load and has several features available to the user. Loading the program is done by selecting the "LOAD AND RUN" option of either the Editor/Assembler or the Mini Memory cartridge. After selecting the option, just type in DSK1, DASSEM for the filename (assuming the diskette containing the Disassembler is in drive one), press enter, and loading of the program should begin. After loading, simply press enter when another filename is requested. Now "PROGRAM NAME?" will appear and you can enter the name of the Disassembler program; DASSEM. If everything is working properly then the menu selection should be on the screen at this time.

There are six options to choose from so we will take a look at each one individually:

#### 1-OP CODES

This option disassembles machine code into assembly language. A start and finish address in HEX will be requested of the user. Pressing the space bar starts and stops execution to allow scanning of code.

#### 2-MEMORY DUMP

Selecting memory dump displays the HEX values and their ASCII representation of memory locations requested by the user. Again, the space bar starts and stops execution of this option.

#### 3-MEMORY OFFSET->0000

This selection allows you to move a block of code to another memory location and fool the program into thinking it had never been moved. What is that good for? An example would be the disassembly of DSR ROM code. With the TI Debugger we can examine DSR ROMs by turning a specific card on and addressing memory space  $>4000$  to  $>5$  FFF. With the card on we could also jump to the Disassembler and disassemble the DSR. A problem arises if we want a printout of our work. When the console outputs a record to the printer it expects all DSRs to be off otherwise the system locks up. We get around that by moving the DSR program into an unused part of expansion memory with the Debugger and turning the card off before jumping to the Disassembler. Then executing the memory offset option tells the Disassembler where the DSR was and where its new address is. The assembly code and memory dumps at the new location will now have correct addressing as if they were still in their old location.

#### **4-CHARACTER BIAS NORMAL**

This option adds  $>60$  to the ASCII representation of the memory dump selection. This is useful for looking at text in an assembly program written for a BASIC screen.

#### **5-TURN OUTPUT DEVICE ON**

Little explanation is needed here. This option turns an output device on (such as a printer) or turns it off if it is already on. When selection 1 or 2 is running, all that appears on the screen will also be output to the output device.

#### 6-EXIT

Exit and return to the cartridge environment.

A few other things need to mentioned about the program operation. Pressing FCTN 9 (BACK) will always return you to menu selection screen. Illegal entries of any type will do likewise. Besides exiting the Disassembler through the EXIT option,  $FCTN = (QUIT)$  will return you to the master title screen. This can only be done from the menu selection screen but be careful — open files are not closed with  $FCTN =$ .

Now let's try a quick example of how the program actually runs by looking at part of the MONITOR code in console ROM. Load the Disassembler as previously described and select the OP-CODES option. Put in the addresses 24 and 34 in response to the start and finish address prompts and assembly mnemonics will scroll across the screen. Return to the menu screen and this time select the MEMORY DUMP option. Put in 3F20 and 3FFF for the start and stop addresses. This will dump the DEF table which resides in lower expansion RAM. One more test, return to the menu and select the output device option putting in the device name for your printer (PIO or RS232). Now try a memory dump or op-code dump and you should receive a printout of everything that prints to the screen.

The Disassembler can be a very useful tool but it does take practice to learn how it's used. It is helpful in exploring your computer and is a companion to the Editor/Assembler package. Experiment with it and we're sure you will find many other applications for the Disassembler.

## Disk 12. Contents of File MC/DOC

The following is the text of the MCINST file, the MASSCOPY instructions. To obtain your own copy of MASSCOPY you need to download 4 files from the public access area. These are: MASSCO. MC3. MCINST. and LOADMC. Once in your possession you will need to change the name of MASSCO to MASSCOPY. The other files (MC3 and MCINST) must be called these names only. That is if you want to work. LOADMC can be changed to LOAD to make it auto start from X-BASIC. You can alternately load MASSCOPY directly using the A/E option 3. In case you are interested MASSCOPY is an assembly language loader that loads the MC3 file. then divides it up in memory. MCINST is the instruction file called by MC3 if you ask for it. Anyhow here is the instruction file.

MASSCOPY will not work with the Myarc double density card. This card is not a true DD card. it only uses 16 sectors per track whereas the CorComp card uses 18.

#### **MASSCOPY**

by Steve Lawless

This program is being distributed by the Freeware concept. This concept is based on the old adage "people" are willing to pay a reasonable price for a good program." This program cost only ten dollars. You are simply trying the program before you buy it. Although the program is copyrighted I have granted permission for distribution under this system. You are not permitted to sell this program for your own or others profit. You are also on your honor to pay me for the program. I have no recourse other than threaten to never release any other program I write, and to discourage others from supplying FREEWARE.

#### **INSTRUCTIONS**

You will be returned to the title screen in the program. Simply respond N to continue with the program.

Next MASSCOPY will display a relatively blank master screen and ask you to load the master disk (the disk you want to copy) in drive  $#1$ . Do this then press the space bar.

MASS COPY will then read in sector 0 and get the information it needs from it to know the disk parameters. The program will then fill in the master screen and display a bunch of options. These options allow you to change almost all of the master screen.

Below is a description of the screen

#### DISK SYSTEM  $1=IN 1=OUT$

This will allow you to tell MASS COPY that you have one or more disk drives. If only one drive switching will be necessary, the second part tells which drive is to be input (IN) and which is to be output (OUT).

#### **MEMORY**

MASS COPY will work with the regular 32K memory, or the FOUNDATION 128K memory. The 128K is especially convenient if you only have one disk.

#### **COPIES OF ORIGINAL**

If you have three disk drives you can make two copies of the original at once. The second copy is always placed drive #3.

I believe the disk parameters are obvious. They are read from your master disk. If the master disk has gibberish SS/SD 40 TR is default.

The disk name of the master disk is also displayed. If the disk is a proprietary disk asterisk are displayed. Below is a description of the options, an what they do.

Y and R are inverted color because these keys start the copying process.

- Y Starts copying the entire disk. Everything is copied.
- $\mathbf{R}$ Starts copying only the sectors the disk records as occupied. This option looks on sector 0 for the sector bit map, then it counts backward until it finds an occupied sector. Knowing the number of the last occupied sector it copies only this amount.
- N Changes the number of disks to allow MASS COPY to use more than one disk drive. Also when this option is selected, Input is on drive 1, output on drive 2.
- M Will allow MASS COPY to use the extra memory found in the 128K memory card. MASS COPY looks for this card at CRU address > 1E00. If another device uses this address MASSCOPY might say you have it when you don't. Just reset it with this key.
- $\mathbf{A}$ Alters disk I/O assignment. When pressed the input disk changes from 1 to 2 and the output from 2 to 1. If you have not pressed N and MASS COPY thinks you have only one disk, the key is ignored.
- $\mathbf C$ If you have three disk drives, MASS COPY will allow you to make 2 copies at once. The second
copy is always on drive 3. Again, if you indicate a single drive system, this command is ignored.

 $H$ Will again show this instruction file. But, only if it can be found on the drive you first loaded MASS COPY. You will then be returned to the title screen. \*not\* where you were.

S D and T should be obvious.

Whenever the input parameter is changed the output is also changed. You will find this most convenient. Output only is changed by pressing FCTN S, D or T

### **IMPORTANT**

If the input and output do not correspond exactly, sector 0 is automatically changed to account for this difference. For example: If you are copying a SS/SD disk to a DS/DD disk, when you catalog the copy, you will find you now have 1438 sectors available (tot) This will enable you to take advantage of the additional space available on the bigger disk.

### **WARNING**

When going to a smaller disk, the final sectors are truncated. This means, if something was on them, it is gone.

Remember, if you don't have DS or DD capability MASS COPY cannot give it to you.

All commands (except Y and R) can be reversed by just pressing the key again.

You will notice the screen changing color. Blue indicates the program is waiting for your response. Green the program is reading, red writing

First on a two-disk system MASSCOPY will check to see if the copy disk is initialized properly. If not, it will ask your permission to do so. On a single disk system, MASSCOPY will simply ask if you want the copy disk initialized. If yes it then ask for the copy to be put in drive one to be initialized. MASSCOPY will then proceed with copy process.

When MASS COPY has completed all copying the program will display an error report if any read or write errors have occurred. This is only a gross error detection routine. But if any errors have occurred, especially write errors the fidelity of the copy cannot be guaranteed.

### **WARNING**

This is a sector by sector copy all original contents of the copy disk are destroyed.

 $-$  END

## **Disk 12. Contents of File WTR128/DOC**

### **128-WRITER**

by Stephen Lawless

## **Introduction**

128-WRITER has been designed to allow your TI-Writer\* to take advantage of the extra memory found on the Foundation 128K card. On start-up the program will load the editor, formatter and character set to bank 3. The program then operates out of bank three acting much like your TI-Writer cartridge. When finished with the editor or formatter you will be returned to the loader program. This will allow you to switch between editor and formatter in seconds. MMM and disk directory functions are also included.

### **Important messages**

- $\Lambda$  As you see, this is version 1. I hope it is perfect, however little gremlins appear out of nowhere. If you find one feel free to let me know.
- 2. If you leave the editor for any reason ALWAYS save your text to DSKX or floppy. You CANNOT REENTER THE EDITOR IN PROGRESS. I hope to fix this in a later version.
- 3. DSKX file 3 is always deleted on startup. This is where I put the editor, formatter and program. The request to initialize DSKX only pertains to files 1 and 2.

### **Instructions**

Place the disk containing WTR128, EDITA1, EDITA2, FORMA1, FORMA2, CHARA0 or1 on disk #1. Load the program using  $E/A$  Option 3 (Load and Run) DSK1.WTR128. The program is auto start. If you need a program name it is BEGIN. The loader program will load itself into bank 3 and display a title screen. You are then asked if you would like DSKX initialized. Remember file 3 is always reset. Once you respond Y or N, this program will begin loading the editor and formatter. When loading is complete a master title screen will be displayed. To perform the described function, simply press the number beside it. They should be obvious.

If you execute MMM, you will find file 3 occupied with a  $D/F$  80 file called RESTART. This is a short program that will allow you to restart the loader program without reloading the TI-Writer files. You may need this with some Utilities.

At the present time you cannot reenter the editor as you left it. Therefor, ALways save your text to DSKX or floppy before you leave the editor. I hope to correct this later.

As I have said earlier, I hope to allow reentering the editor in progress. I also would like to add a D/V 80 DSKX to floppy transfer function. For now, you can use TRANSX. Lastly I plan to place the Spell checker in memory also. However, the dictionary will always be disk bound. It is too large for the 128K card.

\* TI and TI-Writer are registered trademarks of the Texas Instruments Corporation. They are copyrighted by them. Please observe their rights.

 $-$ END

# **Disk 13. Disk Manager 1000**

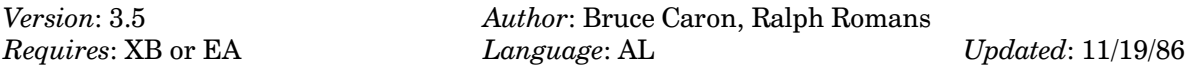

A great disk manager similar to the CorComp disk manager with extras such as recovery of deleted files. A TI classic.

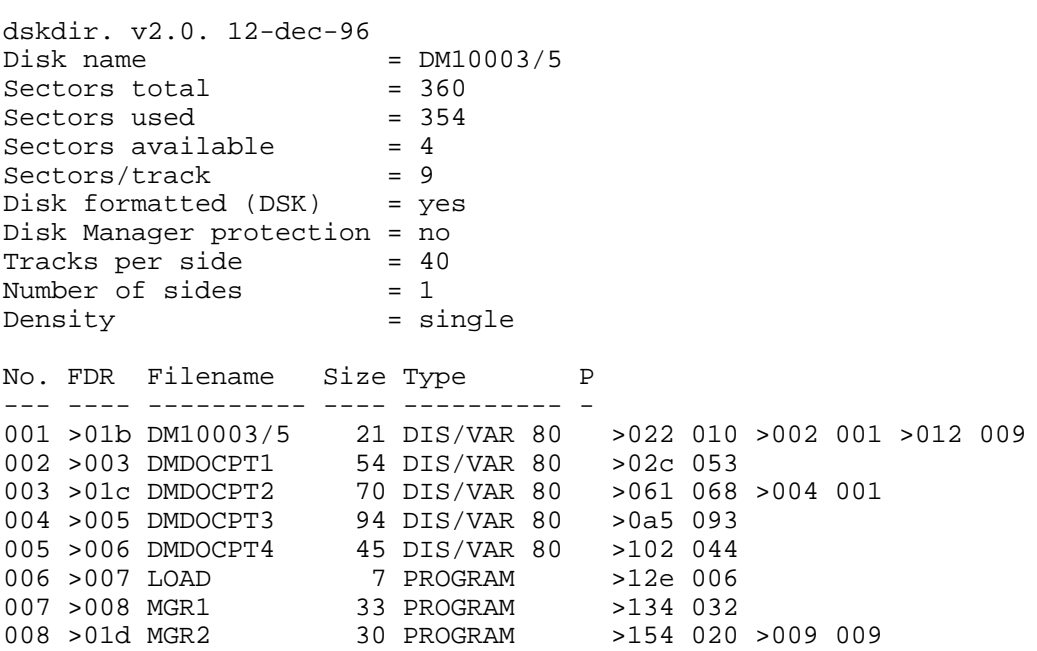

## **Disk 13. Contents of File DM10003/5**

### **DM1000 REVISION RECORD**

Modified by Ralph Romans:

Ver  $3.0$  fixes to Ver  $2.4$ :

- Incorrect file count when going from 'M' to 'C'.
- File copy would give you a bad copy if the file being copied was stored on the master disk as a non-continuous file and the size of the first segment was exactly 39 sectors with additional sectors in another segment on the disk.

Ver  $3.1$  fixes to Ver  $3.0$ :

- File copy would give you a bad copy if the master file was a fractured file of exactly 39 sectors and the same filename was on the copy disk.
- When entering a file name in various modes, it was possible to mess it up.

Unfixed bugs in ver  $3.1$ :

Unable to display some dis/var 80 files that are full of control characters. Computer hangs up!

### Ver  $3.3$ :

- Changed defaults on sweep and disk initialization.
- $\blacksquare$  Disk initialization works for Myarc and CorComp.
- Read/Write errors gets cleared after 1st use on disk copy.
- File 'MGR1' may now be called any name and all features of DM1000 will work.!! This will only work with TI controller and CorComp controller.
- The loader for Myarc controller is called LOADMY.
- During disk initialization menu, you can use the up arrow to go back to previous question.

### Ver 3.4:

- Able to delete/move/copy 1-sector files
- Added 'up arrow active' notice when up arrow will take you back to previous question.

### Ver  $3.5$ :

- Able to type/print display VAR 80/FIXED 80 files while the file listing is on the screen by pressing a 'T' for type (display) file to screen or 'P' for print to list device with optional control codes sent to printer first. The 'P' and 'T' for print or type are only valid in the left most field.
- $\blacksquare$ EOF' notice added in lower left corner of screen
- DISPLAY VAR 80/FIXED 80 Menu removed

## **DM1000 HELP**

At Main Menu:

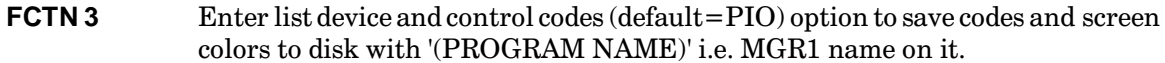

With Catalog on Screen:

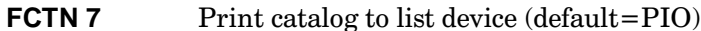

With File List on Screen:

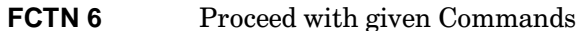

In Left Field:

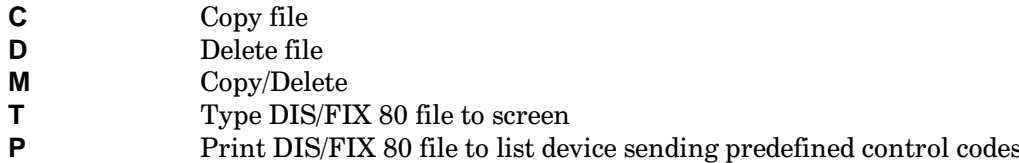

When Typing file:

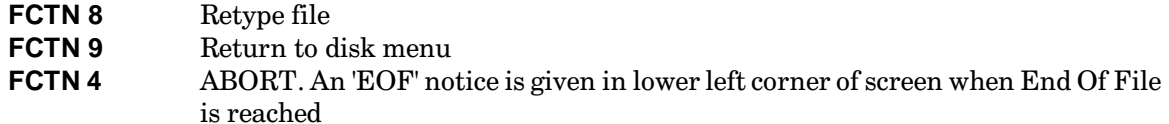

When Printing file:

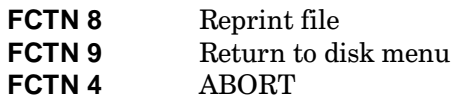

In Right Field:

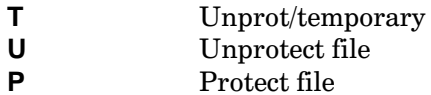

Type over name to rename file.

With Disk Initialization Menu:

**FCTNE** Go back to previous question

Valid at # of sides:

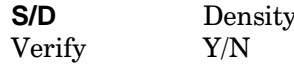

Run Image Program:

Note: File must exist or computer will hang up.

Xbasic 'CALL INIT' is done if Xbasic module installed.

'XB VDP' means make VDP registers the same as Xbasic.

'E/A VDP' means make registers the same as E/A.

Misc:

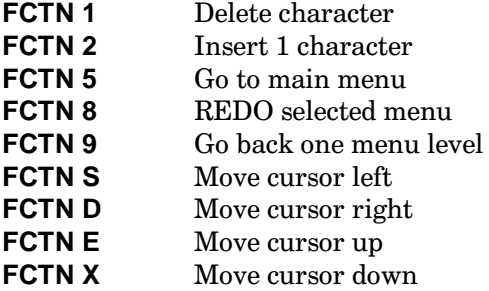

Caution! With Myarc controller do not rename MGR1 or MGR2

 $-$ END

## **Disk 13. Contents of File DMDOCPT1**

### **DISK MANAGER 1000**

### FILE UTILITIES

Copy File Move File Delete File  $*$  Type(display) File  $*$  Print File Rename File Modify File Protection Recover Lost File Run EA Program Image Files

### DISK UTILITIES

Catalog Disk Set Copy to Bit Map Set Copy to Sector Copy Disk Sweep Disk Rename Disk Initialize Disk Box Format

### MISC UTILITIES

Install Disk Protection Remove Disk Protection Remove XB Protection Change Screen/Text Color

Written by Bruce Caron, 1 May 1985 for

The Ottawa TI-99/4A Users' Group Box 2144. Station D Ottawa Ontario Canada K1P 5W3

\* Features altered in 3.5 Update By Ralph Romans of the O.U.G., Release 3.3, July 1986

## **TABLE OF CONTENTS**

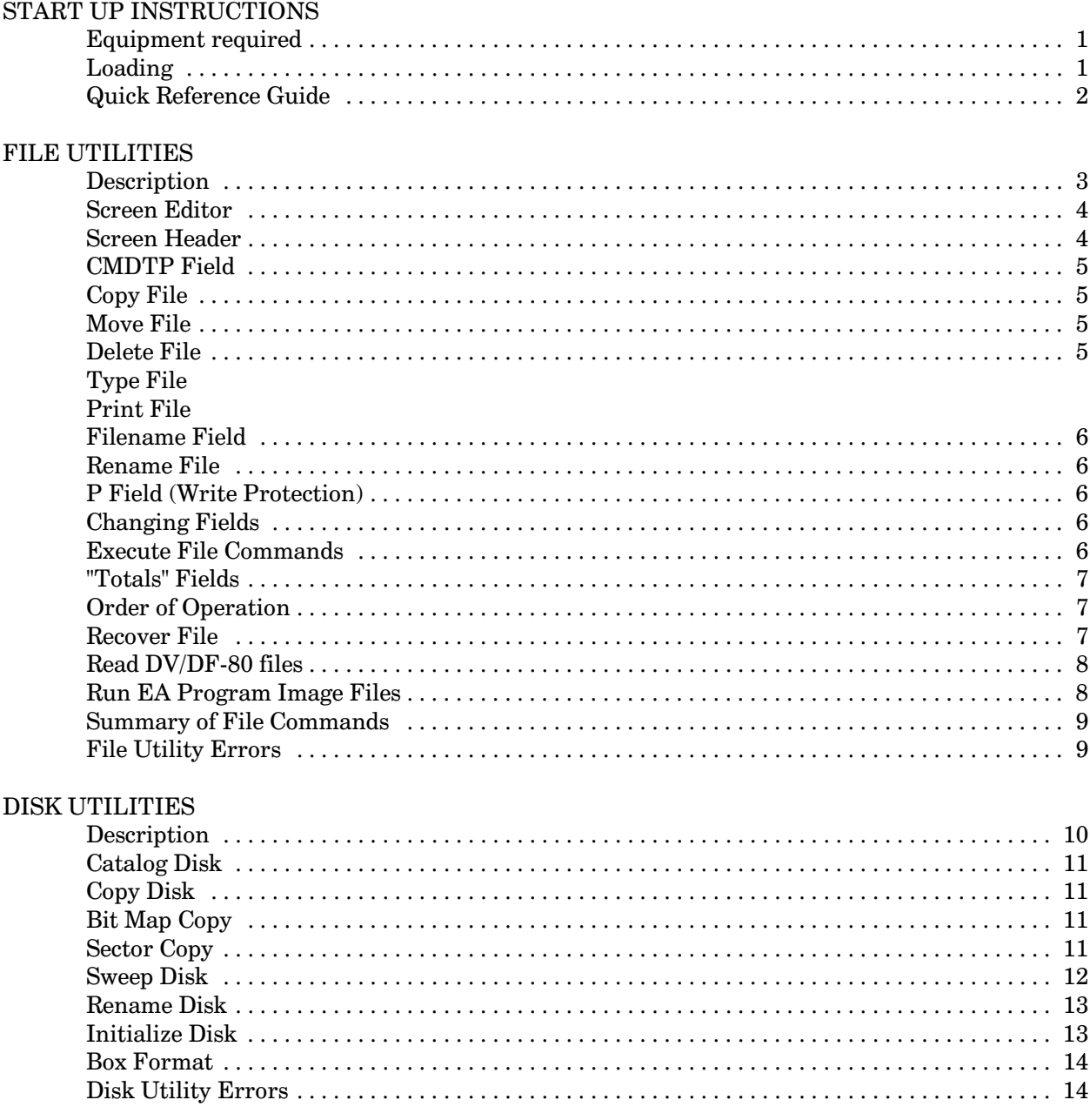

## TEXAS INSTRUMENTS HOME COMPUTER

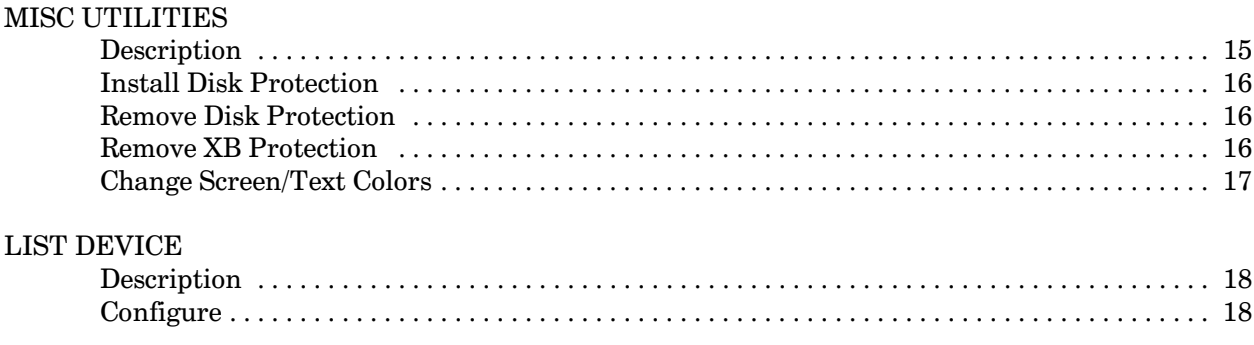

## APPENDIX A. ERROR MESSAGES

## APPENDIX B. VERSION 2.2 NOTES

## **START UP INSTRUCTIONS**

This utility program can execute a number of different WRITE operations on your diskettes. Read through the instructions to familiarize yourself with the various operations before inserting diskettes or you may inadvertently DESTROY part of a good diskette. You should always use a Write Protect tab on your Master diskettes.

Make a backup copy of the Disk Manager 1000 diskette and place it along with your other Masters, in case your work disk should ever get damaged.

### **EQUIPMENT REQUIRED**

Extended Basic module or Editor/Assembler module Firmware

- Hardware 32K memory expansion Disk memory system 1 or more disk drives
- Optional RS232 card Printer

## **LOADING DISK MANAGER 1000**

### **EXTENDED BASIC LOAD**

Insert the Disk Manager 1000 diskette in disk drive 1 and select Extended Basic from the TI menu screen. The disk contains a file that will Load and Run the Disk Manager 1000 program.

### EDITOR/ASSEMBLER LOAD

You can Load and Run the Disk Manager 1000 program from the Editor/Assembler module by selecting option 5, RUN PROGRAM FILE from the main menu screen, and entering DSK1.MGR1.

### **HORIZON RAMDISK LOAD**

DM1000 has been the resident disk manager of Horizon Computer Ltd. since November 1985. Once all initial start-up routines for your RamDisk are performed you may use CALL DM to quickly access the program at any time in Basic or Extended Basic. (both upper and lower case work for the call statements).

## DISK MANAGER 1000 QUICK REFERENCE GUIDE

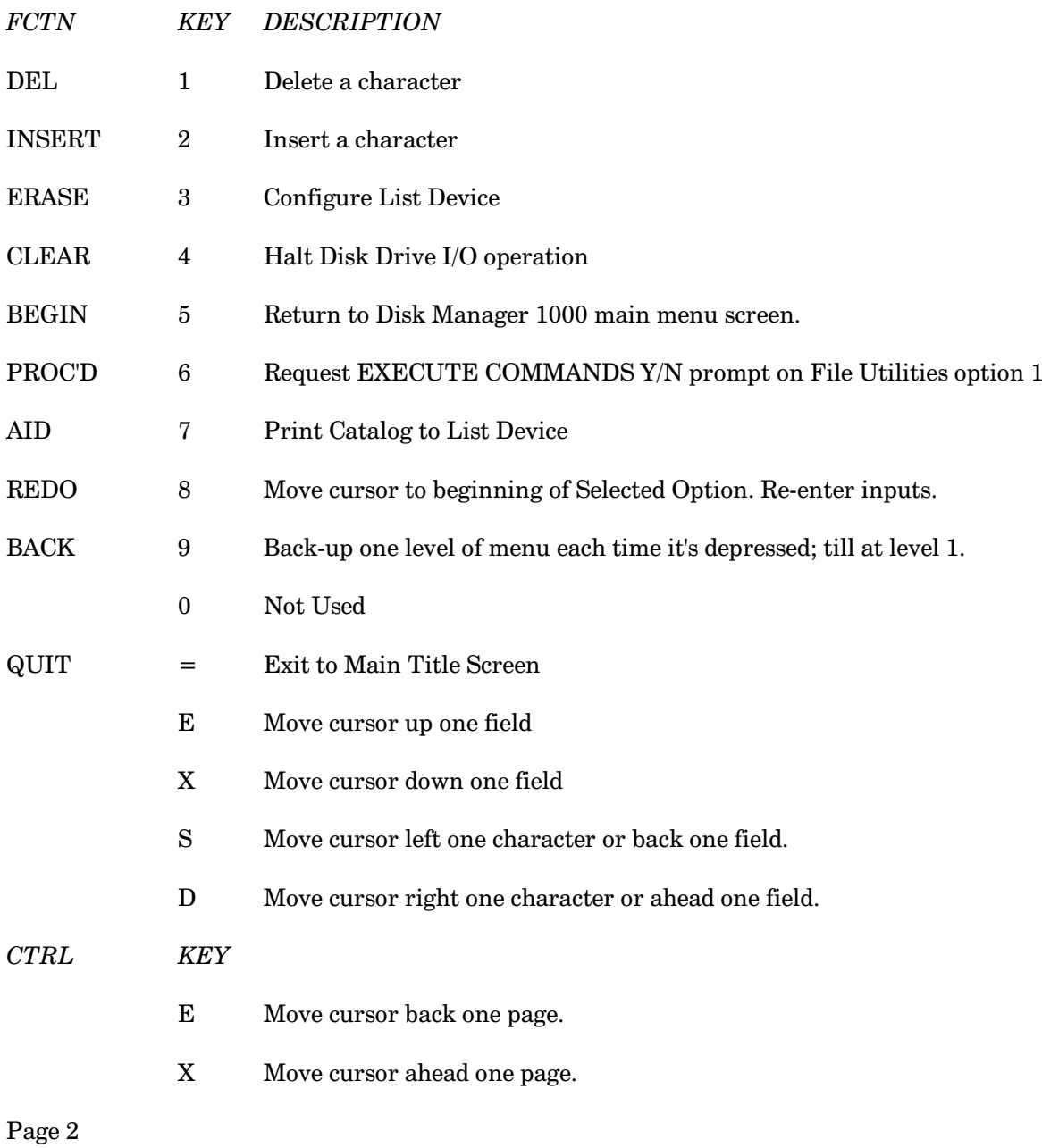

## **FILE UTILITIES**

## 1. COPY/MOVE/DELETE/TYPE/PRINT/RENAME/CHANGE FILE PROTECTION

The Disk Manager 1000 file utilities will enable you to perform all of the above functions on your disk files. Disk Manager 1000 will build a catalog of all files and programs on your diskette and by using a powerful screen editor it will allow you to enter all the file commands at the same time. Once the file commands have been entered, Disk Manager 1000 takes over and executes each function specified, without repetitive interruptions. The main exception here is with T and P operations. It has proved impractical to chain these two operations with the C, M and D ones, so it will do T and P operations as soon as the letter is entered into the field 1 area

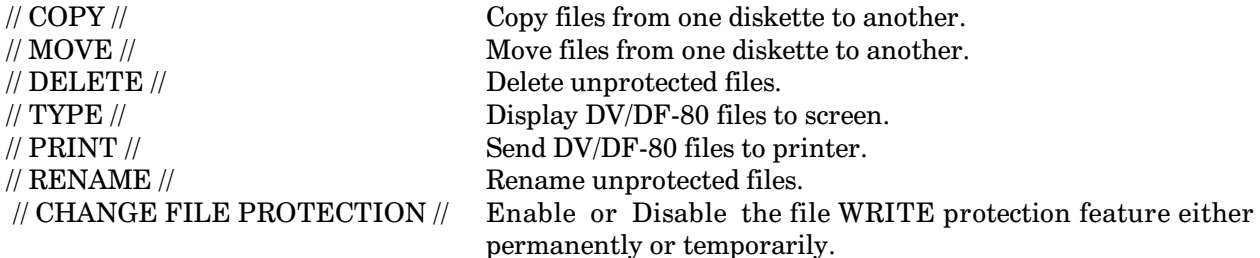

### 2. RECOVER FILE

Should you ever happen to delete a file or program on a diskette, either accidentally or otherwise, this option will allow you to recover that file in its entirety. Disk Manager 1000 will scan a selected drive for the lost file and if found, it will restore the file by updating both the Directory Link Map, and the Volume Information Block (Disk Bit Map).

Note: Files that have been partially over written by other files, or files lost due to bad magnetic media are not recoverable with this option.

All of the utilities are self-prompting and incorporate extensive error checking. Disk Manager 1000 displays a message informing the user of each function that it is currently executing. Any error that may occur will cause a message to be displayed in plain everyday English.

## **Disk 13. Contents of File DMDOCPT2**

### **FILE UTILITIES SCREEN EDITOR**

The Screen Editor allows you to select, and enter, all your file commands at one time. The Screen Editor commands, and fields, are described below.

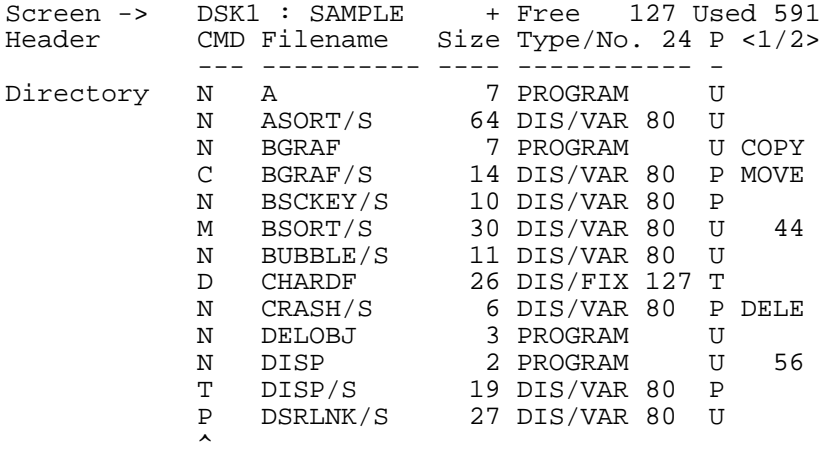

*Note*: A T or P in this field will be acted on at once. Therefore you should do all of your perusing of disk contents first and M, C, D, Rename and P, T U operations after reading or printing files.

### **EXAMPLE OF A FILE UTILITIES SCREEN**

### **SCREEN HEADER**

The first 2 lines of the Screen Editor, or Disk Catalog, is called the Screen Header. The Screen Header displays the following information about your diskette.

Current Drive in operation DSK1 Current Disk Name SAMPLE Proprietary Disk Protection  $+$  = Yes,  $-$  = No Amount of FREE and USED space Number of Files on Disk Type/No. 24 Number of Pages in Directory  $\langle 1/2 \rangle$ 

The screen will hold the information for 20 files at a time, additional files are stored in memory and are paged in and out with the CTRL E and CTRL X keys. The upper right corner displays which page is on display and how many pages are stored in memory. For example;  $\langle 1/2 \rangle$  means page 1 of 2.

## **CMD FIELD**

You will type in the CMD field to <C>OPY, <M>OVE or <D>ELETE a file. The "N" means NO operation in CMD field.

## $<$ C>OPY

When copying a file from one disk to another a check is made to verify that the destination drive has enough free space on it to accommodate the new file. If a file is TOO LARGE to be transferred, the Copy operation is HALTED, and 'File too large for Backup Disk' will be displayed. This is a reminder that the file has NOT been copied. Pressing any key will return you to the File Utilities Menu.

Should the Backup disk become FULL the Copy process is again HALTED, and 'Backup Disk Full. Press any Key.' will appear.

Attempting to Copy a file onto a WRITE PROTECTED file with the SAME NAME will also HALT operation and 'DUPLICATE FILE WRITE PROTECTED' will appear on your screen. Again; pressing any key will transfer control to File Utilities main menu.

### $<$ M>OVE

This command allows you to Copy a file from one disk to another just like the <C>opy command. Once the file has been copied, it is then DELETED from the Source disk, whether it is write protected or not.

### $<$ D $>$ ELETE

Files that are not write protected are deleted with this command. Files that are write protected must be changed before they can be deleted.

*Note*: Should the Backup disk have insufficient space for a file, or if it becomes full, all commands left pending are aborted. Files that were successfully transferred to the Backup disk will remain there, and files that were moved will NOT BE DELETED from the Master disk.

### $<$ T>YPE

This operand replaces the Read DV/DF-80 option that was on earlier versions of DM1000 at the next higher level menu. It may only be used for DV-DF type files and its entry is only allowed by the program for these type files. As soon as you type the T in field one DM opens the file and writes it to your screen. EOF will appear in the lower left corner of your screen when the entire file has been displayed.

### $<$ P>RINT

This option allows you to dump a DV/DF-80 file to a printer. It uses the printer parameters you set using FCTN 3 at the level 1 menu of DM1000 (explained elsewhere). PIO with standard typeset is the default setting here.

## **FILENAME FIELD**

Typing in this field will cause those files not protected to have their Filenames changed. Both upper and lowercase characters are accepted however the space and period are invalid characters.

Note: File Names with Lowercase characters are not accepted as valid file names when using TI Basic. All cursor movement keys are active in this field, including the **DELETE** and **INSERT** keys.

### **P FIELD (Write Protection)**

Type in the P field to change a files protection. If a file is unprotected a "U" is displayed, for a protected file a "P" is displayed. To either protect or unprotect a file select and enter the appropriate character. If you want to temporarily change a file's protection in order to rename it just enter a "T".

### **CHANGING FIELDS**

Moving from field to field is accomplished by using the cursor control keys. Hold the **FCTN** key down and use the arrow keys to move. Only valid characters unique to their field are accepted. The cursor will not enter the Size or Type field. Holding a key down for longer that 1 second will cause that key to auto-repeat until it is released.

### **EXECUTE FILE COMMANDS**

Once all your commands have been selected pressing **FCTN 6** will display: 'Execute File Commands  $(Y/N)$ ? N'. Pressing Y will start execution of the file commands selected. Pressing N or pressing ENTER will return you to the last field that the cursor was located in. Pressing **ENTER** when the cursor is at the last field has the same effect as pressing **FCTN 6**.

Disk Manager 1000 will keep you informed of it's status at all times by displaying the NAME OF THE OPERATION, and the NAME OF THE FILE, at the bottom of your screen. When Copying or Moving files it will also keep track of the number, and size, of files being transferred. It also automatically updates counters for both the Master and Backup disks. Copying files displays the following prompts.

```
Total Files to Copy:
Total Size of Files :
```
## "Totals" Fields

Introduced in V.3.1 of DM1000 are the "Total" fields on the right side of your screen when the disk is cataloged in file utility mode. These fields labeled COPY/MOVE and DELE will keep track of the total sectors being operated upon on your master disk. You will notice that both totals will be updated if you use the Move option. This new feature will be a big help to those users that are trying to maximize the use of disk space by filling every sector on the copy disk.

## **ORDER OF OPERATION**

The File Utility commands are executed in the following order.

- Unprotect all files marked with a "U" or "T". 1.
- Delete all files marked with a "D".  $2<sub>1</sub>$
- Rename all files changed in Filename field. 3.
- Protect all files marked with a "P" or "T". 4.
- 5. Copy all files marked with a "C" or "M".
- Delete all files marked with a "M". 6.

### **RECOVER FILE**

This option allows you to recover a file or program which has been deleted from a diskette. Recovering a file should be done before performing any other operations on that disk to prevent the file from being over-written.

Selecting the Recover File option from the File Utilities menu will display the following prompts.

Recover File on Drive : 1 Enter Name of File:

Enter the number of the disk drive that has the lost file or press **ENTER** to accept the default drive number. When the drive has been selected the cursor will be located at the next prompt. Type in the name of the lost file and press **ENTER**. The disk drive will start up and 'SEARCHING DISK' will be displayed. If the lost file is found and is intact, then your screen will display: 'RE-BUILDING LOST FILE'. Once the file has been restored to the disk, 'FILE RECOVERED' is displayed. Pressing any key at this time will return you to the File Utilities main menu.

If the lost file cannot be found, or if the lost file has been over-written the following messages will be displayed.

FILE NOT FOUND or FILE HAS BEEN OVER-WRITTEN

Recovering files, or portions of a file, that have been over written or destroyed by a damaged diskette is beyond the scope of this utility.

### **READ DV/DF-80 FILES**

Replaced with the 'T' option in file utilities.

### **RUN E/A PROGRAM IMAGE FILES**

Two new options have been added to the File Utility sub-menu in V.3.1 of the package

- 4. Run Program Image...XB VDP
- 5. Run Program Image...EA VDP

These new options will only work if you've loaded DM1000 in the XB environment as they require a LOADER that is imbedded within the Extended Basic LOAD file accompanying your disk.

The two new options differ as follows:

Option 4(...XB VDP) leaves the VDP registers as they should be for proper operation in the **Extended Basic environment** 

Option 5(...EA VDP) adds an offset to the VDP registers. This option will be the one to select if the program image file normally operates using option 5 of the EA only.

### **IMPORTANT NOTE:**

The Extended Basic LOAD file accompanying this disk has one other exciting feature built into it. It will remember the number of the last disk drive you accessed!!! If you want to operated the manager from drive 2, 3 or 4 simply place the disk in the appropriate drive... Type in OLD DSKX.LOAD (Where X is the Drive in which the Diskette resides) then type RUN. The program will boot the MGR1 file directly from the drive containing the Manager diskette!

## **SUMMARY OF FILE COMMANDS**

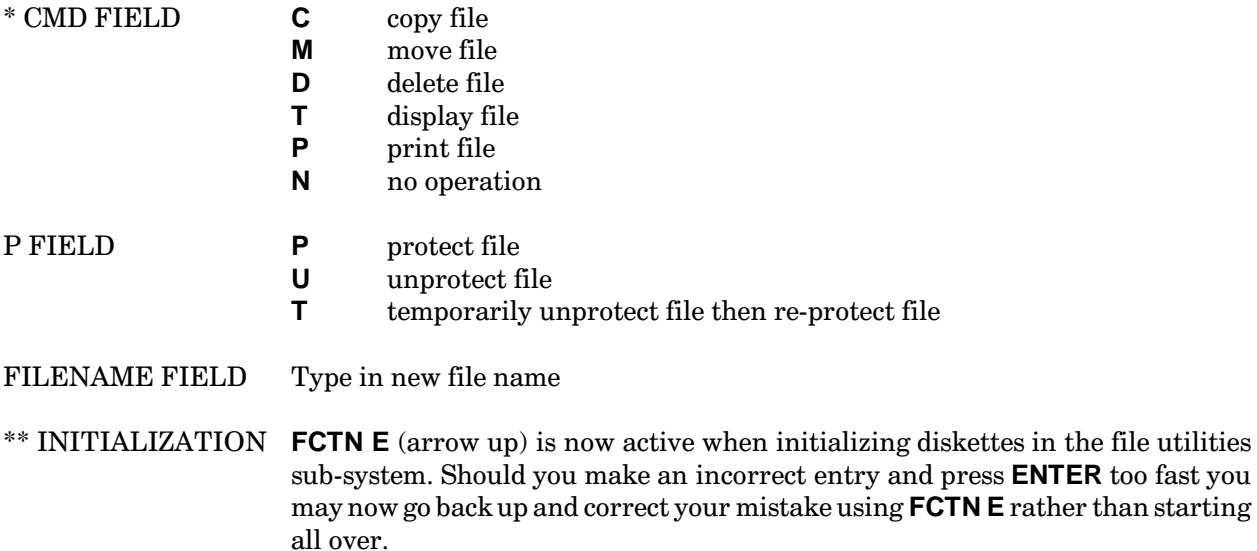

Note: The CMD functions now work properly with 1 sector files that have been inadvertently placed on your disk as of release of V.3.5 of DM1000.

Note: This new feature added in V.3.3 will allow users to easily correct inaccurate input in DISKNAME; # of SIDES; S/D DENSITY; and VERIFY(Y/N) fields. Prior to this release if you inadvertently entered incorrect data you would have to go through the entire selection process from the 2nd level menu again to correct the erroneous entry.

## **FILE UTILITY ERRORS**

For a complete description of the error messages check the section entitled ERROR MESSAGES.

## Disk 13. Contents of File DMDOCPT3

## **DISK UTILITIES**

The Disk Manager 1000, Disk Utilities section, allows you to perform the following functions on your diskettes.

## 1. CATALOG

Reads the disk directory and provides you with a list of all files and programs on a diskette, along with the write protection status, and the file size. The files are listed to the screen, output can be redirected to a printer.

### 2. COPY DISK

Copies an entire diskette from one to another, on a sector by sector copy basis. This copy function will copy a SSSD diskette in four passes or less, depending on whether the "Bit Map" or "Sector" copy option is selected.

Note: This sector by sector copy process will completely over-write any data on the Backup disk. To prevent data from being lost on the Backup disk, use the Copy function in the File Utilities section.

### 3. SWEEP DISK

This function will restore Sectors 0 and 1 on a Selected Disk to that of a standard, freshly formatted disk. Cleans your disk without having to re-initialize it.

### 4. RENAME

Allows you to change the name of a diskette.

### 5. INITIALIZE

Disk Manager 1000 enables you to initialize a diskette in single or double density with both single and double sided drives. This function is configured for 40 track disk drives only, 35 track initialization is not supported.

Note: In order to initialize a disk double density and double sided you must have a Disk Controller and a Disk Drive that support these formats.

Currently only Disk controller cards manufactured by Myarc and CorComp support the double density feature.

## **6 BOX FORMAT**

This function will allow you to initialize an infinite number of diskettes without having to re-enter the disk name and initialization parameters each time.

## **CATALOG DISK**

To Catalog a disk; select option 1 from the Disk Utilities menu. The following prompt will be displayed.

Drive No.: 1 Diskname : Free 0000 Used 0000

Enter the number of the drive that contains the diskette to be cataloged. Disk Manager will display the Name of the diskette along with its amount of FREE and USED space, and then proceed to build a directory of all files on the diskette.

When the directory of all files is completed the files are displayed 20 to a page (See File Utilities/Screen)  $E$ ditor). If the directory contains more that 20 files you can page through the other files by pressing the **CTRL E** and **CTRL X** keys.

To re-direct the output to a printer press **FCTN 7**. Before you start listing catalogs to a printer, you may have to configure the list device. Instructions on how to configure Disk Manager 1000 to your system are given in the section titled; Configure List Device.

## **COPY DISK**

Selection of option 2 on the disk utilities menu will bring to the screen the following sub-menu:

- 1. Set Disk copy "BIT MAP"
- 2. Set Disk Copy "SECTOR"

We have selected Option 2 as the default option as we feel most people who are unsure of the protections installed on a disk will select this option anyway. If you are copying a number of diskettes and wish to skip this sub-menu; you may do so by pressing **FCTN 8** after each copy rather than **FCTN 9**. If you do decide to change copy modes **FCTN 9** will revert you back to this menu. A short description of the two options available follows:

Option 1 is used in conjunction with the "Copy Disk" Utility, on the Disk Utilities menu. With the BIT MAP option set, only those sectors that are mapped as USED will be copied to the Backup diskette.

Option 2 is used in conjunction with the "Copy Disk" Utility, on the Disk Utilities menu. With the SECTOR option set, each and every sector on the Master diskette will be copied to the Backup diskette. This will enable you to make an exact duplicate of the Master diskette.

*Note*: Techniques for removing proprietary protection from Diskettes and Extended Basic programs have been published in various magazines and books for the TI. As these are no longer considered to be "SECRET" information, I have included them as utilities, which you may find useful.

When you have selected your desired mode of operation the following prompts are displayed.

```
COPY DISK "BIT MAP"
      Master Disk
      Drive No.: 1
      Sector 0000
      Backup Disk
      Drive No.: 2
      Sector 0000
WARNING: Backup Disk will be erased.
```
Enter the drive number of the Master and Backup disk drives, single drive users will be prompted when to change disks. Once the number of the Backup drive has been entered, Disk Manager 1000 will start to read in, and write out the sectors in 90 sector chunks, until the diskette has been completely copied. The Sector counters will start incrementing as the diskettes are being read from and written to.

Should the Backup disk not be initialized, or be in the wrong format, then Disk Manager 1000 will initialize the diskette to the correct format and continue on with the copy process.

When the disk copy process is finished the number of READ and WRITE errors will be displayed. A READ error indicates a bad sector on the Master Diskette. A WRITE error indicates a bad sector on the Backup Diskette.

*Note*: These READ/Write Error counters will now properly reset each time you perform a disk  $\text{copy}(V.3.3+)$ .

## **SWEEP DISK**

Selecting option 3 from the Disk Utilities menu will allow you to "fresh format" a diskette without having to initialize it again. This process only takes a second. The following prompts are displayed.

```
Drive No.: 1
Diskname :
Free 0000 Used 0000
Sweep Disk (Y/N)? N
```
*Note*: With V.3.3 this default is changed from Y to N so that you must consciously press Y to perform the sweep.

Enter the name of the drive that contains the diskette. The Name of the diskette and the amount of FREE and USED space will be displayed. To Sweep the Disk select the default entry of "Y". Pressing "N" will return you to the Sweep Disk drive number field.

### **RENAME DISK**

To change the name of a diskette select option 4 from the Disk Utilities menu. The following prompt is displayed.

```
Drive No.: 1
Diskname :
Free 0000 Used 0000
New Disk Name :
```
Enter the number of the drive that contains the diskette that will have its name changed. The Old disk name and the amount of FREE and USED space on the diskette will be displayed. Enter the New disk name and press **ENTER**. The name of the diskette will be changed.

### **INITIALIZE DISK**

To initialize a diskette select option 5 from the Disk Utilities menu. The following prompts are displayed.

```
Drive No.: 1
Diskname :
Free 0000 Used 0000
No. Sides : 2
Density : S
Verify Y/N: N <0000>
```
Entering the number of the drive that has the disk to be initialized will cause Disk Manager 1000 to see if the diskette is already initialized, if so, it will display the disk name and the amount of  $\text{FREE}/\text{USED}$ space it contains. It will also display this prompt.

INITIALIZE DISK (Y/N)? Y

If you answer "Y" to the prompt, or if the disk is not initialized, you will be prompted to enter the rest of the initialization parameters.

Diskname : Enter name of diskette No. Sides : 2 Number of sides 1 or 2<br>Density : S Density <S>ingle or <D Density : S Density <S>ingle or <D>ouble<br>Verify : N Verify all sectors <Y>es or Verify : N Verify all sectors <Y>es or <N>o

## **TEXAS INSTRUMENTS HOME COMPUTER**

Answering "N" to verify option will reduce initialization time by half. However should the diskette have defective sectors on it, they will not be mapped as defective. If your drives are reliable and you haven't had problems with any diskettes then this option will save you time.

*Note:* With the release of V.3.3 of DM1000 you'll find that you can now edit the input fields of any 'initialize' process within the package(i.e.: in both file utilities and disk utilities). This is to allow a user to very easily and conveniently change incorrect entries. We have also changed the default entry in the # of Sides field from 1 to 2 as the majority of DM1000 users (at least those that have made fairware contributions) seem to have Double Sided drives.

## **BOX FORMAT**

Option 6 from the Disk Utilities menu will allow you to initialize an infinite number of diskettes without having to re-enter all the initialization parameters.

Enter the Diskname and initialization parameters as you would with the previous option. After the first diskette has been initialized the following prompt is displayed.

Insert Next Disk. Press ENTER.

Insert the next diskette to be initialized and press the **ENTER** key. The following prompt will be displayed.

```
Initializing Next Disk.
```
This process will continue until you exit this function by pressing **FCTN 9 (BACK)** or **FCTN 5 (BEGIN)**.

## **DISK UTILITY ERRORS**

For a complete description of the error messages check the section entitled ERROR MESSAGES.

### **MISC UTILITIES**

The Disk Manager 1000, Misc Utilities section, allow you to modify proprietary protection flags and to change Disk Copy parameters.

## **1. INSTALL DISK PROTECTION**

This option will allow you to set the proprietary disk protection flag that is located on sector 0 of every diskette. Setting this flag will prevent diskettes from being copied with the TI Disk Manager module.

### 2 REMOVE DISK PROTECTION

This option will allow you to remove the proprietary disk protection flag that may be set on sector 0 of a diskette. Removing this flag will allow a diskette to be copied with the TI Disk Manager module.

### 3. REMOVE XB PROTECTION

This option allows you to remove the proprietary Extended Basic protection from a program image file. This option may be useful for modifying protected programs, and for making Backup copies of protected programs.

### **INSTALL DISK PROTECTION**

Selecting option 1, Install Disk Protection, will allow you to set the proprietary protection flag that is located on sector 0, offset address >0010 of a diskette. The following prompts will be displayed.

Drive No: 1 Diskname: Free 0000 Used 0000

Entering the number of the disk drive that contains the diskette to be protected will cause the diskette NAME and the amount of FREE and USED space to be displayed, along with a capital "P" right after the Disk name. The "P" indicates that the proprietary protection flag has been set.

## REMOVE DISK PROTECTION

Selecting option 2, Remove Disk Protection, will allow you to remove the proprietary protection flag that is located on sector 0, offset address >0010 of a diskette. The following prompts will be displayed.

Drive No: 1 Diskname: Free 0000 Used 0000

## **TEXAS INSTRUMENTS HOME COMPUTER**

Entering the number of the disk drive that contains the diskette to be unprotected will cause the diskette NAME and the amount of FREE and USED space to be displayed. The absence of the letter "P" right after the Disk name indicates that the proprietary protection flag has been removed.

## **REMOVE XB PROTECTION**

Option 3; allows you to change the proprietary XB protection flags that prevent an Extended Basic program from being copied or listed. Select this option and the following prompts are displayed.

XB PROGRAM ON DRIVE : 1 ENTER XB PROGRAM NAME:

Enter the number of the drive that contains the XB program, followed by the name of the XB program. The disk drive will start, and Disk Manager 1000 will search for the location of the proprietary protection flags. When the XB program flags have been changed the following message is displayed.

PROGRAM IS UNPROTECTED

Pressing any key will return you to the Misc Utilities menu.

Should you attempt to change the flags of a file that is not an Extended Basic program the following error message is displayed.

NOT IN PROGRAM FORMAT

If the program cannot be found on the diskette specified the following message is displayed.

FILE NOT FOUND

Pressing any key will return you to the Misc Utilities menu.

*Note*: This option should NEVER be used on anything but an Extended Basic program. A directory entry for an Extended Basic program is identical to a directory entry for an assembly language program image file. Proprietary protection flags are NOT located on the Directory entry, but are imbedded in the program file itself. Using this option on an assembly language program image file may render that file unuseable.

## **LIST DEVICE**

This function will allow you to customize the Disk Manager 1000 program to match the requirements of your particular printer. You will be able to enter your RS232 or PIO options; you can also select whether or not to send control codes to your printer. Once all selections have been made you have the option of saving them to your Disk Manager 1000 disk.

## **CONFIGURE LIST DEVICE**

In order to configure your system, first go to the Disk Manager 1000 main menu and press FCTN 3 (ERASE). The screen will be cleared and the following prompt displayed.

Enter List Device:

Enter the name of your printer driver and options, for example here are a few valid entries:

RS232.BA=1200.TW. or PIO.LF

After entering your List Device the following prompt is displayed.

Send Control Codes (Y/N):

This option will allow you to enter any control codes that you would like sent to your printer. Users with Dot Matrix printers will be able to send control codes to select their preferred type fonts, and print styles.

Pressing the Y key will display the prompt to allow you to enter your string of control codes. The maximum length of your string is 30 control codes or ASCII characters.

Enter Control Codes: Ex. 27 83 01 $*$ 

Enter the decimal value of the control code and separate each code number with 1 space. When you have finished entering your control codes enter 1 more space followed by an asterisk "\*" and press **ENTER**. The asterisk is the control code terminator.

At this point 1 of 2 things will happen. The prompt to save the options to disk will be displayed, or the line will go blank and you will have to re-enter your control codes. If the line goes blank it is because the format was not correct or the codes were not decimal values.

If you have entered your control codes correctly, or if you had answered "N" to the enter control code prompt then the following option is displayed.

```
Save to Disk (Y/N):
```
If you want to save the options to disk then press **Y** this prompt will be displayed.

Insert Disk Manager 1000 Disk In Drive #1 and press ENTER.

Follow the instructions to save the list device parameters and control codes to disk. If you choose not to save the options to disk enter **N**.

Whenever you first load the Disk Manager 1000 program it checks to see if there is a configuration file on the disk. If there is, then it will be loaded into the program.

The configuration file is imbedded in the directory entry for the Disk Manager program.

### **EXAMPLE**

Enter List Device : PIO Send Control Codes (Y/N): Y Enter Control Codes : (Note 1) 15 27 71 27 83 01 27 48 \* Save to Disk (Y/N): Y

*Note*: Gemini printer control codes. Condensed  $//$  Double Strike on  $//$  Subscript  $//$  8 LF $/$ inch

## Disk 13. Contents of File DMDOCPT4

## **ERROR MESSAGES**

The Disk Manager 1000 program is unique in that all error messages are displayed in English, instead of returning a number that the user must refer to in a manual. The Disk Manager 1000 program handles both Hardware and Software errors in the same way.

HARDWARE ERRORS are those that occurred during execution of a device I/O operation, such as attempting to catalog a drive with no diskette in it. SOFTWARE ERRORS are those that occurred as a feature or restriction of the program, such as trying to copy a file onto a diskette that has already been filled with programs.

## **WHAT HAPPENS?**

When a hardware or software error has been detected the command currently being executed is HALTED, an error message is displayed, and any commands left pending are aborted.

### WHY?

Attempting to recover from a hardware or software error is extremely difficult if not impossible. One cannot predict what the user will do when confronted with an error, and not all TI computers return the same error code for the same error.

The SOFTWARE ERROR MESSAGES are documented throughout this manual and all are selfexplanatory.

The HARDWARE ERROR MESSAGES which are listed below are also self-explanatory with the exception of the DEVICE ERROR message. This is the "CATCH ALL" message for almost anything that goes wrong with a TI-99/4A.

No Diskette in Drive Disk Write Protected Disk Not Initialized Device Error

### **APPENDIX A**

Whenever an error message is displayed on the screen just press any key to return you to either the main menu or one of the sub menus, depending on where the error occurred.

WARNING: Single drive users must be careful to insert the correct disk when prompted. Failure to do so may cause the contents of the diskette to be over-written, rendering it completely useless.

NEVER CHANGE DISKS WITHOUT FIRST RETURNING TO ONE OF THE MENU'S, OR UNLESS PROMPTED TO CHANGE DISKS.

DM1000 IS A FREEWARE PRODUCT DISTRIBUTED BY THE OTTAWA TIUG NO OTHER GROUP; ORGANIZATION OR COMPANY MAY DISTRIBUTE THIS PRODUCT FOR GAIN. FREE DISTRIBUTION OR DISTRIBUTION AT COST THROUGH USER GROUP LIBRARIES OR EXCHANGES IS ENCOURAGED.

BRUCE CARON HAS SOLD ALL RIGHTS; BUT NOT OWNERSHIP; OF THIS PACKAGE TO THE OTTAWA TI-99/4A USER GROUP. DONATIONS; IF ANY; SHOULD BE MADE TO THE TREASURER OF THE GROUP.

Questions or comments concerning the Disk Manager 1000 program can be directed to me at the following address.

Bob Boone c/o

The Ottawa TI-99/4A Users's Group P.O. Box 2144 Station "D" Ottawa, Ont. K1P<sub>5</sub>W<sub>3</sub>

## NOTES ON DM-1000 VERSION 3.3

Maintenance and upkeep for this package is now being done by Ralph Romans of our Ottawa TI-99/4A User Group. Bruce Caron has sold his TI and left our immediate area too. Comments re his program are being forwarded to him through us in Ottawa, Canada.

- $A<sub>1</sub>$ Versions released prior to V.3.3 will not correctly reset the READ/WRITE Error counter in Disk copying operations. We have corrected this problem with this release.
- $B<sub>1</sub>$ DM-1000 now works with all three of the major controllers on the market (TI, CorComp and Myarc. When initially run up it peaks into the controller card, sets a flag depending on which card it finds then initializes disks etc. in the format required by the card in question.
- $\mathbf{C}$ Users of the CorComp or TI disk controllers now have the option to rename the DM-1000 program files if they so wish. Prior to release of V.3.3 users had to leave the files with names MGR1 and MGR2 so that the program would know where to save configuration info on the disk. This limitation no longer exists unless you have a Myarc controller in your system.
- D. The SWEEP DISK $(Y/N)$  prompt has had its default entry changed from Y to N. You will now have to deliberately select the Y to perform this operation. — Additional safety.
- E. More users with DS drives have responded with donations for our efforts. For this reason we've changed defaults where applicable to favor double sided operation rather than single sided ones.
- $F<sub>1</sub>$ The big change on this update is the ability to screen edit inputs of all initialization processes within the package by using **FCTN** E to switch input fields!

THANK YOU ALL FOR THE FANTASTIC FEEDBACK WE HAVE BEEN GETTING CONCERNING THIS PROGRAM AND OUR 2D-GRAPHICS PACKAGE.

**BOB BOONE INTER-GROUP CO-ORDINATOR** OTTAWA TI-99/4A USER GROUP OTTAWA, ONTARIO, CANADA

### **APPENDIX B**

ADDENDUM TO DISK MANAGER 1000

After Disk Manager 1000 was released for testing it was realized that a few changes were needed, and also a few things needed better explanation.

**LOWERCASE LETTERS** 

As DISK and FILE NAMES containing lowercase characters are not considered valid when using TI Basic, any lowercase characters that are typed will be converted to uppercase.

### **HALTING DISK DRIVE I/O**

To HALT the disk drives during execution of the Disk Manager program, press and hold FCTN 4 until the following message is displayed.

USER HALTED I/O

Certain operations are under control of the Disk Controller ROM so you may have to keep **FCTN 4** pressed for a few seconds till program control returns to Disk Manager 1000.

### DISK COPY UTILITY

The Disk Copy Utility will always initialize the Backup diskette to the same format as the Master diskette. If you are copying from one format to another use the File Copy Utility.

### **LIST DEVICE**

Entering an invalid device name will cause the Disk CATALOG function to behave erratically. To correct this situation simply re-enter a VALID list device and parameters. You can also list a catalog to disk by entering the drive number and filename as a list device, for example the following will create a DISPLAY, VARIABLE 80 file of a catalog listing under the name TEST.

DSK1.TEST

### **LISTING A CATALOG**

Listing a catalog is only possible from the CATALOG DISK Utility, you CANNOT list out a catalog from the File Utilities section.

To stop the printing of a catalog to your list device just press and hold any key, except QUIT, the following message will be displayed.

USER HALTED I/O

## **IMPORTANT INFORMATION**

Disk Manager 1000 was written completely from scratch and does not operate the same as other disk manager programs. Although Disk Manager 1000 may look similar to the CorComp disk manager, it is a completely different program with different features.

As Disk Manager 1000 makes use of every free area of memory not taken up by itself, other programs cannot be co-located in memory at the same time.

The Disk Manager 1000 program was written entirely by Bruce Caron with the exception of the Extended Basic loader. The Extended Basic PROGRAM IMAGE loader was written and given by Mr. Art Green, also of the Ottawa TI-99/4A User Group.

IN CASE OF DIFFICULTY

When all else fails, read these instructions.

# **Disk 14. XB-Forth**

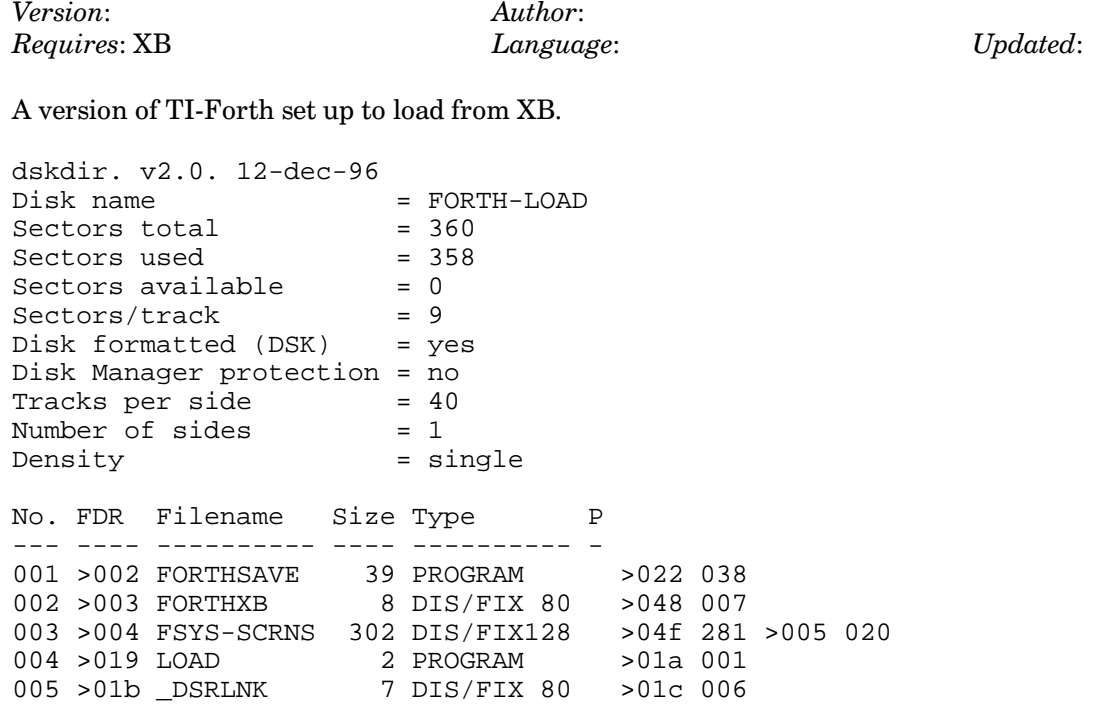

# **Disk 15. Labeller**

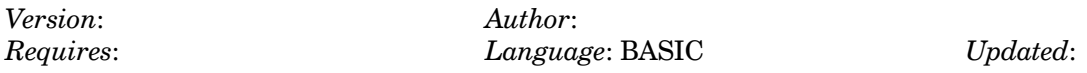

Set of programs that create mailing and disk envelopes. disk labels, and more.

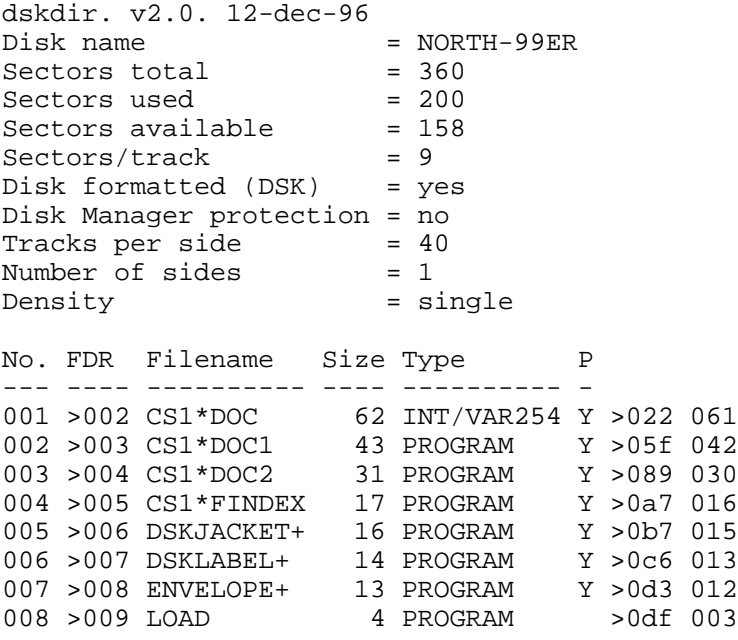

# **Disk 16: Neatlist**

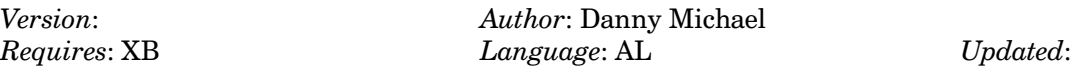

Creates listings of your XB programs with each statement on a separate line and variable cross reference table. Very fast. Includes source code.

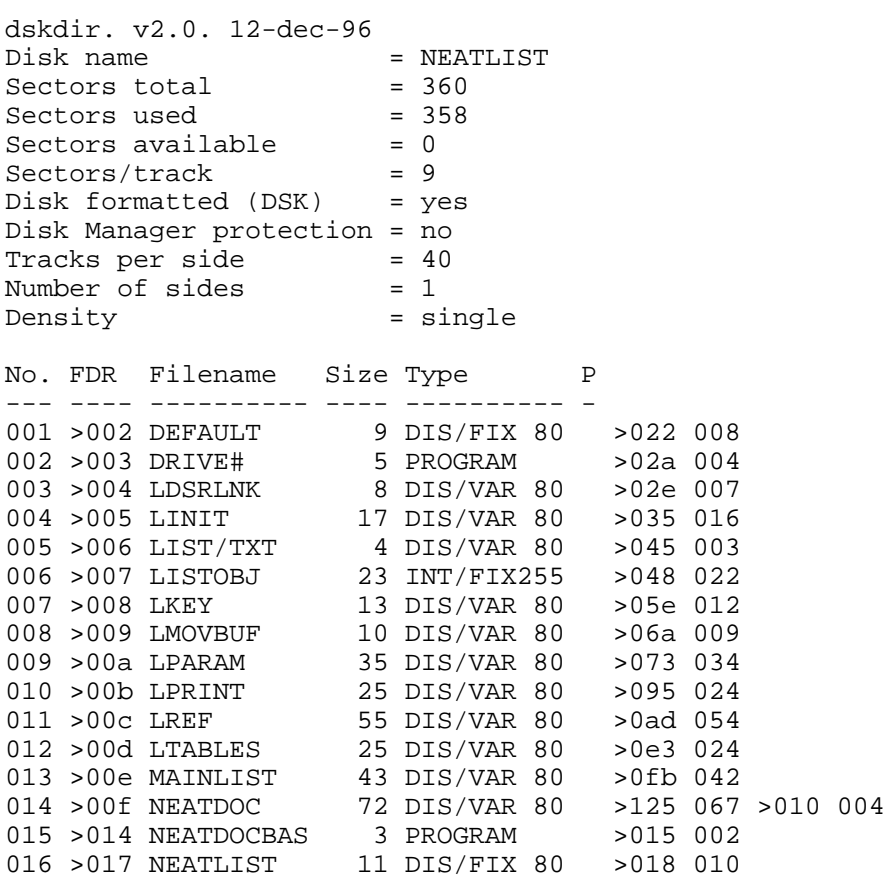
## **Disk 16. Contents of File LDSRLNK**

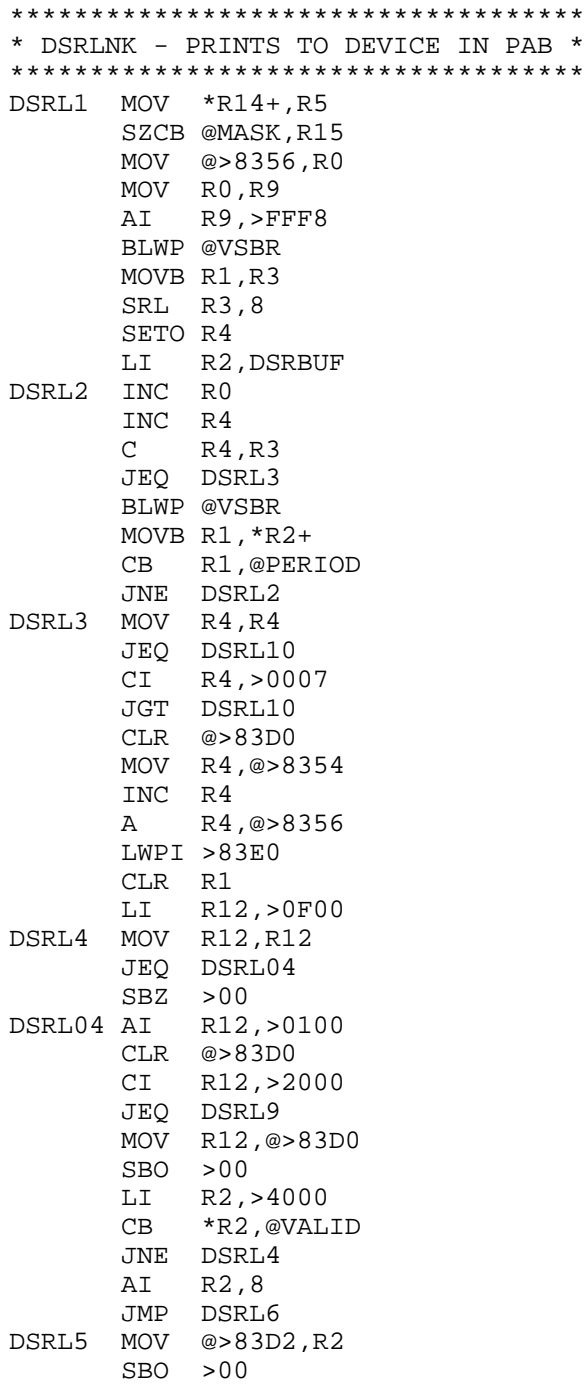

DSRL6 MOV \*R2,R2 JEQ DSRL4 MOV R2,@>83D2 INCT R2  $MOV * R2+, R9$  MOVB @>8355,R5 JEQ DSRL8<br>CB R5, \*R  $R5, *R2+$  JNE DSRL5 SRL R5,8 LI R6, DSRBUF<br>DSRL7 CB \*R6+, \*R2+  $*R6+, *R2+$ JNE DSRL5<br>DEC R5 DEC<br>JNE DSRL7 DSRL8 INC R1<br>BL \*R9  $BL$  JMP DSRL5 SBZ >00 LWPI REG3 MOV R9,R0 BLWP @VSBR SRL R1,13 JNE DSRL11 RTWP DSRL9 LWPI REG3 DSRL10 CLR R1 DSRL11 SWPB R1 MOVB R1,\*R13 SOCB @MASK,R15 RTWP

## **Disk 16. Contents of File LINIT**

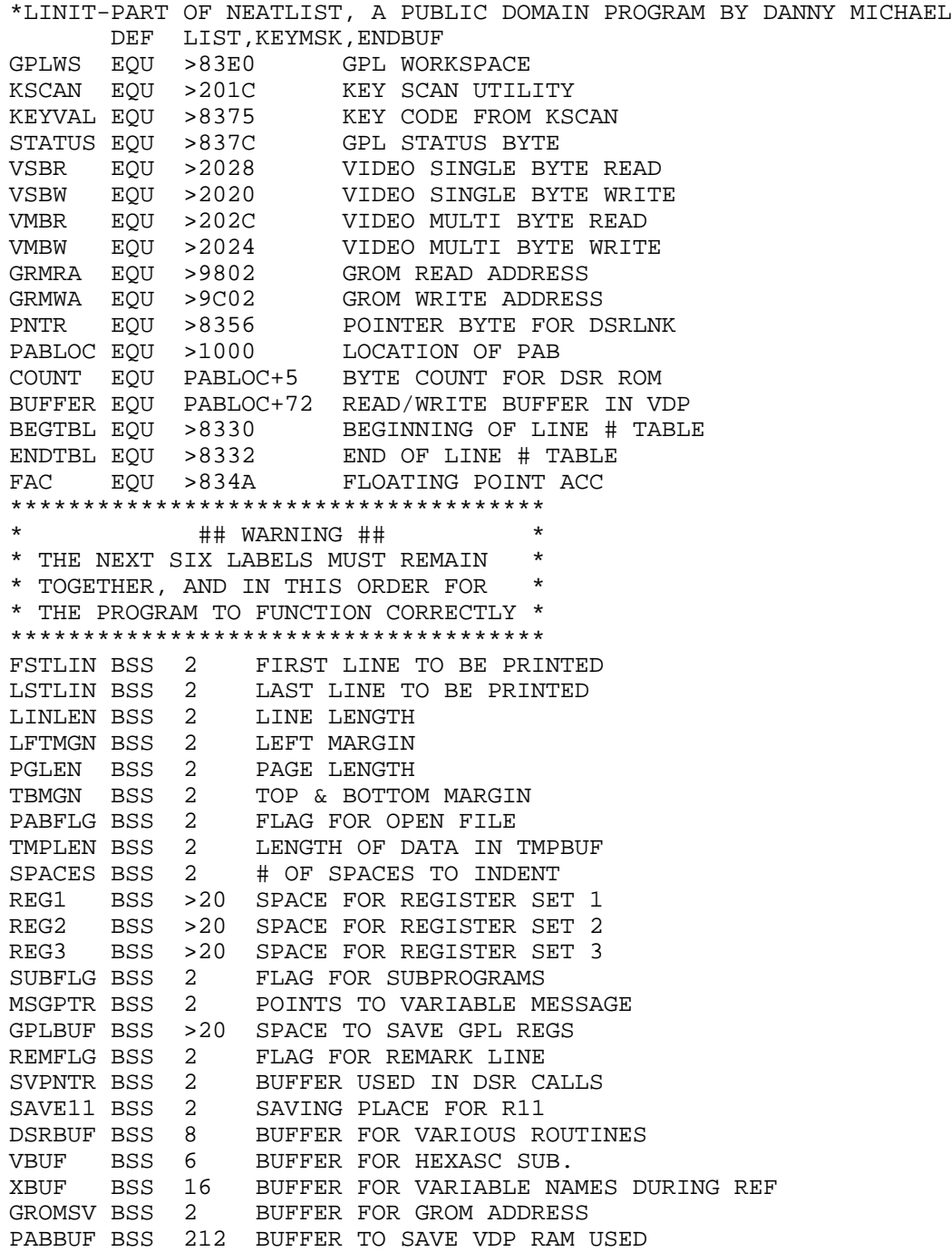

```
TMPBUF BSS 150 TEMPORARY BUFFER FOR OUTPUT
CODEBF BSS 10 FOR SPECIAL CODES
INDENT BSS 2 REGULAR INDENT
LONGLN BSS 2 LONG LINE INDENT
SKIP BSS 2 FLAG FOR FORMFEED IN REF
STRTLN BSS 2 SPACE FOR POINTER IN LINE# REF<br>KEYMSK DATA >200 MASK BIT FOR KSCAN
                         MASK BIT FOR KSCAN
DSRLNK DATA REG3,DSRL1 DATA FOR BLWP @DSRLNK
MOVBUF DATA REG2, MOVBF DATA FOR BLWP @MOVBUF<br>KEY DATA REG2, KEY1 DATA FOR BLWP @KEY
KEY DATA REG2,KEY1 DATA FOR BLWP @KEY
PARAM DATA REG2,CKPAR DATA FOR BLWP @PARAM
HEXASC DATA REG2,HEX00 DATA FOR BLWP @HEXASC
PAB DATA >0012,BUFFER,>FE00,0,0 DATA FOR PAB
WNCODE BYTE 0 SPECIAL CODE FLAG<br>HOWREF BYTE 0 HOW TO REFERENCE V
               HOW TO REFERENCE VAR.<br>WHAT TO DO
DOWHAT BYTE 0<br>N<br>RYTE > 2
     BYTE >AE  OFFSET CHAR  N<br>RYTE  >B9                                  Y
Y BYTE >B9 "
OFFSET BYTE >60 SCREEN OFFSET
OPEN BYTE 0 OPEN OPCODE FOR DSR
CLOSE BYTE 1 CLOSE OPCODE
WRITE BYTE 3 WRITE OPCODE
MASK BYTE >20 MASK TO SET/RESET EQUAL BIT
PERIOD BYTE >2E ASCII FOR PERIOD
VALID BYTE >AA VALIDATION BYTE FOR DSR ROMS
*************************************
             * ## WARNING ## *
* THE NEXT FIVE LABELS MUST REMAIN *
* TOGETHER, AND IN THIS ORDER FOR *
* THE PROGRAM TO FUNCTION CORRECTLY *
*************************************
                 CHAR CODE FOR ENTER<br>" " PROCE
PRCD BYTE 12 " " " PROCEED
QUIT BYTE 15 " " " FCTN 9
                    UP ARROW "<br>שפת האחס ח" " " " "
DA BYTE 10 " " DOWN ARROW<br>LA BYTE 8 " " LEFT ARROW
       BYTE 8 \qquad " " LEFT ARROW<br>BYTE 9 " " RIGHT ARRO
RA BYTE 9 " " " RIGHT ARROW
CURSOR BYTE >7E " " " CURSOR
SPACE BYTE 32 " " " SPACE
QUOTE BYTE 34 " " " QUOTE
ZERO BYTE >30
DEVICE BYTE 3 KEYBOARD SELECT
        EVEN
```
### **Disk 16. Contents of File LIST/TXT**

TITL 'NEATLIST V1.0'

\*

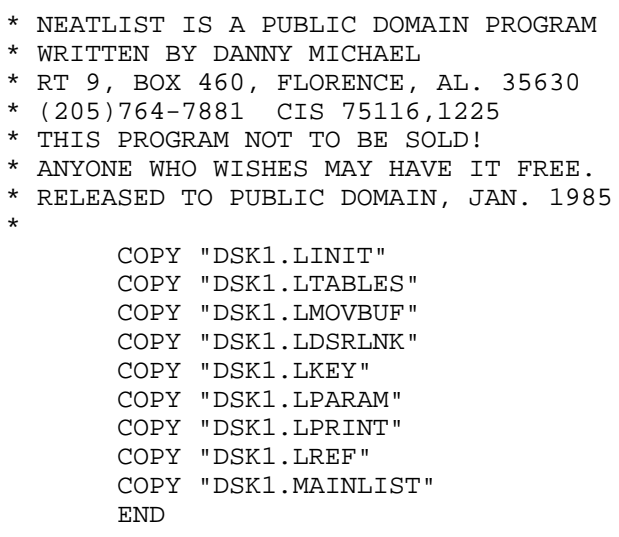

## **Disk 16. Contents of File LKEY**

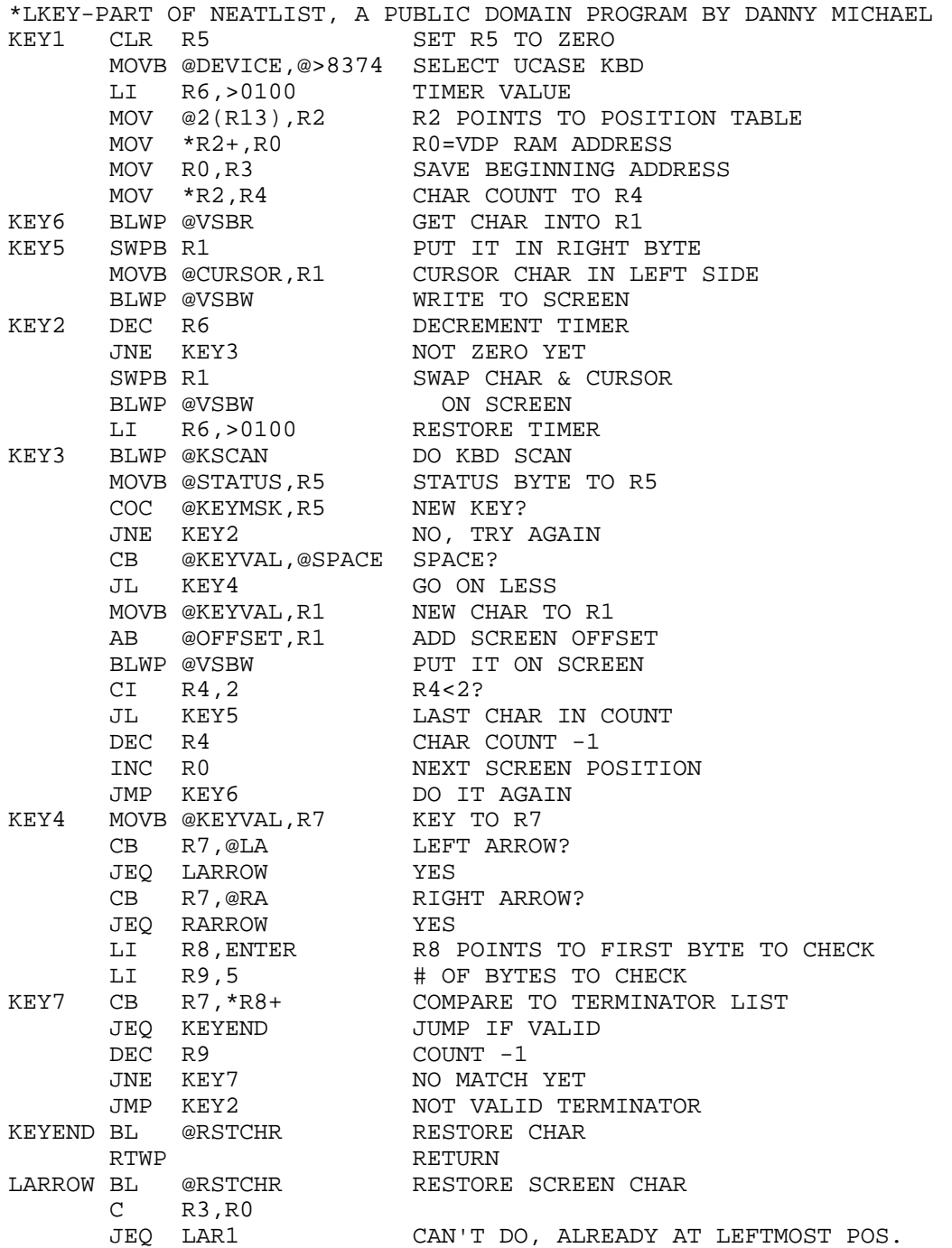

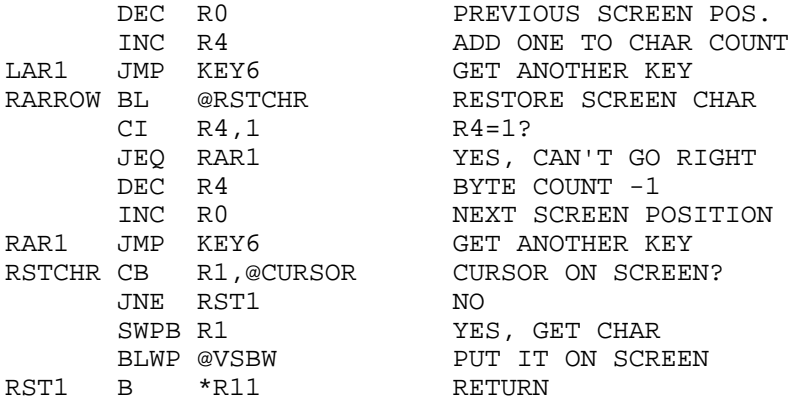

#### **Disk 16. Contents of File LMOVBUF**

```
*LMOVBUF-PART OF NEATLIST, A PUBLIC DOMAIN PROGRAM BY DANNY MICHAEL
*********************************
* BUFFER TO BE OUTPUT TO SCREEN *
* SCREEN CONTENTS SAVED HERE *
*********************************
SCRBUF TEXT ' NEATLIST - by Danny Michael
       TEXT ' '
      TEXT ' OUTPUT: PROGRAM ? Y<br>TEXT ' YARIABLES ? Y
      TEXT ' VARIABLES ? Y<br>TEXT ' LINE REF ? N
                     LINE REF ? N
       TEXT ' '
      TEXT ' OUTPUT TO: PIO.CR
       TEXT ' '
 TEXT ' '
 TEXT ' BEGIN LISTING AT LINE 0 '
       TEXT ' END LISTING AT LINE 32767 '
       TEXT ' '
      TEXT ' LINE LENGTH (MAX=132) 80
      TEXT ' LEFT MARGIN (MAX=20) 0
      TEXT ' PAGE LENGTH (MAX=255) 66
      TEXT ' TOP & BOTTOM MARGIN 3
       TEXT ' '
      TEXT ' SPECIAL CODES:
       TEXT ' '
      TEXT ' OUTPUT CODES EACH LINE? N
       TEXT ' '
       TEXT ' '
       TEXT ' '
       TEXT '"PRCD" TO BEGIN, "BACK" TO ABORT'
       EVEN
******************************************
* SUBROUTINE TO SWAP SCREEN WITH SCRNBUF *
******************************************
           RO
WODP RAM POINTER
R2,768
WODP RAM POINTER
R2,768
WODP ROUNT
      LI R2,768 BYTE COUNT
      LI R3, SCRBUF POINT TO BUFFER
MOVBF1 BLWP @VSBR GET BYTE FROM VDP
       SB @OFFSET,R1 STRIP OFFSET
      SWPB R1 MOVE TO RIGHT BYTE
      MOVB *R3, R1 BUFFER BYTE TO LEFT BYTE, R1
       AB @OFFSET,R1 ADD OFFSET
       BLWP @VSBW WRITE TO SCREEN
      SWPB R1 SCREEN BYTE BACK TO LEFT
       MOVB R1,*R3+ MOVE TO BUFFER & INC POINTER
       INC R0 POINT TO NEXT SCRN LOCATION
      DEC R2 BYTE COUNT -1
       JNE MOVBF1 DO AGAIN
      RTWP RETURN
```
## **Disk 16. Contents of File LPARAM**

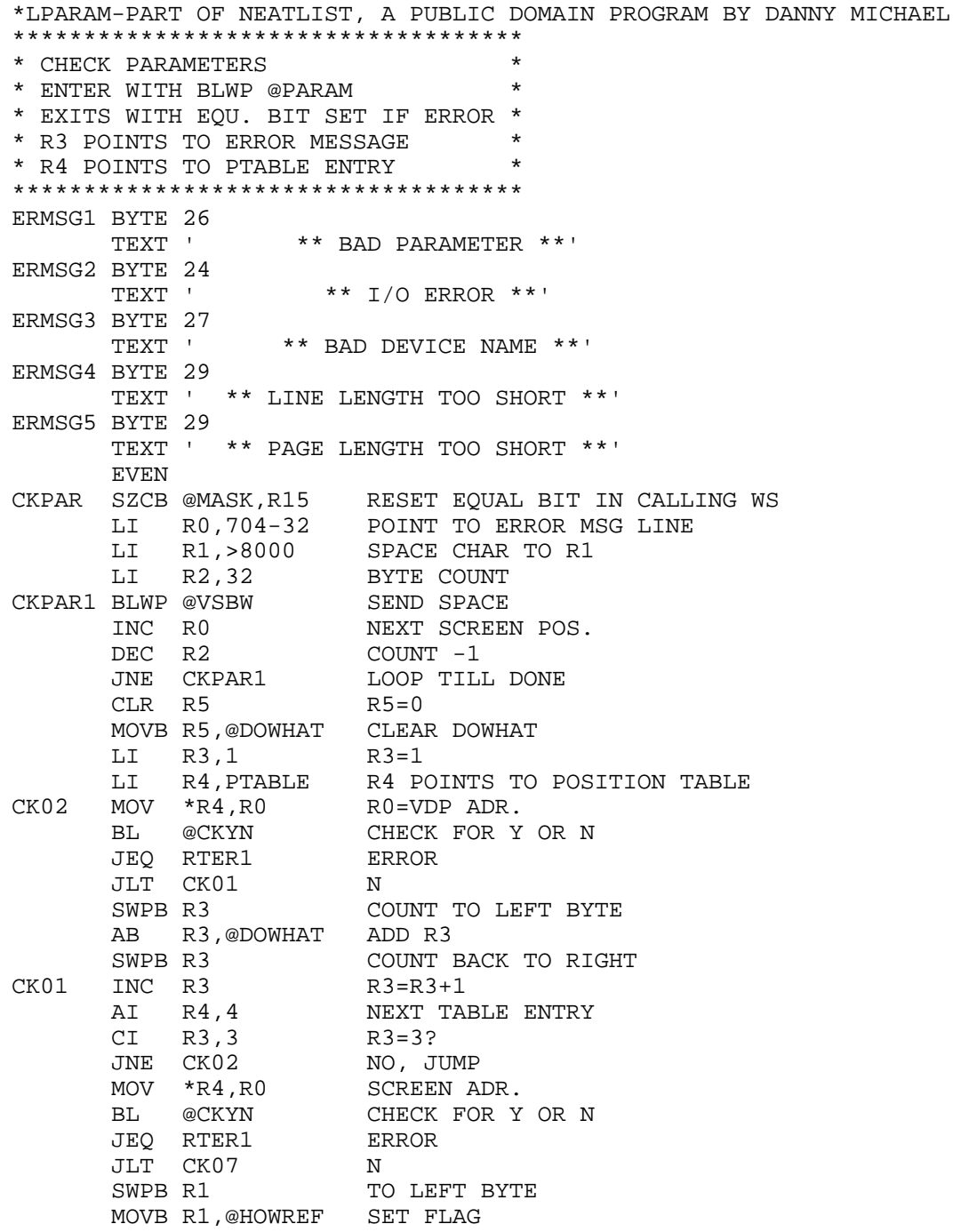

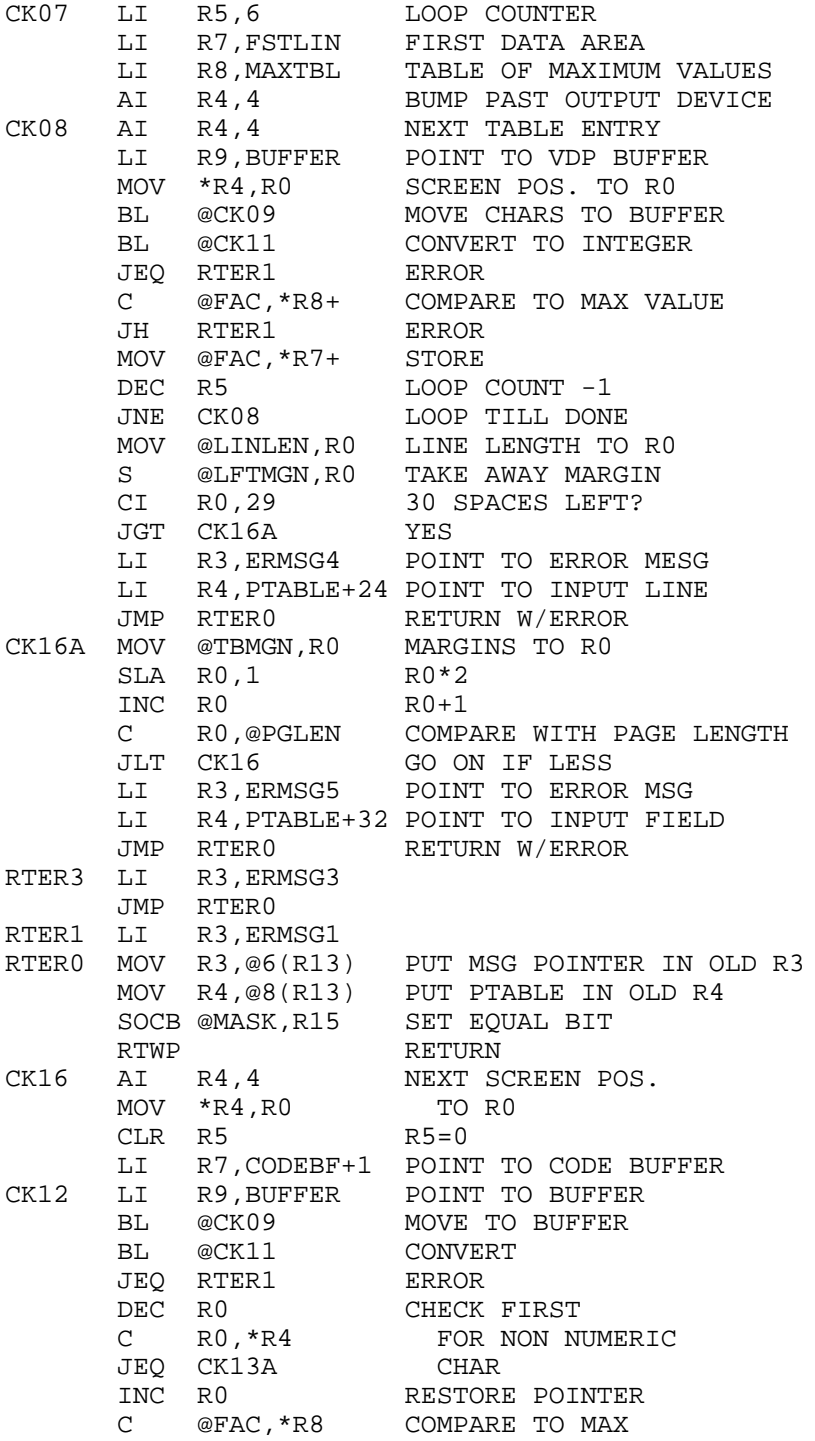

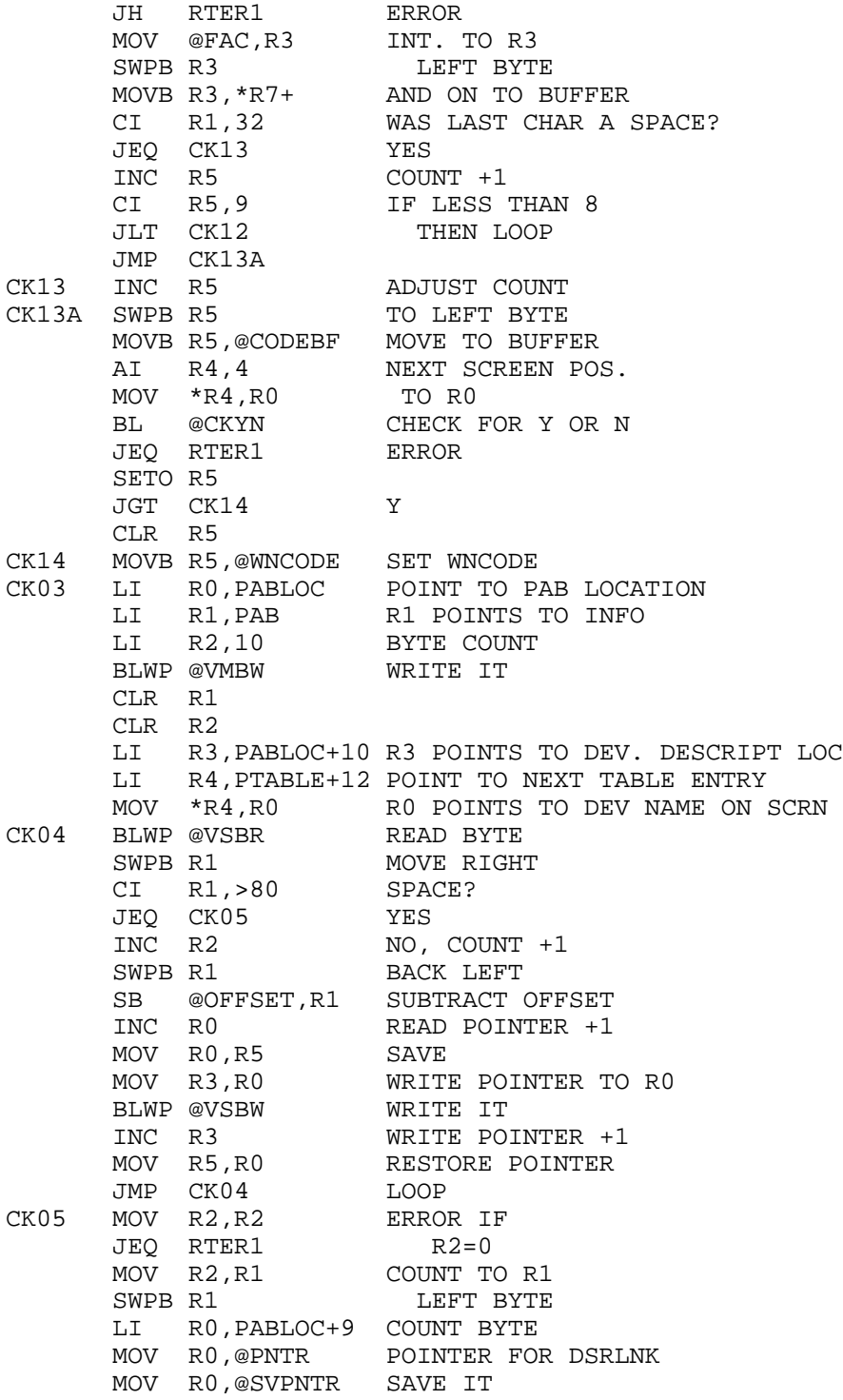

 BLWP @VSBW WRITE COUNT BYTE SETO @PABFLG SET FLAG FOR OPEN FILE BLWP @DSRLNK OPEN FILE DATA 8<br>JNE CK15 JNE CK15 GOOD DEVICE<br>SRL R0,8 ERROR CODE ! ERROR CODE TO RIGHT<br>BAD DEVICE JEQ RTER3 CK17 LI R0, PABLOC PREPARE TO CLOSE FILE<br>MOVB @CLOSE, R1 CLOSE OPCODE MOVB @CLOSE, R1 BLWP @VSBW TO PAB MOV @SVPNTR,@PNTR<br>BLWP @DSRLNK CLOSE FILE BLWP @DSRLNK DATA 8 CLR @PABFLG<br>LI R3,ERMSG2 POINT TO DEVICE ERROR JMP RTERO RTWP RETURN \*\*\*\*\*\*\*\*\*\*\*\*\*\*\*\*\*\*\*\*\*\*\*\*\*\*\*\*\*\*\*\*\*\*\*\*\*\*\*\*\*\* \* THIS ROUTINE CONVERTS A STRING LOCATED \* \* AT BUFFER TO A ONE WORD INTEGER LEFT \* \* IN FAC. EQUAL BIT SET ON ERROR. \* \*\*\*\*\*\*\*\*\*\*\*\*\*\*\*\*\*\*\*\*\*\*\*\*\*\*\*\*\*\*\*\*\*\*\*\*\*\*\*\*\*\* CK11 LI R9,BUFFER RESTORE CLR @FAC+10 MOV R9,@FAC+12 MOVE POINTER FOR ROM LWPI GPLWS CONVERT STRING TO NUMBER BL @>11AE BL @>12B8 CONVERT NUMBER TO INTEGER LWPI REG2 MOVB @FAC+10,R3 ERROR CODE TO R3 CB @DEVICE,R3 IS IT A 3? B \*R11 RETURN \*\*\*\*\*\*\*\*\*\*\*\*\*\*\*\*\*\*\*\*\*\*\*\*\*\*\*\*\*\*\*\*\*\*\*\*\*\*\*\* \* THIS ROUTINE MOVES CHARS FROM SCREEN \* \* (STRIPS OFFSET) TO BUFFER IN VDP RAM \* \* UNTIL A NON NUMERIC CHAR IS MOVED \* \* ENTER WITH R0=SCREEN, R9=BUFFER \* \*\*\*\*\*\*\*\*\*\*\*\*\*\*\*\*\*\*\*\*\*\*\*\*\*\*\*\*\*\*\*\*\*\*\*\*\*\*\*\* CK09 BLWP @VSBR READ FIRST BYTE SB @OFFSET,R1 STRIP OFFSET MOV R0, R10 SAVE R0<br>MOV R9, R0 GET BUF GET BUFFER ADDR. BLWP @VSBW WRITE TO BUFFER INC R0 BUMP BUFFER POINTER<br>MOV R0,R9 AND STORE MOV R0,R9<br>MOV R10,R0 MOV R10,R0 GET SCREEN POINTER<br>INC R0 AND BUMP INC RO AND BUMP<br>SRL R1,8 SHIFT TO R SHIFT TO RIGHT BYTE<br>ZERO CI R1,>30<br>JLT CK10 TOO LOW

 CI R1,>39 NINE JLE CK09 CK10 B \*R11 \*\*\*\*\*\*\*\*\*\*\*\*\*\*\*\*\*\*\*\*\*\*\*\*\*\*\*\*\*\*\*\*\*\*\*\*\*\* \* THIS ROUTINE CHECKS VDP FOR Y OR N \* \* ENTER R0=VDP LOCATION. EXIT EQUAL \* \* BIT SET IF ERROR, AGT BIT SET IF Y \* \*\*\*\*\*\*\*\*\*\*\*\*\*\*\*\*\*\*\*\*\*\*\*\*\*\*\*\*\*\*\*\*\*\*\*\*\*\* CKYN BLWP @VSBR GET BYTE IN R1 CB @N,R1 IS IT N?<br>JNE CKY NO JNE CKY<br>LI R1,-1 YES, SET R1= -1<br>GO BACK JMP CKYN1 CKY CB @Y,R1 IS IT Y?<br>JNE CKYN2 NO, ERRO NO, ERROR LI R1,1 R1=1 JMP CKYN1 CKYN2 CLR R1 CKYN1 MOV R1, R1 SET STATUS BITS B \*R11 RETURN

#### **Disk 16. Contents of File LPRINT**

\*LPRINT-PART OF NEATLIST, A PUBLIC DOMAIN PROGRAM BY DANNY MICHAEL \*\*\*\*\*\*\*\*\*\*\*\*\*\*\*\*\*\*\*\*\*\*\*\*\*\*\*\*\*\*\*\*\*\*\*\*\*\* \* PRINT - ENTER WITH RO=ADR OF \* \* STRING TO PRINT. R1=LEN OF STRING. \* \* \*\*\*\*\*\*\*\*\*\*\*\*\*\*\*\*\*\*\*\*\*\*\*\*\*\*\*\*\*\*\*\*\*\*\*\*\*\* PRINT MOV R11, R15 SAVE RETURN MOVB @DEVICE,@>8374 KBD SELECT<br>BLWP @KSCAN CHECK FOR OUI CHECK FOR QUIT CB @KEYVAL,@QUIT JNE PRNT02 NO QUIT B @EXIT YES, QUIT PRNT02 MOV @TMPLEN,R2 BUFFER LEN TO R2 MOV R2,R10 SAVE A COPY A R1,R2 ADD STRING LEN A @LFTMGN,R2 ADD IN MARGIN A @SPACES,R2 ADD INDENT C R2,@LINLEN LINE TOO LONG? JLE PRNT01 NO<br>MOV R0,R8 SAVER0 MOV R0, R8 SAVE R0<br>MOV R1, R9 SAVE R1 MOV R1,R9<br>BL @SENDIT BL @SENDIT PRINT THE BUFFER<br>CLR R10 BUFFER EMPTY NOW BUFFER EMPTY NOW MOV @LONGLN,@SPACES SET BIG INDENT MOV R8, R0 RESTORE R0<br>MOV R9, R1 RESTORE R1 RESTORE R1 PRNT01 LI R3, TMPBUF POINT TO BUFFER A R10,R3 BUMP TO END OF BUFFER A R1,R10 ADD CHAR COUNT MOV R10,@TMPLEN AND STORE IT PRNT03 MOVB \*R0+,\*R3+ MOVE BYTE TO BUFFER DEC R1 COUNT -1<br>JNE PRNT03 LOOP TILI LOOP TILL DONE CI R0,TABLE+5 CHECK FOR :: JNE PRNT04 NO BL @SENDIT PRINT LINE CLR @TMPLEN BUFFER EMPTY MOV @INDENT,@SPACES SET REGULAR INDENT PRNT04 B \*R15 RETURN \*\*\*\*\*\*\*\*\*\*\*\*\*\*\*\*\*\*\*\*\*\*\*\*\*\*\*\*\*\*\*\*\*\*\*\*\*\*\*\*\*\*\* \* SENDIT - PRINTS TO OUTPUT DEVICE, TAKES \* \* CARE OF SPECIAL CODES, MARGINS & FORM \* \* FEEDS. R14 KEEPS TRACK OF PRINTED LINES \* \*\*\*\*\*\*\*\*\*\*\*\*\*\*\*\*\*\*\*\*\*\*\*\*\*\*\*\*\*\*\*\*\*\*\*\*\*\*\*\*\*\*\* SENDIT LI R0,BUFFER POINT TO PAB BUFFER MOVB @CODEBF,R2 SPEC CODE COUNT TO R2 SRL R2,8 ADJUST MOV R2,R12 CHECK FOR ZERO AND STORE JEQ S01 GO IF NO CODE

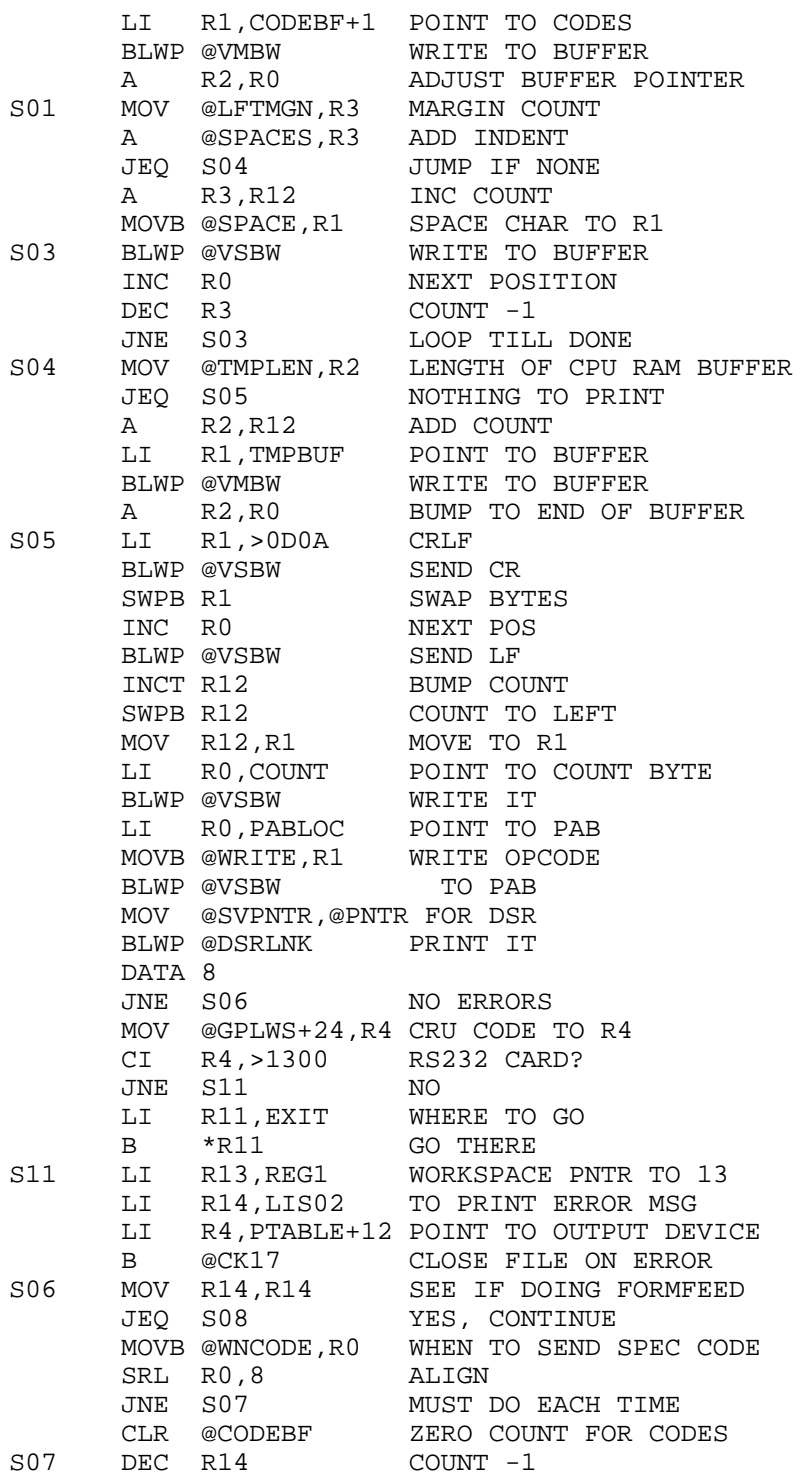

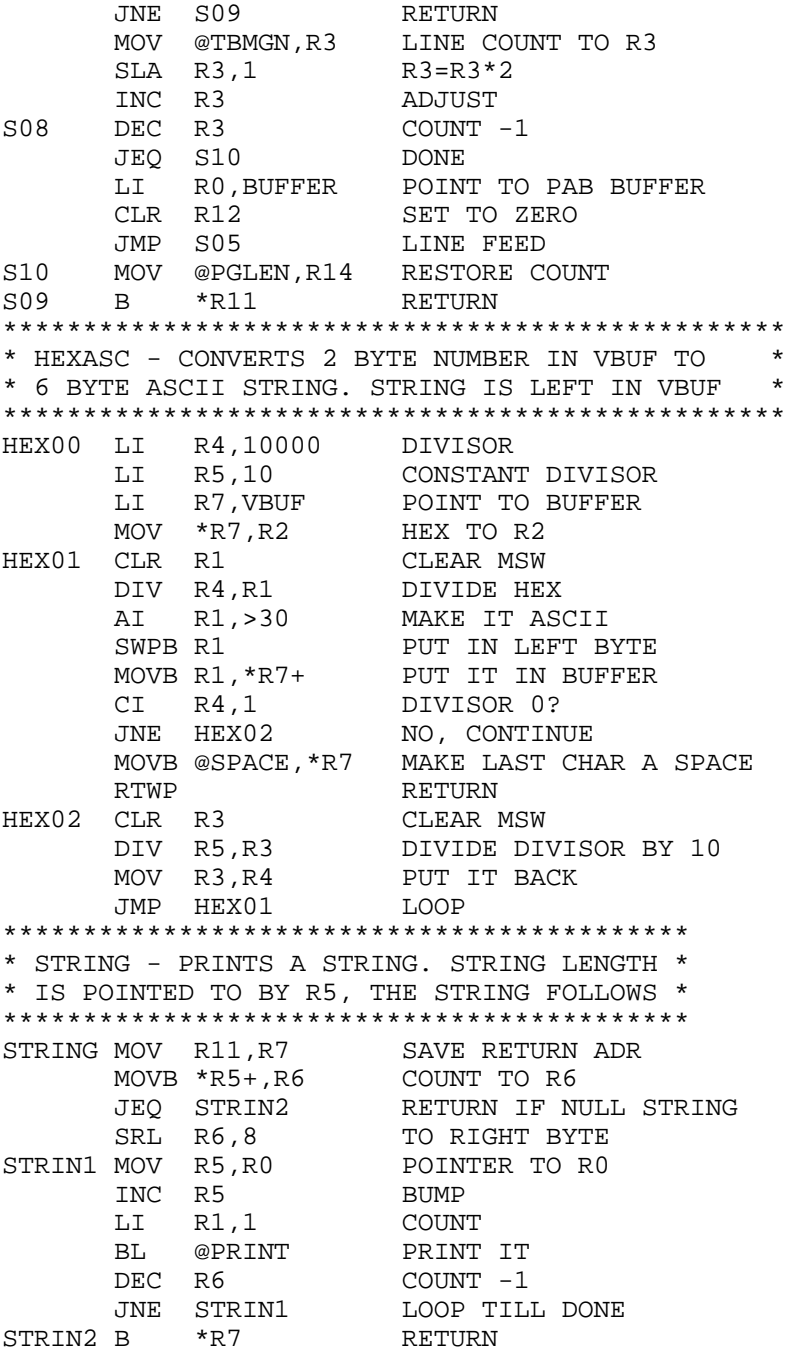

٠

۰

#### **Disk 16. Contents of File LREF**

\*LREF-PART OF NEATLIST, A PUBLIC DOMAIN PROGRAM BY DANNY MICHAEL VRMSG1 BYTE 30 TEXT 'VARIABLES USED IN MAIN PROGRAM' VRMSG2 BYTE 29 TEXT 'VARIABLES USED IN SUBPROGRAM ' VRMSG3 BYTE 28 \*\* TOO MANY VARIABLES \*\*' EVEN REFR MOV R11,@SAVE11 SAVE\_RETURN\_ADR<br>CLR @SUBFLG CLEAR\_SUBPROGRAI CLR @SUBFLG CLEAR SUBPROGRAM FLAG<br>CLR @SKIP CLEAR FF FLAG CLEAR FF FLAG LI R1,VRMSG1 POINT TO MAIN TITLE MOV R1,@MSGPTR " " " " LI R6,VARBUF POINT TO BIG BUFFER MOV @ENDTBL,R4 FIRST ENTRY<br>AI R4,-3 ADJUST AI R4,-3 ADJUST<br>MOVB @1(R4),R5 LINE REF01A MOVB  $@1(R4)$ , R5 SWPB R5 # TO MOVB \*R4, R5 R5 C R5,@FSTLIN CHECK FOR FIRST LINE JHE REF01B GOOD LINE AI R4,-4 NEXT ENTRY<br>JMP REFO1A LOOP JMP REF01A REF01B MOV R4,@STRTLN FOR LINE# REF INCT @STRTLN ADJUST REF01 C R5,@LSTLIN PAST LAST LINE? JH REF16 YES, SORT INCT R4 POINT TO LINE POINTER MOVB @1(R4), R5 MAKE R5<br>SWPB R5 POINT POINT TO MOVB \*R4,R5 LINE<br>BL @FNDVAR CHECK LINE REF02 BL @FNDVAR JEQ REF11 END OF LINE, GET NEXT ONE<br>JGT REF02A GO IF VAR NAME GO IF VAR NAME<br>SET FLAG SETO @SUBFLG MOV R5,@REG2+16 SAVE R5 MOV R4,@REG2+18 SAVE R4 B @REF16 GO PRINT REF02A MOV R5,R0 POINTER TO R0<br>CLR R1 ZERO COUNTER ZERO COUNTER REF03 CB \*R5, R2 NON ALPHA? JHE REF04 YES MOVB \*R5,\*R5 CHECK FOR END OF LINE JEQ REF04 YES<br>INC R5 NEXT CHAR INC R5 INC R1 INC COUNT JMP REF03 LOOP TILL END OF NAME REF04 LI R2,VARBUF BUFFER BEGINNING

MOV R1, R3 COUNT COPY TO R3<br>SWPB R3 COUNT TO LEFT COUNT TO LEFT<br>END ?  $REF05$   $C$  R2, R6 JNE REF07 NO \*\*\*\*\*\*\*\*\*\*\*\*\*\*\*\*\*\*\*\*\*\*\*\*\*\*\*\*\*\*\*\*\*\*\*\*\*\*\*\*\* \* POINTER TO VARIABLE NAME IS PLACED \* \* IN BUFFER HERE. THE POINTER IS 3 \* \* BYTES. THE FIRST IS A CHARACTER COUNT \* \* FOR THE NAME, THE 2nd AND 3rd ARE A \* \* POINTER TO THE NAME IN CPU RAM. \* \*\*\*\*\*\*\*\*\*\*\*\*\*\*\*\*\*\*\*\*\*\*\*\*\*\*\*\*\*\*\*\*\*\*\*\*\*\*\*\*\* COUNT IN BUFFER MOVB R0,\*R6+ POINTER SWPB R0<br>MOVB R0.\*R6+ BUFFER  $MOWB$   $R0, *R6+$ CI R6, ENDBUF-3 BUFFER FULL?<br>JLE REF02 NO JLE REF02 LI R3,VRMSG3 YES, GOTO BL @ERROR1 ERROR ROUTINE B @LIST01 START OVER REF07 CB \*R2+,R3 COMPARE BYTE COUNTS JNE REF09 UNEQUAL, NO MATCH MOV R0, R7 FIRST POINTER TO R7 MOVB @1(R2), R8 SECOND SWPB R8 POINTER MOVB \*R2,R8 TO R8 REF08 CB \*R7+, \*R8+ COMPARE<br>JNE REF09 NO MATCH JNE REF09 DEC R1 COUNT -1<br>JNE REF08 LOOP JNE REF08 JMP REF02 MATCH MADE, CONTINUE REF09 CLR R1 CLEAR R1<br>MOVB R3, R1 RESTORE MOVB R3, R1 SWPB R1 COUNT<br>
INCT R2 BUMP BI BUMP BUFFER POINTER JMP REF05 TRY NEXT ONE<br>AI R4,-6 NEXT ENTRY REF $11$  AI R4,-6 C R4,@BEGTBL END OF TABLE?<br>JL REF16 FINISHED JL REF16 FINISH<br>MOVB @1(R4),R5 LINE MOVB  $@1(R4)$ , R5 SWPB R5 # TO MOVB \*R4, R5 R5 JMP REF01 LOOP \*\*\*\*\*\*\*\*\*\*\*\*\*\*\*\*\*\*\*\*\*\*\*\*\*\*\*\*\*\*\*\*\*\*\*\*\*\*\*\*\* \* AT THIS POINT, ALL VARIABLES IN MAIN \* \* PROGRAM OR SUBPROGRAM HAVE BEEN FOUND.\* \*\*\*\*\*\*\*\*\*\*\*\*\*\*\*\*\*\*\*\*\*\*\*\*\*\*\*\*\*\*\*\*\*\*\*\*\*\*\*\*\* REF16 CI R6, VARBUF ANY VARIABLES?<br>JNE REF16A YES, CONTINUE YES, CONTINUE MOV @SUBFLG,R0 CHECK FOR SUBPROGRAM

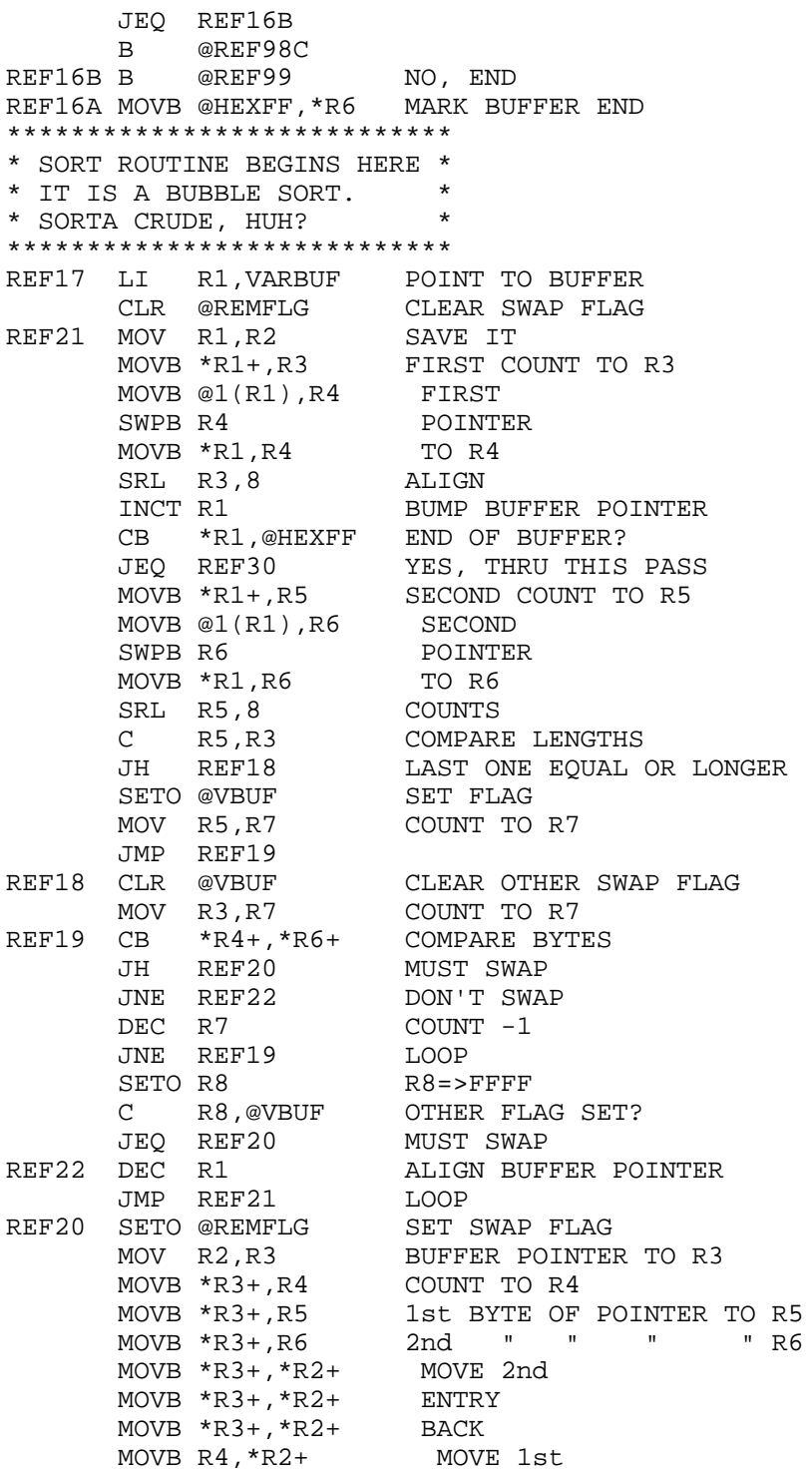

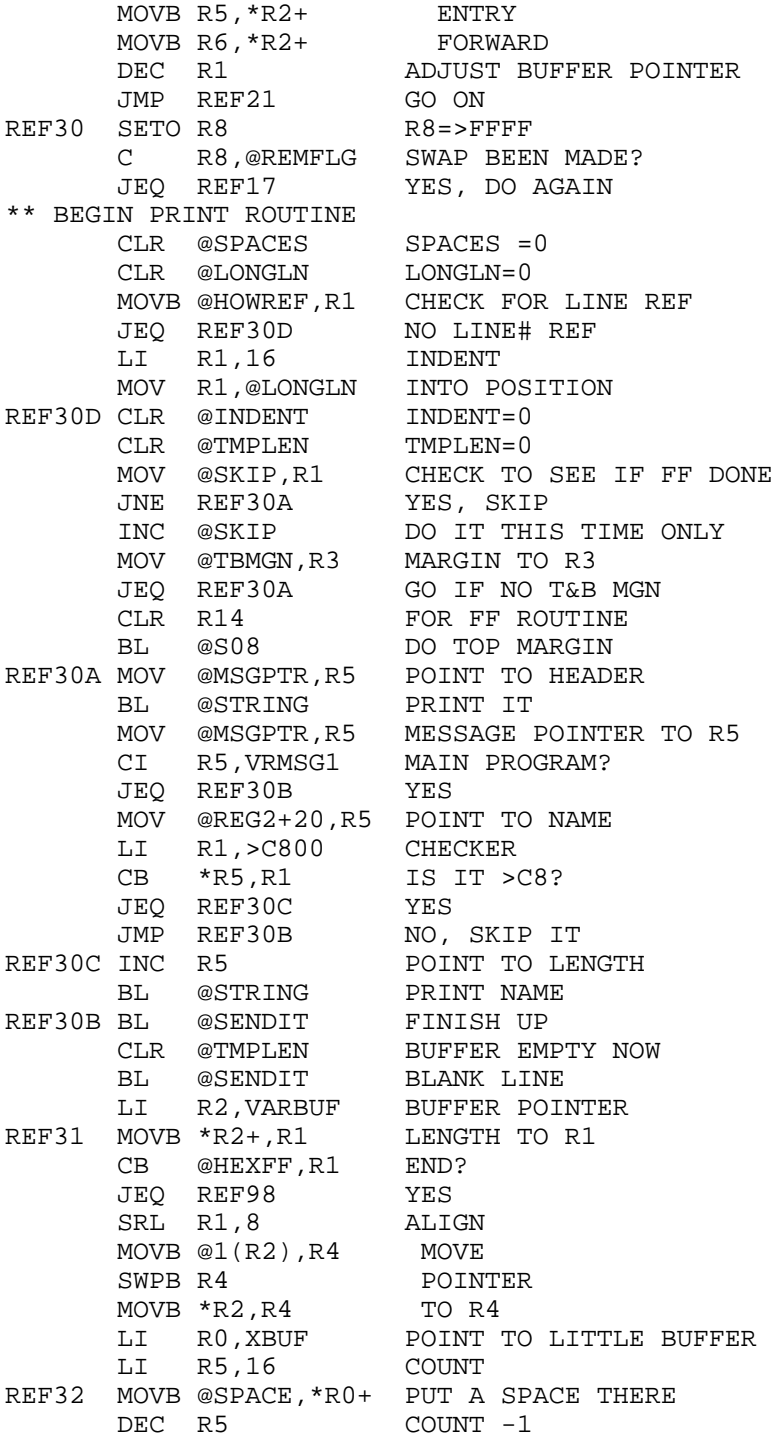

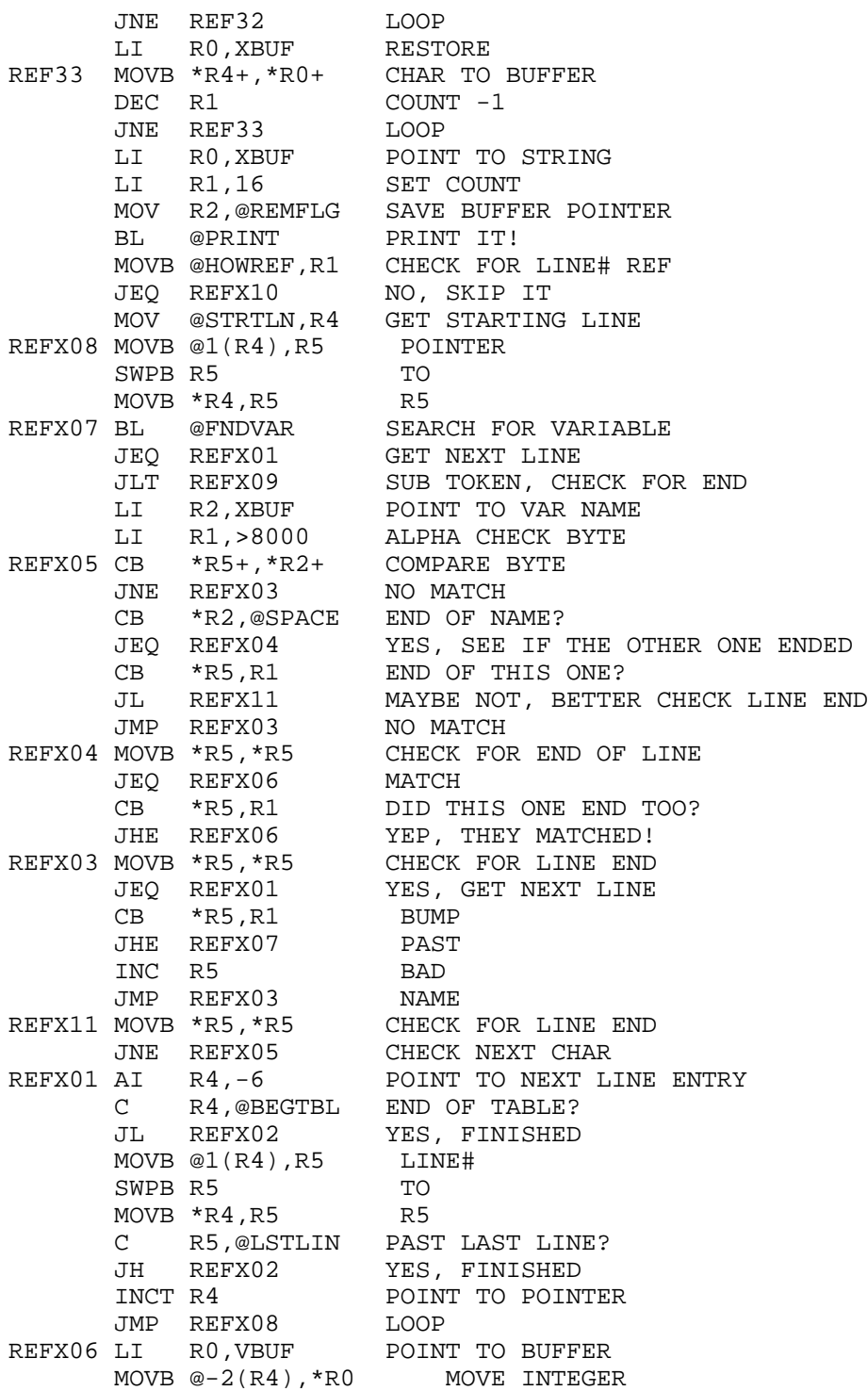

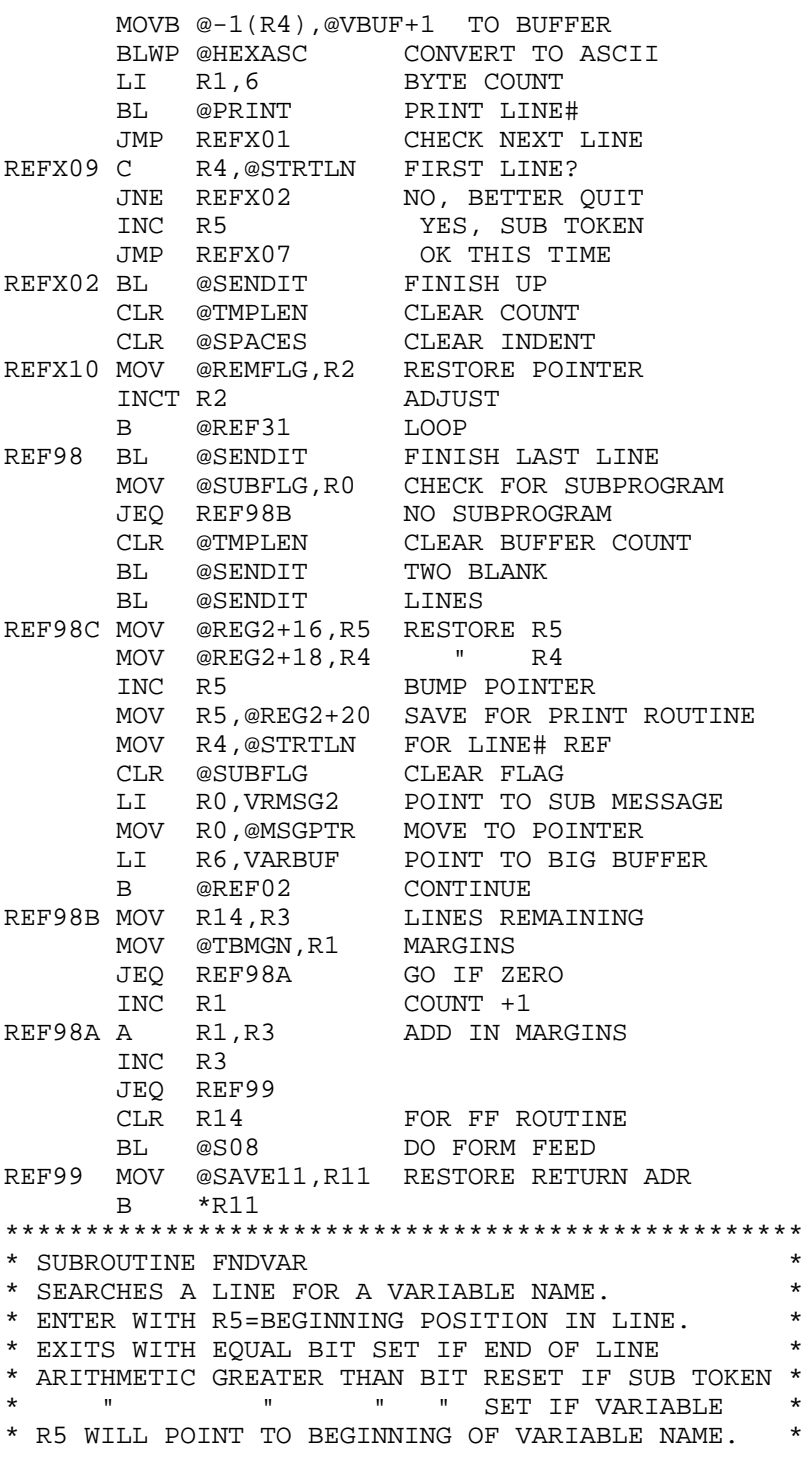

٠

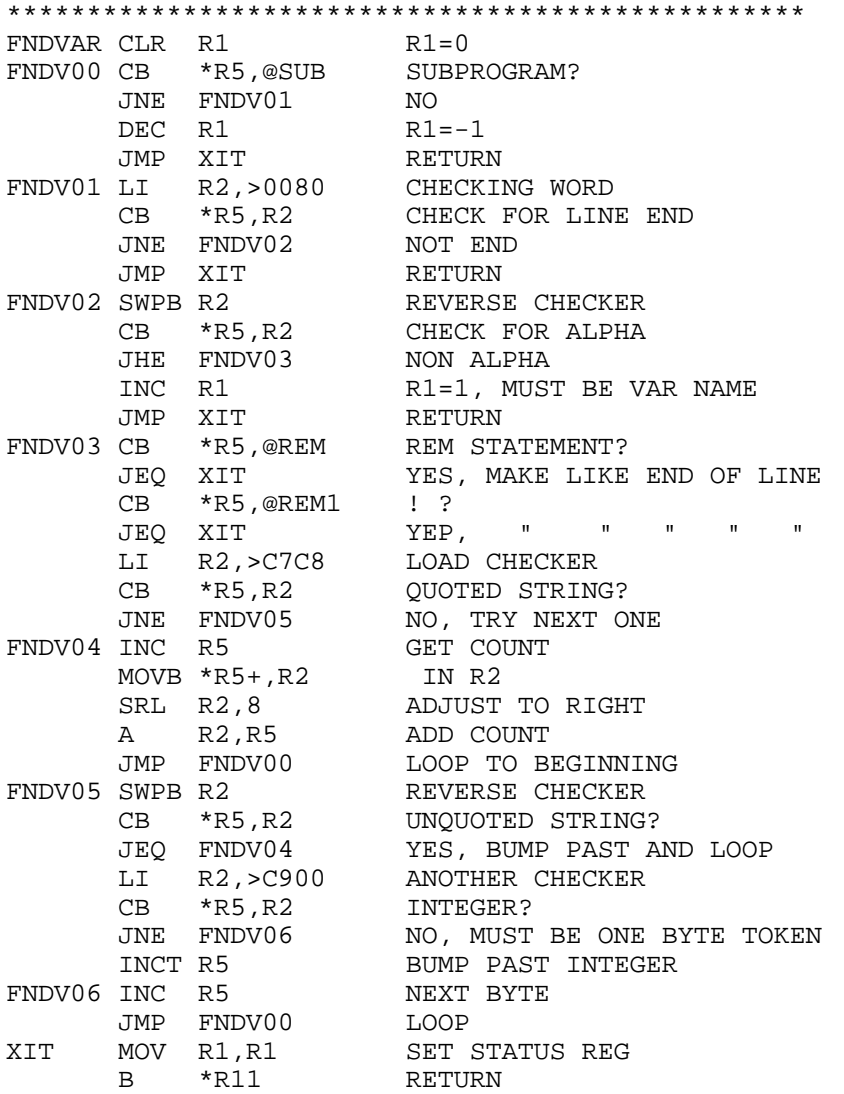

#### **Disk 16. Contents of File LTABLES**

```
*LTABLES-PART OF NEATLIST, A PUBLIC DOMAIN PROGRAM BY DANNY MICHAEL
***************************************************************
* TABLE FOR TOKEN LIST *
* EACH DATA ENTRY - 1st BYTE = TOKEN #, 2nd = LENGTH OF TOKEN * ** TABLE ENDED WITH DATA >FFFF *
* DOUBLE COLON MUST BE THE 1st ENTRY AND OCCUPY 5 BYTES *
* REM AND ! MUST BE THE LAST 2 ENTRIES *
***************************************************************
TABLE BYTE >82,3
       TEXT ' ::'
       BYTE >84,3
       TEXT 'IF '
        BYTE >B0,6
        TEXT ' THEN '
        BYTE >81,6
        TEXT ' ELSE '
      BYTE >8C.4 TEXT 'FOR '
       BYTE >B1,4
       TEXT ' TO '
       BYTE >96,5
       TEXT 'NEXT '
      BYTE > <math>24</math>, 3 TEXT ' / '
       BYTE >BE,3
       TEXT ' = '
      BYTE > C1, 3 TEXT ' + '
       BYTE >C2,3
      TEXT' - '
       BYTE >B6,1
        TEXT ')'
        BYTE >B7,1
        TEXT '('
        BYTE >B8,3
        TEXT ' & '
        BYTE >BA,4
        TEXT ' OR '
        BYTE >BB,5
        TEXT ' AND '
       BYTE >BF,3
       TEXT ' < '
       BYTE >C0,3
       TEXT ' > '
      BYTE > B3,3 TEXT ' , '
       BYTE >B4,3
       TEXT ' ; '
```
 BYTE >B5,3 TEXT ' : ' BYTE  $>C3, 3$  TEXT ' \* ' BYTE  $> A2, 8$  TEXT 'DISPLAY ' BYTE >9C,6 TEXT 'PRINT ' BYTE >F0,2 TEXT 'AT' BYTE >9D,5 TEXT 'CALL ' BYTE >A4,7 TEXT 'ACCEPT ' BYTE >92,6 TEXT 'INPUT ' BYTE >93,5 TEXT 'DATA ' BYTE >94,8 TEXT 'RESTORE ' BYTE >9F,5 TEXT 'OPEN ' BYTE >A0,6 TEXT 'CLOSE ' BYTE >9B,3 TEXT 'ON ' BYTE >97,5 TEXT 'READ ' BYTE  $>8A, 4$  TEXT 'DIM ' BYTE >86,5 TEXT 'GOTO ' BYTE >87,6 TEXT 'GOSUB ' BYTE >88,7 TEXT 'RETURN ' BYTE >AA,7 TEXT 'LINPUT ' BYTE >BD,5 TEXT ' NOT ' BYTE >B2,6 TEXT ' STEP ' BYTE >D6,4 TEXT 'CHR\$' BYTE >D5,3 TEXT 'LEN' BYTE >D8,4 TEXT 'SEG\$' BYTE >DA,3 TEXT 'VAL' BYTE >DB,4

٠

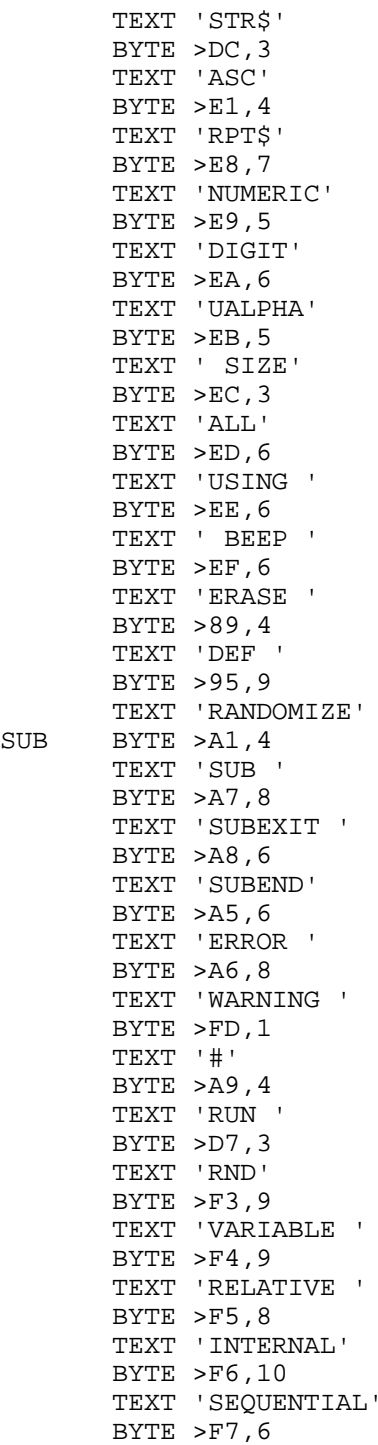

 $\rm SUB$ 

 TEXT 'OUTPUT'  $BYTE > F8,6$  TEXT 'UPDATE' BYTE  $>F9,6$  TEXT 'APPEND' BYTE >FA,6 TEXT 'FIXED ' BYTE >FC,3 TEXT 'TAB' BYTE >BC,5 TEXT ' XOR BYTE >FE,9 TEXT ' VALIDATE' BYTE >C5,1 TEXT '^' BYTE >CA,3 TEXT 'EOF' BYTE >CB,3 TEXT 'ABS' BYTE >CC,3 TEXT 'ATN' BYTE >CD,3 TEXT 'COS' BYTE >CE,3 TEXT 'EXP' BYTE >CF,3 TEXT 'INT' BYTE >D0,3 TEXT 'LOG' BYTE >D1,3 TEXT 'SGN' BYTE >D2,3 TEXT 'SIN' BYTE >D3,3 TEXT 'SQR' BYTE >D4,3 TEXT 'TAN' BYTE >D9,3 TEXT 'POS' BYTE >DD,2 TEXT 'PI' BYTE >DE,4 TEXT 'REC ' BYTE >DF,3 TEXT 'MAX'  $BYTE > E0, 3$  TEXT 'MIN' BYTE  $>8B, 4$  TEXT 'END ' BYTE >8D,4 TEXT 'LET '

```
BYTE >8E.6 TEXT 'BREAK '
         BYTE >8F, 8 TEXT 'UNBREAK '
          BYTE >90,5
          TEXT 'TRACE'
          BYTE >91,7
          TEXT 'UNTRACE'
           BYTE >98,5
          TEXT 'STOP '
           BYTE >99,7
           TEXT 'DELETE '
          BYTE >9E,7
          TEXT 'OPTION '
         BYTE > A3, 6 TEXT 'IMAGE '
          BYTE >F1,4
          TEXT 'BASE'
          BYTE >FB,9
          TEXT 'PERMANENT'
          BYTE >85,3
          TEXT 'GO '
REM BYTE >9A,4
          TEXT 'REM '
REM1 BYTE >83,2
          TEXT ' !'
HEXFF BYTE >FF,>FF
************************************
* TABLE FOR SCREEN INPUT POSITIONS *
* TABLE ENTRIES ARE 2 WORDS *
* FIRST IS CURSOR POSITION *
* SECOND IS MAX # OF CHARS ALLOWED *
************************************
EVEN<br>PTABLE DATA 89,1
                                 PROGRAM LIST Y OR N
         DATA 121,1 VARIABLE LIST "<br>DATA 153,1 LINE REF "
         DATA 153,1<br>DATA 205,56
                                 OUTPUT DEVICE
         DATA 313,5<br>DATA 345,5 BEGINNING LINE
                                  ENDING LINE
         DATA 409,3 LINE LENGTH
         DATA 441,2 LEFT MARGIN
          DATA 473,3 PAGE LENGTH
         DATA 505,1 TOP & BOTTOM MARGIN<br>DATA 561,35 SPECIAL CODES
                                 SPECIAL CODES
         DATA 666-32,1 CODES EACH LINE<br>DATA >FFFF END OF TABLE
                                \overline{C} \overline{C} \overline{*****************************
* TABLE OF MAX INPUT VALUES *
* FROM FSTLIN TO SPEC CODE *
```
\*\*\*\*\*\*\*\*\*\*\*\*\*\*\*\*\*\*\*\*\*\*\*\*\*\*\*\*\* MAXTBL DATA >7FFF,>7FFF,132,20,255,9,255

### **Disk 16. Contents of File MAINLIST**

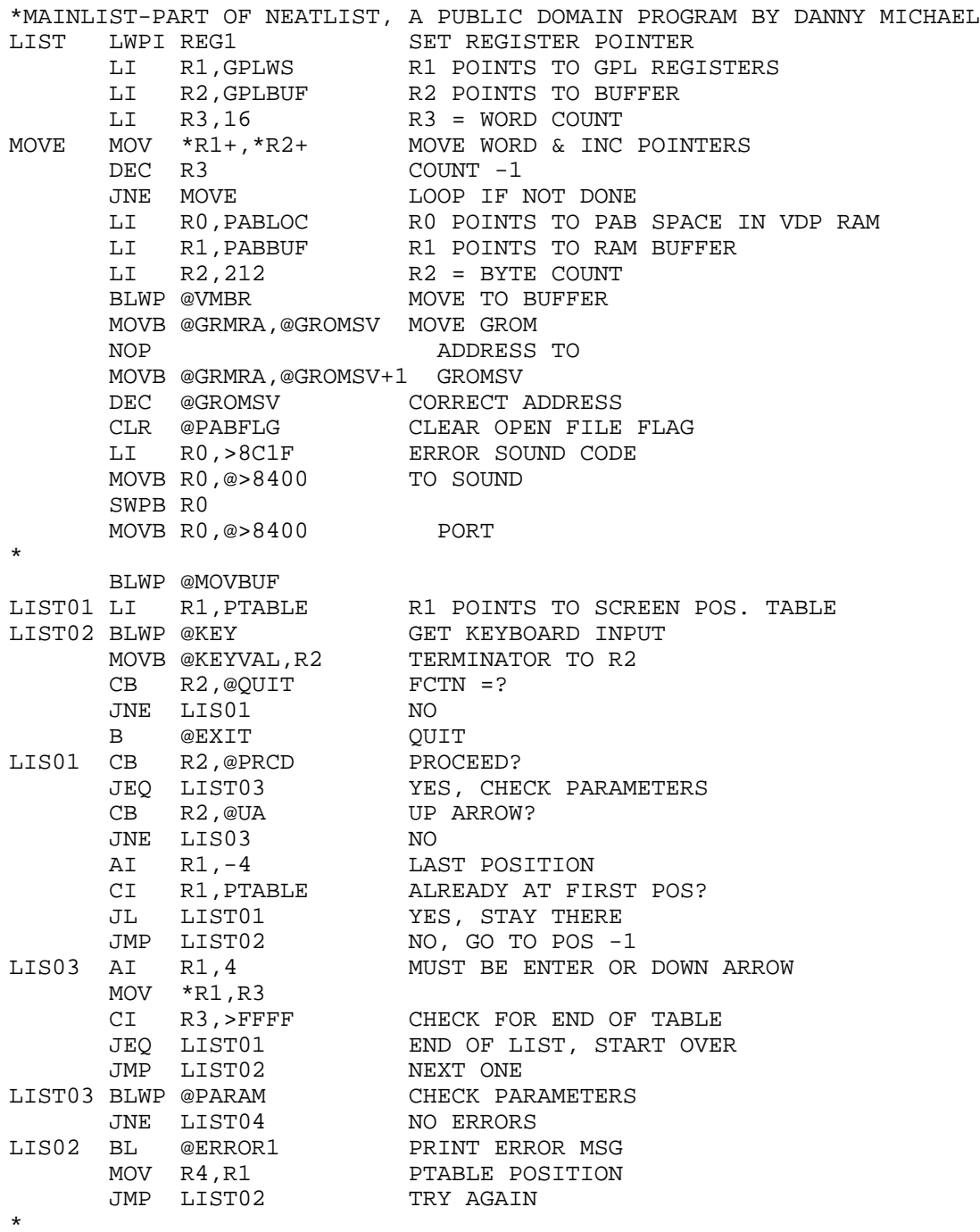

٠

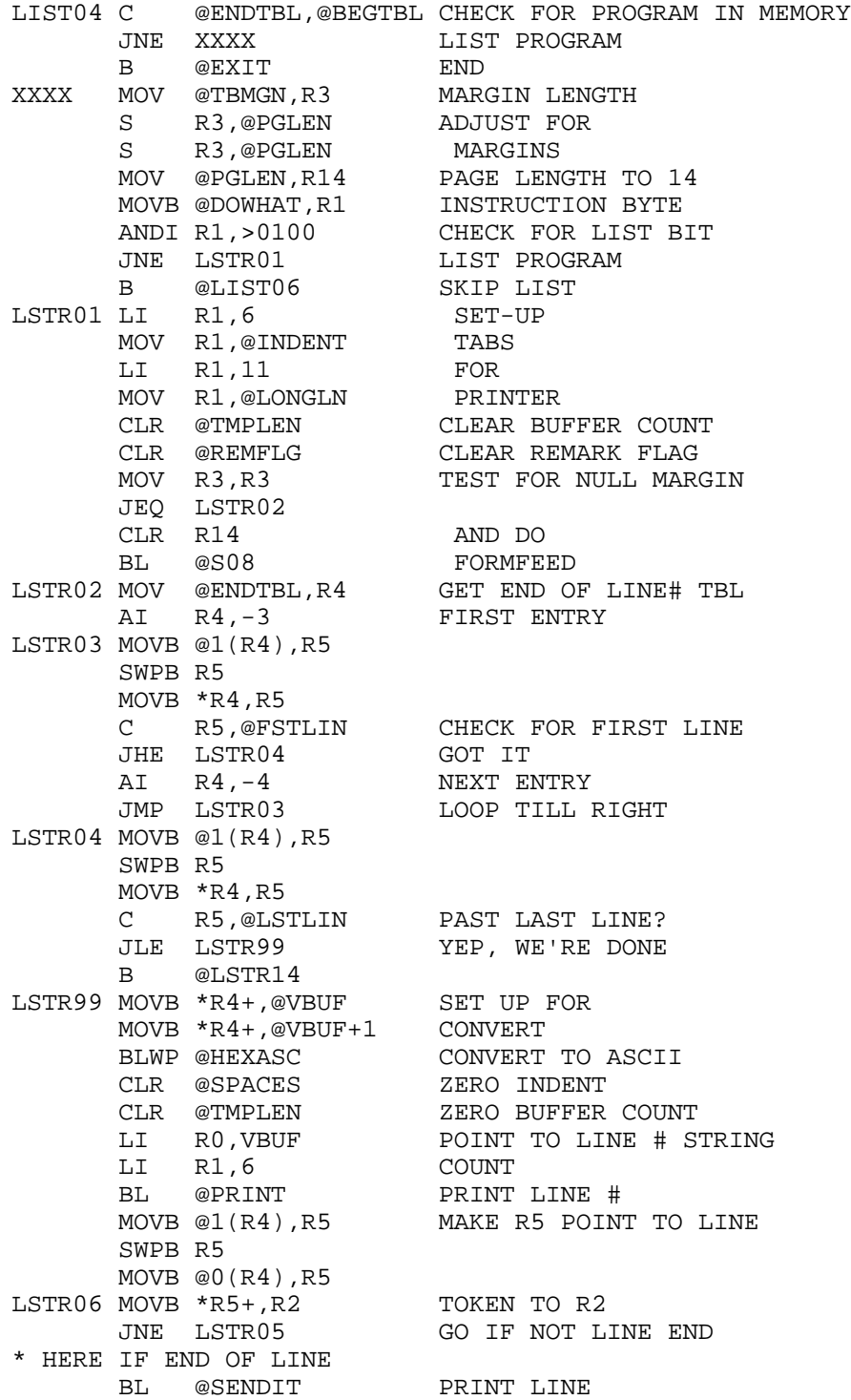

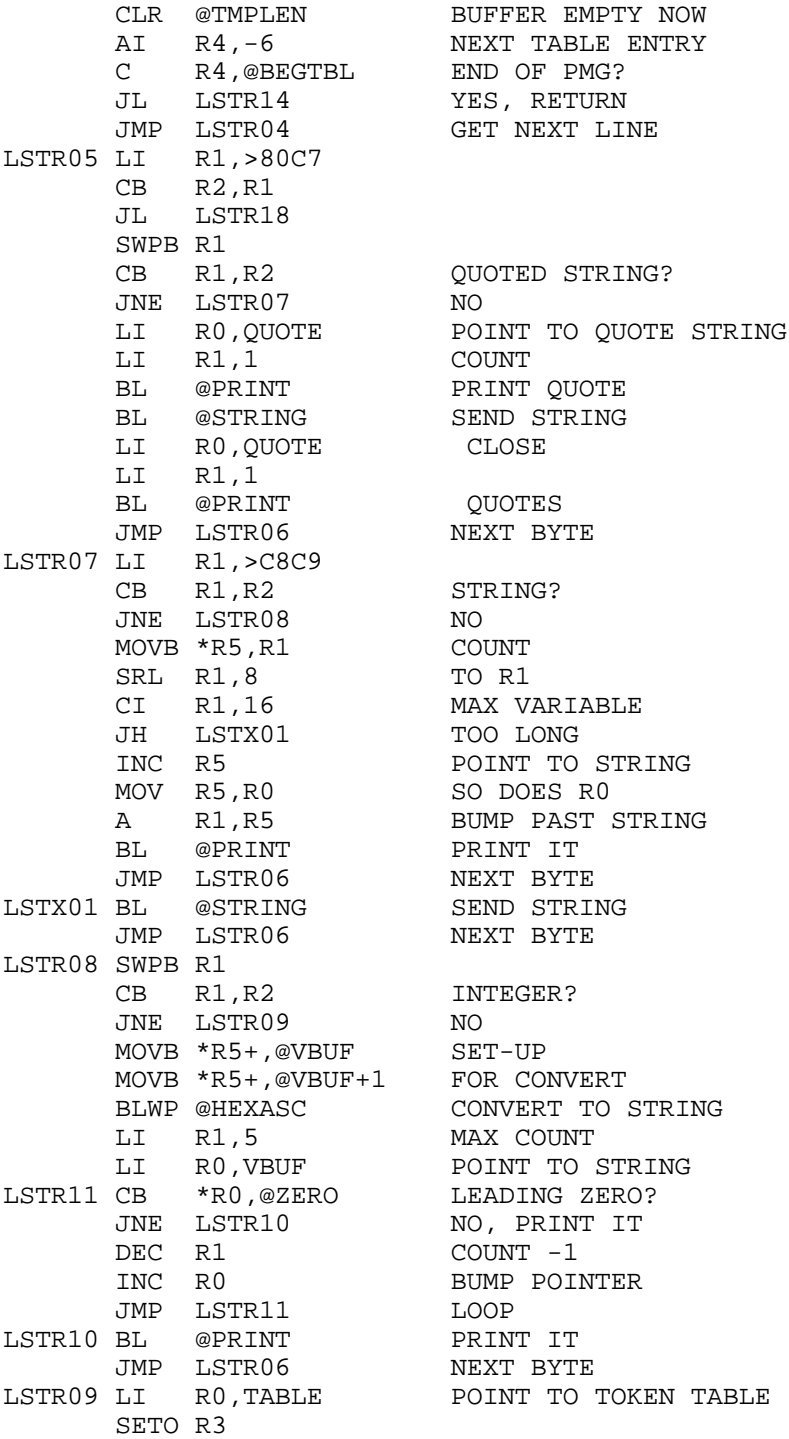

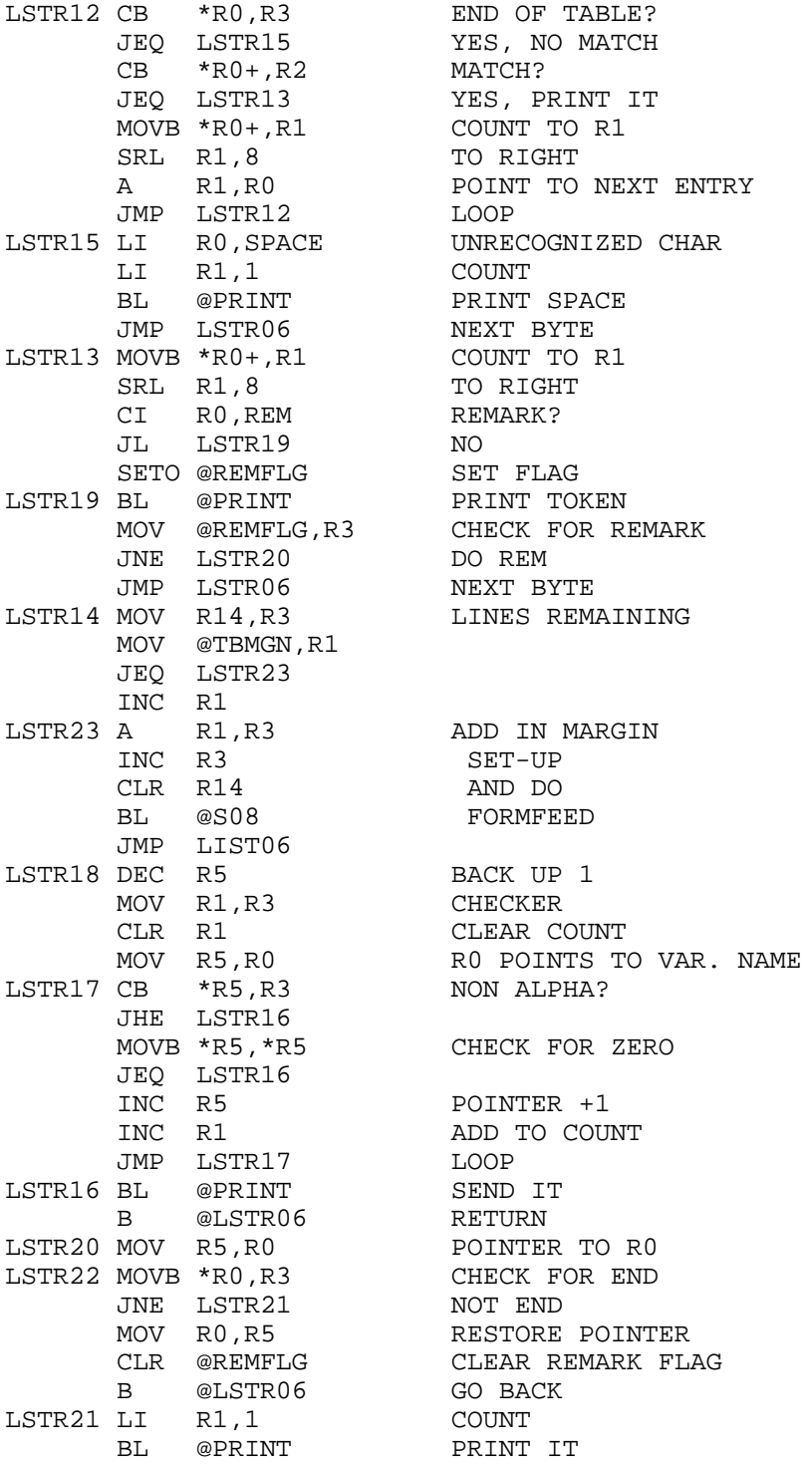

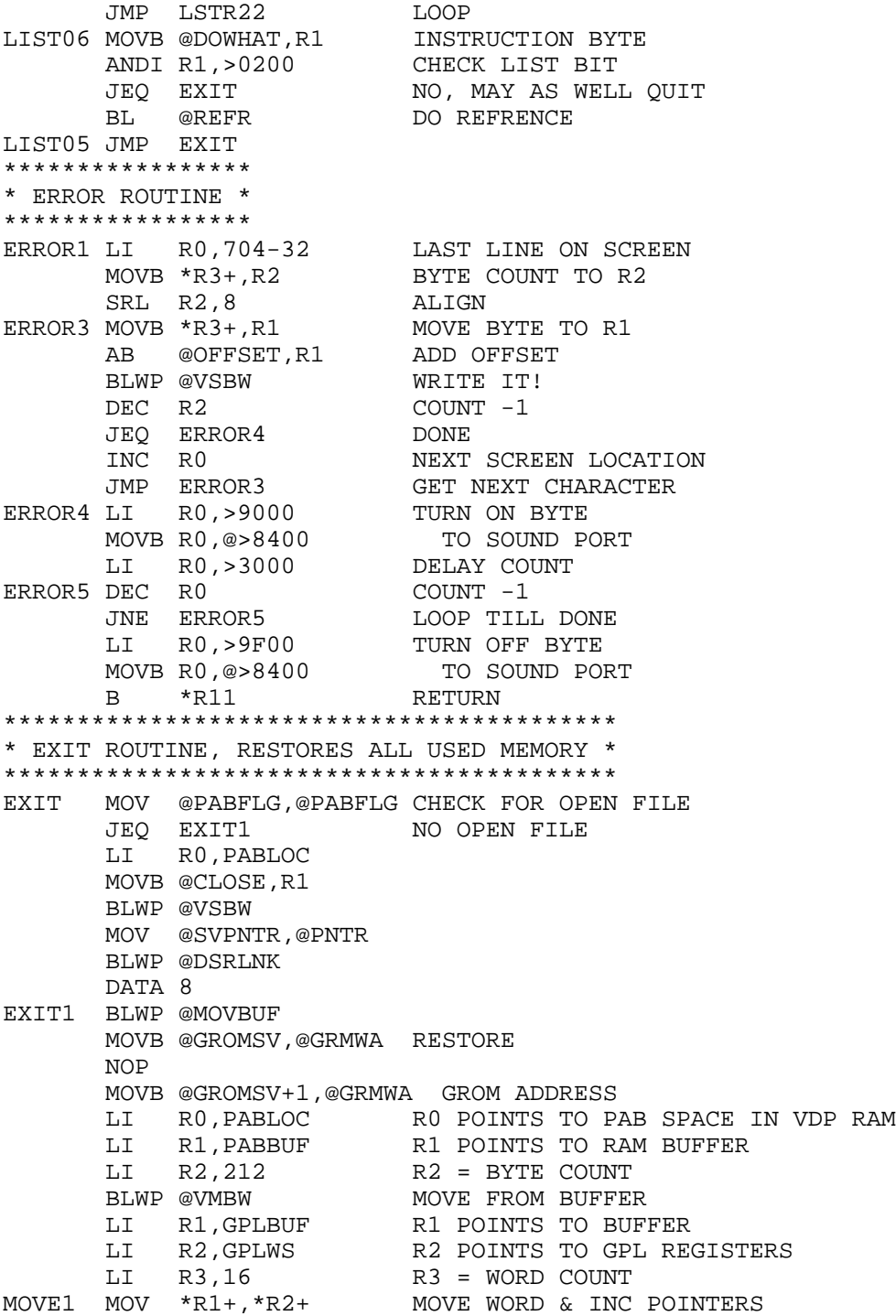

٠

۰

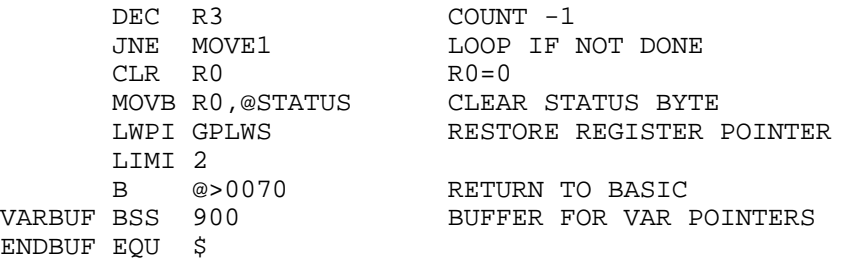

### **Disk 16. Contents of File NEATDOC**

#### **NEATLIST INSTRUCTIONS**

The disk you received contains several files. The two that are of the most concern are NEATLIST and LISTOBJ. NEATLIST is a loader program that loads the LISTOBJ file which contains the actual object code for the NEATLIST utility. To load the program, first select EXTENDED BASIC from the master menu, then issue the statement CALL INIT. It is important that you do not omit this step. Next, place the NEATLIST disk into disk drive #1, and CALL LOAD("DSK1.NEATLIST"). This will load the program, and return to the blinking cursor prompt. NEATLIST is now ready for use, and will remain useable until you exit EXTENDED BASIC, or issue another CALL INIT statement. To use NEATLIST, first load the program that you wish to list (OLD DSKx, filename). When you want to list the program, do a CALL LINK("LIST"). This will take you to the NEATLIST option screen. In order to understand the following explanation of your options, I suggest that you load the NEATLIST program and go to the options screen while reading the following section. The following command line will get you to this point: CALL INIT::CALL LOAD("DSK1.NEATLIST")::CALL LINK("LIST")

At this point, you should be looking at the NEATLIST option screen. The information in each of the input fields are the default values of the program. These defaults produce an acceptable listing on most printers, however your printer or personal preference may require different values in some locations. (You may change these default values if you wish. See the section on changing defaults.) The following keys on the keyboard are active: All letters and numbers, the arrow keys (FCTN E, FCTN S, FCTN D, and FCTN X), the **ENTER** key, **PROC'D** (FCTN 6), and **BACK** (FCTN 9). The arrow keys will move the cursor in the GLUEF THEORYTHEN FRAMPLER WAS SERVIEW FOR STATER HOURST TO SHAPIFY THE STATE THEORYTHOUSE OF THE STATE THEORYTHOGR basic without producing a printout, and **PROC'D** will cause the printing process to begin. If the cursor is in the last input field on the screen, and you press **ENTER** or the down arrow key, the cursor will move to the first position on the screen. If the cursor is in the first input field on the screen, and you press the  $uparrow$  key, nothing will happen.

The first three options deal with what the program will output, and should be answered with either  $\mathbf{a} \mathbf{Y}$ or an N for yes or no.

 $PROGRAM ? - a Y$  in this field will cause the program to output a listing of your Extended Basic program. An N here will omit the listing. Please note that you CAN enter any letter or number in this field, however an error will occur if you enter anything other than a Y or N. Error checking is not done until you press **PROC'D**.

VARIABLES  $? - aY$  in this field will cause the program to output a list of all variables in your program. If you also entered a Y in the PROGRAM? field, the variable list will be printed after the program listing. Again, the only acceptable letters are  $Y$  or  $N$ .

LINE REF  $? - aY$  here will result in a list of line numbers after each variable in the variable list, provided you also entered a Y in the VARIABLES? field. The line numbers represent the program lines which contain the referenced variable.
The OUTPUT TO: field is where you tell the program where to send the program listing and/or the variable reference list. This may be any valid output device except for the screen or cassette. Most of the time it will be a printer, however the listing may be sent to a disk file if you desire. The output is in DISPLAY VARIABLE 254 format. If you direct the output to a device connected to the RS232 card, i.e. PIO or RS232, you must use the .CR option.

The next two options determine how much of your basic program is listed, or referenced for variables. The listing will begin with the line number specified at BEGINNING LINE, or if that is not a valid line number, with the next higher numbered line. Listing will cease at the line specified at ENDING LINE, or if that is not a valid line number, with the last line numbered lower than the one specified. If you have asked for a variable reference, the variables listed will be only the ones contained in the lines between BEGINNING LINE and ENDING LINE. One note - The NEATLIST utility will list variables contained in subprograms separately from those in the main program. If your STARTING LINE happens to be a line inside a subprogram, the variables in that subprogram will be shown as VARIABLES USED IN MAIN PROGRAM. The variables will be correct, just the title will be wrong.

The information entered in the next four fields determines how the listing is formatted on the page.

LINE LENGTH tells the program how many characters to print per line. You may use this to create a right margin if you desire. If your printer prints 80 characters per line, and you want an 8 space right margin on the printout, just enter 72 at the LINE LENGTH prompt. Be sure not to enter a LINE LENGTH longer than your printer is capable of printing. If you do that, it will not be possible for NEATLIST to properly format the listing.

LEFT MARGIN is the number of blank spaces placed before each line is printed. Using a value of around 5 here will allow you to place your printout in a binder and still be able to read the left-most characters.

PAGE LENGTH tells NEATLIST how many printed lines there are per page. On a standard 11-inch page there are 66.

TOP & BOTTOM MARGIN is the number of blank lines left at the top and bottom of the page. If you do not want your program listing in pages, enter a zero here. The maximum values for all but TOP & BOTTOM MARGIN are shown on the options page (max. for T&B MARGIN is 9), however LINE LENGTH and PAGE LENGTH both have minimum values. The minimum for LINE LENGTH is 30 plus the value entered for LEFT MARGIN. PAGE LENGTH must be at least 2 times TOP & BOTTOM MARGIN plus 2.

The last two option fields allow you to send control codes to your printer. At the SPECIAL CODES: prompt, enter the decimal control codes that you want to send to your printer. If you enter more than one code, (you may have up to nine), separate them with a comma. Be sure not to leave a blank space between codes (more on that later). For instance if you have an EPSON or GEMINI printer and you put 27,69 in the SPECIAL CODES: field, your listing will be made in emphasized print. A 15 in this field will result in condensed print. Using this code, and entering 132 at the LINE LENGTH prompt will result in a very neat looking condensed listing. The OUTPUT CODES EACH LINE? prompt must be answered with either a Y or N. This determines when the special codes will be sent to the printer. An N in this field will result in the special code(s) being sent to the printer only once, and that will be at the beginning of the first line that contains printing characters. In other words, the special codes are NOT sent in the top and bottom margins. A Y in this field will output the special codes at the beginning of every line in the listing that contains printing characters. On some printers, some of the special print modes revert to normal print at the end of each line. That's the reason for allowing you to send the codes on every line. On most printers, the expanded print code (14) will have to be sent each line.

Now a little bit on how the program reads your input. The values that you enter in each field are not checked for errors until you press **PROC'D** (FCTN 6). At that time, your entries are read from the screen. For this reason, it is not necessary to press the **ENTER** key at each prompt. You may use the arrow keys to move to the fields that you wish to change. All input fields will accept a limited number of characters. The ones that are answered with either Y or N will accept only one. The lengths of the others vary, depending on the maximum values allowed. In the OUTPUT TO: field, the program takes everything you enter up to the first space character. For example, if your last listing went to a disk file, in the next access to the NEATLIST program the OUTPUT TO: field might look like this:

OUTPUT TO: DSK1.LISTING

If you wanted to direct output to the printer again, you could change it to look like this:

OUTPUT TO: PIO.CR STING

Since the program only reads up to a space, it will direct the listing to PIO without giving an error message.

In the fields that require numeric input, the program reads everything up to a non-numeric character. For example, to change the default ending line number from 32767 to 100, you can enter 100 <space> and leave the input field looking like this: 100 7

Again, the program reads up to the first non-numeric character (a space in this example). The one exception to this is the SPECIAL CODES: field. Since you can have more than one number in this field, the program reads each number up to a non-numeric character. If that character is a space, no more is read from that field. If the non-numeric character is anything other than a space, the program looks for another number. I suggest that you use a comma to separate the numbers.

When you have the options page looking like you want it, press **PROC'D (FCTN 6)**, and your program listing and/or variable list will be sent to the specified output device provided there are no errors in any of the input fields. If there isn't a basic program in memory, the program will return to basic. Pressing **BACK (FCTN 9)** will return you to basic without outputting a listing. The screen will be restored to whatever was on the screen when the CALL LINK("LIST") statement was issued. You may also use **BACK** to abort the listing output after you have started it. If you have directed the output to a device connected to the RS232 card, you may also halt the listing by pressing **CLEAR (FCTN-4)**.

At this point I suggest that you experiment with the keyboard at the options page to get the feel of how the program works. One thing to keep in mind  $\frac{d}{dt}$  if the basic program you are working on contains a CALL INIT statement, it will wipe out the pointers to the NEATLIST utility when you run it, which will require that you reload NEATLIST. To get around this, I suggest that you replace all CALL INIT statements with the following line:

CALL PEEK(8198,A)::IF A<>170 THEN CALL INIT

This line will only CALL INIT if it has not been called since entering extended basic.

## **ERROR MESSAGES**

The program checks for errors when you press **PROC'D**. If an invalid entry has been made on the options page, an error tone is generated, an error message is printed on the line below the OUTPUT CODES EACH LINE? field, and the cursor will be blinking in the field where the bad entry was made. You may then correct the entry and try again. The error message you will probably see the most of is  $**$  BAD PARAMETER<sup>\*\*</sup>. This occurs when you enter a wrong letter in the Y or N fields, or enter a number above the maximum limit. There is also a \*\* PAGE LENGTH TOO SHORT \*\* and a \*\* LINE LENGTH TOO SHORT<sup>\*\*</sup> message. A<sup>\*\*</sup> BAD DEVICE NAME<sup>\*\*</sup> error occurs if the output device you specified is invalid. If an error occurs while the program is outputting the listing an  $**$  I/O ERROR  $**$  message is printed. This is more likely to happen when you have directed the output to a disk file. If the disk is write protected, or the disk fills up, or there is a write error while outputting, the  $**$  I/O ERROR  $**$  message is printed. Specific error code numbers are not printed. One error message that you probably won't see is the \*\* TOO MANY VARIABLES \*\* message. NEATLIST can reference up to 300 variables in a program or subprogram. This should be sufficient for most programs.

## **CHANGING PROGRAM DEFAULTS**

As with most utility programs that have a lot of input variables, the default values of the NEATLIST program will probably not suit your particular tastes. For this reason, the DEFAULT program is furnished on your disk. This program allows you to set up NEATLIST to load with your favorite values already in place. The DEFAULT program is easy to use, but it does have rigid requirements. If you follow these instructions to the letter, you'll have no problems.

 $1.$ Load NEATLIST into memory with the following line:

CALL INIT::CALL LOAD("DSK1.NEATLIST")

- 2. Place a disk containing both the LISTOBJ file and the DEFAULT program into disk drive #1.
- 3. Access the NEATLIST options page:

CALL LINK("LIST").

- Enter your favorite values on the options page, then exit by pressing **BACK**.  $4.$
- Issue the following command...CALL LOAD("DSK1.DEFAULT"). The DEFAULT program will 5. load and automatically execute. When finished, it will return to the blinking cursor prompt. If any errors occur, an error message will be printed, and you should start over again.

WARNING! The DEFAULT program loads into the section of memory that contains extended basic programs. Be sure to save any important program before loading the DEFAULT program!

If for some reason you would rather load the NEATLIST utility from a disk drive other than  $#1$ , the DRIVE# program will change the loader program to load from any drive you specify. DRIVE# is an extended basic program. All you have to do is RUN"DSK1.DRIVE#", and follow the instructions on the screen. Remember . . . the DEFAULT program changes the LISTOBJ file, and the DRIVE# program changes the NEATLIST loader.

### **MEMORY USAGE AND PROGRAM MODIFICATION**

NEATLIST occupies most of the lower section of the 32K memory expansion, and is not relocatable when loaded with the NEATLIST loader program. Specifically, the area of memory used is from >24F4 through >3D9A. That leaves only about 600 bytes for other assembly language programs.

The bulk of the files on your disk are the source code for the NEATLIST utility. The source code is fully commented to assist you in case you want to modify the program, or just understand how it works. A brief explanation of each file:

LIST/TXT is the file that you would assemble. It contains COPY directives for the other files.

LINIT contains program equates, data, and buffer space.

LTABLES contains the basic token lookup table, a pointer table to the input field positions, and a table of the maximum input values for numeric fields.

LMOVBUF contains the option page screen and the code to swap it with the basic screen, and restore the basic screen at program completion.

LDSRLNK is the routine that outputs to the specified device.

LKEY reads the keyboard for input while in the options page.

LPARAM is the routine that checks the parameters you enter for errors, and sets up necessary program variables.

LPRINT contains the code for formatting the listing, keeping up with  $#$  of lines printed, etc.

LREF is the routine that does the variable reference.

MAINLIST is the controlling program. It also does the program listing.

If you make modifications to the program, it will not load with the NEATLIST loader program. You will have to load it as any other tagged object code file. The only drawback to this is loading time...about 2 minutes. Remember not to use the C option when assembling, as extended basic will not load compressed object code.

## **PERSONAL NOTES**

A great deal of my time went into developing this program, and I think you will find it a unique and useful utility. As far as I know, it is the only one of it's kind for the TI-99/4A. As the loader screen says, please pass along a copy of this program to anyone who wants it. It is not copyrighted or protected in any way, however, I won't gripe if you decide to pay for it.

Users groups are given my permission to place this program in their libraries subject to the following conditions:

- 1. That the program be made available to members at NO CHARGE!
- 2. That the source code be made available along with the object code and loader.

I would enjoy hearing your comments on the program, especially from anyone who has made useful modifications. I would also like to know what other assembly language utility programs you would like to see marketed under the "FREEWARE" concept. You may contact me at:

Danny Michael Rt. 9, Box 460 Florence, AL 35630

PHONE (205)764-7881

or EMAIL me on CompuServe,  $ID# 75116,1225$ 

# **Disk 17. Screen Dump**

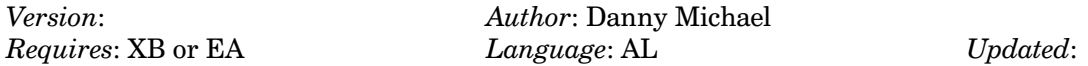

Dump graphics screen to Epson compatible printers at a key press. Does double-size, rotated, and inverse in any combination. Very fast. Includes source code. Works with load interrupt switch as well.

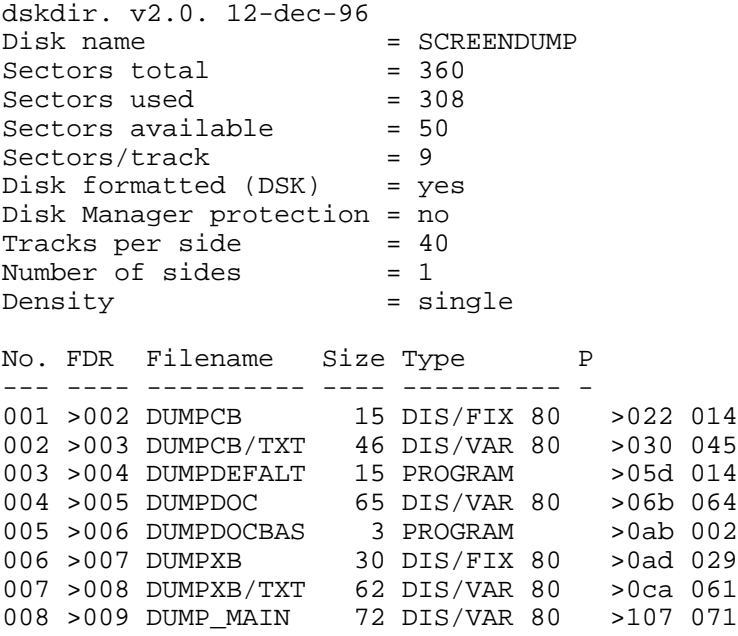

## **Disk 17. Contents of File DUMPCB/TXT**

TITL 'SCREEN DUMP FOR EPSON & GEMINI PRINTERS' CONSOLE BASIC - VERSION 3 \*\*\*\*\*\*\*\*\*\*\*\*\*\*\*\*\*\*\*\*\*\*\*\*\*\*\*\*\*\*\*\*\*\*\*\* \* THIS PROGRAM WRITTEN DEC. 1983 \* \* MODIFIED DEC. 1984 \* \* BY : DANNY MICHAEL \* \* RT. 9, BOX 460 \* FLORENCE, AL. 35630  $\star$  \* \* TELEPHONE: (205) 764-7881 \*  $\star$  \* \* COMPUSERVE ID#: 75116,1225 \*  $\star$  \* \* PROGRAM RELEASED INTO THE PUBLIC \* \* DOMAIN DEC. 1984. \*  $\star$  \* \* THIS PROGRAM NOT TO BE SOLD!! \*  $\star$  \* \* ANYONE WHO WISHES MAY HAVE IT \* \* FREE. \*  $\star$  \* \* MODIFIED MAY 1985 BY D.C. WARREN \* \* POMONA, CA FOR FCTN 0 OUTPUT. \* \*\*\*\*\*\*\*\*\*\*\*\*\*\*\*\*\*\*\*\*\*\*\*\*\*\*\*\*\*\*\*\*\*\*\*\* DEF DUMP,SET,CART,CKISR DEFINE ENTRY POINT REF GRMRA, GRMWA, VMBR, VMBW, VSBR REF VSBW, KSCAN, GPLWS, DSRLNK PABLOC EQU >1000 PAB LOCATION IN VDP RAM<br>COUNT EOU PABLOC+5 POINTER TO BYTE COUNT B POINTER TO BYTE COUNT BYTE READ/WRITE BUFFER IN VDP RAM<br>STATUS REGISTER SUFFER EQU PABLOC+72<br>STATUS EQU >837C<br>PNTR EQU >8356 PNTR EQU >8356 POINTER BYTE FOR DSRLNK<br>FRSTHI EQU >2024 ADDRESS OF FIRST AVAIL FRSTHI EQU >2024 ADDRESS OF FIRST AVAIL ADDRESS PTABLE DATA >0400 BEGINNING ADDRESS OF PATTERN TABLE F DATA 15 MASK BITS SXTEEN DATA 16 DITTO INVERT DATA 0 FLAG FOR INVERTED PRINT DOUBLE DATA 0 FLAG FOR DOUBLE SIZE PRINT ROTATE DATA 0 FLAG FOR ROTATED PRINT FLAG DATA 0 FLAG WORD FOR VARIOUS ROUTINES RESET DATA >0D0A,>1B32 RESET DATA FOR PRINTER REG1 BSS >20 SPACE FOR REGISTER SET 1 GPLBUF BSS >B6 SPACE TO SAVE FAC THRU G GPLBUF BSS >B6 SPACE TO SAVE FAC THRU GPL REGISTERS<br>PABBUF BSS 212 SPACE TO SAVE VDP RAM USED IN PMG PABBUF BSS 212 SPACE TO SAVE VDP RAM USED IN PMG GROMSV BSS 2 SPACE TO SAVE GROM ADDRESS SPACE TO SAVE GROM ADDRESS DSRBUF BSS 8 BUFFER FOR DSRLNK BUF1 BSS 8 BUFFER FOR CHAR PATTERNS

```
SVPNTR BSS 2 BUFFER USED IN DSRLNK CALLS
SPNTR BSS 2 SCREEN LOCATION POINTER
SPNTR1 BSS 2 FOR ROTATE ROUTINE
BPNTR BSS 2 BUFFER LOCATION POINTER
*
* DATA FOR PERIPHERAL ACCESS BLOCK
*
PDATA DATA >0012,BUFFER,>FF00,0,>0020
*******************************************
* TO CHANGE OUTPUT DEVICE, TYPE IN YOUR *
* PRINTER DEVICE NAME BETWEEN THE ' MARKS *
* IN THE NEXT LINE, THEN SAVE THIS FILE *
* AND RE-ASSEMBLE. BE SURE THAT THERE ARE *
* 32 POSITIONS BETWEEN THE ' MARKS. PAD *
* YOUR PRINTER NAME WITH BLANKS ON THE *
* RIGHT SIDE TO MAKE 32 POSITIONS. *
*******************************************
       TEXT 'PIO.CR '
      EVEN DO NOT DELETE THIS STATEMENT!!!!
*
* DATA TO SET PRINTER UP FOR GRAPHICS
*
SETUP DATA >0D0A,>1B41,>081B,>4F00
*
* BEGIN NEW LINE DATA
*
CRLF DATA >0D0A,>1B4B
GRPNUM DATA 1 THE NUMBER OF DOTS PER LINE
                        WILL BE PLACED HERE
ZERO DATA 0,0,0,0 DATA FOR BLANK CHARACTER
*
* BYTE VALUES FOR VARIOUS ROUTINES
*
MASK BYTE >20 MASK TO SET/RESET EQUAL BIT<br>MASK1 BYTE >80 MASK TO STRIP SCREEN OFFSET
MASK1 BYTE >80 MASK TO STRIP SCREEN OFFSET
PERIOD BYTE >2E ASCII FOR PERIOD
VALID BYTE >AA DSR ROM VALIDATION BYTE
OFFSET BYTE >60 SCREEN OFFSET
OPEN BYTE 0 FILE OPEN BYTE
CLOSE BYTE 1 FILE CLOSE BYTE<br>
WRITE BYTE 3 FILE WRITE BYTE
                        FILE WRITE BYTE
LOW BYTE >80 LOWEST PRINTABLE CHARACTER
HIGH BYTE >FF HIGHEST PRINTABLE CHAR
TAB BYTE 19 TAB SPACES FOR PRINTING
REGTAB BYTE 19 LEFT TAB FOR REGULAR DUMP
ROTTAB BYTE 25 \blacksquare " " ROTATED "<br>DIETAB BYTE 9               " " DOIBLE STZE
DUBTAB BYTE 9 " " " DOUBLE SIZE DUMP*<br>MESG2 BYTE 10
                         DATA FOR ERROR MESSAGE
       TEXT 'I/O ERROR!'
```
BUF2 BSS 16 BUFFER FOR PRINT CODES

\*

```
*BEGINNING OF PROGRAM
*
EVEN<br>SET LWPI REG1
                          LOAD WS REG<br>SET FLAG
      SETO @FLAG<br>LI R0,>80FF
                          FOR LOW & HIGH<br>LOWEST CHAR
      MOVB R0,@LOW
      SWPB R0 NEXT BYTE
      MOVB R0, @HIGH HIGHEST BYTE
      LI RO, > 6080 SCREEN OFFSET<br>MOVB RO, @OFFSET SET OFFSET
      MOVB R0,@OFFSET
      SWPB RO<br>MOVB RO,@MASK1 SET MASK I
      MOVB R0,@MASK1 SET MASK FOR OFFSET CHARS<br>LI R0,>0400 PATTERN DESCRIPTOR TABLE
                          PATTERN DESCRIPTOR TABLE<br>IN PLACE
      MOV R0,@PTABLE IN PLACE<br>JMP DUMP01 CONTINUE
      JMP DUMP01
CART LWPI REG1 LOAD WS REG
      SETO @FLAG SET FLAG
      SETO R0<br>R0=>FFFF
      MOVB R0, @HIGH SET HIGH BYTE
INC RO RO=0
 MOVB R0,@LOW SET LOW BYTE
 MOVB R0,@OFFSET CLEAR OFFSET
 MOVB R0,@MASK1 CLEAR MASK FOR CHARS ABOVE >80
 LI R0,>0800 PATTERN DESCRIPTOR TABLE
 MOV R0,@PTABLE IN PLACE
       JMP DUMP01 CONTINUE
DUMP MOV R11,@>83F6 RETURN TO GPL R11
      LWPI REG1 LOAD WS REG
       CLR @FLAG CLEAR FLAG
DUMP01 SETO R0 RESET
      MOVB R0, @TAB TAB
      INCT R0<br>MOV R0,@GRPNUM
                         GRAPHICS COUNT FOR NORMAL DUMP<br>RESET
      CLR @INVERT RESET<br>CLR @DOUBLE PROGRAM
      CLR @DOUBLE PROGR.<br>CLR @ROTATE FLAGS
      CLR @ROTATE
****************************
* GET PARAMETERS FROM LINK *
****************************
                        # OF ARG. TO R3
       SRL R3,8 ALIGN TO RIGHT
      MOV R3, R3 TEST FOR ZERO<br>JEO TABSET NO ARGUMENTS
                         NO ARGUMENTS
*
* CHECK FOR RAM (MINIMEM) AT >7000
       MOV @>7000,R1
       INV @>7000
       MOV @>7000,R2
```
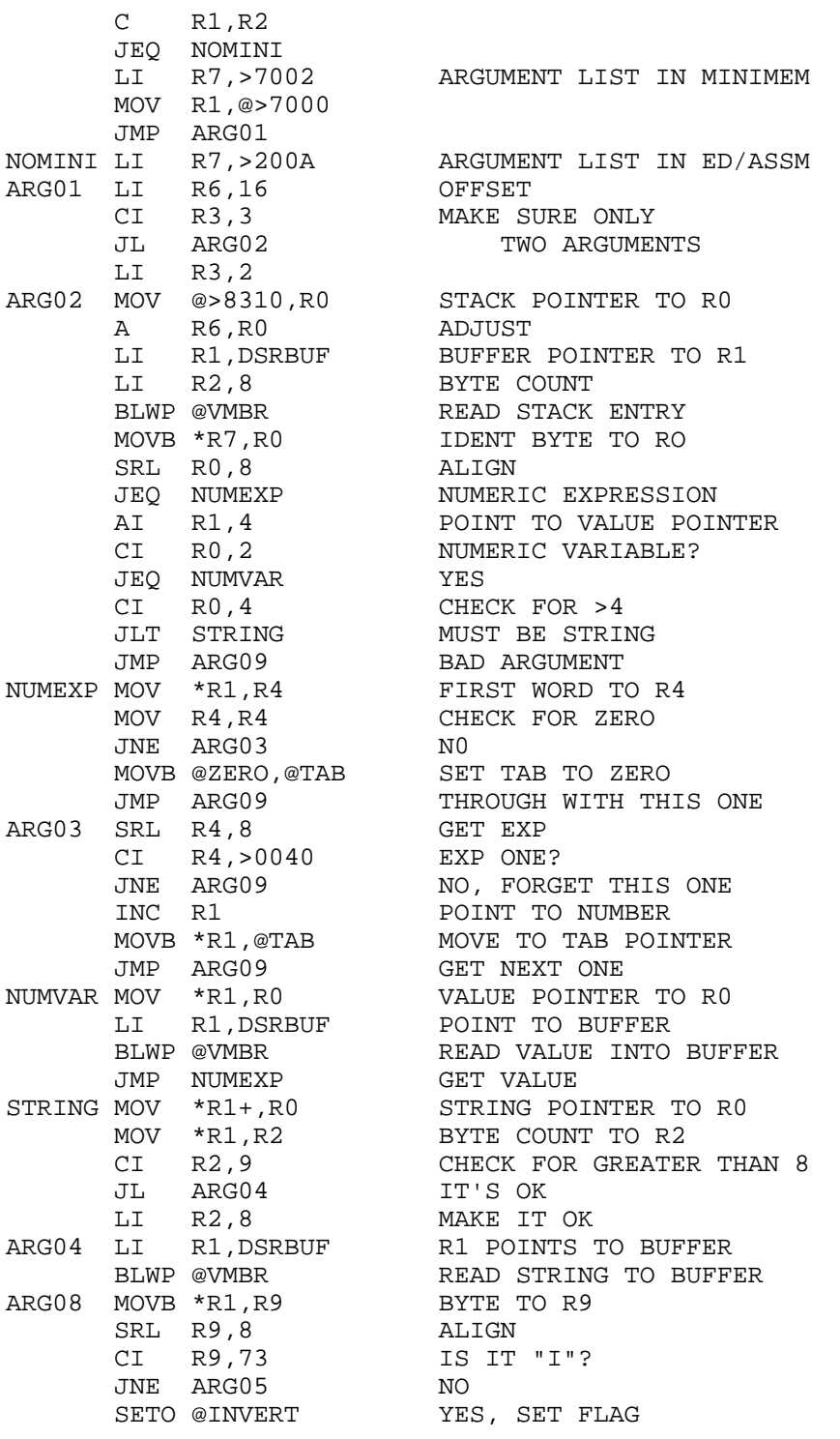

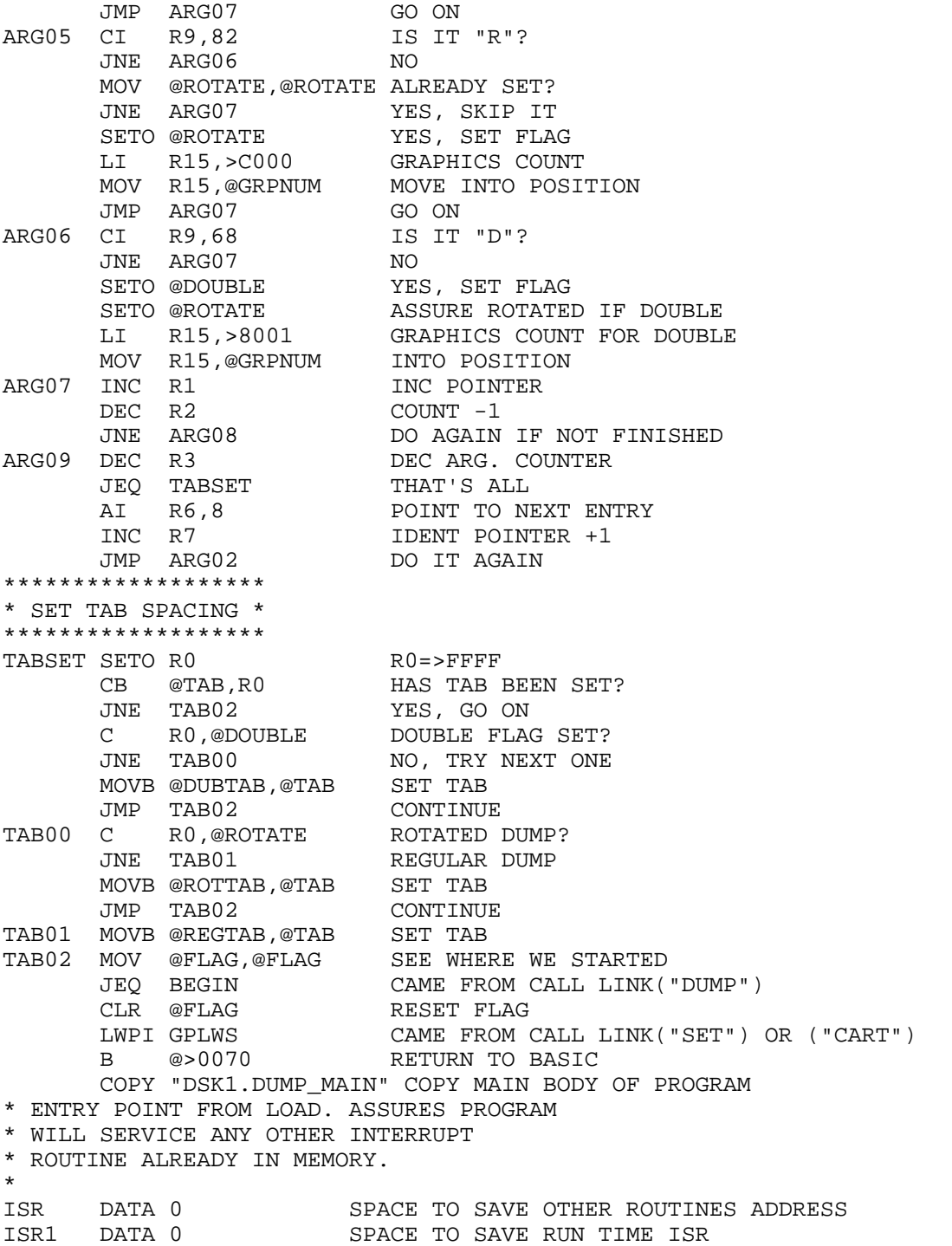

٠

٠

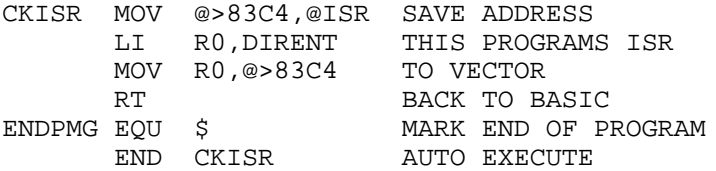

# Disk 17. Contents of File DUMPDOC

## **SCREEN DUMP Version 3**

## **INSTRUCTIONS**

The disk you received contains two screen dump programs. The file DUMPCB is for use in Console Basic with either the Editor/Assembler module, or Mini-Memory. The file DUMPXB is for use with Extended Basic. The files DUMPCB/TXT and DUMPXB/TXT are the source code for the respective programs, while DUMP MAIN is a source module that is common to both versions. DUMPDOCBAS is an Extended Basic program that will print these instructions. DUMPDEFALT is an Extended Basic program that will allow you to change the output specification to suit your printer. Features of the screen dump are:

- Simple two keypress activation ( $\text{FCTN}0$ ), or activation with a CALL LINK statement from within your program.
- 6 different types of printouts through a combination of:
	- Standard 'straight up',
	- Rotated 90 deg. clockwise,
	- Double sized.
	- Inverted (white on black).
- Selectable left margin for printout.
- Screen dumps of module screens (requires additional hardware).

## **LOADING THE PROGRAM**

To load the program from disk, you must be operating in either Extended Basic, or Console Basic with either the Mini-Memory or Editor/Assembler modules inserted into the computer. First, issue the statement CALL INIT. This readies the Extended Memory or Mini-Memory to accept the program. (This step may be omitted if a CALL INIT has already been issued since entering Basic.)

Next, load the program by issuing the statement CALL LOAD("DSK1.DUMPCB") if in Console Basic, or CALL LOAD("DSK1.DUMPXB") if in Extended Basic. (This assumes that you are loading the program from drive 1. If not, change the 1 to the correct number of the drive in use.) Please be sure to load the right program. DUMPXB will load with Console Basic, but it will not function correctly. The computer should load the program into memory, and return to the blinking cursor prompt. The program is now ready for use.

*Note*: The Screen Dump uses the user interrupt vector in order to provide output with a function keypress. If you load another program that uses this vector after loading the Screen Dump, it will probably prevent keyboard activation of the Screen Dump. In order to use both programs, load the other program first, then load the Screen Dump. Screen Dump checks the interrupt vector for the presence of another program, and makes sure that both programs get serviced during the interrupt period.

## **USING THE PROGRAM FROM BASIC**

Anytime you wish to dump the screen graphics to a printer, either while a program is running or while in command mode, simply hold down the **FCTN** key, and press the  $\theta$  (zero) key. The program will output the screen to the printer and then return to your program. There are 4 options that you may wish to set for the screen dump program. These are tab spacing, rotate, double size, and inverted print. These options are set by using a CALL LINK("SET") statement either from within a Basic program, or from command mode. First an explanation of the options, then some examples...

The first option is the tab spacing, that is, how many blank spaces are left in the left margin of the page. The program will center the dump on the page unless you specify a tab. The program will accept tabs up to 99, however on most standard printers, a tab that large will result in either line wrap-around or a printer error condition. Tabs above 99 or less than 0 will cause a tab setting of zero. The tab can be specified with a number, numeric expression, a simple variable, or an array element. (See the examples section below.)

The next 3 options deal with the way the screen is output to the printer. The default is to print the graphics on paper just as you see them on the screen, that is left to right and top to bottom. By passing an upper-case R to the program in the LINK statement, the program will rotate the screen image  $90$ degrees clockwise on the paper. If you pass an upper-case D in the LINK statement, the screen will be printed double size. Most standard printers cannot print enough dots per line to handle a double size screen dump without rotating the image. Because of this, when you specify a double size print-out, the program automatically switches to the rotate mode. The last parameter you can specify is an inverse print-out. When you send an upper-case I to the program, the characters will appear as white on a black background. The I, D, and R commands can be passed as separate strings, but must be passed together if you want to specify a tab setting also. They can be passed as a string variable, string array element, or string expression. The examples below should illustrate the ways these parameters can be passed to the program.

- CALL LINK("SET",5) causes a standard dump with a tab setting of 5.
- CALL LINK("SET","RI")

results in a rotated, inverted dump at the default tab setting.

```
CALL LINK("SET",A,"D")
```
provides a double size print-out with a tab setting equal to the variable A.

CALL LINK("SET",A\$,R(X))

if  $A\$  = ID and  $R(X) = 0$ , the print-out will be inverted, double size, and printed at the left margin.

One note about the way the program obtains these parameters. Only the first two parameters are checked. These parameters are analyzed for numeric or character format, and then the necessary program flags are set. The second parameter takes precedence over the first if they are both of the numeric type. Here are some examples:

#### CALL LINK ("SET", 5, A)

causes a regular screen dump with a tab setting equal to the value of variable A.

CALL LINK ("SET", "I", "D", 8)

ends up printing an inverted, double size screen at the default tab setting. The 8 is ignored by the program.

#### CALL LINK ("SET", 5, "I", "R", "D")

here the result is an inverted dump at a tab of 5. The program never sees the "R" and "D".

Once you do the CALL LINK("SET"), all screen dumps initiated with FCTN 0 will be done with the same options. To change options you must do another CALL LINK("SET"). Keep in mind that any option not specified in the CALL LINK ("SET") command is reset to the default for that option.

The screen dump can also be initiated from within a basic program by including a CALL  $LINK("DUMP",*option list*)$  in your program at the point where you want the screen contents dumped to the printer. < option list> refers to the options described in the examples section above. Omitting the options list will result in a screen dump with the default settings of a normal dump centered on the page. If you dump a screen with CALL LINK("DUMP"), then dump another screen by pressing FCTN 0, the second dump will be done using the options set in the CALL LINK("DUMP") statement.

If you wish to exit the program before the screen dump is completed, press **FCTN 9**. The program only checks for this key at the beginning of each printed line, so you may have to hold it down for a moment. Pressing FCTN 4 will also halt the program, but it results in an I/O error and leaves the printer in the graphics mode. If you halt the program with **FCTN 4**, you will most likely have to turn the printer off and back on in order for it to function properly.

## USING THE PROGRAM WITH A "LOAD INTERRUPT" SWITCH

A load interrupt switch is a hardware modification that can be made to the TI-99/4A computer. This modification has been detailed in the November 1983 issue of *Enthusiast* '99 magazine and in many users group newsletters. When this switch is pressed, the computer branches to an assembly language program pointed to by a vector at memory location >FFFE. The Screen Dump program sets up this location to point to itself. To use the program in conjunction with the switch, first load the program as usual, then press the switch whenever you want to force the computer to execute the screen dump program. There is a slight delay before the program starts to output. The setup of options for a screen dump that is to be initiated with the load interrupt switch is exactly the same as for the **FCTN 0** output. To set up the program for the options you desire, do a CALL LINK("SET", < option list>"). Again, < option list> refers to the options listed in the above section, i.e. CALL LINK("SET","DI",5).

A few notes on using this program with the load interrupt switch:

The program attempts, in software, to "debounce" the switch. This works most of the time, but occasionally the program will not return to Basic properly. For this reason, I suggest that you not use this feature while running a program that contains critical data without first saving the data. Also, I don't think it would be a good idea to use the switch while access is being made to an output device, especially a disk drive! I haven't tried it myself, but I think that would be a good way to screw up a good disk. Sometimes, when the switch has been pressed while the computer is in the command mode, when the program finishes the screen dump the computer appears to lock up. The cursor will not be blinking, or may not appear at all. If this happens, PRESS THE ENTER KEY! I don't know why this happens, but pressing ENTER is the only way I have been able to regain control of the computer. Everything seems to work OK after doing this. One more thing — I have had the best results with the load interrupt switch by pressing the switch firmly and then releasing, rather than jabbing it. REMEMBER—There is a delay between the time you press the switch and the beginning of output to the printer! Don't get impatient and press the switch again. This will only result in a longer delay.

## **SCREEN DUMPS OF CARTRIDGE PROGRAMS**

To dump screens from solid state modules, you must have a load interrupt switch installed on your computer. Secondly, the module's program must use the regular graphics mode of the computer, and its' screen image table must begin at location >0800. Most TI modules use this format. (Don't try to dump a screen from Parsec. It uses bit image graphics mode.) Don't be disappointed if the screen dump doesn't turn out looking like the screen. A lot of module programs use sprites (the Screen Dump program does NOT print sprites), and a character that looks like a space on the screen may indeed have a pattern with the same color for foreground and background. (The Screen Dump program does not pay any attention to character colors.)

To dump cartridge screens, first load the program from Basic in the usual manner. You may use either Extended Basic or Console Basic, but I have had better results with Console Basic and the Editor/Assembler module. (You cannot dump cartridge screens if the program was loaded in Console Basic running with the Mini-Memory module!) After you have loaded the program do a CALL  $LINK("CART", *option list*) where *option list* is the options listed in the basic section above. This$ allows you to set the options, and also sets up the program for the screen format used by cartridge programs. Even if you want to use the default options, you must do a CALL LINK("CART") in order for the program to function correctly. After you have done this, exit Basic and insert the cartridge that you want to dump. When the desired screen appears, press the load interrupt switch, and after a short delay the program will output the screen to the printer. In most cases, the program will return to the cartridge program when it finishes. However, I recommend that you pay heed to the cautions mentioned in the last section whenever you use this feature. If you wish to change the options before you dump another cartridge screen, return to Basic and do a CALL LINK("CART", < option list>) again. If you wish to return to Basic and then use the program to dump a Basic screen, you must first do a CALL LINK("SET"). This will reset the program from the cartridge mode to the Basic mode.

## **NOTES FOR PROGRAM MODIFICATION**

The Screen Dump programs are set up to print to an Epson/Gemini type printer. They have been fully tested on an Epson MX80, a Gemini 10X and SG10, a Panasonic KX-P1091, and a TI Impact printer. Other printers that use the same control codes and the same bit image graphics scheme as these printers will work. To modify the programs for use with other type printers will require a good understanding of the printers graphics modes, and a fair amount of assembly language programming experience. The source code sent with the programs is fully commented and the sections that must be modified for other type printers are clearly marked. The programs are set up to print to a parallel printer through an interface using the PIO file specification. If your printer uses another specification, (RS232 etc.) run the program DUMPDEFALT in Extended Basic and follow the instructions given on the screen. You will only need to run this program once, as it changes the object code in the screen dump files on your disk. You are limited to 28 characters in your printer specification. If you are using a printer connected to the RS232 card you *must* use the .CR option. If the default tabs do not center the print on your printer, you can change the tab defaults, then re-assemble the program. The tab settings for regular, rotated, and double size prints are stored at labels REGTAB, ROTTAB, and DUBTAB.

## **PERSONAL NOTES**

I hope you enjoy using these programs. PLEASE - pass a copy on to your friends. They are public domain programs, and everyone that wants them should have them. My only request is that when you pass along the programs, please make sure you give the source code and this documentation file. Although the one you are giving the program to may not be interested in the source code, someone who gets it from him may be. I would like to thank D.C. Warren of Pomona, CA for his modifications to my original program to allow FCTN 0 output. Please feel free to modify the programs to suit yourself. If you make a modification to the program that you feel enhances its' operation, please send me the details so that I can make the modifications known. The same goes for any hidden bugs you might find. You can reach me at the following address:

Danny Michael Rt. 9, Box 460 Florence, AL 35630

Phone (205)764-7881

or you can reach me on CompuServe, ID# 75116,1225 . . . EMAIL only, please.

## **Disk 17. Contents of File DUMPXB/TXT**

TITL 'SCREEN DUMP FOR EPSON & GEMINI PRINTERS' EXTENDED BASIC - VERSION 3 \*\*\*\*\*\*\*\*\*\*\*\*\*\*\*\*\*\*\*\*\*\*\*\*\*\*\*\*\*\*\*\*\*\*\*\* \* THIS PROGRAM WRITTEN DEC. 1983 \* \* MODIFIED DEC. 1984 \* \* BY : DANNY MICHAEL \* \* RT. 9, BOX 460 \* FLORENCE, AL. 35630  $\star$  \* \* TELEPHONE: (205) 764-7881 \*  $\star$  \* \* COMPUSERVE ID#: 75116,1225 \*  $\star$  \* \* PROGRAM RELEASED INTO THE PUBLIC \* \* DOMAIN DEC. 1984. \*  $\star$  \* \* THIS PROGRAM NOT TO BE SOLD!! \*  $\star$  \* \* ANYONE WHO WISHES MAY HAVE IT \* \* FREE. \*  $\star$  \* \* MODIFIED MAY 1985 BY D.C. WARREN \* \* POMONA, CA FOR FCTN 0 OUTPUT \* \*\*\*\*\*\*\*\*\*\*\*\*\*\*\*\*\*\*\*\*\*\*\*\*\*\*\*\*\*\*\*\*\*\*\*\* DEF DUMP,SET,CART DEFINE ENTRY POINT PABLOC EQU >1000 PAB LOCATION IN VDP RAM<br>COUNT EQU PABLOC+5 POINTER TO BYTE COUNT B POINTER TO BYTE COUNT BYTE EQU PABLOC+3<br>BUFFER EQU PABLOC+72 READ/WRITE BUFFER IN VDP RAM<br>STATUS EOU >837C STATUS REGISTER STATUS EQU >837C<br>PNTR EQU >8356 POINTER BYTE FOR DSRLNK<br>GROM READ ADDRESS GRMRA EQU >9802<br>GRMWA EQU >9C02 GRMWA EQU >9C02 GROM WRITE ADDRESS VMBR EQU >202C VIDEO MULII BYTE READ<br>VMBW EOU >2024 VIDEO MULTI BYTE WRITI VMBW EQU >2024 VIDEO MULTI BYTE WRITE<br>VSBR EQU >2028 VIDEO SINGLE BYTE READ VSBR EQU >2028 VIDEO SINGLE BYTE READ<br>
VSBW EQU >2020 VIDEO SINGLE BYTE WRIT VSBW EQU >2020 VIDEO SINGLE BYTE WRITE KSCAN EQU >201C GPLWS EQU >83E0 GPL WORKSPACE REGISTER POINTER FRSTHI EQU >2002 POINTER TO FIRST FREE ADDRESS DATA 0,0 BUMP OBJECT CODE BY 2 WORDS PTABLE DATA >0400 BEGINNING ADDRESS OF PATTERN TABLE DSRLNK DATA REG2,DSRL1 DATA FOR BLWP @DSRLNK F DATA 15 MASK BITS<br>SXTEEN DATA 16 DITTO SXTEEN DATA 16 INVERT DATA 0 FLAG FOR INVERTED PRINT DOUBLE DATA 0 FLAG FOR DOUBLE SIZE PRINT ROTATE DATA 0 FLAG FOR ROTATED PRINT

```
FLAG DATA 0 FLAG WORD FOR VARIOUS ROUTINES
RESET DATA >0D0A, >1B32 RESET DATA FOR PRINTER<br>REG1 BSS >20     SPACE FOR REGISTER SET
                          SPACE FOR REGISTER SET 1<br>" " " " 2
REG2 BSS >20 " " " " 2
GPLBUF BSS >B6 SPACE TO SAVE FAC THRU GPL REGISTERS
PABBUF BSS 212 SPACE TO SAVE VDP RAM USED IN PMG GROMSV BSS 2 SPACE TO SAVE GROM ADDRESS
GROMSV BSS 2 SPACE TO SAVE GROM ADDRESS DSRBUF BSS 8 BUFFER FOR DSRLNK
DSRBUF BSS 8 BUFFER FOR DSRLNK<br>BUF1 BSS 8 BUFFER FOR CHAR P.
     BUF1 BSS 8 BUFFER FOR CHAR PATTERNS
BUF2 BSS 16 BUFFER FOR PRINT CODES<br>SVPNTR BSS 2 BUFFER USED IN DSRLNK
SVPNTR BSS 2 BUFFER USED IN DSRLNK CALLS<br>SPNTR BSS 2 SCREEN LOCATION POINTER
SPNTR BSS 2 SCREEN LOCATION POINTER<br>SPNTR1 BSS 2 FOR ROTATE ROUTINE
SPNTR1 BSS 2 FOR ROTATE ROUTINE<br>BPNTR BSS 2 BUFFER LOCATION PO
                           BUFFER LOCATION POINTER
*
* DATA FOR PERIPHERAL ACCESS BLOCK
*
PDATA DATA >0012,BUFFER,>FF00,0,>0020
*******************************************
* TO CHANGE OUTPUT DEVICE, TYPE IN YOUR *
* PRINTER DEVICE NAME BETWEEN THE ' MARKS *
* IN THE NEXT LINE, THEN SAVE THIS FILE *
* AND RE-ASSEMBLE. BE SURE THAT THERE ARE *
* 32 POSITIONS BETWEEN THE ' MARKS. PAD *
* YOUR PRINTER NAME WITH BLANKS ON THE *
* RIGHT SIDE TO MAKE 32 POSITIONS. *
*******************************************
       TEXT 'PIO.CR '
      EVEN DO NOT DELETE THIS STATEMENT!!!!
*
* DATA TO SET PRINTER UP FOR GRAPHICS
*
SETUP DATA >0D0A,>1B41,>081B,>4F00
*
* BEGIN NEW LINE DATA
*
CRLF DATA >0D0A,>1B4B
GRPNUM DATA 1 THE NUMBER OF DOTS PER LINE
* WILL BE PLACED HERE
                           DATA FOR BLANK CHARACTER
*
* BYTE VALUES FOR VARIOUS ROUTINES
*
MASK BYTE >20 MASK TO SET/RESET EQUAL BIT
MASK1 BYTE >80 MASK TO STRIP SCREEN OFFSET
PERIOD BYTE >2E ASCII FOR PERIOD
VALID BYTE >AA DSR ROM VALIDATION BYTE
OFFSET BYTE >60 SCREEN OFFSET
OPEN BYTE 0<br>CLOSE BYTE 1 FILE CLOSE BYT
CLOSE BYTE 1 FILE CLOSE BYTE
WRITE BYTE 3 FILE WRITE BYTE
```
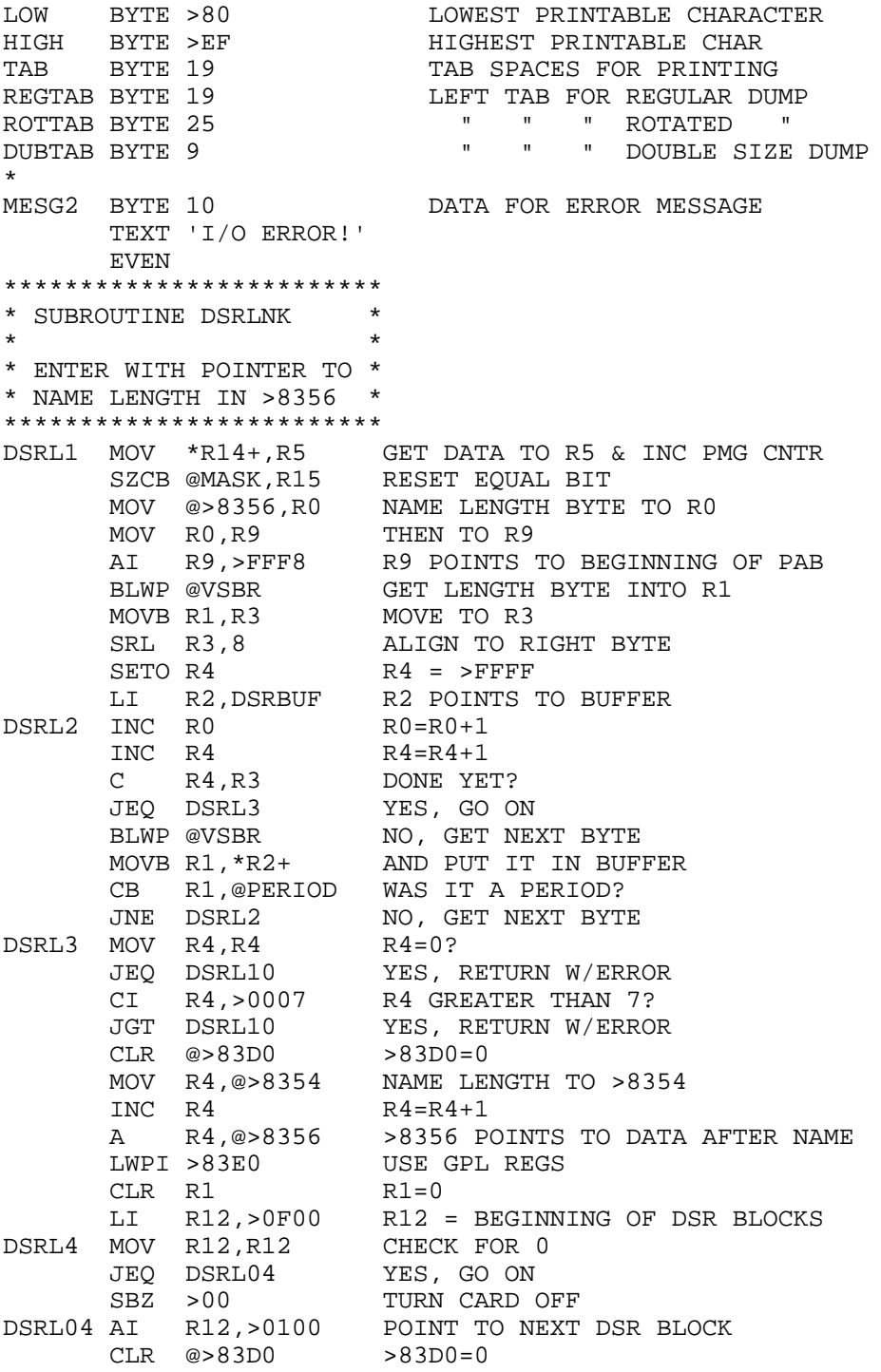

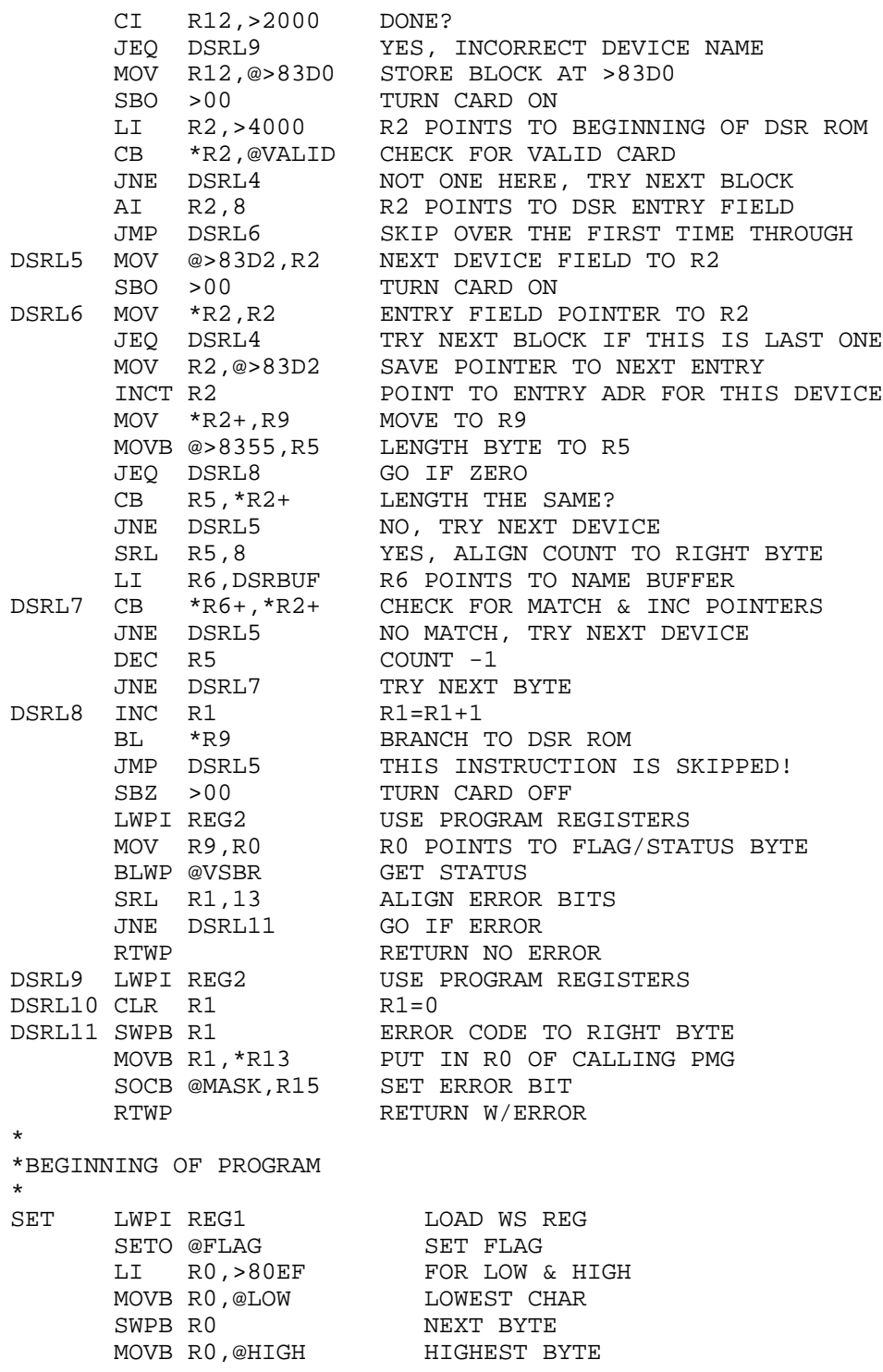

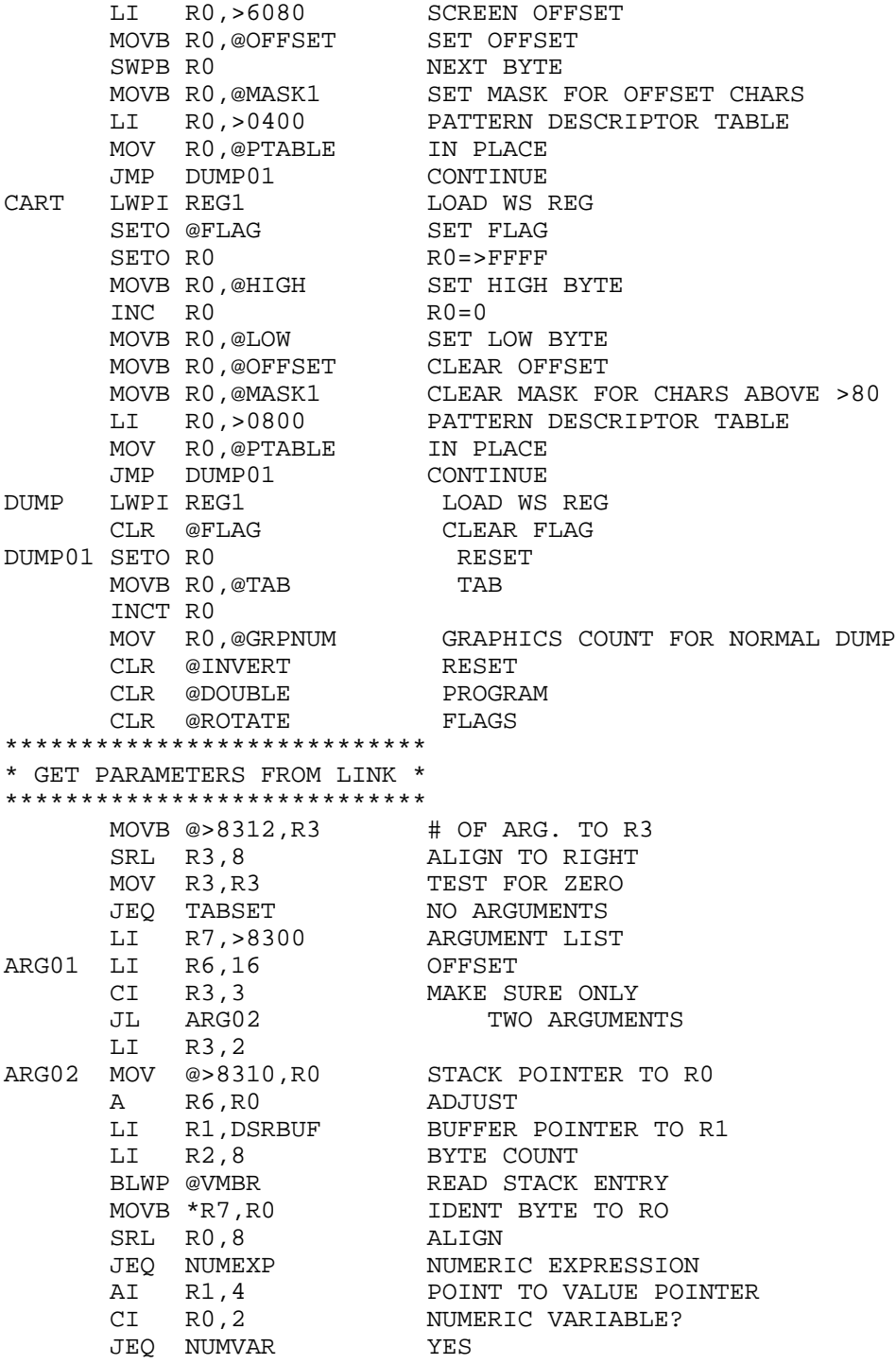

٠

٠

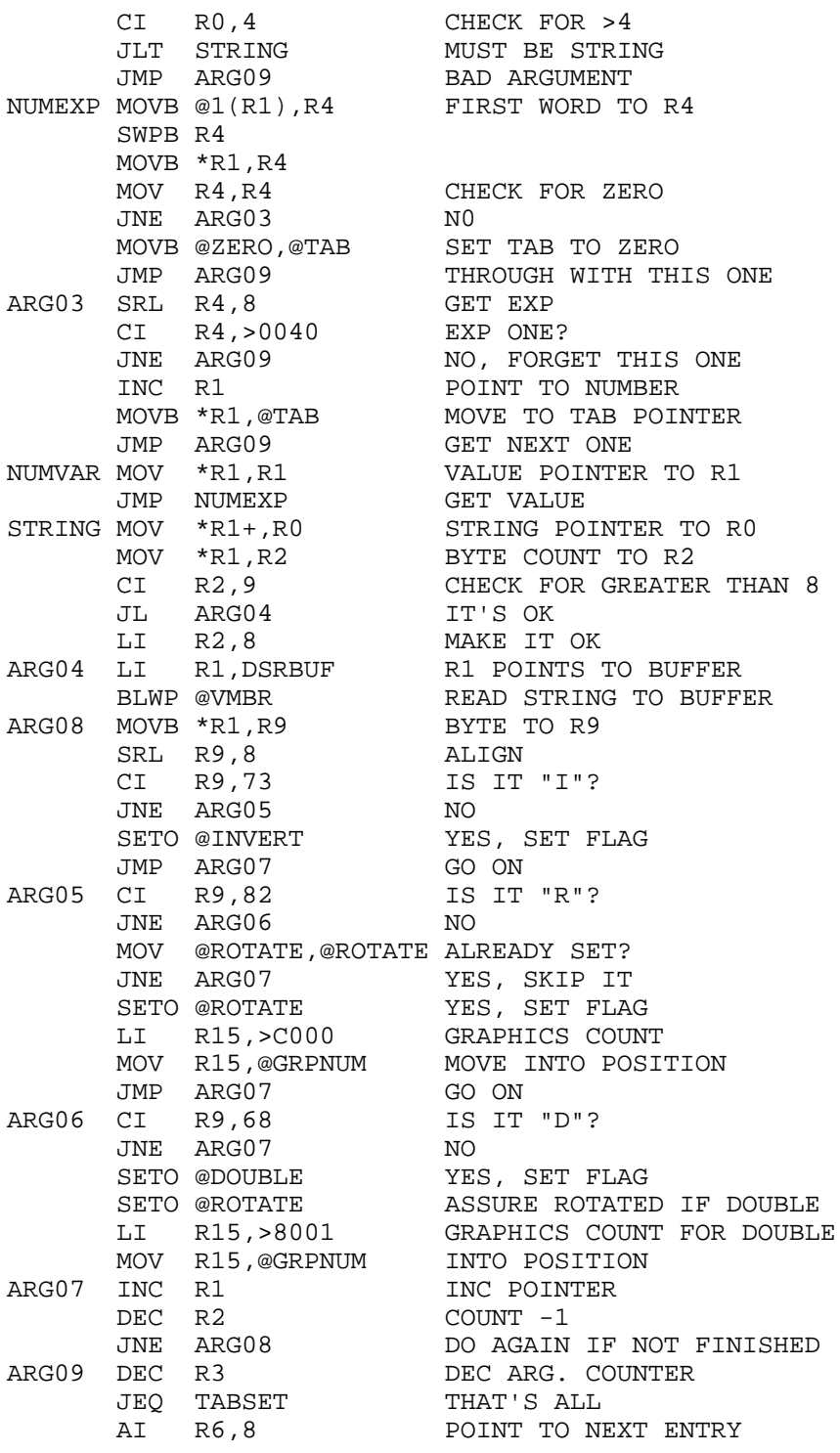

```
 INC R7 IDENT POINTER +1
                       DO IT AGAIN
*******************
* SET TAB SPACING *
*******************
TABSET SETO R0<br>CB @TAB,R0 HAS TAB
      CB @TAB,R0 HAS TAB BEEN SET?<br>JNE TAB02 YES, GO ON
 JNE TAB02 YES, GO ON
 C R0,@DOUBLE DOUBLE FLAG SET?
JNE TAB00 NO, TRY NEXT ONE
      MOVB @DUBTAB, @TAB SET TAB<br>JMP TAB02 CONTINUE
      JMP TAB02
TAB00 C R0,@ROTATE ROTATED DUMP?
 JNE TAB01 REGULAR DUMP
      MOVB @ROTTAB, @TAB SET TAB<br>JMP TAB02 CONTINUE
      JMP TAB02
TAB01 MOVB @REGTAB,@TAB SET TAB
TAB02 MOV @FLAG,@FLAG SEE WHERE WE STARTED<br>JEQ BEGIN CAME FROM CALL LINK(
                       CAME FROM CALL LINK("DUMP")
 CLR @FLAG RESET FLAG
 B @EXIT01 CAME FROM CALL LINK("SET") OR ("CART")
       COPY "DSK1.DUMP_MAIN" GET MAIN PROGRAM BODY
* ENTRY POINT FROM LOAD. ASSURES PROGRAM
* WILL SERVICE ANY OTHER INTERRUPT
* ROUTINE ALREADY IN MEMORY.
*
ISR DATA 0 SPACE TO SAVE OTHER ROUTINES ADDRESS ISR1 DATA 0 SPACE TO SAVE RUN TIME ISR
                     SPACE TO SAVE RUN TIME ISR
CKISR MOV @>83C4,@ISR SAVE ADDRESS
 LI R0,DELAY DELAY FOR ONE SECOND
 MOV R0,@>83C4 TO VECTOR
 B @>0070 BACK TO BASIC
CNTR DATA 60 60 COUNTS=1 SEC
DELAY DEC @CNTR SUB ONE
 JNE DELAY1 NOT DONE
 LI R0,DIRENT ISR ROUTINE
 MOV R0,@>83C4 TO VECTOR
DELAY1 RT RETURN
ENDPMG EQU $ LABEL FOR PMG END ADDRESS
 AORG GPLWS+22 GPL REG 11
 DATA CKISR MAKE THIS SUCKER AUTO EXECUTE!
       END
```
### **Disk 17. Contents of File DUMP\_MAIN**

\* SCREEN DUMP VERSION 3 MAIN CODE \* A FREE, PUBLIC DOMAIN PROGRAM \* BY DANNY MICHAEL, FLORENCE, AL \*\*\*\*\*\*\*\*\*\*\*\*\*\*\*\*\*\*\*\*\*\*\*\*\*\*\*\*\*\*\*\* \* SCREEN DUMP CODE BEGINS HERE \* \*\*\*\*\*\*\*\*\*\*\*\*\*\*\*\*\*\*\*\*\*\*\*\*\*\*\*\*\*\*\*\* \*\*\*\*\*\*\*\*\*\*\*\*\*\*\*\*\*\*\*\*\*\*\*\*\*\*\*\*\*\*\*\*\*\*\*\*\*\*\*\*\*\* \* THIS SECTION OF CODE IS FOR FCTN 0 \* \* OUTPUT, AND WAS WRITTEN BY D.C. WARREN \* \* OF POMONA, CA. MY THANKS TO HIM FOR \* \* THIS MOST USEFUL MODIFICATION! \* \*\*\*\*\*\*\*\*\*\*\*\*\*\*\*\*\*\*\*\*\*\*\*\*\*\*\*\*\*\*\*\*\*\*\*\*\*\*\*\*\*\* DIRENT LWPI REG1 LOAD REGISTERS MOV @FRSTHI,R0 GET FIRST AVAIL ADDRESS CI R0,ENDPMG COMPARE WITH END OF PROGRAM JL QUIT CALL INIT HAS BEEN DONE LI R12,>24 LOAD 9901 KBD COL BASE  $CLR$  RO RO=0 LDCR R0,3 SET KBD TO SCAN COL 0<br>LI R12,>6 LOAD 9901 KBD ROW BAS LI R12, >6 LOAD 9901 KBD ROW BASE STCR R0,8 READ KBD ROW CI R0,>EF00 IS FCTN KEY PRESSED? JNE DIREN1 NO!<br>LI R12,>24 LOA LOAD 9901 KBD COL BASE LI R0,>0500 LDCR R0,3 SET KBD TO SCAN COL LI R12, >6 LOAD 9901 KBD ROW BASE STCR R0,8 READ KBD ROW CI RO, >F700 IS ZERO KEY PRESSED?<br>JEO BEGIN YES! JEO BEGIN DIREN1 LWPI GPLWS GPL REGISTERS MOV @ISR, RO NO MATCH, CHECK FOR ANOTHER ISR JEQ DIREN3 NO OTHER ISR B \*R0 GO TO OTHER ROUTINE DIREN3 RT RETURN TO BASIC QUIT MOV @ISR,@>83C4 RESTORE ADDRESS LWPI GPLWS LOAD GPL REGISTERS RT AND RETURN \*\*\*\*\*\*\*\*\*\*\*\*\*\*\*\*\*\*\*\*\*\*\*\*\*\* \* INITIALIZATION ROUTINE \* \*\*\*\*\*\*\*\*\*\*\*\*\*\*\*\*\*\*\*\*\*\*\*\*\*\* BEGIN MOV @>83C4,@ISR1 SAVE VECTOR CLR @>83C4 CLEAR ISR HOOK LWPI REG1 SET REGISTER POINTER<br>LI R1, >834A R1 POINTS TO FAC R1 POINTS TO FAC LI R2,GPLBUF R2 POINTS TO BUFFER LI R3, > 5B R3 = WORD COUNT MOVE MOV \*R1+,\*R2+ MOVE WORD & INC POINTERS

```
DEC R3 COUNT -1<br>JNE MOVE LOOP IF I
                          LOOP IF NOT DONE
        LI R0,PABLOC R0 POINTS TO PAB SPACE IN VDP RAM
       LI R1, PABBUF R1 POINTS TO RAM BUFFER<br>LI R2, 212 R2 = BYTE COUNT
       LI R2,212 R2 = BYTE COUNT<br>BLWP @VMBR MOVE TO BUFFER
                          MOVE TO BUFFER
        MOVB @GRMRA,@GROMSV MOVE GROM
        NOP ADDRESS TO
        MOVB @GRMRA,@GROMSV+1 GROMSV
       DEC @GROMSV CORRECT ADDRESS
*************************
* SET UP PAB IN VDP RAM *
*************************
MAKPAB LI R0,PABLOC R0 POINTS TO PAB ADDRESS
       LI R1, PDATA R1 POINTS TO PAB DATA<br>LI R2,42 R2 IS BYTE COUNT. CHA
       LI R2,42 R2 IS BYTE COUNT. CHANGE IF YOU CHANGE DEVICE NAME.<br>BLWP @VMBW WRITE TO VDP
                          WRITE TO VDP
*
* OPEN FILE
*
        MOVB @OPEN,R1 OPEN BYTE TO R1
        LI R0,PABLOC R0 POINTS TO PAB
        BLWP @VSBW WRITE OPCODE
        LI R8,PABLOC+9 R8 POINTS TO LENGTH BYTE
       MOV R8.@PNTR PUT IT IN POSITION
        MOV R8,@SVPNTR AND SAVE IT
        BLWP @DSRLNK SEND TO PERIPHERAL CARD
       DATA 8<br>JNE START
                          GO IF NO ERROR<br>GO IF ERROR
       B @ERROR1
*
* SETUP DATA TO BUFFER
*
START LI RO, BUFFER POINT TO PRINT BUFFER<br>LI R1, SETUP SETUP CODE
       LI R1, SETUP
       LI R2,7 BYTE COUNT<br>BLWP @VMBW WRITE TO BI
       BLWP @VMBW WRITE TO BUFFER<br>A R2,R0 BUFFER END TO R
                          BUFFER END TO R0
       MOV R0,@BPNTR AND TO POINTER<br>BL @NEW2 NEW LINE DATA !
                          NEW LINE DATA TO BUFFER
*
* BEGIN ACTUAL DUMP CODE
*
         SETO R0
        C @ROTATE,R0
        JNE LOOP0
        B @TURN
*******************************
* THIS SECTION OF CODE IS FOR *
* A REGULAR SCREEN DUMP. *
```
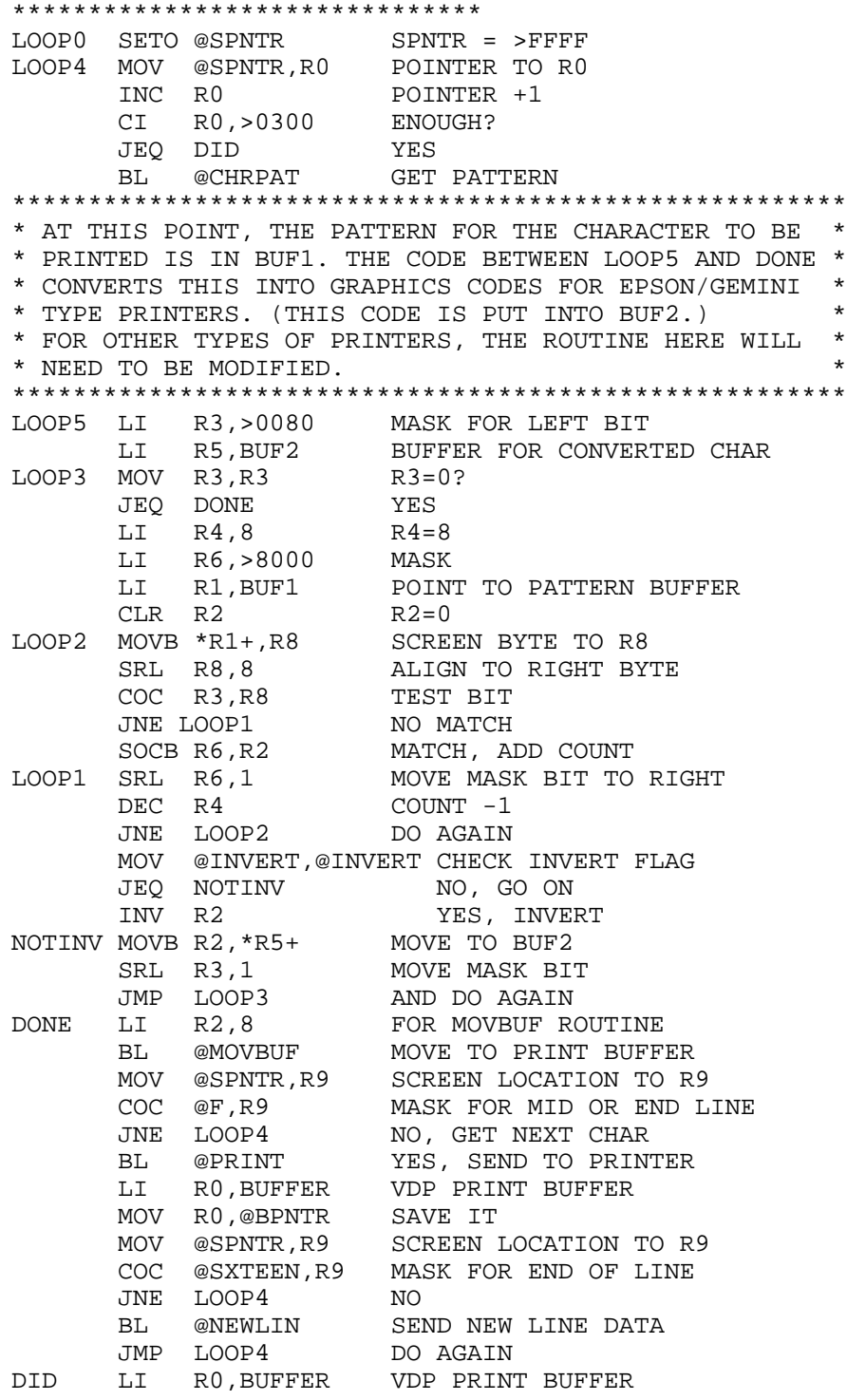

LI R1, RESET RESET DATA<br>LI R2.4 BYTE COUNT LI R2,4 BYTE COUL<br>BLWP @VMBW WRITE IT BLWP @VMBW WRITE IT A R2,R0 BUMP POINTER MOV R0,@BPNTR SAVE IT<br>BL @PRINT SEND TO PRINTER BL @PRINT SEND TO PRINTER B @EXIT RETURN \*\*\*\*\*\*\*\*\*\*\*\*\*\*\*\*\*\*\*\*\*\*\*\*\*\*\*\*\*\*\*\*\* \* PRINT SUBROUTINE \* \* SENDS PAB BUFFER TO PRINTER \* \*\*\*\*\*\*\*\*\*\*\*\*\*\*\*\*\*\*\*\*\*\*\*\*\*\*\*\*\*\*\*\*\* PRINT LI RO, PABLOC MOVB @WRITE, R1 WRITE OPCODE TO R1<br>BLWP @VSBW ON TO PAB BLWP @VSBW LI R0,BUFFER POINT TO VDP PRINT BUFFER S R0,@BPNTR GET BYTE COUNT MOVB @BPNTR+1,R1 INTO R1 LI R0,COUNT POINT TO COUNT BYTE IN PAB BLWP @VSBW WRITE IT MOV @SVPNTR,@PNTR RESTORE POINTER TO NAME END BLWP @DSRLNK PRINT IT DATA 8 JEQ ERROR1 GO ON ERROR B \*R11 RETURN \*\*\*\*\*\*\*\*\*\*\*\*\*\*\*\*\*\* \* ERROR ROUTINE \* \*\*\*\*\*\*\*\*\*\*\*\*\*\*\*\*\*\*<br>ERROR1 LI R3,MESG2 ERROR1 LI R3, MESG2 POINT TO MESSAGE LI R0,738 LAST LINE ON SCREEN AND THE COUNT TO R2<br>MOVB \*R3+, R2 BYTE COUNT TO R2<br>SRL R2, 8 ALIGN SRL R2,8 ALIGN<br>
MOVB \*R3+,R1 MOVE BYTE TO R1<br>
AB @OFFSET,R1 ADD OFFSET<br>
NOTE SPLESS AND THE TO R1 ERROR3 MOVB  $*R3+$ , R1 AB @OFFSET, R1 BLWP @VSBW WRITE IT!<br>DEC R2 COUNT -1 DEC R2 COUNT<br>JEQ EXIT DONE JEQ EXIT INC R0 NEXT SCREEN LOCATION JMP ERROR3 GET NEXT CHARACTER \*\*\*\*\*\*\*\*\*\*\*\*\*\*\*\*\*\*\*\*\*\*\*\*\*\*\*\*\*\*\*\*\*\*\*\*\*\*\*\*\*\* \* EXIT ROUTINE, RESTORES ALL USED MEMORY \* AND CLOSES FILE \*\*\*\*\*\*\*\*\*\*\*\*\*\*\*\*\*\*\*\*\*\*\*\*\*\*\*\*\*\*\*\*\*\*\*\*\*\*\*\*\*\* EXIT LI RO, PABLOC RO POINTS TO OPCODE BYTE MOVB @CLOSE, R1 CLOSE OPCODE<br>BLWP @VSBW WRITE IT BLWP @VSBW MOV @SVPNTR,@PNTR RESTORE LENGTH POINTER BLWP @DSRLNK CLOSE FILE DATA 8 MOVB @GROMSV,@GRMWA RESTORE NOP

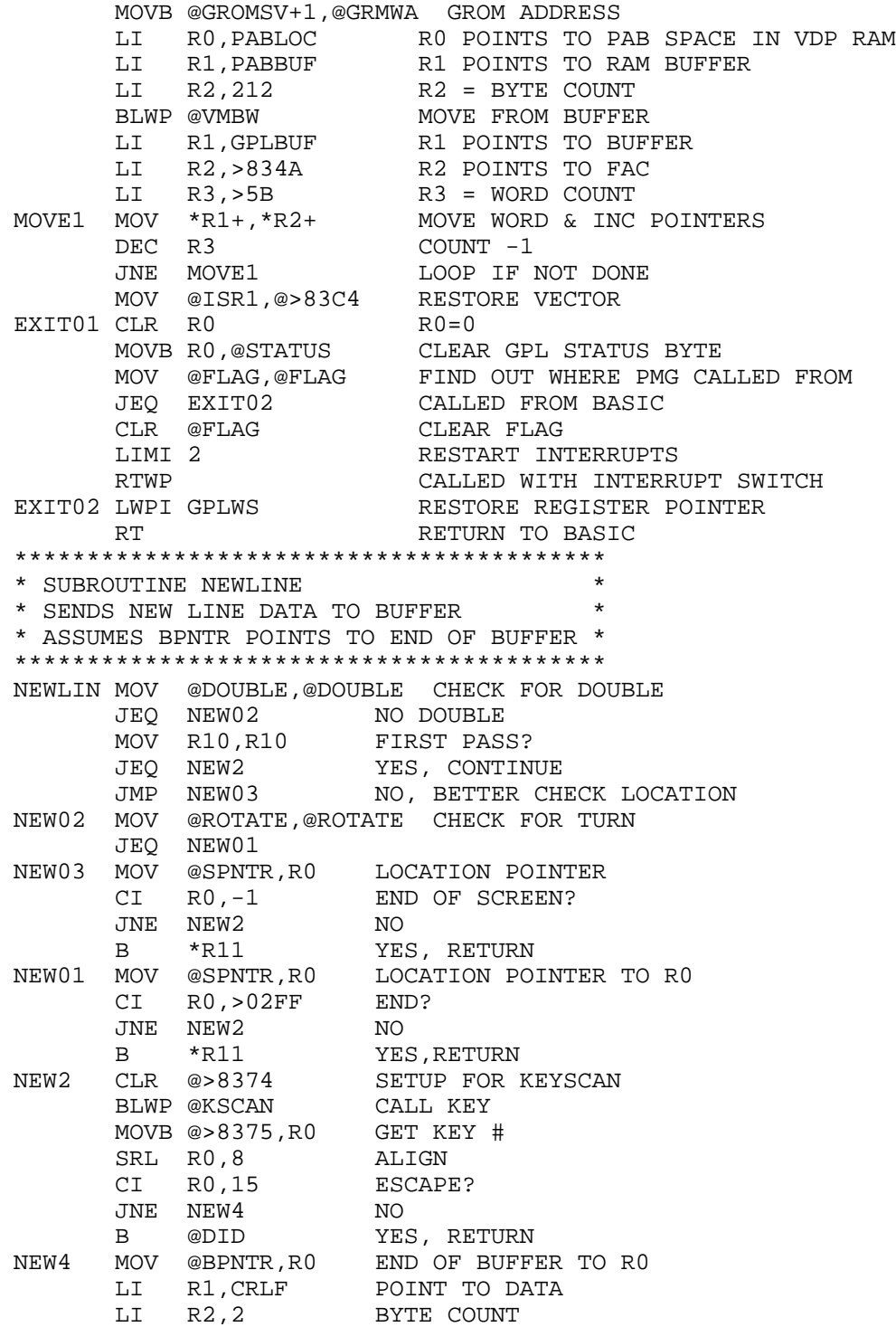

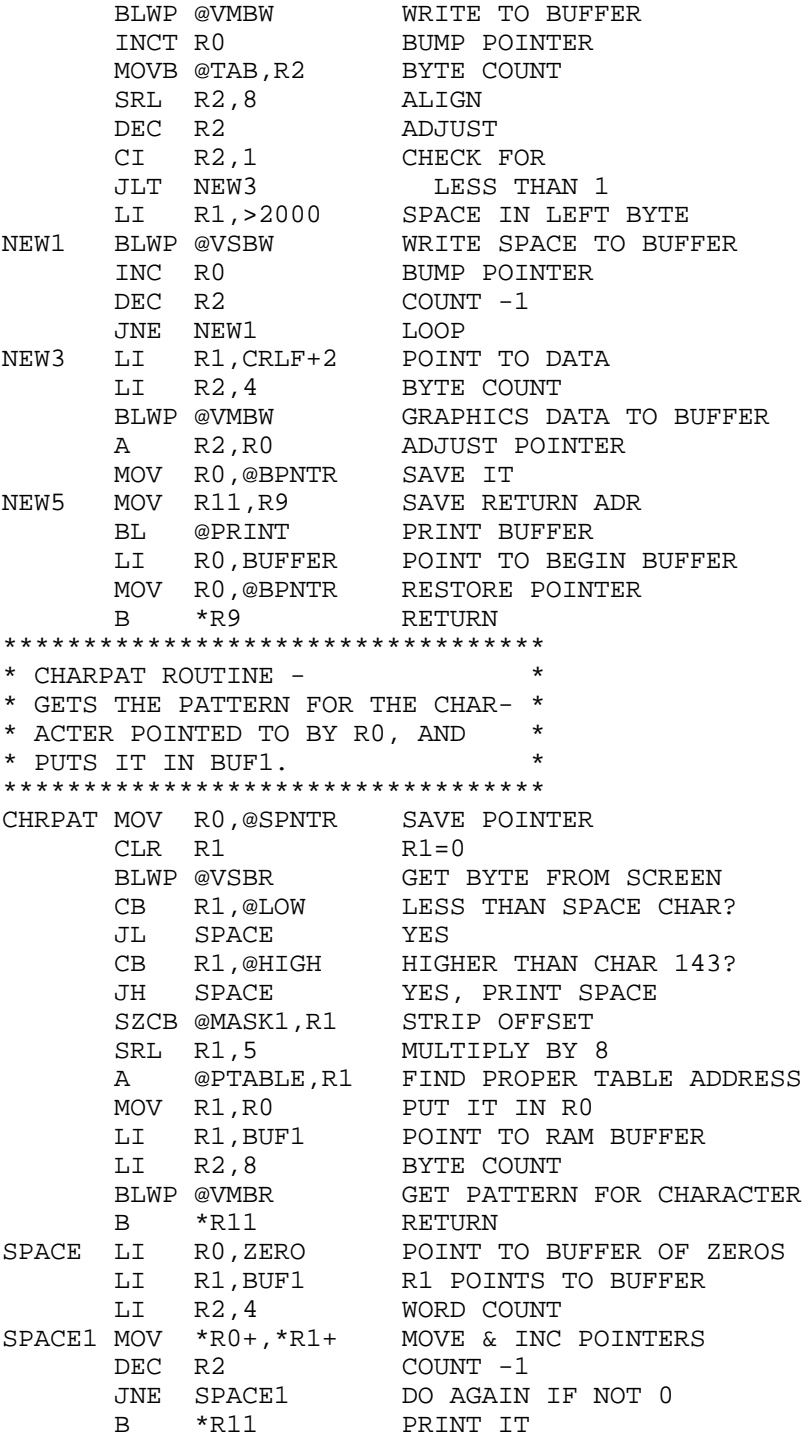

```
************************************
* THIS ROUTINE MOVES BUF2 TO VDP *
* PRINT BUFFER AND ADJUSTS POINTER *
************************************
MOVBUF MOV @BPNTR, R0
      LI R1, BUF2 RAM BUFFER<br>BLWP @VMBW WRITE TO VI
                        WRITE TO VDP PRINT BUFFER
        A R2,R0 NEW POINTER
      MOV R0,@BPNTR SAVE IT<br>B *R11 RETURN
       B * R11**********************************
* THIS CODE IS FOR A ROTATED DUMP*
**********************************
TURN CLR R10 FOR DOUBLE ROUTINE
      LI R8,1LI R0,736 LOWER LEFT CORNER
TURN99 MOV R0,@SPNTR1 SAVE IT
TURN00 MOV R0,@SPNTR AGAIN<br>JLT TURN06 GO IF
                        GO IF LESS THAN TOP OF SCREEN
        BL @CHRPAT GET PATTERN
*******************************************************
* AT THIS POINT, THE PATTERN FOR THE CHARACTER TO BE *
* PRINTED IS IN BUF1. THE CODE IN THE NEXT 9 LINES *
* CONVERTS THIS INTO GRAPHICS CODES FOR EPSON/GEMINI *
* TYPE PRINTERS. (THIS CODE IS PUT INTO BUF2.) *
* FOR OTHER TYPES OF PRINTERS, THE ROUTINE HERE WILL *
* NEED TO BE MODIFIED. *
*******************************************************
      LI R1, BUF1+7 POINT TO END OF BUFFER<br>LI R2, BUF2 CONVERTED BUFFER
                        CONVERTED BUFFER
TURN01 MOVB *R1,R3 GET BYTE IN R3
      MOV @INVERT,@INVERT CHECK FLAG<br>JEQ TURN02 NOT SET
       JEQ TURN02<br>INV R3
                       INVERT PATTERN<br>MOVE
TURN02 MOVB R3, *R2+DEC R1 DEC POINTER<br>CI R1, BUF1 CHECK FOR E
                       CHECK FOR END<br>LOOP
       JHE TURN01
       LI R2,8 BYTE COUNT FOR MOVBUF
        MOV @DOUBLE,@DOUBLE DOUBLE SIZE?
       JEQ TURN2A NO, GO ON<br>BL @MAKDUB DO A DOUB
 BL @MAKDUB DO A DOUBLE SIZE CHAR
TURN2A BL @MOVBUF WRITE TO BUFFER
       MOV @SPNTR,R0 SCREEN POS TO R0
        CI R0,415 CHECK FOR MIDLINE
        JGT TURN03 NOT THERE YET
        CI R0,384 CHECK FOR LESS THAN MID
        JLT TURN03 YES, GO ON
TURN06 BL @NEW5 TIME TO PRINT 1/2 LINE
       MOV @SPNTR,R0 GET POS INTO R0
        JLT TURN04 NEW LINE IF LESS THAN 0
```
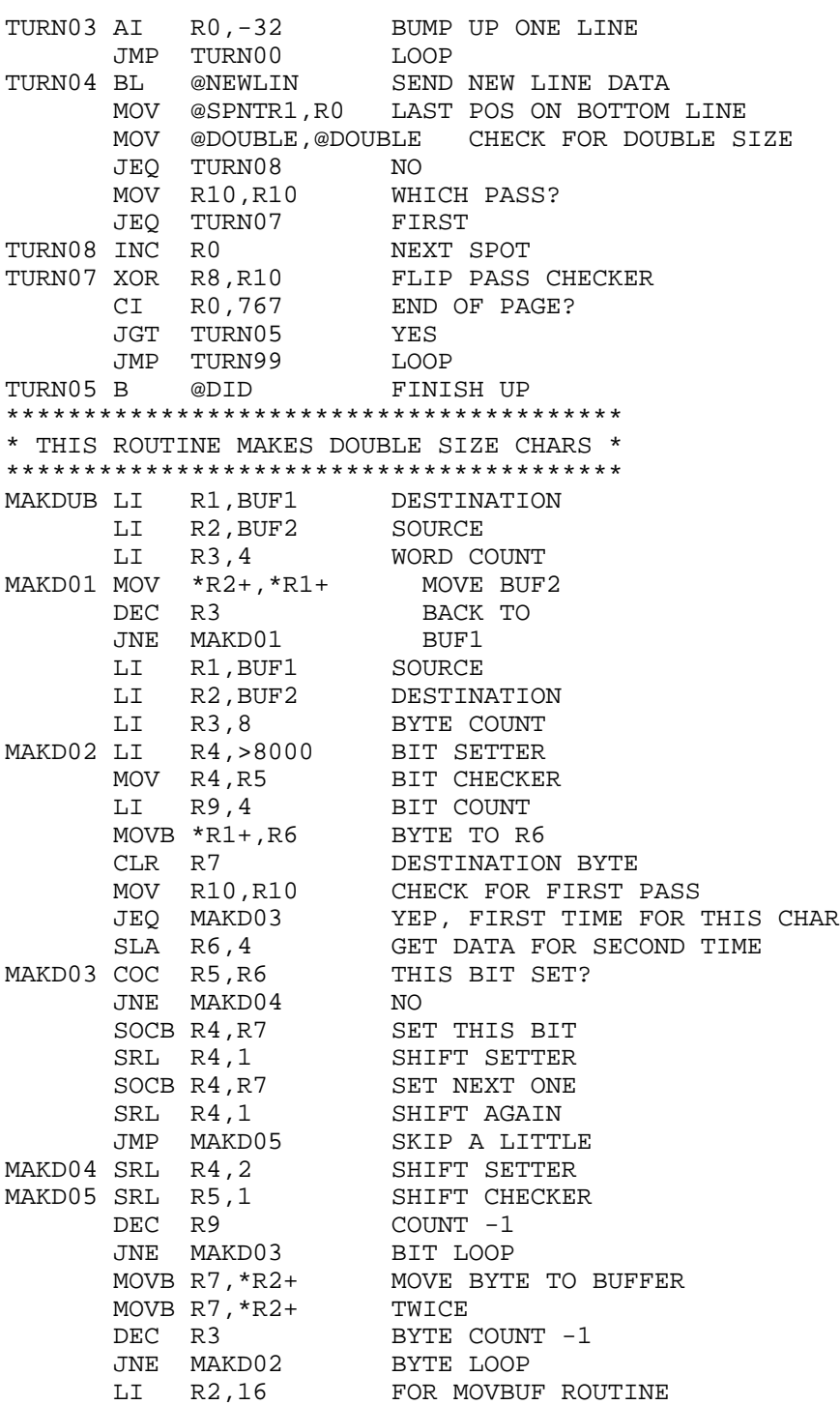

÷

۰

B \*R11 RETURN \*\*\*\*\*\*\*\*\*\*\*\*\*\*\*\*\*\*\*\*\*\*\*\*\*\*\*\*\*\*\*\*\*\*\*\*\*\*\*\*\*\* \* THANKS TO C.J. DALY OF NEW CARROLLTON, \* \* MD FOR THE FOLLOWING ROUTINE TO \* \* DEBOUNCE THE LOAD INTERRUPT SWITCH \* \*\*\*\*\*\*\*\*\*\*\*\*\*\*\*\*\*\*\*\*\*\*\*\*\*\*\*\*\*\*\*\*\*\*\*\*\*\*\*\*\*\* INTRPT CLR @>FFFC<br>LIMI 0 LIMI 0 DISABLE INTERRUPTS<br>LWPI REG1 LOAD WS REG LOAD WS REG<br>R0=0 CLR R0 INT01 DEC R0 COUNT-1<br>JNE INT01 LOOP WH LOOP WHILE SWITCH SETTLES STWP R0 GET WS LOCATION MOV RO, @>FFFC REARM SWITCH \*\*\*\*\*\*\*\*\*\*\*\*\*\*\*\*\*\*\*\*\*\* SETO @FLAG SET FLAG B @BEGIN START PROGRAM<br>AORG >FFFC SETUP FOR INT SETUP FOR INT SWITCH DATA REG1,INTRPT RORG

# Disk 18. Fast-Term

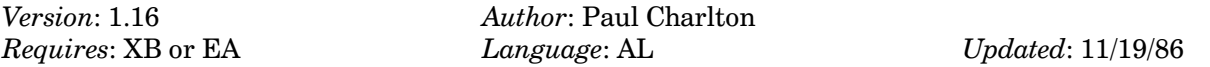

The definitive terminal emulator program. Supports Xmodem, TEII, and ASCII file transfers, print spooling, clock and more. A TI classic.

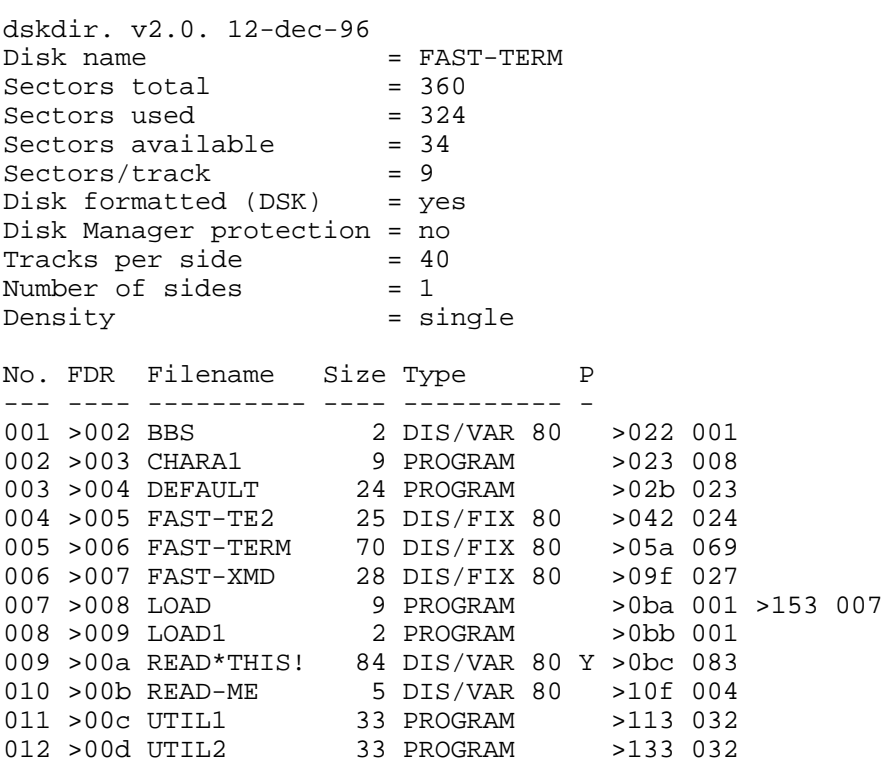
## Disk 18. Contents of File BBS

 $\mathbf{X} <$ 

## Disk 18. Contents of File READ\*THIS!

#### THE FAST TERMINAL PROGRAM

(C) 1985, Paul Charlton 1110 Pinehurst Ct. Charlottesville, VA 22901

Program can be purchased by sending \$10 check or money order to address above.

Persons wanting source code must have at least 720 sectors per disk (tell me what format) or send an extra disk to me.

Charges: \$10.00 for program. \$3.50 for me to provide disk and mailer \$3.50 for updates (just send me a letter saying that you want update)

#### **Instructions for use**

- $1.$ You must have: Editor/Assembler, Mini-Memory, TI-Writer, or Extended Basic.
- $2<sub>1</sub>$ You must have a Disk Controller card.
- $\mathbf{R}$ You must have 32K of expansion memory.
- To use the printer spooler feature you currently must have a PIO interface manufactured by TI,  $\overline{4}$ . Axiom (Parallax), CorComp, or Myarc. The spooler has been tested with these devices and might not work with others.

To load from Extended Basic.

- $1.$ Turn computer off.
- $2<sub>1</sub>$ Place Extended Basic cartridge into the cartridge slot.
- Turn computer on and go to Extended Basic.  $\mathbf{R}$
- Type: CALL INIT, then press **ENTER**.  $4.$
- Type: CALL LOAD("DSK1.FAST-LOAD") 5.
- $6.$ Then: CALL LINK("TERM"). You may even do this from a program you have written (PHONE-DIALER, etc.)

To load with Editor/Assembler or TI-Writer menu.

- Turn computer off.  $1.$
- Place Editor/Assembler or TI-Writer cartridge in the cartridge slot.  $2.$
- $\mathbf{R}$ Turn computer on and go to the cartridge main menu.
- Select "RUN PROGRAM FILE" (5) from E/A or "UTILITY" (3) from TI-Writer.  $\overline{4}$ .
- Press **ENTER** (No further typing is necessary.)  $5<sub>1</sub>$

To load from Mini-Memory.

- $1.$ Turn computer off.
- 2. Place Mini-Memory cartridge into cartridge slot.
- 3. Turn computer on and go to Mini-Memory menu.
- Press 3, RE-INITIALIZE.  $\overline{4}$ .
- $5<sub>1</sub>$ Press FCTN 6 (PROC'D)
- Press 1, "LOAD AND RUN". 6.
- 7. Type: DSK1.FAST-LOAD ENTER.

Fast-Term now attempts to find the file DSK1.CHARA1, the TI-Writer replacement character set.

You are now in the program. The program has auto-repeat on all keys.

Enter the name of a parameter file you have created with the program DEFAULT or hit ENTER to choose the following defaults:

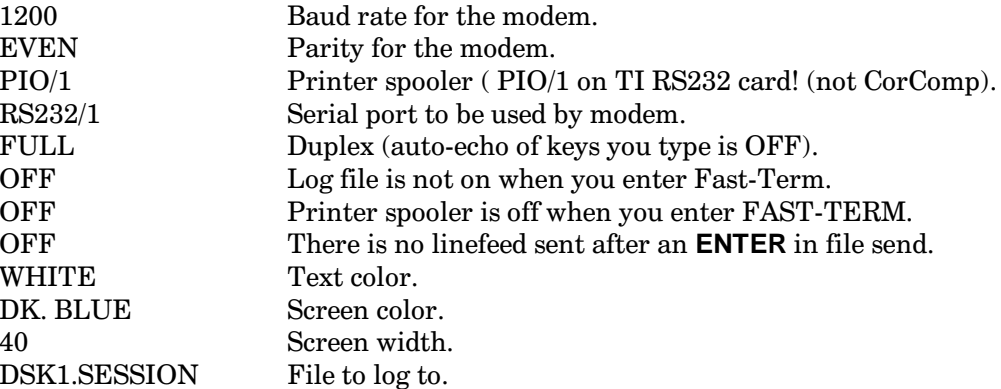

#### **COMMUNICATIONS**

There are several parameters that need to be configured to work with the system you are calling: baud rate, parity, and duplex.

The baud rate must be set to be the same as what the other system expects, it must also be set to a rate which your modem can handle. The default baud rate is 1200. This is not compatible with a large number of modems. You must set your baud rate by pressing CTRL 1. You will go through a series of baud rates that Fast-Term handles:

 $1200 \rightarrow 2400 \rightarrow 4800 \rightarrow 9600 \rightarrow 19200 \rightarrow 110 \rightarrow 300 \rightarrow 600 \rightarrow 1200$ 

The baud rates faster than 1200 baud are not yet useful in tele-communications, they are most useful to someone who wishes to use the TI as a hard-wired terminal for another computer. (There are some CP/M cards for the TI that connect to the TI through the serial port, Fast-Term is very useful for those.)

The parity must be set also. Consult the service you will be using to determine what parity they expect. The service will also have a suggested number of data-bits to use. In Fast-Term, data with EVEN or ODD parity is automatically SEVEN bits; data with NONE for parity is automatically EIGHT bits. Use CTRL 3 to change the parity. Here is the sequence:

 $EVEN- ODD- NONE- EVEN$ 

There is also DUPLEX. This controls how characters you type will appear on your screen. FULL duplex means that any character you type must be sent back to you by the other system before you actually see it. HALF duplex means that the other system expects the terminal you are using (TI, with Fast-Term) to automatically display the characters as you type them. There are very, very few systems around which expect you to use HALF duplex, Fast-Term's default is FULL duplex. You may change the duplex by pressing FCTN SHIFT D, all at the same time.

#### **HARDCOPY**

SPOOLER: Fast-Term provides a printer spooler feature. This means that if you have a printer you may instruct Fast-Term to send everything you will see on your screen to the printer as it is displayed on your screen. The spooler allows data to be displayed on your screen faster than the printer can print it, the printer is allowed to be as much as 4,000 characters behind what you see on your screen. If the printer does manage to get 4,000 behind, the incoming data will no longer be sent to the printer and Fast-Term will give you a warning message and a bell to tell you that the printer is very far behind. The spooler enables you to have a complete print-out of your whole session with the other system. Spooler is enabled by pressing CTRL 2. You may disable the spooler by pressing CTRL 2 again. When you disable the spooler no more incoming data will be sent to the printer; data that the printer had gotten behind on will still continue to print.

SCREEN-DUMP : Fast-Term also provides a screen-dump feature. If you have a printer you may print a copy of the data which is on the screen. Press **FCTN 0** to freeze the screen (explained later) then press FCTN SHIFT P, all at the same time. All of the characters on the screen will be placed into the spooler, to be printed when the printer catches up. You must leave this freeze mode before you will see the rest of what the other system was sending you. (press **FCTN 0** again)

#### **HARDWARE**

You must tell Fast-Term how you have your hardware attached.

MODEM: Tell Fast-Term which serial port your modem is attached to by pressing **CTRL 4**. Pressing this key takes you through a list of ports available for the modem. Stop when you get to the port to which your modem is attached.

**PRINTER:** Tell Fast-Term which port your printer is attached to by pressing **CTRL 6**, this takes you though a list of ports available for your printer. Stop when you get to the right one. The default is the PIO port on the TI RS232 interface. If you have a CorComp serial interface and you have a printer for which you send data to PIO, you must select CorComp PIO from the list, not PIO! If you have an Axiom Parallax interface, you must choose Axiom PIO for the printer to work. People with serial interfaces built by yet another manufacturer should try all of the available choices to find one which works. It is possible that your interface is *not* compatible with Fast-Term. For such people, I suggest that you LOG to your printer  $(LOGging is explained later).$ 

Set your printer baud rate (serial printers only) by pressing **CTRL 7**. This works in the same way as setting the modem baud rate.

Set your printer parity (serial printers only) by pressing **CTRL 5**. This works in the same was as setting the modem parity.

#### **SENDING AND RECEIVING FILES**

RECEIVING ASCII files (text that you can read). You can receive an ASCII file by LOGging to a file. Press **FCTN B**, this closes any previous file you were logging to and asks you for a new filename to log to. To log data you must give a filename. Then, at the point at which you want data to start going into the file, you must press **FCTN** . (period). All data will now go into the log file. Press **FCTN** . again when you get to the end of the data you want to save. All of the data is now in memory. To write it to disk you must press **FCTN B** again. This writes the file to disk, closes it, then asks you for a new filename. Enter a blank line if you don't want another log. If at some point in the transfer the memory gets full, Fast-Term will empty the buffer to disk then continue where it left off, still logging to the file. With a proper setup, through the DEFAULT program written in TI Basic, no data will be lost as Fast-Term writes the log to the file. For people whose serial interfaces don't allow them to use a printer with Fast-Term, you should log to "PIO" to get a hardcopy of your session. The log file is in a DISPLAY, VARIABLE 80 format.

You may clear the LOG's memory buffer at any time by pressing F**CTN Y**.

SENDING ASCII files. To send an ASCII file you must first press FCTN N and give the name of the file which you wish to send. Press FCTN, (comma) to start sending the file. You will be asked of you want to send the file line-by-line. If you decide to send the file line-by-line you must press the spacebar every time you want to send another line from the file. Press **FCTN 4** to stop sending from the file. If you choose not to send the file line-by-line the file will be sent as quickly as the other system can handle it. The other system may send Fast-Term a CTRL S when Fast-Term gets ahead of what the other system can handle, and send a CTRL Q to Fast-Term when it has caught up. (XOFF/XON handshaking) When you have sent enough of the file you may hit **FCTN 4** to stop. Files you send may be in either DISPLAY, FIXED 80 or DISPLAY, VARIABLE 80 format on your disk.

Another option you may use when sending the file is to add a line-feed after every carriage return you send to the other system. This is useful when you sending a file to someone else's terminal for them to read. This feature is enabled by pressing FCTN J. It is disabled by pressing FCTN J again.

#### **TE2 protocol**

Sending files using the TE2 protocol. Press FCTN SHIFT T, all at the same time. This enables transmission of files with the TE2 protocol. Pressing those keys again enables ASCII send. Press FCTN N and give the name of the file which you wish to send. Press FCTN, (comma) to send the file. You will be kept informed of the progress of the file transfer by an on-screen report of current block number, record number, and number of retries. A bell will ring when the transfer is complete. You may abort the transfer at any time by pressing FCTN 4.

Receiving files using the TE2 protocol. First press FCTN N and give the name of the file which you want data to go into. Then tell the other system to start sending you the file. You are given a report of the transfer's progress. Press FCTN 4 at any time to abort the transfer.

#### **XMODEM** protocol

Sending files using the XMODEM protocol. Press FCTN N and give the name of the file you wish to send. Tell the other system to prepare to receive a file. Once the other system is ready, press FCTN SHIFT X, all at the same time. Press  $S$  or  $ENTER$  to  $and file. The rest of the transfer is automatic. The transfer$ will be aborted if at any time the number of retries for one record exceeds ten. You may abort the transfer at any time by pressing FCTN 4, note that the other system will become confused by your abort, and will take about 90 seconds or so to give you a prompt back. (Most other systems.)

Receiving files using the XMODEM protocol. First press FCTN N and give the name of the file you want data to go into. Then tell the other system to start sending you the file. Now press **FCTN SHIFT X**, all at the same time. Press  $R$  for  $\langle R \rangle$  eceive. You now need to choose which type of error checking you wish to use, CRC or CHECKSUM. CRC is more accurate than CHECKSUM, but not all systems support it (ask the sysop of that system about availability of CRC error checking). Note that if you choose CRC and the other system doesn't support it that you will be delayed for about 60 seconds. This is the time it takes XMODEM to automatically switch to CHECKSUM mode. Press FCTN 4 to abort. Note that the other systems aborts immediately as well.

XMODEM sends TI disk directory information along with the file. It expects to see this information on any file it receives so that it may place the data into a file easily usable on the TI. Reception of a file which does not include directory information results in data being placed into a DIS/FIX 128 file format. Also, any file with the characteristics of DIS/FIX 128 is sent *without* the directory information. This results in all-around compatibility with files from other systems.

#### **OTHER FEATURES**

SCREEN CONTROL: you may set the width of the screen to either 40 or 80 characters. Press CTRL 0 to toggle between 40 and 80 columns. Note that this operation does not clear the screen like other terminal programs.

If you choose 80 column mode you will have to window from side-to-side to see all of the screen. Pressing **FCTN 5** jumps you to the right, **FCTN L** jumps you to the left. You can set how far you jump by using the DEFAULT program which is written in TI Basic.

COLORS: You may change the screen color by pressing **FCTN 8**, you may change the text color by pressing FCTN 7.

SCREEN FREEZE: You may pause display of incoming data by pressing FCTN 0. This allows you to read what's on the screen without worrying about it scrolling of the top before you can read it. You unpause by pressing **FCTN** 0 again. All of the data that came in while you were paused is now printed on the screen.

WINDOW BACK: this feature allows you to look at data which has already scrolled off of your screen. First enter FREEZE mode by pressing FCTN 0. Press the spacebar to quickly scan through the data, press  $\langle S \rangle$  to go slowly through the data. You will see a *solid bar* on the screen when you have caught up to where you were when you began. During window back print spooling and LOGging are suspended. You may re-enable them during window back mode in order to save "lost" data, data which had already scrolled off of the screen. You may also change things like screen width and color while you're in window back mode. When you leave window back mode by pressing FCTN 0 everything that you did like change screen parameters and LOGging is returned to the state it was in when you entered window back mode.

TIMER: Fast-Term has a timer you can use to display your connect time. It is constantly display in the upper-left corner of the screen when you enable it by pressing FCTN K. You may turn the timer off by pressing **FCTN** K again. Enabling the timer always resets it to zero. The timer is disabled if you have Fast-Term running at greater than 1200 baud. Note that this is not a time-of-day clock, it is only an elapsed time counter.

Fast-Term knows all of the ADM3A control codes and escape sequences.

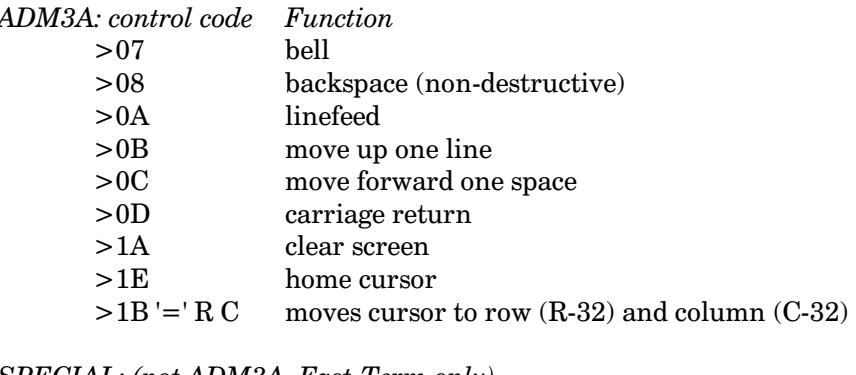

SPECIAL: (not ADM3A, Fast-Term only)

turns off reverse video  $>0E$  $>0$ F turns on reverse video

To set up a parameter file for use with Fast-Term, go to BASIC and run the program DEFAULT. The program is self-explanatory and menu-driven. Use it to set up everything that you can set up with function keys within Fast-Term, as well as some features that can only be changed by the parameter file.

Have fun!

## **NOTES**

## CONTROL KEYS FOR TERMINAL PROGRAM

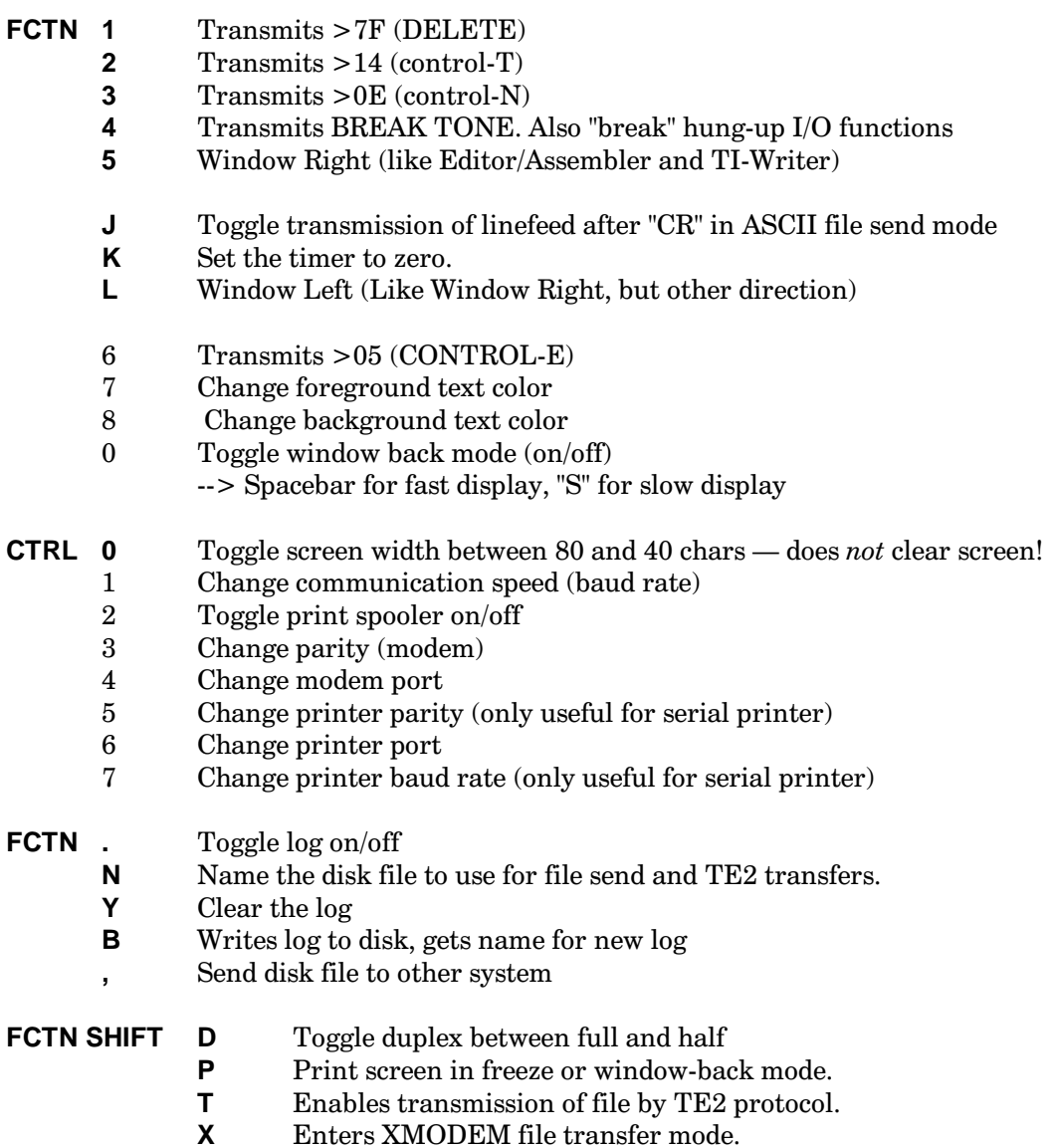

#### **CURSOR CONTROL**

Use arrow keys or CTRL (K,S,I,J)

Un-documented control keys are same as TI-99/4(A) in Pascal scan mode.

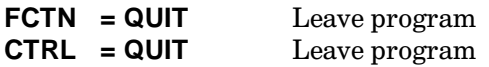

Program knows all standard ADM-3A control codes and escape sequences.

Printer buffer turns off and rings the bell when it get full.

Log automatically writes to disk when it gets full.

# **Disk 19. Sprite Builder**

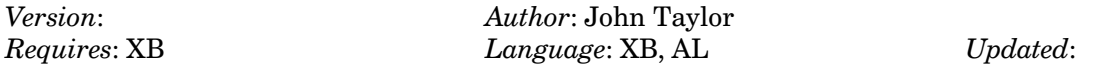

A sprite designer in XB with assembly sub-routines. Very fast. Saves characters in MERGE format so you can add them to your programs.

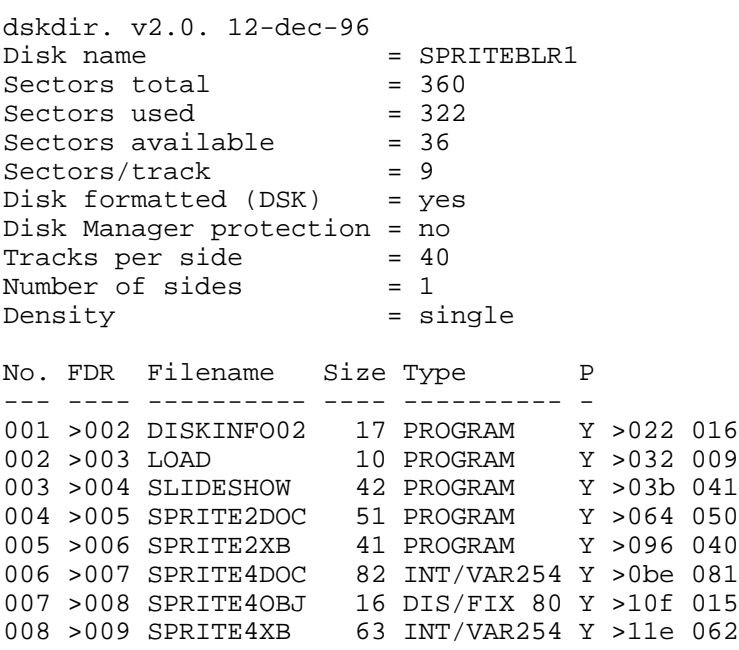

# **Disk 20. Sprite Builder**

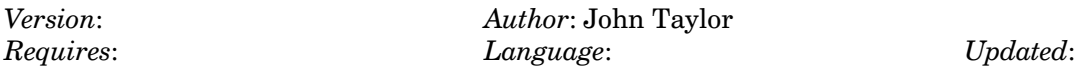

Assembly source code and  $100+$  pre-drawn sprites for use and editing. For use with disk 19.

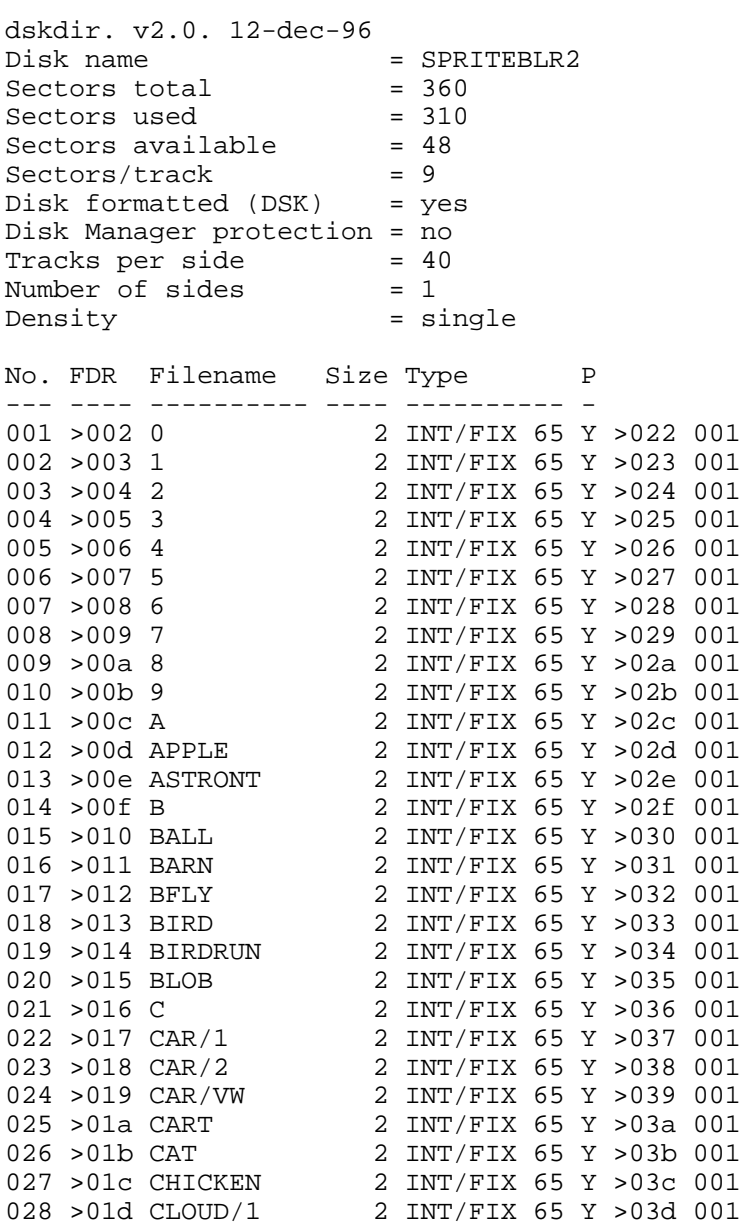

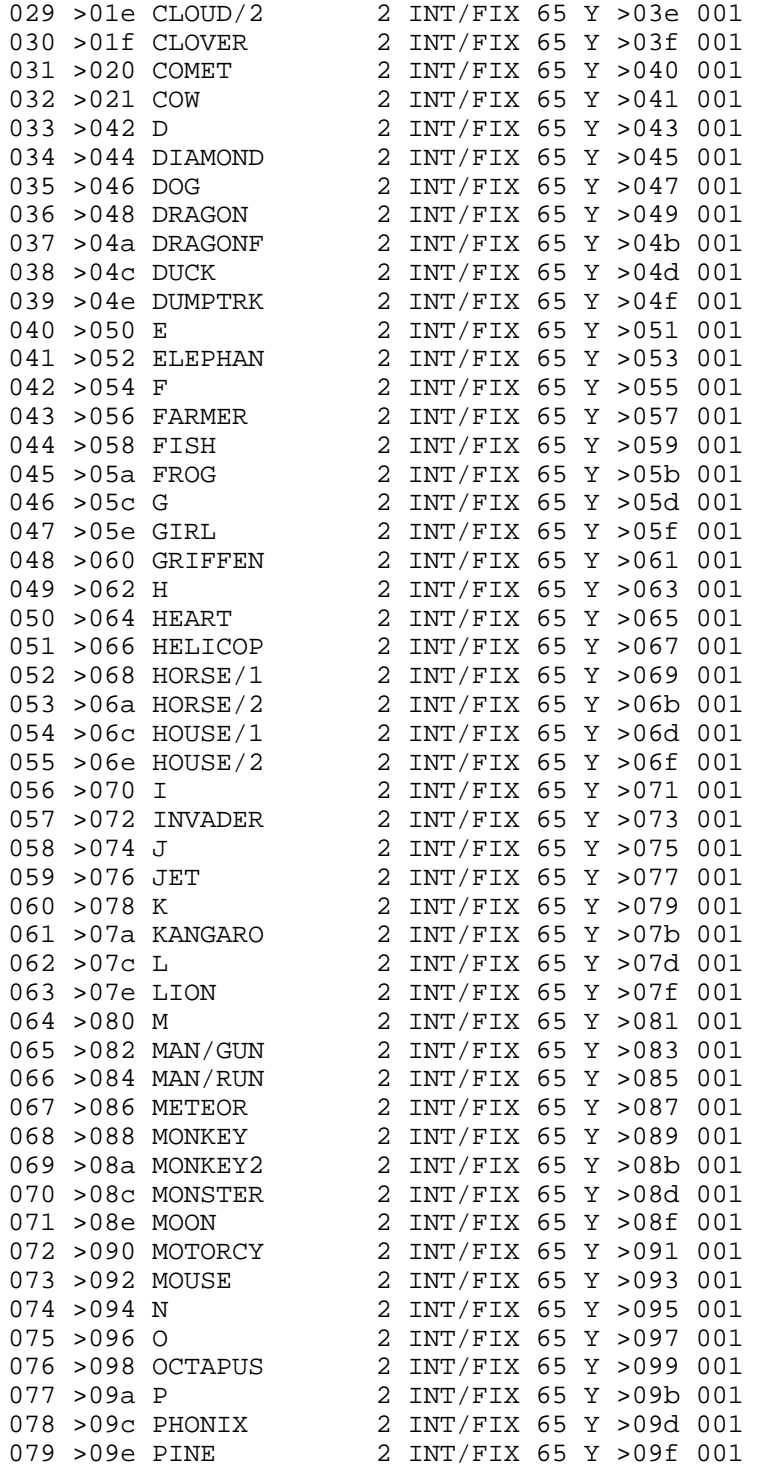

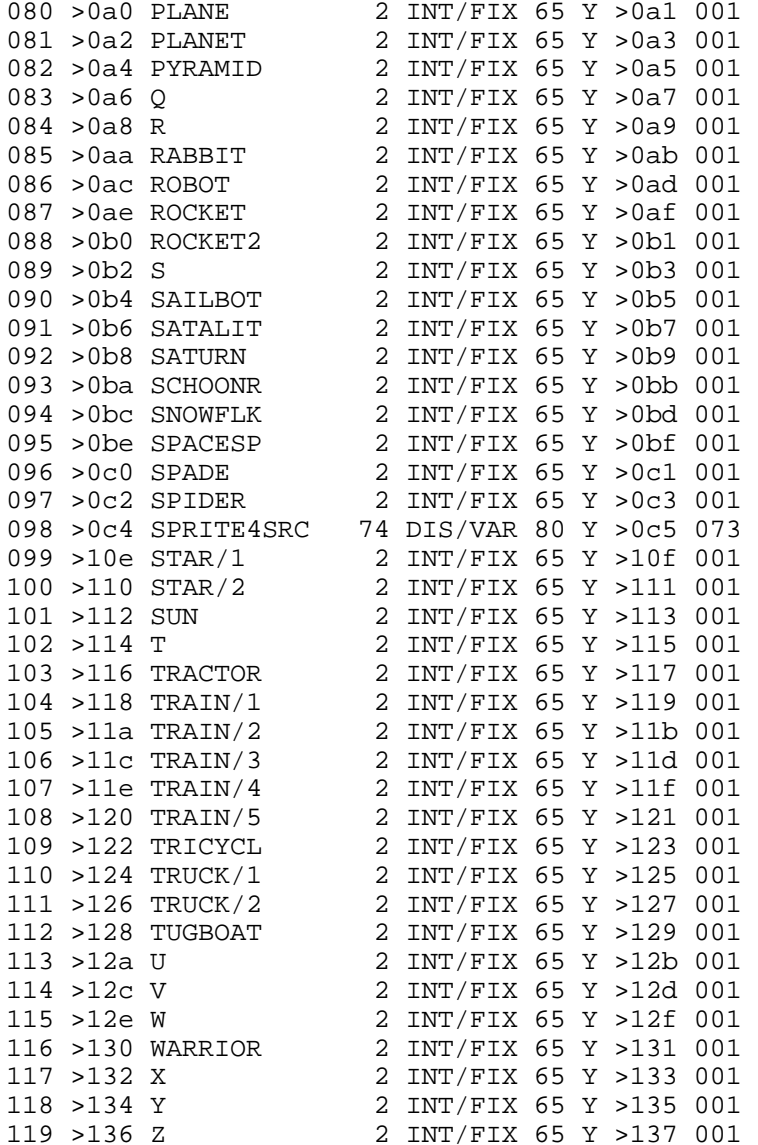

#### **Disk 20. Contents of File SPRITE4SRC**

```
**************************************************************************
* SPRITE BUILDER – ASSEMBLY LANGUAGE ROUTINES<br>* VERSION #4 – COMBIETE ON ARRII 6 1995
* VERSION #4 - COMPLETE ON APRIL 6, 1985 *
* WRITTEN BY JOHN E. TAYLOR *
             2170 ESTALINE DRIVE
* FLORENCE AL 35630 *
* 1(205)764-5248 *
* THIS IS MY FIRST ATTEMPT AT ASSEMBLY LANGUAGE. IT MAY NOT BE GREAT BUT *
* IT WORKS. HOPE THAT YOU ENJOY IT! *
**************************************************************************
      DEF KEEPIT, GETIT, INVERS, TOPBOT, RGTLFT, CRSWAY, CURSOR
*
* EQUATES SECTION
*
VSBW EQU >2020 VDP SINGLE BYTE WRITE ROUTINE ADDRESS
VMBW EQU >2024 VDP MULTIPLE BYTE WRITE ROUTINE ADDRESS
VSBR EQU >2028 VDP SINGLE BYTE READ ROUTINE ADDRESS<br>VMBR EQU >202C VDP MULTIPLE BYTE READ ROUTINE ADDRE
VMBR EQU >202C VDP MULTIPLE BYTE READ ROUTINE ADDRESS<br>GPLWS EQU >83E0 ADDRESS FOR BASIC'S REGISTERS
GPLWS EQU >83E0 ADDRESS FOR BASIC'S REGISTERS<br>STATUS EOU >837C ADDRESS OF THE BASIC STATUS R
                        ADDRESS OF THE BASIC STATUS REGISTER
*
* RESERVE SPACE FOR REGISTERS AND BUFFERS
*
MYREG BSS 32 MEMORY FOR MY REGISTERS<br>GRDBUF BSS 256 BUFFER TO READ IN WHOLE
                       BUFFER TO READ IN WHOLE GRID
*
* KEEPIT - READ PATTERN OFF GRID AND WRITE TO PATTERN TABLE.
*
KEEPIT LWPI MYREG SET UP MY REGISTERS.
       BL @GRIDR READ PATTERN FROM GRID SUBROUTINE
       BL @PATW WRITE PATTERN TO THE PATTERN TABLE
       B @END RETURN TO BASIC
*
* GETIT - READ PATTERN FROM PATTERN TABLE AND DRAW ON GRID.
*
GETIT LWPI MYREG SET UP MY REGISTERS.
      BL @PATR READ PATTERN FROM TABLE.
       BL @GRIDW WRITE PATTERN TO THE GRID.
       B @END RETURN TO BASIC.
*
* INVERS - INVERSE THE GRID IMAGE
*
INVERS LWPI MYREG SET UP MY REGISTERS
      BL @I0 INVERT THE GRID IMAGE<br>B @END RETURN TO BASIC.
      B @END RETURN TO BASIC.
*
* TOPBOT - FLIP GRID FROM TOP TO BOTTOM.
*
```

```
TOPBOT LWPI MYREG SET UP MY REGISTERS.
        BL @TB0 READ THE GRID FROM BOTTOM TO TOP.
       BL @WBG0 WRITE THE NEW GRID BACK OUT.
       B @END RETURN TO BASIC.
*
* RGTLFT - FLIP GRID FROM LEFT TO RIGHT.
*
RGTLFT LWPI MYREG SET UP MY REGISTERS.
       BL @RL0 READ THE GRID FROM LEFT TO RIGHT.
       BL @WBG0 WRITE THE NEW GRID BACK OUT.
       B @END RETURN TO BASIC.
*
* CRSWAY - TURN THE GRID CROSS WAYS.
*
CRSWAY LWPI MYREG SET UP MY REGISTERS.
       BL @CW0 READ THE GRID FROM TOP TO BOTTOM, LEFT TO RIGHT.<br>BL @WBG0 WRITE THE NEW GRID BACK OUT.
            WEGO WRITE THE NEW GRID BACK OUT.<br>
@END                   RETURN TO BASIC.
       B @END RETURN TO BASIC.
*
* CURSOR - MOVE THE CURSOR ON THE SCREEN AND DO THE LINE FILL.
*
CURSOR LWPI MYREG
        BL @CURSR
        B @KEEPIT
* GRIDR - GRID READ SUBROUTINE.
* READS THE PATTERN OFF OF THE SCREEN.
* CREATES AND STORES PATTERN CODE IN GRDBUF.
GRIDR LI R5,GRDBUF ADDRESS TO BEGIN WRITING CHARACTER CODE TO
 LI R3,>C100 DOT ON CHARACTER
 LI R13,35 STARTING ADDRESS TO READ
GRPLOP CLR R14 GROUP LOOP - ROWS DOWN TO READ<br>
GRPLOP CLR R14 GROUP LOOP - CLEAR REGISTER TO BU
                        ROW LOOP - CLEAR REGISTER TO BUILD BYTE IN
 LI R4,>8000 SET BIT MASK
 CLR R15 COLUMNS ACROSS TO READ
COLLOP CLR RO COLUMN LOOP - CLEAR VDP READ ADDRESS A R15,R0 \setminus SET UP VDP ADDRESS TO READ
A R15, R0 \ SET UP VDP ADDRESS TO READ
A R14,R0 - IT IS R0=R13+R14+R15
       A R13, R0 /<br>BLWP @VSBR Rl
       BLWP @VSBR READ THE SCREEN CHARACTER<br>CB R1,R3 IS THE DOT ON?
CB R1, R3 IS THE DOT ON?
 JNE DOTOFF IF NOT JUMP TO DOT OFF
SOCB R4, R2 TURN BIT ON IN THE CHARACTER TO BE BUILT
DOTOFF SRL R4,1 SHIFT MASK TO TURN NEXT LOWER BIT ON
 AI R15,1 ADD ONE TO READ THE NEXT COLUMN
       CI R15,8 IS IT THE END OF THE COLUMN LOOP?
       JNE COLLOP     IF NOT GO BACK AND READ THE NEXT COLUMN MOVB R2, *R5+      MOVE THE DATA TO GRDBUF AND INCREMENT TO
                       MOVE THE DATA TO GRDBUF AND INCREMENT TO NEXT ADD
       AI R14,32 MOVE DOWN ONE ROW.<br>CI R14,512 IS IT THE END OF T
       CI R14,512 IS IT THE END OF THE ROW LOOP?<br>JNE ROWLOP CONTINUE IF THERE ARE MORE ROW
                        CONTINUE IF THERE ARE MORE ROWS TO DO
```
 AI R13,8 SHIFT OVER TO THE SECOND TWO CHARACTERS CI R13,51 IS THE GROUP LOOP DONE? JNE GRPLOP IF NOT THEN CONTINUE WITH THE SECOND LOOP B \*R11 EXIT SUBROUTINE. \* GRIDW - GRID WRITE SUBROUTINE. \* READS THE PATTERN FROM THE GRDBUF AND \* WRITES IT TO THE GRID. GRIDW LI R5,GRDBUF ADDRESS TO BEGIN READING CHARACTER CODE TO LI R13,35 STARTING ADDRESS TO WRITE LOPGRP CLR R14 GROUP LOOP - ROWS DOWN TO READ LOPROW CLR R2 ROW LOOP - CLEAR REGISTER TO BUILD FROM LI R4,>8000 SET BIT MASK CLR R15 COLUMNS ACROSS TO READ MOVB \*R5+,R2 READ BYTE FROM GRDBUF AND INC TO NEXT ADDRESS LOPCOL CLR R0 COLUMN LOOP - CLEAR VDP WRITE ADDRESS A R15,R0 \ SET UP VDP ADDRESS TO WRITE A R14,R0 - IT IS R0=R13+R14+R15 A R13,R0 / LI R1,>C000 SET UP DOT OFF CHARACTER CODE. COC R4,R2 COMPARE AGAINST MASK. JNE A IF BIT OFF, JUMP TO A. AI R1,>100 SET UP DOT ON CHARACTER. A BLWP @VSBW WRITE THE CHARACTER TO THE GRID. SRL R4,1 SHIFT MASK TO THE NEXT BIT ON. AI R15,1 ADD ONE TO COLUMN LOOP CI R15,8 IS IT THE END OF THE COLUMN LOOP? JNE LOPCOL IF NOT GO BACK AND READ THE NEXT COLUMN AI R14,32 MOVE DOWN ONE ROW. CI R14,512 IS IT THE END OF THE ROW LOOP? JNE LOPROW CONTINUE IF THERE ARE MORE ROWS TO DO AI R13,8 SHIFT OVER TO THE SECOND TWO CHARACTERS CI R13,51 IS THE GROUP LOOP DONE? JNE LOPGRP IF NOT THEN CONTINUE WITH THE SECOND LOOP B \*R11 EXIT SUBROUTINE. \* PATW - PATTERN WRITE. \* WRITE DATA IN GRDBUF TO THE PATTERN DESCRIPTOR TABLE. PATW LI R0,1600 CHARACTER h PATTERN BEGINNING ADDRESS LI R1,GRDBUF BEGINNING LOCATION OF THE CHARACTER BUFFER LI R2,32 NUMBER OF BYTES TO WRITE<br>BLWP @VMBW WRITE CHARACTER PATTERN @VMBW WRITE CHARACTER PATTERN TO MEMORY<br>\*R11 EXIT SUBROUTINE. B \*R11 EXIT SUBROUTINE. \* PATR - PATTERN READ. \* READ PATTERN FROM DESCRIPTOR TABLE AND PUT INTO GRDBUF. PATR LI R0,1600 CHARACTER h PATTERN BEGINNING ADDRESS LI R1,GRDBUF BEGINNING LOCATION OF THE CHARACTER BUFFER LI R2,32 NUMBER OF BYTES TO WRITE BLWP @VMBR READ CHARACTER PATTERN TO MEMORY B \*R11 EXIT SUBROUTINE. \* INVERS - TURN ON DOTS OFF AND OFF DOTS ON. IO LI R13,35 ADDRESS TO BEGIN READING AT.<br>CLR R1 CLEAR SPACE TO READ THE CHAR CLEAR SPACE TO READ THE CHARACTER INTO.

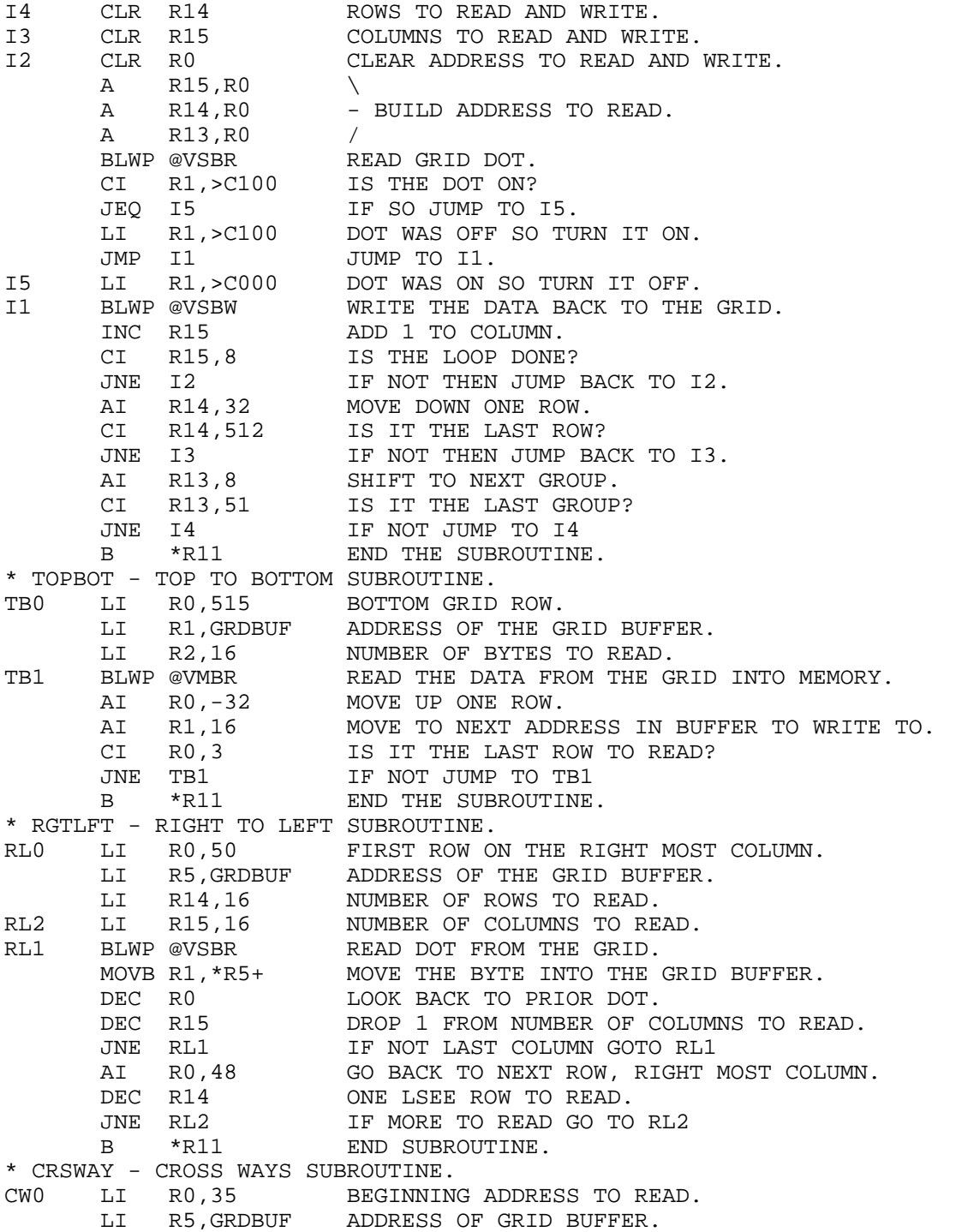

٠

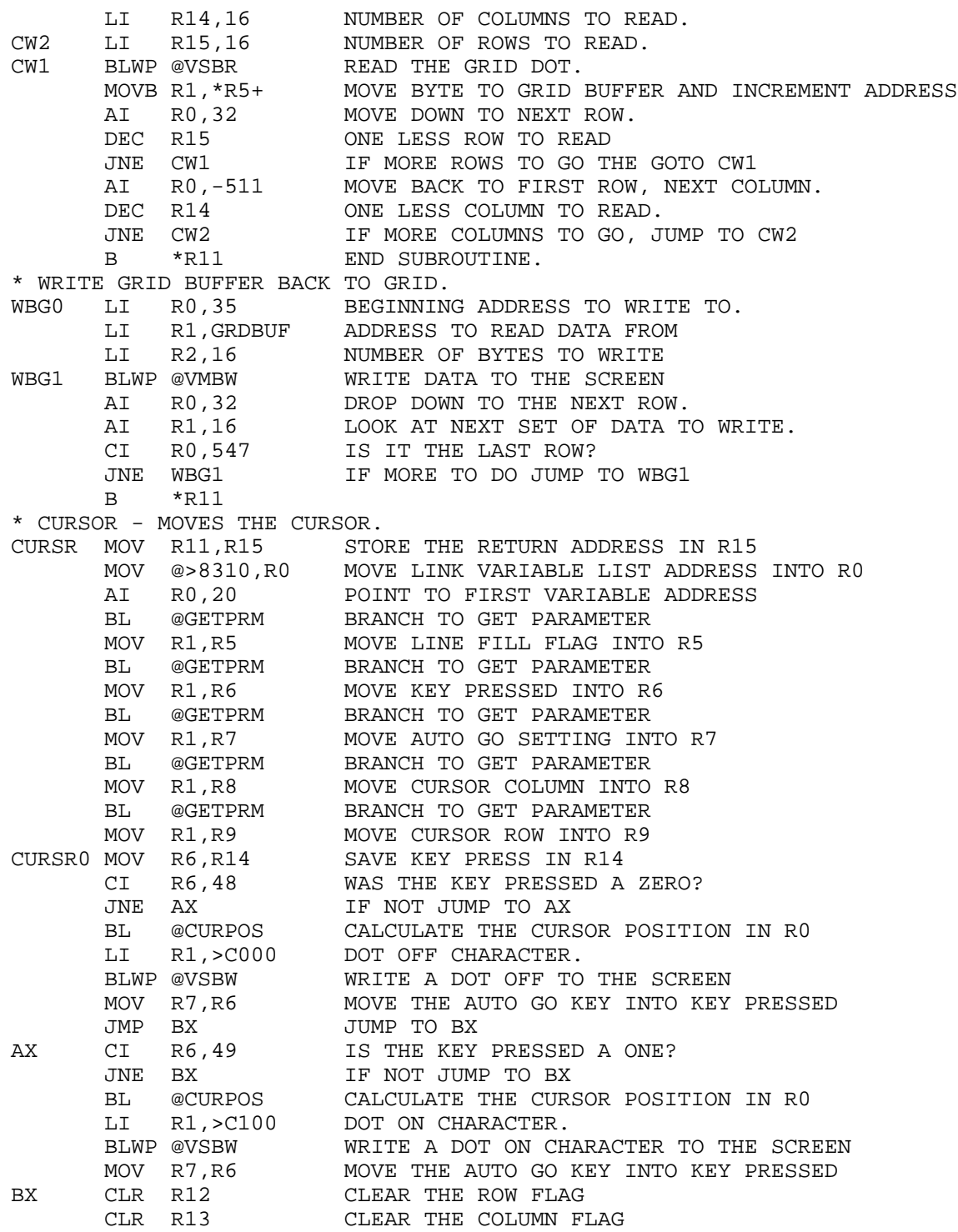

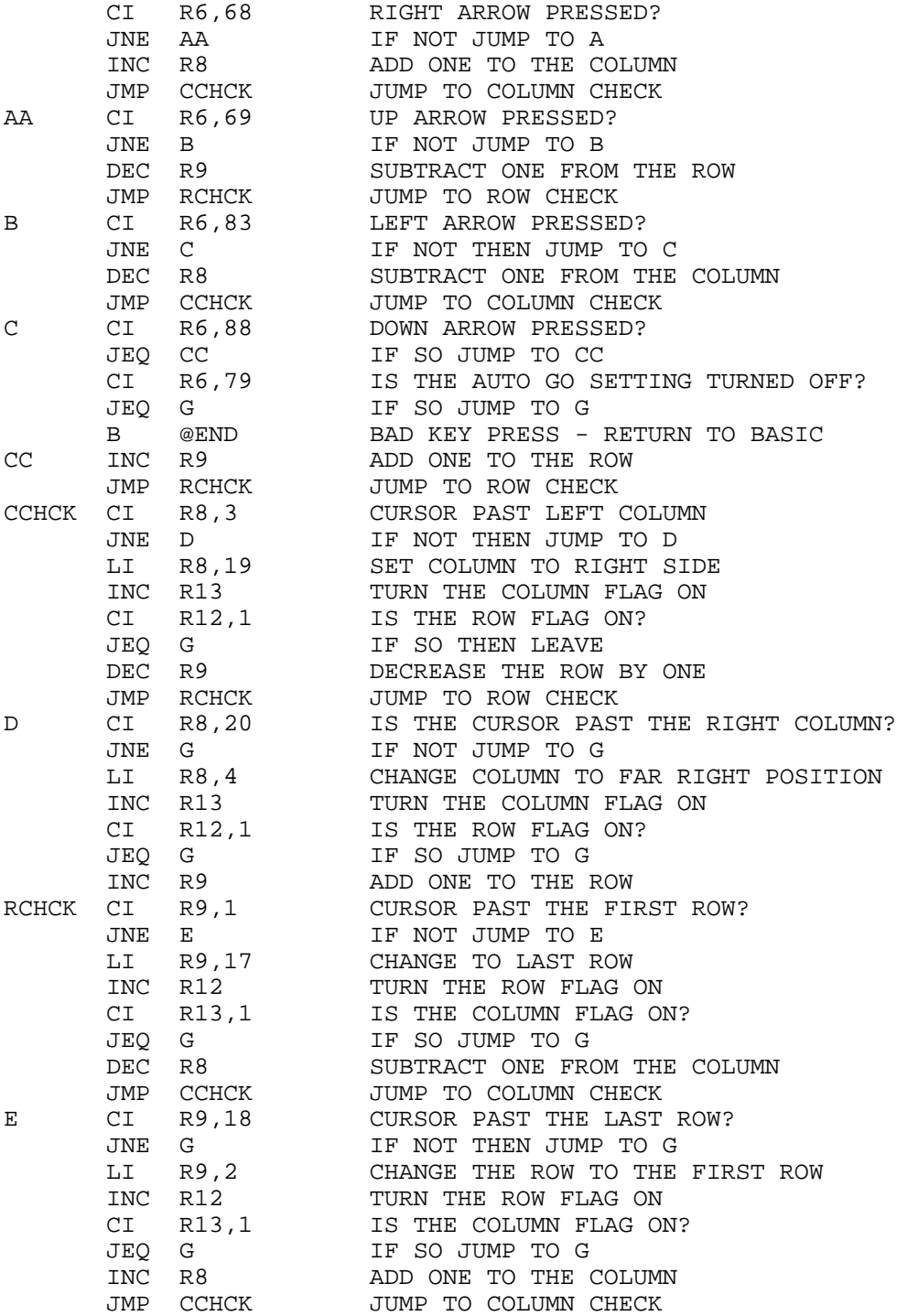

G MOV R14, R6 MOVE KEYPRESS BACK INTO R6<br>DEC R5 IS IT A LINE FILL? DEC R5 IS IT A LINE FILL? JNE CURSR0 IF SO JUMP BACK AND DO IT AGAIN. BL @CURPOS WHAT IS THE NEW CURSOR POSITION? BLWP @VSBR WHAT IS THE CHARACTER AT THAT POSITION SWPB R1<br>AI R1,-96 REMOVE OFF: AI R1,-96 REMOVE OFFSET MOV R1,R10 STORE THE RESULT IN R10 MOV @>8310,R0 POINT TO LINK LIST LOCATION AI R0,44 POINT TO CURSOR COLUMN MOV R8,R6 GET READY TO RE-WRITE THE NEW COLUMN BL @GIVPRM WRITE THE PARAMETER<br>MOV R9,R6 GET READY TO RE-WRIT GET READY TO RE-WRITE THE NEW ROW BL @GIVPRM WRITE THE PARAMETER MOV R10,R6 GET READY TO WRITE THE CHARACTER BL @GIVPRM WRITE THE PARAMETER B \*R15 RETURN \* GETPRM - GET THE PARAMETER GETPRM LI R1,GRDBUF LOCATION TO WRITE INTO LI R2,2 BYTES TO READ BLWP @VMBR READ THE DATA MOV RO, R14 SAVE CONTENTS OF RO MOV @GRDBUF,R0 MOVE ADDRESS TO READ INTO R0 INC R0 POINT TO NUMERIC PART CLR R1 CLEAR R1 MOVB \*R0, R1 READ THE NUMBER<br>MOV R14, R0 RESTORE CONTENT RESTORE CONTENTS INTO R0 AI R0,8 POINT TO THE NEXT PARAMETER SWPB R1 SWAP BYTES<br>B \*R11 RETURN  $B \times R11$ \* GIVPRM - GIVE THE PARAMETER GIVPRM LI R1, GRDBUF LOCATION TO WRITE INTO LI R2,2 BYTES TO READ LI R2,2 BYTES TO READ BLWP @VMBR READ THE DATA MOV R0,R14 SAVE CONTENTS OF R0 MOV @GRDBUF,R0 MOVE ADDRESS TO READ INTO R0 INC R0 POINT TO NUMERIC PART SWPB R6<br>MOVB R6, \*R0 WRITE THE I MOVB R6, \*R0 WRITE THE NUMBER<br>MOV R14, R0 RESTORE CONTENTS RESTORE CONTENTS INTO R0 AI R0,8 POINT TO THE NEXT PARAMETER<br>B \*R11 RETURN  $MUV$   $\longrightarrow$   $R0, 8$ \* CURPOS - CALCULATE THE CURSOR POSITION CURPOS MOV R9,R0 MOVE THE ROW TO R0 DEC R0 SUBTRACT ONE SLA R0,5 MULTIPLY BY 32 A R8,R0 ADD THE COLUMN TO R0 DEC R0 SUBTRACT 1 B \*R11 RETURN \* END - RETURN TO BASIC. END LWPI GPLWS RESTORE BASIC'S WORKSPACE REGISTERS

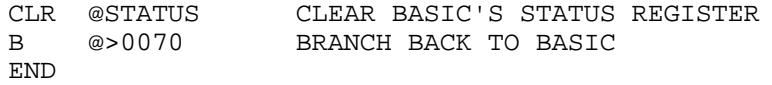

٠

# **Disk 21. Pilot 99**

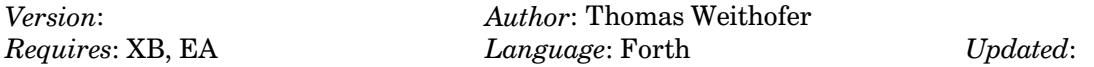

 ${\rm Excell}$ ent implementation of the Pilot programming language. Includes full support for the TI's sound and graphics. Two disks. Complete documentation.

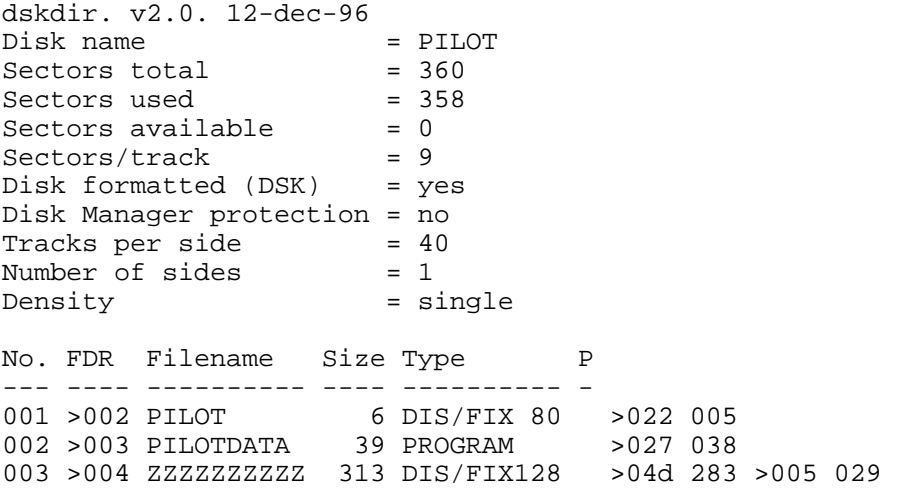

# **Disk 22. Pilot 99**

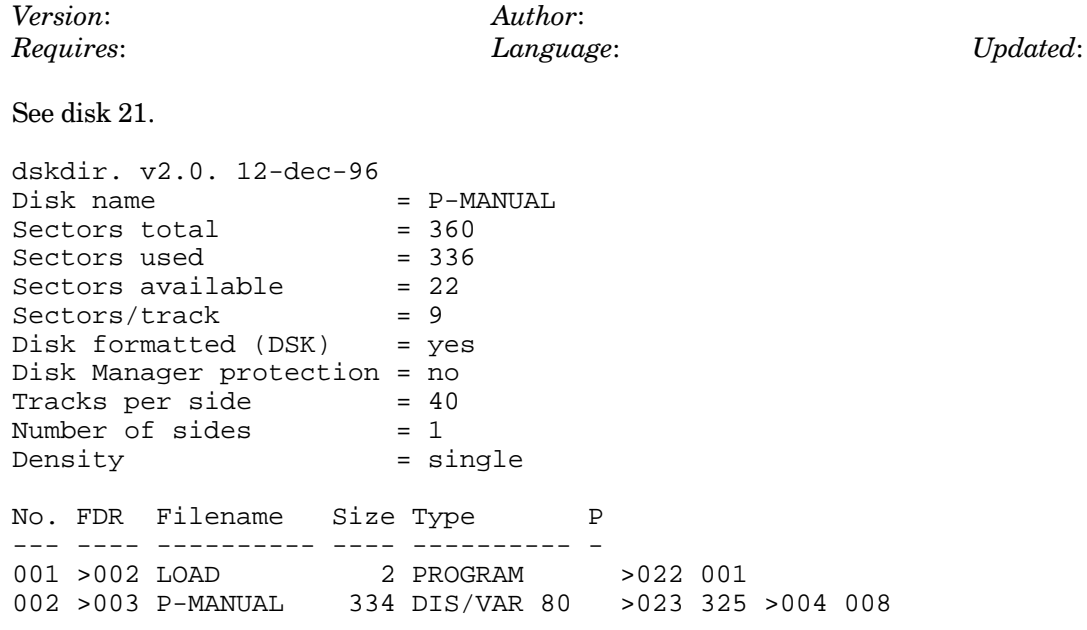

# **Disk 22. Contents of File P-MANUAL**

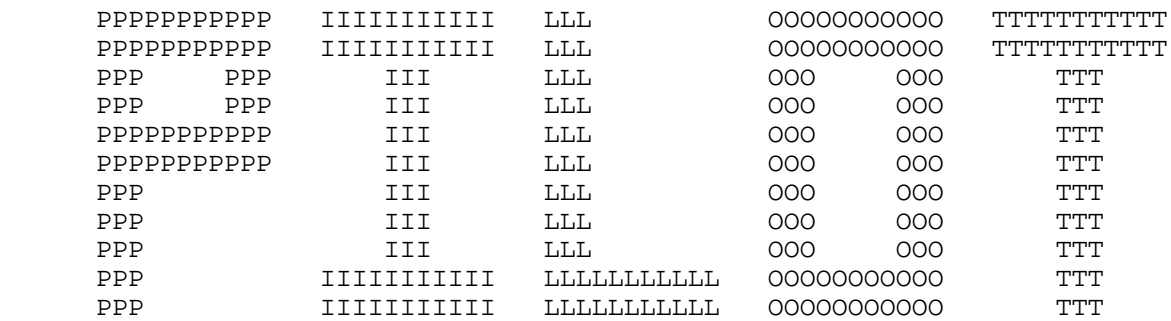

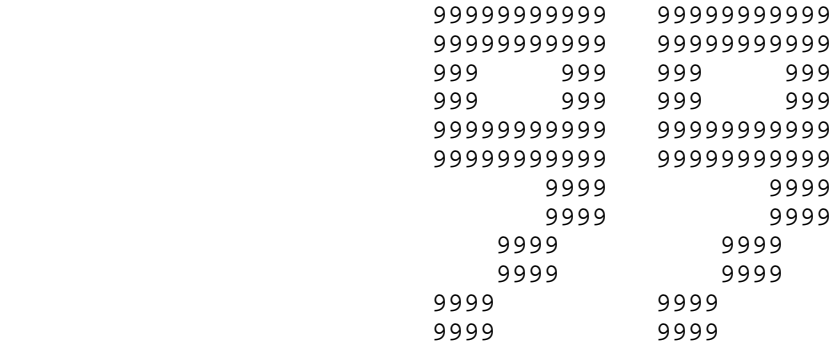

#### COPYRIGHT 1985 THOMAS P. WEITHOFER

Proportions of this manual are Copyrighted by Texas Instruments reproduced with permission thereof.

I would like to thank the following people for their invaluable help in creating PILOT 99: Dr. James Delaney, Xavier University; Dr. David Berry, Xavier University; Dr. Alam, Xavier University, Dr. Brewer, Xavier University; and Mr. Roy Thompson, Cin-Day Users Group. I would also like to thank the following individuals at Texas Instruments: Mr. Bill Gosett, Ms. Shirley Mathews, Mr. David Horn, and all those at the Technical Assistance Center and the TI-CARES Information Center.

Finally, I would like to thank my family who has put up with my devotion to PILOT 99 for the last few months.

The computer language known as PILOT, which stands for Programmed Inquiry Learning Or Teaching, was developed by Professor John A. Starkweather of the University of California in San Francisco in the late 1960s and early 1970s. PILOT was developed to be a language for developing computer-aided-instruction (CAI) lessons. The developer of the language insisted that it be easy to learn and use.

PILOT 99 is an advanced implementation of PILOT for the Texas Instruments TI-99/4A. The TI-99/4A has advanced features which would not be available for use if the standard PILOT statements were not supplemented. PILOT 99 adds statements for using sprites, bit-map graphics, character graphics, sound, and files. The concept of ease of learning the language and use are maintained by PILOT 99.

With the advanced statements available with PILOT 99 the PILOT language has been transformed from a language designed solely for CAI lessons to a language that is easy to learn and use for writing home management programs as well as CAI lessons.

The manual you have before you is not a textbook, is explains the PILOT 99 statements and how to write and run PILOT 99 programs. It is beyond the scope of this manual to teach one the concepts of programming a computer. PILOT The manual you have before you is not a textbook, is explains the PILOT 99 statements and how to write and run PILOT 99 programs. It is beyond the scope of this manual to teach one the concepts of programming a computer. PILOT however is an easy to learn language so these limitations should not impose a burden. Tutorials on PILOT 99 and possible other languages available on the TI-99/4A will be available to those that chose to purchase the PILOT 99 program through the PILOT 99 Program Exchange.

Please remember that PILOT 99 is freeware. Freeware doesn't mean that you receive the program free of charge, it is simply that I am allowing you to review the PILOT 99 system before purchasing it. I can not make you pay for PILOT 99 if you use it but you must remember that your are aiding the downfall of the freeware system, and that the next nice piece of software you want you may have to pay up front to find out it isn't for you! Another words don't bite the had that feeds you!. Also since this is being distributed under the Freeware concept feel free to pass it along to others but with the following restrictions.

- 1. Both the system disk and the manual disk must be given.
- 2. You may not charge in anyway shape or form for giving another the PILOT 99 system.

Please note that TI Users Groups are given the right to distribute the program as long as the preceding rules are followed.

I would appreciate any comments and/or suggestions you have concerning the PILOT 99 programming language.

Thank you,

Thomas P. Weithofer 1000 Harbury Dr. Cincinnati, OH 45224

#### **WRITING A PILOT 99 PROGRAM**

When writing or creating a PILOT 99 program you use an editor to create a text file that contains you program. If you have the Editor/Assembler version of PILOT 99 then you should use the editor accompanying the module and follow the directs as given in the Editor/Assembler manual. If you are using the Extended BASIC version of PILOT 99 then you should use either an editor that you have or the one that accompanied the PILOT 99 system if you asked for it. If you are using the editor that accompanied PILOT 99 then please see the summary of it printed by the manual disk.

After you have created your program with the editor you must save it to disk in order for PILOT 99 to be able to run it (please note: those using TI-Writer should Print File, PF command, to disk not Save File). The filename used in saving the file to disk is the filename you should give PILOT 99 when running the program.

#### **RUNNING PILOT 99 PROGRAMS**

The first step in running a PILOT 99 program is loading the PILOT 99 language. The method used in loading the PILOT 99 language depends on the version in use, thus follow the instructions for your version.

#### **EXTENDED BASIC VERSION**

- 1. Turn on the computer in the normal manner.
- 2. Place the PILOT 99 System Disk in drive 1.
- 3. Press any key to make the master selection screen appear. Then press the key corresponding to the number beside TI EXTENDED BASIC.
- 4. PILOT 99 will load by itself from this point.

#### **EDITOR/ASSEMBLER VERSION**

- $1.$ Turn on the computer in the normal manner.
- Place the PILOT 99 System Disk in drive 1.  $2.$
- $\mathcal{R}$ . Press any key to make the master selection screen appear. Then press the key corresponding to the number beside EDITOR/ASSEMBLER.
- Select option 3, LOAD AND RUN, of the Editor/Assembler option list.  $\overline{4}$ .
- At the FILE NAME? prompt type DSK1.PILOT and press **ENTER**. 5.
- $6.$ PILOT 99 will load and automatically run.

After the PILOT 99 language is loaded you will be asked for the program name. Enter the filename of the PILOT 99 program you wish to run. PILOT 99 will check to see that the name is valid by accessing the file. You will then be asked for the device name of you printer, if you wish to use a printer enter the device name else simply press enter. Your PILOT 99 program will now be run.

If any errors occur you will be given an error message and the statement number that caused the error, and told to press any key to continue. Make sure to copy all information off the screen before pressing a key because once a key is pressed you are returned to the power up title screen.

#### **FUNDAMENTAL PILOT**

The following terms and conventions are used in PILOT.

*Note*: PILOT 99 requires that all reserved words of the language be in uppercase.

### **ANSWER BUFFER**

This is a section of memory set off by the PILOT language for inputting and outputting information to the screen, keyboard, and files. The answer buffer is also used in comparing for a correct answer by the M: and MJ: statements. As a whole the programmer need not worry about the actual workings of the answer buffer.

### **YES FLAG**

The yes flag is controller of all conditional execution of PILOT 99. What this means is that PILOT 99 has no if statements put allows the programmer to decide if a statement should be executed depending on the YES FLAG.

Various PILOT statements effect the YES FLAG, for example the M: statement. For more information on using the YES FLAG for conditional execution see the STATEMENT MODIFIERS section.

#### **STATEMENT FORMAT**

PILOT 99 is relatively free form this means that in most cases multiple spaces are ignored. The general form of a statement is as follows:

STATEMENT-IDENTIFIER MODIFIER : STATEMENT-DATA

The first character of any PILOT 99 statement must be the start of a statement-identifier, imbedded spaces are not allowed. If a modifier is being used it must be immediately following the statement-identifier. The colon must immediately follow the modifier or statement-identifier if no modifier is being used and can not be separated by a space from either one.

The format of statement-data is governed by the type of statement and can be found in that statements explanation.

The only other time that spaces are important is when printing to the screen, printer, or writing to a file. Leading spaces after the colon are assumed to be characters to be printed, the same exists for any spaces imbedded with in statement-data.

#### **STATEMENT MODIFIERS**

The PILOT language allows any statement to be modified in the three ways by the use of modifiers. The "Y" or YES modifier causes a statement to be executed only when the YES FLAG is in a true state, defined as having a non-zero value. The "N" or NO modifier causes a statement to be executed only if the YES FLAG is in false state. The third type of modifier allows the user to specify that the result of a string or numeric expression should be used, if the expression is true, non-zero result, the statement will be executed and if the result is false or zero the statement will not be executed. There are however a few restrictions currently imposed on the use of this modifier: 1) the expression mut be enclosed within parentheses. 2) The second item of the expression must be a valid representation of a variable. **NUMERIC VARIABLES** 

PILOT 99 allows use of up to 26 numeric variables. The capital letters of the alphabet are used as there names, A,B,C,D...Z. A numeric variable's name must always be preceded by a pound sign (#), no spaces may be imbedded between the pound sign and the numeric variable's name.

#### **STRING VARIABLES**

PILOT 99 allows the use of 13 string variables, A,B,C,D...M. The reason behind the few number of string variables is due to memory limitations. Each string variable can hold a maximum of eighty characters. A string variable must be immediately preceded by a dollar sign (\$).

#### **NUMERIC CONSTANTS**

Numeric constants are permitted by PILOT 99 in numeric expressions. They can be placed in the answer buffer and can also be placed in a variable. There is a limit if eighty characters that can be inputted. To check for a correct answer use this statement and a M: or MJ: statement.

#### **STRING CONSTANTS**

String constants are not permitted by PILOT 99 at this time.

The following numeric operators and functions are supported by PILOT 99. The standard TI format for numeric expressions apply to PILOT 99, also the standard priority of operations apply.

- $\ddot{+}$ addition
- $\ast$ multiplication
- $\widehat{\phantom{a}}$ exponentiation
- subtraction  $\overline{a}$
- $\sqrt{2}$ division
- $=$ equal to
- greater than  $\geq$
- less than  $\lt$
- $\leftrightarrow$ not equal to
- $>=$ greater than or equal to
- less than or equal to  $=$   $<$
- **ATN** arctangent
- $\cos$ cosine
- $SQR$ square root
- **EXP** exponential
- **TAN** tangent
- **SIN** sine
- $LOG$ logarithm
- **NEG** negative of

Parentheses can be used to alter the normal order of operations.

#### **STRING OPERATORS**

PILOT 99 supports only the concatenation of strings. In the third type of modifier you can compare strings with the normal relational operators.

### **LABELS**

Labels are statements used for separating parts of a program or being the object of a branch statement. Label statements must start with an asterisk which is followed by up to ten uppercase alphabetic characters.

AS:

The AS: statement inputs a single character from the keyboard and places it in the answer buffer. This statement is useful for multiple choice questions. Like with the A: statement use the M: or MJ: statement to determine if an answer is correct.

 $C:$ 

The C: statement is used to assign a numeric variable a value. The operators and functions that are permitted by PILOT were listed earlier. This statement allows you to keep track of the number of correct and/or incorrect answers. It also allows you to mathematics those giving you the ability to do problems as you ask them.

 $CH:$ 

This one statement makes it easy to clear the text screen and home the cursor.

 $CS:$ 

This statement make sit possible to combine or concatenate strings and assign the result to a string.

 $F<sub>1</sub>$ 

The E: statement is two statements in one. If there is no subroutine call in effect then the E: statement causes the PILOT program to end. If a subroutine call is in effect then the E: statement transfers control back to the statement following the last U: statement.

 $J:$ 

The J: statement is very powerful because it allows you the programmer to control the order that the program is executed. The J: statement causes execution of the program to be transferred to the label given in the statement. This statement with a modifier are like the IF..THEN statement in BASIC. This statement and the YES or NO modifier and the M: statement make it extremely easy to perform branches depending on input from the keyboard.

### $-M<sup>2</sup>$

This modified version of the J: statement makes it extremely easy to do things depending on the choices entered from the keyboard. This statement should be used along with the M: statement, somewhat like a team.

 $\mathbf{M} \cdot$ 

This statement has been said to be the most powerful of all PILOT statements. The M: statement make s it easy to check for a correct answer out of a number of choices. For example, this statement will allow you to answer GEORGE, WASHINGTON, GEORGE WASHINGTON, G.W.; and so on and still receive credit for a correct answer. This statement and the power of the three kinds of modifiers make a very useful combination.

#### $MJ:$

This statement is a slightly modified M: statement, if no match is found the next M: or NJ: statement is performed, skipping all statement in between the two statements. This gives you the ability to make long lists of correct answers or to perform special tasks depending on which of a series of correct answers where given.

 $PR:$ 

This statement makes it easy to set problems apart within a PILOT program.

 $R<sub>1</sub>$ 

The R: statement is totally ignored by PILOT but that doesn't mean you should ignore it! This statement allows you to add comments within your program to make it easy for you and others to understand.

#### T:

The T: statement allows you to place a line of text on the display screen, in either text mode or the additional graphics mode. With the statement you can also type the values of numeric and string variables. This statement allows one to place problems or questions on the screen.

#### TH:

This statement is a slight modification to the T: statement in that the cursor remains in the position following the displayed text. This can make it easy to have an answer inputted next to a question.

### TP.

If you have ever done any programming in other languages on the TI-99/4A you know that it is not to easy to print things to your printer. But PILOT's TP: statement makes it easy to do just that. With this statement you don't have to worry about opening and closing the printer the PILOT system does all that for you. You can also use this statement to print the values of numeric and string variables to the printer.  $U:$ 

Here is another powerful PILOT statement. This statement in combination with the E: statement allow you to create subroutines. Subroutines should be used for often need tasks. The use of subroutines make it easy to create and understand programs. Subroutines can also be used to expand the PILOT 99 language, for example writing a subroutine to draw smaller circle inside each other gives you a modified DC: statement that fills in a circle.

## **CHARACTER GRAPHICS STATEMENTS**

The TI-99/4A allows you to change the pattern of characters to suit the needs of a program. There are 256 characters available to the user, some of these are used for the standard display characters. The 256 characters are divided into 32 groups, each group can have a different foreground and background color. The foreground color determines the color given to the part of the character that is visible while the background color determines the invisible part of the character's color. Also provided with PILOT 99 are statements allowing rapid displaying of a character vertically or horizontally along the screen.

 $CC:$ 

This statement allows you to change the foreground and background colors of a character set. This statement gives you the power to emphasis text, also in combination with the CP: statement to easily make color graphics.

### $CP:$

This statement allows you to define the pattern of a character. The instructions for defining a character can be found in the explanation of this statement. This statement can be used for defining large letters, numbers, symbols such as logos, etc. Another use of this statement could be for defining special symbols for mathematics, foreign languages, chemistry, etc.

### $HC:$

The HC: statement operates almost identically to the TI BASIC HCHAR subprogram. It allows one to place a character anywhere on the screen and to repeat a number of times if wanted horizontally across the screen.

 $IT^r$ 

The IT: statement places PILOT in the text mode. The screen is divided into 24 rows of 32 columns.

 $SN:$ 

This statement permits the programmer to change the screen color.

TC:

The TC: statement gives the programmer the ability to locate the text cursor anywhere on the screen. This in combination with the T: or TH: statements make it possible to place graphics and/or text anywhere on the screen.

#### $VC:$

The VC: statement serves the same function as the HC: statement puts will repeat the character vertically.

#### **SPRITES**

The TI-99/4A allows the use of up to 32 sprites. Sprites have additional features not found in character graphics. Sprites can be located at any of the over 4,000 pixels of the screen, they can also be four different sizes, and can be placed in auto-motion. Once a sprite is placed in auto-motion the program doesn't need to control the sprite.

GP:

The GP: statement performs the same function as the CP: statement but for sprite-characters. Sprite-characters are used in defining the patterns of sprites. There are 42 sprite-characters available for use.

#### $SA:$

The SA: statement gives the programmer the ability to detect if any two sprites are touching. This statement makes it possible to perform a certain action if two sprites touch each other.

 $SC<sup>2</sup>$ 

Sprites have color just as do characters (the background color of sprites is always transparent). The SC: statement is used to change or set the color of a sprite:

 $SD<sup>+</sup>$ 

The ability to delete a given sprite is handled by the SD: statement.

 $SG:$ 

The SG: statement deletes all sprites.

SH:

The SH: statement is used to detect if two sprites are in coincidence or touch each other. Once again this allows actions to be taken on the coincidence of two sprites.

SL:

One of the powers of sprites is their ability to be located anywhere on the screen, not be limited by character cells. The SL: statement is used for locating a sprite on the screen.

 $SM:$ 

Probably the most powerful feature of sprites is their ability to be placed in motion once and the left to continue that motion on their own. The SM: statement allows the programmer to specify the motion of a sprite. This statement can not be used in graphics mode.

SP:

The SP: statement is used to set the pattern of a sprite.

SS:

Sprites can be four different sizes which a set by this statement.

The attributes of color, pattern, location, size, and motion of a sprite can be changed at anytime.

## **BITMAP GRAPHICS**

The TI-99/4A's advanced graphics chip allows the programmer to set individual pixels of the screen on or off and also to specify there color. For specifying color in the graphics mode remember that each group of eight horizontal pixels have the same colors. In graphics mode the screen is divided into two parts. The top two thirds of the screen is in bit-map mode this is where the following statements perform their operations. The bottom third of the screen is in text mode. The two different parts of the screen allow you to draw detailed illustrations and to ask questions about them.

 $DC:$ 

This statement makes it easy to draw a circle on the graphics screen.

 $DL:$ 

This statement will draw a line on the graphics screen

 $DR:$ 

This statement draws a rectangle on the graphics screen.

 $GC:$ 

This statement allows the programmer to specify the foreground and background colors for drawing graphics.

#### $IG:$

This statement causes PILOT 99 to go into the graphics mode.

TG:

This statement permits the standard ASCII characters to be displayed on the graphic part of the screen.
# **FILE STATEMENTS**

PILOT 99 allows the use of a data file. The data fill format is preset to INTERNAL, FIXED 80, RELATIVE, UPDATE, However the average use need not worry about this. What all this means is that you have a maximum of eighty characters that can be read in or written out at one time, plus you can read and write to the file at the same time, plus you can access records in any order.

CF:

This statement is use to close the data file. You should always close the data file before ending the program. If your program ends with a error the data file will be closed by the PILOT 99 system.

## OF:

The OF: statement is used to open a data file.

## $RE:$

The RE: statement reads a record from the data file into the answer buffer. The RE: statement can also place the record into a variable.

## $RF:$

The RF: statement moves the file pointer (the control for which record is next to be read or written) to a given record. This statement allows the programmer to access records of a data file in any order.

## WA:

The WA: statement writes the contents of the answer buffer out to the data file. This statement makes it easy to keep the answers of session in a data file.

## WR:

The WR: statement allows the programmer to put any characters out to the data file, this statement is also used to save the values of variables.

# **MISCELLANEOUS STATEMENTS**

The following statements are additional statements that fit in to no special category.

 $FB:$ 

The FB: statement checks the fire button of one of the joystick units.

 $JS:$ 

The JS: statement returns the position of the joysticks unit specified. The joysticks are duplicated on the keyboard, for more information on this see the JS: statement.

#### BW:

The BW: statement makes the beginning of a While loop. This statement and the WH: statement control a while loop.

## WH:

The WH: statement is the controller of the while loop. A while loop allows repeated execution of a group of PILOT 99 statements while a condition is true.

 $LP:$ 

The LP: statement is the first statement of a LOOP structure, this is very similar to BASIC's FOR..NEXT. The LOOP structure allows a group of PILOT 99 statements to be executed a set number of times.

 $EL:$ 

The EL: statement marks the end of the LOOP structure.

 $S:$ 

The TI-99/4A has the ability to create music using three independent voices. The S: statement gives the programmer access to this power. This statement makes it possible to use music as a reward for a correct answer or to teach the concepts of music theory.

#### **ERROR MESSAGES**

If your PILOT 99 program generates a error you will informed with an error message the statement that caused the error. After you are finished copying the error message and statement number down press a any key and you will be returned to the title screen.

syntax error

The statement contains invalid syntax for that statement.

invalid variable

The name of a numeric or string variable is invalid.

bad value

The value supplied is bad or out of range. This usually will happen for incorrect sprite numbers, color codes, argument of a numeric function out of range, row or column out of range, dot-row or dot-column out of range, bad ASCII code, etc.

nesting error

The means that you have attempted to nest a WHILE LOOP, LOOP, or SUBROUTINE to many times.

#### FILE I/O ERROR

This can be caused if you fail to open a file and try to read, write, or restore it. Also caused if a invalid filename is given in a OP: statement. If the last statement in a program ( usually a E: but any that don't have to do with files) causes the error then you have jumped to a label that does not appear in the program.

floating point error

Caused by a number of things: dividing by zero, result too large or too small, bad argument for a numeric function, etc.

incorrect screen mode

The statement that caused the error can not be executed in the screen mode that PILOT 99 is currently in.

#### **Reference Section**

#### **A: Accept**

Format: A:[variable]

The A: statement accepts up to a maximum of eighty characters into the ANSWER BUFFER. Optionally a variable can be set equal to the inputted string. If a numeric variable is specified the inputted string is converted to its numeric equivalent.

#### Examples:

#### A:

The string inputted is placed in the ANSWER BUFFER.

A: \$A

T: \$A

Inputs a string from the keyboard and places it into the string variable A. The ANSWER BUFFER also contains the string. The string is then printed.

- A: #A
- T: #A

Inputs a string from the keyboard and places the numeric equivalent in the numeric variable A. Then the value of A is printed.

## **AS: Accept Single Character**

Format: AS:

The AS: statement accepts a single character into the ANSWER BUFFER. The ANSWER BUFFER, then can be used in the normal manner.

Example:

AS:

Inputs a single character into the ANSWER BUFFER.

**The Cyc: Boston Computer Society Software Library**

#### **BW: Begin While**

Format: BW:

The BW: statement signifies the beginning of a WHILE LOOP. The body of the WHILE LOOP consists of all the statements between the BW: statement and the next WH: statement. WHILE LOOPS maybe nested three deep.

Example:

OF: DSK1.TEMP BW: RE: #N WH: #N<>0 Opens a data file and reads in numbers until a  $0$  is encountered.

#### **C: Compute**

Format: C: N Variable <- Numeric-expression

The C: statement is used to assign a value to a numeric variable. Numeric expression may consist of the following elements: constants, variables, operators, and functions.

A constant is any legal representation of a floating-point number. Exponential notation for a floating-point number is not allowed by PILOT 99. For more information on constants please see Page II-9 of the User's Reference Guide.

PILOT 99 allows the use of the following numeric operators:

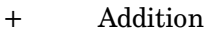

- Subtraction<br>\* Multiplication
- Multiplication
- $\sim$  Division
- Exponentiation
- $=$  Equal to
- $\langle \rangle$  Not Equal to
- $\lt$  Less than
- $\leq$  Less than or equal to
- $>$  Greater than
- $>=$  Greater than or equal to OR Logical OR
- Logical OR
- AND Logical AND

# **TEXAS INSTRUMENTS HOME COMPUTER**

PILOT 99 allows the use of the following numeric functions:

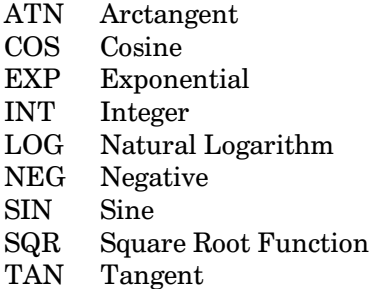

The normal order of operations can be altered by using parenthesis. Items inclosed with parenthesis are performed first.

Example:

 $C: #N<-1$  $LP:$  $C:$  #S < - #N ^ 2  $C: #N < -#N+1$  $T:$  #S  $EL:$ 

This PILOT 99 code will print out the squares of the 10 numbers 1 through 10.

## CC: Character Color TEXT MODE ONLY

Format: CC: character-set#,foreground-color,background-color

CC: is used to specify the foreground and background colors of a character-set. Each character has two colors. The color of the dots that make up the character itself is called the foreground -color. The color that occupies the rest of the character position on the screen is called the background-color. Foreground-color and background-color must have a value from 1 through 16. The color codes are shown below.

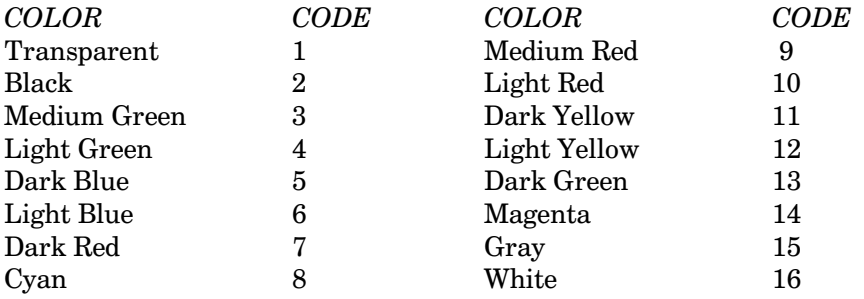

# **The Cyc: Boston Computer Society Software Library**

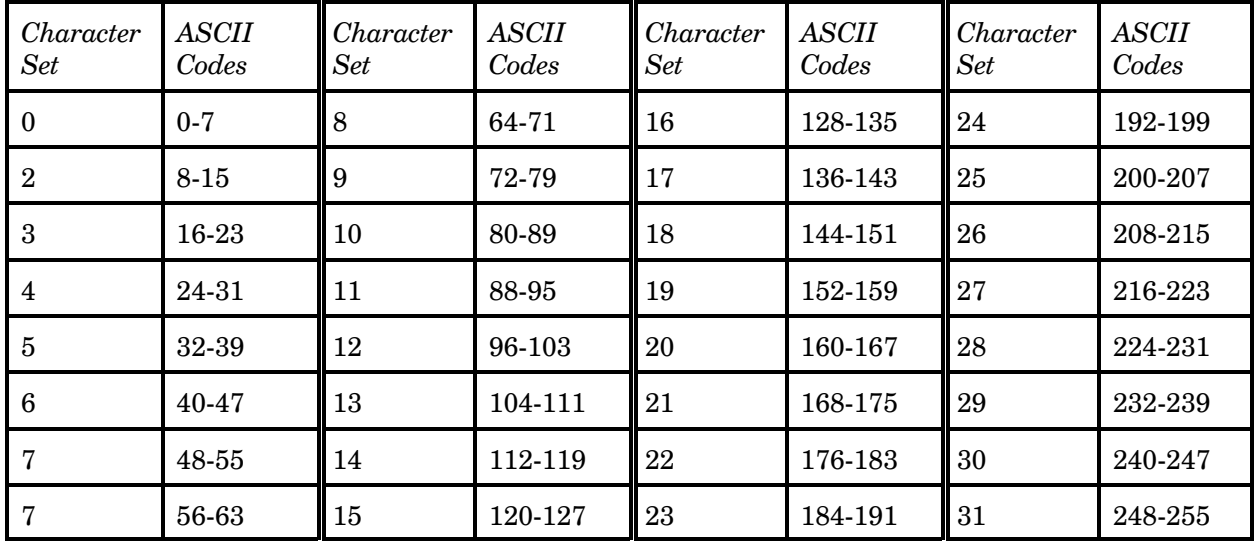

When Using CC: you must specify to which character set the colors are to be The character-set numbers are given below.

#### Examples:

IT:

```
CC: 8,13,16
```
The eighth character set  $(\varnothing$  -G) is made green on white.

IT:  $C:$  #N<-1 BW:  $CC: #N, 13, 12$  $C: #N < -#N+1$ WH:#N<32

This PILOT 99 code will change all the standard characters to Dark Green on Light Yellow.

# **CF: Close File**

Format: CF:

The CF: statement closes the data file opened by a previous OF: statement. If a previous OF: statement was not executed this statement will result in a file error.

Example:

```
OF: DSK1.TEMP
WR: HI THERE
WR: WRITTEN BY PILOT 99
CF:
```
This code will open a data file and print two records then close the data file.

## CH: Clear Home TEXT MODE ONLY

Format: CH:

The CH: statement fills the text mode screen with spaces and places the text cursor in the upper left hand corner.

Example:

```
IT:
T: Watch me
T: clear the screen
T: and go home
CH:T: See that!!!!
```
Writes three lines to the screen and then clears the screen and homes the cursor. The last line written appears at the top of the screen.

# **CP: Character Pattern TEXT MODE ONLY**

Format: CC: character-code, pattern-id

The CP: statement allows you to define the pattern of a character. The character with the ASCII code of character-code is given the pattern defined by pattern-id. To determine the value for pattern-id follow the instructions below:

The characters in pattern-id define the pattern of the character. Each character can be represented by an 8-by-8 grid. Each one of the 8 lines of the grid consist of eight dots, which are divided in two groups of four dots for the purpose of defining the character. First you must decide which dots are to be on (visible) and which are to be off (invisible). After this is done the pattern you created must be translated in to hexadecimal numbers so that it can be understood by the computer. The table below gives all the possible arrangements of the groups of four dots. First find the arrangement in the table that matches the first half of the first line of dots and write done the number or letter next to it. Repeat this for the second half of the first line.

Again do the second line like the first. You should now have a group of four numbers or letters, place a comma after this group. You have now translated the first two lines of the character pattern. Repeat the above procedure for the remaining 3 groups of two lines. When you are finished you should have 4 groups of numbers and/or letters. You need not place a comma after the last group. This is what you should place in the CC: statement for pattern-id.

*Note:*  $\omega$  means dot on and a space means dot off.

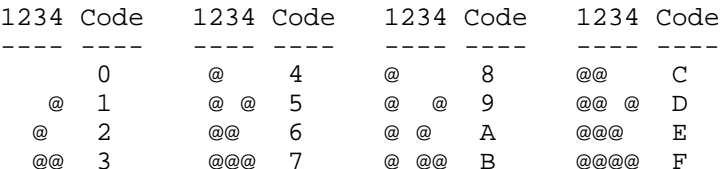

Example:

```
IT:
CP: 65, FFFF, FFFF, FFFF, FFFF
CP: 66, 1898, FF3D, 3C3C, E404
```
This code changes the letter A into a solid block, and the letter B into a little man.

# **CS: Compute String**

Format: CS:  $\text{\$-variable} < \text{\$-expression}$ 

The CS: statement allows you to concatenate strings together and assign the result to a string variable. PILOT 99 currently only supports concatenation of string variables, string constants are not allowed and no string functions are supported. The preceding limitations are imposed by the size of the program, all available memory is used. If an improved version is developed all those that purchased the program will be notified.

The plus sign  $(+)$  is used as the concatenation operator. Parentheses can be used to alter the normal addition order, however they slow down the execution spend and are not really necessary since addition can be order [sic] easily.

Example:

```
A: $A
A: $B
CS: $C<-$A+$B
T: $C
       Inputs two strings, concatenates them, and prints out the resulting string.
```
# **DC: Draw Circle GRAPHIC MODE ONLY**

Format: DC: row, column, radius

The DC: statement draws a circle in the graphic part of the graphics mode screen. The circle is centered at the point given by row, column, and has a radius in pixels given by radius. Care must be taken to insure that no part of the circle extends beyond the graphic part of the screen.

Example:

```
IG:
DC: 100,100,10
       Draws a circle with center at 100,100 and a radius of 10.
```
IG:  $C:$  #N<-10 LP: 10 DC: 100,100,#N  $C:$  #N<-#N-1 EL:

> Like above but the continues to draw smaller circles inside each other, effectively filling in the outer circle.

# **DL: Draw Line GRAPHIC MODE ONLY**

Format: DL: row1,column1,row2,column2

The DL: statement draws a line between the point given by row1 and column1 to and the point given by  $row2$  and  $column2$ .

Example:

```
IG:
DL: 50,50,100,50
DL: 100,50,100,100
DL: 100,100,50,50
      Draws a triangle on the screen.
```
## **DR: Draw Rectangle GRAPHIC MODE ONLY**

Format: DR: row1,column1,row2,column2

The DR: statement draws a rectangular with the point given by row1 and column1 being the upper left hand corner and the point given by row2 and column2 being the lower right hand corner.

Example:

```
IG:
DR: 50,50,100,100
DR: 55,55,95,95
      Draws two boxes, one inside the other.
```
# $E:$  End

Format: E:

The E: statement is used to end a subroutine or the entire program. If a E: statement is encountered and no subroutine call is in effect the program is halted and a message to that effect is displayed, otherwise program control returns to the statement immediately following the last U: statement executed.

Example:

```
U: *SUB
E:*SUB
T: THIS WAS TYPED FROM A
T: SUBROUTINE
E:
      Executes the subroutine *SUB and the ends the program.
```
**EL: End Loop** 

Format: EL:

The EL: statement serves as the end of a LOOP structure in PILOT. The body of the LOOP is defined as all the statements between the last LP: statement and the current EL: statement. LOOPS maybe nested up to three deep.

Example:

```
C: #N<-1
LP: 10T: #NC: #N < -#N+1EL:
```
This code uses a loop to print the numbers 1 through 10.

## **FB: Fire Button**

The FB: statement checks the status of the specified joystick's fire button. If the fire button is pressed the YES-FLAG will be set to a true state and if the fire button is not pressed the YES-FLAG will be set to a false state.

PILOT 99 also maps out the keyboard to simulate the two joysticks. Joystick number one's fire button is the "Q" key, and joystick number two's fire button is the "Y" key.

Example:

FB: 1 TY: YES

Checks Joystick one fire button and prints YES if the fire button was pressed.

#### **GP: Graphic Pattern**

Format: GP: sprite-char-code, pattern-id

The GP: statement is used in defining the pattern of a sprite character, the characters used for sprites. The specified sprite character is given the pattern defined by pattern-id. For instructions on determining the value of pattern-id. please see the CP: statement. Sprite-char-code can range from 1 to 42. Please not that sprite characters are totally different from characters and can not be interchanged.

Example:

```
IT:
GP: 1,1898,FF3D,3C3C,E404
SP: 1,1
SC: 1,16
SL: 1,10,10
SM: 1,10,10
```
Creates a sprite in the shape of a man and sets it in motion. The sprite is white in color.

# **GC: Graphic Color**

Format: GC: foreground-color, background-color

In graphics mode pixels must be given a color when they are drawn. Those pixels that are turned on or are visible are given the foreground-color while those that are turned off are given the background-color.

The foreground and background color codes and there corresponding colors are given below:

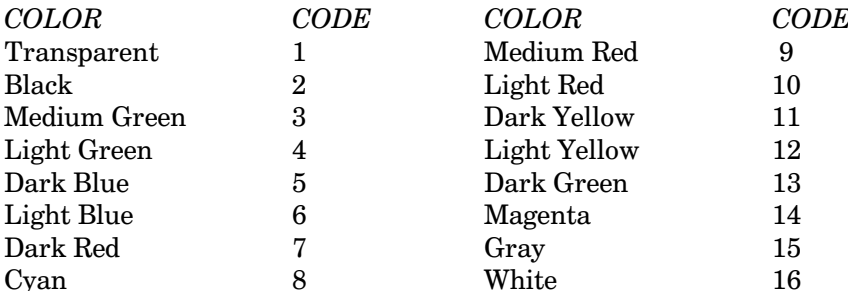

Example:

```
IG:GC: 4, 8DB: 50,50,100,100
E:
```
Draws a Light Green box on the graphics screen.

## **HC: HChar TEXT MODE ONLY**

Format: HC: row,column,character-code,repetition

The HC: statement performs the same function as TI BASIC's CALL HCHAR statement. The character with the ASCII value of character-code is placed at the character position given by row and column and repeated repetition number of times.

Row can range from 1 for the top of the screen to 24 for the bottom of the screen. Column can range from 1 for the left side of the screen to 32 for the right side of the screen. Repetition may range from 1 to 32767.

Example:

```
IT:
HC: 1, 1, 65, 384HC: 12, 1, 66, 384This short program fills the top half of the screen with "A"s and the bottom half with "B"s.
```
## **IG: Initialize Graphics**

Format: IG:

The IG: statement is used to initialize graphics mode. This must be done before any graphic mode statements can be executed. In graphics mode the screen is divided into two parts. The top two-thirds of the screen (light color) is in bitmap mode, this allows very detailed graphics to be displayed. This area is the area effected by the graphic commands such as DC: The bottom third of the screen is in text or 32-column mode. This area is used for displaying any characters you print or have inputted. The dual nature of the graphic mode allows you to draw detailed graphics and ask questions about them in the normal size characters. The bottom half of the screen will scroll automatically without interfering with the graphic section.

*Note*: If you wish to clear the graphic screen of a drawing the only way to do so is to use the IG: statement, note however that the bottom section of the screen is cleared also.

Example:

IG: DL: 50,50,100,100 T: Graphics Mode! Initializes graphic mode and draws a line then types on the bottom half of the screen.

## **IT: Initialize Text Mode**

Format: IT:

The IT: statement initializes the text mode screen. In this mode the screen is 24 rows by 32 columns, and can only display characters (standard or user defined). When the IT: statement is executed the screen is filled with blanks and the cursor is positioned in the upper left hand corner.

Example:

```
IT:
T: TEXT MODE !
       Initializes text mode and prints a line.
```
# J: Jump

Format: J: label

The J: statement allows you to control the execution of you PILOT 99 program. When a J: statement is performed the program file is searched for the label (for an explanation of labels see the LABEL section of chapter 2) and execution continues with the statement immediately following the label. This permits you to selectively execute statements. Please note the following: 1) if the label does not exist in the program an error results, 2) Duplicate labels should not be used in a program, although they will not cause an error message they will not allow the program to operate correctly.

There are three special labels that are predefined by the PILOT 99 system:  $(\mathcal{Q}A, \mathcal{Q}M, \mathcal{Q}P, \mathcal{Q}A)$  branches back to the last executed A: or AS: statement, remember that it is the last executed. The  $\omega_{\text{M}}$  label branches to the next M: or MJ: statement. The  $@P$  label branches to the next PR: statement.

Example:

```
T: What is 2 + 2?A:
M: 4, FOURJN: @A
```
Asks for an answer to the problem and then checks for a correct answer. If the answer is incorrect the last accept statement is branched to.

## **JM: Jump on Match**

Format: JM: label[,label...]

The JM: statement is like TI BASIC's ON...GOTO.. statement. When a M: or MJ: statement is executed the PILOT 99 system keeps track of which MATCH-STRING was found to be identical to the ANSWER-BUFFER. When a JM: is executed a branch is executed to the LABEL in the same position of the list as the MATCH-STRING that was matched in the M; statement. For, example if the third MATCH-STRING was the one matched then the third label in the JM: statement will be branched to.

Note: IF NO MATCH WAS FOUND IN THE PRECEDING M: OR MJ: STATEMENT THEN THE JM: STATEMENT HAS NO EFFECT. THE NEXT STATEMENT WILL BE EXECUTED.

A MJ: statement should only be executed immediately after a M: or MJ: statement. Other statements can effect the label number used by the JM: statement, and therefore can cause unpredictable results. In addition there should be a LABEL for every MATCH-STRING.

#### Example:

```
T:
A:
M: 4,FOUR
JM: *A<*B
E:
*A
T: YOU SAID 4
E:
*B
T: YOU SAID FOUR
E:
```
What is  $2+2$ ? Inputs an answer then jumps according to the answer given. A related message is printed depending on the answer.

#### **JS: JoyStick**

Format: JS: joystick#,x-return,y-return

To sense the position of one of the joysticks use the JY: statement. The position of the joystick is returned in the x-return and y-return variables corresponding to the diagram below. The first value in the parenthesis is placed in x-return and the second in y-return.

$$
(-1,1) \begin{array}{c} (0,1) \\ (-1,1) \\ (1,1) \\ (2,0) \\ (-1,0) \\ (-1,-1) \\ (0,-1) \end{array}
$$

A unique feature of PILOT 99 is that they joysticks are duplicated on the keyboard of the TI-99/4A, thus permitting use of joystick type input with out any additional equipment. The figure below gives the keys used in simulating the joysticks. The first key in the group is for joystick number one and the second for joystick number two.

$$
(E, I)
$$
\n
$$
(Q, Y)
$$
\n
$$
(W, U)
$$
\n
$$
(R, P)
$$
\n
$$
FIRE
$$
\n
$$
BUTTON (S, J)------NONE
$$
\n
$$
(Z, N)
$$
\n
$$
(C, ",")
$$
\n
$$
(X, M)
$$

Example:

```
IT:
C: #N<-12
C: \#J < -16HC: #N, #J, 65, 1*JOY
JS: 1, #A, #BJ(#A=0 AND #B=0): *JOY
HC: #N+#A, #J+#B, 65, 1E:
```
This short program displays an "A" in the middle of the screen and allows you to move it once by using the joystick.

# LP: LooP

Format: LP: count

The LP: statement allows repeated execution of a section of code for a given number of times. The loop must always start with a LP: statement and end with a EL: statement, the body of the loop is consist of the statements between the LP: statement and the EL: statement. Loops may be nested three deep. The body of the loop is executed COUNT number of times. Your program should not branch out of the loop, if this happens unpredictable errors will result.

Example:

```
IT:
C: #R<-12
C: \#C < -16HC: \#R, \#C, 65, 1*JOY
JS: 1, #A, #BJ(#A=0 AND #B=0): *JOY
HC: #R, #C, 32, 1C: #R < - #R + #A
C: #C<-#C+#B
HC: #R, #C, 65, 1EL:F:
```
This program allows you to move the letter a around the screen up to ten times using joystick number one.

## **M: Match**

Format: M: character-string[,character-string...]

The M: statement compares each character-string against the ANSWER BUFFER to see if the two match. If an exact match (including case) is found the YES FLAG is given a true state, else it is given a false state. This allows you with the use of the "Y" and "N" modifiers to perform actions depending on if a desired input was received.

Example:

```
T: INPUT A DIGIT?
AS:
M: 1,2,3,4,5,6,7,8,9,0
TN: YOU DIDN'T INPUT A DIGIT!
TY: THANK YOU!
E:
```
Asks for a digit and prints a message depending on if a digit was entered or not.

#### **MJ: Match or Jump**

Format: MJ: match-string[,match-string...]

The MJ: statement is a modified version of the M: statement. The statement works the same as the M: statement except that if no match is found it performs a branch to the next M: or MJ: statement. The MJ: statement is equivalent to the following PILOT 99 code: M: match -string...  $JN: @M$ 

Example:

```
IT:
T: PRESS A KEY
AS:
MJ: 1,2,3,4,5,6,7,8,9,0
T: YOU PRESSED A DIGIT
J: *END
MJ: A,B,C,D,E,F,G,H,I,J,K,L,M,N,O,P,Q,R,S,T,U,V,W,X,Y,Z
T: YOU PRESSED A LETTER
*END
E:
```
A short program that inputs a character and acts depending on the character.

# **OF: Open File**

OF: file-name

The OF: statement is used to open the data file. File-name maybe any valid file-name for your system, opening a illegal file name will result in a file error and end the program. Any file you open should be able to take a RELATIVE, FIXED 80, INTERNAL, UPDATE type file. Only one data file can be opened at a time.

Example:

```
OF: DSK1.TEST
WR: TEST IT OUT
CF:
E:
```
This short program opens a data file and writes a record to it and then closes the data file.

## **PP: Plot Point GRAPHICS MODE ONLY**

Format: PP: dot-row.dot-col

The PP: statement is used to turn a single pixel of the graphic screen on.

Example:

IG: PP: 50,50 PP: 50,100 PP: 100,50 PP: 100,100 PP: 75,75 E:

This short program plots five points on the graphics screen.

**The Cyc: Boston Computer Society Software Library**

#### **PR: PRoblem**

Format: PR:

The PR: statement performs no action, however it is used to easily mark the beginning of problem. The statement makes it easy to branch to the next problem in a program.

Example:

```
IT:
PR: PILOT
T: 2 + 2 IS?
A:
M: 4,FOUR
TY: CORRECT
JY: @P
T: IN CORRECT
J: @A
PR:
T: IT JUMPED TO THE NEXT
T: PROBLEM IF CORRECT
E:
```
Another short example shows the unique features of allowing the ease of programming problems.

#### **R: Remark**

Format: R: characters

The R: statement is totally ignored by the PILOT 99 system. This statement allows the programmer to place comments within his program. It is always a good idea to place comments within a program for documentation purposes.

Example:

R: THIS IS A COMMENT

# **RE: REad**

Format: RE: [variable]

The RE: statement reads the next record from the data file and places it in the ANSWER BUFFER, the record can also be optionally placed in a variable. If a numeric variable is specified the record is converted. If a invalid representation of a numeric value is attempted to be converted it will cause an error.

Example:

```
IT:
OF: DSK1.DATA
WR: HELLO THERE
RF:RE: A$
T: A$CF:E:
```
A simple program to open a file, write a record, and then read it back in. The record is printed to the screen.

## **RF: Restore File**

Format: RF: [record#]

The RF: statement restores the data file to a specified record. If record# is omitted the data file is restored to record 0. The RF: statement allows you to access the data file in any order you wish. The maximum record# allowed is  $32767$ .

Example:

IT: OF: DSK1.DATA WR: RECORD 1 WR: RECORD 2 WR: RECORD 3  $RF: 2$ RE: A\$  $T: A$$  $CF:$  $\mathop{}\!\textnormal{E}$  :

First the program opens a data file and writes three records out to it. The file is then restored to the second record. The second record is read in and then typed on the screen.

#### S: Sound TEXT MODE ONLY

Format: S: duration, frequencey, volume, voice

The S: statement is used to create sound effects and/or music for PILOT 99 programs. The TI-99/4A has three voices all of which can be used in PILOT 99. Duration can be from 1 to 255, with the high numbers being of longer duration. Frequency can range from 110 to 32767. Voice can be either 1,2, or 3. Volume can be from 0 to 28, with 0 the loudest and 28 the softest.

Example:

```
IT:
S: 50, 110, 5, 1S: 50, 220, 5, 1F:
```
This short program creates two sounds.

#### **SA: Sprites Atouch**

Format: SA:

The SA: statement checks to see if any two sprites are in coincidence or touching each other. Unlike the SH: statement the SA: statement will only detect a coincidence when the visible part of two sprites are touching. If to sprites are touching then YES FLAG is set to a true state, else YES FLAG is set to a false state.

Whether or not a coincidence is detected depends on several variables. If the sprites are moving very quickly, the SA: statement may not be able to detect their coincidence. Also, SA: checks for a coincidence only when it is executed therefore it may miss a coincidence when another statement is being executed.

Example:

```
IT:
GP: 0, FFFF, FFFF, FFFF, FFFF
SC: 1,16SC: 2, 3SC: 3, 6SP: 1,0SP: 2,0SP: 3,0SL: 1,100,100SL: 2,110,110SL: 3,90,90SM: 1, 10, 10SM: 2,15,15
SM: 3, 30, 30LP: 25
```
# **TEXAS INSTRUMENTS HOME COMPUTER**

 $SA:$ TY: SPRITE HIT  $EL:$  $E$ :

This short example sets three sprites in motion and checks twenty-five times for a coincidence. If a coincidence occurs a message to that affect will be printed.

# **SC: Sprite Color**

Format: SC: sprite#,color

The SP: statement is used to assign a color to a sprite. There are 32 sprites available, they are number 1 through 32. The color given to the sprite controls those pixels that are on or visible, a sprite always has a transparent as its background color. The following table shows the color codes for the sixteen available colors.

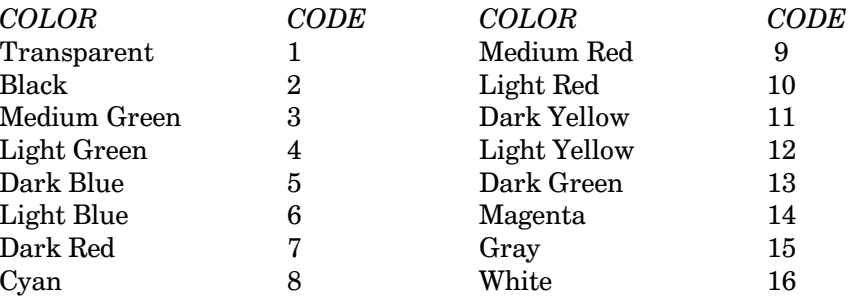

#### Example:

```
IT:
GP: 1, FFFF, FFFF, FFFF, FFFF
SL: 1,100,100SM: 1,0,0SP: 1,1SS: 4SC: 1, 3SC: 1, 4\mathop{}\!\textnormal{E} :
```
This short program creates a sprite in the shape of a large block. The sprite is placed on the screen and with a color of medium green which is then changed to light green.

#### **SD: Sprite Delete**

Format: SD: Sprite#

The SD: statement is used to delete a sprite. The specified sprite is deleted, no other sprites are effected.

Example:

```
IT:
GP: 1,FFFF,FFFF,FFFF,FFFF
SP: 1,1
SC: 1,16
SL: 1,100,100
SM: 1,10,10
LP: 25
EL:
SD: 1
E:
```
Once again a sprite is created in the form of a block add set in motion. After a short while the sprite is deleted.

#### **SG: Sprites Gone**

Format: SG:

The SG: statement deletes all sprites.

Example:

```
IT:
GP: 1,FFFF,FFFF,FFFF,FFFF
SP: 1,1
SP: 2,1
SP: 3,1
SC: 1,3
SC: 2,6
SC: 3,16
SL: 1,100,100
SL: 2,150,50
SL: 3,50,200
SM: 1,10,10
SM: 2,10,0
LP: 25
EL:
SG:
E:
```
This longer program creates three sprites that are in the shape of blocks, and set the first two in motion. After a while all the sprites are deleted with the SG: statement.

# **SH: Sprite Hit**

Format: SH: sprite#, sprite#

The SH: statement is used to detect a coincidence between two sprites. When the SH: statement is executed the two sprites are checked to see if their upper left hand corners are within 5 pixels. If a coincidence is detected the YES FLAG is given a true state, else it is given a false state. A coincidence can be detected even though the visible parts of the sprite are not visibly touching.

Whether or not a coincidence is detected depends on several variables. If the sprites are moving very quickly, the SH: statement may not be able to detect their coincidence. Also, the SH: statement only checks for a coincidence when it is being executed, so a program may miss a coincidence that occurs when another statement is being executed.

Example:

IT: GP: 0, FFFF, FFFF, FFFF, FFFF  $SC: 1, 16$  $SC: 2, 8$  $SP: 1,0$  $SP: 2,0$  $SL: 1,100,100$  $SL: 1,90,90$ SM: 1,10,10  $SM: 2, 15, 15$  $LP: 25$  $SH: 1, 2$ TY: SPRITES HIT  $EL:$  $\mathbf{E}$  :

This example sets two sprites in motion and checks twenty-five times for a coincidence between them. If the hit a message will be printed.

# **SL: Sprite Location**

Format: SL: Sprite#,dot-row,dot-col

To specify the location of a sprite use the SL: statement. The specified sprite is moved so that its upper left hand corner is at the pixel given by dot-row and dot-col. Dot-row can range from 1 to 255, however the rows between 192 and 255 are off the bottom of the screen. Dot-col likewise can range from 1 to 255, are columns are visible on the screen.

Example:

```
IT:
GP: 1,FFFF,FFFF,FFFF,FFFF
SC: 1,16
SP: 1,1
SM: 1,0,0
SL: 1,100,100
LP: 25
EL:
SL: 1,50,50
E:
```
This short program creates a sprite in the shape of a white block and places it at pixel 100,100. After a short pause the sprite is moved to  $50,50$ .

## **SM: Sprite Motion TEXT MODE ONLY**

Format: SM: Sprite#,row-velocity,col-velocity

The SM: statement is used to set sprites in motion. Row-velocity and col-velocity may be from -128 to 127. For row-velocity a positive value is downward and a negative value is upward, for col-velocity a positive value is towards the right and a negative value is towards the left. There are 32 sprites available therefore sprite# must be from 1 to 32.

If both row-velocity and col-velocity are zero the sprite will be stationary at its present location. Row- and col-velocities near zero are slow, and like was those near -128 or 127 are fast.

Remember that the faster a sprite is moving the harder it is to detect a coincidence, and the more it appears to jump across the screen.

Example:

```
IT:
GP: 0,FFFF,FF00,00FF,FFFF
SC: 1,16
SP: 1,0
SL: 1,100,100
SM: 1,10,10
LP: 25
EL:
SM: 1,20,NEG(10)
LP: 30
EL:
E:
```
Sets a sprite in motion and after a short while changes its motion.

# **SN: ScreeN color**

Format: SN: color

The SN: statement is used to change the color of the screen. Color must be have a value between 1 and 16, inclusive. For the corresponding color codes see either the CC:, GC:, or SC: statements.

Example:

IT: SN: 15 LP: 25 EL: E: This short program changes the screen color to gray.

# **SP: Sprite Pattern**

Format: SP: sprite#,sprite-character-code

The SP: statement is used to assign a pattern to a sprite. The sprite of number sprite# is given the pattern of sprite-character-code. The pattern for the sprite-character can be defined through the GP: statement.

If the current sprite size is 1 or 2 then the sprite pattern is defined by pattern of the sprite-character specified. If the sprite size is either 3 or 4 then the pattern of the sprite is defined by four sprite-characters. For a complete explanation please see the SS: statement.

#### Example:

```
IT:
GP: 0,FFFF,FFFF,FFFF,FFFF
GP: 1,F0F0,F0F0,F0F0,F0F0
GP: 2,00FF,00FF,00FF,00FF
GP: 3,AAAA,AAAA,AAAA,AAAA
SC: 1,16
SL: 1,100,100
LP: 5
SP: 1,0
SP: 1,1
SP: 1,2
SP: 1,3
EL:
E:
```
Creates a sprite and changes its pattern a number of times.

## **SS: Sprite Size**

Format: SS: size

The SS: statement is used in controlling the size of all sprites. There are four sizes that sprites can take 1,2,3,4. The default size is 1. A complete explanation of each size follows.

A size of 1 causes sprites to be single size and unmagnified. This means that each sprite is defined only by the sprite-character specified with the SP: statement and take sub just one character position on the screen. (see figure  $1$ )

A size of 2 causes sprites to be single size and magnified. This means that each sprite is defined only be the sprite-character specified with the SP: statement, but takes up four positions on the screen. (see figure 2)

A size of 3 causes sprites to be double size and unmagnified. Each sprite is defined by four character positions that include the sprite-character specified in the SP: statement. The first sprite-character used is the one specified in the SP: statement if it is evenly divisible by four, or the next smallest sprite character evenly divisible by four. That sprite-character is the upper left quarter, the next sprite-character is the upper right quarter, the next the lower left quarter, and the next the lower right quarter. The sprite takes up four character positions on the screen. (see figure 3)

A size of 4 causes all sprites to be double size and magnified. Each sprite is defined by four sprite-character positions as explained for size 3, and is magnified. The sprite takes up sixteen character positions. (see figure  $4)$ 

# TEXAS INSTRUMENTS HOME COMPUTER

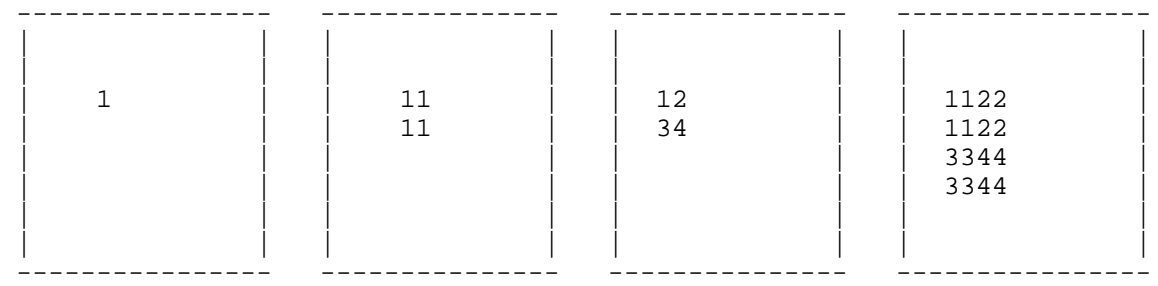

Example:

```
IT:
GP: 0,FFFF,FFFF,FFFF,FFFF
GP: 1,FF00,FF00,FF00,FF00
GP: 2,F0F0,F0F0,F0F0,F0F0
GP: 3,0000,FFFF,FFFF,0000
SP: 1,0
SC: 1,16SL: 1,100,100
T: SPRITE SIZE=1
U: *PAUSE
T: SPRITE SIZE=2
SS: 2
U: *PAUSE
T: SPRITE SIZE=3
SS: 3
U: *PAUSE
T: SPRITE SIZE=4
SS: 4
E:
*PAUSE
LP: 5
EL:
E:
```
This program defines four sprite-characters. A sprite is defined giving it the pattern of sprite-character 0. The SS: command is then executed once for each of the four valid sizes. A short pause is provided between each size change.

# T: Type

Format: T: characters

The T: statement types the characters onto the system monitor then performs a carriage return. After the T: statement the text cursor is on the first character of the next line. If the screen is full it is rolled up one line, and the top line of the screen is lost.

To print the value of a variable include the variable name in the normal manner within characters. To include a dollar sign  $(\frac{4}{9})$  or a pound sign  $(\#)$  place two of the symbols next to each other within characters. To include a character that can not be entered directly from the keyboard simply place the ASCII value of the character (can be an expression) between colons, for example :128: would print the ASCII character 128. To print a colon place two colons together within characters.

Example:

```
IT:
T: TYPING IN TEXT
T: MODE IS EASY!!
LP: 25EL:IG:
T: TYPING IN GRAPHICS
T: MODE IS JUST AS
LP: 25
EL:E:
     A short example showing typing in the two screen modes.
```
## **TC: Text Cursor TEXT MODE ONLY**

Format: TC: row,column

This statement moves the text cursor to the character position given by row and column. Row may be from 1 for the top of the screen to 24 for the bottom, and column can be from 1 for the left side of the screen to 32 for the right side of the screen. The TC: statement can be used in combination with the type statements to produce output anywhere on the screen. Please note that the TC: statement can be used in graphics mode put that the upper limit to row is changed to 5.

Example:

```
IT:
T: TYPE HERE
TC: 12, 4T: THEN HERE
TC: 4.2T: NOW HERE
LP: 25EL:E:
      A very short example showing the use of TC: with T:.
```
# **TG: Type Graphic**

Format: TG: graph-row, graph-col, characters

The TG: statement makes it possible to place alphanumeric characters on the graphic part of the graphic mode screen. Only standard ASCII characters can be used in this statement, the value of variables can not be printed. For the purpose of the TG: statement the graphic part of the screen is divided into 16 rows of 64 characters.

Example:

```
IG:T: REGULAR TYPING DOWN
T: HERETG: 1,5, GRAPHICS TYPING
TG: 2,5,UP HERE.
LP: 25EL:E:
```
A short example showing the difference between graphic typing and regular typing.

## TH: Type and Hang

Format: TH: characters

The TH: statement operates very similar to the T: statement except it does not perform a carriage return. The text cursor is located in the next character position following the text printed. If necessary a screen scroll will be performed, thus losing the top line of text.

To print the value of a variable include the variable name in the normal manner within characters. To include a character that can not be directly inputted from the keyboard, simply places the numeric ASCII value of the character between colons. For example, : 128 : will print the character having a ASCII value of 128. To include a dollar sign  $(\frac{4}{5})$ , a pound sign  $(\frac{4}{5})$ , or a colon (:) place two of the symbols together within characters.

Example:

```
IT:
T: SEE THE CARRIAGE RETURN
TH: NO CARRIAGE RETURN
T:RUNS TOGETHER
LP: 25
EL:E:
```
This short program shows the difference between the T: and TH: statements.

# **TP: Type to Printer**

Format: TP: characters

The TP: statement is identical to the T: statement put instead of the output going to the system monitor it goes to the system printer. If your system does not have a system printer, the TP: statement will not perform any action.

To print the value of a variable include the name of the variable within characters in the normal manner. To print a character that can not be inputted directly from the keyboard, place the ASCII value of the character between colons. For example : 128 : would print the character with a ASCII value of 128. To print a dollar sign  $(\frac{4}{3})$ , a pound sign  $(\frac{4}{7})$ , or a colon  $(\cdot)$  place two of the symbols together within characters.

Example:

```
TP: THIS IS PILOT
TP: TO PRINTER DO
TP: COPY???
E:
```
This PILOT program shows the ease of typing to the system printer.

# **U: User Subroutine**

Format: U: label

The U: statement is like TI BASIC's GOSUB statement. The U: statement executes a user subroutine starting with the given label. The subroutine must end with a E: statement. Subroutines maybe nested up to three deep, that is subroutine A may call subroutine B which in turn can call subroutine C. After the subroutine is finished the control passes back to the statement after the subroutine call.

Example:

IT:  $C:$  #N<-5 T: SUBROUTINE TO DO T: SOME MATH WORK T: AND PRINT IT! U: \*SUB  $\mathop{}\!\textnormal{E}$  :  $*$ SUB  $C:$  #A<-SQR(#N)  $C:$  #B<-#N^2 T: N IS #N  $T:$  SQR(N) IS #A  $T: N^2IS #B$  $E$ :

A simple use of a subroutine.

# **UP: Unplot Point GRAPHICS MODE ONLY**

Format: UP: dot-row, dot-column

The UP: statement makes the pixel given by dot-row and dot-column to be invisible. The UP: statement allows you to selectively turn off pixels. Dot-row can range from 1 for the top of the screen to 127 for the bottom of the screen, and Dot-column can range from 1 for the left side to 255 for the right side of the screen. The pixel specified will be given the background color of the graphic colors in use.

# **VC: VChar TEXT MODE ONLY**

Format: VC: row,column,character-code,repetition

VC: Displays the character with ASCII value of character-code in the position given by row and column and repeats it vertically repetition number of times.

A value of 1 for row is the top of the screen and 24 for row is the bottom of the screen. A value of 1 for column indicates the left side of the screen, and a value of 32 is the right side of the screen. Repetition can range from  $1$  to 32767.

Example:

```
IT:
VC: 1,1,65,24
VC: 12,2,66,43
E:
```
Just like HC: but the other way and this program shows it.

#### **WA: Write Answer Buffer**

 $\text{Format: WA}$ 

The WA: statement writes the ANSWER BUFFER out to the data file. This statement makes it easy to save to a data file the answers given.

Example:

```
IT:
T: WHAT IS YOUR NAME?
A:
OF: DSK1.TEST
WA:
CF:
E:
```
Inputs an answer and then writes it to a data file.

#### WH: WHile

Format: WH: expression

The WH: statement signifies the end of a WHILE loop. A while loop is executed as long as the expression in the WH: statement is in a true state. When the expression assumes a false state control is passed to the statement following the WH: statement. WHILE loops maybe nested up to three deep.

Example:

```
IT:
BW:T: INPUT A NUMBER
AS: #A
T: NOT IT
WH: #A < >0T: THAT'S IT
E:
```
Inputs a number until the number zero is inputted.

#### **WR: WRite**

Format: WR: characters

The WR: statement is similar in nature to the TP: statement except that it works with the data file instead of the system printer. The maximum number of characters that can be sent by a WR: statement is eighty  $(80).$ 

To print the value of a variable include the name of the variable within characters in the normal manner. To include a dollar sign  $(\frac{4}{5})$  or a pound sign  $(\frac{4}{5})$  place two of the symbols together within characters.

Please note: That if a variable is not printed by itself, that is the only item for that WR: statement, it can not be retrieved as a variable. This is especially true for numeric variables.

Example:

```
OF: DSK1.TEST
WR: THIS WAS CREATED
WR: USING PILOT
C: #N<-5
WR: #NCF:
```
This short example opens a file and writes two records then writes a record saving a numeric variable.
# **Disk 23. Games-n-Graphics**

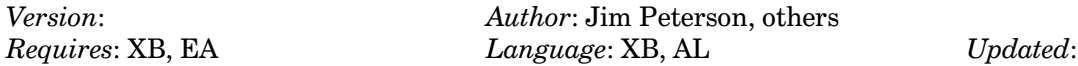

An arcade style assembly game King's Castle, a very complete XB version of Star Trek and several sprite and graphics demos from Jim Peterson of Tigercub.

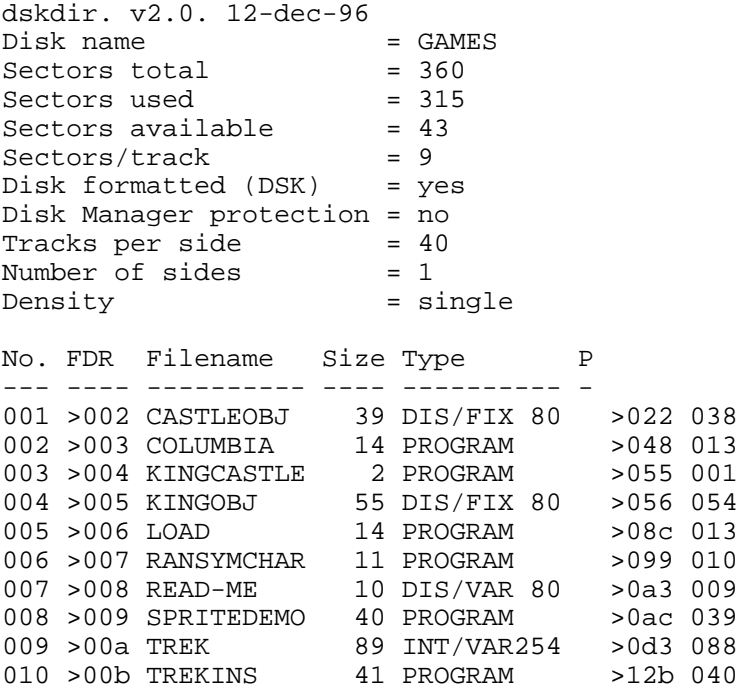

## **Disk 23. Contents of File READ-ME**

Notes on the Boston Computer Society "Games and Graphics" Disk

All programs on this disk may be run by simply putting the disk in drive one and selecting Extended Basic. The LOAD program will present a menu of programs. There is no program on the disk that can not be accessed via the LOAD program.

The Programs:

### $LOAD$

This program comes from Jim Peterson of Tigercub. It allows you to print a catalog of the disk, delete files, and run Extended Basic programs at a key press.

# **COLUMBIA** RANSYMCHAR

### SPRITEDEMO

These three programs are also from Jim Peterson. They are excellent graphics demos. Columbia has full sound with graphics, Spritedemo has a demonstrates the vast array of things one can do with sprites, and Ransymchar generates random symmetric characters. All of Mr. Peterson's programs are unprotected and are well worth looking at as they are excellent examples of programming, Mr. Peterson has over 130 programs available for \$3 each. You can obtain (and I recommend that you do so,  $-\text{jph}$  a complete catalog by sending \$1 (refundable on your first purchase) to Tigercub Software, 156 Collingwood Ave., Columbus, OH 43213.

### **TREK**

#### **TREKINS**

Trek is a fantastically complete version of the game Star Trek written in Extended Basic. For instructions run the program TREKINS which will present complete instructions in a very clear format by showing you graphics and displays from the actual game.

### $\,$ KINGCASTLE

This program is the loader for the two assembly files KINGOBJ and CASTLEOBJ. It is a fast paced assembly game called King of the Castle and requires the use of a joystick. It was released into the public domain by Cydex and comes to us through multiple sources.

## **Disk 24. Disk Utilities**

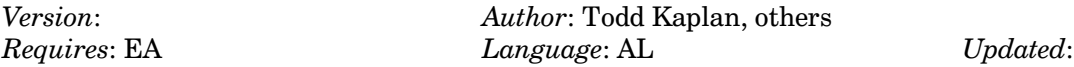

 $DISK02$  — now includes disk sector editor with printer support and new features. CATLIB — keeps catalog of all programs on your disks. Disk Master — another disk manager program with some unique features and exceptionally clear menus, actually early version of a commercial release.

```
dskdir. v2.0. 12-dec-96
Disk name = DISK-UTILS<br>Sectors total = 360
Sectors total
Sectors used = 269
Sectors available = 89
Sectors/track = 9
Disk formatted (DSK) = yes
Disk Manager protection = no
Tracks per side = 40
Number of sides = 1
Density = single
No. FDR Filename Size Type P
--- ---- ---------- ---- ---------- -
001 >006 CATLIB 110 DIS/FIX 80 Y >091 063 >0f9 046
002 >005 CATLIB/DOC 42 DIS/VAR 80 Y >068 041
003 >002 D-UTIL1 33 PROGRAM Y >022 032
004 >003 D-UTIL2 33 PROGRAM Y >042 032
005 >004 D-UTIL3 7 PROGRAM Y >062 006
006 >007 DISKO2 25 PROGRAM Y >0d0 024
007 >008 DISKO2DOC 15 DIS/VAR 80 Y >0e8 014
008 >009 READ-ME 4 DIS/VAR 80 >0f6 003
```
## Disk 24. Contents of File CATLIB/DOC

### **CATALOGING LIBRARY, Version 1.4.0**

A Fairware program by Marty Kroll Jr.

### **FEATURES**

- $1.$ Catalogs up to 123 disks and 900 files on each set of data files.
- 2. Allows storage of multiple data files on one data disk. In fact, one bare DSSD disk holds more than 5 full sets of data, enabling you to store more than 5000 programs and 600 disks on one data disk.
- $3.$ Saves data for later listings, additions, or deletions.
- $4.$ Load and/or reload data files without rebooting program.
- Works on single or multiple disk systems.  $4.$
- $5<sub>1</sub>$ For single disk systems there is no need to continually switch disks until all deletions and additions are made.
- $6.$ For multiple disk systems you can catalog a disk from any drive.
- 7. When adding disks, catalog is listed on the screen. You have the option of adding the disk or not.
- When adding disks, you are informed if the diskname is already on file. If it is, you can either 8. replace the old listing with the new (in the case of an update, etc.), or you can give the new listing a temporary name (as in the case of a backup disk, etc).
- 9. Catalogs these "funny sectored" disks: Those that appear not initialized Those that appear empty because sector 1 has been altered
- Eliminates all non-printable characters from file and disk names, replacing them with a period, 10. since no legal name contains a period. This eliminates sending unwanted control codes to your printer.
- 11. Print a standard format catalog of any disk on file in your library, including the funny sectored disks.

## **The Cyc: Boston Computer Society Software Library**

- 12. Outputs the following to screen or printer: Summary of disks Complete listing of files Conventional catalog listing of any disk on file
- 13. Output complete catalog of all disks, disk by disk, either for all disks or selectively, to the printer.
- 14. Chose 1,2, or 3 columns for printer outputs.
- 15.  $100\%$  assembly language = fast sorts.

### **CHANGING DEFAULTS**

Using a disk sector editor, such as Diskfixer, Disko, or Disk+aid, read the first sector of the object code for the Cataloging Library program.

The first bytes of the program should contain these values:

Bytes  $0000-000$ F 0100 004D 2E20 4B52 4F4C 4C39 2676 4207

Bytes  $0010-001$ F 1742 07F6 4200 0242 1D20 4220 2042 1E20

Bytes  $0020-002$ F 4220 2042 0012 4210 6042 5050 4200 0042

Bytes  $0030 - 003F$ 0003 4250 4942 4F20 4220 2042 2020 4220

Bytes  $0040 - 004F$ 2042 2020 4220 2042 2020 4220 2046 2020

 $B$ ytes 00B0-00BF 0032 4204 E042 3654 4204 E042 3656 4202

These bytes on this sector contain the following information, which can be changed with the sector editor:

FOREGROUND/BACKGROUND COLORS: Byte  $0010$  $Default = 17 = black on Cyan$ 

FOREGROUND/BACKGROUND COLORS OF ERROR SUBROUTINE:  $Byte 0013$  $Default = F6 = white on dark red$ 

## TEXAS INSTRUMENTS HOME COMPUTER

### NUMBER OF COLUMNS FOR PRINTOUT Byte  $0016 = 03$  $\text{Default} = 3$

CONTROL CODES FOR CONDENSED PRINT: Bytes 0018,0019,001B,001C Epson = 0F 20 20 20 = CHR\$(15) & 3 spaces Okidata = 1D 20 20 20 = CHR\$(29) & 3 spaces

Bytes 79,7B,7F,81,85,87,8B,8D  $Epson = 30 46 32 30 32 30 32 30$ Okidata =  $31\,44\,32\,30\,32\,30\,32\,30$ 

CONTROL CODES FOR NORMAL PRINT: Bytes 001E,001F,0021,0022 Epson =  $12\,20\,20\,20 = \text{CHR$(18)$\& 3 spaces}$ Okidata =  $1E 20 20 20 = \text{CHR$(30)$}$ & 3 spaces

Bytes 91,93,97,99,A5,A7,AB,AD  $Epson = 31 32 32 30 32 30 32 30$ Okidata =  $31\,45\,32\,30\,32\,30\,32\,30$ 

FLAG FOR CONDENSED PRINT: Byte 0075,0076  $Default = FF FF = condensed print$  $0000 =$  normal print

OUTPUT DEVICE NAME Bytes 0033,0034,0036,0037,0039,003A 003C,003D,003F,0040,0042,0043 and continue thru byte 0073  $Default = 50494F20202020$  $=$   $PIO$   $\qquad$ 

# OF PROGRAMS PRINTED PER COLUMN PER PAGE Byte 00B0,00B1  $Default = 0032 = >32$  or decimal 50 actual files printed per page (not including heading and title)

### **LOADING**

Select Load and Run from Editor/Assembler or Mini-Memory. Enter object code name DSK1.CATLIB/EPS (or DSK1.CATLIB/OKI.). Program Auto Starts.

After viewing title screen, press **ENTER**. You will be asked to enter the name for the files to read/store the file and disk data. Enter a 2-digit decimal number in the range of 00 to 99. You will enter the number for the filedata name, and the same number will be included in the diskdata name.

The first time you select the 2 filenames for data, 2 files will be opened on DSK1. Thereafter, each time you select the same file names for data, the 2 files on DSK1 will be read into memory.

*Note*: This selection is made upon entry into the program, and can also be made thru menu selection anytime while running the program.

Note: To get the maximum number of data files on a disk, either use a blank data disk, or make a duplicate master disk and delete all versions of this program you will not need.

HINT: Divide your disk library into categories, such as games, utilities, etc. Use one set of data files for each category, such as 01 for games, 02 for utilities. These numbers and categories can then be included when entering the date, giving a small meaningful title to your printout, such as: 01\*GAMES 12-15-85.

#### **FUNCTIONS**

#### **ADDING DISKS**

After listing disk and contents on screen choose to add the disk or not, Y or N. If you pick Y, program searches for identical diskname already on catalog. If match is found you can: Replace old listing with new updated version. Give new listing temporary name. A temporary name replaces the 6th character with a small "t", making it easy to recognize which disk it corresponds to. In addition, this allows it to be near the original disk when alphabetized.

### DELETE DISKS

You can delete a disk from the listing. You will be asked for diskname. Type filename only, NOT DSK1. If disk is in catalog you will be notified of its deletion. If it is not in catalog, you will be told this also.

#### ADDITIONS AND DELETIONS

If you have made additions and/or deletions, have not sorted the data, and choose another menu choice, the program will sort data and save on disk in drive #1. Thereafter, you menu choice will completed.

If you attempt to add a disk that will take the totals over the maximum limit you will be given the catalog filled message. If you have deleted some disks from the catalog and have not yet sorted them, select option "M" to sort. This may free some room for more additions.

### PRINTING CATALOG DISK BY DISK

After picking this menu choice ("G"), you have the option of printing all disks or selective disks. If you choose selective, the disknames are displayed on the screen, and you are prompted as to where you want to print it or not.

Whether you choose printing all disks, or selective disks, the date and page number are centered on each page. The diskname, sectors used and free are printed next. The programs on the disk are printed, in the number of columns you selected with the printing option menu. If you previously selected 3 columns, the printout will actually be made in four columns, to balance out the paper.

Before another disk is printed, the program determines whether the listing will fit on the page. If not, the paper is advanced, then the disk and its contents are printed. These eliminates a disk and contents being split between 2 pages.

### **CHANGE PRINTER OPTIONS**

Use this routine to print control codes (ex. condensed print for 3 output columns). If you want to send control codes, enter "Y" when asked if using condensed print. Then enter up to 4 HEX control codes. If you don't need to use all 4 values, just enter > 20 for any entries not required.

Next enter up to 4 hex codes to return the printer to normal printing, again entering  $>20$  for values that are not required on your printer.

This option also allows you to choose your output file name (PIO, DSK1.TEST, etc.)

This option also lets you select the number of columns for your output.

In addition, you can also enter the current date with this option.

### **HALTING OUTPUT**

**FCTN 4** halts all output to screen or printer.

#### OBTAINING THE PROGRAM

You may obtain a copy by sending \$3.50 for disk and postage to:

Marty Kroll 218 Kaplan Ave. Pittsburgh, PA 15227

Reminder: If you use this program, please send \$10.00 to the author named above. Any comments are appreciated.

The Cyc: Boston Computer Society Software Library

## Disk 24. Contents of File DISKO2DOC

### **DISK UTILITITES (version 1.1)**

### by JOHN BIRDWELL

### **PURPOSE**

These utilities are intended to allow you to learn more about the structure of the data on your diskettes and to enable you to make whatever changes to the data that you may need.

### **UTILITIES**

### **Compare Disks**

This utility allows you to compare 2 diskettes to see if the contents of both are identical. Sectors which do not match are printer on you printer.

#### **Print Sectors**

This utility allows you to print single or multiple sectors to your printer.

### Sector Editor

This utility allows you to edit the contents of a sector, in ASCII or hex, and write it back to the same or a different disk/sector.

#### Find String

This utility will find a string of up to 10 bytes, ASCII or hex, on your diskette. If the string is found it will be displayed and you will enter the Sector Editor. Note: Spaces are not allowed in the string.

#### Disk Report

This utility will printout the disk name, total number sectors, the files, their size, what sector they start and end at, and if they are protected.

# **TEXAS INSTRUMENTS** HOME COMPUTER

Edit Keys (All modes except Sector Editor)

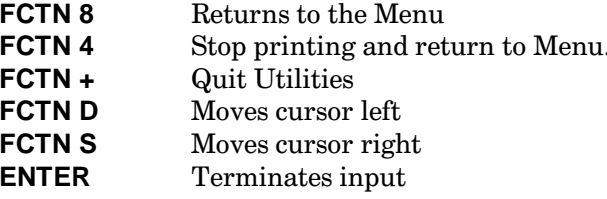

Edit Keys - Sector Editor

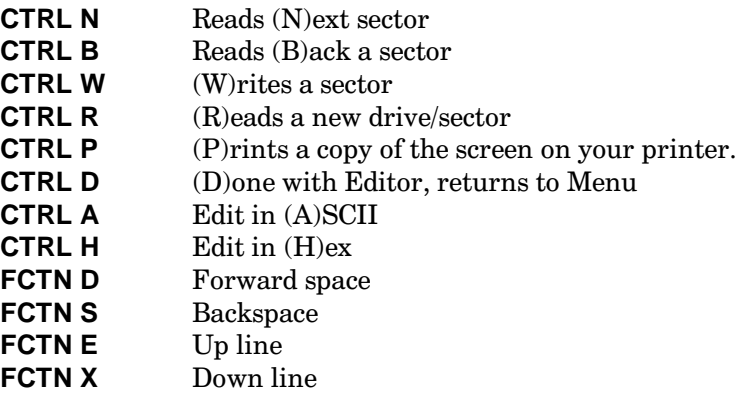

## **STARTUP**

Load this program via option 5 of the Editor/Assembler. Upon completion of the load you will be asked your printer type, PIO, is the default. This is the only time this is required. From this point on it should be self-explanatory.

## POSSIBLE CHANGES

If you do not have a PIO type printer you can use the FIND STRING utility to locate where this string is at in the program. After finding it you can change the default to reflect your printer type (I have left room for up to 28 characters for this purpose).

An additional change most of you will need to make is for the control characters which place your printer into condensed mode and into normal mode. I have an Okidata printer and it uses a Hex '1D' to go into compressed mode and a Hex '1E' to go back into normal mode. I have allowed for 2 characters for this control sequence. These words are located after the spaces for the PIO description. Their format is 1D00 followed by 1E00. You can use the FIND STRING to locate them.

This should give you enough information to get started. Use caution with the Editor as you can really mess yourself up with it. Please notify me through any of the Chicago TI-BBSs of any bugs or changes you think might be good.

 $-$  JOHN BIRDWELL

# **Disk 25. PR Base — Disk 1**

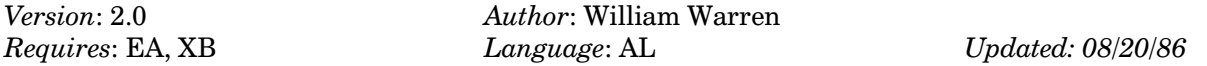

Complete data base written in assembly. Allows design of both input and output format. Widely praised. Full disk of documentation. Certainly the best fairware database and among the best available for the 99/4A. A TI Classic.

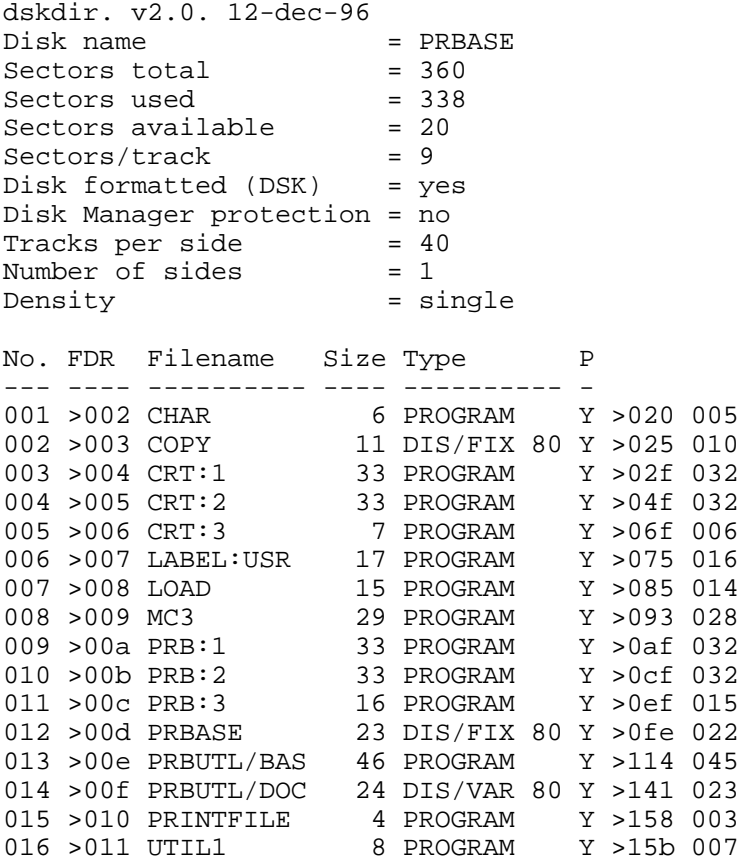

# Disk 25. Contents of file PRBUTL/DOC

[See The Cyc, Appendix, *Genial TRAVelER* for the contents of this file — Ed.]

# **The Cyc: Boston Computer Society Software Library**

# **Disk 26. PR Base — Disk 2**

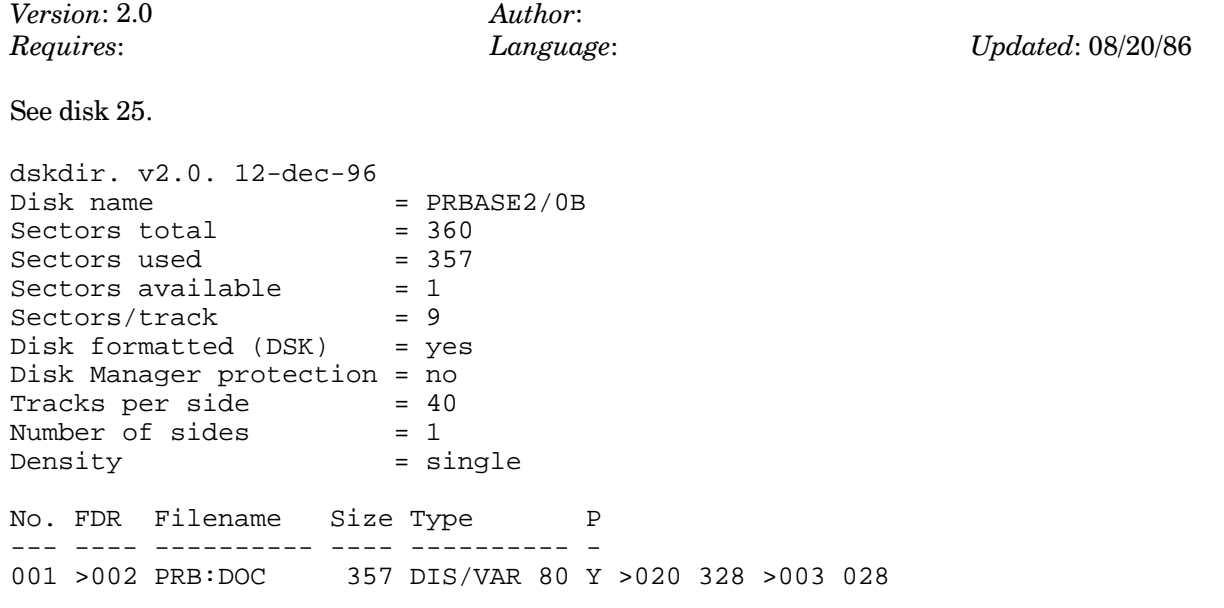

# Disk 26. Contents of file PRB:DOC

[See The Cyc, Appendix, *Genial TRAVelER* for the contents of this file  $-$  Ed.]

**The Cyc: Boston Computer Society Software Library**

# **Disk 27. C99**

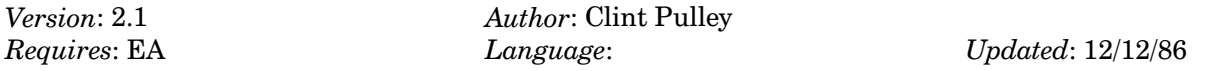

Implementation of the C programming language for the TI. Very usable. While this is not a full Implementation of C, it contains most C constructs except records, unions, and floating point. The first real compiled language for the  $99/4A$ . Also requires #45.

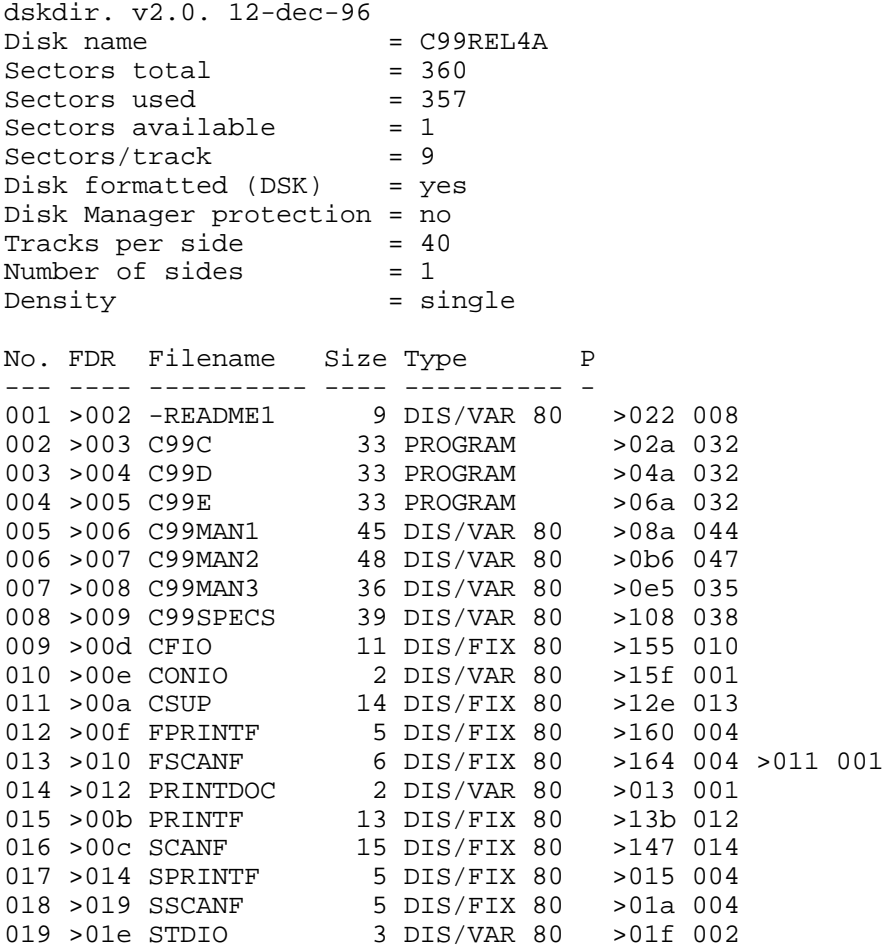

## Disk 27. Contents of file -README1

### C99REL4A Release Notes 88/01/07

by Clint Pulley

This is the fourth release of c99 with improvements and new features. If you have an earlier version of c99, please check the documentation carefully. This disk, C99REL4A, includes version 4.0 of the c99 compiler, console and file I/O libraries and functions, and documentation.

The compiler is based on Ron Cain's original small-c as revised by Jeff Lomicka. Considerable insight and many improvements resulted from analyzing Jim Hendrix's small-c version 2.

Contents of the C99REL4A diskette:

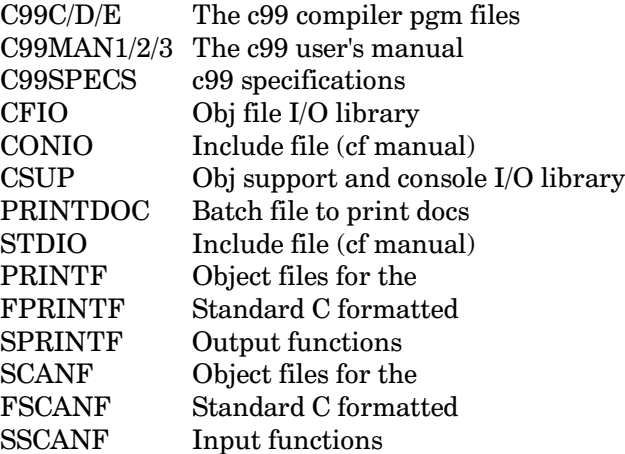

All documentation files were written and saved with TI-Writer. They are set up for printing with RUNOFF1. To use this program, select the E/A Load Program File option. Place disk C99REL4B in drive 1 and type DSK1.RUNOFF1. The program will load and start. It will ask for an output filename. Enter the device name for your printer (i.e. PIO). Reply N to the keyboard input prompt. It will then ask for an input filename. Place this disk (C99REL4A) in the drive. Enter DSK1.PRINTDOC. When printing is complete, it will again ask for an input file. Press **ENTER** and respond with N to the rerun query.

The file FMTIODOC on C99REL2B provides documentation for printf and scanf.

Clint

## **Disk 27. Contents of file C99MAN1**

### **c99 User's Manual Edition 4.0: 88/01/01**

Software and Documentation written and adapted by Clint Pulley

User-supported software (FAIRWARE)

The c99 compiler, libraries, associated software and documentation are provided for your use and that of your friends and colleagues.

You are encouraged to distribute c99 freely provided you charge no more than media and reasonable distribution costs. All copies of the release diskettes must include this disclaimer.

If you are using  $c99$  and find it of value, your donation  $(\$20.00$  suggested) to the author will be appreciated and will help support further development of this product. Contributing users will be placed on a mailing list and advised of new releases.

If you develop useful applications using c99 you may market them provided that the software and documentation acknowledge the use of c99. The author would appreciate receiving a complimentary copy of any such programs.

Please address all correspondence to:

Clint Pulley 38 Townsend Avenue Burlington, Ontario Canada L7T 1Y6  $(416)$  639-0583 (home) Source TI7395 CompuServe 73247,3245 GEnie C.PULLEY

Requests for copies of the c99 release diskettes should include two formatted diskettes (SSSD please) in a mailer and \$1.00 for return postage. If you already have a version of c99, please indicate the version number in your letter.

This software carries no warranty, either written or implied, regarding its performance or suitability. Neither the author nor any subsequent distributor accepts any responsibility for losses which might derive from its use.

 $(c)$  1985, 1987 Clint Pulley

## **I. INTRODUCTION**

c99 is based on small-c version 1 which was published by Ron Cain in Dr. Dobb's Journal No. 45, May 1980. Many enhancements were adapted from Jim Hendrix's small-c version 2. Small-c is a useful subset of the C programming language. The compiler produces assembler source code as its output. This code is assembled to produce an object file which is loaded together with all required libraries and run.

c99 was designed to run in the Editor/Assembler (cartridge) environment on the TI-99/4A computer. Since a number of Extended Basic loadable Editor/Assembler "simulators" are now available, this version of c99 has been modified to be useable with these products. The compiler and generated programs have been run successfully with Funlwriter V 3.0 and BEAXS.

c99 has these features:

- It supports a subset of the C language.
- Most of the compiler is coded in c99.  $\bullet$
- It is syntactically identical to standard C.  $\bullet$
- It produces assembler source code rather than an object file.  $\bullet$
- $\bullet$ It is a stand-alone single pass compiler. It does its own syntax checking and parsing.
- $\bullet$ It can compile itself.

Although c99 lacks many of the features of standard C systems and produces code which is less than optimal, it is, in the opinion of the author, a worthwhile addition to the software repertoire of the TI-99/4A computer. For the first time a structured language with a true compiler is available to TI users. c99 is sufficiently powerful for the development of utilities, text processors, database systems and games. Since the introduction of c99 over two years ago, many useful programs have been written by users of this language.

Extensive testing of version 4.0 by the author and several advanced c99 users has not revealed any glaring errors. If you find bugs or wish to suggest improvements, please drop the author a line or leave a message on The Source (TI7395), CompuServe (73247,3245), or GEnie (C.Pulley).

c99 was developed on a 1983 (black) TI-99/4A with 32K memory expansion, TI (later Myarc) disk controller, two SSSD drives, RS232 interface and a Roland printer. The final changes for version 4 were developed on a Myarc 9640 computer in 99/4A emulation mode. The Editor/Assembler software environment was used for all software development. All code was written or adapted by Clint Pulley.

This manual assumes a knowledge of standard C or the availability of a suitable reference. The file C99SPECS, found on the release diskette, identifies the features of C which are available in c99.

### II. USING c99

A. Entering the source program

Input to the compiler must be a Display/Variable 80 disk file or (for test purposes) the console keyboard. The standard TI editor is normally used for this purpose. If TI-Writer is preferred, be sure to save the source program with the Print File option to avoid getting a line of tab data at the end of the file.

B. Compiling the source program

From the Editor/Assembler menu, select the Load Program File option. Enter DSKn.C99C, where n is the diskette drive containing the compiler disk. When the compiler has been loaded it will identify itself and ask about a number of options. The questions asked are:

Include c-text? [n]

This provides the option of including the c99 source code as comments in the output file. If your response is y or Y each line of c source will appear in the output file preceded by an asterisk. This option should not be selected for large programs as it will result in a very large output file. The default response  $(n)$  will result from pressing the **ENTER** key.

Inline push code? [n]

The c99 compiler normally generates a subroutine branch to push a value onto its stack. This results in fewer instructions being generated, but execution speed suffers slightly. If maximum performance is required, reply with y or Y. This will cause the compiler to generate the two instruction push sequence inline. The compiler will then prompt for the input and output filenames. In each case, respond with the full filename (in upper or lower case). If c99 is unable to open a file it will display "Bad filename-try again" and prompt for another name. If the response is a null name (pressing enter only) that file will map to the keyboard or screen. This may be useful for providing a quick check of a short program. Screen output will pause when a key is pressed.

The compiler will now proceed to process the source program. As each function header is encountered, the first six characters of the function name are displayed on the screen. If it is desired to abort execution at any time, press CLEAR (FCTN 4). This will terminate the compiler and close all files.

If the compiler encounters an error in your program, it will display an error message on the screen and pause. After noting the error, press enter to resume compilation.

When the compiler has finished, it will display the number of source lines processed, symbol table usage, and the number of errors encountered. It will then ask if more compilations are to be done. A response of y or Y will restart the compiler, a response of n or N will exit. If the Editor/Assembler cartridge is being used, exit will be to the E/A screen. Otherwise, exit is to the power-up screen.

### C. Assembling the compiler output

The output file should be assembled using the TI Assembler (option 2 from the E/A menu). The R option is not required since c99 generates numeric register references. This reduces the size of the output file and speeds the assembly slightly.

D. Loading the program and libraries

The object file from the assembly may be loaded using the Load and Run option from the E/A menu. After loading the object file the CSUP library must always be loaded. If the program uses file I/O and contains the statement:

#include dsk1.stdio

then the CFIO library must also be loaded. If other external functions or libraries have been referenced by your program they must also be loaded at this time.

E. Running the loaded program

When the last file has been loaded, press enter to display the program name prompt. All c99 programs begin execution at the entry point START. When this has been entered, your program will (hopefully) execute correctly. At program exit the message "c99exit-Rerun? (Y/N)" may be displayed. This ensures that the screen will not be cleared at the instant the program stops and provides the option to rerun the program. Press  $\mathsf{y}$  or  $\mathsf{Y}$  to rerun the program, **n** or  $\mathsf{N}$  to exit to E/A.

### **III. ERROR MESSAGES**

When c99 detects an error in the source program it displays the error on screen and pauses. The error display is of the form:

ERROR : description line of source code ~ (pointer to approximate location of error)

In most cases the description, although brief, is self-explanatory. Among the more cryptic are:

NOT AN LVAL In C jargon, an Ivalue is an expression which may be assigned a value. If a and b are variables, a is an  $lvalue, a+b$  is not.

TABLE OVERFLOW The c99 compiler contains a number of tables. The capacity of these tables is specified in C99SPECS.

OUT OF CONTEXT Some keywords such as break and case can only be used within loops or switches.

LINE TOO LONG A line in your program may not exceed 80 characters after macro substitution.

After noting the error, press enter to resume compilation. If 40 errors are encountered, compilation is terminated.

Notes:

- The source line displayed has been pre-processed, so all multiple spaces have been removed, all a. names have been truncated to six characters, and all macro substitutions have been performed.
- $\mathbf{b}$ . The error handling in c99 has been designed to minimize the number of spurious error messages generated. This has resulted in one shortcoming — if a statement contains more than one real error, only the first is reported.

## Disk 27. Contents of file C99MAN2

### **IV. LIBRARIES AND INCLUDE FILES**

The object libraries provided with this release are:

a. CSUP

The compiler support library. This contains the initialization, exit, and direct support (C\$) functions required by all c99 programs as well as console I/O functions.

#### b. CFIO

The file input/output library. This contains the file tables and all file I/O functions.

The include files provided with this release are:

### a.CONIO

I/O definitions for console functions only.

#### b.STDIO

I/O definitions for console and file functions as well as extern specifiers for all functions in CFIO. If STDIO is included in a program, CONIO must not be included or duplicate definitions will result.

### **V. LIBRARY FUNCTIONS**

Each function is introduced by a sample call. If a function returns a value, an assignment is shown. You may, of course, discard the function result. Arguments must be of the same type as the sample.

The following declarations specify the type of all variables and arguments used in the sample calls.

int b, c, f, row, col, key, unit, len, recno; char  $buff[81]$ ; char \*filename, \*mode, \*name, \*string;

Functions in CSUP:

Read one character from the keyboard.

```
c = \text{getchar}(x)
```
Waits for a key to be pressed and returns the character value. The character is echoed to the screen. If the character is **ENTER**, the screen spaces to the start of a new line and a value of 10 (EOL) is returned. If the character is CTRL Z, -1 (EOF) is returned.

Write one character to the screen

 $c = putchar(c)$ ;

Writes the character whose ASCII value is c to the screen. If  $c = 10$  (EOL), the screen spaces to the start of a new line. If  $c = 8$  (BS), the cursor is backspaced. If  $c = 12$  (FF), the screen is cleared and the cursor is homed. If c represents a non-printing character, a  $\iota$  is echoed. The value of c is returned.

Read a line from the keyboard.

 $c = qets(buff);$ 

Reads one line from the keyboard into a character array. The line is terminated with **ENTER, CTRL Z** or the 80th character. The array is assumed to be 81 characters long and a null (0) character is appended to the end of the string. A value of buff is returned unless **CTRL Z** is pressed. In that case, 0 (NULL) is returned. Use of the backspace key (FCTN S) for inline editing is supported.

Write a string to the screen.

 $puts(string);$ 

Writes a string to the screen, stopping when it finds a null character. The null character is not written. The cursor is not spaced to the start of a new line unless newline  $\langle n \rangle$  is encountered.

Exit the program.

 $exit(c);$  $abort(c)$ ; or

Branches to the c99 exit function which closes any open files. The value of c may be between 0 and 7. If  $c = 0$ , the normal exit message is displayed. If  $c = 7$ , the program terminates immediately. Otherwise the value of c is displayed in an error message. The  $exit(0)$  function is also executed when function main terminates normally.

Locate the cursor on the screen.

 $locate(row,col);$ 

Places the cursor at the screen location specified by row and col. Subsequent console I/O will start at the new cursor location. Row and column numbering start at 1 as in TI Basic. The validity of row and col is not checked.

# **TEXAS INSTRUMENTS HOME COMPUTER**

 $\blacksquare$ Check keyboard status.

 $key=poll(c);$ 

Scans the keyboard and returns the key value (if one is pressed) or 0. If  $c := 0$ , the program will pause while a key is down. If  $c := 0$  and **CLEAR (FCTN 4)** is pressed, the program will branch to the c99 exit function.

Change screen color.  $\blacksquare$ 

 $tscrn(f,b);$ 

Changes the text mode screen colors to f (foreground) and b (background). The Basic color number convention is used.

Functions in CFIO:

Note: In most of the file I/O functions which reference the argument "unit", the operation will default to the corresponding console I/O function if the value of unit is  $\leq$  = 0. For this reason, the values for stdin, stdout, and stderr as defined in STDIO are -1, -2 and -3.

Open a file.

 $unit = fopen(name, mode);$ 

Opens the named file in the specified mode. Both name and mode must be strings or pointers to strings. Currently supported modes are:

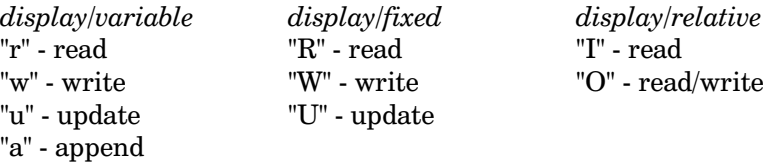

In the mode parameter string, the mode character may be followed by a 1-3 digit record length. If this is omitted, a default length of 80 is assigned. If the file is opened for input and a record length of zero is specified, the actual record length of the existing file is utilized. The function ferrc(unit) can be used to obtain the record length.

A unit number is returned for use with the file I/O functions. This unit number must not be altered. If the open fails, NULL (0) is returned. No more than four files may be open simultaneously and no more than three may be disk files. Filenames may be upper or lower case and must not exceed 26 characters in length.

Close a file

 $c = fclose(unit)$ ;

Performs the appropriate file closing action and makes the unit available for another file. In the case of output files being written with putc, an incomplete line is lost. This function returns NULL if the close fails and non-null if it succeeds. All open files are closed automatically if a program terminates normally.

Read one character from a file.

```
c = getc (unit);
```
Reads and returns the next character from the file corresponding to unit. If the end-of-line is reached a value of 10 (EOL) is returned. If the end-of-file is reached, a value of -1 (EOF) is returned. If an error occurs, -2 (ERR) is returned.

Write one character to a file.

```
c = putc(c, unit);
```
Writes the character whose ASCII value is c to the file. If  $c = 10$  (EOL), the actual write operation occurs. The value of c is returned. If an error occurs, -2 (err) is returned.

Read a string from a file.

 $c = fgets (buff, col, unit);$ 

Reads one line from the file into a character array. At most, col-1 characters will be transferred. A null character is appended to the end of the line. If a partial line is transferred, the remainder of the line is discarded. If  $unit < = 0$ , gets is called and the value of col is ignored. This could result in buffer overflow. A value of buff is returned. If an end-of-file or error condition occurs, NULL is returned.

Write a string to a file.

 $c = fputs (string, unit);$ 

Writes a string to a file, stopping when it finds a null character. Imbedded EOL characters act as record terminators, so multiple records can be generated by a single call to fputs. A value of buff is returned. On end-of-file or error, NULL is returned.

Read a record from a file.

 $c = \nfrac{d(\text{buff}, \text{len}, \text{unit})}{t}$ 

Reads the next record from the file into the buffer area starting at buff. At most, len bytes will be transferred. A null byte is NOT appended. If a partial record is transferred, the remainder is discarded. The actual number of bytes transferred is returned. If an end-of-file or error condition occurs, -2 (ERR) is returned, fread does not default to the console.

Write a record to a file.

 $c = fwrite(buff, len, unit);$ 

Writes a record of len bytes from the buffer area starting at buff. If len is greater than the maximum record length for the file the record is truncated. No special action occurs for null or EOL bytes. The actual number of bytes transferred is returned. If an error condition occurs, -2 (ERR) is returned. fwrite does not default to the console.

*Note*: fread/fwrite provide a binary I/O capability for applications such as printer graphics since all bytes are transferred regardless of value. If the buffer area is comprised of consecutive global variables and arrays then transfers can be made directly from/to the variables and arrays. If the first element of the buffer area is a scalar variable then its address  $(\&var$  must be used in the function call.

Set record number.

fseek(unit, recno);

Sets the record number for the next I/O operation (fread or fwrite) on unit. This function provides a random access capability for files opened as relative. If a single fseek is followed by multiple fread or fwrite operations access becomes sequential starting with recno.

Delete a file.

```
fdelete(filename);
```
Deletes the file specified by filename, which must be a string or pointer. No error conditions are returned.

```
Test for end-of file.
```

```
c = feof(unit);
```
Returns a true value if the next read from unit would return an end-of-file error condition. Returns false otherwise.

Get error code

 $c = ferrc$ (unit);

If the previous I/O operation resulted in an error, returns the error code. This function should be used only when an error has occurred. The returned value is meaningless otherwise. Error codes are listed in the TI-99/4A reference manual. This function cannot be used after fopen errors since unit is not valid at that time. If used immediately after a successful fopen, ferre returns the actual record length of the file.

```
Rewind a file.
```
 $rewind(unit)$ ;

If a disk file is open for read or append it is rewound. All other cases are ignored.

#### **VI. ASSEMBLY LANGUAGE INTERFACE**

Interfacing to assembly language is relatively straightforward. The "#asm ... #endasm" form allows the placing of assembly source code directly into the program. Since the compiler considers it to be a single statement, it may be used as:

while $(1)$  #asm ... #endasm **or** if(expression) #asm ... #endasm else ...

In actual program coding, the #asm directive must be the last item on a line and the #endasm directive must appear on a line by itself. Since the compiler is free-format otherwise, the expected format is:

```
if(expression) #asm
#endasm
else statement;
```
A semicolon is not required after #endasm.

Assembly code within the "#asm ... #endasm" form has access to all global symbols and functions by name. It is the programmer's responsibility to know the data type of the symbol (whether "int" or "char" implies word or byte access). Stack locals and arguments may be retrieved by offset.

The push-down stack used by c99 is located in the upper part of the low (8k) bank of the TI-99/4A memory expansion. Register 14 in the c99 workspace is reserved as the stack pointer. The stack begins at  $>3$  FFE and grows towards  $>2000$ .

# TEXAS INSTRUMENTS HOME COMPUTER

External assembly language routines accessed by function calls from c code may use registers R0 thru R7. They may push items on the stack, but must pop them off before exit. It is the responsibility of the calling program to remove arguments from the stack after a function call. Since arguments are passed by value, the arguments on the stack may be modified by the called program.

The Cyc: Boston Computer Society Software Library

## Disk 27. Contents of file C99MAN2

### **VII. MEMORY UTILIZATION**

PAD Usage.

 $c99$  reserves PAD locations  $>8300$  thru  $>832$ F for its workspace and support code. Other PAD locations not used by console routines are available to the programmer. In particular, locations >8330 thru >8348 can be used to store frequently accessed global variables by use of AORG and DORG directives. The file SIEVE;C, found on the release diskette, uses this technique.

The c99 workspace is at >8300. Register utilization is:

- R0-R7 temporary storage
- $R8$ primary computation register
- $R9$ local address register
- address of the least-significant byte of R8  $R10$
- $R11$ return address for BL instruction
- $R12$ address of recursive subroutine call routine
- $R13$ address of recursive subroutine return routine
- $R14$ the stack pointer
- $R15$ first word of the PUSH routine (hence BL 15)

Memory Expansion Usage.

The entire 24K bank of memory is available for program usage. The 8K bank contains the standard Editor/Assembler utilities (>2000 thru >2676). As previously mentioned, the c99 stack grows down from >3FFE. Since typical stack usage is a few hundred bytes, the intervening space is available.

Since no indication of stack/program overlap is provided in this version of c99, very large programs could crash. However, the c99 compiler which uses all of the 24K bank and much of the 8K bank is able to compile itself successfully, so this problem may never arise for most users.

VDP Ram Usage.

Aside from the areas normally used in the  $E/A$  environment, c99 reserves VDP memory locations  $>1B70$ (>1B5D for the delete function) thru 1FFF for file I/O requirements. This area was chosen to permit implementation of bitmap graphics.

### **VIII. STACK USAGE**

c99 makes extensive use of the previously-mentioned push-down stack for temporary storage. Function arguments are pushed onto the stack as they are encountered between parentheses, so the last argument is at the "top" of the stack. This inverse order is somewhat unconventional. After all arguments have been pushed on the stack, the return address is pushed on by the recursive call code accessed via R12. Since the stack grows downwards in memory, the last argument value is located 2 bytes above the stack pointer's current contents at function entry.

As specified in the C language definition, parameter passing is "call by value". If X and Y are global variables, the compiler generates the following code for this C statement:

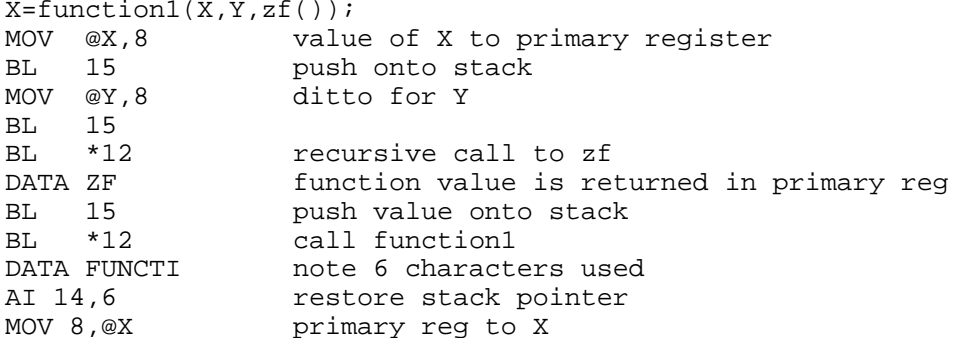

As function1 is entered, the stack contents are:

----------value of X ----------value of Y ----------zf fcn value \_\_\_\_\_\_\_\_\_\_\_ <=== stack pointer (R14) return addr -----------

In this case, the value of Y could be accessed by "MOV  $@4(14)$ ,8". Local variables allocate as much stack space as needed and are assigned the current value of the stack pointer (after allocation) as their address. The compiler ensures that each variable is located on a word boundary. The declarations:

int z; char array[5]; generate:

AI 14,-8

which allocates space on the stack for 8 bytes (not initialized). References to z will be made to stack pointer  $+6$ . Note that the stack pointer changes by 8 (not 7) bytes, ensuring that the following instruction falls on a word boundary.

Until the stack pointer is altered again, , array[0] is at  $*14$ , array[1] is at  $@1(14)$ , array[2] is at  $@2(14)$ , etc. For this reason, imbedded assembly language code using "#asm ... #endasm" cannot access local variables by name, but must know their location relative to the stack pointer's current contents.

### **IX. PROGRAMMING INFORMATION.**

- When a c99 program begins execution, the screen is in text mode  $(40 \text{ characters/line})$  displaying white characters on a dark blue background. The function tscrn provides a means of changing the default color. It is possible to access VDP registers and memory from  $c99$  by using the appropriate values with pointers.
- The logical operators "&&" and " $||$ " (with left-to-right evaluation and early dropout) are available in c99. The bitwise operators "&" and "|" will usually yield the correct results in logical expressions, but forms such as "if(i&j)" should be avoided as erroneous results may be produced (e.g. if  $i=1$ ,  $j=2$  then  $i\&j=0$ ). c99 follows the usual convention in using a non-zero value to represent a true condition and a zero value to represent a false condition.
- Global variables result in more efficient code than local variables but they cannot be used in recursive situations. In addition, global variables (especially arrays) increase the size of a program module.
- Functions may be passed the names of other functions as arguments for indirect calling. The dummy argument for a function name must appear in the argument list as a simple name and must be declared as an integer pointer. Calls should be coded as "fcn $()$ " and not as " $(*<sup>†</sup>$ fcn $()$ ".
- Since c99 programs are self-contained, they may be saved as program files. Two object files, C99PFI and C99PFF, have been placed on the release diskette to facilitate program file creation. C99PFI must be loaded before user programs and libraries since it defines the entry points SFIRST and SLOAD and contains code to check for the presence of the Editor/Assembler cartridge and load the standard utilities from the Ed/Asm GROM. C99PFF must be loaded after all programs and libraries as it defines the entry point SLAST. If the  $E/A$  program SAVE is then loaded and run, a useable program file should result. The c99 compiler and utility program files were created in this manner.
- If program files are run using an Editor/Assembler simulator, they will only run if the standard  $\bullet$ utilities are available. The two simulators tested both satisfied this requirement. Since the possibility of over-writing the simulator code exists, exit is to the power-up title screen.
- If the rerun option is chosen at program termination, global variables are NOT reset to their  $\bullet$ initial values. Since this may cause undesirable results in some programs, the ability to bypass the rerun option is provided by  $exit(7)$ .
- c99 has consistent handling of GROM addressing and GPL subprogram linkage. The GROM address is saved at program start and restored at program exit. C\$GPLL, a special GPL link function which will function in any run mode, is included in CSUP. This function is used as follows:

```
#asm
REF C$GPLL
#endasm
 \mathbf{1} \mathbf{1}#asmBL @C$GPLL
           (n is the address of the required routine, as specified
DATA n
            for GPLLNK in the E/A manual)
#endasm
```
A modest degree of incompatibility exists between this version of c99 and the versions 2.0/2.1. Indirect function calls are handled differently, so any library functions using this feature must be recompiled. The new CSUP library must be used with all programs compiled by c99 v3.0, but this library is compatible with functions compiled by v2.0/2.1. Since the object code produced by v3.0 is more efficient and compact, consideration should be given to recompiling all frequently used programs and functions.

## **X. REFERENCES.**

The C Programming Language by Brian Kernighan and Dennis Ritchie, Prentice-Hall 1978. The C Primer by Les Hancock and Morris Kreiger, McGraw-Hill 1982. *Learning to Program in C* by Thomas Plum, Plum Hall Inc. 1983.

A number of c99 users have found The C Primer Plus to be quite useful.

# **Disk 28. TI-Writer Help Disk**

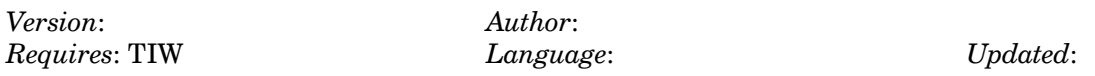

A set of text files on TI-Writer including a reference chart and a unique tutorial (over 100 sectors long) with commented formatting commands. Also includes a program to run TI-Writer from Mini Memory with a working SD (Show Directory) command.

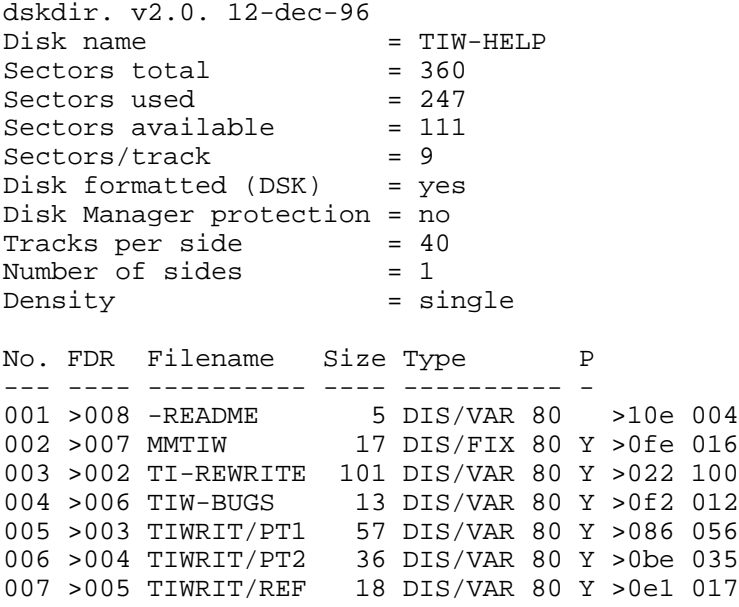

## **Disk 28. Contents of file -README**

Boston Computer Society TI User Group One Center Plaza Boston, MA 02108

TI-Writer Help Disk

Notes by J. Peter Hoddie

MMTIW: TI-Writer loader by Clint Pulley. Runs ONLY from Mini Memory Module. Load with "Load and Run" option. Program name is START. Allows use of SD (Show Directory) command.

TI-REWRITE: Complete reworking of TI-Writer manual by Dick Altman. In a unique format. The formatting commands are all commented completely.

TIW-BUGS: Description of some of the bugs in TI-Writer by Jim Peterson of Tigercub Software. Some odd but useful information.

TIWRIT/PT1 and TIWRIT/PT2: Lots of notes and hints on using the Editor.

TIWRIT/REF: A one page reference chart of information on using TI-Writer.

## **Disk 28. Contents of file TI-REWRITE**

### **INSTRUCTIONS AND HINTS FOR TI-WRITER WORD PROCESSOR**

by Dick Altman, July 27, 1985

IT CAN BE MASTERED! It just takes perseverance and determination and a desire. I have been using it since January 1985 and I don't have it all yet, but I can use it to my immense satisfaction. This came from months of sitting with the large manual in my lap flipping pages back and forth until I had practically memorized the #\$% thing! I was at the point where when I had a problem I could say "Oh that is on page  $146$ " or whatever. For instance: this article was done on the TI-Writer and I now do ALL of my correspondence with it also.

If you received the disk with this article, load it up in TI-Writer and call it up on the screen so that you can see which commands-and where they were used-to cause the different effects shown in this article. If you received the *disk* only, then you aren't reading this unless you have already booted it up. It is suggested that you run off a printed copy then reboot this back up so that you can see the commands in use as you read the article. There are comments in the program just below or above the commands that  $don't$  show in the printout! This is another "freeware" item. There is no price set for it.

Feel free to pass a copy on to whomever wants it. If it will help only one or two people that are struggling to learn TI-Writer I will be pleased. If you learn anything from it, and are inclined to fairness, send a few bucks when you can afford it to Dick Altman, 1053 Shrader St., San Francisco, CA 94117. There's no big deal if you don't — only your conscience will know. At least drop me a note and let me know it helped someone.

This is gonna be *loo-o-ng*, but still much shorter than the 175-page instruction manual!

FIRST RULE: Read the TI-Writer Quick Reference card and reread it. Of course this means after you read this article. Do all of the operations shown on the card-at least once-even though you might think you will never need that particular one. You will find you have to open up the big manual probably, to accomplish some of the operations. After you have almost "memorized" the card (literally!) then you will find yourself using it almost exclusively and very seldom having to refer to the cumbersome manual. Personally I think the manual is poorly written.

You will find 3 "windows" — from left to right — to obtain the 80 columns (80 normal characters) width. Each window is 40 columns wide. The first one is from 0 to 40, second one is from 20 to 60, and the third is from 40 to 80. The first thing I do upon booting up TI-Writer is to set my limits to 37 characters wide. If I take a whole window of 40 characters, it seems to crowd my screen, and I don't like to window back and for th to read my work. I do this by pressing  $\mathsf{T}$  (for TABS), then press **ENTER**, then placing an "L" on the second dot, and an "R" on the 39th dot, then pressing **ENTER** again. Now I find my cursor blinking at me from line  $\#0001$ . Here is where I tell the printer what margins I want it to print my work within. It's also at this point that I select condensed type because I like it better than the normal size type, and I can get 132 characters per line if I wish. It just looks better in my opinion. I normally do this on line  $0.0002$  because I used  $0.001$  to set up the formatting (margins, etc.) commands to the printer.

LM 25; RM 105; FI; AD (changes the margins)

So, on line 0001 I put in the following "dot" command (a dot command is merely starting with a period):

.LM 20;RM 120;FI;AD

(AND END ALL DOT COMMANDS WITH A "carriage return").

The semicolons are necessary, and the spaces, just as I listed it here. I'll do it again:

.LM  $20:RM$   $120:FI:AD(c/r)$ 

You of course don't put in the line number 0001. That is already there.

That tells the printer to set the Left Margin at 20, the Right Margin at 120, then Fill each line, and Adust (justify) the right margin. The "FILL" command tells the program to put in as many  $whole$  words on a line, within your predetermined margins, as possible. The "ADJUST" tells it to add extra blanks between words to cause the even right margin as this article has.

.LM 5;RM 130;FI;AD;IN 10 (returns margins)

I changed the margin settings on the last two paragraphs just to show you that you can enter your "commands" just about anywhere within your work!

The page number was with the FO command

Just pressing **ENTER** will normally automatically put in the "carriage return" symbol, but sometimes it doesn't. It depends on what you were doing last. In that case, use CTRL and 8 to put in a carriage return.

On line 0002 I put in a "Control" command thusly: CTRL U SHIFT O CTRL U. Neither a "dot" at the beginning, nor a "carriage return" at the end is necessary. This command throws the printer into "condensed" type. Neither of these two line numbers will be printed on paper. They are merely formatting commands. Most of the "Control" commands are listed at the bottom of this article.

Then if I want to center a title (or date) or some other heading at the top of my article, on line 0003 I put in another dot command like this: .CE (remember a carriage return is required at the end of all dot commands). If my title is say three lines of type, then make that dot command thusly:  $CE3(c/r)$  otherwise it will "center" only one line. The centering command at the top of this article was ".CE5" because of the blank line in it. The lines you wish centered have to immediately follow the centering command.
The automatic page length is 66 lines. This gives you about six blank lines at the top and bottom of your page, and only fifty some actual lines of type. You can, with a dot command change your page length with this: ".PL  $##$ " as I did in line 0002 of this article. (Not enough room in 0001.)

Then you start typing your article, letter, whatever. If you wish each paragraph to be indented, it takes another dot command of: .IN(number). If, as in my suggested margin settings of .LM  $20;RM$  120, you wished to indent each paragraph five spaces, the command would be: .IN 25 because the counting starts at zero or left edge of the paper. If you include the indent command with others in line 0001, the semicolon replaces all but the first dot, thus .LM 20; RM  $120$ ; IN  $25$ . You may put more than one dot command on one line, or the Control commands, but never both of them on the same line.

The fun part of a word processor is the capability of inserting or deleting a word or an entire phrase without having to retype the entire page or article. Another fun thing is the ability to move a sentence or an entire paragraph to another place in your work. This is all done very simply. Just place your cursor in the last space before where you wish to insert another word and press the **FCTN** key and the number **2**. This causes everything beyond your cursor to move down one line, then type in your new word or sentence and after the space at the end of it press the **CTRL** and the 2 (just once) and everything will jump back up to your cursor! If you are near the beginning of a long paragraph it takes a little longer (a couple or three seconds) to reformat the paragraph, than it does if you are near the bottom of that same paragraph — DON'T get impatient and hit the keys again, just wait a couple of seconds!

To move let's say paragraph #10 into the #3 spot is just as easy. First look at paragraph #10 and make a note (mental??) of the line numbers on the first and last line.  $FCTN$  and  $0$  (zero) shows the line numbers or moves them off the screen. Suppose they were 0076 and 0093. Then determine what line number you wish it to be after. Let's suppose it was 0023. Then with F**CTN 9** go to the "command" line, type **M** (for Move) and hit **ENTER**. Then type in 0076 0093 0023 and hit **ENTER** again. Look at those numbers and read the instructions on the Quick Reference Card for MOVE.

### $(ESC G)$

That last one turned "ON" double print on most dot matrix printers, there are two different commands to make neat printing. They are called "emphasized" and "double strike". You can't use (on  $m\mathbf y$  printer at least) the emphasized method while in condensed size of type. But I can use double strike. The difference is basically this. Both commands print each letter twice, but in two different ways. One of them (emphasized) moves the head slightly to the right so that each letter is a little thicker. Double strike just prints the line twice. I think emphasized is slightly faster than double strike, but I've never timed either of them. Since I use condensed printing almost exclusively, and can't use emphasized, I don't worry about it. Incidentally, you may enter these commands throughout your article. You just have to have them begin at the left margin of your work. As long as you begin dot commands with a period, and the control commands with **CTRL U** (and end dot commands with a carriage return, and control commands with **CTRL U** and/or a capital letter) you'll be O.K. Only this paragraph was using "double strike", look at the difference.

 $(ESC H)$ 

## **TEXAS INSTRUMENTS HOME COMPUTER**

An interesting fact about most printers is that it not only inserts unobtrusive spaces here and there to ADJUST each line to the predetermined right margin, IT PRINTS EVERY OTHER LINE FROM THE RIGHT TO THE LEFT while doing all that FILLING and ADJUSTING. It will also correctly number your pages if you give it the FO command, which is another dot command.

I find once in awhile, some one command (never the same one twice) seems to falter. Just redo it. sometimes I think some command must be there that is invisible (this is possible!) so when you run into an unexplainable problem, go back to your formatting command  $line(s)$  — which are usually lines 0001 and  $0002$  — put the cursor at the end of each of your commands then press **FCTN** and 1 and hold them for a couple of seconds to delete any possible typing errors that placed some sort of "hidden" command in that line.

Another good command to learn is the "OOOPS" command. Merely Control and the figure one. This eliminates only your last change just now typed in, and returns your work to its former self (hopefully!).

Another good habit to get yourself into, is "SAVING" your work every few minutes (or every few pages). Power glitches do occur from any power company. Either surges, or stumbles. Sometimes just an electric motor in your home (refrigerator, etc.) kicking in will cause a momentary change in the power supplied to your computer (you've seen your lights flicker). If you save your work every once in awhile, you someday will be glad you were in the habit. Especially if you have just put in to the word processor a 20,000 word story. The power glitch could cause you to lose it all! If you have been saving it on a disk, when that glitch occurs you will have all but a small part of it saved. When you save something to a disk, then come back to that same disk and save something else with the same name, it replaces the first item with the second. It does not become two separate items on the disk. Of course, if you are really a worry-wart, you will do the saving on two disks, alternating back and forth, just in case that glitch comes while you are in the act of saving your work.

When you wish to reload a file from a disk back into the word processor, it's EASY! When you first bring up the word processor in the Editor mode, you are automatically in the command line. Just type LF (for Load File) and hit **ENTER**, then type in DSK1.(and the name you gave it) then hit **ENTER** again and wait a few seconds for the work to be loaded into your computer from the disk.

If you want a rough draft of your work on paper (I find it easier to proof than on the screen) just remove your commands for double strike or emphasizing to conserve your printer ribbon. It will not be so easy to read, unless your ribbon is new, but it will be done faster, as well as not using up ribbon ink unnecessarily.

In the book you will find two methods of going to the disk, then to your printer. Printing should be done from the disk, not from the computer. You will find a command of "Print File". That's not the one I use! The one I have become accustomed to using may take a few seconds longer, but it is the one I learned first, and I have just stuck with it. It is as follows. After I have finished typing my letter or whatever, return to the *command* line with **FCTN** 9, there type a Q (for Quit) hit **ENTER**, then S (for Save) and **ENTER**, then DSK1.TERRY or whatever name I want to give the file instead of TERRY, then ENTER. I usually use a short two or three character name. I have even been known to use  $#1$ , or  $#2$ , or something like that (the file name cannot be more than 10 characters long, and you can't have any spaces in a file name). Then, after the work goes from the computer to the disk, you can either print it now or sometime next week. The command to go to the printer at this point is like this:  $Q$  (for Quit) **ENTER**, then  $E$  (for Exit) and **ENTER** again. This takes you back to the master menu. This time, you select  $#2$ , or THE FORMATTER. After it comes up, you have to type in DSK1.(filename) and hit ENTER. Then you have to type in the command telling it to go from the disk to the printer, instead of to the screen. (With the use of DISKO or some such assembly language repair program, you can insert the command to your printer so that it is a default just like all the other selections on the screen. It is in "EDITA1" of your TI-Writer disk.) Without knowing what kind of printer you have, I can't give exactly the correct command here, but it will be something like this: PIO or RS232.BA=4800.LF, then you will have five more choices, mostly for which you will just press **ENTER** for each of them. Perhaps you might wish more than one copy, so on the correct one you would punch in that number. Be sure your printer is turned "on" before hitting the last ENTER, (the one that says "PAUSE AT END OF THE PAGE?) because you will be printing immediately.

#### $. LS 2$

#### .That one caused double spacing

For your purposes (manuscript writing) you will want it double spaced. That is simply a dot command of ".LS 2" (LS for Line Spacing of course!) and if you want it triple spaced, just change the 2 to a 3. Or of course use it for a rough draft or some such. I'm mostly just rambling here, to give this particular paragraph some length, so that you can see double spacing at work. I can't seem to think of anything else to say, so I will just end it here.

### .LS

There are many, many more commands available, such as merging either parts of two different files, or merging a whole file into the middle of another, or putting in headers at the tops of every page, and footers at the bottom, all automatically. Such things as page numbers, or requirements for manuscripts, etc., but those can be found as you need em.

## **TEXAS INSTRUMENTS HOME COMPUTER**

The word processor *does* have a capacity beyond which you have to save your work to disk, and start with a clean slate. It is approximately 20,000 characters including blanks. I have only run into it when transferring a long story to disk. I was entering a 10,000 word story, and I got "MEMORY FULL-SAVE" OR PURGE" flashing at me at the top or *command* line after about 4,000 words (I wish it would ring a bell or something). At that point "save" your work and retire that file name. Perhaps in this article I am writing for you I will reach that point again. Right now I am typing on line number 466. I think it was at about line 400 plus (but I was using 80 column width that time for a special project, I think) that the MEMORY FULL thing happened to me. You will just have to *trial and error* it for your job! Of course, the length canNOT be judged just by the line numbers on the left side of your screen. Think about whether you are using only one window, or two, or the maximum of three. I am using just one window while I do this work, as I explained earlier, so that will make my capacity come much farther down the line numbers than if I were using all three windows! 80 characters (or columns) wide, instead of the 37 I am using. If and when the MEMORY FULL bit happens to you, remember that when you save it this time to a disk, then for Pete's sake don't save the next time to the same file name! In other words, my name for this file at the moment is TI-WRITER. If I need to make a new file, it will become TI-WRITER2.

The little 25 page booklet from Dr. Bill Browning is very good, don't ignore it when you are trying to learn the TI-Writer word processor. 7541 Jersey Avenue North, Brooklyn Park, MN 55428. Price just \$6.50 and worth every penny.

There is also available in "freeware" circles an excellent disk called "TK-Writer" which was done by Tom Knight, thus the "TK". It replaces the need for a cartridge to have TI-Writer word processing capabilities. As far as I can tell, it does exactly the same things the cartridge does, except for Show Directory — which is inconsequential, and won't go direct from the Editor stage to the Formatting stage. You can probably find it in the same library you obtained this disk from.

The command for the underscore is merely the ampersand (SHIFT 7) and it can be used anywhere. Note even in the middle of the word "cannot". If you want to underline more than one word you have to connect them with what is called a caret. It is above the 6, or SHIFT 6. If you wish, the Ampersand can be printed in your work, but not the caret. Merely type in two ampersands and only one of them will be printed!  $\&$ & &

Believe me, all of this will become easy and second nature to a good typist in a very short time! But if you don't use it for a month or two, you will find yourself going back and back and back to the big book!

Thanks so much to Dr. Guy Romano for his assistance in writing this article. Plus his enormous patience with my dumb questions over the past few months while I was learning the TI-Writer. Also to Hal White and to Larry Rosenberg for their invaluable assistance. And to Terry and Paul Anderman for their desire to have word processing capabilities, which forced me to finally write this that had been nagging at me so long.

#### **CONTROL COMMANDS**

\*\*\*\*\*\*\*\*\*\*\*\*\*\*\*\*\*\*\*\*\*\*\*\*\*\*\*\*\*\*\*\*\*\*\*\*\*\*\*\*\*\*\*\*\*\*\*\*\*\*\*\*\*\*\*\*\*\*\*\*\*\*\*\*\*\*\*\*\*\*\*\*\*\*\* **ASCII** CODES FUNCTION FORMAT  $\overline{\phantom{a}}$  , and the contribution of the contribution of the contribution of the contribution of the contribution of the contribution of the contribution of the contribution of the contribution of the contribution of the 0 Terminate Tabulation CTRL U, SHIFT 2, CTRL U 7 Sound the buzzer CTRL U, SHIFT G, CTRL U =========================================================================== 8 Backspace CTRL U, SHIFT H, CTRL U 9 Horizontal tabulation CTRL U, SHIFT I, CTRL U =========================================================================== 10 Line feed CTRL U, SHIFT J, CTRL U 11 Vertical tabulation CTRL U, SHIFT K, CTRL U =========================================================================== 12 Form feed CTRL U, SHIFT L, CTRL U 13 Carriage return CTRL U, SHIFT M, CTRL U =========================================================================== 14 Print enlarged characters CTRL U, SHIFT N, CTRL U 15 Print condensed characters CTRL U, SHIFT O, CTRL U =========================================================================== 17 Select printer CTRL U, SHIFT Q, CTRL U 18 Turn off condensed printing CTRL U, SHIFT R, CTRL U =========================================================================== 19 Disable printer CTRL U, SHIFT S, CTRL U 20 Turn off enlarged printing CTRL U, SHIFT T, CTRL U =========================================================================== 27 Escape CTRL U, FCTN R, CTRL U 27;48 Set line spacing 8 per inch CTRL U, FCTN R, CTRL U, 0 27;50 Set line spacing 6 per inch CTRL U, FCTN R, CTRL U, 2 =========================================================================== 27;51 Set line spacing n/216 per inch CTRL U, FCTN R, CTRL U, 3,n 27;52 Turn Italic Character set on CTRL U, FCTN R, CTRL U, 4 =========================================================================== 27;53 Turn Italic Character set off CTRL U, FCTN R, CTRL U, 5 27;56 Disable paper-end detector CTRL U, FCTN R, CTRL U, 8 =========================================================================== 27;57 Select paper-end detector CTRL U, FCTN R, CTRL U, 9 27;65 Set line  $spacing(1/72$  to 85/72 inch) CTRL U, FCTN R, CTRL U, A,n =========================================================================== 27;66 Set up 8 vertical tab pos. CTRL U, FCTN R, CTRL U, B 27;67 Set form length up to 127 lines CTRL U, FCTN R, CTRL U, C,n =========================================================================== 27;68 Set up to 12 horizontal tab positions CTRL U, FCTN R, CTRL U, D 27;69 Turn on emphasized printing CTRL U, FCTN R, CTRL U, E =========================================================================== 27;70 Turn off emphasized printing CTRL U, FCTN R, CTRL U, F 27;71 Turn on double printing CTRL U, FCTN R, CTRL U, G

## TEXAS INSTRUMENTS HOME COMPUTER

=========================================================================== 27;72 Turn off double printing CTRL U, FCTN R, CTRL U, H 27;75 Turn on normal density graphic printing CTRL U, FCTN R, CTRL U, K =========================================================================== 27;76 Turn on dual density graphic printing CTRL U, FCTN R, CTRL U, L 27;77 Turn Elite mode ON CTRL U, FCTN R, CTRL U, M =========================================================================== 27;78 Set skip-over perforation CTRL U, FCTN R, CTRL U, N 27;79 Release skip-over perforations CTRL U, FCTN R, CTRL U, O =========================================================================== 27;80 Turn Elite mode OFF CTRL U, FCTN R, CTRL U, P 27;81 Set a column width CTRL U, FCTN R, CTRL U, Q =========================================================================== 27;82 Select 1 of 8 int'l char.sets CTRL U, FCTN R, CTRL U, R

# **Disk 29. More Printer Utilities**

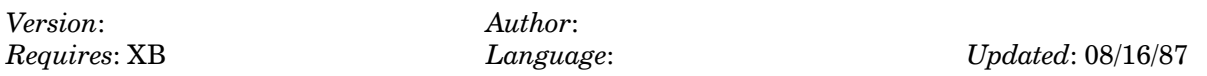

Banner, Gothic, multiple columns, sideways, printer set-ups, and more. An extremely useful printer disk. Primarily for Epson and compatibles. Some for Gemini.

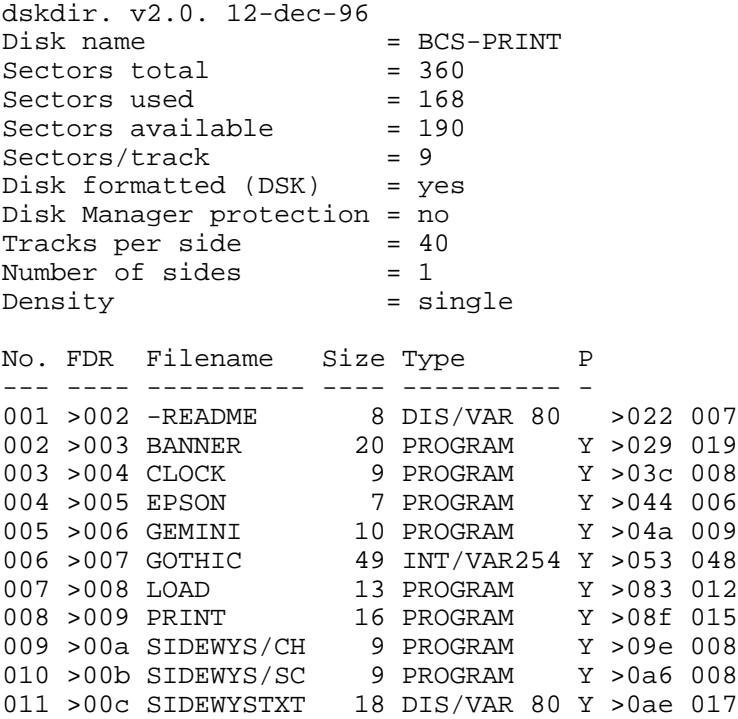

### Disk 29. Contents of file -README

**Boston Computer Society** TI User Group One Center Plaza Boston, MA 02108

**Print Utilities Disk** 

Notes by J. Peter Hoddie

LOAD and CLOCK: Two Extended BASIC programs put together by Bill Wallbank.

BANNER: Program in Extended BASIC to print banners on your printer. Will work with any printer. By Jim Dresser.

EPSON: Program to set up printing characteristics for an Epson or Epson-compatible printer. By Bill Wallbank in Extended BASIC.

GEMINI: Program in Extended BASIC to allow you to design and download custom characters to a Gemini printer. By Jim Peterson of Tigercub Software.

GOTHIC: Program in Extended BASIC of unknown origin. Allows you to print in a fancy Gothic print style on Epson and Epson-compatible printers.

PRINT: Program in Extended BASIC by J. Peter Hoddie to allow you to print in multiple columns to create newsletters and the like. The best method for using this program is as follows. Create text file using TI-Writer. Run it through the TI-Writer formatter to set the text to the desired column width (such as 40). Then go back into the editor and remove all line feed characters (Control J) as these mess up the PRINT program. Then save the file back to disk using the PF (print file) option  $\dots$  not SaveFile as this saves tabs and makes a mess at the end of the file. Then run PRINT. It's much easier then it sounds.

SIDEWAYS: Program by Tom Freeman which allows you to print out text sideways across a page. Documentation in file SIDEWYSTXT.

## Disk 29. Contents of file SIDEWSYTXT

### **MAKE YOUR PRINTER PRINT SIDEWAYS!!**

by Tom Freeman

[See The Cyc, Appendix, *Genial TRAVelER* for the contents of this file — Ed.]

# **Disk 30. Forth Programs #1**

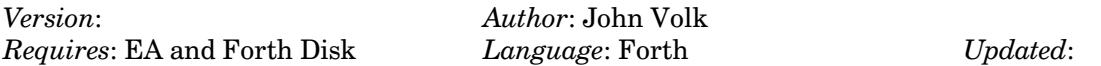

Collection of Forth programs and utilities. Includes graphics, a word to "dis-assemble" a Forth word, and over 25 others.

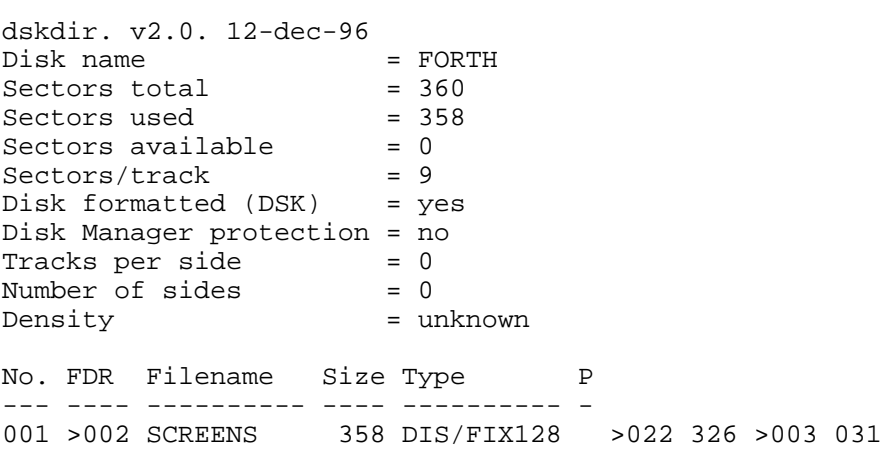

# **Disk 31. Forth Programs #2**

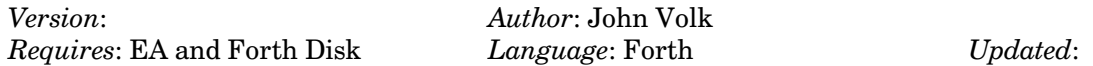

Another collection of Forth programs. Primarily games. A great way to learn how to translate from BASIC to Forth and how to use graphics (including bitmap) in Forth.

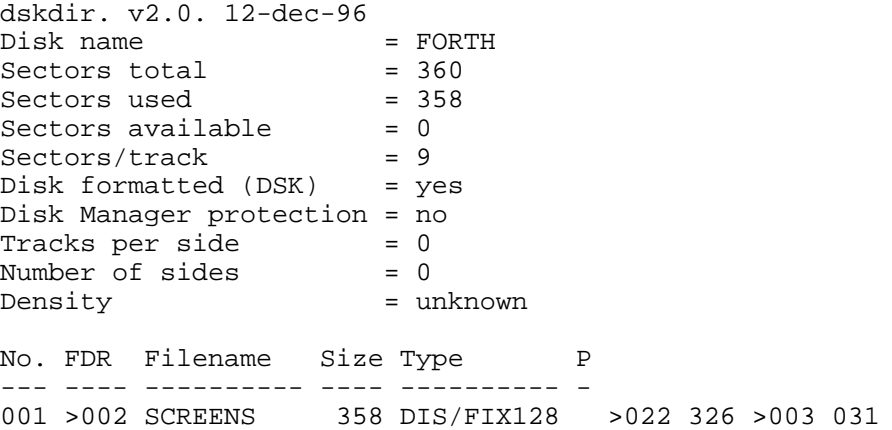

# **Disk 32. Music Programs**

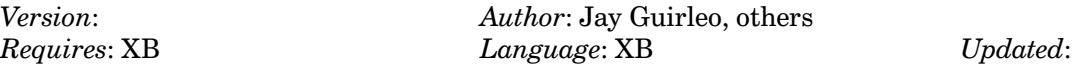

A collection of music programs from a variety of sources including Jay Guirleo. Some of the best music programs for the TI. Many with graphics.

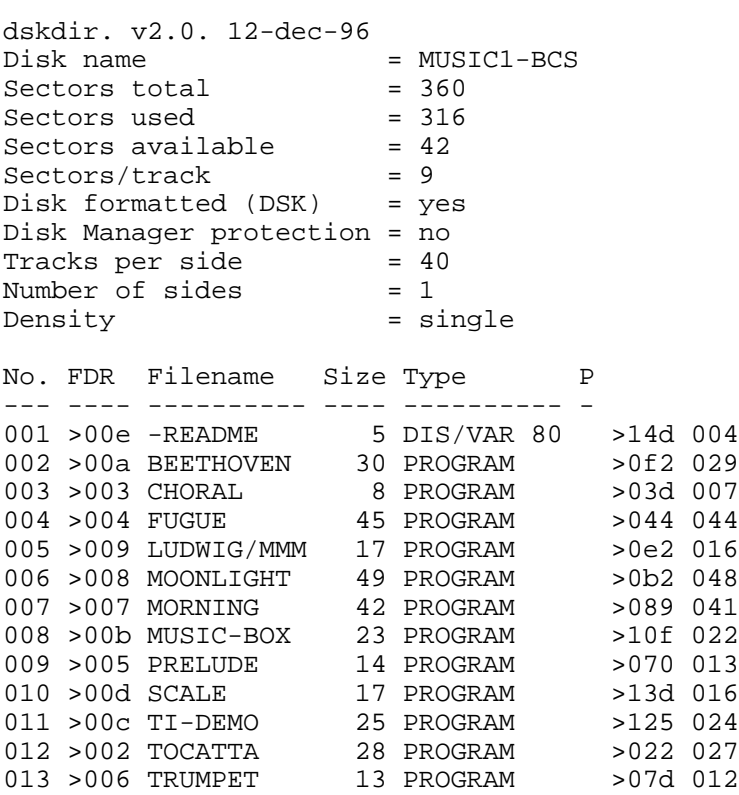

### **Disk 32. Contents of file -README**

Boston Computer Society TI User Group One Center Plaza Boston MA, 02108

Music Disk  $#1$ 

Notes by J. Peter Hoddie

CHORAL, FUGUE, TRUMPET, PRELUDE. Four programs by Jay Giurleo. All run in Extended BASIC from CHORAL.

BEETHOVEN: Medley of tunes by Beethoven. With graphics. In Extended BASIC.

LUDWIG/MMM: Music by Beethoven along with a demo of creating sprites using Mini Memory Module by Bill Wallbank and Joe Rawlins.

MOONLIGHT: Beethoven's Moonlight sonata with river graphics. In Extended BASIC.

MORNING: Morning Has Broken by Cat Stevens. Program by Sam Moore. In Extended BASIC. With graphics.

MUSIC BOX: Plays Music Box Dancer. In Extended BASIC by Charles Ehninger.

TOCATTA: An incredible demo of music on the TI. With graphics. In Extended BASIC.

TI-DEMO: Demo music by Texas Instruments. No graphics. Better in TI-BASIC.

SCALE: Program to play all types of scales in any key by David Taub. In Extended BASIC.

# **Disk 33. Music Programs #2**

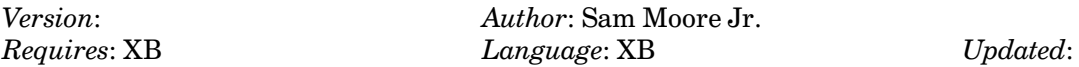

Another collection of music programs including Flight of the Bumblebee, Western Boogie, and Boatsong. All of these programs have graphics. Many are animated.

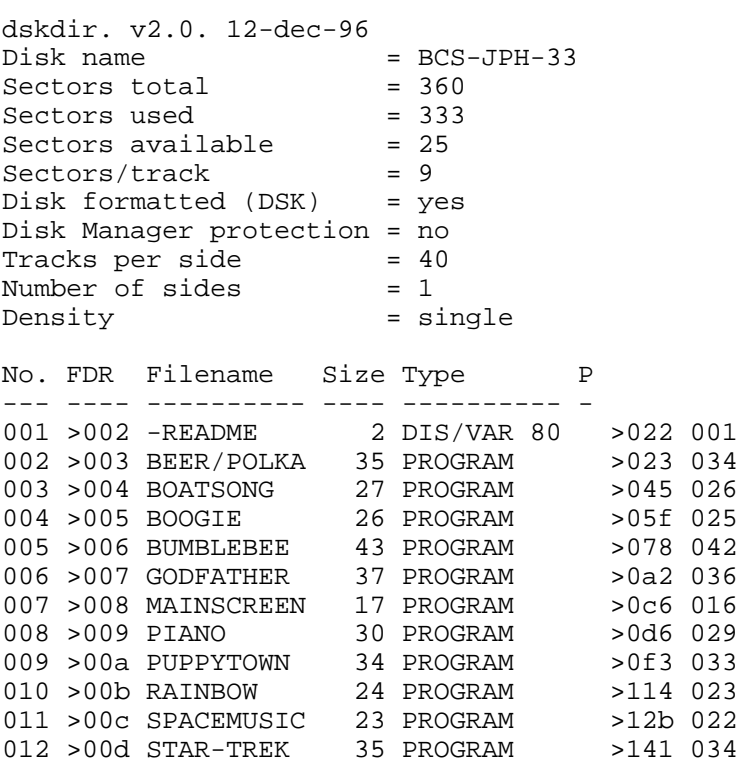

## **Disk 33. Contents of file -README**

Boston Computer Society TI User Group One Center Plaza Boston, MA 02108

All programs will run in Extended BASIC.

Many thanks to Sam Moore Jr. who wrote most of the programs on this disk.

# **Disk 34. Statistics and Sorting**

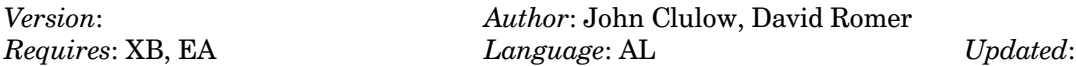

Sort allows you to sort by two separate fields and to choose between two types of sorts. STAT is a set of statistics routines for use in Extended BASIC.

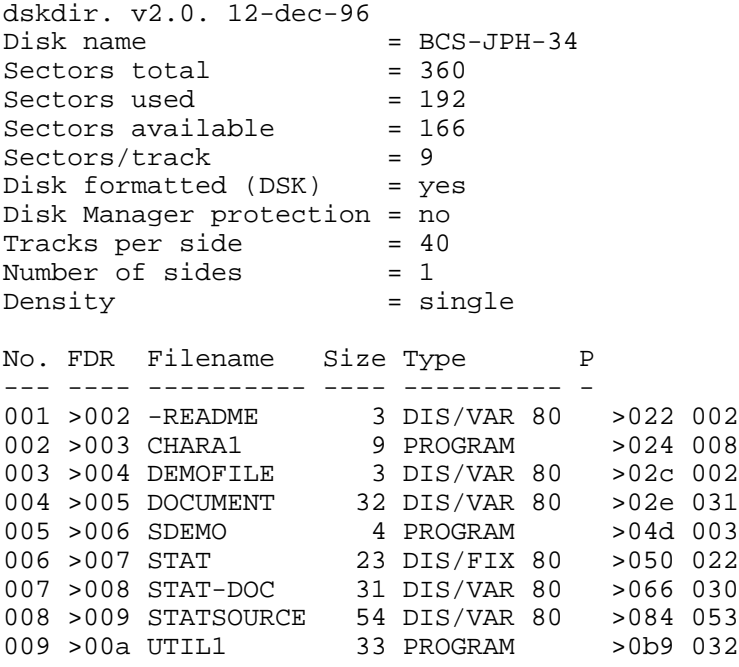

## **Disk 34. Contents of file -README**

Boston Computer Society TI User Group One Center Plaza Boston, MA 02108

Documents for the SORT utility can be found in the DOCUMENT file.

Documents for the STAT routines can be found in the STAT-DOC file.

Many thanks to John Clulow and his New Horizons User Group for these and their other fine programs.

### Disk 34. Contents of file DOCUMENT

### **TI-SORT UTILITY**

Overview

This program consists of the following tools for the manipulation of DIS/VAR 80 files:

(1) a choice of single or bi-level ascending ASCII Quicksort or Shellsort routines on user defined primary and secondary sort fields;

- (2) a loader routine which reads the DIS/VAR 80 file into RAM; and
- (3) a save routine which writes the file back to the disk or to a printer.

With these routines the user can load any Dis/Var 80 file of 300 records or less into high RAM to form a simulated "RAM disk". At this point either of the two sort routines may be called; Shell or Quicksort. The choice of sort algorithm depends on the amount of sorting required. When the file is already nearly sorted (e.g., a few new entries have been appended to an already sorted file), then the Shell sort will be the faster. On the other hand, when a file is in random order (e.g., to be sorted on a new key) then the Quicksort will be faster. These criteria apply to either a single or bi-level sort. The sorted file can then be saved on the disk, under a new file name if desired.

Hardware Requirements

TI-SORT requires the 32k memory expansion and one disk drive.

Software Requirements

TI-SORT requires either the TI-Writer or Editor/Assembler command module or the TK-Writer loader package for TI-Writer.

Creating a TI-SORT Utility File

Files may be created with TI-Writer, Editor/Assembler or any program that creates DIS/VAR 80 files. The sort routines reference a "field" on each record. A field is a group of consecutive bytes referred to by byte position within the record. The first byte in a record is byte 1 and the last byte is byte 80. If, for example, the "last name" entry of an address list were placed in the first 15 bytes of each record then that field would be referenced by the beginning byte 1 and ending byte 15. To sort correctly, alpha fields should be left justified and numeric fields should be right justified. Dates must be entered in Year/Month/Day format to sort correctly. For instance:

1234567890123456789012345678901234 Clark Mary F 38 46/01/15 Hennessy Herbert M 5 80/11/29 Clown Bozo ? 25 60/04/11

In this example, last name is field 1-12, first name is 13-19 and sex is 21-21. These three fields are left justified because they will be sorted as alpha fields. Age is field 23-25. This field will be sorted as a number so it is right justified. Birth date is field 27-34. Because this field will be sorted as a date, it is expressed in year/month/day format with individual entries right justified.

Loading TI-SORT Utility

TI-SORT is a program file, named UTIL1, that may be loaded and run with option 3 from the TI-Writer menu or option 5 from the Editor/Assembler menu. To load TI-SORT with the utility load selection in TK-Writer you must make certain that TI-SORT is named UTIL1 on a disk in drive 1 that also has the CHARA1 file on it. Once TI-SORT has loaded you will be presented with the TI-SORT menu.

- 1. TO LOAD FILE
- 2. SAVE FILE
- 3. OUICK SORT
- 4. SHELL SORT

Arrow keys, function DEL, INS, ERASE and BACK are enabled in TI-SORT.

### **LOAD FILE**

To load a file select option 1 and at the prompt enter a legal disk file name (e.g. DSK2.DEMOFILE). The other TI-SORT menu choices are NOT enabled until a successful load file has been completed.

#### **SAVE FILE**

To save a file select option 2 and at the prompt enter a legal disk or printer file name. The printer specification may be for either a serial or parallel setup.

### **QUICK or SHELL SORT**

A choice of menu options 3 or 4 chooses the type of sorting algorithm you wish to use. With either choice you are shown the current first record in the file along with an indicator scale of byte position. Enter the beginning and ending byte positions of the primary sort field first followed by the beg-inning and ending positions for the secondary sort field. If you leave the beginning secondary position blank a one level sort based on the byte positions in the primary field will be executed. For instance in our above example file, a two level sort of first name within last name would be entered as byte positions 1 and 12 for the primary sort and byte positions 13 and 20 for the secondary sort. The ending byte positions must be greater than the beginning byte positions. The primary and secondary sort fields must not overlap and the combination of the two fields must not exceed 80 bytes. You may sort on a field of a single byte. While the sort is working the word 'WORKING' along with a flashing cursor will be displayed at the bottom of the screen. A sort of the maximum 300 records on the full 80 byte length may take approx. 25 seconds. Upon completing the sort TI-SORT will return to its' main menu.

### **DISK CONTENTS**

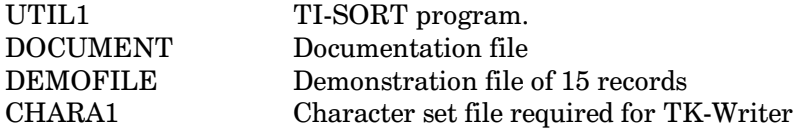

### ADDRESS INQUIRIES TO:

David R. Romer 213 Earl St. Walbridge, Oh. 43465

Copyright 1985 David R. Romer and John Clulow

### **Disk 34. Contents of file STAT-DOC**

#### **Extended BASIC A/L Routines. New Horizons Users Group**

**STATISTICS** 

This routine is provided by New Horizons Users Group updating the procedures provided on the Extended BASIC A/L disk. There are no restrictions regarding its distribution; however, we ask that the author and source be acknowledged.

 $STAT - (J. Club)$ 

This routine calculates correlation (Pearson Product Moment) and variance - covariance matrices for raw data input. In addition, a separate matrix of means and standard deviations is computed.

Return values are passed to the Ext. BASIC program via two arrays. The first is  $N X N$  and the second 2 X N where N is the number of variables. Data are passed to the assembly language routine by executing a CALL LINK statement for each observation or case. The data are contained in a one dimension array  $D(N)$  with N being the number of variables.

First the STAT routines must be loaded. This is done with the statements:

```
100 CALL INIT
110 CALL LOAD("DSK1.STAT")
```
OPTION BASE 1 must be in effect and the arrays must be DIMensioned for the proper number of variables. If a study measured four traits on several persons;

```
120 OPTION BASE 1
130 DIM A(4,4),B(2,4),D(4)
```
Before any data are entered, the arrays and internal observation counter must be initialized. This is done with the statement:

140 CALL LINK("INIT",A(,),B(,))

Errors made in the DIM statement will be reported upon execution of the statement.

Data are entered with the CALL LINK:

```
300 CALL LINK("ENTER",D(),A(,),B(,))
```
This statement returns the running sum of each variable in  $B(1)$ , and the sum of  $X \nightharpoonup 2$  and  $X^*Y$  in the upper right of array  $A(.)$ . The Ext. BASIC program may obtain data from any I/O device - keyboard, disk, etc.

After all of the observations have been entered, the statistics are calculated with the statement:

400 CALL LINK ("CALC",  $A($ ,  $)$ ,  $B($ ,  $)$ )

This statement returns the means and standard deviations in  $B(1)$ , and  $B(2)$ , respectively. It returns the variable intercorrelations in the lower left of  $A($ ,), the covariance values in the upper right of  $A($ ,) and the variances on the diagonal. N-1 weighting is used for all statistics.

If prediction equations are desired, they may readily be obtained from the statistics returned. Given a predictive relation of the form  $Y = m^*X + k$ , where values of Y are to be predicted given values of X, then  $m = r^{*}(S_{V}/S_{X})$  where r is the correlation coefficient and Sv and Sx are the standard deviations of the variables, and  $k = Y.m*X$ . where Y. and X. are the means on Y and X.

### DISASSEMBLER - (Texas Instruments) (mod. J. Clulow)

Given a starting and ending address in hexadecimal, the program determines assembly language equivalents of machine code. On pass one the result is displayed on the screen and optionally transferred to disk or printer. The left column contains the hex memory location in which the instruction starts. This is followed by the corresponding assembly language mnemonics and operands. The last column contains the first word of machine code at the address.

A second pass option was added to this program in which labels are inserted in the output. Up to 260 labels are available  $(A0 - A9 ... Z9)$ . This allows easier modification of output for re-assembly if the objective is to produce relocateable code. However, it is unlikely that disassembled code will re-assemble without error. If an operand is in the range of addresses to be disassembled but if it does not represent the first word of an instruction, then it will be an undefined symbol. After the first attempt at assembly, it is an easy matter to edit the source file, and make the necessary operand changes from the machine code in the comment field.

It is for this reason that the program was also modified to output full machine code in addition to the starting address in both passes and, in the right column, any displayable ASCII characters are printed non-displayable characters are indicated with an asterisk \*.

Three object programs are provided for various configurations: Mini-Memory (MMDIS), Extended BASIC (XBDIS), and Editor/Assembler (E/ADIS). In the E/A or Mini-Memory cases, the appropriate object file should be loaded with the LOAD AND RUN option and executed with the program name START. With Extended BASIC the load sequence is:

```
CALL INIT
CALL LOAD("DSK1.DSRLNK","DSK1.XBDIS")
CALL LINK ( "START" )
```
The source program is DISASSM/S. When assembled, this version yields the Mini Memory object file. The source code contains full instructions for producing the Ext BASIC and E/A versions if required.

The MMDIS version will fit in the Mini Memory. It can then be used to disassemble programs loaded into the memory expansion. First initialize the Mini Memory. Then in TI BASIC enter the statement:

CALL LINK(28706,0,0,0,0,0,0,0,0)

Now load the program with the LOAD AND RUN option. Finally, enter the TI BASIC statement:

CALL LINK(28706,160,0,255,224,32,0,63,255)

The first CALL LINK forces the loader to load MMDIS into the Mini Memory module, and the second CALL LINK restores the pointers used by the loader to allow subsequent code to go into the 32K memory expansion unit.

### **Disk 34. Contents of file STATSOURCE**

```
* CORRELATIONAL STATISTICS ROUTINE
\star* Calculates Pearson Correlations
\starVariances
\starCovariances
\starMeans
\starStandard Deviations
\star* By J. Clulow - New Horizons
\starDEF INIT, ENTER, CALC
   EQU >835C<br>EQU >834A
ARG
FACSTATUS EQU >837C
FADD EQU >0D80
FSUB
    EQU >0D7C
FDIV EQU > 0FF4
FMUL EQU > 0E88
FCOMP EQU > 0D3A
VMBR EQU >202C
XMLLNK EQU >2018
NUMREF EQU >200C
NUMASG EQU >2008
     EQU >2034
ERR
BADVAL EQU >1E14
H1DATA > 0102
ONE
     DATA >4001, >0000, >0000, >0000
NCASES DATA >0000, >0000, >0000, >0000
SAVE DATA 0
MAXDIM DATA 0
     BSS 32
WS
     BSS 8
BUF
XBUF BSS 8
\star* ARRAY INITIALIZATION ROUTINE
\star* WHERE A(, ) IS AN N X N ARRAY
\starB(,) IS AN 2 X N
\star\starWITH N = # VARIABLES
```

```
*---------------------------------------
*
* R5 = MAX N DIMENSION 1st
* R6 = MAX N DIMENSION 2nd
* R7 = MAX D DIMENSION (2)
* R8 = MAX N DIMENSION 3rd
*
****************************************
*
INIT MOV R11,@SAVE
      LWPI WS<br>LI R0,16
                    1 * 8 + 8 BL @GTDIM
       MOV @BUF,R5
       MOV @BUF+2,R6
       LI R0,24 2 * 8 + 8
       BL @GTDIM
       MOV @BUF,R7
       MOV @BUF+2,R8
       C R5,R6
       JNE BADDIM
       C R5,R8
       JNE BADDIM
       CI R7,2
       JNE BADDIM
       JMP OKDIM
BADDIM LI R0,BADVAL
      SWPB R0 BAD SUBSCRIPT
       BLWP @ERR
OKDIM CLR R0
       MOV R0,@FAC CLEAR FAC
       MOV R0,@FAC+2
       MOV R0,@FAC+4
       MOV R0,@FAC+6
       LI R1,FAC
      LI R2, NCASES INIT. NCASES<br>BL @TRANSF
           @TRANSF
       MOV R5,@MAXDIM SAVE MAX DIM
      LI RO, 1<br>LI R1, 1
            LI R1,1
       MOV R6,R2
       MOV R5,R3
       BL @ERASE ERASE 1ST ARRAY
       LI R0,1
       LI R1,2
       MOV R8,R2
       MOV R7,R3
       BL @ERASE ERASE 2ND ARRAY
       B @RTN
****************************************
*
```
## **TEXAS INSTRUMENTS HOME COMPUTER**

```
* DATA ENTRY ROUTINE
* WHERE D() DATA ARRAY OF DIM N
    A(,) VAR/COVAR MATRIX DIM N X N
\starB(,) MEAN, SD MATRIX 2 X N
* R5 NUMBER OF VARIABLES
* R10 I COUNTER - COLUMNS
* R9 J COUNTER - ROWS
ENTER MOV R11, @SAVE
     LWPI WS
     MOV @MAXDIM, @MAXDIM CHECK INIT
     JEO ERDIM
     LI R0,16
                      1ST PARAM.
     BL @GTDIM
     MOV @BUF, R5
     C R5,@MAXDIM CHECK vs INIT
     JGT ERDIM
     JMP DIMOK
ERDIM LI RO, BADVAL
     SWPB RO
                   BAD SUBSCRIPT
     BLWP @ERR
DIMOK LI R1, NCASES
     LI R2, FAC
         @TRANSF
     BL
     LI
         R1,ONE
     \mathbb{L} \mathbb{I}R<sub>2</sub>, ARG
     BL
         @TRANSF
     BLWP @XMLLNK
     DATA FADD
     LI R1, FAC
     LI R2, NCASES
     BL @TRANSF
     LI R10,1
                 I = 1 TO R5ENTST MOV R10, R9
                 J = I TO R5MOV R10, R0 Ith ELEMENT
     LI R1,1DATA ARRAY
     BLWP @NUMREF
     LI R1, FAC
     LI R2, ARG
                 PUT X(I,J) IN ARG
     BL @TRANSF
     LI R1, FAC
     LI R2, BUF MAKE COPY IN BUF
```
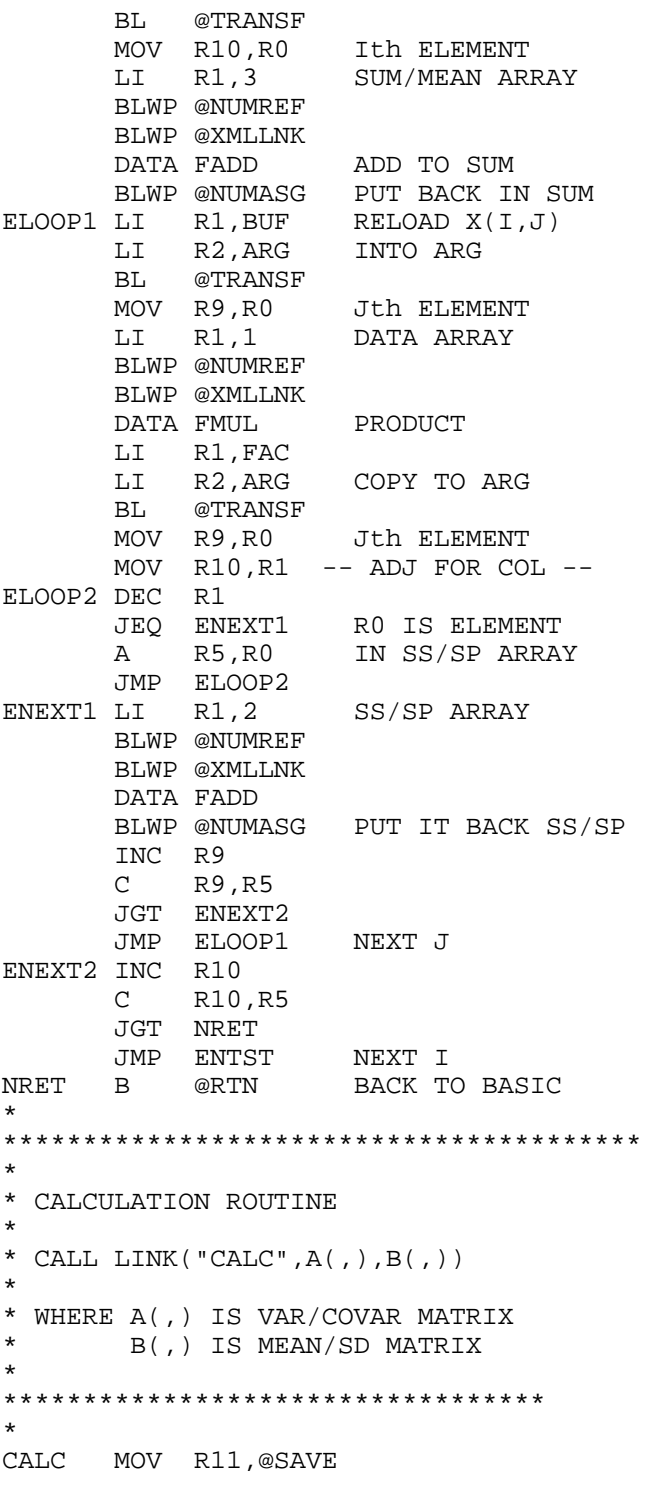

## TEXAS INSTRUMENTS  $\,$  HOME COMPUTER

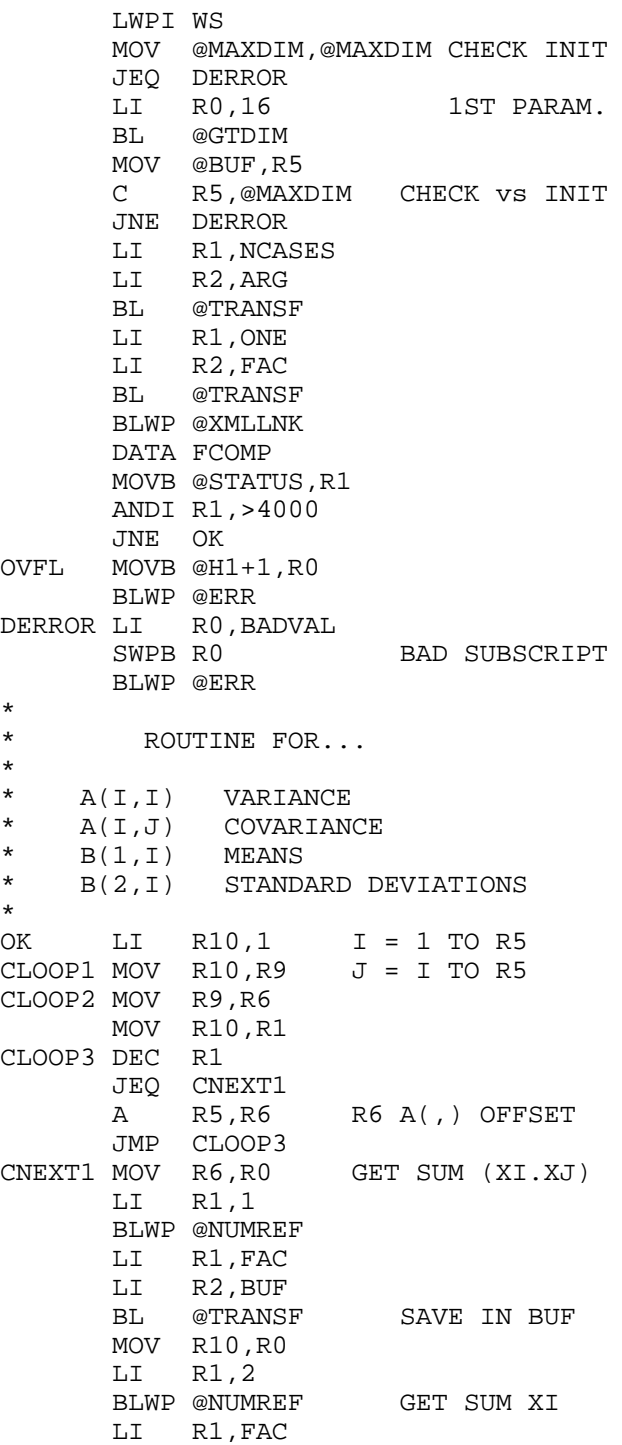

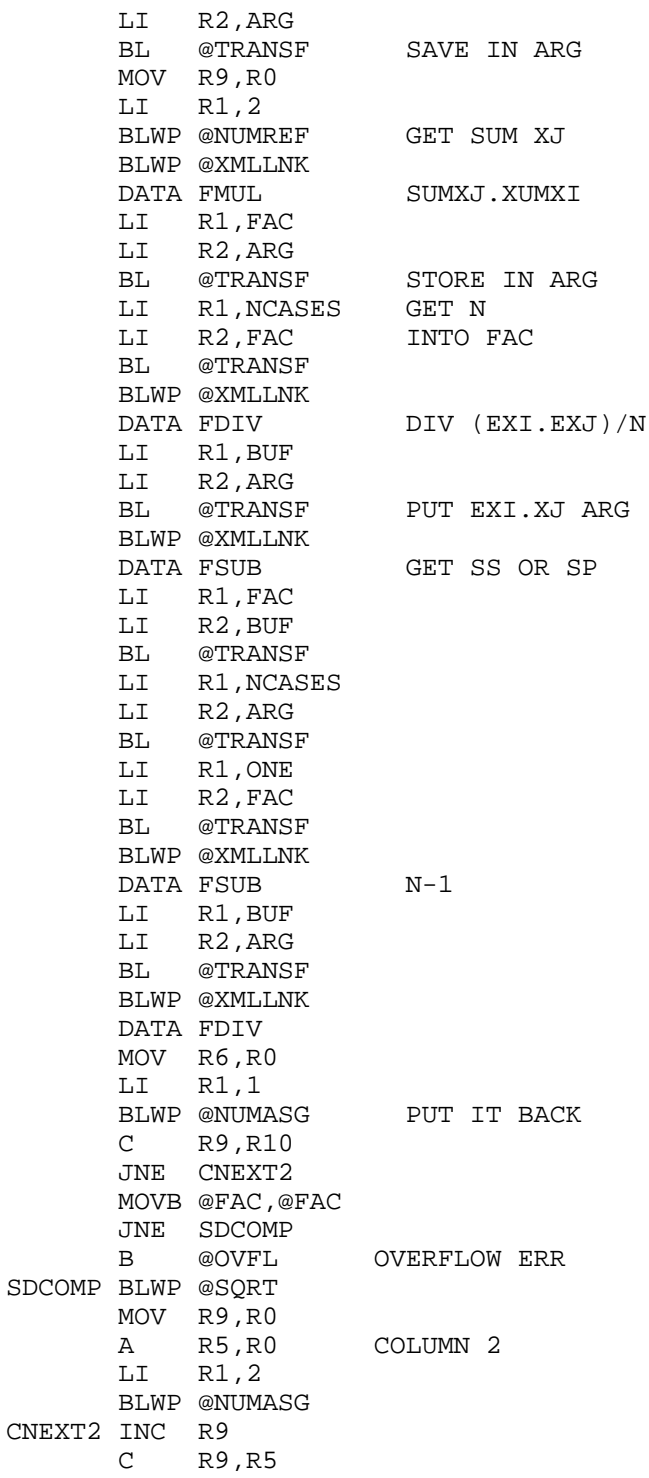

## TEXAS INSTRUMENTS **HOME COMPUTER**

```
 JGT CNEXT3
        JMP CLOOP2 NEXT J
CNEXT3 MOV R10,R0
        LI R1,2
        BLWP @NUMREF GET SUM
       LI R1, FAC<br>LI R2, ARG
           R<sub>2</sub>, ARG
        BL @TRANSF
        LI R1,NCASES
        LI R2,FAC
        BL @TRANSF GET N
       BLWP @XMLLNK<br>DATA FDIV
                          DIVIDE BY N
        MOV R10,R0
       LI R1,2<br>BLWP @NUMASG
                          PUT MEAN BACK
        INC R10
        C R10,R5
        JGT CNEXT4
        B @CLOOP1 NEXT I
*
* ROUTINE FOR CORRELATION COEFFICIENTS
*
CNEXT4 LI R10,1 I = 1 TO R5<br>CLOOP4 MOV R10.R9 J = I TO R5
CLOOP4 MOV R10, R9 INC R9
        MOV R10,R0 GET SD(I)
        A R5,R0
        LI R1,2
        BLWP @NUMREF
        LI R1,FAC
        LI R2,BUF
        BL @TRANSF
CLOOP5 MOV R9,R6
        MOV R10,R1
CLOOP6 DEC R1
       JEQ CNEXT5<br>A R5,R6
        A R5,R6 R6 A(I,J) OFFSET
        JMP CLOOP6
CNEXT5 MOV R10,R7
        MOV R9,R1
CLOOP7 DEC R1
        JEQ CNEXT6
        A R5,R7 R7 A(J,I) OFFSET
        JMP CLOOP7
CNEXT6 MOV R9, R0 GET SD(J)<br>A R5, R0R5, R0 LI R1,2
        BLWP @NUMREF
        LI R1,BUF
```

```
 LI R2,ARG
       BL @TRANSF
       BLWP @XMLLNK
      DATA FMUL (SS(J).SS(I))^{\wedge}.5
       LI R1,FAC
       LI R2,XBUF
       BL @TRANSF
       MOV R6,R0 GET A(I,J)
       LI R1,1
       BLWP @NUMREF
       LI R1,FAC
       LI R2,ARG
       BL @TRANSF
       LI R1,XBUF
       LI R2,FAC
       BL @TRANSF
       BLWP @XMLLNK
       DATA FDIV CALC CORR R
       BL @CHECK
       MOV R7,R0
       LI R1,1
       BLWP @NUMASG
       INC R9
       C R9,R5
       JGT CNEXT7
       JMP CLOOP5
CNEXT7 INC R10
       C R10,R5
       JEQ CRTN
       JMP CLOOP4
CRTN B @RTN
*
**********************************
*
* RETURN TO BASIC ROUTINE
*
**********************************
*<br>RTN
      CLR R1
       MOVB R1,@STATUS
       LWPI >83E0
       MOV @SAVE,R11
       B *R11
****************************************
*
* BLWP @SQRT FLOATING POINT SQUARE ROOT
*
* by John Clulow - New Horizons
```
\*

\* \*

## TEXAS INSTRUMENTS  $\,$  HOME COMPUTER

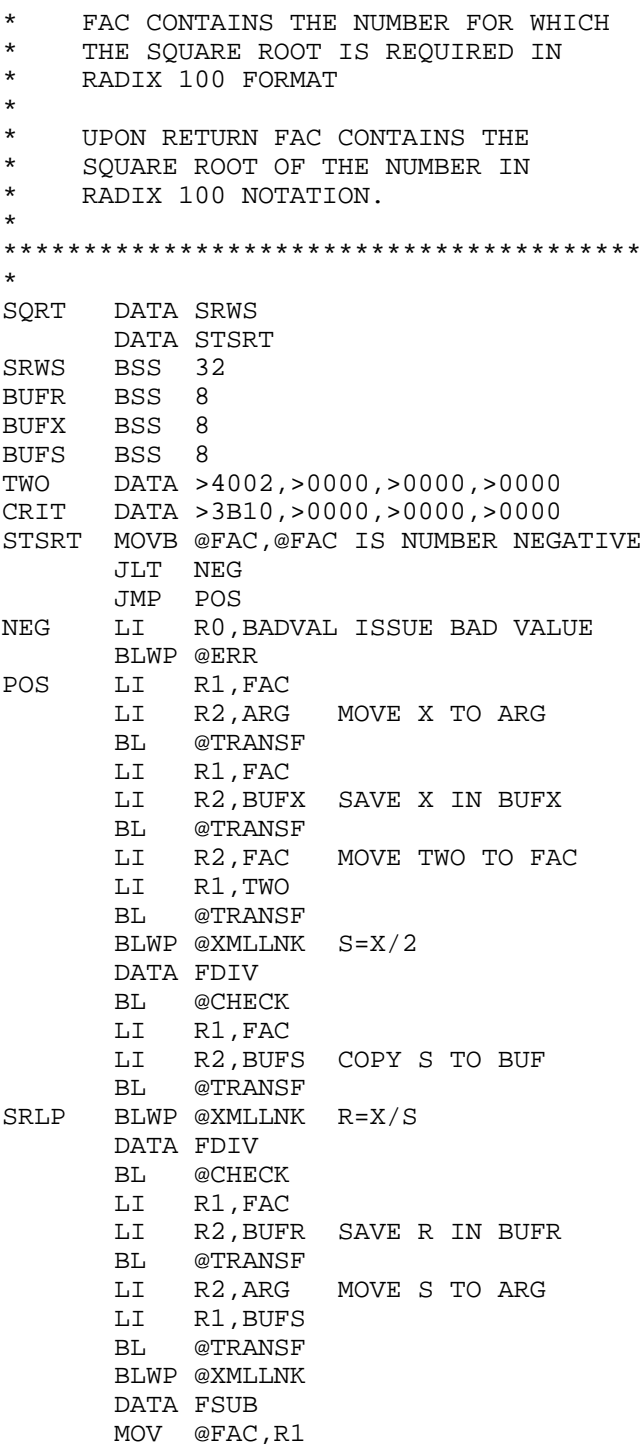

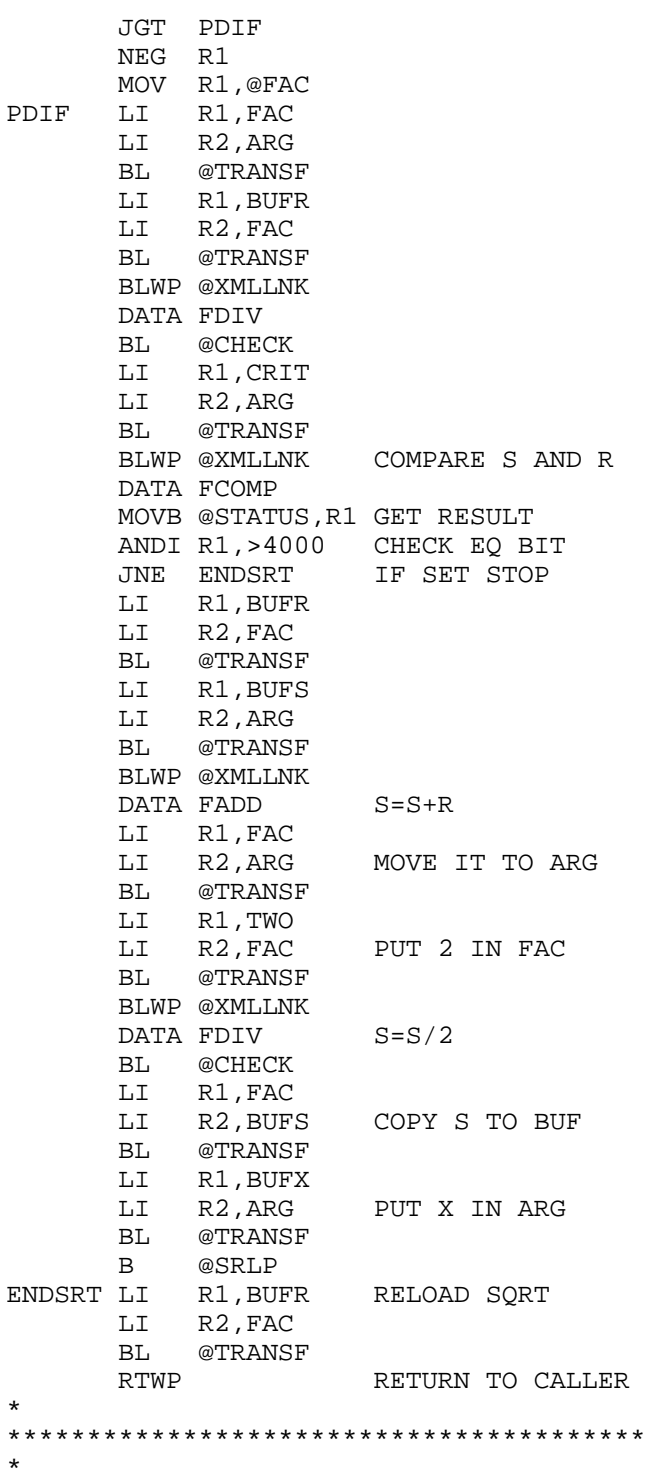

## TEXAS INSTRUMENTS **HOME COMPUTER**

```
* BL @GTDIM - GET MAX DIMS 2 DIM ARRAY
*
* R0 PARAMETER # * 8 + 8
*
****************************************
*
GTDIM A @>8310,R0 STACK ADDR
 LI R1,BUF CPU BUFFER
LI R2,8 GET TABLE
        BLWP @VMBR
       MOV @BUF+4,R0 GET VALUE ADDR<br>LI R2,4 GET 1st TWO WO
                   GET 1st TWO WORDS
       BLWP @VMBR<br>B *R11
        B *R11 RETURN
*
****************************************
*
* BL @ERASE - INITIALIZE 2 DIM ARRAY
* WITH WHATEVER'S IN FAC
*
* R0 - STARTING PARAMETER # (1)
* R1 - LINK PARAMETER #
* R2 - 2nd DIM MAX
* R3 - 1st DIM MAX
\ddot{\phantom{0}}****************************************
*
ERASE MOV R2,R4
ERLP1 BLWP @NUMASG
        INC R0
        DEC R4
        JNE ERLP1
        DEC R3
       JNE ERASE<br>B *R11
            *R11
*
****************************************
*
* BL @TRANSF RADIX 100 DATA TRANSFER
*
* R1 SOURCE ADDR OF 8 BYTE BUFFER
* R2 DESTIN ADDR OF 8 BYTE BUFFER
*
****************************************
*
TRANSF LI R3,4 COUNTER
FACLP MOV *R1+, *R2+ MOVE WORD<br>DEC R3 CHECK IF I
                       CHECK IF DONE
       JNE FACLP IF NOT DO AGAIN<br>RT R *R11 TO CALLE
                      B *R11 TO CALLER
```

```
*
****************************************
*
* CHECK FOR OVERFLOW IN XMLLNK ROUTINE
*
****************************************
*
CHECK CB @>8354,@H1
       JNE CKRN
       MOVB @H1+1,R0
       BLWP @ERR
CKRN B *R11
       END
```
# **Disk 35. Extended BASIC Games**

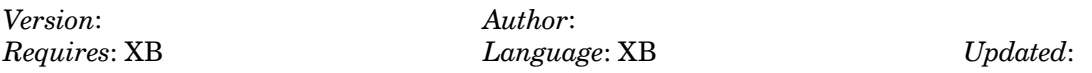

Some of the best games available. Includes Frogger, Extended Golf, Krazy Koala, Air Rescue, King Tut, and many more. Most do NOT require joysticks.

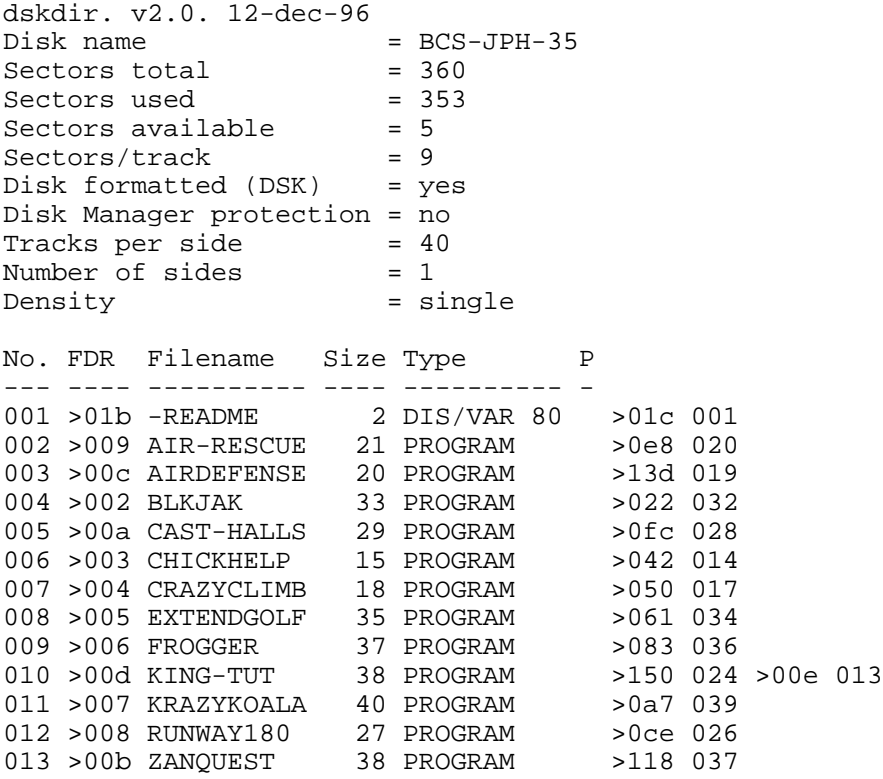
## Disk 35. Contents of file -README

**Boston Computer Society** TI User Group One Center Plaza Boston, MA 02108

All programs will run in Extended BASIC.

Most do NOT require joysticks.

# **Disk 36. Speech/Graphics Demos**

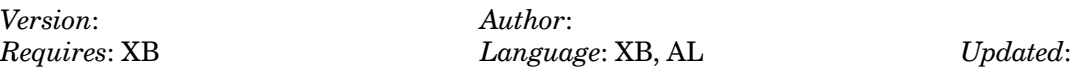

A collection of demo programs that incorporate speech. See ET from Australia, hear Abraham Lincoln read his Gettysburg Address, Ernie and Bert fight, astronauts work on the space shuttle, and Rocky the Robot sing Old MacDonald.

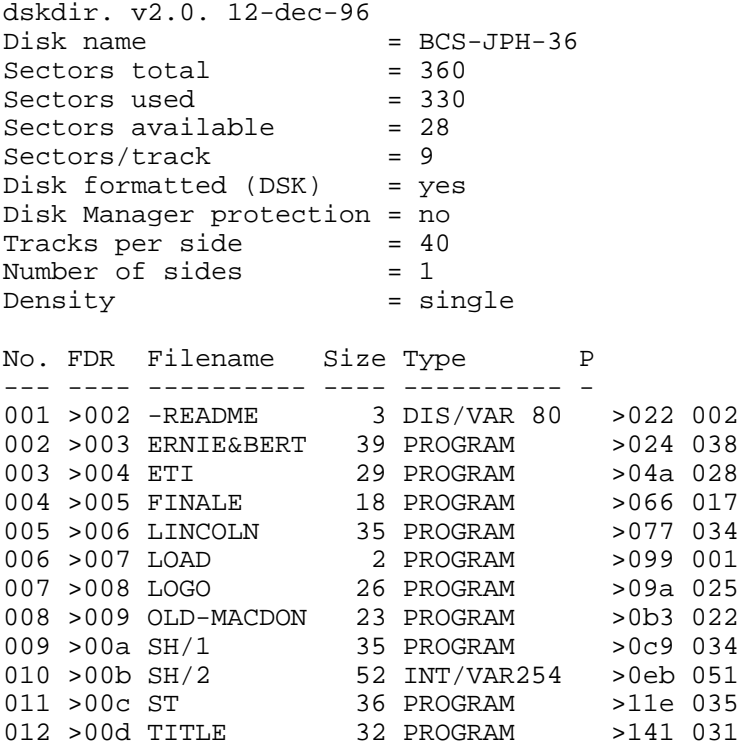

## **Disk 36. Contents of file -README**

**Boston Computer Society** TI User Group One Center Plaza Boston, MA 02108

All of these programs require that the speech synthesizer be attached in order for them to run, except LOGO.

The LOAD program will run the following programs in X-BASIC:

LOAD **FINALE**  $SH/1$  $SH/2$ **ST TITLE** 

LOGO and ERNIE&BERT must be run in Extended BASIC.

ETI, LINCOLM, and OLD-MACDON must be run in TI BASIC with the Terminal Emulator 2 cartridge in place.

# **Disk 37. Graphics Demos**

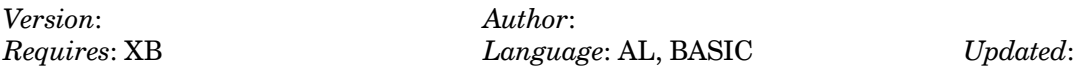

The Apesoft bitmap graphics demo - the best TI graphics demo! Visions, an incredible moving color pattern in TI BASIC. Lines, the original bitmap demo from TI with printer dump.

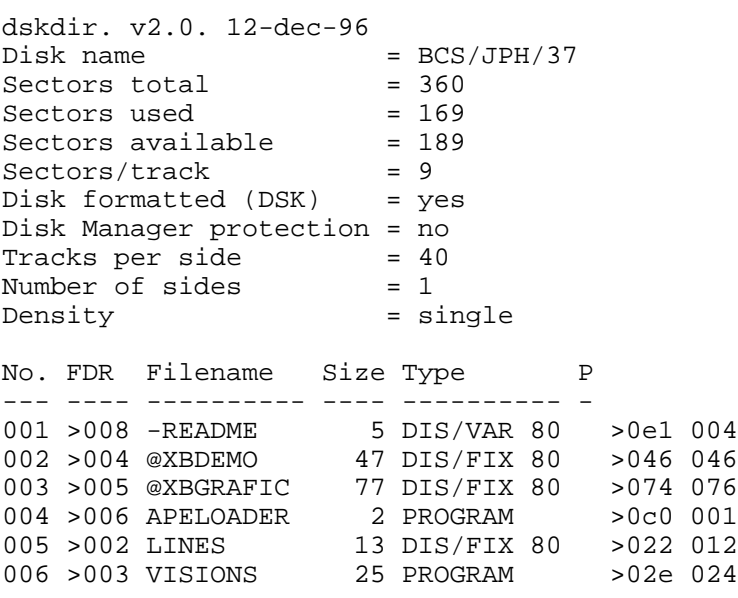

## Disk 37. Contents of file -README

**Boston Computer Society** TI-99/4A User Group One Center Plaza Boston, MA 02108

Public Domain disk #37

**APELOADER** @XBDEMO @XBGRAFIC

These three files make up the Apesoft graphics demo from Germany. This program can be run by executing the file "APELOADER" in Extended BASIC. This demo is for a version of Extended BASIC produced by Apesoft that has graphics commands to allow you to great graphics like those in this demo.

**LINES** 

This is a version of the demo program that came with the Mini-Memory Module except that it may be run from the Editor/Assembler cartridge using option 3 (Load and Run). The program name is LINES. Press P to print (I'm not sure what printers will work ...), Q to quit, and C to lock/unlock colors.

VISIONS. By John B. Priser. January, 1981.

This has become one of the favorite graphics demos of the BCS TI user group. It runs in TI BASIC and produces some incredible graphics effects.

# **Disk 38. Assembly Language Games**

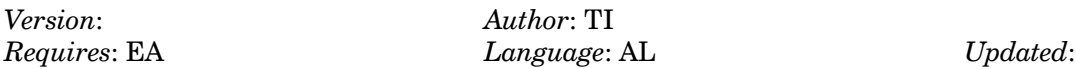

Three games unreleased by TI: Beyond Parsee, Lasso (requires speech), and Submarine. Also Blitz, a Donkey-Kong type program. All are great fun.

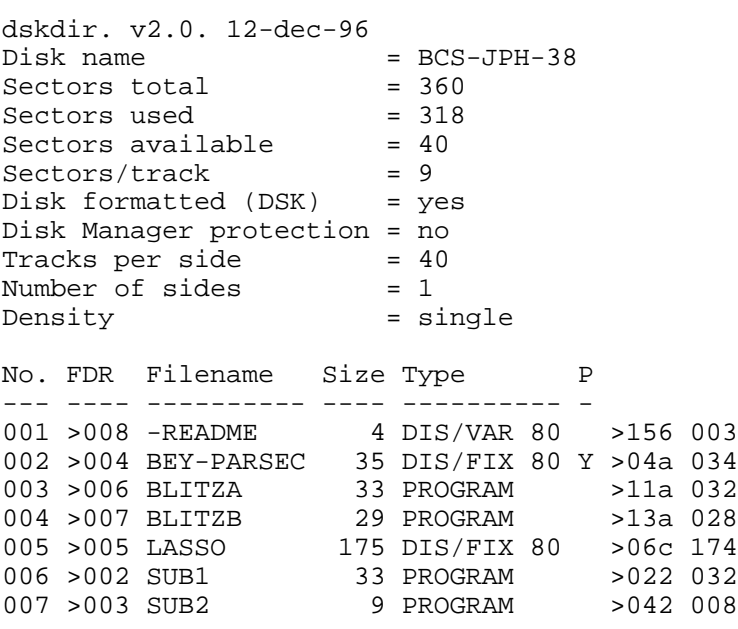

## **Disk 38. Contents of file -README**

Boston Computer Society TI-99/4A User Group One Center Plaza Boston, MA 02108

Public Domain disk #39

BEY-PARSEC

Beyond Parsec. 2-player game. Load with Editor/Assembler option 3. The program name is OMEGA.

 $BLITZA$ 

Load with Editor/Assembler option 5 or TI-Writer option 3. Difficult game. You have to get a cannon ball to fall on a see-saw that you are on to get to the next level. Either that or grab a balloon. Not easy.

LASSO

Load with Editor/Assembler option 3. Speech synthesizer MUST be plugged in for this one to work.

 $SUB1$ 

Submarine game. Load from Editor/Assembler option 5 or TI-Writer option 3.

# **Disk 39. Forth Tutorial**

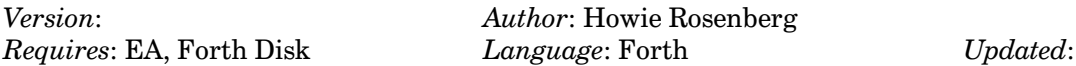

An excellent lesson on programming in Forth. Explains very completely how to create graphics and how to do It fast. Comes with several Forth "words" including one to draw cycloids in bitmap.

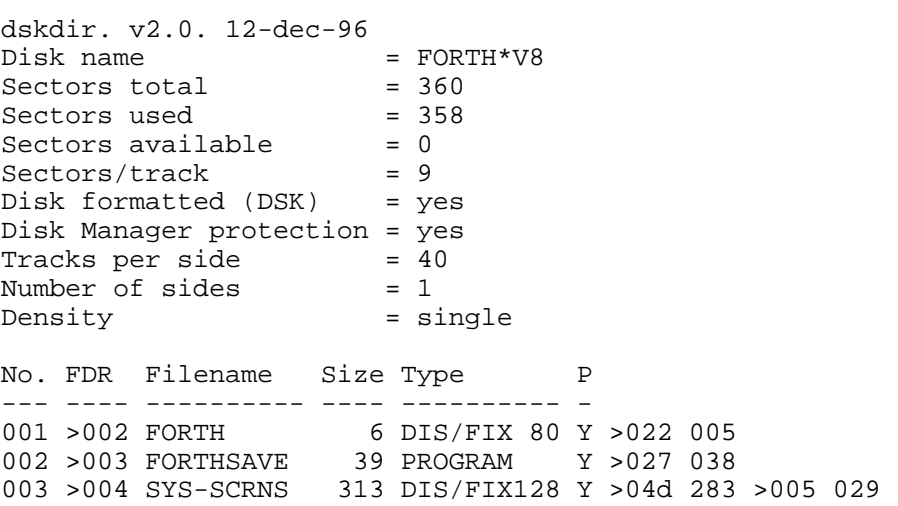

#### **Disk 39. Contents of Forth disk ASCII screens**

Screen 035 ---------------------------------------------------------- 00 ( READTHIS FILE FOR DOODLES PG 1) CLS 0 0 GOTOXY 01 ." Dedicated to Ron albright " CR<br>02 ." We've learned from each other but" CR ." We've learned from each other but" CR 03 ." the greatest lesson he's taught me" CR 04 ." is in caring and sharing." CR CR 05 ." These demonstrations in themselves " CR 06 ." serve no useful purpose. They are " CR 07 ." intended as a learning tool for the" CR 08 ." novice and more experienced " CR 09 ." programmer who can't or hasn't got" CR 10 ." started to program in this exciting" CR 11 ." language. Experienced FORTH users" CR<br>12 ." will most likely look at the demo " CR 12 ." will most likely look at the demo "<br>13 ." once and put the disk in the back " 13 ." once and put the disk in the back " CR 14 ." of the box. The novice hopefully" CR 15 ." will read this text, and the text" CR --> Screen 036 ---------------------------------------------------------- 00 ( READTHIS for DOODLES pg2) 01 ." file DETAILS. If some of the users" CR 02 ." are encouraged in learning FORTH " CR<br>03 ." then my effort has indeed been " CR ." then my effort has indeed been " CR 04 ." worthwhile." 1000 DELAYS CLS 0 0 GOTOXY 05 0 0 GOTOXY 06 ." DOODLES Copyright (C) 1985" CR 07 ." Howie Rosenberg" CR<br>08 ." 19 7TH Ave" CR ." 19 7TH Ave" CR 09 ." Farmingdale N.Y. 11735" CR 10 ." CompuServe I.D. 74216,1640" CR 11 ." All users are licensed and" CR 12 ." encouraged to GIVE copies of this" CR 13 ." disk to anyone who desires it. " CR 14 ." User Groups are encouraged to put" CR 15 ." it in their libraries provided " CR --> Screen 037 ---------------------------------------------------------- 00 ( READTHIS for DOODLES pg3) 01 ." that FREE access be allowed to all" CR 02 ." members at NO charge inclusive of" CR<br>03 ." 'service' charges." CR CR 03 ." 'service' charges." CR CR<br>04 ." NOTE: To print out this f ." NOTE: To print out this file or " CR 05 ." the DETAILS file, first load -PRINT" CR 06 ." from your master disk. The sequence" CR 07 ." SWCH READIT (or DETAILS) UNSWCH " CR

08 ." will then print out the file" CR 09 ." Any questions, comments, or " CR 10 ." suggestions, please contact me, " CR 11 ." either at the address given, or " CR 12 ." via C.I.S." 1200 DELAYS CLS 0 0 GOTOXY 13 14  $15$  --> Screen 038 ---------------------------------------------------------- 00 ( READTHIS pg4) 01 ." BIT PLOT MODE--overview " CR 02 ." NOVICES NOTE this is only a " CR<br>03 ." philosophical background. You can" CR 03 ." philosophical background. You can"<br>04 ." begin to 'use' this disk with little' 04 ." begin to 'use' this disk with little" CR<br>05 ." understanding in this area." CRCR ." understanding in this area." 06 ." There are generally 3 ways to create" CR 07 ." pictures in BIT PLOT. One can plot " CR 08 ." points on paper, Calculate the codes " CR 09 ." of memory locations corresponding to" CR 10 ." these points and 'move' the BYTES" CR 11 ." required into desired locations in" CR 12 ." the pattern descriptor table. The" CR 13 ." procedure is tedious but results can" CR 14 ." be rewarding"  $-$  CR 1000 DELAYS<br>15 CLS 0 0 GOTOXY --> 15 CLS 0 0 GOTOXY Screen 039 ---------------------------------------------------------- 00 ( READTHIS pg 5) 01 ." The second method consists of using" CR 02 ." an external source to define the" CR 03 ." locations of ' ON dots'. Arrow Keys," CR 04 ." Joystick, Sketchpads or Lightpens all" CR 05 ." can be used to locate desired ON dots" CR 06 ." The conversion from position to bit" CR 07 ." in memory is nandled in FORTH rather" CR<br>08 ." easily." 1200 DELAYS CL. 08 ." easily." 1200 DELAYS CLS 0 0 GOTOXY<br>09 ." The third method is to define" CR ." The third method is to define" CR 10 ." functions and equations, and perform" CR 11 ." calculations to plot the functions" CR 12 ." In short let the machine do the " CR 13 ." hard work that it was designed to do" CR<br>14 ." This is the method that this program" CR 14 ." This is the method that this program" 15 ." attempts to illustrate." CR --> Screen 040 ----------------------------------------------------------

00 ( READTHIS PG6)

01 ." The -GRAPH option in T.I. FORTH have" CR 02 ." the words DOT and LINE which actually" CR 03 ." are basic words of the method 3 kind" CR 04 ." DOT places a dot at the specified" CR 05 ." row-column location, while LINE" CR 06 ." draws a line from the specified" CR<br>07 ." row-column start point to the row" CR ." row-column start point to the row" CR 08 ." column end point specified. This is" CR 09 ." accomplished by calling the DOT" CR 10 ." word repetitively, while calculating" CR 11 ." position for each dot" 1600 DELAYS CLS 0 0 GOTOXY<br>12 ." The demonstrations merely are an" CR The demonstrations merely are an" CR<br>The "extension of these two words. The" 13 ." extension of these two words. The" CR<br>14 ." words added make it convenient to" CR 14 ." words added make it convenient to" CR 15 ." 'draw' some rather intricate designs" CR --> Screen 041 ---------------------------------------------------------- 00 ( READTHIS PG 7) 01 ." The additional words created are " CR 02 ." described in the file DETAILS. Rather" CR 03 ." then creating an applications program" CR 04 ." i.e. menu driven prompts etc," CR 05 ." extending the demonstration requires" CR 06 ." that the user use FORTH syntax." CR 07 ." By using simply the words already" CR 08 ." defined, some interesting graphics" CR 09 ." can be developed. By extending the" CR 10 ." vocabulary, the possibilities are" CR 11 ." limited only by your imagination" 1200 DELAYS CLS 12 0 0 GOTOXY 13 ." The screen in BIT map mode consists" CR 14 ." of 256 columns and 192 rows. A dot" CR 15 ." at each location on the screen can" CR Screen 042 ---------------------------------------------------------- 00 ( READTHIS Pg 8) 01 ." be turned 'on or off' by changing the" CR<br>02 ." BYTE which holds the ON/OFF information" CR 02 ." BYTE which holds the ON/OFF information" CR<br>03 ." for that pixel (dot) and 7 others. Just" CR 03 ." for that pixel (dot) and 7 others. Just" CR<br>04 . " as one does in assembly All that one " CR ." as one does in assembly. All that one " CR 05 ." really has to be aware of in using" CR 06 ." FORTH in this application is that" CR 07 ." the column-row arrangement of the" CR 08 ." screen. 10 20 DOT places a dot at" CR 09 ." column 10 row 20. All else(I hope)" CR 10 ." will follow." 1000 DELAYS CLS 0 0 GOTOXY 11 menu 12 13

14 15

Screen 071 ---------------------------------------------------------- 00 ( DETAILS pg 2 ) 01 ." NOTE: The demo is saved at screen 20" CR 02 ." as a binary image. The screens which" CR 03 ." comprise the demo start at screen 55" CR 04 ." text files READTHIS, and DETAILS are" CR<br>05 ." located at screens 35 and 70" CR CR 05 ." located at screens 35 and 70"<br>06 ." HOW TO ADD CODE OR FOOL AROUND 06 ." HOW TO ADD CODE OR FOOL AROUND" CR CR CR<br>07 ." All the Demo's are executed in BIT" CR ." All the Demo's are executed in BIT" 08 ." MAP mode. Executing the word" CR<br>09 ." INITGRAPH2. enters Bit Map mode" CR 09 ." INITGRAPH2, enters Bit Map mode" CR 10 ." ( GRAPH2). Although you can't see it"<br>11 ." text from the text buffer can be" ." text from the text buffer can be" CR 12 ." entered and executed while in GRAPHICS2" CR 13 ." Thus entering INITGRAPH2 followed by" CR 14 ." a sequence of executable words will" CR 15 ." execute. If you ever get stuck simply" CR --> Screen 072 ---------------------------------------------------------- 00 ( DETAILS PG 3) 01 ." enter the FORTH word TEXT to return" CR 02 ." to TEXT mode. Fooling around this" CR<br>03 ." way is a good way to get ideas. The" CR 03 ." way is a good way to get ideas. The" 04 ." garbage on the screen occurs each" CR<br>05 ." time FORTH tries to leave a message" CR The FORTH tries to leave a message"<br>" time FORTH tries to leave a message"<br>" while in GRAPHICS2." CR 1200 DELA 06 ." while in GRAPHICS2." CR 1200 DELAYS CLS 0 0 GOTOXY 07 ." As an alternate, a series of words" CR 08 ." can be typed(up to two rows) and then" CR 09 ." entered. i.e. typing INITGRAPH2 20 20" CR 10 ." 30 60 LINE 500 DELAYS TEXT, then" CR 11 ." pressing the enter key, will enter" CR<br>12 ." GRAHICS2 draw the specified line." CR 12 ." GRAHICS2 draw the specified line," CR<br>13 ." and after a delay return to TEXT" CR ." and after a delay return to TEXT" CR 14 ." mode. This method of entry cannot" CR<br>15 ." be used for loops." CR --> ." be used for loops." CR --> Screen 073 ---------------------------------------------------------- 00 (DETAILS pg 4)<br>01 ." You can alw ." You can always define new colon " CR 02 ." words directly in command mode" CR<br>03 ." For more permanent applications." CR ." For more permanent applications," 04 ." or extension of the demo, you'll" CR 05 ." have to use the editor(not resident" CR  $06$  ." in the application, and another " CR 06 ." in the application, and another "

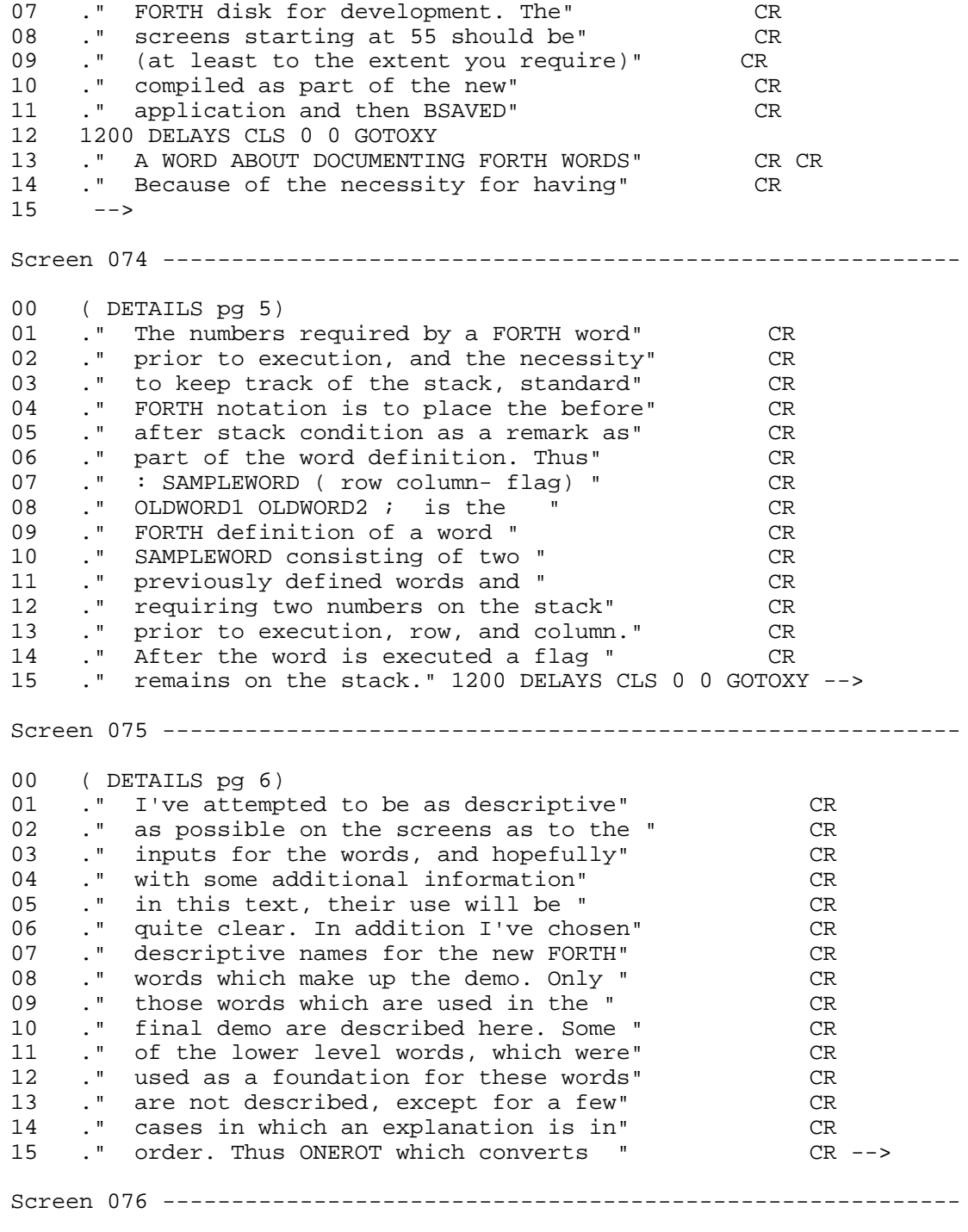

00 ( DETAILS pg 7)

01 ." angles to less then 360 degrees is" CR<br>02 ." used by several routines but not" CR ." used by several routines but not" CR<br>." described herein" 1200 DELAYS CLS 0 0 GOTOXY 03 ." described herein" 1200 DELAYS CLS 0 0 GOTOXY 04 ." A WORD ABOUT TRANSCENDENTALS" CR CR ." A number of the words used herein" CR 06 ." utilize SIN and COS functions. While" CR<br>07 ." FORTH is a rather fast language" CR The Form is a rather fast language" CR<br>The console GPLLNK routines are slooow" CR 08 ." console GPLLNK routines are slooow" CR 09 ." The Floating point routines in T.I." CR<br>10 ." FORTH make extensive use of GPLLNK." CR The Toron was extensive use of GPLLNK." CR<br>The You want to do something fast. " 11 ." If you want to do something fast, " CR<br>12 ." it's better to find an alternate " CR ." it's better to find an alternate " CR 13 ." approach. In this case I've set up" CR 14 ." a SIN table. During compile the " CR<br>15 ." table is filled by the word FILLTAB." CR --> ." table is filled by the word FILLTAB." CR --> Screen 077 ---------------------------------------------------------- 00 ( DETAILS pg 8) 01 ." Note that FILLTAB makes widespread use" CR<br>
02 ." of Floating point routines. It's only" CR<br>
03 ." use is during compile, the application" CR<br>
04 ." being saved as an image. If you go " CR<br>
05 ." through the process 02 ." of Floating point routines. It's only" 03 ." use is during compile, the application" 04 ." being saved as an image. If you go " 05 ." through the process you will find that" 06 ." it takes a minute or so to draw" CR 07 ." ONE CIRCLE using repeated calls to" CR 08 ." float routines. Perhaps a hardware" CR<br>09 ." floating point package from one of" CR 09 ." floating point package from one of" 10 ." our hardware developers?" CR 1200 DELAYS CLS 0 0 GOTOXY 11 ." POSITION ON SCREEN: A number of words" CR 12 ." make use of variables XCENTER, and" CR 13 ." YCENTER as well as constants XSHIFT" CR 14 ." and YSHIFT. The original intent was" CR 15 ." to use the constants strictly to set" CR --> Screen 078 ---------------------------------------------------------- 00 ( DETAILS pg 9) 01 ." up a bias to allow use in both " CR<br>02 ." GRAPHICS2 and SPLIT modes. This" CR 02 ." GRAPHICS2 and SPLIT modes. This" CR<br>03 ." has been somewhat corrupted and" CR 03 ." has been somewhat corrupted and" CR<br>04 ." I trust doesn't lead to too much" CR ." I trust doesn't lead to too much" CR 05 ." confusion. As a result one should" CR 06 ." check the location of center " CR<br>07 ." after execution of a routine." CR ." after execution of a routine," CR 08 ." and set the center for the next" CR<br>09 ." routine using MIDCENTER. " CR ." routine using MIDCENTER, 10 ." TOPLCENTER etc. (see screen 61) " CR 11 ." COLORS: Some words have been added" CR 12 ." to allow rapid line color changes" CR

13 ." one shade of a number of colors " CR 14 ." have been chosen as words BLUE etc." CR 15 ." (screen 62). " CR 1200 DELAYS CLS 0 0 GOTOXY --> Screen 079 ---------------------------------------------------------- 00 ( DETAILS pg 10) 01 ." DELAYS: The word( number-) DELAYS " CR 02 ." sets up a time delay based on number" CR 03 ." WIPES: The words WIPEUP, WIPEDOWN and" CR 04 ." WIPEFAST delay and clear the screen." CR CR<br>05 ." CIRCLES: The word (radius xcenter" CR ." CIRCLES: The word ( radius xcenter" CR 06 ." ycenter) CIRCLE draws a circle " CR 07 ." displaced from X,Y=0 by xcenter" CR 08 ." and ycenter. X,Y,=0 is defined by" CR 09 ." XSHIFT,YSHIFT thus TOPLCENTER which" CR 10 ." changes these values, places the " CR 11 ." coordinate system, centered in the" CR 12 ." top left quadrant. " CR 13 ." NOTE: THERE IS NO BOUNDARY CHECKING" CR 14 ." FOR CIRCLES OR ANY OTHER WORDS. " CR 15 ." What this means is that if you " CR --> Screen 080 ---------------------------------------------------------- 00 ( DETAILS pg 11) 01 ." choose too large a radius, you will" CR 02 ." write to a location in video memory" CR 03 ." outside the screen map. Don't worry" CR 04 ." you'll recognize the goof, and will" CR 05 ." most likely have to reboot" CR 1200 DELAYS CLS 0 0 GOTOXY 06 ." CYCLOIDS: Many of the illustrations" CR 07 ." make use of EPICYCLOIDS and" CR 08 ." HYPOCYCLOIDS. These curves are " CR 09 ." defined as the locus of a point" CR 10 ." on a circle revolving outside(EPI)" CR<br>11 ." or inside(HYPO) another circle." CR or inside(HYPO) another circle." CR 12 ." Epicycloids may have either radius" CR 13 ." larger. The inner radius of" CR<br>14 ." Hypocycloids must be the larger." CR 14 ." Hypocycloids must be the larger." CR<br>15 ." If the rolling radius is an integer" CR ." If the rolling radius is an integer" CR --> Screen 081 ---------------------------------------------------------- 00 ( DETAILS pg 12) 01 ." submultiple of the fixed radius" CR 02 ." the curve closes in one rotation" CR 03 ." and stops, otherwise it continues" CR 04 ." until it does close. both words" CR 05 ." require fixed radius, and rolling" CR 06 ." radius on the stack. The center of" CR

07 ." the CYCLOID is controlled by the " CR 08 ." position words previously described" CR 09 ." Two additional Cycloid words used" CR 10 ." are ROTEPIS and ROTHYPOS." CR<br>11 ." (radius1 radius2 angle increment" CR 11 ." ( radius1 radius2 angle increment" 12 ." A series of curves are drawn, each" CR 13 ." rotated by angle increment." CR 1200 DELAYS CLS 0 0 GOTOXY 14 ." ARC AND RELATED WORDS. " CR 15 ." Screen 56 contains the word ARC" CR --> Screen 082 ---------------------------------------------------------- 00 ( DETAILS pg 13) 01 ." which may be used to draw arcs at" CR<br>02 ." any location on the screen by " CR 02 ." any location on the screen by " CR<br>03 ." storing end angle, start angle, " CR 03 ." storing end angle, start angle, " CR<br>04 ." radius xcenter and voenter on the" CR 04 ." radius, xcenter and ycenter on the" CR<br>05 ." stack. End angle and start angle" CR ." stack. End angle and start angle" CR 06 ." must not cross 0. Break it up into" CR 07 ." two arcs. I was somewhat in error" CR 08 ." in defining the circular functions" CR 09 ." as the mathematicians among you have" CR 10 ." by now noticed. In consequence 0 " CR 11 ." degrees is on the negative Y axis" CR<br>12 ." This seemed appropriate for an infix" CR 12 ." This seemed appropriate for an infix" 13 ." language. I hope it does not cause" CR<br>14 ." too much confusion. The word calcloc" CR 14 ." too much confusion. The word calcloc" 15 ." enables locating the end points of" CR --> Screen 083 ---------------------------------------------------------- 00 ( DETAILS pg 14) 01 ." an arc, quite convenient in drawing" CR<br>02 ." a PIECHART as illustrated on screen" CP 02 ." a PIECHART as illustrated on screen" CR 03 ." 68. This word is used to implement" CR 04 ." STAR1 which in turn is used in the " CR 05 ." random star patterns (screen 67" CR 06 1200 DELAYS CLS 0 0 GOTOXY<br>07 ." THE DIAMOND WORDS:" 07 ." THE DIAMOND WORDS:"<br>08 ." Screen 65 illustrate ." Screen 65 illustrates the buildup" CR 09 ." of a few simple patterns strictly" CR<br>10 ." based on the FORTH resident word " CR ." based on the FORTH resident word " CR 11 ." LINE. The word DIAMOND creates a " CR 12 ." diamond pattern of specified size" CR<br>13 ." anyplace on the screen. As always" CR ." anyplace on the screen. As always" CR 14 ." if the stack input places the dot" CR<br>15 ." outside the map, the results are " CR --> ." outside the map, the results are " Screen 084 ----------------------------------------------------------

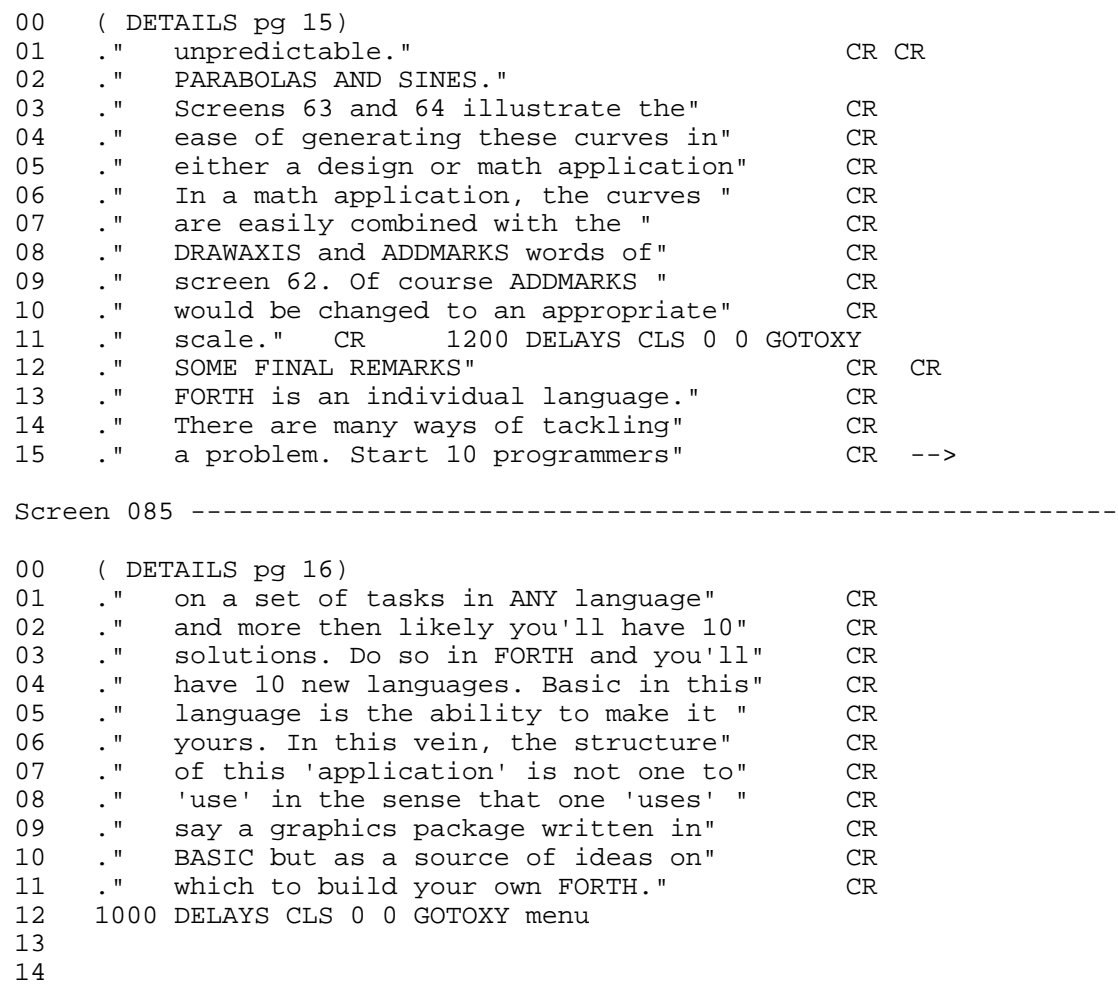

15

## **Disk 40. C Tutorial**

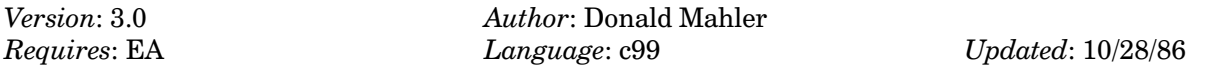

This disk contains many C programming examples of various levels of complexity. It explains how to create C functions, how to save C programs in Program Image format, and shows the steps involved in developing C programs. Also includes a set of functions to allow you to use strings in C. Requires c99 (disks  $27$  and  $45$ ).

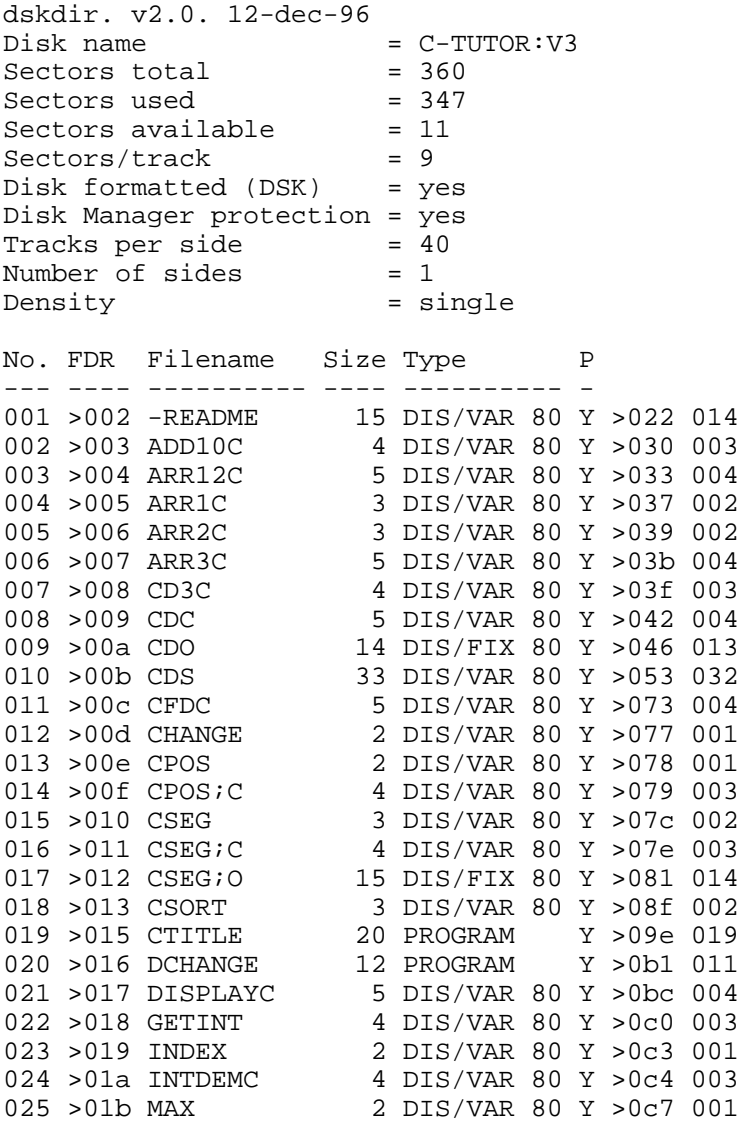

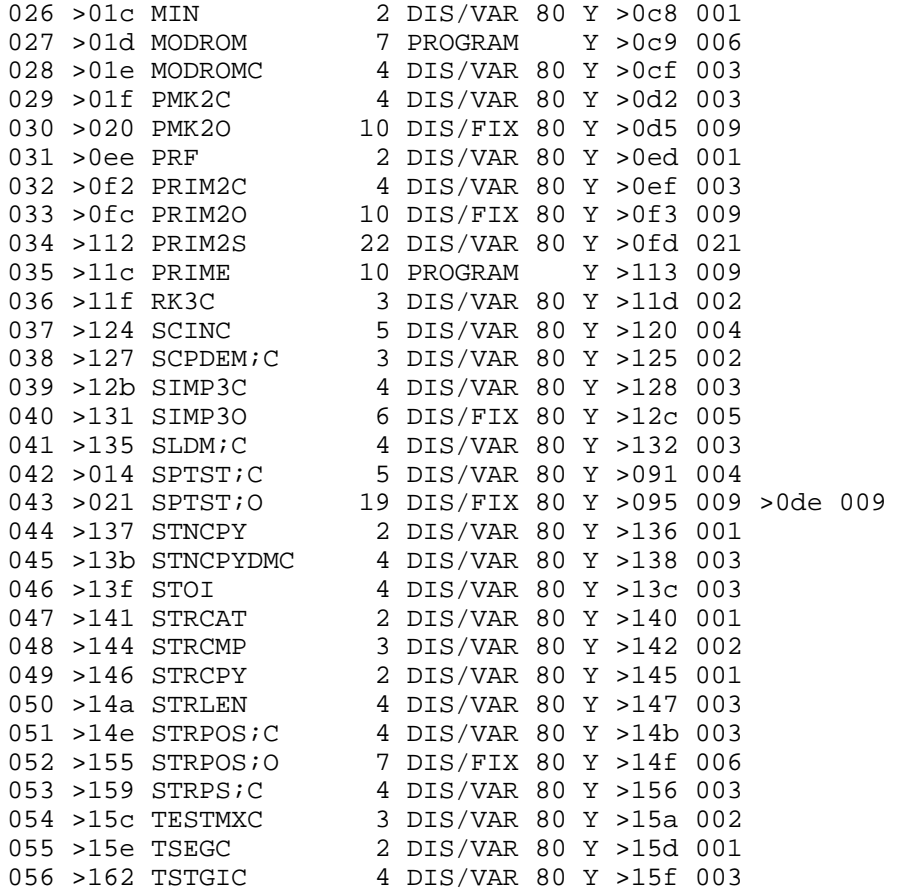

#### Disk 40. Contents of file -README

**Boston Computer Society** TI-99/4A User Group One Center Plaza Boston, MA 02108

#### c-tutorial

This disk contains a number of simple c programs. Programs ending in 'c' are c.code, those ending in 's' are compiled source.code, and those ending in 'o' are assembled object code. (Most of the source codes have been eliminated to save space, but can easily be compiled as practice). On the other hand, you can use the supplied s.codes to test your assembling technique, and the o.codes to immediately try "LOAD and RUN". Those few without these designations are either short library functions or longer program files ready to run in opt. 5 of Editor/Assembler. (not Funlwriter opt. 3!)

Some of these programs have been modified from texts to run in c99 and others are original. This is the 2nd update of an earlier tutorial; this disk uses v2.0 of Clint Pulley's c99.

One of the advantages of c is its ability to use a "library" of functions in programs by the statement, for example, "#include dsk1.roman". With two disk drives, it is most convenient to have the "library disk" in drive 2, and use statement "#include dsk2.roman". With only one drive, the library functions (from c99 and this disk) should be copied onto a blank disk, which is then used for compiling your program, because the library must be available during compiling. (change references to  $\#$ include dsk1.\*\*\*\*)

The usual procedure for writing a c program in c99:

- $1.$ Write the program, using Editor and SAVE as "-----c"
- Compile using c99c and the library to form "-----s" 2.
- 3. Assemble to form "-----o"
- $\overline{4}$ . "load and run" your object code, 'csup'(from c99 dsk), plus any obj codes used (e.g. grf1); program name is "START"
- 5. If desired, convert to program format by "load and run":

a. c99pfi (from c99 disk) b. your object code c. csup d. other needed obj codes (e.g. PRINTF) e. c99pff (from c99 disk) f."SAVE" (on Editor/Assembler B)

Included on this disk are the library functions:

1. change 2. conv;c 3. csort 4. cpos 5. cseg  $6.$  max 7. min 8. prf 9. rom  $10.$  stoi  $11.$  strcat 12. stncpy 13. strlen

c.codes (some examples):

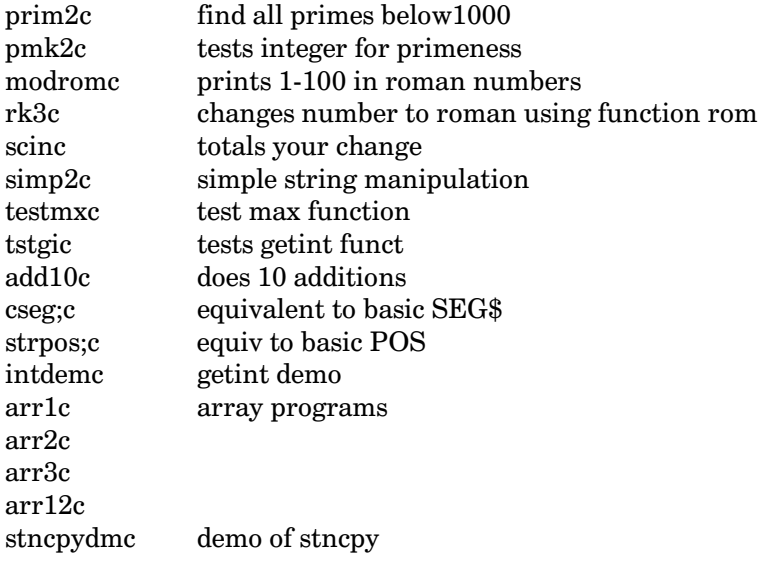

Finally, there is a progressive set of "change for a dollar" programs, showing my steps in writing it.

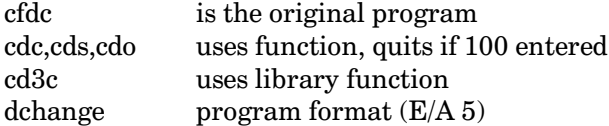

D.L. Mahler, 36 Boulder Road, Newton, MA 02159

### **Disk 40. Contents of file ADD10C**

```
/* add10c */
/* PROGRAM WITH KEYBOARD INPUT */
/* ALLOWS 10 ADDITIONS */
#include dsk2.conv;c
main()
   {int i;
    char str[10];
    char buff[10];
    int sum,item1,item2;
   i=0; while (++i<=10) /*loop counter*/
{ sum=item1=item2=0;
    /* clears slate for each add */
   puts("enter a number: ");
   item1=atoi(gets(buff));
/* gets number from keyboard and
    changes it to int */
   puts("second number: ");
    item2=atoi(gets(buff));
   sum=item1+item2;
    itod(sum,str,10);
/* changes sum to char 'str' */
   puts(str);
  putchar ('n');/* new line */
 }
putchar ('\n');
puts("end of program");}
```
#### **Disk 40. Contents of file ARR12C**

```
/* test of array arr12c */
#define S 10
/* this lets us change size of array
  by changing single number in code-
   Note that 'S' appears several times*/
#include dsk2.prf
  /* in library files */
#include dsk2.csort
 /* in library files */
#include dsk2.conv;c
  /* in library files */
main()
\{charbutff[80]:\} /* Room for BIG numbers ! */
  int val[S]; int a,b,c,d;
  a = c = d = 0; b = 1; /* b is flag */
   while (++d<=S) /* increment d each
                   loop! */
  \{ printf("\nenter item #8d:",d);val[d]=atoi(gets(buff)); }
/* change string to integer */
   printf("here is original list\n");
  d=0; /* so we can start d at 1 */
   while (++d<=S)
    \{ printf("item#%d = %d \n\n\},val[d];}
   sort(a,b,c,d,val); /* see below*/
  puts("\n \cdot end of sort program"); }
```
### **Disk 40. Contents of file ARR1C**

```
/* sum an array arr1c */
# include dsk2.prf
main()
   { int sum; int item[6],i;
   i=0; item[0]=2;
   item[1]=4; item[2]=6;item[3]=8; item[4]=10;item[5]=5; sum=0 ;
  while (i<6) {printf("item no. %d is
%d \n",i,item[i]);
 /* %d means decimal
value of variable at end of
phrase; in this case i and
later item[i] */
sum = sum + item[i++);
/* increment i each loop */
printf("\n sum is
\delta \n", sum);
`
```
#### **Disk 40. Contents of file ARR2C**

```
/* test of array arr2c *#include dsk2.prf
#include dsk2.conv;c
main()
{ int sum; char buff[80];
  int item[6], i; i=0; sum=0;
  while(i++<6) {printf("\n enter item no. %d :"
      ,i);
     item[i]=atoi(gets(buff));
/* this converts keyboard value
  to integer stored as item[i] */
 printf("\n item no. %d is %d
\n\times",i,item[i]);
    sum=sum + item[i];printf("\n sum is d\n^n, sum); }
```
### **Disk 40. Contents of file ARR3C**

```
/* test of array arr3c */
#include dsk2.prf
main()
{
  int val[10]; int a,b,c,d;
  val[0]=2; \quad a=c=d=0; b=1;val[1]=4;val[2]=6;val[3]=8;val[4]=10;val[5]=3;val[6] = 17;val[7] = 11;val[8]=5;val[9]=0;while (d < = 9)\{ print(''\n item# %d= %d",d,
 val[d]); d=d+1; }
   sort(a,b,c,d,val);
/* a,b,c,d,and val are the ACTUAL
 arguments needed by 'sort' */
 puts("\n end of sort program"); \} sort(i,f,s,k,item)
/* i,f,s,k,and item are the FORMAL
  arguments used by 'sort' */
   int i,f,s,k,item[];
     { puts("\n \n here is your
        sorted list!");
       while (f==1)
      \{ i=f=s=k=0; while(i<=9)
       \{ if (item[i]<=item[i+1]) \}\{ s = item[i]; f=1; item[i]=item[i+1];
         item[i+1]=s;}
       i= i+1; \quad \} while(++k<=10)
  \{ printf("\n item# %d = %d", k, ... \}item[k]); } }
/* when finished with sort, we
go back to next line of 'main'
i.e. the 'puts' line */
```
#### **Disk 40. Contents of file CD3C**

```
/* change for a dollar cd3c */
#include dsk2.conv;c
#include dsk2.change
main()
 \{ int c, p, h, q, d, n, s;
    char buff[4];
    char hs[2],qs[2],ds[2],ns[2],ss[2];
   while(p != 100) {puts("enter price in cents:\n");
    p=atoi(gets(buff));
  c=100-p; putchar('\n');
  c= change(c,50,h,hs," half-dollar");
c= change(c, 25, q, qs, " quarters");
c= change(c,10,d,ds," dimes");
c= change(c, 5, n, ns, " nickels"); c= change(c,1,s,ss," pennies");
  putchar('\n');
 puts("that's your change! \n"); }
 putchar('\n\in);
  puts("have a nice day!"); }
```
### **Disk 40. Contents of file CDC**

```
/* change for a dollar cdc *//* uses function 'change()' */
#include dsk2.conv;c
main()
 \{ int c, p, h, q, d, n, s;
    char buff[4];
    char hs[2],qs[2],ds[2],ns[2],ss[2];
   puts("enter price in cents:\n\t");
   p=atoi(gets(buff));
  c=100-p; putchar('\n');
  c= change(c,50,h,hs," half-dollar");
c= change(c, 25, q, qs, " quarters");
c= change(c,10,d,ds," dimes");
  c = \text{change}(c, 5, n, ns, "nickles"); c= change(c,1,s,ss," pennies");
/* main keeps calling 'change' with
    different ACTUAL arguments */
 putchar('\n');
puts("that's your change! \n\{n"\}; }
change(i,j,k,ks,str)
/* i,j,k,ks,str are FORMAL arguments */
  int i,j,k; char ks,str;
 \{ if (i)=j \}\{k = i/j;i = i % j;
    itod(k,ks,2);
   puts(ks);
    puts(str );
  putchar('\n\in');}
return(i); }
/* so it can be used for next run
    of 'change()' */
```
#### **Disk 40. Contents of file CDS**

```
*c99 v2.0 (c) 1986 Clint Pulley
 REF C$CIND,C$DIV,C$REM,C$ASR,C$ASL,C$EQ,C$NE,C$LT,C$LE
 REF C$GT,C$GE,C$ULT,C$ULE,C$UGT,C$UGE,C$LNEG,C$SWCH
 REF GETCHA,GETS,PUTCHA,PUTS,LOCATE,POLL,TSCRN,EXIT
*/* change for a dollar cdc */
*/* uses function 'change()' */
*#include dsk2.conv;c
*/* simple conversion functions */
*/*
*** n=atoi(s) - convert string to integer
**/
*atoi(s) char *s;
ATOI
*{ int sign,n;
* while(*s==' ')++s;
 AI 14,-4
C$2 MOV 14,8
 AI 8,6
 MOV *8,8
 MOVB *8,8
  SRL 8,8
 DECT 14
 MOV 8,*14
 LI 8,32
 BL @C$EQ
 ABS 8
  JNE $+6
  B @C$3
 MOV 14,8
  AI 8,6
  INC *8
 MOV *8,8
  B @C$2
C$3* sign=1;
 MOV 14,8
  INCT 8
  DECT 14
  MOV 8,*14
  LI 8,1
MOV *14+, 9 MOV 8,*9
* if(*s=='-') { sign=-1; ++s; }
 MOV 14,8
  AI 8,6
 MOV *8,8
 MOVB *8,8
```

```
SRL 8,8
DECT 14
MOV 8, *14
LI 8,45
BL @C$EQ
ABS 8
 JNE $+6
 B @C$4
MOV 14,8
 INCT 8
 DECT 14
MOV 8, *14
LI 8,1NEG 8
MOV * 14+, 9MOV 8,*9
MOV 14,8
AI 8,6
 INC *8
MOV *8, 8* if (*s==' +') ++s;C\frac{1}{2}4MOV 14,8
AI 8,6
MOV * 8, 8MOVB *8, 8SRL 8,8
DECT 14
MOV 8, *14
LI 8,43
 BL @C$EQ
 ABS 8
 JNE $+6
 B @C$5
MOV 14,8
 AI 8,6
 INC * 8MOV *8, 8\star \, n=0 \! ;
C$5MOV 14,8
DECT 14
MOV 8, *14
 CLR 8
MOV *14+, 9MOV 8, *9* while((*s>='0')\&(*s<='9')) n=10 * n + *(s++) - '0';
C$6MOV 14,8
AI 8,6
```
 $MOV * 8, 8$  MOVB \*8,8 SRL 8,8 DECT 14 MOV 8,\*14 LI 8,48 BL @C\$GE DECT 14 MOV 8,\*14 MOV 14,8 AI 8,8 MOV \*8,8 MOVB \*8,8 SRL 8,8 DECT 14 MOV 8,\*14 LI 8,57 BL @C\$LE INV \*14 SZC \*14+,8 ABS 8 JNE \$+6 B @C\$7 MOV 14,8 DECT 14 MOV 8,\*14 LI 8,10 DECT 14 MOV 8,\*14 MOV 14,8 AI 8,4 MOV  $*8,8$  MOV 8,7 MPY \*14+,7 DECT 14 MOV 8,\*14 MOV 14,8 AI 8,10 MOV \*8,9 INC \*8 MOV 9,8  $MOVB * 8, 8$  SRL 8,8 A \*14+,8 DECT 14 MOV 8,\*14 LI 8,48  $S * 14 + 8$  NEG 8  $MOV *14+, 9$ MOV 8,\*9

**The Cyc: Boston Computer Society Software Library**

```
 B @C$6
C$7
* return(sign*n);
 MOV 14,8
  INCT 8
MOV * 8, 8 DECT 14
  MOV 8,*14
  MOV 14,8
  INCT 8
 MOV *8,8
 MOV 8,7
 MPY *14+,7
 AI 14,4
 B *13
*}
*/*
*** itod(nbr, str, sz) -<br>*** convert nbr
*** convert nbr to signed decimal string of width sz<br>***          right justified blank filled result in stril
*** right justified, blank filled, result in str[].<br>*** 97 includes 0-byte string terminator
             sz includes 0-byte string terminator
**/
*itod(nbr,str,sz) int nbr,sz; char str[];
ITOD
*{ char sgn;
* sgn=' ';
 DECT 14
 MOV 14,8
 DECT 14
 MOV 8,*14
 LI 8,32
MOV *14+, 9 MOVB @>8311,*9
* if(nbr<0) { nbr=-nbr; sgn='-'; }
 MOV 14,8
 AI 8,8
MOV * 8, 8 DECT 14
 MOV 8,*14
  CLR 8
  BL @C$LT
 ABS 8
  JNE $+6
  B @C$9
 MOV 14,8
 AI 8,8
 DECT 14
 MOV 8,*14
 MOV 14,8
 AI 8,10
```
 MOV \*8,8 NEG 8  $MOV *14+, 9$  MOV 8,\*9 MOV 14,8 DECT 14 MOV 8,\*14 LI 8,45 MOV \*14+,9 MOVB @>8311,\*9 \* str[--sz]=0; C\$9 MOV 14,8 AI 8,6 MOV \*8,8 DECT 14 MOV 8,\*14 MOV 14,8 AI 8,6 DEC \*8 MOV \*8,8  $A * 14 + 8$  DECT 14 MOV 8,\*14 CLR 8 MOV  $*14+, 9$  MOVB @>8311,\*9 \* while(sz) C\$10 MOV 14,8 AI 8,4  $MOV * 8,8$  ABS 8 JNE \$+6 B @C\$11 \* { str[--sz]=nbr%10+'0'; MOV 14,8 AI 8,6 MOV \*8,8 DECT 14 MOV 8,\*14 MOV 14,8 AI 8,6 DEC \*8  $MOV * 8, 8$  $A * 14 + 8$  DECT 14 MOV 8,\*14 MOV 14,8 AI 8,10 MOV \*8,8

**The Cyc: Boston Computer Society Software Library**

```
 DECT 14
 MOV 8,*14
 LI 8,10
  BL @C$REM
  DECT 14
  MOV 8,*14
  LI 8,48
 A * 14 + 8MOV *14+, 9MOVB @>8311, *9<br>* if (! (nbr=n)
  if(!(nbr=nbr/10))break;
 MOV 14,8
  AI 8,8
  DECT 14
  MOV 8,*14
 MOV 14,8
  AI 8,10
 MOV *8,8
  DECT 14
 MOV 8,*14
 LI 8,10
 BL @C$DIV
MOV *14+, 9 MOV 8,*9
 BL @C$LNEG
 ABS 8
  JNE $+6
  B @C$12
 B @C$11
* }
C$12
  B @C$10
C$11
* if(sz) str[--sz]=sgn;
 MOV 14,8
 AI 8,4
MOV * 8, 8 ABS 8
  JNE $+6
  B @C$13
 MOV 14,8
  AI 8,6
 MOV *8,8
  DECT 14
  MOV 8,*14
 MOV 14,8
  AI 8,6
 DEC *8
 MOV *8,8
 A * 14 + 8
```
 DECT 14 MOV 8,\*14 MOV 14,8 INCT 8 MOVB \*8,8 SRL 8,8  $MOV *14+, 9$  MOVB @>8311,\*9 \* while(sz) str[--sz]=' '; C\$13 C\$14 MOV 14,8 AI 8,4 MOV \*8,8 ABS 8 JNE \$+6 B @C\$15 MOV 14,8 AI 8,6 MOV \*8,8 DECT 14 MOV 8,\*14 MOV 14,8 AI 8,6 DEC \*8  $MOV * 8, 8$  $A * 14 + 8$  DECT 14 MOV 8,\*14 LI 8,32  $MOV *14+, 9$  MOVB @>8311,\*9 B @C\$14 C\$15 \*} INCT 14 B \*13 \*main() DEF MAIN MAIN  $*$  { int c, p, h, q, d, n, s;<br> $*$  char buff[4]; \* char buff[4];<br>\* char hs[2] gs char  $hs[2],qs[2],ds[2],ns[2],ss[2];$ \* puts("enter price in cents:\n\t"); AI 14,-28 LI 8,C\$16+0 DECT 14 MOV 8,\*14 BL \*12 DATA PUTS INCT 14

**The Cyc: Boston Computer Society Software Library**

```
\starp=atoi(gets(buff));
MOV 14,8
AI 8,24
DECT 14
MOV 8, *14MOV 14,8
AI 8,12
DECT 14
MOV 8, *14
BL *12
DATA GETS
INCT 14
DECT 14
MOV 8, *14
BL *12
DATA ATOI
INCT 14
MOV * 14+, 9MOV 8,*9
\starc = 100-pMOV 14,8
AI 8,26
DECT 14
MOV 8, *14
LI 8,100
DECT 14
MOV 8, *14
MOV 14,8
AI 8,28
MOV *8, 8S * 14 + 8NEG 8
MOV *14+, 9MOV 8, *9* putchar('\\n');LI 8,10
DECT 14
MOV 8, *14
BL *12
DATA PUTCHA
INCT 14
* c = change(c, 50, h, hs, " half-dollar");MOV 14,8
AI 8,26
DECT 14
MOV 8, *14
MOV 14,8
AI 8,28
MOV *8, 8DECT 14
```
MOV 8,\*14 LI 8,50 DECT 14 MOV 8,\*14 MOV 14,8 AI 8,28  $MOV * 8, 8$  DECT 14 MOV 8,\*14 MOV 14,8 AI 8,16 DECT 14 MOV 8,\*14 LI 8,C\$16+24 DECT 14 MOV 8,\*14 BL \*12 DATA CHANGE AI 14,10  $MOV *14+, 9$  MOV 8,\*9 \* c= change(c,25,q,qs," quarters"); MOV 14,8 AI 8,26 DECT 14 MOV 8,\*14 MOV 14,8 AI 8,28  $MOV * 8, 8$  DECT 14 MOV 8,\*14 LI 8,25 DECT 14 MOV 8,\*14 MOV 14,8 AI 8,26  $MOV * 8, 8$  DECT 14 MOV 8,\*14 MOV 14,8 AI 8,14 DECT 14 MOV 8,\*14 LI 8,C\$16+37 DECT 14 MOV 8,\*14 BL \*12 DATA CHANGE AI 14,10  $MOV *14+, 9$ MOV 8,\*9

```
* c = change(c, 10, d, ds, "dimes");MOV 14,8
AI 8,26
DECT 14
MOV 8, *14MOV 14,8
AI 8,28
MOV *8,8<br>DECT 14
MOV 8, *14
LI 8,10
DECT 14
MOV 8, *14
MOV 14,8
AI 8,24
MOV *8, 8DECT 14
MOV 8, *14
MOV 14,8
AI 8,12
DECT 14
MOV 8, *14
LI 8, C$16+47
DECT 14
MOV 8, *14
BL *12
DATA CHANGE
AI 14,10
MOV *14+, 9MOV 8, *9* c = change(c, 5, n, ns, "nickles");MOV 14,8
AI 8,26
DECT 14
MOV 8, *14
MOV 14,8
AI 8,28
MOV * 8, 8DECT 14
MOV 8, *14
LI 8,5
DECT 14
MOV 8, *14
MOV 14,8
AI 8,22
MOV *8, 8DECT 14
MOV 8, *14
MOV 14,8
AI 8,10
```
 DECT 14 MOV 8,\*14 LI 8,C\$16+54 DECT 14 MOV 8,\*14 BL \*12 DATA CHANGE AI 14,10 MOV \*14+,9 MOV 8,\*9 \* c= change(c,1,s,ss," pennies"); MOV 14,8 AI 8,26 DECT 14 MOV 8,\*14 MOV 14,8 AI 8,28 MOV \*8,8 DECT 14 MOV 8,\*14 LI 8,1 DECT 14 MOV 8,\*14 MOV 14,8 AI 8,20  $MOV * 8.8$  DECT 14 MOV 8,\*14 MOV 14,8 AI 8,8 DECT 14 MOV 8,\*14 LI 8,C\$16+63 DECT 14 MOV 8,\*14 BL \*12 DATA CHANGE AI 14,10 MOV \*14+,9 MOV 8,\*9 \*/\* main keeps calling 'change' with<br>\* different actual arguments \*/ different ACTUAL arguments \*/  $*$  putchar( '\n' ) ; LI 8,10 DECT 14 MOV 8,\*14 BL \*12 DATA PUTCHA INCT 14 \* puts("that's your change!  $\n\times$ "); } LI 8,C\$16+72

```
DECT 14
 MOV 8.*14
 BL *12
 DATA PUTS
 INCT 14
 AI 14,28
 B * 13C$16 BYTE 101, 110, 116, 101, 114, 32, 112, 114, 105, 99, 101, 32
 BYTE 105, 110, 32, 99, 101, 110, 116, 115, 58, 10, 9, 0
 BYTE 32, 104, 97, 108, 102, 45, 100, 111, 108, 108, 97, 114
 BYTE 0, 32, 113, 117, 97, 114, 116, 101, 114, 115, 0, 32
 BYTE 100, 105, 109, 101, 115, 0, 32, 110, 105, 99, 107, 108
 BYTE 101, 115, 0, 32, 112, 101, 110, 110, 105, 101, 115, 0
 BYTE 116, 104, 97, 116, 39, 115, 32, 121, 111, 117, 114, 32
 BYTE 99, 104, 97, 110, 103, 101, 33, 32, 10, 0
 EVEN
*change(i,j,k,ks,str)
CHANGE
*/* i,j,k,ks,str are FORMAL arguments */
* int i, j, k;
\starchar ks, str;
* { if
           (i>=j)MOV 14,8
 AI 8,10
MOV * 8.8DECT 14
 MOV 8, *14
 MOV 14,8
 AI 8,10
 MOV *8, 8BL @C$GE
 ABS 8
 JNE $+6
 B @C$18
\star\{k = i/j;MOV 14,8
 AI 8,6
 DECT 14
 MOV 8, *14
 MOV 14,8
 AI 8,12
 MOV *8, 8DECT 14
 MOV 8, *14
 MOV 14,8
 AI 8,12
 MOV *8, 8BL @C$DIV
MOV *14+, 9
```
 MOV 8,\*9 \* i = i % j; MOV 14,8 AI 8,10 DECT 14 MOV 8,\*14 MOV 14,8 AI 8,12 MOV \*8,8 DECT 14 MOV 8,\*14 MOV 14,8 AI 8,12 MOV \*8,8 BL @C\$REM MOV  $*14+, 9$  MOV 8,\*9 \* itod(k,ks,2); MOV 14,8 AI 8,6 MOV \*8,8 DECT 14 MOV 8,\*14 MOV 14,8 AI 8,6  $MOV * 8, 8$  DECT 14 MOV 8,\*14 LI 8,2 DECT 14 MOV 8,\*14 BL \*12 DATA ITOD AI 14,6 \* puts(ks); MOV 14,8 AI 8,4 MOV \*8,8 DECT 14 MOV 8,\*14 BL \*12 DATA PUTS INCT 14 \* puts(str ); MOV 14,8 INCT 8  $MOV * 8,8$  DECT 14 MOV 8,\*14 BL \*12 DATA PUTS

```
 INCT 14
* putchar('\n');
 LI 8,10
 DECT 14
 MOV 8,*14
 BL *12
 DATA PUTCHA
 INCT 14
* return(i); }
C$18
 MOV 14,8
 AI 8,10
 MOV *8,8
 B *13
*/* so it can be used for next run
* of 'change()' */
*
 END
```
#### **Disk 40. Contents of file CFDC**

```
/* change for a dollar cfdc */
#include dsk2.conv;c
  int c;
main()
   {int p,h,q,d,n;
   char buff[5];
   char hs[5];
   char qs[5];
   char ds[5];
   char ns[5];
   char cs[5];
   puts("enter price in cents \n");
   p=atoi(gets(buff)); /* char to int*/
  c=100-p;\{ if (c>=50)\{h = c/50;c=c 8 50; /* 8 gives remainder */
   itod(h,hs,2);
/* int 'h' to char 'hs'-len 2 */
   puts(hs);
  puts(" half-dollar \n\t\|");
        }
 \{ if (c>=25){q = c/25;}c = c \frac{6}{6} 25;
    itod(q,qs,2);
   puts(qs);
  puts(" quarters \n"); }
 }
 \{ if (c>=10){d=c/10:} c=c % 10;
    itod(d,ds,2);
    puts(ds);
  puts(" dimes \n\t\{n"\};
 }
 \{ if (c>=5){n=c/5;}c = c5; itod(n,ns,2);
   puts(ns);
   puts(" nickels \n");}
 }
 \{ if (c>=1)\{itod(c, cs, 2)\}
```

```
puts(cs);
puts(" pennies \n"); } }<br>putchar('\n');
puts("that's your change! \n\times");
     \}
```
### **Disk 40. Contents of file CHANGE**

```
/* change as a library function */
change(i,j,k,ks,str)
   int i,j,k;
 char ks, str;<br>{ if (i>=j
        (i>=j)\{k = i/j;i = i % j;
    itod(k,ks,2);
    puts(ks);
    puts(str );
putchar('\n');}
return(i); }
```
# Disk 40. Contents of file CPOS

```
/* CPOS dlm */
/* library function */cpos(s,c,n)char *s; char *c; int n;
\{ n=1;while (*s){ if ( *_{S} == *_{C} )
            \left\{ \begin{array}{ll} \text{return } (n) \, ; \\ \text{break } \, ; \\ \end{array} \right\}else {
                     +s;
                     ++n;
                                \left\{\begin{array}{c}1\end{array}\right\}\{\}\}n=0;
```

```
Disk 40. Contents of file CPOS;C
```

```
/* <code>CPOS dlm */</code>
/* library function */
cpos(s,c,n)
  char *s; char *c; int n;
\{ n=1; while (*s)
     \{ if ( *s == *c) { return (n);
break ; }
        else {
               ++s; ++n ; }
             \begin{matrix} \uparrow \\ \downarrow \end{matrix}n=0;
```
# **Disk 40. Contents of file CSEG**

```
/* CSEG *//* makes new str s from ss starting
at m, n chars long */
cseg(s,ss,m,n)
 int n; int m; char *s; char *ss;
\{ int i; i=0;
  while (++i<30)\{ s[i] = ' \ 0' ; \}ss = ss + (m-1)i while (n--)
  (*s++) = (*ss++);\mathcal{L}^{\text{max}} if (n=0)
\{ *_{S} == ' \setminus 0 : ; return ; } }
```
### **Disk 40. Contents of file CSEG;C**

```
/* CSEG */
/* makes new str s from ss starting
at m, n chars long */
cseg(s,ss,m,n)
 int n; int m; char *s; char *ss;
\{ int i; i=0;
  while (++i<30)\{ s[i] = ' \ 0' ; \}ss = ss + (m-1); while (n--)
  (*s++) = (*ss++); ;
  if (n=0)\{ *_{S} == ' \setminus 0 : ; return ; } }
```
### **Disk 40. Contents of file CSORT**

```
 /* sort as a library funct */
     sort(i,f,s,k,item)
     int i,f,s,k,item[];
    \{ puts("n \n here is your sorted list!"); while (f==1)
     \{ i=f=s=k=0;while(i<=(S-1))\{ if (item[i]<=item[i+1])\{ s = item[i]; f=1; \} item[i]=item[i+1];
        item[i+1]=s;}
      i=i+1; }}
      while(++k<=S)
        \{ printf("\n'item# %d= %d",k,item[k]); \} }
```
#### **Disk 40. Contents of file DISPLAYC**

```
/* test of graphic functions */
   #include dsk2.grf1rf
main()
{ int r; char *s;
/* *s is 'address of s' */
  s="FFFFFFFFFFFFFFFFF"; r=7; grf1();
 screen(5);
 chrdef(136,s); chrdef(152,s);
/* these set 136,152 to square */ color(17,9,5); color(18,11,11);
  color(19,6,11);
/* char set 3 higher than XB */
  hchar(7,4,136,27); /*top of box*/
 hchar(17,4,136,27);/* bottom */
  vchar(8,4,136,9);
  vchar(8,30,136,9); /* sides */
 while (++r<=16){hchar(r,5,144,25)}; }
  hchar(9,6,152,5); hchar(15,6,152,5);
  vchar(10,6,152,5); vchar(9,19,152,7);
 hchar(9,15,152,4); hchar(12,15,152,4);
  vchar(10,15,152,2); vchar(9,28,152,7);
  hchar(9,24,152,4); hchar(12,24,152,4);
 vchar(10,24,152,2); /* letters */
 putchar('\n'); /* next line */
  puts(" this is c graphics!");
```
### **Disk 40. Contents of file GETINT**

```
/* getint() */* format: status=getint(&num) */<br>/* status contains: */
/* status contains: \frac{*}{4}<br>/* -1 : EOF was found */
\begin{array}{ccc} \n\ne & -1 : EOF was found & \ast \ne & \n\ne & 1 : error (no #s) & \ast \ne & \n\end{array}\begin{matrix} \prime \ast & 1 : \text{error} (\text{no} \# \text{s}) & \ast \end{matrix}<br>\begin{matrix} \prime \ast & 0 : \text{successful input} & \ast \end{matrix}0 : successful input
getint(ptrint)
int *ptrint;
{
    char buffer[81];
    int index,ch;
    index=0;
   while((ch=getchar())=='\n'|ch==' ')
       ; /* do-nothing */
   while(ch!=EOF & ch!='\n' & ch!=' ' & index<81)
       {
       buffer[index++]=ch;
       ch=getchar();
       }
    buffer[index]=0;
    if(ch==EOF)
       return(STOP);
    else
       return(stoi(buffer,ptrint));
}
```
#### **Disk 40. Contents of file INDEX**

```
/* (Mod from WIBLE by dlm) */
index(s,c)
char *s,c;
{ int n; n=1;
  puts(s); putchar('\n'); puts(c);
  while *s++)
   \{\text{print}(\texttt{"\%d",\*s})\}if (*s == c) return(n);
      else
      \{ ++s;++n; \} }
 return (0); }
```
### **Disk 40. Contents of file INTDEMC**

```
/* INTDEMC */
/* getint() demo */
#include dsk2.conv;c
#define STOP -1
#define NO 1
#define YES 0
#define EOF -1
#include dsk2.getint
#include dsk2.stoi
main()
{
   int num,stat;
   char string[81];
  puts("This reads in integers until it detects\n");
   puts("a CTRL-Z.\n");
  while((stat=getint(&num))!=STOP)
     if(stat==YES) {
         itod(num,string,5);
         puts(string);
        puts(" is the number accepted.\n");
       }
     else
      puts("That was no integer...try again!!\n");
  puts("We're finished!\n");
}
```
## **Disk 40. Contents of file MAX**

```
max(a,b)
int a,b;
{
  if(b<a) return(a); else return(b);
}
```
## Disk 40. Contents of file MIN

#### **Disk 40. Contents of file MODROMC**

```
/* modromc */
/* Prints #1-100 in Roman numbers */
main()
{ int x;
  x=1;while(+x<=100)\{rom(x); \}rom(a)
int a;
{
    a=rm(a,1000,"M");
    a=rm(a,900,"CM");
   a = rm(a, 500, "D");
    a=rm(a,400,"CD");
    a=rm(a,100,"C");
    a=rm(a,90,"XC");
    a=rm(a,50,"L");
    a=rm(a,40,"XL");
    a=rm(a,10,"X");
    a=rm(a,9,"IX");
    a=rm(a,5,"V");
   a=rm(a,4,'''IV'');
    rm(a,1,"I");
   putchar('\n\in'); }
rm(i,j,c)char c[3];
int i,j;
{
     while(i>=j)
      {
      puts(c);
     i=i-j; }
     return(i);
      }
```
#### **Disk 40. Contents of file PMK2C**

```
 /* PMK2C */
/* TEST AN INTEGER from keyboard
   FOR PRIMENESS */
/* '1000' STOPS PROGRAM */
   #include dsk2.conv;c
main()
   \{ char buff[10];
    int i,n;
    while(n != 1000)
       { puts("Enter number");
         putchar('\n');
        i=1; n=atoi(gets(buff));
         while (++i<n)
           if (n\text{Si}==0) /* no remainder */
               {puts("not prime\n");
                break; }
        /*jump out of loop */
           if (i == n) /* only factor is itself */
                 puts("prime\n");
 }
       putchar('\n');
       puts("come back soon!"); }
```
### Disk 40. Contents of file PRF

```
/* printf references */
/* loaded into lib as 'prf' */#asm REF PRINTF
  #endasm
```
#### **Disk 40. Contents of file PRIM2C**

```
/* PRIM2C */
/* c-code;must be compiled and assembled */
/* modified for c99 by d.l.mahler */
/* FIND ALL PRIMES BELOW 1000 */
     #include DSK2.conv;c
main()
   {int i,n;
    char pr[4];
   i=1;n=2;while (+n<=1000) /* n prime candidate */
     \{ i=1; while (++i<n)
        { if (n<sup>8</sup>i==0 ) /* no remainder */
           break; } /*jump out of loop*/
        if (i==n) /*only factor is n*/
          \{ putchar('\\n'); itod(n,pr,4);
              /*int to char*/
              putchar('\t');
              puts ( pr );} }
   putchar(\sqrt{n});
   puts(" end of list"); }
```
#### **Disk 40. Contents of file PRIM2S**

```
*c99 v2.0 (c) 1986 Clint Pulley
 REF C$CIND,C$DIV,C$REM,C$ASR,C$ASL,C$EQ,C$NE,C$LT,C$LE
 REF C$GT,C$GE,C$ULT,C$ULE,C$UGT,C$UGE,C$LNEG,C$SWCH
REF GETCHA,GETS,PUTCHA,PUTS,LOCATE,POLL,TSCRN,EXIT
*/* PRIM2C
*/* c-code;must be compiled and assembled */
*/* modified for c99 by d.l.mahler */
*
*/* FIND ALL PRIMES BELOW 1000 */
    #include DSK2.conv;c
*/* simple conversion functions */
*/*
*** n=atoi(s) - convert string to integer
**/
*atoi(s) char *s;
ATOI
*{ int sign,n;
  while(*s==' ')++s;
 AI 14,-4
C$2
 MOV 14,8
 AI 8,6
 MOV *8,8
 MOVB *8,8
 SRL 8,8
 BL 15
 LI 8,32
 BL @C$EQ
 ABS 8
 JNE $+6
 B @C$3
 MOV 14,8
 AI 8,6
  INC *8
 MOV *8,8
  B @C$2
C$3
* sign=1;
 MOV 14,8
  INCT 8
  BL 15
 LI 8,1
MOV *14+, 9 MOV 8,*9
* if(*s=='-') { sign=-1; ++s; }
 MOV 14,8
 AI 8,6
MOV * 8, 8
```

```
 MOVB *8,8
  SRL 8,8
 BL 15
  LI 8,45
 BL @C$EQ
 ABS 8
  JNE $+6
  B @C$4
  MOV 14,8
  INCT 8
  BL 15
  LI 8,1
 NEG 8
 MOV *14+,9
 MOV 8,*9
 MOV 14,8
 AI 8,6
 INC *8
 MOV *8,8
* if(*s==' +') ++s;C$4 MOV 14,8
 AI 8,6
MOV * 8, 8 MOVB *8,8
 SRL 8,8
 BL 15
 LI 8,43
 BL @C$EQ
 ABS 8
  JNE $+6
  B @C$5
 MOV 14,8
  AI 8,6
  INC *8
 MOV *8,8
* n=0;C$5
 MOV 14,8
 BL 15
  CLR 8
MOV *14+, 9 MOV 8,*9
* while((*s>='0')\&(*s<='9')) n=10 * n + *(s++) - '0';
C$6
 MOV 14,8
 AI 8,6
 MOV *8,8
 MOVB *8,8
 SRL 8,8
```
 BL 15 LI 8,48 BL @C\$GE BL 15 MOV 14,8 AI 8,8 MOV \*8,8 MOVB \*8,8 SRL 8,8 BL 15 LI 8,57 BL @C\$LE INV \*14 SZC \*14+,8 ABS 8 JNE \$+6 B @C\$7 MOV 14,8 BL 15 LI 8,10 BL 15 MOV 14,8 AI 8,4 MOV \*8,8 MOV 8,7 MPY \*14+,7 BL 15 MOV 14,8 AI 8,10  $MOV * 8,9$  INC \*8 MOV 9,8 MOVB \*8,8 SRL 8,8  $A * 14 + 8$  BL 15 LI 8,48  $S * 14 + 8$  NEG 8  $MOV *14+, 9$  MOV 8,\*9 B @C\$6 C\$7 \* return(sign\*n); MOV 14,8 INCT 8 MOV \*8,8 BL 15 MOV 14,8 INCT 8 MOV \*8,8

```
 MOV 8,7
 MPY *14+,7
 AI 14,4
 B *13
*}
*/*
*** itod(nbr, str, sz) -<br>*** convert nbr
*** convert nbr to signed decimal string of width sz<br>***        right justified blank filled result in stril
*** right justified, blank filled, result in str[].<br>*** 97 includes 0-byte string terminator
             sz includes 0-byte string terminator
**/
*itod(nbr,str,sz) int nbr,sz; char str[];
ITOD
*{ char sgn;
* sgn=' ';
 DECT 14
 MOV 14,8
 BL 15
 LI 8,32
MOV *14+, 9 MOVB @>8311,*9
* if(nbr<0) { nbr=-nbr; sgn='-'; }
 MOV 14,8
 AI 8,8
MOV * 8,8 BL 15
  CLR 8
  BL @C$LT
 ABS 8
  JNE $+6
  B @C$9
 MOV 14,8
  AI 8,8
  BL 15
 MOV 14,8
  AI 8,10
MOV * 8, 8 NEG 8
 MOV *14+, 9 MOV 8,*9
 MOV 14,8
  BL 15
  LI 8,45
MOV *14+, 9 MOVB @>8311,*9
* str[--sz]=0;C$9
 MOV 14,8
 AI 8,6
MOV * 8, 8
```
 BL 15 MOV 14,8 AI 8,6 DEC \*8 MOV \*8,8 A \*14+,8 BL 15 CLR 8  $MOV *14+, 9$  MOVB @>8311,\*9 \* while(sz) C\$10 MOV 14,8 AI 8,4 MOV \*8,8 ABS 8 JNE \$+6 B @C\$11 \* { str[--sz]=nbr%10+'0'; MOV 14,8 AI 8,6 MOV  $*8,8$  BL 15 MOV 14,8 AI 8,6 DEC \*8  $MOV * 8,8$  A \*14+,8 BL 15 MOV 14,8 AI 8,10 MOV  $*8,8$  BL 15 LI 8,10 BL @C\$REM BL 15 LI 8,48 A \*14+,8 MOV \*14+,9 MOVB  $@>8311$ , \*9<br>\* if(!(nbr=n) if(!(nbr=nbr/10))break; MOV 14,8 AI 8,8 BL 15 MOV 14,8 AI 8,10 MOV \*8,8 BL 15 LI 8,10 BL @C\$DIV  $MOV *14+, 9$ 

```
 MOV 8,*9
 BL @C$LNEG
 ABS 8
  JNE $+6
 B @C$12
 B @C$11
* }
C$12
  B @C$10
C$11
* if(sz) str[--sz]=sgn;
 MOV 14,8
 AI 8,4
 MOV *8,8
  ABS 8
  JNE $+6
  B @C$13
 MOV 14,8
  AI 8,6
MOV * 8, 8 BL 15
 MOV 14,8
 AI 8,6
 DEC *8
MOV * 8,8A *14+,8 BL 15
 MOV 14,8
  INCT 8
MOVB *8,8 SRL 8,8
MOV *14+, 9 MOVB @>8311,*9
* while(sz) str[--sz]=' ';
C$13
C$14
 MOV 14,8
 AI 8,4
 MOV *8,8
 ABS 8
  JNE $+6
  B @C$15
 MOV 14,8
 AI 8,6
MOV * 8, 8 BL 15
 MOV 14,8
 AI 8,6
 DEC *8
MOV * 8, 8
```

```
A * 14 + 8 BL 15
 LI 8,32
MOV *14+, 9 MOVB @>8311,*9
 B @C$14
C$15
*}
  INCT 14
 B *13
*main()
 DEF MAIN
MAIN
* {int i,n;
   char pr[4];
* i=1; AI 14,-8
 MOV 14,8
 AI 8,6
 BL 15
 LI 8,1
MOV *14+, 9 MOV 8,*9
* n=2;
 MOV 14,8
 AI 8,4
 BL 15
 LI 8,2
MOV *14+, 9 MOV 8,*9
*
    while (+n<-1000) /* n prime candidate */
C$17
  MOV 14,8
 AI 8,4
  INC *8
MOV * 8, 8 BL 15
 LI 8,1000
 BL @C$LE
 ABS 8
  JNE $+6
 B @C$18
* \{ i=1; MOV 14,8
 AI 8,6
 BL 15
 LI 8,1
MOV *14+, 9 MOV 8,*9
* while (++i<n)
```

```
C$19
 MOV 14,8
 AI 8,6
 INC *8
 MOV *8,8
 BL 15
 MOV 14,8
  AI 8,6
 MOV *8,8
  BL @C$LT
  ABS 8
  JNE $+6
B @C$20
          { if (n<sup>8</sup>i==0 ) /* no remainder */
 MOV 14,8
 AI 8,4
 MOV *8,8
 BL 15
 MOV 14,8
 AI 8,8
MOV * 8, 8 BL @C$REM
 BL 15
 CLR 8
 BL @C$EQ
 ABS 8
 JNE $+6
 B @C$21
           break; } /*jump out of loop*/
 B @C$20
C$21
  B @C$19
C$20
* if (i==n) /*only factor is n*/
 MOV 14,8
 AI 8,6
MOV * 8, 8 BL 15
 MOV 14,8
 AI 8,6
 MOV *8,8
 BL @C$EQ
 ABS 8
  JNE $+6
 B @C$22
* \{ putchar('\\n');\} LI 8,10
 BL 15
 BL *12
 DATA PUTCHA
```
INCT 14  $itod(n,pr,4);$  MOV 14,8 AI 8,4 MOV \*8,8 BL 15 MOV 14,8 INCT 8 BL 15 LI 8,4 BL 15 BL \*12 DATA ITOD AI  $14,6$ /\*int to char\*/ \* putchar( $'\t t'$ ); LI 8,9 BL 15 BL \*12 DATA PUTCHA INCT  $14$ puts (  $pr$  ); } } MOV 14,8 BL 15 BL \*12 DATA PUTS INCT 14 C\$22 B @C\$17 C\$18 \* putchar( $'\n$ ); LI 8,10 BL 15 BL \*12 DATA PUTCHA INCT 14 \* puts(" end of list"); } LI 8,C\$16+0 BL 15 BL \*12 DATA PUTS INCT 14 AI 14,8 B \*13 C\$16 BYTE 32,101,110,100,32,111,102,32,108,105,115,116 BYTE 0 EVEN END

### **Disk 40. Contents of file RK3C**

```
 /* RK3C- main only */
/* Change Arabic number from
keyboard to Roman */
   #include dsk2.conv;c
   #include dsk3.rom
   #include dsk2.prf
main()
\{ int x;
   char buff[10];
   printf("input an arabic number: ");
   x=atoi(gets(buff));
  \{rom(x); \}printf("that is the roman equivalent \n\pi");
  printf("of d \n\infty, x); }
```
#### **Disk 40. Contents of file SCINC**

```
/*This is c.code-must be compiled
and assembled (d.l.mahler) */
/* SCALED INTEGERS scinc */
#include dsk2.conv;c
main()
{ char dollsgn,centsgn;
   char str[5],sr[3],buff[10];
  /* [] indicates length */
   int m,d,c,p,n,dm,q,h,db;
   puts("how many pennies? \n");
   p=atoi(gets(buff));
   puts("how many nickels? \n");
   n=atoi(gets(buff));
   n=n*5;
   puts("how many dimes? \n");
   dm=atoi(gets(buff));
  dm=dm*10 ;
   puts("how many quarters? \n");
   q=atoi(gets(buff));
   q=q*25;
   puts("how many half-dollars? \n");
   h=atoi(gets(buff));
   h=h*50;
  puts("and, finally, how many dollar bills? \n\nu");
   db=atoi(gets(buff));
   db=db*100;
   m=p+n+dm+q+h+db;
   dollsgn='$';
   centsgn='.';
   d=m/100;
   c=m-(d*100);
  putchar('\n\in);
   puts("you have exactly ");
   putchar(dollsgn);
   itod(d,str,3);
  /*changes int 'd' to string 'str'*/
   puts(str);
   putchar(centsgn);
   itod(c,sr,3);
   puts(sr);
   putchar('\n');
       }
```
### **Disk 40. Contents of file SCPDEM;C**

```
/* scpdem */
char s1[80];
char s2[80];
main()
{ int c;
puts("Enter the old string:");
c=gets(s2);
puts(s2); puts(" is old string");
putchar('\n');
strcpy(s1,s2);
puts(s1); puts(" is the new string");
putchar('\n');
 }
strcpy(s,ss)
 char *s; char *ss;
{
   while ((*s++) = (*ss++))
          \mathbf{i}return ; }
```
### **Disk 40. Contents of file SIMP3C**

```
/* simple string manipulation */
/* SIMP3C */
#define MAXLENGTH 10
   /* assigns constant 10 to
                 MAXLENGTH */
main()
   { char data[MAXLENGTH]; int n;
     char *s; s="brenda";
    /* s is an address and *s is
         "the variable stored at s"
     OR "s is a pointer to *s" */
    n=0; puts("enter your name \n");
     gets(data);
     /*gets value from keyboard */
     puts("hello,");
     puts(data);
     putchar('\n');
     while (++n<10)
     \{\text{putchar}( \ ' \ n \')\} puts("Where are the cookies,");
      puts(s); putchar('?'); }
   /* uses the pointer s */ putchar('\n');
     puts("goodbye,");
     puts(data);
    putchar('\n\in'); }
```
## **Disk 40. Contents of file SLDM;C**

```
/* SLENDEM */#include dsk2.conv;c
char s1[80],s2[80];
char answer[3];
main()
{
   int c,a;
  puts("Simple test of strlen\n\n");
  puts("Enter large string:");
   c=gets(s1);
   puts("\n\nEnter small string:");
   c=gets(s2);
   a=strlen(s1);
   itod(a,answer,3);
   puts("\nLength of first string is:");
   puts(answer);
   a=strlen(s2);
   itod(a,answer,3);
  puts("\nLength of second string is:");
  puts(answer); }
/* Tom Wible */
strlen(s)
char *s;
{
   int n; n=0;
   while(*s++)
     +<i>+n;</i> return(n);
}
```
### **Disk 40. Contents of file SPTST;C**

```
/* test of graphics 1 library
*/
#include "dsk2.grf1rf"
#include dsk2.conv;c
main()
\{ int n, flg, m1, q, m2;
   char cb[7]; char *t; char *s;
/* *t = "value at address t" */ s="3C00BDA5A5BD003C"; m1=9;
   t="2466C31818C36624"; m2=-8;
  grf1();
   clear();
  chrdef(128,s); chrdef(129,t); sprite(1,128,2,80,120);
   sprite(0,129,16,80,0);
  spmaq(2);
  screen(6);
   spmotn(0,0,m1); spmotn(1,0,m2);
  spmct(2); /* enable motion */
  flg=n=q=0;while(q<10)
  {locate(24,2)}; puts("sprdist=");
   puts(itod(spdist(0,1),cb,4));
   flg = space(0,1,1); /* coinc */
    if(flg)
     \{located(5,15): puts("BANG!");
    n=n+1;if(n>2) /* each coinc \rightarrow >1 flg */
    {m1=-m1; m2=-m2; /* reverse *} spmotn(0,0,m1); spmotn(1,0,m2);
     n=0; q=q+1; /* reset flg count */
     locate(5,15); puts("BOOM!");}
    poll(1); } /* key stops sprite */
spdall();
putchar('\n\n');
puts("That's the end!"); \}
```
# **Disk 40. Contents of file STNCPY**

```
/* STNCPY *//* library function */
stncpy(s,ss,n) /* dlm *//* modified from T.Wible */
 char *s; char *ss; int n;
\{ int i; i=0;
 while (++i<30)\{ s[i] = '0' i \}while (n--)(*s++) = (*ss++) ;
\mathcal{L}^{\text{max}}return ; }
```
### **Disk 40. Contents of file STNCPYDMC**

```
/* STNCPYDMC*/
/* demo of stncpy */
#include dsk2.conv;c
char s1[80];
char s2[80];
main()
{ int c; int a; char buf[10];
puts("Enter the old string:");
c=gets(s2);
puts(s2); puts(" is old string");
putchar('\n');
puts("How many letters? ");
a=atoi(gets(buf));
stncpy(s1,s2,a);
puts(s1); puts(" is the new string");
putchar('\n');
 }
stncpy(s,ss,n)
/* dlm modified from T.Wible */
 char *s; char *ss; int n;
\{ int i; i=0;
 while (++i<30)\{ s[i] = '0' i \} while (n--)
          (*s++) = (*ss++) ;
           ;
  return ; }
```
## **Disk 40. Contents of file STOI**

```
/* stoi(string, intptr) - */
/* converts string to integer (intptr) */
/* and returns status report. */
stoi(string,intptr)
char string[];
int *intptr;
{
   int sign;
   int index;
   sign=1; index=0;
  if(String/index]=='-'|string[index]=='+) {
     if(string[index++]=='-')
      sign=-1; else
       sign= 1;
     }
   *intptr=0;
   while(string[index]>='0' & string[index]<='9')
     *intptr=10*(*intptr)+string[index++]-'0';
   if(string[index]==0)
\{ *intptr=sign*(*intptr);
     return(YES);
       }
   else
     return(NO);
}
```
# **Disk 40. Contents of file STRCAT**

```
/* concatenate t to end of s
*/
strcat(s,t) char *s,*t;
\{--s;while(*++s);
 while(*s++ = *t++);
}
```
### **Disk 40. Contents of file STRCMP**

```
/*
** Compare 2 strings; returns a # <0 if s<t, 0 if s==t,
** >0 if s>t
** Taken (and slightly adapted) from "The C Programming Language" by K&R
*/
strcmp(s,t)
char s[],t[];
{
   int i;
  i=0;while(s[i]==t[i])if(s[i++]=-0 return(0);
  return(s[i]-t[i]);
}
```
# **Disk 40. Contents of file STRCPY**

```
/* copy t to s
*/
strcpy(s,t) char *s,*t;
{ while(*_{s++}=*t_{++};}
```
## **Disk 40. Contents of file STRLEN**

```
/* (? Warren Agee)
   "My own version of strlen(), which MUST be used with
    match() below. "
*/
strlen(string) /* NOTE: This is kind of non-standard, cuz it returns*/<br>char string[]; /* the real length-1, to be consistent with the */
                                 /* the real length-1, to be consistent with the */<br>/* number conventions of char arrays */
{<br>int len; len=0; \left(\begin{array}{ccc} & & \star & \\ & & \star & \\ & & \end{array}\right) (first element==0).
                                 \prime* (first element==0).
   while(string[len])
        len++;
   return(len-1);
}
```
## **Disk 40. Contents of file STRPOS;C**

```
/* STRPOS;C */
/* demo of index using global int */
#include dsk2.prf
char s1[80];
char s2[4]; int a;
main()
\{ int c;
 char *ptr ; char *ptr2; a=1;
puts("Enter the big string:");
c=gets(s1); ptr=s1;
puts("Enter desired character:");
c = gets(s2); ptr2 = s2; index(ptr,ptr2);
if(a)
printf (" '%c' is the # %d letter in %s", *ptr2,a,s1);
else
printf ("character not found!");
 }
index(s,c) /* mod from T.Wible */
  char *s; char *c;
{
   while (*s)
   \{ if ( *s == *c){ return (a);<br>break ; }
         break ; }
       else {
            ++s;++a i }
 }
  a=0; }
```
## **Disk 40. Contents of file STRPS;C**

```
/* STRPS;C */
/*demo of cpos */
#include dsk2.prf
char s1[80];
char s2[4];
main()
{ int c; int a;
char *ptr ; char *ptr2; a=1;
puts("Enter the big string:");
c=gets(s1); ptr=s1;
puts("Enter desired character:");
c=gets(s2); ptr2=s2;
a=cpos(ptr,ptr2,a);
if(a)
printf (" '%c' is the # %d letter in %s", *ptr2,a,s1);
else
printf ("character not found!");
             }
cpos(s,c,n) /* dlm */ char *s; char *c; int n;
{
   while (*s)
    \{ if ( *_{S} == *_{C})\{ printf("d\nu", n); return (n);
         break ;
       else {
             ++s;++n ; }
           \begin{matrix} \end{matrix}n=0;
```
### **Disk 40. Contents of file TESTMXC**

```
/* testmxc */
/* test max function */
/* quits if '999' entered */
#include dsk2.conv;c
#define STOP -1
#define NO 1
#define YES 0
#define EOF -1
#include dsk2.stoi
#include dsk2.getint
#include dsk2.max
main()
{
   int a,b,c;
   char string[81];
   char buff[81];
while (a !=999)
 { puts(" enter a number, then another: \n");
   a=atoi(gets(buff));
  b=atoi(gets(buff));
  c = max(a, b);
   itod(c,string,5);
   puts(string);
  puts(" is the bigger number.\n \nu"); }
   puts("We're finished!\n");
 }
```
# **Disk 40. Contents of file TSEGC**

```
/* testing cseg */
#include dsk2.cseg
char q1[20]; char q2[];
main()
{ q2 ="donaldmahler";
puts(" orig string is ");
puts(q2);
putchar('\n\in');
 cseg(q1,q2,7,6);
puts(" new string is ");
puts(q1);}
```
### **Disk 40. Contents of file TSTGIC**

```
/* tstgic CONT-Z ends */
/* getint() test */
/* accepts number from keyboard;
   rejects if not integer */
#include dsk2.conv;c
#define STOP -1
#define NO 1
#define YES 0
#define EOF -1
#include dsk2.getint
#include dsk2.stoi
main()
{ int num,stat;
   char string[81];
   char str[81];
   puts("enter a number: \n");
   while((stat=getint(&num))!=STOP)
/* &num is 'address of number */
     if(stat==YES)
       { itod(num,string,6);
         puts(string);
        puts(" is the number accepted.\n \n \alpha");
         itod(stat,str,5);
         puts(str);
        puts(" is the status.\n \n \nu; }
    else
   puts("That was no integer...try again!!\n");
  puts("We're finished!\n\times"); }
```
# **Disk 41. PULSAR Utilities**

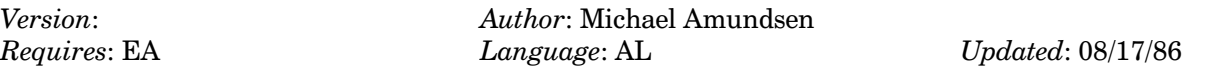

Set of assembly language utilities (with source code) to allow you to easily translate BASIC programs to assembly. Contains several demos. Great for quickly writing assembly code or for "borrowing" code for your own programs.

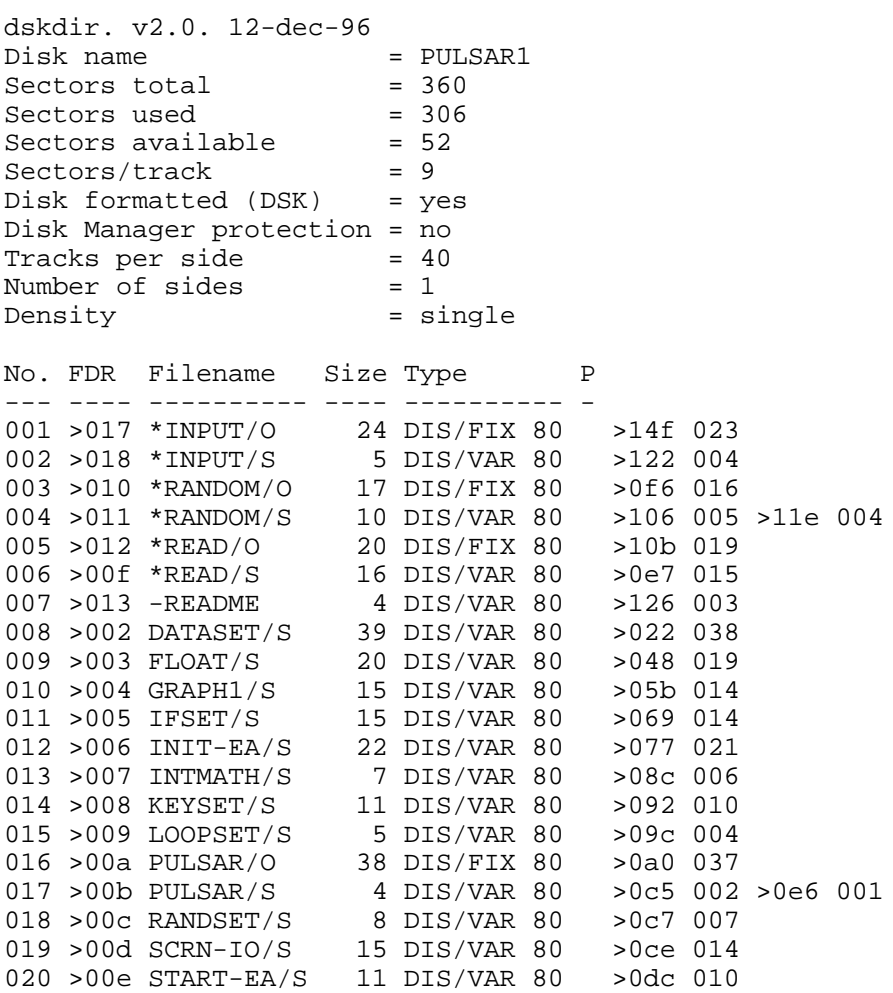

### **Disk 41. Contents of file \*INPUT/S**

```
*
* INPUT AT DEMO
*
        COPY "DSK2.START-EA/S"
        BL @CHRSET
       DATA LRGSET, CHAR1
MAIN BL @SCRCLR
        BL @PRNTAT
       DATA D1, D9, L1<br>BL @PRNTAT
            BL @PRNTAT
        DATA D2,D9,L2
        BL @PRNTAT
        DATA D9,D3,L3
        BL @INPTAT
        DATA D12,D3,D20,LINE
        BL @PRNTAT
        DATA D17,D3,L5
        BL @PRNTAT
        DATA D20,D3,LINE
        BL @PRNTAT
        DATA D23,D6,L4
REGET BL @KEYCON<br>BL @IFTHEN
           @IFTHEN
       DATA KEYHIT, EQ, FCTN8, MAIN
        BL @IFELSE
        DATA KEYHIT,EQ,QUITKY,EXIT,REGET
EXIT LIMI 2
        LWPI GPLWS
        BLWP @>0000
* USER VARIABLES
L1 DATA 13
        TEXT 'INPUT-AT DEMO'
L2 DATA 13
        TEXT '============='
L3 DATA 27
        TEXT 'ENTER A STRING(20 CHR MAX):'
L4 DATA 18
        TEXT 'PRESS REDO OR QUIT'
L5 DATA 10
TEXT 'YOU TYPED:'<br>LINE BSS >FF
       LINE BSS >FF
CHAR1 DATA >0900
```
END

## **Disk 41. Contents of file \*RANDOM/S**

```
*******************************
\star * \star* RANDOM NUMBER DEMO *<br>* =====================
* ================== *
\star * \star* M Amundsen 3-30-85 *
\star * \star* Uses PULSAR Routines *
\star * \star*******************************
```
\* LOAD DEF/REF TABLE

COPY "DSK2.START-EA/S"

\* MAIN PROGRAM

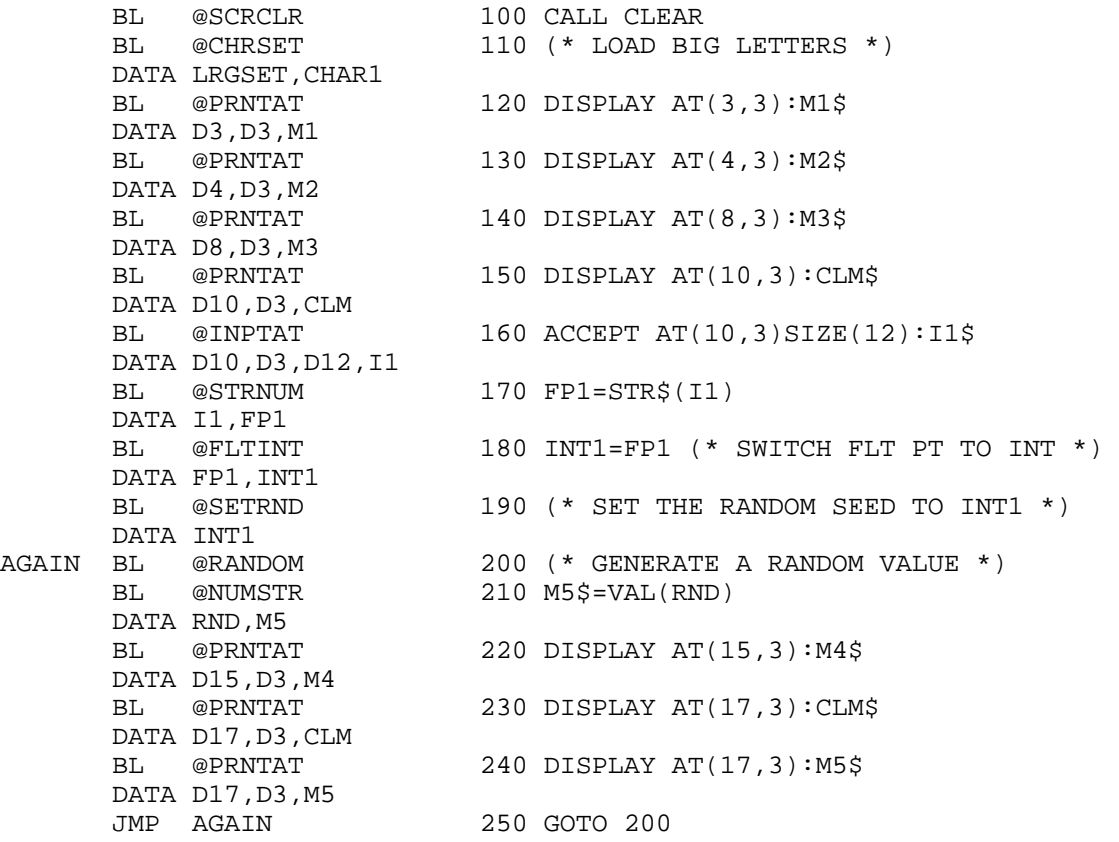

\* VARIABLES

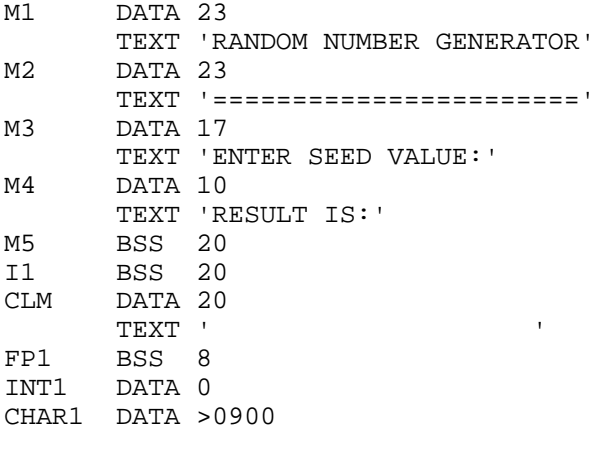

END

t

### **Disk 41. Contents of file \*READ/S**

```
*******************************
\star * \star* SIMPLE READ-DATA DEMO *
* ===================== *
\star * \star* M. Amundsen 3-30-85 *
\star * \star\star * \star* Example program using the *
* "PULSAR" assembly routines. *
\star * \star* NOTE: *
* The PULSAR master file *
* MUST be loaded into memory! *
\star * \star*******************************
* LOAD DEF/REF TABLE
     COPY "DSK2.START-EA/S"
* PUT UP TITLE (* "BASIC" VERSION *)
BEGIN BL @SCRCLR 100 CALL CLEAR
    BL @PRNTAT 110 DISPLAY AT(1,8):L1$
      DATA D1,D8,L1
     BL @PRNTAT 120 DISPLAY AT(2,8):L2$
      DATA D2,D8,L2
     BL @PRNTAT 130 DISPLAY AT(3,8):L3$
      DATA D8,D2,L3
* READ & DISPLAY INTEGERS
NLOOP BL @SETDAT 140 RESTORE "DLIST1" (INTEGER DATA)
     DATA INTDAT, DLIST1
     BL @FOR 150 FOR LOOP=10 TO 19 STEP 1
      DATA LOOP,D10,D19,D1
     BL @GETDAT 160 READ DTEMP
      DATA DTEMP
     BL @INTFLT 170 FLTEMP=DTEMP (TURN INT TO FLT)
      DATA DTEMP,FLTEMP
     BL @NUMSTR 180 STRING$=STR$(FLTEMP)
     DATA FLTEMP, STRING
     BL @PRNTAT 190 DISPLAY AT(LOOP, 8):STRING$
      DATA LOOP,D8,STRING
     BL @NEXT 200 NEXT LOOP
      DATA LOOP
```

```
* READ & DISPLAY STRINGS
SLOOP BL @PRNTAT 210 DISPLAY AT(8,15):L4$
      DATA D8,D15,L4
      BL @SETDAT 220 RESTORE "DLIST3" (STRING DATA)
     DATA STRDAT, DLIST3<br>BL @FOR
                                  BL @FOR 230 FOR LOOP=10 TO 19 STEP 1
      DATA LOOP,D10,D19,D1
     BL @GETDAT 240 READ STRING$
      DATA STRING
     BL @PRNTAT 250 DISPLAY AT(LOOP, 15):STRING$
     DATA LOOP, D15, STRING
     BL @NEXT 260 NEXT LOOP
      DATA LOOP
* WAIT FOR KEYHIT
     BL @PRNTAT 270 DISPLAY AT(23,5):L5$
DATA D23, D5, L5<br>REGET BL @KEYCON
                                 280 CALL KEY(0,K) *NO "S"
     BL @IFTHEN 290 IF K=QUIT THEN 310
      DATA KEYHIT,EQ,QUITKY,EXIT
     BL @IFELSE 300 IF K=FCTNS THEN 100 ELSE 280
     DATA KEYHIT, EQ, FCTN8, BEGIN, REGET
* END PROGRAM
EXIT LIMI 2 310 *TURN ON INTERRUPTS*
      JMP $ 320 GOTO 320
* VARIABLES
L1 DATA 14
      TEXT 'READ-DATA DEMO'
      EVEN
L2 DATA 14
     TEXT !================'
      EVEN
L3 DATA 8
      TEXT 'NUMBERS:'
L4 DATA 8
      TEXT 'STRINGS:'
L5 DATA 18
      TEXT 'PRESS REDO OR QUIT'
LOOP DATA 0
FLTEMP BSS 8
STRING BSS 20
DTEMP BSS 20
DLIST1 DATA 1,2,3,4,5,6,7,8,9,0
DLIST3 DATA 1
      TEXT 'A'
```
 DATA 2 TEXT 'BB' DATA 3 TEXT 'CCC' DATA 4 TEXT 'DDDD' DATA 5 TEXT 'EEEEE' DATA 6 TEXT 'FFFFFF' DATA 7 TEXT 'GGGGGGG' DATA 8 TEXT 'HHHHHHHH' DATA 9 TEXT 'IIIIIIIII' DATA 10 TEXT 'JJJJJJJJJJ' EVEN

END

## **Disk 41. Contents of file -README**

Boston Computer Society TI-99/4A User Group One Center Plaza Boston, MA 02108

Public Domain disk #41

The PULSAR assembly language utilities were written by Mike Amundsen. They allow you to write assembly language programs in a way very much like you would write a BASIC program. There are three example programs included. They are \*RANDOM/S, \*READ/S, and \*INPUT/S. To run these programs load in PULSAR/O and the object file for the program (example: \*READ/O) and then give the program name RUN to start. If you have questions or are interested in helping on future upgrades of PULSAR you can contact Mike Amundsen at:

PO Box 533 Bowling Green, OH 43402

### **Disk 41. Contents of file DATASET/S**

```
*------------------------*
* GET VDP DATA INTO CPU *
\star * \star* BL @GETVDP *
* DATA SRC,DST,#BYTES *
\star *
* PEEKS VDP INTO CPU ADR *
*------------------------*
GETVDP MOV *R11+,R0
      MOV *R11+,R1
      MOV *R11+,R2
      MOV *R0,R0
     MOV *R2, R2
      BLWP @VMBR
      RT
*------------------------*
* PUT VDP DATA FROM CPU *
\star * \star* BL @PUTVDP *
* DATA SRC,DST,#BYTES *
\star * \star* POKES CPU INTO VDP ADR *
*------------------------*
PUTVDP MOV *R11+,R1
      MOV *R11+,R0
      MOV *R11+,R2
      MOV *R0,R0
      MOV *R2,R2
      BLWP @VMBW
      RT
*------------------------*
* MOV CPU DATA *
\star * \star* BL @MOVCPU *
* DATA SRC,DST,#BYTES *
\star * \star* MOVES CPU TO CPU ADR *
*------------------------*
MOVCPU MOV *R11+,R0
      MOV *R11+,R1
      MOV *R11+,R2
      CLR R3
MVCPU1 MOVB *R0+,*R1+
```

```
 INC R3
       C \qquad \starR2, R3
       JNE MVCPU1
       RT
*------------------------*
* MOVE VDP DATA *
\star * \star* BL @MOVVDP *
* DATA SRC,DST,#BYTES *
\star * \star* MOVES VDP TO VDP ADR *
*------------------------*
MOVVDP MOV *R11+,R0
       MOV *R11+,R1
       MOV *R11+,R2
       MOV *R0,@MVVDP1
       MOV *R1,@MVVDP2
       CLR R3
MVVDP3 MOV @MVVDP1,R0
       BLWP @VSBR
       MOV @MVVDP2,R0
       BLWP @VSBW
       INC @MVVDP1
       INC @MVVDP2
       INC R3
      C \times R2, R3 JNE MVVDP3
       RT
*------------------------*
* MOVE DATA (POINTERS) *
\star *
* BL @MOVDAT *
* DATA SRC,DST,#BYTES *
*------------------------*
MOVDAT MOV *R11+,R0<br>MOV *R11+,R1
      MOV *R11+, R1<br>MOV *R11+, R2
      MOV *R11+,R2<br>MOV *R0,R0
           *R0,R0 MOV *R1,R1
       MOV *R2,R2
MVDAT1 CI R2,0
       JEQ MVDAT2
       MOVB *R0+,*R1+
       DEC R2
       JMP MVDAT1
MVDAT2 RT
```

```
*------------------------*
* POSITION DATA POINTER *
\star *
* BL @SETDAT *
* DATA DATYPE,DATADR *
*------------------------*
SETDAT MOV *R11+,R0
       MOV *R11+,R1
       MOV *R0,@DATYPE
       MOV R1,@DATAPT
       RT
*------------------------*
* GET DATA FROM LIST *
\star *
* BL @GETDAT * *<br>* DATA VARIARLE * *
* DATA VARIABLE *
*------------------------*
GETDAT MOV *R11+,R0
       MOV @RETPT,R9
       MOV R11,@RETADR(R9)
       INCT @RETPT
       MOV R0,@DATTP1
       BL @IFTHEN
       DATA DATAPT,EQ,NOKEY,GTDAT4
       BL @IFTHEN
      DATA DATYPE, EQ, STRDAT, GTDAT3
       BL @IFTHEN
      DATA DATYPE, EQ, FLTDAT, GTDAT2
GTDAT1 BL @MOVDAT
      DATA DATAPT, DATTP1, D2
       BL @INTADD
       DATA DATAPT,D2,DATAPT
       JMP GTDAT4
GTDAT2 BL @MOVDAT
      DATA DATAPT, DATTP1, D8
       BL @INTADD
       DATA DATAPT,D8,DATAPT
       JMP GTDAT4
GTDAT3 BL @FETCH1
      DATA DATAPT, DATLEN
       BL @INTADD
      DATA DATLEN, D2, DATLEN
       BL @MOVDAT
      DATA DATAPT, DATTP1, DATLEN
       BL @INTADD
      DATA DATAPT, DATLEN, DATAPT
       BL @INTDIV
```

```
 DATA DATAPT,D2,INTTP1
       BL @INTPLY
       DATA INTTP1,D2,INTTP1
       BL @INTSUB
      DATA INTTP1, DATAPT, INTTP1
       BL @INTADD
      DATA INTTP1, DATAPT, DATAPT
GTDAT4 DECT @RETPT
       MOV @RETPT,R9
       MOV @RETADR(R9),R11
       RT
*------------------------*
* ESTABLISH ARRAY *
\star *
* BL @SETDIM *
* DATA NAME, DN, V1, , , , LEN *
\star *
* NAME = BUFFER NAME *
* DN = # OF DIMENSIONS *
* V1,, = MAX VAL OF DIM ** LEN = LENGTH OF CELL *
*------------------------*
SETDIM MOV *R11+,R0
       MOV *R11+,R1
       MOV *R1,R1
       MOV R1,*R0+
SETDM1 CI R1,0
       JEQ SETDM2
       MOV *R11+,R2
       MOV *R2,*R0+
       DEC R1
       JMP SETDM1
SETDM2 MOV *R11+,R2
       MOV *R2,*R0
       MOV @RETPT,R9
       MOV R11,@RETADR(R9)
       RT
*------------------------*
* CLEAR OUT ARRAY *
\star *
* BL @CLRDIM *
* DATA NAME *
\star *
* SETS ALL CELLS TO >00 *
*------------------------*
CLRDIM MOV *R11+,R0
      MOV R0,@DIMSRC
```
 MOV \*R0,R0 MOV R0,@DIMNUM MOV @RETPT,R9 MOV R11,@RETADR(R9) INCT @RETPT \* SET LOOP START VALUE MOV @DIMSRC,@DMIN1 BL @INTADD DATA DMIN1,D4,DMIN1 \* SET LOOP END VALUE BL @FETCH1 DATA DIMSRC, DIMTP1 BL @INTADD DATA DIMTP1,D1,DIMTP1 BL @INTPLY DATA DIMTP1,D2,DIMTP1 BL @INTADD DATA DIMSRC,DIMTP1,DMIN2 \* CALC TOTAL BYTES IN ARRAY BL @FETCH1 DATA DMIN1,DMADR0 BL @FOR DATA DMINLP, DMIN1, DMIN2, D2 BL @FETCH1 DATA DMINLP,DMADR1 BL @INTPLY DATA DMADR1, DMADR0, DMADR0<br>BL @NEXT @NEXT DATA DMINLP \* CALC FIRST/LAST WORDS BL @INTADD DATA DMIN2, D2, DMIN2 MOV @DMIN2,@DIMTP1 BL @INTADD DATA DMADR0, DMIN2, DIMTP2 \* CLEAN OUT STOARGE AREA LI R0,D0 MOV R0,@DMIN1 BL @FOR

```
DATA DMINLP, DIMTP1, DIMTP2, D2
       BL @MOVDAT
       DATA DMIN1,DMINLP,D2
       BL @NEXT
       DATA DMINLP
       DECT @RETPT
       MOV @RETPT,R9
       MOV @RETADR(R9),R11
       RT
*------------------------*
* GET A VAR FROM ARRAY *
\star *
* BL @GETDIM *
* DATA NAME, V1,,,, STORE *
*------------------------*
GETDIM MOV *R11+,R0
       MOV R0,@DIMSRC
       MOV *R0,R0
       MOV R0,@DIMNUM
       LI R1,DIMBUF
GETDM1 CI R0,0
       JEQ GETDM2
       MOV *R11+,R2
       MOV *R2,*R1+
       DEC R0
       JMP GETDM1
GETDM2 MOV *R11+,@DIMDST
       MOV @RETPT,R9
       MOV R11,@RETADR(R9)
       INCT @RETPT
       BL @PICDIM
       BL @FETCH1
      DATA DMIN2, DIMTP1
       BL @MOVDAT
      DATA DMADR0, DIMDST, DIMTP1
       DECT @RETPT
       MOV @RETPT,R9
       MOV @RETADR(R9),R11
       RT
*------------------------*
* PUT A VAR INTO ARRAY *
\star *
* BL @PUTDIM *
^\star DATA NAME, V1, , , , VARVAL ^\star*------------------------*
```
PUTDIM MOV \*R11+,R0

```
 MOV R0,@DIMSRC
       MOV *R0,R0
       MOV R0,@DIMNUM
       LI R1,DIMBUF
PUTDM1 CI R0,0
       JEQ PUTDM2
       MOV *R11+,R2
       MOV *R2,*R1+
       DEC R0
       JMP PUTDM1
PUTDM2 MOV *R11+,@DIMDST
       MOV @RETPT,R9
       MOV R11,@RETADR(R9)
       INCT @RETPT
       BL @PICDIM
       BL @FETCH1
      DATA DMIN2, DIMTP1
       BL @MOVDAT
      DATA DIMDST, DMADR0, DIMTP1
       DECT @RETPT
       MOV @RETPT,R9
       MOV @RETADR(R9),R11
       RT
       LIST
*------------------------*
* CALC ARRAY ADDRESS *
\star * \star* BL @PICDIM *
\star *
* SUPPORT ROUTINE ONLY *
*------------------------*
PICDIM MOV @RETPT,R9
 MOV R11,@RETADR(R9)
       INCT @RETPT
* SET OUTER LOOP VALUES
       LI R0,DIMBUF
       MOV R0,@DMOUT1
       BL @INTPLY
       DATA DIMNUM,D2,DIMTP2
       BL @INTADD
      DATA DIMTP2, DMOUT1, DMOUT2
* SET INNER LOOP VALUES
       MOV @DIMSRC,@DMIN1
       BL @INTADD
       DATA DMIN1,D2,DMIN1
```
 BL @INTADD DATA DIMTP2, DMIN1, DMIN2 \* CALC ARRAY CELL ADDRESS BL @INTADD DATA DMIN1,D2,DMIN1 BL @FOR DATA DMUTLP, DMOUT1, DMOUT2, D2 BL @FETCH1 DATA DMIN1,DMADR1 BL @INTADD DATA DMIN1,D2,DMIN1 BL @FOR DATA DMINLP, DMIN1, DMIN2, D2 BL @FETCH1 DATA DMIN1,DMADR2 BL @INTPLY DATA DMADR1, DMADR2, DMADR1 BL @NEXT DATA DMINLP BL @FETCH1 DATA DMUTLP, DMADR2 BL @INTPLY DATA DMADR1, DMADR2, DMADR1 BL @INTADD DATA DMADR0, DMADR1, DMADR0 BL @NEXT DATA DMUTLP \* CALC DIM BLOCK OFFSET VALUE BL @INTADD DATA DIMNUM, D2, DIMTP1 BL @INTPLY DATA DIMTP1,D2,DIMTP1 BL @INTADD DATA DMADR0, DIMTP1, DMADR0 BL @INTADD DATA DMADR0, DIMSRC, DMADR0 DECT @RETPT MOV @RETPT,R9 MOV @RETADR(R9),R11 RT UNL \*------------------------\* \* GET POINTED VALUE \*  $\star$  \* \* BL @FETCH1 \* \* DATA SRCWRD,DSTWRD \*

 $\star$  \* \* PLACES VAL POINTED TO \* \* BY SCRWRD INTO DSTWRD \* \*------------------------\* FETCH1 MOV \*R11+,R0<br>MOV \*R11+,R1  $*$ R11+,R1 MOV \*R0,R0 MOV \*R0,\*R1 RT \* \* FETCH2 PLACES VAL POINTED \* TO BY THE VAL IN SRCWRD \* INTO DSTWRD! \* FETCH2 MOV \*R11+,R0 MOV \*R11+,R1 MOV \*R0,R0 MOV \*R0,R0 MOV \*R0,\*R1 RT \*------------------------\* \* INIT VAR - IMMEDIATE \*  $\star$  \*  $\star$ \* BL @LETI \*  $^\star$  DATA VAR, N  $\star$  \* \* PLACES THE VAL N INTO \* \* THE VARBL - WORD ONLY! \* \*------------------------\* LETI MOV \*R11+, R0 MOV \*R11+,R1 MOV R1,\*R0 RT

### **Disk 41. Contents of file FLOAT/S**

```
*------------------------*
* SIMPLE MATH ROUTINES *
\star *
* BL @FPMATH *
* DATA FCTN,V1,V2,RESULT *
*------------------------*
FPMATH MOV *R11+,R0
       MOV *R11+,@FLTTP1
       MOV *R11+,@FLTTP2
       MOV *R11+,@FLTTP3
       MOV @RETPT,R9
       MOV R11,@RETADR(R9)
       INCT @RETPT
       MOV *R0,@FPMTH1
       BL @MOVDAT
      DATA FLTTP1, FACADR, D8
       BL @MOVDAT
      DATA FLTTP2, ARGADR, D8
       CLR @STATUS
       BLWP @XMLLNK
FPMTH1 DATA >0000
       BL @MOVDAT
      DATA FACADR, FLTTP3, D8
       DECT @RETPT
       MOV @RETPT,R9
       MOV @RETADR(R9),R11
       RT
*------------------------*
* SPECIAL MATH FUNCTIONS *
\star *
* BL @FPFCTN *
* DATA FCTN,VAR1,RESULT *
*------------------------*
FPFCTN MOV *R11+,R0
       MOV *R11+,@FLTTP1
       MOV *R11+,@FLTTP2
       MOV @RETPT,R9
       MOV R11,@RETADR(R9)
       INCT @RETPT
       MOV *R0,@FPFCT1
       BL @MOVDAT
      DATA FLTTP1, FACADR, D8
       CLR @STATUS
       BLWP @GPLLNK
FPFCT1 DATA >0000
```

```
 BL @MOVDAT
      DATA FACADR, FLTTP2, D8
       DECT @RETPT
       MOV @RETPT,R9
       MOV @RETADR(R9),R11
       RT
*------------------------*
* INVOLUTION ROUTINE *
\star *
* BL @FPINVL *
* DATA EXPV,BASEV,RESULT *
   *------------------------*
FPINVL MOV *R11+,@FLTTP1
       MOV *R11+,@FLTTP2
       MOV *R11+,@FLTTP3
       MOV @RETPT,R9
       MOV R11,@RETADR(R9)
       INCT @RETPT
       BL @MOVDAT
      DATA FLTTP1, FACADR, D8
       BL @MOVDAT
      DATA FLTTP2, ARGADR, D8
       CLR @STATUS
       BLWP @GPLLNK
       DATA INV
       BL @MOVDAT
      DATA FACADR, FLTTP3, D8
       DECT @RETPT
       MOV @RETPT,R9
       MOV @RETADR(R9),R11
       RT
*------------------------*
* CONVERT FLT TO INT *
\star * \star* BL @FLTINT *
* DATA FLTVAL,INTVAL *
*------------------------*
FLTINT MOV *R11+,@FLTTP1
       MOV *R11+,@FLTTP2
       MOV @RETPT,R9
       MOV R11,@RETADR(R9)
       INCT @RETPT
       BL @MOVDAT
      DATA FLTTP1, FACADR, D8
FLINT2 CLR @STATUS
       BLWP @XMLLNK
```

```
 DATA CFI
       MOV @FLTTP2,R1
       MOV @FAC,*R1
       DECT @RETPT
       MOV @RETPT,R9
       MOV @RETADR(R9),R11
       RT
*-------------------------*<br>* CONBERT INT TO FIT
* CONVERT INT TO FLT *
\star *
* BL @INTFLT *
* DATA INTVAL,FLTVAL *
*------------------------*
INTFLT MOV *R11+,R0
       MOV *R11+,@FLTTP1
       MOV @RETPT,R9
       MOV R11,@RETADR(R9)
       INCT @RETPT
       MOV *R0,@FAC
       CLR @STATUS
       BLWP @XMLLNK
       DATA CIF
       BL @MOVDAT
      DATA FACADR, FLTTP1, D8
       DECT @RETPT
       MOV @RETPT,R9
       MOV @RETADR(R9),R11
       RT
*------------------------*
* CONVERT STR TO NUM *
\star *
* BL @STRNUM *
* DATA STR,FLTNUM *
   *------------------------*
STRNUM MOV *R11+,R1
       MOV *R11+,@FLTTP1
       MOV @RETPT,R9
       MOV R11,@RETADR(R9)
       INCT @RETPT
       LI R0,VDPFLT
       MOV *R1+,R2
       BLWP @VMBW
       MOV R0,@FAC+12
       BLWP @XMLLNK
       DATA CSN
       BL @MOVDAT
       DATA FACADR,FLTTP1,D8
```
DECT @RETPT

```
 MOV @RETPT,R9
       MOV @RETADR(R9),R11
       RT
*------------------------*
* CONVERT NUM TO STR *
\star *
* BL @NUMSTR *
* DATA FLTNUM,STR *
* LEN OF STR IN WORD 1! *
*------------------------*
NUMSTR MOV *R11+,@FLTTP1
       MOV *R11+,@FLTTP2
       MOV @RETPT,R9
       MOV R11,@RETADR(R9)
       INCT @RETPT
       BL @MOVDAT
      DATA FLTTP1, FACADR, D8
       CLR @STATUS
       BLWP @GPLLNK
       DATA STR
       CLR R0
       MOV @FLTTP2,R1
       CLR R2
       MOVB @FAC+11,R0
       SWPB R0
       AI R0,>8300
       MOVB @FAC+12,R2
       SWPB R2
       MOV R2,*R1+
 A R0,R2
NMSTR1 C R0,R2
 JEQ NMSTR2
       MOVB *R0+,*R1+
       JMP NMSTR1
NMSTR2 CLR R3
       MOVB R3,@FAC+11
       DECT @RETPT
       MOV @RETPT,R9
       MOV @RETADR(R9),R11
       RT
*------------------------*
* NUMSTR IN FIX MODE *
\star * \star* BL @FIXNUM *
* DATA SIGL,SIGR *
*------------------------*
```
FIXNUM MOV \*R11+,R0 MOV \*R11+,R1 MOV \*R0,R0 MOV \*R1,R1 SWPB RO<br>A RO A RO, R1<br>LI RO, >01  $R0, >0100$  MOVB R0,@FAC+11 MOV R1,@FAC+12 RT

#### **Disk 41. Contents of file GRAPH1/S**

```
*------------------------*
* REDEFINE CHAR CODE *
\star *
* BL @DEFCHR *
* DATA CHRVAL,CHRDAT *
*------------------------*
DEFCHR MOV *R11+,R1
       MOV *R11+,R3
        MOV @RETPT,R9
        MOV R11,@RETADR(R9)
        INCT @RETPT
        LI R0,CHRTAB
       MOV *R1+, R2 MOV *R3,@INTTP1
        BL @INTPLY
        DATA D8,INTTP1,INTTP1
        A @INTTP1,R0
       BLWP @VMBW
       DECT @RETPT
       MOV @RETPT,R9
       MOV @RETADR(R9),R11
       RT
*------------------------*
* PUT CHAR ON SCREEN *
\star *
* BL @PUTCHR *
* DATA ROW,COL,CHR *
*------------------------*
PUTCHR MOV *R11+,R0
       MOV *R11+,R1
        MOV *R11+,R2
        MOV *R0,R3
        MOV *R1,R0
        MOV *R2,R1
        SWPB R1
        MPY @SCRDTH,R3
        A R4,R0
       BLWP @VSBW
        RT
*-------------------------*<br>* LOAD CHARSETS * *
\begin{array}{ccc}\n\star &\text{LOAD} & \text{CHARSETS} & & \star \\
\star & & & \star \\
\star & & & \star\n\end{array}\star *
* BL @CHRSET *
* DATA SET,ADR *
```

```
*------------------------*
CHRSET MOV *R11+,R0
       MOV *R11+,R1
       MOV *R0,@CHSET1
       MOV *R1,@FAC
       CLR @STATUS
       BLWP @GPLLNK
CHSET1 DATA >0000
       RT
*------------------------*
* SET ALL CHRSET COLORS *
\star *
* BL @SETCOL *
* DATA FG,BG (0-15) *
\star * \star* SETS CHAR CODES 0-255 *
* TO SAME COLOR COMBO *
*------------------------*
SETCOL MOV *R11+,R0
       MOV *R11+,R1
       MOV @RETPT,R9
       MOV R11,@RETADR(R9)
       INCT @RETPT
       MOV *R0,@COLTP1
       MOV *R1,@COLTP2
       BL @SCRCOL
       DATA COLTP2
       BL @FOR
       DATA COLTP3,D0,D31,D1
       BL @CHRCOL
       DATA COLTP3,COLTP1,COLTP2
       BL @NEXT
       DATA COLTP3
       DECT @RETPT
       MOV @RETPT,R9
       MOV @RETADR(R9),R11
       RT
*------------------------*
* SET SCREEN COLOR *
\star *
* BL @SCRCOL *
* DATA COLOR (0-15) *
*------------------------*
SCRCOL MOV *R11+,R1
       MOV *R1,R0
       AI R0,>0700
```
BLWP @VWTR

```
 RT
```

```
*------------------------*
* SET CHARACTER COLOR *
\star *
* BL @CHRCOL *
* DATA C(0-31), F, B(0-15) *
*------------------------*
CHRCOL MOV *R11+,R2
       MOV *R11+,R3
       MOV *R11+,R4
       MOV *R2,R0
       AI R0,COLTAB
       CLR R1
       CLR R2
       MOV *R3,R2
       SLA R2,12
       MOV *R4,R1
       SWPB R1
       A R2,R1
       BLWP @VSBW
       RT
*------------------------*
* REPEAT CHARACTER *
\star *
* BL @REPCHR *
* DATA R,C,CH,RP,ST *
\star *
* R, C = START ROW & COL ** CH = ASCII CHAR CODE *
* RP = # OF REPITITIONS *
* ST = STEP VAL FOR REP *
*------------------------*
REPCHR MOV *R11+,R2
       MOV *R11+,R0
       MOV *R11+,R1
       MOV *R11+,R4
       MOV *R11+,R6
       MOV *R0,R0
       MOV *R1,R1
       MOV *R2,R2
       MOV *R4,R4
       MOV *R6,R6
       MPY @SCRDTH,R2
       A R3,R0
       MPY R6,R4
```
 A R0,R5 SWPB R1 RPCHR1 C R5,R0 JEQ RPCHR2 BLWP @VSBW A R6,R0 JMP RPCHR1 RPCHR2 RT

#### **Disk 41. Contents of file IFSET/S**

\*------------------------\* \* IF THEN ROUTINE \*  $\star$  \* \* BL @IFTHEN \* \* DATA VAR1,CND,VAR2,ACT \*  $\star$  \*  $\star$ \* VAR1 = VAR TO CHECK  $*$ <br>\* CND = LT FO CT NF  $*$ \*  $CND = LT, EQ, GT, NE$ \* VAR2 = VAR TO CHECK  $*$ \* ACT = ACTION TO TAKE \* \*------------------------\* IFTHEN MOV \*R11+,R0 MOV \*R11+,R3  $MOV *R11+, R1$  MOV \*R11+,R2 C \*R3,@EQ JEQ IFEQ C \*R3,@LT JEQ IFLT<br>C \*R3 4  $*$ R3,@GT JEQ IFGT IFNE C \*R0,\*R1 JNE IFTRUE JMP IFALSE IFEQ C \*R0,\*R1 JEQ IFTRUE JMP IFALSE<br>C \*R0, \*R1 IFLT C JLT IFTRUE JMP IFALSE<br>C \*R0, \*R1 IFGT C JGT IFTRUE IFALSE RT IFTRUE B \*R2 \*------------------------\* \* IF-THEN-ELSE ROUTINE \*  $\star$  \* \* BL @IFELSE \* \* DATA V1,CND,V2,ACT,ELSE\*  $\star$  \*  $*$  V1 = VAR TO CHECK  $*$ <br> $*$  CND = LT.EO.GT.NE  $*$ \* CND = LT, EQ, GT, NE \*<br>\* V2 = VAR TO CHECK \*  $*$  V2 = VAR TO CHECK \* ACT = ACTION IF TRUE \* \* ELSE = ACTION IF FALSE \* \*------------------------\*

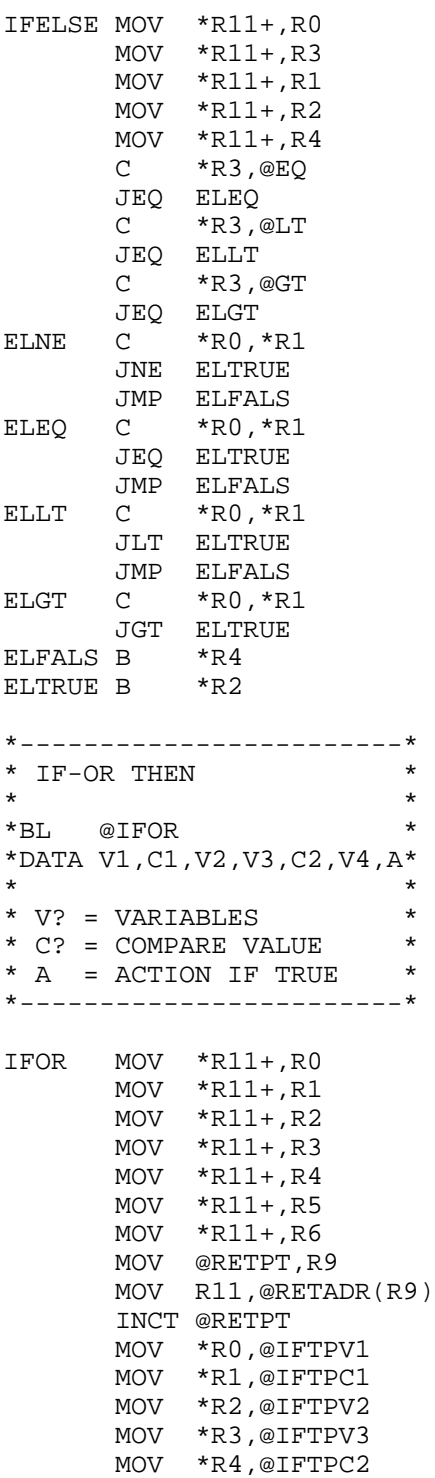

```
 MOV *R5,@IFTPV4
        BL @IFTHEN
       DATA IFTPV1, IFTPC1, IFTPV2, IFORTR
        BL @IFTHEN
       DATA IFTPV3, IFTPC2, IFTPV4, IFORTR
        DECT @RETPT
        MOV @RETPT,R9
        MOV @RETADR(R9),R11
        RT
IFORTR DECT @RETPT
       B *R6
*------------------------*
* IF-AND THEN *\star *
*BL @IFAND **DATA V1,C1,V2,V3,C2,V4,A*
\star *
* V? = VARIABLES * * C? = COMDARE VALUE *
* C? = COMPARE VALUE *
* A = ACTION IF TRUE **------------------------*
IFAND MOV *R11+,R0
        MOV *R11+,R1
        MOV *R11+,R2
        MOV *R11+,R3
        MOV *R11+,R4
        MOV *R11+,R5
        MOV *R11+,R6
        MOV @RETPT,R9
        MOV R11,@RETADR(R9)
        INCT @RETPT
       MOV *R0,@IFTPV1<br>MOV *R1,@IFTPC1
       MOV *R1,@IFTPC1<br>MOV *R2.@IFTPV2
       MOV *R2,@IFTPV2<br>MOV *R3.@IFTPV3
            MOV *R3,@IFTPV3
        MOV *R4,@IFTPC2
        MOV *R5,@IFTPV4
        BL @IFTHEN
       DATA IFTPV1, IFTPC1, IFTPV2, IFAND1
        JMP IFAND2
IFAND1 BL @IFTHEN
       DATA IFTPV3, IFTPC2, IFTPV4, IFAND3
IFAND2 DECT @RETPT
        MOV @RETPT,R9
        MOV @RETADR(R9),R11
        RT
IFAND3 DECT @RETPT<br>B *R6
           *R6
```
#### **Disk 41. Contents of file INIT-EA/S**

```
**************************
\star *
* PULSAR UTILITIES *
* VERSION 1.2 * 01/19/95 ** 01/18/85 *<br>* FD/ASM VERSION *ED/ASM VERSION
\star *
* EXTENDED REFS LIST *
*FOR LANGUAGE DEVELOPMENT*
**************************
*
* HOUSEKEEPING
*
*--------------------*
* AVAILABLE ROUTINES *
*--------------------*
* FLOATING POINT ROUTINES
       DEF FPMATH,FPFCTN
      DEF FPINVL, FLTINT, INTFLT
      DEF STRNUM, NUMSTR, FIXNUM
* GRAPHICS ROUTINES
      DEF DEFCHR, PUTCHR, CHRSET
      DEF SETCOL, SCRCOL, CHRCOL
       DEF REPCHR
* FLOW CONTROL ROUTINES
      DEF IFTHEN, IFELSE, IFOR, IFAND
       DEF FOR,NEXT
* INTEGER MATH ROUTINES
      DEF INTADD, INTSUB, INTPLY, INTDIV
* KEYSTROKE ROUTINES
      DEF GETKEY, KEYCON, KEYLET, KEYNUM
* MEMORY ACCESS ROUTINES
      DEF FETCH1, FETCH2, LETI
```
DEF MOVDAT, GETDAT, SETDAT DEF SETDIM,CLRDIM,GETDIM,PUTDIM

\* SCREEN I/O ROUTINES

DEF SCRCLR, PRNTAT, GETSCR, INPTAT

\* MISCELLANEOUS ROUTINES

DEF RANDOM, SETRND, RND

- \*---------------------\* \* AVAILABLE ADDRESSES \*
- \*---------------------\*
- \* FUNCTION KEY VALUES

DEF FCTN1, FCTN2, FCTN3, FCTN4, FCTN5 DEF FCTN6, FCTN7, FCTN8, FCTN9, FCTN0 DEF QUITKY, ENTERV, FCTNS, FCTND

\* FLOATING POINT VALUES

 DEF FADD,FSUB,FMUL,FDIV DEF INT,INV,SQR,EXP,LOG DEF COS, SIN, TAN, ATN DEF STR, CSN, CFI, CIF

\* STACK AREAS & POINTERS

DEF RETADR, BLPSTK, ELPSTK DEF RLPSTK, SLPSTK, DATAPT DEF RETPT, LOPPT, RETBUF

\* TEMPORARY AREAS

DEF IFTPV1, IFTPV2, IFTPV3 DEF IFTPV4,IFTPC1,IFTPC2 DEF INTTP1, INTTP2, INTTP3, INTTP4 DEF FLTTP1,FLTTP2,FLTTP3,VDPFLT

\* PREDEFINED INTEGERS

 DEF D0,D1,D2,D3,D4,D5,D6,D7,D8,D9,D10 DEF D11,D12,D13,D14,D15,D16,D17,D18 DEF D19,D20,D21,D22,D23,D24,D25,D26 DEF D27,D28,D29,D30,D31,D32,D33,D34 DEF D35,D36,D37,D38,D39,D40,D48

\* MISCELLANEOUS VALUES

DEF LRGSET, SMLSET, REGSET DEF SCRTAB, COLTAB, CHRTAB, SCRDTH DEF SAVEXT, KEYHIT, NOKEY DEF LT,GT,EQ,NE DEF KEYADR, KEYVAL, STATUS DEF FAC, ARG, FACADR, ARGADR DEF DATYPE, DATLEN, DATTP1 DEF INTDAT, FLTDAT, STRDAT

\*-------------\*

\* ED/ASM REFS \*

\*-------------\*

 REF VSBW,VMBW,VSBR,VMBR REF VWTR, KSCAN, LOADER REF DSRLNK, GPLLNK, XMLLNK REF GPLWS

\* ADDED WITH "BASIC SUPPORT"

 REF NUMASG,NUMREF REF STRASG,STRREF,ERR

\* WORKSPACE AND STACKS

WRKSPC BSS >0020 RETADR BSS >0080 BLPSTK BSS >0080 ELPSTK BSS >0080 SLPSTK BSS >0080 RLPSTK BSS >0080

\* POINTERS AND RESERVED AREAS

DATAPT DATA 0 RETPT DATA 0 LOPPT DATA 0 SCRDTH DATA 32 SAVEXT DATA 0 KEYHIT DATA 0 NOKEY DATA -1 INPROW DATA 0 INPCOL DATA 0 INPLEN DATA 0 INSTRT DATA 0 RETBUF DATA 0 STRLEN DATA 0 STRADR DATA 0 LT DATA 1<br>EO DATA 2 DATA 2

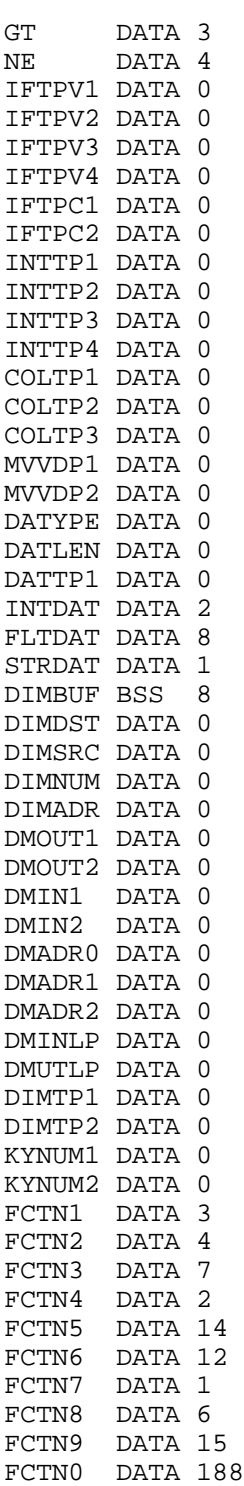

٠

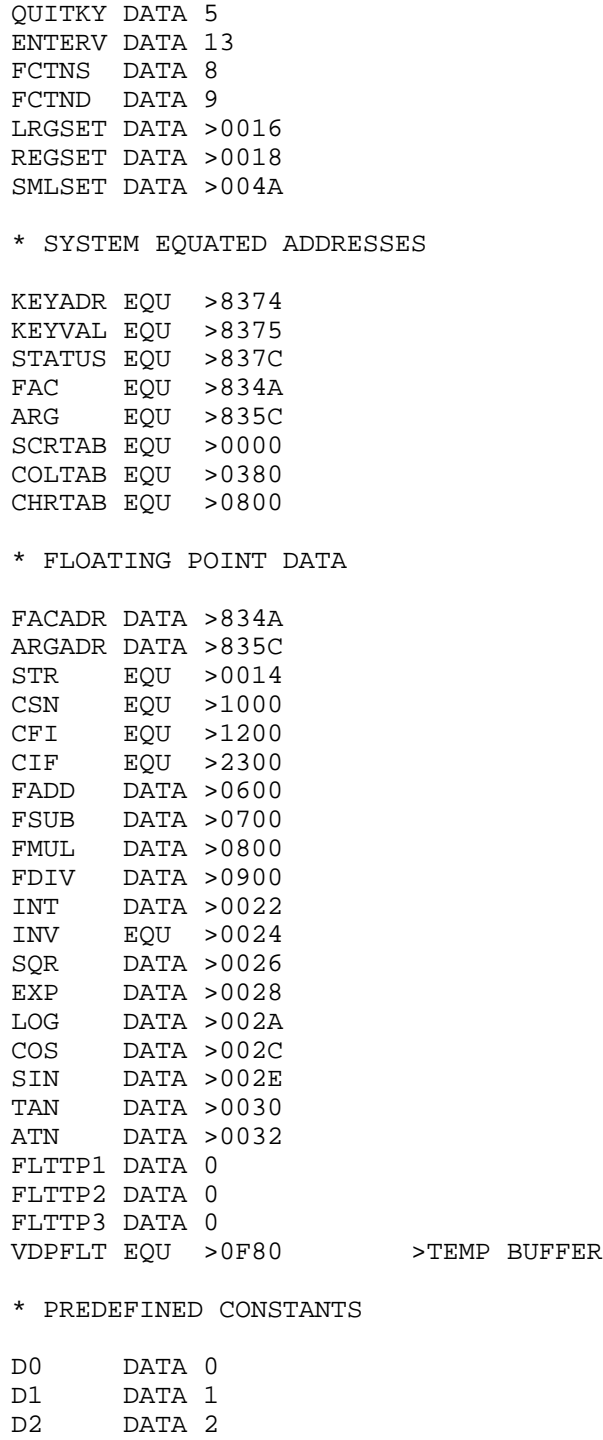

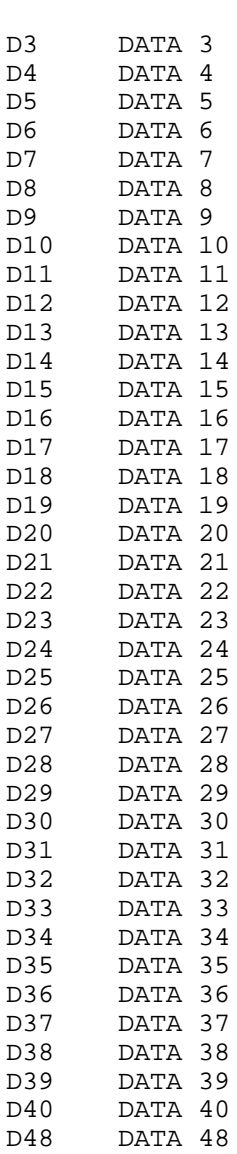

#### **Disk 41. Contents of file INTMATH/S**

```
*------------------------*
* INTEGER ADDITION *
\star *
* BL @INTADD *
* DATA VAR1,VAR2,RSLT *
*------------------------*
INTADD MOV *R11+,R0
       MOV *R11+,R1
       MOV *R11+,R2
       MOV *R0,R0
       MOV *R1,R1
       A R0,R1
       MOV R1,*R2
       RT
*------------------------*
* INTEGER SUBTRACTION *
\star *
* BL @INTSUB *
^\star DATA VAR1, VAR2, RSLT \quad ^\star*------------------------*
INTSUB MOV *R11+,R0
      MOV *R11+,R1
       MOV *R11+,R2
       MOV *R0,R0
       MOV *R1,R1
       S R0,R1
       MOV R1,*R2
       RT
*------------------------*
* INTEGER MULTIPLICATION *
                \star* BL @INTPLY *
\star DATA VAR1, VAR2, RSLT \quad \  \ast*------------------------*
INTPLY MOV *R11+,R0
       MOV *R11+,R1
       MOV *R11+,R2
       MOV *R1,R3
       MPY *R0,R3
       MOV R4,*R2
       RT
*------------------------*
```

```
* INTEGER DIVISION *
\star * \star* BL @INTDIV *
^\star DATA VAR1, VAR2, RSLT \quad ^\star* \rightarrowRSLT+2 = REMAINDER *
*------------------------*
INTDIV MOV *R11+,R1
       MOV *R11+,R0
       MOV *R11+,R3
       MOV *R1,R2
      CLR R1<br>DIV *R
           *R0,R1 MOV R1,*R3+
       MOV R2,*R3
       RT
```
#### **Disk 41. Contents of file KEYSET/S**

```
*------------------------*
* GET A KEYSTROKE *
\star * \star* BL @GETKEY *
* DATA VAR1 *
*------------------------*
GETKEY MOV *R11+,R0
       MOV @NOKEY,*R0
       CLR @STATUS
       BLWP @KSCAN
       MOVB @STATUS,@STATUS
       JEQ GTKEY1
       CLR *R0
       MOVB @KEYVAL,*R0
       SWPB *R0
GTKEY1 RT
*------------------------*
* WAIT UNTIL KEY IS HIT *
\star * \star* BL @KEYCON *
*------------------------*
KEYCON MOV @RETPT,R9
      MOV R11,@RETADR(R9)
       INCT @RETPT
KYCON2 BL @GETKEY
       DATA KEYHIT
       BL @IFTHEN
       DATA KEYHIT,EQ,NOKEY,KYCON2
       DECT @RETPT
       MOV @RETPT,R9
       MOV @RETADR(R9),R11
       RT
*------------------------*
* SELECT FOR NUMERIC KEY *
\star * \star* BL @KEYNUM *
* DATA NUMLO,NUMHI *
*------------------------*
KEYTP1 DATA 0
KEYTP2 DATA 0
KEYNUM MOV *R11+,R0
      MOV *R11+,R1
       MOV @RETPT,R9
      MOV R11,@RETADR(R9)
```

```
 INCT @RETPT
       MOV *R0,@KEYTP1
       MOV *R1,@KEYTP2
       BL @INTADD
       DATA KEYTP1,D48,KEYTP1
       BL @INTADD
       DATA KEYTP2,D48,KEYTP2
KYNUM4 BL @KEYCON
       BL @IFTHEN
      DATA KEYHIT, LT, KEYTP1, KYNUM4
       BL @IFTHEN
      DATA KEYHIT, GT, KEYTP2, KYNUM4
       BL @INTSUB
       DATA D48,KEYHIT,KEYHIT
       DECT @RETPT
       MOV @RETPT,R9
       MOV @RETADR(R9),R11
       RT
*------------------------*
* SELECT FOR ASCII KEY *
\star *
* BL @KEYLET *
* DATA LETBUF *
\star *
* LETBUF = LIST BUF ADR *
* LEN = WORD 1 OF LETBUF *
*------------------------*
KEYLET MOV *R11+,R0
       MOV @RETPT,R9
       MOV R11,@RETADR(R9)
        INCT @RETPT
       MOV *R0+,@STRLEN
      MOV R0,@STRADR<br>BL @INTSUB
           @INTSUB
      DATA D1, STRLEN, STRLEN
KYLET1 BL @KEYCON<br>BL @FOR
           @FOR
      DATA KEYTP1, D0, STRLEN, D1
       MOV @STRADR,R0
       CLR @KEYTP2
       MOVB *R0,@KEYTP2
       SWPB @KEYTP2
       BL @IFTHEN
       DATA KEYHIT,EQ,KEYTP2,KYLET2
       INC @STRADR
       BL @NEXT
       DATA KEYTP1
       JMP KYLET1
```
KYLET2 DECT @RETPT MOV @RETPT,R9 MOV @RETADR(R9),R11 RT

## **Disk 41. Contents of file LOOPSET/S**

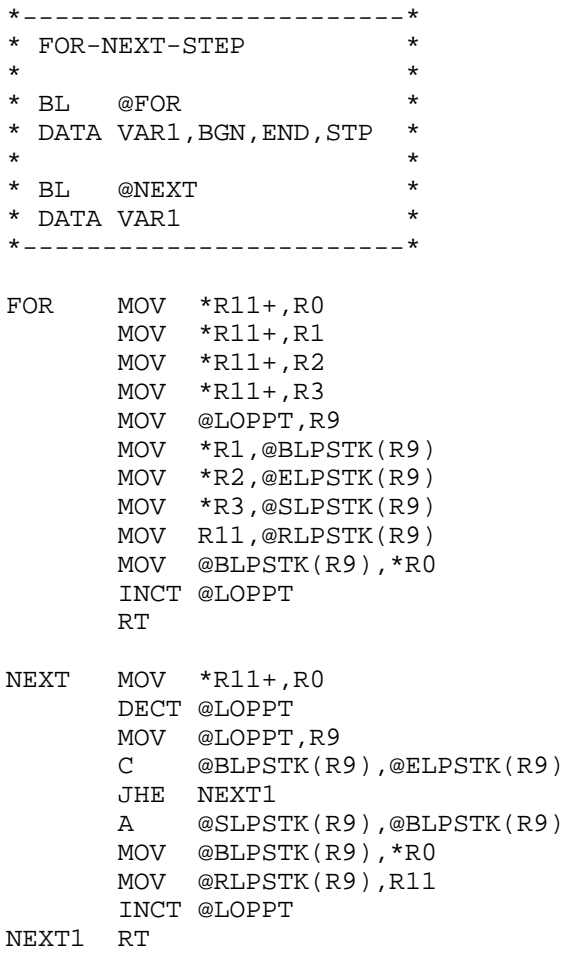

#### **Disk 41. Contents of file PULSAR/S**

\*\*\*\*\*\*\*\*\*\*\*\*\*\*\*\*\*\*\*\*\*\*\*\*\*\*\*\*\*\*\*  $\star$  \*  $\star$ \* PULSAR MAIN ASSEMBLY DRIVER \*  $\star$  \*  $\star$ \* Version 1.2  $1/18/85$  \*  $\star$  \*  $\star$ \* Michael C. Amundsen \*<br>\* New Horizons Users' Group \* \* New Horizons Users' Group \*  $\star$  \*  $\star$ \*\*\*\*\*\*\*\*\*\*\*\*\*\*\*\*\*\*\*\*\*\*\*\*\*\*\*\*\*\*\* UNL COPY "DSK.PULSAR1.INIT-EA/S" COPY "DSK.PULSAR1.DATASET/S" COPY "DSK.PULSAR1.IFSET/S" COPY "DSK.PULSAR1.LOOPSET/S" COPY "DSK.PULSAR1.INTMATH/S" COPY "DSK.PULSAR1.FLOAT/S" COPY "DSK.PULSAR1.SCRN-IO/S" COPY "DSK.PULSAR1.KEYSET/S" COPY "DSK.PULSAR1.GRAPH1/S" COPY "DSK.PULSAR1.RANDSET/S" LIST END

#### **Disk 41. Contents of file RANDSET/S**

\*------------------------\* \* RANDOM NUM GENERATOR \*  $\star$  \*  $\begin{array}{ccc}\n\text{*} & \text{BL} & \text{@RANDOM} \\
\text{*} & & & \text{*} \\
\text{*} & & & \text{*}\n\end{array}$  $\star$  \* \* RND = FLT PT VAL  $(0-1)$  \* \*------------------------\* RND BSS 8 RND1 BSS 8 RND2 DATA >4101,>0000,>0000,>0000 RND3 DATA >4202,>2A62,>0000,>0000 RND4 DATA >4209,>635B,>0000,>0000 DATA >4213, >5A11, >0000, >0000 SEED DATA 0 RANDOM MOV @RETPT,R9 MOV R11,@RETADR(R9) INCT @RETPT BL @IFTHEN DATA SEED,EQ,D0,RSEED BL @FPMATH DATA FMUL, RND, RND2, RND BL @FPMATH DATA FMUL, RND, RND3, RND1 BL @FPMATH DATA FADD, RND1, RND4, RND1 BL @FPMATH DATA FDIV, RND5, RND1, RND1 BL @FPFCTN DATA INT,RND1,RND BL @FPMATH DATA FSUB,RND,RND1,RND DECT @RETPT MOV @RETPT,R9 MOV @RETADR(R9),R11 RT \*------------------------\* \* GET NEW RANDOM SEED \*  $\star$  \* \* BL @RSEED \*  $\star$  \* \* SUPPORT ROUTINE ONLY \* \*------------------------\*

```
RSEED MOV @RETPT,R9
      MOV R11,@RETADR(R9)
       INCT @RETPT
      MOV @>8378,@SEED
       BL @INTFLT
      DATA SEED, RND
       DECT @RETPT
       MOV @RETPT,R9
       MOV @RETADR(R9),R11
       RT
*------------------------*
* USER SET RANDOM SEED *
\star *
* BL @SETRND *
* DATA INTVAL *
*------------------------*
SETRND MOV *R11+,R0
      MOV *R0,@SEED
       RT
```
#### **Disk 41. Contents of file SCRN-IO/S**

```
*------------------------*
* CLEAR SCREEN *
\star *
* BL @SCRCLR *
*------------------------*
SCRCLR LI R0,0
       LI R1,>20
       LI R2,24
       CLR R3
       MPY @SCRDTH,R2
SCRCL1 BLWP @VSBW
       INC R0
       C R0,R3
       JNE SCRCL1
       RT
*------------------------*
* PRINT AT ROUTINE *
\star *
* BL @PRNTAT *
* DATA ROW,COL,STR *
\star *
* ROW = 0-23* COL = 0-SCRDTH(32, 40) *<br>* CTP = TRTT TQ DPTNT *
* STR = TEXT TO PRINT *
* LEN IN WORD 1 OF STR! *
*------------------------*
PRNTAT MOV *R11+,R0
       MOV *R11+,R1
       MOV *R11+,R2
       MOV @RETPT,R9
       MOV R11,@RETADR(R9)
       INCT @RETPT
       MOV *R0,@INTTP1
       MOV *R1,@INTTP2
       MOV *R2+,@STRLEN
       MOV R2,@STRADR
       BL @INTPLY
      DATA SCRDTH, INTTP1, INTTP1
       BL @INTADD
       DATA INTTP1,INTTP2,INTTP2
       MOV @INTTP2,R0
       MOV @STRADR,R1
       MOV @STRLEN,R2
       BLWP @VMBW
       DECT @RETPT
```

```
 MOV @RETPT,R9
       MOV @RETADR(R9),R11
       RT
*------------------------*
* GET DATA FROM SCREEN *
\star *
* BL @GETSCR *
^\star DATA ROW, COL, BUF, LEN \quad ^\star*------------------------*
GETSCR MOV *R11+,R0
      MOV *R11+, R1<br>MOV *R11+, R2
           *R11+,R2
       MOV *R11+,R3
       MOV @RETPT,R9
       MOV R11,@RETADR(R9)
       INCT @RETPT
       MOV *R0,@INTTP1
       MOV *R1,@INTTP2
       MOV *R2,@STRADR
       MOV *R3,@STRLEN
       BL @INTPLY
      DATA SCRDTH, INTTP1, INTTP1
       BL @INTADD
       DATA INTTP1,INTTP2,INTTP2
       MOV @INTTP2,R0
       MOV @STRADR,R1
       MOV @STRLEN,R2
       BLWP @VMBR
       DECT @RETPT
       MOV @RETPT,R9
       MOV @RETADR(R9),R11
       RT
*------------------------*
* INPUT AT ROUTINE *
\star *
* BL @INPTAT *
* DATA ROW,COL,LEN,BUF *
*------------------------*
INPTAT MOV *R11+,R0
       MOV *R11+,R1
       MOV *R11+,R2
       MOV *R11+,R3
       MOV @RETPT,R9
       MOV R11,@RETADR(R9)
       INCT @RETPT
       MOV *R0,@INPROW
```
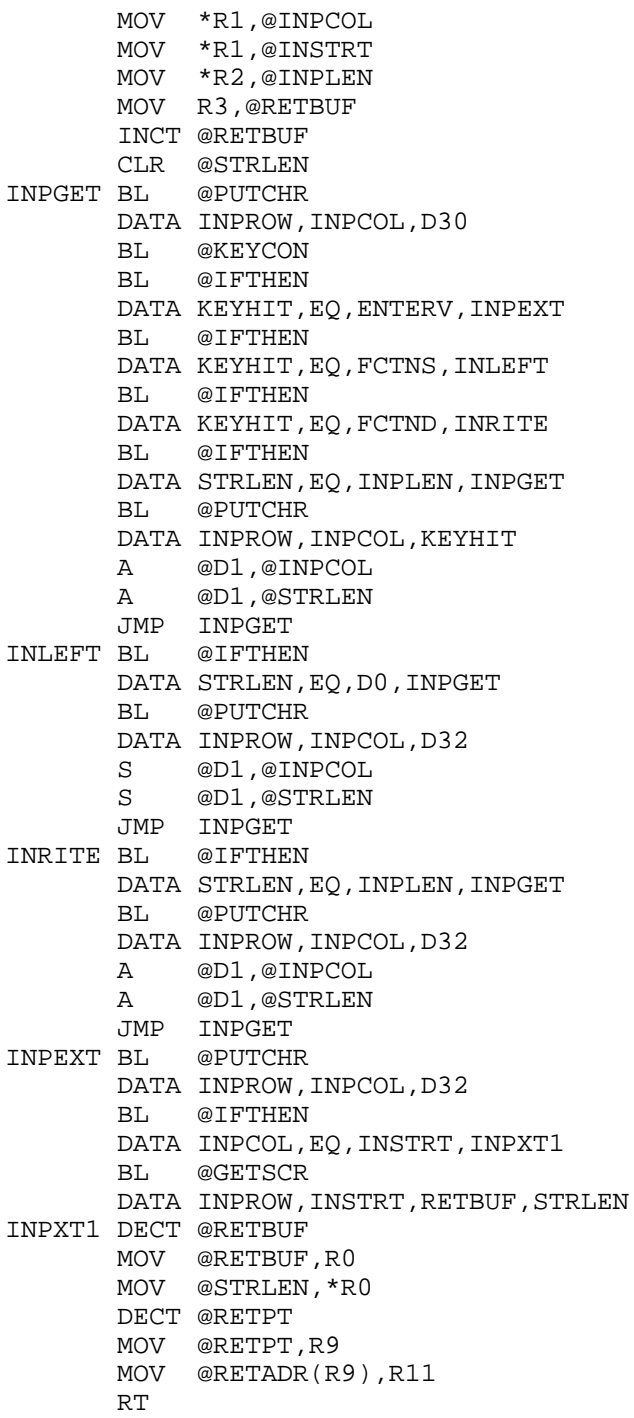

#### **Disk 41. Contents of file START-EA/S**

 UNL \*\*\*\*\*\*\*\*\*\*\*\*\*\*\*\*\*\*\*\*\*\*\*\*\*\*\*  $\star$  \* \* PULSAR USER FILE INIT \*  $\star$  \* \* ED/ASM VERSION 1/18/85 \*  $\star$  \* \*\*\*\*\*\*\*\*\*\*\*\*\*\*\*\*\*\*\*\*\*\*\*\*\*\*\* \*--------------------\* \* AVAILABLE ROUTINES \* \*--------------------\* \* FLOATING POINT ROUTINES REF FPMATH,FPFCTN REF FPINVL, FLTINT, INTFLT REF STRNUM, NUMSTR, FIXNUM \* GRAPHICS ROUTINES REF DEFCHR, PUTCHR, CHRSET REF SETCOL,SCRCOL,CHRCOL REF REPCHR \* FLOW CONTROL ROUTINES REF IFTHEN,IFELSE,IFOR,IFAND REF FOR,NEXT \* INTEGER MATH ROUTINES REF INTADD, INTSUB, INTPLY, INTDIV \* KEYSTROKE ROUTINES REF GETKEY, KEYCON, KEYNUM, KEYLET \* MEMORY ACCESS ROUTINES REF FETCH1,FETCH2,LETI REF GETVDP, PUTVDP, MOVCPU, MOVVDP REF MOVDAT, SETDAT, GETDAT REF SETDIM, CLRDIM, PUTDIM, GETDIM \* SCREEN I/O ROUTINES

REF SCRCLR,PRNTAT,GETSCR,INPTAT

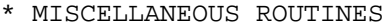

REF RANDOM, SETRND, RND

\*---------------------\*

- \* AVAILABLE ADDRESSES \* \*---------------------\*
- \* FUNCTION KEY VALUES

REF FCTN1, FCTN2, FCTN3, FCTN4, FCTN5 REF FCTN6, FCTN7, FCTN8, FCTN9, FCTN0 REF QUITKY,ENTERV,FCTNS,FCTND

\* FLOATING POINT VALUES

 REF FADD,FSUB,FMUL,FDIV REF INT,INV,SQR,EXP,LOG REF COS,SIN,TAN,ATN REF STR,CSN,CFI,CIF

\* STACK AREAS & POINTERS

REF RETADR, BLPSTK, ELPSTK REF RLPSTK, SLPSTK, DATAPT REF RETPT,LOPPT,RETBUF

\* TEMPORARY AREAS

REF IFTPV1, IFTPV2, IFTPV3 REF IFTPV4, IFTPC1, IFTPC2 REF INTTP1, INTTP2, INTTP3, INTTP4 REF FLTTP1,FLTTP2,FLTTP3,VDPFLT

\* PREDEFINED INTEGERS

 REF D0,D1,D2,D3,D4,D5,D6,D7,D8,D9,D10 REF D11,D12,D13,D14,D15,D16,D17,D18 REF D19,D20,D21,D22,D23,D24,D25,D26 REF D27,D28,D29,D30,D31,D32,D33,D34 REF D35,D36,D37,D38,D39,D40,D48

\* MISCELLANEOUS VALUES

 REF LRGSET,SMLSET,REGSET REF SCRTAB, COLTAB, CHRTAB, SCRDTH REF SAVEXT, KEYHIT, NOKEY REF LT,GT,EQ,NE REF KEYADR, KEYVAL, STATUS REF FAC,ARG,FACADR,ARGADR REF DATYPE, DATLEN, DATTP1

REF INTDAT, FLTDAT, STRDAT

LIST

- \* WORKSPACE AND ENTRANCE
- DEF RUN WRKSPC BSS >0020
- RUN LWPI WRKSPC MOV R11,@SAVEXT

### **Disk 42. Universal Disassembler**

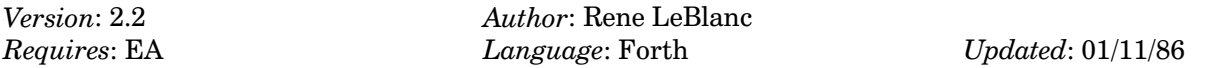

The most versatile fairware disassembler. Allows disassembly of programs from disk in any format, in memory, and even off the cards in your expansion box. Very complete with some unique features. Load with E/A3, DSK1.UNIVERSAL.

dskdir. v2.0. 12-dec-96 Disk name = DASSM<br>Sectors total = 360 Sectors total Sectors used = 358 Sectors available  $= 0$  $Sectors/track$  = 9 Disk formatted (DSK) = yes Disk Manager protection = no<br>Tracks per side = 40 Tracks per side  $= 40$ <br>Number of sides  $= 1$ Number of sides Density  $=$  single No. FDR Filename Size Type P --- ---- ---------- ---- ---------- - 001 >003 FORTHSAVE 39 PROGRAM Y >027 038 002 >004 SYS-SCRNS 313 DIS/FIX128 Y >04d 283 >005 029 003 >002 UNIVERSAL 6 DIS/FIX 80 Y >022 005

# **Disk 43. Disk Utilities II**

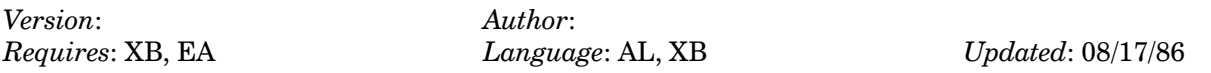

Two track copiers, Disk Information Manager, SuperDisk very fast assembly disk librarian, File Reader — will display any file type (except program) and convert to Display/Variable 80.

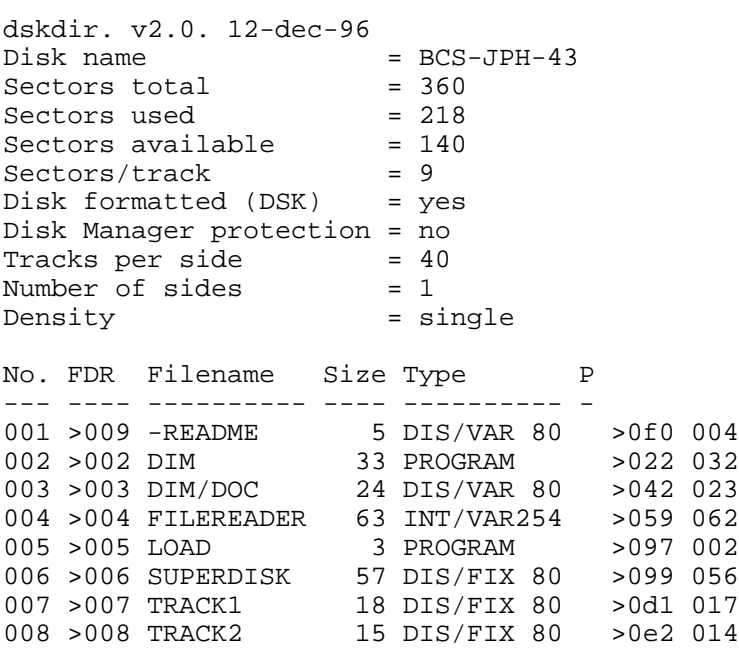

#### **Disk 43. Contents of file -README**

Boston Computer Society TI-99/4A Use Group One Center Plaza Boston, MA 02108

Public domain software disk #43 Disk Utilities II

DIM: Disk Information Manager. Run from Editor/Assembler option 5.

DIM/DOC: Documentation for Disk Information Manager.

FILEREADER: Runs in Extended BASIC.

LOAD: Load program for FILEREADER. Menu driven.

SUPERDISK: Load with Editor/Assembler option 3. Program name is SFIRST. Menu driven.

TRACK1: Track copier. Load with Editor/Assembler option 3. Program name is BACKUP. Requires 2 disk drives.

TRACK2: Another track copier. Load with Editor/Assembler option 3. Will automatically start. Requires 2 disk drives.

Most of these programs are freeware. If you use one of them please send the author a donation for his work. Thank you.

## **Disk 43. Contents of file DIM/DOC**

Disk Information Manager

#### **Operating Instructions**

Once the drive number  $(1, 2 \text{ or } 3)$  is selected, the five options available are listed below.

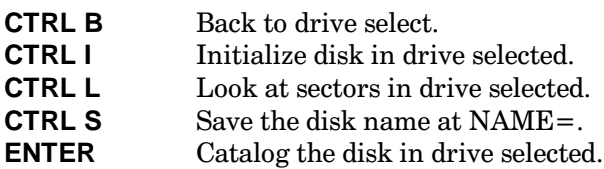

#### **Look Options**

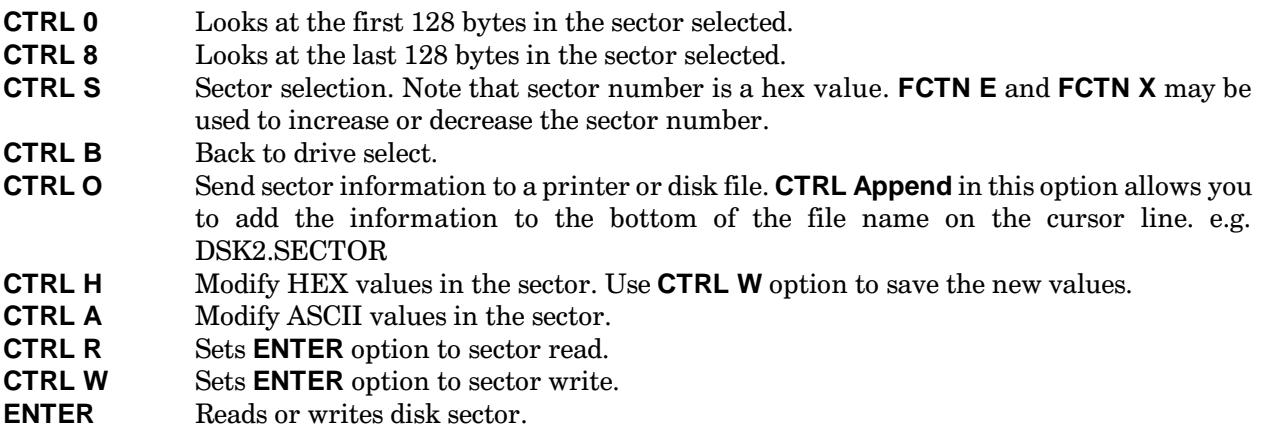

## **Catalogue Options**

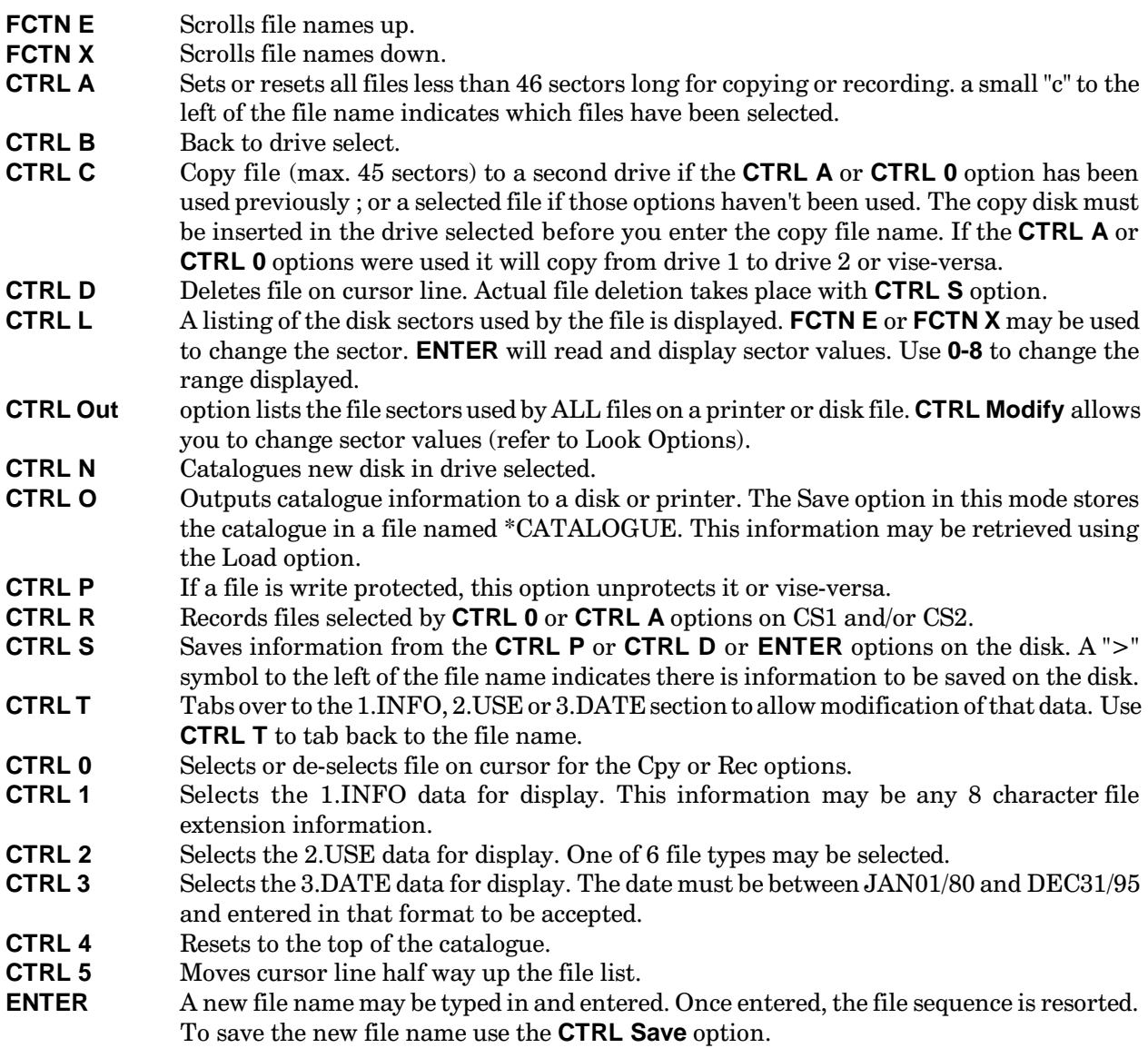

# **Disk 44. Sorgan**

Version: Author: Author: Author: Requires: EA  $\qquad$  Language: AL

 $Updated: 08/17/86$ 

An assembly program that turns your keyboard into an organ. Sound effects, different instruments, various chord forms, color graphics, complete control of all sound parameters.

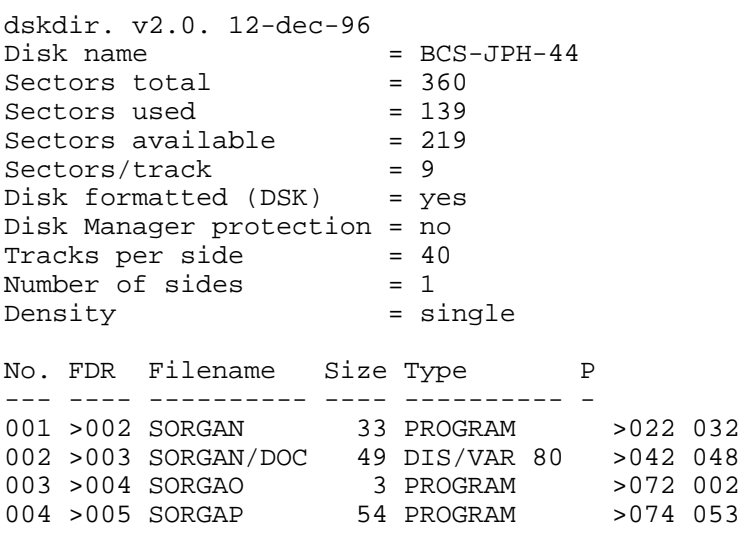
## **Disk 44. Contents of file SORGAN/DOC**

### SORGAN II

Program By Jerome Trinkl

### TI-99/4A

This is my first attempt at assembly language programming. I am sure it could be improved, so feel free to modify it in anyway. Be sure your children give it a try. To run this program with  $E/A$  cartridge use  $E/A$  option five (run program file). The program will execute automatically. A detailed description of all key options follows. This program is public domain so feel free to pass it along to others.

### Jerome Trinkl

Sorgan II will allow you to use your computer keyboard to play voiced notes and chord formations. You have control from the keyboard to change some of the variables that affect those voices and chords.

The Sorgan screen has three main sections and was created in full color in the bit-map graphics mode. The first and most obvious section is the keyboard. It corresponds to a piano keyboard showing two octaves of keys (twenty-four keys). The twenty-fifth key on the extreme right is depressed only for special effects. The keys are accurate with that of a piano and not the computer keyboard. Uppercase letters on the computer play the notes and lowercase letters play the chord formations. When a note is played the piano key that corresponds on screen is shown depressed. Similarly when a chord is played the three notes making up the chord have their keys shown depressed. The key will stay depressed as long as the computer key is held down.

In the upper section the triangular mountain is the graphical representation of notes and chords played. Any one of the twelve bars generated are of random colors and correspond in height on the mountain to the frequency of the single note or the higher chord note played. Although two octaves may be played from the keyboard only one octave is displayed in the triangle. The second or higher octave is repeated using the same locations as the first. The color bars stay on screen as long as the note is played. The bars for chords stay on screen until they are deleted by playing a note of the same value or using the equal key to clear the graphics.

The lower section gives the status of all the key options except that of defaults and  $\sharp$  or  $\flat$ . Those key options are discussed in detail following this text.

Now is your chance to use one of those extra plastic strips for write-in key options that came with your computer when it was new. I have setup mine up like this:

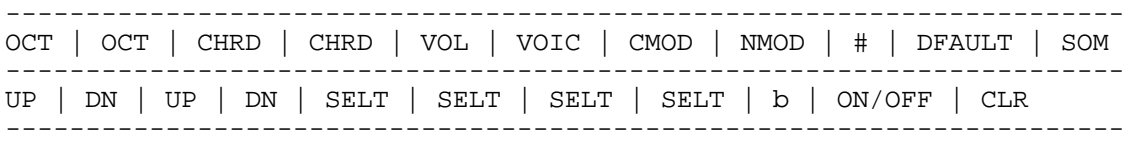

*Note*: This strip represents the top row of keys 1 through = only and not the function or control keys normally associated with the strip.

Detailed Description of Sorgan II Key Options

### **MAIN KEYS**

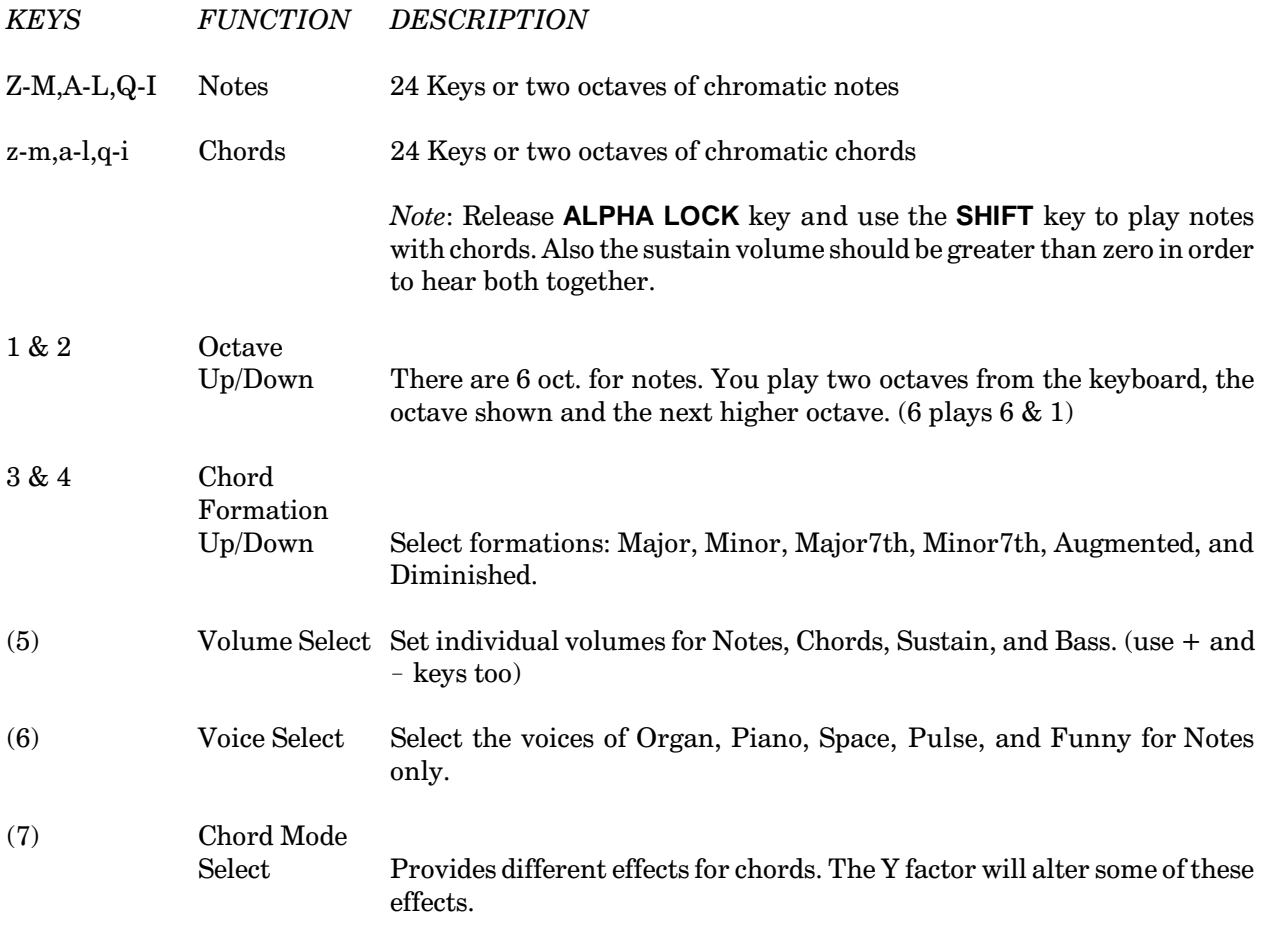

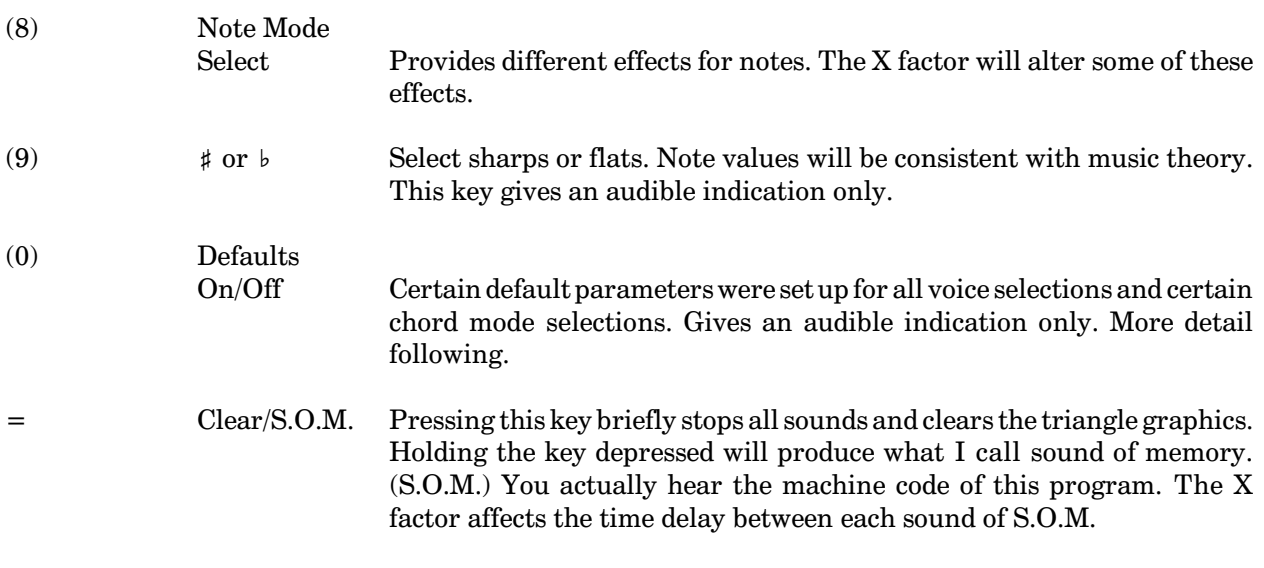

# **SORGAN STATUS SCREEN**

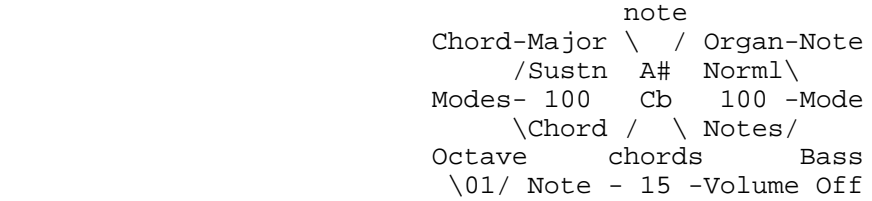

### **SPECIAL KEYS**

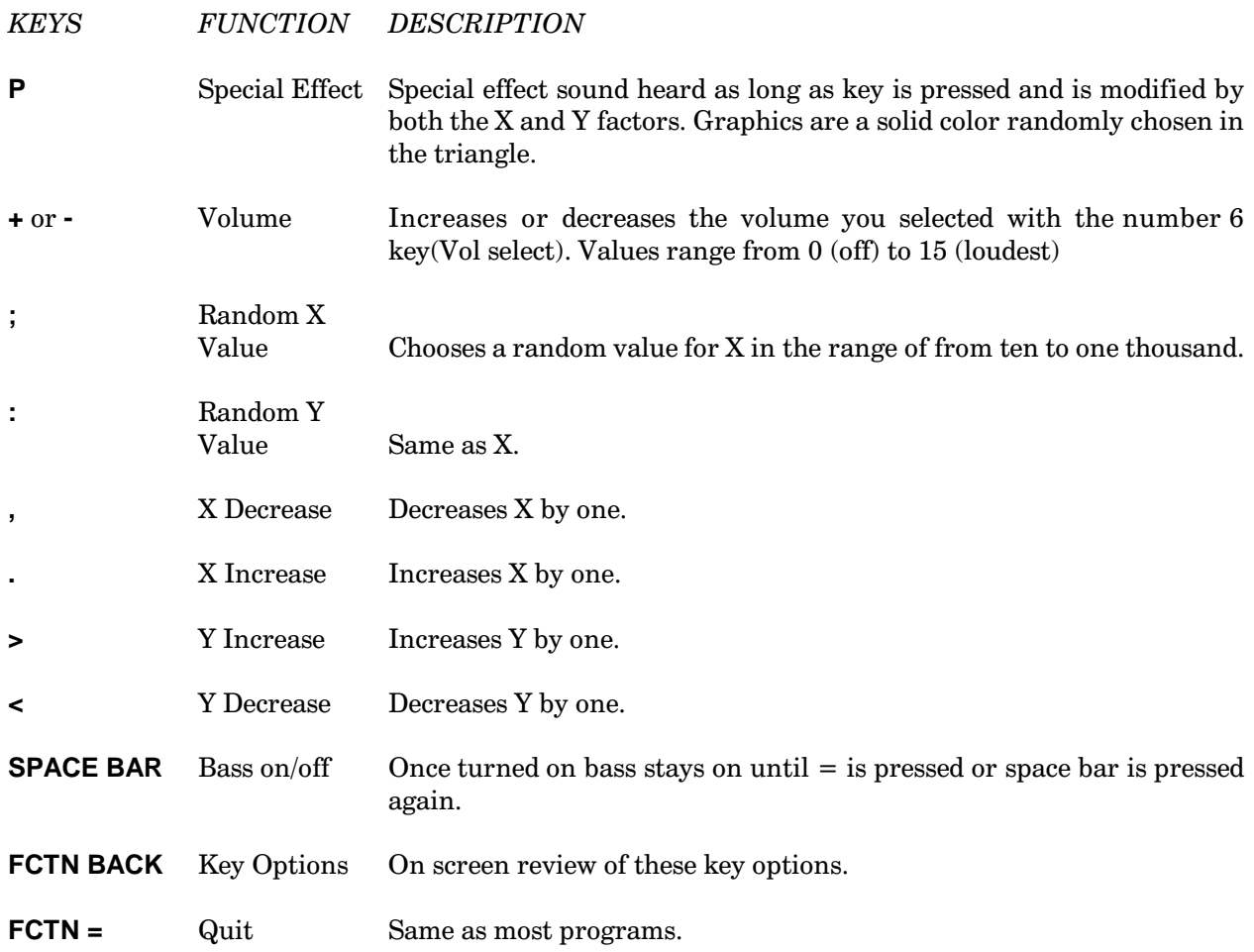

Note: Key options in () signify that one key is used to select from a list of options. The list is read from beginning to the end and then back to the beginning again.

What are these X and Y factors? They are simply a means by which you can control the various note and chord mode characteristics. If you are into programming they are a for-next delay loop for X or Y number of iterations. X affects the voices of Piano, Pulse, and Funny. It affects the note modes of Echo, Vibro, and Decay. Y factor affects the chord modes of Arpeg, Vibro, and Invrt. The idea is to experiment with different X and Y values for different sound effects. Use the random keys to get close to the number range you want for X and Y, then use the increase or decrease by one keys for an exact number.

#### **X AND Y PARAMETERS**

#### Note Echo Mode

Plays a normal note three times after key is released and the delay between each note is governed by the X factor.

#### Note Vibro Mode

Plays a distorted note with the X factor governing the amount of distortion.

#### Note Decay Mode

As the key plays the note its volume decreases to zero as a function of how long the key is held depressed and the X factor.

#### Arpeggio Chord Mode

Plays the individual notes of the chord from lowest to highest with a delay between each note of Y factor.

#### **Inverted Chord Mode**

Same as an arpeggiated chord but from highest to lowest notes.

#### Special Effect (P Key)

Both X and Y in combination affect this special sound.

### **DEFAULT PARAMETERS**

**Notes** 

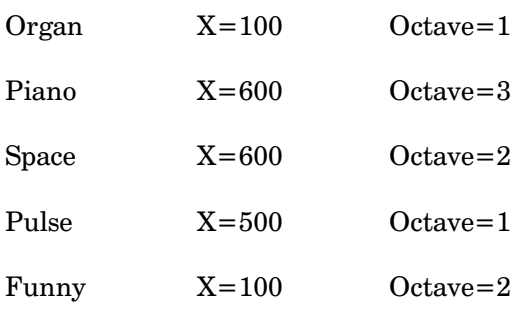

Chords

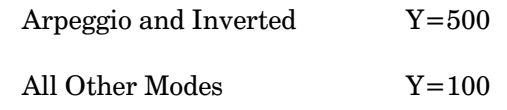

Note: The  ${\bf 0}$  key is used to turn on and off these defaults.

# **Disk 45. c99 Library**

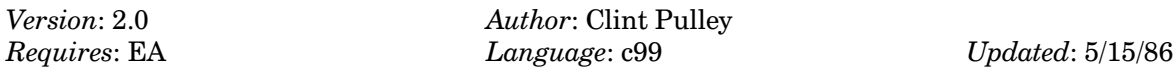

Includes a new graphics library which allows access to all 99/4A graphics capabilities, a text formatter with c99 source code similar to the TI-Writer formatter, speech routines, sound routines and string functions. Requires the c99 compiler on BCS  $#27$ .

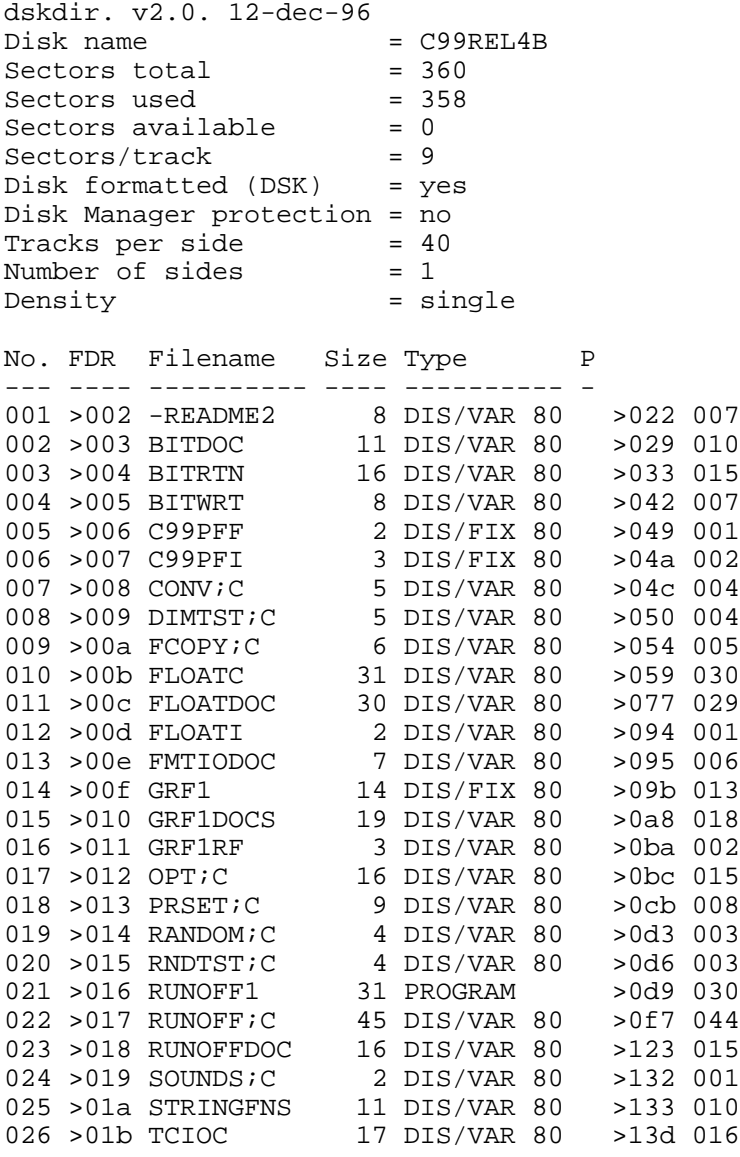

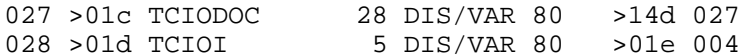

## **Disk 45. Contents of file -README2**

C99REL4B RELEASE NOTES 88/01/07

BY Clint Pulley

This disk contains programs and function libraries which should provide examples of useful programs in c99 and expand the capabilities of the language.

I am pleased to be able to include function libraries written by other c99 enthusiasts. I have not tested all of their contributions as I assume that they have done so.

Contents of this diskette:

From me:

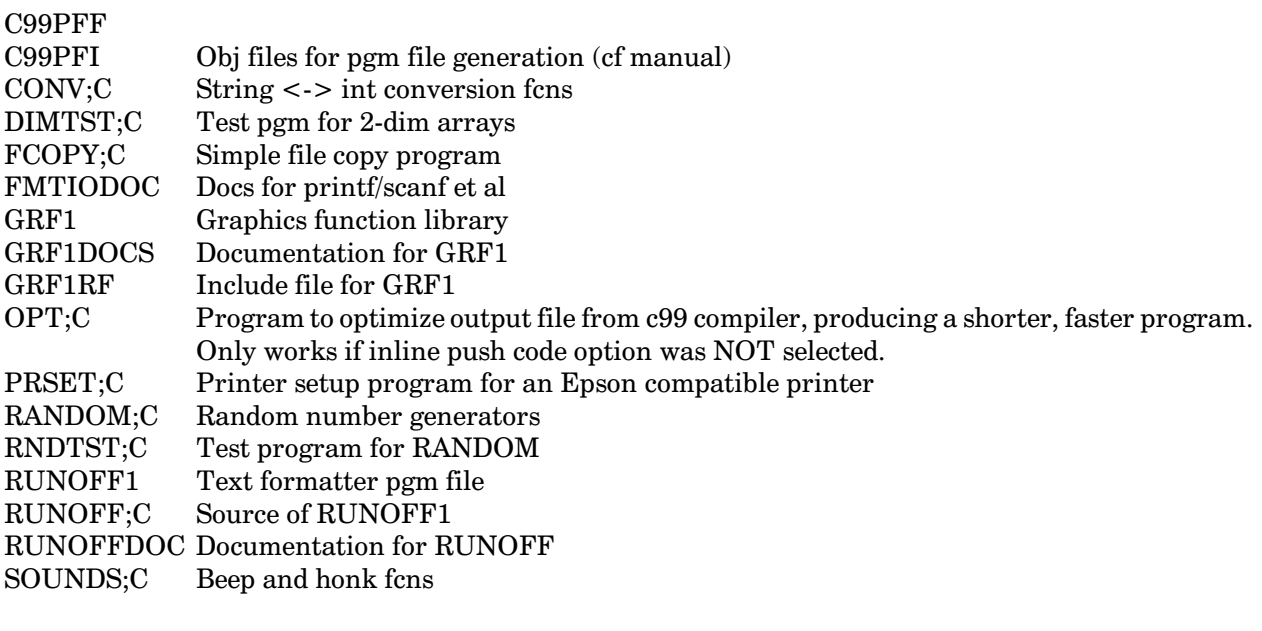

By Jay Holovacs:

BIT... Bitmap graphics functions/docs

By Tom Bentley:

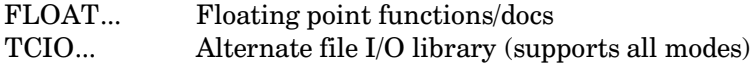

By Tom Wible and Don Mahler:

STRINGFNS Library of string functions

All doc files except BITDOC and FMTIODOC are set up for printing by RUNOFF1.

 $Clint$ 

## Disk 45. Contents of file BITDOC

### BITMAP GRAPHICS COMMANDS FOR C99 COMPILER

12/18/85

This material is written by Jay Holovacs, 74756,413 (New Jersey Users Group) as a support for Clint Pulley's C compiler. I believe the commands are compatible with various versions of his compiler. I would appreciated any comments etc. on this material, hope you can use it. (Address any comments/questions via Email rather than forum messages as I get to check that more often).

The bitmap graphics extensions to c are divided into two "#include" files on this disk. The first, BITRTN, contains the tools for basic graphics manipulation. The second, BITWRT contains additional commands to mix text with bit mapped graphics.

Once included in your program, the commands can be called as any c function.

### **VALID RANGES:**

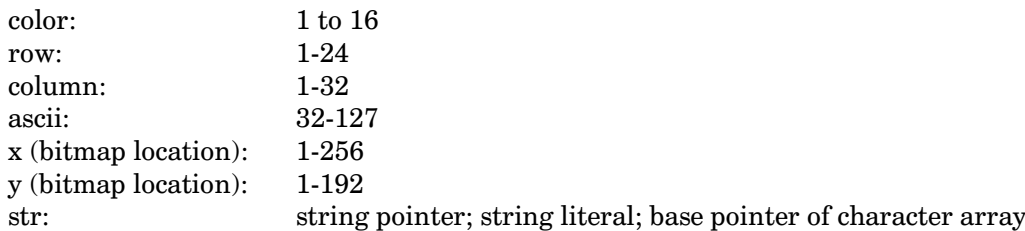

Note: Internal labels in the assembly language portions all include '\$' to avoid conflict with normally named global variables in your program.

#### **INCLUDED IN THE BITRTN FILE:**

#### bitmap(fore,back)

Must be called first to change the screen configuration from text mode (used by c) to bitmapped mode. The arguments are respectively the fore and background colors selected for the screen default.

#### $bitclr()$

Clears the entire screen, but does not change any color defaults. If you wish to modify screen color defaults, the bitmap() call can be repeated.

#### $plot(x, y, color)$

Will turn 'on' a single pixel at the screen location indicated.

#### $line(x1,y1,x2,y2,color)$

Draws a line of the specified color between the points indicated.

#### $rect(x1, y1, x2, y2, color)$

Draws a rectangle with opposite corners at the points indicated.

### **INCLUDED IN THE BITWRT FILE:**

#### $bitxt()$

Call this function once, before calling bitmap(); this function copies all ASCII character definitions into a buffer in CPU ram.

#### bputch(ascii, row, column, color) Places the character at location indicated

#### bputs(row, column, color, str)

Places text on the screen in 24x32 format (works similar to 'puts()' in normal c).

### **Disk 45. Contents of file BITRTN**

```
/* BITR;CS CONTAINS FULL COMMENTS, USE BITRTN
 FOR INCLUDE PURPOSES */
/* REL VERSION 1.0 1/4/86
    Jay Holovacs (New Jersey Users Group)
    95 King George Rd.
    Warren, NJ 07060
    CIS: 74756,413
    For Use With C99C Compiler by Clint Pulley */
/* Contents:
    BITMAP V1.1B
    LINE V2.1B
    PLOT V2.2A
   RECT V1.0 */ bitmap(fore,back)
  /* V1.1B 12/15/85 JAY HOLOVACS
  MUST BE CALLED BEFORE ANY BITMAP COMMANDS
  ARE INVOKED
  * * USES TI BASIC COLOR DEFINITIONS */
   int fore,back;
   #asm
 REF VWTR, VSBW, VMBW, VSBR
 MOV @4(14),0
  DEC 0
  SLA 0,4
  A @2(14),0
 DEC 0
  SWPB 0
  BLWP @BITMP$
 B @B$MP2
BITMP$ DATA PLW$P,B$MP1 USES PLOT WORKSPACE
B$MP1 MOV *13,2
  LIMI 0
  LI 0,>0002
  BLWP @VWTR
 LI 0,>01E0
 MOV 0,@>83D4
 BLWP @VWTR
 LI 0,>0206
 BLWP @VWTR
 LI 0,>03FF
  BLWP @VWTR
 LI 0,>0403
```
 BLWP @VWTR LI 0,>0570 BLWP @VWTR LI 0,>0607 BLWP @VWTR LI 0,>3800 LI 1,>D000 BLWP @VSBW MOV 2,0 SWPB 0 ANDI 0,>000F ORI 0,>0700 BLWP @VWTR LI 0,>1800 CLR 1 SILP\$ BLWP @VSBW INC 0 AI 1,>0100 CI 0,>1B00 JNE SILP\$ BLWP @B\$CL1 LI 0,>2000 MOV 2,1 CLP\$ BLWP @VSBW INC 0 CI 0,>3800 JNE CLP\$ RTWP B\$CL1 DATA B\$CL2,B\$CL3 B\$CL2 BSS 32 B\$CL3 LIMI 0 CLR 0 CLR 1 CLP2\$ BLWP @VSBW INC 0 CI 0,>1800 JNE CLP2\$ RTWP B\$MP2 #endasm bitclr() /\* V1.0B BY JAY HOLOVACS CLEARS THE SCREEN \*/ #asm BLWP @B\$CL1 #endasm

```
line(x1,y1,x2,y2,color)
/* V2.1B 12/15/85 JAY HOLOVACS */
/* USE TI BASIC COLOR AND LOCATION FORMATS
   COLOR=1-16
   X LOC=1-256
   Y LOC=1-192 */
  int x1,y1,x2,y2,color;
  #asm
  MOV @2(14),4
  DEC 4
  MOV @4(14),3
  DEC 3
  MOV @6(14),2
  DEC 2
 MOV @8(14),1
  DEC 1
 MOV @10(14),0
 DEC 0
 BLWP @L$NE14
 B @L$NE15
L$NE14 DATA L$WSP,L$NE1
L$WSP BSS 32
X1$ BSS 2
X2$ BSS 2
Y1$ BSS 2
Y2$ BSS 2
INCX$ BSS 2
INCY$ BSS 2
XP$T BSS 2
YP$T BSS 2
L$NE1 MOV 13,12
 MOV *12+,@X1$
 MOV *12+,@Y1$
 MOV *12+,@X2$
 MOV *12+,@Y2$
 MOV *12,0
 MOV @X1$,3
 MOV @X2$,5
  S 3,5
 MOV 5,11
  ANDI 11,>8000
  MOV @Y1$,6
 MOV @Y2$,8
  S 6,8
 MOV 8,10
  ABS 10
 MOV 5,9
  ABS 9
  C 9,10
```
 JLT YGRT\$ MOV 5,1 ANDI 1,>8000 JEQ L\$NE5 LI 1,>FF00 JMP L\$NE6 L\$NE5 LI 1,>0100 L\$NE6 MOV 1,@INCX\$ MOV 8,11 ABS 8 SLA 8,8 CLR 7 DIV 9,7 MOV 11,11 JGT L\$NE12 NEG 7 L\$NE12 MOV 7,@INCY\$ JMP L\$NE10 YGRT\$ MOV 8,1 ANDI 1,>8000 JEQ L\$NE7 LI 1,>FF00 JMP L\$NE8 L\$NE7 LI 1,>0100 L\$NE8 MOV 1,@INCY\$ CLR 4 MOV 5,11 ABS 5 SLA 5,8 DIV 10,4 MOV 11,11 JGT L\$NE11 NEG 4 L\$NE11 MOV 4,@INCX\$ L\$NE10 SLA 3,8 MOV 3,@XP\$T SLA 6,8 MOV 6,@YP\$T L\$NE9 MOV @XP\$T,2 SRL 2,8 MOV @YP\$T,1 SRL 1,8 C 2,@X2\$ JNE L\$NE4 MOV 9,9 JNE L\$NE13 C 1,@Y2\$ JNE L\$NE4 L\$NE13 RTWP END L\$NE4 BLWP @PL\$T3

```
 A @INCY$,@YP$T
 JMP L$NE9
L$NE15
  #endasm
plot(x,y,color)
  int x,y,color;
/* v 2.2A 12/27/85 */
/* USES TI BASIC COLORS AND LOCATIONS
    COLOR=1-16
    X LOCATION=1-256
    Y LOCATION=1-192
NOTE: USES WKS IN CPU PAD--IF YOU NEED THIS SPACE
 FOR OTHER PURPOSES, CHANGE:
PLW$P EQU >8330
 to:
PLW$P BSS 32 */
  #asm
 MOV @2(14),0
 DEC 0
 MOV @4(14),1
 DEC 1
 MOV @6(14),2
 DEC 2
 BLWP @PL$T3
 B @PL$T4
PL$T3 DATA PLW$P,PL$T1 PLOT ENTRY POINT
PLW$P EQU >8330
PL$T1 MOV 13,12
  LIMI 0
 MOV *12+,10
  SLA 10,12
MOV *12+, 2 MOV *12,1
 CI 1,255
  JH PL$T2
 CI 2,192
  JH PL$T2
 MOV 1,8
 MOV 2,6
  SRA 1,3
  SRA 2,3
  MOV 1,4
  SLA 4,3
  S 8,4
 NEG 4
  INC 4
```
A @INCX\$,@XP\$T

 MOV 2,5 SLA 5,3 S 6,5 NEG 5 MOV 2,3 SLA 3,5 A 1,3 SLA 3,3 A 5,3 MOV 4,0 LI 7,>0100 SRA 7,0 MOV 3,0 BLWP @VSBR SWPB 7 SOCB 7,1 BLWP @VSBW AI 0,>2000 BLWP @VSBR ANDI 1,>0F00 SOC 10,1 BLWP @VSBW PL\$T2 RTWP PL\$T4 #endasm rect(x1,y1,x2,y2,color) /\* v1.0 12/16/85 \*/ int x1,y1,x2,y2,color; { line(x1,y1,x1,y2,color);  $line(x1,y2,x2,y2,color)$ ; line(x2,y2,x2,y1,color); line(x2,y1,x1,y1,color); }

#### **Disk 45. Contents of file BITWRT**

```
/* REL 1.0 1/4/86 ADDS TEXT CAPABILITY
CONTENTS:
  bitxt 1.1A
  bputch 2.1A
  bputs 1.0
  btblnk 1.0
TO BITRTN
   By: Jay Holovacs (New Jersey Users Group)
        95 King George Rd
        Warren, NJ 07060
       CIS 74756,413
Required files:
        C99C compiler by Clint Pulley
        BITRTN support */
bitxt()
/* v1.1A 12/8/85 must be called before
bitmap()
copies letter definitions into
storage buffer for use in bitmap
mode */
  #asm
REF VMBR, VMBW
 B @T$T2
T$T BSS 768
T$T1 BSS 8
T$T2 LI 0,>900
 LI 1,T$T
  LI 2,>300
  BLWP @VMBR
  #endasm
bputch(ascii,row,colmn,color)
  int ascii,row,colmn,color;
/* v2.1A 12/8/85 or's char def onto
screen image ROW=1-24, COL=1-32 */
/* COLORS TIBASIC FORMAT */
```

```
 #asm
 MOV @6(14),0
  DEC 0
  SLA 0,5
  A @4(14),0
  DEC 0
  SLA 0,3
  LI 1,T$T1
  LI 2,8
  BLWP @VMBR
 MOV @8(14),3
 AI 3,-32
  SLA 3,3
  AI 3,T$T
 LI 5,T$T1
 LI 4,6
B$LP SOC *3+,*5+
 DECT 4
  JOC B$LP
 BLWP @VMBW
 MOV @2(14),6
 DEC 6
 MOV 6,7
  SLA 6,12
  SLA 7,4
  SOC 7,6
 AI 0,>2000
 BLWP @VMBR
 LI 5,T$T1
 LI 4,6
 LI 3,>F0F0
B$LP2 SZC 3,*5
  SOC 6,*5+
  DECT 4
  JOC B$LP2
  BLWP @VMBW
  #endasm
bputs(row,colmn,color,str)
  int row,colmn,color;
  char *str;
/* v1.0 */
 {
  int ascii;
  while (*str!=0)
    {
     ascii=*str++;
     bputch(ascii,row,colmn++,color);
    }
```
 } btblnk(row,colmn) /\* v1.0 12/11/85 blanks a character space \*/ int row,colmn; #asm B @BL\$1 B\$BF DATA 0,0,0,0 BL\$1 MOV @4(14),0 DEC 0 SLA 0,5 A @2(14),0 DEC 0 SLA 0,3 LI 1,B\$BF LI 2,8 BLWP @VMBW #endasm

## **Disk 45. Contents of file CONV;C**

```
/* simple conversion functions */
/*
** n=atoi(s) - convert string to integer
*/
atoi(s) char *s;
{ int sign,n;
 while *s==' ') ++s;
   sign=1;
  if(*s=='-'') { sign=-1; ++s; }if(*s=='+'') ++s;n=0; while((*s>='0')&(*s<='9')) n=10 * n + *(s++) - '0';
   return(sign*n);
}
/*
** s=itod(nbr,str,sz) -
**
** convert nbr to signed decimal string of width sz
** right justified, blank filled, result in str[].
** sz includes 0-byte string terminator. returns str.
*/
itod(nbr,str,sz) int nbr,sz; char str[];
{ int sgn;
  sgn=' 'if(nbr<0) { nbr=-nbr; sgn='-'; }
  str[--sz]=0; while(sz)
  \{ str[--sz] = nbr*10+'0';if(!(nbr=nbr/10))break;
   }
   if(sz) str[--sz]=sgn;
 while(sz) str[-sx] = ' ';
   return str;
}
```
## **Disk 45. Contents of file DIMTST;C**

```
/* Test program for two dimsional arrays
*/
extern printf();
char st[5][10]={"Line # 01",
                  "Line # 02",
                  "Line # 03",
                  "Line # 04",
                  "Line # 05"};
char ss[5][40];
int a[4][3]=\{1,2,3, 4,5,6, 7,8,9, 10,11,12\};
int i,j;
main()
\{ printf("Test of two dimensional arrays\n\n");
   pmat(a);
  print(f("n");
  for(i=0;i<4;i++i)for(j=0;j<3;++j)a[i][j]=10*(i+1)+(j+1);
   pmat(a);
  print(f("\n'\n');
   getchar();
  for(i=0;i<5;++i)printf("s\n',\&st[i][0]); printf("\nInput 5 lines\n");
  for(i=0;i<5;++i)gets(\&ss[i][0]); printf("\nYou entered:\n");
  for(i=0;i<5;++i)printf("s\n",\&ss[i][0]);printf("\nThe 3rd line was\n%s\n", sss[2][0]);
}
/* print a 4x3 matrix neatly
*/
pmat(m) int m[][3];
{ int n;
  for(n=0; n<4; ++n) printf(" %6d%6d%6d\n",m[n][0],m[n][1],m[n][2]);
}
```
## **Disk 45. Contents of file FCOPY;C**

```
/* c99 file copy utility
**
** this utility program copies a display/variable 80
** file. Any legal filename may be used.
** responding to a filename prompt by pressing ENTER
** will result in that file being mapped to the
** console. keyboard input is terminated with CTRL-Z.
** during execution, pressing a key will pause the
** program, CLEAR (FCTN-4) will abort.
** Load with CFIO
*/
#include DSK1.STDIO
#define LEN 81
char fn[40],line[LEN];
int c;
FILE inp, out;
main()
\{ while(1)
  \{ putchar(FF);
     puts("c99 file copy utility\n\n");
     inp=getfn("Input","r");
     out=getfn("Output","w");
    putchar('\n\in);
     while(fgets(line,LEN,inp))
     { fputs(line,out);
       if(!out)putchar(EOL);
       poll(YES);
 }
     fclose(inp);
     fclose(out);
     puts("\nmore copies?");
     c=getchar();
    if((c=='N')|(c=='n'))break; }
  exit(7);}
/* getfn returns unit # or 0 if null name entered
*/
getfn(text,m) char *text,*m;
{ int unit;
   unit=0;
  while(1)\{ puts(text);
     puts(" filename?");
     gets(fn);
     if(!*fn)break;
     if(unit=fopen(fn,m))break;
     puts("bad filename-try again\n");
```

```
 }
  return(unit);
}
```
## **Disk 45. Contents of file FLOATC**

```
/*
  * FLOATING POINT ROUTINES V1.1
  *
  * Written by :
  *
  * Tom Bentley
  * P.O. Box 346
  * Osgoode, Ontario
  * Canada K0A 2W0
 *
  * Date Changed: May 6, 1986
 *
  */
#asm
 REF C$GPLL,XMLLNK,VMBW
DEF ITOF, FTOI, STOF, FTOS, FEXP, FCOM, FPGET, FPPUT, FINT, FCPY
FAC EQU >834A<br>ARG EOU >835C
       EQU > 835CSTATUS EQU >837C
VSPTR EQU >836E
VDPWRK EQU >24CA
EQ DATA >2000<br>GT DATA >4000
       DATA >4000
GTEQ DATA >6000
ONE DATA 1
SAVREG BSS 12
#endasm
#define FLOATLEN 8
#define float char
float ftemp[FLOATLEN];
int itemp;
fpget(s,f)
 char *s;
 float *f;
   {
     gets(s);
     return(stof(s,f));
   }
fpput(f,s)
   float *f;
   char *s;
```

```
 {
   puts(ftos(f,s,0,0,0));
   }
/*
  * name: itof - integer to floating point
  *
  * itof(i,f)
 *
  * i = integer value
 * f = float pointer
  * returns pointer to float number
  *
  */
itof(i,f)
  int i;
  float *f;
   {
#asm
        MOV @4(14),@FAC MOVE INTEGER TO FAC
        BLWP @XMLLNK
        DATA >2300
       LI 2,8
        MOV @2(14),0 GET FLOAT POINTER
        LI 1,FAC
ITOFL MOVB *1+,*0+
        DEC 2
        JNE ITOFL
#endasm
    return(f);
     }
/*
  * ftoi - floating point to integer
 *
 * i = ftoi(f)
 *
  * i = integer value
  * f = float pointer
 *
  */
ftoi(f)
  float *f;
   {
#asm
       LI 2,8<br>MOV @2(14),0
                         GET FLOAT POINTER
        LI 1,FAC
```

```
FTOIL MOVB *0+,*1+
        DEC 2
        JNE FTOIL
        BLWP @XMLLNK
        DATA >1200
        MOV @FAC,@ITEMP
#endasm
     return(itemp);
     }
/*
 * name: stof - string to floating point
  *
  * stof(s,f)
  *
 * s = string pointer
 * f = float pointer
  * returns pointer to float number
  *
 */
stof(s,f) char *s;
   float *f;
   {
#asm
        LI 0,VDPWRK MOVE STRING NUMBER TO VDP
       MOV @4(14),1<br>CLR 2
                           USED FOR COUNTER
STOFL2 INC 2
        CB *1+,2 IS IT A NULL?
        JEQ STOFL1
        CI 2,21 UP TO 20 DIGITS
       JLT STOFL2<br>DEC 1
       DEC 1<br>MOVB 2,*1
                           NULL TERMINATE
STOFL1 MOV @4(14),1<br>BLWP @VMBW
       BLWP @VMBW WRITE TO VDP<br>MOV 0,@FAC+12 ADDRESS OF S
                           ADDRESS OF STRING IN VDP
        BLWP @XMLLNK
        DATA >1000
        MOV @2(14),0
        LI 1,FAC
        LI 2,8
STOFL MOVB *1+,*0+
        DEC 2
        JNE STOFL
#endasm
     return(f);
     }
```

```
/*
  * name: ftos - floating point to string
 *
  * ftos(f,s,mode,signif,decimal)
 *
  * s = string pointer
  * f = float pointer
  * mode = 0 - basic mode, 1 - fix mode
   if fixed mode then the following must
  * be specified.
 *
  * signif = number of significant digits
  * decimal = indicates the number of digits to
              the right of the decimal point
 *
  * returns pointer to string
  *
  */
ftos(f,s,mode,signif,decimal)
   float *f;
   char *s;
   int mode,signif,decimal;
   {
#asm
        MOV @6(14),0 MODE
        SWPB 0
        MOVB 0,@FAC+11
        MOV @4(14),0 SIGNIF
        SWPB 0
        MOVB 0,@FAC+12
        MOV @2(14),0 DECIMAL
        SWPB 0
        MOVB 0,@FAC+13
        LI 2,8
       MOV @10(14),0<br>LI 1, FAC
             LI 1,FAC
FTOSL MOVB *0+,*1+
        DEC 2
       JNE FTOSL<br>LI 3,>832
       LI 3, >8320 SAVE C WORKSPACE<br>LI 4, SAVREG
            4, SAVREG
        LI 5,6
X1 MOV *3+,*4+
        DEC 5
        JNE X1
        CLR @STATUS
        BL @C$GPLL
        DATA >0014
        CLR 0
        MOVB @FAC+11,0
```

```
 SWPB 0
       AI 0,>8300
       CLR 2
       MOVB @FAC+12,2
      SWPB 2<br>LI 3, SAVREG
                       RESTORE C WORKSPACE
       LI 4,>8320
       LI 5,6
X2 MOV *3+, *4+ DEC 5
        JNE X2
       MOV @8(14),1
FTOSL1 MOVB *0+,*1+
       DEC 2
        JNE FTOSL1
      CLR 0<br>MOVB 0,*1
                        TERMINATE STRING WITH NULL
#endasm
      return(s);
       }
/*
  * name: fexp - execute an expression
  *
  * fexp(f1,op,f2,res)
 *
  * f1 = floating point number
  * f2 = second floating point number
 * op = op code (*, / , +, /)* res = result in floating point format
   returns pointer to float result
 *
  */
fexp(f1,op,f2,res)
   float *f1,*f2,*res;
   char *op;
   {
#asm
       MOV @6(14),0 GET OP CODE
       CLR 3
      MOVB *0, 3LI 2,8 MOVE F1 TO ARG
       MOV @8(14),0
       LI 1,ARG
FEXPL1 MOVB *0+,*1+
      DEC 2
        JNE FEXPL1
      LI 2,8 MOVE F2 TO FAC
      MOV @4(14),0
```

```
 LI 1,FAC
FEXPL2 MOVB *0+,*1+
        DEC 2
       JNE FEXPL2<br>CI 3,>2B00
FADD CI 3, > 2B00 ADD OP CODE
        JNE FSUB
        BLWP @XMLLNK
        DATA >0600
        JMP FRES
FSUB CI 3,>2D00 SUBTRACT OP CODE
        JNE FMULT
        BLWP @XMLLNK
        DATA >0700
JMP FRES<br>FMULT CI 3, > 2A00
                        MULTIPLY OP CODE
       CI 3,>2H<br>JNE FDIV
        BLWP @XMLLNK
        DATA >0800
        JMP FRES
FDIV CI 3,>2F00 DIVIDE OP CODE
        JNE FRES
        BLWP @XMLLNK
        DATA >0900
FRES MOV @2(14),0
        LI 1,FAC
        LI 2,8
FEXPL3 MOVB *1+,*0+
        DEC 2
        JNE FEXPL3
#endasm
    return(res);
   }
/*
  * name: fint - greatest integer function
 *
 * fint(f1,f2) *
 * f1 = floating point value
 * f2 = int floating point value
  * return address of f
  *
  */
fint(f1,f2) float *f1,*f2;
   {
#asm
        MOV @4(14),0
        LI 1,FAC
       LI 2,8
```

```
FINTL1 MOVB *0+,*1+
         DEC 2
        JNE FINTL1<br>LI 3,>8320
        LI 3, > 8320 SAVE C WORKSPACE
        LI 4, SAVREG
\begin{array}{cc}\n & \text{LI} & 5,6 \\
\text{X3} & \text{MOV} & *3+\n\end{array}MOV *3+, *4+ DEC 5
         JNE X3
         CLR @STATUS
         BL @C$GPLL
        DATA >0022<br>LI 3, SAVREG
        LI 3, SAVREG RESTORE C WORKSPACE<br>LI 4, >8320
        LI 4, > 8320<br>LI 5.6
LI 5,6<br>X4 MOV *3+
        MOV *3+, *4+ DEC 5
         JNE X4
         MOV @2(14),0
         LI 1,FAC
         LI 2,8
FINTL2 MOVB *1+,*0+
         DEC 2
         JNE FINTL2
#endasm
     return(f2);
   }
/*
  * name: fcom - logical compare
 *
  * fcom(f1,rel,f2)
 *
  * f1 = floating point value
  * f2 = floating point value
 * rel = relation (==, !=, <, < =, >, >=) *
  * returns 1 for true 0 for false
 *
  */
fcom(f1,rel,f2) float *f1,*f2;
   char *rel;
   {
#asm
         MOV @4(14),3 GET REL CODE
         MOV @6(14),0 MOVE F1 TO ARG
        LI 1, ARG<br>LI 2, 8
        LI
```
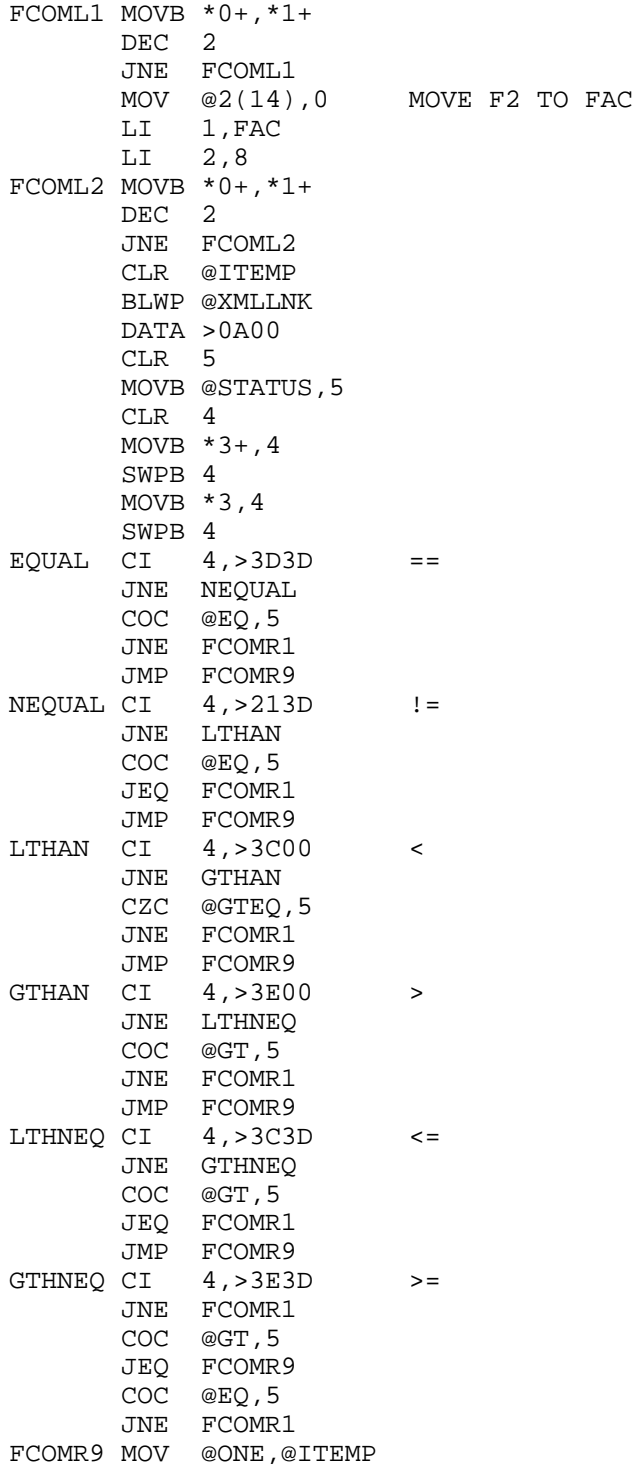

```
FCOMR1 NOP
#endasm
     return(itemp);
  \}fcpy(f1, f2)float *f1,*f2;
  \{\#asmMOV @4(14), 0
         MOV @2(14),1<br>LI 2,8FCPYL MOVB *0+, *1+\begin{tabular}{ll} DEC & 2 \\ JNE & FCPYL \end{tabular}#endasm
   return(f2);\}
```
## **Disk 45. Contents of file FLOATDOC**

## **'C' Floating Point Library (by Tom Bentley 860201)**

Tom Bentley P.O. Box 346 Osgoode, Ont. Canada K0A 2W0

The following is a description of the floating point library that may be used by Clint Pulley's c99 program.

Library and Include Files

a) FLOAT — The floating point library. This contains all of the floating point routines.

b)  $FLOATI$  — Include file containing the externs and defines required by the floating point library.

How to define a FLOAT data type:

To define a float data type use 'float' as the type and FLOATLEN as the size of the data type. A float number on the TI is always stored as an 8 byte number, keep this in mind if you wish to manipulate it with your own routines.

Example.

```
 /* define float type */
 float number[FLOATLEN];
```
 $Functions in **FLOAT**$ :

Prompt for floating point number

```
 float f[FLOATLEN];
 char *c, s[input size];
 c=fpget(s,f);
```
Prompts for a floating point string and converts is to a floating point number. s is a character array which receives the string, f is the float array which receives the floating point number and c is a character pointer that contains the pointer to the float array.

Example 1.

```
 /* prompt for a float number */
 puts("Enter a number: ");
 fpget(s,f);
```
Display floating point number to screen

```
 float f[FLOATLEN];
 char s[display size];
 fpput(f,s);
```
Display at floating point number to the screen. Locate $(r, c)$  may be used to position to the start of where to display from. f is the float array that contains the floating point number and s is the char array that contains the string representation of the floating point number. s is available to you even after the call to fipput so you may use it for other purposes.

Example 1.

```
 /* display floating point number */
 puts("The number is: ");
 fpput(f,s);
```
Integer to floating point

```
 int i;
 float f[FLOATLEN];
 char *c;
c=itof(i,f);
```
Converts an integer value to a floating point number. i is any integer value, f is the float array which receives the floating point number and c is a character pointer that contains the pointer to the float array.

Example 1.

```
 /* convert integer to float */
i = 100;itof(i,f); puts("i contains ");
fpput(f,s);
```
Floating point to integer

```
 float f[FLOATLEN];
 int i;
```
 $i = f \text{to} i(f);$ 

Converts a floating point number to integer. f is the floating point array to be converted and i is the integer. The floating point array must contain a valid integer number in the range of  $+32767$  and -32768.

Example 1.

```
 /* convert float to integer */
i = f \text{toi}(f); puts("i contains ");
 itod(i,s,4);
 puts(s);
```
String to floating point

```
 float f[FLOATLEN];
 char *c, s[string size];
```
c=stof(s,f);

Converts a numeric string to a floating point number. s is a character array that contains the number to be converted, f is the float array and c is a character pointer that contains the pointer to the float array.

Example 1.

```
 /* convert string to float */
 puts("Enter a number: ");
 gets(s);
 stof(s,f);
```
Floating point to string

```
 float f[FLOATLEN];
 char *c, s[string size];
 int mode, signif, decimal;
 c=ftos(f,s,mode,signif,decimal);
```
Converts a float array to a string array. f is a float array that contains the float number to be converted, s is a character array that contains the converted number, mode is a value that specifies the conversion mode  $(0 = \text{basic mode}, \text{displayed as in basic}, 1 = \text{fix mode}, \text{if fixed mode then signify}$  and decimal must be specified.), signif contains the number of significant digits, decimal indicates the number of digits to the right of the decimal point and c is a character pointer that contains the pointer to the converted string.

Example 1.

```
 /* convert float to string */
 /* use basic mode */
 ftos(f,s,0,0,0);
 puts("Value is ");
 puts(s);
 /* use fix mode, scientific notation */
ftos(f,s,1,5,2); puts("\nValue is ");
 puts(s);
/* if f = 2355 then s = 2.355E+03 */<br>/* if f = 25 then s = 2.5E+01 */
/* if f = 25 then s = 2.5E+01/* if f = 1234.56 then s = 1.2346E+03*/
```
Execute float expression

```
 float f1[FLOATLEN],f2[FLOATLEN],res[FLOATLEN];
 char *c, op[2];
 c=fexp(f1,op,f2,res);
```
Executes and expression between f1 and f2 using the provided op code. f1 is a float array containing the first operand,  $f2$  is a float array containing the second operand, op is a character array containing the op code (one of  $*,/+,-$ ), res is a float array that contains the result of the expression and c is a character pointer that points the result.

Example 1.

```
 /* perform expression */
 /* add two numbers */
fexp(f1," + " , f2, res); /* subtract two numbers */
 fexp(f1,"-",f2,res);
 /* multiply two numbers */
 fexp(f1,"*",f2,res);
 /* divide two numbers */
 fexp(f1,"/",f2,res);
```

```
Compare float numbers
```

```
 float f1[FLOATLEN], f2[FLOATLEN];
 char rel[3];
 int true;
 true=fcom(f1,rel,f2);
```
Compares two floating point numbers using the relation supplied (one of  $=$  =,! $=$ , $\lt$ , $\lt$  =, $>$ , $\gt$  =). If is a float array containing first number, f2 is a float array containing second number and rel is a character array containing the compare relation.

Example 1.

```
 /* compare two float numbers */
/* are they equal (==) ? */
 if(fcom(f1,"==",f2))
  /* true *//* are they not equal (:=) ? */
if(fcom(f1," != ", f2))/* true * / /* is f1 < f2 ? */
 if(fcom(f1,"<",f2))
  /* true *//* is f1 <= f2 ? */
 if(fcom(f1,"<=",f2))
  /* true *//* is f1 > f2 ? */
 if(fcom(f1,">",f2))
```

```
/* true * //* is f1 >= f2 ? */
 if(fcom(f1,">=",f2))
  /* true * /
```
Float greatest integer function

```
 float f1[FLOATLEN], f2[FLOATLEN];
 char *c;
```
 $c = \text{fint}(f1,f2);$ 

Takes a float value and returns it's greatest integer value. f1 is a float array containing a float value, f2 is a float array that will contain the greatest integer value and c is a character pointer that points to f2.

Example 1.

```
 /* take the greatest integer value */
 f= some float value
fint(f,f);
```
Copy float number

```
 float f1[FLOATLEN], f2[FLOATLEN];
 char *c;
c = fcpy(f1, f2);
```
Copy one float array to another float array, c is a character pointer to f2.

Example 1.

 /\* copy one float to another float \*/  $f$ cpy $(f1,f2);$ 

**The Cyc: Boston Computer Society Software Library**

## **Disk 45. Contents of file FLOATI**

/\* C Float Include file \*/ extern itof(),ftoi(),stof(),ftos(),fexp(); extern fcom(),fpget(),fpput(),fint(),fcpy();

#define float char /\* float data type \*/ #define FLOATLEN 8 /\* size of float data type \*/

# **Disk 45. Contents of file FMTIODOC**

### **Formatted Input/Output functions (86/10/28)**

This c99 release includes the standard C formatted I/O functions in object form. printf, fprintf, sprintf, scanf, fscanf, and sscanf perform as in standard C. Supported conversion modes are:

- c single character
- d signed decimal
- o octal
- s character string
- u unsigned decimal
- x hexadecimal

An extern specifier similar to:

```
extern printf(), scanf();
```
must be provided for each function used.

The object file requirements for these functions are:

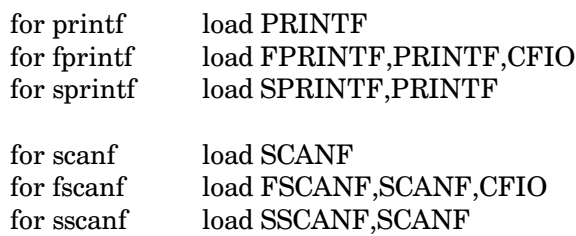

In order to provide in-line editing for keyboard input, scanf was implemented using gets. As a result, no conversions occur until the input line is terminated with the **ENTER** key. scanf has an internal char [81] line buffer which is only reset on the first call to scanf after a load. If more data items are entered than are scanned, the remainder of the input line is available to the next scanf. If the program is rerun (without reloading), this will also be the case.

## The Cyc: Boston Computer Society Software Library

## Disk 45. Contents of file GRF1DOCS

### GRF1 : c99 graphics mode 1 function library

Usage Documentation (86/07/27)

This library provides functions analogous to those in Extended Basic for character graphics and sprite control. Except as noted, all functions perform the same operation as the equivalent Ex Basic call although names may differ.

All arguments are of type int except for the character definition string in chrdef. Arguments preceded by & are used to return values. Omission of & (address of) will result in highly unpredictable results!

Numbering conventions:

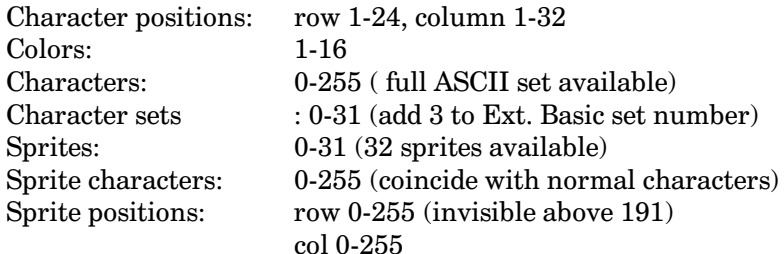

Functions available in GRF1:

#### $grf1()$ ;

Set to graphics 1 mode (24x32 characters). Load standard character patterns. Character colors set to black/transparent, backdrop set to cyan.

#### $text()$

Set to text mode (24x40 characters, no sprites). Load standard character patterns. Screen set to black/cyan.

#### $screen(c);$

Set screen (backdrop) color to c.

#### $color(cs,f,b);$

Change colors for char set cs to f/b.

#### $chrdef(ch, str);$

Define character pattern(s) starting at character ch. Up to 4 characters may be defined with one call. str is either a quoted string or a pointer to a string consisting of  $1-64$  hex  $(0-9, A-F)$  digits. Incomplete patterns are zero-filled.

#### $chrset()$ ;

Load standard character patterns.

### $patopy(a, b)$ ;

Copy the pattern for character a to the pattern space for character b. This function is provided instead of Ext. Basic's CHARPAT.

### $clear()$

Clear the screen.

## $hchar(r, c, ch, n);$

Place character ch at row r, col c and repeat n times horizontally.

### $vchar(r,c,ch,n);$

Place character ch at row r, col c and repeat n times vertically.

#### $c = gchar(r, c)$ ;

Return the value (int) of the character at row r, col c.

### $s = joyst(u, \&x, \&y);$

Read joystick u (1 or 2) and return the x and y values  $(0, +4,$  or -4). s is true if x or y != 0.

#### $c = key(u, \&s);$

Read keyboard  $u(0-5)$  and return char value c and status  $s(-1, 0, 0r)$ .

#### $sprite(spn, ch, col, dr, dc);$

Define sprite number spn with char ch, color col, located at dr, dc.

#### $spdel(spn)$ ;

Delete sprite spn.

### $spdall()$ ;

Delete all sprites and clear automotion table.

### $\text{spcolr}(\text{spn}, \text{col})$ ;

Set sprite spn to color col.

### $sppat(spn,ch);$

Set pattern for sprite spn to char ch.

### $splot(spn, dr, dc);$

Locate sprite spn at row dr, col dc.

```
spanag(f);Set sprite magnification to f(1-4).
spmotn(spn,rv,cv);Set row velocity rv and col velocity cv for sprite spn.
spmct(n);Enable automotion for the first n sprites (numbers 0 to n-1).
spposn(spn, \&rp, \&cp);Return row position rp and col position cp for sprite spn.
dsq = spdist(spn1, spn2);Return the square of the distance between sprites spn1 and spn2.
dsq = spdrc(spn, dr, dc);Return the square of the distance between sprite spn and location dr, dc.
fig = specnc(spn1, spr2, tol);Returns true if the distance between sprites spn1 and spn2 is \le = tol.
flg=spcrc(spn,dr,dc,tol);
       Returns true if the distance between sprite spn and location dr, dc is \leq = tol.
fig=spcal1();
       Returns true if any sprites are in coincidence.
Notes:
```
For sprite automotion to occur, interrupts must be enabled at least 60 times per second. The functions poll, key, and joyst enable interrupts when called. If they are not called often enough, a function such as the following may be used:

inton() #asm LIMI 2 LIMI 0 #endasm ł

inton should be invoked at a suitable place in the program to ensure smooth sprite motion.

It is necessary to include REFs for each function referenced. An include file (GRF1RF) containing REFs for all functions in this library is on this diskette. It is accessed with:

#include "dsk1.grf1rf"

The following functions may also be used in text mode :

chrdef chrset patcpy hchar vchar gchar joyst key

**The Cyc: Boston Computer Society Software Library**

## **Disk 45. Contents of file GRF1RF**

```
/* grf1 references
*/
extern grf1(),text(),screen(),color(),chrdef(),chrset(),patcpy(),clear();
extern hchar(), vchar(), gchar(), joyst(), key(), sprite(), spdel(), spdall();
extern spcolr(),appat(),sploct(),spmag(),spmotn(),spmct(),spposn();
extern spdist(),spdrc(),spcnc(),spcrc(),spcall();
```
## **Disk 45. Contents of file OPT;C**

```
/* c99 code optimizer v1.3 by Clint Pulley
**
** Last Edit 88/01/09 0820
**
** Load with CSUP, CFIO
*/
#include dsk1.stdio
#define MAXLIN 81
#define LINES 10
char lbuf[810];
char *line1,*line2,*line3,*line4,*line5;
char *pat1,cn[6];
int inp,otf,ni,nb;
int out,in,rptr,eoflg;
/*
*/
main()
\{ puts("c99 optimizer v1.2\n\n\nn pat1=" MOV *8,8";
   ni=nb=in=eoflg=0;
   out=-LINES;
  while(1) { inp=getfn("Input","r");
     if(inp)break;
     puts("Illegal filename\n");
   }
   roll(LINES);
   otf=getfn("Output","w");
   fputs("*c99opt v1.2",otf);
/* main loop */
   while(read(&line1))
  \left\{ \text{ poll}(1); \right. if(match(line1," MOV 14,8"))
      { if(type1()) continue;
 }
     if(match(line1," BL 15"))
     { if(type2()) continue;
 }
     fputs(line1,otf);
    roll(1); }
   fclose(inp);
   fclose(otf);
   puts("\nInstructions optimized =");
   puts(itod(ni,cn,6));
  puts("\nBytes of memory saved =");
   puts(itod(nb,cn,6));
}
```

```
/* get filename and open file
*/
getfn(text,m) char *text,*m;
{ int unit;
   char fn[20];
   unit=0;
   while(1)
   { puts(text);
     puts(" filename? ");
     gets(fn);
     if(!*fn)break; /* return 0 if null name */
     if(unit=fopen(fn,m))break;
     puts("bad filename-try again\n");
   }
   return(unit);
}
type1()
{ read(&line2);
   if(match(line2,pat1))
   { fputs(" MOV *14,8",otf);
    +<i>n</i>i; nb=nb+2;
    roll(2); return 1;
 }
   if(match(line2," INCT 8"))
  \{ return(typela() \}; }
   if(nmatch(line2," AI 8,",6))
   { return(type1b());
 }
   reset();
   return 0;
}
type1a()
{ read(&line3);
   if(match(line3,pat1))
   { fputs(" MOV @2(14),8",otf);
    ++ni;
     nb=nb+2;
    roll(3); return 1;
   }
   reset();
   return 0;
}
type1b()
\{ read(\&line: 3); if(match(line3,pat1))
   { strcpy(line1," MOV @");
     strcat(line1,line2+6);
```

```
 strcat(line1,"(14),8");
     fputs(line1,otf);
    +<i>n</i>i; nb=nb+4;
    roll(3); return 1;
   }
   reset();
   return 0;
}
type2()
{ read(&line2);
   if(nmatch(line2," LI 8,",6) | match(line2," S 8,8"))
   { read(&line3);
     if(match(line3," MOV *14+,9"))
     { fputs(" MOV 8,9",otf);
       fputs(line2,otf);
      +ni;
       nb=nb+2;
      roll(3); return 1;
     }
   }
   reset();
   return 0;
}
/* match entire string
*/
match(s,t) char *s,*t;
\{ while(*s==*t)
  \{ if (!*s) return(1);++s; ++t; }
   return(0);
}
/* match partial strings
*/
nmatch(s,t,n) char *s,*t; int n;
\{ while (n--)\}\{ if (*s++==*t++)continue;
     return(0);
   }
   return(1);
}
/* concatenate t to end of s
*/
strcat(s,t) char *s,*t;
\{--s;while(*++s);
  while(*s++ = *t++);
```

```
}
/* copy t to s
*/
strcpy(s,t) char *s,*t;
{ while(*s++=*t++);
}
7*** itod(nbr, str, sz) -<br>** convert phr to s
** convert nbr to signed decimal string of width sz
** right justified, blank filled, result in str[].
** sz includes 0-byte string terminator.<br>** returns str
        returns str.
*/
itod(nbr,str,sz) int nbr,sz; char str[];
{ char sgn;
    sgn=' ';
   \begin{minipage}{.4\linewidth} \begin{minipage}{.4\linewidth} \begin{minipage}{.4\linewidth} \begin{minipage}{.4\linewidth} \begin{minipage}{.4\linewidth} \begin{minipage}{.4\linewidth} \begin{minipage}{.4\linewidth} \end{minipage} \begin{minipage}{.4\linewidth} \begin{minipage}{.4\linewidth} \begin{minipage}{.4\linewidth} \begin{minipage}{.4\linewidth} \end{minipage} \begin{minipage}{.4\linewidth} \begin{minipage}{.4\linewidth} \begin{minipage}{.4\linewidth} \end{minipage} \begin{minipage}{.4\linewidth} \begin{minipage}{.4\linewidth} \end{minipage}str[--sz]=0; while(sz)
   \{ str[--sz] = nbr\ 10+'0';
       if(!(nbr=nbr/10))break;
 }
   if(sz) str[-sz] = sgn;while(sz) str[-sx] = ' ';
    return str;
}
/*
** circular lookahead buffer handling
*/
/* roll n lines in circular buffer
*/
roll(n) int n;
{ char *cptr;
    rptr=out=(out+n)%LINES;
    if(eoflg)return;
   while(n--) { cptr=bufloc(in);
       if(!fgets(cptr,MAXLIN,inp))
        { *cptr=127;
          return;
        }
       in=++in%LINES;
    }
}
/* read a line by setting ptr to the buffer loc
** return 0 if end-of-file
*/
read(ptr) int *ptr;
{ char *cptr;
    *ptr=cptr=bufloc(rptr);
    rptr=++rptr%LINES;
```

```
if('cptr==127)retur 0;return 1;\}/* reset rptr to starting line
\star /
reset(){rptr=out;}<br>/* return buffer location for line n
\text{bufloc}(n) int n;
{ return(lbuf+n*MAXLIN);j.
```
## **Disk 45. Contents of file PRSET;C**

```
/* PRSET - program to set print modes for
           Epson compatible printers
** Load with CFIO
*/
#include "dsk1.stdio"
int pr,sel;
main()
{ pr=fopen("PIO.LF","w");
  putml("Set Printer Modes :");
  putchar('\n');
   putml("A Reset Printer");
 putml("B Pica (10 char/inch)");<br>putml("C Elite (12 char/inch)");
            Elite (12 \text{ char/inch})");
   putml("D Italic");
   putml("E Non-italic");
   putml("F Emphasized");
   putml("G Double-strike");
   putml("H Enlongated");
   putml("I Compressed");
   putml("J Subscript");
   putml("K Superscript");
   putml("L Normal");
   putml("M 6 lines/inch");
   putml("N 8 lines/inch");
   putml("O Indent 8 spaces");
   putml("P Double space");
   putml("Q Skip perforations");
   putml("R Disable paper-out check");
  putml("S Print tiny");
   putml("X Exit program");
   locate(24,2);
  puts("Selection? ");
   do
   {
     switch( sel=getchar()&95 )
\{case 'A' : putfmt("033@"); break;
  case 'B' : putfmt("\033P"); break;
  case 'C' : putfmt("\033M"); break;
  case 'D' : putfmt("\0334"); break;
   case 'E' : putfmt("\0335"); break;
   case 'F' : putfmt("\033E"); break;
   case 'G' : putfmt("\033G"); break;
  case 'H' : putfmt("\033W\1"); break;
  case 'I' : putfmt("017"); break;
```

```
case 'J' : putfmt("033S\1"); break;
  case 'K' : putfmt("033S0"); break;
   case 'L' : putfmt("\033T"); break;
  case 'M' : putfmt("\0332"); break;<br>case 'N' : putfmt("\0330"); break;
  case 'N' : putfmt("0330");case 'O' : putfmt("0331\10"); break;
  case 'P' : putfmt("033A\30"); break;
  case 'Q' : putfmt("033N4"); break;
  case '\overline{R}' : putfmt("\033\10"); break;
  case 'S': putfmt("\033@\33A\6\33N\10\33S\1");
     }
   }
   while(sel!='X');
  putchar('\f');
   fclose(pr);
}
putml(s) char *s;
{ puts(" ");
   puts(s);
  putchar('\n'\n');
}
putfmt(s) char *s;
\{ fputs(s, pr);
}
```
## **Disk 45. Contents of file RANDOM;C**

```
/*
** c99 random number functions
**
** by Clint Pulley, based on TI-FORTH
** last edit 85/11/16 0810
*/
/*
** initialize the random seed
*/
randomize()
{
#asm
 MOVB @>8802,0 RESET VDPSTA
 CLR 1
R#1
  INC 1 COUNT
 MOVB @>8802,0 READ VDPSTA
 ANDI 0,>8000
 JEQ R#1 IF NOT VDP INT
 MOV 1,@>83C0 STORE SEED
#endasm
}
/* generate a 16-bit random number
*/
rndnum()
{
#asm
 MOV @>83C0,0 GET SEED
MPY @R#C1,0<br>A @R#C2,1
     @R#C2,1 SRC 1,5
 MOV 1,8 RETURN NUMBER
 MOV 1,@>83C0 NEXT SEED
#endasm
}
#asm
R#C1 DATA >6FE5
R#C2 DATA >7AB9
#endasm
/* generate a random number between
** 0 and n-1
*/
rnd(n) int n;
{
#asm
 BL *12 CALL rndnum
 DATA RNDNUM
 ABS 8
```
CLR 7<br>MOV @2(14),9 GET n<br>DIV 9,7 REMAINDER IN R8 #endasm  $\}$ 

# **Disk 45. Contents of file RNDTST;C**

```
/* random function test
*/
int i,avg,rn;
char cb[6];
main()
{ randomize();
  i = avg = 0;while(++i<160)\{ rn=rnd(100); avg=avg+rn;
     puts(itod(rn,cb,6));
   }
   puts("\nAverage =");
  puts(itod(avg/160,cb,6));
}
#include dsk1.random;c
/*
** itod(nbr,str,sz) -
** convert nbr to signed decimal string of width sz
** right justified, blank filled, result in str[].
          sz includes 0-byte string terminator
*/
itod(nbr,str,sz) int nbr,sz; char str[];
{ char sgn;
  sgn=\cdot \cdot;
  if(nbr<0) { nbr=-nbr; sgn='-'; }
  str[--sz]=0; while(sz)
  \{ str[--sz] = nbr*10+'0';if(!(nbr=nbr/10))break;
 }
   if(sz) str[--sz]=sgn;
  while(sz) str[-sx] = ' ';
   return str;
}
```
## **Disk 45. Contents of file RUNOFF;C**

```
/*
** text formatter transcribed from the book Software Tools
**
** Converted to c99 by Clint Pulley
**
** Last edit 86/03/23 0900
**
** Load with CFIO
*/
#include dsk1.stdio
#define PAGEWID 60 /* default page width */
#define PAGELEN 66 /* default page length */
#define MAXLINE 134
#define PAGECHAR '#' /* page number escape char */
#define HUGE 32700
/*
** global storage
*/
int fill = YES, \quad /* in fill mode if YES */<br>lsval = 1, \quad /* current line spacing *
                       /* current line spacing */
     inval = 0, \frac{1}{2} current indent; >= 0 */
      rmval = PAGEWID,/* current right margin */
     tival = 0, \frac{1}{2} /* current temporary indent */
     ceval = 0, \frac{1}{\pm} number of lines to center \pm/
    curpag= 0, \prime* current output page number */<br>newpag= 1, \prime* next output page number */
                       /* next output page number */ lineno= 0, /* next line to be printed */
     plval = PAGELEN,/* page length in lines */
    m1val = 2, \pi /* top margin, including header */<br>m2val = 3, \pi /* margin after header */
    m2val = 3, \frac{1}{2} /* margin after header */<br>m3val = 2, \frac{1}{2} /* margin after last text
    m3val = 2, \frac{1}{2} /* margin after last text line */<br>m4val = 3, \frac{1}{2} /* bottom margin, including footer
                       /* bottom margin, including footer */\text{inp} = stdin, /* input unit */
     \frac{1}{2} inpsv = 0, \frac{1}{2} /* input unit save loc */
      bottom,/* last live line on page: */
             /* = plval - m3val - m4val */
      outp, /* index into outbuf */
      outw, /* width of text in outbuf */
      outwds,/* number of words in outbuf */
      dir, /* directions flag */
      out; /* output unit*/
/*
** buffers in low RAM
*/
char *header, /* top of page title */
       *footer, /* bottom of page title */
       *outbuf, /* lines to be filled go here */
       *inbuf ; /* input line buffer */
```

```
/*
*/
main()
\{ bottom = plval - m3val - m4val; /* invariant */
   header=9850;
   footer=10000;
   outbuf=10150;
   inbuf=10300;
   *header=*footer=*outbuf=*inbuf=0;
   puts("RUNOFF text formatter v1.4\n");
   out=getfn("Output","w132");
   puts("\nKeyboard input? (y/n) ");
   gets(inbuf);
   putchar('\n');
   if((*inbuf&95)=='Y')
  { puts("Enter data, terminate with CTRL-Z\n\n\infty;
     roff();
   }
   while(inp=getfn("Input","r"))
   {
     roff();
     fclose(inp);
 }
   if (lineno > 0)
     space(HUGE);
   fclose(out);
}
/* get filename and open file
*/
getfn(text,m) char *text,*m;
{ int unit;
   char fn[20];
   unit=0;
   while(1)
   { puts(text);
     puts(" filename? ");
     gets(fn);
     if(!*fn)break; /* return 0 if null name */
     if(unit=fopen(fn,m))break;
     puts("bad filename-try again\n");
   }
   return(unit);
}
/* format current file
*/
roff()
\{ while(1)
   { while (fgets(inbuf,MAXLINE-1,inp))
    \{ strip(inbuf);
      if (*inbuf == '.') command();
```

```
 else
          text();
     }
     if(inpsv)
     { fclose(inp);
       inp=inpsv;
       inpsv=0;
       continue;
     }
     else break;
   }
}
/* strip out TI-Writer control characters
*/
strip(b) char *b;
\{ if (*b==FF)\{ \text{strcpy}(b, " . bp") \} return;
 }
  if(*b>127) /* TIW tab data */
  \{ \text{strcpy}(b,".co") \} return;
   }
  --b;while(*++b);
  if(*--b==13)*b=NULL;}
/* perform formatting command
*/
command()
{ int val, spval,argtyp;
  val = getval(\&argtyp); switch( (inbuf[1]<<8) + inbuf[2] )
   {
   case 'af' :
     if(inpsv)
     { puts("\nNested .af ignored\n");
       break;
     }
     appopen();
     break;
   case 'bp' :
     if (lineno > 0)
       space(HUGE);
    set(&curpag,val,argtyp,curpag+1,-HUGE,HUGE);
     newpag = curpag;
     break;
   case 'br' :
     brk();
     break;
```

```
 case 'ce' :
     brk();
     set(&ceval,val,argtyp,1,0,HUGE);
     break;
   case 'fi' :
     brk();
    fill = YES; break;
   case 'fo' :
     strcpy(footer,inbuf+3);
     break;
  case 'he'
     strcpy(header,inbuf+3);
     break;
   case 'in' :
    set(&inval,val,argtyp,0,0,rmval-1);
    tival = invali break;
   case 'ls' :
     set(&lsval,val,argtyp,1,1,HUGE);
     break;
   case 'nf' :
    brk();
    fill = \text{NO}; break;
   case 'pl' :
    set(&plval,val,argtyp,PAGELEN,m1val+m2val+m3val+m4val+1,HUGE);
     bottom=plval-m3val-m4val;
     break;
   case 'rm' :
    set(&rmval,val,argtyp,PAGEWID,tival+1,HUGE);
     break;
   case 'sp' :
    set(&spval,val,argtyp,1,0,HUGE);
     space(spval);
     break;
   case 'ti' :
     brk();
    set(&tival,val,argtyp,0,0,rmval);
   }
   return; /* ignore unknown commands */
}
/* evaluate optional numeric argument
*/
getval(argtyp) int *argtyp;
\{ int i;
  i = 3; /* ..find argument.. */
  while (inbut[i] == ' '')++i; *argtyp = inbuf[i];
```

```
if (*argtyp == '+' | *argtyp == '-'')i++; return(atoi(inbuf+i));
}
appopen()
{ char *iptr;
   iptr=inbuf+3;
   while(*iptr==' ')++iptr;
   inpsv=inp;
   if(inp=fopen(iptr,"r"))return;
   puts("Can't open <");
   puts(iptr);
  puts(">\n\times");
   inp=inpsv;
   inpsv=0;
}
/* set parameter and check range
*/
set(param,val,argtyp,defval,minval,maxval)
int *param,val,argtyp,defval,minval,maxval;
\{ int t;
   t=*param;
   switch(argtyp)
 {
   case NULL :
     *param = defval;
     break;
   case '+' :
    *param = t+val;
     break;
   case '-' :
    *param = t-val;
     break;
   default :
     *param = val;
 }
   *param = min(*param,maxval);
   *param = max(*param,minval);
}
/* process text lines
*/
text()
{ char wrdbuf[MAXLINE];
   int i;
  if (*inbuf==' '') leadbl(inbuf); /* go left. set tival */
  if (ceval > 0) { center(inbuf);
     put(inbuf);
     ceval--;
```

```
 }
   else if (!*inbuf)
  \{brk() put(" ");
   }
   else if (fill == NO)
     put(inbuf);
   else
  \{ i = 0; while (getwrd(inbuf,&i,wrdbuf) > 0)
       putwrd(wrdbuf);
   }
}
/* delete leading blanks. Set tival
*/
leadbl(buf) char *buf;
\{ int i, j;
  brk();
   /* find first non blank */
  i = 0;while (buf[i] == '')i++;if (buf[i] != NULL)tival = tival+<i>i</i>;
   else ++tival;
   /* move line to left */
  j = 0;while ((\text{buf}[j++) = \text{buf}[i++)]) != NULL) ;
}
/* put out line with proper spacing and indenting
*/
put(buf) char *buf;
{ int i;
  if ((lineno == 0) | (lineno > bottom))
     phead();
  i = 1;while (i++ \leq - tival)
     putc(' ',out);
  tival = inval; /* tival good for one line only */
   while(*buf)
  \{ putc(*buf++,out);
 }
   putc('\n',out);
   skip(min(lsval-1,bottom-lineno));
   lineno = lineno+lsval;
   if (lineno > bottom)
     pfoot();
}
/* put out page header
*/
phead()
```

```
\{ curpag = newpag++;
  if (m1val > 0) {
     skip(m1val-1);
     puttl(header,curpag);
 }
   skip(m2val);
   lineno = m1val+m2val+1;
}
/* put out page footer
*/
pfoot()
{ skip(m3val);
  if (m4val > 0) {
     puttl(footer,curpag);
     skip(m4val-1);
   }
}
/* put out title line with optional page number
*/
puttl(buf,pageno) char *buf; int pageno;
{ while(*buf)
  \{ if (\star\text{buf} == \text{PAGECHAR}) numout(pageno);
     else
       putc(*buf,out);
     ++buf;
   }
   putc('\n',out);
}
/* print page number
*/
numout(num) int num;
\{charnbuffer[6],*ptr;\} itoa(num,nbuf);
   ptr=nbuf;
   while(*ptr)putc(*ptr++,out);
}
/* space n lines or to bottom of page
*/
space(n) int n;
\{brk() if (lineno > bottom)
     return;
   if (lineno == 0)
     phead();
   skip(min(n,bottom+1-lineno));
   lineno = lineno+n;
   if (lineno > bottom)
```

```
 pfoot();
}
/* output n blank lines
*/
skip(n) int n;
{ while ((n--) > 0) { putc(' ',out);
     putc('\n',out);
   }
}
/* get non-blank word from in[i] into out.
** increment *i.
*/
getwrd(in,ii,out) char *in,*out; int *ii;
\{ int i, j;
  i = *i i;while (in[i] == ' ' ) i++)j = 0;while((in[i]) & (in[i] - 1)out[j++) = in[i++);
  out[j] = NULL;*ii = i; /* return index in ii */
  return(j); /* return length of word */
}
/* put a word in outbuf; includes margin justification
*/
putwrd(wrdbuf) char *wrdbuf;
{ int last, llval, w, nextra;
  w = width(wrdbuf); /* new end of wrdbuf */
  last = strlen(wrdbuf)+output+1; llval = rmval-tival;
  if ( (out > 0) \& ((outw+w > 11val) (last > 11e)) )
   {
    /* too big */last = last-outp; /* remember end of wrdbuf */ nextra = llval-outw+1;
    spread(outbuf,outp-1,nextra,outwds);
    if (nextra > 0 & outwds > 1)
      outp = outp+nextra;
    brk(); /* flush previous line */
   }
   strcpy(outbuf+outp,wrdbuf);
   outp = last;
  outbuf[outp-1] = ' '; /* blank between words */
  outw = outw+w+1; \frac{1}{1} extra for blank */
   outwds++;
}
/* spread words to justify right margin
*/
spread(buf,outp,ne,outwds) char *buf; int outp,ne,outwds;
```

```
{ int nholes, i, j, nb;
  if (ne \leq 0 | outwds \leq 1)
    return;
  dir = 1-dir; /* reverse direction */
  nholes = outwds-1;
  i = outp-1; /* leave room for EOS */
  j = min(MAXLINE-2,i+ne);while (i < j) {
    buf[j] = buf[i];if (buf[i] == ' '') {
       /* compute # of blanks */
      if \text{dir} == 0)nb = (ne-1)/nholes+1; else
       nb = ne/nholes ne = ne-nb;
       nholes--;
       /* put blanks in buffer */
      while (nb-- > 0)buf[--j] = ' ' ; }
    i--; j--;
   }
}
/* compute width of character string
*/
width(buf) char *buf;
{ int val;
 val = 0;
  while(*buf++)
    val++;
  return(val);
}
/* end current filled line
*/
brk()
\{ if (output > 0) {
    outbuf[outp-1] = NULL; put(outbuf);
   }
  outp = outw = outwds = 0;}
/* center a line by setting tival
*/
center(buf) char *buf;
```

```
\{\text{tival} = \text{max}((\text{rmval}+\text{tival}-\text{width}(buf))/2,0);\}}
max(a, b) int a, b;
\{ if(b < a) return(a); else return(b);}
min(a,b) int a,b;
\{ if(b>a) return(a); else return(b);}
/* concatenate t to end of s
*/
strcat(s,t) char *s,*t;
\{--s;while(*++s);
  while(*_{S++} = *_{L++});
}
/* copy t to s
*/
strcpy(s,t) char *s,*t;
{ while(*s++=*t++);
}
/* return length of s
*/
strlen(s) int *s;
{ char *t;
  t = s - 1;while(*++t);
  return(t-s);
}
7*** n=atoi(s) - convert string to integer
*/
atoi(s) char *s;
{ int sign,n;
  while(*_{s==}' ')++s;
   sign=1;
  if(*s=='-'') { sign=-1; ++s; }if(*s=='+'') ++s;n=0; while((*s>='0')&(*s<='9')) n=10 * n + *(s++) - '0';
   return(sign*n);
}
/*
** convert signed n to characters in s
*/
itoa(n,s) int n; char *s;
\{ if(n<0)\{ *_{S++} = ' - ' ; n=-n;
   }
   itoneb(n,s,10);
}
```
 $/$  \* \*\* convert unsigned n to chars in s using base b  $\star$   $\star$ \*\* itoneb(n,s,b) int n,b; char \*s;  $\star$  /  $#asm$ ITONEB MOV  $@2(14)$ , 7 **BASE** MOV  $@6(14)$ , 2<br>LI 6, BUF#  $\rm N$ WORK BUFFER  $CLR$  5 DIGIT COUNTER ITONB1 CLR 1<br>DIV 7,1 N/BASE, REM IN 2 AI  $2,48$ MAKE CHAR  $C1$ 2,58 ITONB2  $J<sub>L</sub>$ IF REM<2 AI  $2,7$ ITONB2 SWPB 2 MOVB  $2, *6+$ TO BUF INC 5  $\operatorname{COUNT}$ QUOTIENT  $MOV$  1,2 JNE ITONB1 IF MORE DIGITS MOV  $@4(14)$ , 7  $S$ ITONB3 DEC 6 STORE IN REVERSE MOVB  $*6, *7+$ DEC<sub>5</sub> JNE ITONB3 IF MORE SB \*7, \*7 ZERO BYTE  $*13$  $\mathbf{B}$  $\star$ BUF# BSS 8 #endasm

## **Disk 45. Contents of file RUNOFFDOC**

### **RUNOFF text formatting program — documentation**

This is a translation of the text formatting program from Kernighan and Plauger's book Software Tools, modified to take advantage of the features of C. If the following command summary is not sufficient, please refer to the book.

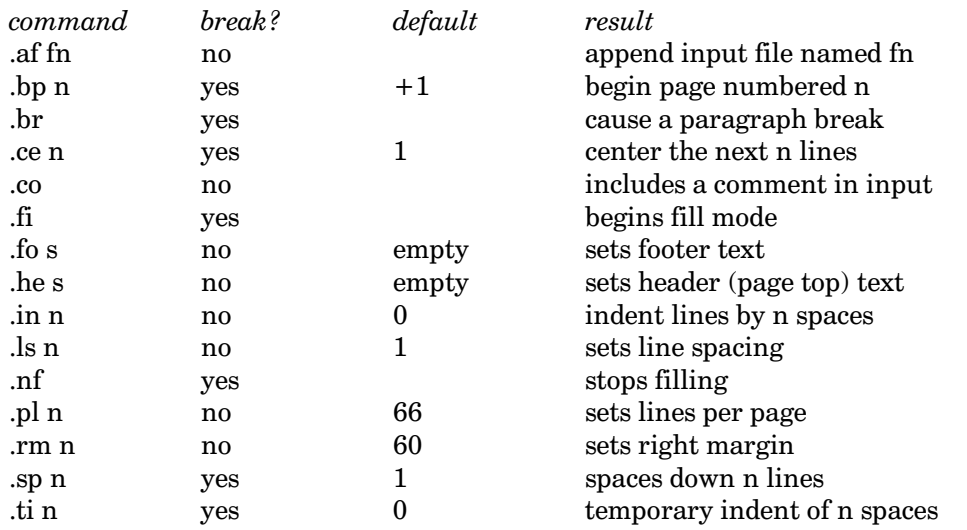

### Run Instructions:

After RUNOFF has been loaded in the usual manner, it will identify itself and prompt for an output filename. This will normally be the same printer filename  $(PIO, RS232.BA=4800, etc.)$ that is used for listing files with the Editor. Next, the program will request keyboard input. This allows titles, margins, etc. to be input. Press **CTRL Z** to end keyboard input. The program will then prompt for an input filename and proceed to print it. When the input file has been printed, the program will prompt for another filename. When all files have been printed, it is essential to respond to the prompt by pressing **ENTER**. This causes the fill buffer to be flushed and the last footer to be printed before program exit.

If the c99 rerun option is selected, all program buffers are reset, but all other formatting parameters (including page number) remain set from the previous execution.

## Notes:

- In the above table, n designates a numeric constant. If it unsigned, it is an absolute value. If the  $1.$ number is preceded by  $+$  or  $-$  it is a relative value and is added to or subtracted from the present value of that parameter.
- $2.$ In the table, s represents a string of characters used for a title. If the string includes a  $#$ , the current page number is substituted for the  $#$ .
- $3<sub>1</sub>$ Filling consists placing as many words as possible on each line and right-justifying them. Paragraph breaks are generated by .br, an empty line, or a line beginning with space(s). Paragraph indentation is preserved.
- $4.$ The output device is opened with a maximum record length of 132 characters, so if the printer has been set for condensed mode it is possible to print lines up to 132 characters wide by setting .in and .rm.
- The book Software Tools by B.W. Kernighan and P.J. Plauger (Addison-Wesley 1976) is a 5. standard reference which is well worth reading.

# **Disk 45. Contents of file SOUNDS;C**

```
/* Test of GPL linkage */
int c;
main()
\{ while((c=getchar())>0)
  \{ if(c<='A') \} beep();
     else honk();
   }
}
#asm
 REF C$GPLL
BEEP BL @C$GPLL
 DATA >34
 B *13
HONK BL @C$GPLL
 DATA >36
 B *13
#endasm
```
## **Disk 45. Contents of file STRINGFNS**

```
/*
** string function library
**
** contributed by :
**
** Tom Wible
** 203 Cardinal Glen Circle
** Sterling, VA
** USA 22170
*/
strlen(s) /* returns string length*/
char *s;
{
      int n;
     n = 0; while (*s++)
          ++n; return (n);
}
strcmp(s1, s2) /* compares s1 to s2, returns n<0 if s1 before s2, etc*/
char *s1, *s2;
{
      int r12;
      while ((*s1) | (*s2)) {
          r12 = (*s1) - (*s2); if (r12)
                return (r12);
           else {
               ++s1;++\frac{1}{2};
 }
      }
      return (0);
}
stncmp(s1, s2, n) /* compares n chars of s1 to s2, returns n<0 if s1 before s2*/
char *s1, *s2;
int n;
{
      int r12;
     while ((*s1 | *s2) & (n--)) {
          r12 = (*s1) - (*s2); if (r12)
                return (r12);
           else {
               ++s1;++s2;
```
```
 }
      }
      return (0);
}
index(s, c) /* returns location of c in s */
char *s, c;
{
      int n;
      n = 1;
      while (*s) {
          if (*s == c) return (n);
           else {
               ++*s;+<sup>+n;</sup> }
      }
      return (0);
}
rindex(s, c) /* returns location of c in s from right*/
char *s, c;
{
      int n;
     n = 0;while (*s++)++n; \overline{\qquad} /*get length of string*/<br>--*s; /*point to last char */
                         /*point to last char */ while (n) {
          if (*s == c) return (n);
 else {
--*s;---n; }
      }
      return (0);
}
strcat(s1, s2) /* concatenate s2 to end of s1*/
char *s1, *s2;
{
      char *p;
     p = s1; /*point to s1*/ while (*p++)
          ; /*point to end of s1*/
     --p;while ((*p++) = (*s2++) ; /*move s2 to end of s1*/
      return;
```

```
}
stncat(s1, s2, n) /* concatenate at most n chars of s2 to end of s1*/
char *s1, *s2;
int n;
{
      char *p;
     p = s1; /*point to s1*/ while (*p++)
       ; /*point to end of s1*/
     --p;while ((( *p++) = (*s2++) ) & (n--)) ; /*move s2 to end of s1*/
     if (\,!\,\mathrm{(n)}\,)*_{p} = NULL;
      return;
}
strcpy(s1, s2) /*copy s2 into s1*/
char *s1, *s2;
{
     while ((*s1++) = (*s2++)\mathbf{i} return;
}
stncpy(s1, s2, n) /*copy at most n chars of s2 into s1*/
char *s1, *s2;
int n;
{
     while (((*s1++) = (*s2++))( (n--))\mathcal{L}^{\text{max}}if (\,!(n)\,)*s1 = NULL;
      else
           while (n--)
               *s1++ = NULL; return;
}
```
### **Disk 45. Contents of file TCIOC**

```
/*
  * Written by:
  *
  * Tom Bentley
  * P.O. Box 346
 * Osgoode, Ont.<br>* Canada KOA 2
   Canada K0A 2W0
  */
#asm
REF DSRLNK, VMBW, VSBW, VSBR, VMBR, GRMRA, GRMWA
DEF TOPEN, TCLOSE, TREAD, TWRITE
#endasm
#define PAB1 8192
#define PAB2 8498
#define PAB3 8804
#define PAB4 9110
#define PABLEN 50
#define NUMFIL 4
#define DSRCLR 31
#define WS 33536
char *status;
int *wsp;
int dsrerr,saveg;
int filalloc[NUMFIL]={PAB1,PAB2,PAB3,PAB4};
int filst[NUMFIL]=\{0,0,0,0\};char pab[PABLEN];
topen(name,access,size)
   char *name;
   char access,size;
 {
   int *pb,lp,fp;
  wsp = WS; /* >8300 */
   /* set pab up for open */
  pab[0] = 0; /* op code */
  pab[1] = access; /* data buffer address */
  fp=0; dsrerr=4; /* if file table is full */
   while(fp<NUMFIL-1) {
    if(filstk[fp]==0) {
```

```
 filstk[fp]=filalloc[fp];
       pb=&pab[2];
        *pb=PABLEN+filstk[fp++];
        dsrerr=0;
       break;
        }
     else
    f_{p++}; }
   if(dsrerr==0) {
    pab[4] = size; /* record length */
    pab[5] = size; /* character count */<br>pab[6] = 0; /* record number */
                       /* record number */pab[7] = 0;<br>pab[8] = 0;/* screen offset */ /* name length */
    pab[9] = \text{tlen(name)};
     /* device name... */
     lp=10;
     while(*name)
      pab[1p++]=*name++; if(linkdsr(fp)!=-1)
        fp=-dsrerr;
     }
   else fp=-dsrerr;
   return(fp);
   }
tclose(fp)
   int fp;
 {
   int eof;
   if(fp>NUMFIL|fp<1|filstk[fp-1]==0)
    return (-2);
   wsp=WS;
   *wsp++=filstk[fp-1];
   *wsp++=pab;
   *wsp=PABLEN;
   #asm
    BLWP @VMBR
   #endasm
  pab[0]=1; eof=linkdsr(fp);
  if(eof != -1& eof != 7)return (-2); filstk[fp-1]=0;
  fp=0; }
```

```
tread(buff,rec,fp,size)
   char buff[];
   int rec,fp,*size;
 {
   int *pb,eof;
   if(fp>NUMFIL|fp<1|filstk[fp-1]==0)
    return(-2);
  wsp = WS; *wsp++=filstk[fp-1];
   *wsp++=pab;
   *wsp=PABLEN;
   #asm
    BLWP @VMBR
   #endasm
  pab[0]=2; /* read op code */ pab[1]=pab[1]&DSRCLR;
   /* if fixed and relative */
   if((pab[1]&17)==1 & rec>=0) {
     pb=&pab[6];
     *pb=rec;
 }
   eof=linkdsr(fp);
  if(eof==5)return (-1);if(eof != -1)return (-2);
   wsp=WS;
   pb=&pab[2];
  *wsp++=*pb;
   *wsp++=buff;
   *wsp=pab[4];
   #asm
    MOV 1,6
    BLWP @VMBR * MOVE DATA TO RAM
   #endasm
  wsp = WS; *wsp++=filstk[fp-1];
   *wsp++=pab;
   *wsp=PABLEN;
   #asm
    BLWP @VMBR * MOVE PAB TO RAM
    MOV 1,4
    AI 4,5 * NUM OF CHAR READ
    CLR 5
   MOVB *4,5SWPB 5, 2<br>MOV 5, 2
               * SIZE OF BUFFER
   A 5,6<br>MOVB 5,*6
              * TERMINATE WITH NULL
   #endasm
```

```
 *size=*wsp;
   return(0);
   }
twrite(buff,rec,fp,size)
   char buff[];
   int rec,fp,size;
 {
   int *pb,fr;
   if(fp>NUMFIL|fp<1|filstk[fp-1]==0)
    return (-2);
   wsp=WS;
   *wsp++=filstk[fp-1];
   *wsp++=pab;
   *wsp=PABLEN;
   #asm
   BLWP @VMBR
   #endasm
  pab[0]=3; /* write op code */ pab[1]=pab[1]&DSRCLR;
   /* if fixed and relative */
   fr=pab[1]&17;
  if(fr==1) \{ pb=&pab[6];
     *pb=rec;
     }
   if(size)
     pab[5]=size;
   else pab[5]=tlen(buff);
   wsp=WS;
   pb=&pab[2];
  *wsp++=*pb;
   *wsp++=buff;
   *wsp=pab[5];
   #asm
   BLWP @VMBW * MOVE BUFF TO VDP
   #endasm
   if(linkdsr(fp)!=-1)
   return (-2); return(0);
   }
linkdsr(fp)
   int fp;
   {
  wsp = WS; /* >8300 */
   status = 33660; /* >837C */
```

```
*status = 0; /* set up workspace registers */
   *wsp++=filstk[fp-1];
   *wsp++=pab;
  *wsp=10+pab[9];
   #asm
    BLWP @VMBW
   MOV 0,4
   AI 4,9
    MOV 4,@>8356 * DEVICE POINTER
    SETO @DSRERR
    MOVB @GRMRA,@SAVEG
    NOP
    MOVB @GRMRA,@SAVEG+1
    DEC @SAVEG
    BLWP @DSRLNK
    DATA 8
    JEQ DE
    JMP DA
DE SRL 0,8
   MOV 0,@DSRERR
DA MOVB @SAVEG,@GRMWA
   NOP
   MOVB @SAVEG+1,@GRMWA
   #endasm
   return(dsrerr);
   }
tlen(s)
   char *s;
   {
   char *t;
  t = s - 1;while(*++t);
   return(t-s);
   }
```
### Disk 45. Contents of file TCIODOC

#### Enhanced I/O Library (by Tom Bentley 860201)

The following is a description of a new I/O library that may be used by c99 users to perform I/O functions on any file type on the TI. Note: This library was written using Clint Pulley's c99 program.

I. Library and Include Files

a) TCIO — The file input/output library. This contains the file tables and all file I/O functions.

b) TCIOI — Include file containing I/O definitions for TCIO file functions as well as extern directives. This file will not conflict with the I/O include files that come with the compiler.

**Functions in TCIO:** 

Open a file

int filptr; char name[], access, fsize;

filptr=topen(name, access, fsize);

Name contains a valid filename in lower or upper case, access contains all the access information for the file (see include file for access information) and fsize contains the size in bytes of the file. If the file is opened for input the fsize parm may be set to zero (undefined) to tell the system to determine the size of the file. If the open is successful filptr will contain a value greater than 0, otherwise it will contain the error code (see the include file for open errors).

#### **DATA TYPE INFORMATION**

DISPLAY-type data has the same form as data entered from the keyboard. If you wish to use this file between 'C' and Basic then the computer knows the length of each data item in a DISPLAY-type record by the comma separators placed between items (basic will locate the items automatically but in 'C' you have to locate the items yourself).

### **The Cyc: Boston Computer Society Software Library**

INTERNAL-type data has the following form:

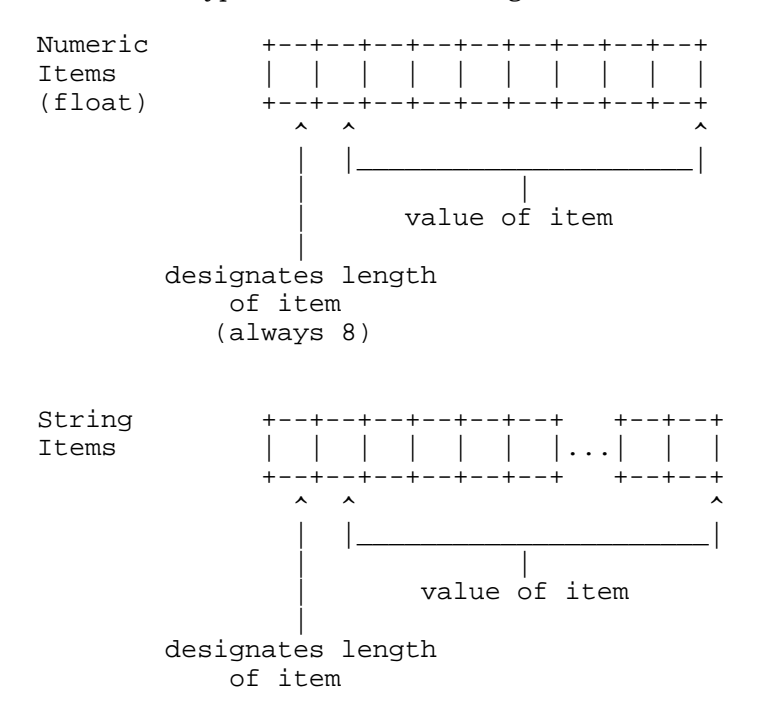

The computer knows the length of each INTERNAL-type item by interpreting the one-position length indicator at the beginning of each item (Basic will interpret the item automatically when inputting or printing but you must do the interpretation of items yourself when in 'C').

No validation of INTERNAL-type data-items is performed. All numeric items must be 9 positions long (8 digits plus one position which specifies the length) and must be valid representations of float-point number (see floating point library).

For more information refer to pages II-126 and II-132 of the TI-99/4A *User's Reference Guide.* Just keep in mind that Basic will do all of the translation effort while you must do the translation if in 'C'.

Example 1.

```
filptr=topen("DSK1.MYFILE",UPDATE+INTERNAL+RELATIVE+FIXED,100)
if(filptr<1) {
   /* error */
   }
```
Example 2. (open as an undefined file size)

```
filptr=topen("DSK1.MYFILE", INPUT+DISPLAY+SEQUENTIAL+FIXED, 0)
if(filptr<1) {
  /* error * /ļ
      Read a file
```

```
int eof, rec, filptr, size ;
char buff[];
eof=tread(buff,rec,filptr,&size);
```
Reads the file specified by filptr. If eof returns -1 then it is a valid end of file condition, if it returns -2 then it is an error. Buff is a character buffer, this buffer should be one byte more than the size of the file, for example if you open the file with a size of 80 then the definition of buff should say buff[81]. If you've opened the file with an undefined size you should ensure the buffer size will be big enough to hold the longest record, to be safe use buff[256]. Rec is used to perform direct record reads, if the file is open with access relative and rec is -1 then the file will be read sequentially, otherwise the record specified in rec is read. Size will contain the actual number of bytes read from the disk.

Example 1.

```
/* Read the file sequentially */
while(1) {
  eof=tread(buff, RELSEQ, filptr, &size);
  if (eof == TEOF)break;
  else if(eof == TERR) {
    puts("File Error");
    break;
  /* Display Buffer */
  puts(buff);
```
Example 2.

```
/* Read using directed reads */
rec = 0;while(1) {
  eof=tread(buff, rec++, filptr, &size);
  if(eof == TEOF)break;
  else if(eof==TERR) {
    puts("File Error");
```

```
 break;
     }
   /* Display Buffer */
   puts(buff);
 }
```
Write to a file

```
int eof,rec,filptr,size;
char buff[];
eof=twrite(buff,rec,filptr,size);
```
Writes to the file specified by filptr. If eof returns -2 then there is a file error. Buff is a character buffer. If the file is a relative file then rec will contain the record number of where to write the buffer to. If size is not equal to zero the write will perform a write of size bytes to the disk, otherwise it will write up to the null terminator of buff.

Example 1.

```
/* Write to sequential file */
while(there is data) {
   eof=twrite(buff,0,filptr,size);
   if(eof) {
     puts("File Error");
     break;
     }
   }
```
Example 2.

```
/* Write to relative file */
while(there is data) {
   rec = record to update
  eof=twrite(buff,rec,filptr,size);
   if(eof) {
     puts("File Error");
     break;
     }
   }
```
 $\blacksquare$ Close a file

int eof, filptr;

```
eof=tclose(filptr);
```
Closes the specified file, if an error occurs eof is set to -2.

Example 1.

```
/* Close a file */
eof=tclose(filptr);
if(eof)puts("File Error");
```
#### **Disk 45. Contents of file TCIOI**

```
/* Include file for TCIO file library */
extern topen(),tclose(),tread(),twrite();
/* File Type */
#define SEQUENTIAL 0
#define RELATIVE 1
/* Record Type */
#define FIXED 0
#define VARIABLE 16
/* Data Type */
#define DISPLAY 0
#define INTERNAL 8
/* Mode of Operation */
#define UPDATE 0
#define OUTPUT 2
#define INPUT 4
#define APPEND 6
/* read relative file*/
/* sequentially. use */
/* this in place of */\prime\,^{\star} the record number ^{\star}/#define RELSEQ -1
/* Error & Eof Codes */
#define TERR -2<br>#define TEOF -1
#define TEOF
/* Open Errors */
/* for more info see */<br>/* page 299 in E/A. */
/* page 299 in E/A.
#define BADDEV 0
#define PROTECTD -1
\#define BADATTR -2#define ILGALOP -3
#define NOSPACE -4
#define READEOF -5
#define DEVERR -6
#define NOFILE -7
```
# **Disk 46A. Funnelweb 4.12**

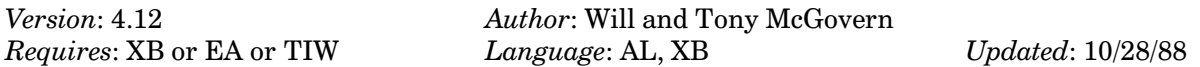

Eliminates the need for the TI-Writer and Editor/Assembler cartridges while supplying many additional features. A truly integrated environment for the TI including an editor, formatter, disk manager, assembler, disk sector editor, Forth loader, c99 compiler, terminal emulator loader, and the ability to add features and customize. Perhaps the most important TI disk ever. Requires BCS disk 61.  $(10/22/87)$ 

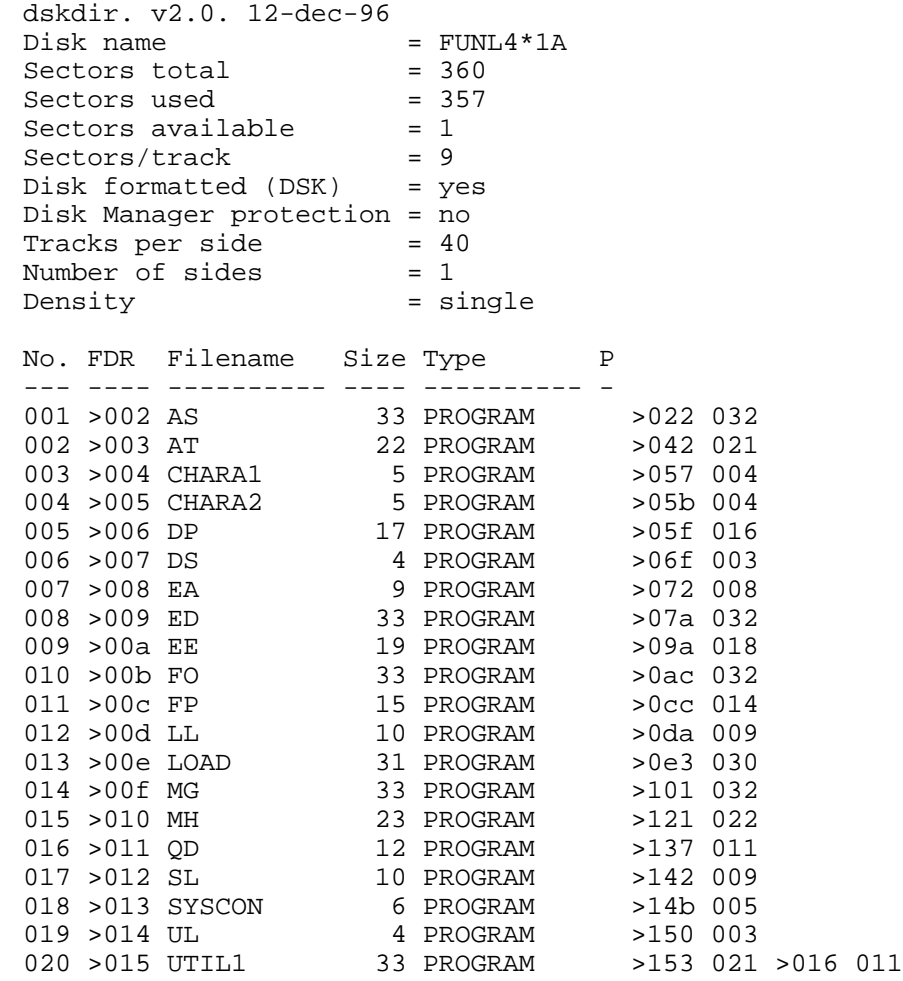

# **Disk 46B. Funnelweb 4.40**

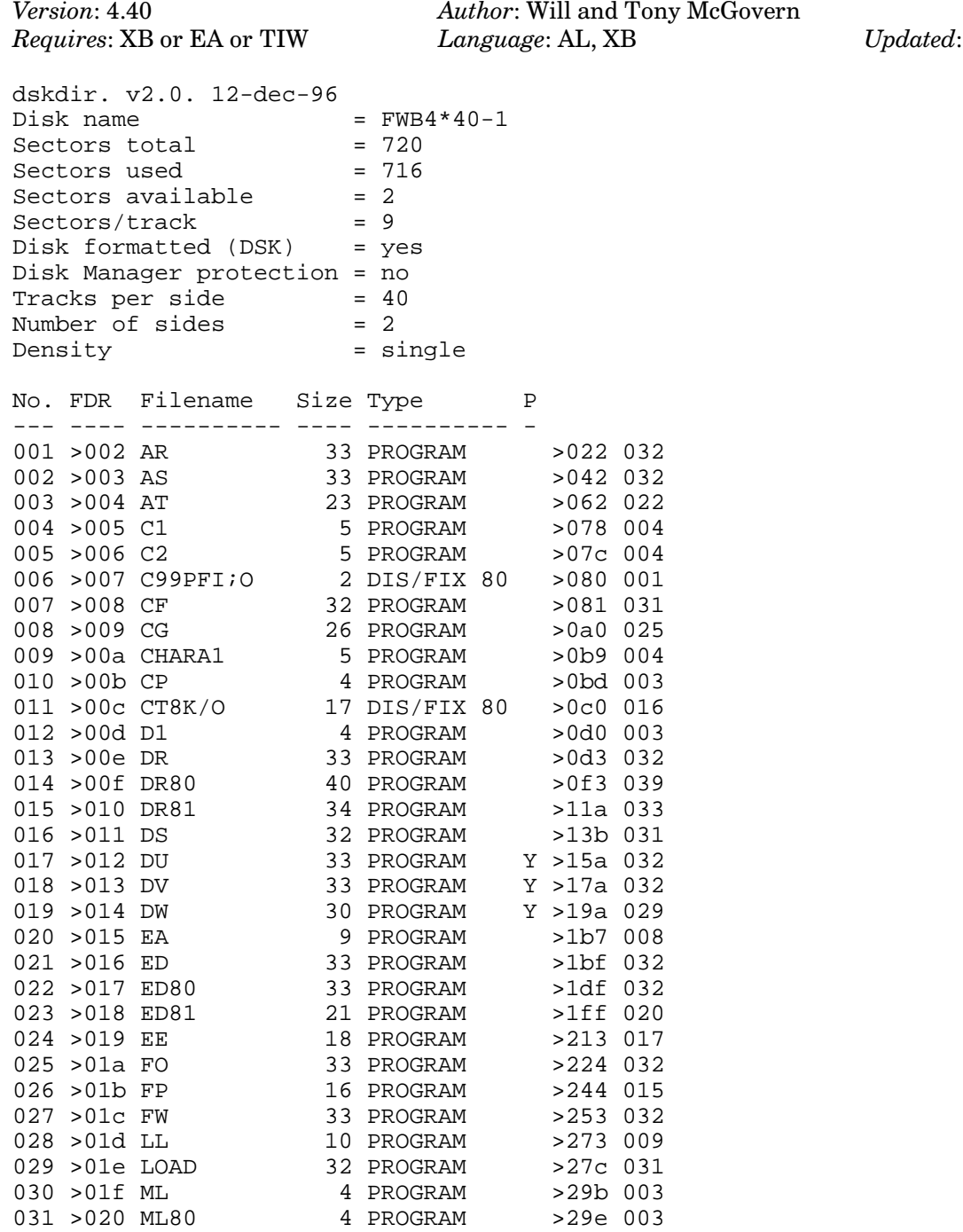

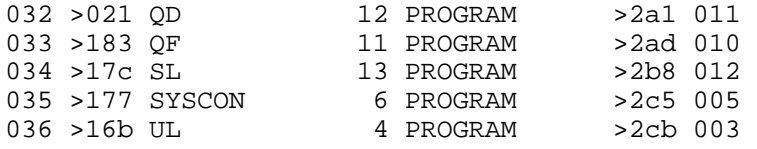

# **Disk 47. Disk One**

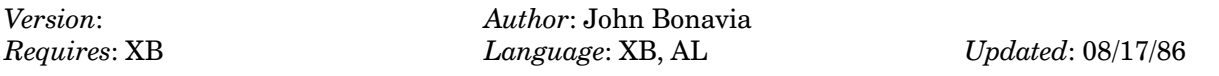

Previously available commercially for over \$20. Programs to automatically create menued documentation for your programs, to compile a catalog of all your disks, to edit files, a text formatter, and much more. Excellent code to use, learn from, and customize.

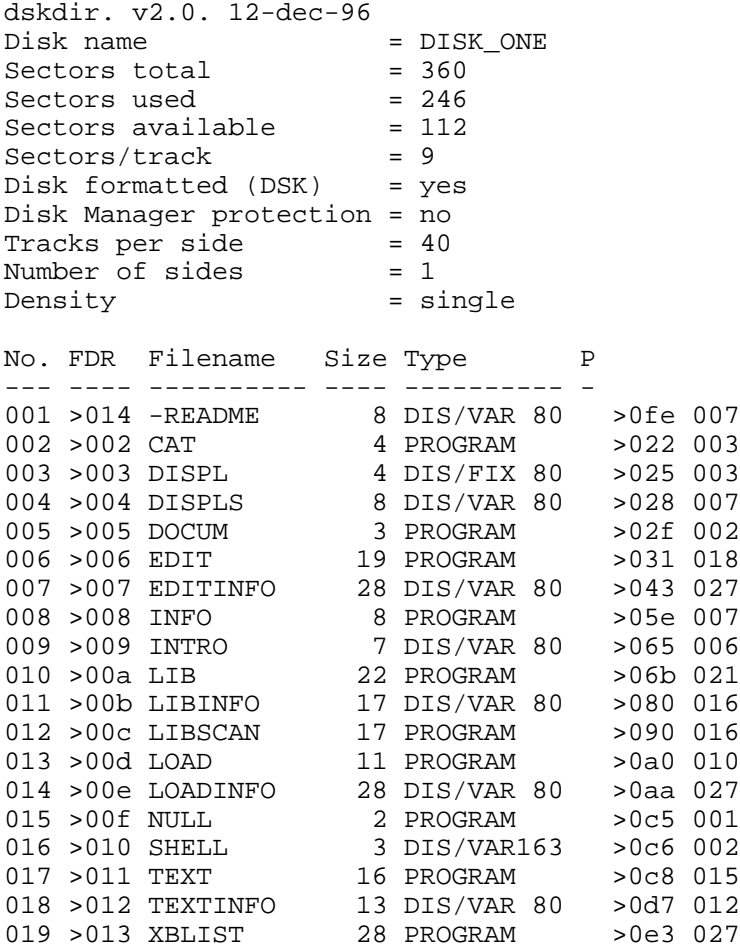

### **Disk 47. Contents of file -README**

Boston Computer Society TI-99/4A User Group One Center Plaza Boston, MA 02108

Public Domain Disk #47

#### DISK ONE

Disk one is a collection of programs written by John Bonavia. It was previously available commercially for \$22.95. John has since consented to allow us to distribute this program. He has NOT released it into the public domain. He still maintains his Copyright. This disk is being made available by agreement between Bonavia and the Boston Computer Society TI User Group. Other user groups may distribute this program through their regular software library channels. It may not, however, be distributed by any commercial ventures in any way without the expressed consent of John Bonavia.

With the exception of the addition of this file, this disk is exactly as it was when it was commercially available. Thus you will see references to its price and a request to send \$11.95 to Bonavia if you obtained this program through pirate channels. If you find the disk useful (and there is some exceptional code here) please consider sending John a donation for his work.

The documentation for the various parts of this disk are contained in the DIS/VAR 80 files on the disk. They can be read using some of the utilities on the disk. The best way to do this is to just put this disk in drive one and start up Extended BASIC.

Please do not break up this disk. That is, if you give a copy to someone, please include ALL files from the original.

Thank you

J. Peter Hoddie Co-director Boston Computer Society TI-99/4A User Group April 14, 1986

**The Cyc: Boston Computer Society Software Library**

#### **Disk 47. Contents of file DISPLS**

\*\*\*\*\*\*\*\*\*\*\*\*\*\*\*\*\*\*\*\*\*\*\*\*\*\*\*\*\*\*\*\*\*\*\*\*\*\*\*\*\*\*\*\*\*\*\*\*\*\*\*\*\*\*\*\*\*\*\*\*\*\* \* ROUTINE TO DISPLAY UP TO 255 BYTES. LIKE DISPLAY AT BUT \* GIVES THE FULL 32 BYTES WIDTH AND DOES MULTIPLE LINES. \*<br>CALL IT WITH "CALL LINK("DISDL" AS P C) WHERE AS IS \* CALL IT WITH "CALL LINK("DISPL",A\$,R,C) WHERE A\$ IS \* THE TEXT TO DISPLAY AND R AND C ARE ROW AND COLUMN. \*\*\*\*\*\*\*\*\*\*\*\*\*\*\*\*\*\*\*\*\*\*\*\*\*\*\*\*\*\*\*\*\*\*\*\*\*\*\*\*\*\*\*\*\*\*\*\*\*\*\*\*\*\*\*\*\*\*\*\*\*\* DEF DISPL \* XBASIC EQUATES FOLLOW RORG NUMREF EQU >200C UTILITY STRREF EQU >2014 VMBW EQU >2024 UTILITY<br>PARM EQU >834B 2ND BYTI PARM EQU >834B 2ND BYTE OF FAC<br>STATUS EQU >837C ERROR BYTE STATUS EQU >837C<br>DISPL LI R1,1 FOR FIRST PARM1 CLR R0 LI R2,BUFFL MOVB @K255,@BUFFL BLWP @STRREF GET STRING<br>LI R1,2 FOR SECOND FOR SECOND PARM CLR R0 BLWP @NUMREF GET THE ROW CLR R2 MOVB @PARM,R2 SWPB R2<br>DEC R2 MAKE ROW RELATIVE TO ZERO NOT 1 SLA R2,5 MULT BY 32 LI R1,3 NOW FOR COLUMN CLR R0 BLWP @NUMREF CLR R3 MOVB @PARM,R3 GET COLUMN SWPB R3 DEC R3 MAKE RELATIVE TO ZERO<br>MOV R3,R0 SCREEN POSITION IN 0 SCREEN POSITION IN 0 A R2,R0 CLR R5 MOVB @BUFFL,R5 LENGTH FOR OFFSET LOOP SWPB R5 LI R6,BUFF LOOP AB @K60,\*R6+ DEC R5 JNE LOOP FOR NUMBER OF BYTES MOVB @BUFFL,R2 SWPB R2 LI R1,BUFF DATA ADDR BLWP @VMBW

MOVB @ZERO, @STATUS  $RT$ ZERO DATA 0 K255 BYTE 255 K60 BYTE >60 BUFFL BYTE 0 **BUFF** BSS 255  $\mbox{END}$ 

### **Disk 47. Contents of file EDITINFO**

#### **ABOUT THE EDITOR**

This editor is designed to appear similar to the editing facilities in BASIC: i.e. when you key in text with this, it is quite like keying in a program. For instance, you enter data with line numbers: you have a "LIST" command which works the same way: and you use SAVE, OLD, and MERGE to store and recall your text files on disk.

However, this program has some nifty things that BASIC doesn't have. For instance, you can delete a range of lines. You can copy one or a block of lines to another location. You can move lines. And you can make text changes either to a single line, or to all lines in the file — that is, you can say "Change JONES" wherever it appears, to SMITH". (Would be nice to have these in BASIC, wouldn't it?) On the other hand, this program doesn't have the line recall/edit facility that BASIC has. You can change any line at any time, but you must either retype the line or enter a change command (text replacement: see section on Changing Data).

Other headings of this guide will show you how to use the editor in detail. Here are a few key facts:

- The text you are working on is held all in memory. You can get maybe 200 long lines (up to 80) characters) or 500 shorter ones. Program has a max of 700. You always use line numbers when editing, but they are not stored with the data on the disk. You can put any keyboard characters into the text.
- The disk file is always stored as "Display, Variable 80", so it is compatible with files produced by the Assembler Editor. It is also compatible with the "INFO" program on this disk — in fact, it is an ideal way to prepare data for that program.

#### **ENTERING DATA**

You key in each line of text in the format: Line number, space, your text. Line number is from 1 to 700. Lines don't have to be entered consecutively, or in any particular order.

There is no RES command as in BASIC, but you can achieve the same effect by doing a SAVE to disk, and then reloading the file with OLD. OLD lets you specify the line numbers to be assigned when loading the data. Remember that line numbers are not saved with the data. When you reload a file from disk, the editor will number the lines starting at 1. but you can override this to any start and increment you want  $-$  see the section on SAVE and OLD.

To change a line, you can retype it (with its line number, of course) or use the change command — see that section. The "CLEAR" command will clear all data from memory (for when you just have to start over!). Another use is when you have just finished and saved one document, and want to start another.

A final word about lower-case: The Editor happily accepts any text you key in in lower-case (actually TI's small caps). Lowercase versions of commands are also accepted, except for SAVE, OLD and MERGE.

The general response to any incorrect entry is "?". The lack of wordy messages leaves more room for text.

#### COPY, MOVE, AND DELETE

You can copy a group of lines from one place to another with this command: CA-B,L

 $A =$  starting number of lines to be copied  $B =$  ending number of lines to be copied  $L =$  number of line after which the copied lines are to be inserted. Any existing lines in that place will be moved on.

To copy a single line, just make A and B the same, e.g.:

 $C$  104-104,120

This puts a copy of line 104 after line 120. You can copy to places after or before the source lines.

Moving lines is similar. It is done with the M command (same format as "C") and the only difference is that the moved lines are deleted after being moved. A typical MOVE would be:

M 15-25,30

Useful Trick: When you want to insert some blank lines between some existing lines, just "MOVE" some unused lines from the high end of the text (up to line 700) to the place you want.

Deleting lines is done with DEL A-B where a and B are the start and finish numbers of lines to be deleted.

You can also delete a line as in Basic, by typing the line number by itself. If you type one or more spaces, the line is kept as a blank line.

#### **CHANGING TEXT**

There are 3 ways to change your text:

- $1.$ Re-key the line
- 2. Specify a change for the line.
- 3. Specify a GLOBAL change, i.e. one which takes effect through all your text.

The command for changes is: /old/new/ line-number, i.e., you put the text to be changed between two slashes, and the replacement text right after, closing with another slash. Then, if you want the change to be done just on one particular line, you give that line number. Otherwise, you can leave off the line number, and the Editor will scan all your lines of data and change that text wherever it is found. You can include spaces and punctuation in the text to be changed, or to be inserted. You can remove a word, too: Suppose you typed "Let's go to Paris in the the spring". Take out the first "the" with:

 $/\text{the}$  / (line-number)

Be careful of unplanned effects. Suppose you typed in "ber" when you meant to put "bar". You did this several times, so you do a global change:

/ber/bar/

You will change "number" to "numbar", and "berth" to "barth". You would need

/ ber / bar /

in this case. Of course, then if "ber" was followed by a comma or period, you wouldn't pick it up.

The FIND command - F text

This is another useful aid. It lets you find any string of characters, scanning your whole text for a match. When it finds a match, it displays that line and stops. If you press **ENTER**, it will go on and look for more.

Examples:

F Jones F Class of '84

Note that upper and lower case are not equivalent. If you want to find "however", but it may sometimes be "However", you should try "F owever ".

#### **STORING TEXT ON DISK**

To save your text on disk, just type SAVE filename. If the first 3 letters of filename aren't "DSK", the program will put "DSK1." in front of the name for you.

To load a file from disk, type OLD filename. This will bring in the text numbered from 1 by 1. To change that, give a start and increment with the OLD, e.g:

OLD PAYROLL 100 10

This loads DSK1.PAYROLL numbered 100,110,120...

You can also say MERGE, and you can give numbers for that too.

As you may expect, merge text combines with text in memory by line-number.

Note: You don't have to give a "CLEAR" command before you load a file with "OLD". "OLD" will clear any old data from memory anyway. ("MERGE" will not, of course).

The Cyc: Boston Computer Society Software Library

### Disk 47. Contents of file INTRO

#### **DISK ONE**

Bona-Via, 39 Bradford St., Needham MA 02192

#### **Preface**

This introduction was printed by the "TEXT" program from "INTRO", which is included on the disk as an example of "TEXT" control codes.

The main text of the documentation was printed from the disk tutorial files with the "DOCUM" program.

#### **General notes.**

The programs are fairly well debugged. (We don't claim  $100\%$  — who does?). They are good enough that we suggest this approach. If you have a problem, consider first the question — "Am I doing it right?" Recheck the instructions. Next — are you sure this isn't simply a limitation of the program? The programs usually keep all their data in memory. Memory is a scarce resource on the TI, so some neat program ideas are left out to leave more space for data.

These programs were developed on a system with SS/SD disk, serial RS232 printer, and X-Basic 110. Will be glad to get comments on use in other setups. Since the programs are not protected, they can be easily modified to suit your needs.

Finally: please back up the disk and use the copy, not the master!

We make this easy for you by not copy-protecting, so we will charge for replacements.

**GENERAL GUIDE** THE EDITOR THE LIBRARIAN PROGRAM LISTER TEXT PRINTER

### **Disk 47. Contents of file LIBINFO**

#### **GENERAL DESCRIPTION**

There are two programs,

DSK1.LIB DSK1.LIBSCAN

LIB is used to create and maintain your catalog while LIBSCAN is used to look at the catalog on the screen, to search for data and to produce printouts.

You can run either program at any time: when running one program, you can transfer to the other with a single keystroke.

Note that if you have been updating or sorting the catalog using LIB, you must save it on disk before you switch over to get a print or to scan it. Each program comes into memory like a new program and loads its file from disk.

Both programs are controlled by simple selection from a menu.

When each task is done, the program returns to the menu for the next task. The programs assume that all your disks have unique names. If you have two disks called "MISC', for instance, and you try to put them both in the same catalog, you can do it, but you won't know which is which, and when you next update the catalog, only the last one you put in will stay there. Unique names are really the only way to go, anyway.

#### **THE LIB PROGRAM**

Here is the normal sequence of operations to use this program.

You run "DSK1.LIB". You would begin your disk library catalog by choosing option 1 from the menu, "CREATE NEW FILE". Then the program lets you specify up to three common filenames which you don't want to keep in the catalog (perhaps files that you keep copies of on almost every disk). After that, the program will ask you to put a disk for cataloging into the drive and press **ENTER**. The screen will show the filenames as they are processed. As you catalog more disks, the system will take a little longer to do each one.

The capacity of the catalog is about 350-400 files: it depends mainly on how long your disk volume names are (not the filenames). With single-letter disk names, you can get almost 500 files cataloged. Of course, there is nothing to stop you from having several catalogs, perhaps one for business, one for games, etc.

## **The Cyc: Boston Computer Society Software Library**

When a disk has been read, you are asked for another. When you have cataloged all the disks you want, press **M** to return to menu. Note that in general you can press **M** in response to any prompt to cancel that action and return to menu.

Now your catalog has been built in memory. You will want to sort it — usually by filename. This takes 3-4 minutes for 250 files. Then you save it on disk.

Now you may wish to look at it or print it, so you choose option 7, "RUN THE SCAN/PRINT PROGRAM". See the next menu section for details of this. For now, we'll carry on with the main Librarian Program.

To keep your file updated, all you do is choose option 2 to load in the catalog you made before. Then take option 3 and put in only the disks that have been changed. The LIB program replaces all entries for the updated disks. You should then sort the file.

Note that you can sort the file by diskname. It can be useful to have this print as well as one in filename sequence.

#### **THE LIBSCAN PROGRAM**

LIBSCAN has options to print the file, scan the file, do a keyword search or return to LIB For further work.

The Print Option is very simple. Just give it the same printer specification you would give in a program  $-$ e.g. RS232.BA=9600, or whatever you use. If you want, you can put the print on a disk file to be run off later.

Viewing the file is done a page at a time. You press **ENTER** to go forwards and **BACK** to go back. However, there is a neat twist as well: if you key a digit  $(1-9)$  before pressing **ENTER** or **BACK**, you will skip forward or back that number of pages. This is a great time-saver when you are looking through a large catalog.

The Keyword Option scans file and/or disk names (your option) for a match. It goes right through the file, since it does not assume you want just names that begin with the key.

### Disk 47. Contents of file TEXTINFO

#### **GENERAL RULES**

This is program "DSK1.TEXT".

The Text Printer reads a disk file (which must be stored as DISPLAY, VARIABLE 80) and prints the lines. Every 57 lines it gives a page-throw command to start up a new page. Also, it takes note of any control codes it finds in the text. Control codes are put in by you when you are writing the text. They are on a line by themselves (with one exception) and they consist of a period in position 1 of the line and a brief code immediately following. For instance .PG means "start a new page right now". For details of all the codes, select "CONTROL CODES" from the menu

#### **PAGE HEADINGS**

You can get a running heading on every page of your printed document in one of two ways:

- $\mathbf{1}$ . Wait until you are printing the document, then type in the heading you want when the program asks you. This allows you to print the same text with different headings at different times.
- $\overline{2}$ . Or you can put the headings in the document text, this way: Main heading begins .H1, then a space, then the heading Second line, if required, begins .H2, then space, then the text.

The program will center the heading(s) and put them at the top of every page.

In addition, you can have page numbering and dating. Date must be specified when you run off the print. Page numbering can be done then, too, or can be put into the document.

At run-off time, you just give a number at the prompt that asks "First page number?". If you press ENTER instead, then the page-numbering in the text is used  $(i\hat{f} \text{ any}) - if$  none, page numbers are not printed.

Page numbers in the text are specified as a line with the control code .PG nnn (nnn being the page number to take effect at that point).

Remember that .PG without a following number doesn't affect page numbers: it just starts a new page.

#### **CONTROL CODES**

To get condensed, emphasized, or double-strike print (using Epson control characters) you use these codes. Note: they act as toggle switches, i.e. the first occurrence sets the option on, the next turns it off, and so on.

- .EM Emphasized
- .EN Enlarged
- .CO Condensed
- .DP Double Print
- .DS Double-Space

You can have combinations of these in effect at one time. The effects can get a bit complicated, especially with page headings, so do some experimenting.

One point: to make all these work, the program does depend on the printer not inserting auto linefeeds. (It puts a linefeed at the end of each line). So be sure your printer spec is of the style "RS232.BA=9600.CR" The speed is optional, but the .CR is required. Also, keep your text lines less than 78 characters long, to allow for the generated "CR" at the end and possible control characters at the beginning.

# **Disk 48. Disk Manager 99**

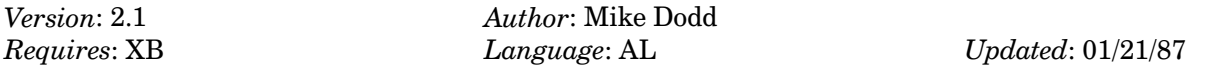

A set of assembly language routines callable from XB or TI BASIC which give you access to most features of the Disk Manager cartridge. Complete source code included.

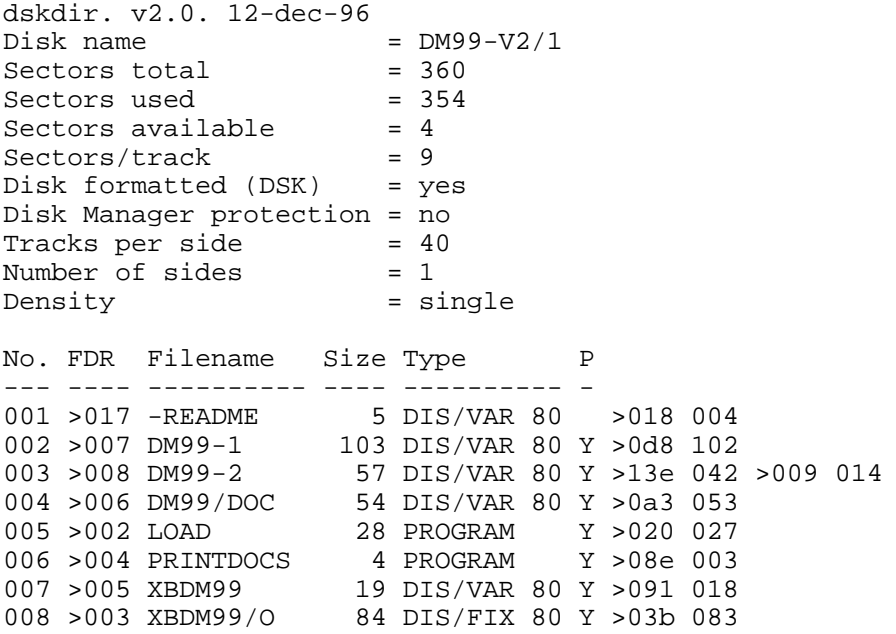

### **Disk 48. Contents of file -README**

**Boston Computer Society** TI-99/4A User Group One Center Plaza Boston, MA 02108

Public Domain Software Disk #48

This disk contains a set of assembly routines that allow you to use most of the features of a Disk Manager through CALL LINK statements in TI BASIC or Extended BASIC.

Documentation may be found in the file DM99/DOC and printed by PRINTDOCS.

This is a very impressive piece of work (especially if you go through the source code, the author makes use of next to none of the built in GPL routines for disk access) and is very well documented and commented. I would recommend sending the author a donation of at least \$10 (he doesn't specify an amount) if you find it useful. Thank you.

J. Peter Hoddie

#### **Disk 48. Contents of file DM99-1**

\* DISK MANAGER 99 PART 1. BY MIKE DODD \* THIS IS A FAIRWARE PROGRAM. IF YOU LIKE THIS PROGRAM, \* PLEASE SEND WHATEVER YOU THINK IT IS WORTH TO: \* MIKE DODD, 116 RICHARDS DRIVE, OLIVER SPRINGS \* TENNESSEE 37840 USA (615)435-1667 \* VERSION 2.1 \* \* IMPORTANT---SAVE AS DM99-1 VDPRD EQU >8800 VDPWA EQU >8C02 VDPWD EQU >8C00 KEYNUM EQU >8374 KEYBOARD NUMBER KEY EQU >8375 KEY CODE PNTR EQU >8356 POINTER FOR DSRLNK FAC EQU >834A PAB1 EQU >1E02 SPACE FOR PRINTER PAB VDPBUF EQU >1D02 SPACE FOR VDP BUFFER SECLEN EQU >100 LENGTH OF ONE SECTOR GPLWS EQU >83E0 ADDRESS OF GPL WORKSPACE<br>STATUS EQU >837C ADDRESS OF GPL STATUS BY ADDRESS OF GPL STATUS BYTE NEXT EQU >0070 ADDRESS OF GPL NEXT ADDRESS<br>SCREEN BYTE 0 >FF IF SCREEN ONLY >FF IF SCREEN ONLY STRLEN BYTE 0 STRING BUFFER LENGTH BYTE STRBUF BSS 10 SPACE FOR STRING \* DBUF1 IS USED TO STORE SECTOR 1 FOR FIND SUBROUTINE DBUF1 BSS SECLEN DATA 0 TO INDICATE NO MORE FILES \* SECTOR 0 BUFFER FOR INITIALIZE DISK ROUTINE INTBUF BSS 13 SPACE FOR NAME AND #SECTORS TEXT 'DSK ' SPACE FOR#TRACKS, SIDE, DENSITY DATA 0,0,0,0,0,0,0,0,0 \*9 0'S DATA 0,0,0,0,0,0,0,0,0 \*9 0'S BSS 218 SPACE FOR SECTOR BITMAP<br>SUBROUTINE WORKSPACE SUBROUTINE WORKSPACE SUBWS BSS >20 SUBROUTINE WORKSPACE<br>SUBWS1 BSS >20 SUBROUTINE WORKSPACE SUBWS1 BSS >20 SUBROUTINE WORKSPACE<br>CATBUF BSS 28 SPACE FOR DATA IN CA SPACE FOR DATA IN CAT ROUTINE<br>SCREEN BUFFER SCRBUF BSS > 20<br>SAVBUF BSS 316 SAVBUF BSS 316 SPACE TO SAVE USED VDP MEMORY MYWS BSS >20 MAIN WORKSPACES DELPAB DATA >0700,PAB+26,0,0 DELLEN DATA 0 TEXT 'DSK' DELDRV BYTE 0 TEXT '.' DELNAM BSS 15 EVEN DAT0 DATA 0

```
GROMSV DATA >0000 SPACE TO STORE GROM ADDRESS
FLETAB DATA DF,DV,IF,IV TABLE FOR FILE TYPES
SECSUB DATA >0110 SECTOR READ/WRITE SUB
INITSB DATA >0111 INITIALIZE DISK SUB
PROTSB DATA >0112 CHANGE FILE PROTECTION SUB
RENSUB DATA >0113 RENAM FILE SUB
* THE FOLLOWING 4 LINES ARE USED BY THE CATALOG ROUTINE
HEAD0 TEXT 'DSKX-Diskname='
HEAD1 TEXT 'Free= Used= Numb=
HEAD2 TEXT ' Filename Size ' Type P
HEAD3 TEXT '---------- ---- --------- -
DSKNAM TEXT 'New diskname?'
FILET TEXT 'Filename?'
DRIVET TEXT 'Drive#?'
* THE FOLLOWING 5 LINES INDICATE THE TYPE OF FILE
DF TEXT 'Ds/Fx'
IF TEXT 'In/Fx'
DV TEXT 'Ds/Vr'
IV TEXT 'In/Vr'
PROG TEXT 'Program'
TOTERR TEXT 'Total errors: XXXX' TOTAL#OF ERRORS
TESTXT TEXT 'Reading sector: XXXX' READING SECTOR
ERRTXT TEXT 'Bad sector: XXXX' BAD SECTOR
DNAMT TEXT 'Disk name?' 10 CHARS
* NEXT 3 ARE 8 CHARS EACH
SIDT TEXT '#Sides? '
DENT TEXT 'Density?'
VERT TEXT 'Verify? '
* THE FOLLOWING 10 LINES ARE PRINTED WHEN THE PROGRAM
* IS FIRST LOADED
TITLET TEXT ' DISK MANAGER 99. FAIRWARE by '
      TEXT ' Mike Dodd. Version 2.1 Date:
      TEXT ' 86.1202 Copr. 1985, 1986 by
      TEXT ' Mike Dodd. Please copy this
 TEXT ' program for your friends. If '
 TEXT ' you use this program, please '
 TEXT ' send whatever you thing it '
      TEXT ' is worth to: Mike Dodd, 116
      TEXT ' Richards Dr, Oliver Springs<br>TEXT ' TENN 37840 USA 615/435-1667
              TENN 37840 USA 615/435-1667
       TEXT ' '
      TEXT ' Press <CTRL>D to pull up the
      TEXT ' main menu. Please send any
      TEXT ' comments, good or bad, to
      TEXT ' the above address. Thank you
       TEXT ' '
      TEXT ' For complete instructions,
       TEXT ' type RUN "DSK1.PRINTDOCS" '
KEYN TEXT 'N'
KEYD TEXT 'D'
KEYU TEXT 'U'
```
KEYP TEXT 'P'

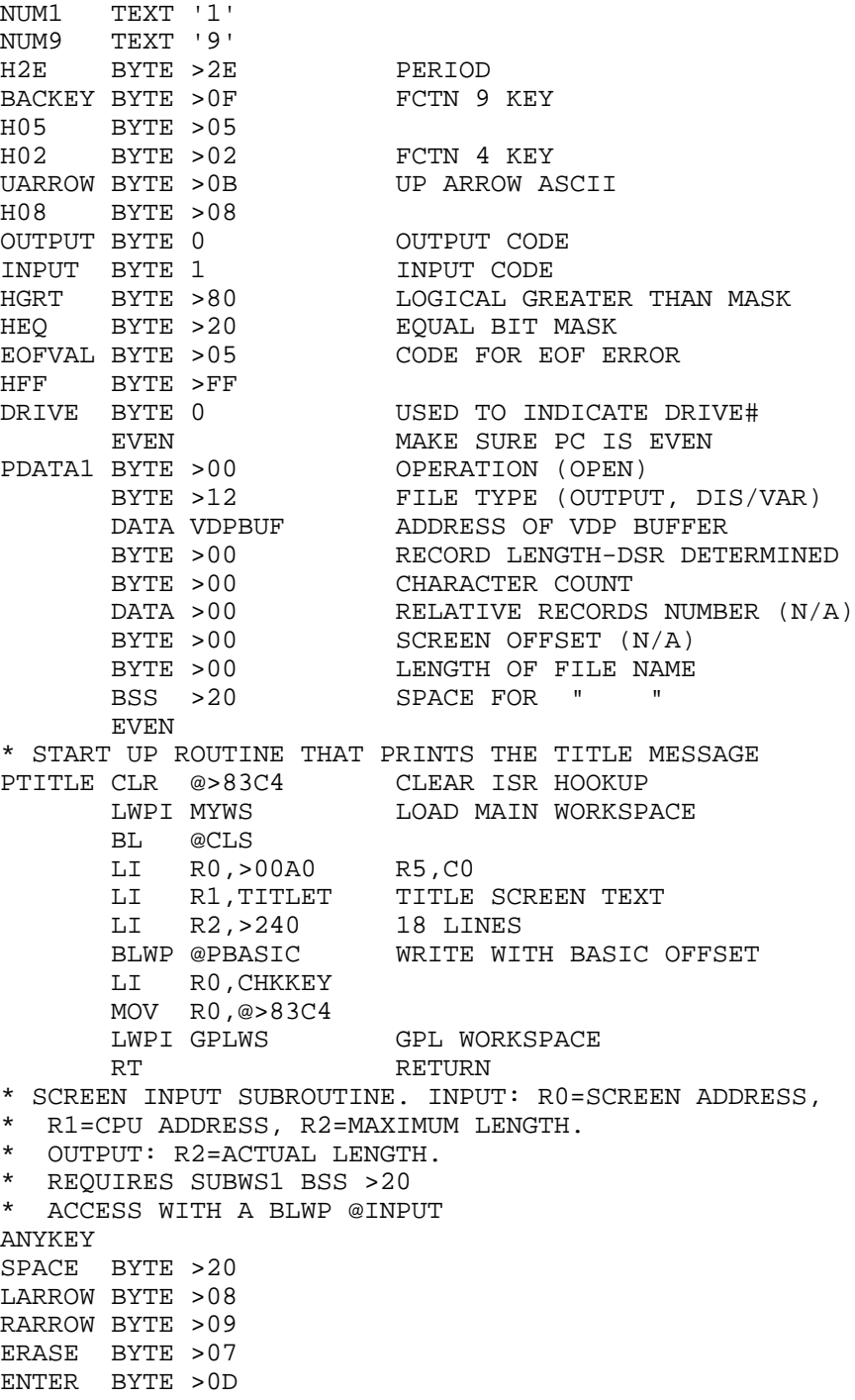

٠

**The Cyc: Boston Computer Society Software Library**

```
CURSOR BYTE >7E
A127 BYTE 127
       EVEN
RESCHR CB R1,@CURSOR
       JNE RST1
       SWPB R1
       BLWP @VSBW
RST1 SWPB R1
       LI R9,>100
       RT
INPUT0 DATA SUBWS1,INPUT1
INPUT1 MOV *R13,R4 R4=START SCREEN
      SZCB @HEQ, R15 ZERO EQ BIT
       MOV @4(R13),R5 R5=LEN
       MOV @2(R13),R6 R6=ADDR TO PUT DATA
       A R4,R5 R5=LAST SCREEN ADDR.
      DEC R5 CORRECT
       MOV R4,R0 COPY R4 INTO R0
       MOV R6,R7
       MOVB @H05,@KEYNUM
       LI R9,>0100
       CLR @STATUS
* REGISTER LAYOUT:
* R0=CURRENT VDP
* R1=CURSOR & SCREEN CHAR
* R2=KEY PRESSED
* R3=N/U
* R4=START VDP
* R5=MAXIMUM LENGTH
* R6=START CPU
* R7=CURRENT CPU
* R8=N/U
* R9=COUNTER FOR CURSOR FLASH
* R10=N/U
* R11=RETURN ADDRESS FOR BL'S
* R12=N/U
* R13,R14,R15=RTWP VECTORS
INPUT2 BLWP @VSBR
INPUT3 SWPB R1
       MOVB @CURSOR,R1
       BLWP @VSBW
INPUT4 DEC R9
       JNE INPUT5
       SWPB R1
       BLWP @VSBW
       LI R9,>100
INPUT5 BLWP @KSCAN
       CB @ANYKEY,@STATUS
       JNE INPUT4
       MOVB @KEY,R2
       CB R2,@BACKEY
```
 $\overline{\phantom{0}}$ 

۰

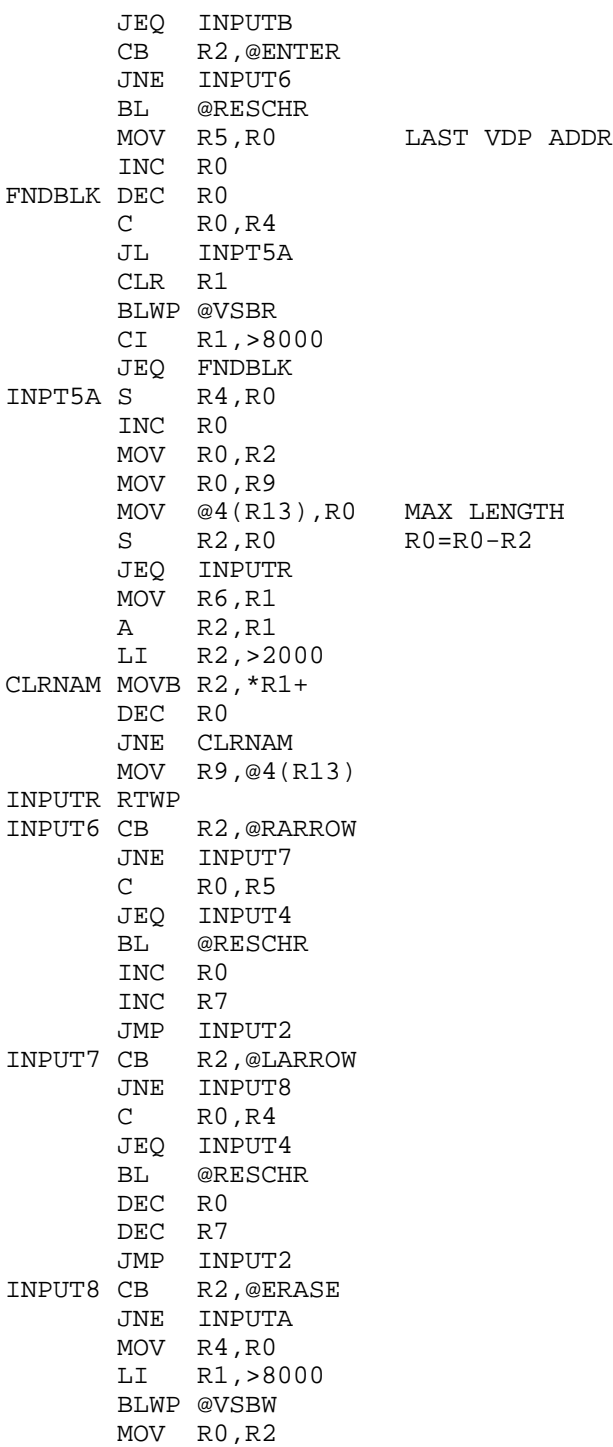
```
INPUT9 MOVB R1,@VDPWD
        INC R2
        C R2,R5
        JNE INPUT9
        MOV R6,R7
JMP INPUT2<br>INPUTA CB R2,@SP
           R2,@SPACE
        JL INPUT5
        CB R2,@A127
        JH INPUT5
        LI R1,>001E
        MOVB R2,R1
        AI R1,>6060
        BLWP @VSBW
        MOVB R2,*R7
        MOVB @RARROW,R2
        JMP INPUT6
* ABORT DM99
INPUTB SOCB @HEQ, R15 SET EQ BIT
        RTWP
* PRINT WITH BASIC OFFSET. R0=VDP ADDRESS. R1=CPU ADDR.
* R2=COUNT
PBASIC DATA SUBWS1,PBAS1
PBAS1 MOV *R13, R0 R0=VDP SCREEN ADDRESS
        MOV @2(R13),R5 R5=CPU ADDRESS
        MOV @4(R13),R6 R6=CHARACTER COUNT
        BL @VDPWRT
        LI R2,>6000 MSBY OF R2=CHAR. OFFSET (>60)
LI RO, VDPWD RO=ADDR. OF VDP WRITE DATA ADD<br>PBAS2 MOVB *R5+,R1 MOVE NEXT CHAR. TO MSBY OF R1
                        MOVE NEXT CHAR. TO MSBY OF R1
       AB R2, R1 ADD OFFSET<br>MOVB R1, *R0 VDP WRITE I
                         VDP WRITE DATA ADDRESS
       DEC R6 DECREMENT CHAR. COUNT<br>JNE PBAS2 IF <> 0, THEN GOTO PB.
                          IF <> 0, THEN GOTO PBAS2
       RTWP RETURN
* CONVERT NUMBER TO STRING ROUTINE. INPUT:R0=INTEGER
* NUMBER TO CONVERT. R1=CPU LOCATION TO PUT STRING
CNUM DATA 1000,100,10,1 PLACE NUMBERS
CNS DATA SUBWS, CNS1<br>CNS1 MOV *R13, R5
                          R5=NUMBER TO CONVERT
       MOV @2(R13),R1 R1=SPACE TO PUT STRING<br>CLR R6 R6=0
        CLR R6 R6=0
* R7 INDICATES WHETHER OR NOT A NUMBER OTHER THAN 0 HAS
* BEEN FOUND
       CLR R7 R7=0.
CNS2 CLR R4 R4=0 DIV @CNUM(R6),R4 R4 AND R5=R4 AND R5 / CNUM(R6)
        CI R6,6 IF AT LAST DIGIT THEN PRINT,
        JEQ CNS4 EVEN IF A ZERO
       MOV R7, R7 HAVE WE FOUND A NON-0 YET?<br>JNE CNS4 YES. GOTO CNS4
                         YES. GOTO CNS4
```
MOV R4, R4 SEE IF # = 0<br>JEO CNS3 YES. GOTO CN YES. GOTO CNS3 SETO R7 SET R7 TO >FFFF JMP CNS4 GOTO CNS4<br>CNS3 LI R4,>20 SPACE CHAI SPACE CHARACTER JMP CNS5<br>CNS4 AI R4,>30 CONVERT TO ASCII CNS5 SWPB R4 PUT IN MSBY MOVB R4,\*R1+ MOVE TO CPU LOCATION INCT R6 CI R6,8 ARE WE DONE YET?<br>JNE CNS2 IF NOT, THEN GOT IF NOT, THEN GOTO CNS2 RTWP RETURN \* WRITES A LINE TO THE SELECTED OUTPUT DEVICE. INPUT: \* R0=CPU LOCATION OF MESSAGE. R1=LENGTH. IF BYTE AT \* SCREEN=0 THE WILL PRINT TO PRINTER AND SCREEN, ELSE \* JUST SCREEN. PRINTS AT R22,C2. SCROLL DOES NOT SCROLL \* BOTTOM LINE WRTLIN DATA SUBWS, WRLINO WRLINO MOVB @SCREEN, RO TO SCREEN ONLY? JNE WRTSCR YES, GOTO WRTSCR LI R0,VDPBUF R0=VDPBUF MOV \*R13,R1 R1=LOCATION OF LINE TO PRINT MOV @2(R13),R2 R2=LENGTH<br>BLWP @VMBW WRITE TO VDP BLWP @VMBW MOVB @3(R13),R1 MOVE LENGTH TO MSBY R1<br>LI R0,PAB1+5 R0=LENGTH BYTE OF PRIN LI RO, PAB1+5 RO=LENGTH BYTE OF PRINTER PAB<br>BLWP @VSBW WRITE TO VDP WRITE TO VDP LI R0,PAB1+9 MOV R0,@PNTR<br>BLWP @DSRLNK GOTO DSR ROUTINE DATA 8 CODE FOR NORMAL FILE I/O JNE WRTSCR IF NO ERROR, THEN GOTO WRTSCR B @IOERR GOTO ERROR ROUTINE<br>WRTSCR LI R0,>2C2 R0=R22,C2  $R0 = R22, C2$  MOV \*R13,R1 R1=LOCATION OF LINE TO PRINT MOV @2(R13),R2 R2=LENGTH BLWP @PBASIC PRINT WITH BASIC OFFSET<br>BL @SCROLL SCROLL SCREEN BL @SCROLL SCROLL SCREEN<br>RTWP RETURN **RETURN** \* FIND SUBROUTINE. INTPUT:STRBUF=STRING TO SEARCH FOR. \* OUTPUT:R0=SECTOR# R1=POSITION IN SECTOR 1 RELATIVE TO \* DBUF1. IF NOT FOUND, EQUAL BIT WILL BE SET (JEQ) FIND DATA SUBWS,FIND0 FIND0 SZCB @HEQ,R15 ZERO EQUAL BIT LI RO,1<br>BL @READ READ SECTOR 1 LI R0,VDPBUF LI R1,DBUF1 LI R2,SECLEN

BLWP @VMBR READ SECTOR INTO DBUF1 MOV R1, R9 R9=DBUF1 CLR R10 R10=0 FIND1 MOV \*R9+,R0 MOVE FILE LOC. TO R0 JEQ NOFILE IF 0, THEN GOTO NOFILE MOV R0, R7 SAVE SECTOR#<br>BL @READ READ SECTOR BL @READ READ SECTOR BLWP @FCOMP COMPARE FILE NAMES JNE FIND2 NOT EQUAL. GOTO FIND2<br>MOV R7, \*R13 EQUAL. R0=SECTOR# EQUAL. R0=SECTOR# MOV R10,@2(R13) R1=LOCATION RELATIVE TO DBUF1 RTWP RETURN FIND2 INCT R10 R10=R10+2 JMP FIND1 GOTO FIND1 NOFILE SOCB @HEQ,R15 FILE NOT FOUND. SET EQUAL BIT RTWP RETURN \* FILE NAME COMPARE ROUTINE. INPUT:STRBUF=STR1. VDPBUF= \* STR2. OUTPUT:JH IF STR2>STR1. JL IF STR2<STR1. JEQ IF \* STR2=STR1 FCOMP DATA SUBWS1,FCOMP0 FCOMP0 CLR R15 ZERO ALL STATUS BITS LI R0,VDPBUF BL @VDPRED SET UP VDP READ ADDRESS LI R0,STRBUF LI R1,VDPRD LI R2,10 R2=LENGTH OF FILE NAME<br>CB \*R0+,\*R1 COMPARE BYTES  $FCOMP1 CB * R0+, *R1$ JL FCL IF RO<R1 THEN GOTO FCL JH FCH IF RO>R1 THEN GOTO FCH<br>DEC R2 LENGTH=LENGTH-1 DEC R2 LENGTH=LENGTH-1<br>JNE FCOMP1 IF NOT 0, THEN JNE FCOMP1 IF NOT 0, THEN GOTO FCOMP1<br>SOCB @HEQ,R15 SET EQUAL BIT SET EQUAL BIT FCL RTWP RETURN FCH SOCB @HGRT, R15 SET LOGICAL GREATER THAN BIT RTWP RETURN \* GET DISK DRIVE NUMBER GETDRV MOV R11,R12 BL @CLS LI R0,2 LI R1,DRIVET<br>LI R2.7 LI R2,7 BLWP @PBASIC LI R0,10 BL @GETONE TEXT '123456789' BYTE 0 EVEN SWPB R1 MOVB R1,@DRIVE B \*R12 \* FILE COMMANDS

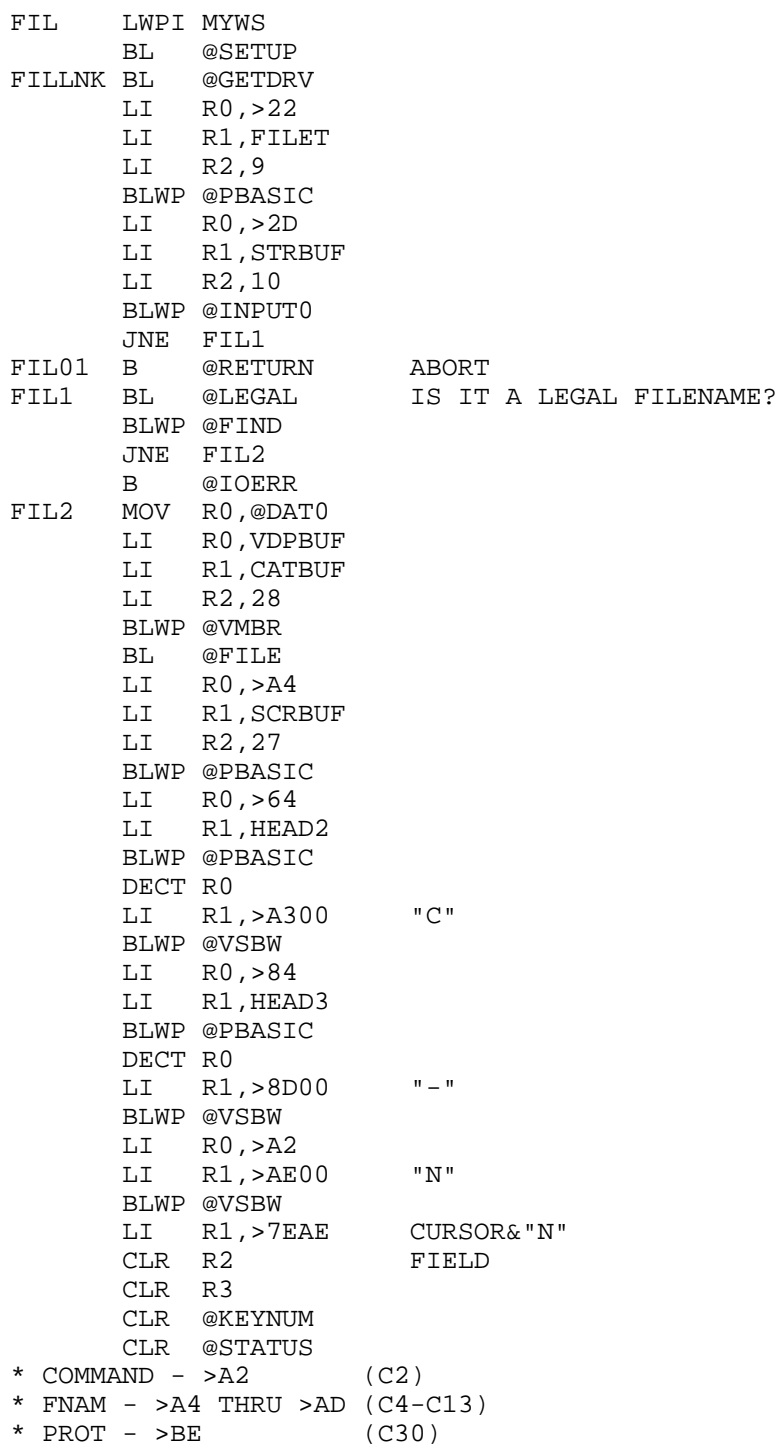

٠

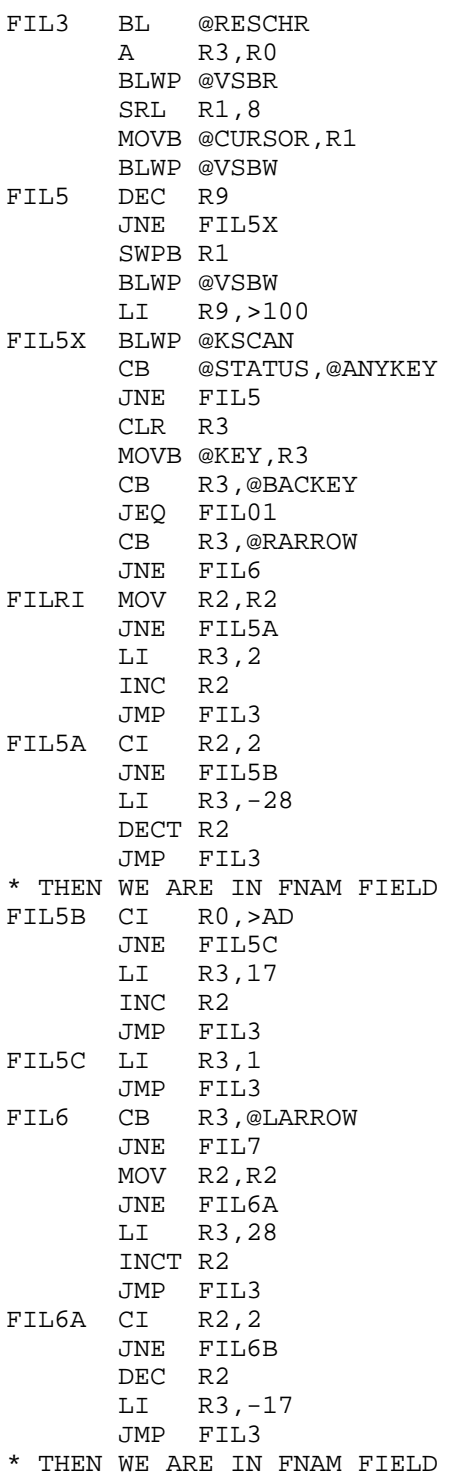

٠

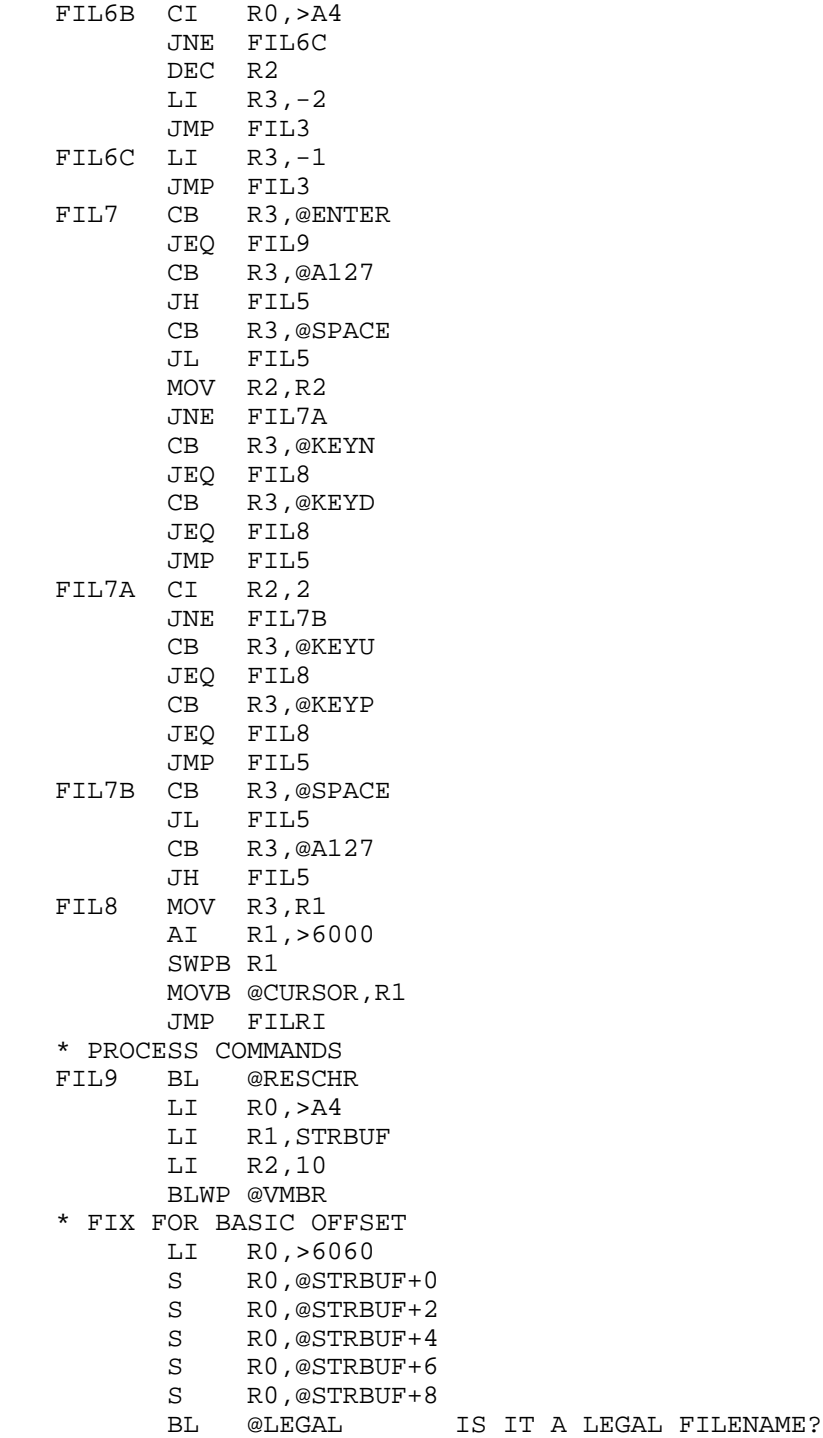

```
* DELETE FILE?
        LI R0,>A2
        BLWP @VSBR
        AI R1,->6000
        CB R1,@KEYD
        JNE FIL9X
        LI R0,>BE PROTECTION
        BLWP @VSBR
        AI R1,->6000
       CB R1,@KEYP IF PROTECTED,<br>JEQ DEL3 THEN GIVE ER
                          THEN GIVE ERROR
* SCREEN SAYS "U"NPROTECTED
        CB R1,@SCRBUF+26 SEE IF FILE UNPROTECTED
        JEQ DEL0 YUP
        LI R0,VDPBUF+12 TYPE BYTE
        BLWP @VSBR
        SZCB @H08,R1
        BLWP @VSBW
        MOV @DAT0,R0 SECTOR#
        BL @WRITE WRITE TO DISK
* DELETE FILE
DEL0 LI R0,VDPBUF
        LI R1,DELNAM
        LI R2,10
        BLWP @VMBR
        MOVB @DRIVE,R0
        AI R0,>3000
        MOVB R0,@DELDRV
LI R3,5<br>DEL1 CB *R1+
       CB *R1+,@SPACE
        JEQ DEL2
        INC R3
        DEC R2
        JNE DEL1
DEL2 MOV R3,@DELLEN
       LI RO, PAB<br>LI R1, DEL
       LI R1, DELPAB<br>LI R2, 25
            LI R2,25
        BLWP @VMBW
        AI R0,9
        MOV R0,@PNTR
        BLWP @DSRLNK
        DATA 8
        JNE DEL4
DEL3 B @IOERR
DEL4 B @RETURN
* READ NEW FNAM
FIL9X LI R3,VDPBUF
       BLWP @FCOMP COMPARE FNAMS<br>JEO FILA IF SAME THEN
                        IF SAME THEN FILA
* RENAME FILE
```
٠

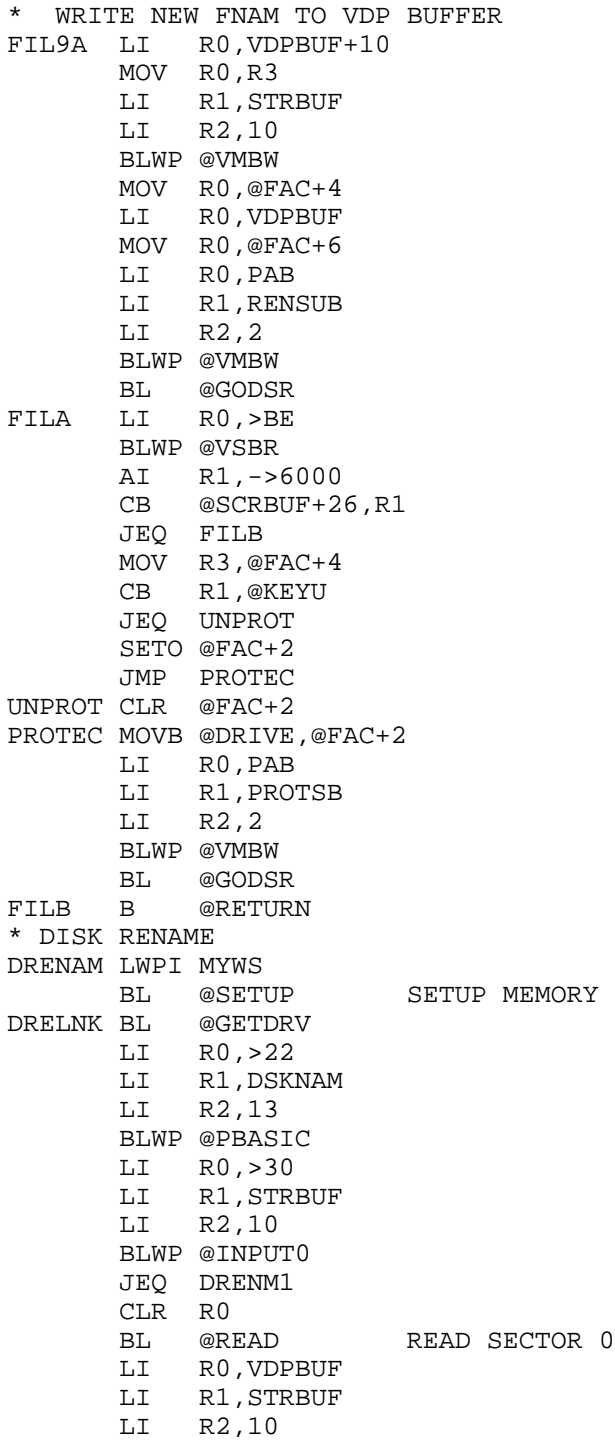

 BLWP @VMBW WRITE DISK NAME TO VPBUF CLR R0 BL @WRITE WRITE TO SECTOR 0 DRENM1 B @RETURN \* DISK TEST TEST LWPI MYWS<br>BL @SETUP @SETUP SET UP MEMORY<br>@DISPRT TSTLNK BL BL @GETDRV \* GET TOTAL # SECTORS IN R10 CLR RO<br>BL @READ READ SECTOR 0 LI R0,VDPBUF+10 LI R1,MYWS+20 R10 LI R2,2 BLWP @VMBR BL @OPNPAB CLR R9 CURRENT SECTOR CLR R15 #BAD SECTORS MOVB @INPUT,R13 SWPB R13 MOVB @DRIVE,R13 LI R14,VDPBUF LI R12,PAB TEST1 MOV R9,R0 R0=SECTOR# LI R1,TESTXT+16 BLWP @CNS LI R0,>2E2 LI R1,TESTXT LI R2,20 BLWP @PBASIC MOV R9,@FAC+6 SECTOR# MOV R12,@PNTR PAB ADDR MOV R13,@FAC+2 DRIVE&INPUT CODE MOV R14,@FAC+4 VDP BUFFER BLWP @DSRLNK<br>DATA >A SUBROUTINE<br>ERROR CODE MOVB @FAC+6,R0 JEQ TEST2 NO ERROR<br>INC R15 # BAD SE # BAD SECTORS MOV R9,R0 LI R1,ERRTXT+12 BLWP @CNS LI R0,ERRTXT LI R1,16 BLWP @WRTLIN WRITE TO SCREEN/PRINTER TEST2 INC R9 SECTOR# C R9,R10 AT END? JEQ TEST4 NO CLR @KEYNUM BLWP @KSCAN

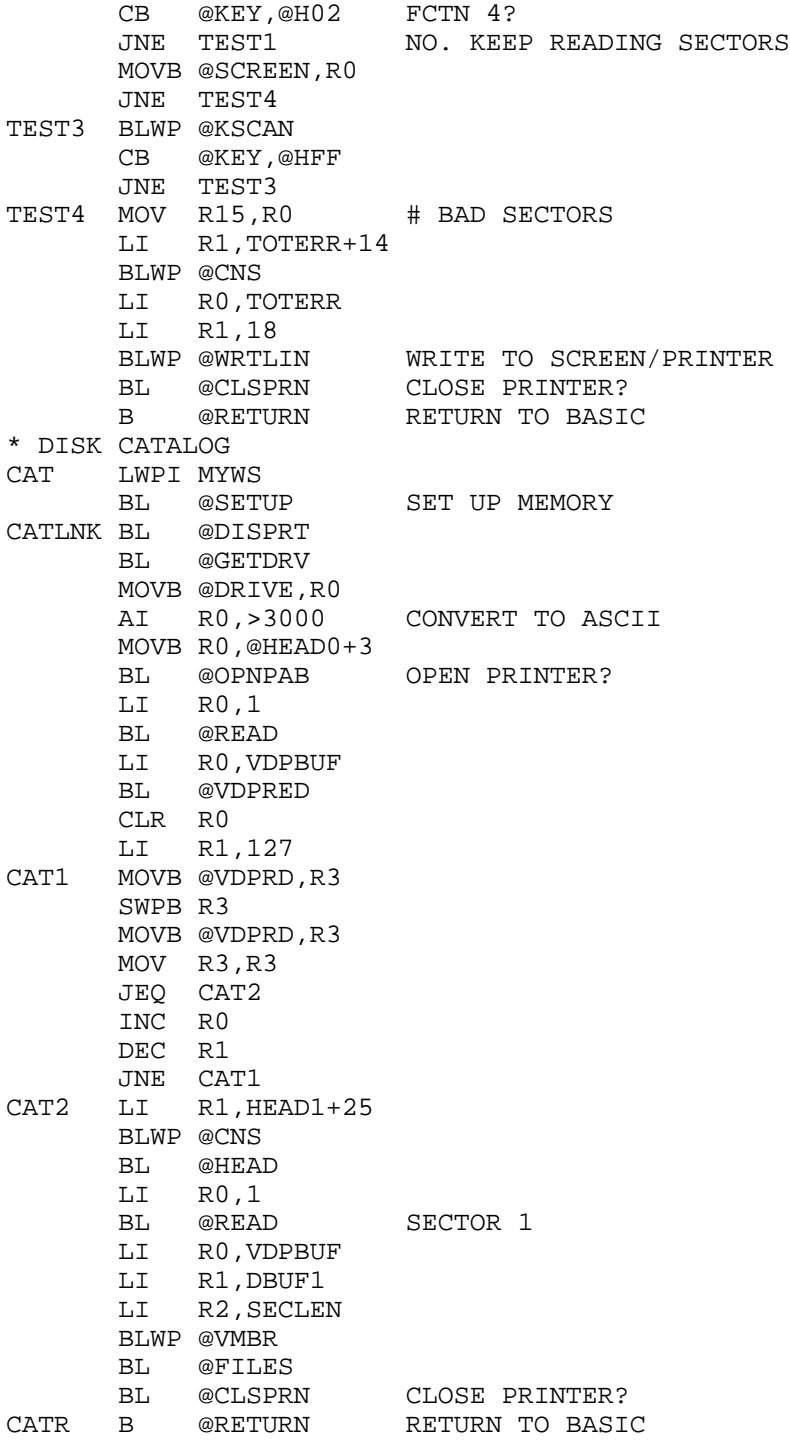

٠

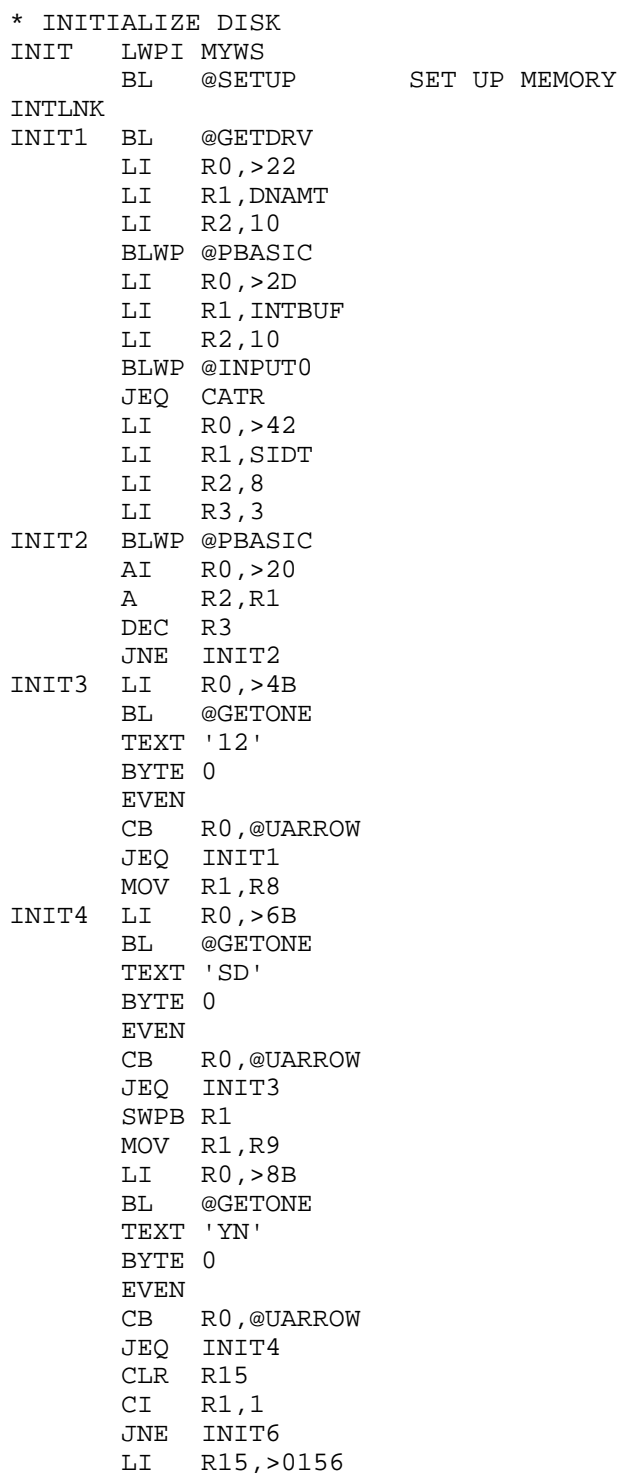

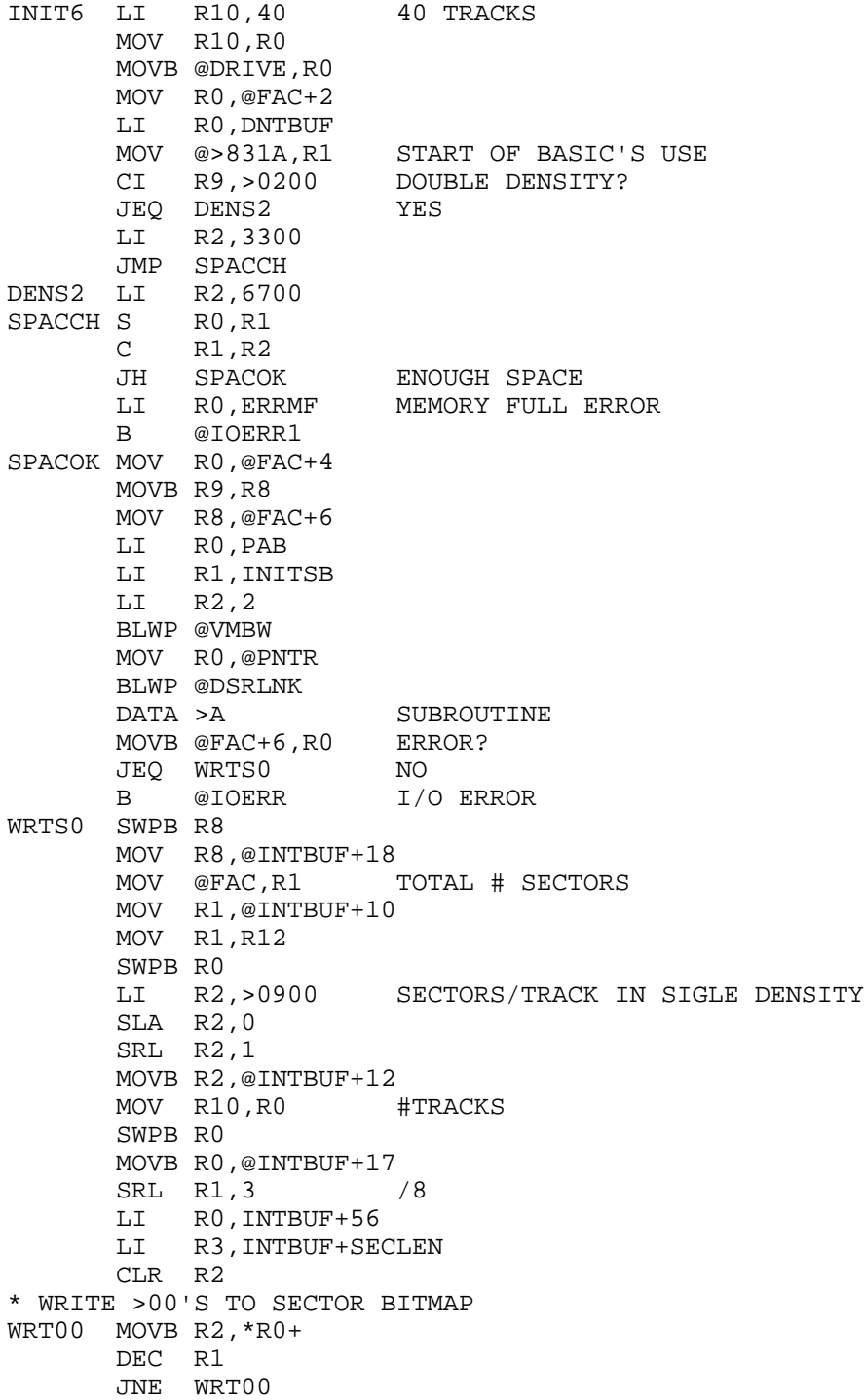

 SETO R2 \* WRITE >FF'S TO SECTOR BITMAP WRTFF MOVB R2,\*R0+ C R0,R3 JNE WRTFF LI R0,>0300 MOVB R0,@INTBUF+56 LI R0,PAB LI R1,SECSUB LI R2,2 BLWP @VMBW LI R0,VDPBUF LI R1,INTBUF LI R2,SECLEN BLWP @VMBW CLR RO<br>BL @WRITE BL @WRITE WRITE TO SECTOR 0 LI R0,VDPBUF BL @VDPWRT LI R0,SECLEN \* WRITE 0'S CLRS1 CLR @VDPWD DEC R0 JNE CLRS1 INC R0 MAKE IT A 1 BL @WRITE WRITE TO SECTOR 1<br>CI R15,>0156 VERIFY? (1 CHAR -VERIFY? (1 CHAR - "V")<br>YES JEQ VERIFY B @RETURN RETURN TO BASIC VERIFY CLR R0 BL @READ READ SECTOR 0<br>LI R0, VDPBUF LI R0,VDPBUF LI R1,INTBUF LI R2,SECLEN BLWP @VMBR LI R13,PAB MOVB @INPUT,R0 SWPB R0 MOVB @DRIVE,R0 MOV R0,@FAC+3 LI R0,VDPBUF MOV R0,@FAC+4 LI R15,2 INTCHK MOV R15,R0 LI R1,TESTXT+16 BLWP @CNS LI R0,>2E2 LI R1,TESTXT LI R2,20 BLWP @PBASIC MOV R15,@FAC+6

 MOV R13,@PNTR BLWP @DSRLNK DATA >A MOVB @FAC+6,R0 JEQ SECOK MOV R15,R5 SRL R5,3 MOV R15,R0 ANDI RO,  $7$ <br>LI R1, >8  $R1, >80$  INC R0 SLA R1,0 SOCB R1,@INTBUF+56(R5) SECOK INC R15 C R15,R12 JNE INTCHK LI R0,VDPBUF LI R1,INTBUF LI R2,SECLEN BLWP @VMBW CLR R0 BL @WRITE B @RETURN \* NEXT FILE IS DM99-2

#### **Disk 48. Contents of file DM99-2**

\* DISK MANAGER 99 PART 2. BY MIKE DODD, K-TOWN 99'ERS \* THIS IS A FAIRWARE PROGRAM. IF YOU LIKE THIS PROGRAM, \* PLEASE SEND WHATEVER YOU THINK IT IS WORTH TO: \* MIKE DODD, 116 RICHARDS DRIVE, OLIVER SPRINGS \* TENNESSEE 37840 USA (615)435-1667 \* VERSION 2.1 \* \* IMPORTANT---SAVE AS DM99-2 \* SET VDP WRITE ADDRESS PRNT LWPI MYWS BL @SETUP PRNLNK CLR R0 LI R0,>21 LI R1,PRINTX LI R2,30 BLWP @PBASIC LI R0,>42 LI R1,PDATA1+10 MOV @PDATA1+8,R2 JEQ PRNT1 BLWP @PBASIC PRNT1 LI R2,>20 CLR @PDATA1+8 BLWP @INPUT0 MOV R2,R2 JEQ PRNT2 MOV R2,@PDATA1+8 PRNT2 B @RETURN DISPRT LI R1,PDATA1+8 MOV \*R1+,R2 JEQ DSPRT1 LI R0,>21 BLWP @PBASIC DSPRT1 RT VDPWRT ORI R0,>4000 SET WRITE FLAG \* SET VDP READ ADDRESS VDPRED SWPB R0 WRITE LSBY FIRST MOVB R0,@VDPWA WRITE SWPB R0 GET MSBY MOVB R0,@VDPWA WRITE ANDI R0,>3FFF ZERO WRITE FLAG RT RETURN \* R/W SECTOR ROUTINES READ MOVB @INPUT,R1 READ FLAG JMP DODSR WRITE MOVB @OUTPUT,R1 WRITE FLAG DODSR SWPB R1 MOVB @DRIVE,R1 GET DRIVE NUMBER

MOV R1,@FAC+2

 LI R1,VDPBUF VDP BUFFER MOV R1,@FAC+4 MOV R0,@FAC+6 SECTOR NUMBER LI R0,PAB GODSR MOV R0,@PNTR<br>BLWP @DSRLNK GO TO DSR ROUTINE DATA >A CODE FOR SUBROUTINE MOVB @FAC+6,R0 GET ERROR CODE JNE IOERR RT RETURN \* CHECKS TO SEE IF FILE NAME IN STRBUF IS LEGAL LEGAL LI R0,STRBUF LI R1,10 LENGTH<br>CB \*R0.@SPACE ISTHE CB \*R0,@SPACE IS THE FIRST CHAR A SPACE? JEQ IOERR<br>LEGAL1 CB \*R0+,@H2E CB \*R0+,@H2E IS IT A PERIOD<br>JEQ IOERR YES. ILLEGAL YES. ILLEGAL DEC R1 JNE LEGAL1 LI R0,STRBUF LI R1,10 \* FIND FIRST SPACE CHARACTER LEGAL2 CB \*R0+,@SPACE JEQ LEGAL3 DEC R1 JNE LEGAL2 RT \* MAKE SURE NOTHING ELSE IS A SPACE LEGAL3 DEC R1 JEQ LEGAL5<br>@ LEGAL4 CB \*R0+,  $*$ R0+,@SPACE JNE IOERR DEC R1 JNE LEGAL4 LEGAL5 RT IOERR LI R0,ERRFE FILE ERROR IOERR1 MOV R0, R3<br>BL @RESSPC BL @RESSPC RESTORE VDP MEMORY @IOERR2 \* RESTORE VDP MEMORY RESSPC MOV R11,R10 LI R0,PAB START OF VDP MEMORY USED LI R1, SAVBUF BUFFER WHERE STORED<br>LI R2, 316 316 BYTES  $LI$  R2,316 BLWP @VMBW WRITE IT OUT LI R0,FACBUF LI R1,FAC LI R2,34 BL @MOVE

 B \*R10 RETURN \* RETURN TO BASIC RETURN BL @RESSPC RESTORE VDP MEMORY LI R3,>300 BL @SCROL1 MOVB @SCREEN,R0 PRINTER?<br>JNE RETRN1 NO. SCRE NO. SCREEN ONLY \* RESTORE GROM ADDRESS MOVB @GROMSV,@>9C02 GRMWA NOP MOVB @GROMSV+1,@>9C02 GRMWA RETRN1 LWPI GPLWS GPL WORKSPACE CLR @STATUS CLEAR STATUS BYTE B @NEXT BACK TO THE GPL INTERPRETER FACBUF BSS 34 \* SETUP MEMORY ROUTINE SETUP MOV R11,@SETUPR+2 SAVE RETURN ADDRESS MOVB @HFF,@SCREEN SCREEN ONLY \* SAVE VDP MEMORY USED LI R0,PAB START OF USED VDP MEMORY LI R1,SAVBUF BUFFER TO PUT IT LI R2,316 316 BYTES BLWP @VMBR READ IT \* WRITE SECTOR SUBROUTINE CODE \* R0 ALREADY SET FROM ABOVE LI R1,SECSUB >0110<br>LI R2,2 2 BYTES LI R2,2 2 BYTES BLWP @VMBW LI R0,FAC LI R1,FACBUF LI R2,34 BL @MOVE SETUPR B @0 RETURN \* GET ONE CHARACTER FROM KEYBOARD \* INPUT: R0=SCREEN ADDRESS \* ACCESS WITH BL @GETONE TEXT 'chars' BYTE 0 GETONE CLR @KEYNUM<br>MOV R0,R3 SAVE SCREEN ADDR LI R1,>7E00 BLWP @VSBW CLR @STATUS<br>MOV R11,R10 SAVE RETURN ADDR GETON0 MOV R10, R11 SAVE RETURN ADDR GETON1 BLWP @KSCAN CB @ANYKEY,@STATUS JNE GETON1 CLR R0 MOVB @KEY,R0 CB @KEY,@BACKEY

JNE GETON4<br>B @RETURI B @RETURN GETON4 CB R0,@UARROW JEQ GETON3 CLR R1 GETON2 INC R1 MOVB \*R11+,R2 JEQ GETON0 CB R2,R0 JNE GETON2 MOVB R0,R1 AI R1,>6000 MOV R3,R0 BLWP @VSBW MOVB R1,R0 AI R0,->6000 ANDI R1,>FF GETON3 MOVB \*R11+,R2 JNE GETON3 INC R11 ANDI R11,>FFFE RT \* MOVE BYTES MOVE MOVB \*R0+, \*R1+ COPY BYTE<br>DEC R2 DONE?  $DEC$  R2 JNE MOVE NO<br>RT RET **RETURN** \* MOVE BYTES, BACKWARDS<br>BMOVE A R2, R0 R0=R0+R2 BMOVE A R2, R0<br>A R2, R1 A R2,R1 R1=R1+R2  $\begin{array}{cccc}\n\texttt{BMOVE1} & \texttt{DEC} & \texttt{R0} & \hspace{1.5cm} -1 \\
\texttt{DEC} & \texttt{R1} & \hspace{1.5cm} -1\n\end{array}$  $DEC$   $R1$  MOVB \*R0,\*R1 COPY BYTE DEC R2 DONE?<br>JNE BMOVE1 NO JNE BMOVE1<br>RT **RETURN** \* SCROLL SCREEN. DOES NOT SCROLL BOTTOM LINE SCROLL LI R3,>2E0 SCROL1 MOV R11,@SCROLR+2 SAVE RETURN ADDRESS LI R0,>20 R1,C0 LI R1, SCRBUF SCREEN BUFFER<br>MOV R0, R2 32 BYTES/LINE 32 BYTES/LINE SCROL2 BLWP @VMBR READ LINE S R2,R0 GO BACK A LINE<br>BLWP @VMBW WRITE IT BLWP @VMBW AI R0, >40 GO FORWARD 2 LINES<br>C R0, R3 SEE IF AT END SEE IF AT END JNE SCROL2 NO BL @CLRBUF CLEAR SCRBUF MOV R3,R0

 LI R1,SCRBUF BLANKS LI R2,>20 32 BYTES S R2, R0 CORRECT BLWP @PBASIC WRITE WITH BASIC OFFSET SCROLR B @0 RETURN PRINTX TEXT 'PRINTER NAME(BLANK FOR SCREEN)' EVEN \* OPEN PRINTER PAB, IF NEEDED OPNPAB MOV @PDATA1+8,R0 JEQ OPNPBR SZCB @HFF,@SCREEN SCREEN AND PRINTER \* SAVE GROM ADDRESS MOVB @>9802,@GROMSV GRMRA NOP MOVB @>9802,@GROMSV+1 GRMRA DEC @GROMSV CORRECT LI RO, PAB1 PRINTER PAB LI R1,PDATA1 PRINTER PAB DATA LI R2,42 42 BYTES BLWP @VMBW WRITE TO VDP LI R0,PAB1+9 LENGTH BYTE MOV R0,@PNTR BLWP @DSRLNK GOTO DSR ROUTINE DATA 8 CODE FOR NORMAL FILE I/O JNE OPNRET NO ERROR B @IOERR ERROR!<br>LI RO,PAB1 PRINTERPAB OPNRET LI RO, PAB1 LI R1,>0300 "PRINT" OPCODE WRITE TO VDP<br>RETURN OPNPBR RT \* CLEAR SCREEN CLS MOV R11,R10 CLR R0 BL @VDPWRT<br>LI R0,>800  $R0, >8000$ LI R1,>300<br>CLS1 MOVB R0,@VDP MOVB R0,@VDPWD DEC R1 JNE CLS1<br>B \*R10  $*$ R10 \* CLOSE PRINTER PAB, IF NEEDED CLSPRN MOVB @SCREEN,R0 SCREEN AND PRINTER? JNE CLSPN1 NO, JUST SCREEN LI R0,PAB1 PRINTER PAB LI R1,>0100 "CLOSE" OPCODE BLWP @VSBW WRITE TO VDP LI R0,PAB1+9 LENGTH BYTE MOV R0,@PNTR BLWP @DSRLNK GOTO DSR ROUTINE DATA 8 CODE FOR NORMAL FILE I/O JNE CLSPN1 NO ERROR

 B @IOERR ERROR! CLSPN1 RT \* SET SCRBUF TO SPACES CLRBUF LI R0,SCRBUF R0=START OF SCRBUF LI R1, > 2020 R1=TWO SPACE CHARS. LI R2,>20 R2=LENGTH OF SCRBUF CBUF1 MOV R1,\*R0+ MOVE SPACES TO SCRBUF DECT R2 AT END? JNE CBUF1 IF NOT, THEN GOTO CBUF1 RT RETURN \* TYPES (D/F,D/V,I/F,I/V,PRG) TYPEBY BYTE >00,>80,>02,>82,>01 FILE MOV R11,R10 SAVE RETURN ADDR BL @CLRBUF \* GET FILE NAME LI RO, CATBUF SECTOR BUFFER<br>LI R1. SCRBUF SCREEN BUFFER R1, SCRBUF SCREEN BUFFER LI R2,10 10 BYTES BL @MOVE MOVE \* GET SIZE MOV @CATBUF+14,R0 GET SIZE INC R0 INCREMENT FOR FDR SECTOR LI R1,SCRBUF+11 SCREEN BUFFER BLWP @CNS CONVERT NUMBER TO STRING \* GET TYPE MOVB @CATBUF+12,R2 GET TYPE BYTE ANDI R2,>8300 GET ONLY BITS 0,6,7 LI R1,4 TYPE1 CB @TYPEBY(R1), R2 SEE IF RIGHT TYPE<br>JEO TYPE2 YUP JEQ TYPE2 DEC R1 DONE?<br>JOC TYPE1 NOPE JOC TYPE1<br>JMP TYPPRG CALL IT A PROGRAM FILE TYPE2 INC R1 +1 \* CHECK PROTECTION MOVB @CATBUF+12,R0 GET TYPE ANDI R0, > 0800 GET ONLY BIT 4<br>JEQ TYPE2A NOT PROTECTED NOT PROTECTED<br>"פ"  $LI$  RO, >5000 JMP TYPE3 TYPE2A LI R0,>5500 TYPE3 MOVB R0,@SCRBUF+26 SCREEN BUFFER \* STILL IN TYPE... CI R1,5 COMPARE R0 TO 5 (CODE FOR PROGRAM FORMAT)<br>JNE TYPE4 IF NOT EOUAL TO 5. THEN GOTO TYPE1 IF NOT EOUAL TO 5, THEN GOTO TYPE1 TYPPRG LI R0,PROG R0=PROG (TEXT FOR PROGRAM TYPE) LI R1,SCRBUF+16 R1=SPACE IN VDP BUFFER FOR TYPE LI R2,7 R2=7 (LENGTH OF TYPE) BL @MOVE GOSUB MOVE<br>JMP FILER PRINT LINE JMP FILER

TYPE4 DEC R1 DECREMENT R1 A R1,R1 DOUBLE IT MOV @FLETAB(R1),R0 R0=ADDR. OF THE TYPE LI R1,SCRBUF+16 R1=SPACE IN SCRBUF FOR TYPE LI R2,5 R2=LEN OF TYPE BL @MOVE GOSUB MOVE \* RECORD LENGTH (X/X RL, I.E. D/V 40) MOVB @CATBUF+17,R0 SRL R0,8 LI R1,SCRBUF+21 R1=SPACE IN SCRBUF FOR RECORD LENGTH BLWP @CNS CONVERT NUMBER TO STRING<br>B \*R10 RETURN FILER B \*R10 FILES MOV R11,@FILESR+2 SAVE RETURN ADDRESS LI R5,DBUF1 FILES1 MOV \*R5+,R0 JEQ FILESR BL @READ READ SECTOR LI R0,VDPBUF LI R1,CATBUF LI R2,28 BLWP @VMBR  $CLR$  RO RO=0 BL @FILE GOSUB FILE LI R0,SCRBUF LI R1,>1E BLWP @WRTLIN GOSUB WRITE<br>CLR @KEYNUM CLEAR KEYBO. CLEAR KEYBOARD NUMBER CLR @STATUS BLWP @KSCAN GOSUB KSCAN CB @KEY,@HFF COMPARE KEY TO >FF JEQ FILES1 IF NO KEY HIT THEN FILES1 \* MOD FOR FCTN 4 ADDED BY KEN WOODCOCK. THANKS KEN!! CB @KEY,@H02 JEQ FILESR FILES2 BLWP @KSCAN GOSUB KSCAN MOVB @STATUS,R0 MSBY OF R0 TO STATUS BYTE<br>JEQ FILES2 IF EQUAL TO 0, THEN GOTO IF EQUAL TO 0, THEN GOTO WAITKY CB @KEY,@H02 JNE FILES1 FILESR B @0 RETURN HEAD MOV R11,@HEADR+2 SAVE RETURN ADDRESS BL @CLRBUF CLR R0 BL @READ READ SECTOR 0 LI R0,VDPBUF LI R1,DBUF1 LI R2,SECLEN BLWP @VMBR LI RO.HEADO RO=START OF HEADO LI R1, SCRBUF R1=START OF SCRBUF LI R2,14 R2=14 (LENGTH OF HEAD0)

```
BL @MOVE GOSUB MOVE
        LI R0,DBUF1
        LI R1,SCRBUF+14 R1=SCRBUF+14
        LI R2,10
        BL @MOVE
        LI R0,SCRBUF
        LI R1,>1E
        BLWP @WRTLIN WRITE TO SCREEN
        LI R0,HEAD1 R0=HEAD1
        LI R1,SCRBUF R1=SCRBUF
       LI R2, >1E R2=>1E (LENGTH OF HEAD1)<br>BL @MOVE GOSUB MOVE
                         GOSUB MOVE
* THANKS TO MACK MCCORMICK FOR THE BIT COUNTING ROUTINE
        LI R2,200
       CLR R3<br>LI R4
            R4, DBUF1+56BITC0 MOVB *R4+,R1
        AI R1,>0100
        SRL R1,8
        JEQ BITC1
        DEC R1
        JNE BITC2
        AI R3,8
        JMP BITC1
BITC2 LI R0,8
BITC4 SRL R1,1
        JOC BITC3
        INC R3
BITC3 DEC R0
        JNE BITC4
BITC1 DEC R2
        JNE BITC0
* NOW R3=#FREE SECTORS
       MOV R3, R0<br>LI R1, SC
            LI R1,SCRBUF+5
        BLWP @CNS
        MOV @DBUF1+10,R1
       S RO, R1 NOW R1=#USED SECTORS
        MOV R1,R0
        LI R1,SCRBUF+15
        BLWP @CNS
        LI R0,SCRBUF
        LI R1,>1E
       BLWP @WRTLIN WRITE TO SCREEN<br>LI R0, HEAD2 R1=HEAD2
       LI R0, HEAD2
       BLWP @WRTLIN GOSUB WRITE1<br>LI RO, HEAD3 R1=HEAD3
       LI R0, HEAD3
       BLWP @WRTLIN GOSUB WRITE1
HEADR B @0 RETURN
DM99TX TEXT ' '
```
 TEXT ' D I S K M A N A G E R 9 9 ' TEXT ' ' TEXT ' FAIRWARE BY MIKE DODD TEXT '<br>TEXT ' TEXT ' 1. FILE COMMANDS<br>TEXT ' 2. CATALOG DISK TEXT ' 2. CATALOG DISK<br>TEXT ' 3. RENAME DISK 3. RENAME DISK TEXT ' 4. INITIALIZE DISK<br>TEXT ' 5. TEST DISK 5. TEST DISK TEXT ' 6. TOGGLE PRINTER<br>TEXT ' 7. RETURN TO BASI 7. RETURN TO BASIC TEXT ' ' TEXT ' ENTER NUMBER: EVEN DM99VC DATA FILLNK, CATLNK, DRELNK DATA INTLNK, TSTLNK, PRNLNK DATA RETURN DM99 LWPI MYWS BL @SETUP LI R0,>7E00 MOVB R0,@>8301 BL @CLS CLR R0 LI R1,DM99TX LI R2,>1C0 BLWP @PBASIC LI R0,>1AF BL @GETONE TEXT '1234567' BYTE 0 JEQ CHK2 DEC R1 SLA R1,1 MOV @DM99VC(R1),R9 BL @CLS B \*R9 CHKKEY MOV @>2002,R0 CI R0,>24F4 JNE CHK1 CLR @>83C4 RT<br>CHK1 CLF CLR R0 LI R12,>24 LDCR R0,3 CLR R12 TB 9 JEQ CHK2 LI R12,>24 LI R0,>0200 LDCR R0,3 CLR R12

TB 8 JNE DM99 CHK2 RT \* END OF DM99-2 FILE

#### **Disk 48. Contents of file DM99/DOC**

#### **DISK MANAGER 99, Version 2.1**

(C) 1985, 1986 by Mike Dodd

Release dates: Version 1.0 85,1115 Version 1.1 86.0328 Version 2.0 86.0913 Version 2.1 86.1202

Disk Manager 99 is a fairware program. Please give it to anyone who wants it, but do not alter the program in any way. Also, please copy the source code, as well as the other files. If you would like a copy of V1.1 or V2.1 and do not already have it, send me a disk, mailer, return postage, and \$1 (or \$6 to cover it all). The advantage to V1.1 is that it will interface with RUNning XBasic programs, which V2. $x$  will not. If you like this program, please send whatever you think it is worth to:

Mike Dodd 116 Richards Drive Oliver Springs, Tenn 37840 USA  $(615)435-1667$ 

Paid users will receive notices of any updates.

Disk Manager 99 is a resident disk manager program for use with Extended Basic. It can unprotect files, write-protect files, rename files, rename a disk, test a disk, catalog a disk to screen or printer, and initialize a disk. Disk Manager 99 can be used from command mode (or program mode with  $V1.1$ ) without harming the program in memory. The only routine that takes an abnormally large space in memory is the initialize disk routine, and it will check to see if enough memory is available before beginning. The program requires at least one disk drive, memory expansion, and Extended Basic. A printer is optional. On the disk are eight files:

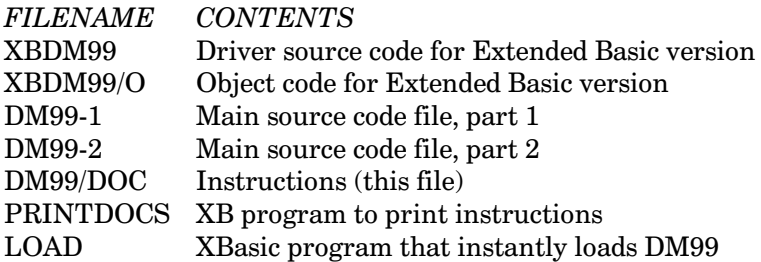

To load the Extended Basic version, you should type CALL INIT :: CALL LOAD("DSK1.XBDM99/O") **ENTER**, or RUN the LOAD file for the fast loader program. Note that using the fast loader will destroy any assembly language or Extended Basic programs already in memory. Loading XBDM99/O does not have this problem. If you already have an Extended Basic program in memory, you must either SAVE it, RUN the LOAD program, and reload your program; or, load the XBDM99/O file.

Version 1.1 and Version 2.x both can do the same things, with the exception that with  $V2.x$  you cannot specify a number of tracks other than 40 in the initialize disk routine. The difference is that you access DM99 with CALL LINK statements in V1.1, and by menu selection in V2.x. First, the instructions for  $accessing V1.1$ :

The format for each of the commands follows. The lower case letter "d" will indicate the drive number. Items in brackets are optional.

CALL LINK("UNPROT",d,"filename") — will unprotect "filename"

CALL LINK("PROT",d,"filename") — will protect "filename"

CALL LINK("FRENAM",d,"old filename","new filename") — renames "old filename" as "new filename"

CALL LINK("DRENAM",d,"new diskname") — will rename a disk

CALL LINK("TEST",d[,"printer name"]) — will test the disk. Will output to screen, or printer if specified

CALL LINK("CAT", $d$ [,"printer name"]) — will catalog the disk. Will output to screen, or printer if specified. Press any key to pause and resume.

CALL LINK("INIT",d,"disk name",#sides,density,"verify?"[,tracks]). Will initialize disk. Can specify number of sides, and the density  $(1 = \text{single}, 2 = \text{double})$ . If "verify?" = "V" then it will verify the sectors. If number of tracks is not specified, then it will assume 40 tracks.

Now for instructions on Version  $21$ .

There are several ways to access DM99 V2.1. The easiest is to press CTRL D in command mode. Another way is to type CALL LINK("DM99"). Both bring up a menu of:

1. FILE UTILITY 2. DISK CATALOG **3. DISK RENAME 4. DISK INITIALIZE** 5. DISK TEST **6. TOGGLE PRINTER** 7. RETURN TO BASIC

Press the number of your choice. File utility allows you to delete, rename, unprotect, and protect files. Toggle printer will allow you to enter a printer name. The output from the catalog disk and disk test options will now be directed to the printer as well as the screen. Press toggle printer again to go to screen only. See the text below for details of the other options.

The other way to access DM99 V2.1 is by CALL LINKs that directly access the specific area needed, bypassing the menu. When the program asks for "DRIVE?" press a number from 1 through 9. Explanations for the commands follow.

File utility — CALL LINK("FIL") — Asks for drive number and filename. It then searches the disk for the file and prints the directory information on the screen. In the C field, enter N for no operation or D for delete file. In the filename field, enter a new filename to rename the file. In the P field, enter P to protect or U to unprotect. FCTN S and FCTN D are active. On pressing ENTER, all commands will be carried out and the user will be returned to Basic.

Disk Catalog — CALL LINK("CAT") — Asks for drive number. Press any key to pause and resume the listing. Press FCTN 4 to break out of the catalog. The "Numb" field on the second line displays the total number of files present on the disk.

Disk Rename — CALL LINK("DRENAM") — Asks for drive number and new diskname, then renames the disk.

Disk Init — CALL LINK("INIT") — Enter the drive number and disk name. Then enter the number of sides  $(1 \text{ or } 2)$ , the density (S or D), and "VERIFY?" (Y or N) without pressing **ENTER**. Press **FCTN E** to go up a field. If you enter Y for verify, DM99 will check every sector to make sure it is okay.

Disk Test — CALL LINK("TEST") — Asks for drive number. If you press **ENTER** without entering a device name the test report will go to screen only. The test is a read-only, non-destructive test.

Here are more complete instructions for accessing V1.1. Users of V2.1 may also find this section useful.

Unprotect a file — CALL LINK("UNPROT",d,"filename") — Searches DSKd for filename, then unprotects it.

Protect a file — CALL LINK("PROT",d,"filename") — Searches DSKd for filename, then protects it.

Rename a file — CALL LINK("FRENAM",d,"old filename","new filename") — Searches DSKd for old filename, and renames it as new filename. Before it renames it, it searches the disk for the new filename. If it is present, it will give an I/O error.

Rename a disk — CALL LINK("DRENAM",d,"new diskname") — Renames the disk in DSKd as new diskname.

Test a disk — CALL LINK("TEST",d[,"printer name"]) — Tests every sector on DSKd. If it finds a bad sector, it will print out the sector number to the screen. At the end, it will print "TOTAL ERRORS: XXXX". If there are no errors, it will not print a number, just "TOTAL ERRORS:". The printer name is optional. If specified, it will print all test output both to the screen and the printer.

Catalog a disk - CALL LINK ("CAT", d[, "printer name"]) - Scans the disk in DSKd, and prints the catalog to the screen. Press any key to pause and resume. The printer name is optional. If specified, it will print out the catalog both to the screen and to the printer.

Initialize a disk - CALL LINK("INIT",d,"disk name",# sides,density,"verify?"[,tracks]) - Will initialize the disk in DSKd with the disk name, with # sides, and density  $(1 = \text{single}, 2 = \text{double})$ . If "verify?" = "" then will not verify sectors. If "verify?" = "V" then will verify sectors. The number of tracks is optional. If not specified, will assume 40 tracks.

If you have any questions about this program, please write or call me. If you have come up with updates to the program, please send the updated files to me and I will distribute it, with credit to you.

IMPORTANT NOTE REGARDING DOUBLE DENSITY INITIALIZATION - The XBasic version will not initialize double density on a CorComp disk controller card. If anyone can figure out how to get the XB version of DM99 to initialize in double density, PLEASE LET ME KNOW!

ACKNOWLEDGMENTS: I would like to thank the following people who helped me with Disk Manager 99 Version 2.1:

J. Peter Hoddie, who provided me with a copy of the TI disk controller manual, which enabled me to save quite a bit of memory in DM99.

D.R. Fudge, who was always there to test copies of DM99, and who always lent an ear during my trying times with this program. Craig Miller (MG), who was always willing to answer my every question about our little computer, and in doing so, provided immense technical help in the creation of DM99 V2.1

Ken Woodcock, who wrote the routine to exit from the catalog and test disk routines with the FCTN 4 key.

Dave Peden, who has sent me uncountable files, gave me suggestions for DM99, and who has always managed to cheer me up whenever I'm down.

Glen Pedersen, who, within a mere two days, beta tested all functions of DM99 V2.1. He is also the only person who has been able to give me reports on compatibility with the Myarc controller.

Last, but not least, Dean Mitchell, who probably gave me the fullest report on the test copy of DM99 V2.1 of all the people I sent it to. He gave me many suggestions, most of which are now present in DM99 V2.1.

#### **IMPROVEMENTS**

Version 1.1 — has a faster XB loader that loads DM99 is 20 seconds, instead of 55 seconds in V1.0 Version 1.1 fixes the bug with accessing the RS232 card and the thermal printer. Version 1.1 catalogs a disk 42% faster than V1.0.

Version 2.0 - lets the user access Disk Manager 99 by one keypress, allowing faster entering of commands. Also has all the improvements of Version 1.1.

Version 2.1 - fixes two major bugs resident in Version 2.0. Has a faster XB LOAD program, displays the total number of files on disk when cataloging a disk, checks for illegal file names (space or period), and is 100% compatible with the Myarc disk controller.

PERSONAL NOTE: I have had to delete the console basic version of DM99 in V2.1, due to problems interfacing with Basic's error routines. If anyone out there uses the console basic version, please let me know and I will continue working on it.

#### Disk 48. Contents of file XBDM99

\* DISK MANAGER 99. Extended Basic version \* For use with the Extended Basic cartridge  $\star$ \* Will allow you to access many disk-related functions\* \* with a CALL LINK statement. (C) 1985,86 by Mike Dodd\* \* Version  $2.1$  - Revision dates: V1.0 - 85.1115  $\star$  $V1.1 - 86.0328$  $\star$  $V2.0 - 86.0810$  $V2.1 - 86.1202$ \*\*\*\*\*\*\*\*\*\*\*\*\*\*\*\*\*\*\*\*\*\*\*\*\*\*\*\*\*\*\*\*\*\*\*\* \*\*\*\* \* This program is fairware. Please copy it for your \* friends, but please do not alter the program. Also, \* \* please copy the source code. Although the people you\* \* give it to may not be interested, they many give it \* \* to someone who is  $\star$ \* If you like this program, and think it is worth \* paying for, please send whatever you think it is \* worth to: \* MIKE DODD \* 116 RICHARDS DRIVE \* OLIVER SPRINGS, TENN 37840 USA  $\star$ \*  $(615)435 - 1667$ \* IMPORTANT----SAVE THIS FILE AS XBDM99 \* DEFINITION STATEMENTS DEF FIL, DM99, DRENAM DEF TEST, CAT, INIT \* REFERENCE EOUATES EQU >2024 VMBW  $EQU > 202C$ VMBR STRREF EQU >2014 NUMREF EQU >200C EOU >2034 ERR KSCAN EQU >201C EQU >2028 VSBR EQU >2020 VSBW ERRMF EQU >C556 MEMORY FULL ERRFE EQU >C5B5 FILE ERROR \* IMPORTANT: MUST CHANGE FOLLOWING ADDRESS TO >0800 IF \* USING WITH CONSOLE BASIC PAB EQU >0968 DNTBUF EQU >096A BUFFER FOR INITIALIZE DISK. COPY "DSK2.DM99-1" COPY "DSK2.DM99-2" \* IMPORTANT: MUST CHANGE ERROR HANDLING ROUTINE IF \* USING WITH CONSOLE BASIC

```
IOERR2 MOV R3,@>83EC GPLWS R6
       LWPI >83E0
       B @>60
* GPLLNK - by MILLLERS GRAPHICS
* MODIFIED BY MIKE DODD TO REDUCE # OF LABELS
* TOTAL: 70 BYTES
GPLLNK DATA GLNKWS R7
      DATA GLINK1 R8
      DATA GLINK2 R9 WHERE GPL RETURNS TO US
      DATA >176C R10 GROM ADDR FOR XML OPCODE
      DATA >50 R11 WHERE PUTSTK ADDR RESIDES
GLNKWS EQU $->18<br>BSS 8
                       R12-R15
GLINK1 MOV *R11,@>83E8 PUTSTK ADDR IN GPLWS R4
       MOV *R14+,@>83EC GPL ROUTINE ADDR IN GPLWS R6
       MOV @>200E,R12 SAVE VALUE AT >200E
       MOV R9,@>200E PUT XMLRTN ADDR IN >200E
       LWPI >83E0
      BL *R4 SAVE GROM ADDRESS
       MOV @GLNKWS+20,@>8302(R4) PUSH XML ADD ON STACK
       INCT @>8373 ADJUST STACK POINTER
      B @>60 GOTO GPL INTERPRETER
GLINK2 MOV @>166C,R4 GET GETSTK POINTER
      BL *R4 RESTORE GROM ADDRESS
       LWPI GLNKWS
       MOV R12,@>200E RESTORE >200E
      RTWP ALL DONE - RETURN TO CALLER
* DSRLNK - by MILLERS GRAPHICS
* MODIFIED BY MIKE DODD TO REDUCE # OF LABELS
* REQUIRES GPLLNK
* WILL ACCESS CS1 AND CS2
* TOTAL - 186 BYTES, INCLUDING DSRLNK AND MG'S GPLLNK
* 116 BYTES, NOT INCLUDING MG'S GPLLNK
DSRLNK DATA DSRWS, DLINK1
DSRWS EQU $
DLINK1 MOV R12,R12
 JNE DLINK3
       LWPI GPLWS
      MOV @>50, R4<br>BL *R4BL *R4<br>LI R4.
          R4, >11 MOVB R4,@>402(R13)
       JMP DLINK2
       DATA 0
       DATA 0,0,0
DLINK2 MOVB @>83E9,@>402(R13)
       MOV @>166C,R5
       MOVB *R13,@DLINK5
       INCT @DLINK4
       BL *R5
       LWPI DSRWS
```
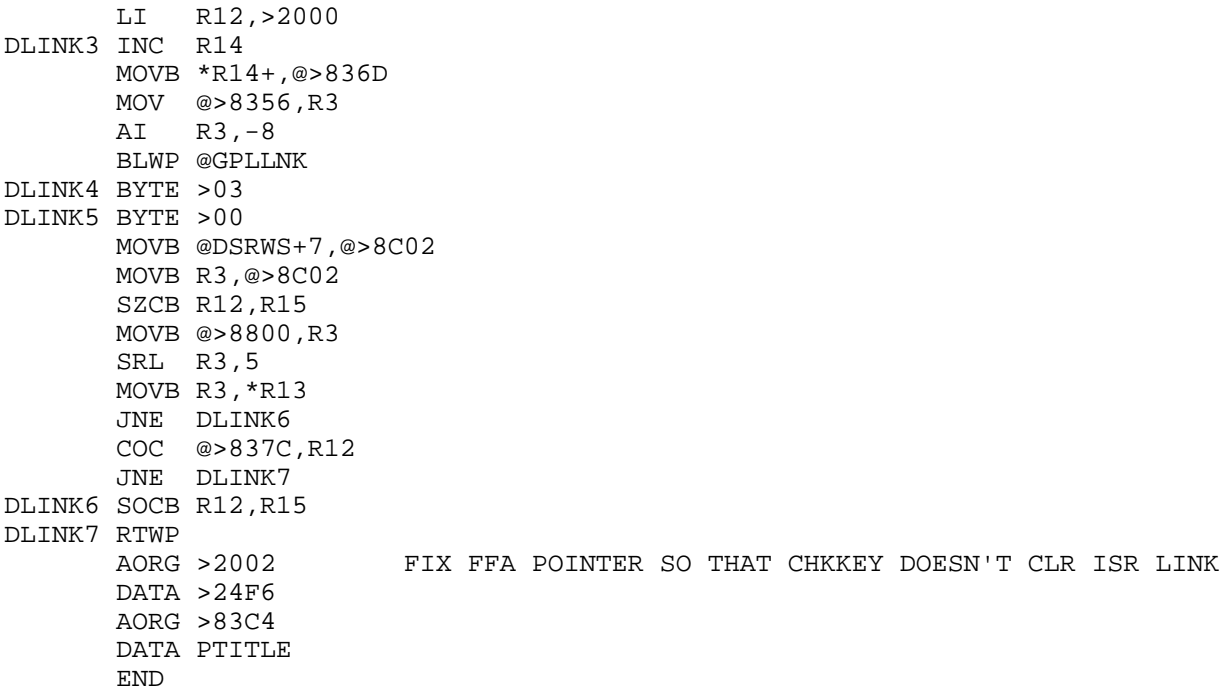

# **Disk 49. More Games**

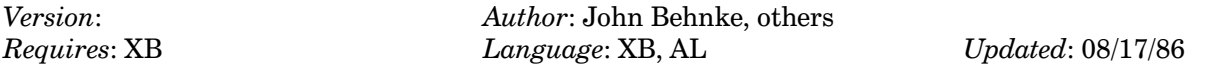

A collection of games including Boxing, Missile Command, and Rat Race. Also two different bowling programs and an assembly language variation of Pac-Man.

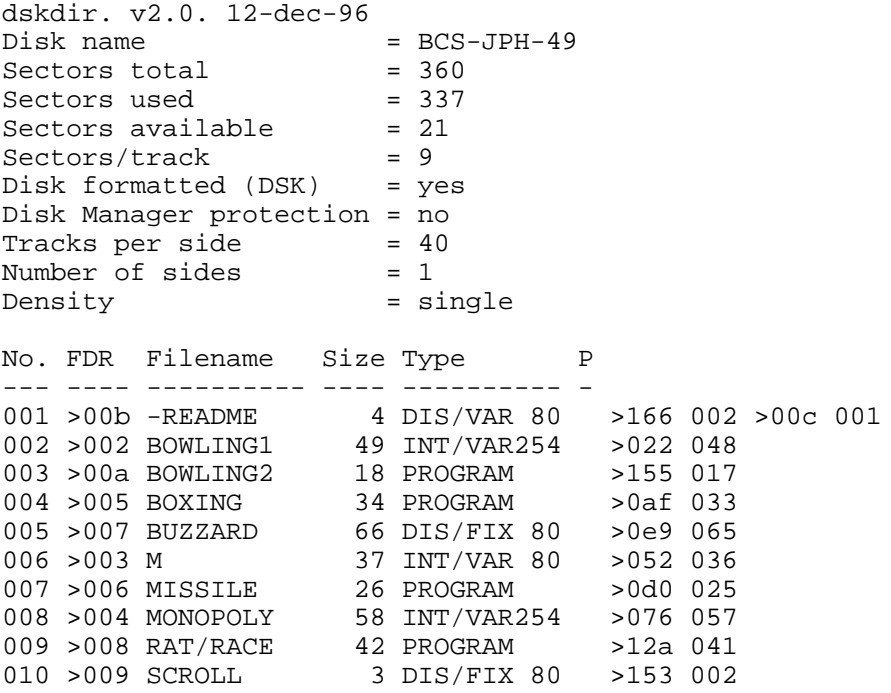

#### **Disk 49. Contents of file -README**

**Boston Computer Society** TI-99/4A User Group One Center Plaza Boston, MA 02108

Public Domain Software Disk #49

More Games

BOWLING1 and BOWLING2: Two different bowling games in Extended BASIC. Varying levels of complexity.

BOXING: Interesting graphic game in Extended BASIC. By John Behnke

BUZZARD: Great assembly games. Loads with Editor/Assembler option 3.

M: Data file for Monopoly.

MONOPOLY: Extended BASIC version of Monopoly. Not very fast but very complete.

MISSILE: Missile Command in Extended BASIC. By John Behnke.

RAT/RACE: Betting game with amusing graphics by John Behnke. Extended BASIC.

SCROLL: Assembly support for RAT/RACE.

Notes compiled by J. Peter Hoddie.

# **Disk 50. RAG Assembler**

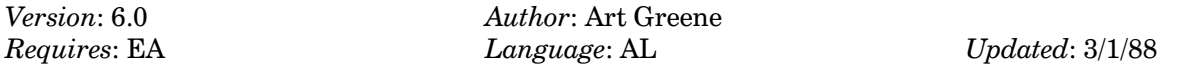

A complete MACRO assembler for the TI. Allows you to build and use complex macros for use in your assembly language programs. Comes with terminal emulator and disk cataloger programs as examples. This is the assembler that TI should have written!

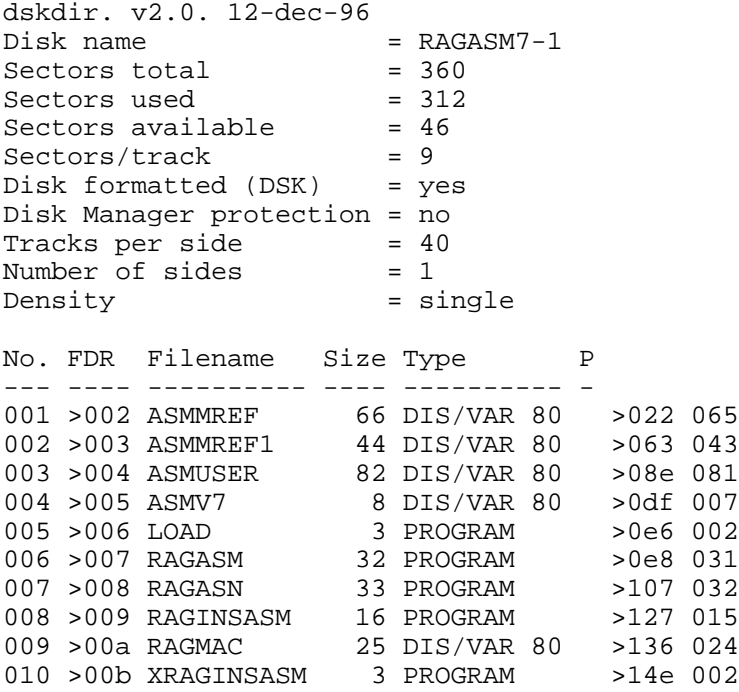

#### Disk 50. Contents of file ASMMREF

**RAG SOFTWARE** 

TI-99/4A MACRO ASSEMBLER

Version 7

#### MACRO DESCRIPTIONS AND MACRO WRITING

#### **CONTENTS**

#### **MACRO DESCRIPTIONS**

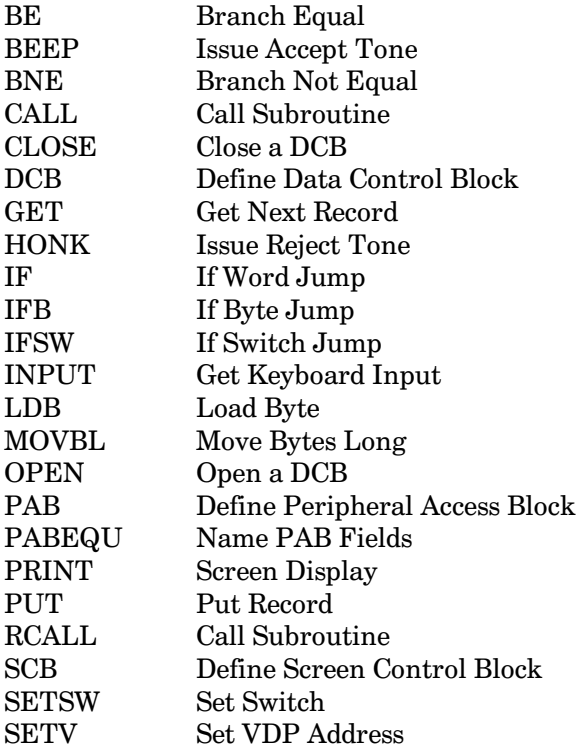

#### DEVELOPING MACROS

This manual and the TI-99/4A Macro Assembler program are copyright (c) 1988 by RAG SOFTWARE.

September 1988
#### **MACRO DESCRIPTIONS**

The following sections describe the use of the macros in the RAGMAC macro library. There are three classes of macros in this library. First, general purpose macros:

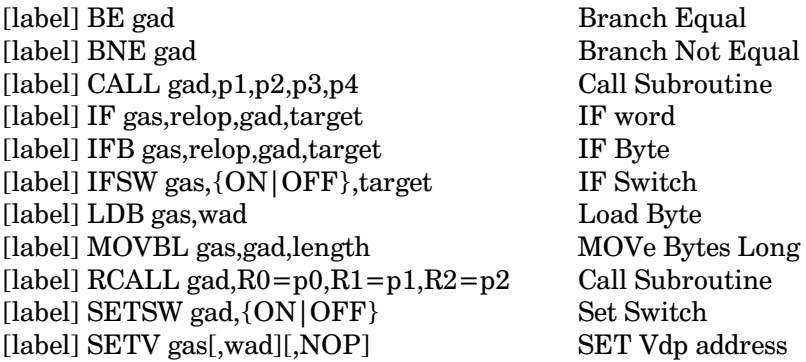

Second, macros that invoke the subroutines provided as part of this package. Note: The two modules SRCRAGIO and SRCRAGDIS must be separately assembled and must be loaded with your program. The macros that call subroutines in these two modules are:

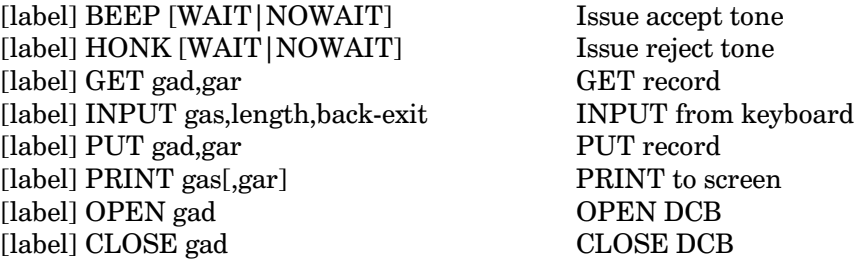

Third, macros used to assemble control blocks.

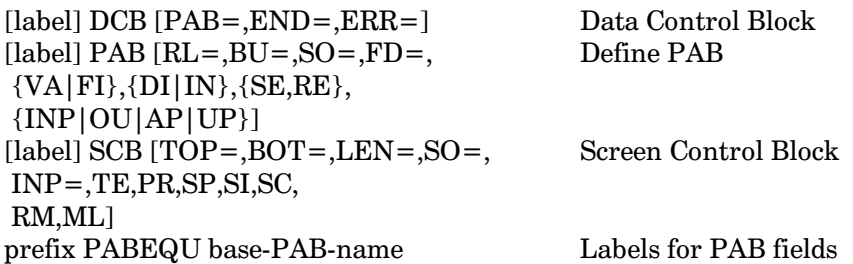

#### **BE** — Branch Equal

[label] BE destination [comment]

Causes a branch to the destination if the EQ status is set. The destination operand is coded as a general address.

Examples:

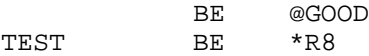

#### **BEEP** - Issue Accept Tone

[label] BEEP [WAIT|NOWAIT]

Calls the RAGBEP entry in RAGDIS to issue the accept tone via GPL, and optionally waits till the tone finishes.

Examples:

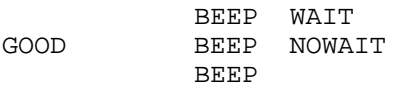

#### **BNE** – Branch Not Equal

[label] BNE destination [comment]

Causes a branch to the destination if the EQ status is not set. The destination operand is coded as a general address.

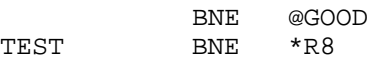

### **CALL** - Call Subroutine

[label] CALL destination, p1, p2, p3, p4 [comment]

Causes a BLWP to the destination subroutine and generates a parameter list following the BLWP for the parameters "p1" to "p4". All parameters are optional and DATA statements are generated only for as many parameters as are specified.

Examples:

@DSRLNK, 8  $CATJ$ CSUB1 @SUB1, PARM1, PARM2, PARM3 CALL

#### **CLOSE** - Close a Data Control Block

[label] CLOSE gad

Calls RAGCLO in RAGIO to terminate processing of a file. The address of the DCB, "gad", is specified as a general address. Closing a DCB that is not open has no effect.

Examples:

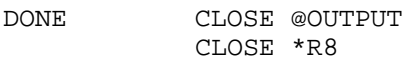

#### **DCB** — Define Data Control Block

 $DCB$  $PAB =$ ,  $END =$ ,  $ERR =$ [label]

Assembles a Data Control Block for the use of OPEN, CLOSE, GET and PUT calls to the RAGIO subroutine package. PAB= specifies the VDP address to which the PAB is written. END= specifies the label of the routine which is transferred to when end of file is read. ERR= specifies the label of the routine which is transferred to if an error occurs during file processing. PAB=, END= and ERR= are all optional and may be specified in any order. The DCB must be followed in CPU RAM by the PAB for the file. A full description of the DCB fields is given in the source of RAGIO.

Examples:

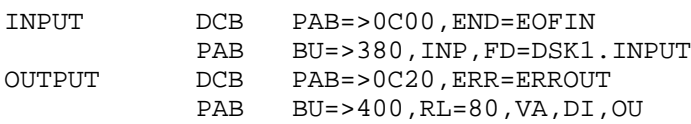

NOTE that the DCB should be closed after an end of file or a file error; otherwise it cannot be reused. (An alternative to closing the DCB is to zero the first word of the DCB.)

#### **GET** - Get Next Record

[label] **GET** gad, gar

Calls the RAGGET entry in RAGIO to get the next sequential record from the file defined by the DCB "gad". The record is returned in the area designated by "gar". Both "gad" and "gar" are coded as general addresses.

Examples:

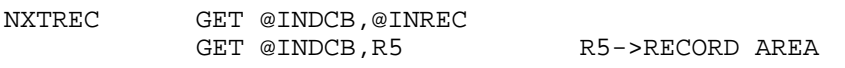

#### **HONK** - Issue Reject Tone

[label] HONK [WAIT | NOWAIT]

Calls the RAGHON entry in RAGDIS to issue the reject tone via GPL, and optionally waits till the tone finishes.

Examples:

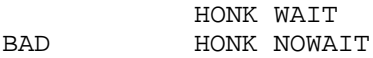

#### $IF - IF$  Word Jump

[label] **IF** source, relop, destination, target [comment]

Compares the word at "source" to the word at "destination" then jumps to label "target" depending upon the "relop". The relational operator "relop" is any of the jump conditions (i.e. EQ for JEQ, H for JH, etc.). The source and destination operands are coded as general addresses, OR the destination may be coded as a literal value and the source as a register value. A literal is written as an equals sign followed by a self defining value. When a literal destination is coded, a CI instruction is generated.

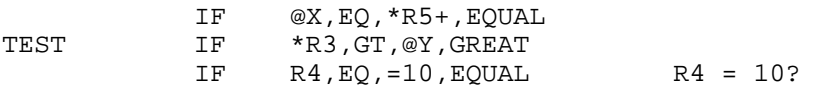

**The Cyc: Boston Computer Society Software Library**

#### IFB - IF Byte Jump

[label] IFB source, relop, destination, target [comment]

Compares the byte at "source" to the byte at "destination" then jumps to label "target" depending upon the "relop". The relational operator "relop" is any of the jump conditions (i.e.  $EQ$  for JEQ, H for JH, etc.). The source and destination operands are coded as general addresses.

Examples:

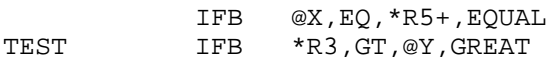

#### IFSW - IF Switch Jump

[label] IFSW source, {ON|OFF}, target [comment]

Tests the switch "source" and jumps to label "target" depending upon whether the switch is ON or OFF. The source operand is coded as the general address of the switch word. A switch is ON if the value of the word is non-zero and is OFF if the word is zero. Switches can be set with the SETSW macro described later.

Examples:

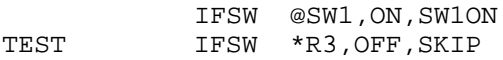

#### INPUT - Read Input from Keyboard

[label] INPUT gas, len, back

Calls the RAGKIN entry in RAGDIS to read data from the keyboard. The input characters are displayed on the screen as defined by the SCB designated by "gas", a general address. The maximum length of the input is specified by "len" which may be a general address of the word containing the maximum length, or may be a literal value. A literal value is an equals sign followed by a self-defined value. If FCTN 9 **(BACK)** is pressed a transfer is made to the label "back". If the SCB is specified as zero then the SCB specified in the previous call to RAGDIS is used.

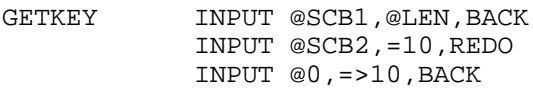

#### $LDB - Load$  Byte

[label] LDB source,destination

Loads the "source" byte as a word into the "destination" register. The "source" operand is specified as a general address. The "destination" operand must be a workspace register.

Examples:

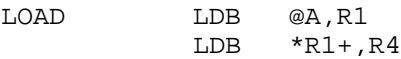

#### MOVBL — Move Bytes Long

[label] MOVBL source, destination, length [comment]

Moves the bytes from "source" to "destination". The number of bytes moved is specified by "length" which may be the general address of the word containing the length or may be a literal length. A literal is written as an equals sign followed by a self defining value. This macro generates a loop to move the bytes. The "source" and "destination" operands are coded as general addresses. If "source" is specified as a symbolic memory reference then R0 is used. If "destination" is specified as a symbolic memory reference then R1 is used. If "length" is specified as a symbolic memory reference or a literal then R2 is used.

Examples:

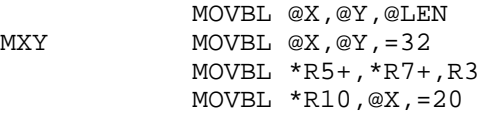

#### OPEN - Open a Data Control Block

[label] OPEN gad

Calls the RAGOPE entry in RAGIO to prepare a file for processing. The address of the DCB, "gad", is specified as a general address.

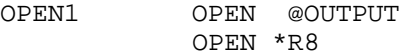

#### PAB - Peripheral Access Block

[label] PAB [RL=,BU=,SO=,FD=,  $\{VA|FI\}$ ,  $\{DI|IN\}$ ,  $\{SE, RE\}$ ,  $\int$ INP|OU|AP|UP}]

Assembles a Peripheral Access Block in CPU RAM as defined by the operands. The operands may occur in any order. RL= specifies the record length. BU= specifies the buffer address in VDP RAM. SO= specifies the screen offset value.  $FD =$  specifies the file/device name. The record format is specified as VAriable or FIxed. The data format is specified as DIsplay or INternal. The access mode is specified as SEquential or RElative. The processing mode is specified as INPut, OUtput, APpend or UPdate.

Examples:

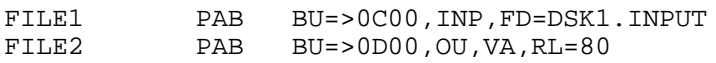

*Note*: The file/device name field of the PAB is always assembled at least 28 bytes long.

#### PABEQU - Name PAB Fields

prefix PABEQU base-PAB-name

Generates names for the PAB fields. The names are generated using the 1 to 4 character "prefix" followed by a two character field name. The two character field names are:

- $OP$  PAB operation code (byte)
- FL PAB flags/error code field (byte)
- BU VDP buffer address (word)
- RL Record length filed (byte)
- $CC$  Character count field (byte)
- RN Record Number (word)
- SL Save/Load length (word)
- SO Screen offset (byte)
- $ST$  Status (byte)
- NL Name length field (byte)
- FD File Description (bytes)

#### PRINT – Screen Display

[label] PRINT gas,gar

Calls the RAGDS1 entry in RAGDIS to display the data specified by "gar" on the screen as specified by the SCB "gas". Both "gar" and "gas" are coded as general addresses. The data is a variable length record (i.e. a one byte length followed by the data to be displayed). If no "gad" is specified, a call is made to RAGSCL to scroll the screen up one line. If the SCB is specified as zero the SCB from the previous call to RAGDIS is used.

Examples:

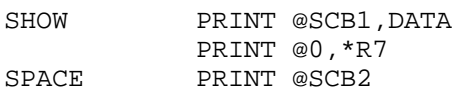

#### PUT - Put Data Record to a File

[label] PUT gad,gar

Calls the RAGPUT entry in RAGIO to write the next sequential record into the file defined by the DCB "gad". The record to be written is in the area designated by "gar". Both "gad" and "gar" are coded as general addresses.

Examples:

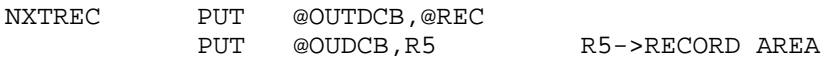

#### $RCALL - Call$  Subroutine

[label] CALL destination,R0=p0,R1=p1,R2=p2 [comment]

Causes the specified registers to be loaded using LI instructions and a BLWP to the "destination" subroutine. All parameters are optional and LI instructions are generated only for those parameters specified.

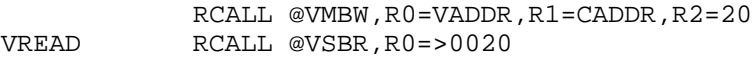

#### **SCB** — Screen Control Block

[label] **SCB**  $[TOP=$ , BOT=, LEN=, SO=, INP= TE, PR, SP, SI, SC, RM, ML]

Assembles a Screen Control Block for use by RAGDIS. TOP= specifies the VDP address of the first position of the top line of screen. BOT= specifies the VDP address of the first position of the last line of the screen. LEN= specifies the length of a screen line. SO= specifies the screen offset to be added to each character displayed on the screen. INP = specifies the VDP address of the first byte of the input area. TE specifies the VDP is in text mode. PR specifies input is to be prompted for with a number sign. SP specifies that a scroll is to be done before a PRINT. SI specifies that a scroll is to be done before INPUT. SC specifies that a scroll is to be done before both PRINT and INPUT. RM specifies Return on Maximum input length without ENTER being pressed. ML specifies that PRINTS are to be Multi Line if the data exceeds the length of a single line.

Several SCBs can be used giving you a window capability.

Examples:

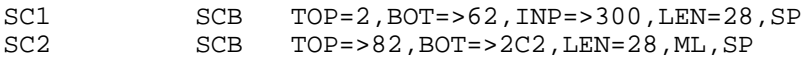

#### **SETSW - Set Switch**

SETSW gad, {ON | OFF} [label]

Sets the switch word specified by the general address "gad" ON or OFF. The switch value for OFF is zero (set via the CLR instruction). The switch value for ON is non-zero (set by the SETO instruction).

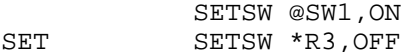

#### **SETV** - Set VDP Address

[label] SETV gas [, wad ], [NOP]

Sets the VDP address specified by "gas". If gas is a symbolic memory address or a literal then R0 is used. If specified, "wad" is a register that has the VDP write address address, >8C02. If specified, NOP, indicates that a NOP instruction should be generated after the VDP address is set.

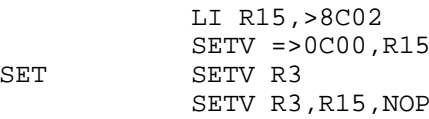

# **Disk 50. Contents of file ASSMREF1**

#### **DEVELOPING MACROS**

The macro library is a DISPLAY/VARIABLE 80 file and can be edited the same as an assembler source file. Note that the order of the macros in the library is not important. When developing a new macro you should place the macro definition in your source file. Then when you are satisfied that the macro works you should copy it to the macro file.

All macro definitions are kept in memory during assembly so that the size and number of macro statements is limited. When you copy your macro definitions to the macro library you should "compress" them. That is you should remove all unnecessary blanks and all comments. You should periodically review your use of macros and remove from the library any that you find you are not using.

The following discussion of macros is in the nature of a tutorial on what a macro is, and how to develop one.

Let us try some analogies in order to get a feeling for what macros are and how to make use of them. Like most analogies, none of them are completely accurate.

- 1. Macros are like subroutines, (generally very small subroutines),
- 2. Macros are like COPY statements,
- 3. Macros are like user defined functions in BASIC (i.e. DEF  $SQ(X) = X^*X$ ),
- 4. Macros are like small programs that generate assembler source statements.

First, we will look at analogy number 1. Suppose that in a program you had many places where you want to move 10 bytes of data from one place in memory to another. You could code a "MOVE" subroutine as shown below.

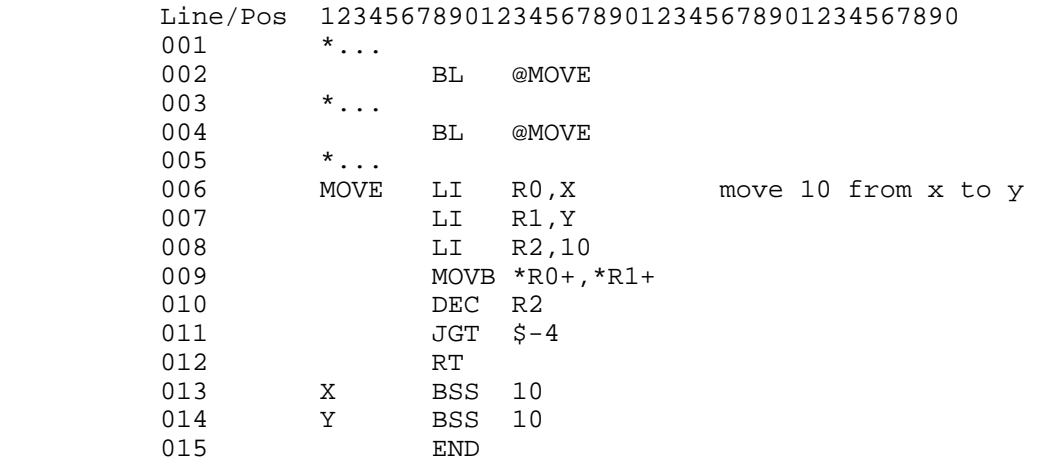

Now, if you wanted extreme speed you would repeat the code in lines 6 through 11 at line 2 then again at line 4 and so on for every reference to MOVE. If you used your move subroutine a lot of times in the program, this repetition would get tiresome. With the macro assembler, you could define a macro and use it wherever the move was needed. For example:

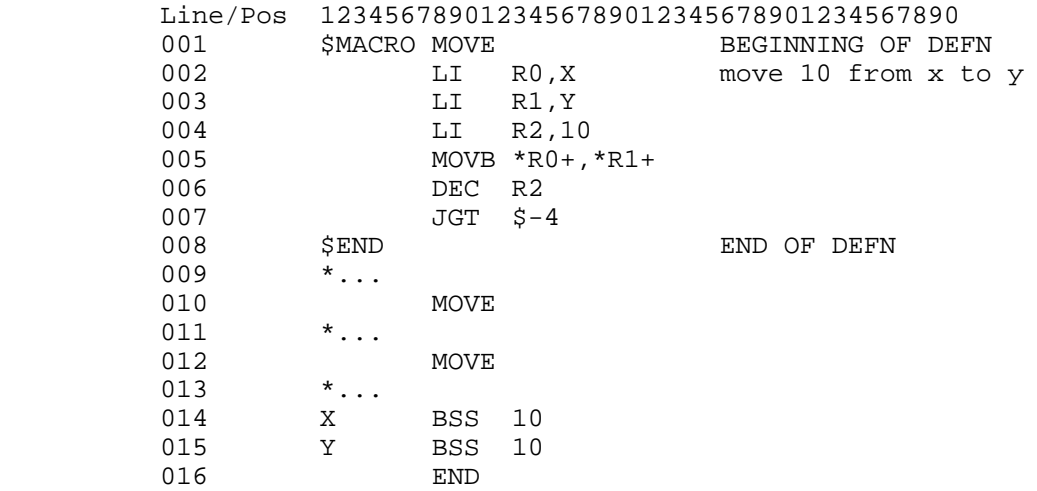

When this code is assembled, the assembler stores away the macro definition in lines 1 to 8, then later when it sees the macro name, MOVE, used as an operation code in lines 10 and 12, it substitutes the statements inside the macro definition into the source.

Using analogy number 2, the above could be accomplished by putting lines 2 through  $7$  into a file, say DSK1.MOVE and then recoding the program as shown below.

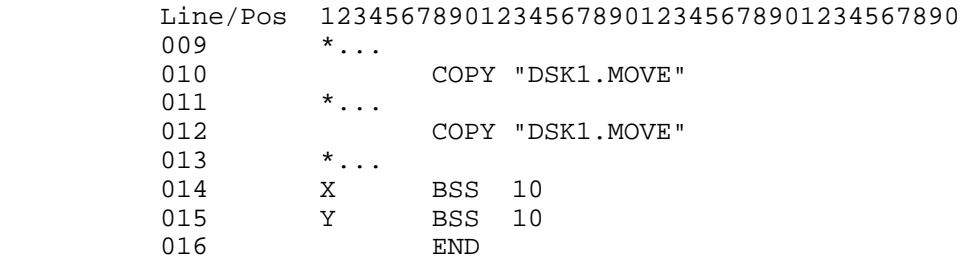

At this point, you should enter the above two source programs and assemble them. Use options  $R$  (for registers), L (for listing) and G (for show generated statements). Compare the two listings and see what statements were actually assembled. Note on the listing that plus signs precede statements generated by a macro.

The above example of the use of a macro is very trivial. So trivial that you probably would not use a macro for this purpose. Let's extend the example a bit more.

# The Cyc: Boston Computer Society Software Library

Suppose, that each time you wanted to use MOVE, you wanted to move different strings of different lengths. Say the first time you wanted to move 20 bytes of A to B and the second time you wanted to move 10 bytes of X to Y. In this case, the "COPY" solution would not work since the code copied from the file is always the same, but it can be done with a macro.

Macros are like subroutines (i.e. CALL COLOR(...) in BASIC) in that they can have parameters. One parameter is the symbol you code in the label field of the macro statement. There are a maximum of nine other parameters which are the values coded in the operand field of the macro statement. The macro parameters have fixed "special" names. The symbol "&P0" is the name of the label field parameter, "&P1" is the name of the first operand, "&P2" the name of the second operand, and so on up to &P9". When the assembler sees one of these special names within a macro definition it substitutes the value specified on the macro statement. Thus each time you code a macro statement (i.e. every time you use the macro name as an operation code) with different operands, different values are substituted and different statements are "generated" by the macro. Let's now recode our example.

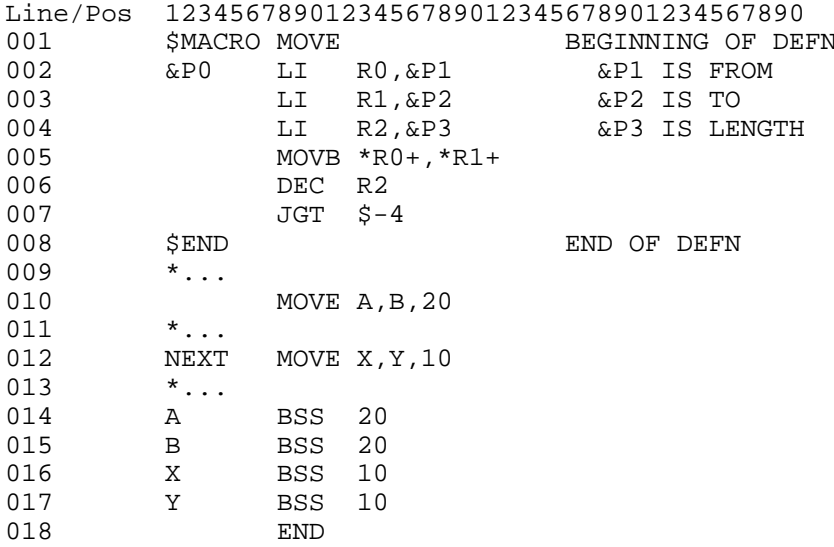

At this point you should enter and assemble the above example using the RLG options. In the listing you can see that "A" was substituted for "&P1" in the first generation for MOVE and that "X" was substituted in the second generation. Note also that the label coded on line 12 is substituted for "&P0".

Now our macro has become less trivial and considerably more useful. It is still a simple use of macros. Let's take our macro one step further. Suppose that the length of the move in line 10 was calculated by some other part of the program and was stored at "LNGT". Then we would want the macro to generate the statement

MOV @LNGT, R2

instead of

R2,20 LI

for line 10, but to generate the same code as before for line 12. The following example accomplishes this.

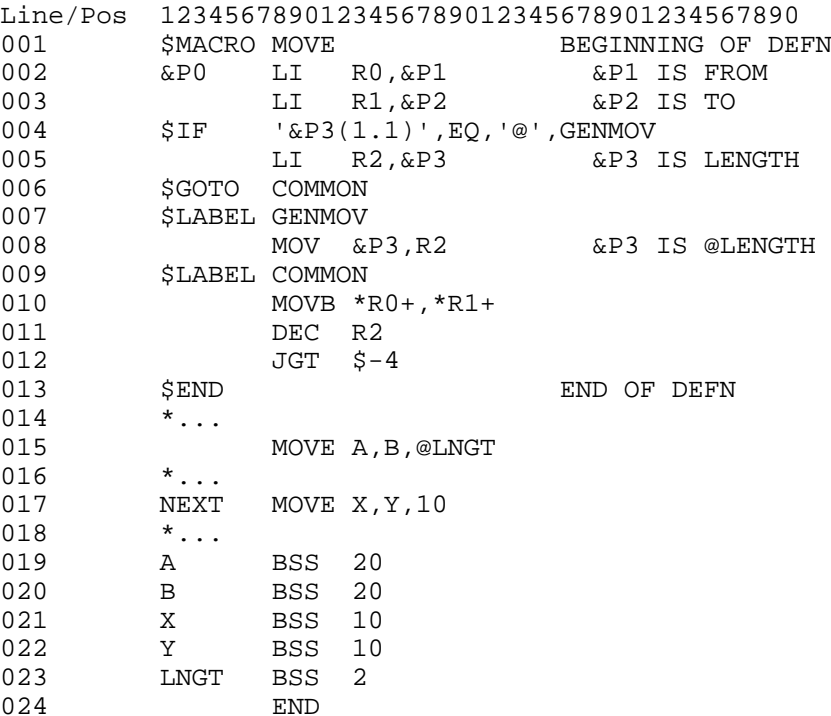

Again, you should enter and assemble this example.

This example shows how macros are like programs that generate assembler statements (analogy number 4). At line 4 in the macro definition, the \$IF macro directive tests if the first character of the third operand is an at sign (indicating that the number of bytes to move is in storage). If it is an at sign, the MOV instruction at line 8 is generated, otherwise, the LI at line 5 is generated and the \$GOTO directive causes generation to continue with the code common to both options.

Line 4 uses "substring notation". The bracketed numbers following &P3 tell the assembler to substitute only part of the third operand. Substring notation is similar to the BASIC SEG\$(&P3,1,1). Note, however, that a period is used between the two numbers.

We now have a fairly complex macro that could be useful in many different programs. You could at this point put the definition (lines 1 to 13) in your macro library and then use the MOVE macro in all your programs just as though it were an ordinary operation code.

Let's not stop yet though. Let's extend the macro some more. First, read the description of the MOVBL macro given earlier in the manual. Now, modify your MOVE macro to function like MOVBL. Give it some thought before you peek at the definition given in the macro library on the assembler disk. Try assembling a few MOVBL macros (with the RGL options) and see what code is generated.

# Disk 50. Contents of file ASMUSER

**RAG SOFTWARE** 

TI-99/4A MACRO ASSEMBLER

Version7

**USER'S GUIDE** 

**CONTENTS** 

- **INTRODUCTION** Availability Getting Started Assembler Installation
- RUNNING THE ASSEMBLER **Assembler Prompts** The Object File **Table Sizes**

#### DIAGNOSING ASSEMBLER FAILURES

TECHNICAL MATERIAL

This manual and the TI-99/4A Macro Assembler program are copyright (c) 1988 by RAG SOFTWARE.

September 1988

#### **INTRODUCTION**

The assembler reads a source program, written in assembler language, and translates it into an object program, in machine language. The source program statements are read from the "source file" which may be augmented by one or more "copy files". The object program is written to the "object file". During assembly, an "object listing file" can be created which shows the object code generated along with the source statements.

Before the object program can be executed it must be loaded into the computer's memory. The Assembler does not execute programs, it simply translates them from assembler language to machine language.

#### Availability

This package is being made available via the Fairware concept. If you are using the package, send a donation to:

R. A. Green 1032 Chantenay Drive Gloucester, Ont. Canada K1C 2K9

And, at the same time, distribute complete copies of the package to your friends.

#### Getting Started

Before you do anything else, make a working copy of the Assembler distribution disks. Save the distribution disks as backup in case your working copy is damaged. The assembler is distributed on three single sided single density disks. The disks contain the following files.

#### RAGASM/A Part A

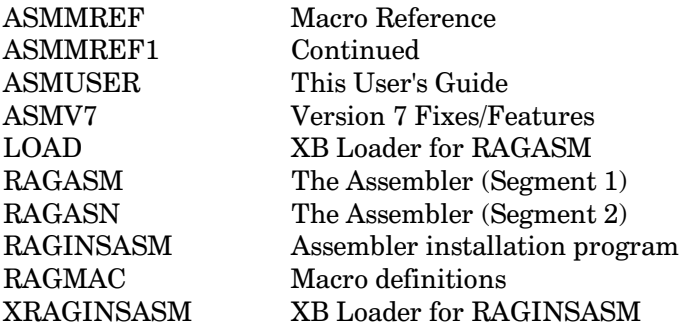

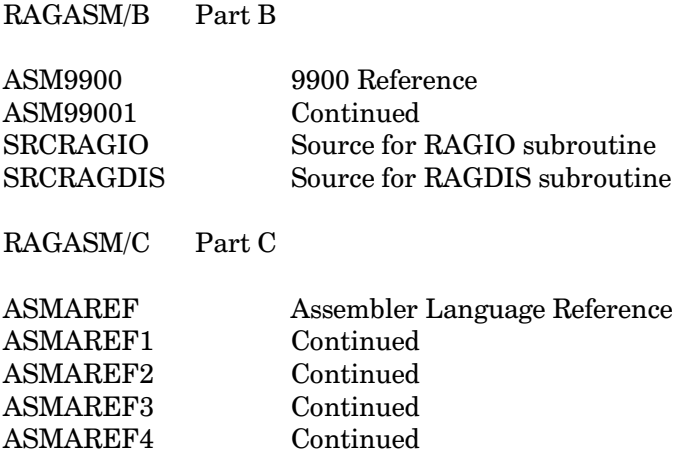

#### **Assembler Installation**

The assembler is designed to work with various loaders and printers, and to produce a compact listing to reduce print time and paper usage. In order to do this you must "install" the Assembler with options suitable to your environment. The RAGINSASM (E/A Option 5) program or the XRAGINSASM (XBASIC) program on the distribution disk will prompt you for the values for your environment and then modify the Assembler on disk so that it will use your values.

In order to produce a compact listing and still have the listing contain full information, the printer should be set up to print in elite mode at 8 lines per inch. Most printers can do this although it is not required. To accomplish this printing, the assembler will send a "setup sequence" of control characters to the printer before printing the first line of the listing, and will send a "reset sequence" of control characters to the printer after printing the last line of the listing. The assembler will truncate any lines that are too long for the printer and will count the number of lines per page. The length of a line and the number of lines per page must be coordinated with the way your printer is set up. The Assembler as distributed is set up for a GEMINI 10X printer.

During entry of your default values, press ENTER to proceed to the next prompt or press BACK (FCTN 8) to begin again at the beginning. Typing an asterisk (\*) as the first character of the line indicates that the corresponding default value is not to be changed. A response of all blanks or of just pressing **ENTER** indicates that there is to be &no default value. Each of the prompts is described below.

#### **Installation Drive Number**

Enter the number of the disk containing the original Assembler modules. During installation the Assembler module, RAGASN, is loaded from this drive and then saved back to the drive. The default installation drive is 1 (*i.e. DSK1*).

#### **Printer Name**

Enter the device/filename for your printer. If no printer name is entered, then the Assembler will prompt for the printer name each time it is run. The distributed printer name is "PIO".

#### Printer Setup Sequence

Enter the printer control codes required for making your printer print the assembler listing in the mode you want. For example: in elite mode at 8 lines/inch, or in compressed mode at 8 lines/inch. Enter the data in hexadecimal (2 digits per byte). You will have to refer to your printer manual to determine the proper codes for your printer. The distributed setup sequence is "1B42021B30", which makes the GEMINI 10X print in elite mode at 8 lines per inch.

#### Printer Reset Sequence

Enter the printer control codes required to make your printer revert to its normal printing mode. This sequence should contain a form feed to position the printer at the top of the page. Most printers have a single "reset" code. Enter the data in hexadecimal. You will have to refer to your printer manual to determine the proper codes for your printer.

The distributed reset sequence is "122764", which is form feed and reset for the GEMINI 10X.

#### Lines Per Page

Enter, in decimal, the number of lines to print before a form feed is issued. The number of lines per page depends upon your paper size and the printer setup. For example, enter 75 for 11" paper at 8 lines/inch, or 55 for 11" paper at 6 lines/inch. You must allow for the top and bottom margin on the page. The distributed value is 75 lines per page.

#### Maximum Line Length

Enter, in decimal, the maximum number of characters to be printed per line. The Assembler can print up to 116 characters on a line. All lines will be truncated to the length you specify. The value specified depends upon the capability of your printer and on the way your printer is set up. Most printers can print an 80 character line in standard mode and a 96 character line in elite mode. The distributed value is 96 characters per line.

#### Default Options

Enter up to 6 one letter option codes that are to be used as the defaults when no options are entered during an assembler run. The distributed default options are "RLX".

Type of Return (RT or BLWP)

The Assembler can exit in two ways. First, it can return to the loader (or cartridge) that loaded it. This is what is done if "RT" is specified. This is the normal return for the Editor/Assembler Cartridge Option 5 and the TI-Writer Cartridge Option 3. Second, it can execute a "BLWP @0" which causes the 4A to reset. This is done if "BLWP" is specified. Some loaders are not prepared for programs to return (i.e. a popular RAM DISK LOADER), the BLWP return will suit these loaders. The distributed value is RT.

#### **RUNNING THE ASSEMBLER**

The RAG SOFTWARE Macro Assembler is independent of the module used to run it. It has been run using Option 3 of TI-Writer, Option 5 of Editor/Assembler, Option 1 of GRAM Kracker and Extended BASIC. Once loaded, the Assembler can process a batch of source files.

#### **Assembler Prompts**

The Assembler will prompt you for the macro definition file name, the source program file name, the object file name, the printer file name, the assembly identification information, and the options for this assembly. When an assembly is completed, the Assembler will ask if you want to assemble another program. Note that all device/file names are specified in the usual form.

#### **MACROS:**

Enter the device and file name of your macro library. A null entry (i.e. just press **ENTER**) indicates that no macro library file is required for this assembly. The file name of the supplied macro library is RAGMAC. When you press **ENTER**, the Assembler will read the macro definitions into memory before continuing with the next prompt. Once read, the macro file is no longer required so that your macro library could be on a separate disk.

An asterisk can be entered as the macro file name to indicate that the macros are to be read from RAM in the module plugged into the console (loaded there in a previous assembly), or when doing other than the first of a batch of assemblies to indicate that the macros from the previous assembly are to be used.

#### SOURCE:

Enter the device and file name of your assembler source statements.

#### **OBJECT:**

Enter the device and file name into which your object program is to be written.

#### PRINTER:

Enter the device and file name for the assembler listing file. This prompt occurs only if there was no default printer specified when the assembler was installed.

#### ID/DATE:

Enter up to 9 characters of identification for this assembly. The information entered appears in three places during the assembly: on the listing heading line, on the last record of the object file, and as the value of the &S4 system macro symbol. As the prompt suggests, today's date is probably the most useful identification, then both the listing and the object file will be dated.

#### **OPTIONS:**

Enter the one letter option codes. Except for the "&" option, the codes may be entered in any order. The option codes are:

- $\mathcal{C}$ Output the object file in compressed format.
- $\mathbf{F}$ Show full assembled data in the listing. If this option is not specified then a maximum of 6 bytes of data is shown on the listing (a single line) for BYTE, DATA, TEXT and STRI statements. The full data is, of course, always assembled into the object file.
- $\mathsf{G}$ Include macro generated statements in the listing. The macro generated statements are identified in the listing by a plus sign following the statement number.
- L Produce a listing of source statements.
- M Include macro directives in the listing. Macro directives are identified in the listing by a minus sign preceding the statement.  $R$  - define the register symbols  $R0$  -  $R15$ .
- S Produce a symbol table listing.
- X Produce a cross-reference listing.

- Y Produce a cross-reference listing of all symbols except the register symbols.
- $\overline{4}$ Use the 4K RAM at address  $>7000$  for storage of macros (i.e. Mini Memory RAM).
- Use the 8K RAM at address >6000 for storage of macros (i.e. Super Space or GRAM KRACKER 8 RAM).
- & Set the system macro symbol & S0 to the remainder of the options line.

#### MORE?

If you wish to continue with this batch of assemblies, enter "Y" and the Assembler will reinitialize itself and prompt as above for the next program to be assembled. Any other entry will cause the assembler to terminate.

If during prompting you wish to restart from the beginning, simply press **BACK**. Note, however, once the macro file has been read BACK will only return you to the "SOURCE" prompt.

#### The Object File

The object file output by the Assembler contains identification so that the source, object and listing can be tied together. First, the source file name is placed on the first object record, which also contains the IDT information. Second, the last record of the object file (the colon record) contains the Assembler name/version, and the ID/DATE information that was entered.

The machine language object file created by the Assembler is a FIXED 80 file containing "tagged object" in either compressed or uncompressed format. The tagged object contains fields beginning with a tag followed by data. The tag identifies the type of data in the field. The first tag in an object program is either "0", which indicates that the object code is in uncompressed format, or ">01", which indicates that the object code is in compressed format.

In uncompressed format, each two byte data field is represented by four hexadecimal digits. In compressed format, each two byte data field contains the actual two bytes of data.

# The Cyc: Boston Computer Society Software Library

The following table lists the tags used and gives the content of the data field that follows the tag.

- CONTENTS OF DATA FIELD **TAG**  $> 01$ 2 Bytes, size of relocatable portion of program 8 Characters, text from the IDT Directive 2 Bytes, size of relocatable portion of program  $\overline{0}$ 8 Characters, text from the IDT Directive 2 Bytes, Entry point in absolute code  $\mathbf{1}$  $\overline{2}$ 2 Bytes, Entry point in relocatable code 2 Bytes, REF chain in relocatable code 3 6 Characters, REF name 2 Bytes, REF chain in absolute code  $\overline{4}$ 6 Characters, REF name 2 Bytes, DEF value in relocatable code 5 6 Characters, DEF name 6 2 Bytes, DEF value in absolute code 6 Characters, DEF name
- 9 2 Bytes, absolute location counter
- 2 Bytes, relocatable location counter A
- B 2 Bytes, absolute code
- 2 Bytes, relocatable code  $\mathbf C$
- $\mathbf{F}$ No data, end of object record

The last record of an object file begins with a colon. It contains only information on the Assembler name, version and the ID/DATE information.

**Table Sizes** 

The Assembler builds several tables during an assembly. Each of the tables is described below.

The Symbol Table is used to save all symbols, macro names and operation codes defined in the assembly. Each entry in the table is 12 bytes. Two entries are made for each REF symbol. The symbol table is built in high memory from the end of the assembler code up to  $>$  F600, the maximum size is approximately 1,330 entries.

The Cross Reference Table is used to accumulate the references to each symbol in the assembly. The Y option excludes the register symbols from cross referencing. Each entry in the table is 4 bytes. The cross reference table is built in VDP RAM, the maximum size is approximately  $>$ 29C0 bytes giving a maximum of 2,672 entries.

The Macro Definition Table is used to save all macro definitions encountered in the macro file or the source file. All the lines of the macro definitions are stored as variable length strings with the length byte preceding the statement. The macro table is built in VDP RAM, the maximum size is approximately >29C0 bytes providing enough space to hold the equivalent to a 40 sector macro file. The macro file will be moved to module RAM if the 4 or 8 option is specified, or will be moved to High Memory after pass 1 if there is enough space after the symbol table is built. If the macro table cannot be moved to CPU RAM then it must share the VDP RAM with the cross reference table, limiting the size of the cross reference table.

The OBJREC Directive Table is used to save the BEFORE text during pass 1 and to save the AFTER text during pass 2. Each text entry is stored as a variable length string with the length byte preceding the text. The table size is  $>0.37$  bytes, providing enough space to hold about 20 40-byte object records.

### DIAGNOSING ASSEMBLER FAILURES

Every attempt has been made to insure that the Assembler has no bugs, however, in every complex program the possibility of bugs always exists. In addition, bugs may also exist in the operating system facilities used by the Assembler. There are three possible type of failures.

- $1.$ The Assembler completes normally, but some instruction or data was assembled incorrectly.
- $2<sub>1</sub>$ The Assembler completed, but the listing or disk files were incomplete or in error.
- 3. The Assembler did not complete and/or the system required rebooting.

In all three cases, the first thing to do is to correct all source errors that were found by the Assembler. The Assembler can really only correctly assemble correct programs, although it tries to diagnose incorrect statements. As the old saying goes: "Garbage in equals Garbage out".

In the first case above, you should be sure that you understand what should be assembled. The language supported is fully described in the "Assembler Language Reference" document supplied with the Assembler. The compatibility statement made in that document is for information only and not as a definition of the language supported. If the EQUV assembler directive and/or macro definitions which test which pass the Assembler is in are used, these should be checked carefully.

In the second and third cases above, either the Assembler or the operating system may be suspect. In these cases, you should reduce the dependency of the assembler on the operating system. This can be done by not using any of the listing options.

Finally, all bugs discovered as well as any usability problems should be reported to:

**RAG SOFTWARE** R. A. Green 1032 Chantenay Dr. Gloucester, Ont. CANADA K1C 2K9

If possible, a disk with the source program that can not be assembled should be sent. This will make finding the bug easier. If a disk is sent, the material on the disk will *only* be used for finding the bug and will be returned with a corrected version of the assembler.

#### TECHNICAL MATERIAL

The documentation distributed with the Assembler consists of three manuals:

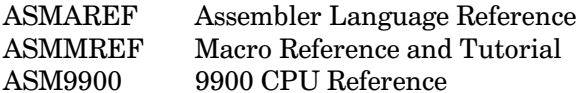

which can be printed with the TI-Writer Formatter.

More information on the hardware and programming the computer can be obtained in other publications such as those listed below.

- $\mathbf{1}$ . TMS9900 16-Bit Microcomputer Preliminary Data Manual, Texas Instruments, Inc., 1981
- 2. Texas Instruments Home Computer Editor/Assembler, Texas Instruments, Inc., 1981
- 3. Introduction to Assembly Language for the TI Home Computer. Ralph Molesworth, 1983 Steve Davis Publishing P.O. Box 190831 Dallas, Texas 75219 ISBN 0-911061-01-0.
- Learning TI-99/4A Home Computer Assembly Language Programming. Ira Mc Comic, 1984 4. Wordware Publishing, Inc. Plano, Texas 75074 ISBN 0-13-527862-7
- 5. Fundamentals of TI-99/4A Assembly Language. M. S. Morley, 1984 Tab Books, Inc. Blue Ridge Summit, PA 17214 ISBN 0-8306-1722-1

### Disk 50. Contents of file ASMV7

RAG SOFTWARE Macro Assembler Version 7, September 1988

#### **BUGS FIXED.**

- A zero length source line caused the Assembler to crash.  $1.$
- $2.$ The same bug was in the RAGIO subroutine.

#### **NEW FEATURES.**

- $1.$ All new documentation
	- User's Guide a.
	- Assembler Language Reference  $\mathbf{b}$ .
	- Macro Descriptions and Macro Writing  $\mathbf{c}$ .
	- d. 9900 CPU Reference
- $2.$ An installation program to set your default values into the Assembler. No more disk sector patching. New installation option to make the Assembler exit via

**BLWP** രി

- 3. Printer file may be on disk.
- Assembler restarts for a batch of assemblies, optionally reusing macro definitions in memory.  $4.$
- $5<sub>1</sub>$ Macro definitions moved to CPU RAM if possible to allow a larger cross reference table.
- 6. Two new characters, underscore and percent, can be used as the second or following characters in symbol names.
- 7. Two new assembler directives. STRI for defining strings. EQUV for redefining symbols.
- 8. New macro directive, \$OPCODE, allows definition of new machine instructions (i.e. those for the 9995).
- 9. New notation for strings, they may be coded in hexadecimal.

### NEW MACROS

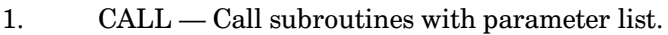

- 2. RCALL Call subroutines with parameters in registers  $0, 1$  and  $2$ .
- 3. LDB Load byte value into a register.
- 4. SETV Set VDP address.
- 5. IF  $-$  Expanded to allow a literal, which generates a Compare Immediate instruction.
- 6. SETSW  $-$  Set switch ON or OFF.
- 7. IFSW Test switch value.

### **Disk 50. Contents of file RAGMAC**

\$MACRO BE \$SET &L1,6 \$IF '&P1(1.1)',EQ,'@',G \$SET &L1,4 \$LABEL G &P0 JNE \$+&L1 B &P1 \$END \$MACRO BEEP &P0 BLWP @RAGBEP \$IF '&P1',EQ,'NOWAIT',N LIMI 2 MOVB @>83CE,@>83CE JNE \$-6 LIMI 0 \$LABEL N \$END \$MACRO BNE \$SET &L1,6 \$IF '&P1(1.1)',EQ,'@',G \$SET &L1,4 \$LABEL G &P0 JEQ \$+&L1 B &P1 \$END \$MACRO CLOSE \$IF '&P1(1.1)',NE,'@',R &P0 BLWP @RAGCLO DATA &P1(2) \$EXIT \$LABEL R &P0 MOV &P1,@\$+8 BLWP @RAGCLO DATA 0 \$END \$MACRO DCB \$SET &L1,0 \$SET &L2,0 \$SET &L3,0 \$SET &L9,0 \$SET &L8,'&P1' \$GOTO P \$LABEL R1 \$SET &L8,'&P2' \$GOTO P \$LABEL R2 \$SET &L8,'&P3' \$LABEL P

**The Cyc: Boston Computer Society Software Library**

\$IF '&L8',NE,'',&L8(1.2) \$LABEL R \$SET &L9,&L9+1 \$GOTO R&L9(5) \$LABEL PA \$SET &L1,'&L8(5)' \$GOTO R \$LABEL EN \$SET &L2,'&L8(5)' \$GOTO R \$LABEL ER \$SET &L3,'&L8(5)' \$GOTO R \$LABEL R3 &P0 DATA 0,&L1,0,0,0,&L2,&L3,0,0 \$END \$MACRO GET \$IF '&P1(1.1)',NE,'@',D \$IF '&P2(1.1)',NE,'@',B &P0 BLWP @RAGGET DATA &P1(2),&P2(2) \$EXIT \$LABEL B &P0 MOV &P2,@\$+10 BLWP @RAGGET DATA &P1(2),0 \$EXIT \$LABEL D \$IF '&P2(1.1)',NE,'@',C &P0 MOV &P1,@\$+8 BLWP @RAGGET DATA 0,&P2(2) \$EXIT \$LABEL C &P0 MOV &P1,@\$+12 MOV &P2,@\$+10 BLWP @RAGGET DATA 0,0 \$END \$MACRO HONK &P0 BLWP @RAGHON \$IF '&P1',EQ,'NOWAIT',N LIMI 2 MOVB @>83CE,@>83CE JNE \$-6 LIMI 0 \$LABEL N \$END \$MACRO IF \$IF '&P3(1.1)',EQ,'=',A &P0 C &P1,&P3

J&P2 &P4 **SEXIT \$LABEL A** &P0 CI &P1, &P3(2) **J&P2 &P4 \$END \$MACRO IFB** &PO CB &P1, &P3 J&P2 &P4 **\$END \$MACRO INPUT**  $$IF '&P2(1.1)'$ , EQ, '=', S &PO MOV &P2, RO \$GOTO C **SLABEL S** &P0 LI R0, &P2(2) **\$LABEL C** \$IF '&P1(1.1)', NE, '@', R BLWP @RAGKIN DATA &P1(2), &P3 **SEXIT** *SLABEL* R MOV & P1, @\$+8 BLWP @RAGKIN DATA 0, &P3 **SEND \$MACRO MOVBL** \$SET &L1, '&P1' \$SET &L2, '&P2' \$SET &L3, '&P3' &PO EVEN  $SIF '&P1(1.1)'$ , NE, '@', A \$SET &L1, ' \*R0+' LI  $R0, \&P1(2)$ **SLABEL A** \$IF '&P2(1.1)', NE, '@', B \$SET &L2, ' \*R1+' LI R1, & P2(2) **\$LABEL B** \$IF '&P3(1.1)', EQ, '@', C  $$IF '&P3(1.1)',NE,'='$ , G \$SET &L3, 'R2'  $LI$  R2, &P3(2) \$GOTO G **SLABEL C** \$SET &L3, 'R2' MOV &P3, R2 **\$LABEL G** MOVB &L1, &L2 DEC &L3

**The Cyc: Boston Computer Society Software Library**

```
 JNE $-4
$END
$MACRO LDB
&P0 MOVB &P1,&P2
  SRL &P2,8
$END
$MACRO OPEN
$IF '&P1(1.1)',NE,'@',R
&P0 BLWP @RAGOPE
 DATA &P1(2)
$EXIT
$LABEL R
&P0 MOV &P1,@$+8
 BLWP @RAGOPE
 DATA 0
$END
$MACRO PAB
$SET &L1,0
$SET &L2,0
$SET &L3,0
$SET &L4,0
$SET &L5,0
$SET &L6,0
$SET &L7,0
$SET &L9,0
$SET &L8,'&P1'
$GOTO P
$LABEL R1
$SET &L8,'&P2'
$GOTO P
$LABEL R2
$SET &L8,'&P3'
$GOTO P
$LABEL R3
$SET &L8,'&P4'
$GOTO P
$LABEL R4
$SET &L8,'&P5'
$GOTO P
$LABEL R5
$SET &L8,'&P6'
$GOTO P
$LABEL R6
$SET &L8,'&P7'
$GOTO P
$LABEL R7
$SET &L8,'&P8'
$LABEL P
$IF '&L8',NE,'',&L8(1.2)
$LABEL FI
$LABEL SE
```
**SLABEL DI \$LABEL UP** \$SET &L9, &L9+1 \$GOTO R&L9(5) **\$LABEL VA** \$SET &L1,16 \$GOTO FI **\$LABEL IN** \$IF '&L8(1.3)', EQ, 'INP', I \$SET &L2,8 \$GOTO FI **\$LABEL I** \$SET &L3,4 \$GOTO FI **\$LABEL OU** \$SET &L3,2 \$GOTO FI **\$LABEL AP \$SET &L3,6** \$GOTO FI **\$LABEL RE** \$SET &L4,1 \$GOTO FI **\$LABEL RL** \$SET &L5, '&L8(4)' \$GOTO FI **\$LABEL BU** \$SET &L6, '&L8(4)' \$GOTO FI **\$LABEL SO** \$SET &L7, '&L8(4)' \$GOTO FI **\$LABEL FD**  $SSET \&L0, '&L8(4)$ \$GOTO FI **\$LABEL R8** &PO DATA &L1+&L2+&L3+&L4, &L6 BYTE & L5, 0, 0, 0, & L7 \$IF '&LO', EQ, '', N BYTE P&S1-\$-1 TEXT '&LO' P&S1 BSS 0 **SEXIT \$LABEL N BSS 29 \$END** \$MACRO PABEQU &POOP EQU &P1+0 &POFL EQU &P1+1 &POBU EQU &P1+2

&P0RL EQU &P1+4 &P0CC EQU &P1+5 &P0RN EQU &P1+6 &P0SL EQU &P1+6 &P0SO EQU &P1+8 &P0ST EQU &P1+8 &P0NL EQU &P1+9 &P0FD EQU &P1+10 \$END \$MACRO PRINT \$IF '&S2',EQ,1,S \$IF '&P1(1.1)',NE,'@',B \$IF '&P2(1.1)',NE,'@',A &P0 BLWP @RAGDS1 DATA &P2(2),&P1(2) \$EXIT \$LABEL A &P0 MOV &P2,@\$+8 BLWP @RAGDS1 DATA 0,&P1(2) \$EXIT \$LABEL B \$IF '&P2(1.1)',NE,'@',C &P0 MOV &P1,@\$+10 BLWP @RAGDS1 DATA &P2(2),0 \$EXIT \$LABEL C &P0 MOV &P1,@\$+14 MOV &P2,@\$+8 BLWP @RAGDS1 DATA 0,0 \$EXIT \$LABEL S \$IF '&P1(1.1)',NE,'@',D &P0 BLWP @RAGSCL DATA &P1(2) \$EXIT \$LABEL D &P0 MOV &P1,@\$+8 BLWP @RAGSCL DATA 0 \$END \$MACRO PUT \$IF '&P1(1.1)',NE,'@',B \$IF '&P2(1.1)',NE,'@',A &P0 BLWP @RAGPUT DATA &P1(2),&P2(2) **SEXIT** \$LABEL A &P0 MOV &P2,@\$+10

**The Cyc: Boston Computer Society Software Library**

 BLWP @RAGPUT DATA &P1(2),0 \$EXIT \$LABEL B \$IF '&P2(1.1)',NE,'@',C &P0 MOV &P1,@\$+8 BLWP @RAGPUT DATA 0,&P2(2) \$EXIT \$LABEL C &P0 MOV &P1,@\$+12 MOV &P2,@\$+10 BLWP @RAGPUT DATA 0,0 \$END \$MACRO SCB \$SET &L1,0 \$SET &L2,736 \$SET &L3,32 \$SET &L4,736 \$SET &L5,0 \$SET &L6,0 \$SET &L9,0 \$SET &L8,'&P1' \$GOTO P \$LABEL R1 \$SET &L8,'&P2' \$GOTO P \$LABEL R2 \$SET &L8,'&P3' \$GOTO P \$LABEL R3 \$SET &L8,'&P4' \$GOTO P \$LABEL R4 \$SET &L8,'&P5' \$GOTO P \$LABEL R5 \$SET &L8,'&P6' \$GOTO P \$LABEL R6 \$SET &L8,'&P7' \$GOTO P \$LABEL R7 \$SET &L8,'&P8' \$GOTO P \$LABEL R8 \$SET &L8,'&P9' \$LABEL P \$IF '&L8',NE,'',&L8(1.2) **The Cyc: Boston Computer Society Software Library**

\$LABEL R \$SET &L9,&L9+1 \$GOTO R&L9(5) \$LABEL TO \$SET &L1,'&L8(5)' \$GOTO R \$LABEL BO \$SET &L2,'&L8(5)' \$GOTO R \$LABEL LE \$SET &L3,'&L8(5)' \$GOTO R \$LABEL IN \$SET &L4,'&L8(5)' \$GOTO R \$LABEL SO \$SET &L5,'&L8(4)' \$GOTO R \$LABEL PR \$SET &L6,&L6+128 \$GOTO R \$LABEL SC \$SET &L6,&L6+72 \$GOTO R \$LABEL TE \$SET &L6,&L6+32 \$GOTO R \$LABEL RM \$SET &L6,&L6+16 \$GOTO R \$LABEL SP \$SET &L6,&L6+8 \$GOTO R \$LABEL SI \$SET &L6,&L6+64 \$GOTO R \$LABEL ML \$SET &L6,&L6+4 \$GOTO R \$LABEL R9 &P0 DATA &L1,&L2,&L3,&L4 BYTE &L5,&L6 \$END \$MACRO SETV \$SET &L1,'@>8C02' \$IF '&P2',EQ,'',NOREG \$SET &L1,'\*&P2' \$LABEL NOREG \$IF '&P1(1.1)',EQ,'@',A \$IF '&P1(1.1)',EQ,'\*',B \$IF '&P1(1.1)',EQ,'=',C

```
&P0 SWPB &P1
 MOVB &P1,&L1
 SWPB &P1
 MOVB &P1,&L1
 &P3
$EXIT
$LABEL A
&P0 MOVB &P1+1,&L1
 NOP
 MOVB &P1,&L1
 &P3
$EXIT
$LABEL B
&P0 MOVB @1(&P1(2)),&L1
 NOP
 MOVB &P1,&L1
 &P3
$EXIT
$LABEL C
&P0 LI R0,&P1(2)
 SWPB R0
 MOVB R0,&L1
 SWPB R0
 MOVB R0,&L1
\&P3$END
$MACRO IFSW
&P0 ABS &P1
$GOTO &P2
$LABEL ON
  JNE &P3
$EXIT
$LABEL OFF
 JEQ &P3
$END
$MACRO SETSW
$GOTO &P2
$LABEL ON
&P0 SETO &P1
$EXIT
$LABEL OFF
&P0 CLR &P1
$END
$MACRO CALL
&P0 BLWP &P1
$IF &S2,EQ,1,D
 DATA &P2
$IF &S2,EQ,2,D
 DATA &P3
$IF &S2,EQ,3,D
```
DATA &P4 \$IF &S2,EQ,4,D DATA &P5 \$LABEL D \$END \$MACRO RCALL &P0 EVEN \$IF &S2,EQ,1,D LI &P2(1.2), &P2(4) \$IF &S2,EQ,2,D LI &P3(1.2),&P3(4) \$IF &S2,EQ,3,D LI &P4(1.2),&P4(4) \$LABEL D BLWP &P1 \$END

# **Disk 51. RAG Assembler**

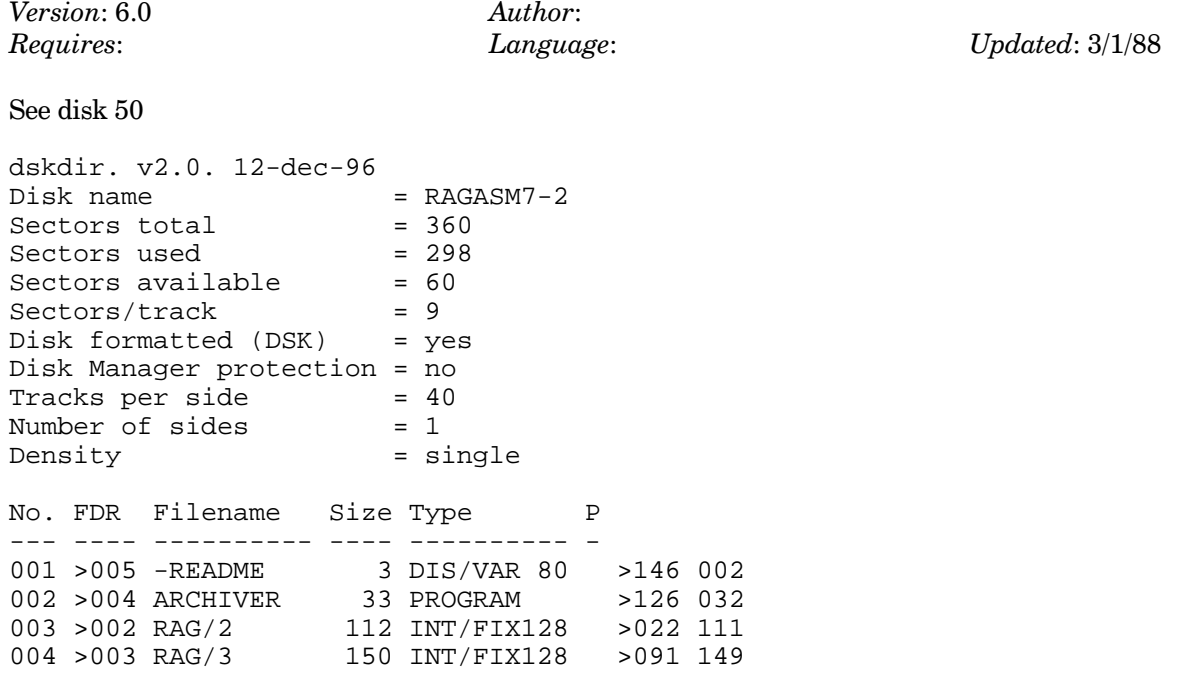

# Disk 51. Contents of file -README

In order to fit the RAG Assembler Version 7.0 onto two disks we had to Archive the contents of this disk. Simply run the ARCHIVER file on this disk and use the extract option to unpack the RAG/2 and RAG/3 files onto blank floppies. We apologize for any inconvenience, however it sure beats having to buy a third disk!

The Boston Computer Society TI-99/4A User Group

# **Disk 52. JPH Games Disk**

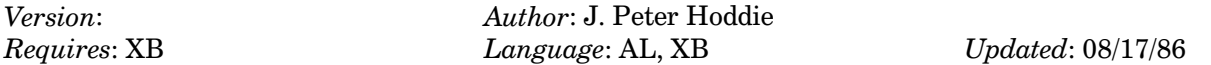

Asteroids and Snake in assembly. J. Freddie Frog, Space Battle, and several others in Extended BASIC. Programs from the deep dark past of J. Peter Hoddie.

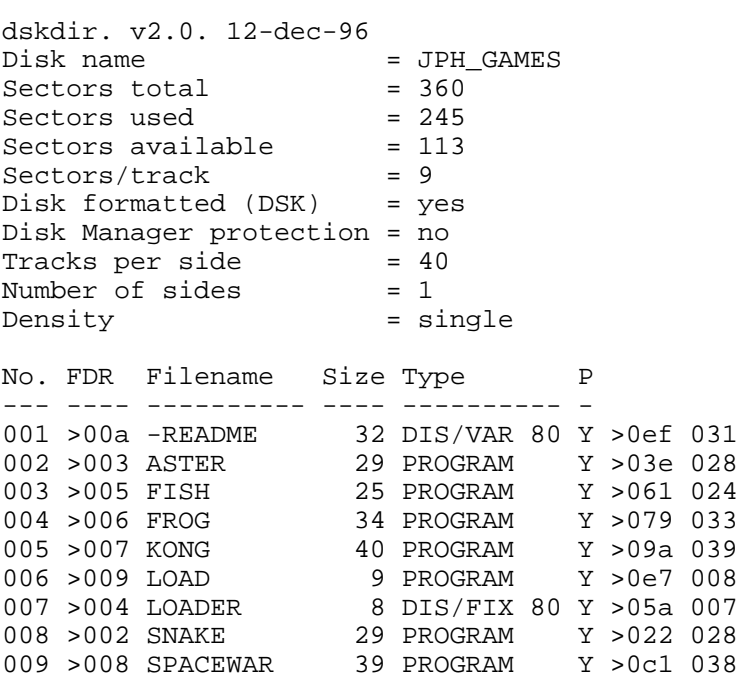

# Disk 52. Contents of file -README

**JPH GAMES DISK** Copyright (C) 1986 by J. Peter Hoddie

This disk is FAIRWARE. Any individual or non-profit User Group may distribute this disk for a reasonable (no more than \$5) copy fee. A considerable amount of work went into producing these games. They were originally intended for commercial release. When TI left the home computer market, these plans were shelved. Over two years later I dug them out, cleaned them up a bit and collected them on this disk. If you enjoy these programs please send a donation of up to \$10 to the author:

J. Peter Hoddie 12 Paul Revere Road Lexington, MA 02173

#### **SNAKE**

You control the snake with joystick number one or the arrow keys. You can select speeds and snake lengths from 1 to 9 with 1 being the easiest length and the most difficult speed. The game can be interrupted with **FCTN** 9. The object is to collect the blinking targets. While doing this you must avoid hitting the strange looking bouncing purple monsters, the trees, the edges, and yourself. If you try to move down while you are traveling up that is considered hitting yourself. There are also rising red diamonds. You can hit these while they are rising to score points but if you hit them when they are full grown you loose a life. There are about 10 screens and then they recycle at a more difficult level. This was my first major assembly program. The music is from Pictures at an Exhibition by Mussorgsky.

#### **ASTEROIDS**

This is a variant of asteroids written because I was sick and tired of Extended BASIC versions of asteroids on the TI. There is one minor difference. Instead of wrapping around the edges you and the asteroids bounce off them. Shots are absorbed by the edges. You can use joystick #2 to control the ship. Left and right to rotate, up to thrust, down to hyperspace, and fire to fire. The keyboard can also be used. K and L to rotate. D to fire, F to thrust, W to hyperspace. To start the game you must hit either the joystick button or a key on the keyboard. There is a maximum of five large asteroids on the screen at once. Hyperspace can be helpful in an emergency but there is no guarantee that you will be put in a safe location. The music that is played when you die is a VERY speeded up run from Beethoven's Tempest Sonata. (The graphics in this program could use some cleaning up. I just don't have the artistic talent. Anyone interested?  $\text{—}$  jph)

### **J. FREDDY FROG**

This game is yet another version of Frogger for the TI. It is named after the President (Chairman of the Board?) of Texas Instruments, J. Fred Bucy. Anyhow, you use joystick #1 to move the frog. You must avoid cars on the highway and hop on logs and lilypads (which sometimes sink) to get across to the home base. Your score is only updated after a frog dies or reaches a home base. Scoring is as follows:

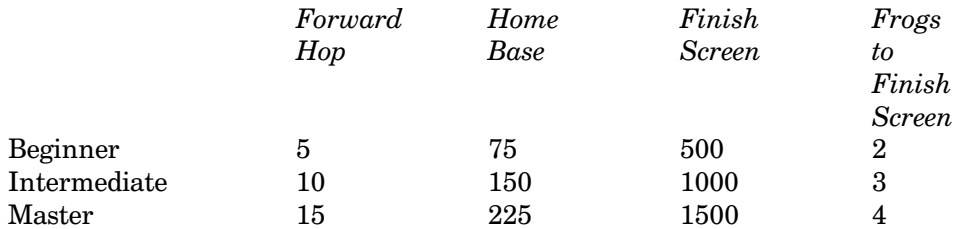

#### **SPACE BATTLE**

Player one uses joystick #1 and player two uses joystick #2 to control their ships. Player one starts in the upper left corner of the screen and player two starts in the lower right corner. Use the joystick button to fire. There are many options for this game and all should be self explanatory except for the "missile type" option. Directional missiles move in the direction that your ship is moving. Guided missiles move toward your enemy and are fired at a speed related to your distance from your enemy. You can have only one missile on the screen at a time, so until that one disappears you cannot fire again. You must avoid going near the sun as you will burn up. Occasionally you will hear a strange noise and your ship will be instantly teleported to another part of the screen. This means that your ship has encountered a hole in the fabric of space which has caused it to fall through. Once this hole has been used it closes up and moves to another point on the screen.

#### **KLIMBING KONG**

Use joystick  $#1$  to control the man. To start the game press the fire button. As long as the man is blinking he cannot be killed. You must avoid the monsters and the portions of the screen that do not contain bricks on the ground. There are eight different screens. To complete a screen you must complete the objective specified at the top of the screen. Scoring is simple. You get 500 points for completing a screen, 5 points for jumping up and 15 points for jumping either left or right.

#### **FISHY BUSINESS**

Use joystick  $#1$  to control your fish. Press the fire button to start the game. Your objective is to eat all the seaweed while avoiding the big fish. You only have 250 time units and they go fast, especially if you don't move. There are four different screens. Bonus points are awarded for completing a screen in less than the allotted time. If your fish is about to be eaten you can hold down the fire button to escape death. However you will lose points for doing this. Be careful though. If your score reaches zero because of this you lose a fish anyway. You start out with a certain amount of points equal to the level number minus one times 2000 at the start of the game. You get 10 points for each piece of seaweed you eat. Furthermore you get a bonus of 10 points for each remaining piece of seaweed at the end of a screen. On the first screen it costs 50 points to save your life, 100 on the second, 150 on the third, and so on. If you have more than 8000 points after any screen you will receive a free fish.

The first two programs on this disk (SNAKE and ASTEROIDS) are in assembly language. A fast loader has been created so that they load in 15 to 20 seconds instead of the usual 2 minutes that assembly language files of this length take to load.

I realize that FAIRWARE games have been less then a smash success in the past. I hope that with six games, including two in assembly language, that you will find this disk worth \$10. I have added prescan to all the Extended BASIC programs to make them start up quickly so you don't have to wait around. The assembly loader was written for the same reason. If you have questions, comments or whatever, let me know. I have no current plans for an update but if the response is great enough and/or someone is interested in helping out I will consider an update.

By the way, for those of you who care, I am the co-director of the Boston Computer Society TI User Group and the author of that 22-page report on the Chicago '85 TI show as well as the reports on Myarc's new computer and Extended BASIC 2. For a software list of over 60 public domain programs, listing several publications, and membership information on the BCS send a self addressed stamped envelope to:

**Boston Computer Society** TI-99/4A User Group One Center Plaza Boston, MA 02108

# **Disk 53. Music Compiler**

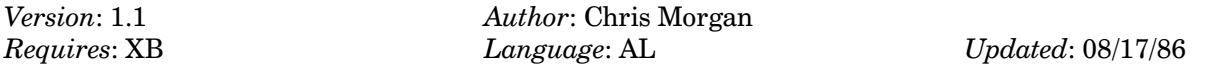

Allows you to create musical compositions and then play them while you program or while your program is running! Comes with several excellent demos.

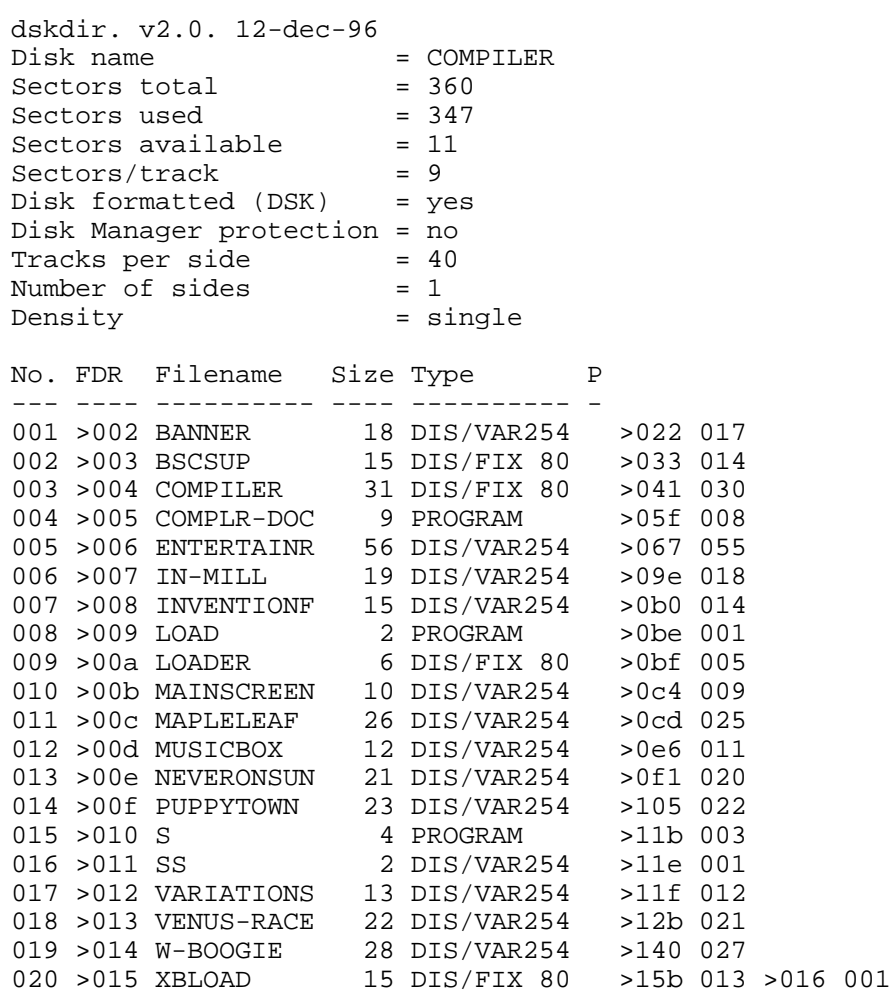

# **Disk 54. RLE Graphics**

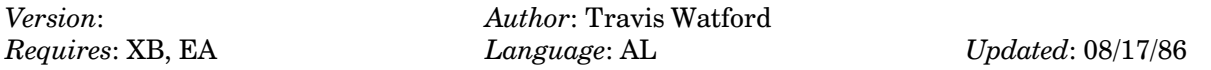

Program which allows use of VIDTEX bitmap graphics on the TI. Files can be transferred via modem and then displayed, printed, or loaded in Graphx or TI-Artist. Many sample screens on disk. This program is a must for anyone into TI graphics.

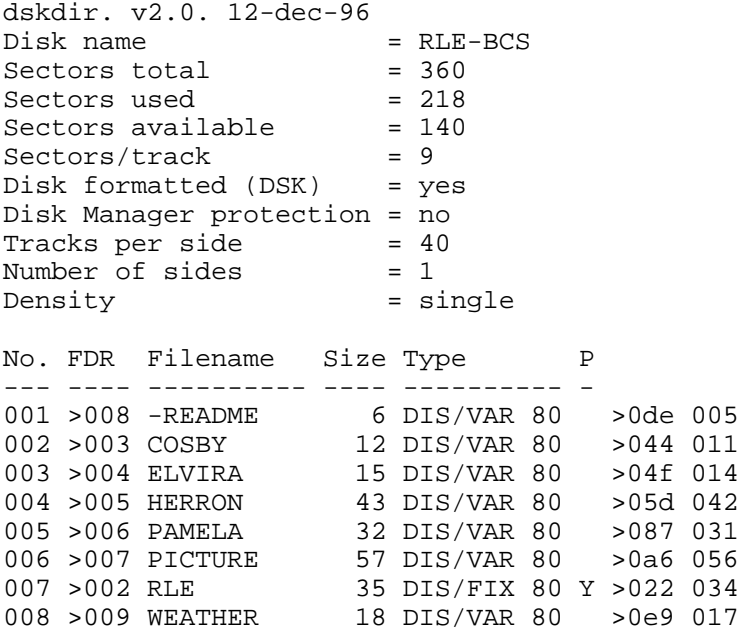

# **Disk 54. Contents of file -README**

**Boston Computer Society** TI-99/4A User Group One Center Plaza Boston, MA 02108

Public Domain Disk #54 **RLE** Graphics

The main program on this disk is the RLE file. It loads with Editor/Assembler option #3. The program name is START. Once you have the program up and running, just give it a filename and it will show you the picture. To SAVE a picture to be loaded into Graphx (and thusly TI-Artist) hit S while the picture is on the screen. Use **P** to print the picture to an Epson compatible printer. Hit **ENTER** to load another picture. Use the other keys to change colors.

All the files on this disk besides RLE and -README are all pictures. Just for reference Herron is currently #1 on the FBI's most wanted list.

For your information this program decodes a picture stored in a format called VIDTEX. This format is supported by CompuServe. In the future it is hoped that this RLE-MAX program will be updated to allow for uploads of GRAPHX/TI-Artist pictures as well as downloads.

All pictures and the program itself come from CompuServe's TI Forum. They were provided to the BCS by Ken Van Tassell and Walt Howe. No documentation is currently available that's why I threw this file together.

J. Peter Hoddie Co-director **BCS TIUG** 

# **Disk 55. Disk+Aid**

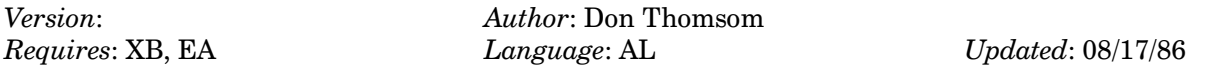

One of the most complete and user-friendly disk sector editor programs ever written. Previously available for \$20 from Thomson Software.

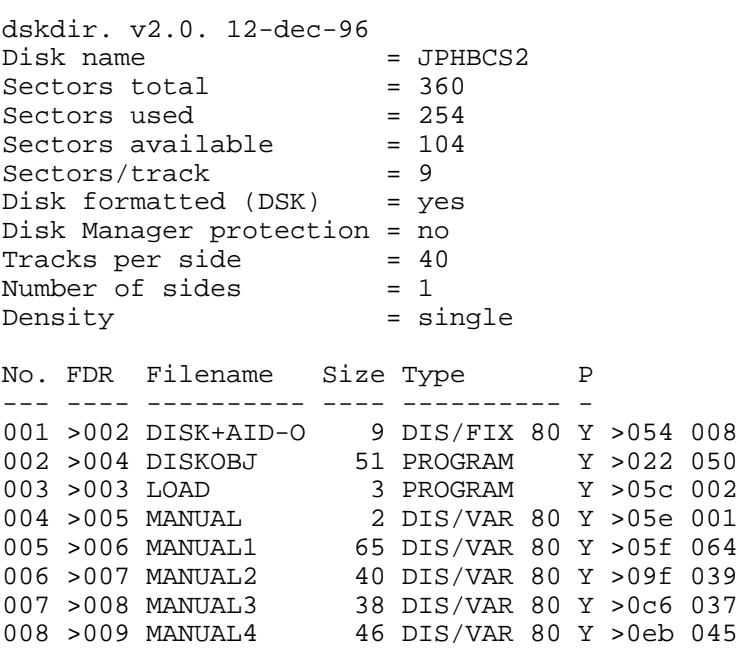

# Disk 55. Contents of file MANUAL

.PL 55

- . IF DSK1. MANUAL1
- . IF DSK1. MANUAL2
- . IF DSK1. MANUAL3
- . IF DSK1. MANUAL4

# Disk 55. Contents of file MANUAL1

DISK + AID FOR THE TI-99/4A COMPUTER

Version 3.0

**EVALUATION COPY** 

The most complete sector editor and data recovery program

For the TI-99/4A Home Computer

(C) Copyright 1985, 1986 Donald M. Thomson III

By

THOMSON SOFTWARE 1461 Beach Street Muskegon, MI 49441-1099

This is an evaluation copy of  $DISK + AID$ . In several places of this manual you will notice the following message:

#### **EVALUATION COPY - SECTION OMITTED**

I feel that there is enough of the manual included to allow you to make a good evaluation of  $DISK + AID$ . There are many reasons why I did not include the entire manual on disk:

- I would like to encourage more of our users to become distributors. I have priced DISK + AID  $1.$ very fairly and I feel it is a great bargain. I hope you will support the lower priced software by readily paying. Other software houses will be forced to take notice.
- $2<sub>1</sub>$ I feel that the honesty of our "REGISTERED" users should be rewarded. They are entitled to extra value and support which should be rightfully denied to those who do not pay.
- 3. The complete documentation will not fit on the disk with the program.

I hope that you will not be closed minded about omissions, and hope to have you on my list of "REGISTERED" contributors soon.

# **TEXAS INSTRUMENTS HOME COMPUTER**

Anyone may obtain an evaluation copy of  $DISK + AID$  from a friend or club. After you have had the chance to use and evaluate the program in your own environment, you are trusted to either send in a contribution of to discontinue use of the program. In any case, you are encouraged to copy this program for evaluation by others.

 $DISK + AID$  is one of the most powerful, versatile and user friendly data recovery programs on the market today for the TI-99/4A Home computer. It is constantly being updated and improved at the request of users and discretion of the author. DISK + AID is protected under copyright. The author intends to prosecute anyone to the fullest extent of the law for making any claims toward ownership of  $DISK + AID.$ 

TABLE OF CONTENTS

#### **SECTION PART 1 - INTRODUCTION**

- 1. Loading DISK + AID with Extended Basic
- 2. Loading DISK + AID with Mini-Memory
- 3. Loading  $DISK + AID$  with  $Editor/Assembler$
- 4. I/O error message decoding
- 5. SINGLE SECTORING error message decoding

PART 2 - OPERATING DISK + AID

6. Starting out 7. O-Selecting an output device 8. A-Alter Sector or Memory 9. B-Back Sector 10. C-Viewing CPU Memory

11. D-Screen Dumps 12. E-Comparing Sectors 13 F-Forward Sector 14. G-View GROM Memory 15. H-Changing Memory Address

- 16. I-Display Buffers
- 17. M-Moving a Sector
- 18. N-Sector Number
- 19. P-Printing Sectors
- 20. Q-Quitting DISK + AID
- 21. R-Read Sector
- 22. S-Search String
- 23. T-Toggle Between ASCII and HEX

24. U-Updating Screen Display 25. V-View VDP Memory

26. FCTN W  $(\sim)$ -Writing A Sector to the Disk 27. FCTN C (`)-Current CPU Memory Address 28. FCTN G (})-Current GROM Memory Address 29. FCTN Z (\)-Current VDP Memory Address 30. FCTN T (J)-Toggle Status Line

31. FCTN I (?)-Main Menu 32. FCTN P (")-Map Disk Sectors 33. 1,2,3,4-Selecting Disk Drive 34. FCTN 9 (BACK)-Memory Back Page 35. >-Number base conversions

PART 3 - DISK FORMAT OVERVIEW

36. Lavout of Sector 0 37. Layout of Sector 1 38. Layout of Directory Sectors

PART 4 - RECOVERING LOST DATA

39. Hints for Recovering Lost Data

PART 1 - INTRODUCTION

Thank you for coming to THOMSON SOFTWARE for your utility software needs. I feel that you have made a good investment in a program that will be of value to you for a long time to come.

SECTION 1. Loading DISK + AID with Extended Basic

To load DISK+AID with EXTENDED BASIC, select EXTENDED BASIC from the main title screen with the program disk in drive 1. With the new speed loader, DISK+AID should load and automatically run in about 8 seconds. If you wish to load DISK+AID from XB, type the following line at command mode:

CALL INIT :: CALL LOAD("DSK1.DISK+AID-0") :: CALL LINK("START")

This will load the program and start running it for you.

# **TEXAS INSTRUMENTS HOME COMPUTER**

#### SECTION 2. Loading DISK + AID with Mini-Memory

If you are running the program from Mini-Memory the first thing to do is reset the computer back to the master title screen with the Mini-Memory command module plugged in. Press any key to clear the title screen.

Now select option 1-LOAD AND RUN. The computer will ask you for the file name. At the file name prompt, type in DSK1.DISK+AID-O. The program will boot in and start running automatically.

SECTION 3. Loading DISK + AID with Editor/Assembler

Reset the computer to the master title screen with the Editor/Assembler command module plugged in. Press any key to clear the master title screen and then select ED/ASSEMBLER. Press option 3. LOAD AND RUN.

At the FILENAME prompt type in DSK1.DISK+AID-O and press **ENTER**. The program will boot in and start running automatically.

SECTION 4. I/O Error message decoding

There are error messages that may be encountered while running  $DISK + AID$ . These messages and their meanings are as follows:

#### **EVALUATION COPY - SECTION OMITTED**

SECTION 5. SINGLE SECTORING error message decoding

There are errors that may be encountered when performing single sector operations. These messages are described in the following pages.

#### **EVALUATION COPY - SECTION OMITTED**

# PART 2 - OPERATING DISK + AID

### SECTION 6. STARTING OUT

The first screen you will have is the credit/title screen. Press any key to continue. The next screen you will have will be the WARNING screen that informs you of the dangers of using a single sectoring program.

The next screen is the MAIN MENU. Displayed on this screen are all of the commands available to you. To make the program more user friendly, I have incorporated a single key stroke command entry feature. As soon as you press a key that represents a valid command you will be sent to that routine.

At the top of the screen is the status line. The status line displays the following items:

- The extreme left side of the line will have either a "C", "G", "V" or nothing if you are just entering the program. These letters represent the area of memory that was last accessed.
- The next thing will be the word DISK and a number after it. This number represents the disk drive that the program will go to for sector reading and writing.
- The next thing in the line will be either the current sector number or the memory address in CPU, VDP or GROM memory as indicated by the letter at the extreme left side of the screen. When you do a read or write operation, the sector number is pulled from this part of the status line.

#### \*\*\* WARNING \*\*\*

### BE SURE YOU HAVE THE SECTOR AND DISK NUMBER YOU WANT TO READ OR WRITE ENTERED BEFORE EXECUTING THE READ OR WRITE SECTOR COMMAND.

If you have a "C" on the left side of the line and a  $>$ A000 in this part of the line and you press "C", the program will display 256 bytes of CPU memory starting at >A000.

# **EVALUATION COPY - SECTION OMITTED**

The last thing on the status line is the last mode you accessed. The more important commands will be displayed here when selected. Not all the commands will be displayed however.

# **TEXAS INSTRUMENTS HOME COMPUTER**

I would first like to point out a couple of important considerations when using DISK + AID.

This program uses VDP RAM extensively. There is an 880 byte buffer for the ASCII buffer, 880 bytes for the HEX buffer, 960 bytes for the screen image table, and 256 bytes for the sector I/O buffer plus a PAB table. I will be mentioning mainly the ASCII and HEX buffers throughout the manual because of their importance.

The ASCII and HEX buffers are used to store the ASCII and HEX equivalents of a converted sector or memory block. The HEX buffer is especially important for SECTOR WRITE operations because the information that is in this buffer is what is written to the disk. The same goes for altering memory. If you accidentally go to alter memory when you don't want to and press **ENTER** from the working field, the current HEX buffer will be written out to memory. It is a good idea to stay away from all of these buffers. When explaining the different commands I will also tell you whether the operation affects these buffers or not.

Another important consideration is the middle of the status line. When you are performing a memory view operation and then want to perform a SECTOR operation the SECTOR number will automatically be updated and displayed on the status line. The same thing happens when going from a SECTOR operation to a MEMORY operation; the status line will automatically be updated and displayed.

When at the command mode make sure the ALPHA LOCK is depressed or the commands will not register.

#### SECTION 7 O-SELECTING AN OUTPUT DEVICE

When entering an output device name you may use the LEFT or RIGHT arrows to move the cursor where you want it. You can also use FCTN 3 to clear the device name from the screen and memory storage area. After you are finished typing in the output device name, press ENTER and you will be back to the command mode.

This command does not affect the VDP buffers.

#### **SECTION 8. A-ALTER SECTOR OR MEMORY**

The alter mode will enable you to change a sector of information or alter the contents of any CPU or VDP RAM in the computer system. The program features complete on screen editing in either ASCII or HEX. If you have the screen toggled to ASCII you will be editing in ASCII. If you have the screen toggled to HEX you will be editing in HEX.

You can enter this mode only if there is ASCII or HEX information being displayed on the screen.

After pressing "A", the cursor will automatically be moved to the upper left part of the field. At this point, you can use any of the arrow keys to position the cursor where you want it. The program will not let you exceed the boundaries of the field whether in ASCII or HEX.

If you entered this mode by accident and don't care to edit the current information being displayed on the Screen, simply press **FCTN 4** to clear you out of the alter mode and put you back to the command mode.

There are a few of things to remember when editing information on the screen.

- 1. If you are editing a sector of information, the new data will not be written back to the disk unless you select **FCTN W**. This is the only way new data can be put back to the disk.
- 2. If you are editing memory, the new data will not be written out UNTIL you press **ENTER**. If you press **FCTN 4**, the contents you have altered on screen will not be written back to memory.
- 3. This editing feature is simply a screen editing feature and does not take effect until you press the FRUUHFUUHFWAHLDUNG THEINGTHUM FORTHOUNGLOOF CONTERVIAL DEPENDENT COMPOSED SELECT mode.

Editing the screen will affect both the ASCII and HEX buffers.

#### SECTION 9. B-BACK SECTOR

This command will allow you to decrement the sector number by one  $(1)$ . When you press "B" you can see the sector number on the screen decrement by one unless it is zero, then it will stay at zero. This does not affect the read or write function until you select the correct commands to read or write.

The VDP buffers are not affected using this command.

SECTION 10, C-VIEWING CPU MEMORY

#### EVALUATION COPY - SECTION OMITTED

# **Disk 55. Contents of file MANUAL2**

SECTION 11, D-SCREEN DUMP

Screen dumps can be performed on any screen at any time the cursor is flashing next to the word MODE on the status line. If there is no valid device name typed in you will be sent to the select output device prompt to enter a device name. The information that was on the screen at the time will be saved to and then returned after you press ENTER after inputting the device name.

The screen dump will work on any valid device except cassette.

After the screen dump is completed you will be returned to the command mode.

The VDP buffers are not affected.

**SECTION 12. E-COMPARING SECTORS** 

### EVALUATION COPY - SECTION OMITTED

#### SECTION 13. F-FORWARD SECTOR NUMBER

When you press the "F" key you will notice that the sector being displayed on the status line will be incremented by one. There is no upper limit other than  $>$  FFFF. At that point the counter will roll back around to 0000. If you increment to a sector number that is not valid for your system, then try to read or write that sector an error will occur and the screen will turn red.

You may press the "F" key any time the cursor is flashing next to the word MODE on the status line.

One thing to remember: when you use the "F" key to forward the sector count and you do a read operation or a write operation, the number is taken from this spot on the screen.

The VDP buffers are not affected during this operation.

SECTION 14, G-VIEWING GROM MEMORY

#### EVALUATION COPY - SECTION OMITTED

SECTION 15, H-CHANGING MEMORY ADDRESS

EVALUATION COPY - SECTION OMITTED

#### SECTION 16 LDISPLAYING SCREEN BUFFER

When you press "I" you will display the last ASCII or HEX screen that was read in from memory or the disk.

If you have an ASCII screen of a disk sectors contents and decide you need to view the menu to refresh your memory, as soon as you are done with the menu press "I" and the ASCII screen you were viewing will be displayed once again on the screen just as you left it. The ASCII and HEX buffers in VDP RAM will remain unchanged until you alter them using the program or read in a new memory block or read a new disk sector. At that time the two buffers will be updated with the new information.

This command will not toggle the screen for you. You still have to toggle the screen using the "T" command. The only effect on the VDP buffers is that they will be displayed.

#### **SECTION 17. M-MOVING A SECTOR**

#### **EVALUATION COPY - SECTION OMITTED**

#### **SECTION 18. N-SECTOR NUMBER**

This command will enable you to manually enter the sector number you want right on the status line.

When you press "N" the most current sector number will be displayed and the cursor will appear in this field. After you enter the number, press **ENTER** and it will be your new number.

The VDP buffers are not affected during this operation.

#### **SECTION 19. P-PRINTING SECTORS**

If you enter this command and there is no device name entered, you will be returned to the enter output device mode to enter a device name

When you press "P", you will be prompted for the starting sector number you want printed and the ending sector number you want printed.

When you press enter after selecting your last sector number, the program will start printing the sectors out. If you wish to PAUSE the printing process press any key. To restart the printing process press any key. If you wish to break out of the print sectors mode, simply press FCTN 4. You will be returned to the command mode.

# **TEXAS INSTRUMENTS HOME COMPUTER**

If you enter this command by mistake, press FCTN 4 to clear yourself back to the command mode.

To see a sample of a sector printout, turn to the back of the manual.

The VDP buffers are affected during this operation.

# SECTION 20. Q-QUIT ING THE PROGRAM

To exit the program and get back to the TI title screen, simply press "Q"

#### **SECTION 21, R-READ SECTOR**

When you press "R", the program will take the current DISK and SECTOR number from the status line and read the sector in.

At this point the program will check to see if the screen update flag is set. If the "\$" is on the status line, the sector information will be displayed in either HEX or ASCII depending on how you have the toggle flag set. If the "\$" is not on the screen, nothing will be displayed.

After the command is completed, you will be returned to the command mode.

The VDP buffers are affected during this operation.

#### **SECTION 22. S-SEARCH STRING**

This mode of operation will enable you to search for a string up to 40 characters in either ASCII or HEX. The program will also allow you to turn screen update on or off for faster searching of the disk.

When you enter this mode you will be prompted for the sectors you want to search. The program will start the search at the first sector number you enter and conclude the search at the last sector number you enter. If you entered this mode by mistake, you can press FCTN 4 to get back to the command mode.

When you have entered the sectors, you will be prompted for an ASCII or HEX string. Press "A" for an ASCII string and press "H" for a HEX string.

After you enter "A" or "H", you will be prompted for the actual string you wish to search for. If you have entered a string before, it will be displayed on the line. If you wish to clear the previous string press FCTN 3. You can still exit this mode by pressing FCTN 4 and you will be returned to the command mode. You can also use the arrow keys to position the cursor where you want it.

Upon pressing enter the program will start the search. If the screen update mode is "ON", each sector will be displayed in ASCII or HEX depending on whether you are searching for an ASCII string or a HEX string. If you are searching for an ASCII string, each sector will be displayed in ASCII. If you are searching for a HEX string the sectors will be displayed in HEX.

# EVALUATION COPY - SECTION OMITTED

During the search routine you have the option of stopping the search at any time. If you press **FCTN 4**, the search will be terminated and you will be returned to the command mode. If you press any other keys the program will pause and wait for you to press another key to continue or **FCTN 4** to terminate.

When the program finds the string you have asked for, the sector that it was found in will be displayed in ASCII or HEX depending on whether you were searching for an ASCII or HEX string. If you were searching for an ASCII string, the sector will be displayed in ASCII. If you where searching in HEX, the sector will be displayed in HEX. When the string is found, it will be displayed regardless of whether the screen update flag is ON or OFF.

If the program can not find the string a message will appear at the bottom of the screen indicating that the string was not found. When the search is concluded you will be returned to the command mode.

The VDP buffers are affected during this operation.

# Disk 55. Contents of file MANUAL3

SECTION 23. T-TOGGLE BETWEEN ASCII AND HEX

Pressing the "T" will toggle the screen between ASCII and HEX. If a block of information is not being displayed nothing will happen. Toggling works on either memory or a sector of information.

**SECTION 24. U-UPDATING SCREEN DISPLAY** 

#### **EVALUATION COPY - SECTION OMITTED**

**SECTION 25, V-VIEW VDP MEMORY** 

#### **EVALUATION COPY - SECTION OMITTED**

SECTION 26. FCTN W  $(\sim)$ -WRITING A SECTOR TO A DISK

#### \*\*\* WARNING \*\*\*

IF YOU ARE WRITING A SECTOR TO A DISK BE VERY CAREFUL THAT YOU ARE WRITING WHAT YOU WANT WHERE YOU WANT IT. THIS PROGRAM HAS THE POTENTIAL OF DESTROYING DATA AND INFORMATION ON A DISK IF THE USER IS NOT FULLY AWARE OF WHAT THEY ARE DOING !!!!

When writing a sector out to a disk the program uses the SECTOR and DISK number being displayed on the status line. If you don't want to write to this sector or disk make sure you change the SECTOR or DISK number to the one that you want.

The data that is currently in the VDP RAM buffer is what is going to be written out to the disk so make sure it is the way you want it written out. Use the ALTER mode to change it to what you want.

To write a sector out simply press FCTN W and the operation will be completed.

The only effect to the VDP buffers is that the HEX buffer will be written to the disk. They can still be displayed as usual.

SECTION 27. FCTN C  $(^\backprime)$ -CURRENT CPU MEMORY ADDRESS

# **EVALUATION COPY - SECTION OMITTED**

SECTION 28. FCTN G (})-CURRENT GROM MEMORY ADDRESS

#### **EVALUATION COPY - SECTION OMITTED**

### SECTION 29. FCTN Z (\)-CURRENT VDP MEMORY ADDRESS

### **EVALUATION COPY - SECTION OMITTED**

SECTION 30. FCTN T (1)-TOGGLE STATUS LINE

Pressing FCTN T will allow you to toggle the SECTOR number and memory ADDRESS number in the center of the status line. If you wish to view the current memory address being pointed to in the memory area as indicated on the left side of the status line press FCTN T until you get the word ADDRESS in the middle and the address after it.

If you wish to view the current sector number press FCTN T until the word SECTOR is displayed on the status line and the sector number is after it.

The VDP buffers are not affected during this operation.

SECTION 31. FCTN I (?)-MAIN MENU

This command is your help command. If you need to refresh your memory as to the commands simply press FCTN I(?).

The VDP buffers are not affected during this operation.

SECTION 32. FCTN P (")-Mapping Sectors

This command will enable you to take any directory sector or sector zero (0) and get the sector bytes translated into an English format instead of trying to figure it out yourself. The only sectors the program will not map is a sector that is initialized with  $>E5$ 's.

To map sector zero simply put the sector counter on the status line on 0000. Set the DISK number to what you want and select read "R" to read the sector in. When the sector information is displayed on the screen and the cursor is flashing next to MODE press **FCTN P**. You will now get the translated version displayed on the screen. The information in this map breaks down as follows:

DISKNAME. Self explanatory

NUMBER OF SECTORS. This DECIMAL number is the number of sectors on disk.

SECTORS/TRACK. Number of sectors per track. Normally 09 for TI-DOS. DECIMAL number.

INITIALIZATION CODE. For TI-DOS and DISK MANAGER this is "DSK".

PROPRIETARY This tells you whether the disk is proprietary or not.

TRACKS/SIDE. For TI-DOS this number will normally be DECIMAL 40.

SIDES. Number of sides.

DENSITY. Tells you whether the disk is single or double density.

# OF SECTORS USED. Self explanatory. DECIMAL number.

# OF SECTORS FREE. Self explanatory. DECIMAL number.

You will now be prompted yes or no to view the BIT MAP in sector zero. If you select NO you will be returned to the command mode. If you wish to see it you will be asked if you want to list it to a output device. The program will select any valid device except cassette.

Next step is to read in sector "1" to see which sectors are being used as directory sectors. Refer to SECTION 34 for more information on SECTOR 1. After deciding which directory sector you wish to view, set up the SECTOR number and DISK number to read the sector in. When it is displayed and the cursor is flashing next to the word MODE press FCTN P. You will now get the translation of what all those bits and bytes mean. The information is described below:

FILENAME. Self explanatory

DIRECTORY SECTOR. This is the number read from the status line. After you have read in the sector don't change the status line sector number.

FILE TYPE. This part will tell you whether the file is DISPLAY/VARIABLE, DISPLAY/FIXED, INTERNAL/VARIABLE, INTERNAL/FIXED or PROGRAM.

PROTECTED. This will tell you whether the file is protected or not. Be advised this is not the same protection as Extended Basic's SAVE PROTECTED. This is the write protect DISK MANAGER puts in when requested.

RECORD LENGTH. DECIMAL number representing the maximum size limit of each record in FIXED and VARIABLE length files. i.e. DISPLAY/VARIABLE 80.

RECORDS/SECTOR. This DECIMAL number represents the number of FIXED records that will fit into one sector.

TOTAL RECORDS. This DECIMAL number represents the actual number of records that the disk controller writes in the file.

SECTOR OFFSET. This HEX number is the number of bytes the file goes into the last sector for that file.

NUMBER OF DATA SECTORS. This DECIMAL number is the actual number of sectors used to store the file.

SECTORS USED. This is what the sector fragment table will translate into for a file. This is a table of the actual sectors used to store the file.

Any time you map a sector you can also use the screen dump feature to make a permanent record.

If you try to map anything other than SECTOR 0 or a directory sector there is no telling what you can end up with for a read out.

Using this command will not affect the VDP buffers.

# **Disk 56. Memory Manipulator**

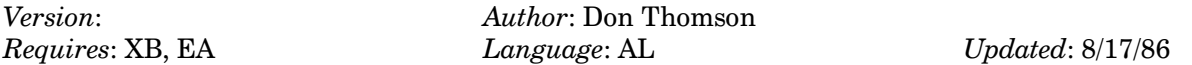

Program to let you explore all the memory in your TI and take apart what you find. Very user friendly. Very complete. Also developed by Thomson Software and generously made available to user groups.

dskdir. v2.0. 12-dec-96 Disk name  $=$  JPHBCS1  $Sectors total = 360$ Sectors used = 214 Sectors available  $= 144$ <br>Sectors/track  $= 9$ Sectors/track Disk formatted (DSK) = yes Disk Manager protection = no Tracks per side = 40 Number of sides  $= 1$ <br>Density  $=$  si = single No. FDR Filename Size Type P --- ---- ---------- ---- ---------- - 001 >003 MEMORY-1 52 DIS/VAR 80 Y >064 051 002 >004 MEMORY-2 92 DIS/VAR 80 Y >097 091 003 >005 MEMORY-HDR 2 DIS/VAR 80 Y >0f2 001 004 >006 MEMORY-O 68 DIS/FIX 80 Y >022 066 >0f3 001

# **Disk 56. Contents of file MEMORY-1**

MEMORY MANIPULATOR FOR THE TI-99/4A COMPUTER

Version 1.0 EVALUATION COPY

Complete memory exploration program

For the TI-99/4A Home Computer

 $(C)$  Copyright 1985, 1986 Donald M. Thomson III

 $\mathbf{B}\mathbf{v}$ 

THOMSON SOFTWARE 1461 Beach Street Muskegon, MI 49441-1099

This is an evaluation copy of MEMORY MANIPULATOR. In several places of this manual you will notice the following message:

# EVALUATION COPY - SECTION OMITTED

I feel that there is enough of the manual included to allow you to make a good evaluation of MEMORY MANIPULATOR. There are many reasons why I did not include the entire manual on disk:

- 1. I would like to encourage more of our users to become distributors. I have priced MEMORY MANIPULATOR very fairly and I feel it is a great bargain. I hope you will support the lower priced software by readily paying. Other software houses will be forced to take notice.
- 2. I feel that the honesty of our "REGISTERED" users should be rewarded. They are entitled to extra value and support which should be rightfully denied to those who do not pay.
- 3. The complete documentation will not fit on the disk with the program.

I hope that you will not be closed minded about omissions, and hope to have you on my list of "REGISTERED" contributors soon.

Anyone may obtain an evaluation copy of MEMORY MANIPULATOR from a friend or club. After you have had the chance to use and evaluate the program in your own environment, you are trusted to either send in a contribution or to discontinue use of the program. In any case, you are encouraged to copy this program for evaluation by others.

### TABLE OF CONTENTS

#### **SECTION CONTENTS**

- 1 ... Loading MEMORY MANIPULATOR with Mini-Memory
- 2 ... Loading MEMORY MANIPULATOR with Editor/Assembler
- 3 ... Error message decoding

#### Operating MEMORY MANIPULATOR

- 4 ... Starting out
- 5 ... Selecting an output device
- 6 ... Changing screen/character colors
- 7 ... A-Altering Memory
- 8 ... C-Scanning CPU Memory
- 9 ... D-Screen Dumps
- 10 ... E-Setting and resetting CRU bits
- 11 ... F-Finding a string in Memory
- 12 ... G-Scanning GROM Memory
- 13 ... H-Performing HEXADECIMAL Math
- 14 ... K-Comparing Memory
- $15...$  M-Menu (Help)
- 16 ... N-Moving Memory
- 17 ... P-Outputting memory to a valid device
- 18 ... Q-Quitting the program
- 19 ... V-Scanning VDP Memory
- 20 ... S-Setting the screen scroll speed
- 21 ... T-Selecting an output device
- CPU Memory Map (Editor/Assembler)
- CPU Memory Map (Editor/Assembler)(cont)
- VDP Memory Map (Editor/Assembler)
- VDP Memory Map (Editor/Assembler)(cont)
- CPU Memory Map (Extended Basic)
- CPU Memory Map (Extended Basic)(cont)
- **VDP Memory Map (Extended Basic)**
- VDP Memory Map (Extended Basic)(cont)
- **GROM Memory Map (General Overview)**
- Sample Printout of CPU ROM
- Sample Screen Dump Printout

Thank you for coming to THOMSON SOFTWARE for your utility software needs. I feel that you have made a good investment in a program that will be of value to you for a long time.

First thing that we are going to cover is how to load MEMORY MANIPULATOR in MINI-MEMORY and Editor/Assembler. The object code on the diskette that contains MEMORY MANIPULATOR is in COMPRESSED format. The object code can be loaded from any valid disk drive that is properly connected to the computer.

SECTION 1. Loading MEMORY MANIPULATOR with Mini-Memory

If you are running the program from Mini-Memory the first thing to do is reset the computer back to the master title screen with the Mini-Memory command module plugged in. Press any key to clear the title screen. Select option 3 which is to RE-INITIALIZE MEMORY. If you already have a program in memory that you want to keep, make sure you save it as instructed by the Mini-Memory manual. Press **PROC'D** to get the memory cleared so you can load MEMORY MANIPULATOR.

Now select option 1-LOAD AND RUN. The computer will ask you for the file name. At the file name prompt, type in DSK1.MEMORY-O. The program will boot in and start running automatically.

SECTION 3. Loading MEMORY MANIPULATOR with Editor/Assembler

Reset the computer to the master title screen with the Editor/Assembler command module plugged in. Press any key to clear the master title screen and then select ED/ASSEMBLER. Press option 3-LOAD AND RUN.

At the FILENAME prompt type in DSK1.MEMORY-O and press **ENTER**. The program will boot in and start running automatically.

**SECTION 4. Error message decoding** 

# **EVALUATION COPY - SECTION OMITTED**

**SECTION 5. STARTING OUT** 

Welcome to MEMORY MANIPULATOR. Now that you have read through all of the preliminary stuff to get you acquainted we are going to tell you how to get full use from the program.

The first screen you will have is the credit/title screen. Press any key to begin. The next screen you will have will be the prompt for an output device name. I recommend that you enter a device name at this time. The reason is, if you come across a screen that you want to dump to printer and the device name is not typed in, you will be returned to this screen and the screen you wanted to dump will be lost.

The next screen is the MAIN MENU. Displayed on this screen are all of the commands available to you. To make the program more user friendly we have incorporated a single key stroke command entry feature. As soon as you press a key that represents a valid command you will be sent to that routine.

# **TEXAS INSTRUMENTS HOME COMPUTER**

At the top of the screen is the status line. The status line displays the following items:

The left side will have the most recent output device name you have entered. The file name and any opening attributes however are not displayed.

The middle of the line will have the last memory area you accessed/displayed. This will be empty if you last selected the following command modes: D, H, R, S.

The right side of the line will have the command mode you currently have selected. The only time this will not change is when you select the T or M command.

Each time you select a command mode the status line will be updated to reflect your selection.

#### SECTION 6. SELECTING AN OUTPUT DEVICE

#### **EVALUATION COPY - SECTION OMITTED**

SECTION 7. CHANGING SCREEN/CHARACTER COLORS

### **EVALUATION COPY - SECTION OMITTED**

#### **SECTION 8. A-ALTERING MEMORY**

Altering Memory mode will enable you to alter the contents of any RAM (CPU or VDP) in the computer.

Selecting this command mode can only be done after just completing the following command modes: C.  $G, F, V.$ 

When you select the A command you will be prompted with the option to alter in the HEX field or the ASCII field. Press (H) for HEX and (A) for ASCII. After you select the field you will see a cursor in the top line of the field you selected. You may now position the cursor anywhere in that field you wish. To alter the memory in the ASCII field simply press any of the valid ASCII keys. You will see the ASCII field as well as the HEX field update at this time. If you are altering in CPU or VDP memory the new information will be instantly written to memory. GROM cannot be altered. To exit the alter routine simply press ENTER.

Altering the HEX field is a little more involved. First position the cursor where you want it with the arrow keys. When you alter a byte you must type in both the characters in the byte before it is written to memory or updated in the ASCII field. If you only change one nibble in the byte it will not be updated and changed in memory. When you are done altering memory simply press **ENTER**.

After you have exited the alter command mode you can reenter it by pressing the A key. You will again be prompted for the field you wish to alter. Reentering the alter routine with the current screen can only be done if you haven't selected another command mode.

### SECTION 9. C-SCANNING CPU MEMORY

This command will enable you to scan any of the CPU memory in the computer. If you turn the peripheral ROM cards on you will be able to scan the ROM contents.

After you select this command you will be prompted for the start and stop addresses for the memory boundaries you wish to scan. The program is set up to require a minimum number of keystrokes from the operator. When you enter an address you do not have to enter all four digits. How ever many digits you enter, if the total is less then four the program will pad the address with zeros where needed.

After you have typed in the desired start address press **ENTER**. The cursor will now be in the stop address field. The same thing applies in this field as the start address. When you have typed in the desired stop address press enter and the desired memory will start scrolling up the screen.

If you wish to stop the scrolling but not exit the scan routine press any key, BUT THE "S" KEY, until it registers. To start the scrolling press any key, EXCEPT THE "S" KEY, until it registers. If you wish to exit the scanning routine press "S" until it registers. You will now be back in the command mode.

If you entered this routine by mistake simply enter  $>0000$  for the start and stop address and you will be returned to the command level.

# Disk 56. Contents of file MEMORY-2

**SECTION 10. D-SCREEN DUMPS** 

# **EVALUATION COPY - SECTION OMITTED**

#### SECTION 11 E-SETTING AND RESETTING CRU BITS

Selecting this command allows you to set or reset any CRU or combination of CRU bits that you wish.

The first thing you will be asked for is the CRU bit address you want. Enter any of the valid CRU addresses at this time. Displayed along with the address selection are some of the addresses for selecting the peripheral cards that plug into the expansion box.

After you have entered the address you want press **ENTER**. The next prompt will ask you if you want to S)ET OR R)ESET the bit. Press "S" to set the bit or "R" to reset the bit. After you have selected SET or RESET you will have the ENTER CHOICE prompt to enter another command option.

#### SECTION 12. F-FINDING A STRING IN MEMORY

#### **EVALUATION COPY - SECTION OMITTED**

#### SECTION 13. G-SCANNING GROM MEMORY

This command will enable you to scan any GROM memory in the computer whether it is in the console or in a command module.

Scanning GROM memory is identical to scanning CPU memory. Follow the steps outlined in SECTION 10 for complete details.

#### SECTION 14. H-PERFORMING HEXADECIMAL MATH

#### **EVALUATION COPY - SECTION OMITTED**

#### **SECTION 15. K-COMPARING MEMORY**

This section will allow you to compare any memory contents with any other memory contents within the computer system.

The first prompt is for you to select the two areas of memory you wish to compare. After your selection a non flashing cursor will be displayed in front of your choice.

As an example we are going to select option 4 which will compare CPU memory to VDP memory. The next prompt will be asking you for the starting addresses in CPU and VDP memory along with the number of BYTES you want compared. The first START address in our example will be for CPU. The second START address will be for VDP. Now enter the number of BYTES you want compared. Remember that all numbers you enter are in HEX.

When you press **ENTER** you will see two columns start scrolling up the screen. For our example the left column is the CPU memory contents that don't exactly match the VDP contents, which is the column on the right. If the contents of the corresponding addresses are the same the contents will not be displayed.

If you wish to stop the scrolling of memory press any key except the "S" key. To restart scrolling press any key except the "S" key. If you wish to exit the compare memory routine press the "S" key. You will now be at the command entry mode.

**SECTION 16. M-MENU (HELP)** 

Pressing the "M" key will take you to the main menu.

#### **SECTION 17. N-MOVING MEMORY**

This routine will enable you to move memory from any memory location in the computer to any RAM in the computer.

For our example we are going to select option 6 to move memory from GROM the CPU RAM.

When you press the number 6 a non flashing cursor will appear in front of option 6 to remind you of your selection. Next you will be prompted for the two starting addresses and the number of bytes you wish to move. For our use we are going to move memory starting at GROM address >0000 to CPU RAM address  $>E000$  and we want to move  $>0100$  bytes.

With the cursor in the first address field just press enter. The program will automatically set the address to >0000. For the second address just press E and press enter. The rest of the address will be padded with zeros. In the third field press 0 and then 1. The rest of the field is padded with zeros. When you press enter the memory will be moved and you will be returned the command level. To double check that the memory was moved enter the CPU scan routine and check memory from  $>$ E000 to  $>$ E100. You will find the it will have the same contents as GROM memory from  $>0000$  to  $>0100$ .

### SECTION 18. P-OUTPUTTING MEMORY TO A VALID OUTPUT DEVICE

This routine will allow you to output to any valid device the HEX and ASCII equivalent of any memory area between the address you select.

The first thing this routine does is go to check to see if a valid device name is connected. If you have selected disk the file will be opened under the name you selected. Another nice feature about this routine is that it will automatically split your output file, to DISK ONLY, into 20K byte pieces. This will allow you to load the file into TI-Writer or Editor/Assembler editor for viewing. When the first file has 20K bytes in it the program will close down that file add 1 to the ASCII code of the first digit in your file name and open a new file under that name.

For example, if we have selected the filename DSK1.A-SPOOL, the filename would be incremented to DSK1.B-SPOOL. If you completely fill a disk the last file will be closed down. An error will occur because of MEDIA FULL. You will be taken to the ENTER OUTPUT DEVICE prompt to enter a new device name. You will then go to the MAIN MENU. If the end boundary you had chosen wasn't reached, enter the address that the last file finished at and your original ending address and start outputting to a new  $disk.$ 

As the program is outputting to the device it is also scrolling the memory up on the screen. To stop the scrolling and the outputting to device press any key except "S". To restart scrolling and outputting to the device press any key except "S". If you wish to exit the routine press "S". With "S" you will simply exit the routine

After you exit the routine you will be at the command entry level again.

#### SECTION 19. Q-QUITTING THE PROGRAM

To exit MEMORY MANIPULATOR press "Q". You will now be returned to the master TI screen.

#### **SECTION 20. V-SCANNING VDP MEMORY**

This command will enable you to scan all of VDP memory.

Scanning VDP memory is the same as scanning GROM and CPU memory. Follow the instructions in SECTIONS 10 for complete details.

SECTION 21. S-SETTING THE SCREEN SCROLL SPEED

# **EVALUATION COPY - SECTION OMITTED**
#### SECTION 22. T-SELECTING AN OUTPUT DEVICE

This routine will allow you to select any device you want. It doesn't have to be valid. The validity is checked at each routine that uses an output device. Follow the procedures as spelled out in SECTION 6.

CPU MEMORY MAP Editor/Assembler

#### EVALUATION COPY - SECTION OMITTED

VDP MEMORY MAP Editor/Assembler

#### EVALUATION COPY - SECTION OMITTED

CPU MEMORY MAP EXTENDED BASIC

#### EVALUATION COPY - SECTION OMITTED

VDP MEMORY MAP EXTENDED BASIC

#### EVALUATION COPY - SECTION OMITTED

GROM MEMORY GENERAL SYSTEM USE

#### EVALUATION COPY - SECTION OMITTED

### TEXAS INSTRUMENTS HOME COMPUTER

MEMORY MANIPULATOR START: A000 STOP: A1FF CPU

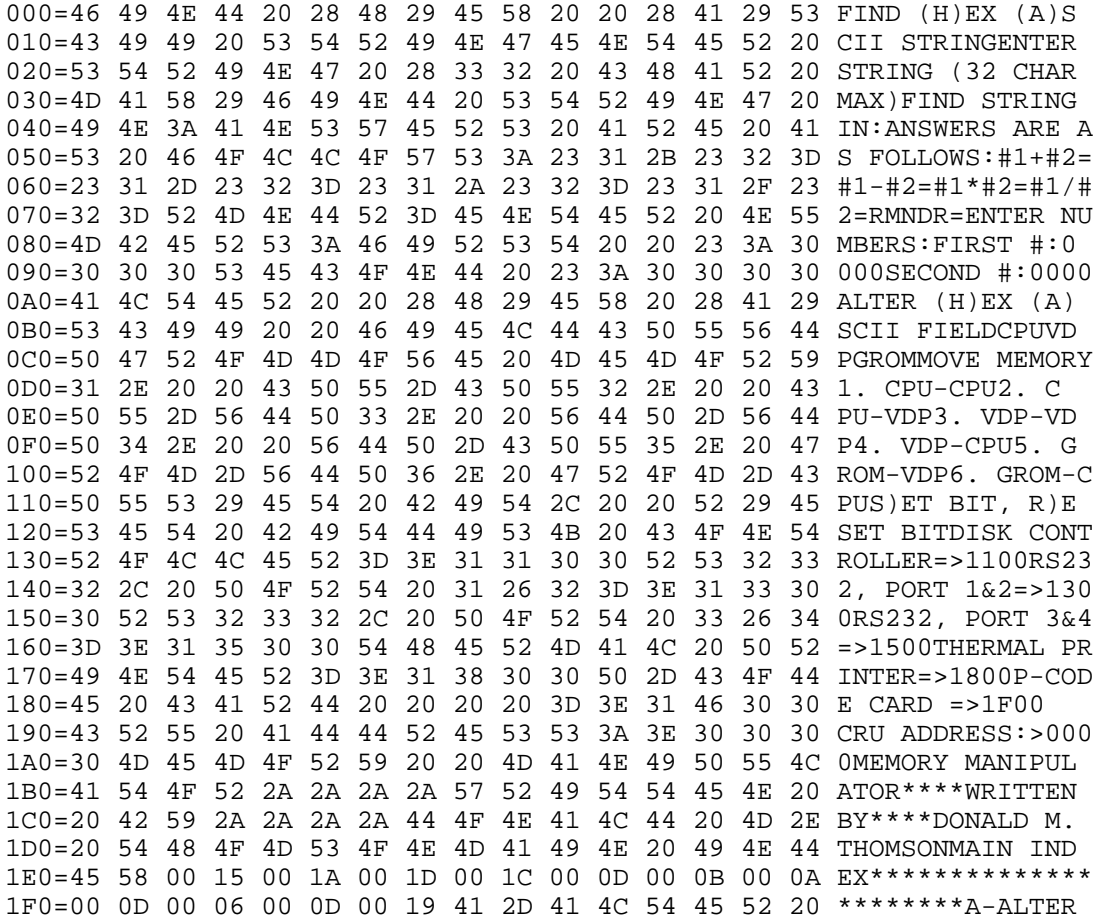

#### THE USER SUPPORTED CONCEPT

User supported Software If you are using this software and find it to be of value to you, your contribution will be appreciated. (\$10 is requested)

THOMSON SOFTWARE 1461 Beach Street Muskegon, MI 49441-1099

Regardless of whether you make a contribution, you are encouraged to copy and share this program.

User supported software is an experiment in distributing computer programs, based on these beliefs:

- 1. That the value and utility of the software is best assessed by the user on his/her own system.
- 2. That the creation of home computer software can and should be supported by the computing community.
- 3. That copying of programs should be encouraged, rather than restricted.

Anyone may request a copy of a user supported program by sending \$2.00 and a blank, formatted disk to the author of this program. An addressed, postage paid return mailer must accompany the disk. A copy of the program, with limited documentation on the disk, will be sent by return mail. The program will carry a notice suggesting a contribution to the program's author. The \$2.00 will be applied to the purchase price if you elect to send the suggested donation. Making a contribution is completely voluntary on the part of the user.

Free distribution of software and voluntary payment for its use eliminates costs for advertising and copy protection schemes. Users obtain quality software at reduced cost. They can try it out before buying, and do so at their own pace and in the comfort of their own home or office. The best programs will survive, based purely on their quality and usefulness.

Please join the experiment.

If you believe in these ideals, your contribution is solicited to help make them work.

#### WHY SHOULD I PAY?

You are trusted to use this copy of MEMORY MANIPULATOR for evaluation purposes only, until the requested donation is made. There are some solid reasons for sending in your payment:

- 1. It is the right thing to do. You will feel a lot better about using MEMORY MANIPULATOR.
- 2. When we receive your donation we will send you the latest version. This is the version with the newest features. New features are being added to this program.
- 3. You will receive a complete, printed copy of the documentation.
- 4. I will add you to my list of supporters. Every time a new version comes out, I will automatically send you a note giving you the option of buying the new version for a nominal update charge.
- 5. I will give you "PRIORITY" treatment if you need to write with problems or questions.

### AVAILABILITY OF MEMORY MANIPULATOR SOURCE CODE

Source code for MEMORY MANIPULATOR is available for \$30.00. This fee covers the distributable source code for MEMORY MANIPULATOR.

SOURCE CODE AGREEMENT.

I understand that the source code provided by the company or derived through any disassembler, whether manual, automated, or computerized, is for my exclusive use and will under no circumstances be released or modified and reassembled for marketing to any other party, whether I have made SUBSTANTIAL MODIFICATIONS to the software or not. The sole interpretation of any of the provisions of this license rests with the company. I also understand that the source code for MEMORY MANIPULATOR is not distributed under the user supported concept and is not to be passed to any other person in any way. IT IS FORMY SOLE USE ONLY!! I agree to these terms by signing my name and filling out the information below.

Signature

FIRST NAME LAST NAME PHONE NO.

Address

City St. Zip

Return this form with your check for \$30.00 to:

THOMSON SOFTWARE **1461 BEACH STREET** MUSKEGON, MI 49441-1099

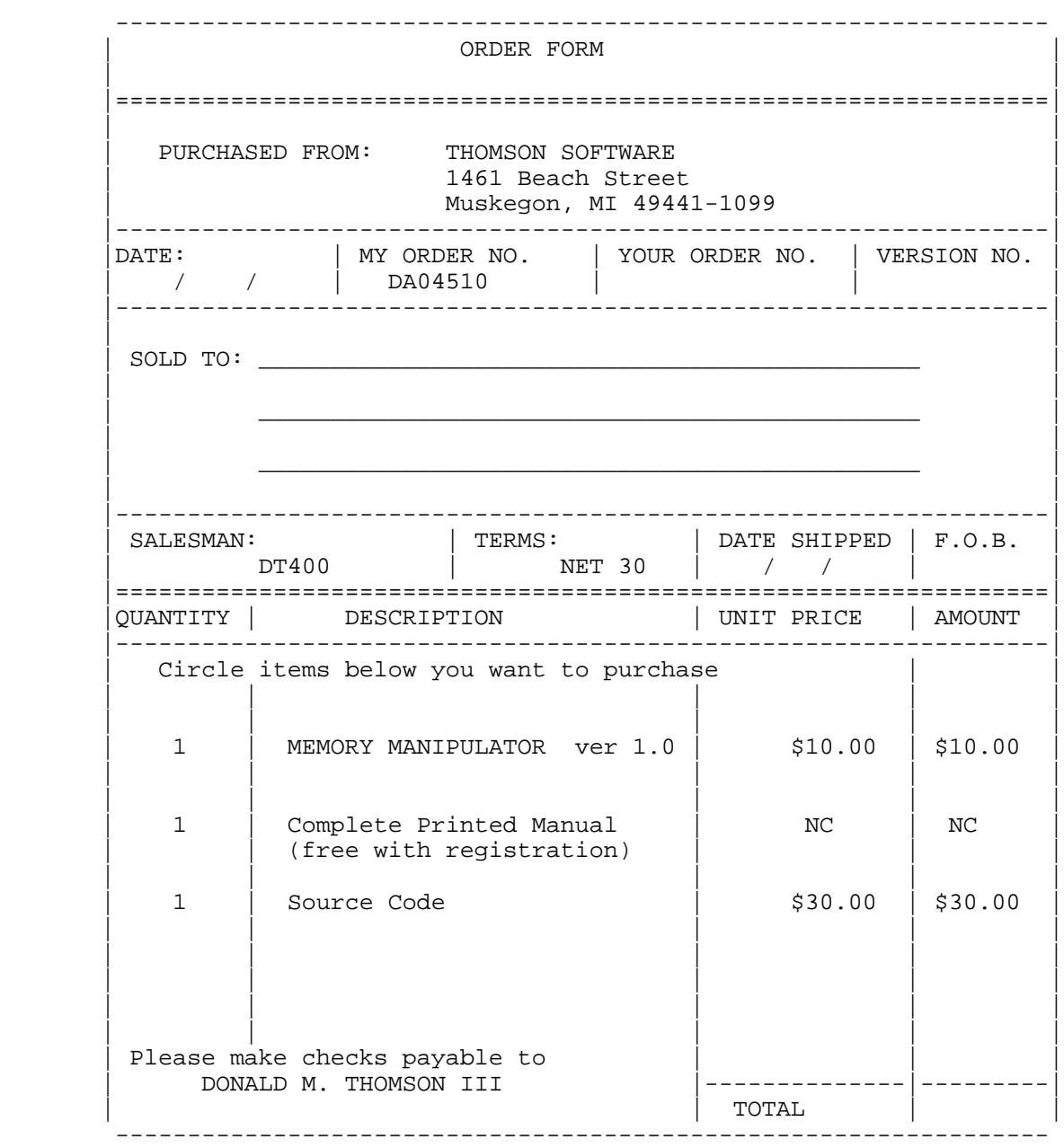

### Disk 56. Contents of file MEMORY-HDR

.PL 55 . IF DSK1. MEMORY-1 . IF DSK1. MEMORY-2

### **Disk 57. Fas-trans**

 $\begin{array}{lll} Version: & \quad \quad \textit{Author: Bill Harms} \\ \textit{Request: XB} & \quad \quad \quad \textit{Language: XB} \end{array}$ 

 $Updated: 08/17/86$ 

A complete system for managing your checkbook or other financial records. Has loads of features, lots of documentation. Very complete and great for learning from since it's written in Extended BASIC (but it is not slow).

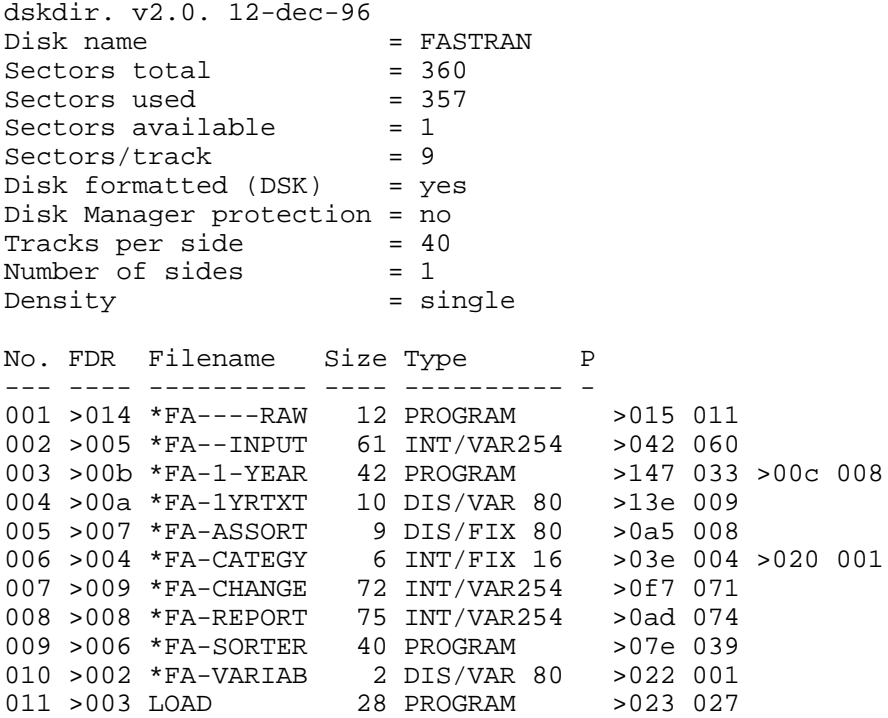

### Disk 57. Contents of file \*FA-1YRTXT

First: load category labels. Enter Cat. Label File Name: DSK1.\*FA-CATEGY

Press S if same as before  $1 =$ Proceed. 2=Load diff. label FAST-Tran One Year by mo. + on all categories

\*\*\* MAIN MENU \*\*\*

1-Load full YEAR file for display/print/change

2-Scan YEAR File by Category

3-Run REPORTS prog to **BATCH UPDATE YEAR file** 

4-Create a new Spreadsheet

5-Return to LOAD for other programs

6-Exit to Basic

Created by Bill Harms

Insert disk with LOAD prog. Press Y if you're Sure! Usually you would Batch Update a YEAR file once it's Created with a month of category totals, then use the Option 1 for a few chgs.  $1 = \text{Proceed.}$  $2 =$ Menu

Insert FASTRAN disk with \*FA-REPORTS prog. and press 1. Enter file: DSKn.YRmoyryour to scan:  $Enter > 0 <$  to Return to Menu Enter -1 to Print Screen FAS-Tran Scan Enter Category # to View 2.5 min. to load YEAR file. ENTER: MENU for menu -OR- ENTER: DSKn.YRmoyryour Scnprt Goto Value Print MenuReset CM: 1=Save/menu. 2=NOSAVE/menu 3=Return to spreadsheet

SAVE FULL YEAR DATA TO FILE You can replace existing file which puts new data into the current file or create a new file. If a new file, allow 51 sec. of disk space. Enter Disk Drive # to use: 2 Enter YEAR (last 2 digits)86 Enter 4(max)more of your choice month per file name is : Use it or use different one, if you have changed >ALL< CM-BUDGETS & CM-ACTUALS  $1 =$ Proceed.  $2 =$ Re $E$ nter Filename 1 to change more. 2 for Menu Enter number of category:  $Cat.$ # to chg? Mo. to chg? Do>ALL<future mo. per CM?Y/N Enter % Growth Rate: 0 % Enter new value: Do Totals Recalc Now? (Y/N) TURN ON PRINTER AND PRESSSPACE BAR WHEN READY. Skip cat. if  $Total=0$  ? $(Y/N)Y$ Enter width of paper.  $1 = 8 \frac{1}{2}$ .  $2 = 11$ . 1 Type pitch:  $(11" Comp.=1pg)$  2=Elite. 3=Compressed. 2 Enter Date/any message. Press ANY KEY -to Pause  $1 =$ Continue  $2 =$ Menu NO GO !!-PRESS 1 FOR MENU couldn't access file. PRESS ANY key FOR MENU !!

### Disk 57. Contents of file \*FA-VARIAB

 $16\,$  $5\phantom{.0}$  $\mathbf Y$  $PIO$ 

# **Disk 58. Fas-trans**

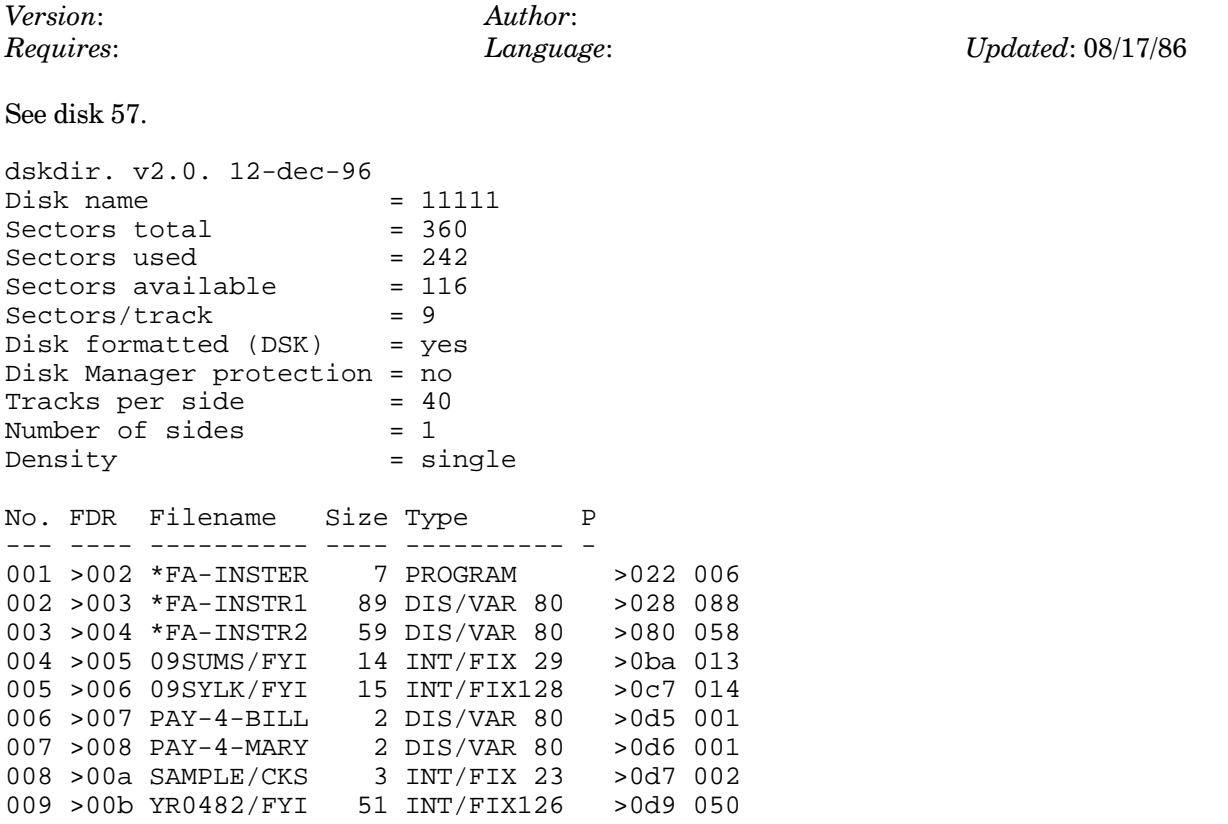

### Disk 58. Contents of file \*FA-INSTR1

FAS-Tran version 2.5 by Bill Harms April 26, 1986

**CHECKBOOK RECAPPER/ PLANNER** Requires Ext. Basic, a Disk Drive, and Memory Expansion. A printer is highly recommended. The following should be kept on the system disk esp. if you use a single sided drive: \*FA----RAW, \*FA--INPUT, \*FA-ASSORT, \*FA-CHANGE, \*FA-REPORT, \*FA-SORTER, \*FA-VARIAB, \*FA-1-YEAR, \*FA-CATEGY, \*FA-1YRTXT, LOAD

For Speedy totals of Trans- actions/Checks by category. Reading: \*FA-INSTR1,2

This program is simply to get totals of your checks and deposits by category. The totals are useful for your income taxes, and for budgeting.

It can be used each week or month or other. The total \$ of all checks on groceries or car gas or income of one type versus another will be added. Generally one would build monthly transactions files to be used for planning. I did this program because I was sick of spending hours just recapping the checkbook to get the totals by Category. With this prog it takes me about 1 hour at the end of the month to enter the checkbook trans. and get all the reports.

For checks or deposits that represent more than 1 type or category, just enter both with a slightly diff. check/transaction number. i.e. a Visa card payment for computer items and meals out would be entered as two separate transactions.

First make a copy of the disk of programs, using the same name(FASTRAN). Do not write protect the disk, since you will be setting up USE defaults. Get out an initialized disk to be used for various files you'll create.

To use the program, LOAD it. Then run the Option to customize the existing categories. Get a printout, change them for your needs. 70 CATEGORIES ARE SET UP program is set for a max. of  $99. -$  Or use a word processor such at TI-Writer to setup the Category Labels. Each one is a max. of 15 digits long. Then use the Prog. Option-Change/Copy/Convert/Split to Convert the file to the type normally used by the various programs (INTERNAL/FIXED 16). You can input trans. with no category labels set up and then add them later, but it's confusing.

Once past the 1/2 hour of pain to set up the category labels select the Option - INPUT transactions. OR just try ALL Reports Options. Try the SAMPLE/CKS trans. file to see the output reports and files. Try the Sorted Trans. Option for more.

You will be entering data with the following max's of digits for each.

TRANS# DATE CAT. \$ AMOUNT  $\leftarrow$  6 – >  $<-6->$  $<2>$  $\leftarrow -8 -- 12$ 12345.78 65  $08$ 2001.1 851131  $12$  $-99999$ JOB 14 NOV.85 01  $-9999.12$ 

AMOUNT has a limit of 6 digit whole #', incl. sign or 8 incl. a decimal. The TRANS# and DATE can be 1 digit. If you will want to print a sorted list of Transactions (with Subtotals by sort criteria) optionally, on DATE: use a convention such as YYMMDD or MMDD or DD.

Here is a sample of one of the reports.

```
MONTH JAN. 1985 - U. S. BONK
Mr. Hodge P. Podge
CATEGORY
                      TOTAL
----------
                      - - - - -01 Income-Co.A..P. $-1000.00
02 Income-Co.B.me
                    $ -500.9908 Groceries - - -
                    $
                       666.00
38 Computer Stuff
                    $2006.00TOTAL of 94 checks=$ 1171.01
                     = = = = = = = =
```
The 4 output reports and the Category Labels list can be Printed to disk as well as the normally used Printer so you can have a DISPLAY VARIABLE 80 output file, perhaps to use for other purposes. Just enter DSK1.FILENAME instead of say PIO or RS232/2.BA=4800.PA=N in the USE defaults setup of the LOAD prog.

PRINTER CODES: The only special codes used in the program are set to run on the Gemini 10X. They are in prog. \*FA-1-YEAR. line 4037 has CHR\$(27);CHR\$(66);(CHR\$(TI) — where TI is either 2 for Elite or 3 for Compressed. Line 4040 reinitializes the printer with  $CHR$(27)$ ;  $CHR$(64)$ . All other print routines should work on any printer.

The input data is ADDED to a disk file so you can add more tomorrow or whenever. Then you can run the option for a listing of transactions or the REPORTS prog to get totals by category as shown above.

Also you can run the Option to SORT the trans. by date, trans. #, or category and then get a transaction listing in sorted order with subtotals. The RAM sort is a very fast assembly routine from D. R. Romer and J. Clulow. You should send him \$10 if you like it. I like this printout for a detail listing of all trans. within the category groups and a total for each. The disk sort is slow, but you won't need it unless there are more than 350 transactions/checks.

### **TEXAS INSTRUMENTS HOME COMPUTER**

Use the Change Files Option to correct mistakes in the trans. file or to browse the file of trans. You can also use the Change Files Utilities option to Combine two transaction files. It can also be used to Split a Trans. file (save a part of a file to a new filename. This is creating a trans. file from part of an existing one.).

Just as with the Category Labels creation you can use another program's output such as TI-Writer or BASIC to create check files or "Import" them from a different software created file. You would create the  $D/V-80$  file and then convert it to the type normally used by the programs with the Option to Copy/Combine/Convert files in the CHANGE program. Transaction Files have as the first record the count of transactions in the file. It is a left justified positive integer. The 2nd through whatever (count) of records in the file are laid out thusly:

> TRANS DATE CAAMOUNT 124 123456DEC 0499-55 ie.  $5<sup>1</sup>$ or  $\mathbf{v}$ 041234.12

There are no spaces between the (Fields)! TRANS 6 digits, DATE 6 digits, CA(Category) 2 digits, AMOUNT 8 digits max. Spaces (Char 32) are used to fill out each field to it's full size except the AMOUNT.

The program has an option to EXPLODE the net paycheck of 2 persons. When entering checkbook deposits of a paycheck you can enter the net amount and let the program record the details such as your gross pay, inc. tax, ins. deduct. (10max) To use the option set up the categories as noted above including

Gross pay, and the various deductions. Next select 1 or 2 normal category codes which will be used to TRIGGER the EXPLOSION option. Then run the checks entry prog. Pick the option to use the pay explosion. Enter the 1 or 2 key category codes you selected. Then when entering checks, enter the  $TRIGGER(1/2)$ . Now you can load the sample file of pay detail (explosion) I set up as filename PAY-4-BILL and proceed to edit it to your taste. It saves time if all or most of your pay and deductions are the same each pay period and you want to use the info. for monthly, YTD, etc. totals.

Be careful when you change category labels during the year. The dollars coded to say 08 Meals-Out, would stay on 08 even if you change the label of 08 to AUTO

Feel free to enter transactions that are not checkbook(checking account) activity. Such things as Savings Account interest that don't hit your checking account, but are needed for the Income Tax calcs, at year-end or for budgeting. The 99 categories are anything you want them to be. They could be asset/liability accounts so that trans. amount recorded are charges/credits to the balance sheet ie. a House Payment can be split between interest expense and loan principle reduction. You could even do double entry bookkeeping! Units can be entered ie, of goods sold by part no. The date field could be a description. You can embed a category code in the trans. #. See Sorter Option.

You can have different category label files to be used with unique transaction files. In a month there could be two different trans. files each with different category codes and labels, ie, one for one or two checking accounts and another for Savings Account transactions or super detail of Medical or Auto or gallons of gas/miles driven or Amount of units bought/sold of a product.

Category totals can be saved to disk along with the label  $\& \#$  in 3 ways via the REPORTS program, DISPLAY VARIABLE 80, INTERNAL FIXED 29(this one can be used by other options and includes labels so you won't need to load the labels file as well as the whole transactions file), and DISPLAY FIXED 128 (which should be changed to INTERNAL via the RAW prog. This 3rd way is in Symbolic Link Format. All round the amounts off to whole dollars. The files include the filename and total of all categories, which would usually be one month's worth. The file in Symbolic Link Format is loadable into Multiplan so one can copy the figures into another spreadsheet of months of data for planning, etc! You would set MULTIPLAN to Transfer/Options/Symbolic, then Transfer/Load the file name you used when creating the SyLk format file. R.M. Mitchell, the publisher of Super 99 Monthly developed the techniques used in the file creation routines. `Great' The RAW prog. is by B. Traver, an excellent Ext. Basic Sector Editor. If you use/like it then send them some \$\$.

ONE YEAR PROCESSING BY MONTH AND CATEGORY TOTAL Here is a fast, slick spreadsheet like facility that displays a window of data and auto. recalcs totals when you change a `cell' (an amount in a month for a category - ie. Meals Out in Feb.). The printout is 4 pages (if you use all 99 categories) and don't have an 11 in. printer, but you can scan it in both the \*FA-1-YEAR and the \*FA-REPORT progs as well as do screen dumps.

The REPORT (\*FA-REPORT) prog. has an option to put a month worth of totals into the file(spreadsheet) or just scan the YR file one category at-a-time. These are the cat. totals of a month of transactions by category - on all categories. The YEAR prog. (\*FA-1-YEAR) allows scanning, updating and printing the year file of totals. It has YEAR totals of the months by category and has Year-To-Date totals of actuals and if you use the budget methods has Year-to-Date totals of the budgets as well as Current Month budgets. You can use it for planning and tax estimating and recapping of actuals for both.

First you can run the Option to load the Year scan/update prog. Try the Option to `Create a new Spreadsheet'. Note the totals change after each amount is entered. The screen has 3 categories on display with a row for their amounts by month along with totals. You can Goto, Printscreen and Change all non totals. Here are the words on the screen of the spreadsheet that indicate your choices.

> >Scnprt Goto Value Print Menu< >Reset CM:11 Calc Alter:AUTO<

You press the key of the first letter of each word. Scnprt=Screen print, Goto= Go to a category, Value=enter a new value in a cell, Print=Print the whole sheet, Menu=Menu/Save sheet to disk as Year file, Reset CM:11 is to Reset the Current Month which is now 11, Calc=Window Calculator, Alter:AUTO=Alter the calculation of totals which is now set at AUTO to be MANUAL.

The Window Calculator is like a 10 key that allows  $+,-,*,',\%$  calcs as on an adding machine. You'll be returned to the spreadsheet when done with it.

Budgeting can be done. Since it's done differently by different people there are a few different ways to do it in these programs. One way is to type in all the category totals of all the months (in the \*FA-1-YEAR prog.) This can be speeded somewhat by the ability to use a % growth rate for ALL future months based on the amount in the current month. So if you entered Jan. amounts for all the categories you foresaw, you could then do Feb. thru. Dec. in one key press for each of the categories. The % growth rate can be 0, which yields the same  $\frac{1}{2}$  in each future month. The % can be negative. Since it's a growth rate the amount in each future month will be based on the month before.

Another way to get the basic budget #'s into the file quickly is to create a transaction file for each of the 12 months. Each trans. file would have 99 max. numbers (1 for each category you need). Then just sequentially update the YR file with the 12 trans. files in the REPORT prog. option.

The actuals for each month will overlay the budget \$ as you use the REPORT prog option again each month of the year to load in actuals from the transaction files of each month's check book entries. You could use the YR file update Option of the REPORT prog right after you have used the REPORTS prog option to printout the Category totals of a month of trans. Also it could be done later from the trans. files (or from the category SUMS files created optionally in the REPORT prog.) One would again do the YR file update from the REPORT prog in a sequential manner -01 Jan. thru. 12 Dec. in ascending order. The budget amounts of a month are moved into the Current Month bucket before they are overlaid by the actuals so you can see the Variance. Also the Year-to-date budget amounts are updated with the cur. mo. budget amounts each time the REPORT prog. YR file update option is used to update NEW Current Month amounts.

The printout of the YR file has 16 columns (one for each month and the totals) and up to 100 rows (one row for each category plus one for the total). You get the printout from the prog. \*FA-1-YEAR. Screen dumps of one category only are avail. in the REPORTS prog. and of one or three cats. in this YEAR prog. If you have a printer that can use 11 inch width paper, and use the Compressed print option, the printout will neatly fit on 2 pages with all 16 columns across one page. If you use the Elite option or use  $8\frac{1}{2}$  inch width paper the printout will print 9 or 12 columns and then continue later. You would just tape the pages for a neat 16 column sheet. The printout option gives a choice of not printing rows of categories that have 0 in the year total field and a 0 in the Year to date budget field. Don't use it, if there are offsetting amounts in various months.

The 1-YEAR prog. display of the matrix can only display 6 digit amounts. Since the amounts are rounded by the REPORT prog., the biggest  $#$  is 999999 or -99999.

The YR file name includes the 2 digit month code. When saving the YR file each time after its been changed or updated remember to use the month code of the new current month (01 thru, 12).

Since both the REPORT program and the 1-YEAR program change the grand totals in the YR file (seen on screen in the 1-YEAR prog.) the following is a detail description of the calculations. As you'll see the CM (Current Month) code is important.

BATCH UPDATE - done in the REPORT prog.-

Any of the 12 months plus the Current Month Budget can be updated. All categories are updated with the category totals derived from the transaction files.

Prior Month-Any month before the NEW Current Month. A prior month would be Jan. (except for the first one of the year with the file YR0086/BEG) thru the month coded as the Current Month on the file So if you already have a file updated/changed with September amounts of perhaps actuals and say Oct. thru. Dec. of budgets, then the NEW CM will be 10 Oct. ie. an infile: YR0386/JIM=CM 03 and a NEW CM of 04.

Here the amount in the Prior Month will be changed. First the Year-To-Date (YTD) Actual will be changed. The Total of all Categories for all 12 months will be changed. The Total Year amount will also be recalculated, due to the revised Prior Month input amount.

Current Month-This is the -NEW-CM or 1+the CM given in the input YR file to be updated. If the YR file says 04, the new CM is 05 May. The new file to be saved is thus updated to the Current Month (with May amounts). Here the amount in the new CM (i.e. Budget) is added to the YTD-Budget amount that already exists. The \$\$ being loaded from the trans. file totals are added to the YTD-Actual amount already there. The input amount replaces the existing amount ie, budget in the new CM bucket. This changes the Year total for that category. And the grand total of all Categories for all months is also changed.

Future Month-Any month beyond the NEW CM. If the YR file being updated has a month of 03 the next FUTURE MONTH is 05, since the NEW CM is 04. Here the Year total is changed to reflect a different amount in the month. The YTD Budget and YTD Actual are not affected. The total of all categories for all months is changed.

Current Month Budget-This is the 13th field. When you update CM Budget, the YTD Budget is changed to reflect a different amount in the CM Budget field. The CM Budget is compared the to CM Actual to display/print a CM Variance in the 1-YEAR prog. as is the YTD-VARiance to Budget. If you were loading YR file on say Feb. it's file name shall be YR02------. To put in #'s for March, you would name the new file YR03---

#### CHANGES/RECALCS - done in the prog. \*FA-1-YEAR

Here the CM (Current Month) has a default setting of  $1 +$  the CM as in the file name of the YR file loaded. ie YR0686/BIL would preset a CM of 07 July. You can reset the CM, but it affects the calculation of totals, etc.

The Variance of Actual to Budget is Shown for CM and YTD.

When you change a prior month ie,  $01 - 505$ , the YTD Actuals are changed. Same if you change the current month 06. The YEAR total of the category and total of all cat.s is changed.

When you change a future month the YTD's are not affected. This option updates the YEAR total of the category and of the total of all cats. As an option on future amts entry you can use the  $\%$  growth method to base future month amounts on the C/urrent M/onth Amount.

A change of the cur. mo. \$\$\$\$ changes the year total of the category selected as well as the total of all year total of all categories.

You can change the CM Budget also, which will change the YTD-Budget only. This is the only way to change the YTD Budget am't in this prog.

CAUTION: If you reset the CM code and then began changing amounts in a month, you will need to change all the category amounts in the month selected because the formulas work off the CM code!!!!

As a part of the Change option in this prog. you can Switch the Recalcs and redisplay of amounts to be done only after you've entered up to 12 different amounts. This speeds data entry. It's called the MANUAL recalc method. The default method is called AUTO which recalc's all totals after each new amount is entered.

I've used ON BREAK NEXT at the start of each prog. so you don't need to worry about pressing **FCTN CLEAR** at a critical moment. The LOAD prog. disables the **FCTN QUIT** key. All programs and files are unprotected so you can quickly change them to suit your needs or desires — and perhaps, fix a bug or two.

BEWARE!! Programs have limited error checking for disk/file access. Make sure you have correct disk in correct drive and — with enough space for the file you wish to create.

The program options have lots of descriptions and on screen instructions. Still, if a bit confused, try them. There is usually a note about critical operations. You'll rarely need to refer to this background.

Please copy this program for your friends. Hopefully, there are no BUGS in it. It is Public Domain & it's illegal to sell it! However, if you like it >> please send me \$5  $\&$ /or your comment at 6527 Hayes Ct. Chino, Calif. 91710. I'll send you any Bug Fixes and Enhanced Versions. HAVE FUN — EXPLORE in Harms' way.

### **Disk 58. Contents of file \*FA-INSTR1**

Here are the required programs and files that should be on your disk(s) copy.

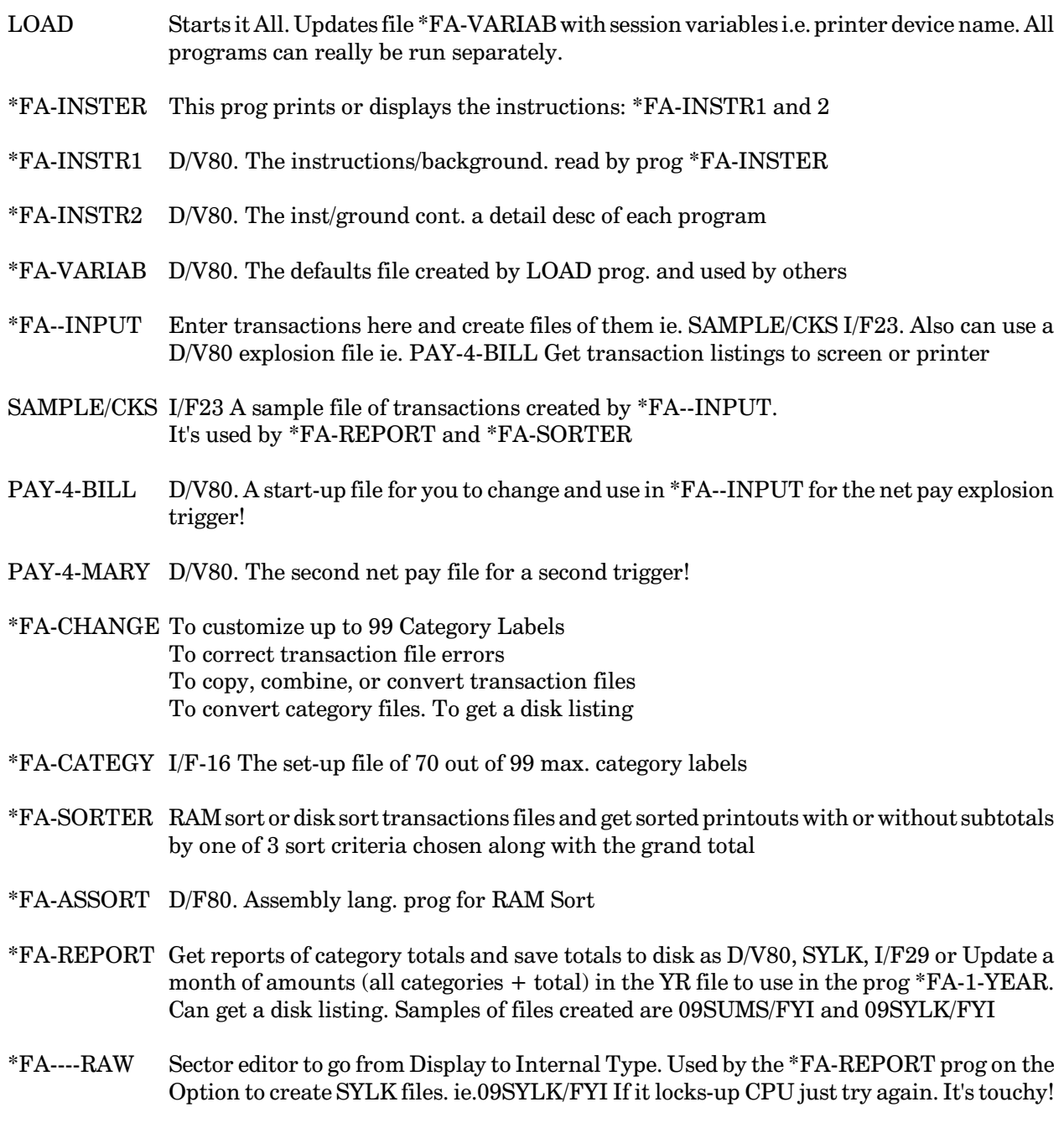

### **TEXAS INSTRUMENTS HOME COMPUTER**

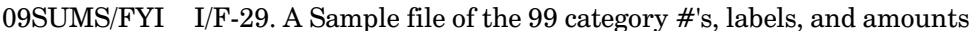

- 09SYLK/FYI I/F-128. A Sample file of the 99 category #'s, labels, and amounts
- \*FA-1-YEAR Create YR------ files, has Scan and Update Options for 1 year by mo by each of the 99 cats + totals. Get big printout of full matrix incl a little Window Calculator needs file \*FA-1YRTXT which has text for screens
- \*FA-1YRTXT D/V80. File of the screen lines of text used by the prog \*FA-1-YEAR done to save prog space in TI RAM. It works for me.
- YR0482/FYI I/F126.51-sector file of 100 records (example. not required) Created by the \*FA-1-YEAR prog. Used by it and \*FA-REPORT prog

PROGRAM OUTLINE for the interested users.

#### **LOAD**

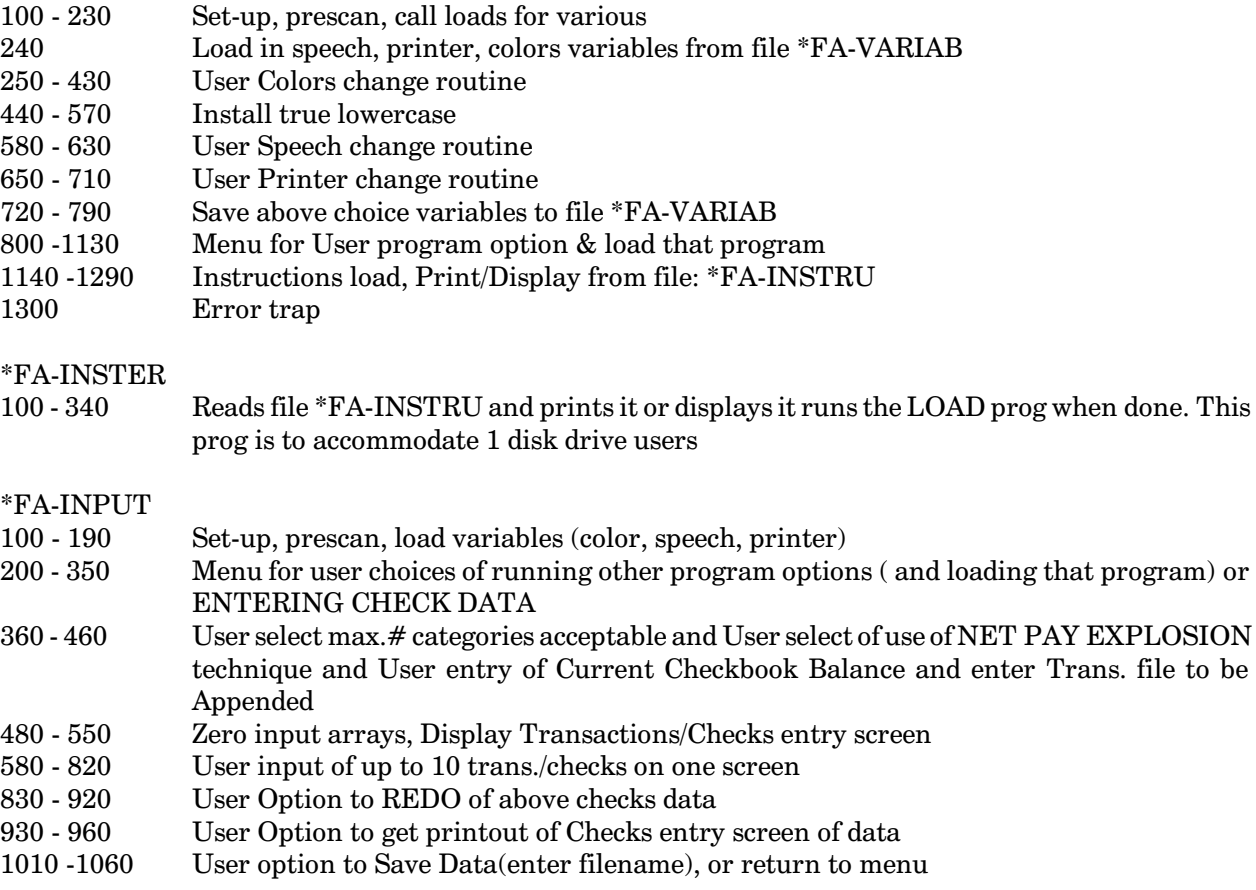

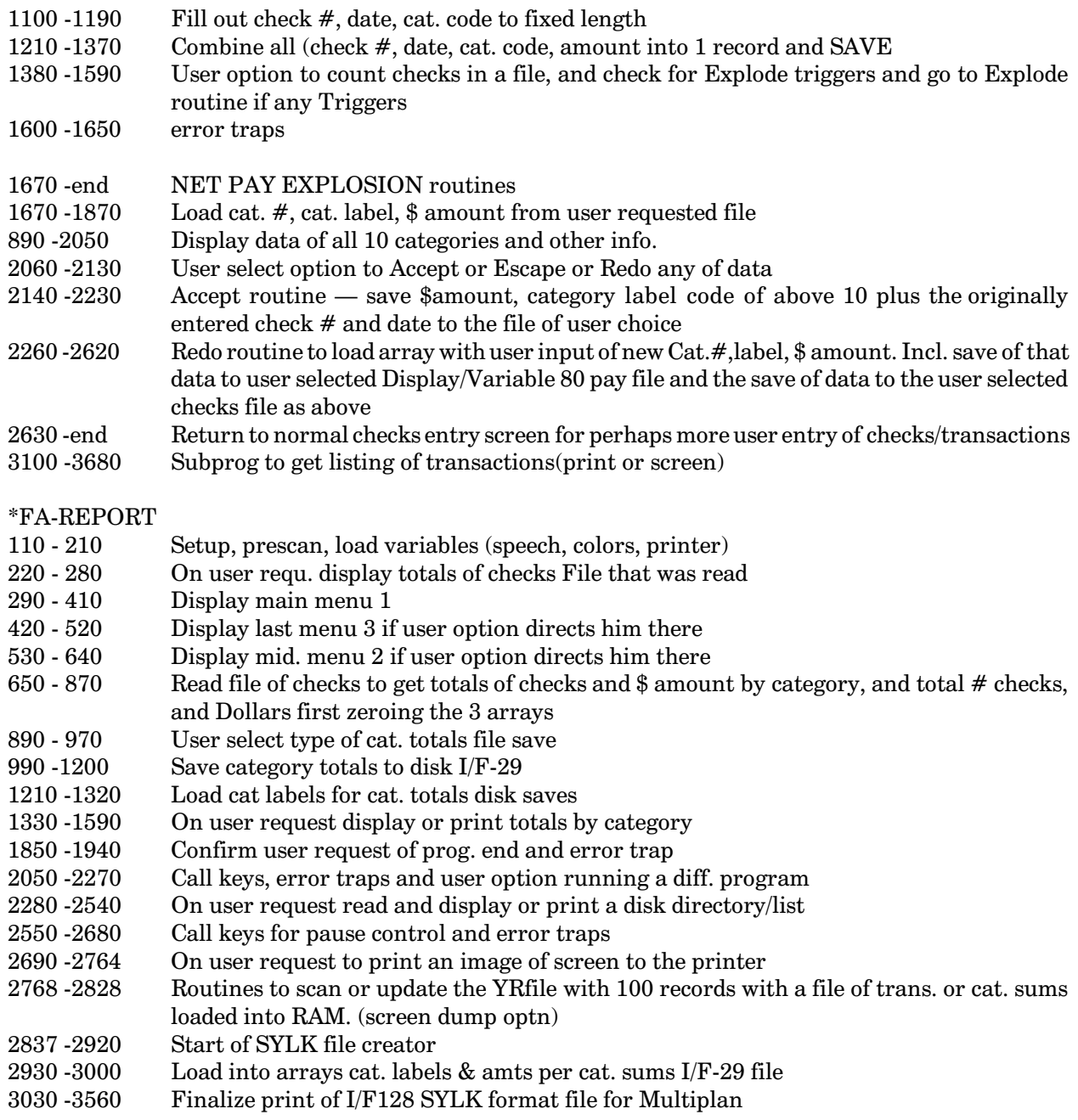

### TEXAS INSTRUMENTS HOME COMPUTER

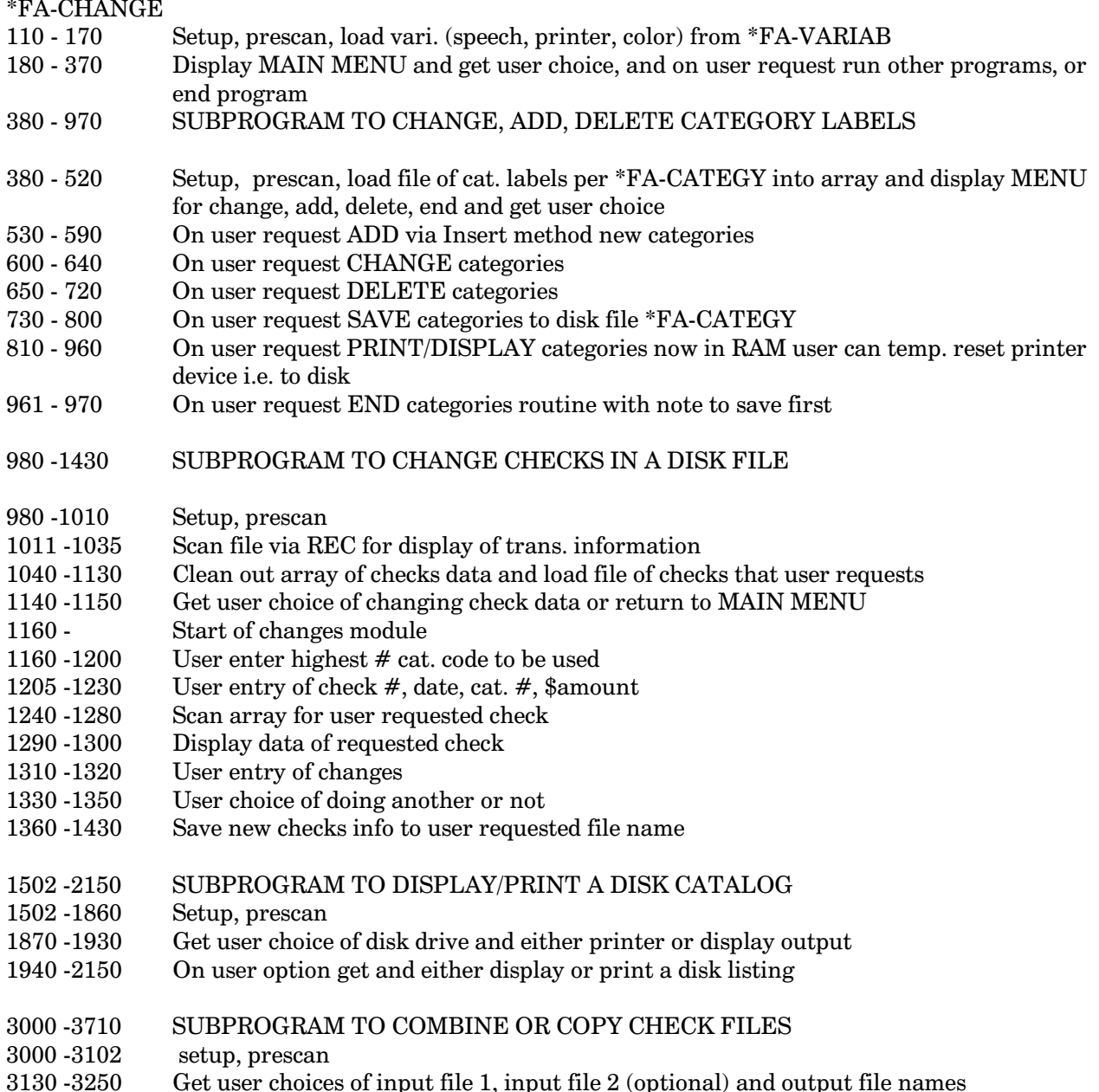

Input data from first file and print to output file, then input (on user request) 2nd input<br>file and add to output file display counts of checks processed 3260-3710

#### **\*FA\_SORTER**

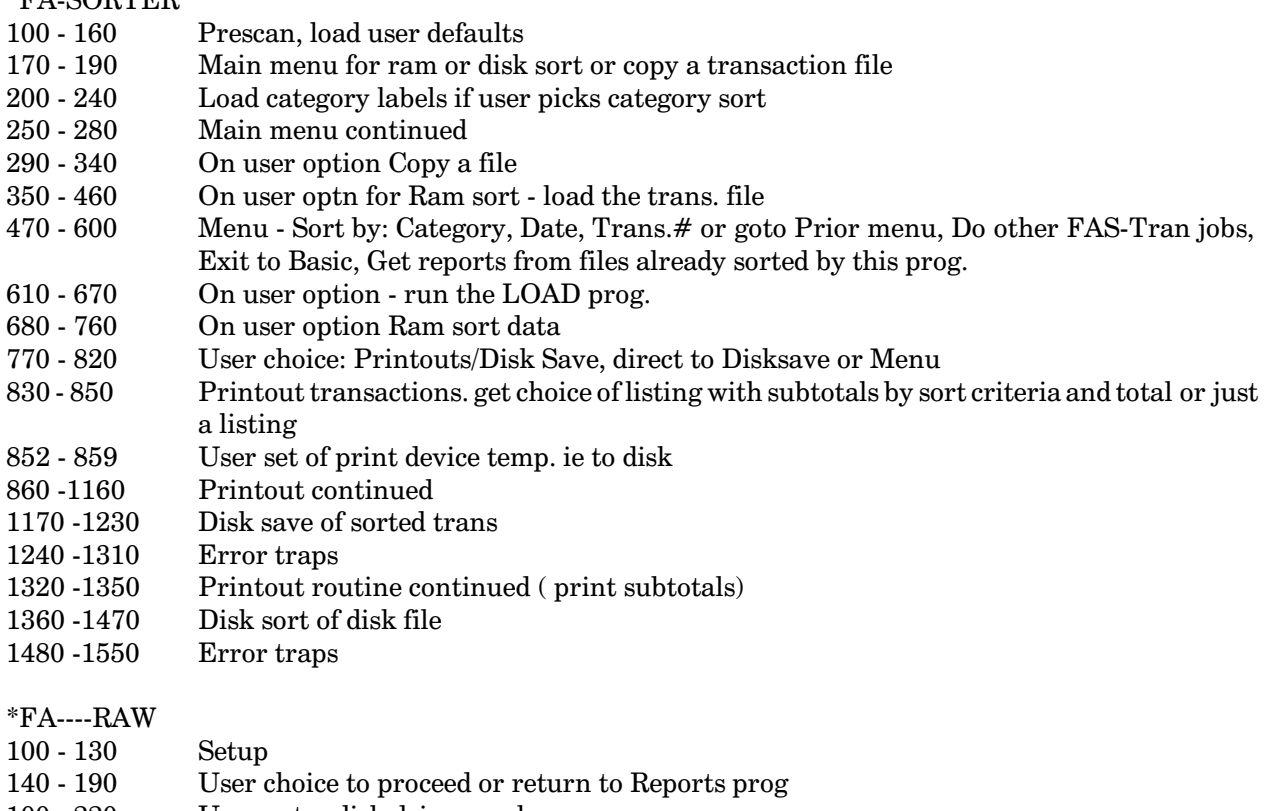

- User enter disk drive number  $100 - 220$
- Call routines to Read and Write to appropriate disk sectors of filename. Write is to change 230 - 370 file to INTERNAL
- unseen Barry Traver's RAW program image file that's loaded into low when prog is loaded to Read a sector and Write to that sector in byte 12 (File Descriptor Record)

### **TEXAS INSTRUMENTS HOME COMPUTER**

\*FA-1-YEAR  $100 - 180$ Setup incl. DIM array 16,100 for whole YR file  $200 - 220$ Data stmts for scan option  $240 - 320$ Load variables per \*FA-VARIAB  $340 - 560$ Load category labels  $580 - 900$ Menu for scan, load file for review, update, run load prog or run \*FA-REPORT prog or create a YR file or enter #'s into a blank sheet (to be saved as a YR file. 940 - 1040 Per user goto routine to display neat screen and enter #'s into blank sheet To zero the whole 100 by 16 element array 1100 -1120 1400 - 1635 Scan a YR file and get screen dumps. This option only inputs and displays one category (record) at a time 1700 - 1880 Load YR file into array 2000-2440 Display 3 categories on fancy screen with menu options: Screen goto, change, print whole matrix(file), reset cur mo alter calcs 2450 - 2451 Reset cur mo per user option 2452 - 2453 Per user option alter calcs (auto/manual) Per user menu return, but choice of Save data or not first 2480 - 2520 2540 - 2865 Per user save array to YR file 2920 - 2980 Goto option routine Change routines - Can do % growth rate of a Cur Mo amt - Can do up to 12 changes 3020 - 3440 before redisplay (manual recalc) for speed Print big array to paper. Has options for Elite/Compressed and for 8 1/2" or 11" width 4000 -6020 paper and skip of categories with 0 \$ 20090-20910 subprog to use a calculator in a window

Change the programs to suit your needs or use modified parts of them for a variety of related needs (or what is more likely  $-$  fix my bugs

### **Disk 59. J.P. Graphics**

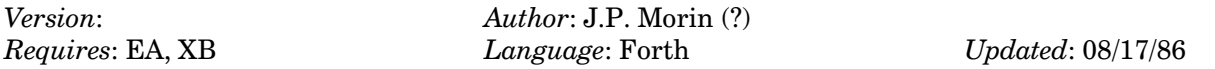

A complete bitmap graphics system written in TI-Forth. Includes sound capabilities and an implementation of Logo graphics. One of the most powerful graphics programs available. Comes with extensive documentation and a fantastic demo.

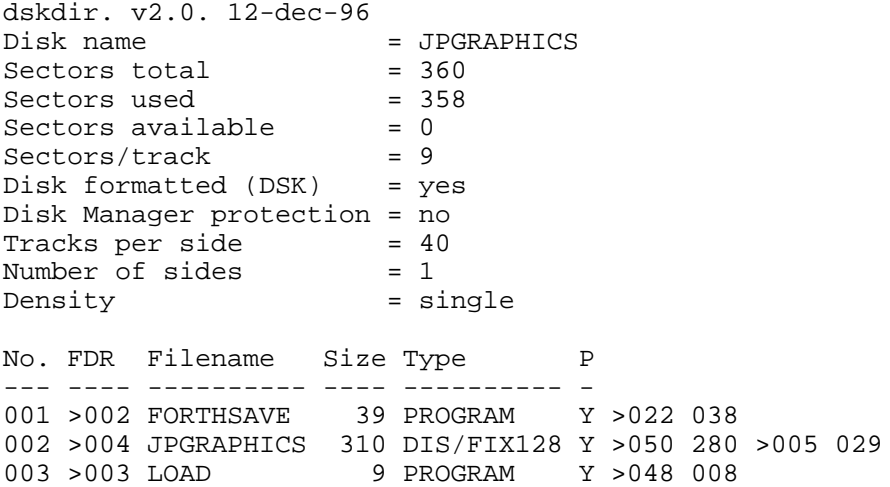

# **Disk 60. J.P. Graphics**

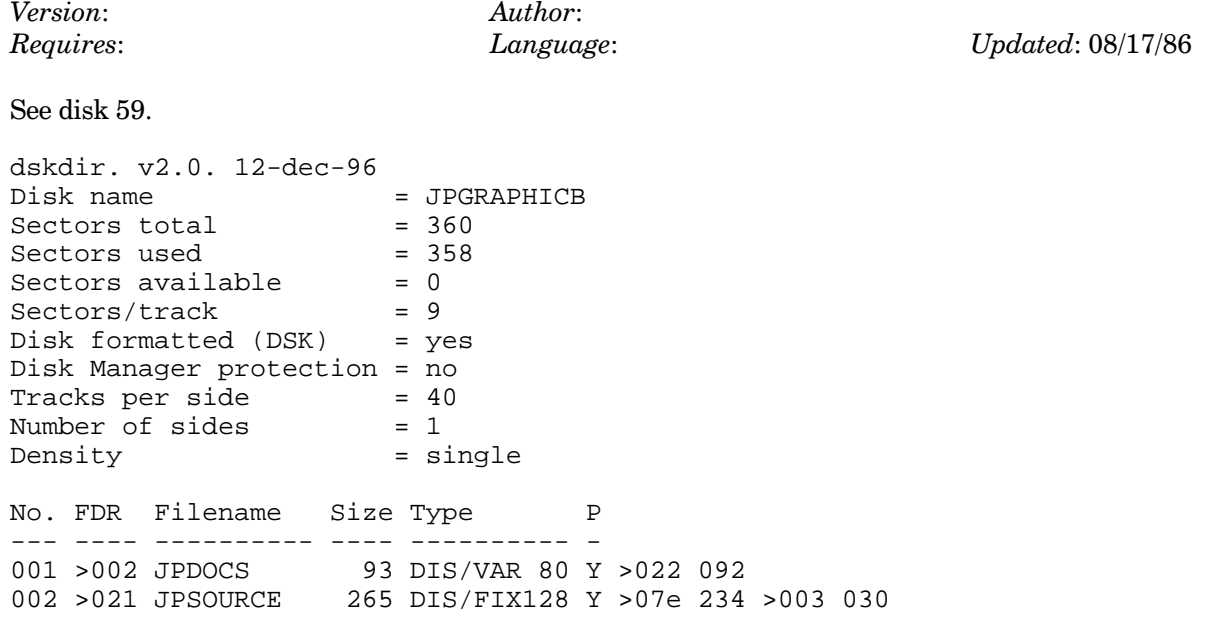

### Disk 60. Contents of file JPDOCS

**JPDRAWING** by Jean-Pierre Morin (Version 3.0)

#### **INTRODUCTION**

JPDRAWING program is designed to draw color graphics in the TI-FORTH environment without having prior knowledge of TI-FORTH on the part of the user. Therefore, it is accessible and easy to assimilate. A few minutes per command should amply suffice to become familiar with the single-key and LOGO commands.

JPDRAWING requires the following minimal TI-99/4A system configuration:

- TI-99/4A console with monitor or TV set (preferably color)
- One disk drive storage system
- 32K expansion memory system
- Editor/Assembler module

Optionally, a printer will provide black and white screen dumps in two different formats.

#### **FEATURES**

- Full bit map or split screen (SPLIT2) screen formats
- Line, circle, rectangle, arc and many more drawing commands
- 7 different paint brushes
- Full drawing LOGO facilities
- Paint command
- Screen save and load to/from disk
- 2 print screen commands
- Some forth utilities like SAVE, ST-STTS, ASC
- 2 easy ways of adding new drawing commands
- Big letter typing
- Command saving and re-execution. (User-defined commands.)

#### **LOADING THE PROGRAM**

Using the Editor/Assembler's Option 3, type "DSK1.FORTH". The program will load automatically and execute a small demo upon your request. When the demo is through, you are free to take a crack at it! This program capabilities are best learned through experimentation; don't be afraid to try your fancy. Naturally, you will have put a write-protect tab on your program diskette first!

#### **SCREEN DESCRIPTION**

The screen consists of a column of 6 two-digit numbers at the top right corner; these 6 numbers are referred to as P1 to P6 (Parameter 1 to parameter 6). Immediately below them is the 15-color tablet and at the bottom right corner is the angle value used by LOGO commands  $(0 = right, 90 = down, 180 = left,$  $270 = \text{up}$ ). A sprite (the cursor) defined with one of eight different shapes is used to show the type of paint brush in effect. This sprite is called the cursor in the following text. You can use the joystick  $#1$  or arrow keys to move the cursor around. A second sprite, called the beginning sprite, can be anchored anywhere on the screen to draw lines, circles and others between it and the cursor.

#### FULL SCREEN BIT-MAP DRAWING COMMANDS

For each of the commands below (words in parentheses), a single key is assigned (far left) which takes effect immediately upon being pressed. The words themselves are used in COMMAND LISTS or in DESSIN2 mode to achieve the same results.

 $0$  (KEY0 or PU): No trailing line appears on the screen when the cursor is moved.

1 (KEY1 or PD): The cursor is assigned a 1-pixel paint brush; when moved, a thin line is trailing.

2 (KEY2): The cursor is assigned an 8-pixel horizontal paint brush; when moved, a "ribbon" effect can be achieved.

3 (KEY3): The cursor is assigned a solid square of 3 by 3 pixels; when moved, it leaves a thick line behind.

4 (KEY4): The cursor is assigned a 3-pixel paint brush with this shape "/".

5 (KEY5): The cursor is assigned a 3-pixel paint brush with this shape "\".

6 (KEY6): The cursor is assigned an 8-pixel vertical paint brush.

7 (KEY7): The cursor is assigned a 3-pixel vertical paint brush with two pixels in between.

 $=$  (+BCKGRND): Advances the color tablet pointer to the next color in effect. See also the G command.

 $b$  (>BEG): Anchors the beginning sprite to be used by the a, c, d, g, l, P, R, or s commands.

l (S-LINE): Draws a smart line between the beginning sprite and the cursor position (See L (MLINE) command). The l command is slower than the L command, but works better in multicolor drawings. (See F (FST-MD) and S (SLW-MD) commands).

 $c$  (CIRCLE): Draws a circle between the beginning sprite and the cursor.

s (SQUARE): Draws a rectangle between the beginning sprite and the cursor.

h (HOME): Places the cursor in the middle of the screen.

/ (NXT-NMBR): Advances the parameter pointer and sets it in input mode (See i (INPT-NMBR) command).

 $\alpha$ ,  $\alpha$ ,  $\alpha$ ,  $\beta$ ,  $\alpha$  and  $\sim$  (SHIFT 1, 2, 3, 4, 5 and 6): Places the parameter pointer at P1 to P6 respectively, and sets it in input mode (See i (INPT-NMBR) command).

i (INPT-NMBR): Allows the input of a value beside the parameter pointer (P1 to P6). Theses parameter numbers are used as input by many functions (FXX), mainly LOGO functions. A key other than 0 to 9 will terminate the input; use space bar to exit and activate the use of the joystick.

d (ARC): Draws a right arc between the beginning sprite and the cursor:

P1 is the radius of the circle

P2 is the number of degrees of curvature of the arc.

(EX.: 6 will give you a 60 degrees arc, 18 will give you a 180 degrees arc (half a circle)).

e (EXCT): Executes a COMMAND LIST at block P1 line P2. This COMMAND LIST can be entered via the editor or automatically while you draw, after having pressed the O command, and terminated with the E command. See the COMMAND LIST FORMAT section.

g (ARG): Draws a left arc. (See d (ARD) command).

n (ST-ANGLE): Allows input of the drawing angle. A key other than 0 to 9 will terminate the input.

o (ST-CLR): Sets old color. The selected color will appear just below the white color. Used by CONTROL C and P commands.

p (PNT): Paint command. First set color using = command, put cursor inside what you want to paint and press p.

r (READ): Puts the current cursor column position in pixels into P1 and P2; if column=123, P1=1 and  $P2 = 23$ , and row position in pixels into P3 and P4.

q (ADJST): Adjusts cursor at the beginning of an 8-pixel structure, to fix more than 2 adjacent colors.

t (CLR-TBL): Restores the color tablet to its original setting. Very useful after a CONTROL C or P command.

a (ATTCH): Attaches the beginning and the cursor sprites together. Use the same command to de-attach.

w (WRITE): Puts cursor at position defined by P1 and P2 for column and P3 and P4 for row. If  $P3=01$ ,  $P4=12$  then row=112. Opposite of the r command.

### **TEXAS INSTRUMENTS HOME COMPUTER**

x, y, and z: Saves the cursor position into internal variables (3 available). Commands X, Y and Z put the cursor back to these positions. Useful to "reference" a cursor location on the screen.

A (APPND-SV): Similar to O command, saves commands in COMMAND LIST at the end of the existing COMMAND LIST.

B (BCKGRND): Changes color of the top and bottom of the screen. First select the color using = command.

C (CHGN-SPRT-CLR): Changes sprites color (Sprites are the beginning sprite, the cursor, the parameter values, pointer arrows, and the angle). First select color with  $=$  command.

D (DBC-ON-OFF): Toggles debouncing ON and OFF. With debouncing ON, a key pressed down will not automatically repeat, allowing greater precision drawings.

E (END-SV): Closes (ends saving) the previously opened COMMAND LIST. See O and A commands.

F (FST-MD): Restores fast drawing mode for LOGO commands.

G (GT-CLR): Sets the color tablet pointer to P1.

H (F04): Draws a house of height P1 pixels.

L (MLINE): Draws a line between the beginning sprite and the cursor (faster than l, but not as smart).

O (OPN-SV): Initiates the save mode for a COMMAND LIST. "EX" is automatically written at block P1, line P2. Each and every command following the O command will be saved until an E command. The saved commands can be executed with the e command.

P (PRTL-MD-CLR): Modifies color on a portion of a screen delimited by the beginning and cursor sprites. First select color to be changed with the o command, then select the new color with = command (See  $CONTROL$   $C$  command)

 $R(RPLCT)$ : Copies part of the screen delimited by the beginning sprite and the cursor to column (P1,P2) and row (P3, P4). The r command can be used to setup P1, P2, P3 and P4.

S (SLW-MD): Selects slow drawing mode for LOGO commands.

T: Selects typing mode. All capital letters will be drawn with the specified angle. Use I to exit typing mode.

 $>$  Similar to T command. Advances an extra P1 pixels and rotates (P2, P3) between each letter. If P2=03 and  $P3=30$ , the rotation angle is 330 degrees to the right (equivalent to 30 to the left).

X, Y, and Z: Restores the cursor position. See x, y and z commands.

"(" and ")": All commands between (and ) are repeated P5 times. P5 must be setup first. This command only works in save mode (command O or A) or when executing a COMMAND LIST (e command).

FUNCTION CLEAR (CONTROL B): Exit. Use DESSIN or JS in DESSIN2 mode to go back in drawing mode. Use MON to exit to the master console title screen.

CONTROL C (MD-CLR): Modifies color. First select the color you want to change using the  $=$  and o commands, then select the new color and press CONTROL C. To change a portion of the screen use the P command.

CONTROL E (CLS): Clears the screen.

CONTROL L (LD-SCRN): Loads screen P1, where P1 is an arbitrary screen number between 01 and 07. Be sure to have the appropriate diskette before executing this command. The screen must have been previously saved with the CONTROL S command.

CONTROL S (SV-SCRN): Saves screen P1 where P1 must be an arbitrary screen number between 01 and 07. Be sure to have the appropriate diskette before executing this command.

CONTROL T (CLT): Clears the first 4 lines in DESSIN2 mode.

CONTROL P (PRNT-SCRN): Prints screen in condensed format with a 90-degree rotation to the right. (. command is nicer but slower). Press Q for a while to cancel printing.

 $\sim$  (PRNT-SCRN2): Prints screen. Press Q for a while to cancel printing.

FUNCTION BEGIN or CONTROL N (EXCT-FXX): Executes function XX (See FXX list below). You can create your own FXX functions; this command will execute them. You must first specify the function number XX in P6.

CONTROL R (RPT-FXX): Executes FXX P5 times rotating 360/P5 degrees each time.

FUNCTION REDO or CONTROL R (PTR-FXX): Similar to the CONTROL R command, but P4 pixels from the center for each rotation.

CONTROL W (RPTWR-FXX): Executes function FXX P4 times, advancing P5 pixels each time.

: Rotates left P4 degrees.

?: Rotates right P4 degrees.

&: Saves angle value in an internal variable.

": Restores angle value from the internal variable.

### **TEXAS INSTRUMENTS HOME COMPUTER**

{: Advances P3 pixels in the direction of angle.

: Advances P3 pixels in the opposite direction from angle.

#### **FXX FUNCTIONS**

F01 Draws a star. P1=Hexagon side size in pixels.

F02 Advances P3 pixels, rotates right 360 \* P1/P2 P2 times.

F03 Advances 0, 2, ..., 198 pixels rotating  $(P1 * 100 + P2)$  each time 100 times.

F04 Draws a house. P1=Height of the house in pixels.

F05 Draws a polygon (PG).  $P1 = Side length in pixels$  $P2 =$ Number of sides

F06 Draws P1 polygons with a rotation of 360/P1 (RPG) P1=Number of rotations  $P2 = Side length in pixels$ P3=Number of sides

F07 Draws P1 polygons with a rotation of 360/P1 P4 pixels away from the cursor.

P1=Number of rotations

 $P2 = Side length in pixels$ 

P3=Number of sides

 $P4 =$ Radius of rotation in pixels

F08 Draws a flower.

 $P1 =$ Radius length in pixels  $P2 =$ Number of degrees for arc (60 is a good choice) P3=Number of petals

F12 Similar to F08, puts a circle in the middle.

F09 Draws and rotates until you type "/".  $P1 = Side length in pixels$ P2 and P3=Degrees for rotation. (EX.:  $144 \rightarrow P2=1, P3=44$ ).

F10 Repeats 720 times [advance P1, turn right P2, increment P2 by P3].

F11 Draws a tree.

 $P1 =$ Longest branch in pixels

P2=Smallest branch in pixels

P3=Number of divisions for each branch

P4=Number of degrees between two branches.

F13 Similar to F11, using random numbers.

LOGO COMMANDS AND DESSIN2 MODE COMMANDS

You can create your own drawing functions using LOGO type commands. The best way to learn these commands is to go in DESSIN2 mode and try them. You can also use the full screen commands by using their names in full.

xx FD: Advances the cursor xx pixels in the direction of angle.

xx BK: Advances the cursor xx pixels in the opposite direction from angle.

xx RT: Right turn of xx degrees.

xx LT: Left turn of xx degrees.

 $\text{ANGLE@: Returns the angle value.}$ 

xx ANGLE!: Sets the angle value.

PD: Puts cursor in drawing mode.

PU: Puts cursor in non-drawing mode.

XX [ ... ]: Repeats instructions between [] XX times. Can only be used in definition mode.

xx COLPOS !: Sets the column position to xx.

xx ROWPOS !: Sets the row position to xx.

xx COLPOS+!: Adds xx to COLPOS.

xx ROWPOS+!: Adds xx to ROWPOS.

xx GET: Puts on the stack the first xx parameters.

xx TAB-NMBR  $@:$  Puts on the stack  $Pxx+1$  (For internal offset).

JS or JOYSTICK: Goes in joystick drawing mode.

ASC x PKEY: Will execute the x command, where x is any one of single-key commands.

#### EXAMPLE

You want to create a rectangle function where  $P1 = Height$  and  $P2 = Lenath$  (both in pixels). Exit drawing mode and type:

: RECTANGLE PD 2 GET 2DUP 4 [ FD 90 LT ];

You can assign RECTANGLE to the R key so that every time the R key is pressed RECTANGLE is executed, using the ASC and DFN commands, as follows:

ASC R DFN RECTANGLE

Next type DESSIN, setup P1 and P2, press R and a rectangle will be drawn. Try changing the angle value with the n command. Press R again. You got it! You can also assign a function number to the RECTANGLE function as follows:

 $:$  F33 RECTANGLE  $:$  (33 is an example, suit yourself!)

To execute, setup P1 and P2, set P6 to 33 (or what have you) and press FUNCTION BEGIN. You can also use FUNCTION REDO, CONTROL R or CONTROL W to draw multiple rectangles.

#### COMMAND LIST FORMAT

Using the O command, you can save all the commands up to the  $E$  command (END-SV). You can re-execute this COMMAND LIST with the e command. In both cases, you must first setup the TI-FORTH block number in P1 (any of the 90 blocks  $(0 \text{ to } 89)$  available on a blank initialized diskette), and the line number within that block where your function starts in P2. You can use the editor to create or modify a COMMAND LIST stored on a block, or input a block in "real-time", as you draw, with the O command. The first 2 characters of a COMMAND LIST must be "EX", otherwise the e command will not execute it. The last character must be ";".

A few changes were made to the TI-FORTH editor:

- Control characters are displayed in reverse video.

- You can insert a control character by typing CONTROL I followed by the control character.

-CONTROL INSERT and CONTROL DELETE scroll the whole screen instead of only the line containing the cursor.

This TI-FORTH application program was designed and written by Jean-Pierre Morin. Have a good time!

#### JP GRAPHIC V3.1 ADDENDUM

V3.1 adds music to V3.0. To make room in memory for the music routines, the following functions were removed:

- F04 (HOUSE), F08, F12 (FLOWER), F09, F11, F13 (TREE).

These functions are available in source code and can be loaded into memory if desired. To load them, press "FCTN CLEAR" to exit drawing mode and type:

- 37 LOAD to load F08, F12 (FLOWER) AND F09

- 38 LOAD to load F04 (HOUSE)

 $-39$  LOAD to load F11, F13 (TREE)

Type DESSIN or DESSIN2 to go back to drawing mode.

Here is the DISK ORGANIZATION by BLOCK:

- 0 RESERVED FOR FILENAMES AND BIT MAP
- 1 FREE BLOCKS
- 2 DEMO PROGRAM
- 3 BOOTING SCREEN
- 4-5 ERROR MESSAGES
- 6-7 26 CAPITAL LETTERS ROUTINES
- 8-19 FORTH SYSTEM
- 20-36 JP GRAPHIC BINARY IMAGE PROGRAM
- 37 F08, F12 (FLOWER), F09
- 38 F04 (HOUSE)
- 39 F11, F13 (TREE)
- 40-48 FREE BLOCKS
- 49-60 FOREST SAVED IMAGE  $(P1=05)$
- 61-72 HOUSE SAVED IMAGE  $(P1=06)$
- 73-79 FREE BLOCKS
- 80-81 MUSIC SOUND LIST
- 82-89 FREE BLOCKS

To stop the music, exit drawing mode with "FCTN CLEAR" and type:

0 >83C4 ! 7 EMIT

# Disk 61. Funnelweb disk #2

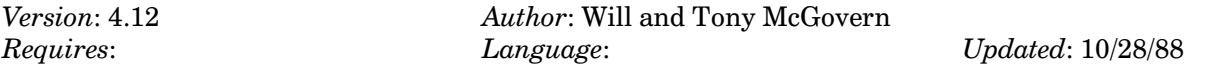

This is the second disk of the Funnelweb system. Requires disk  $#46$ .

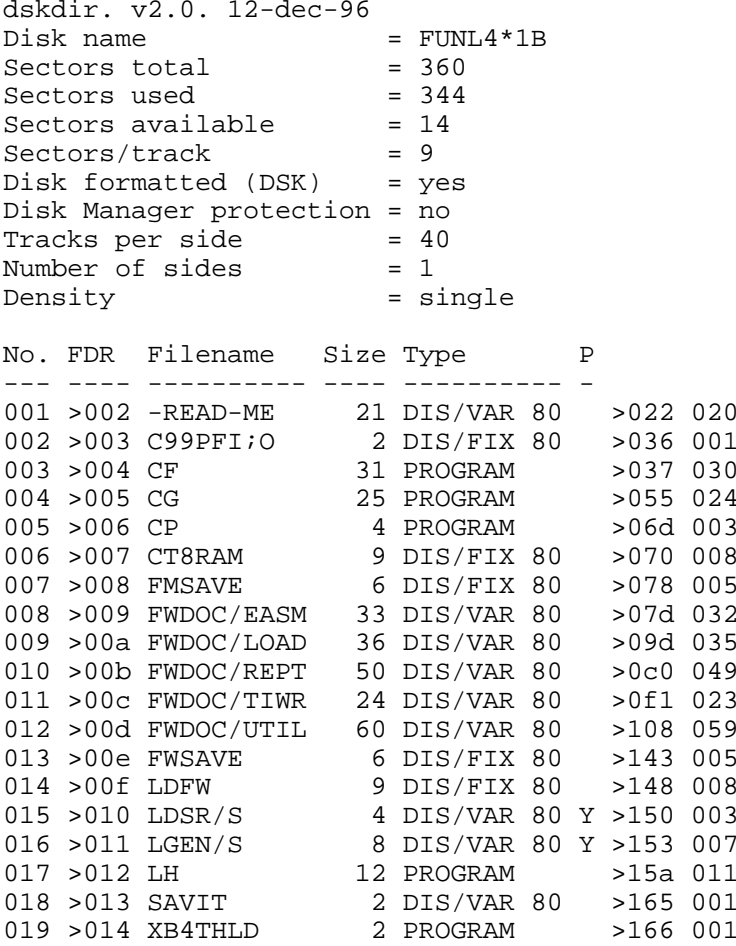
### Disk 61. Contents of file -READ-ME

Funnelweb Vn 4.10 May 30, 1988

Universal Utility Environment

Memorial Day  $(\#25)$  1988

(1) General Notes

Funnelweb Vn 4.10 has been prepared to allow the TI Extended Basic module or Myarc XBII to provide a utility environment for TI-Writer, Editor/Assembler and Disk Manager utilities with some welcome improvements. It will also load one way or another from just about any assembly file loader. It gives seamless operation of a wide range of utilities, and the need for module swapping has been greatly reduced. It should also be Geneve 9640 compatible. Funnelweb can be used even in a system with only XB, 32K, and a single SSSD drive, by having several system disks for various purposes. It is even better in a system with DSDD drives and multiple RAM disks.

The program has been written entirely at Funnelweb Farm and is distributed as "fairware". It is not to be sold nor distributed with excessive copy fees, nor made part of any commercial sale, nor placed on a copy-protected disk. Placing of these files on any electronic network or BBS without explicit permission (to be renewed for each new version) of the authors is expressly forbidden.

When you pass it on, please do so as a complete unmodified set of files. The Vn 3.0 and later programs are NOT in the public domain, but "fairware", with all rights reserved by the authors. No responsibility is accepted for consequences of its use. Please refer to the Fairware Notes at the end of this file. The Funnelweb package is issued with no copyrighted utility programs on it, and we request that the package be transmitted in its original form only.

The equipment that you will need to run Funnelweb is the same as needed for TI-Writer or E/A except of course that the specific module is not necessary.

Absolutely necessary

 $(1)$  TI-99/4A console  $(2)$  32K memory expansion  $(3)$  Disk drive + controller

Highly desirable

- (4) Two or more disk drives
- $(5)$  RS232/PIO and printer
- (6) A RAMdisk or several

# **TEXAS INSTRUMENTS HOME COMPUTER**

Other files that you will need to make full use of Funnelweb Vn 4.10 are

- $(1)$  $E/A$  disk files
- DM-1000 docs  $(2)$
- $(3)$ c99-REL4 package
- $(4)$ Your utility files

TI-Writer and E/A manuals remain copyright items and may still be obtainable from TI. The program is designed to allow easy loading of various utilities.

The DM1000 files are part of the "fairware" DM-1000 package released by the Ottawa TI-99/4A User Group. Contact their Treasurer for further details. The MG/MH program files provided have been modified here from the last source code (Vn 3.5) sent to us by the Ottawa Group.

(2) Documentation

Detailed documentation of the various aspects of the program is to be found in the FWDOC files.

(1) FWDOC/LOAD: - General information on system and disk organization, the XB user's list, and program-wide facilities.

(2) FWDOC/TIWR :- Use of the program as a substitute for the TI-Writer module.

- (3) FWDOC/EASM :- Source code edit and assembler operation, and program loading functions.
- (4) FWDOC/UTIL: Discussion of other programs used with and/or modified for Funnelweb.

(5) FWDOC/REPT :- Chronicle of bugs, fixes, updates, problems, and background information. Make sure you read this file.

(3) Fairware Notes

Your letters and contributions in appreciation of this program will be welcome. Many suggestions from correspondents have found their way into the program already. If you wish to interface to Funnelweb at the assembly language level, contact us for a file of EQUates and information.

We can suggest only that you judge the program on its intrinsic merits, perhaps measuring its worth by how much you use it as compared to other "fairware" or commercial programs that you use. Even individual components of the package are substantial programs. The source code of CF/CG for instance runs over 540 disk sectors. If contributions are made by check or IMO (the best way) they should be made payable to Tony or Will, or Will alone (rather than "and").

All letters needing an answer will be responded to sooner or later, but we just can't afford the time for or cost of mailing updates and don't volunteer to do so. If and when updates are issued they will be placed in distribution through our regular, and/or recent contacts, and we do not offer to provide distribution from Funnelweb Farm at near nominal cost or less. If you write new utilities for Funnelweb please to let us know the details.

May 30th, 1988 Tony and Will McGOVERN 215 Grinsell St., Kotara, NSW 2289 **AUSTRALIA** 

### Disk 61. Contents of file FWDOC/EASM

Funnelweb Vn 4.10 E/A EMULATION

 $(1)$  Source Editor

If the Central Menu Screen shows the Assembler side, selection of Editor loads the TI-Writer Editor modified for use as a source code Editor. It is generally more convenient with these modifications than the E/A Editor.

(i) The Editor now functions with word-wrap disabled, E/A tab defaults set, and files are saved to disk with no final tab record appended. Incoming tab records are still recognized. The disabling of word-wrap may spare you the distressing sight of 99 sectors of source code reformatting into one giant paragraph.

(ii) If a DIS/FIX 80 file must be written to disk, say in editing of uncompressed object code, use the PF option as F DSK etc. instead of SF. This is described in the TI-Writer manual.

(iii) The Source Editor loads CHARA2 as its character set from the E/A system drive. As supplied this contains a larger set than CHARA1, quite suitable for Assembly source which has a high proportion of whitespace. If this set is not wanted, copy CHARA1 or character file of your choice over CHARA2. The 5-sector form saves disk space, but the 9-sector files from TI-Writer may be used.

(iv) Pressing < ctrl-B> splits the current line much as < fctn-2> does in word-wrap mode in the TI-Writer editor. The effect is not recoverable except by retyping the blank part of either line.

 $(2)$  Assembler

This loads the E/A Assembler, in a version modified for Funnelweb.

(i) The filenames remain visible on the screen while the Assembler is executing. Some default entries are provided.

(ii) The AID <fctn-7> key calls up the Quick Directory routine at any time during the filename entry process. For this to be available file QD must be already loaded or present on the disk in the boot drive when the Assembler is loaded. File marking is not available here.

(iii) If a filename is found in the mailbox by the freshly loaded Assembler, it is written up as the source filename, and with the last two characters altered or truncated as the object filename. On second or later runs a default is supplied as it is unlikely that the same file would be assembled twice without editing in between.

(iv) The source filename is passed back to the Editor via the mailbox, and is immediately available for LF when the Editor is invoked after an Assembly.

(v) The object filename is passed back to the Object file loaders, and appears as default.

(3) Program File Loader

Selection of Option 3 from this central menu screen sets up a selection screen with 8 choices of Load environment shown. You will need to return to the Central Menu Screen to reactivate the AID <fctn-7> key for QD after loading any files as Funnelweb cannot readily know if QD will leave other programs unscathed or the reverse. Filenames entered may use disk volume names and be up to 25 characters long. Volume name access will not work for Horizon RAMdisk cards at CRU base >1200 and above. This also applies for object filenames.

(i) Option 1 emulates the TI-Writer module which hands over control in the GPL workspace, with Text mode set, and with a full set of characters loaded from GROM even if they are immediately overwritten by CHARA1. The utility must be in E/A program file format. An attempt is made to load CHARA1 from the boot drive, but no error is issued if it is not found.

(ii) Option 2 sets up a GPL type of environment adequate for most programs normally loaded by the  $E/A$ RUN PROGRAM FILE loader from GPL. Handover is in the GPL workspace and the presence of the E/A utilities cannot be assumed.

(iii) Option 3 supplies the E/A RUN PROGRAM FILE function for Program files that have been prepared from E/A object files which do use the E/A utilities. Handover is in the USRWSP at  $>$  20BA, but this is not written to after file loading starts so that it does not corrupt files which ignore the E/A utilities and load over them anyway.

The utilities are loaded if file EA is present on the disk in the boot drive when the option is selected (not necessary when running from the E/A module). If it is not found a warning honk is given and a discreet little message pops up. GPLLNK has been modified to work with Funnelweb (see FWDOC/REPT for details) and the first free address in low memory is unaltered.

(iv) The program file loaders will handle cassette files with CS1, as filename as described in the  $E/A$ manual.

(v) Pressing REDO (fctn-8) gives immediate re-entry to a program file without reloading it from disk, assuming the programmer has deemed it safe to set the appropriate flag, as in DP.

The last program file in a sequence may overwrite Funnelweb at the top of high memory without trouble while loading, but if a utility overwrites Funnelweb either in loading or while running, it should return to the Title Screen on exit or else reload Funnelweb

#### (4) Object file loaders

LOAD/RUN handles E/A object files, compressed or not. Files which load over Funnelweb in the top of high memory lock up the computer, and may be loaded with Script-Load instead. Otherwise programs written strictly to E/A manual specifications should run correctly. Common sources of difficulty are discussed in FWDOC/REPT. The EA file must be on the disk in the boot drive when this option is chosen or the warning is given (unless running from the E/A module). DEBUG and SAVE from your E/A package both work normally.

(i) Options 5-8 give variations on Load/Run. The normal Load/Run option sets the last free address in high memory (LFHM) pointer in UTLTAB to protect Funnelweb as far down as the User List code and/or FMSAVE (currently >E98F).

(ii) SCRIPTLOAD (Option 5) is a batch file loader for object files. See FWDOC/UTIL for details of SL.

(iii) LOW-LOADER (Option 6) allows object files to be loaded starting in low memory at  $>$  2000, and then continuing in hi-mem. All normal REFed utilities are available as REFs. The REF/DEF table starts at  $>E200$  and builds down from  $>E138$ . Code must not be AORGed above this. FMSAVE recognizes Low-Loaded files. See FWDOC/UTIL for details of LL.

(iv) If Option 7 is selected the LFHM is reset to the E/A default of >FFD7. This allows relocatable autostarting object code to load over Funnelweb if necessary, there being no memory contention because the autostart hands over to the program without returning to Funnelweb.

(v) Option 8 intercepts the Autostart of object files and the DEF table is displayed as for a normal file load. The LFHM is as for Option 4.

The Run part of the Load/Run procedure generally follows  $E/A$  conventions except that more information and help is provided along the way. Pressing <enter> without entering any filename transfers to the RUN function.

RUN is activated by cursor driven selection from a screen display of the DEF table. The DEF table may be inspected at any time during a multiple file load by pressing <enter>. <fn-S> and <fn-D> drive the cursor through the DEF entries, while PROCD (or  $\langle \text{ctrl-A}\rangle$ ) transfers control to the program entry marked by the cursor, and REDO returns to load another file. Pressing BACK,  $\langle$ fn-9> or  $\langle$ ctrl-C>, aborts the load sequence.

### Disk 61. Contents of file FWDOC/LOAD

Funnelweb Vn 4.10 LOAD INFORMATION

(1) First Things First

Before doing anything else, make a working copy from the distribution package. Keep the original safe as a master copy for backup and for passing on. All files may be copied in the normal way. Copy the frequently used short system files on to a fresh disk first to speed access in use. The usual distribution format is as DSSD.

If you have only SSSD disk drives, and do not wish to use the E/A functions, then QD, CHARA1, UL, DS, LOAD, ED/EE, FO/FP, MG/MH should be included, with loader utilities EA, SL, LL etc as required by your User Lists. SSSD users will find it convenient to have different partial system disks for various purposes.

#### (2) Loading Funnelweb

With XB and XB-II just auto-load DSK1.LOAD. Auto-loading as DSK1.UTIL1 is available from E/A if RUN PROGRAM FILE is selected and <Enter> pressed with no file-name. UTIL1 under name FW gives a easy CALL with the Miami UG ROS/MENU for Horizon style RAMdisks, and either LOAD or UTIL1/FW or both can be installed as MENU entries. The Utility option of TI-Writer also provides auto-load of DSK1.UTIL1 and the name is easily edited. Object file LDFW auto-runs from any compressed object file loader.

LOAD is a hybrid of Extended Basic and machine code and must only be edited by means of the CF/CG utility program, which is largely self-prompting in use. Direct editing must NOT be attempted. Use a disk manager to transfer LOAD from disk to disk (it can be reSAVEd unedited with TI XB but not with Myarc XBII).

 $(3)$  Boot Disk Tracking

Funnelweb either as XB LOAD or as UTIL1/FW searches the disk controller for the drive number used to load it, and writes this into the system file-names. This means that the Funnelweb disk may be used from any drive if booted from that drive. This works with most disk controllers. If the search fails the default is used. From loaders which first ask the user for drive numbers, the ones supplied are used. If a number key (1-8) is held down as the program starts to execute when loaded, that number is used instead for the system drive(s).

#### (4) Source Disk Specification

LOAD/UTIL1 has an escape hatch which disables boot tracking and allows the system drive to be specified directly. This is mostly intended for RAM disks which do not follow the unspecified details of TI disk controller operation, and also allows separate source disks to be specified for TI-Writer and E/A system utility files, when a single SSSD or DSSD capacity is insufficient. CF/CG allows setting of these drive numbers as a single character "x" in the form DSKx. for each source disk. Forms such as RD. are not supported.

The secondary system drive number is for the E/A side of the Central Menu. If separate disks are specified, Funnelweb looks for the system files in the appropriate drive first before checking the other one. CHARA1/2 are the only system files which must reside in the particular drive. With this exception the system files can reside on either disk but fastest loading occurs when they are correctly partitioned.

#### (5) XB Selection screens

After auto-loading from XB a title screen appears while QD is loaded. The title screen will time out if no key is pressed first, to a screen with 18 choices, 9 by number and 9 by letter. The first 3 are preset internal paths and the remaining 15 are configurable. The first two choices, TI-Writer and Edit/Assm each lead to the Central Menu screen with the corresponding mode set. When these paths are taken the XB environment is destroyed and cannot be restored except by rebooting XB, which takes just 3 easy keystrokes.

#### (6) User's List Selection

The remaining 15 entries have names which are entered in the LOAD program by CF/CG. On selection of one of these 15 user list items Funnelweb loads the program configured into that option. This may be an assembly program, XB RUN of another XB program, or just return to the XB command mode. LOAD may be reRUN from the command line to allow recovery from XB RUN errors without complete reload from disk. If filenames are not of form DSKx., then boot disk tracking must be suspended. Some entries have been predefined for convenience and example.

At this stage the set of XB INIT utilities is still available for either XB programs or for assembly program files (options 1 or 2). These have been augmented by a DSRLNK (BLWP vector at  $>24F4$  with function as defined in the TI-Forth source code), and a GPLLNK (BLWP vector at  $>24F8$ ).

#### (7) Universal functions

#### (i) Screen colors

On almost any screen which invites selection by number, pressing 0 (zero) will cause the screen colors to cycle through the 10 configured color choices.

#### (ii) Quick Directory

The AID key, <fctn-7>, will call up a disk directory routine with some of the functions of that used for SD in the Editor. This is also available within the Formatter and Assembler. File QD must be on the Funnelweb boot disk, but do not load QD by name. The QD file will be reloaded if necessary. Pressing keys  $\langle -1.9,0 \rangle$  as indicated on the current directory page will cause the filename indicated to be marked and written to the mailbox as workfile name if a Display file, as the program default if a program file, and to the object default if a D/F file. Any file may be marked for deletion.

#### (iii) QUIT

The system QUIT key is enabled at all times when keyboard entry is called for by Funnelweb itself. Each utility determines its own response to QUIT.

#### (iv) BACK/Ctrl-C

In Funnelweb itself < Ctrl-C> may be used instead of < Fctn-9> (BACK) just as in the Editor, and <Ctrl-A> usually substitutes for <Fctn-6> (PROCD). Under some error conditions these alternatives may not be available.

#### (8) Central Menu Screen

The prime focus of the program are the Central Menu screens which offer 8 choices on the TI-Writer entry (hit the space bar if necessary).

1 EDITOR 2 FORMATTER 3 DISK UTILS **4 DATABASE** 5 MODEM 6,,  $7,$ **8 USER LIST** 

# **TEXAS INSTRUMENTS HOME COMPUTER**

The normal TI-Writer Editor is loaded from this screen. Entries 4-7 are completely configurable, and may be any Assembler program (with a two letter filename) that Funnelweb will handle, including Script-load files. User list files are of Opt 2 type, and allow an tree of choices as big as your disk system will allow. To avoid overwriting the formal User List  $(\#8)$  save as Other type when configuring. Choice  $\#3$  is set up with a List file DS as example, grouping a disk-related utility set. USER LIST presents a third screen of user entered options. See the CF/CG instructions in FWDOC/UTIL.

A second menu screen comes up from other loaders or may be toggled with the first screen by hitting the space bar or any letter key. This screen contains the programmer's workbench.

1 EDITOR 2 ASSEMBLER **3 LOADERS** 4 c-COMPILER 5 DISKPATCH **6 LINEHUNTER**  $7...$ 8 RESET/QUIT

As with the other screen, Options 4-7 are completely configurable. When option 8 is first taken it cancels any pending conditions, places the current filename in the mailbox, and resets memory pointers and system flags. It then shows Quit and a second press returns to the title screen. This is the recommended way to leave Funnelweb if the machine is not to be switched off immediately. As issued Option 5 loads a modified DISKO, and Option 4 the c99 REL4 compiler if the appropriate files are on your working disk. Option 6 LINEHUNTER is a new utility to help programmers use the Funnelweb system. Option 3 enables the program loading screen (see FWDOC/EASM). The Editor is TI-Writer modified for source code editing. If dual system drives are specified it is not necessary to repeat ED/EE on the secondary disk if the extra loader delay can be tolerated. See FWDOC/EASM for E/A details.

### Disk 61. Contents of file FWDOC/REPT

Funnelweb Vn 4.10 BUGS & PROBLEMS

#### (1) Bugs and Mods

The bug report is being zeroed out at the time of issue of Vn 4.10 of Funnelweb, but new bugs are being created all the while. That's the price of progress! Fixes and changes since that release are listed in chronological order below. Minor changes in associated document files may well be made without explicit mention. This (Memorial Day) issue is the first to be sent outside Australia after a pre-release at the Brisbane TI-Expo.

Known Bug ..... The lockup with use of RE on an empty buffer in Editor is present in the \*fix 1 files as issued by TI. Silly thing to do anyway !

If you come across a later issue of Funnelweb, use it, but it is a good idea to copy the whole disk. Significant changes are indicated in the update notices. Use CF/CG and your SYSCON file to re-customize the LOAD and UTIL1 files if these have been updated.

#### (2) Programmers' reference

The Funnelweb program has to interact with a number of external programs which (to TI's eternal shame) were never intended to work together, so its internal structure is an ad hoc response to many independent pressures. As the scope of Funnelweb grew it became necessary to define an interface so that other parts of the program could call on routines or data in the main body of the program. Some of the routines may also prove useful in other programs as well. Write for details.

The Funnelweb LOAD program is composed of 4 parts, the Extended Basic code, the XB user list data, and 2 pieces of machine code tucked between the XB code and the top of memory. DSRLNK (TI-Forth form — you handle the errors) and GPLLNK are in a  $>$ FA byte block immediately above the XB program code. These are shifted to follow the normal XB Utilities and the memory pointer updated, and are available for use by XB programs loaded from the XB User List (BLWP at >24F4 and >24F8 respectively) provided CALL INIT or CALL ILR are not invoked. This is followed by code and data used only while XB is still preserved. This same area is used later by UL and FMSAVE. When UTIL1 is prepared the QD routine and UTIL1's entry code are tucked between the entry point (>E006) and the actual Funnelweb code to speed up loading.

The end of the program is kept fixed at  $>$  FFD7 so the interface block is at known addresses. The program is pushed as high in memory as possible for obvious reasons, the  $>$ FFD7 limit being compatible with  $E/A$ and XOP 1 which is not used by Funnelweb (which does make transient use of the area above >FFD8, but does not alter the Load Interrupt vector at >FFFC).

#### (3) GPLLNKs with Funnelweb

Whenever the central menu screen is displayed the following conditions have been established.

(a) The GROM address is left pointing to an XML instruction in cartridge GROM, else in console GROM 0, and this address is also saved in the program.

(b) The GPL stack is dropped to just one entry which is this value copied to  $>8380$ .

(c) The table address pointed to by the XML instruction is loaded with the Funnelweb re-entry address. For maximal compatibility with existing software the XB return is at  $>2000$  and the E/A return is at  $>$  2002. All others use PAD ( $>$ 8300).

With these preparations it was possible to write a GPLLNK to fit invisibly in the E/A utilities without altering the FFALM pointer. In any event the  $E/A$  GPLLNK cannot be used because it branches to  $E/A$ module GROM code. Programs run other than from E/A or XB under Funnelweb may give trouble if not written to preserve the contents of location  $>8300$ .

#### $(4)$  Returns

The easiest returns to Funnelweb are when Funnelweb is still all there unmolested, from >EBC8 to  $>$  FFD7. Funnelweb always hands over with R11 loaded with the return address. Any of the standard returns to GPL will return to Funnelweb provided that the XML table entry is preserved for B at >70 returns.

If Funnelweb is overwritten the simplest return is to the Title Screen. If your program doesn't make extensive use of VDP memory, it may be possible to stash Funnelweb (from >E9B0 to cover UL or else from >EBC8 to >FFD7) there below the disk DSR buffers and to restore it to CPU RAM after an irrevocable decision to exit has been made, and then a normal exit as if to GPL may be used.

If memory usage is too complete to allow this, Funnelweb may be reloaded from disk as the program file FW or UTIL1. Only a very simple loader is needed as there is only a single file and the memory location and start address,  $($ >E006 $)$  and the length (through >FFD7) are prior knowledge. Only Atrax Robustus can get away with not deriving the start address from the file header in case of future changes but it is not anticipated that UTIL1 will ever extend to more than one file. It is recommended that the loader first try to load the file under name FW and if this is not found then to try it as UTIL1 before taking error action. If the application program is such that disks may have been swapped around, prompts should be issued for the primary and secondary disk numbers or the original drive assumed, as appropriate. The flag to turn on boot disk tracking in UTIL1 is at  $>$ FF1A. A null word here disables the tracking, in which case primary and secondary system drive numbers in ASCII form must be provided in the bytes at >FF18 and  $>$  FF19. Rewrite the drive numbers after loading but before handing over if these have been changed. Boot disk tracking should be suppressed for loading from Myarc RAMdisk. The version of DM1000 supplied follows this prescription.

Programs intended to work only with Funnelweb may re-enter it at the Central Menu Screen by LWPI of the FWB main workspace at >FF7C, SETO of R13, and CLR or SETO of R4, followed by a branch to the address contained in location > FF5C. A program (Opt 1-3) can tell that it was loaded from Funnelweb by comparing R11 at entry with the word at  $>$ FF9C.

#### (5) Filename transfers

Funnelweb has a standard way of transferring the D/V80 workfile name from one utility to another. The file name is stored on final exit from a component program at >A000 without any length byte, and padded with spaces out to  $>$ A050. This is the "mailbox". A file name so stored will survive OLD or RUN of an XB program or passage through the Title Screen. The utility entry routines inspect this location for the 3 ASCII characters "DSK" or "RD." and if this is found the block as far as the first space is written to the appropriate buffer in the utility program.

If utility programs are not to destroy the resident file-name then they should not overwrite this area, or else should restore it before exit, or load the file name to be passed back. Test with Formatter and Editor to see if this has been done properly. Modification of existing programs not available as source code may require a little ingenuity, and is not always possible.

#### $(6)$  Problems

Various problems have been observed by users of Funnelweb. Many of these are intrinsic to the programs being loaded, the Formatter being prime catalyst for suggestions for improvements. These we can't do anything about. If you have commercial programs which you would like to use with Funnelweb but can't for one reason or another, particularly because of protection schemes, you should contact the sellers or originators of these programs to make your problem known. Good luck Charlie Brown! Other problems are associated directly with use of Funnelweb.

#### (a) Loading difficulties

Lockup during file loads occurs because some part of Funnelweb has been overwritten. The code for program file loads is located close to the top of high memory and will be destroyed if overwritten by a file that is not the last one to be loaded in normal E/A sequence with the last byte incremented for each successor file. Altering the file sequence to put the overwriting file last in a multiple load will usually solve the problem. Use Disk-Patch to correct the load flag in the first word of the files being interchanged (>0000 for the last file, >FFFF for all others) and a disk manager to interchange file names. File lengths of  $>$  2000, such as produced incorrectly by E/A SAVE, may need to be corrected to  $>$  1FFA if the changed order would result in overwriting of previously loaded code.

Load/Run of object files is handled by the Loader in the E/A utilities. Autostarting of files is by a direct branch from the Loader to the program code. Files that are too long may refuse to load. Unsuitable absolute file addresses may destroy the code for DEF table entry.

#### (b) Running difficulties

The program file loader gives a fair approximation to GPL or E/A module environment. If problems are observed they are usually associated with key unit choice and key response in the program loaded, particularly with programs that set a key-unit of 0 instead of choosing the one they really want. The GPL program file and cartridge loaders now reset the GPL stack pointer at  $>8373$  to  $>7E$  which seems to help.

Programs that sense which module they are running with and adjust their action accordingly can cause problems. Since the point of Funnelweb is to make all sorts of programs work with modules they weren't intended for or even no module at all, it has already taken the necessary actions and must not be second-guessed by programs it has loaded. The only solution is to modify the programs or else not use Funnelweb. Running from E/A gives the easiest way to switch back and forth between Funnelweb and a standard environment.

Some programs in  $E/A$  program format contain code to unload the standard utilities from the  $E/A$  GROM because the E/A module does not do this for Run Program File. The c99 memory image files prepared with the original unmodified C99PFI use this method to force the utility load. Running or return from such programs may not be graceful if Funnelweb was loaded from  $E/A$ . c99 is smart enough not to try getting code from non-E/A GROMs, but other programs may need revision.

Funnelweb has also adjusted the E/A XML object file loader path for its own purposes. If an assembly program needs to load an object file it should use a direct BLWP at LOADER to the E/A routine. Error returns may need special attention.

#### (c) Exit difficulties

Read (4) above on returns. Opt. 2 loads will be necessary for program files that overwrite the E/A utility area in low-mem but still use a GPL return via the contents of R11 as would be acceptable for a Opt. 2 (or  $E/A$  5) program file load.

Some programs which do not appear from their load size to overwrite Funnelweb may in fact corrupt it while running. Some particular cases of pre-existing programs may be helped with minor changes, as a return to the title screen is usually preferable to a lockup.

An example of this kind is the Dragonslayer Spellchecker. An early version inspected of this commercial program runs normally under Funnelweb with load parameter 2, but crashes the machine on exit. This is improved by changing the words 0460 0070 to 0420 0000 to return to the title screen. Use a sector utility with string search capability to find this exit.

### Disk 61. Contents of file FWDOC/TIWR

Funnelweb Vn 4.10 TI-Writer Loader

If you are not already familiar with the operation of TI-Writer some help is available from various User Group sources. The original manual may still be available from TI in the USA. Some tutorials are also available as 'fairware', such as "TI-Rewrite" by Dick Altman, 1053 Shrader St., San Francisco, CA 94117. The full multilingual capabilities of the Vn 2.0 European release of TI-Writer are not yet supported by Funnelweb.

 $(1)$  Editor

The Editor works in all respects as it does with the TI-Writer module, when selected with Formatter listed on the Central Menu Screen, with these improvements. There has been NO change from the original Editor in the maximum size of files that may be loaded or written.

(i) The color selections using < ctrl-3> may be configured by the user. All 10 are available in the Editor. (ii) A printer device-name is pre-loaded into the Editor by the loader and may be configured to suit your own system.

(iii) A default Edit filename may be configured. If left blank the default DSKx, or the pre-existing filename will be set, where x is the default utility drive number.

(iv) The  $\le$  fctn =  $>$  system Quit key remains disabled at all times while in the Editor, including SD.

(v) SD handles disks with up to 127 filenames. Paging is controlled by the use of the single  $\langle N \rangle$  or  $\langle B \rangle$ keys. Pressing  $\leq$   $\geq$  causes the program to check and indicate the type of program files on the disk.

(vi) An asterisk after the file length shown in the directory indicates a fractured file, one stored in more than one contiguous block on the disk. A full or nearly full disk will usually have one or more fractured files because of the way the file system allocates space.

(vii) Files may be marked for the LF/SF function and  $\langle V \rangle$ iew or  $\langle D \rangle$ elf by pressing the number (1-9,0) for 1-10) of the entry as displayed on the current page. Pressing  $\langle O \rangle$ dF restores the workfile name existing on entry to SD.

(viii) If  $\langle P \rangle$  is pressed SD prints the directory in two column format to the Editor print device. This may be a disk file, and the device is opened in Append mode. Program file check has to be called first if it is to be printed out as part of the directory.

 $(ix)$  If  $\langle V \rangle$  is pressed SD will "View" the DV/80 file with name currently in the mailbox to the screen. Pressing any key pages through the file, and <BACK> or <ctrl-C> aborts the "View". This facility is handy for quick checks of the contents of other files. Remember to <0>ldF your workfile name before exit so that you do not save your workfile over another in a careless or hasty moment.

# TEXAS INSTRUMENTS **HOME COMPUTER**

 $(x)$  Pressing <D> for <D>elF will delete, after checking, the currently marked file. It is inactive if no file has been marked. The file list and sector counts are immediately updated.

(xi) REDO causes SD to re-read the directory from the same drive. The  $\langle 0 \rangle$ ldF buffer is not affected. (xii) The CHARA1 file has been altered to improve legibility. If further changes are needed, say to support a language other than English, other files may be substituted.

(xiii) If either Editor is reloaded as first choice after quitting, re-entry does not need reload from disk. The character set is not changed and the text buffer is cleared. Reloading like this offers a way to switch between CHARA1/2 without altering the files on disk, which may be handy for bilingual usage.

(xiv) Screen rewriting has been speeded up slightly to give "crisper" screen scrolling. Delay in word-wrap has been reduced so that there is less problem with loss of keystrokes.

(xv) A right margin warning beep has been incorporated. The inset from the right margin may be set, or the beep canceled, but it requires disk sector editing of the second word in the ED file (after the 3 word file header). It is set to 5 (0005) in the distribution version. A null word here cancels the beep.

 $(xvi)$  Alpha case conversion is now available. < Ctrl-:  $>$  converts a lower case letter under the cursor to upper case, and <ctrl-.> converts upper to lower case, with auto-repeat.

(xvii) The End-of-File message has been replaced with a full width ruler line which shifts with window and line number selection

(xviii) Page up and down are now also on keys  $\langle \text{ctrl-Q}\rangle$  and  $\langle \text{ctrl-A}\rangle$ . Used with the  $\langle \text{ctrl-ESDX}\rangle$ cursor block and <ctrl-C> this gives convenient one-hand operation without the stretching needed for the <fctn-key> equivalents.

#### $(2)$  Formatter

The Formatter functions normally with the following exceptions.

(i) The printer device-name is preconfigured by CF/CG and may be changed to suit your convenience.

(ii) The Formatter will display the filename last used or marked. If it cannot locate a name then DSKx. is the utility drive number default.

(iii) The <fctn-9> key now returns directly to the exit which allows return to Funnelweb's central menu screen, also reached with <enter> after a format job has finished. The Formatter does not need to reload from disk if reselected.

(iv) Pressing AID < fctn-7> invokes the QD directory routine. File QD must be already loaded or present on the boot disk when the Formatter loads for this to be available. File marking is inoperative here.

(v) The formatter may now have 4 disk files open at the same time.

### Disk 61. Contents of file FWDOC/UTIL

Funnelweb Vn 4.10 UTILITIES

Utility files of various origins are included on the Funnelweb distribution disk(s). Files LGEN/S and LDSR/S from Vn 4.0 are not included as not a single comment has been received concerning their existence or use. This file contains notes on the following programs:

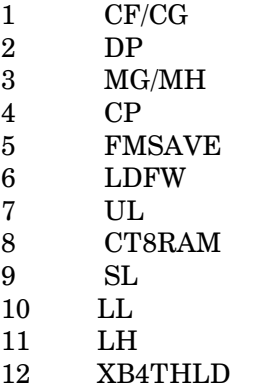

#### $(1)$  Configuration CF

CF/CG is used to customize LOAD, UTIL1/FW and various User List files to your preference in the run-time setup of Funnelweb. The program makes extensive use of windowed displays and help screens are available at many points in the process. The editing process is tree structured and is easy to follow along to any particular item. Your system configuration details are saved for re-use in data files of which SYSCON is an example. CF loads as an Option 2 program file from Funnelweb, which is used as a source of default data but the program in memory is NOT altered.

(2) Disk sector editor DP

This is based on DPATCH aka DISKO, issued by TI to user groups after orphaning the 99/4A. DP has had extensive modifications to make it easier to use. Key functions have been changed around a little, for better or for worse. <Ctrl-C> parallels <Fctn-9> for some purposes. Both the original and DSKU (J. Birdwell) pattern are active. With Myarc controllers a read of sector  $#0$  is forced so that 16/18 sectors/track can be distinguished.

If QD is already in memory when DP is loaded then a third choice for disk directory appears. This is just a bonus and its absence is NOT a bug. Exercise AID first if you want to make sure it appears.

#### $(3)$  Disk manager DM1000 Vn 3.5

See -READ-ME for "fairware" advice. This has been reassembled from the Vn 3.5 source code from the Ottawa UG to improve its interface to Funnelweb. We have independently fixed the bugs in Type and Print (lockup on null records and it now always closes files), fixed a bug of unknown effects in file copy, improved printer codes entry (3 digit codes), high-CRU Horizon cards are supported except for initialization during Disk-Copy, and all DD operations with Myarc disk controllers are at 18 sectors per track in either SS or DS. The program has been shortened slightly without change to its structure, and  $\langle \text{ctrl-C>}\rangle$  added as alternative to  $\langle \text{fctn-9>} \rangle$ .

\*\* WARNING \*\* With a Myarc disk controller present any operation involving formatting at double density (Initialize or DiskCopy) will go directly to the physical disk 1 to 4 and format that, ignoring any RAM disk emulations, but the disk header sectors will be written to the emulating disk if any.

The option to reload Funnelweb first asks for primary and secondary drives with the ones at entry as default, and then tries to load the FW file or else UTIL1 from the secondary drive. If neither of these files is found then it will use XB LOAD in the primary drive as its source of the Funnelweb code. This allows use of XB with standard TI-Writer functions and DM-1000 without UTIL1 on the disk.

The program files have been renamed MG/MH to avoid confusion with the originals. Saving details to disk from DM-1000 will go to the Funnelweb boot drive, and defaults to drive  $#1$  if MG/MH are loaded otherwise. This default may be modified with DPatch in the filename just after the start of the MG file.

#### $(4)$  c-Compiler interface CP

Clint Pulley's Vn 4.0 c99 compiler files C99C/D/E may be loaded directly as Option 3 program files. File CP brings user convenience in working with c99 closer to Funnelweb standards. Instead of loading c99 directly, load CP as a Option 3 program file, and it will then load C99C/D/E from the same disk drive. The return from c99 reloads FW or UTIL1 from the E/A side boot drive and preserves the mailbox filename. If no filename was initially present, the c99 source code filename is installed.

#### (5) Save utilities FMSAVE FWSAVE

The E/A SAVE utility loads as absolute code in low memory. Funnelweb is compatible with SAVE, but does take up its own 6K share of high memory, so the FMSAVE utility has been prepared to allow SAVEing of object files loaded by Funnelweb, including into low memory. Refer to the E/A manual for general information.

FMSAVE and FWSAVE load as absolute code overlaying the Funnelweb (UL) system area. The start and first executable instruction should be DEFed with SFIRST and the last address DEFed by SLAST. Select entry point SAVE and enter the SAVE filename. FWSAVE, also provided, does not recognize Low-Load but will accept CS1, as a filename and has a LSAVE entry point for longer than standard files. The Funnelweb loader will accept program files up to  $>27D0$  bytes long.

# **TEXAS INSTRUMENTS HOME COMPUTER**

If the Loader has placed files so that SFIRST is in hi-mem and SLAST is in low memory, FMSAVE will SAVE high memory from SFIRST to the FFAHM indicated by the Loader at UTLTAB+2 and then proceed to SAVE low memory from  $>2676$  (above the E/A utilities) to the FFALM. The utilities are not included so that the files will remain compatible with Funnelweb if reloaded under a different module.

When used with Low-Loaded (Opt 6) files, FMSAVE saves its first module from low-mem from SFIRST to the top of lo-mem, nominally >3FFA (at UTLTAB+4), and then from hi-mem from >A000 to SLAST. If SFIRST and SLAST both point to the same segment the SAVE is normal. Use E/A SAVE for addresses in the  $>6000$  to  $>8000$  cartridge space.

The MEMSAV entry point allows direct entry of hexaddress limits for the memory block to be SAVEd. The second entry is the address of the last word (inclusive) to be saved. MEMSAV ignores SFIRST and SLAST but these must have been DEFed, perhaps by a dummy object file, for correct LOAD/RUN operation.

FMSAVE indicates the actual length of the memory block saved in each file in the second word of the header block, to a maximum of >1FFA in each file. The TI E/A SAVE utility, amongst its other little foibles, adds a further 6 bytes, but the program file loader in the E/A module believes the byte count in the header. In normal usage the extra 6 bytes, falsely indicated by E/A SAVE, as read in from VDP to CPU RAM do not cause any problems. FMSAVE files will of course not cause any problems unless perhaps a loader incompatible with E/A is used.

#### (6) Basic loader LDFW

LDFW is an auxiliary load program in the form of an autostarting object file which may be executed from E/A, Minimem Basics, Myarc XBII by CALL LOAD(".."), E/A Load & Run, or most other object file loaders such as come with Myarc or CorComp disk controllers. It may be kept in Minimem cartridge RAM if you follow the MM instructions for forcing it to load there. The RUN name is LDFW.

(7) User List UL

Writing in of the 8 user selectable options is done with the CF/CG installer program. There is no entry corresponding to " $9 < CRT$  ROM  $> 0$ " which looks for a cartridge ROM header at  $> 6000$  and "9" executes the first program listed there and "0" the second. This may be handy for owners of Vn 2.2 consoles who have disk controllers that will load Funnelweb.

Remember that UL is a normally executing Option 2 Program file and different UL files can be chained by specifying them in a UL type of file. Just remember to avoid file name clashes. File DS is a UL type file collecting various disk utilities together for Opt 3.

#### (8) Cartridge RAM loader CT8RAM

Object file CT8RAM is used to store Funnelweb in  $>6000 - 8000$  cartridge RAM, if present, so that it comes up as a selection after the title screen (not on V2.2 consoles or in the presence of Myarc 128K OS). The code produced is ROMable. Load Funnelweb and then load CT8RAM as a Utility Load / Run option. Funnelweb is loaded into hi-mem on selection.

(9) Batch File Loader SL

SL loads a list of up to 15 object files specified in a DV/80 script file. When SL is loaded as Option 5 SCRIPTLOADERit will prompt for entry of a script file name, but when a User List entry of Script Load type is selected, SL will just load and process the script file specified. File SAVIT is a simple example that shows how to eliminate some of the tedium in preparation of E/A SAVE files. It is possible to load any combination of relocatable object files that E/A will load.

CAUTION.... If the collection of files is such that Funnelweb is overwritten, then return should be to the Title Screen. Even if Funnelweb is unmolested, if files load above >CE00 then 8 RESET should be invoked on return to Funnelweb before using AID for QD as SL does not reset the flag for QD for convenience in LOAD error conditions. c99 users beware!!

Comment lines in a Script start with an asterisk in the first column and blank lines are ignored. Comments may also follow entries except as noted. Details of the load process are controlled by directives. These fall into several classes, some illustrated in SAVIT.

(a) File specification

FILE "DSK.xx"... Followed by a filename in quotes, single or double, FILE specifies one of the files to be loaded. No spaces are allowed between the quotes.

LAST. Indicates the end of the script to be parsed by SL. If it is followed on its line by text, the first 6 characters will be read as a link name for RUNning the programs. If the end of the script is reached before a LAST directive is found, an error is issued.

(b) Loader control

AUTO... If AUTOmatic running is specified the link name specified on the LAST directive will be used to autostart the programs. The default, with no AUTO or ALLM directive, stops for editing of the link name.

IAOF .. I(nternal) A(utostart) OFf cancels internal autostarting of object files (like Option 8).

LWLD...LoWLoaDer sets up the load conditions as for Low-Loader (Option 6 of the Loaders screen). File LL is loaded from the boot disk after the Script file has been read but before object file loading begins. It should be issued at the start of a Script and over-rides ALLM.

#### (c) Disk source control

These directives control the assumed source of the object files. Each remains in force until updated by another. The filenames written to the screen have been modified by the directive in force. Unadorned BOOT is the default. BOOT refers to drives established by CF/CG or at boot time, while FIND allows for arbitrary specification.

BOOT. SL looks for files following this directive on the Funnelweb boot disk. Filenames must be of the form DSKx, so that the boot drive number may be written over the "x". If BOOT is followed by the single letter P, S, or U the primary, secondary, or utility drive respectively is used.

FIND .. FILE-names following this directive are loaded exactly as specified. Use for RAMdisk (RD.) or volume/pathname access. A simple FIND may not be followed by a comment. If the FIND directive is followed by a single character, this is used as the drive number in the DSKx, form.

#### (d) Memory Control

ALLM ... ALL M(emory) sets the LFHM memory pointer to the standard  $E/A$  value > FFD7. Once set it cannot be revoked. It also sets AUTO and a link name must be specified on LAST or an error will be called. Returns are adjusted to be to the title screen.

 $(10)$  Low memory loader LL

Some well known utilities for the TI-99/4A, such as the Editor and Assembler occupy low memory and use high memory for extra code, but mostly as a single large data storage area. The only way that TI provided for users to load such files in object format was Minimem, and now Low-loader provides this function for general use, with automatic recognition by FMSAVE.

When LOW-LOADER is selected from the Load Environment screen or is signaled by the LWLD directive in Scriptload the LL file is loaded. This provides an alternate set of E/A utilities just below the Funnelweb program in high memory. Low memory is now used as the first block for loading relocatable object files (only 8K is available for this block). All E/A REFs are recognized, but E/A utilities REFed this way will not be available to program file loads of FMSAVEd versions. The predefined REF/DEF table ends at  $>E138$  and new entries build down from there.

#### $(11)$  Assembly line locator LH

LINEHUNTER is one of our working tools now made available for Funnelweb users, though it could well stand comparison with many commercial programs on its own. If you write substantial assembly programs you will be aware of the problems in tracking down assembly errors through multiple Copy files. Generation of List files is fine, but impractical for the home computer user.

Give Linehunter the name of your master source file and a line number and it will locate and display the line itself, and the line number in, and the name of the file in which it is located. It will conduct a similar search for a source code label if one is entered instead of a number. The search starts automatically when 4 digits of line number or 6 characters of label have been entered, or else with the <enter> key. Exit from the program is by the  $\text{<} \text{ctrl} = \text{>}$  key.

#### (13) XB FORTH Loader XB4THLD

This program allows the standard TI FORTH disk to be loaded by TI XB. It works only with the XB and E/A modules, and its primary use would be from the XB User List.

# **Disk 61. Contents of file LDSR/S**

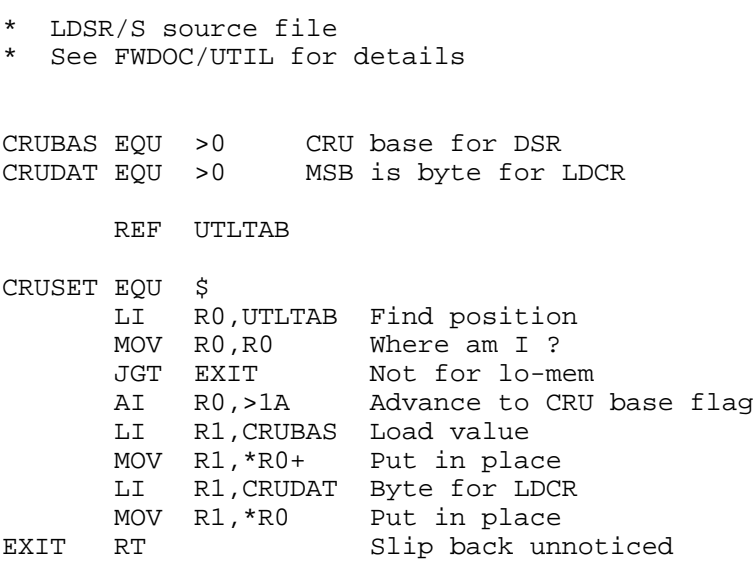

 $\overline{\phantom{0}}$ 

END CRUSET

Disk 61. Contents of file LGEN/S

```
* LGEN/S
* ~~~~~~<br>* YP IOA
  XB LOAD PROGRAM GENERATOR
* A Funnelweb FARM UTILITY
* -------------------------
*
* INSTRUCTIONS
   \sim ~~~~~~~~~~~
*
* Bring up Replace String (RS)
*
* Enter /XXXX/yyyy/ where yyyy
* is the 4 digit hex address<br>* for the start of the assem-
* for the start of the assembly<br>* language area
   language area
*
* SaveFile to disk under working<br>* file name IC/S and assemble
* file name LG/S and assemble
    with R option only as file LG
*
* Clear out top of hi-mem above
* DEBUG (optional) and QUIT
    directly (not by .Q)
*
* NEW out XB
*
* RUN the following program
*
* 100 CALL INIT :: CALL LOAD
* ("LG"):: CALL LINK("START")
*
* SAVE to disk
*
* OLD to check SIZE and fill
   with machine code routine
*
  Do NOT RESequence directly
*
* Always acknowledge origin
* of this program.
        IDT 'LOADGEN'
LNTAB EQU >XXXX->56
        DEF START
A DATA >0064 Line #100
       DATA LNTAB+5 Pointer to line
```
## TEXAS INSTRUMENTS HOME COMPUTER

BYTE >51 Length byte for XB line<br>BYTE >83 XB ! token XB ! token TEXT 'FUNNELWEB FARM TEMPLATE' TEXT 'AVAILABLE ADDRESSES ABOVE XB' TEXT  $' \sim \sim \sim$  >XXXX TO >FFD7 ~~~~' BYTE 0 B EQU \$ EVEN DATA >0,>0,>0,>0 Make end obvious C EQU \$ START EQU \$<br>LI RO,LNTAB LI RO, LNTAB Set XB's pointers<br>MOV RO,@>8330 Start of line # ta MOV R0,@>8330 Start of line # table<br>MOV R0,@>832E Start of line # table MOV R0,@>832E Start of line # table AI R0,3<br>MOV R0,@>8332 End of line # table LI R0,A Write to place LI R1,LNTAB MV1 MOVB \*R0+,\*R1+ CI R0,C JL MV1<br>MOVB @B,@>837C Clear GPL status RT Return to XB

END

### **Disk 61. Contents of file SAVIT**

- \* Script-Load example for
- preparation of SAVE files.
- \* Use your own object file name<br>\* and E/A SAVE if desired
- and  $E/A$  SAVE if desired.

 AUTO BOOT U FILE "DSK1.OBJFIL" BOOT S FILE "DSK1.FMSAVE" LAST SAVE

# **Disk 62. RLE Pictures #1**

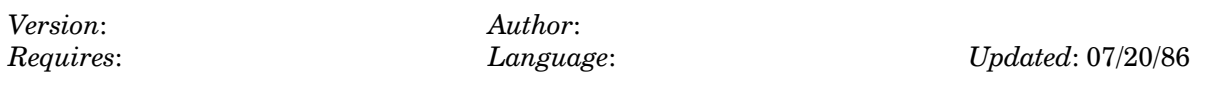

A general collection of pictures for use with the RLE graphics system (disk  $#54$ ).

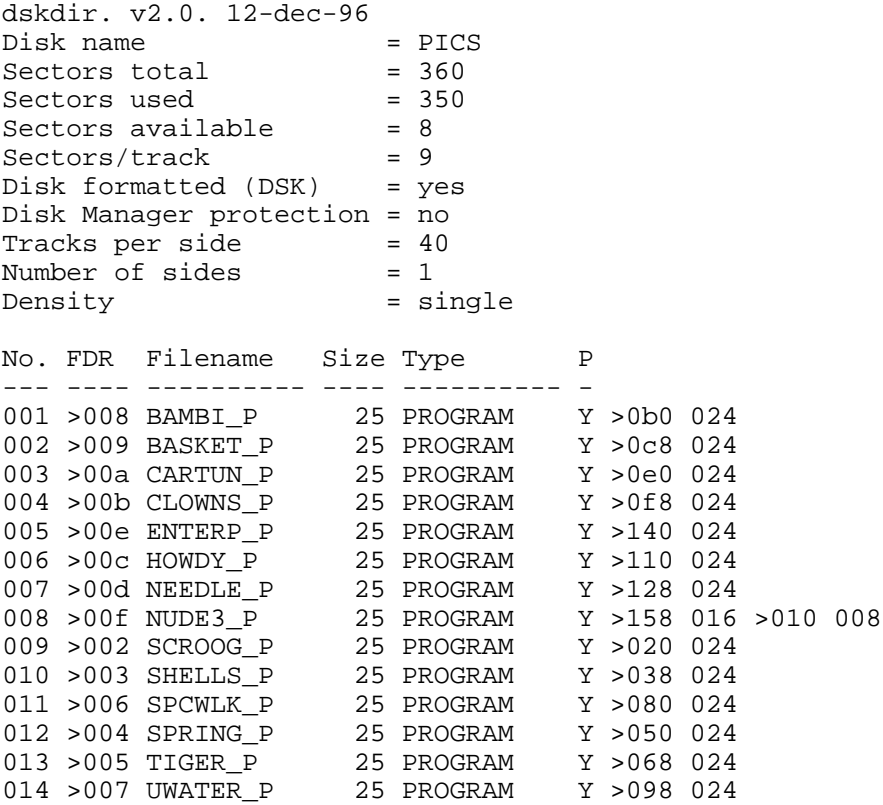

# **Disk 62. Contents of files (graphics)**

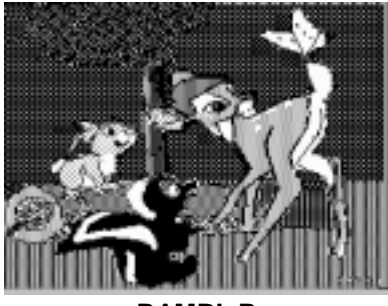

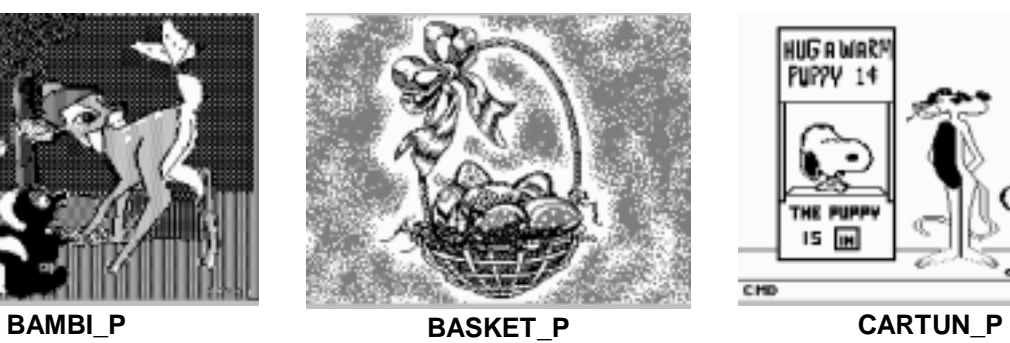

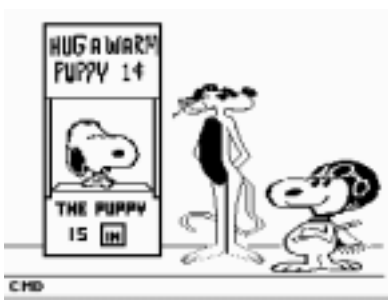

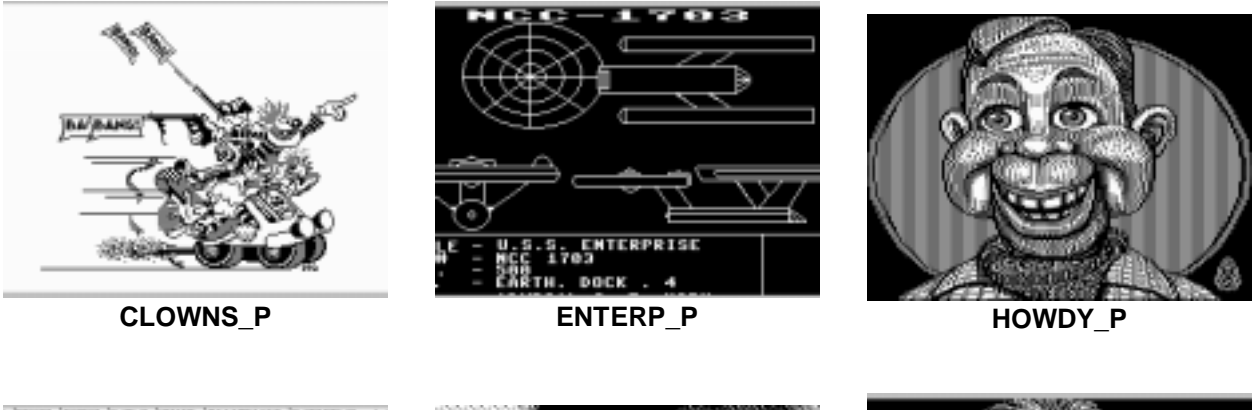

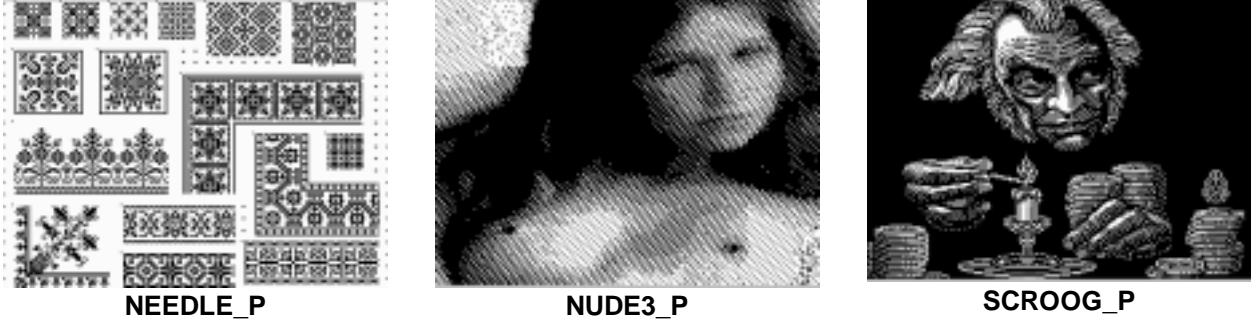

## TEXAS INSTRUMENTS HOME COMPUTER

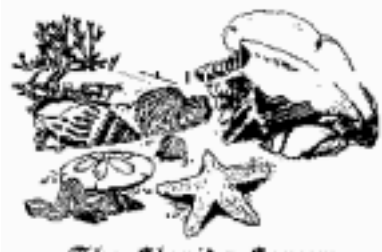

The Florida Forum

SHELLS\_P

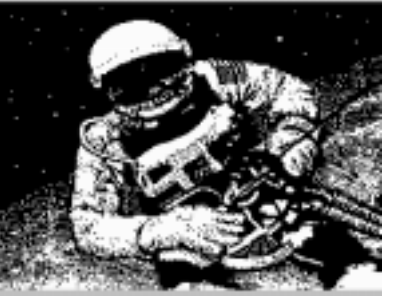

SPCWLK\_P

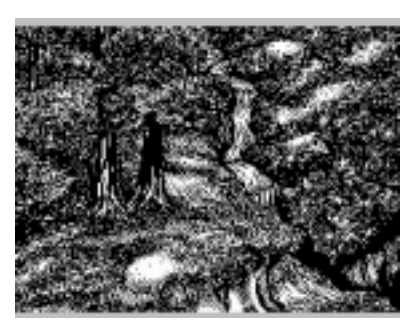

SPRING\_P

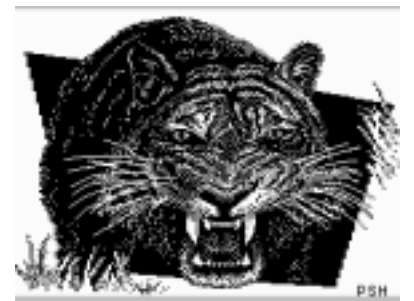

TIGER\_P

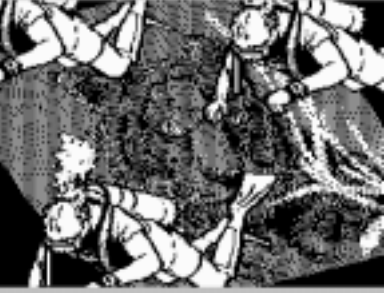

UWATER\_P

# **Disk 63. RLE Pictures #2, Famous Logos**

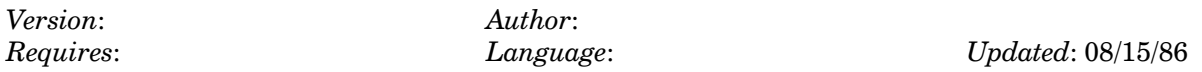

Includes Coke, Corvette, The Wall, Rocky Horror, Mac(intosh), Middle Earth, and more.

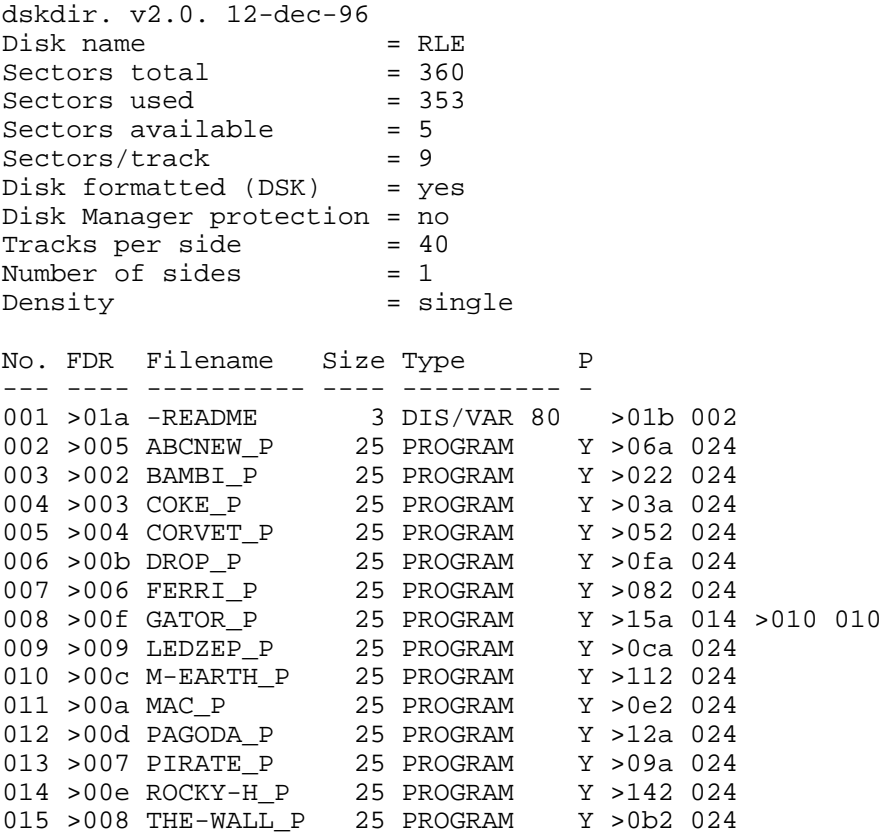

### Disk 63. Contents of file -README

**Boston Computer Society** TI-99/4A User Group One Center Plaza Boston, MA 02108

Public domain software disk

**RLE Pictures** 

This disk contains a collection of graphic pictures stored in TI-Artist format. They may be loaded and printed with the MAXRLE program by Travis Watford, available from the BCS library. They may also be loaded, edited, and printed using TI-Artist, a commercial program. These pictures were provided by Barry Traver via a special interest group on CompuServe.

**Disk 63. Contents of files (graphics)**

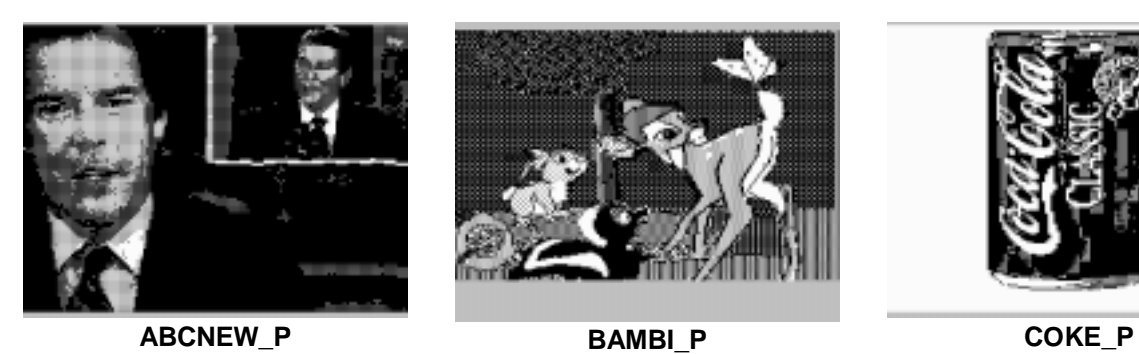

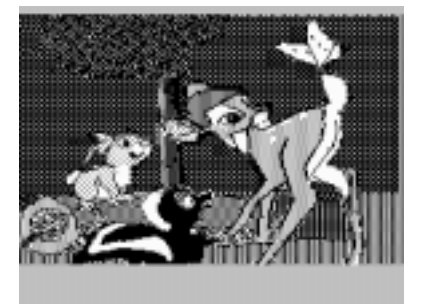

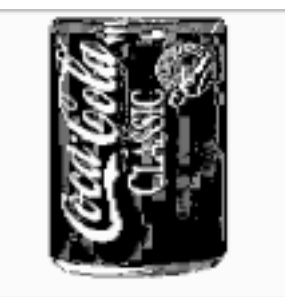

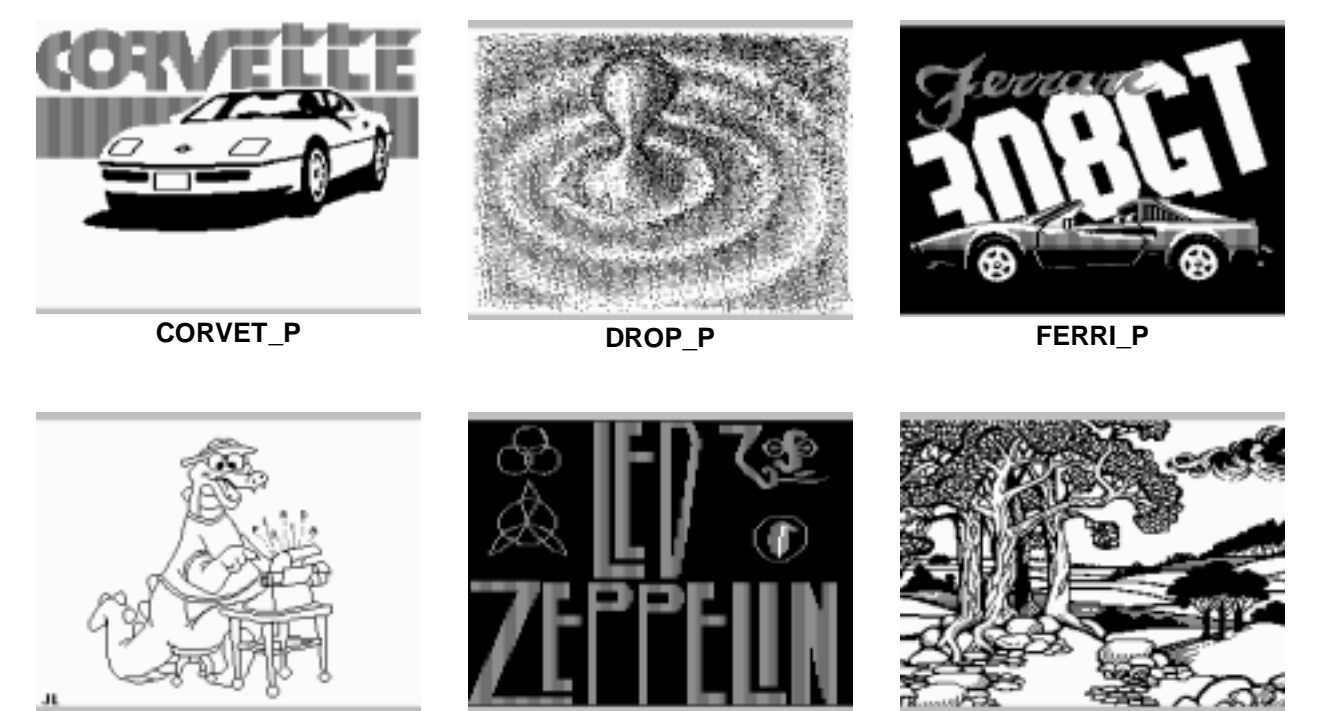

**GATOR\_P LEDZEP\_P M-EARTH\_P**

# TEXAS INSTRUMENTS HOME COMPUTER

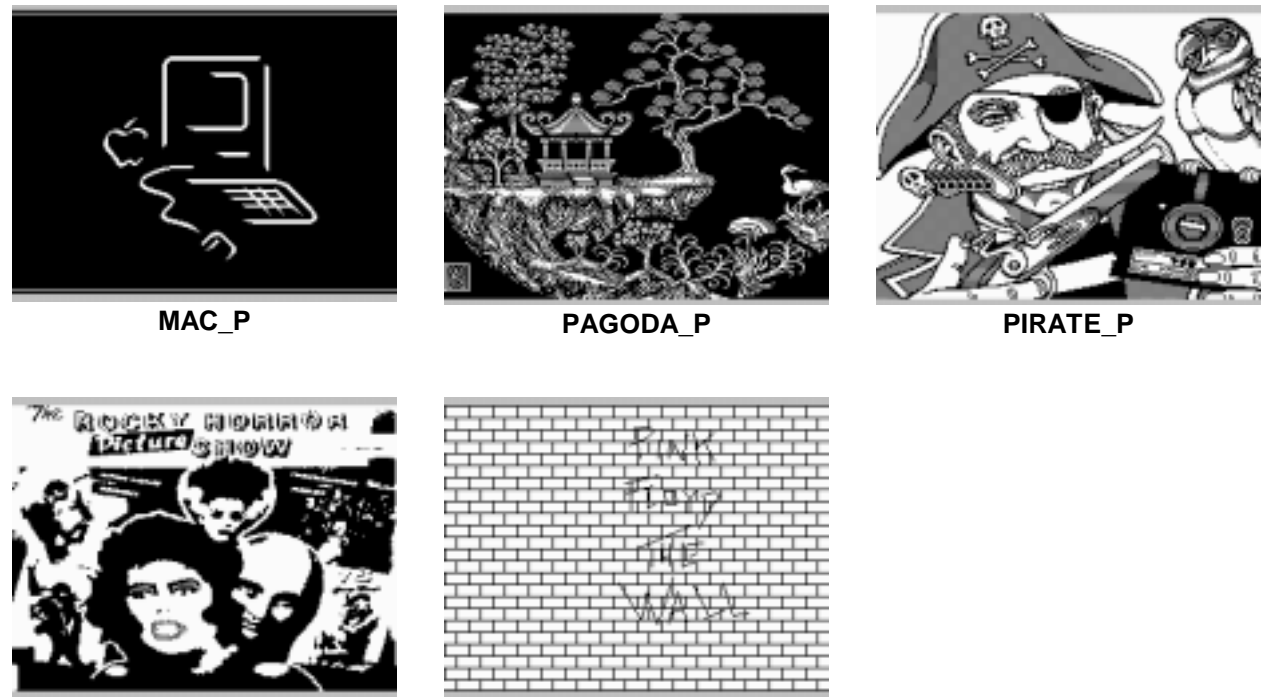

**ROCKY-H** 

THE-WALL\_P

# **Disk 64. RLE Pictures #3, Space and Science Fiction**

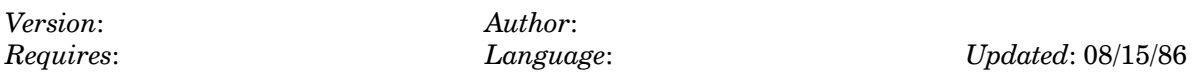

Includes the Enterprise, space shuttle, Star Wars, Dr. Who, and more.

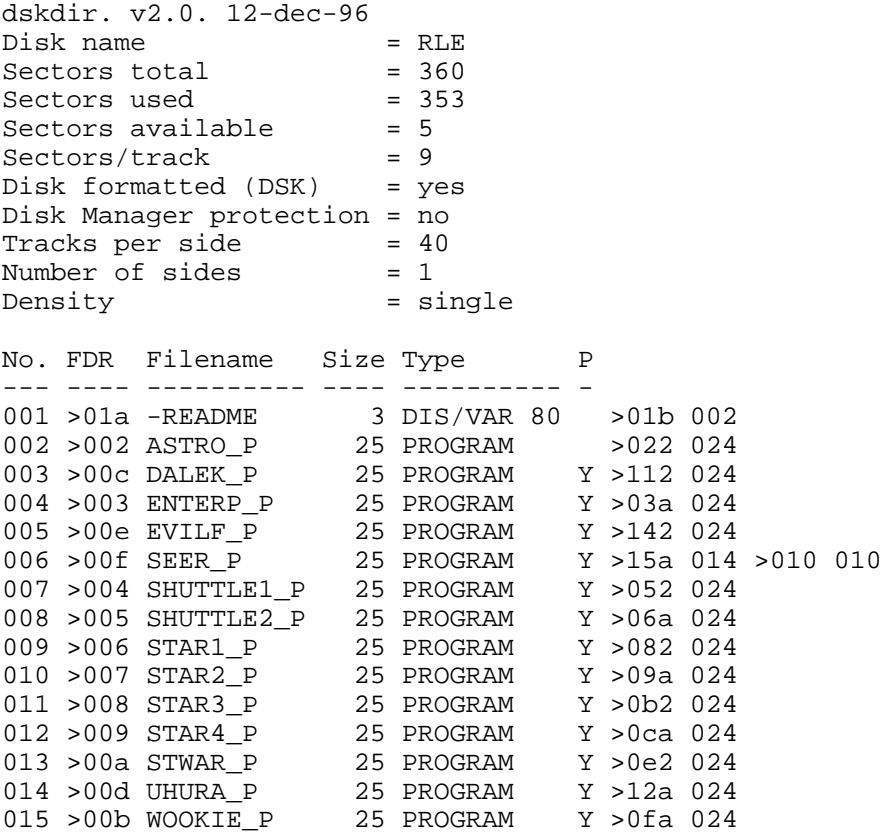

### **Disk 64. Contents of file -README**

**Boston Computer Society** TI-99/4A User Group One Center Plaza Boston, MA 02108

Public domain software disk

**RLE Pictures** 

This disk contains a collection of graphic pictures stored in TI-Artist format. They may be loaded and printed with the MAXRLE program by Travis Watford, available from the BCS library. They may also be loaded, edited, and printed using TI-Artist, a commercial program. These pictures were provided by Barry Traver via a special interest group on CompuServe.
**Disk 64. Contents of files (graphics)**

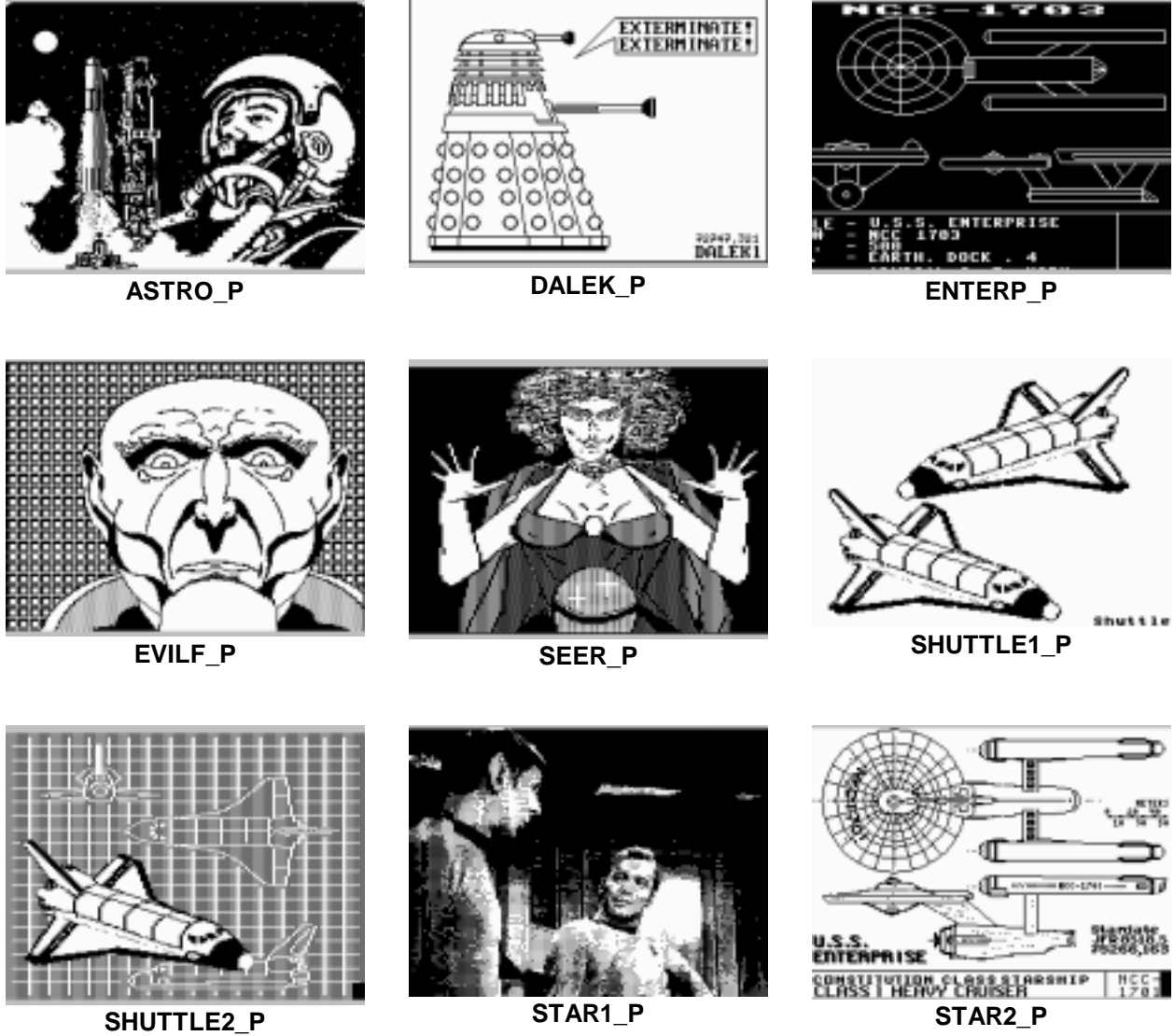

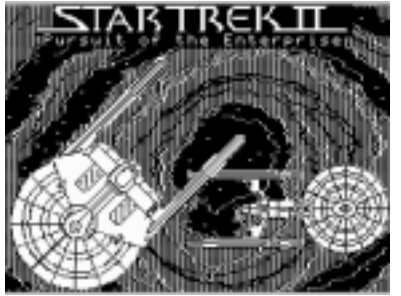

STAR3\_P

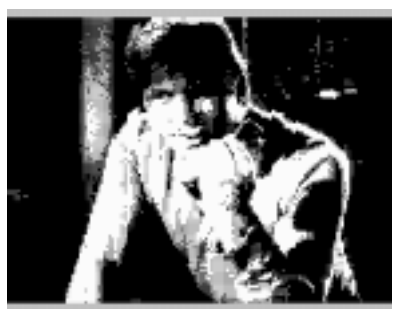

STAR4\_P

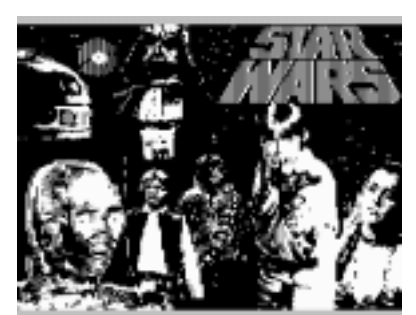

STWAR\_P

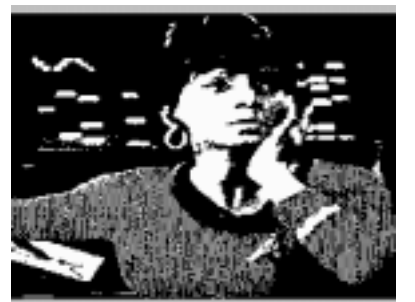

UHURA\_P

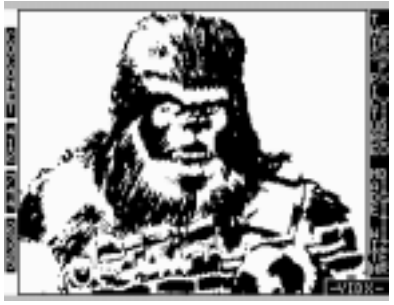

WOOKIE\_P

# **Disk 65. RLE Pictures #4, Famous Folks**

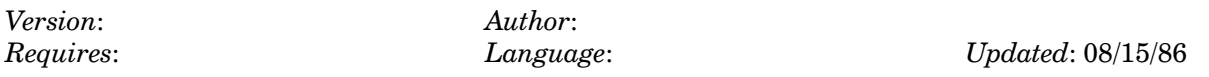

Includes Bugs Bunny, Dracula, Wait Disney, rock stars, and more.

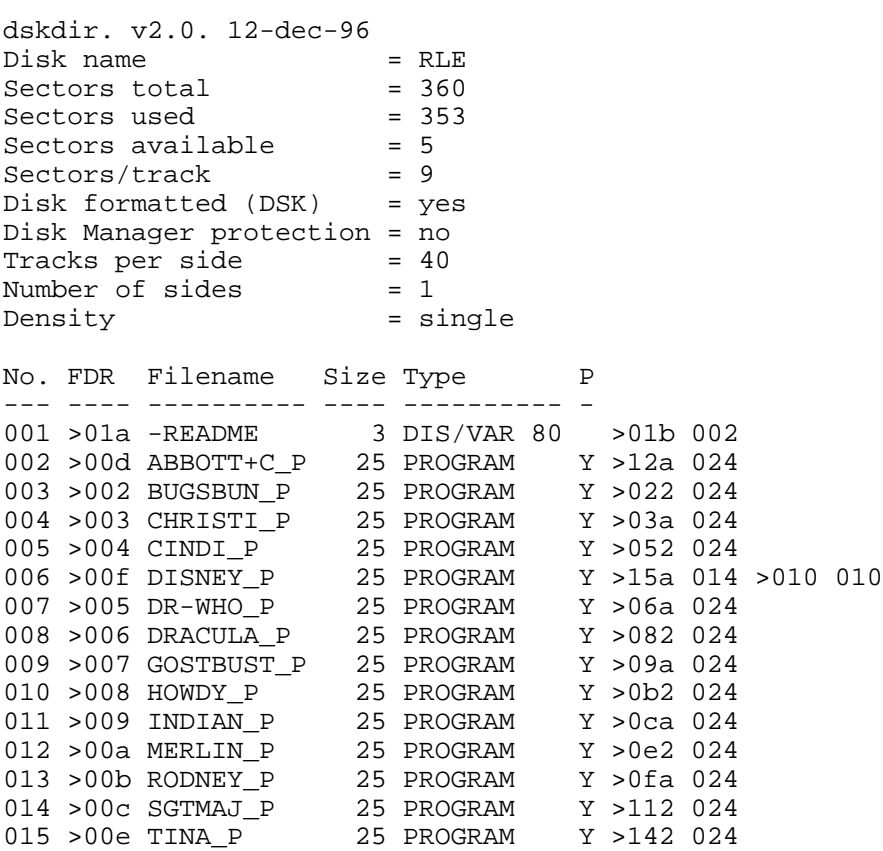

### Disk 65. Contents of file -README

**Boston Computer Society** TI-99/4A User Group One Center Plaza Boston, MA 02108

Public domain software disk

**RLE Pictures** 

This disk contains a collection of graphic pictures stored in TI-Artist format. They may be loaded and printed with the MAXRLE program by Travis Watford, available from the BCS library. They may also be loaded, edited, and printed using TI-Artist, a commercial program. These pictures were provided by Barry Traver via a special interest group on CompuServe.

# **Disk 65. Contents of files (graphics)**

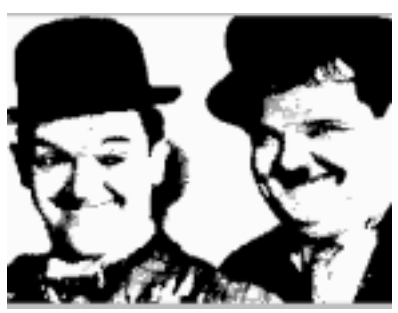

**ABBOTT+C\_P (actually Laurel and Hardy — Ed.)**

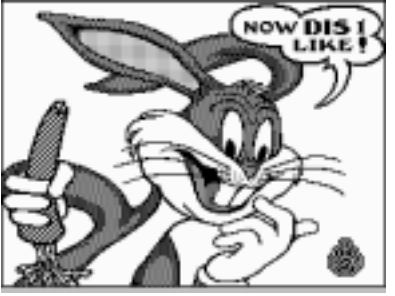

**BUGSBUN\_P CHRISTI\_P**

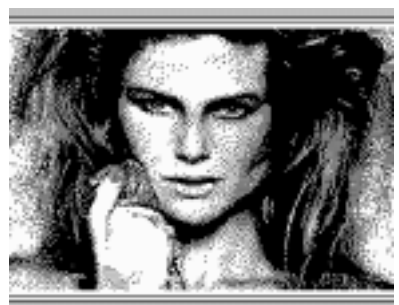

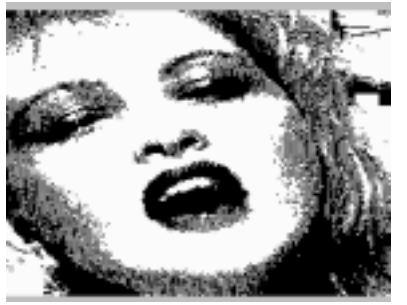

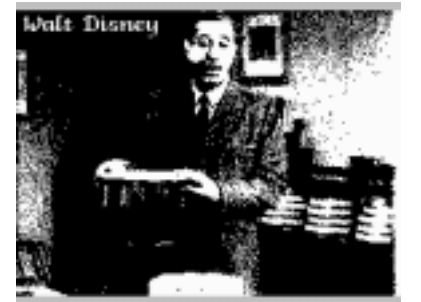

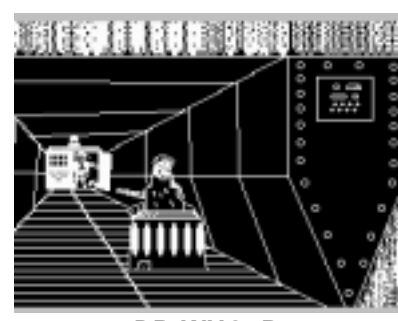

**CINDI\_P DISNEY\_P DR-WHO\_P**

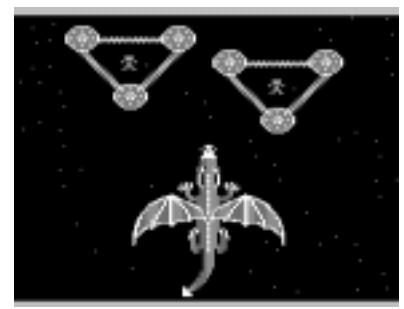

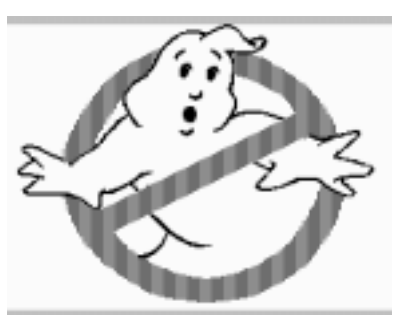

**DRACULA\_P GOSTBUST\_P HOWDY\_P**

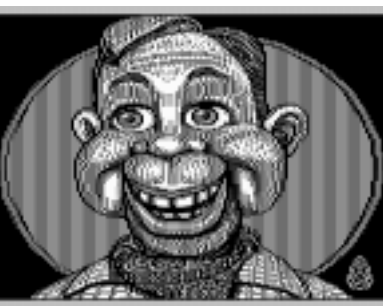

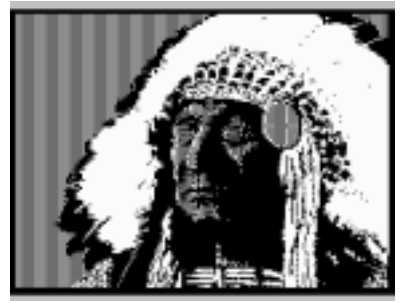

INDIAN\_P

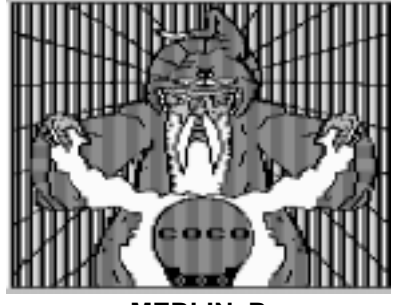

MERLIN\_P

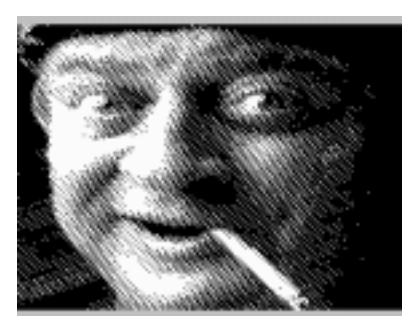

RODNEY\_P

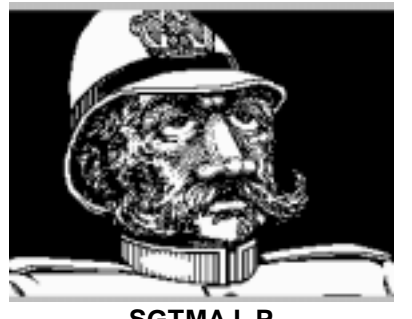

SGTMAJ\_P

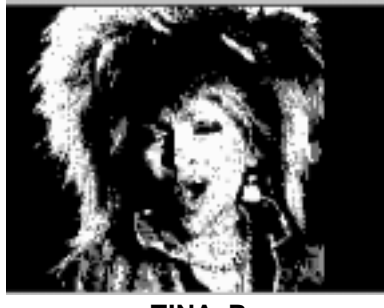

TINA\_P

# **Disk 66. Music Disk 3**

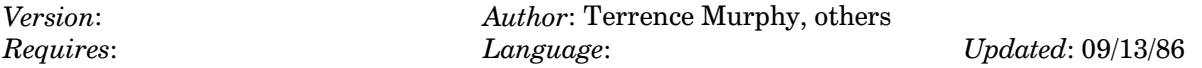

Another in the collection of fantastic music for the TI. Includes 12th Street Rag, Axel F, Harrigan, Flag Day and July 4th by Terrence Murphy, and one of the best music tutorials around.

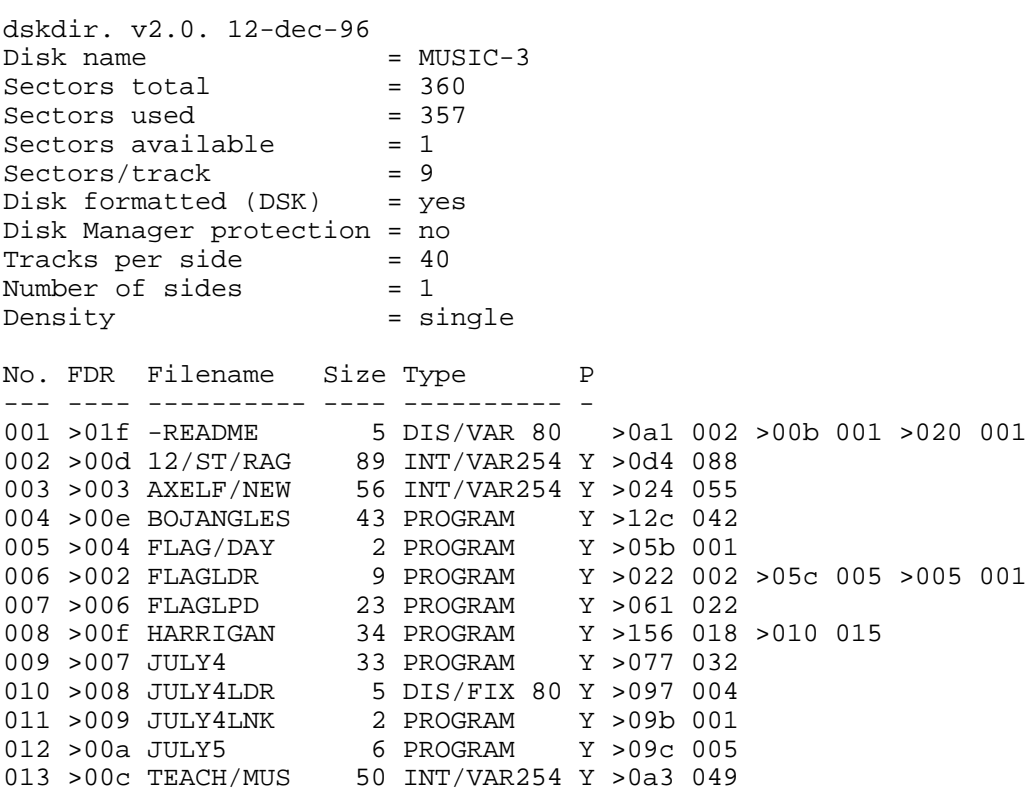

### **Disk 66. Contents of file -README**

**Boston Computer Society** TI-99/4A User Group One Center Plaza Boston, MA 02108

Public domain software disk

**EXTENDED BASIC PROGRAMS** 

 $12/ST/RAG$ 

A very complete and complex version of Joplin's Twelfth Street Rag (by Eduay L. Bowman — Ed).

**AXELF** 

One of the ultimate sound programs for the TI. Yes I know there is a copyright notice but the author himself uploaded this to CompuServe for the TI Community.

**BOJANGLES** An animated version of this sixties tune.

**HARRIGAN** Another animated tune. Lots of fun.

**JULY4LNK** FLAG/DAY Two holiday tunes with words and graphics by the prolific Terrence Murphy. Written in 9900 Basic. Loads from Extended BASIC. (Fix line 110 in JULY4LNK to point to DSK1.JULY4LDR — Ed).

**TEACH/MUS** One of the nicest introductions to creating music and sound effects on the TI.

# **Disk 67. Music Disk 4**

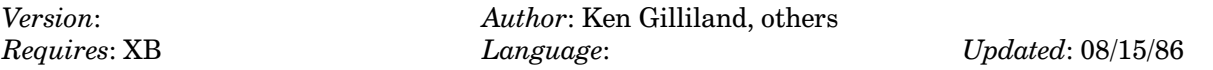

Two fantastically long selections from Wagner Opera by Ken Gilliland complete with colorful graphics. The pinnacle of musical achievement on the TI. Also thrown in is a unique Scottish Air.

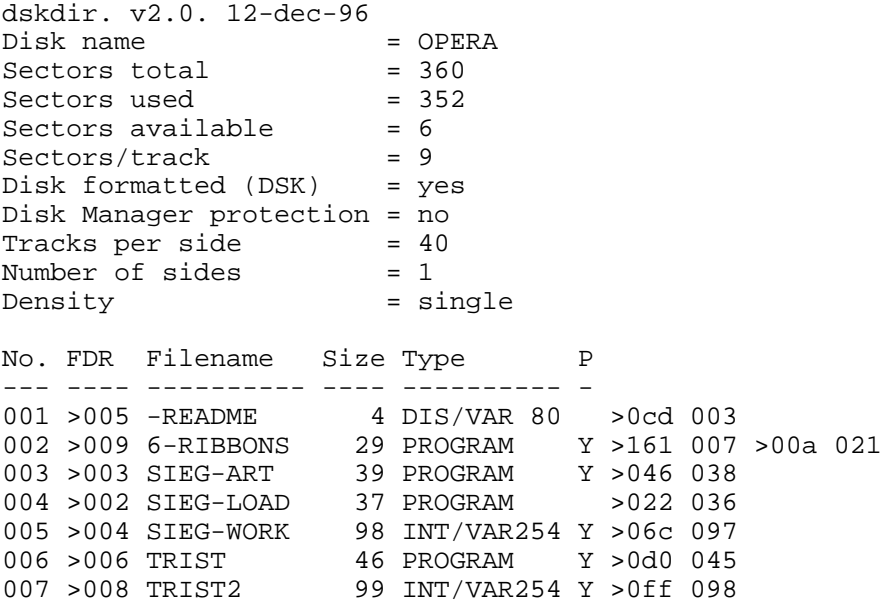

### **Disk 67. Contents of file -README**

Boston Computer Society TI-99/4A User Group One Center Plaza Boston, MA 02108

Public domain software disk

This disk contains three different musical works. The first two are programmed by Ken Gilliland. All programs may be run in Extended BASIC. The final program is Six Ribbons, which doesn't fit with the two operatic works, but there was some space left!

 $SIEG-LOAD$  $SIEG-ART$  $SIEG-WORK$ These are the three files that make up the award winning Siegfried program.

TRISTAN TRISTAN2 These two programs make up the impressive music and graphics experience taken from the Wagner opera.

6-RIBBONS This is just a nifty little Scottish Aire that makes excellent use of the TI's sound capabilities.

# **Disk 68. C Programs**

Version: Author: Author:<br>Requires: Language: c99

 $Updated: 08/15/86$ 

Programs written in c99 collected by Clint Pulley. Includes an archiver, C-Invaders, Tic-Tac-Toe, graphics demos and more. C source code to most programs is on disk.

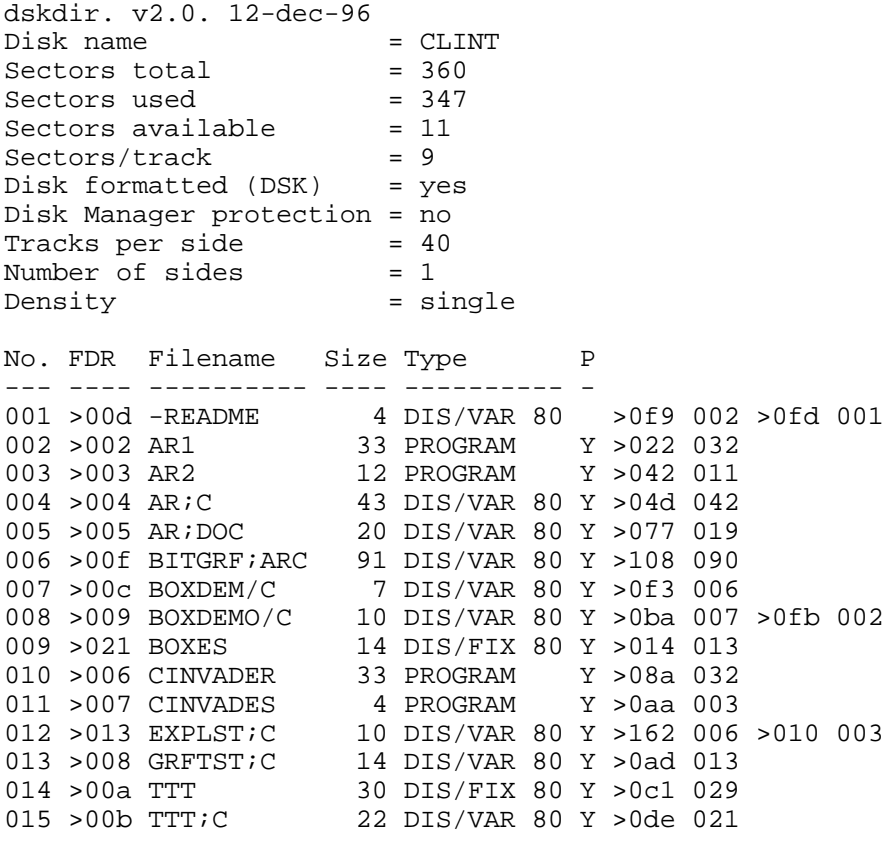

### **Disk 68. Contents of file -README**

This is a selection of c material received from Clint Pulley.

- 1) ar1, ar2 are program, ar;c is c.code, and ar;doc is doc for c archiver program
- 2) boxdem/c, boxdemo/c are c.code for box demos; load cfio, boxes, printf when you "load + run"
- 3) ttt is o.code and ttt;<br/>c $\emph{c.code}$  for 3-d tic-tac-toe
- 4) cinvader is game in prog. format
- 5) explist;c is expanded list program
- 6) grftst; $c$  is demo of all grf1 functions
- N.B. you cannot run mem.image format of c programs using FNLWRTR; must use E/A 5.
- dlm (Donald L. Mahler Ed).

Disk 68. Contents of file ARC:C

```
/ *<br>**
     AR -- c99 Text File Archiver VERSION 1.2
**
** Ar collects text files into a single archive file.
     Files can be extracted, added, replaced or deleted.
** A list of the archive contents can be generated.
**
     Processing modes :
**
** d delete named files from the library.<br>** p print named or all files on stdout
** p print named, or all, files on stdout.<br>** t table of contents of named or all f
** t table of contents of named, or all, files to stdout.<br>** u undate the archive by adding/replacing files
** u update the archive by adding/replacing files
** (used to create a new library).<br>** x extract named or all files
     x extract named, or all, files.
**
     Clear (function 4) terminates execution.
**
     This program was given as a class assignment in the
** Computer Science Department at the University of Arizona.<br>** It was contributed by Ernest Payne
     It was contributed by Ernest Payne.
**
     c99 version adapted by Clint Pulley
**
     Last edit 86/07/17 1850
*/
#include "dsk1.stdio"
#asm
 REF PRINTF,FPRINT
#endasm
#define NAMESIZE 25
#define MAXLINE 81
#define MAXFILES 20
#define HDR ">>>"
char date[20];
char aname[NAMESIZE];
char wname[NAMESIZE];
char tname[]="dskn.wrk$";
char devname[]="dskn.";
char line[MAXLINE];
char fnbuf[200]; /* MAXFILES*10 */
int fnptr[MAXFILES];
int fstat[MAXFILES];
int nfiles;
int errchk;
main()
\{ int cmd, i, first;
   *date=*aname=0;
```

```
tname[3] = ' ';
   first=YES;
  while(1)\{ for (i=0 ; i<MAXFILES ; ++i) fstat[i]=0;
     nfiles=errchk=0;
     printf("\fc99 File Archiver v1.2\n\nDate : %s",date);
     printf("\nArchive Filename : %s\n",aname);
    printf("Work File Drive \# : c \n\in \mathbb{3});
     if(first)
    \{ locate(3,8); gets(date);
      locate(4,20); gets(aname);if((tname[3]=getdn(5,21))==0)exit(0); first=NO;
     }
    puts("\n\nSelect mode :\n\nd Delete files\np Print files\nq Quit\n");
     puts("t Table of contents\nu Update/create archive\nx Extract files");
     puts("\n\nYour choice (dpqtux) : ");
     while(1)
    \{ \text{cmd='P'};switch(getchar() | 32)
       {
     case 'd': drop(aname);
                break;
     case 't': table(aname);
                break;
     case 'u': update(aname);
                break;
     case 'x': cmd='X';
     case 'p': extract(aname, cmd);
                break;
    case 'q': putchar('\n'); exit(0);
     default: putchar('\b \b'); continue;
       }
       break;
     }
     puts("\nPress any key to continue ");
     getchar();
   }
}
\frac{1}{x} acopy - copy size characters from fpi to fpo
*/
acopy(fpi,fpo,size) int fpi, fpo,size;
\{ int c;
  while(size-- > 0)\{ poll(YES);
    if((c = getc(fpi)) == EOF) break;
     putc(c,fpo);
   }
}
```

```
/* addfile - add file "name" to archive
*/
addfile(name,fp) char *name; int fp;
{ int nfp;
  if((nfp = fopen(bldfn(name), "r")) == NULL) { printf("%s : can't open\n",wname);
     errchk = 1;
 }
   if (errchk == 0)
  \{ fprintf(fp, "%s %-10s %6d %s\n", HDR, name, fsize(nfp), date);
     fcopy(nfp,fp);
     fclose(nfp);
     printf( " copied new %s\n", name);
   }
}
/* amove - rewrite archive from workfile
*/
amove()
{ int file1,file2;
   if(errchk)
  \{ printf("fatal errors - archive not altered\n");
     fdelete(tname);
    exit(1); }
   file1=mustopen(tname,"r");
   file2=mustopen(aname,"w");
   puts("\n rewriting archive file\n");
   if(!fcopy(file1,file2))
   { printf("Error on archive file rewrite\n");
     printf("Updated archive is on%s\n",tname);
    exit(1); }
   fclose(file2);
   fdelete(tname);
}
/* atoi(s) - convert string to integer
*/
atoi(s) char *s;
{ int sign,n;
  while(*_{s==}' ') ++s;
   sign=1;
  if(*s=='-') { sign=-1; ++s; }
  if(*s=='+') ++s;n=0;while((*s>='0')\&(*s<='9')) n=10 * n + *(s++) - '0';
   return(sign*n);
}
/* cant - print file name and die
*/
cant(name) char *name;
\{ printf("s s : can't open\n", name);
```

```
exit(1);}
/* bldfn - build filename string
*/
bldfn(name) char *name;
{ strcpy(wname,devname);
  strcat(wname, name);
   return wname;
}
/* drop - delete files from archive
*/
drop(aname) char *aname;
{ int afp, tfp;
   getfns();
   if(nfiles <= 0) /* protect innocents */
     error("delete by name only");
  afp = mustopen(name, "r");
  tfp = mustopen(tname, "w");
   replace(afp,tfp,'d');
   notfound();
   fclose(afp);
   fclose(tfp);
   amove();
}
/* error - print message and die
*/
error(msg) char *msg;
\{ print('\\nError - %s\n', msg);exit(1);}
/* extract - extract files from archive
*/
extract(aname, cmd) char *aname; int cmd;
{ int afp, efp;
   char ename[NAMESIZE], in[MAXLINE];
   int size;
  putchar('\f');
  afp = mustopen(name, "r");
  if(cmd == 'P') efp = getf("List", "w"); getfns();
  while((size = gethdr(afp, in,ename)) >= 0) if(!fmatch(ename, YES)) fskip(afp,size);
   else
  \{ if(cmd != 'P') \}\{ efp = fopen(bldfn(ename), "w")\}if(efp == NULL) { printf("%s : can't create\n",wname);
         errchk = 1;
         fskip(afp,size);
       }
```

```
 }
     acopy(afp,efp,size);
    if(cmd == 'P') printf( "printed %s\n", ename);
     else
     { printf( "created %s\n", ename);
       fclose(efp);
     }
   }
   notfound();
   fclose(afp);
}
/* fcopy - copy file in to file out
*/
fcopy(in,out) int in, out;
{ while(fgets(line,MAXLINE,in))
  \{ poll(YES);
     if(!fputs(line,out))return 0;
   }
   return(1);
}
/* fmatch - check if name matches argument list
*/
fmatch(name, quit) char *name; int quit;
{ int i, done;
   char *fnp;
  if(nfiles \leq 0) return(1);
   done = YES;
   for(i=0;i<nfiles;++i)
  \{ \text{ fnp} = \text{fnptr}[i]; \}if(strcmp(name,fnp) == 0)\{ \text{fstat}[i] = 1; \} strcpy(fnp,name);
       return(1);
     }
    if(fstat[i] == 0) done = NO;
   }
   if(quit & done) exit(0);
   return(0);
}
/* fsize - size of file in characters
*/
fsize(fp) int fp;
\{ int i, j;
  i=0; do
  \{ if ((j=fread(line, MAXLINE, fp)) == ERR) break\}i = i + j + 1; poll(YES);
   }
   while(!feof(fp));
```

```
 rewind(fp);
  return(i);
}
/* fskip - skip n characters on file fp
*/
fskip(fp,n) int fp, n;
{ int i;
   do
   { if((i=fread(line,MAXLINE,fp))==ERR)break;
    n=n-i-1; }
  while(n>0);}
/* getdn - get a drive # */getdn(r,c) int r,c;
\{ while(1)
  \{ locate(r,c);
     gets(line);
     if(*line>='1' & *line<='4')break;
     if(!*line) return 0;
    locate(r,c+3); puts("Error - retry"); }
  \text{locate}(r, c+1); \text{ puts}(" ""); return(*line);
}
/* getf - returns unit # or 0 if null name entered
*/
getf(text,m) char *text,*m;
{ int unit; char fn[NAMESIZE];
   unit=0;
  while(1) { puts(text);
     puts(" filename? ");
     gets(fn);
     if(!*fn)break;
     if(unit=fopen(fn,m))break;
     puts("bad filename-try again\n");
   }
  return(unit);
}
/* getfns - get file names into fname, check for duplicates
*/
getfns()
{ int i, j; char *ptr;
  nfiles = 0;
  ptr=fnbuf;
   while(1)
   { puts("\fFilename Entry:\nDrive # ");
     if(devname[3]=getdn(2,8))break;
   }
```

```
 puts("\nFiles: (null entry to end)\n");
  while(1) { puts(devname);
     gets(ptr);
     if(!*ptr)break;
     fnptr[nfiles]=ptr;
     while(*ptr=toupper(*ptr++));
     if(++nfiles > MAXFILES)
     error("too many file names");
 }
  for(i = 0; i < nfiles-1; ++i)
    for(j = i+1; j < nfiles; ++j)
    \{ if (stromp(fnptr[i],fnptr[j]) == 0) { printf("%s : duplicate file names\n",fnptr[i]);
        exit(1); }
     }
  puts("\fProcessing...\n");
}
/* gethdr - get header info from fp
*/
gethdr(fp,buf,name) int fp; char *buf, *name;
\{ if(fgets(buf, MAXLINE, fp) == NULL)return (-1);buf = getwrd(buf,name);if(\text{stromp}(\text{name},\text{HDR}) != 0) error("archive not in proper format");
  buf = getwrd(buf, name);
   return(atoi(buf));
}
/* getwrd - copy first word of s to t
*/
getwrd(s,t) char *s, *t;
\{ while(isspace(*s)) ++s;
  while(*s != \sqrt{0}' & !isspace(*s)) *t++ = *s++;
  *t = '0'; return(s);
}
/* isspace - return true if space
*/
isspace(s) int s;
\{ return(s == '')\}}
/* mustopen - open file or die
*/
mustopen(name, mode) char *name, *mode;
{ int fp;
  if(fp = fopen(name, mode)) return(fp); cant(name);
}
/* notfound - print "not found" message
```

```
*/
notfound()
{ int i;
  for(i=0:i<infiles++i)if(fstat[i] == 0) { printf("%s not in archive\n",fnptr[i]);
        errchk = 1;
     }
}
/* replace - replace or delete files
*/
replace(afp,tfp,cmd) int afp, tfp; char cmd;
{ char in[MAXLINE], uname[NAMESIZE];
   int size;
  while((size = gethdr(afp, in, uname)) >= 0)
  { if(fmatch(uname, NO))<br>{ if(cmd == 'u') /
                          \prime* add new one */
         addfile(uname,tfp);
        fskip(afp,size); /* discard old one */
       printf( "dropped old %s\n", uname);
     }
     else
     { fputs(in,tfp);
        acopy(afp,tfp,size);
     }
   }
}
/* strcat - concatenate t to end of s
*/
strcat(s,t) char *s,*t;
\{--s;while(*++s);
  while (*s++ = *t++);
}
/* strcmp - return <0, 0, >0 according to<br>** \begin{array}{ll} \n\star \star & \text{st. s=t. s>t} \n\end{array}s<t, s=t, s>t
*/
strcmp(s, t) char *s, *t;
\{ while(*s == *t)
  \{ if (*s == 0) return (0); ++s; ++t;
   }
  return (*s - *t);}
/* strcpy - copy t to s
*/
strcpy(s,t) char *s,*t;
{ while(*s++=*t++);
}
/* table - print table of archive contents
```

```
*/
table(aname) char *aname;
{ char in[MAXLINE], lname[NAMESIZE];
   int afp, fn, size;
  putchar('\f');
  afp = mustopen(name, "r");
   fn=getf("List","w");
   putchar('\n');
   if(fn)
  \{ fprintf(fn,"\n Contents of Archive File :\n %-18s%s\n",aname,date);
    fprintf(fn,"\n Filename Size Date", date);
    fprint(f(n, " \n' - - - - - - - - - - - - - - \n' ); }
  while((size = gethdr(afp, in, lname)) >= 0)\{ poll(YES);
     fprintf(fn,"%s\n",in+3);
     fskip(afp,size);
 }
   if(fn)fclose(fn);
   notfound();
   fclose(afp);
}
/* toupper - return upper-case if c lower case
*/
toupper(c) int c;
\{ if((c)='a') \& (c<='z') \} return(c-32); return c;
}
/* update - update existing files, add new ones at end
*/
update(aname) char *aname;
{ int afp, i, tfp;
   char fn[NAMESIZE];
   afp = mustopen(aname,"u");
  tfp = mustopen(tname,"u");
   getfns();
   replace(afp,tfp,'u'); /* update existing */
   if(nfiles > 0)
  { for(i=0:i<ref>nilesi++i) /* add new ones */
      if(fstat[i] == 0) { addfile(fnptr[i],tfp);
         if(errchk) break;
        fstat[i] = 1; }
   }
   fclose(afp);
   fclose(tfp);
   amove();
}
```
### Disk 68. Contents of file AR;DOC

Documentation file for AR;C 86/07/22

Ar collects text files into a single archive file. Files can be extracted, added, replaced or deleted. A list of the archive contents can be generated.

Processing modes:

- $\mathbf d$ delete named files from the archive.
- print named, or all, files. p
- table of contents of all files. t
- update the archive by adding/replacing files (used to create a new archive).  $\mathbf{u}$
- extract named, or all, files.  $\bar{\mathbf{x}}$

**CLEAR (FCTN 4)** terminates execution.

The original public domain Z80 small-c version of this program was given as a class assignment in the Computer Science Department at the University of Arizona.

The c99 version was adapted and extensively modified by Clint Pulley. As it is based on a public domain program, this version is also considered to be in the public domain.

AR is especially useful for maintaining collections of small text files. As input files are combined into a single archive file, considerable savings in disk space can result. The archive file is in display/variable 80 format with a header record for each archived file. The header contains four fields:

-a header flag  $(>>>)$ -the filename without device specifier -the number of bytes (including the c99 newline) in the file -the date that was entered when AR was run

Since file size is specified by a byte count, it is essential that an archive file is NOT edited except by use of AR or a damaged archive will result. Files within an archive should not exceed 32,767 bytes in length.

Program Operation

This program is usually distributed as program image files named AR1 and AR2. It is loaded in the usual manner with E/A option 5.

## The Cyc: Boston Computer Society Software Library

After being loaded, AR will prompt for three parameters which will be used for all processing in this run of the program. These parameters are:

The current date, which is placed in the header of all files added to, or replaced in the archive. It is suggested that the international date representation yy/mm/dd be used.

The complete filename (dskn.fffff) of the new or existing archive file.

The number of the drive where the temporary working copy of the archive will be written. This is normally the drive containing the permanent archive file, but users with multiple drives can speed up processing by using a different drive.

After entry of these parameters and after each operation the processing mode menu is displayed. Pressing a single key will result in execution of the selected mode.

#### **Filename Entry**

The modes d, p, u and x require a list of the filenames to be deleted, added, or extracted. This is accomplished by a special input screen designed to minimize the keystrokes required. The filename entry will first prompt for a drive number. This is the disk drive where the files to be archived are located or where the extracted files will be written. For the d and p modes this parameter is ignored. Next, the program will prompt for filenames by displaying "DSKn.". After all required names have been entered, the list is terminated by pressing <enter> immediately after the prompt. If p or x mode has been selected and <enter> is pressed in response to the very first filename prompt, then ALL files in the archive will be printed or extracted.

#### **Output Filename**

The p and t modes also prompt for an output filename, which will normally be a printer. Pressing <enter> in response to this prompt will result in output being displayed on the screen. If a disk filename is entered when using p mode, a single file containing all the selected files (without headers) will be generated.

#### Processing

Once all required input has been entered, processing begins. Information concerning the operations being performed is displayed on the screen. For all modes which change the contents of the archive, the final operation is the rewriting of the archive file, after which the working file is deleted.

#### A Request

This program is being distributed in source form. Make any changes to it that you wish, but PLEASE do not change the format of the archive file. Because of their compactness, archive files are a useful way of conveying collections of text files between TI owners, but this is only true if the file format is consistent.

### **Disk 68. Contents of file BITGRF;ARC**

BITDOC 11958 86/07/18

PRELIMINARY NOTE: Earlier this year I uploaded initial versions of BITRTN and BITWRT. These had been based on some experimentation I had done while working with other programs. Finally I have gotten around to going over the material, improving documentation and making it easier to use. Please feel free to send me your comments.

Jay Holovacs 7/1/86

#### BITMAP GRAPHICS COMMANDS FOR C99 COMPILER

BITRTN REL2.0 BITWRT REL2.0  $6/26/86$ 

This material is written by Jay Holovacs as a support for Clint Pulley's C compiler. I believe the commands are compatible with various versions of his compiler.

The material may be used personally or in your programs to be distributed.

#### REVISIONS IN REL 2.0

Rel 2.0 of BITRTN and BITWRT contains several additional features:

1) A bug is corrected in bitmap() which interfered with the console KSCAN routine.

 $2$ ) A circle function has been added.

3) The graphics primitives now have a toggle argument to provide an 'erase' function.

4) Console IO functions (comparable to gets, getchar etc.) have been added to allow easy writing of user interactive graphics and game programs.

5) Improved documentation with examples. At the end of this documentation is a short c program which illustrates use of various graphics commands and will enable you to interactively experiment.

The bitmap graphics extensions to c are divided into two "#include" files. The first, BITRTN, contains the tools for basic graphics manipulation. The second, BITWRT contains additional commands to mix text with bit mapped graphics. You can use these as they are or combine them into a library module (see below).

Once included in your program, the commands can be called as any c function.

VALID RANGES (similar to BASIC):

color: 1 to 16 row: 1-24  $column: 1-32$ ascii: 32-127  $x$  (bitmap location): 1-256 y (bitmap location): 1-192 str: string pointer; string literal; base pointer of character array  $to ggle = 0 \rightarrow \text{erase}$  the primitive  $toggle!=0--\star$  aw the primitive

NOTE1: Calling plot() with out of bounds coordinates (off the screen) will result in the dot not being printed.

Calling circle() with coordinates such that all or part of the circle will be off the screen will result in the part of the circle visible being drawn.

Calling line() with invalid coordinates will result in an aborted command, no line or part of line will be drawn. Since rect() is based on calls to line, any lines of the rectangle which are partially or completely off screen will not be drawn.

It is highly recommended that your program monitor passed values for out of bounds coordinates when calling the line or rect functions.

NOTE2: Internal labels in the assembly language portions all include '\$' to avoid conflict with normally named global variables in your program.

#### **INCLUDED IN THE BITRTN FILE:**

The toggle function: In the previous version the only way to get rid of a line etc was to draw it invisible or in background color. This left 'ghosts' which could reappear if that block of 8 pixels was color changed by another graphics or text item passing through it. Calling a function with toggle=0 will erase the primitive, calling with any other value in toggle will draw the primitive. Even when you are erasing, you must still pass a foreground color. This may seem irrelevant, however if other pixels in the set of 8 are turned on (from another graphics primitive) they will be displayed in whatever color is last specified when that block is accessed, so choice of color can be significant in some cases.

#### bitmap(fore, back)

Must be called first to change the screen configuration from text mode (used by c) to bitmapped mode. The arguments are respectively the fore and background colors selected for the screen default.

#### bitclr()

Clears the entire screen, but does not change any color defaults. If you wish to modify screen color defaults, the bitmap() call can be repeated.

#### plot(x, y, color, toggle)

Will turn 'on' a single pixel at the screen location indicated.

#### $line(x1, y1, x2, y2, color, toggle)$

Draws a line of the specified color between the points indicated.

#### $rect(x1, y1, x2, y2, color, toggle)$

Draws a rectangle with opposite corners at the points indicated.

#### circle(xcenter, ycenter, radius, color, toggle)

Draws a circle with the appropriate parameters. This version incorporates aspect ratio correction to produce a round shape even though the pixels on a monitor or TV screen are not equally spaced horizontally and vertically. There are a few disadvantages to aspect correction however (routine is slowed down, screen dumps to printer may not produce proper shapes and the fact that the sides are 'pulled in' by the correction means that pixel coordinates you might expect on the circle will miss it, for instance if a line is to meet the circle as a tangent). If desired the aspect correction can be altered (to better reflect your system characteristics) or defeated (see comments in the source code).

#### $INCLIDED IN THE BITWRT FILE·$

#### bitxt()

Call this function once, before calling bitmap(); this function copies all ascii character definitions into a buffer in CPU ram. Do not call it again even if you call bitmap several times to reinitialize the screen.

#### bputch(ascii,row,column,color)

Places the character at location indicated; similar to putchar().

#### bputs(row,column,color,str)

Places text on the screen in 24x32 format (works similar to 'puts()' in normal c).

#### blanks(row,column)

Places a blank on the screen erasing material below unlike bputch which will allow graphics or text underneath to show thru.

#### btblanks(row,col,count)

Blanks out a sequence of locations starting at row, col.

#### bgetch(row,column,color)

Waits for user input and returns the ascii of the key pressed. If printable, it is displayed on the screen, however any code (including break) will be returned regardless of whether it is echoed. The returned characters can be monitored by your program for a break or other special character; but the function will not exit() or abort() automatically.

#### bgets(buffadr,size,row,column,color)

Inserts printable characters in buffer specified. Unlike normal gets $($ ), you must specify a maximum size. This prevents any chance of an overly verbose user overwriting the buffer at runtime.

#### getky()

Scans the keyboard once and simply returns an ASCII if a new key is pressed or else returns 0. This is similar to poll() in CSUP, however I have had difficulty getting poll to return an ASCII  $\Delta$  (on my console, at least) so this alternate is accessible for your use as well. Unlike poll it does not automatically exit on 'break'.

#### nxtcur(&row,&column) and bkspc(&row,&column)

Are used by bgets() etc. for incrementing and decrementing the next print position in an orderly manner. The BITWRT philosophy consistently passes screen locations at each call rather than an invisible system cursor (as is normally done for  $C$  text applications) on the assumption that screen printing locations will be widely varied on graphic applications. You can utilize nxtcur and bkspc to update row and column variables. Because these functions modify values pointed to by passed parameters, if you fail to use the 'address-of' operator '&' strange results will occur.

Creating your own BITSUP library module: Source code is provided here for reference and user modification, but it is generally more convenient to actually work with a library module. To generate library module called BITSUP, compile and assemble the following:

 $#asm$ 

DEF BITMAP, BITCLR, PLOT, LINE, RECT, CIRCLE DEF BITXT, BPUTCH, BPUTS, BGETCH, BGETS, GETKY, BTBLNK, NXTCUR DEF BLANKS, BKSPC

#endasm

#include DSK1.BITRTN #include DSK1.BITWRT

To access these routines from your program, write this short file called BITACC:

 $#asm$ 

```
REF BITMAP, BITCLR, PLOT, LINE, RECT, CIRCLE
REF BITXT, BPUTCH, BPUTS, BGETCH, BGETS, GETKY, BTBLNK, NXTCUR
REF BLANKS, BKSPC
```
#endasm

Note that there is at least one space in front of each occurrence of "REF" or "DEF".

This would be then used in the form:

#include DSK1.BITACC  $/*$  your program ....\*/

The compiled and assembled BITSUP library would be loaded at runtime (just like CSUP).

#### FINAL NOTES:

SUPPORT: This is a spare time project on my part, and can only receive sporadic attention, however, I will try to address any bugs, problems or suggestions. If you are writing concerning a problem, be sure to send a copy of the portion of your code that seems to be giving trouble and explain any circumstances surrounding it. Address any comments/questions/problems via CompuServe Easyplex or paper mail. (I cannot guarantee to solve problems, but am interested in weeding out any remaining bugs and adding new features).

Assembly code in the files has been stripped of comments and R-register references to make it more compact and compatible with the same assembler options as C99. If you are an assembly hacker seriously interested in commented code, contact me as noted above.

Jay Holovacs 95 King George Rd. Warren, NJ 07060

CIS 74756,413

The following program, SKETCH, is a simple implementation of the graphics commands. It will allow experimentation with the commands interactively to get a feel for their application. (To keep the purpose obvious, the code is a bit verbose for a c program. The local variables xcent, yeent etc could have been eliminated entirely by simply placing the calls to bgetint() as the arguments in circle() etc.)

NOTE: SKETCH assumes you have prepared the BITSUP and BITACC modules as above.

```
/* demonstration sketch program to illustrate BITMAP routines */
/* Jay Holovacs
    95 King George Rd.
    Warren, NJ 07060
    cis 74756,413
  Commands:
    L)ine enter starting and ending coordinates
    C)ircle enter coord of center and radius
    E)rase clear screen
    P)lot a point enter x,y coordinates
    R)ectangle enter corner points */
int pts[4];
#include DSK1.BITACC
#include DSK1.CONV;C
main()
\{ int q, chce, xcent, ycent, rad; q=0;
   bitxt();
  bitmap(16, 2);
```

```
while(1) {
    blanks(23,5,25);
    bputs(23,5,16,"Command");
     chce=bgetch(23,13,16);
     switch (chce)
 {
  case 'L':
      q=0; do
\{ blanks(23,5,15);
         bputs(23,5,16,"Line coord: x1,y1,x2,y2");
        pts[q] = bgetint(24,5,16); }
      while (q++<3);
       line(pts[0],pts[1],pts[2],pts[3],16,1);
       break;
  case 'C':
      blanks(23,5,25);
       bputs(23,5,15,"Center coordinates");
       bputs(23,23,15,"X");
      xcent=bgetint(24,5,16); blanks(23,23,4);
       bputs(23,23,15,"Y");
       ycent=bgetint(24,5,16);
       blanks(23,5,25);
       bputs(23,5,15,"Radius");
      rad = bgetint(24,5,16);
       circle(xcent,ycent,rad,15,1);
       break;
  case 'E':
       bitclr();
       break;
  case 'P':
       blanks(23,5,25);
       bputs(23,5,15,"Point Coordinates x,y");
       xcent=bgetint(24,5,16);
       ycent=bgetint(24,5,16);
       plot(xcent,ycent,16,1);
       break;
  case 'R':
      q=0; do
       {
         blanks(23,5,15);
         bputs(23,5,16,"Rect coord: x1,y1,x2,y2");
        pts[q] = bgetint(24,5,16); }
      while (q++<3);
```

```
 rect(pts[0],pts[1],pts[2],pts[3],16,1);
     }
   }
}
bgetint(row,col,color)
int row,col,color;
\{ charbuf[6]; bgets(bufr,6,row,col,color);
   return(atoi(bufr));
}
>>> BITRTN 5040 86/07/18
/* BITR;CS CONTAINS FULL COMMENTS, USE BITRTN
 FOR INCLUDE PURPOSES */
/* TEST REL VERSION 2.0b 6/28/86
    Jay Holovacs
    95 King George Rd.
   Warren, NJ 07060
   CIS: 74756,413
    For Use With C99C Compiler by Clint Pulley */
/* Contents:
    BITMAP V1.2
   LINE V3.0A
   PLOT V3.0A
   RECT V2.0A
    CIRCLE V2.1 */
  bitmap(fore,back)
  /* V1.2 6/21/86 JAY HOLOVACS
  MUST BE CALLED BEFORE ANY BITMAP COMMANDS
 ARE INVOKED
  * * USES TI BASIC COLOR DEFINITIONS */
   int fore,back;
   #asm
 REF VWTR, VSBW, VMBW, VSBR
 MOV @4(14),0
  DEC 0
  SLA 0,4
 A @2(14),0
 DEC 0
  SWPB 0
 BLWP @BITMP$
```
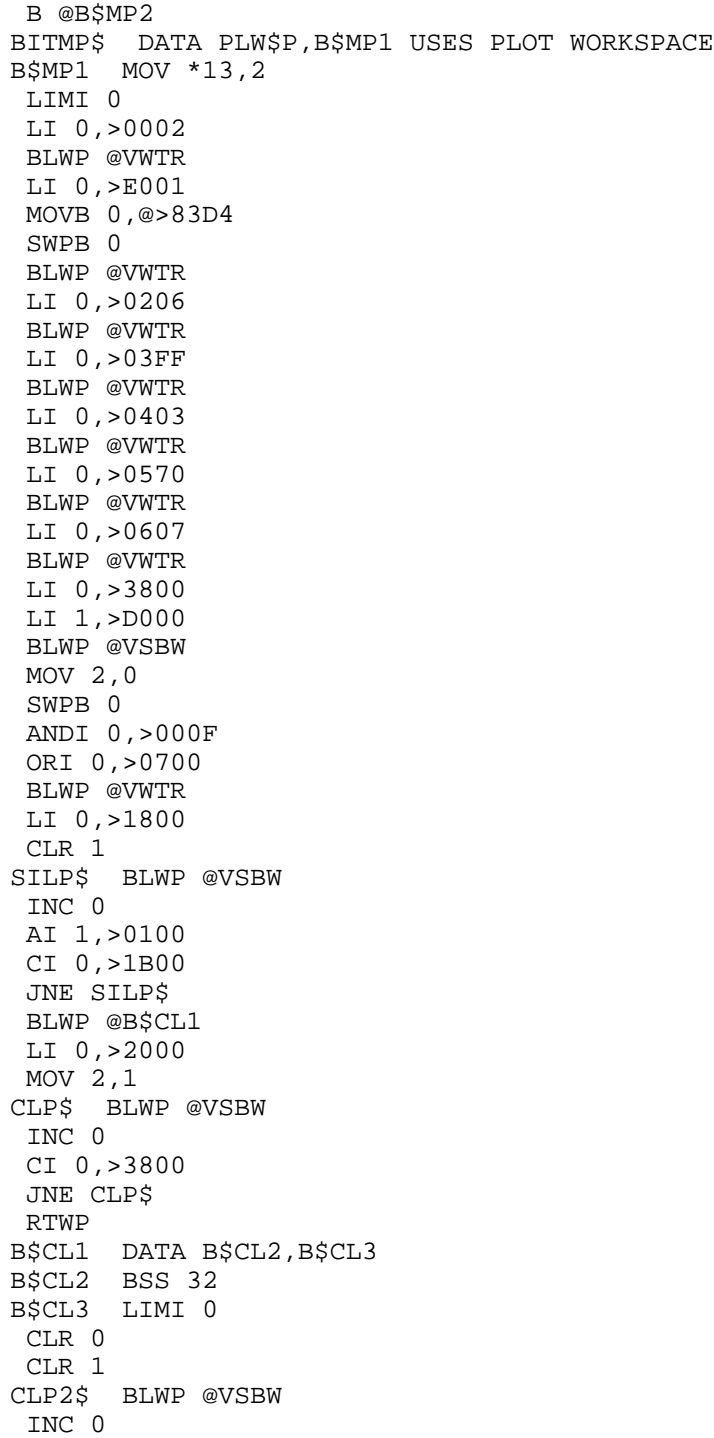

**The Cyc: Boston Computer Society Software Library**

```
 CI 0,>1800
  JNE CLP2$
 RTWP
B$MP2 
  #endasm
bitclr()
/* V1.0B BY JAY HOLOVACS CLEARS THE SCREEN */
  #asm
  BLWP @B$CL1
  #endasm
line(x1,y1,x2,y2,color,toggle)
/* V3.1A 6/28/86 JAY HOLOVACS */
/* USE TI BASIC COLOR AND LOCATION FORMATS
  COLOR=1-16
   X LOC=1-256
  Y LOC=1-192
   toggle: 0=erase
           !0=draw */
  int x1,y1,x2,y2,color,toggle;
  #asm
 MOV @2(14),@T$GL
 MOV @4(14),4
  DEC 4
 MOV @6(14),3
  DEC 3
 MOV @8(14),2
  DEC 2
 MOV @10(14),1
  DEC 1
 MOV @12(14),0
 DEC 0
 BLWP @L$NE14
 B @L$NE15
L$NE14 DATA L$WSP,L$NE1
L$WSP BSS 32
X1$ BSS 2
X2$ BSS 2
Y1$ BSS 2
Y2$ BSS 2
INCX$ BSS 2
INCY$ BSS 2
XP$T BSS 2
YP$T BSS 2
```
L\$NE1 MOV 13,12 MOV \*12+,@X1\$ MOV \*12+,@Y1\$ MOV \*12+,@X2\$ MOV \*12+,@Y2\$ MOV \*12,0 MOV @X1\$,3 CI 3,255 JH L\$NE13 MOV @X2\$,5 CI 5,255 JH L\$NE13 S 3,5 MOV 5,11 ANDI 11,>8000 MOV @Y1\$,6 CI 6,191 JH L\$NE13 MOV @Y2\$,8 CI 8,191 JH L\$NE13 S 6,8 MOV 8,10 ABS 10 MOV 5,9 ABS 9 C 9,10 JLT YGRT\$ MOV 5,1 ANDI 1,>8000 JEQ L\$NE5 LI 1,>FF00 JMP L\$NE6 L\$NE5 LI 1,>0100 L\$NE6 MOV 1,@INCX\$ MOV 8,11 ABS 8 SLA 8,8 CLR 7 DIV 9,7 MOV 11,11 JGT L\$NE12 NEG 7 L\$NE12 MOV 7,@INCY\$ JMP L\$NE10 YGRT\$ MOV 8,1 ANDI 1,>8000 JEQ L\$NE7 LI 1,>FF00 JMP L\$NE8

L\$NE7 LI 1,>0100 L\$NE8 MOV 1,@INCY\$ CLR 4 MOV 5,11 ABS 5 SLA 5,8 DIV 10,4 MOV 11,11 JGT L\$NE11 NEG 4 L\$NE11 MOV 4,@INCX\$ L\$NE10 SLA 3,8 MOV 3,@XP\$T SLA 6,8 MOV 6,@YP\$T L\$NE9 MOV @XP\$T,2 SRL 2,8 MOV @YP\$T,1 SRL 1,8 C 2,@X2\$ JNE L\$NE4 MOV 9,9 JNE L\$NE13 C 1,@Y2\$ JNE L\$NE4 L\$NE13 RTWP END L\$NE4 BLWP @PL\$T3 A @INCX\$,@XP\$T A @INCY\$,@YP\$T JMP L\$NE9 L\$NE15 #endasm plot(x,y,color,toggle) int x,y,color,toggle;  $/* v 3.0A 6/27/86 */$ /\* USES TI BASIC COLORS AND LOCATIONS COLOR=1-16 X LOCATION=1-256 Y LOCATION=1-192 TOGGLE 0=ERASE !0=DRAW NOTE: USES WKS IN CPU PAD--IF YOU NEED THIS SPACE FOR OTHER PURPOSES, CHANGE: PLW\$P EQU >8330 to: PLW\$P BSS 32 \*/ #asm

**The Cyc: Boston Computer Society Software Library**

```
 MOV @2(14),@T$GL
 MOV @4(14),0
 DEC 0
 MOV @6(14),1
 DEC 1
 MOV @8(14),2
  DEC 2
  BLWP @PL$T3
  B @PL$T4
PL$T3 DATA PLW$P,PL$T1 PLOT ENTRY POINT
T$GL BSS 2
PLW$P EQU >8330
PL$T1 MOV 13,12
 LIMI 0
 MOV *12+,10
 SLA 10,12
 MOV *12+,2
 MOV *12,1
 CI 1,255
 JH PL$T2
 CI 2,192
 JH PL$T2
 MOV 1,8
 MOV 2,6
  SRA 1,3
  SRA 2,3
 MOV 1,4
  SLA 4,3
  S 8,4
 NEG 4
  INC 4
  MOV 2,5
  SLA 5,3
  S 6,5
  NEG 5
  MOV 2,3
  SLA 3,5
  A 1,3
  SLA 3,3
  A 5,3
 MOV 4,0
  LI 7,>0100
  SRA 7,0
  MOV 3,0
  BLWP @VSBR
  SWPB 7
 MOV @T$GL,@T$GL
  JEQ PL$T5
  SOCB 7,1
 JMP PL$T6
```
```
PL$T5 SZCB 7,1
PL$T6 BLWP @VSBW
 AI 0,>2000
 BLWP @VSBR
 ANDI 1,>0F00
 SOC 10,1
 BLWP @VSBW
PL$T2 RTWP
PL$T4 
  #endasm
rect(x1,y1,x2,y2,color,toggle)
/* v2.0A 6/28/86 */
 int x1,y1,x2,y2,color,toggle);
{
  line(x1,y1,x1,y2,color,toggle);
  line(x1,y2,x2,y2,color,toggle);
  line(x2,y2,x2,y1,color,toggle);
  line(x2,y1,x1,y1,color,toggle);
}
circle(xcent,ycent,r,col,toggle) int xcent,ycent,r,col,toggle;
/* V2.1 6/28/86 based on an algorithm by Mike Higgins in
    Computer Language 5/86
    --corrected for .8 aspect ratio
    TO REMOVE ASPECT CORRECTION for more speed or
    other purposes delete lines noted and change all
   references of xx to x and yy to y */
 {
    int x,y,r1;
    int xx,yy; /* delete this line */
   x = r; y = 0; r1 = x/2;
    do
        {
       y++; r1=r1-y;
        if (r1<0)
            {
           x--;r1=r1+x; }
       xx=(8*x)/10; /* delete this line */
       yy=(8*y)/10; /* delete this line */
        plot(xcent+xx,ycent+y,col,toggle);
        plot(xcent+yy,ycent+x,col,toggle);
        plot(xcent-yy,ycent+x,col,toggle);
        plot(xcent-xx,ycent+y,col,toggle);
        plot(xcent-xx,ycent-y,col,toggle);
```

```
 plot(xcent-yy,ycent-x,col,toggle);
       plot(xcent+yy,ycent-x,col,toggle);
       plot(xcent+xx,ycent-y,col,toggle);
 }
   while(x>y); }
>>> BITWRT 4165 86/07/18
/* Source file with comments, use BITWRT for include */
/* REL 2.0B 6/29/86 ADDS TEXT CAPABILITY
CONTENTS:
  bitxt 1.1A
  bputch 2.2
  bputs 1.1
  btblnk 1.0
Added to REL 2.0
  bgets 1.1
  bgetch 1.0
   getky 1.0
  nxtcur 1.0
  bkspc 1.0
  blanks 1.0
TO BITRTN
   By: Jay Holovacs
        95 King George Rd
        Warren, NJ 07060
       CIS 74756,413
Required files:
        C99C compiler by Clint Pulley
        BITRTN support */
#define CURSOR 95
bitxt()
/* v1.1A 12/8/85 must be called before
bitmap()
copies letter definitions into
storage buffer for use in bitmap
mode */
  #asm
REF VMBR, VMBW
 B @T$T2
T$T BSS 768
T$T1 BSS 8
T$T2 LI 0,>900
```

```
 #endasm
bputch(ascii,row,colmn,color)
  int ascii,row,colmn,color;
/* v2.2 6/26/86 or's char def onto
screen image ROW=1-24, COL=1-32 */
/* COLORS TIBASIC FORMAT */
  #asm
  MOV @6(14),0
  DEC 0
  SLA 0,5
  A @4(14),0
  DEC 0
  SLA 0,3
  LI 1,T$T1
  LI 2,8
  BLWP @VMBR
 MOV @8(14),3
 AI 3,-32
 JLT B$LP3
 CI 3,96
  JGT B$LP3
  SLA 3,3
  AI 3,T$T
 LI 5,T$T1
  LI 4,6
B$LP SOC *3+,*5+
  DECT 4
  JOC B$LP
  BLWP @VMBW
  MOV @2(14),6
  DEC 6
  MOV 6,7
  SLA 6,12
  SLA 7,4
  SOC 7,6
  AI 0,>2000
  BLWP @VMBR
  LI 5,T$T1
  LI 4,6
 LI 3,>F0F0
B$LP2 SZC 3,*5
  SOC 6,*5+
  DECT 4
```
 LI 1,T\$T LI 2,>300 BLWP @VMBR

```
 JOC B$LP2
 BLWP @VMBW
B$LP3 
  #endasm
bputs(row,colmn,color,str)
  int row,colmn,color;
 char *str;
/* v1.1 6/26/86 */
 {
  int ascii;
  while (*str!=0)
    {
     ascii=*str++;
     bputch(ascii,row,colmn,color);
     nxtcur(&row,&colmn);
    }
  }
 btblnk(row,colmn)
  /* v1.0 12/11/85 blanks a character space */
  int row,colmn;
  #asm
  B @BL$1
B$BF DATA 0,0,0,0
BL$1 MOV @4(14),0
  DEC 0
  SLA 0,5
  A @2(14),0
  DEC 0
  SLA 0,3
  LI 1,B$BF
 LI 2,8
  BLWP @VMBW
  #endasm
bgetch(row,col,color) int row,col,color;
/* v1.0 6/26/86
    returns next key, echoes to bitmap screen if printable */
\{ int ky;
    while ((ky=getkey()) ==0);
     if ((ky>31)&(ky<128))
\{ btblnk(row,col);
        bputch(ky,row,col,color);
```

```
 }
     return(ky);
      }
bgets(buff,size,row,col,color) int row,col,color,size; char *buff;
/* v1.0 6/26/86
    returns printable characters to buffer specified
    places ascii 0 at end of string
    size=size of buffer to prevent overwriting at run time */
\{ \cdot \cdot \cdot \cdot \cdot \cdot \cdot \cdot \cdot \cdot \cdot \cdot \cdot \cdot \cdot \cdot \cdot \cdot \cdot \cdot \cdot \cdot \cdot \cdot \cdot \cdot \cdot \cdot \cdot \cdot \cdot \cdot \cdot \cdot \cdot \cdot 
    int ky,; char *bufpt, *endbf; bufpt=buff; endbf=bufpt+size-2;
    blanks(row,col,size);
    bputch(CURSOR,row,col,color); /* initial cursor */
    while ((ky=bgetch(row,col,color))!=13)
\{ if (ky==8)
\{ if (bufpt!=buff)
\{ *bufpt--;
                   btblnk(row,col);
                   bkspc(&row,&col);
                   btblnk(row,col);
                   bputch(CURSOR,row,col,color);
 }
 }
         if ((ky>31)&(ky<127)&(bufpt!=endbf))
\{ *bufpt++=ky;
              nxtcur(&row,&col);
              bputch(CURSOR,row,col,color);
 }
         if (bufpt==endbf)
              btblnk(row,col);
         }
    btblnk(row,col);
   *bufpt=0;
    return(buff);
    }
getkey()
/* v1.0 6/26/86
    scans keyboard, returns ascii
of key pressed, 255 if no key pressed */
    #asm
 REF KSCAN
  CLR 8
 MOVB 8,@>8374
  BLWP @KSCAN
 MOVB @>837C,8
  ANDI 8,>2000
```

```
 JEQ CHK1$
  MOVB @>8375,8
CHK1$ SWPB 8
       #endasm
nxtcur(rowpt,colpt) int *rowpt, *colpt;
/* v1.0 6/26/86
       increments cursor position when in bitmap text mode
       rowpt and colpt are pointers to current row and
       column values format: nxtcur(&row,&col) */
\{ \cdot \cdot \cdot \cdot \cdot \cdot \cdot \cdot \cdot \cdot \cdot \cdot \cdot \cdot \cdot \cdot \cdot \cdot \cdot \cdot \cdot \cdot \cdot \cdot \cdot \cdot \cdot \cdot \cdot \cdot \cdot \cdot \cdot \cdot \cdot \cdot 
       if (*colpt==32)
               {
               *colpt=1;
               if (*rowpt==24)
                       *rowpt=1;
               else
                      (*rowpt)++; }
       else
              (*color)++; }
bkspc(rowpt,colpt) int *rowpt, *colpt;
/* v1.0 6/26/86
       decrements cursor location--call with the
       the format: bkspc(&row,&col) */
\{ \cdot \cdot \cdot \cdot \cdot \cdot \cdot \cdot \cdot \cdot \cdot \cdot \cdot \cdot \cdot \cdot \cdot \cdot \cdot \cdot \cdot \cdot \cdot \cdot \cdot \cdot \cdot \cdot \cdot \cdot \cdot \cdot \cdot \cdot \cdot \cdot 
       if (*colpt==1)
\{ if (*rowpt==1)
                       return;
               else
                      (*rowpt) --; *colpt=32;
                       return;
               }
       else
              (*color)\--; }
blanks(row,col,cnt)
/* v1.0 6/29/86
      will blank out cnt character spaces */
int row,col,cnt;
\{ \cdot \cdot \cdot \cdot \cdot \cdot \cdot \cdot \cdot \cdot \cdot \cdot \cdot \cdot \cdot \cdot \cdot \cdot \cdot \cdot \cdot \cdot \cdot \cdot \cdot \cdot \cdot \cdot \cdot \cdot \cdot \cdot \cdot \cdot \cdot \cdot 
       while(cnt-->0)
```
**The Cyc: Boston Computer Society Software Library**

```
\{ btblnk(row,col);
 nxtcur(&row,&col);
      }
```
}

### **Disk 68. Contents of file BOXDEM/C**

```
/* This is a test of the box functions */
#asm
    REF MAKBOX,PUTBOX,ENDBOX,CHSET2,IVIDEO,PRINTF
#endasm
#include "DSK2.STDIO"
strcat(s,t)
char *s,*t;
{
  --s;while(*++s);
 while(*s++=*t++);
}
main()
{
     int c;
     char *strg1,*strg2,*strg3,*strg4;
     strg1="This is a test of the boxes routines.";
    c=0;locate(1,1);while(c < 24){
      printf("%s \n",strg1);
      C++; }
     chset2();
     strg1="*********** This is** a test ***********";
     strg2="########### This is## a test ###########";
     strg3=" this is a larger BOX ";
    strg4=" and consist of two character arrays.
     strcat(strg3,strg4);
     ivideo(strg1);
     ivideo(strg3);
    makbox(10,4,strg1);
    makbox(10,4,strg2);
    makbox(10,4,strg1);
    makbox(20,6,strg3);
    strg2="This is a window that will appear on the screen. And when popped";
    strg3=" off will restore the former screenbelow it. ";
     strcat(strg2,strg3);
     ivideo(strg2);
    makbox(17,7,strg2);
    putbox(1,7,10);
    putbox(2,10,10);
    putbox(3,12,15);
   putbox(4,8,8); putbox(5,17,15);
    locate(15,1); c=getchar();
```
**The Cyc: Boston Computer Society Software Library**

```
 endbox(4);
 c=getchar();
 endbox(3);
 c=getchar();
 endbox(2);
 c=getchar();
 endbox(1);
 c=getchar();
endbox(5);
```
}

### **Disk 68. Contents of file EXPLST;C**

```
/* explst - expanded listing program v1.1
**
** this program is used to list assembly language or
** c source files. The COPY and #include directives
** are executed to produce a complete listing. As in
** their respective languages, the directives cannot
** be nested. Null filename inputs default to the
** keyboard and screen. Pressing a key will pause the
** program, CLEAR (FCTN-4) will abort.
**
** Clint Pulley 86/06/14
*/
#include "dsk1.stdio"
#define LEN 81
char fn[40],line[LEN];
int c,inp,out,cpy;
char delim[]="\n- - - - -\ln\n";
main()
\{ while(1)
  \{ putchar(FF):puts("c99 explst v1.1\n\n\ln");
     inp=getfn("Input","r");
     out=getfn("Output","w");
    putchar('\n\in);
     while(fgets(line,LEN,inp))
     { outline();
       chklin();
 }
     fclose(inp);
     fclose(out);
     puts("\nmore copies?");
     c=getchar();
    if((c=='N')|(c=='n'))break; }
  exit(7);}
/* getfn returns unit # or 0 if null name entered
*/
getfn(text,m) char *text,*m;
{ int unit;
   unit=0;
  while(1)\{ puts(text);
     puts(" filename?");
     gets(fn);
     if(!*fn)break;
     if(unit=fopen(fn,m))break;
     puts("bad filename-try again\n");
```

```
 }
  return(unit);
}
/* output a line and check keyboard
*/
outline()
{ fputs(line,out);
   if(!out)putchar(EOL);
   poll(YES);
}
/* scan line for COPY or #include
** if found, copy referenced file
*/
chklin()
{ int i;
   char *ptr;
  i=0;while(line[i] == ' ') + + i;
  ptr=line+i;
   if(strmat("COPY ",ptr))copy2(i+4);
   if(strmat("#include ",ptr))copy2(i+8);
}
/* open secondary file and copy
*/
copy2(i) int i;
{ char *ptr;
 while(line[++i]=-' ');
   ptr=line+i;
  if(*ptr==' "') {++ptr; ++i;}while(*ptr!='"' \& *ptr>' ')++ptr;
   *ptr=NULL;
   if((cpy=fopen(line+i,"r"))==0)
   { puts("\nCan't open ");
     puts(line+i);
     putchar(EOL);
     return;
 }
   fputs(delim,out);
  while(fgets(line,LEN,cpy))outline();
   fclose(cpy);
   fputs(delim,out);
}
/ \star** return true if s matches t up to
** the NULL byte
*/
strmat(s, t) char *s, *t;
\{ while(*s == *t)
  \{ if (*t == 0) return (1);++s; ++t; }
```

```
if (*s==0)return 1;<br>return 0;
\}
```
### **Disk 68. Contents of file GRFTST;C**

```
/* test of graphics 1 library
*/
#include "dsk1.grf1rf"
main()
\{ \text{puts}("In text mode\n\n\});
   chrdef(42,"183C7EFFFF7E3C18");
   pause(" hchar test");
  hchar(11,1,42,120);
   pause(" vchar test");
   vchar(1,20,42,72);
   pause(" gchar test");
  hchar(20,24,126,1);
   putchar('\n');
   putchar(gchar(20,24));
   putchar('\n');
   pause(" chrset test");
   chrset();
   pause(" patcpy test");
   patcpy(36,42);
   pause(" grf1 mode");
  grf1();
   chrdef(42,"183C7EFFFF7E3C18");
   puts(" In graphics 1 mode\n\n");
   pause(" magenta screen");
  screen(14);
   pause(" red spaces");
   color(4,2,10);
   pause(" redefine space");
   chrdef(32,"000000000000001");
   pause(" clear screen");
  screen(5);
   color(4,2,1);
   clear();
   pause(" hchar test");
   hchar(11,1,42,96);
   pause(" vchar test");
   vchar(1,15,42,96);
   pause(" gchar test");
   hchar(20,24,126,1);
   putchar('\n');
   putchar(gchar(20,24));
  putchar('\n'\n');
   pause(" key test");
   keytst();
   pause(" joyst test");
   jsttst();
   clear();
   pause(" sprite test 1");
```

```
 sprt1();
   chrdef(32,"0");
}
keytst()
\int int cv, st;
   while(cv!=18)
  \{ cv=key(1, \&st); if(st==1)putchar(cv);
   }
}
jsttst()
\{ int xj, yj, xv, yv, cv, st; clear();
   xv=16;
  yy=12; while(key(1,&st)!=18)
  {joyst(1, \&xj,\&yj)};
     xv=xv+(xj>>2);
     yv=yv-(yj>>2);
    if(xv<1)xv=32; if(xv>32)xv=1;
    if(yv<1)yv=24; if(yv>24)yv=1;
     vchar(yv,xv,42,1);
   }
}
sprt1()
\{ int i, j, r, c;
   char cb[7];
   sprite(5,64,8,60,100);
   delay(30);
   sprite(0,80,6,60,60);
  delay(30);spmag(4);
  i=0;while(++i<=16)\{ spcolr(5,i);
    spcolr(0,17-i);delay(10); }
  spcolr(0,16); spcolr(5,2);
  sppat(0,84); delay(30);
  i=j=0;while(j<192){ \; \text{sploct}(0,++j,++) \; ; \;} sploct(5,160,i);
     delay(1);
   }
  screen(8);
```

```
 sploct(0,60,60); sploct(5,120,120);
  i=0;while(++i<5)\{ spmag(i);
     delay(30);
   }
  screen(12);
   sploct(0,80,0); sploct(5,80,120);
  spmotn(0,0,4); spmct(1);
  i=j=0;while(j<255){ \text{sposn}(0,\&i,\&j);} locate(23,2);
     puts("row="); puts(itod(i,cb,5));
     puts(" col="); puts(itod(j,cb,5));
    puts(" dsp="); puts(itod(spdist(0,5),cb,7));
    locate(24,2); puts("drc="); puts(itod(spdrc(0,96,128),cb,7));
     PUTS(" ");
    if(spec(0,5,4)) \text{ puts('space'); else puts('"if(sperc(0,80,180,8)) puts("sperc"); else puts("") if(spcall()) puts(" spcall"); else puts(" ");
    poll(1); }
   spdel(0);
   pause(" done!\n");
   spdall();
}
pause(c) char *c;
\{puts(c); getchar();
}
delay(n) int n;
\{ n=1000*n;
  while(n--);}
/*
** str=itod(nbr,str,sz) -
   convert nbr to signed decimal string of width sz
** right justified, blank filled, result in str[].
    sz includes 0-byte string terminator
*/
itod(nbr,str,sz) int nbr,sz; char str[];
{ char sgn;
  sgn=' 'if(nbr<0) { nbr=-nbr; sgn='-';str[-sx]=0; while(sz)
  \{ str[-sx] = nbr\ 10+'0';
     if(!(nbr=nbr/10))break;
```

```
}<br>if(sz) str[--sz]=sgn;<br>````'''~' str[--sz]='
  while(sz) str[-sz] = ' ;
  return str;
\}
```
### **Disk 68. Contents of file TTT;C**

```
/*
* 3D Tic Tac Toe.
*
* Adapted to c99 by Clint Pulley
*
* Last edit 86/03/01 1830
*/
#include "dsk1.conio"
#define EMPTY 0
#define PLAYER 1
#define PLT2 2
#define PLT3 3
#define PLT4 4
#define BEAST 5
#define BET2 10
#define BET3 15
#define WDIM 304
/*
* This is a table of all winning
* combinations, stolen from
* Kilobaud, April 78.
* You can look there to see how it
* is ordered.
*/
int w[WDIM] = 0, 1, 2, 3,
   4, 5, 6, 7,
   8, 9, 10, 11,
  12, 13, 14, 15,
   0, 4, 8, 12,
   1, 5, 9, 13,
   2, 6, 10, 14,
   3, 7, 11, 15,
   0, 5, 10, 15,
   3, 6, 9, 12,
  16, 17, 18, 19,
  20, 21, 22, 23,
 24, 25, 26, 27,
 28, 29, 30, 31,
 16, 20, 24, 28,
  17, 21, 25, 29,
  18, 22, 26, 30,
  19, 23, 27, 31,
  16, 21, 26, 31,
  19, 22, 25, 28,
  32, 33, 34, 35,
  36, 37, 38, 39,
  40, 41, 42, 43,
```
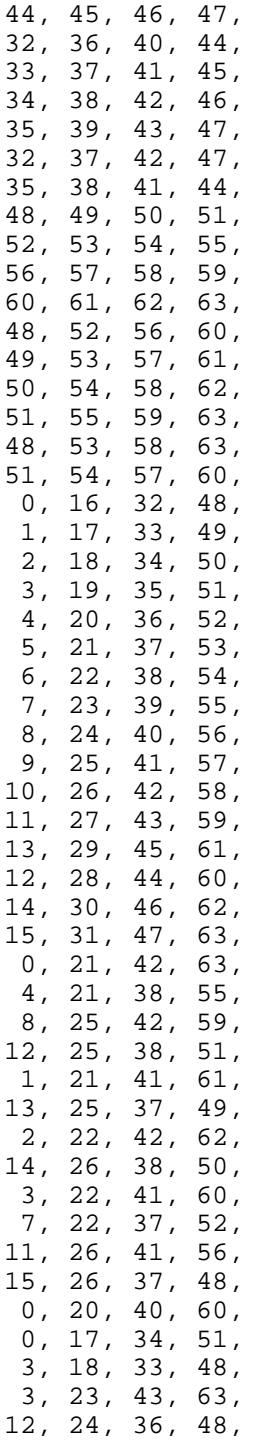

```
 12, 29, 46, 63,
  15, 30, 45, 60,
 15, 27, 39, 51
};
/*
* This is the board.
*/
int b[64];
char *sep = " ------- ------- ------- -------\n";
/*
* Working storage
*/
#asm
 AORG >8330
#endasm
int i, j, t;
int s, bs, bt;
#asm
 RORG
#endasm
int v[76];
char buf[20];
/*
*/
main()
{
  puts("Do you want the rules? ");
  gets(buf);
  if(buf[0]=-'Y' | but[0]=='y') rules();
  for(i=0; i < 64; ++i)b[i]=EMPTY;
   puts("Do you want to go first? ");
   gets(buf);
  if(buf[0]=-'Y' | but[0]=='y') user();
  for(i; j) {
     beast();
     user();
   }
}
/*
  * Print the rules of the
  * game.
  */
rules()
{
  puts("Three dimensional tic-tac-toe is played");
  puts("on a 4X4X4 board. To win you must get 4");
  puts("in a row. Your moves are specified as a");
  puts("3 digit number; the first digit is the");
   puts("level, the second the row and the third");
```

```
 puts("the column. Levels and columns go from");
   puts("left to right from 0 to 3. Rows go from");
  puts("top to bottom with 0 on the top.\n\timesn\n\times");
}
7* * Accept a user move.
  * Exit if he wins.
  */
user()
{
   board();
  for(i; j) {
    puts("\nYour move? ");
    if(gets(buf) == NULL) {
       puts("\nChicken.\n");
       exit(0);
     }
    i = 16*(buf[0]-'0') + (buf[1]-'0') + 4*(buf[2]-'0'); if(i>=0 & i<=63 & b[i]==EMPTY)
       break;
     puts("\nEh?\n");
   }
  b[i] = PLAYER;
  for(i=0; i<WDIM; i=i+4) {
    t = 0;for(j=0; j<4; ++j)
      t = t + b[w[i+j]];if(t == PLT4) {
       puts("\nYou win.\n");
      exit(0); }
   }
}
/*
  * Display the board.
  * Not as easy as it sounds.
  */
board()
{
  puts("\f\n");
  for(i=0; i<4; ++i) {
    if(i != 0)
       puts(sep);
     puts(" ");
    for(j=0; j<64; j=j+4) {
      psq(i+j);if(j==12 | j==28 | j==44)
         putchar(' ');
      else if(j >= 60)putchar('\n'\i);
```

```
 else
         putchar('|');
     }
   }
}
7* * Format and put out square
  * `s' of the board.
  */
psq(s) int s;
{
   switch(b[s])
  \left\{ \right. case PLAYER :
     putchar('U');
     return;
   case BEAST :
     putchar('C');
     return;
   default :
     putchar(' ');
   }
}
/*
  * Move for the machine.
  * Just exit on machine wins
  * and draws.
  */
beast()
{
  for(i=0; i<WDIM; i=i+4) {
    t = 0;for(j=0; j<4; ++j)
      t = t + b[w[i+j]];v[i>>2] = tiif(t == BET3) break;
 }
  if(i < WDIM) {
    for(j=0; j<4; ++j)
      if(b[w[i+j]] == EMPTY) {
        b[w[i+j]] = BEAST; break;
       }
     board();
    puts("\n \nuin win. \n");
    exit(0); }
  bt = 0;for(s=0; s<64; ++s) {
    if(b[s] := EMPTY)
```

```
 continue;
    t = 0;for(i=0; i<WDIM; i=i+4) {
      for(j=0; j<4; ++j)
        if(w[i+j] == s) break;
      if(j != 4) {
        if(v[i>>2] == PLT3) {
          b[s] = BEAST; return;
 }
        t = t+weight(v[i>>2]); }
     }
    if(t > bt) {
      bt = tibs = si }
   }
  if(bt != 0)b[bs] = BERST; else {
    for(s=0; s<64; ++s)
      if(b[s] == EMPTY) break;
    if(s == 64) {
       puts("\nDraw.\n");
      exit(0); }
    b[s] = BEAST; }
}
/*
  * Given a total along a winning
  * combination, return the weight
  * value.
  */
weight(at) int at;
{
   switch(at)
   {
   case PLAYER :
    return(1);
   case PLT2 :
     return(4);
   case BEAST :
     return(1);
   case BET2 :
     return(2);
   default :
```
The Cyc: Boston Computer Society Software Library

```
return(0);\}\}
```
# **Disk 69. Colossal Caves**

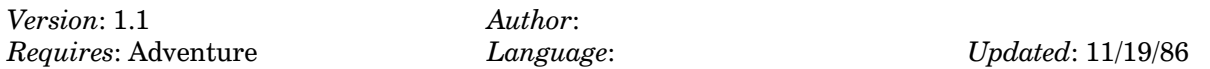

The original adventure game finally translated to the TI. This game was the precursor to the classic Zork series. Hours of text adventure solving fun.

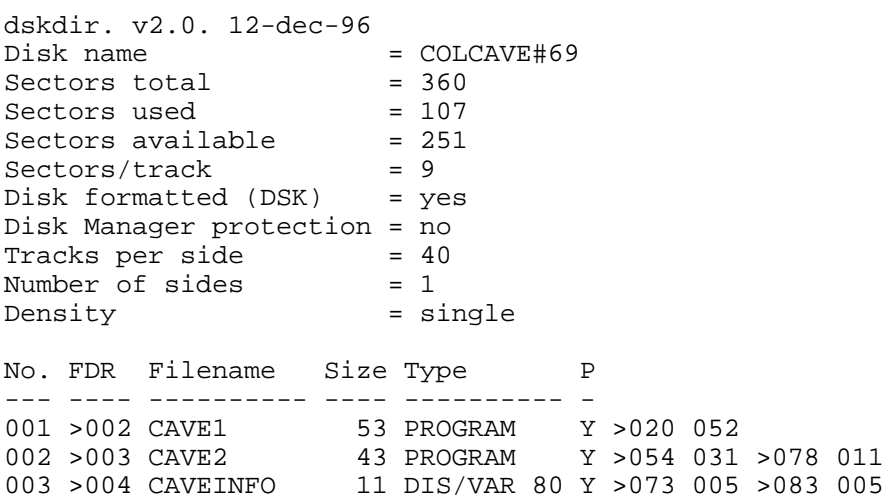

### Disk 69. Contents of file CAVEINFO

### THE COLOSSAL CAVE INFORMATION

This is the original Adventure from which all other versions, both micro and mainframe, evolved. The game of Adventure understands English words and phrases and as such will attempt to do what you command.

The object of the game is to explore a cave, find a quantity of treasures and deposit them back in the building. All exits from a location are not necessarily visible! Simple? Good luck! (You'll need it to get past the snake.)

### **WELCOME TO ADVENTURE**

Somewhere nearby is Colossal Cave, where others have found fortunes in treasure and gold, though it is rumored that some who enter are never seen again. Magic is said to work in the cave. I will be your eves and hands. Direct me with commands of 1 or 2 words. I should warn you that I only look at the first five letters of each word.

Saving, quitting and scoring this game work exactly as they do in all Scott Adams' Adventure series.

Load CAVE1 to begin and then follow instructions in the room thereafter. This game contains all 145 locations of the original adventure, including the MASTER'S GAME. The game is currently at 100% capacity, so you will have to do some SAVEing and LOADing in order to work between the mazes and the main cave.

This version doesn't have the complex score keeping system of the original either, but I hope to include that in a future edition

If you think you've found all the treasures, just keep exploring for a while. All of the treasure now exist somewhere in the cave and when you have found them all, you will be further advised what to do in order to get to the MASTER'S GAME.

No donation is expected or asked for. This has just been a lot of fun. Please feel free to put this on any TIBBS or add it to any TIUG library. I would appreciate any comments you have on the work. Please send mail to:

CIS 72257,3722 **STC TI6010** 

P.S. Hints are also available at the above addresses.

# **Disk 70. Mass Transfer**

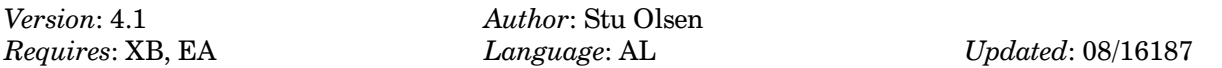

A great terminal emulator program including multiple file transfers, XMODEM file transfers, telephone number list, large incoming text buffer, and in general a much more user friendly program than the now classic Fast-term.

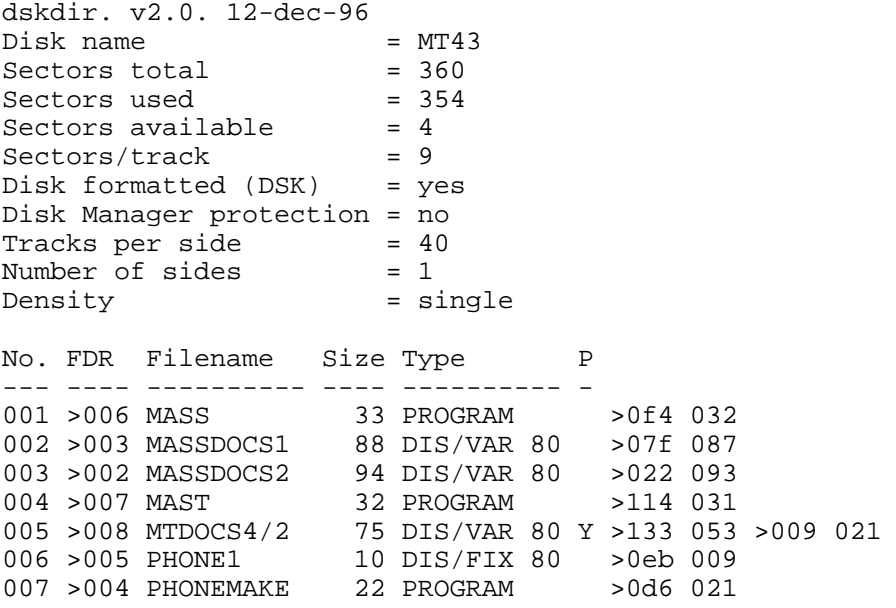

### **Disk 70. Contents of file MASSDOCS1**

"MASS-TRANSFER" Modem Utility Version 4.1

Copyright 1985,1986 Stuart Olson

If you are using this program, and have not yet paid for it, please send \$10 check or money order to the author for his work.

I'm allowing you to try this software before you decide to buy it. As such, I am trusting you to pay for it if you should decide to keep it. If you do not like it, please pass it along to other users, as they may find a need for this program. Good response from you will encourage programmers like myself to provide you with software at a reasonable price and without copy protection. Like they say, you can start paying us now or pay a software dealer 3 times the price for their programs.

STUART OLSON SYSOP: TI-85033 (602) 848-6200 6625 W. COOLIDGE ST. PHOENIX, AZ. 85033

MASS-TRANSFER is a terminal emulator program written in 9900 assembly language. Through its menu driven screens, it supplies the user with a variety of options with which to enhance the telecommunications of the TI computer.

### SYSTEM REQUIREMENTS

The minimum system necessary for operation is the TI-99/4A console, 32k Memory Expansion, RS232 card, disk drive, and a modem. Either the Editor/Assembler or Extended Basic cartridge may be used.

### GENERAL INFORMATION

This software employs a unique feature provided by the TI-99/4A computer. The RS232 card contains its own programming inside a special Device Service Routine (DSR) rom. This rom normally handles the computers file management. It also allows for the use of Circular Interrupt Buffer (CIB) operation. This routine interrupts the running program each time a character is received and places that character into a special buffer in memory. This program periodically checks the CIB and upon finding new characters, processes them as either control characters or data. The CIB overwrites itself if more than 255 characters are received and not processed. This type of programming results in an interrupt driven input for the computer, allowing the user to leave the terminal mode and return to the main menu for short periods of time without any data loss.

MASS-TRANSFER maintains its own user managed telephone directory. The accompanying extended basic program (PHONEMAKE) allows the user to load a phone directory with up to 20 of the most frequently called numbers. The directory can be easily updated with the program's editing feature. The desired phone number can be accessed via the auto-dial feature. This auto-dialing can only be accessed if a smart-modem with autodial capacity is being used. Each of the 20 listings allow the user to send up to 50 characters to the modem. This allows the user to send special modem control codes prior to the actual dialing of the desired phone number.

*Note*: In order to use the auto-dial phone directory option, the extended basic program that creates the directory should first be used. To do this, load and run the following program OLD DSK1.PHONEMAKE. If this program is being ran for the very first time, then select option 1 from the menu, which will create a blank directory on the disk you have in drive  $#1$ . To provide for proper modem operation, you must answer all the prompts in the "change modem commands" section. This program is also menu driven. Follow the screen prompts to load the directory with your phone numbers and modem commands.

**INTRODUCING "MXT" (Multiple Xmodem Transfer)** 

The MXT file transfer option is an ALL NEW concept for the TI and its growing xmodem file transfer capabilities. The MXT supervisor routine allows the user to select any number of files from a disk, and send them without the boring task of typing in numerous filenames and other associated key combinations as used by other xmodem transfer programs. If used with a smartmodem, the program will even disconnect itself from the phone line after the transfer is complete or should more than 10 retries be encountered on any one record.

If the MXT system is used on both sending and receiving computers, the modified xmodem transfer is automatic, allowing both users to walk away from the computer, returning later to turn off the equipment.

MXT is capable of SENDING your selected disk files to OTHER xmodem terminal emulators also. The receiving system will still have to type in filenames, however the MXT supervisor sends the other computer a message containing the proper filename of the file to be transferred. This allows MXT to work with such programs as Fast-Term and 4A/Talk.

MXT uses a modified file header to convey the necessary info for the receiving MXT system, including the proper filename and status as to any more files to be sent after the present one is finished. Although the file header is modified, it still works with those other programs previously mentioned. Since the other xmodem emulator programs do not send the modified file header, MXT can NOT be used for receiving files from these other programs.

### The Cyc: Boston Computer Society Software Library

#### **ERRORS**

Mass-Transfer uses on screen I/O error messages if problems are encountered while accessing a peripheral. For your convenience, the standard TI error codes are listed below.

- Code Meaning
- $0<sub>0</sub>$ Bad device name
- Device is write protected 01
- 02 Bad open attribute such as incorrect file type
- Illegal operation; ie., an operation not supported on the peripheral or a conflict with the open 03 attributes
- 04 Out of table or buffer space on the device
- 05 Attempt to read past end of file
- Device error. Covers all hard device errors 06
- 07 File error such as program/data file mismatch or file not found.

#### **SYSTEM DEFAULTS**

Upon entering the program, the following are in effect:

RS232 card  $#1$ , port  $#1$ 300 baud rate 8 bit character length (terminal mode masked to 7) 1 stop bit No parity check Auto Hangup Off Local echo Off Remote echo Off Buffer capture On Log file Off Linefeed Off Print spooler off, set for PIO

### **CONTROL and FUNCTION KEYS**

The following control and function keys are active along with auto repeating of all keys:

### **CTRL**

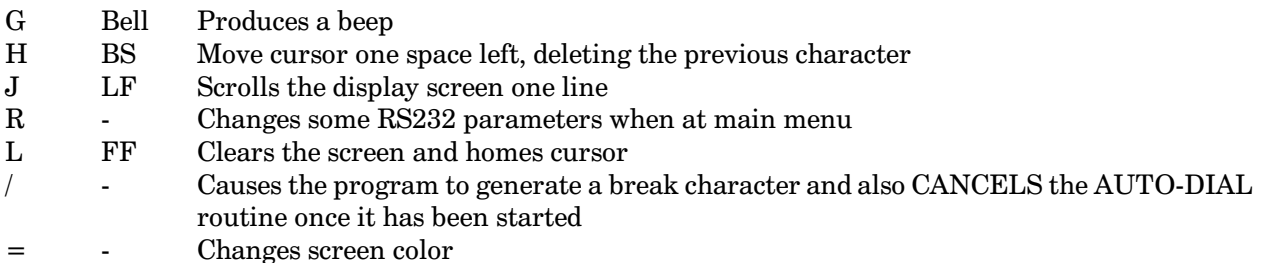

#### **FCTN**

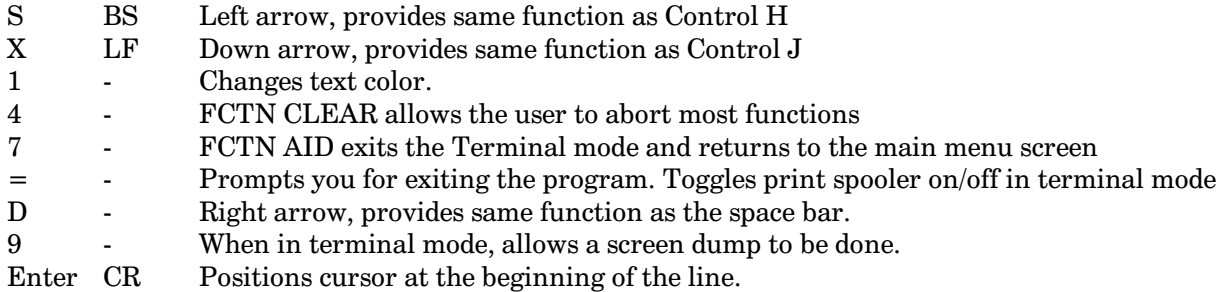

### **LOADING THE PROGRAM**

Editor/Assembler using option 5: Enter the filename as: DSK1.MASS

Extended Basic module: Enter the filename as: DSK1.LOAD

### **CUSTOMIZING THE PROGRAM**

Note: It is assumed the user of this info has an understanding of how a sector editor works, especially the one that will be used to alter the MASS file. You should make a copy of the MASS file first, and attempt your changes on that copy. If a mistake is made, you will not destroy your only "working" version of the program. If you do not know how to use a sector editor, I would recommend that you contact a local user group or an individual who is knowledgeable in the use of sector modifications.

## The Cyc: Boston Computer Society Software Library

Directions:

- $1.$ Using a sector editor, locate the first sector of the MASS file. This is the sector in which all modifications will be made.
- 2. Locate the byte $(s)$  within the sector to change. The following tables gives the location and function of the bytes and defaults that are available.
- 3. After you have changed the desired bytes, write the edited sector back to disk.

Note: I count bytes assembly style. In other words, the first byte in a sector is 0 and the last byte is 255. I am using decimal numbers for the byte #'s and hex numbers ">" for the default and optional numbers.

Note: Most RS232 cards have 1 PIO port and 2 serial ports. Most users only have 1 RS232 card. If so, the serial ports are referred to as RS232/1 and RS232/2. If two RS232 cards are installed in your system, the second card then becomes RS232/3 and RS232/4, and the second PIO port becomes PIO/2. Since each card has two serial ports, the computer addresses these by using two separate notations; the card address and the port address. The following tables show you which hex codes to edit into the program for setting up both the card and port addresses, depending on your system configuration.

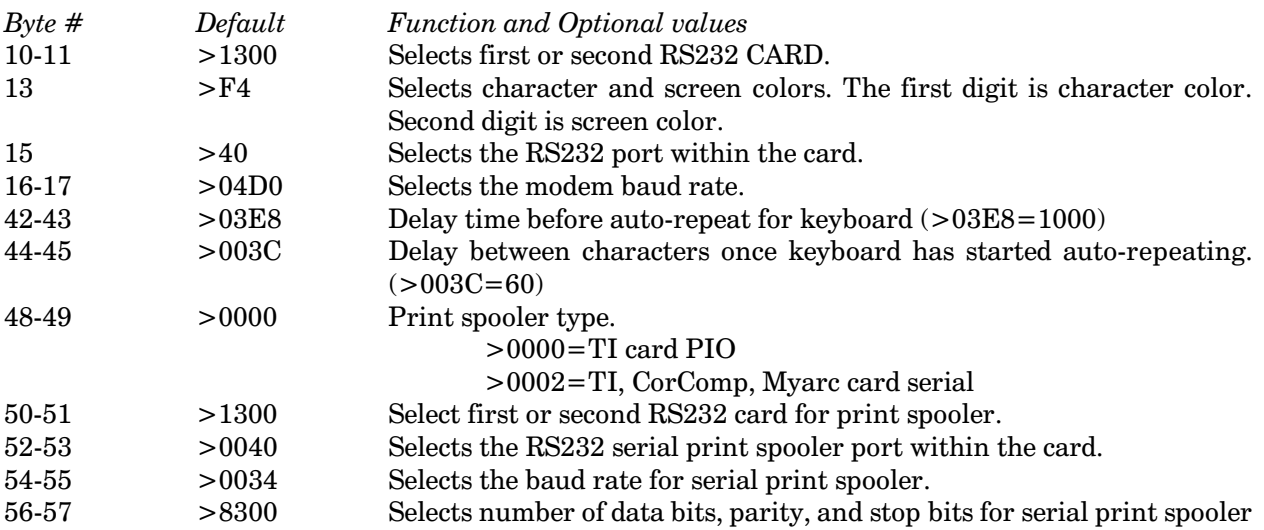

Color codes (in hex)

- $\mathbf{0}$ transparent
- black  $\mathbf{1}$
- 2 medium green
- 3 light green
- dark blue  $\overline{4}$
- $\overline{5}$ light blue
- $6\phantom{.}6$ dark red
- $\overline{7}$ cyan
- 8 medium red
- 9 light red
- dark yellow  $\mathbf{A}$
- $\bf{B}$ light yellow
- $\mathbf C$ dark green
- ${\bf D}$ magenta
- ${\bf E}$ gray
- $\mathbf F$ white

Baud rate codes (in hex)

 $> 0638 = 110$  baud  $>04D0 = 300$  baud  $>0341 = 600$  baud  $>01A0 = 1200$  baud  $>00D0 = 2400$  baud  $>0068 = 4800$  baud  $>0034 = 9600$  baud

RS232 card and port codes (in hex)  $>1300 = RS232$  card #1  $>1500 =$ RS232 card #2  $>40$  = RS232/1 or /3  $>80 =$  RS232/2 or /4

Data bits, parity, stop bits  $>8200 = 7N1 > 8300 = 8N1$  $>$ A200 = 7E1  $>$ A300 = 8E1  $>$ B200 = 7O1  $>$ B300 = 8O1

### **SCREEN DUMP OPERATION**

While in the terminal mode, a screen dump can be done without having to go to the view buffer mode. To dump a screen, the FCTN and 9 keys are used. It is advised to dump a screen when the sending computer, BBS, etc. has stopped sending data. If this is not handy, and the other computer responds to XON/XOFF control keys (control S and Q), send a control S to stop the other computer's data flow. Then, dump your screen to any device you wish to enter (disk, printer, etc.). After the dump is finished, enter a control  $Q$ to tell the other computer to continue the data transmission.

### PRINT SPOOLER OPERATION

The print spooler in  $M/T$  shares the same memory space as the buffer. As such, a few things should be noted while using the print spooler. First, you must make sure the 1st sector of MASS contains the proper code to match the program with your type of printer. If you have not already done so, refer to the previous steps on sector editing and make the necessary changes.

Note: I HAVE NOT BEEN ABLE TO OBTAIN THE NECESSARY INFO NEEDED TO ALLOW M/T TO WORK WITH THE MYARC AND CORCOMP PIO PORTS. THEY ARE ACCESSED DIFFERENTLY THAN THE TI PIO PORT. UNTIL SOMEONE IS KIND ENOUGH TO PROVIDE ME WITH THE CRU ADDRESSING INFO, I'M AFRAID I CAN NOT IMPLEMENT PRINT SPOOLING FOR USE WITH CORCOMP AND MYARC PARALLEL USE.

The print spooler is toggled on and off by simply press the FCTN and  $=$  keys while in the terminal mode.

Your printer can fall behind the currently received modem data if your modem is running at speeds faster than 300 baud. The print spooler is designed to allow the printer to lag the incoming data by up to 12.5K bytes. If this amount is exceeded, the program will initiate certain steps to prevent data loss. The buffer will close, preventing any more incoming data from being stored. The print spooler will continue to dump the remaining 12.5K of data to your printer. After the print spooler is empty, you can once again turn on your spooler and resume normal use.

Since the print spooler and buffer share the same memory space,  $M/T$  will automatically turn on your buffer if you turn on the printer spooler. If the buffer is already on, it will make no difference to the program's operation.

If you should have both the buffer and print spooler on, and decide to turn off the buffer, the print spooler will turn off also. Your printer will continue to print any data still left in the spooler. If you should then turn on both the buffer and the print spooler, you will re-initialize the print spooler. Any remaining unprinted data will be lost unless you wait for the spooler to empty. Turning the print spooler on and off will cause no problems.

Since many BBSs often pause while accessing the message base, your printer should be able to keep up with the incoming data without falling too far behind. You usually have the option of pausing somewhat, before reading the next message. This will give your printer a chance to catch up somewhat.

### PHONEMAKE AND NEW PHONE FILES

The PHONEMAKE program for version 4.1 is the same as the one used in version 4.0. Nothing in it has been changed, except the version number itself.

You now have the option of using up to EIGHT PHONE files with M/T. M/T now provides you with a separate menu screen from which to make your selection. You have the option of selecting the "not using phone files". If this is selected, no data is loaded and any part of M/T that uses this data is made non-useable, to prevent any program crash.

You can load the PHONE file from almost any storage device; Myarc ramdisk, New Horizon ramdisk, or floppy disk drive. Just select the appropriate option from the menu and M/T will do the rest. If you receive an error while doing this, you most likely do not have the PHONE file available on that device, or the PHONE file was from a version earlier than 4.0.

NOTE: M/T EXPECTS THE PHONE FILES TO BE NAMED EITHER:

PHONE1, PHONE2, PHONE3, ........ or PHONE8

Use your disk manager to rename your old PHONE file to and one of the above filenames.

#### NEW HORIZON RAMDISK SUPPORT

Although I do not have an HRD, I've been told that they can emulate DSK5. I have included in all parts of the program that require you to input a drive  $#$  the ability to enter a 5. This should allow full use of your HRD with this program.

### **Disk 70. Contents of file MASSDOCS2**

### MAIN MENU INSTRUCTIONS

 $R$  - Reconfigure I/O port

This option allows the user to change the RS232 port and also the baud rate for that port. To reconfigure your system for a different setup, select R from the menu. The program will take you to the Configuration Setup screen. You will then be able to enter the desired communication parameters.

Although the RS232 port can be changed along with baud rate, several users requested an easier way to change data bits, parity, and stop bits. M-T is pre-programmed with the 3 standard protocols; those being  $8, N, 1$ ; 7, O, 1; 7, E, 1. These refer to number of data bits (7 or 8), type of parity (none, odd, or even), and number of stop bits, respectively. To access this feature, just press CONTROL R (CTRL R) on the main menu. You will notice the 8N1 that was underneath the buffer size counter has now changed. Pressing  $CTRLR$  again will again bring up the next option, and one more time will bring you back to where you started. Once the selection is made, the RS232 port is automatically reset to your new specifications.

<M>Multiple Xmodem Transfer (MXT)

This option allows the user to send and receive an unlimited number of disk files without having to attend to the computer during the transfers.

When you select the send option, the program will catalog the disk and display the directory on the monitor, 10 files at a time. To select a file for transfer, position the cursor next to the desired filename and press the  $\leq$ ENTER> key. You may use the up and down arrow keys to move the cursor. To delete a previously selected file, position the cursor in front of the filename, and press the FCTN and 1 keys (FCTN DELETE). To proceed on to the next screen of directory entries, press the FCTN and 6 keys  $(FCTN \, PROCEED)$ . When finished with the last directory screen, press  $FCTN \, PROCEED$  one more time and the MXT transfer will begin.

To abort during a transfer, press the FCTN and 4 (FCTN CLEAR) keys. The abort will cancel the current file being transferred and any other files still remaining in the supervisor list.

When using MXT to send files, the sending computer will pause for 5 seconds between files. This is so that the receiving system (if non-MXT capable) can type in the next filename as it appears on his monitor. If you wish to bypass the 5 second pause, just press the  $\leq$ ENTER $>$  key.

Note: IF USING MXT IN THE RECEIVE MODE, USE A CLEAN DISK. THE MXT SUPERVISOR  $\,$  ROUTINE WILL CREATE THE FILENAMES ON YOUR DISK JUST AS THEY WERE LABELED ON THE SENDING DISK. IF YOU HAVE FILES ON YOUR DISK, THEY COULD BE ERASED AND OVERWRITTEN WITH THE NEWLY RECEIVED FILE IF THE FILENAMES ARE THE SAME.

### $\langle H \rangle$  Hangup after MXT status = OFF

This option allows the user to pre-select the auto hangup feature upon completion of an MXT transfer.

The auto hangup will be executed when the transfer is either successfully completed OR aborted. This feature allows the user to leave the computer unattended for a period of time, and return later to see the status of the disk transfer. This option toggles ON and OFF by pressing the H key.

Note: THE DATA NEEDED BY M/T TO HANGUP YOUR MODEM IS CONTAINED IN THE PHONE FILE. FURTHER, A MODEM CAPABLE OF HANGING ITSELF UP THROUGH EITHER PROGRAM OR KEYBOARD CONTROL IS REQUIRED. IF YOUR MODEM IS NOT ABLE TO HANG ITSELF UP, THEN M/T WILL NOT BE ABLE TO PERFORM THIS FUNCTION. BE SURE TO RUN THE PHONEMAKE PROGRAM AND ENTER YOUR MODEM HANGUP COMMANDS IN THE APPROPRIATE SECTION.

 $\langle$  C> Clear download buffer

This option clears the buffer. Any previously received data will be lost. After the buffer has cleared, the program returns to the main menu.

 $\langle E \rangle$  Echo remote status = OFF, monitor status = OFF

This option allows the user to select the necessary echo as needed. The user has control over both the remote and monitor echo. Varied use of this option will permit the user to interface with almost any other computer, regardless of what the remote computer provides/requires in the area of character echo.

To change either the remote or monitor echo status, press the E key. A four choice menu appears, allowing the user to turn on/off each echo. A beep will be heard, when a valid choice is selected from the menu. When all choices have been made, press ENTER. The program will return to the main menu, with the new echo status displayed.

 $<$ 1> Remote echo - ON

Echo all received data back to the sending computer.

```
<2> Remote echo - OFF
```
Normally used when communicating with BBS's.

<3> Monitor echo - ON

This mode shows what you are typing but does not echo the received characters back to the remote computer.
### $<$ 4> Monitor echo - OFF

Suppresses the echo of your typed characters to your monitor.

*Note*: The above combinations of echoes gives the user an excellent choice to use under various situations. However, one should keep in mind the following idea. If both computers are using an echo ON mode, the program usually starts typing a string of feedback characters since both computers are re-sending the same character over and over. If this should occur, it can be stopped by returning to the menu and changing the remote echo to off. Auto-dialing should not be done with the remote echo on. This echoing of modem responses usually causes the modem to misdial or lock up.

### <U> Upload DIS/VAR 80 file

This option allows the user to send a display variable 80 file that is loaded in from disk and stored in the buffer. It will erase the contents of the buffer. Be sure to save anything of importance in the buffer before you select this option.

NO ERROR CHECKING is provided in the program as to the SIZE of the file being loaded. Since the file is placed in the buffer, care should be taken not to exceed the size of the buffer. A DV-80 file of about 40 to 50 sectors in length will easily fit into the available buffer space. Since this text sending feature is normally used to send a pre-composed message to a BBS, this size limitation should be of no real problem.

After the file is loaded, you must determine who will control the sending of the text. You can let the computer manage it, or you can take control and send it one line at a time. It is suggested that if you are uploading to a BBS, the line by line option may be the best choice. Experimentation on your part may be necessary. Follow the instructions on the screen which will tell you how to send the data. As the data is sent, a carriage return is added to the end of each line automatically.

While sending, any prompts or text that are sent or echoed by the BBS will also appear on your monitor. When the last line has been sent, you will be placed back into terminal mode.

 $<$ A $>$ Auto-Dial from directory

After selecting the "[A]" option from the main menu, you will see your phone file on screen with three options available for use.

[D]ial is used to dial any phone number you have included in your phone list. It will dial that number only once, and return you to the terminal mode. To dial a number, simply select the desired letter (A-T). Your smart modem will now dial the number for you.

[R]edial is used when you wish M/T to dial a possibly busy phone number. It will continue to redial the busy number until the line is no longer busy or you cancel the dialing process manually. To redial any number, simply select the desired letter (A/T). After you select the first number to dial, M/T prompts you for an alternate number. Yes, M/T is able to redial two different numbers until it gets through to one of them. To use this feature, just enter your second choice. If you do not wish to dial an alternate number, just press the enter key, and M/T will skip the alternate redial feature.

While M/T is redialing numbers, it will display the current number being dialed, along with the status (busy or dial) and the number of redialing attempts for that number.

[P]c-Pursuit is the last option available in the auto-dialer. It allows you to let the computer REDIAL any PCP area code you desire. On my system, I have found that M/T will redial a busy area code listing 10 times per minute. At that rate, it is quite easy to get an access line.

In order to make use of the PCP feature, you'll need a special file(s) on disk that contain the necessary info required by PCP. (ie, password, ID, area code, and baud rate). You can use a standard D/V80 file editor to create these files, or make use of the editor provided in PHONEMAKE (option 6). If you use an editor such as TI-Writer, be sure to use the "PF" option to save your file to disk, as M/T will not work properly with the margin info normally found at the end of a TI-Writer file.

If you use the PHONEMAKE editor to create your file, all the info needed by PCP is display on your monitor. Just enter your specific data. After that, your PCP file will be saved to disk, under whatever filename you wish. Personally, I use filenames such as  $312/12$  which indicates area code 312 and 1200 baud.

Assuming you have made up the necessary PCP files, you can auto-dial an area code by first connecting with your local PCP access line. After you arrive at the PCP prompt where you would type in the usual C DIAL 312/12.....etc, just select the autodialer function from the main menu, followed by the  $[P]c$ -Pursuit option. You will be prompted for the file name (remember the ones you made using one of the DV80 editors).

Enter the name, and M/T will now faithfully redial that "always busy" area code for you. When it connects, you are signaled with a beep from the program (just like before).

At this point, you could use the auto-dialer to dial the BBS number you are trying to logon to. To do so, return to the main menu, select the autodial option again, and this time use the redial feature to dial the BBS you desire.

Note: If you have PC-Pursuit but do not have a smart-modem, you can still make use of the auto-dialer features once you are connected to a PC-Pursuit access line!

## **CANCELING THE AUTO-DIALER**

To cancel the auto-dialer, press the break key (CTRL /). This signals M/T to stop auto-dialing and searching for any modem responses.

One last comment on using the auto-dialer. The two responses you supply in the PHONEMAKE program are what is used by M/T for modem response comparison. My Hayes modem gives a NO CARRIER for a busy response while my use of PCP shows that BUSY is returned for a busy number. Keep these modem responses in mind as you enter them in the PHONEMAKE program. Without the proper responses and commands, M/T will not be able to control your smart-modem.

<D> Dump download buffer

This option copies the buffer to a storage device. This device can be any legal device name that supports a maximum file length of 80 characters, except cassette. Upon selection of this option, enter the appropriate filename, such as PIO, DSK1.SAVEFILE, RS232/2.BA=4800.DA=8, etc. You can also abort the dump by following the screen prompts. In order to allow the same buffer contents to be saved to several devices, the buffer is NOT CLEARED after the dump routine.

Note: This buffer is shared with the LOG file. However, even if you have the LOG file on, you may still dump the buffer contents to any device you desire.

 $<$ S> Set up Log File status = OFF

This option allows you to assign a peripheral device to accept the contents of the buffer when the buffer fills. You will be asked for a filename. Most users would use either the printer or a disk in order to keep a copy of the buffer contents for later review.

Once the log file has been toggled on, you may turn it off by simply pressing the "S" key from the main menu. If there is data in the buffer, it will be sent to the device you had named as the log file before it closes the file. If you do not desire to have the buffer contents sent to the log file, then clear the buffer before closing the log file. Likewise, if you should happen to quit the program while the log file is open, you will be asked if you wish to save the buffer contents.

The log file uses an append format which allows the computer to add on to the previous file contents, if any. This means that a file on disk will have new contents added to it each time the buffer fills and dumps to the disk. THE LOG FILE WILL NOT OVERWRITE AN EXISTING FILE ON DISK.

Since the file append mode can create a file too large to be loaded by TI-Writer, another way exists in which you can print the file. The E/A module allows you to print a file directly from the disk drive. To use this feature, select the EDIT option from the E/A main menu. Next select the Print feature.

At this point, you will be asked to type in the filename, and then the printer' filename. Upon entering your printer's filename, the file will be read off of the disk and sent to your printer.

*Note*: M/T sends an XOFF (control S) to the other computer when logging the buffer contents to the assigned peripheral. After the buffer is emptied, the program sends an XON (control Q) to allow the sending computer to continue. This is commonly referred to as XON/XOFF protocol. A BBS that supports this protocol (most of them do) allows M/T to dump the buffer and not miss any incoming data since the BBS will not be sending any during this time.

 $<$ V $>$  View buffer contents

This option allows the user to view the contents of the buffer without destroying it. As an added feature, any portion of the buffer can be saved to any peripheral via the screen dump option. This allows the user to read or save a message without having to dump the entire buffer. Scrolling of the displayed text is controlled by the space bar. Press the space bar once to stop the scrolling and again to start it. Pressing FCTN 4 (CLEAR) will abort the viewing option and return to the main menu. To use the screen dump option, allow the screen to scroll to the desired text. Stop the scroll and press the "P" key to start the screen dump. You will be prompted for the output device name. After the screen dump is completed, you will be returned to the viewed screen. You may continue the viewing, printing more screens if necessary, or abort back to the main menu with the FCTN 4 keys.

 $\langle B \rangle$  Buffer capture status = ON

This option allows the user to control the flow of data into the buffer. When the status indicates ON, all data is stored in the buffer. By pressing "B", the buffer will toggle between ON and OFF.

 $< L$  > Line feed toggle status = OFF

This option allows the program to provide a linefeed after each received carriage return. Pressing the L key will toggle the option between ON and OFF. These linefeeds are not stored in the buffer, since they are not received data, but rather generated locally by the program. This option is very handy when accessing a BBS that does not supply linefeeds after carriage returns or when receiving an uploaded file from another computer. When toggled ON, it also causes double spacing of the buffer contents when using the view option.

### <X>Xmodem File Transfer

This option allows the user to transfer a file to another computer using the xmodem protocol. As with the other xmodem file transfer programs available for the TI computer, this routine provides the user with compatibility with these other programs. It supports both CRC and checksum error detection. The filename for the transfer is assigned after entering this routine. Retry, record, and sector (current and total) indicators are updated constantly (files other than DIS/FIX 128) on the monitor, along with disk access errors. Transfer status is indicated upon completion or aborting of the file transfer. You may use the FCTN 4 keys to abort the transfer.

## The Cyc: Boston Computer Society Software Library

Note: TO SEND A DISPLAY FIXED 128 (DF-128) FILE IN LARGE BLOCKS RATHER THAN THE USUAL 1 SECTOR AT A TIME. USE THE MXT FUNCTION. THIS WILL ALLOW THE RECEIVING TI COMPUTER TO PROCESS THE FILE AS THOUGH IT WERE A "REGULAR" TI DISK FILE. (SEE COMMENTS ON MXT SENDING AND RECEIVING)

 $\langle F \rangle$  Files (catalog disk) Selection this option from the main menu allows the user to catalog a disk. M/T will prompt you for the drive you wish to display. I use this catalog feature on my Myarc ramdisk. I can not guarantee it will work on other versions of Myarc ramdisks, or any other brand of ramdisk either.

Note: MASS-TRANSFER was originally designed for use with the smartmodems. Although it will work with other modems, one item must be remembered. Some modems (specifically the TI) will not allow the RS232 card to send it data when it is not linked with another modem. During this time, if the program attempts to send the modem data, the computer will appear to lock up. Actually, the program is attempting to send the modem a character, but the modem refuses to accept it. The easiest fix for this problem is to try turning the modem on or off. This will usually prevent/cure this "lock-up" condition.

Your modem may differ in other ways.

I'd like to thank the many users of my old TI-North BBS (312-395-4618) who provided me with many ideas on how to improve my program.

You can call my new BBS at (602) 848-6200.

I'd also like to thank my wife, who I've made a computer widow during the countless hours spent working on this program.

## **Disk 70. Contents of file MTDOCS4/2**

"MASS-TRANSFER" Modem Utility Version 4.2 Copyright 1985,1986,1987 Stuart Olson

If you are using this program, and have not yet paid for it, please send \$10 check or money order to the author for his work.

I'm allowing you to try this software before you decide to buy it. As such, I am trusting you to pay for it If you should decide to keep it. If you do not like it, please pass it along to other users, as they may find a need for this program. Good response from you will encourage programmers like myself to provide you with software at a reasonable price and without copy protection. Like they say, you can start paying us now or pay a software dealer 3 times the price for their programs.

STUART OLSON SYSOP: TI-85033 (602) 848-6200 6625 W. COOLIDGE ST. PHOENIX, AZ. 85033

INFO ON VERSION 4.2

This is the only DOC file for version 4.2. Since the changes in this version are quite simple, in terms of user interfacing, there will not be an update to the complete Mass-Transfer document file, MASSDOCS1 and MASSDOCS2.

This release of M/T has a couple of new items added, and a couple of bugs fixed that I ran across in 4.1. The disk catalog routine in 4.1 identified write protected files incorrectly, and is now corrected.

Thanks to Paul Charlton, I have been able to add the print spooler routines for Axiom, CorComp, and Myarc PIO cards. The instructions following this section describe what bytes can be edited in order to allow use of this version with your particular card. I have released this version with the TI PIO as the print spooler default. Note, someone before you may have modified it, so be sure to check it out.

Since I do not have an Axiom, CorComp, or Myarc card, I have no way of verifying these routines. I hope I have installed them correctly such that they will require no more work.

### **INTRODUCING YMODEM TRANSFERS FOR THE TI-99/4A**

Version 4.2 also includes a new file transfer protocol called YMODEM. No folks, I did not invent this routine. It has been in use for many years on other computer systems. I have adopted it to work on our computer.

First, some background on what Ymodem is, and how it works:

Ymodem is very similar to Xmodem, except that each record sent contains 1024 bytes of data vice the 128 byte blocks used in Xmodem. This increase in record size will give a speed increase in the file transfer, since less time is spent checking small blocks of data and more time is spent sending larger ones.

I have tested Ymodem, both on a local basis, and also using the PC-Pursuit data service available through Telenet. The speed increase when transferring locally is measurable, but not totally earth shattering. However, when transferring files via Telenet, (or other packet switching networks), file transfer time is cut by over  $50\%$ ... yep, that is correct, the transfer takes less than  $1/2$  the time when compared with Xmodem.

I will not bore you with the details as to how this is possible, but simply state that it is possible because of the way the packet networks process blocks of data. Simply put, Ymodem provides a format better suited to the data handling format available on these networks.

Another item I would like to mention is that this version of Ymodem is not compatible with other computers versions of Ymodem. Before you get all bent out of shape about it, let me explain why.

First off, I did my research when I decided to implement Ymodem on the TI computer. I talked to several professional programmers who make a living writing telecommunication software. Through my discussions with them, I found out that there are "several" versions of Ymodem in use throughout the computer community. Although they are all fundamentally the same, minor differences in each version can cause BIG problems during a file transfer. What is worse is that they are all called Ymodem.

Since our memory space is very limited. I decided it was not possible to attempt to make the TI's use of Ymodem acceptable with all the other mutations floating around, so I kept the same general format, and added a couple of things that greatly improves the ease of use of Ymodem for our computer. Also, since we already have xmodem, it in itself will provide the common link necessary for file transfers between the TI and other brands of computers.

I think most everyone realizes that a TI file header is sent as the first record in an Xmodem transfer. It is also sent as the first record in a Ymodem transfer. However, instead of the first record being 1024 bytes, it has been kept at 128, just like the Xmodem header. After the header has been received, both sending and receiving computers will switch over to the 1024 byte records for the remainder of the transfer.

In order to prevent two users from attempting a transfer using both xmodem and ymodem formats, I have allowed the receiving computer system to automatically detect and adjust itself to the proper format of the sending computer....yep, you guessed it, I am trying to protect you from yourself!

The receiving computer always assumes it will be doing an xmodem transfer. It will look at the received TI file header record, checking the first byte of the record for either  $a > 07$  or  $> 08$ . As usual, if it finds a  $>07$ , it continues the transfer in the normal xmodem style. If it finds a  $>08$ , it will then shift into the ymodem format, and continue the file transfer.

As you can see, doing it this way makes it very easy for the user, since only the person sending the file need make the decision as to which transfer method to use. The receiving system does not have to worry about it.

To use the Ymodem protocol, just start your transfer the same way as you normally do, with either the X or M keys. If you are sending the file, you will be prompted during the process as to your choice of either X or Ymodem. As I said before, the receiving computer will not have to enter the transfer method to be used. (Ymodem can also be used in MXT transfers.)

OK... the last thing I want to inform you about is which method to pick... you way, "Heck, I'll go with the faster Ymodem".

That may not always be the proper choice... and here is why. When Xmodem encounters an error, it resends the last 128 byte record again. Likewise, when Ymodem encounters and error, it also resends the last record, however, you must remember that the length of the record is 8 times longer. As such, it will take longer to send it. If you are on a noisy phone line, you could easily end up taking longer on a Ymodem file transfer since do to the excessive time required to send the retry blocks. This is something you will have consider when you start and transfer. If the line is usually nice and clean, use Ymodem. If you have had a lot of previous trouble with noise, sticking with xmodem may be the better choice. It is all in your hands!

Last, I would also like to announce that this will most likely be my last update to the Mass-Transfer program. I have been working on it for more than 2 years now, trying to improve it, debug it, include user suggestions, etc. The program is by no means perfect. I am the first to admit that. However, I am not a professional programmer, never tried to be, and never will attempt to be. I have done this terminal emulator program only because I wanted something for my computer which was not available on the open market

I would like to think that I have provided a valuable program to the TI community. I know that I have supported this program longer than many other fairware authors have theirs, and now I believe it is time for me to let it stand by itself and make room for a bigger and better TE program to come along.

I would like to thank those of you who have taken the time to send financial support for this software. To those of you who have been using it without paying for it... well, I guess that is your choice. I have talked with a lot of fairware programmers, and must admit that your attitude of "I'll pay for it later" is causing YOU more harm than you realize. Lets face it, a fairware author can write software for his own use... a lot of them do. Your attitude of not paying simply means that the program will stay in the author's disk files, and not yours. If you can afford this for only \$10, then I hope you are taking some programming classes since you will need them.

# The Cyc: Boston Computer Society Software Library

If that last paragraph sounds a bit harsh... remember, I have been that author, not you. I was the one who received letters, BBS messages, and phone calls complaining about some feature of Mass-Transfer that the person didn't like. A statement such as "Well, I've been using it for the last year and I don't know why you can't...". Gee, maybe that person would have gotten a better response from me had they paid for it instead of just complaining about it.

Folks... I am about programmed out, at least for now. I am looking forward to "relaxing" with a computer, running some of those downloads I have never had a chance to really get to use. Like I said earlier, if you have been putting off paying for Mass-Transfer because you expected another version to come out... you are correct. Another version has come out, this one. Now you can go ahead and pay for it... I doubt there will be another one for you wait for.

Thanks for the support... Stu Olson

#### **CUSTOMIZING THE PROGRAM:**

*Note*: It is assumed the user of this info has an understanding of how a sector editor works, especially the one that will be used to alter the MASS file. You should make a copy of the MASS file first, and attempt your changes on that copy. If a mistake is made, you will not destroy your only "working" version of the program. If you do not know how to use a sector editor, I would recommend that you contact a local user group or an individual who is knowledgeable in the use of sector modifications.

#### Directions:

- Using a sector editor, locate the first sector of the MASS file. This is the sector in which all 1. modifications will be made.
- 2. Locate the byte(s) within the sector to change. The following tables gives the location and function of the bytes and defaults that are available.
- 3. After you have changed the desired bytes, write the edited sector back to disk.

*Note*: I count bytes assembly style. In other words, the first byte in a sector is 0 and the last byte is 255. I am using decimal numbers for the byte #'s and hex numbers ">" for the default and optional numbers.

*Note*: Most RS232 cards have 1 PIO port and 2 serial ports. Most users only have 1 RS232 card. If so, the serial ports are referred to as RS232/1 and RS232/2. If two RS232 cards are installed in your system, the second card then becomes RS232/3 and RS232/4, and the second PIO port becomes PIO/2. Since each card has two serial ports, the computer addresses these by using two separate notations; the card address and the port address. The following tables show you which hex codes to edit into the program for setting up both the card and port addresses, depending on your system configuration.

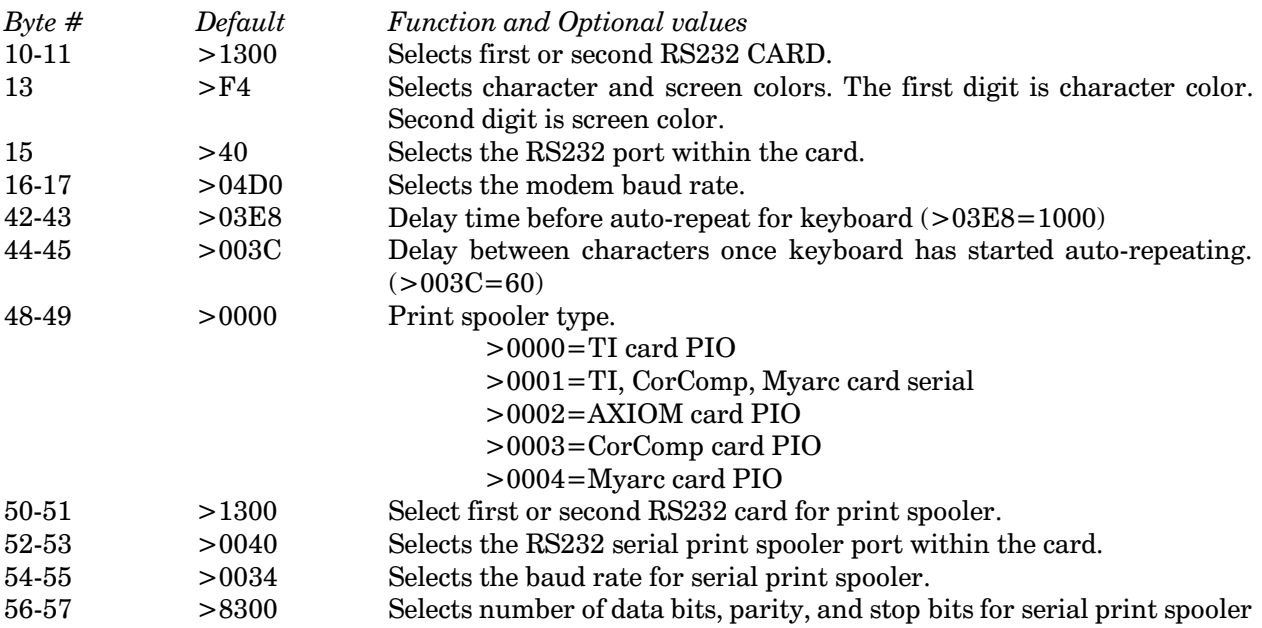

The Cyc: Boston Computer Society Software Library

Color codes (in hex)

- $\mathbf{0}$ transparent
- $\mathbf{1}$ black
- 2 medium green
- $\overline{3}$ light green
- dark blue  $\overline{4}$
- $\overline{5}$ light blue
- $\boldsymbol{6}$ dark red
- $\overline{7}$ cyan
- 8 medium red
- $\boldsymbol{9}$ light red
- $\mathbf{A}$ dark yellow
- light yellow  $\, {\bf B}$
- $\mathbf C$ dark green
- D magenta
- ${\bf E}$ gray
- $\mathbf F$ white

Baud rate codes (in hex)

 $>0638 = 110$  baud  $>04D0 = 300$  baud  $>0341 = 600$  baud  $>01A0 = 1200$  baud  $>00D0 = 2400$  baud  $>0068 = 4800$  baud  $>0034 = 9600$  baud

RS232 card and port codes (in hex)  $>1300 = RS232$  card #1  $>1500 =$  RS232 card #2  $>40$  = RS232/1 or /3  $>80$  = RS232 /2 or /4

Data bits, parity, stop bits  $>8200 = 7N1 > 8300 = 8N1$  $>$ A200 = 7E1  $>$ A300 = 8E1  $>$ B200 = 7O1  $>$ B300 = 8O1

# **Disk 71. STAR — Super TI Assembly Routines**

Version: Author: Michael Riccio<br>Requires: XB Language: AL Language: AL *Updated*: 02/18/87

A collection of 53 assembly routines for use with Extended BASIC. Routines include disk access, graphics, and many others to make your XB programs much fancier. Great documentation. Source code available from the author.

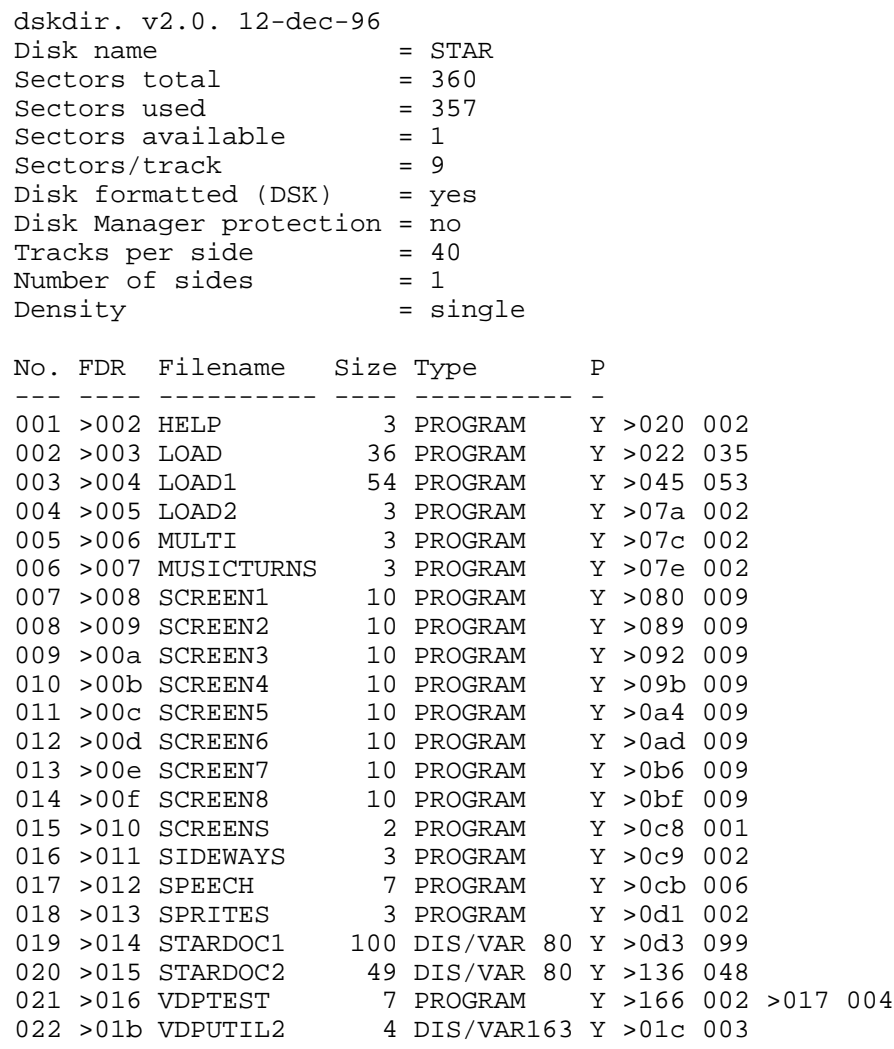

## **Disk 71. Contents of file STARDOC1**

STAR (Super TI Assembly Routines) Version 1.0 Revision 08/24/86

Instructions

### INTRODUCTION:

STAR is a package containing 53 TMS9900 assembly language routines to be used in conjunction with your TI Extended Basic programs. The routines are accessed via the CALL LINK statement. These routines perform tasks that would be difficult or impossible to do with Extended Basic code. Because all of the routines are written in the native tongue of the computer, they execute extremely faster than they would if the code was written in Extended Basic. Also, these routines reside in an area of memory that is not used by your Extended Basic programs, so they do not reduce the maximum size of your programs, and, by performing tasks with one statement instead of several, STAR saves memory. Routines are provided in such areas as character sets, sounds, cassette control, color, screen access, VDP memory access, control, keyboard, character definitions, disk access, string handling, and text mode (40 columns).

### FAIRWARE INFORMATION:

STAR was written by Michael Riccio, COM-LINK Enterprises, and was released to the public as Fairware. Fairware is the "try before you buy" concept. This is how it works: You get a copy of the program FREE, then you take it home and use the program. If you find the program useful, you send your payment to the address in the program. The program IS NOT FREE; the author is relying on the honesty of the public to pay for the program.

You may copy the program and distribute it as often as you wish, as long as you follow the following rules:

- NO FEE may be charged for the program. The only exception to this is a copying fee/disk fee, but ONLY IF this fee is charged by a User Group or similar organization as a standard library fee. This fee MAY NOT EXCEED \$2. This fee is NOT a substitute for the Fairware donation.
- When the disk is copied, ALL FILES MUST BE INCLUDED. This includes the documentation, as well as any sample programs.
- The files MAY NOT BE ALTERED in any way. This includes the documentation and title screens. However, additional files may be added to the disk, such as expanded documentation or sample programs.
- STAR, its documentation, and sample programs are copyright (C)1986 by Michael Riccio. All rights reserved. Any violation of the above rules is a violation of the Federal Copyright Act.

The requested Fairware donation for this program is \$10 to \$15. You may send this amount, or any other which you think is fair. Keep in mind that this is not a high price to ask, considering that a comparable package would cost upwards of \$50. Send payment to this address:

**COM-LINK Enterprises** 953 Fillmore Street Phila, PA 19124

Please include a note explaining that you are paying for STAR.

### IMPORTANT: MAKE ALL CHECKS PAYABLE TO MICHAEL RICCIO.

### LOADING:

The program loads extremely fast through an Extended Basic LOAD program.

IMPORTANT: For the program to load correctly, files LOAD and LOAD1 must not be altered, and their names must not be changed. Line 1 of the program LOAD2 may be changed (this will be discussed shortly), but the filename must not be altered.

STAR requires a minimum system of the following to operate:

- TI-99/4A console (some routines will not work on a TI-99/4 console)
- Monitor or TV set and RF Modulator (a color set is preferred)  $\bullet$
- $\bullet$ TI Extended BASIC (STAR has not been tested with third-party versions)
- $\bullet$ 32K Memory Expansion (WILL work with Myarc 128K/512K and with RAMDISK)
- $\bullet$ TI Disk Controller (has not been tested with CorComp or Myarc controllers)
- $\bullet$ One or more disk drives (any configuration)
- $\bullet$ Cassette recorder and cable optional for cassette control routines.
- $\bullet$ All other hardware is optional, but should work without conflicts.

To load STAR, place the disk in drive 1 (must be in drive 1). If you are not in Extended Basic, you may now enter it, and STAR will load automatically. If you are in Extended Basic, type RUN "DSK1.LOAD" from command mode and press ENTER (you can also have a running program execute this statement.)

After the program loads, you will see a graphic title screen. When you are done looking at it, press any key. You will now see the Fairware information screen. When you are done reading it, press any key. The screen will clear, and you will be placed in command mode of Extended Basic. No program will be in memory, so it will be just like you entered Extended Basic from the title screen. STAR is now loaded into low memory expansion, where it will stay loaded unless you execute CALL INIT or turn off the computer. Entering NEW, BYE, or pressing QUIT (Function-equals) will not affect STAR.

# The Cyc: Boston Computer Society Software Library

Later on in these instructions, you will learn how to modify the LOAD program so it will do something other than return to command mode (such as run a program that needs the STAR routines.) Now that STAR is loaded, you can learn how to use each of its 53 powerful routines.

#### **PROGRAM ROUTINES:**

**IMPORTANT:** When the syntax is shown for a routine, it will follow these guidelines:

Items in CAPITALS are to be typed exactly as seen. Also, any punctuation except brackets ([]), ellipses  $(...)$ , or dashes  $(-)$  is to be typed as seen.

Items in lower case describe a value, variable, or expression that is to be substituted where indicated.

Items in [brackets] are optional, and may be omitted.

Items followed by ellipses (...) may be repeated.

These are the same guidelines used in the Editor/Assembler manual.

All of STAR's 53 routines are accessed through the CALL LINK statement. This Extended Basic command has the following syntax:

CALL LINK("program-name"[,parameter1 ...,parameter15])

The program-name is from 1 to 6 characters long, and identifies the routine you are accessing. Parameters 1 through 15 are optional, and vary from routine to routine. The program-name MUST be enclosed in quotation marks, and parameters MUST be separated by commas. The program-name and parameter $(s)$ MUST be enclosed in parentheses. All program names are in capital letters, and two contain the numeral 1 in their names. You must type the program-name exactly as given for the routine to work correctly. Consult the error section of these instructions if you receive an error message when executing a routine.

All of the routines may be executed from a program or from command mode. However, upon return to Extended Basic, the computer resets many video items to the defaults, therefore you may not obtain the expected results. The following routines will not work as expected from command mode: LOW, LGCAPS, FLASH, SCROFF, GETSCR, POKEV, VDPREG, COLORS, MAG, INVERT, ROTATE, FLIP, MIRROR, COPY, TEXT, PRINT, and SCREEN. There is a way to defeat this problem. If you follow the CALL LINK with: ACCEPT A\$, and press FUNCTION-4 when the computer asks for input after the routine executes, the defaults will not be restored. For example, if you enter: CALL LINK("LOW") the lower case letters will be redefined briefly, but then Extended Basic will redefine them. If you enter:

CALL LINK("LOW"):: ACCEPT A\$

the lower case letters will be redefined, then Extended Basic will be waiting for your input. When you press FUNCTION-4, you will be returned to command mode, and Extended Basic will not redefine the letters. NOTE: You do not have to do this if you use the routines inside a program.

#### **CHARACTER SETS:**

The four character set routines allow you to use different character sets other than the standard Extended Basic set.

#### CALL LINK("SMCAPS")

Loads the standard upper case character set (characters 32-95). Same as CALL CHARSET, but does not reset character colors.

#### CALL LINK("LGCAPS")

Loads the title screen upper case character set (characters 32-95). The title screen characters are larger than the standard character set.

#### CALL LINK("STDLOW")

Loads the standard lower case character set (characters 96-126). The lower case letters appear as small capitals. CALL CHARSET does not reset these characters.

#### CALL LINK("LOW")

Loads a true lower case character set (characters 97-122). Also redefines the zero to be slashed, and makes the capital O round.

#### **SOUNDS:**

The three sound routines allow you to generate commonly used sounds with one command.

#### CALL LINK("BEEP")

Emits the valid response tone. It is the input tone used in Extended Basic.

#### CALL LINK("HONK")

Emits the bad response tone. It is the error tone used in Extended Basic.

#### CALL LINK("CHIMES")

Plays a chimes sound. It is the same as the one used in the FAST-TERM program.

### **CASSETTE CONTROL:**

The two cassette control routines allow you to turn the motor on or off on the cassette in port 1. This is done through the small black plug. You can control music or other taped material through your programs.

#### CALL LINK("CS1ON")

Turns on the motor control for cassette port 1.

#### CALL LINK("CS1OFF")

Turns off the motor control for cassette port 1.

#### COLORS:

The four color routines allow you to control the colors of different character sets in new ways.

#### CALL LINK("COLORS", foreground, background)

Changes the colors of all 15 character sets (0-14) to foreground and background. Foreground and background are numbers from 1 to 16, which represent the Extended Basic color code.

#### CALL LINK("BURST", cycles)

Rapidly changes the screen color through all possible colors, creating an unusual optical illusion. Upon completion, the screen color will be white. Cycles can be a number from 1 to 30000, with 1 being very short, and 30000 being a very long duration.

#### CALL LINK("FLASH", foreground, background)

Copies the character definitions for the upper case letters (65-90) on to the lower case letters (97-122). In other words, the lower case letters appear as upper case. Any lower case letters on the screen will flash with foreground and background colors. Flashing will continue without further program control until NORMAL is executed (see below.)

### CALL LINK("NORMAL")

Stops the flashing caused by the above routine, resets TI's standard lower case letters, and resets the colors to black on transparent.

#### **VDP ACCESS:**

The three VDP routines allow you to directly access VDP (Video Display Processor) RAM memory. For details as to what this memory contains, consult the Editor/Assembler and Explorer manuals.

CALL LINK("PEEKV", address, variable1[, variable2 ..., variable15])

Allows you to read up to 15 consecutive VDP memory addresses. Address should be a number from 0 to 16383.

CALL LINK("POKEV", address, byte1[, byte2 ... byte15])

Allows you to write to up to 15 consecutive VDP memory addresses. Address should be a number from 0 to 16383, and byte1 through byte15 should be values from 0 to 255.

CALL LINK("VDPREG", register, byte)

Writes to a VDP write only register. Register should be a number from 0 to 7, and byte should be a value from  $0$  to  $255$ .

**SCREEN ACCESS:** 

The seven screen access routines allow you to control what is on the screen.

CALL LINK("SCROFF")

Disables screen display. All that is visible on the screen is the screen color. This is the same as when a key is not pressed for five minutes. After disabling the screen display, you can build your screen, piece by piece, then enable the screen display (see below) to make it all appear at once.

CALL LINK("SCRON")

Enables the screen display.

CALL LINK("ALL", character)

Fills the entire screen with given character code. It is the same as CALL HCHAR(1,1,character, 768) but it executes much faster.

CALL LINK("RDSCR", string-array)

Reads in the contents of the screen into string-array, assigning one line to each element. If you are in text mode, 21 elements must be dimensioned, otherwise, 24 elements must be dimensioned. Each array element will contain one line of characters from the screen. Element zero is not used by this routine.

### CALL LINK("WTSCR", string-array)

Writes the contents of the string-array to the screen, with each element of the array producing one line on the screen. All elements must have the same length as the lines on the screen. Element zero is not used by this routine. This routine may be used with the one above to save and restore screens using string arrays as temporary storage locations.

#### CALL LINK("SAVSCR", filename[, screen-color])

Saves the contents of a screen, including color, definitions, sprites, and motion to the device specified by filename. The Myarc 128K/512K RAM-DISK may be used as a valid filename for rapid screen saving. If screen-color is included, the color of the screen  $(1-16)$  will also be saved to the device, otherwise it will not be saved.

CALL LINK("GETSCR", filename)

Restores a screen saved by the above routine. If the screen color was saved, it will be restored, otherwise it will remain unaltered. The Myarc  $128K/512KRAM-DISK$  is a valid filename for rapid screen displaying.

#### CONTROL ROUTINES:

The seven control routines allow you to perform tasks normally not possible in Extended Basic.

#### CALL LINK("BYE")

Returns to the master title screen. Functions the same as the command BYE, but this routine may be used in a program. Note: This routine does NOT close files like the BYE command does, and all unsaved data will be lost. This routine will not affect STAR (you do not have to re-load.)

#### CALL LINK("NEW"):: END

Erases the current program in memory. Functions the same as the command NEW, (without clearing the screen) but this routine may be used in a program. Note: This routine MUST be followed :: END or unpredictable results may occur. This routine will not affect STAR (you do not have to re-load.)

#### CALL LINK("NOQUIT")

Disables the QUIT key (function-equals). When QUIT is pressed, nothing will happen.

### CALL LINK("QUIT")

Enables the QUIT key (function-equals). When QUIT is pressed, the computer will return to the master title screen. Do not confuse this routine with BYE.

#### $\operatorname{CALL}$   $\operatorname{LINK}$  ("NOMOVE")

Disables sprite motion. When this routine is executed, all sprites will stop. Any sprites created with motion, or any sprites told to move will not do so. Motion may be enabled with MOVE (see below.)

#### CALL LINK("MOVE")

Enables sprite motion. All sprites will move when directed to. This routine, along with NOMOVE above, may be used to create large moving objects made up of several sprites. First, execute NOMOVE. Place the sprites on the screen, telling them to move as desired. When all sprites are set, execute MOVE. All sprites will begin to move at the same instant, so no gaps will exist between them.

#### CALL LINK("ERROR", error-code)

Issues an Extended Basic error or warning message designated by error-code. DO NOT use the codes in the Extended Basic manual, but use a code from this list:

- $\overline{2}$ Numeric Overflow 24 Line Too Long
- 3 Syntax Error 25 Can't Continue
- Illegal After Subprogram 26 Command Illegal In Program  $\overline{4}$
- Unmatched Quotes 27 Only Legal In Program  $\overline{5}$
- Name Too Long 28 Bad Argument 6
- $\overline{7}$ String-Number Mismatch 29 No Program Present
- 8 Option Base Error 30 Bad Value
- **Improperly Used Name 31 Incorrect Argument List** 9
- 10 Image Error 32 Input Error
- Memory Full 33 Data Error 11
- **Stack Overflow 34 File Error** 12
- 13 **NEXT Without FOR 35**
- 14 FOR-NEXT Nesting 36 I/O Error (gives meaningless code)
- 15 Must Be In Subprogram 37 Subprogram Not Found
- Recursive Subprogram Call 38 16
- Missing SUBEND 39 Protection Violation 17
- RETURN Without GOSUB 40 Unrecognized Character 18
- 19 String Truncated 41 Warning: Numeric Overflow
- Bad Subscript 42 Warning: String Truncated 20
- 21 Speech String Too Long 43 Warning: No Program Present
- 22 Line Not Found 44 Warning: Input Error
- 23 Bad Line Number 45 Warning: I/O Error
- 46 Warning: Line Not Found

### **KEYBOARD DETECTION:**

The five keyboard detection routines allow you to check for key presses that would be difficult or impossible to do from Extended Basic.

### CALL LINK("LOCK", variable)

Checks to see if the ALPHA LOCK key is down (on). If it is, then variable will equal one. If it is up (off), then variable will equal zero. This is useful for game programs that require joysticks, because the joysticks will not operate properly if the ALPHA LOCK key is down.

### CALL LINK("SHIFT", variable)

Checks to see if either of the two SHIFT keys are down. If it is, then variable will equal one. Otherwise, variable will equal zero.

### CALL LINK("CTRL", variable)

Checks to see if the CONTROL key (marked "CTRL") is down. If it is, then variable will equal one. Otherwise, variable will equal zero.

CALL LINK("FCTN", variable)

Checks to see if the FUNCTION key (marked "FCTN") is down. If it is, then variable will equal one. Otherwise, variable will equal zero.

CALL LINK("KEY", valid-keys, key-code)

Scans the keyboard waiting for a key press. Valid-keys is a string containing a list of acceptable key presses. If this is a null string (""), then all keys will be allowed. The key code of the key pressed will be returned in the variable key-code.

#### **CHARACTER DEFINITIONS:**

The six character definition routines allow you to modify the definitions of characters in unique ways. All of the character definition routines allow you to access characters 30 through 143. Character 30 is the cursor, and character 31 is the edge character. Normally in Extended Basic, it is not possible to modify these characters, but now you can.

### CALL LINK("COPY", character1, character2)

Copies the character definition from character 1 over to character 2 so they appear identical. This would be the same as: CALL CHARPAT(character1,X\$):: CALL CHAR(character2,X\$) except this routine is faster and saves memory. To change the definition of the cursor (character 30), define an unused character, then COPY the definition to character 30. Character1 and character2 are character codes from 30 to 143.

CALL LINK("MAG", character1, character2)

Magnifies character1 to twice its size, and defines character2 and the next 3 characters as this magnified version. This comes in handy for using magnification factors 3 and 4 with sprites. Character 1 is magnified in the same way that sprites are. Character1 is a character code from 30 to 143. Character2 is a character code from 32 to 140, and it must be evenly divisible by four.

CALL LINK("ROTATE",turns,character[,number])

Rotates one or more character definitions, starting at character, and continuing for the specified number. Turns is a number from 1 to 3 which means the following: 1: Character(s) will be rotated 90 degrees  $clockwise. 2: Character(s) will be rotated 180 degrees. 3: Character(s) will be rotated 270 degrees clockwise$ (or 90 degrees counter-clockwise, which is the same.) Character is the starting character code, and is a number from 30 to 143. Number is the number of characters to rotate. If number is omitted, it is assumed to be one, and only character is rotated.

CALL LINK("INVERT", character[, number])

Inverts (changes "on" dots to "off", and "off" dots to "on", making a "negative" image) one or more character definitions, starting at character, and continuing for the specified number. Character is the starting character code from 30 to 143. Number is the number of characters to invert. If number is omitted, it is assumed to be one, and only character is inverted.

CALL LINK("FLIP",character[,number])

Flips one or more character definitions upside down (*Note*: This is NOT the same as rotating them 180 degrees, there is a difference!), starting at character, and continuing for the specified number. Character is the starting character code from 30 to 143. Number is the number of characters to flip. If number is omitted, it is assumed to be one, and only character is flipped.

### CALL LINK("MIRROR", character[, number])

Creates a sideways mirror image of one or more character definitions (a sideways flip), starting at character, and continuing for the specified number. Character is the starting character code from 30 to 143. Number is the number of characters to mirror. If number is omitted, it is assumed to be one, and only character is mirrored.

### **DISK ACCESS:**

The six disk access routines allow you to access many of the features of the Disk Manager module from the Extended Basic environment, without losing the program in memory. All of these disk routines EXCEPT CAT will work with the Myarc 128K RAM-DISK if it is emulating a disk drive.

### CALL LINK("CAT"[,drive])

Catalogs a disk to the screen. Drive is the drive number from 1 to 5. If drive is omitted, it will catalog the most-recently cataloged drive. The disk will be cataloged to the screen in the same format as Disk Manager uses. The listing can be paused by pressing a key, and it can be resumed by pressing a key again.

IMPORTANT: DO NOT use this routine to catalog the Myarc RAM-DISK. If you do so, unpredictable results will occur, and the computer may lock-up, with the only solution being to shut the computer off (which may erase STAR.) To catalog the RAM-DISK, use the command CALL RDDIR.

## Disk 71. Contents of file STARDOC2

CALL LINK("PRO",drive,filename)

Places write protection on filename on the disk in the specified drive. With this "Disk Manager" protection, the file can not be written to, changed, or deleted. Drive is the disk drive number from 1 to 5. Filename is the name of the file to be protected. It may not be longer than 10 letters, and it may not contain any periods or spaces. This protection may be removed with UNPRO (see below.)

CALL LINK("UNPRO", drive, filename)

Removes write protection on filename on the disk in the specified drive. Without this "Disk Manager" protection, the file may be written to, changed, or deleted. Drive and filename are the same as for PRO (see above.)

CALL LINK("RENAME", drive, old-filename, new-filename)

Renames the file called old-filename on the disk in the specified drive as new-filename. Drive is the disk drive number from 1 to 5. Both old-filename and new-filename may be up to 10 letters long, and may not contain any periods or spaces.

CALL LINK("RSEC", drive, sector, string-variable1, string-variable2)

Reads a sector off the disk in the specified drive, and places its contents into the string variables. This routine should be used with extreme caution. Drive is the disk drive number from 1 to 5. Sector is the sector number (sectors are numbered starting with zero.) After execution, String-variable1 will contain the first 128 bytes of the sector, and string-variable 2 will contain the last 128 bytes of the sector. For more information on the contents of disk sectors, consult the Advanced Diagnostics manual.

CALL LINK("WSEC", drive, sector, string1, string2)

Writes a sector to the disk in the specified drive. This routine should be used with extreme caution, for ruining one sector can destroy an entire disk! Drive is the disk drive number from 1 to 5. Sector is the sector number to write to (sectors are numbered starting with zero.) String1 contains the first 128 bytes to be placed in the sector, and string2 contains the last 128 bytes. Both string1 and string2 MUST be 128 bytes long.

### TEXT MODE:

The four text mode routines allow you to access 40 columns from Extended Basic. In 40 column mode, only lines 1 through 21 may be used, and there are 40 characters per line. Only two colors are allowed in text mode: text color and screen color. When defining characters for text mode, they are only 6X8 instead of 8X8, so the right-most two dots of each dot-row are ignored. Sprites are not available in text mode. The routines SCRON, SCROFF, SAVSCR, GETSCR, RDSCR, and WTSCR will work correctly in text mode. These routines should only be used within a program for proper operation. If your program stops while in text mode (because of an error, break, etc.), you MUST execute CALL LINK("GRAPH") IMMEDIATELY, or the text mode routines may not function as expected.

### CALL LINK("TEXT")

Enters text mode (40 columns). The screen is cleared, and the screen colors are set to white on dark blue. If you were already in text mode, the screen is cleared, but your screen colors are retained. Line 22 is always left blank in text mode. Lines 23 and 24 contain valuable Extended Basic system information. This was retained so your program may stop without crashing the computer. You MUST ALWAYS return to graphics (32 column) mode when you are done using text mode.

### CALL LINK("GRAPH")

Returns to graphics mode. The screen is cleared, and its color is set to cyan. If you are already in graphics mode, nothing happens. When you return from text mode, all character set colors will be unaltered, but all sprites will be destroyed.

### CALL LINK("PRINT",row,column,string)

Displays string on the screen, starting at row and column in text mode. This routine will do nothing in graphics mode. If the string goes off the edge of the screen, it will wrap-around to the next line. If it goes off the bottom of the screen, the screen will scroll up one line. Row is the starting row number from 1 to 21. Column is the starting column number from 1 to 40. String is the string to be printed.

CALL LINK("SCREEN", text-color, screen-color)

Changes the text color and screen color in text mode. This routine will do nothing in graphics mode. Both text-color and screen-color are color codes from 1 to 16.

### **STRING HANDLING:**

The two string handling routines change strings in convenient ways that are cumbersome and slow in **Extended Basic.** 

#### CALL LINK("CAPS", string-variable)

Changes all the lower case letters in string-variable to upper case letters. All the other characters in the string-variable remain unaffected.

CALL LINK("REVRSE", string-variable)

Reverses the order of the characters in string-variable. For example, if string-variable contained "ABCDE", after execution, it would contain "EDCBA".

These are the 53 routines contained in the STAR package. I hope these descriptions enable you to use them to their fullest potential. If you have any questions concerning the operations of these routines, feel free to write me at the address on the title screen. Be sure to include a self-addressed stamped envelope for a reply. I am sorry to say that I cannot reply to letters which do not contain a self-addressed stamped envelope.

#### **ERROR MESSAGES:**

The 53 STAR routines issue 4 error messages, their descriptions follow:

#### SUBPROGRAM NOT FOUND

This error will be issued if you misspelled the name of the routine (all routine names are in capital letters.) Also, this error will be issued if the package was not loaded correctly (see the beginning of this documentation.)

#### FILE ERROR

This error is issued by routines which access devices. It is impossible to get Extended Basic to issue an I/O error with the proper error code, so a file error is issued instead. The first digit of the I/O error code does not matter, since no files were opened in the first place, but the second digit may be obtained by executing the following IMMEDIATELY after the error:

CALL PEEK  $(-24576, X)$ : PRINT X

The second digit of the I/O error code will then be printed (for a description of error codes for the disk routines, consult the disk controller manual.) The RSEC and WSEC routines return a zero for the error code, but the error code should be a six, because a sector cannot be read only when the disk is not initialized.

### **BAD VALUE**

The routines issue this error when you supply a value that is beyond the acceptable limits. This error is also given when the string length for WSEC is not 128.

### **STRING TRUNCATED**

This error is issued when a supplied string is beyond the maximum acceptable length. Note that this is an error, not a warning.

For other errors, consult the Extended Basic manual, for they were not issued by STAR. You may issue any Extended Basic error or warning by use of the ERROR routine. You can use an ON ERROR statement to handle these error conditions. Note: CALL ERR will return the Extended Basic error code for an error, not the code listed for the ERROR routine.

#### MODIFYING THE LOAD PROGRAM:

The files LOAD and LOAD1 should not be altered in any way. Doing so will cause improper loading of the STAR package. Line 1 of the file LOAD2 may be altered to suit your needs. Altering line 0 will cause improper loading of STAR. Line 1 currently reads:

1 CALL LINK ("NEW"):: END

As you know, this will end the program and erase it from memory. You can change this line to do anything you want, such as run another program that needs the STAR routines. You may add lines to the end of this program, but do NOT modify line 0 or resequence the program, or STAR will not load correctly.

IMPORTANT: Programs that use the STAR routines will not run properly unless the STAR package is loaded and in memory.

### **SOURCE CODE:**

The original source code, which is fully documented line-by-line and is 74 pages long, is available from COM-LINK Enterprises. It is of the utmost value to beginners and experts alike, because it provides many programming tips, short-cuts, and methods of interfacing to Extended Basic programs. The source code is NOT available as Fairware, and may only be obtained by purchase.

The source code costs \$20 if you send a blank disk, mailer, and postage, or \$25 if you do not. Make sure you include a note indicating that you are purchasing the STAR source code, and be sure to include your name and address

IMPORTANT: The fee for the source code is in ADDITION to the Fairware donation of \$15. If you have not paid for STAR, your request will be denied.

MAKE ALL CHECKS PAYABLE TO MICHAEL RICCIO. Send your payment to the address on the title screen.

### **SAMPLE PROGRAMS:**

Several sample programs have been provided on the disk to illustrate the use of the STAR routines.

### **HELP**

Prints out these instructions. Routines used: None.

#### **MULTI**

Demonstrates multi-color mode. Routines used: LGCAPS, LOW, SMCAPS, STDLOW, VDPREG, and ALL.

### **MUSICTURNS**

Plays with words to the beat of the song "Upside Down." Routines used: LOW, FLIP, MIRROR, ROTATE and SMCAPS.

#### **SCREENS**

Displays 8 screens, waiting for a key press before going on to the next one. The screens are from the files SCREEN1 through SCREEN8. Routines used: KEY and GETSCR.

#### **SIDEWAYS**

Prints items sideways on the screen. Routines used: LOW, CHIMES, ROTATE, KEY, and COPY.

### **SPEECH**

A comical demonstration of the computer with speech. Routines used: GETSCR, KEY, and COLORS.

### **SPRITES**

Demonstrates the use of MOVE and NOMOVE. Routines used: MOVE and NOMOVE.

### **VDPTEST**

Demonstrates use of the VDP utilities. Routines used: PEEKV, POKEV, and VDPREG.

### **VDPUTIL2**

A modified version of VDP UTILITY. To use it, MERGE it in with a TI Basic program. The program will now run correctly in Extended Basic, because character sets 15 and 16 will be available.

I hope you enjoy STAR, and I would like to see many Extended Basic programs make use of the routines. I hope you find them helpful. If I get a good response from this release, I might write another package with many more useful routines. Remember, feel free to write to me! Enjoy it!

Michael Riccio **COM-LINK Enterprises** 

# **Disk 72. TI-Keys**

Version: Author:

Requires: Language: Language: Updated: 12/12/86

A macro key facility for XB which allows you to define almost all CONTROL key combinations to be any string up to 31 characters long. Complete assembly source code and documentation are included. Programs like this are commercially available for about \$20. This one is fairware!

```
dskdir. v2.0. 12-dec-96
Disk name = DM99&GKSTF<br>Sectors total = 360
Sectors total = 360<br>Sectors used = 186
Sectors used
Sectors available = 172<br>Sectors/track = 9Sectors/track
Disk formatted (DSK) = yes
Disk Manager protection = no
Tracks per side = 40
Number of sides = 1
Density = single
No. FDR Filename Size Type P
--- ---- ---------- ---- ---------- -
001 >002 -README 21 DIS/VAR 80 Y >022 020<br>002 >003 KEYLOAD 20 PROGRAM Y >036 019
                        20 PROGRAM Y >036 019
003 >005 KEYLOAD/O 48 DIS/FIX 80 >095 047
004 >004 KEYLOAD/S 77 DIS/VAR 80 Y >049 076<br>005 >006 LOAD/JPH 20 PROGRAM >0c4 019
005 >006 LOAD/JPH
```
## **Disk 72. Contents of file -README**

TI-Keys by Wes Johnston

COPYRIGHT 1986. Fairware

TI-Keys is a program allows the user to define 36 keys so that when typed as control keys, they will display up to 31 characters of text or code. The program is menu driven, disables the quit key, and changes the cursor shape when it is active. Other features include saving the user defined keys to disk, editing the keys, and the ability to turn "off" the program so that true control characters can be typed.

### LOADING INSTRUCTIONS

TI-Keys is loadable in two different ways. It is saved in Extended BASIC program format and is named LOAD. RUN this program, and TI-Keys will load quickly. The disadvantage to this method is it will erase any BASIC program already in memory.

The other format is the standard CALL LOAD format. Type CALL INIT :: CALL LOAD("DSKx.MAC"):: CALL LINK("MACRO"). The disadvantage to this method is the time involved loading the program.

### USING TI-Keys

Once the program is loaded, BASIC's cursor will be a hollow box. This indicates TI-Keys is loaded and functional. Now press control, and you will notice that the cursor is not blinking. The program is waiting for a key to be pressed. Now press the 'A' key while holding down control. ACCEPT will be printed on the screen. Now release control, and BASIC's cursor will begin blinking again. Make-Keys works with all letter keys  $A - Z$ , and the number keys  $0 - 9$ . Any key can be redefined by the user, and saved to disk at any time.

By pressing control  $=$ , the menu will appear. The program options are listed on the screen as follows:

1 to EDIT, 2 to SAVE, 3 to LOAD, 4 to TURN OFF KEYS, 5 to RETURN TO BASIC.

### $1$  EDIT

The program will ask `KEY TO CHANGE?'. Press the key you wish to change, and the `PRESENT VALUE' of the key will be displayed. Now TI-Keys asks `CHANGE TO?'. Simply type in the string as it will appear in BASIC, and press enter.

### **2 SAVE**

The program will ask `SAVE FILENAME'. Type in any valid filename except CS1. If an error occurs, FILE ERROR will be displayed. Press a key to get back to the menu. If no error occurs, the menu will be displayed as soon as the file is saved.

### 3 LOAD

The instructions for load are the same as option.

#### **4 TURN OFF KEYS**

Will turn off TI-Keys so that true control characters can be typed, or so that other assembly programs can be loaded with out lock up. \*\*WARNING\*\* If CALL INIT is preformed, and another assembly program is loaded, the computer may lock up. This is prevented by turning TI-Keys OFF, and then typing CALL INIT, and loading the other program.

#### **5 RETURN TO BASIC**

Does just what it says. When you are finished with the menu, press 5 to get back into BASIC.

#### PREDEFINED KEYS

When the program is loaded, the keys have the following text strings stored in them.

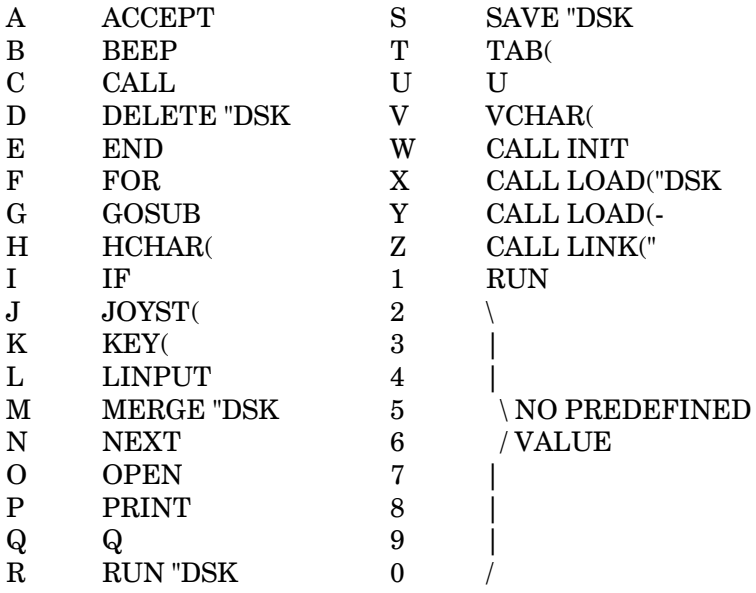

This is a "Fairware Program". Try it! If you like it please send the author your \$10.00 thanks. I'm a high school student trying to upgrade to DSDD and other nice things! Thanks!

Wes Johnston 404 Furman Lane Ladson, SC 29406 **The Cyc: Boston Computer Society Software Library**

## **Disk 72. Contents of file KEYLOAD/S**

+--------------------------+

 | | | TI-KEYS |  $BY$ WES JOHNSTON | | VERSION 3.0 | COPYRIGHT 1986 | +--------------------------+ TI-KEYS is to be distributed with the FREE WARE concept. If you think this program is worth \$10, please send it to me at 404 Furman ln, Ladson SC 29456. Thank you for keeping FREE WARE alive! ++++++++++++++++++++++++++++++++++ DEF MACRO<br>VMBW EOU >2024  $EQU$  >2024 VSBW EQU >2020 VMBR EQU >202C VSBR EQU >2028 KSCAN EQU >201C \* \* 26 PRE-DEFINED KEYS. MAX LEN=15 CHRs. \* byte 1=len, bytes 2-15=text \* MSG1 BYTE 7 TEXT 'ACCEPT ' BYTE 5 TEXT 'BEEP ' BYTE 5 TEXT 'CALL ' BYTE 11 TEXT 'DELETE "DSK ' BYTE 4 TEXT 'END ' BYTE 4 TEXT 'FOR BYTE 6 TEXT 'GOSUB ' BYTE 6 TEXT 'HCHAR( BYTE 3 TEXT 'IF ' BYTE 6 TEXT 'JOYST( '

```
 BYTE 4
      TEXT 'KEY( '
      BYTE 7
      TEXT 'LINPUT '
      BYTE 10
      TEXT 'MERGE "DSK '
      BYTE 5
      TEXT 'NEXT '
      BYTE 5
      TEXT 'OPEN '
      BYTE 6
      TEXT 'PRINT '
      BYTE 1
     TEXT 'O
      BYTE 8
      TEXT 'RUN "DSK '
      BYTE 9
      TEXT 'SAVE "DSK '
      BYTE 4
     TEXT 'TAB(
      BYTE 1
      TEXT 'U '
      BYTE 6
      TEXT 'VCHAR( '
      BYTE 9
      TEXT 'CALL INIT '
      BYTE 14
      TEXT 'CALL LOAD("DSK '
      BYTE 11
      TEXT 'CALL LOAD(- '
      BYTE 11
     TEXT 'CALL LINK("
*
* TEN USER DEFINABLE KEYS. MAX LEN=31 CHRs
* byte 1=len, bytes 2-15=text
*
USRKEY BYTE 0
      TEXT ' '
      BYTE 4
      TEXT 'RUN '
      BYTE 0
      TEXT ' '
      BYTE 0
      TEXT ' '
      BYTE 0
      TEXT ' '
      BYTE 0
      TEXT ' '
      BYTE 0
      TEXT ' '
```
 BYTE 0 TEXT ' ' USRKE1 BYTE 0 TEXT ' ' BYTE 0 TEXT ' ' EVEN \*\*\*\*\*\*\*\*\*\*\*\*\*\*\*\*\*\*\* KEYSTO DATA 0 CURSTO DATA 0 NOKEY DATA >2000 SCRREG BSS 32 MYREG BSS 32 LINE BSS 32 BOTLIN DATA >7F7F,>8080,>8080,>8080 DATA >8080,>8080,>8080,>8080 DATA >8080,>8080,>8080,>8080 DATA >8080,>8080,>8080,>7F7F KEYCHR DATA >007C,>4444,>4444,>447C MACRO LI R1,>1000 MOVB R1,@>83C2 DISABLE QUIT LI R1,PRINT1 MOV R1,@>83C4 BL @>6A PRINT1 LWPI MYREG \*\*\*\*\*\*\*\*\*\*\*\*\*\*\*\*\*\*\*\*\*\*\*\*\*\*\*\*\* \* check if cntrl is pressed \* \*\*\*\*\*\*\*\*\*\*\*\*\*\*\*\*\*\*\*\*\*\*\*\*\*\*\*\*\* LI R0,1008 LI R1,KEYCHR LI R2,8 BLWP @VMBW LOOP07 LI R12,36<br>LI R1,>80 LI R1,>800 LDCR R1,4 LI R12,6 STCR R1,8 CI R1,>BE00 JNE LOOP14 B @MENU CNTRL= pressed LOOP14 CI R1,>BF00 JEQ LOOP12 not pressed B @RETURN \*\*\*\*\*\*\*\*\*\*\*\*\*\*\*\*\*\*\*\*\*\*\*\*\*\*\*\*\*\*\*\*\*\* \* IF CNTL IS PRESSED, CHECK K-BRD\* \*\*\*\*\*\*\*\*\*\*\*\*\*\*\*\*\*\*\*\*\*\*\*\*\*\*\*\*\*\*\*\*\*\* LOOP12 LI R1,>0000 scan key board MOVB R1,@>8374

**The Cyc: Boston Computer Society Software Library**

```
 CLR @>837C
       BLWP @KSCAN
      CB @>837C,@NOKEY<br>JNE LOOP07
                    NO OTHER KEY PRESSED, CHECK IF F-C IS STILL DOWN
       CLR R1
      MOVB @>8375, R1 put key in r1
       MOVB @>8375,@KEYSTO
      SRL R1,8 swpb
       CI R1,158
       JEQ LOOP10 KEY 8
       CI R1,159
       JEQ LOOP11 KEY 9
      CI R1,176<br>JL LOOP08
       JL LOOP08 MUST BE A LETTER
           CI R1,184
       JL LOOP09 MUST BE A # KEY
LOOP08
       CI R1,129 less than 'A'?
       JL LOOP07 yes
       CI R1,154 gt'er than 'Z'?
       JH LOOP07 yes
       AI R1,-129 r1=r1-129
       SLA R1,4 mpy x 16
      LI R3, MSG1<br>A R1, R3
       A R1,R3 add for text location
       JMP INT01
LOOP09 AI R1,-176
       SLA R1,5
       LI R3,USRKEY
       A R1,R3
       JMP INT01
LOOP10 LI R3,USRKE1
JMP INT01<br>LOOP11 LI R3,US
           R3, USRKE1+32
       JMP INT01
INT01
       MOVB @>8362,R0 GET CURSOR POS.
       SRL R0,8
       MOVB @>8361,R0 COMPUTE SCREEN LOCATION.
       CLR R1
      BLWP @VSBR SEE IF CURSOR IS ON OR OFF.
       MOV R1,@CURSTO STORE IT FOR LATER.
       MOVB *R3,R2
       INC R3
       SRL R2,8
       MOV R2,R2
       JEQ RETURN
LOOP MOVB *R3, R1 COPY
      AI R1, >6000 ADD FOR BASIC OFFSET.<br>BLWP @VSBW PUT ON SCREEN
                       PUT ON SCREEN
```
### **The Cyc: Boston Computer Society Software Library**

```
INT05 INC R0 INC SCR LOC
       CI R0,>2FE CHECK IF
       JNE INT06 OFF SCR.
       BL @SCROLL
       JMP INT04
INT06 BLWP @VSBR
       CI R1,>7F00
       JEQ INT05
INT04
      INC R3 INC TEXT POINTER.<br>DEC R2 DEC LEN
                      DEC LEN<br>NOT DONE
      JNE LOOP
       LI R1,>7E00
      C R1,@CURSTO WAS CURSOR ON?<br>JNE INT02 NO
      JNE INT02
       LI R1,>8000 YES
       MOVB R1,@>8301 PUT SPACE IN CHAR BUF.
       LI R1,>7E00
      BLWP @VSBW PUT CURSOR ON SCREEN.
       JMP INT03 RETURN
INT02 LI R1,>7E00 PUT CURSOR IN CHAR BUF.
       MOVB R1,@>8301
       LI R1,>8000
      BLWP @VSBW PUT SPACE ON SCREEN.
***************************
* ADJUST BASIC'S POINTERS *
***************************
INT03
       MOV R0,@>832A END OF TEXT.
       SLA R0,8
       MOVB R0,@>8362 CURSOR POSITION.
KLOOP1 BLWP @KSCAN
       CB @>8375,@KEYSTO
       JEQ KLOOP1
       LI R1,>0000
       MOVB R1,@>8375
*******************
* RETURN TO BASIC *
*******************
RETURN
       LWPI >83E0 REAL KSCNA ADDR.
                       GOTO REAL K-SCAN ROUTINE.
*******************
* SCROLL *
*******************
SCROLL
       LWPI SCRREG
       LI R0,32
       LI R1,LINE
       LI R2,32
SCRL1 BLWP @VMBR
```
# TEXAS INSTRUMENTS  $\,$  HOME COMPUTER

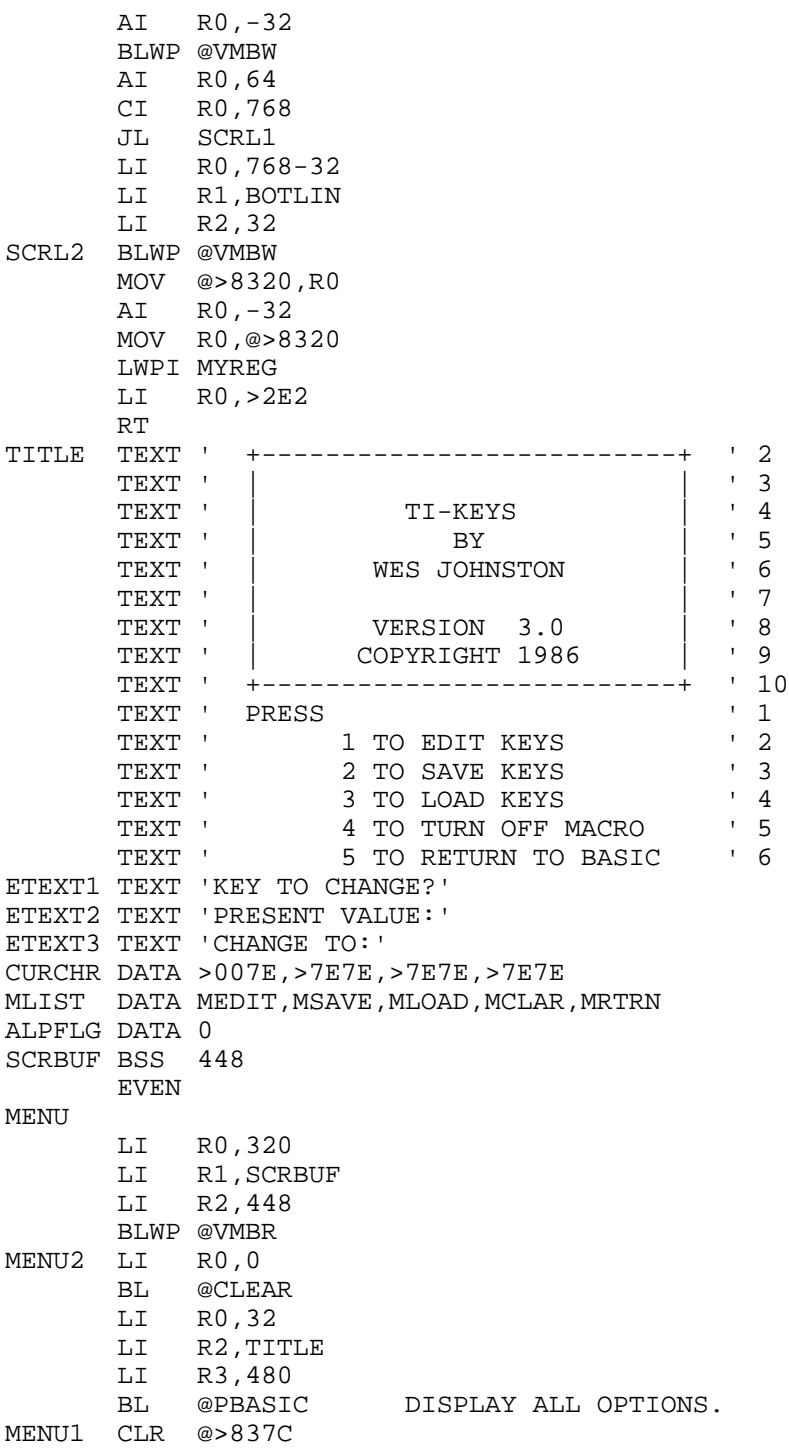

٠

 BLWP @KSCAN CB @>837C,@NOKEY JNE MENU1 CLR R1 MOVB @>8375,R1 CI R1, > 3100<br>JL MENU1 JL MENU1<br>CI R1,>3 CI R1,>3500 JH MENU1 AI R1,->3100 SRL R1,8 SLA R1,1 MPY x 2 LI R2,MLIST A R1,R2 ADD R1 TO LIST OF DATA MOV \*R2,R3 BL \*R3<br>LI R0,320 MEDIT LI BL @CLEAR LI R0,354 LI R2,ETEXT1 LI R3,14 BL @PBASIC PRINT 'KEY TO CHANGE' MEDIT1 CLR @>837C BLWP @KSCAN CB @>837C,@NOKEY JNE MEDIT1 CLR R1 MOVB @>8375,R1 CI R1,>3000<br>JL MEDIT1 MEDIT1 CI R1,>3900 JH MEDIT2 CLR @ALPFLG FLAG=0=NUMBER AI R1,>6000 BLWP @VSBW AI R1,->9000 SRL R1,3<br>LI R2,U3 R<sub>2</sub>, USRKEY JMP MEDIT3 MEDIT2 CI R1, >4100 CHECK FOR A<br>JL MEDIT1 LESS THAN A JL MEDIT1 LESS THAN A<br>CI R1, > 5A00 CHECK FOR Z CHECK FOR Z JH MEDIT1 HIGHER THAN Z INC @ALPFLG FLAG=1=LETTER AI R1,>6000 BLWP @VSBW AI R1,->A100 SRL R1,4 LI R2, MSG1<br>A R1, R2 MEDIT3 A MOV R2,@BUFFLO

**The Cyc: Boston Computer Society Software Library**

# TEXAS INSTRUMENTS  $\,$  HOME COMPUTER

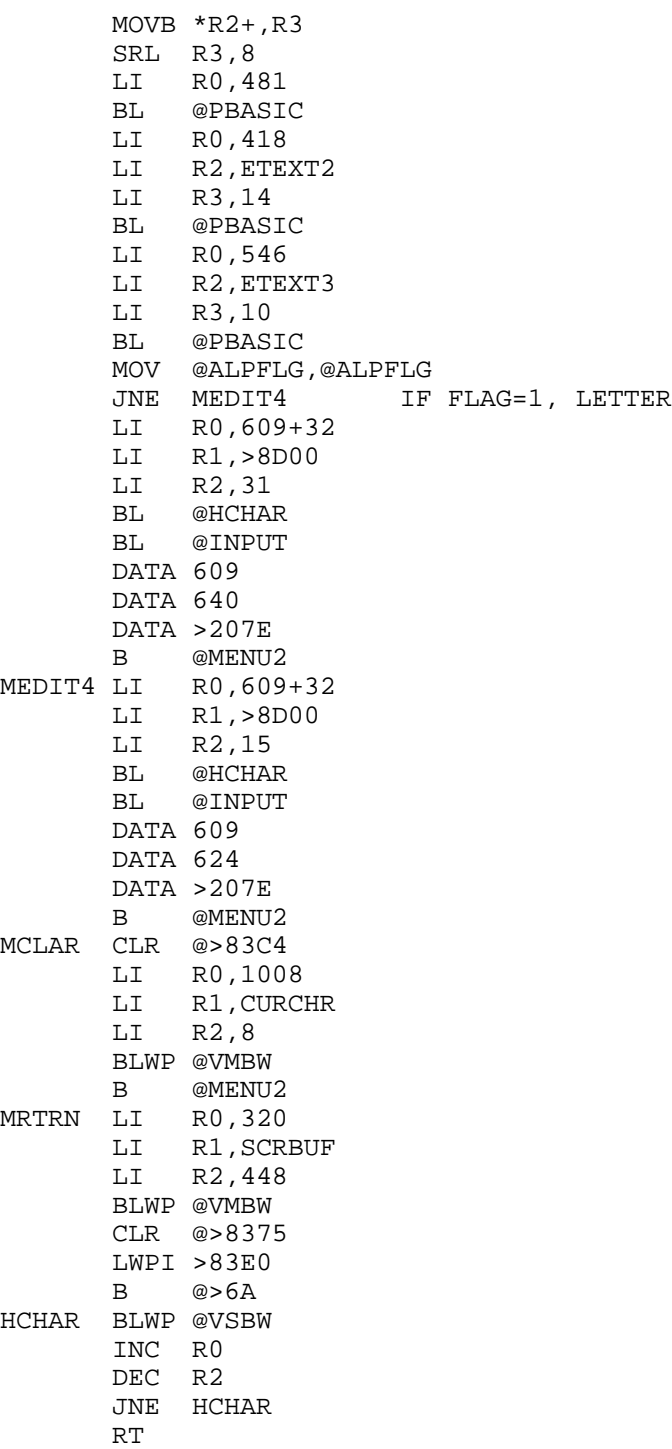

CLEAR MOV R0,R2 AI R2,-768 NEG R2 LI R1,>8000 CLEAR1 BLWP @VSBW INC R0 DEC R2 JNE CLEAR1 RT PBASIC MOV R3,R3 JEQ PBAS1 PBAS2 MOVB \*R2+,R1 AI R1,>6000 BLWP @VSBW INC R0 DEC R3 JNE PBAS2 PBAS1 RT \* \* VAR'S FOR INPUT SUB-PRGM \* LOKEY BYTE 32 HIKEY BYTE 127 ENTR BYTE 13 STARLO DATA 0 TEMP STORAGE FOR SCREEN STRT LOC.<br>STOPLO DATA 0 " " STOP LOC. STOPLO DATA 0 "<br>BUFFLO DATA 0 " BUFFLO DATA 0  $"$  wHERE BUFFER IS IN CPU.<br>SAVERT DATA 0  $"$  wHERE TO RETURN TO. " WHERE TO RETURN TO. BSPC BYTE 8 EVEN \* \* BEGIN OF INPUT SUB-PRGM. \* \* STORE DE-FAULT DATA \* INPUT MOV \*R11,@STARLO INCT R11 MOV \*R11,@STOPLO INCT R11 MOV \*R11,@LOKEY INCT R11 MOV @BUFFLO,R3 INC R3 MOV R11,@SAVERT MOV @STARLO,R0 CLR R2 MOVB R2,@>8374

**The Cyc: Boston Computer Society Software Library**

KEYONE

## TEXAS INSTRUMENTS HOME COMPUTER

```
 LI R4,>40
        LI R1,>7E00
        LI R5,1
        BLWP @VSBW
*
* CHECK KEY-BRD FOR K PRESS.
*
KEYTWO
        DEC R4
        JNE KEYTHR NOT =0 YET
       MOV R5, R5 FLAG SET?<br>JNE KEYFOU YES
       JNE KEYFOU YES<br>LI R1,>8000 CUROFF
       LI R1,>8000<br>LI R4,>50
       LI R4,>50<br>INC R5
                           SET FLAG
        JMP KEYFIV
KEYFOU LI R1,>7E00 CUR ON
        LI R4,>50
        CLR R5 CLR FLAG
KEYFIV BLWP @VSBW
KEYTHR CLR @>837C
        BLWP @KSCAN
        CB @>837C,@NOKEY
       JNE KEYTWO<br>CB @>8375
            CB @>8375,@BSPC
       JEQ BACK<br>CB @>83
             @>8375,@ENTR
        JEQ ENTER
        C R0,@STOPLO
        JEQ KEYTWO
        CB @>8375,@LOKEY
        JL KEYTWO
        CB @>8375,@HIKEY
        JH KEYTWO
        MOVB @>8375,R1
        AI R1,>6000
        BLWP @VSBW
        MOVB @>8375,*R3
       INC RO INC SCREEN LOC.<br>INC R2 INC LEN OF STRI
                    INC LEN OF STRING.
        INC R3 INC BUFFER LOC.
        JMP KEYONE
*
* BACK SPACE.
*
BACK C R0,@STARLO
        JEQ KEYTWO
        LI R1,>8000
       BLWP @VSBW<br>DEC R0
                   DEC SCREEN LOC.
```
DEC R2 DEC LEN OF STRING. DEC R3 DEC BUFFER LOC. JMP KEYONE \* \* ENTER PRESSED. ADJ. NESS. DATA & PUT LEN OF STR IN BYTE 0 OF 'BUFFER'. \* ENTER MOV R2, R2<br>JEQ KEYTWO IF NULL STRING, GOTO KEYTWO LI R1,>8000 BLWP @VSBW MOV @BUFFLO,R1 SWPB R2 MOVB R2,\*R1 MOV @SAVERT,R11 RT FTEXT1 TEXT 'SAVE FILENAME?' FTEXT2 TEXT 'LOAD FILENAME?' FTEXT3 TEXT 'FILE ERROR!!' MSAVE LI R0,>0600 MOVB R0,@PAB CLR @FLAG LI R4,FTEXT1 B @MFILE MLOAD LI R0,>0500 MOVB R0,@PAB INC @FLAG LI R4,FTEXT2 B @MFILE<br>PAB DATA >0500, >1000, 0, 736 DATA >0500, >1000, 0,736 FILE CHAR'S FOR PROGRAM FORMAT.<br>BYTE 0 REOUIRED DO NOT MOVE! BYTE 0 REQUIRED DO NOT MOVE!<br>FNAME BSS 34 DO NOT PUT ANYTHING BETWEEN HE DO NOT PUT ANYTHING BETWEEN HERE AND FILE. EVEN VDPBUF BSS 736 FACBUF BSS >24 REGBUF BSS >6<br>FLAG DATA 0 DATA 0 EVEN MFILE LI R0,320 BL @CLEAR LI R0,354 MOV R4,R2 LI R3,14 BL @PBASIC LI R1,FNAME MOV R1,@BUFFLO BL @INPUT GOSUB TO INPUT SUBPROGRAM DATA >16C+4 FIRST POSITION TO ACCEPT AT. DATA >17B+4 MAX POSITION TO ACCEPT AT.<br>TEXT '!~' ACCEPT ALL ASCII CHAR'S FR ACCEPT ALL ASCII CHAR'S FROM ! TO  $\sim$ .

## TEXAS INSTRUMENTS  $\,$  HOME COMPUTER

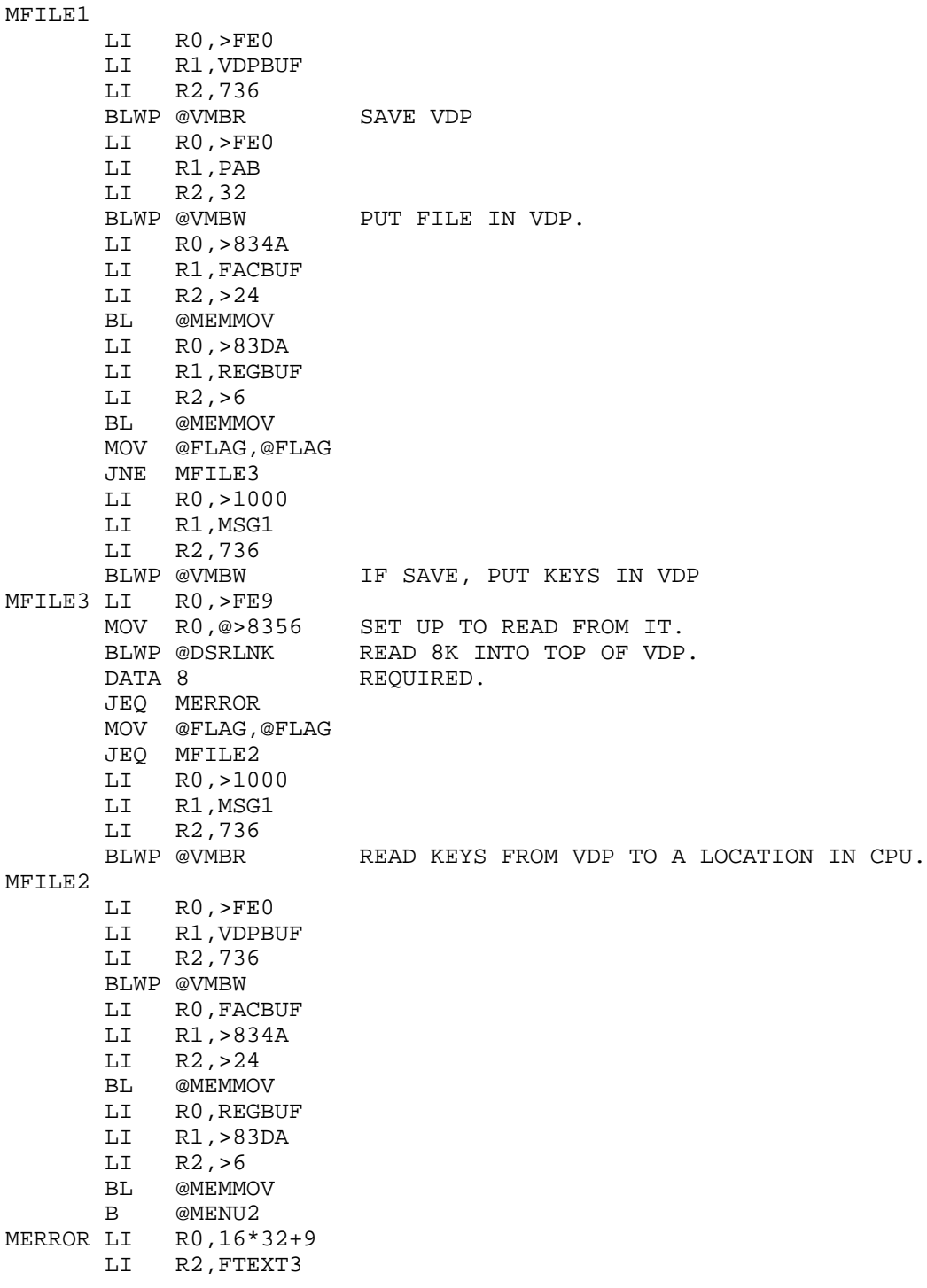

٠

**The Cyc: Boston Computer Society Software Library**

```
 LI R3,12
        BL @PBASIC
MERR1 CLR @>837C
        BLWP @KSCAN
        CB @>837C,@NOKEY
        JNE MERR1
        B @MFILE2
MEMMOV MOVB *R0+,*R1+
        DEC R2
        JNE MEMMOV
        RT
*************************
* SUBROUTINE DSRLNK *
* BLWP @DSRLNK. *
* ENTER WITH POINTER TO *
* NAME LENGTH IN >8356 *
*************************
MASK BYTE >20
PERIOD BYTE >2E
VALID BYTE >AA
REG1 BSS >20
REG2 BSS >20
DSRBUF BSS 8
DSRLNK DATA REG2, DSRL1
DSRL1 MOV *R14+,R5 GET DATA TO R5 & INC PMG CNTR
       SZCB @MASK, R15 RESET EQUAL BIT
        MOV @>8356,R0 NAME LENGTH BYTE TO R0
       MOV R0, R9 THEN TO R9<br>AI R9, >FFF8 R9 POINTS
       AI R9,>FFF8 R9 POINTS TO BEGINNING OF PAB<br>BLWP @VSBR GET LENGTH BYTE INTO R1
       BLWP @VSBR GET LENGTH BYTE INTO R1<br>MOVB R1, R3 MOVE TO R3
       MOVB R1, R3 MOVE TO R3<br>SRL R3, 8 ALIGN TO R
                        ALIGN TO RIGHT BYTE
       SETO R4 R4 = >FFFF
        LI R2,DSRBUF R2 POINTS TO BUFFER
DSRL2 INC R0<br>INC R4 R4=R4+1
                         R4 = R4 + 1 C R4,R3 DONE YET?
       JEQ DSRL3 YES, GO ON<br>BLWP @VSBR NO, GET NEI
BLWP @VSBR NO, GET NEXT BYTE
 MOVB R1,*R2+ AND PUT IT IN BUFFER
        CB R1,@PERIOD WAS IT A PERIOD?
       JNE DSRL2 NO, GET NEXT BYTE
DSRL3 MOV R4,R4 R4=0?<br>JEQ DSRL10 YES,
                        YES, RETURN W/ERROR
        CI R4,>0007 R4 GREATER THAN 7?
        JGT DSRL10 YES, RETURN W/ERROR
        CLR @>83D0 >83D0=0
       MOV R4, @>8354 NAME LENGTH TO >8354<br>INC R4 = R4 + 1R4 = R4 + 1 A R4,@>8356 >8356 POINTS TO DATA AFTER NAME
```
## TEXAS INSTRUMENTS  $\,$  HOME COMPUTER

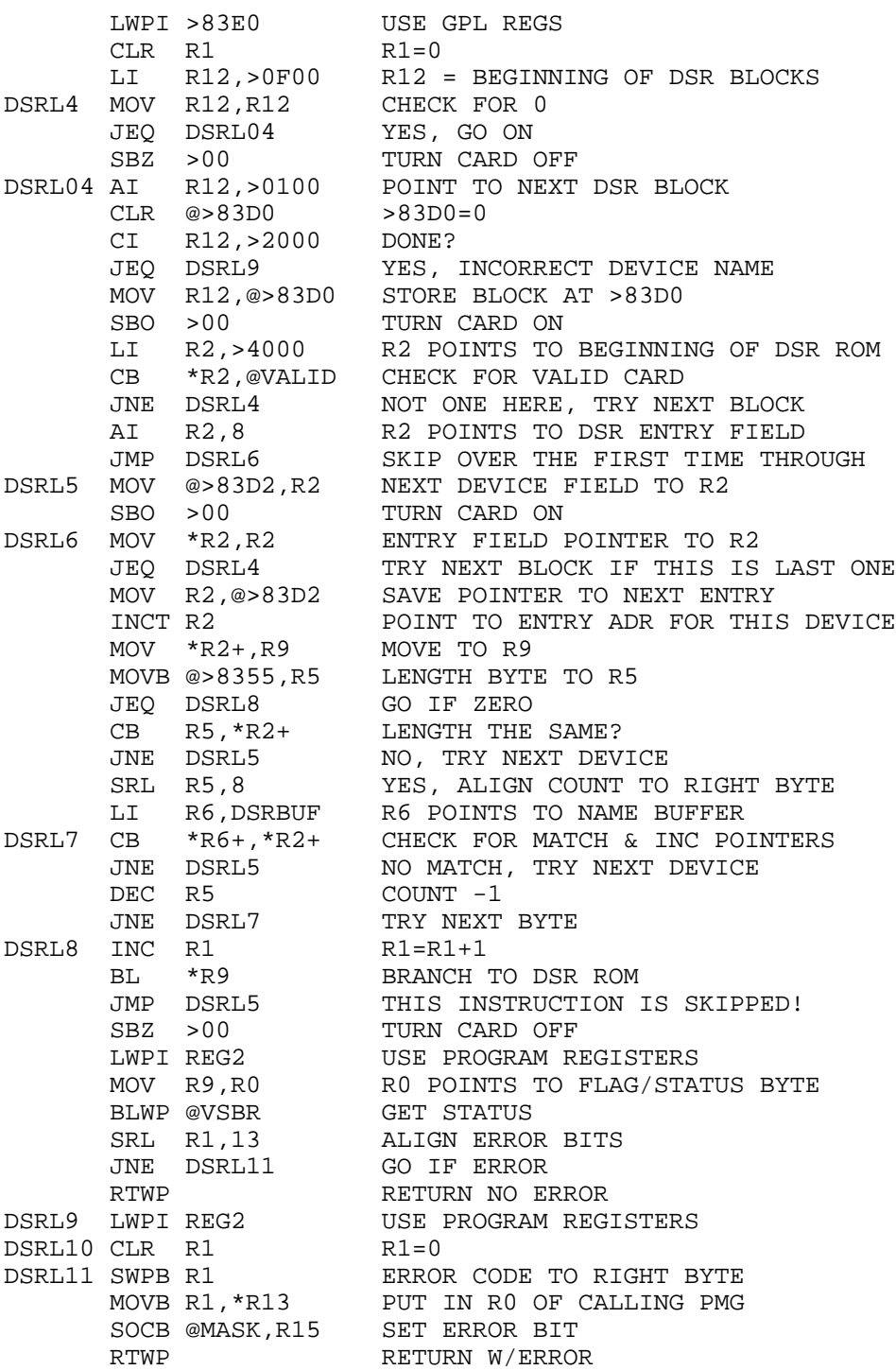

٠

**996**

The Cyc: Boston Computer Society Software Library

 $\mathop{\rm END}$ 

# **Disk 73. TI-Sings**

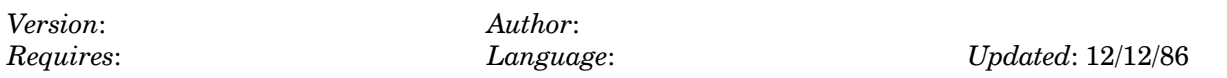

A complete system for creating and editing songs using the TE-II cartridge and a speech synthesizer. Many examples are included with an excellent tutorial on how it all works. Fairware from Trio+ Software. Requires TE-II cartridge and Speech Synthesizer.

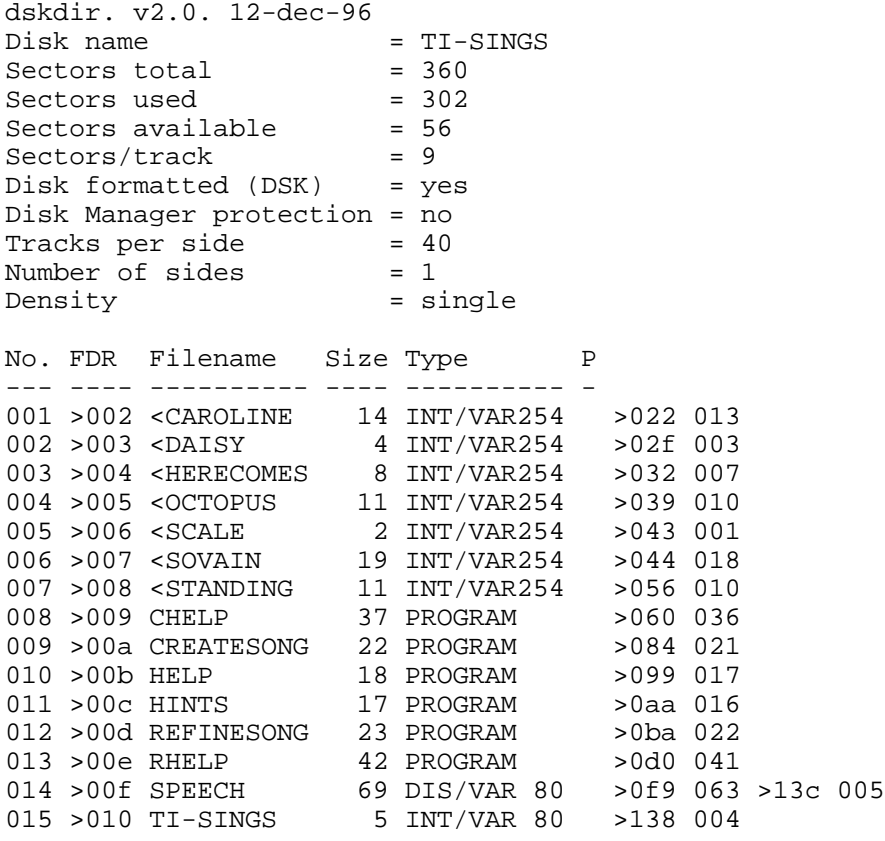

## **Disk 73. Contents of file SPEECH**

The double  $\&$  signs in the program lines should be left as they are. Since the TI-Writer sees the  $\&$  sign as a formatter command, the only way to get one to print correctly is to use two of them together.

!I AM COMPUTER, HEAR ME ROAR!"

## By Barb Berg

If you have the Speech Synthesizer and a speech-accessible module, such as Extended BASIC, Terminal Emulator II, or a game such as Parsec or Alpiner, you have probably heard your computer talk to you at some time or another. Writing a program that includes speech is really not that hard, as you may have discovered. The TE II module allows text-to-speech, which makes it quite easy to have words or phrases "spoken" by the computer, and XBASIC allows allophones and uses the resident vocabulary of 373 words and phrases in the speech synthesizer.

But if you HAVE used the TEII for text-to-speech, you must have discovered that some words are pronounced incorrectly. Some words in our English language do not sound like they are spelled. Can you imagine the trouble a foreigner must have, trying to learn our language with words like tough and through? Both have the "ough" at the end of the word, but definitely have different sounds.

This is similar to what happens with the speech synthesizer. While a lot of the common sounds (and many of the uncommon ones) are translated correctly, a few words manage to sound like they belong in some other language. I noticed this most when I wrote a simple spelling program for my kids to practice their weekly spelling words on. Where they go to school, they have to learn how to spell 75 words every week. My 6th grader just brought home a list with words I'd never even heard of, and most of the rest were words I didn't know until high school!

They have learned through the years that it helps to sound out a difficult word in order to pronounce it properly (or at least closely!). In the spelling program, I made allowances for words that didn't sound like they were spelled. I used two different variable arrays, one for the correct spelling of the word, and one for the correct pronunciation. If the pronunciation of the word was all right when entered as correctly spelled, it automatically went into the pronouncing array. If not, one could enter the word phonetically, or the way the word sounded. This spelling would go into the pronounce array only.

However, if you write a program which uses a lot of speech or uses words like these, you may decide that even those words that come out sounding ok are still not quite what you had in mind for that particular program. The TEII module has a very nice system for that purpose, in that the text is translated into allophones according to previously programmed speech rules, and these allophone strings are then changed into what the manual calls Linear Predictive Coding (LPC) strings. It is the LPC string that the speech synthesizer "speaks".

## **TEXAS INSTRUMENTS HOME COMPUTER**

Now, I don't know about anyone else, but the default "voice" resident in the synthesizer sounds an awful lot like Marvin the Paranoid Android from the "Hitchhiker's Guide to the Galaxy" series shown on IPT a few years ago. This robot was a terribly depressed individual, and his voice sounded like he was ready to "pull the plug" on himself any minute. The speech rules in the TEII module include sentence intonations, but like Marvin, they make the voice sound like your computer just died and it's in mourning. You can change the pitch and slope, but even then it can sound like either a soprano Marvin (you can do your own jokes here, folks) or like him with a bass voice.

So how can you make the voice more interesting? Well, you can include inflection symbols, which tell the computer that you want a stress on this word or that syllable, but that doesn't always help as much as I'd like. Or, you can vary the pitch and slope slightly within the sentence or phrase itself. I don't recommend the latter, as it makes the speech sound very choppy, like Mel Tillis when he tries to say something and can't get it out right away.

We have a program from the UG library that has a little robot character singing "Old MacDonald". In this program, the pitch and slope are altered according to the notes that the words are supposed to be sung on, and if you've seen and heard it you probably have noticed how choppy it sounds. Good effort, but frustrating to listen to, especially if the kids decide they want to sing along.

Well, where does that leave you? It doesn't sound like the TEII and speech can be programmed to sound very realistically, does it? Ah, but wait a minute! There are also allophones. But what are they, and how do you use them?

Allophones are simply the individual sounds of speech. Remember when you had to learn "long" and "short" vowel sounds? Well, they don't call them that anymore, I guess, but at any rate, each letter in the alphabet has one or more sounds, depending on what letters they are used in combination with.

For example, notice the difference in the combination "in" in the following words: in, insane, think, thing. In the word "insane", the i is spoken for a shorter length of time than the i in "in". The n is pronounced differently in the last two words than in the first two. We speak these words without giving thought to the length of time we hold the i, and "ing" and "ink" are second nature. And we may use a different inflection in our voice to set the mood of what we say. But the speech synthesizer can't do all of that by itself. If you want to say INsane instead of in SANE, you just do it! But you have to tell the speech synthesizer where to put the stress point in the word so it can say it the way you want.

But it looks so time consuming to program a sentence with allophones. Right? The following program is on page 40 of the TEII manual:

100 OPEN #1: "SPEECH", OUTPUT 110 OPEN #2: "ALPHON", INTERNAL 120 INPUT "PHRASE ":A\$ 130 IF A\$="" THEN 120 140 PRINT  $#1:A$$ 150 INPUT #2:B\$  $160 Z=LEN(B$)$ 

```
170 FOR R=4 TO Z
180 PRINT ASC(SEG$(B$,R,1))
190 NEXT R
200 GOTO 120
```
What this program does is a great time saver. File  $#1$  opens a channel to the speech file, which speaks the words you enter for text-to-speech. File  $#2$  opens the alphon file, which breaks the words down into allophones. When you run the program, you are asked for a phrase. Whatever you enter here is first spoken by the speech file and then input into the alphon file. The standard inflections and stresses make up the first three CHR\$'s of the phrase. These include the sentence break code 250 and the number of secondary stress points before and after the primary stress point. Since all we want are the allophones for the words in the phrase, we start at the fourth CHR\$ in the phrase and the computer displays the allophones for the words used. Now you can see what allophones are used in each word by comparing the screen display with the chart on page  $41$ .

You can then take your word or phrase as broken down and do a variety of things to it. Add pitch and slope, change the vowel sound or the length of time it is held, alter the consonant sounds, whatever you want to do. When you make up the speech string from allophones to add to your program, the allophone numbers become CHR\$ numbers. For example, take the word "the". The allophones used by the TEII for "the" are 95 and 18. CHR\$(95) is the hard "th" sound to be used at the beginning of a word and CHR\$(18) is a very short "uh" sound. Change CHR $$(18)$  to CHR $$(69)$  to have the "uh" sound held longer and for a more distinct sound. Now you can put "the" into a string variable:

A\$=CHR\$(95)& CHR\$(69)

Want to add pitch and slope? CHR\$ $(251)$  is the slope indicator and CHR\$ $(252)$  sets up the pitch. The default values for pitch and slope are 43 and 128, respectively. We can add them to our string like this:

100 THE\$=CHR\$(95)& CHR\$(69) 110 PITCH\$=CHR\$(252)& CHR\$(43) 120 SLOPE\$=CHR\$(251)& CHR\$(128) 130 A\$=PITCH\$ & SLOPE\$& THE\$

If you don't understand the difference changing slope makes, or the formulae on pages 34-35 of the manual, then you should experiment with it a little. I have found that the lower the number the smoother the slope. If the slope is a high number, you get a rougher sounding voice. That isn't the right word to express it, but you really have to hear it to understand.

As for using the formulae to determine slope, first use the  $32 * 10\%$  of the pitch. If the pitch is 35, then  $32*3=96$ , and that is what the manual says should be the best sounding. Now check this in the other two formulae: first, yyy $\langle [xx-1]^*16$ . With our values replacing the variables, the result is this:  $96 \langle [35-1]^*16$ or 96<34\*16 or 96<544. Definitely true. In the other, yyy< $[63-xx]^*16$  becomes 96<63-35\*16, or  $96 < 28*16$  or  $96 < 448$ . You can see, this gives you a lot of room to work with when you use a low pitch.  $(The lower the number, the higher the pitch.) Just keep the slope under 255. The format in text-to-speech$ format is: PRINT  $\#1$ :"/ $\|x\|$  where file  $\#1$  is opened to the speech file,  $xx =$  pitch and yy = slope.

## **TEXAS INSTRUMENTS HOME COMPUTER**

Need stress points in your phrase? Use CHR\$(253) for a primary stress in which the sound must rise and  $CHR$(254)$  for one in which the sound lowers slightly.  $CHR$(249)$  indicates a secondary stress point, which puts less emphasis on a syllable than the primary stress point. CHR $\$(250)$  should be used at the beginning of a sentence if stress points are used as this tells the computer how many secondary stresses there are both before and after the primary stress point. Can't understand how? Start your string with CHR\$(250). Count the number of stress 2's come before your stress 1 (A). Now count the number of 2's after the 1 (B). Then use this form:

 $CHR$(250) & CHR$(A) & CHR$(B)$ 

Continue to build your string from there. If the entire string is supposed to rise or fall, use either CHR\$(254) or CHR\$(255) after the CHR\$(250). Then add a CHR\$(A) where  $A =$  the number of vowels in the phrase. As an example, enter the following:

```
100 OPEN #1: "ALPHON", INTERNAL
110 A$=CHR$(250)&CHR$(2)&CHR$(1)&CHR$(252)&CHR$(46)&CHR$(249)
120 C$=CHR$(117)&CHR$(34)&CHR$(249)&CHR$(74)&CHR$(67)&CHR$(127)&CHR$(254)
& CHR$ (86) & CHR$ (50) & CHR$ (249) & CHR$ (87)
130 C$=C$&CHR$(82)&CHR$(69)&CHR$(127)&CHR$(127)
140 B$=CHR$(250)&CHR$(3)&CHR$(0)&CHR$(252)&CHR$(46)&CHR$(249)
150 D$=CHR$(126)&CHR$(118)&CHR$(51)&CHR$(249)&CHR$(50)&CHR$(126)&CHR$
(249) & CHR$ (85) & CHR$ (46) & CHR$ (127)
160 D$=D$&CHR$(254)&CHR$(73)&CHR$(69)&CHR$(98)
170 E$=A$&C$
180 F\ = B \& D \%190 PRINT #1:E$&F$
200 GOTO 110
```
Believe it or not, all this does is say "Hello, Barbara. How are you, love?" You can substitute the allophones for your name where the ones for mine are and change the pitch of the voice as desired. A\$ sets up the sentence break, number of secondary stress points and the pitch, then indicates that the phrase will start with a secondary stress point. C\$ is the first sentence. B\$ does the same as A\$ but it does it for the second sentence, D\$. The main thing I want you to notice is how the number of secondary stresses are added after the CHR\$ $(250)$  in A\$ and B\$. CHR\$ $(249)$  indicates a secondary stress, and you will see that there are 2 of these before the primary stress in  $C\$  and 1 after it. In lines 120 and 160, CHR\$(254) is the primary stress point in each sentence and signifies a falling contour. CHR\$(252) in A\$ and B\$ is setting up for the pitch parameter, CHR\$(46). This is not the same as the allophone CHR\$(46) in line 150. All other CHR\$'s are allophones, also.

## The Cyc: Boston Computer Society Software Library

Now, how does the computer know that the CHR\$(46) in A\$ and B\$ is not an allophone? Very simply, it is because of the CHR\$(252). When the ALPHON file sees a 252 coming through, it knows that the next allophone is going to be the value for the pitch. Similarly, when it sees a 250 coming, it knows that the next TWO CHR\$'s are going to tell it how many secondary stresses to expect. If a 254 or a 255 is used as the first parameter after a 250, then the ALPHON file assumes no secondary stresses are coming, the primary stress will be on the first syllable, and the CHR\$ following the 254 or 255 will tell it how many vowels (or syllables) there are in the sentence. Here, 254 indicates the sentence will have a rising pitch and the 255 means the pitch will fall.

Completely confused? I was at first. It was a little difficult to understand how CHR\$(254) could be both a rising and a falling contour until I realized that, like the allophones, what they indicate depends on the CHR\$ they follow. Think about it a little; sooner or later it does sink in!

Now, if a CHR\$(255) is used within the phrase itself (not in the sentence break parameters), it indicates a temporary pitch change. The CHR\$ that follows it will tell the pitch for the next syllable ONLY.

If you are beginning to get the idea but are still having a little difficulty grasping what I have said here, it may help if you try out the little "programettes" on pages 38-40 in the TEII manual, like the one I included earlier in this article. That's what I had to do to understand better how allophones are used! I don't understand why there aren't more programs with speech, especially when you really CAN do quite a bit with them.

Just for the heck of it, and partly because there are a lot of music programs around that show how the SOUND subprogram can be used, I decided awhile back to see if it was possible to make the computer actually sing. And I wanted a smoother result than good ol' Old McDonald. So I sat at the computer for hours on end, playing with the allophones, finding pitches to correspond with the CALL SOUND tones, and experimenting with slopes until I understood them to my own satisfaction. (When it comes to computers, I'm insatiable!) My first result was a program I called BEATSING, in which the computer sang "I Saw Her Standing There" and displayed an exceptional graphic of Paul McCartney. (No brag, just fact!) The time it took to write this program led me to write a driver program called TI SINGS, which allows anyone to enter a song for the computer to sing. It also allows disk storage of completed songs. This article is also on the disk in TI-Writer form, and with the completion of this article came the completion of the TI SINGS disk. It is now available through Trio+ Software, and if this article piques your interest, it can be had "for a song". (Ba-a-ad pun--sorry!)

I hope this article gives you a start with programming speech with the TEII. My only disappointment with the speech system is that in order to write a program that uses the speech capabilities of the TEII module, one is limited to BASIC. Maybe someone out there will begin to see the possibilities with the speech system and design an extended BASIC with the speech capabilities of the TEII. I would have loved to be able to use some of the X-BASIC features when I wrote the TI SINGS program, but had to settle for BASIC. And it would have been nice to be able to access the 32K memory for longer songs. How about it, hardware developers?

# **Disk 74. Pop Music Demo**

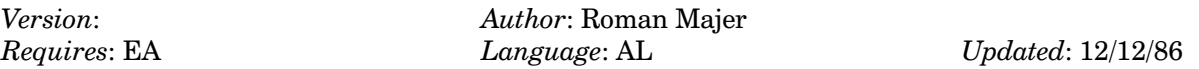

Four complete music and graphic demos from Germany with adjustable speed. These are written in 100% assembly language and show the true power of the often under-rated TI sound chip. Load E/A3 DSK1.POP.

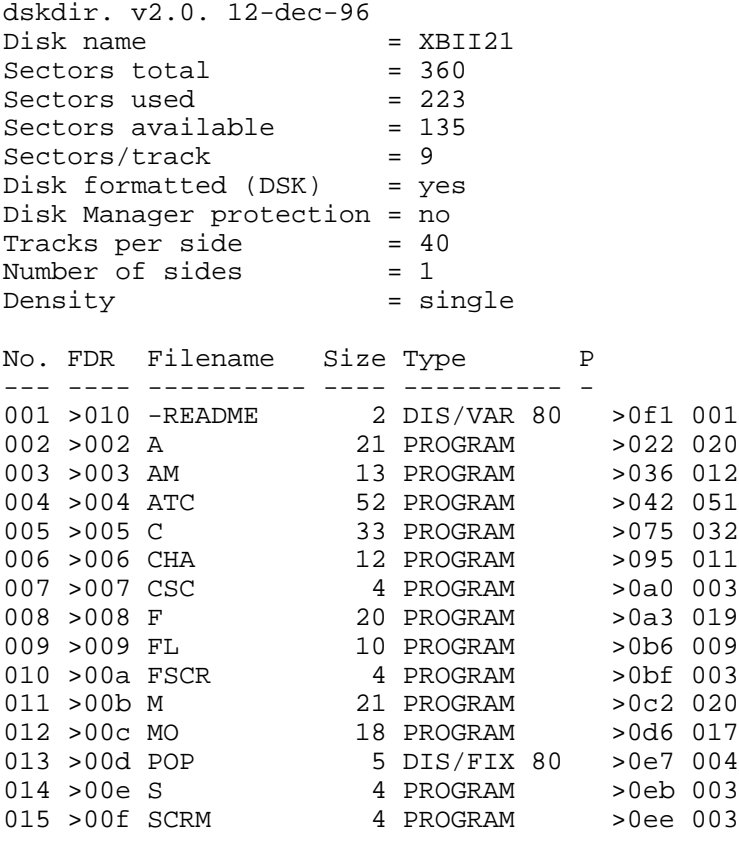

## **Disk 74. Contents of file -README**

To start program load the file "POP" from Editor/Assembler option 3.

It will autostart.

All other files on the disk are loaded by the main program.

You can adjust the speed with the  $+$  and  $-$  keys.

To return to the title screen hit FCTN 9.

# **Disk 75. TI-Forth Demo**

Version: Author: Author:<br>
Requires: EA Language: Forth

 $Updated: 12/12/86$ 

This disk looks to have come from inside TI, back when TI-Forth was being developed. It contains two really impressive demos that show off not only the power of TI-Forth, but great graphics and sound capabilities of the 99/4A.

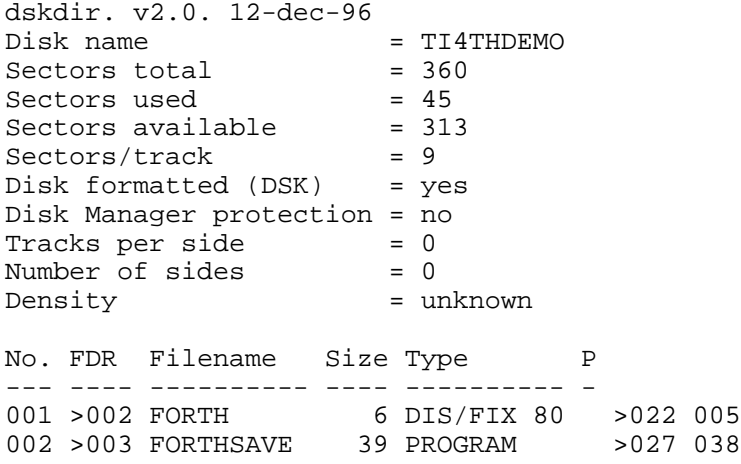

**The Cyc: Boston Computer Society Software Library**

## **Disk 76. Enhanced Display Package**

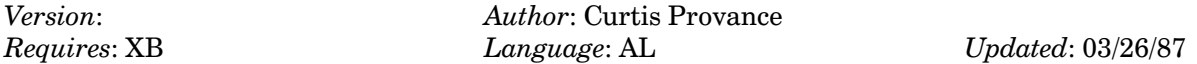

The ultimate package for doing 40 columns, windowing, reverse scrolling, clock/alarm, flashing color sets, character redefinition, on screen highlighting, multi-line ACCEPT AT and all sorts of other neat and useful tricks in Extended BASIC. This 40 column package does not interfere with Extended BASIC in any way. Excellent Documentation.

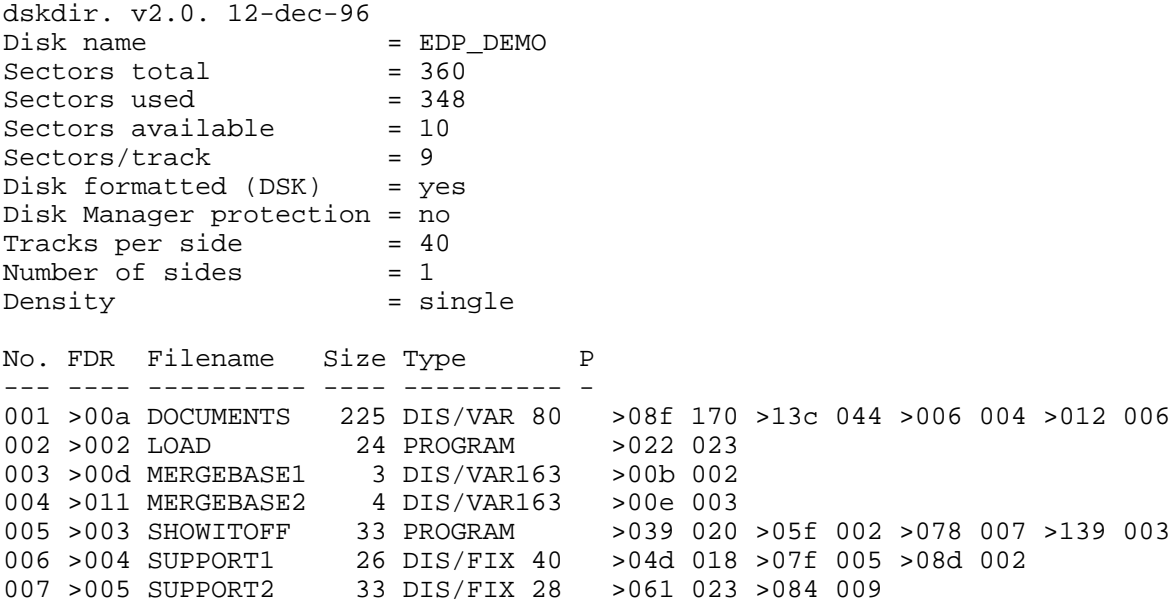

## **Disk 76. Contents of file DOCUMENTS**

[This file covers version 1.0 of Paragon Computing's Enhanced Display Package. The version 2.1 documentation can be found in The Cyc, Appendix, Genial TRAVelER - Ed.]

# **Disk 77. RAG Linker**

Version: Author: Art Greene<br>
Requires: EA Language: AL

 $Update: 3/1/88$ 

A powerful system for converting DIS/FIX 80 assembly object code files to PROGRAM image. This allows files to load faster and take up Was space on disk. Extremely flexible with complete documentation.

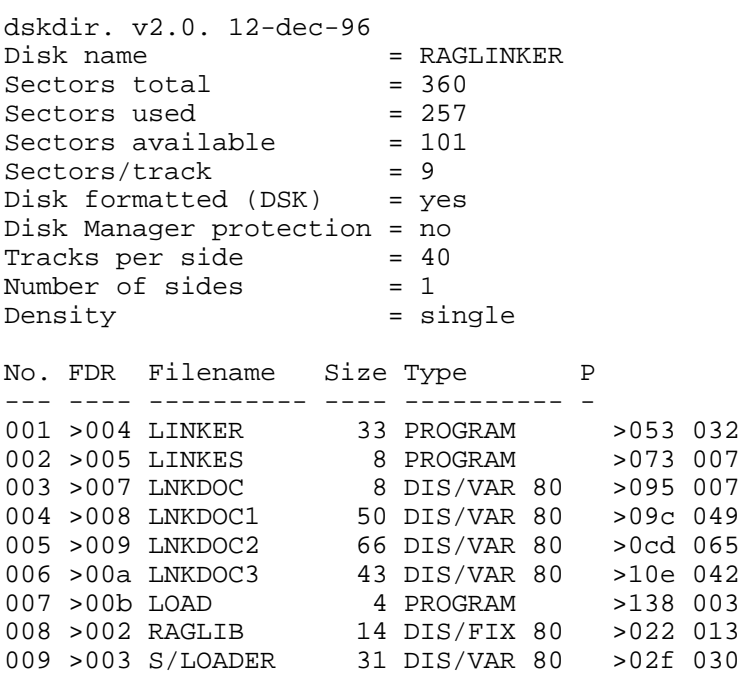

# Disk 77. Contents of file LNKDOC

**RAG SOFTWARE** TI-99/4A PROGRAM LINKER

**CONTENTS** 

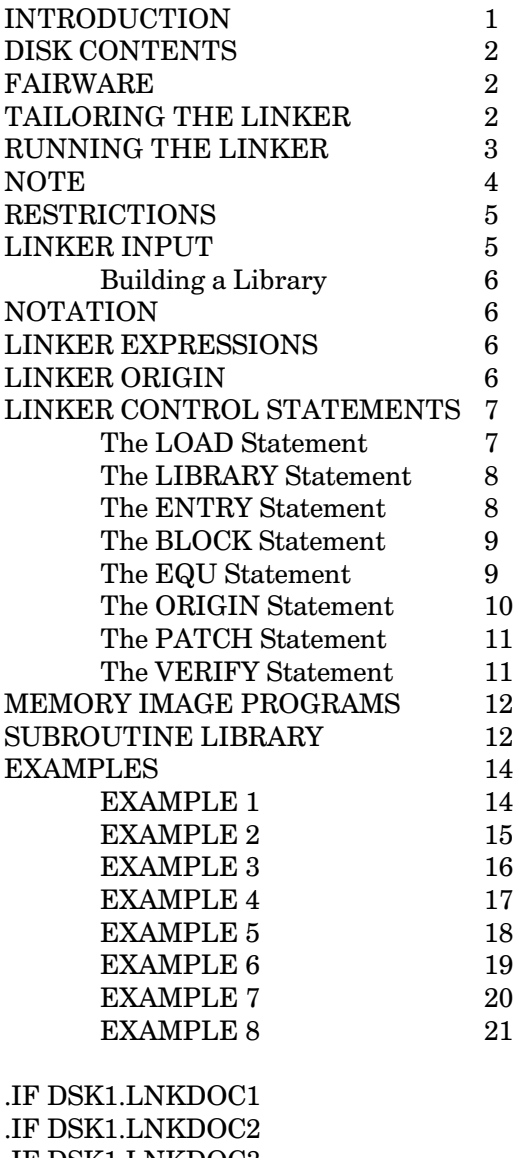

IF DSK1.LNKDOC3

**The Cyc: Boston Computer Society Software Library**

## **Disk 77. Contents of file LNKDOC1**

## INTRODUCTION

The TI-99/4A LINKER is a tool for building assembler language memory image programs from tagged object. It makes this process simple and straight forward. LINKER's main features are:

- 1. Tagged object modules may be compressed and/or uncompressed,
- 2. Tagged object modules may be absolute or relocatable,
- 3. A library search can be done to resolve REFs,
- 4. A listing can be produced containing object information, memory maps and REF/DEF cross-references.
- 5. The memory image program can be built to load anywhere in the TI-99/4A's 64K address space.

The LINKER has three modes of operation depending upon the type of input in its control file.

1. Automatic.

A single tagged object file is processed, a single library file is searched if necessary and a memory image program is produced. The memory image program will load as if the tagged object had been loaded by the  $E/A$  loader, excluding the  $E/A$  routines in low memory. That is, the object is loaded first in the  $24K$  high memory block, then into the  $8K$  low memory block.

2. Semi-automatic.

A control file is processed which names one or more tagged object files to be processed and names one or more libraries to be searched. The resulting memory image program will load as if the tagged object had been loaded by the  $E/A$  loader, excluding the  $E/A$  routines in low memory. That is, the object is loaded first in the 24K high memory block, then into the 8K low memory block.

3. Complete Programmer Control.

A control file is processed which names one or more tagged object files to be processed, names one or more libraries to be searched and which designates the memory layout for the resulting memory image program.

# TEXAS INSTRUMENTS HOME COMPUTER

## DISK CONTENTS

The distribution disk is a single-sided single-density disk containing the following files.

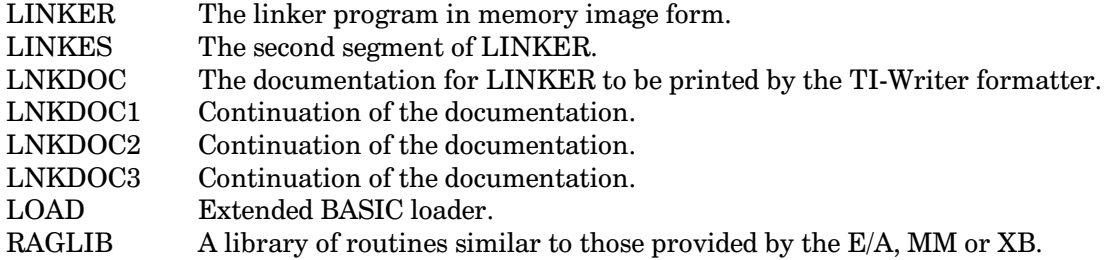

### **FAIRWARE**

This package is being made available via the Fairware concept. If you like the package and are using it, send a donation to:

R. A. Green  $1032$  Chantenay Drive Gloucester, Ont. Canada K1C 2K9

And, at the same time, distribute complete copies of the package to your friends. If you have any suggestions for improvements or have found any bugs please forward them to the above address.

### **TAILORING THE LINKER**

The LINKER has several built-in default values. You can change these using one of the many "disk" patchers/editors" that are available.

The first sector of file LINKER contains the default values as shown below. The printer control codes shown below are for the GEMINI 10X. All values below are in hexadecimal notation.

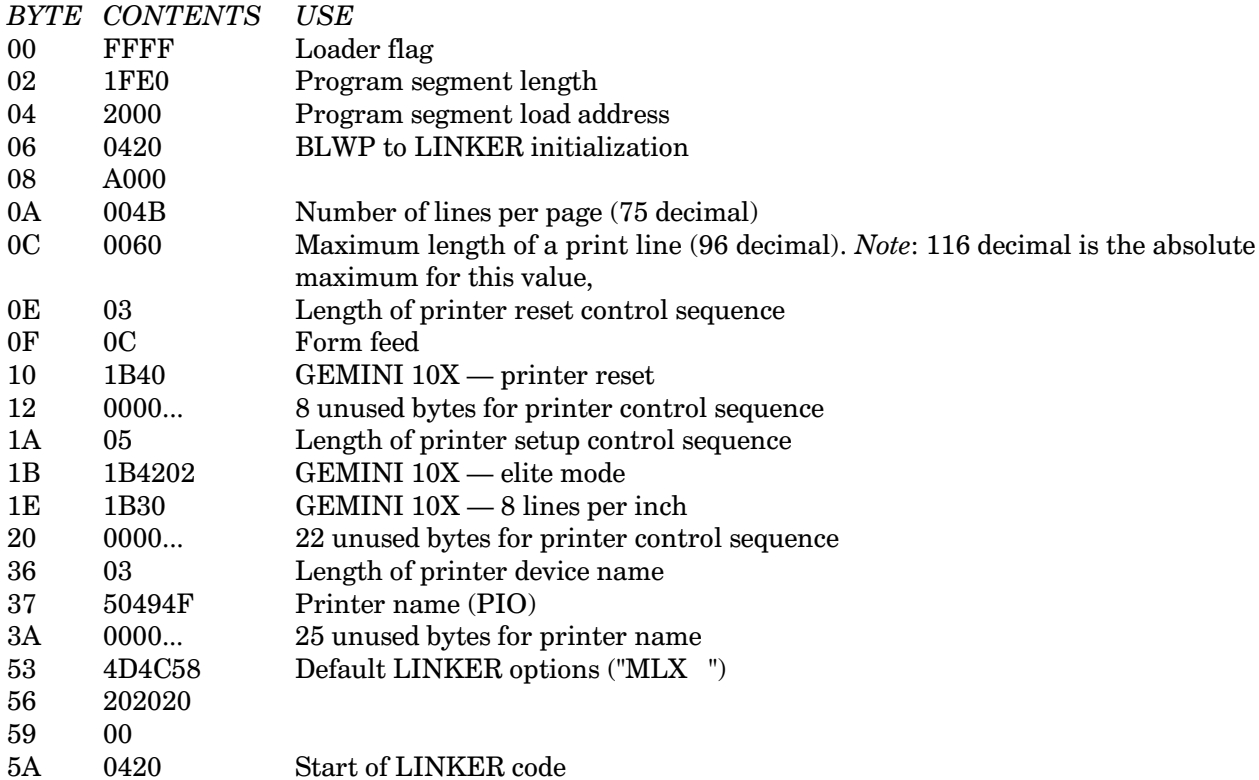

The "printer setup sequence" is sent to the printer before the first line is printed. The number of lines per page and the maximum length of the print line must be coordinated with the printer setup values you use. The length of the printer setup sequence should never be set to zero. The "printer reset" sequence is sent to the printer after the last line of the listing is printed. It should have a form feed and should restore the printer to whatever mode you usually use.

### **RUNNING THE LINKER**

The RAG Software LINKER is independent of the module used to run it. It has been run using Option 3 of TI-Writer, Option 5 of Editor/Assembler, Extended BASIC and GRAM KRACKER.

Using Extended BASIC, the LOAD program on the disk automatically loads the LINKER. Using the other modules, the file name of the LINKER is LINKER.

The LINKER is designed to make use of any RAM that you might have in the "module slot". The LINKER work areas, called "frames" are each 1K bytes in size. These frames are used for two purposes, first, for the REF/DEF table and, second, to build 1K sections of the memory image program. With only the memory expansion unit there are 24 1K frames. If you have a cartridge with RAM such as TI's Mini Memory, DataBioTics' Super Space, Millar's Graphics' Gram Kracker or a home built super E/A you can add 4 or 8 additional frames to the LINKER's work area to allow processing of a larger memory image program.

The LINKER will prompt you for the control file name, the library file name, the memory image file name and the options for this run.

CONTROL: Enter the device and file name of your control file or of the single object file that you want processed.

LIBRARY: Enter the device and file name of the final library to be searched for unresolved REFs. A null entry (i.e. pressing **ENTER** only) means no library is to be searched.

OUTPUT: Enter the device and file name into which your memory image program is to be written. If required, more than one file may be written. The names for the second and following files are generated by incrementing the last byte of the given name.

OPTIONS: Enter the one letter option codes. The codes may be entered in any order. The option codes are:

- L produce a listing of control statements and other optional data,
- $\mathbf F$ show full information in the listing about each tagged object module processed,
- M include in the listing a memory map of the memory image program,
- include in the listing a cross-reference listing of all REFs and DEFs, X
- $\mathbf{p}$ Pause with a message to await changing of disks for the library file and for the memory image program file,
- Use the  $4K$  of RAM at address  $>7000$  for work area frames,  $\overline{\mathbf{4}}$
- Use the 8K of RAM at address >6000 for work area frames. 8

If during prompting you wish to restart simply press BACK.

Note: If you have trouble understanding the following sections, do not despair. The LINKER is a powerful tool so that describing its functions sometimes gets complicated. At the same time, LINKER is easy to use if not all of its function is required for the job. If you do get bogged down in the following sections skip them and go directly to the examples at the end. The first three or four examples will show you how to do the easy things easily.

## **RESTRICTIONS**

The LINKER has the following restrictions.

- $1.$ The size of the memory image program is limited by the number of frames available for work areas and the number of DEFs in the program. The number of frames available is 24 to 32 depending upon the options specified. At least one frame is always allocated to the REF/DEF table and for every 102 DEFs, after the first 102, another frame is allocated. The resulting memory image program can have code or data loaded in up to 31 of the 1K blocks of memory in the 64K address space of the TI 99/4A. Note that this does not mean that the maximum size of the program is necessarily limited to the size of the work area. For example, if a program has a work area (ie. BSS) that spans a whole 1K block, then that 1K block has no data or code loaded into it and is not counted.
- $\overline{2}$ . Only the following tags in a tagged object can be processed:
	- $> 01$ compressed object begin
	- $\overline{0}$ uncompressed object begin
	- $\mathbf{1}$ absolute program entry point
	- $\overline{2}$ relocatable program entry point
	- 3 REF in relocatable code
	- $\overline{\mathbf{4}}$ REF in absolute code
	- 5 DEF relocatable
	- 6 DEF absolute
	- $\overline{7}$ checksum
	- 8 checksum ignore
	- 9 load address absolute
	- load address relocatable  $\mathbf{A}$
	- $\, {\bf B}$ absolute data
	- $\overline{C}$ relocatable data
	- $\mathbf{F}$ end of record

Note that the checksum, tag 7, is always ignored. The TI Assembler can produce other tags due to DORG, PSEG, DSEG and CSEG statements, but since these are not documented they cannot be processed.

## **LINKER INPUT**

The LINKER has three types of input file. First, a control file which is the only required input. The control file contains LINKER control statements and/or tagged object modules. The control file may be either VARIABLE or FIXED with a record length of 80. Tagged object modules in the control file begin with the tag  $\degree$  or tag  $>$  01 record and end with the colon record as is usual for object modules.

Second, tagged object files. A tagged object file is the normal output from an assembly. It ends with a record with a colon in column 1. Two or more tagged object modules can be combined into one file provided that all but the last colon record are deleted. Tagged object files must be FIXED 80.

Third, library files. Library files are searched to resolve REFs. Only the modules required are processed. Each tagged object module in the library begins with one or more special header records and is terminated via the usual colon record. The header records are identified by a period in column 1. Beginning in column 2 of the header record is a list of the names that can be resolved by the module. The list contains 1 to 6 character names separated by commas with no intervening blanks (the first blank stops the scan of the header record). A name can not be started on one header record and continued onto the next. Library files are always FIXED 80.

### Building a Library

If the library is going to contain *only* uncompressed object then either the  $E/A$  or TI-Writer editors can be used to put header and object records together in the library form. Remember to save the library as FIXED 80. (HINT: In TI-Writer editor use PF then "F DSK1.LIBNAME".)

#### **NOTATION**

Throughout the remainder of this document, we will talk as though the LINKER were actually loading the object programs. The LINKER does not actually load the programs, it builds a memory image file that must be loaded by some other means (ie. Option 5 of E/A, Option 3 of TI-Writer). Speaking of the LINKER is this way makes it easier to describe and to understand the functions of the various control statements.

## Disk 77. Contents of file LNKDOC2

### **LINKER EXPRESSIONS**

In the descriptions of the LINKER control statements, given below, the term "linker expression" will be used. A linker expression is a series of arithmetic operations on symbols and/or constants. The operations: + (addition), - (subtraction), \* (multiplication) and / (division) are performed in a strict left to right sequence. A symbol used in an expression must be the linker origin symbol, "\$", or must have been previously defined by appearing as a DEF in an object module or as the second operand of an ORIGIN or EQU statement. The value of a symbol is the address at which the symbol is loaded. Constants may be written as decimal numbers  $(138)$  as hexadecimal numbers  $(>8A)$  or as character strings ('HZ').

### **LINKER ORIGIN**

The LINKER maintains an "origin" which represents the location in memory just past where the previous relocatable object module was loaded, or represents the value assigned by an ORIGIN statement. The linker origin is always maintained on a word boundary (i.e. the address is always even). The symbol "\$" represents this value in linker expressions. Loading absolute object code has no effect on the linker origin.

### LINKER CONTROL STATEMENTS

LINKER control statements are used to control the various functions of the LINKER. They are entered into a control file via an editor (either the TI-Writer or E/A editor will do). Control statements are written beginning in column 1 as a control word followed by one or more operands and then optionally followed by comments. They are similar to an assembler language statement except that there is no label field. The operands are separated from the control word by one or more blanks. The operands are separated by commas. The comments are separated from the operand field by one or more blanks. In addition, comment lines which begin with an asterisk in column 1 may be entered. In addition to control statements, the control file may contain tagged object modules.

#### **EXAMPLE**

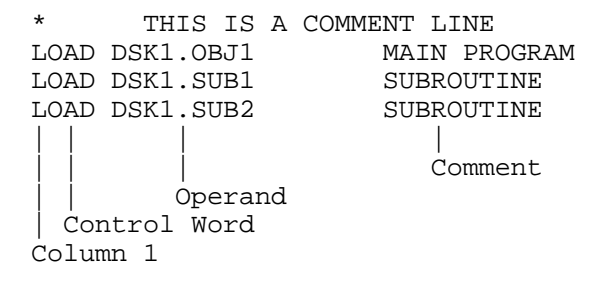

### The LOAD Statement

The LOAD control statement directs the LINKER to load tagged object modules from a named file. The load statement has a single operand, the name of the file to be loaded. The file name is given in the usual way except that the disk number may be specified as an asterisk to indicate the same drive as the control file. A LOAD statement is equivalent to placing the actual tagged object modules into the control file.

Examples

LOAD DSK1.OBJECT1 LOAD DSK2.OBJECT2 LOAD DSK\*.OBJECT3 SAME DISK AS CONTROL FILE LOAD DSK.DISKNAME.OBJECT4

The DEFs from the tagged object modules are entered into the LINKER's dictionary and may be used in expressions in following LINKER control statements.

If the "F" option was specified, LINKER will display information about the object modules loaded in the listing. The information consists of a line giving the type of object (compressed, uncompressed, relocatable or absolute) the size and address where a relocatable module is loaded, and the IDT data that was specified at assembly time. A line will be printed for each DEF in the module giving its loaded memory address, and a line will be printed naming each REF in the module. The colon record, which usually identifies the assembler which produced the object module will also be printed.

#### The LIBRARY Statement

The LIBRARY control statement directs the LINKER to search the named library file for any tagged object modules that contain DEFs for any *currently* unresolved REFs. Note that only REFs that are currently unresolved will be searched for. If other tagged object modules are loaded after the LIBRARY statement has been processed that contain new REFs, these new REFs will remain unresolved unless they are resolved from additional tagged object modules or other LIBRARY searches. Usually then the LIBRARY statement will follow the LOAD statements in a control file. The file name is given in the usual way except that the disk number may be specified as an asterisk to indicate the same drive as the control file.

#### Examples

LIBRARY DSK1.RAGLIB LIBRARY DSK.DISKNAME.FILE LIBRARY DSK\*.LIB

Note that one final library search may be done after the control file has been processed. The library searched is the one specified via the LINKER initial menu.

### The ENTRY Statement

The ENTRY control statement is used to specify the entry point of the memory image program. This is the point at which execution begins when the memory image is actually loaded. The ENTRY statement has a single operand, a linker expression that specifies the entry address.

The ENTRY statement is optional. The entry point for the program is determined by the LINKER as follows (in lowest to highest priority order):

- 1. Entry at the first byte loaded,
- 2. Entry as specified via the first tag 1 or tag 2 field processed (a tag 1 or tag 2 is generated when a symbol is named on the assembler END statement),
- 3. Entry as specified via the ENTRY control statement.

Note that memory image programs, by definition, begin execution at the first byte of the first segment. LINKER will insure that this is the case by producing 2 or more segments if necessary.

#### Examples

ENTRY SFIRST ENTRY BEGIN ENTRY BEGIN+>100

#### The BLOCK Statement

The BLOCK control statement is used to specify blocks of memory to be used for automatic loading of relocatable tagged object. (Absolute tagged object is, of course, loaded where it must be.) The BLOCK statement has three operands: the block number, the address of the beginning of the block and the size in bytes of the block. All three operands may be linker expressions (although they will usually be constants). The block address is adjusted upwards to a word boundary if necessary. The LINKER can handle four blocks of memory so that the block number (first operand) must be in the range 1 to 4.

The LINKER loads tagged object into the blocks of memory in a way analogous to the way the  $E/A$  or Mini-Memory loads tagged object. It searches the memory blocks in order to find space to load the object modules. Ordinarily, the BLOCK statements will precede the LOAD statements in the LINKER control file. Note that if blocks are respecified or if two BLOCK statements specify the same or overlapping memory blocks object modules could be loaded over top of previously loaded modules.

#### Examples

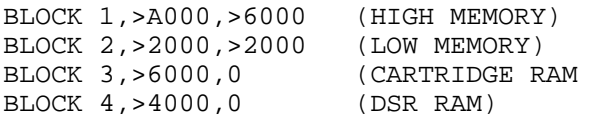

# **TEXAS INSTRUMENTS HOME COMPUTER**

The above examples are the block definitions that the LINKER has when it begins executing. Note that blocks 3 and 4 have a length of zero so that nothing will be loaded in these blocks.

The EQU Statement

The EQU statement is used to define the value for a symbol. The EQU statement has two operands. The first is a linker expression that specifies the value to be assigned to the symbol that is the second operand.

EQU statements in the control file could be used to define symbols for REFs that would otherwise remain unresolved. For example, suppose you have a relocatable object program that has REFs to the standard routines VMBR and VMBW. Further suppose you want the program to execute in the Extended BASIC environment using XB's routines in low memory. The control file could be coded as shown below.

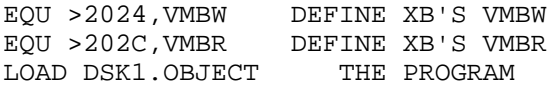

The ORIGIN Statement

The ORIGIN control statement is used to specify the location in memory for the next relocatable tagged object module to be loaded. The ORIGIN statement cancels LINKER's automatic or semi-automatic mode. Once an ORIGIN statement has been used, the LINKER no longer searches the memory blocks for areas to load the object modules. All modules are simply loaded sequentially from the specified origin unless another ORIGIN statement is encountered.

The ORIGIN statement has two operands. The first is a linker expression that specifies the memory location. This location is adjusted upwards to a word boundary if necessary. The second operand is optional, if specified it must be a 1 to 6 character name. This name is placed in the LINKER's dictionary just as DEFs from object modules are. The value assigned to the symbol is the value of the first operand. The symbol can be used to resolve REFs.

Examples

ORIGIN >A000 DEFINE SYMBOL "LOW" ORIGIN >2000, LOW ORIGIN LOW+>1000 ORIGIN WILL BE  $>3000$ 

It is important to remember that once an ORIGIN statement is used, relocatable object modules are loaded sequentially in the TI 99/4A 64K address space (wrapping from >FFFFF to >0000 if necessary). As with the BLOCK statement, it is possible with the ORIGIN statement to cause LINKER to load one object module over the top of another. You are in complete control and must exercise that control. LINKER assumes you know what you are doing. An ORIGIN statement could precede each LOAD statement thus giving you complete control of where each module is loaded.

Absolute object modules or sections of modules which are absolute are not affected by ORIGIN statements. They are always loaded at the location specified in the object module.

### The PATCH Statement

The PATCH control statement can be used to make patches to the loaded program. The PATCH statement has two operands. The first is the location to be patched specified as a linker expression. The second operand is the patch data. The patch data may be specified in one of three ways: as a ">" followed by a string of hexadecimal digits; as a character string in single quotes; or as a linker expression. All patching is done a word (or 2 bytes) at a time, if the specified patch data is less than a word the data is extended by adding zeros to a hexadecimal string and a byte of  $>00$  to character strings. The linker expression is taken as a word value.

#### Examples

PATCH PGM1+>A00,>FF037AFF HEXADECIMAL PATCH PATCH >A010, 'TEXT' **CHARACTER** PATCH PATCH 16+PGM2, PGM1+50 EXPR  $-$ DATA PGM1+50  $\star$ PATCH A BRANCH AT LOCATION >A000 **TO** ROUTINE "MAIN" PATCH >A000, >0460 **BRANCH** INSTRUCTION PATCH >A002, MAIN ADDRESS OF ROUTINE "MAIN"

If the "F" option has been selected, LINKER will display the existing data in the listing before patching. It is possible to patch data into areas of memory that do not have any object code loaded previously.

# TEXAS INSTRUMENTS **HOME COMPUTER**

### The VERIFY Statement

The VERIFY control statement can be used to verify the contents of some loaded part of the program. It is often useful to verify data before patching it so that you are sure you are patching the correct location.

The VERIFY statement has two operands. The first is the location to be verified specified as a linker expression. The second operand is the verify data. The verify data may be specified in one of three ways: as a ">" followed by a string of hexadecimal digits; as a character string in single quotes; or as a linker expression. All verification is done a word (or  $2$  bytes) at a time, if the specified verify data is less than a word the data is extended by adding zeros to a hexadecimal string and a byte of  $>00$  to character strings. The linker expression is taken as a word value.

If the data in memory is not the same as that specified, an error is caused. If the "F" option has been selected, LINKER will display the data in memory.

#### Examples

VERIFY PGM+>100,>0A1B2C3D0000 VERIFY >20A8,'TEXT' VERIFY PGM1+50,PGM2

### MEMORY IMAGE PROGRAMS

Memory image programs are just that. They consist of the exact contents of memory written to a disk. A memory image program may be split into two or more segments depending upon the length of the program. Each of the segments is written to a separate disk file. Option 3 of TI-Writer will load a segment with a maximum size of  $>$  2000 while Option 5 of Editor/Assembler will load a segment with maximum size of  $>$  2400 bytes. LINKER produces segments with a maximum length of  $>$  1FFA. The name of the first segment is specified and the names for all following segments is derived by adding 1 to the last byte of the name of the previous segment. Each memory image file has a 3 word (or 6 bytes) header that indicates to a loader where in memory to load the program. The header is:

- WORD 1  $\blacksquare$  Flag word which is either >FFFF to indicate that the program consists of at least one more segment after this one; or is  $>0000$  which indicates that this is the last segment of the program.
- WORD 2 Length of code in this segment in bytes. Note that the length of the segment on disk is 6 bytes more to include the 6 bytes of header information.
- WORD 3 Address at which this segment is to be loaded.
NOTE that the length of the memory image program may not be the same as the length of the tagged object program. This can be caused by a work area that has no code or data loaded into it occurring at the end of the program. LINKER will not waste disk space writing out an area that you have not filled with code or data. In fact, if your program contains areas inside the program that are unused and which exceed 518 bytes in size LINKER will break the program at that point and create two separate segments. The 518 bytes is the overhead for creating another file  $-1$  sector for the disk catalog, 1 sector minimum for a file and 6 bytes of header information per file.

### @SUBROUTINE LIBRARY

On the LINKER distribution disk is a LINKER library with name "RAGLIB" containing the following routines:

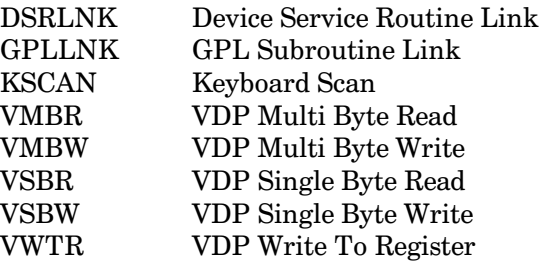

Which perform the same functions as the routines described in the Editor/Assembler or Mini-Memory manuals. The routines are all separate so that when the library is searched by LINKER only those used will be loaded. These routines (in particular GPLLNK) will work no matter which cartridge is used to load the memory image program. They are all relocatable object modules, and are not necessarily loaded into low memory as they are by  $E/A$ .

Note also, that the information about the DSR routine left in memory by the  $E/A$  and MM DSRLNK routines is *not* left by the library DSRLNK.

## **Disk 77. Contents of file LNKDOC3**

### EXAMPLES

The following examples show some typical uses of the LINKER. In each case, a situation is set up then the LINKER control file and the LINKER prompts are shown. In the design and coding of LINKER every effort was made (considering the memory available) to keep everything as general as possible. Because of this the LINKER can do a lot of useful things (and probably a lot of things that are not useful). The examples show some "normal" uses. With a little thought and practice you can soon develop some tricks that seem useful to you.

While experimenting with LINKER you should select all the options so that a listing is produced showing exactly what the LINKER did with your program.

### EXAMPLE 1

This is the simplest case. Suppose you have a single assembler language program that is complete and requires no subroutines. The program is assembled (I prefer the RAG SOFTWARE Macro Assembler) into a relocatable tagged object module into file "DSK1.EXAMPLE1/O". You want to make a memory image program that loads into the high memory expansion (i.e. at  $>$ A000). The memory image program is to be placed in the file "DSK1.PROGRAM1".

### LINKER Control File

The object file is the control file in this case.

### LINKER Prompts

CONTROL: DSK1.EXAMPLE1/O LIBRARY: OUTPUT : DSK1.PROGRAM1 OPTIONS: ML LINKER COMPLETED

The requested memory image program is created and written to file DSK1.PROGRAM1. A memory map of the program is printed along with a message giving the header information of the memory image file.

### EXAMPLE 2

Suppose you have a single assembler language program that has REFs to the routines VMBR and VMBW  $I$  (from the library supplied on the LINKER disk). The program is assembled as a relocatable tagged object module into file "DSK1.EXAMPLE2/O". You want to make a memory image program that loads into the high memory expansion (i.e. at  $>$ A000). The memory image program is to be placed in the file "DSK1.PROGRAM2". You want a listing with all the optional data LINKER can provide. Suppose also that you have a single disk system.

### LINKER Control File

The object file is the control file in this case.

### LINKER Prompts

```
CONTROL: DSK1.EXAMPLE2/O
LIBRARY: DSK1.RAGLIB
OUTPUT : DSK1.PROGRAM2
OPTIONS: MLFXP
INSERT LIBRARY DISK
PRESS ANY KEY TO CONTINUE
(You insert the LINKER disk and press a key)
INSERT OUTPUT DISK
PRESS ANY KEY TO CONTINUE
(You insert the disk on which you want the memory image program and press
a key)
LINKER COMPLETED
```
The requested memory image program is created and written to file DSK1.PROGRAM2. The printed listing contains full information about the object modules processed and the memory image program produced.

### EXAMPLE 3

Suppose your program consists of a main program and two subroutines all three of which have been separately assembled into files DSK2.MAIN3/O, DSK2.SUBA3/O and DSK2.SUBB3/O. This program also has REFs to the routines VMBR and VMBW (from the library supplied on the LINKER disk). You want to make a memory image program that loads into the high memory expansion (i.e. at  $>$ A000). The memory image program is to be placed in the file "DSK2.PROGRAM3". You want a listing with all the optional data LINKER can provide.

### LINKER Control File (EXAMPLE3/L)

```
*
* CREATE PROGRAM 3
*
LOAD DSK2.MAIN3/O
LOAD DSK2.SUBA3/O
LOAD DSK2.SUBB3/O
```
### **LINKER Prompts**

CONTROL: DSK2.EXAMPLE3/L LIBRARY: DSK1.RAGLIB OUTPUT : DSK2.PROGRAM3 OPTIONS: MLFX LINKER COMPLETED

The requested memory image program is created and written to file DSK1.PROGRAM3. A listing is printed showing everything about the linked program.

### **EXAMPLE 4**

Suppose you have a single assembler language program that has REFs to the routines VMBR and VMBW (from the library supplied on the LINKER disk). The program is assembled into a relocatable tagged object module into file "DSK1.EXAMPLE4/O". You want to make a memory image program that loads into the low memory expansion (i.e. at  $>2000$ ). The memory image program is to be placed in the file "DSK1.PROGRAM4". You want a listing with all the optional data LINKER can provide. Suppose also that you have a single disk system.

In this case you need linker control statements because you want your program loaded in low memory. Suppose you have created the control file with an editor on the same disk as the object file named "DSK1.EXAMPLE4/L".

**LINKER Control File** 

\* INTERCHANGE BLOCK 1 AND 2 \* TO MAKE PROGRAM LOAD IN LOW MEMORY FIRST BLOCK 1, >2000, >2000 LOW MEMORY BLOCK 2, >A000, >6000 HIGH MEMORY LOAD DSK\*.EXAMPLE4/O

### **LINKER Prompts**

CONTROL: DSK1.EXAMPLE4/L LIBRARY: DSK1.RAGLIB OUTPUT : DSK1.PROGRAM4 OPTIONS: MLFXP INSERT LIBRARY DISK PRESS ANY KEY TO CONTINUE (You insert the LINKER disk and press a key) INSERT OUTPUT DISK PRESS ANY KEY TO CONTINUE (You insert the disk on which you want the memory image program and press a key) LINKER COMPLETED

The requested memory image program is created and written to file DSK1.PROGRAM4.

### **EXAMPLE 5**

Suppose you have an assembler program in object form in file DSK2. EXAMPLE5/O. This program begins execution at START which is defined by a DEF in the program, but which is not the first byte of the program. You want to make a memory image program that loads into the high memory expansion (i.e. at  $>$ A000). The memory image program is to be placed in the file "DSK1.PROGRAM5". You want a listing with all the optional data LINKER can provide.

### LINKER Control File (EXAMPLE5/L)

 $\star$ CREATE PROGRAM 5 LOAD DSK1.EXAMPLE5/O ENTRY START TELL LINKER WHERE THE ENTRY IS

### **LINKER** Prompts

CONTROL: DSK2.EXAMPLE5/L LIBRARY: OUTPUT : DSK1.PROGRAM5 OPTIONS: MLFX LINKER COMPLETED

Because the program begins execution at other than the first byte, LINKER creates two segments for the program. The first segment begins at START and ends at the end of the program; it is written to file DSK1.PROGRAM5. The second segment begins at the first byte of the program and ends just before START; it is written to file DSK1.PROGRAM6.

### **EXAMPLE 6**

Suppose, the same situation as example 5, that is, you have an assembler program in object form in file DSK2.EXAMPLE6/O. This program begins execution at START which is defined by a DEF in the program, but which is not the first byte of the program. You want to make a memory image program that loads into the high memory expansion (i.e. at  $>$ A000). In this case you want to make the memory image program be a single segment (or file). The memory image program is to be placed in the file "DSK1.PROGRAM6". You want a listing with all the optional data LINKER can provide.

LINKER Control File (EXAMPLE6/L)

```
^\starCREATE PROGRAM 6
\star\starIN ORDER TO CREATE A SINGLE SEGMENT,
\starWE PATCH A BRANCH AT >A000 TO THE
REAL
  ENTRY POINT OF THE PROGRAM, "START".
BLOCK 1, >A004, >5FFC
                       LEAVE 4 BYTES FOR
                       THE PATCH
LOAD DSK2.EXAMPLE6/O
PATCH >A000,>0460
                       BRANCH INSTRUCTION
PATCH >A002, START
                       ADDRESS FOR BRANCH
ENTRY >A000
                       TELL LINKER WHERE THE ENTRY IS
```
### **LINKER** Prompts

```
CONTROL: DSK1.EXAMPLE6/L
LIBRARY:
OUTPUT : DSK1.PROGRAM6
OPTIONS: MLFX
LINKER COMPLETED
```
Note that the PATCH statements must come after the object module is loaded so that we can refer to the symbol "START".

### **EXAMPLE 7**

It is sometimes convenient when programming a large program to divide it into smaller pieces. Often when this is done you need all the separate pieces to refer to the same work/data area. This can be done by making the work/data area absolute code so that all pieces know the address of the data. A problem can arise when you have a mixture of absolute and relocatable code like this.

This problem occurs because the loaders for the TI-99/4A do not keep track of absolute code and may load a relocatable module over top of your common work/data area.

Making use of the LINKER's BLOCK structure you can overcome this problem. At the same time, LINKER keeps track of all code or data loaded and will automatically produce whatever segments are required for the memory image program.

Suppose you have this situation. You have a main program (MAIN7/O), two subroutines (SUBA7/O and SUBB7/O) and an absolute work/data area (WORK7/O). The work/data area was assembled at absolute address  $>$  F000 to  $>$  FFFF.

LINKER Control File (EXAMPLE7/L)

```
* CREATE PROGRAM 7
*
* CHANGE THE LINKER MEMORY BLOCKS TO
  PREVENT OVERLAY OF ABSOLUTE WORK
AREA
*
BLOCK 1,>A000,>5000 LEAVE OUT >F000 UP
LOAD DSK2.MAIN7/O
LOAD DSK2.SUBA7/O
LOAD DSK2.SUBB7/O
```
#### LINKER Prompts

CONTROL: DSK1.EXAMPLE7/L LIBRARY: OUTPUT : DSK1.PROGRAM7 OPTIONS: MLFX LINKER COMPLETED

### EXAMPLE 8

Suppose you have an object program in file DSK1.EXAMPLE8/O. You want to make a memory image program that loads into the RAM in the cartridge slot (i.e. at  $>6000$ ). The memory image program is to be placed in the file "DSK1.PROGRAM8". No listing is required.

LINKER Control File (EXAMPLE8/L)

\* \* CREATE PROGRAM8 \* \* MAKE PROGRAM LOAD IN CARTRIDGE RAM \* BLOCK 1,>6000,>2000 CARTRIDGE SLOT RAM LOAD DSK\*.EXAMPLE8/O

#### LINKER Prompts

CONTROL: DSK1.EXAMPLE8/L LIBRARY: OUTPUT : DSK1.PROGRAM8 OPTIONS: (type a blank for no options) LINKER COMPLETED

The requested memory image program is created and written to file DSK1.PROGRAM8. The program will load in the RAM at address  $>6000$  to  $>7$ FFF.

## **Disk 77. Contents of file S/LOADER**

```
 TITL 'LIBRARIAN XB LOAD'
   IDT 'RA GREEN'
*<br>*TITLE:
        LIBRIAIAN loader for use with XBASIC
*
*AUTHOR: R. A. Green
* October 1987
*
* This loader assumes it is called with the GPL workspace,
* and that interrupts are off.
* It also assumes that no segment of the module being loaded
* will not overlay the loader.
*
* This loader is in the form of an XBASIC program.
* To build the XB program do to following.
* 1. Assemble in uncompressed object, O/LOADER.
* 2. Select XB.
* 3. CALL INIT
* 4. CALL LOAD("DSKx.O/LOADER")
* 5. SAVE DSKx.LOAD
*
*VDP Usage:
*
VPAB EQU >0A00 Input PAB
VBUF EQU >0D00 Input buffer, length >2400 + >0200
VDSKN EQU >3EEB Number of last disk accessed
*
*
* XBASIC program header
*
       AORG >8330 Setup XB line # table ptrs<br>
DATA N1 Start of line # table
       DATA N1 Start of line # table<br>DATA NLAST End of line # table
                           End of line # table
*
* XBASIC line number table
*
        AORG >FE00-20
N1 DATA 5,S5
DATA 4, S4
DATA 3, S3
       DATA 2 Statement number
       DATA S2 ->Statement 2<br>DATA 1 Statement num
                          Statement number
DATA S1 ->Statement 1<br>NLAST EQU $-1 End of line #
                           End of line # table
 PAGE
*
* LOADER code (should be at location >FE00)
```
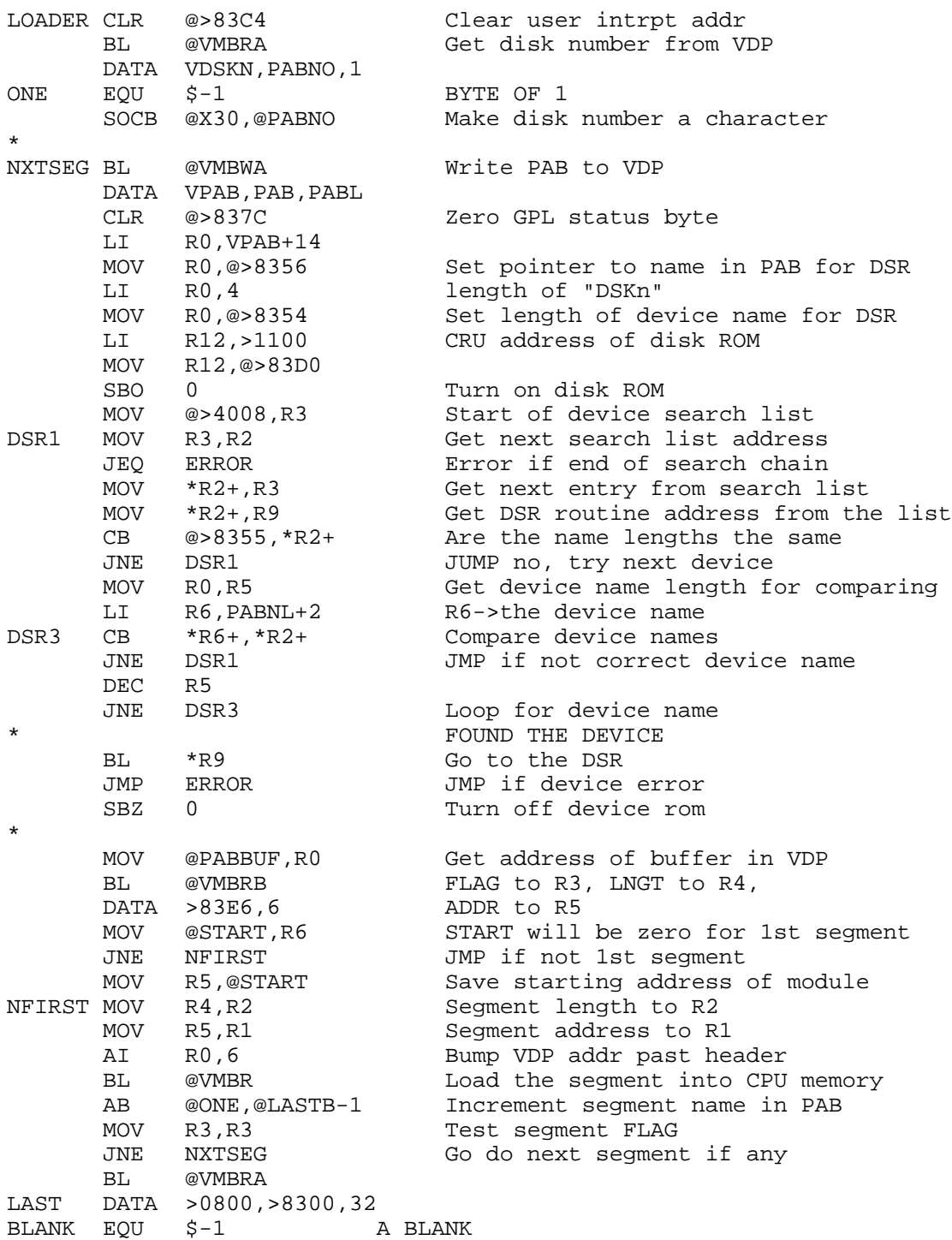

\*

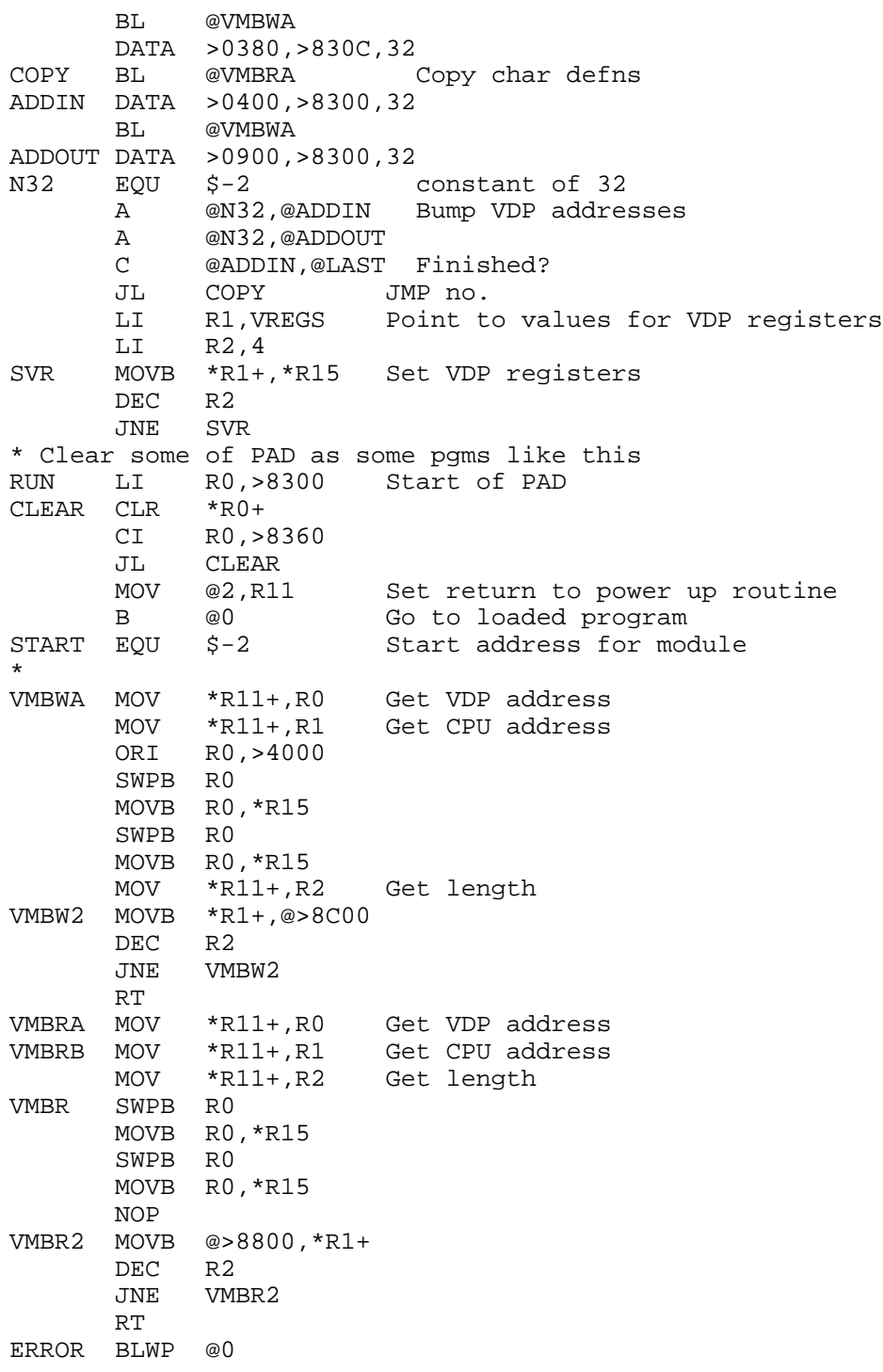

٠

```
*
VREGS DATA >0E83 VDP R3=>0E
        DATA >0184 VDP R4=>01
*
X30 BYTE >30
PAB DATA >050C LOAD OP code, flags<br>PABBUF DATA VBUF VDP buffer address
                                    VDP buffer address
       DATA 0<br>DATA >2400
DATA >2400 Maximum segment length<br>PABNL BYTE 0,14 Screen offset, name length
                                    Screen offset, name length
TEXT 'DSK' Device name<br>PABNO BSS 1 Disk number
              1 Disk number
       TEXT '.LIBRARIAN'<br>TEXT ' '
LASTB TEXT ' ' Byte previous is incremented
PABL EQU $-PAB Length of the PAB
*
* XBASIC program statements
*
        AORG >FF83
*
        BYTE 21
S3 BYTE >C8,18
        TEXT ' Linker Librarian'
        BYTE 0
        BYTE 14
S4 BYTE >C8,11
        TEXT ' by'
        BYTE 0
BYTE 18<br>S5 BYTE >C
       \begin{array}{cc}\n\text{BYTE} > \text{C8,15} \\
\text{TEXT} & \text{T}\n\end{array}Tom Bentley'
        BYTE 0
        BYTE >05 Length of statement
S2 BYTE >86 GOTO token<br>BYTE >C9 Statement r
                     Statement number token
       BYTE >00, >02 Statement number<br>BYTE >00 End of statement
                    End of statement
*
BYTE >26 Length of statement<br>S1 BYTE >9D CALL token
       BYTE >9D CALL token<br>BYTE >C8 Unquoted st
       BYTE >C8 Unquoted string token<br>BYTE >04 Length of string
                      Length of string
        TEXT 'INIT' String
       BYTE >82 :: token
        BYTE >9D CALL token
        BYTE >C8 Unquoted string token
        BYTE >04 Length of string
        TEXT 'LOAD'
        BYTE >B7 ( token
        BYTE >C2 Minus token
        BYTE >C8 Unquoted string token
```
BYTE > 05 Length of string TEXT '31804' BYTE >B3 Comma token<br>BYTE >C8 Unquoted str BYTE >C8 Unquoted string token<br>BYTE >03 Length of string Length of string TEXT '254' BYTE >B3 Comma token<br>BYTE >C8 Unquoted sti Unquoted string token BYTE >03 Length of string TEXT '000' BYTE >B6 ) token<br>BYTE >00 End of s End of statement END

# **Disk 78. Clint Pulley Disk**

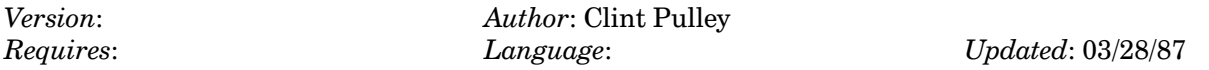

A collection of previously unreleased programs by Clint Pulley. Some in c99, others in BASIC, and assembly. Some source code included. Prepared for the Boston Fayuh.

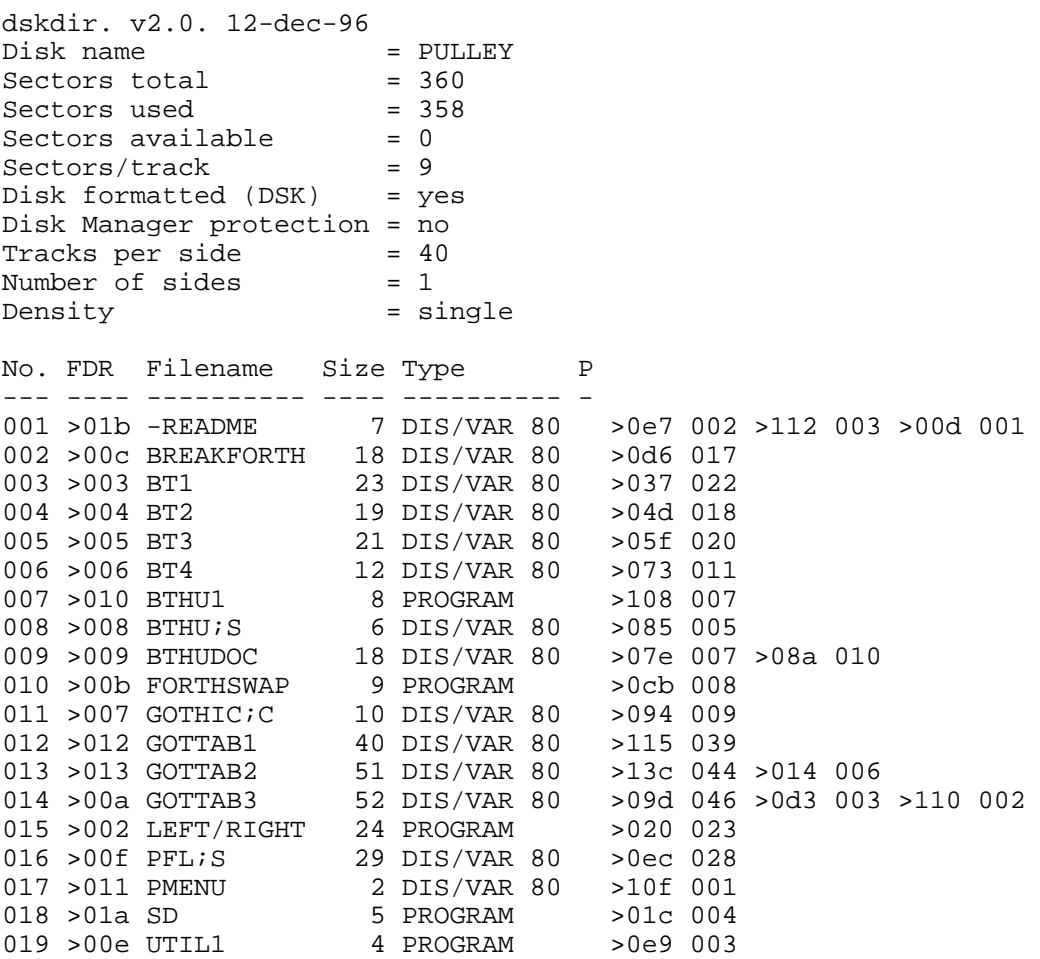

## Disk 78. Contents of file -README

Fayuh Disk

This disk contains some of the programs which I mentioned in my talk. I've tried to select files which have not been widely distributed.

The programs are:

**BREAKFORTH** A breakout game in FORTH. Use the FORTHSWAP program to move to a FORTH disk.

### **BTHU** etc

My 9900 Breakthru game. Files BTHU;S and BT1/2/3 are the source code, BTHU1 is the program file and BTHUDOC contains instructions.

### **FORTHSWAP**

ExBas program for converting FORTH screens to D/V80 files and back.

### **GOTHIC** etc

Source code for a c99 program which prints banners in large Gothic letters. You may have to set your printer externally (I get best results in condensed mode at 10 lines/inch). The use of a pointer array may be of interest

### LEFT/RIGHT

My first "substantial" program for the 99/4A. It makes use of the color registers to speed up the game. TI Basic.

### PFL:S

Source code for my program file loader which I use on my E/A program disks as UTIL1. Reads a file, PMENU, which has a descriptor in columns 1-12 and a filename in columns 13. . . A menu is displayed on the screen and the selected program is loaded along with the  $E/A$  utilities.

### **SD**

My show directory utility.

I hope that this disk will provide useful examples of some of the programming methods which I have used with my 99/4A over the years.

**Clint Pulley** 

### **Disk 78. Contents of file BREAKFORTH**

```
( BREAKFORTH INTRODUCTION) : BFSTART ;
CLS 14 1 GOTOXY ." BREAKFORTH" 14 2 GOTOXY ." **********" CR CR
." Adapted to TI FORTH by Clint Pulley" CR
CR ." This game demonstrates the the speed of"
CR ." TI FORTH. It is written for text mode"
CR ." and uses only the RESIDENT and SYNONYMS"
CR ." vocabularies." CR<br>CR ." To play, type BRI
                    BREAKFORTH then select"
CR ." speed and number of balls. Press enter"
CR ." after each selection." CR
CR ." To move your paddle, use the right and"
CR ." left arrow keys." CR
14 20 GOTOXY ." GOOD LUCK!" 0 22 GOTOXY -->
( BREAKFORTH adapted from A. Schaefer, BYTE Aug 80)
: ARRAY <BUILDS 2 * ALLOT DOES> SWAP 2 * + ;
90 ARRAY BLOCKMAP 0 VARIABLE #BLOCKS
0 VARIABLE SPEED 0 VARIABLE SPVAR 0 VARIABLE SCORE
0 VARIABLE XPOS 0 VARIABLE YPOS 0 VARIABLE PPOS
1 VARIABLE XDIR 1 VARIABLE YDIR 0 VARIABLE BEST
: LINE 0 SWAP GOTOXY ;
: BALLSET GOTOXY 42 EMIT ; : BALLCLR GOTOXY 32 EMIT ;
: PDLSET PPOS @ 22 GOTOXY 61 DUP DUP EMIT EMIT EMIT ;
: PDLCLR PPOS @ 22 GOTOXY 32 DUP DUP EMIT EMIT EMIT ;
: MOVEPDL PDLCLR 83 = IF -1 PPOS @ + 2 MAX PPOS !
 ELSE 1 PPOS @ + 35 MIN PPOS ! ENDIF PDLSET ;
: PADDLE ?TERMINAL IF QUIT ENDIF ?KEY -DUP IF MOVEPDL ENDIF ;
: BEEP 52 GPLLNK ; : BOP 50 0 DO BEEP LOOP ;
: BLOCKMAPINDEX -2 + 18 * SWAP 2 / + 1- ;
--( BREAKFORTH SCREEN 2)
: BLKTST YPOS @ 7 < IF XPOS @ YPOS @ BLOCKMAPINDEX BLOCKMAP @
  ELSE 0 ENDIF ;
: BLKCLR OVER OVER SWAP 126 AND SWAP GOTOXY 32 EMIT 32 EMIT
  BLOCKMAPINDEX BLOCKMAP 0 SWAP ! ;
: BLKSET OVER OVER GOTOXY 91 EMIT 93 EMIT BLOCKMAPINDEX
   BLOCKMAP 1 SWAP ! ;
: WALLSET 37 2 DO I 1 AND 0= IF I 2 BLKSET I 3 BLKSET
   I 4 BLKSET I 5 BLKSET I 6 BLKSET ENDIF LOOP 90 #BLOCKS ! ;
: INIT CLS 0 LINE ." Speed (1-9, 1 is fastest) : " KEY DUP EMIT
  KEY DROP 48 - 1 MAX 9 MIN 5 * SPEED !
   0 LINE ." Number of balls desired (1-9) : " KEY DUP EMIT
  KEY DROP 48 - 1 MAX 9 MIN CLS
   40 0 DO I 1 GOTOXY 61 EMIT LOOP
   22 1 DO 0 I GOTOXY 124 EMIT 124 EMIT
          38 I GOTOXY 124 EMIT 124 EMIT LOOP -->
```

```
( BREAKFORTH SCREEN 3)
  WALLSET 0 SCORE ! 0 LINE 0 0 GOTOXY ." Score: 0 "
  15 0 GOTOXY ." Best: " BEST ? 30 0 GOTOXY ." Ball: " ;
: XCHK
  XPOS @ 2 < IF XDIR @ MINUS XDIR ! 2 XPOS ! BEEP ENDIF
  XPOS @ 37 > IF XDIR @ MINUS XDIR ! 37 XPOS ! BEEP ENDIF ;
: YCHK
  YPOS @ 7 < IF SPVAR @ 8 MIN SPVAR ! ENDIF
  YPOS @ 6 < IF SPVAR @ 7 MIN SPVAR ! ENDIF
  YPOS @ 5 < IF SPVAR @ 6 MIN SPVAR ! ENDIF
  YPOS @ 4 < IF SPVAR @ 5 MIN SPVAR ! ENDIF
  YPOS @ 3 < IF SPVAR @ 4 MIN SPVAR ! ENDIF
  YPOS @ 2 < IF 1 YDIR ! 2 YPOS ! 2 SPVAR ! BEEP ENDIF ;
5 ARRAY PDLVEC
-2 0 PDLVEC ! -1 1 PDLVEC ! 0 2 PDLVEC !
 1 3 PDLVEC ! 2 4 PDLVEC ! -->
( BREAKFORTH SCREEN 4)
: PCHK 0 YPOS @ 21 >
  IF 21 YPOS ! XPOS @ PPOS @ - 1+ DUP 0< 0= OVER 5 < AND
  IF -1 YDIR ! BEEP PDLVEC @ DUP 0= IF DROP ELSE XDIR ! ENDIF
  ELSE DROP 1+ ENDIF ENDIF ;
: CLR XPOS @ YPOS @ BLKCLR
  YPOS @ 27 - ABS SCORE +! 7 0 GOTOXY SCORE ? BOP
  YDIR @ MINUS YDIR ! #BLOCKS @ 1- #BLOCKS ! ;
: BALLCHK YDIR @ YPOS +! XDIR @ XPOS +! XCHK YCHK PCHK
  BLKTST IF CLR ENDIF ;
: BALL XPOS @ YPOS @ BALLCLR
  BALLCHK DUP 0= IF XPOS @ YPOS @ BALLSET ENDIF ;
: LAUNCH 2 RND 1 = IF 1 ELSE -1 ENDIF XDIR ! 1 YDIR !
  34 RND 3 + XPOS ! 8 YPOS ! 10 SPVAR ! ;
: GAMECHK #BLOCKS @ 0=
  IF WALLSET SPEED @ 5 - 5 MAX SPEED ! LAUNCH ENDIF ; -->
( BREAKFORTH SCREEN 5 - MAIN LOOP)
: DELAY SPEED @ SPVAR @ * 0 DO LOOP ;
: BREAKFORTH
  BEGIN 18 PPOS ! INIT PDLSET
  0 DO 2000 SPEED @ / 0 DO DELAY PADDLE LOOP
  36 0 GOTOXY I 1+ . LAUNCH
  BEGIN 10 0 DO PADDLE DELAY LOOP
  BALL GAMECHK UNTIL 100 0 DO 54 GPLLNK LOOP
  LOOP SCORE @ BEST @ MAX BEST !
  200 0 DO DELAY LOOP 12 8 GOTOXY ." Play again? " KEY DUP EMIT
  KEY DROP 89 = 0= UNTIL CLS 0 0 GOTOXY ;
;S
```
## **Disk 78. Contents of file BT1**

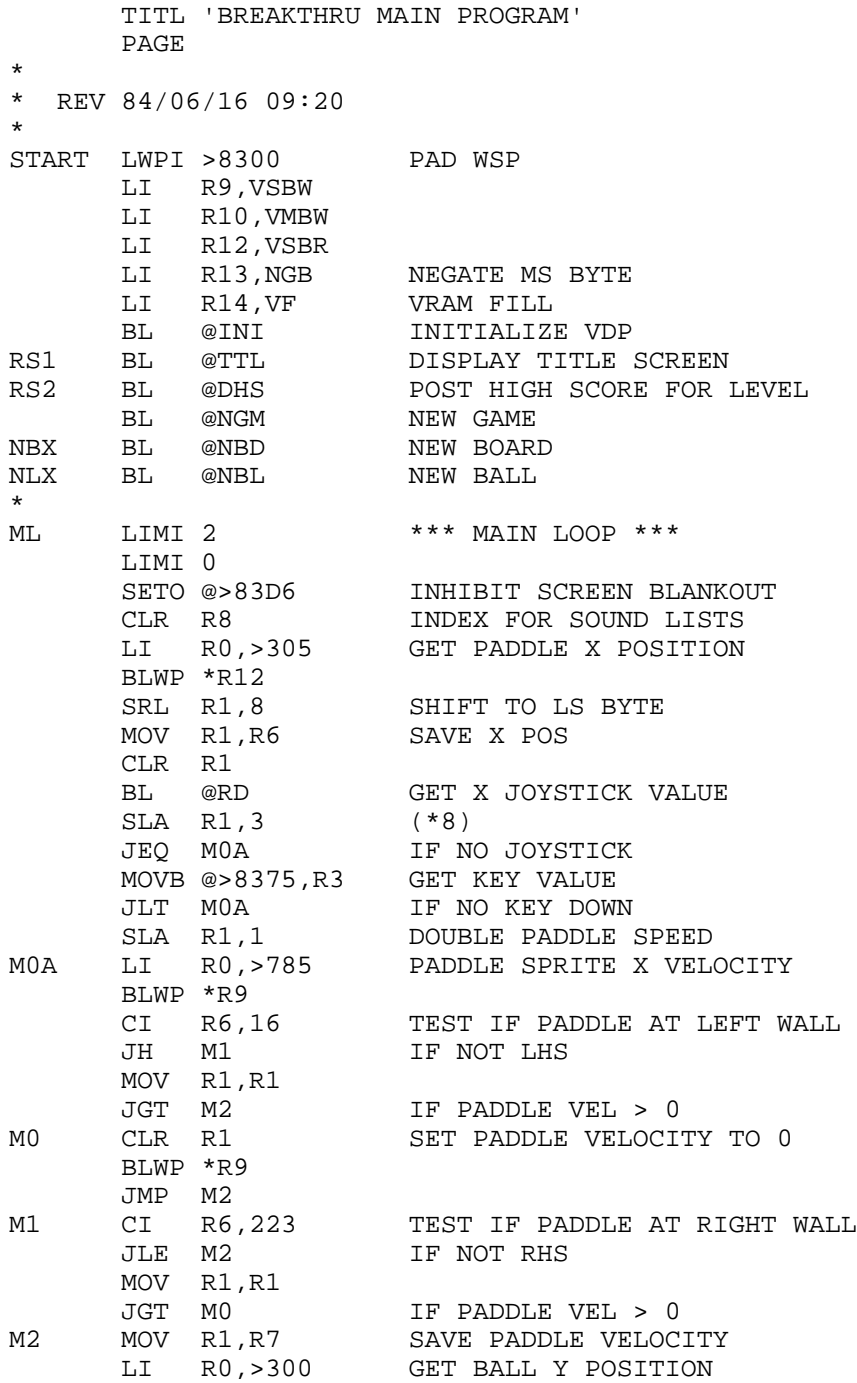

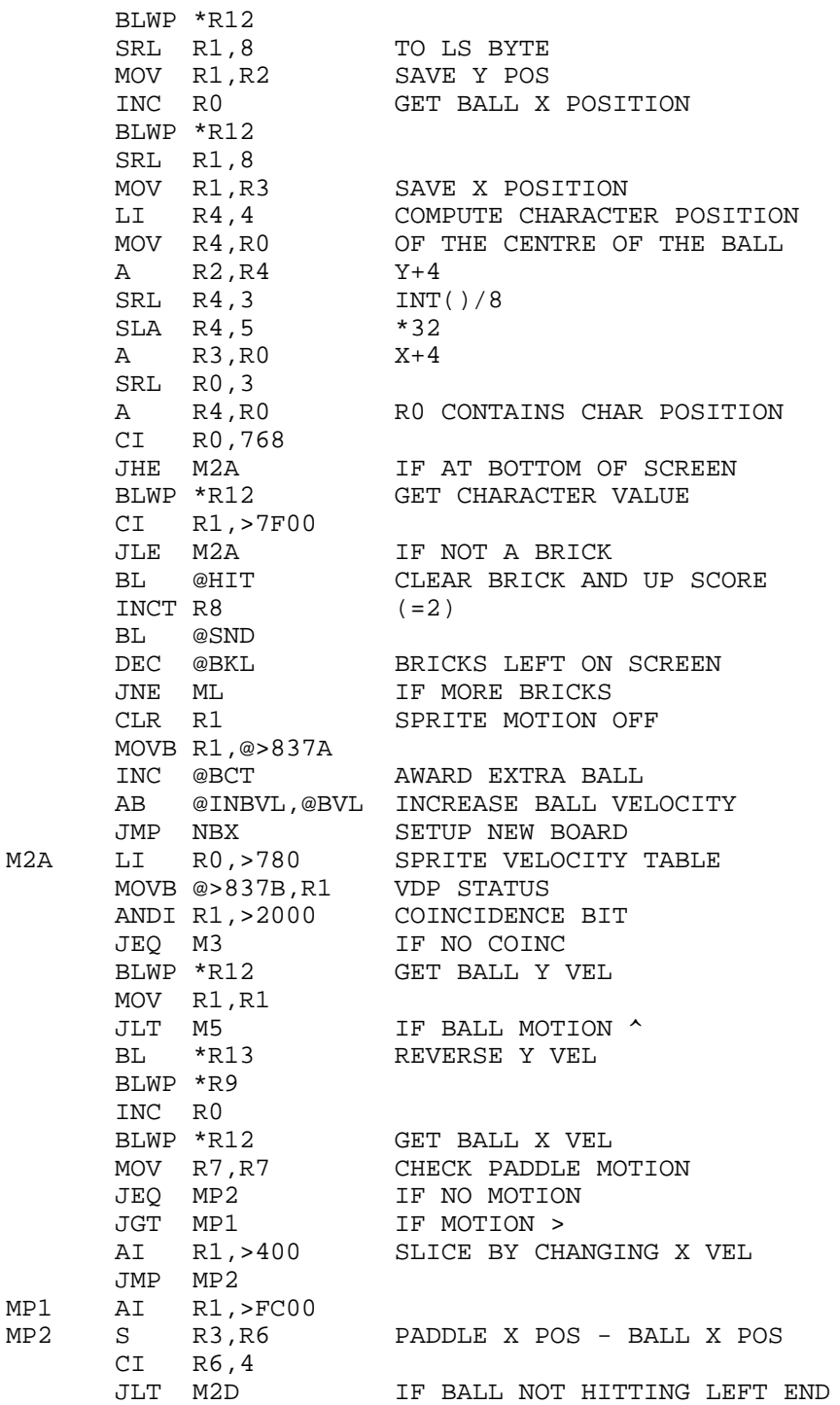

۰

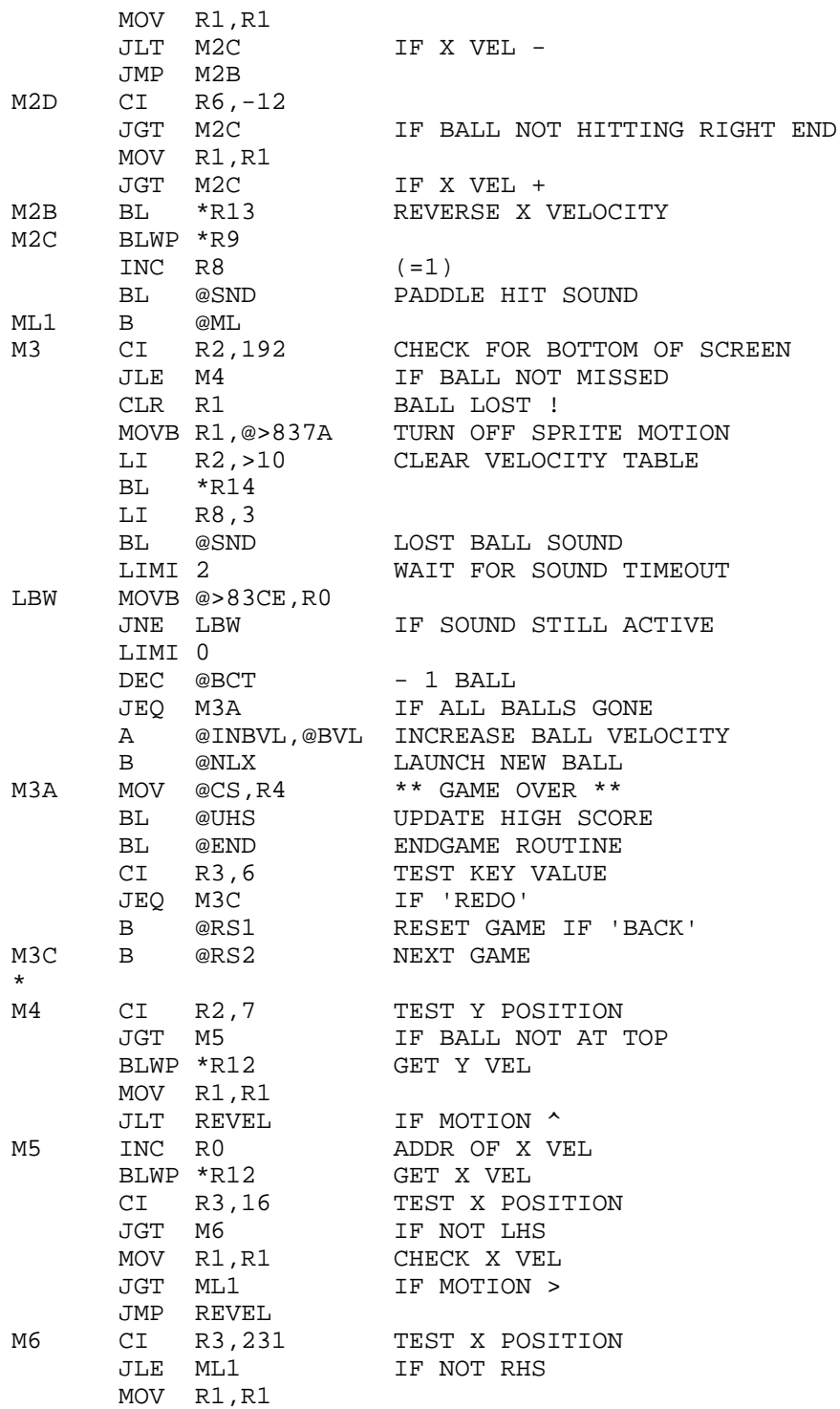

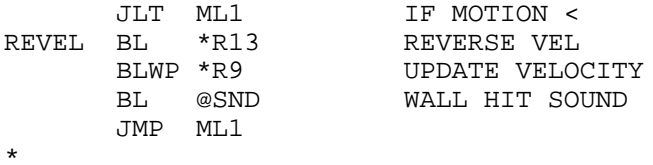

## **Disk 78. Contents of file BT2**

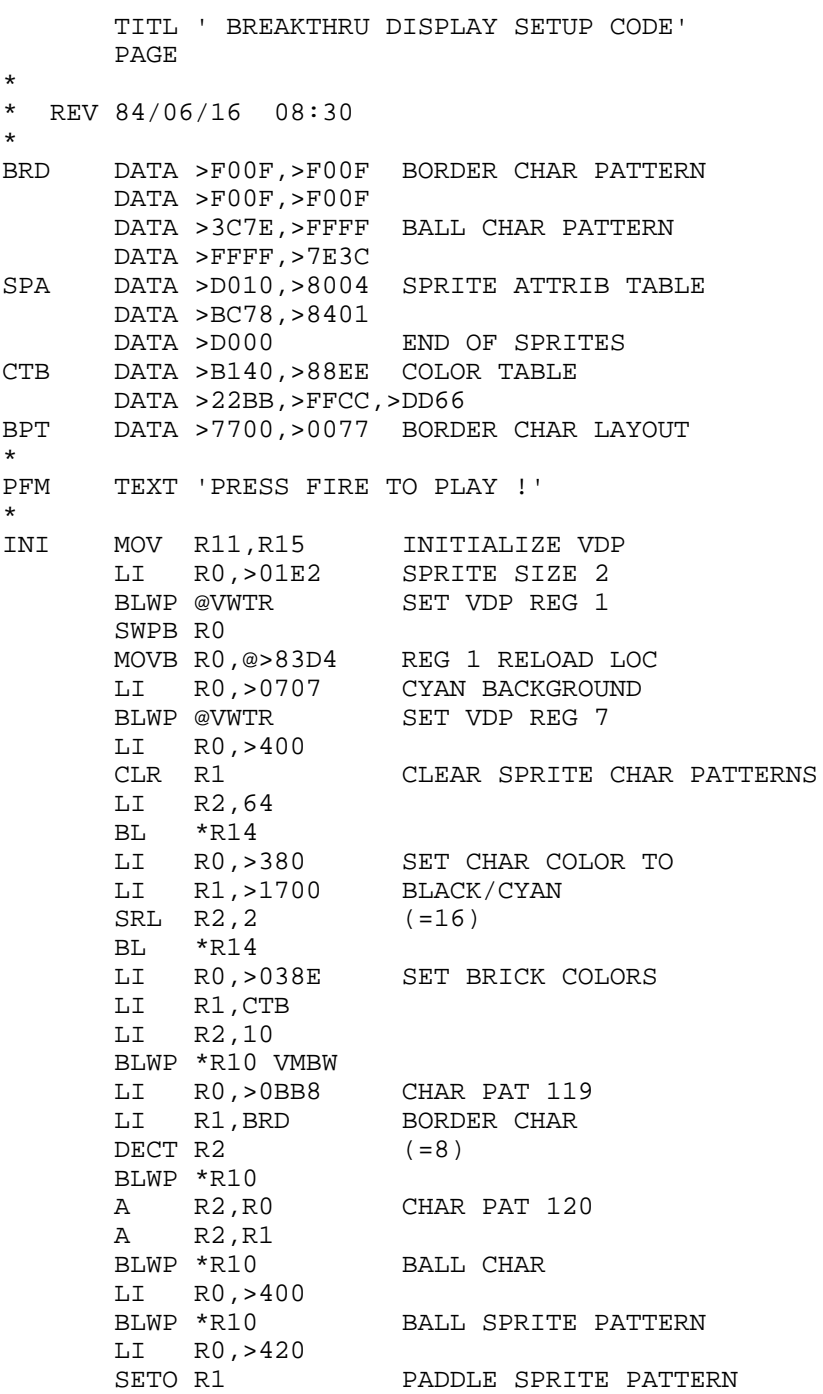

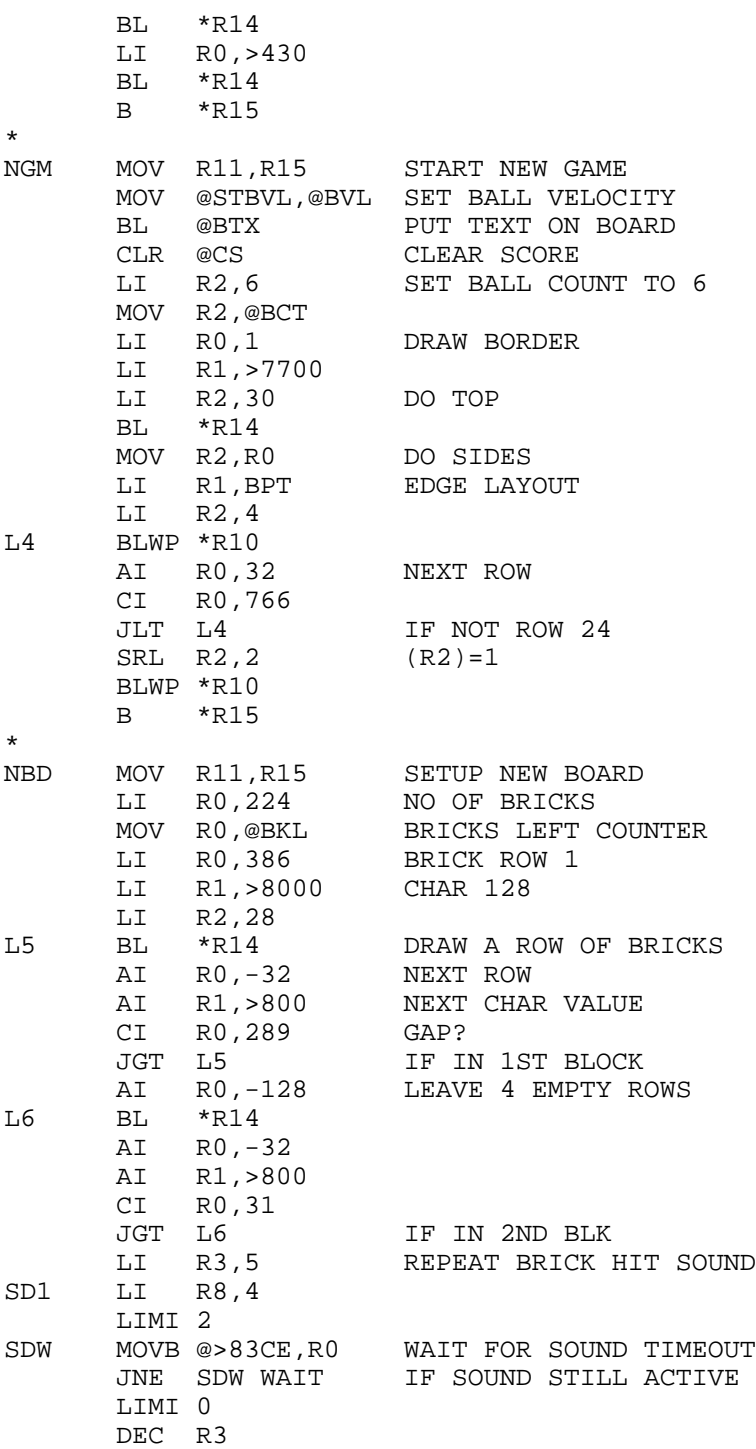

٠

٠

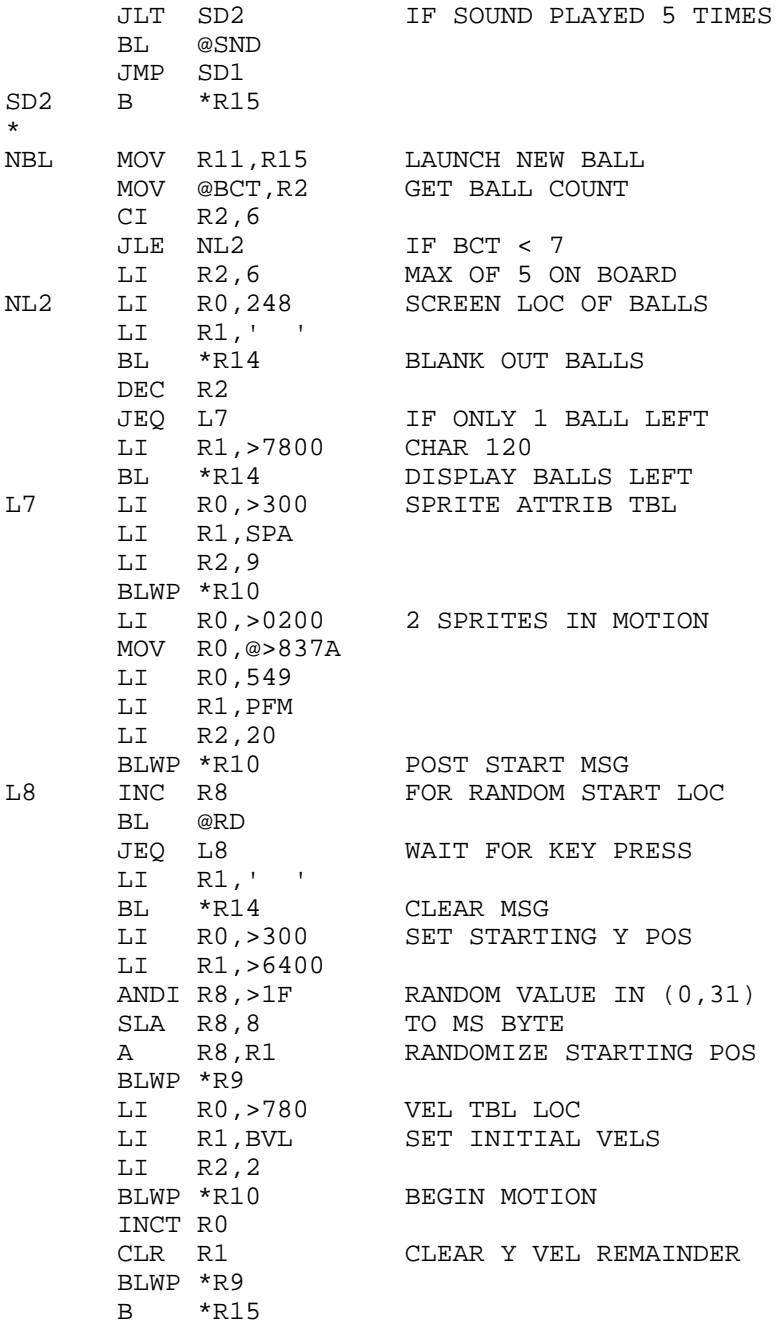

\*

## **Disk 78. Contents of file BT3**

٠

 $\blacksquare$ 

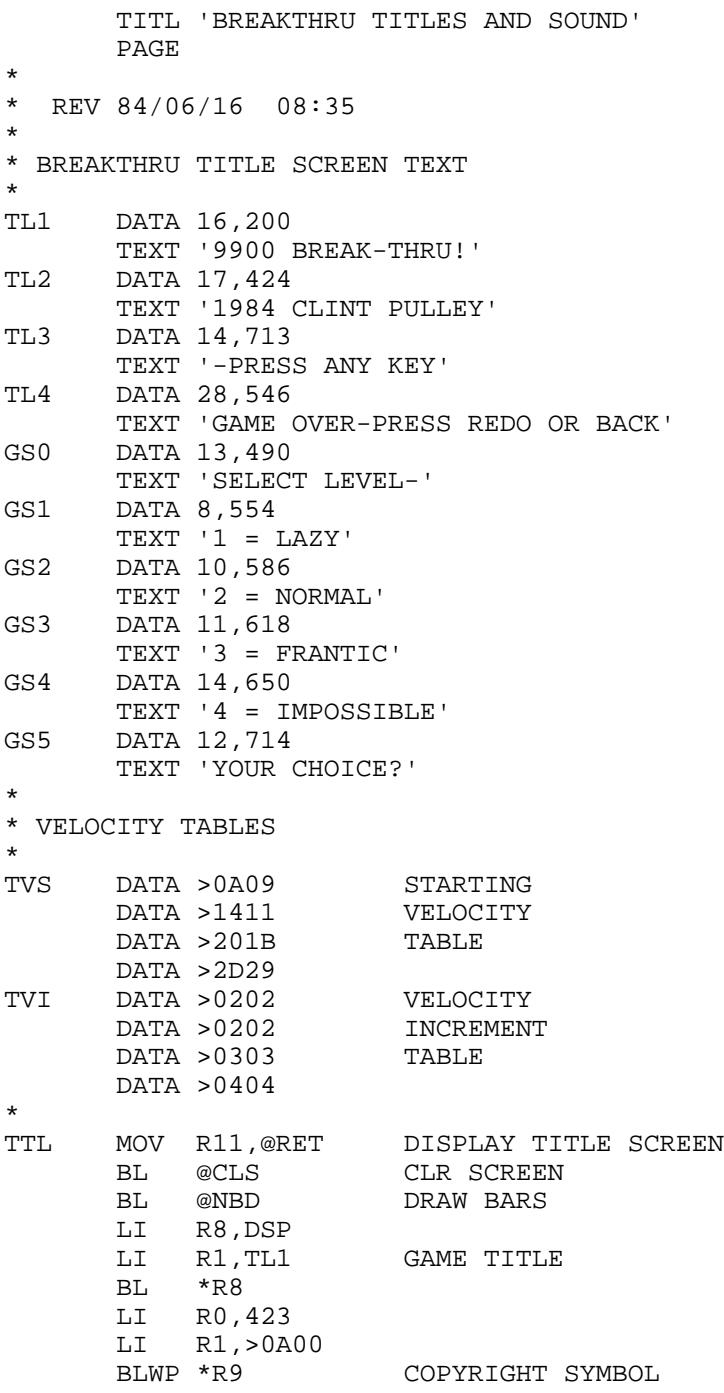

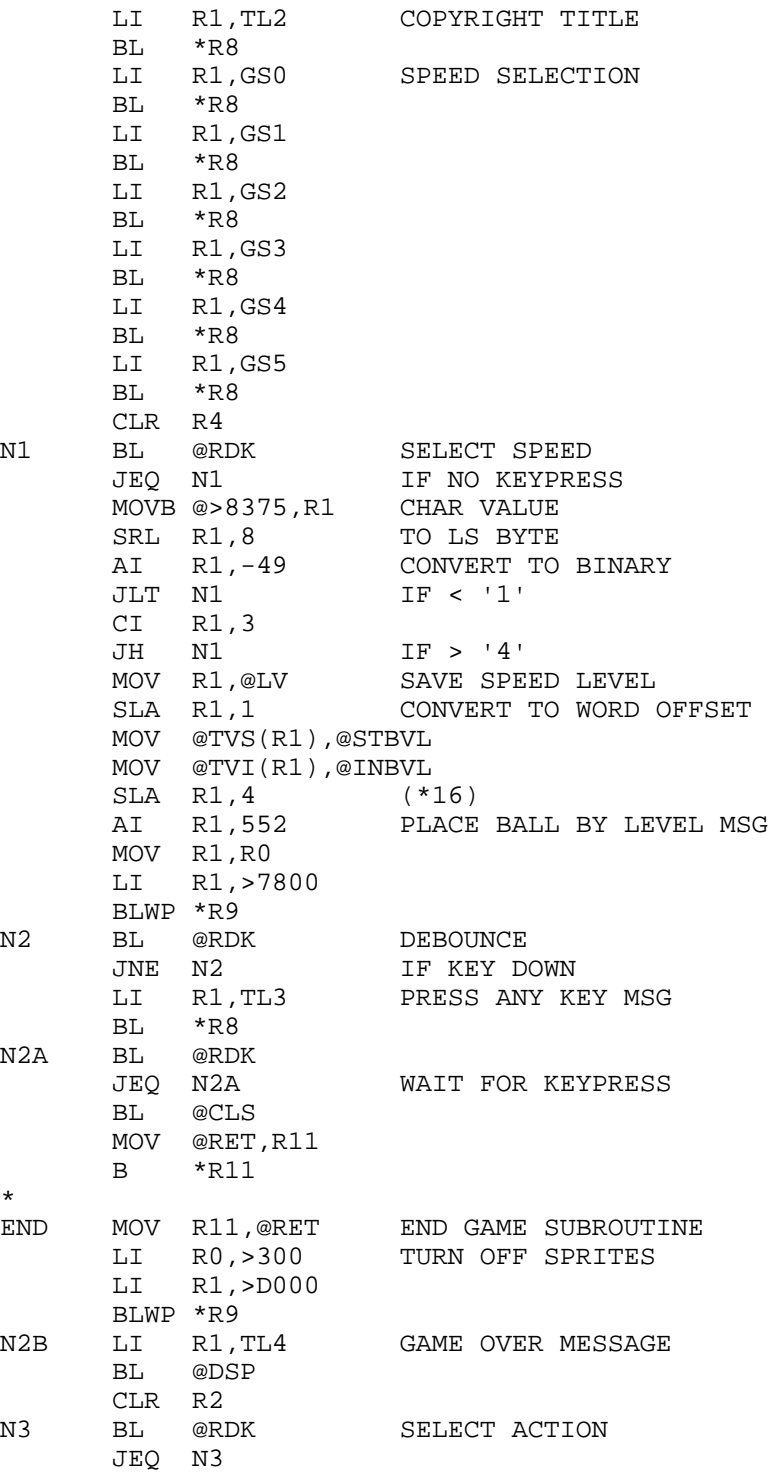

```
 BL @CLS
       MOVB @>8375,R3 CHAR VALUE
       SRL R3,8
      CI R3,5<br>JEO EXIT
                        IF QUIT (FCTN =)
       CI R3,6<br>JEQ N4
                        IF REDO (FCTN 8)
       CI R3,15<br>JNE N2B
                        IF NOT BACK (FCTN 9)
N4 MOV @RET,R11
        B *R11
*
EXIT LIMI 2 RETURN TO MASTER SCREEN
       LWPI >83E0 GPLWS
       BLWP @0
*
* BREAKTHRU SOUND ROUTINE AND TABLES
*
SND SLA R8,1 (*2) LIST TABLE OFFSET
       MOV @LPT(R8),R1 GET SOUND LIST POINTER
       MOV *R1+,R2 LENGTH
       LI R0,>1000 VDP RAM BUFFER ADDR
       BLWP *R10 (R1) = ADDR OF LIST
       MOV R0,@>83CC POINTER TO LIST IN VRAM
        SRL R0,4 (=>0100)
      SOCB R0,@>83FD SET VRAM FLAG<br>MOVB R0,@>83CE START SOUND G
                       START SOUND GENERATOR
       B *R11
*
* SOUND LIST POINTER TABLE
*
LPT DATA SL0 WALL
        DATA SL1 PADDLE
       DATA SL2 BRICK<br>DATA SL3 LOST I
                        LOST BALL
       DATA SL4 NEW BALL
*
* SOUND LISTS (LENGTH IN FIRST WORD)
*
SL0 DATA 11
       BYTE 1,>9F,1,3,>8F,>07,>90,3
       BYTE 1,>9F,0
SL1 DATA 16
        BYTE 1,>9F,1,3,>83,>15,>90,2
       BYTE 3,>8A,>0A,>90,2,1,>9F,0
SL2 DATA 26
       BYTE 1,>9F,1,3,>83,>15,>90,2
       BYTE 3,>8A,>0A,>90,2,3,>8F,>08,>90,2
BYTE 3, >8B, >06, >90, 3, 1, >9F, 0<br>SL3 DATA 36
      DATA 36
```

```
 BYTE 1,>9F,1,3,>8A,>2F,>90,8
       BYTE 3,>87,>32,>90,8,3,>87,>35,>91,8
       BYTE 3,>8A,>38,>92,8,3,>80,>3C,>94,8
       BYTE 3,>89,>3F,>97,12,1,>9F,0
SL4 DATA 26
       BYTE 1,>9F,1,3,>8B,>06,>90,2
       BYTE 3,>8F,>08,>90,2,3,>8A,>0A,>90,2
       BYTE 3,>86,>0D,>90,3,1,>9F,0
       DATA 0
*
* PLAYING SCREEN TITLES
*
BL1 DATA 25,196
       TEXT 'LEVEL SCORE 00000 TO GO'
BL2 DATA 4,235
       TEXT 'BEST'
*
BTX MOV R11,@RET PUT TEXT ON SCREEN
       LI R1,BL1
       BL @DSP
       LI R1,BL2
       BL @DSP
       MOV @LV,R1 GET SPEED LEVEL
       AI R1,>31 CONVERT TO ASCII
       SWPB R1
       LI R0,230
       BLWP *R9
       MOV @RET,R11
       B *R11
*
```
### **Disk 78. Contents of file BTHU;S**

```
 TITL '9900 BREAKTHRU! V2.0 ( EDASM/MM)'
        IDT 'BRKTHRU'
*
  * 9900 BREAKTHRU FOR EDITOR/ASSEMBLER AND MINIMEMORY
*
  REV 84/06/16 08:20
*
  PLACED IN THE PUBLIC DOMAIN, APRIL 4, 1987
*
*
       DEF BTHU, SLOAD, SFIRST, SLAST
       REF KSCAN, VSBW, VMBW, VSBR, VMBR, VWTR
*
* PROGRAM FILE ENTRY
*
SLOAD
SFIRST JMP BTHU
*
* WORKING STORAGE
*
HS DATA 0,0,0,0 HIGH SCORES FOR EACH LEVEL
*
RET BSS 2 RETURN ADDRESS STORAGE
*
LV BSS 2 SELECTED LEVEL
CS BSS 2 CURRENT SCORE
BCT BSS 2 BALL COUNT BKL BSS 2 BRICKS LEFT
BKL BSS 2 BRICKS LEFT ON BOARD<br>BVL BSS 2 BALL X.Y VELOCITY
BVL BSS 2 BALL X, Y VELOCITY<br>STBVL BSS 2 STARTING BALL VELO
STBVL BSS 2 STARTING BALL VELOCITY<br>INBVL BSS 2 BALL VELOCITY INCREMENT
                        BALL VELOCITY INCREMENT
*
* ENTRY POINT
*<br>BTHU
     JMP START
*
        COPY "DSK1.BT1" MAIN PROGRAM
 COPY "DSK1.BT2" DISPLAY SETUP
 COPY "DSK1.BT3" TITLES AND SOUND TABLES
 COPY "DSK1.BT4" SUPPORT SUBROUTINES
*
SLAST END
```
## **Disk 78. Contents of file BTHUDOC**

### 9900 BREAK-THRU!

Copyright 1984 Clint Pulley

A Classic Arcade Game for the TI  $99/4(A)$  Home Computer.

Hardware needed: Joystick #1, Disk Drive, and either Mini-Memory or Editor/Assembler + 32K.

You must move your paddle so that the ball touches it and bounces back to the rows of colored bricks. Each brick that is hit disappears and your score increases. If you get the ball's angle and speed just right, the ball may BREAK THRU several rows of bricks and bounce back and forth in the gap, causing your score to increase rapidly. If you miss the ball with your paddle, you lose it. The next ball is faster, so you must be alert. The game starts with six balls and ends when all balls have been lost. If you clear the board, you get an extra ball and a new board appears.

LOADING: For Mini-Memory or Editor/Assembler, select the Load and Run option. Enter the file name of DSKn.BTHU.

STARTUP: Select the Load Program option and enter the program name of BTHU. When the title screen appears, press any key to continue. When the game title screen appears, select the Difficulty Level by typing a digit between 1 and 4. A ball will appear against the level you have chosen, and the program will wait for a key to be pressed.

GAME BOARD: The screen consists of a wall on three sides, a paddle, eight rows of bricks in two groups, and displays of difficulty level, scores, and balls remaining. Although only 5 balls are displayed, the correct count is maintained internally. During play, the ball will move around the board, bouncing off the walls, paddle, or bricks. The ball is not affected by the displays in the gap between brick groups.

PLAY: Play begins when the fire button is pressed to launch the first ball from a random location by the left wall. The object of the game is to keep the ball in flight by bouncing it off the paddle so that all the bricks are eliminated. When the ball hits the paddle at the bottom of the screen it is reflected upward  $\nu$ nless:

a) the paddle is moving. In this case, the ball is "sliced" and its direction is altered;

b) the ball hits the nearer end of the paddle. In this case the ball bounces back from whence it came.

Joystick 1 is used to move the paddle from side to side. Pressing the fire button while moving the paddle doubles the paddle speed. This feature is essential at higher levels. If the ball misses the paddle and drops off the bottom of the screen, it is lost. When the ball hits a wall, it is reflected. When it hits a brick, the brick disappears and the ball is also reflected.

SCORING : The bricks have values of 1 to 8 depending on the row in which they occur. The total value of a board is 1008 points. When the board is cleared of bricks it is renewed, another ball is awarded, and play resumes at a higher speed. Best scores are maintained for each level.

STRATEGY: Since each lost ball results in an increase in playing speed, you should try to avoid losing them for as long as possible. By controlling the angle of the ball's motion with the paddle, try to break through a narrow opening in the lower group of bricks so that the ball will bounce in the gap as long as possible. At levels 3 and 4, great skill is required just to avoid losing the ball!!

GAME END : When all balls have been lost, the game is over. If your score is the new best score for that level, it is saved. The following keys are recognized at this time :

- **REDO** Play another game at this level.
- **BACK** Select another level.
- **QUIT** Return to the Master Title Screen.

This program, in source and object form, was contributed to the Public Domain at the Boston TI Faire, April 4, 1987.

### **Disk 78. Contents of file GOTHIC;C**

```
/* Gothic Banner Printer
**
** Adapted to c99 by Clint Pulley
**
** These characters are displayed:
**
   ** #.(@!$);-,?:'" A-Z a-z 0-9
**
** All others become blanks.
**
*/
#include "dsk1.stdio"
#include "dsk1.gottab1"
#include "dsk1.gottab2"
#include "dsk1.gottab3"
char outbuf[133];
char line[133];
char pch[] = "0 ";
char fn[25];
int out;
int half; /* Set to halve display */
/**/
main ()
{ puts("Gothic Banner Printer v1.0\n\n");
   out=getfn("Gothic output","w132");
   half=0;
   puts("Half size? (y/n) [n] ");
   gets(line);
  if((*line|32) == 'y') ++half;puts("\nInput text for banner:\n");
   while (gets(line))
     dotext(line);
  puts("\f");
}
/*
** Convert text to gothic letters and print
*/
dotext(text) char *text;
\left\{ \right. char *tp;
   int c;
  for (tp = text; (c = *tp++);)
  \{ gothic(c);
    poll(1); }
}
/*
** Process the character
```

```
*/
gothic(character) int character;
{ char *gp;
   char *op;
   int i;
   int byte;
   int index;
   int lhalf; /* Line half flag */
   int chalf; /* Column half flag */
   index = 0;
  lhalf = \text{chalf} = 0;
   gp = gottab[character & 127];
   op = outbuf;
  for (i; j) {
    if ((i = *_{\text{gp++}}) >= 254)
     \{ *op = 0;\label{eq:nonlocal} \texttt{lhalf = \texttt{--lhalf}};chalf = 0;
        if (half)
        { if (lhalf)
         \{ outbuf[66] = 0;
            fputs(outbuf,out);
          }
        }
        else
          fputs(outbuf,out);
        op = outbuf;
       if (i == 255) break;
      }
     else
     \{ byte = pch[- (index = (-1 - index))]while (--i \ge 0)\{ if (half){ chalf = ~chalf; if (chalf)
              *op++ = byte;
          }
          else
           *op++ = byte: }
        if (op >= &outbuf[132])
        { puts("\nLine too long");
         exit(1); }
     }
   }
}
```

```
/* getfn returns unit # or 0 if null name entered
*/
getfn(text,m) char *text,*m;
{ int unit;
   unit=0;
   while(1)
   { puts(text);
     puts(" filename?");
     gets(fn);
     if(!*fn)break;
     if(unit=fopen(fn,m))break;
     puts("bad filename-try again\n");
   }
   return(unit);
}
```
## **Disk 78. Contents of file GOTTAB1**

/\* \* "#" \*/ char  $c01[ ] = { }$ 254, 254, 47,21,254, 46,23,254, 45,25,254, 44,27,254, 43,29,254, 42,8,21,2,254, 41,8,23,2,254, 40,8,25,2,254, 39,8,27,2,254, 38,8,29,2,254, 37,8,29,4,254, 25,19,29,16,254, 25,18,29,17,254, 36,8,27,8,254, 37,8,25,8,254, 38,8,23,8,254, 39,8,21,8,254, 40,8,20,7,254, 41,5,24,4,254, 254,  $255$  }; /\* \* "." \*/ char  $c02$ [] = { 254, 254, 30,1,254, 30,3,254, 29,6,254, 27,10,254, 25,13,254, 25,13,254, 26,10,254, 28,6,254, 30,3,254, 254,  $255$  } ; /\*  $\star$  "(" \*/ char  $c03$ [] = {

254, 254, 40,1,48,1,254, 39,52,254, 38,54,254, 37,56,254, 36,58,254, 35,60,254, 34,2,58,2,254, 33,2,60,2,254, 32,2,62,2,254, 31,2,64,2,254, 30,2,66,2,254, 29,2,68,2,254, 28,2,70,2,254, 27,2,72,2,254, 26,2,74,2,254, 254,  $255$  } ; /\* \* "@" \*/ char  $c04$ [] = { 254, 254, 73,1,16,1,254, 38,21,14,19,254, 37,23,13,20,254, 36,25,11,22,254, 35,27,9,24,254, 34,29,8,25,254, 33,31,6,27,254, 32,10,21,2,4,9,18,2,254, 31,10,23,2,2,9,17,5,254, 30,10,25,11,16,8,254, 29,10,25,11,16,10,254, 28,10,24,12,15,13,254, 27,10,22,14,15,15,254, 26,10,19,17,15,17,254, 25,10,16,19,17,18,254, 26,8,12,22,18,14,254, 27,6,9,23,21,12,254, 28,4,6,25,23,10,254, 29,2,3,23,28,9,254, 30,23,32,8,254, 29,20,36,7,254, 27,17,41,7,254, 25,15,46,5,254, 25,11,50,3,254, 25,9,1,19,33,2,254, 25,8,3,19,33,1,254,

**The Cyc: Boston Computer Society Software Library**

25,7,5,19,254, 25,7,6,19,254, 27,5,7,19,254, 254,  $255$  }; /\*  $*$   $"$   $"$   $"$   $"$ \*/ char  $c05$ [] = { 254, 254, 30,1,63,4,254, 30,3,62,6,254, 29,6,60,8,254, 27,10,40,27,254, 25,13,4,63,254, 25,13,4,63,254, 26,10,14,54,254, 28,6,31,39,254, 30,3,49,21,254, 254, 255 }; /\*  $*$  " $\zeta$ " \*/ char  $c06$ [] = { 254, 254, 35,3,20,9,254, 37,4,15,14,254, 38,5,11,19,254, 39,5,10,9,10,2,254, 39,6,9,8,10,5,254, 39,7,7,8,10,7,254, 39,7,7,8,9,10,254, 25,64,254, 25,64,254, 39,8,6,8,7,9,254, 38,9,6,8,7,8,254, 25,64,254, 25,64,254, 35,10,8,8,8,7,254, 37,7,9,8,8,7,254, 38,5,9,8,10,6,254, 40,2,9,9,11,5,254, 42,18,12,5,254, 45,14,15,4,254, 254,  $255$  } ; /\*
\* ")" \*/ char  $c07[ ] = { }$ 254, 254, 25,2,76,2,254, 26,2,74,2,254, 27,2,72,2,254, 28,2,70,2,254, 29,2,68,2,254, 30,2,66,2,254, 31,2,64,2,254, 32,2,62,2,254, 33,2,60,2,254, 34,2,58,2,254, 35,60,254, 36,58,254, 37,56,254, 38,54,254, 39,52,254, 254,  $255$  }; /\*  $\star$  ";" \*/ char  $c08$ [] = { 254, 254, 50,1,254, 50,2,22,1,254, 51,2,21,3,254, 38,1,12,3,19,6,254, 38,2,10,5,16,10,254, 39,3,7,7,13,13,254, 40,17,12,13,254, 41,15,14,10,254, 42,13,17,6,254, 44,10,20,3,254, 254, 255 }; /\* \* " - " \*/ char  $c09$ [] = { 254, 254, 49,5,254,

51,6,254, 52,7,254, 52,8,254, 52,8,254,

 $52, 8, 254,$  $52, 8, 254,$ 52, 8, 254, 52, 8, 254,  $52, 8, 254,$ 52, 8, 254,  $52, 8, 254,$  $52, 8, 254,$ 52, 8, 254, 53, 7, 254, 55, 6, 254,  $254,$  $255$  };  $/$  \*  $*$   $\mathbb{F}$ ,  $\mathbb{F}$  $\star$  / char  $c10[ ] = { }$ 254, 254,  $50, 1, 254,$  $50, 2, 254,$  $51, 2, 254,$ 38, 1, 12, 3, 254, 38, 2, 10, 5, 254, 39, 3, 7, 7, 254, 40, 17, 254,  $41, 15, 254,$ 42, 13, 254, 44, 10, 254,  $254,$ 255 } ;  $/$  \*  $*$  "?"  $\star$  / char  $c11[ ] = { }$  $254,$  $254,$ 92, 1, 254, 76, 18, 254, 75, 20, 254, 74, 22, 254, 73, 24, 254, 72, 26, 254, 73, 26, 254, 30, 1, 22, 7, 14, 7, 17, 2, 254, 30, 3, 16, 15, 11, 5, 19, 2, 254, 29, 6, 11, 21, 9, 3, 19, 4, 254, 27, 10, 7, 24, 9, 1, 19, 6, 254, 25, 13, 4, 28, 26, 8, 254, 25, 13, 3, 3, 12, 15, 24, 10, 254,

```
26,10,4,2,16,14,22,10,254,
28,6,26,12,21,10,254,
30,3,29,11,19,10,254,
32,1,30,11,17,10,254,
64,10,16,10,254,
65,34,254,
66,32,254,
66,31,254,
67,29,254,
67,28,254,
254,
255 };
/*
* ":"
*/
char c12[] = {
254,
254,
30,1,31,1,254,
30,3,29,3,254,
29,6,26,6,254,
27,10,22,10,254,
25,13,19,13,254,
25,13,19,13,254,
26,10,22,10,254,
28,6,26,6,254,
30,3,29,3,254,
254,
255 };
/*
\star "" "
*/
char c13[] = {
254,
254,
99,1,254,
99,2,254,
86,1,12,3,254,
86,2,10,5,254,
87,3,7,7,254,
88,17,254,
89,15,254,
90,13,254,
92,10,254,
254,
255 } ;
/*
\star " " "
*/
char c14[ ] = { }254,
```
 $254.$ 94, 6, 254, 92,10,254, 90, 13, 254, 89, 15, 254, 88, 17, 254, 87, 3, 7, 7, 254,  $86, 2, 10, 5, 254,$ 86, 1, 12, 3, 254, 99, 2, 254, 99, 1, 254,  $254,$ 94, 6, 254, 92,10,254, 90, 13, 254, 89, 15, 254, 88, 17, 254, 87, 3, 7, 7, 254, 86, 2, 10, 5, 254,  $86, 1, 12, 3, 254,$ 99, 2, 254,  $254,$  $255$  } ;  $/$ \* ,<br>\* "a"  $\star$  / char  $c15[] = {$ 254, 254, 32, 16, 12, 2, 254, 31, 17, 13, 2, 254, 30, 19, 13, 2, 254, 29, 20, 14, 2, 254, 28, 22, 14, 2, 254,  $27, 8, 14, 1, 15, 2, 254,$ 26, 8, 15, 2, 13, 4, 254,  $25, 8, 17, 1, 12, 6, 254,$ 26, 6, 18, 2, 10, 8, 254,  $27, 4, 20, 1, 9, 8, 254,$ 28, 3, 20, 2, 7, 8, 254, 29, 3, 20, 1, 6, 8, 254, 30, 36, 254, 29, 36, 254, 28, 36, 254, 27, 36, 254, 26, 36, 254, 25, 8, 254, 27, 5, 254, 254,  $255$  } ;

```
/*
* "b"
*/
char c16[] = {
254,
254,
90,1,254,
89,3,254,
32,61,254,
31,63,254,
30,65,254,
29,66,254,
28,66,254,
27,8,28,2,24,3,254,
26,8,30,2,24,1,254,
25,8,32,2,254,
26,6,32,4,254,
27,4,32,6,254,
28,2,32,8,254,
29,2,30,8,254,
30,2,28,8,254,
31,36,254,
32,34,254,
33,32,254,
34,30,254,
254,
255 };
/ \star* "c"
*/
char c17[ ] = { }254,
254,
37,21,254,
36,23,254,
35,25,254,
34,27,254,
33,29,254,
32,8,21,2,254,
31,8,23,2,254,
30,8,25,2,254,
29,8,27,2,254,
28,8,29,2,254,
27,8,29,4,254,
26,8,29,6,254,
25,8,29,8,254,
26,8,27,8,254,
27,8,25,8,254,
28,8,23,8,254,
29,8,21,8,254,
30,8,20,7,254,
```

```
31, 5, 24, 4, 254,
254.255 };
/ *
* "d"
\star /
char c18[] = {254,254,
32, 28, 254,
31, 30, 28, 1, 254,
30, 32, 25, 5, 254,
29, 34, 22, 9, 254,
28, 36, 19, 12, 254,
27, 8, 28, 2, 16, 13, 254,
26, 8, 30, 2, 13, 13, 254,
25, 8, 32, 2, 10, 13, 254,
26, 6, 34, 2, 7, 13, 254,
27, 4, 36, 2, 4, 13, 254,
28, 2, 38, 2, 1, 13, 254,
29, 2, 38, 13, 254,
30, 2, 35, 13, 254,29, 49, 254,
28, 48, 254,
27, 47, 254,
26, 46, 254,
25, 45, 254,
27, 4, 254,
254\, ,
255 } ;
/*
* "e"
\star /
char c19[ ] = { }254,254,
37, 21, 254,
36, 23, 254,
35, 25, 254,
34, 27, 254,
33, 29, 254,
32, 8, 7, 2, 12, 2, 254,31, 8, 9, 2, 12, 2, 254,
30, 8, 11, 2, 12, 2, 254,
29, 8, 13, 2, 12, 2, 254,
28, 8, 15, 2, 12, 2, 254,
27, 8, 17, 2, 10, 4, 254,
26, 8, 19, 2, 8, 6, 254,
25, 8, 21, 2, 6, 8, 254,
26, 8, 21, 2, 4, 8, 254,
```

```
27,8,21,2,2,8,254,
28,8,21,10,254,
29,8,21,8,254,
30,8,21,6,254,
31,5,24,4,254,
254,
255 };
/*
* "f"
*/
char c20[] = {
254,
254,
60,1,254,
60,3,254,
60,5,254,
60,7,254,
28,1,31,8,254,
27,59,254,
26,61,254,
25,63,254,
26,63,254,
27,63,254,
28,1,31,8,21,2,254,
60,8,22,2,254,
61,7,21,4,254,
63,5,20,6,254,
65,3,19,8,254,
67,1,13,13,254,
81,12,254,
81,11,254,
81,10,254,
254,
255 };
/*
* "g"
*/
char c21[ ] = { }254,
254,
9,6,17,28,254,
8,7,16,30,254,
7,8,15,32,254,
6,9,14,34,254,
5,10,13,36,254,
4,7,16,8,28,2,254,
3,7,16,8,30,2,254,
2,7,16,8,32,2,254,
1,7,18,6,32,4,254,
0,7,20,4,32,6,254,
1,5,22,2,32,8,254,
```

```
2,3,24,2,30,8,254,
3,2,25,2,28,8,254,
4,63,254,
5,61,254,
6,59,254,
7,57,254,
254,
255 };
/*
* "h"
*/
char c22[ ] = { }254,
254,
90,1,254,
28,1,60,3,254,
27,66,254,
26,68,254,
25,70,254,
26,68,254,
27,66,254,
28,1,33,2,25,3,254,
64,2,24,1,254,
65,2,254,
64,4,254,
63,6,254,
62,8,254,
28,1,32,8,254,
27,41,254,
26,41,254,
25,41,254,
26,39,254,
27,37,254,
254,
255 } ;
/*
\stackrel{\prime}{\ast} "i"
*/
char c23[] = {
254,
254,
66,1,9,1,254,
29,39,7,3,254,
28,41,5,5,254,
27,43,3,7,254,
26,43,5,5,254,
25,43,7,3,254,
26,7,33,1,9,1,254,
27,5,254,
28,3,254,
```
29,2,254, 254,  $255$  } ; /\* \* "j" \*/ char  $c24$ [] = { 254, 254, 8,7,254, 7,8,254, 6,9,254, 5,10,254, 4,11,254, 3,7,254, 2,7,254, 1,7,254, 0,7,254, 1,5,254, 2,3,254, 3,2,254, 4,2,60,1,9,1,254, 5,63,7,3,254, 6,63,5,5,254, 7,63,3,7,254, 8,61,5,5,254, 9,59,7,3,254, 254,  $255$  }; /\* \* "k" \*/ char  $c25$ [] = { 254, 254, 90,1,254, 28,1,60,3,254, 27,66,254, 26,68,254, 25,70,254, 26,68,254, 27,66,254, 28,1,18,2,14,2,24,3,254, 48,1,15,2,24,1,254, 47,3,15,2,254, 46,4,14,4,254, 45,6,12,6,254, 44,7,11,8,254, 28,1,14,9,9,8,254, 27,23,1,1,8,8,254, 26,23,2,16,254,

```
25, 23, 4, 14, 254,
26, 21, 5, 13, 254,27, 19, 7, 11, 254,254,255 } ;
/*
* "1"
\star /
char c26[] = {
254,254,
28, 1, 62, 1, 254,27,66,254,
26,68,254,
25,70,254,
26,68,254,
27,66,254,
254,255 };
/ *
\star "m"
\star /
char c27[ ] = { }254,254,63, 1, 254,
28, 1, 34, 3, 254,
27, 41, 254,
26, 44, 254,
25, 45, 254,
26, 42, 254,
27, 39, 254,
28, 1, 33, 2, 254,
63, 2, 254,
64, 2, 254,
65, 2, 254,
64, 4, 254,
63, 6, 254,
28, 1, 33, 8, 254,
27, 42, 254,
26, 42, 254,
25, 42, 254,
26, 40, 254,
27, 38, 254,
28, 1, 35, 2, 254,
65, 2, 254,
64, 4, 254,
63, 6, 254,
28, 1, 33, 8, 254,27, 42, 254,
```
26,42,254, 25,42,254, 26,40,254, 27,38,254, 254,  $255$  }; /\* \* "n" \*/ char  $c28$ [] = { 254, 254, 63,1,254, 28,1,34,3,254, 27,41,254, 26,44,254, 25,45,254, 26,42,254, 27,39,254, 28,1,33,2,254, 63,2,254, 64,2,254, 65,2,254, 64,4,254, 63,6,254, 28,1,33,8,254, 27,42,254, 26,42,254, 25,42,254, 26,40,254, 27,38,254, 254, 255 }; /\*  $*$  "o" \*/ char  $c29$ [] = { 254, 254, 34,26,254, 33,28,254, 32,30,254, 31,32,254, 30,34,254, 29,8,26,2,254, 28,8,28,2,254, 27,8,30,2,254, 26,8,30,4,254, 25,8,30,6,254, 26,6,30,8,254, 27,4,30,8,254,

```
28,2,30,8,254,
29,2,28,8,254,
30,2,26,8,254,
31,34,254,
32,32,254,
33,30,254,
34,28,254,
254,
255 };
/*
* "p"
*/
char c30[] = {
254,
254,
4,1,60,1,254,
3,3,58,3,254,
2,66,254,
1,68,254,
0,70,254,
1,67,254,
2,64,254,
3,3,21,8,28,2,254,
4,1,21,8,30,2,254,
25,8,32,2,254,
26,6,32,4,254,
27,4,32,6,254,
28,2,32,8,254,
29,2,30,8,254,
30,2,28,8,254,
31,36,254,
32,34,254,
33,32,254,
34,30,254,
254,
255 };
/*
* "q"
*/
char c31[ ] = { }254,
254,
32,28,254,
31,30,254,
30,32,254,
29,34,254,
28,36,254,
27,8,28,2,254,
26,8,30,2,254,
25,8,32,2,254,
```
26,6,32,4,254, 27,4,32,6,254, 28,2,32,8,254, 4,1,24,2,30,8,254, 3,3,24,2,28,8,254, 2,65,254, 1,65,254, 0,65,254, 1,63,254, 2,61,254, 3,3,254, 254,  $255$  }; /\* \* "r" \*/ char  $c32[ ] = { }$ 254, 254, 63,1,254, 28,1,34,3,254, 27,41,254, 26,44,254, 25,45,254, 26,42,254, 27,39,254, 28,1,33,2,254, 63,2,254, 64,2,254, 65,2,254, 64,4,254, 63,6,254, 62,8,254, 61,8,254, 57,11,254, 57,10,254, 57,9,254, 57,8,254, 254, 255 }; /\* \* "s" \*/ char  $c33$ [] = { 254, 254, 25,3,20,9,254, 27,4,15,14,254, 28,5,11,19,254, 29,5,10,9,10,2,254, 29,6,9,8,10,5,254,

29, 7, 7, 8, 10, 7, 254,  $29, 7, 7, 8, 9, 10, 254,$ 29, 8, 6, 8, 8, 10, 254, 29, 8, 6, 8, 8, 9, 254, 29, 8, 6, 8, 7, 9, 254, 28, 9, 6, 8, 7, 8, 254,  $27, 9, 7, 8, 7, 8, 254,$  $26, 10, 7, 8, 7, 8, 254,$ 25, 10, 8, 8, 8, 7, 254, 27, 7, 9, 8, 8, 7, 254, 28, 5, 9, 8, 10, 6, 254, 30, 2, 9, 9, 11, 5, 254, 32, 18, 12, 5, 254, 35, 14, 15, 4, 254,  $254,$  $255$  } ; /  $\star$  $*$  "t"  $\star$  / char  $c34[] = \{$  $254,$  $254,$ 68, 1, 254, 68, 2, 254, 68, 3, 254, 68, 4, 254,  $68, 5, 254,$ 68, 6, 254, 68, 7, 254, 29, 54, 254, 28,56,254, 27,58,254, 26,60,254, 25,62,254, 26, 6, 36, 7, 254, 27, 4, 38, 6, 254, 28, 2, 40, 5, 254, 29, 2, 40, 4, 254,  $30, 2, 40, 3, 254,$ 73, 2, 254, 254,  $255$  } ;

#### **Disk 78. Contents of file GOTTAB2**

/\* \* "u" \*/ char  $c35$ [] = { 254, 254, 65,1,254, 64,4,254, 29,41,254, 28,41,254, 27,41,254, 26,41,254, 25,41,254, 26,6,254, 27,4,254, 28,2,254, 29,2,254, 30,2,33,1,254, 30,3,31,4,254, 29,41,254, 27,42,254, 25,43,254, 25,42,254, 27,39,254, 29,3,254, 254,  $255$  } ; /\* \* "v" \*/ char  $c36$ [] = { 254, 254, 65,1,254, 64,4,254, 33,37,254, 32,37,254, 31,37,254, 30,37,254, 29,37,254, 28,8,30,1,254, 27,8,32,1,254, 26,8,33,2,254, 25,8,33,4,254, 26,6,33,6,254, 27,4,33,8,254, 29,2,32,10,254, 30,4,27,13,254,

```
32,4,22,15,254,
34,6,14,18,254,
36,34,254,
39,29,254,
42,23,254,
254,
255 };
/*
* "w"
*/
char c37[ ] = { }254,
254,
66,1,254,
30,38,254,
29,40,254,
28,42,254,
27,42,254,
26,42,254,
25,8,33,1,254,
26,6,254,
27,4,254,
28,2,254,
29,2,35,1,254,
30,38,254,
29,40,254,
28,42,254,
27,42,254,
26,42,254,
25,8,33,1,254,
27,4,254,
28,2,254,
29,2,35,1,254,
30,38,254,
31,38,254,
32,38,254,
33,36,254,
34,34,254,
254,
255 };
/*
* "x"
*/
char c38[] = {
254,
254,
25,1,41,1,254,
26,2,39,2,254,
27,3,37,3,254,
26,5,35,4,254,
```
25,6,34,5,254, 28,6,29,6,254, 33,5,22,8,254, 36,5,10,16,254, 40,26,254, 34,30,254, 31,30,254, 29,27,254, 28,17,9,5,254, 27,9,21,5,254, 26,6,29,6,254, 25,5,34,6,254, 25,4,35,5,254, 25,3,37,3,254, 26,2,39,2,254, 254, 255 }; /\* \* "y" \*/ char  $c39$ [] = { 254, 254, 65,1,254, 64,4,254, 7,8,14,41,254, 6,9,13,41,254, 5,10,12,41,254, 4,11,11,41,254, 3,12,10,41,254, 2,7,17,4,254, 1,7,19,2,254, 0,7,21,2,254, 1,5,23,2,254, 2,3,25,2,33,1,254, 3,2,26,2,31,4,254, 4,66,254, 5,64,254, 6,62,254, 7,60,254, 254, 255 }; /\* \* "z" \*/ char  $c40$ [] = { 254, 254, 25,3,34,1,254, 25,5,32,3,254, 26,6,30,5,254,

 $26, 5, 1, 2, 27, 8, 254,$  $27, 5, 3, 2, 24, 9, 254,$ 27, 5, 5, 2, 22, 8, 254, 27, 6, 6, 2, 20, 7, 254,  $27, 6, 9, 2, 17, 7, 254,$  $27, 7, 10, 2, 15, 7, 254$ , 27, 7, 12, 2, 13, 7, 254,  $27, 7, 15, 2, 10, 7, 254,$ 27, 7, 17, 2, 8, 7, 254,  $27, 7, 20, 2, 6, 6, 254,$ 27, 7, 22, 2, 4, 6, 254, 26, 8, 24, 2, 3, 5, 254,  ${\bf 25}$  ,  ${\bf 9}$  ,  ${\bf 26}$  ,  ${\bf 2}$  ,  ${\bf 1}$  ,  ${\bf 5}$  ,  ${\bf 254}$  , 26, 8, 28, 7, 254, 28, 5, 32, 4, 254, 30, 3, 34, 3, 254,  $254,$  $255$  };  $/$  \*  $*$  "A"  $^{\star}$  / char  $c41[ ] = \{$  $254,$  $254,$ 25, 4, 254, 27, 4, 254,  $28, 5, 254,$ 29, 5, 254, 29, 6, 254, 29, 7, 254, 29, 7, 32, 2, 254, 28, 9, 32, 3, 254, 27, 15, 28, 4, 254, 27, 8, 5, 7, 24, 5, 254, 26, 8, 11, 8, 18, 7, 254, 26, 8, 17, 8, 12, 8, 254,  $25, 8, 24, 8, 6, 9, 254,$ 25, 8, 27, 21, 16, 1, 254, 25, 8, 27, 22, 16, 2, 254, 25, 8, 27, 8, 4, 10, 17, 3, 254, 26, 7, 27, 8, 10, 10, 11, 4, 254, 28, 6, 26, 8, 16, 9, 6, 5, 254, 31, 4, 25, 8, 22, 15, 254, 35, 2, 23, 8, 27, 10, 254,  $60, 8, 23, 14, 254,$ 60, 8, 16, 20, 254, 60, 8, 9, 26, 254, 60, 8, 2, 31, 254, 60, 38, 254, 56, 36, 254,

49,36,254, 42,36,254, 35,36,254, 31,34,254, 29,28,254, 27,23,254, 26,17,254, 25,12,254, 25,8,254, 25,7,254, 25,7,254, 26,6,254, 28,5,254, 254, 255 }; /\* \* "B" \*/ char  $c42$ [] = { 254, 254, 25,1,60,4,254, 26,3,59,6,254, 27,3,61,6,254, 27,5,26,1,33,7,254, 28,5,26,3,31,7,254, 28,6,26,5,29,7,254, 28,7,26,6,27,8,254, 29,7,25,7,26,8,254, 29,7,25,8,25,8,254, 29,8,24,9,23,8,254, 29,8,24,10,22,8,254, 29,9,22,11,22,8,254, 29,64,1,8,254, 29,9,1,55,1,7,254, 29,10,1,55,1,7,254, 29,10,3,54,2,5,254, 29,11,4,54,3,3,254, 29,11,7,54,2,2,254, 29,11,33,2,18,12,254, 29,12,32,2,18,12,254, 29,12,32,2,18,12,254, 29,12,32,2,18,11,254, 29,12,32,2,18,11,254, 29,12,31,3,17,12,254, 29,11,31,4,17,11,254, 29,11,30,5,17,10,254, 29,11,29,6,16,11,254, 28,12,28,7,16,10,254, 28,11,28,8,15,11,254, 27,12,27,9,15,10,254,

```
27, 12, 25, 8, 1, 2, 14, 10, 254,
26, 12, 25, 9, 1, 2, 14, 9, 254,
25, 13, 23, 10, 3, 2, 12, 9, 254,
26, 12, 21, 11, 4, 3, 9, 10, 254,
28, 9, 20, 13, 4, 5, 6, 10, 254,
30, 7, 18, 14, 6, 19, 254,
31, 5, 17, 15, 8, 17, 254,
33, 3, 14, 17, 10, 14, 254,
36, 3, 5, 21, 13, 11, 254,
38, 25, 18, 5, 254,
41, 20, 254,
254,
255 };
/ *
* "C"^{\star}/char c43[ ] = { }254,
254,
58, 9, 254,
52, 21, 254,
47, 31, 254,
44, 37, 254,
41, 43, 254,
39, 47, 254,
37, 23, 5, 2, 10, 11, 254,
35, 20, 11, 4, 12, 8, 254,
33, 18, 16, 5, 14, 5, 254,
32, 16, 19, 7, 13, 1, 1, 3, 254,
31, 15, 21, 8, 13, 1, 2, 3, 254,
30, 14, 22, 10, 13, 1, 3, 2, 254,
29,62,3,2,254,28, 13, 1, 50, 3, 2, 254,
27, 12, 4, 50, 4, 1, 254,
26, 12, 6, 50, 254,
26, 11, 8, 50, 254,
26, 10, 10, 50, 254,
25, 10, 59, 4, 254,
25, 9, 59, 7, 254,
25, 8, 59, 10, 254,
25, 8, 58, 14, 254,
25, 7, 58, 14, 254,
25, 7, 57, 14, 254,
25, 6, 57, 14, 254,
25, 6, 56, 14, 254,
25, 5, 56, 14, 254,
25, 5, 55, 14, 254,
25, 5, 54, 14, 254,
26, 4, 54, 13, 254,
26, 4, 54, 12, 254,
```
27,3,54,12,254, 27,4,53,11,254, 28,3,54,9,254, 29,3,54,8,254, 30,2,55,7,254, 31,2,55,6,254, 32,2,56,4,254, 254,  $255$  }; /\* \* "D" \*/ char  $c44$ [] = { 254, 254, 25,1,60,4,254, 26,3,59,6,254, 27,3,61,6,254, 27,5,26,1,33,7,254, 28,5,26,3,31,7,254, 28,6,26,5,29,7,254, 28,7,26,6,27,8,254, 29,7,25,7,26,8,254, 29,7,25,8,25,8,254, 29,8,24,9,23,8,254, 29,8,24,10,22,8,254, 29,9,22,11,22,8,254, 29,64,1,8,254, 29,9,1,55,1,7,254, 29,10,1,55,1,7,254, 29,10,3,54,2,5,254, 29,11,4,54,3,3,254, 29,11,7,54,2,2,254, 29,11,53,12,254, 29,12,52,12,254, 29,12,51,12,254, 29,12,50,13,254, 29,12,50,12,254, 29,12,49,13,254, 29,11,49,14,254, 29,11,48,14,254, 29,11,47,14,254, 28,12,46,14,254, 28,11,45,15,254, 27,12,44,15,254, 27,12,42,16,254, 26,12,42,15,254, 25,13,40,16,254, 26,12,38,16,254, 28,9,37,17,254, 30,7,35,17,254,

 $31, 5, 33, 18, 254,$ 33, 3, 30, 19, 254, 36, 3, 23, 20, 254, 39, 5, 12, 21, 254, 44, 28, 254, 254,  $255$  };  $/$  \*  $*$  "E"  $\star$  / char  $c45[] = {$  $254,$ 254,  $25, 1, 60, 4, 254,$ 25, 3, 60, 6, 254, 26, 4, 61, 6, 254, 27, 4, 27, 1, 33, 7, 254, 28, 4, 27, 3, 31, 7, 254, 29, 5, 26, 5, 29, 7, 254, 29, 6, 26, 6, 27, 8, 254, 29, 7, 25, 7, 26, 8, 254, 29, 8, 24, 8, 25, 8, 254, 29, 9, 23, 9, 23, 8, 254, 30, 8, 23, 10, 22, 8, 254, 30, 9, 21, 11, 22, 8, 254, 30,63,1,8,254, 29,65,1,7,254,  $29, 11, 1, 54, 1, 7, 254,$ 29, 11, 3, 53, 2, 5, 254, 28, 12, 5, 53, 3, 3, 254,  $27, 12, 9, 53, 2, 2, 254,$ 27, 12, 24, 3, 27, 12, 254, 26, 13, 25, 4, 24, 12, 254, 26, 12, 25, 7, 22, 11, 254, 26, 12, 24, 10, 20, 10, 254, 25, 13, 23, 10, 21, 10, 254, 25, 12, 23, 10, 22, 10, 254, 25, 12, 22, 10, 24, 8, 254, 25, 12, 21, 10, 25, 8, 254, 25, 11, 24, 8, 26, 7, 254, 25, 11, 26, 6, 26, 7, 254, 25, 11, 27, 4, 28, 6, 254, 25, 11, 29, 2, 28, 6, 254, 25, 11, 60, 6, 254, 25, 11, 61, 5, 254, 27, 9, 62, 4, 254, 29, 7, 63, 4, 254, 31, 6, 64, 3, 254, 33, 5, 65, 2, 254, 35, 3, 254,

```
37,2,254,
254,
255 };
/*
* "F"
*/
char c46[] = {
254,
254,
25,1,60,4,254,
25,3,60,6,254,
26,4,61,6,254,
27,4,27,1,33,7,254,
28,4,27,3,31,7,254,
29,5,26,5,29,7,254,
29,6,26,6,27,8,254,
29,7,25,7,26,8,254,
29,8,24,8,25,8,254,
29,9,23,9,23,8,254,
29,10,22,10,22,8,254,
30,9,21,11,22,8,254,
30,63,1,8,254,
31,63,1,7,254,
32,63,1,7,254,
33,63,2,5,254,
35,63,3,3,254,
37,64,2,2,254,
63,3,27,12,254,
64,4,24,12,254,
63,7,22,11,254,
62,10,20,10,254,
61,10,21,10,254,
60,10,22,10,254,
59,10,24,8,254,
58,10,25,8,254,
60,8,26,7,254,
62,6,26,7,254,
63,4,28,6,254,
64,2,29,6,254,
96,6,254,
97,5,254,
98,4,254,
99,4,254,
101,3,254,
254,
255 };
/*
* "G"
*/
char c47[] = {
254,
```
 $254.$ 58, 9, 254, 52, 21, 254, 47, 31, 254, 44, 37, 254, 41, 43, 254, 39, 47, 254, 37, 23, 5, 2, 10, 11, 254, 35, 20, 11, 4, 12, 8, 254, 33, 18, 16, 5, 14, 5, 254, 32, 16, 19, 7, 13, 1, 1, 3, 254, 31, 15, 21, 8, 13, 1, 2, 3, 254, 30, 14, 22, 10, 13, 1, 3, 2, 254, 29, 62, 3, 2, 254, 28, 13, 1, 50, 3, 2, 254, 27, 12, 4, 50, 4, 1, 254,  $26, 12, 6, 50, 254,$ 26, 11, 8, 50, 254, 26, 10, 10, 50, 25436, 7, 3, 3, 7, 14, 254,  $25, 5, 36, 8, 3, 3, 5, 14, 254,$ 26, 4, 36, 8, 4, 3, 3, 14, 254, 26, 4, 36, 8, 4, 3, 3, 13, 254, 27, 3, 36, 8, 4, 3, 3, 12, 254, 27, 4, 34, 8, 5, 3, 3, 11, 254, 28, 3, 34, 8, 6, 3, 2, 10, 254, 29, 2, 33, 8, 7, 3, 3, 9, 254, 30, 2, 31, 8, 8, 3, 4, 8, 254, 31, 2, 28, 9, 10, 3, 4, 7, 254, 33, 1, 25, 10, 12, 3, 4, 6, 254, 34, 2, 21, 10, 16, 3, 4, 4, 254, 36, 2, 16, 11, 20, 3, 4, 2, 254, 38, 3, 7, 16, 24, 3, 2, 2, 254, 41, 19, 31, 2, 254, 254,  $255$  }; /  $\star$  $*$  "H"  $\star$  / char  $c48$ [] = {  $254,$ 254, 25, 3, 58, 4, 254, 27, 4, 57, 6, 254, 28, 5, 58, 6, 254, 28, 7, 23, 1, 33, 7, 254, 28, 8, 23, 3, 31, 7, 254, 29, 8, 23, 5, 29, 7, 254, 29, 8, 24, 6, 27, 8, 254, 29, 9, 23, 7, 26, 8, 254, 29, 9, 23, 8, 25, 8, 254,

28,9,24,9,23,8,254, 28,9,24,10,22,8,254, 28,8,24,11,22,8,254, 28,65,1,8,254, 27,8,1,58,1,7,254, 26,9,2,58,1,7,254, 26,8,5,57,2,5,254, 0,1,24,8,8,57,3,3,254, 1,2,22,8,12,35,13,12,254, 2,3,20,8,42,2,15,12,254, 3,3,19,8,43,2,14,11,254, 3,5,17,8,43,3,13,10,254, 4,5,16,8,42,5,12,10,254, 5,5,16,8,40,7,11,10,254, 6,6,15,7,39,9,11,8,254, 7,7,15,6,38,10,10,8,254, 8,8,16,4,36,12,10,7,254, 9,9,17,3,34,11,11,7,254, 10,11,51,10,13,6,254, 12,12,47,11,13,6,254, 13,68,15,6,254, 15,66,16,5,254, 18,62,18,4,254, 20,60,19,4,254, 22,58,21,3,254, 26,54,23,2,254, 75,6,254, 77,5,254, 80,3,254, 254,  $255$  }; /\* \* "I" \*/ char  $c49$ [] = { 254, 254, 25,1,60,4,254, 25,3,60,6,254, 26,4,61,6,254, 27,4,27,1,33,7,254, 28,4,27,3,31,7,254, 29,5,26,5,29,7,254, 29,6,26,6,27,8,254, 29,7,25,7,26,8,254, 29,8,24,8,25,8,254, 29,9,23,9,23,8,254, 28,11,22,10,22,8,254, 28,11,21,11,22,8,254, 27,66,1,8,254, 26,68,1,7,254,

 $26, 69, 1, 7, 254,$ 25, 71, 2, 5, 254, 27, 71, 3, 3, 254,  $254,$  $255$  };  $/$ \*  $*$  "J"  $\star$  / char  $c50[] = {$  $254,$ 254, 34, 13, 254, 30, 20, 254, 28, 24, 254, 27, 27, 32, 4, 254, 27, 15, 3, 10, 33, 6, 254,  $26, 12, 12, 6, 35, 6, 254,$ 26, 9, 18, 5, 8, 1, 25, 7, 254, 25, 8, 22, 5, 4, 2, 27, 7, 254, 25, 7, 25, 8, 29, 7, 254, 25, 6, 28, 4, 31, 8, 254,  $26, 4, 64, 8, 254,$ 26, 4, 64, 8, 254, 27, 4, 46, 8, 8, 8, 254, 28, 4, 36, 21, 4, 8, 254, 29, 4, 30, 29, 1, 8, 254, 30, 5, 20, 38, 1, 8, 254, 32, 62, 1, 7, 254, 34, 61, 1, 7, 254, 36, 36, 16, 8, 2, 5, 254, 39, 26, 26, 7, 3, 3, 254, 44, 14, 36, 6, 3, 2, 254,  $97, 5, 254,$  $254,$  $255$  } ; /  $\star$  $*$  "K"  $^{\star}/$ char  $c51[] = {$  $254,$ 254, 25, 3, 58, 4, 254, 27, 4, 57, 6, 254, 28, 5, 58, 6, 254, 28, 7, 23, 1, 33, 7, 254, 28, 8, 23, 3, 31, 7, 254, 29, 8, 23, 5, 29, 7, 254, 29, 8, 24, 6, 27, 8, 254, 29, 9, 23, 7, 26, 8, 254, 29, 9, 23, 8, 25, 8, 254,

28,9,24,9,23,8,254, 28,9,24,10,22,8,254, 28,8,24,11,22,8,254, 28,65,1,8,254, 27,8,1,58,1,7,254, 26,9,2,58,1,7,254, 26,8,5,57,2,5,254, 25,8,8,57,3,3,254, 25,8,12,56,2,2,254, 25,8,25,2,16,2,15,12,254, 25,8,26,2,16,2,13,12,254, 25,8,26,3,16,2,12,11,254, 25,8,26,4,14,4,11,10,254, 25,8,26,5,11,7,10,10,254, 26,8,25,6,8,10,9,10,254, 27,7,24,8,5,13,9,8,254, 29,6,22,10,2,16,8,8,254, 32,4,19,10,1,17,11,7,254, 35,3,14,12,3,14,13,7,254, 44,20,4,11,16,6,254, 35,28,6,8,18,6,254, 31,31,8,5,21,6,254, 29,32,10,2,24,5,254, 28,30,40,4,254, 27,23,49,4,254, 26,16,59,3,254, 26,11,66,2,254, 25,9,254, 25,7,254, 25,6,254, 26,4,254, 27,3,254, 254,  $255$  }; /\* \* "L" \*/ char  $c52$ [] = { 254, 254, 25,1,60,4,254, 25,3,60,6,254, 26,4,61,6,254, 27,4,27,1,33,7,254, 28,4,27,3,31,7,254, 28,6,26,5,29,7,254, 29,6,26,6,27,8,254, 30,6,25,7,26,8,254, 30,7,24,8,25,8,254, 31,7,23,9,23,8,254, 31,8,22,10,22,8,254,

```
31, 8, 21, 11, 22, 8, 254,
31, 62, 1, 8, 254,
30, 9, 1, 54, 1, 7, 254,
30, 10, 1, 54, 1, 7, 254,
29, 11, 3, 53, 2, 5, 254,
29, 11, 5, 53, 3, 3, 254,
28, 11, 9, 53, 2, 2, 254,
28, 11, 54, 12, 254,
27, 12, 53, 10, 254,
27, 11, 54, 9, 254,
26, 12, 55, 7, 254,
26, 11, 57, 5, 254,
26, 10, 59, 4, 254,25, 10, 61, 3, 254,25, 10, 62, 3, 254,
25, 9, 65, 2, 254,
25, 9, 254,
26, 8, 254,
26, 8, 254,
27, 7, 254,27, 7, 254,28, 6, 254,
29, 5, 254,
30, 4, 254,32, 3, 254,34, 2, 254,
36, 2, 254,254,255 } ;
/*
\star "M"
\star /
char c53[] = {254,254,25, 2, 59, 4, 254,
27, 3, 58, 6, 254,
28, 4, 59, 6, 254,
29, 4, 25, 1, 33, 7, 254,
29, 6, 24, 3, 31, 7, 254,
29, 7, 24, 5, 29, 7, 254,
29, 8, 24, 6, 27, 8, 254,
29, 9, 23, 7, 26, 8, 254,
29, 9, 23, 8, 25, 8, 254,
29, 10, 22, 9, 23, 8, 254,
29, 10, 22, 10, 22, 8, 254,
28, 11, 21, 11, 22, 8, 254,
27,66,1,8,254,25,69,1,7,254,
26,69,1,7,254,
```
28,68,2,5,254, 30,68,3,3,254, 34,67,2,2,254, 93,12,254, 92,12,254, 58,1,32,12,254, 59,3,28,12,254, 60,5,24,12,254, 61,6,21,12,254, 61,7,19,12,254, 61,8,17,12,254, 30,1,30,9,15,12,254, 29,3,29,10,13,12,254, 28,5,27,11,12,12,254, 27,67,254, 26,67,254, 25,67,254, 26,65,254, 27,63,254, 28,61,254, 29,5,25,10,19,3,254, 30,3,26,9,22,3,254, 31,1,28,8,24,3,254, 61,7,26,3,254, 62,6,27,4,254, 63,5,26,7,254, 64,5,25,9,254, 67,3,23,12,254, 30,1,39,1,22,11,254, 29,3,60,11,254, 28,5,59,10,254, 27,74,254, 26,75,254, 25,76,254, 26,75,254, 27,75,254, 28,74,254, 29,5,64,5,254, 30,3,66,4,254, 31,1,69,3,254, 254,  $255$  }; /\* \* "N" \*/ char  $c54[ ] = { }$ 254, 254, 25,2,34,3,31,2,254, 26,3,34,4,29,3,254, 27,4,33,5,28,4,254,

28, 5, 32, 6, 26, 5, 254, 28, 6, 31, 7, 25, 6, 254, 29, 6, 30, 8, 23, 8, 254, 29, 7, 28, 10, 21, 10, 254, 29,76,254, 29,76,254, 29, 75, 254, 29, 10, 47, 17, 254, 28, 11, 43, 19, 254, 28, 12, 39, 20, 254, 27, 13, 36, 20, 254, 25, 15, 33, 20, 254,  $27, 13, 30, 20, 254,$ 29, 11, 27, 20, 254,  $31, 9, 24, 20, 254,$ 32, 8, 21, 20, 254, 35, 4, 19, 20, 254, 37, 1, 17, 20, 17, 1, 254, 52, 20, 19, 4, 254, 49, 20, 21, 7, 254, 46, 20, 24, 9, 254, 43, 20, 27, 11, 254, 40, 20, 30, 13, 254, 37, 20, 33, 15, 254, 34, 20, 36, 13, 254, 31, 20, 39, 12, 254, 28, 20, 43, 11, 254, 27, 18, 46, 10, 254, 26, 75, 254, 25,76,254, 25,76,254,  $25, 11, 58, 7, 254,$ 25, 10, 60, 6, 254, 26, 8, 62, 6, 254, 28, 6, 63, 5, 254, 30, 4, 65, 4, 254, 32, 3, 66, 3, 254,  $254\,$  ,  $255$  }; /  $\star$  $*$  "0"  $\star$  / char  $c55[] = {$  $254,$  $254,$ 58, 9, 254, 53, 21, 254, 47, 31, 254, 44, 38, 254, 41, 43, 254,

```
39,47,254,
37,23,6,2,9,11,254,
35,20,12,3,10,2,1,7,254,
33,18,16,5,9,2,4,5,254,
32,16,19,6,9,2,5,4,254,
31,15,21,7,9,2,6,3,254,
30,14,22,9,9,2,7,2,254,
29,58,254,
28,12,3,45,254,
27,12,5,45,254,
27,11,7,46,254,
26,11,10,45,254,
26,10,15,43,254,
25,10,58,3,254,
26,8,58,6,254,
28,5,58,10,254,
29,3,58,15,254,
30,2,58,14,254,
31,2,56,14,254,
33,2,53,15,254,
34,2,51,15,254,
36,2,47,16,254,
37,3,44,16,254,
39,4,40,16,254,
40,6,35,17,254,
42,7,29,18,254,
44,8,23,19,254,
46,11,14,21,254,
48,41,254,
51,36,254,
53,31,254,
56,25,254,
59,19,254,
254,
255 } ;
```
#### **Disk 78. Contents of file GOTTAB3**

 $/$ \*  $*$  "p"  $\star$  / char  $c56[] = {$  $254,$ 254, 25, 3, 58, 4, 254, 27, 4, 57, 6, 254, 28, 5, 58, 6, 254, 28, 7, 23, 1, 33, 7, 254, 28, 8, 23, 3, 31, 7, 254, 29, 8, 23, 5, 29, 7, 254, 29, 8, 24, 6, 27, 8, 254, 29, 9, 23, 7, 26, 8, 254, 29, 9, 23, 8, 25, 8, 254, 28, 9, 24, 9, 23, 8, 254, 28, 9, 24, 10, 22, 8, 254, 28, 8, 24, 11, 22, 8, 254, 28, 65, 1, 8, 254,  $27, 8, 1, 58, 1, 7, 254,$ 26, 9, 2, 58, 1, 7, 254, 26, 8, 5, 57, 2, 5, 254,  $25, 8, 8, 57, 3, 3, 254,$  $25, 8, 12, 56, 2, 2, 254,$ 25, 8, 31, 4, 25, 12, 254, 25, 8, 30, 7, 23, 11, 254, 25, 8, 29, 10, 20, 11, 254, 25, 8, 28, 13, 18, 11, 254, 25, 8, 28, 11, 19, 11, 254, 26, 8, 26, 10, 21, 11, 254, 27, 7, 25, 9, 22, 11, 254, 29, 6, 24, 8, 23, 11, 254, 32, 4, 23, 7, 23, 11, 254, 35, 3, 20, 7, 24, 10, 254, 58, 6, 24, 10, 254, 58, 5, 24, 10, 254, 58, 5, 23, 10, 254, 59, 3, 23, 10, 254, 59, 3, 22, 9, 254, 59, 3, 20, 10, 254, 60, 2, 18, 10, 254,  $61, 2, 15, 10, 254$ , 62, 2, 12, 9, 254, 64, 18, 254,  $254,$  $255$  };  $/$  \*  $*$  "0"

```
*/
char c57[] = {
254,
254,
58,9,254,
53,21,254,
47,31,254,
44,38,254,
41,43,254,
39,47,254,
37,23,6,2,9,11,254,
35,20,12,3,10,2,1,7,254,
33,18,16,5,9,2,4,5,254,
32,16,19,6,9,2,5,4,254,
31,15,21,7,9,2,6,3,254,
30,14,22,9,9,2,7,2,254,
29,58,254,
28,12,1,47,254,
27,12,3,47,254,
27,11,4,49,254,
26,11,5,4,1,45,254,
26,10,6,5,4,43,254,
25,10,7,6,45,3,254,
26,8,7,7,44,6,254,
28,5,7,9,42,10,254,
29,3,6,11,41,15,254,
30,2,4,12,42,14,254,
31,16,42,14,254,
30,15,43,15,254,
28,16,43,15,254,
27,15,43,16,254,
26,14,44,16,254,
25,13,1,4,40,16,254,
25,11,4,6,35,17,254,
25,9,8,7,29,18,254,
25,8,11,8,23,19,254,
25,8,13,11,14,21,254,
25,8,15,41,254,
26,7,18,36,254,
27,6,20,31,254,
28,5,23,25,254,
29,4,26,19,254,
30,4,30,9,254,
31,3,254,
33,2,254,
254,
255 };
/*
* "R"
*/
char c58[] = {
```
 $254.$  $254.$  ${\bf 25}$  ,  ${\bf 3}$  ,  ${\bf 58}$  ,  ${\bf 4}$  ,  ${\bf 254}$  , 27, 4, 57, 6, 254, 28, 5, 58, 6, 254, 28, 7, 23, 1, 33, 7, 254, 28, 8, 23, 3, 31, 7, 254, 29, 8, 23, 5, 29, 7, 254, 29, 8, 24, 6, 27, 8, 254, 29, 9, 23, 7, 26, 8, 254, 29, 9, 23, 8, 25, 8, 254, 28, 9, 24, 9, 23, 8, 254, 28, 9, 24, 10, 22, 8, 254, 28, 8, 24, 11, 22, 8, 254, 28, 65, 1, 8, 254, 27, 8, 1, 58, 1, 7, 254, 26, 9, 2, 58, 1, 7, 254,  $26, 8, 5, 57, 2, 5, 254,$ 25, 8, 8, 57, 3, 3, 254, 25, 8, 12, 56, 2, 2, 254, 25, 8, 29, 2, 29, 12, 254, 25, 8, 29, 2, 29, 11, 254, 25, 8, 29, 2, 29, 11, 254, 25, 8, 30, 2, 28, 10, 254, 25, 8, 30, 2, 28, 10, 254, 26, 8, 29, 2, 28, 9, 254, 27, 7, 29, 3, 26, 10, 254, 29, 6, 28, 4, 25, 10, 254, 32, 4, 26, 6, 24, 9, 254, 35, 3, 23, 8, 22, 10, 254, 59, 11, 21, 10, 254, 57, 14, 19, 10, 254, 29, 43, 18, 10, 254, 27, 43, 1, 2, 16, 10, 254, 26, 44, 2, 2, 14, 11, 254, 25, 43, 5, 3, 10, 12, 254,  $25, 41, 9, 4, 5, 14, 254,$ 25, 37, 14, 20, 254, 25, 5, 48, 16, 254, 25, 4, 51, 12, 254, 25, 4, 54, 6, 254,  $26, 3, 254,$ 27, 3, 254,  $254,$  $255$  };  $/$ \*  $*$  "S"  $\star$  / char  $c59[ ] = { }$  $254,$ 

254, 25,3,254, 27,4,254, 29,4,254, 31,4,254, 32,5,254, 33,5,43,2,254, 34,5,40,5,254, 34,6,37,8,254, 35,6,34,11,254, 35,7,32,13,254, 36,7,30,15,254, 36,7,29,17,254, 36,8,27,19,254, 36,8,26,17,2,3,254, 36,9,11,2,11,16,6,3,254, 35,10,10,1,12,16,9,3,254, 35,10,9,1,12,16,10,5,254, 34,11,9,1,12,15,10,9,254, 33,12,10,1,10,15,10,14,254, 32,12,12,2,7,15,10,13,254, 31,13,15,2,4,14,11,11,254, 30,13,19,16,11,11,254, 28,14,22,13,12,9,254, 25,17,21,13,12,10,254, 26,14,23,12,12,11,254, 26,13,23,12,1,2,10,11,254, 27,11,24,12,4,2,6,12,254, 28,8,25,12,8,2,3,11,254, 29,6,26,12,11,13,254, 29,5,26,12,14,11,254, 30,2,28,12,14,11,254, 31,2,26,12,16,10,254, 32,2,24,12,17,10,254, 33,2,22,13,18,9,1,2,254, 34,3,19,13,20,8,4,2,254, 35,3,16,13,23,7,6,1,254, 36,4,11,14,27,6,6,1,254, 38,25,31,5,5,1,254, 40,20,36,4,3,1,254, 254,  $255$  }; /\*  $*$  "T" \*/ char  $c60$ [] = { 254, 254, 58,9,23,1,254, 52,21,18,2,254,

47,31,15,2,254,

44, 37, 13, 3, 254,  $41, 43, 11, 4, 254,$ 39, 47, 10, 4, 254, 37, 23, 17, 11, 9, 4, 254, 35, 20, 27, 8, 8, 4, 254, 33, 18, 14, 2, 19, 5, 7, 5, 254, 32, 16, 18, 3, 20, 3, 6, 6, 254, 31, 15, 21, 4, 20, 3, 4, 6, 254, 30, 14, 23, 5, 21, 2, 3, 7, 254, 29, 13, 25, 6, 21, 2, 2, 7, 254, 28, 13, 26, 7, 21, 10, 254, 27, 12, 27, 8, 22, 9, 254, 26,60,9,10,254, 26, 11, 1, 49, 7, 10, 254, 26, 10, 3, 49, 5, 10, 254, 25, 10, 5, 49, 3, 11, 254,  $25, 9, 7, 49, 1, 11, 254,$ 25, 8, 9, 60, 254, 25, 8, 57, 11, 254, 25, 7, 58, 11, 254, 25, 7, 57, 11, 254, 25, 6, 58, 11, 254, 25, 6, 58, 11, 254, 25, 5, 60, 9, 254, 25, 5, 60, 9, 254, 25, 5, 60, 9, 254, 26, 4, 61, 8, 254, 26, 4, 61, 8, 254, 27, 3, 62, 8, 254,  $27, 4, 62, 7, 254,$ 28, 3, 62, 7, 254,  $29, 3, 62, 6, 254,$ 30, 2, 63, 6, 254, 31, 2, 63, 5, 254, 32, 2, 64, 4, 254,  $254,$  $255$  } ; /  $\star$ \* "U"  $\star$  / char  $c61[] = {$  $254,$  $254,$ 25, 2, 36, 3, 29, 2, 254, 26, 4, 34, 5, 28, 3, 254,  $27, 5, 33, 6, 27, 4, 254,$ 28, 5, 33, 6, 26, 5, 254, 28, 6, 32, 7, 25, 6, 254, 28, 7, 31, 8, 24, 7, 254, 29, 7, 29, 10, 22, 8, 254,
29,76,254, 29,76,254, 29,75,254, 29,74,254, 28,73,254, 27,71,254, 27,12,254, 26,13,254, 25,14,254, 26,12,254, 27,11,254, 28,9,254, 29,7,254, 30,6,61,2,254, 31,4,63,4,254, 32,2,65,4,254, 33,2,64,5,254, 34,2,62,7,254, 35,70,254, 33,72,254, 31,74,254, 29,76,254, 27,77,254, 25,78,254, 26,13,57,7,254, 27,10,60,6,254, 28,7,63,5,254, 29,4,67,4,254, 30,2,71,2,254, 31,2,254, 254,  $255$  } ; /\* \* "V" \*/ char  $c62$ [] = { 254, 254, 25,2,36,3,31,2,254, 26,4,34,5,29,4,254, 27,5,33,6,28,4,254, 28,5,32,7,27,5,254, 28,6,30,9,26,6,254, 28,77,254, 29,76,254, 29,76,254, 29,76,254, 29,75,254, 29,74,254, 28,10,58,7,254, 27,11,59,6,254,

 $27, 12, 59, 5, 254,$  $26, 13, 61, 4, 254,$ 25, 14, 64, 2, 254, 26, 12, 254, 27, 11, 254, 28, 9, 254, 29, 7, 254,  $30, 6, 254,$ 31, 4, 254,  $32, 2, 254,$ 33, 2, 254, 34, 2, 51, 9, 254, 35, 3, 33, 28, 254, 36, 65, 254, 38,64,254, 40,63,254, 42,62,254, 45, 33, 18, 8, 254, 48, 14, 36, 7, 254,  $100, 5, 254,$  $101, 3, 254,$  $102, 2, 254,$  $254,$  $255$  } ;  $/$  \*  $*$  "W"  $\star$  / char  $c63[] = {$ 254,  $254,$ 25, 2, 36, 3, 29, 2, 254, 26, 4, 34, 5, 28, 3, 254, 27, 5, 33, 6, 27, 4, 254, 28, 5, 33, 6, 26, 5, 254, 28, 6, 32, 7, 25, 6, 254,  $28, 7, 31, 8, 24, 7, 254,$ 29, 7, 29, 10, 22, 8, 254, 29,76,254, 29,76,254, 29,75,254, 29,74,254, 28,73,254, 27, 71, 254, 27, 13, 254, 26, 14, 254, 25, 15, 254, 26, 12, 25, 3, 254,  $27, 11, 26, 5, 254,$ 28, 9, 28, 6, 26, 2, 254, 29, 7, 30, 6, 26, 4, 254,

30,6,30,7,26,4,254, 31,4,31,8,25,5,254, 32,3,30,10,23,7,254, 33,72,254, 31,74,254, 29,76,254, 27,78,254, 25,80,254, 25,79,254, 26,8,28,10,23,8,254, 27,5,31,8,25,7,254, 28,2,34,7,26,6,254, 29,2,34,6,27,5,254, 30,2,34,6,28,4,254, 31,2,35,5,30,2,254, 32,3,36,3,254, 33,4,49,6,254, 34,7,41,14,254, 35,11,22,31,254, 36,65,254, 38,64,254, 40,63,254, 42,62,254, 45,33,18,8,254, 48,14,36,7,254, 52,6,42,5,254, 101,3,254, 102,2,254, 254,  $255$  } ; /\* \* "X" \*/ char  $c64[ ] = { }$ 254, 254, 25,3,64,4,254, 26,5,63,5,254, 27,6,63,6,254, 27,7,62,7,254, 28,7,18,3,40,8,254, 28,8,18,5,37,9,254, 27,9,19,6,34,10,254, 27,9,20,7,31,11,254, 27,10,20,8,27,13,254, 26,11,21,9,22,15,254, 26,11,21,10,18,17,254, 25,12,21,12,12,20,254, 31,6,22,12,7,22,254, 36,6,17,12,3,24,254, 42,6,11,36,254,

48, 6, 4, 33, 254, 54, 33, 254, 58, 24, 254, 55, 23, 254, 51, 23, 254, 47, 29, 254, 43, 29, 4, 6, 254, 39, 32, 11, 6, 254, 35, 36, 17, 6, 254, 30, 24, 6, 12, 21, 6, 254, 28, 21, 13, 10, 21, 12, 254, 27, 17, 19, 9, 21, 11, 254, 26, 15, 24, 8, 20, 11, 254, 25, 13, 29, 7, 19, 10, 254, 25, 11, 33, 6, 19, 9, 254, 25, 10, 36, 5, 18, 9, 254,  $25, 9, 40, 3, 17, 8, 254,$ 26, 8, 61, 7, 254, 27, 7, 62, 7, 254,  $28, 6, 63, 6, 254,$  $31, 5, 63, 5, 254,$  $254,$  $255$  } ; /  $\star$  $*$  "Y"  $\star$  / char  $c65[] = {$ 254, 254,  $25, 1, 33, 3, 33, 2, 254,$ 25, 3, 33, 4, 31, 4, 254, 26, 4, 32, 5, 30, 5, 254, 27, 4, 31, 7, 28, 6, 254,  $0, 2, 25, 6, 29, 8, 27, 7, 254,$ 2, 3, 22, 7, 28, 9, 25, 9, 254, 3, 4, 21, 7, 26, 11, 23, 10, 254, 4, 5, 19, 77, 254, 5, 5, 18, 77, 254, 5, 6, 17, 77, 254, 6, 6, 16, 76, 254,  $6, 6, 16, 75, 254,$  $6, 7, 14, 73, 254,$ 6, 7, 14, 11, 52, 3, 254,  $6, 8, 12, 12, 54, 3, 254,$  $6, 8, 11, 12, 57, 3, 254,$  $6, 9, 12, 10, 58, 4, 254, \\$  $5, 10, 14, 8, 57, 7, 254,$ 5, 10, 16, 5, 58, 9, 254, 5, 10, 18, 3, 57, 12, 254, 4, 11, 20, 3, 55, 11, 254,

4,11,22,3,53,10,254, 3,11,25,3,50,11,254, 3,11,27,3,48,10,254, 2,12,29,3,46,10,254, 1,12,20,69,254, 0,13,16,72,254, 1,11,15,74,254, 2,9,14,76,254, 3,7,13,78,254, 4,5,12,80,254, 5,3,11,16,60,7,254, 6,3,8,16,63,6,254, 8,23,66,6,254, 10,18,71,5,254, 14,11,77,3,254, 254,  $255$  }; /\* \* "Z" \*/ char  $c66[$ ] = { 254, 254, 25,3,52,5,254, 27,3,46,14,254, 28,4,42,19,254, 29,5,39,5,6,11,254, 29,6,37,3,11,11,254, 30,7,35,2,13,12,254, 30,10,32,1,15,13,254, 30,11,47,15,254, 31,8,2,2,45,17,254, 31,9,3,2,43,16,254, 31,9,5,2,40,16,254, 31,10,6,2,11,5,22,15,254, 31,10,8,2,11,7,17,15,254, 31,11,9,2,10,8,15,14,254, 31,11,11,2,8,9,13,14,254, 31,11,13,2,6,9,13,14,254, 31,11,15,2,4,9,13,14,254, 31,12,16,2,2,9,13,13,254, 31,12,18,11,12,14,254, 31,12,20,9,12,14,254, 31,12,20,9,12,14,254, 31,12,20,9,12,14,254, 30,13,20,9,13,13,254, 30,13,20,10,12,13,254, 30,13,20,9,1,2,10,13,254, 29,14,20,9,3,2,9,12,254, 28,15,20,9,5,2,7,12,254, 28,15,20,9,7,2,5,12,254,

```
27, 15, 22, 8, 9, 2, 4, 11, 254,
26, 16, 24, 7, 10, 2, 2, 11, 254,
25, 17, 28, 5, 10, 2, 1, 10, 254,
26, 15, 46, 12, 254,
27, 14, 12, 2, 34, 10, 254,
29, 12, 13, 2, 35, 9, 254,
31, 11, 11, 4, 36, 7, 254,33, 10, 9, 5, 38, 6, 254,
35, 10, 5, 6, 41, 4, 254,
37, 18, 44, 3, 254,39, 14, 48, 2, 254,
254,255 };
/ \star* "0"
\star /
char c67[ ] = { }254,
254,
35, 44, 254,
34, 46, 254,
33, 48, 254,
32,50,254,
31, 52, 254,
30, 8, 44, 2, 254,
29, 8, 46, 2, 254,
28, 8, 48, 2, 254,
27, 8, 48, 4, 254,
26, 8, 48, 6, 254,
25, 8, 48, 8, 254,
26, 6, 48, 8, 254,27, 4, 48, 8, 254,28, 2, 48, 8, 254,
29, 2, 46, 8, 254,
30,54,254,
31, 52, 254,
32,50,254,
33, 48, 254,
254,255 } ;
/ *
* "1"\star /
char c68[ ] = { }254,254,25, 1, 58, 1, 254,
26, 2, 57, 1, 254,
27, 2, 56, 2, 254,
28,60,254,
```
29,60,254, 30,58,254, 31,56,254, 32,54,254, 33,2,254, 34,2,254, 254, 255 }; /\* \* "2" \*/ char  $c69$ [] = { 254, 254, 25,7,34,15,254, 26,6,1,4,30,15,254, 26,7,4,4,27,15,254, 27,7,7,3,25,15,254, 27,7,10,3,23,15,254, 28,7,12,2,33,4,254, 28,7,14,2,32,4,254, 27,7,17,2,29,6,254, 27,7,18,2,27,8,254, 26,7,21,2,24,8,254, 26,7,22,2,22,8,254, 25,7,24,2,20,8,254, 25,7,25,2,18,8,254, 25,6,27,2,16,8,254, 25,6,28,2,14,8,254, 25,6,29,22,254, 26,6,29,20,254, 27,6,29,18,254, 28,6,29,16,254, 254,  $255$  }; /\* \* "3" \*/ char  $c70$ [] = { 254, 254, 35,1,45,1,254, 34,4,43,2,254, 33,7,41,3,254, 32,8,41,4,254, 31,8,19,1,22,5,254, 30,8,19,3,21,6,254, 29,8,19,5,20,7,254, 28,8,19,7,19,8,254, 27,8,19,9,18,8,254, 26,8,19,8,1,2,17,8,254,

```
25, 8, 19, 8, 3, 2, 16, 8, 254,
26, 6, 19, 8, 5, 2, 15, 8, 254,
27, 4, 19, 8, 7, 2, 14, 8, 254,28, 2, 19, 8, 9, 2, 13, 8, 254,
29, 2, 17, 8, 11, 2, 11, 9, 254,
30, 25, 13, 21, 254,
31, 23, 15, 19, 254,
32, 21, 17, 17, 254,
33, 19, 19, 15, 254,
254,255 } ;
/*
* "4"
\star /
char c71[] = {254,254,54, 1, 254,
54, 3, 254,
54, 5, 254,
55, 6, 254,
55, 8, 254,
55, 10, 254,
56, 7, 1, 3, 254,
56, 7, 3, 3, 254,
56, 7, 5, 3, 254,
57, 7, 6, 3, 254,57, 7, 8, 3, 254,
57, 7, 10, 3, 254,
57, 7, 12, 3, 254,56, 7, 15, 3, 254,
29, 1, 25, 8, 17, 3, 254,
28, 3, 24, 7, 20, 3, 254,
27,60,254,
26,63,254,
25,64,254,
26,63,254,
27,62,254,28, 3, 24, 7, 254,
29, 1, 27, 5, 254,
254,255 };
/ *
* "5"
\star /
char c72[ ] = { }254,254,
35, 1, 15, 38, 254,
34, 4, 14, 36, 254,
```
33,7,13,8,20,6,254, 32,8,14,8,18,7,254, 31,8,16,8,16,7,254, 30,8,18,8,15,7,254, 29,8,20,8,14,6,254, 28,8,22,8,12,7,254, 27,8,24,8,11,7,254, 26,8,26,8,10,7,254, 25,8,28,8,9,7,254, 26,6,28,8,10,7,254, 27,4,28,8,11,7,254, 28,2,28,8,13,6,254, 29,2,26,8,14,6,254, 30,34,16,6,254, 31,32,17,6,254, 32,30,21,4,254, 33,28,24,3,254, 254, 255 }; /\* \* "6" \*/ char  $c73$ [] = { 254, 254, 35,44,254, 34,46,254, 33,48,254, 32,50,254, 31,52,254, 30,8,25,2,17,2,254, 29,8,27,2,17,2,254, 28,8,29,2,17,2,254, 27,8,31,2,15,4,254, 26,8,31,4,13,6,254, 25,8,31,6,11,8,254, 26,6,31,8,9,8,254, 27,4,31,9,8,8,254, 28,2,31,8,9,8,254, 29,2,29,8,9,8,254, 30,37,9,8,254, 31,35,9,8,254, 32,33,10,7,254, 33,31,13,4,254, 254,  $255$  }; /\* \* "7" \*/ char  $c74[ ] = { }$ 254,

 $254.$ 25, 2, 54, 1, 254, 26, 2, 53, 3, 254, 27, 2, 52, 5, 254, 28, 5, 48, 7, 254, 29, 12, 40, 8, 254,  $30, 19, 32, 7, 254,$ 31, 23, 27, 7, 254, 32, 29, 20, 6, 254, 33, 31, 17, 6, 254, 34, 2, 10, 21, 15, 5, 254, 35, 2, 16, 17, 12, 5, 254, 36, 2, 21, 14, 9, 5, 254,  $64, 11, 8, 4, 254,$ 69, 9, 5, 4, 254, 73, 7, 4, 4, 254,  $76, 6, 2, 4, 254,$ 79, 9, 254, 83, 5, 254, 86, 3, 254,  $254,$  $255$  };  $/$  \*  $*$  "8"  $\star$  / char  $c75[ ] = { }$  $254,$ 254, 34, 16, 13, 16, 254, 33, 19, 10, 18, 254, 32, 22, 7, 20, 254, 31, 24, 5, 22, 254, 30, 26, 3, 24, 254, 29, 8, 17, 3, 1, 8, 16, 2, 254, 28, 8, 20, 9, 18, 2, 254, 27, 8, 21, 8, 20, 2, 254, 26, 8, 21, 8, 20, 4, 254, 25, 8, 21, 8, 20, 6, 254, 26, 6, 21, 8, 20, 8, 254, 27, 4, 21, 8, 20, 8, 254, 28, 2, 21, 8, 20, 8, 254, 29, 2, 19, 9, 19, 8, 254, 30, 2, 17, 8, 1, 3, 16, 8, 254, 31, 25, 3, 25, 254, 32, 23, 5, 23, 254, 33, 21, 7, 21, 254, 34, 19, 10, 18, 254, 254,  $255$  } ;  $/$ \*

```
* "9"
*/
char c76[] = {
254,
254,
34,1,20,25,254,
33,4,17,27,254,
32,7,14,29,254,
31,8,13,31,254,
30,8,13,33,254,
29,8,13,8,25,2,254,
28,8,13,8,27,2,254,
27,8,13,8,27,4,254,
26,8,13,8,27,6,254,
25,8,15,6,27,8,254,
26,6,17,4,27,8,254,
27,4,19,2,27,8,254,
28,2,21,2,25,8,254,
29,2,21,2,23,8,254,
30,2,21,2,21,8,254,
31,52,254,
32,50,254,
33,48,254,
34,46,254,
35,44,254,
254,
255 };
/*
* ""
*/
char c77[ ] = { }254,
254,
254,
254,
254,
254,
254,
254,
254,
254,
254,
254,
254,
254,
254,
254,
254,
254,
254,
254,
```
254, 254, 255 }; int gottab[1]; /\* fake a pointer array! \*/ #asm RORG  $$-2$  DATA C77,C77,C77,C77,C77,C77,C77,C77 DATA C77,C77,C77,C77,C77,C77,C77,C77 DATA C77,C77,C77,C77,C77,C77,C77,C77 DATA C77,C77,C77,C77,C77,C77,C77,C77 DATA C77,C05,C14,C01,C06,C77,C77,C13 DATA C03,C07,C77,C77,C10,C09,C02,C77 DATA C67,C68,C69,C70,C71,C72,C73,C74 DATA C75, C76, C12, C08, C77, C77, C77, C11 DATA C04, C41, C42, C43, C44, C45, C46, C47 DATA C48,C49,C50,C51,C52,C53,C54,C55 DATA C56,C57,C58,C59,C60,C61,C62,C63 DATA C64,C65,C66,C77,C77,C77,C77,C77 DATA C77, C15, C16, C17, C18, C19, C20, C21 DATA C22,C23,C24,C25,C26,C27,C28,C29 DATA C30,C31,C32,C33,C34,C35,C36,C37 DATA C38,C39,C40,C77,C77,C77,C77,C77 #endasm

#### **Disk 78. Contents of file PFL;S**

 TITL 'PROGRAM FILE BUILDER/LOADER' \* MENU DRIVEN VERSION \* \* BY CLINT PULLEY LAST EDIT 85/07/16 0720 \* IDT 'PFLOAD' \* DEF START, BUILD REF VDPWD,GRMRA,GRMWA,GRMRD \* MDRV EQU 1 DISK DRIVE FOR PMENU FILE<br>BDRV EQU 1 DISK DRIVE FOR BUILD OUTP BDRV EQU 1 DISK DRIVE FOR BUILD OUTPUT \* KSCAN EQU >2108 VSBW EQU >210C VMBW EQU >2110 VSBR EQU >2114 VMBR EQU >2118 DSRLNK EQU >2120 \* AORG >2900 USE MINIMEM FOR BUILD \* START B @PGMSEL \* \* PFLOAD - PROGRAM FILE LOADER \* ENTER WITH STRING ADDR FOR FILENAME IN R3 (STRING PRECEDED BY COUNT BYTE) \*<br>PFLOAD CLR R4 PFLOAD CLR R4 START ADDR FLAG PFL1 LI R0,>F00 MOVE PAB TO VRAM LI R1,PABI LI R2,10 BLWP @VMBW MOVB \*R3,R2 NAME LENGTH SRL R2,8 MOV R2, R5 SAVE LENGTH<br>INC R2 FOR COUNT B FOR COUNT BYTE MOV R3,R1 LI R0,>F09 BLWP @VMBW COUNT & FN TO PAB MOV R0,@>8356 BLWP @DSRLNK LOAD FILE DATA 8 JEQ DSKERR LI R0,>1000 LI R1,HDR LI R2,6

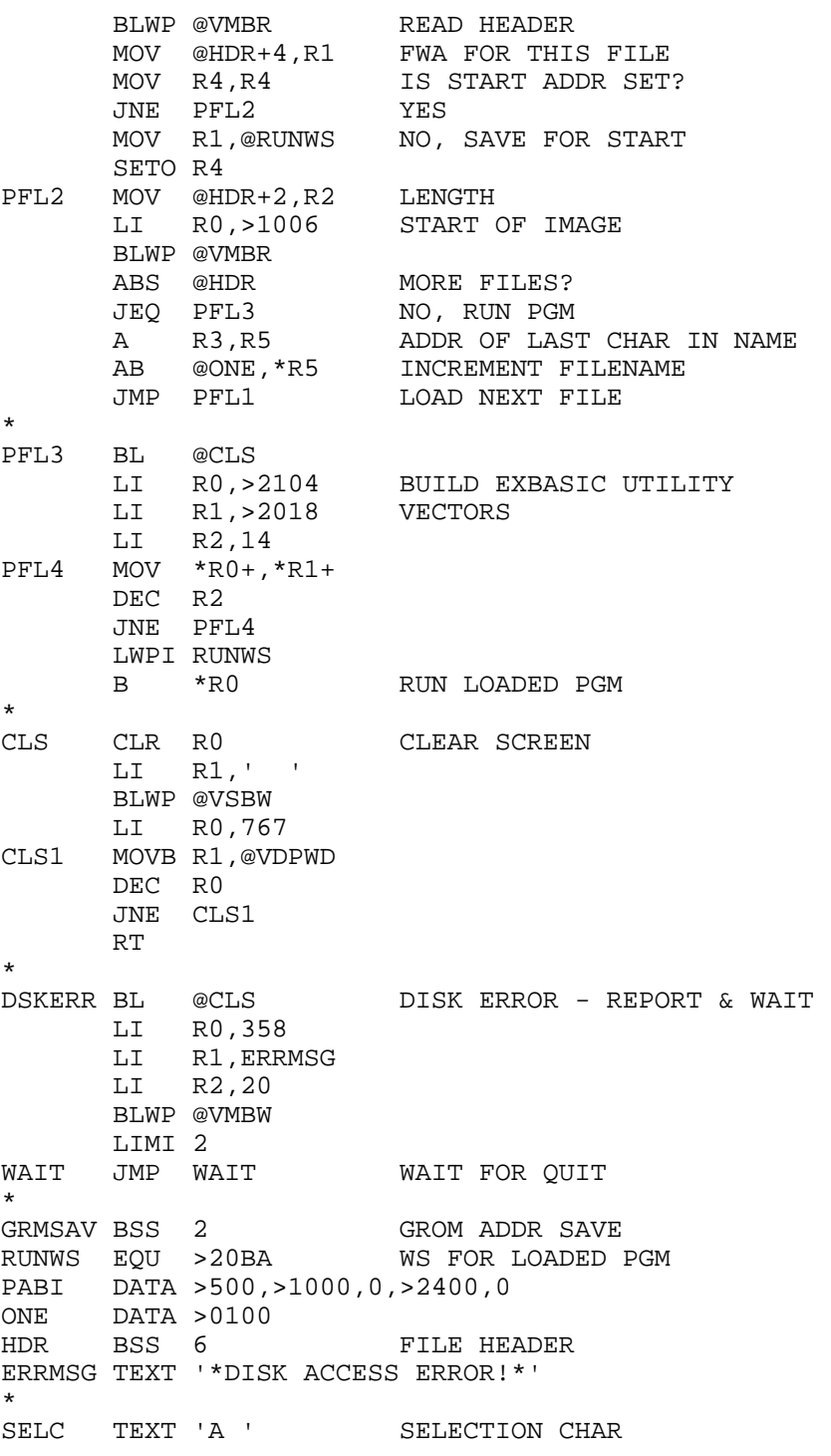

٠

```
ATXT TEXT 'PROGRAMS AVAILABLE :'
BTXT TEXT 'YOUR CHOICE? '
NULL BYTE >FF NO KEY VALUE
AAA TEXT 'A'
*
* SELECT PROGRAM FILE TO LOAD
*
PGMSEL MOV R11,@RUNWS+22
       LWPI >8300
       LI R0,>70E8 MOVE UTILITY CODE
       LI R1,>20FA FROM ED/ASM GROM
       LI R2,>2C2 TO LOW RAM SO COLD
       MOVB @GRMRA,@GRMSAV SAVE GROM ADDR
       NOP
       MOVB @GRMRA,@GRMSAV+1
      DEC @GRMSAV<br>MOVB R0,@GRMWA
                      STARTS WILL WORK
       SWPB R0
       MOVB R0,@GRMWA THIS ASSUMES ALL
      SWPB R0 ED/ASM CARTRIDGES
PSL0 MOVB @GRMRD,*R1+ ARE THE SAME
       DEC R2
       JNE PSL0
       MOVB @GRMSAV,@GRMWA RESTORE GROM ADDR
       NOP
       MOVB @GRMSAV+1,@GRMWA
       BL @CLS
       LI R0,6
      LI R1, ATXT<br>LI R2, 20
           LI R2,20
      BLWP @VMBW<br>BL @DSRACC
      BL @DSRACC OPEN MENU FILE<br>JEQ DSKERR IF NO FILE
      JEQ DSKERR IF NO FILE<br>MOVB @RDOP,@MPAB SET PAB FOR READ
 MOVB @RDOP,@MPAB SET PAB FOR READ
LI R12,73 1ST PGM LINE ON SCREEN
 LI R13,FNB FILENAME BUFFER
 CLR R14 CTR FOR # PGMS
PSL1 BL @DSRACC READ RECORD
       JEQ PSL2 IF EOF
       LI R0,>1000
       LI R1,MRBUF
       LI R2,12
      BLWP @VMBR GET TEXT
       MOV R12,R0
       INCT R0
       BLWP @VMBW TO SCREEN
       LI R0,>F05
       BLWP @VSBR GET REC LEN
       SRL R1,8
       AI R1,-12 FN LENGTH
       MOV R1,R2
```
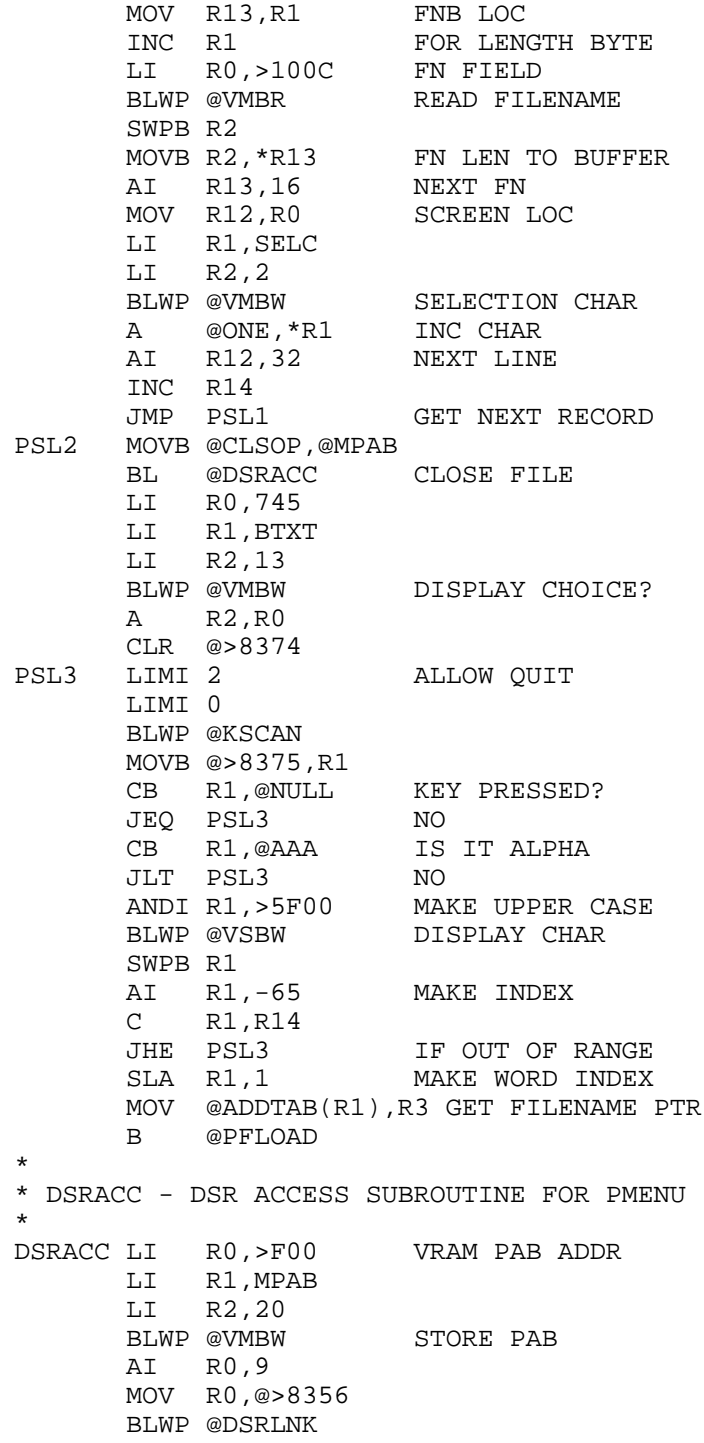

```
 DATA 8
       RT
*
MPAB DATA >0014,>1000,>5000,0,10 MENU FILE PAB
       TEXT 'DSK'
       BYTE 48+MDRV
       TEXT '.PMENU'
CLSOP BYTE 1 I/O OPCODES
RDOP BYTE 2
*
  ADDRESS TABLE (20 SLOTS)
*
ADDTAB DATA FNB,FNB+16,FNB+32,FNB+48,FNB+64,FNB+80
       DATA FNB+96,FNB+112,FNB+128,FNB+144,FNB+160,FNB+176
       DATA FNB+192,FNB+208,FNB+224,FNB+240,FNB+256,FNB+272
       DATA FNB+288,FNB+304
*
MRBUF EQU $ MENU READ BUFFER
FNB EQU $+16 FILENAME BUFFER
*
SLAST EQU $
*
* BUILD PROGRAM FILE (UTIL1)
*
BUILD LWPI >8300
* BL @CLS
       LI R0,322
       LI R1,CTXT
       LI R2,30
       BLWP @>6028 VMBW
       CLR @>8374
      CLR R1<br>BLWP @>6020
BLD1 BLWP @>6020 WAIT FOR SPACEBAR
       MOVB @>8375,R1
       CI R1,>2000
      JNE BLD1 IF NOT SPACE<br>LI R1, SLAST COMPUTE LENG
                       COMPUTE LENGTH
       AI R1,-START
      MOV R1,@BHDR+2 PUT IN HEADER<br>AI R1,6
           R1,6
      MOV R1,@FLEN PUT IN PAB<br>LI R0,>1000
           R0, >1000 LI R1,BHDR
       LI R2,6
      BLWP @>6028 STORE HEADER
       A R2,R0
       LI R1,START
       MOV @BHDR+2,R2
      BLWP @>6028 STORE PGM
       LI R0,>F00
       LI R1,BPAB
```
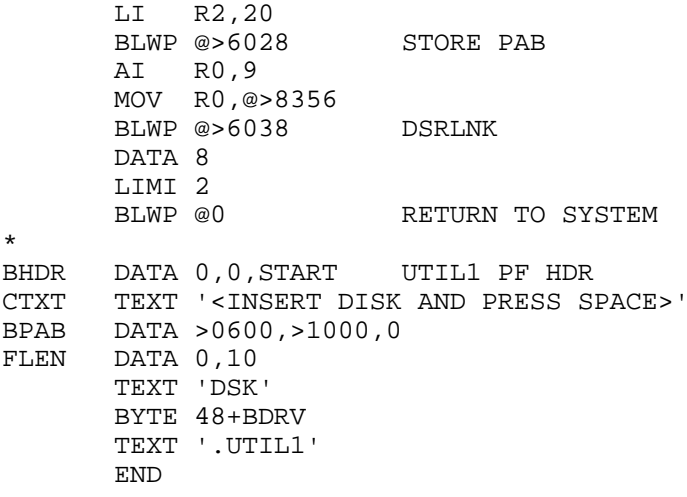

#### **Disk 78. Contents of file PMENU**

9900 Bthu DSK1.BTHU1 Disk Direct DSK1.SD This programDSK1.THIS That programDSK1.THAT

# **Disk 79. Checkbook Writer**

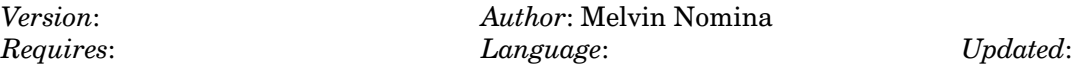

Records checks you've written and can reconcile your account vs your bank statement. Has a calculator window callable from inside the program; also has disk management capabilities.

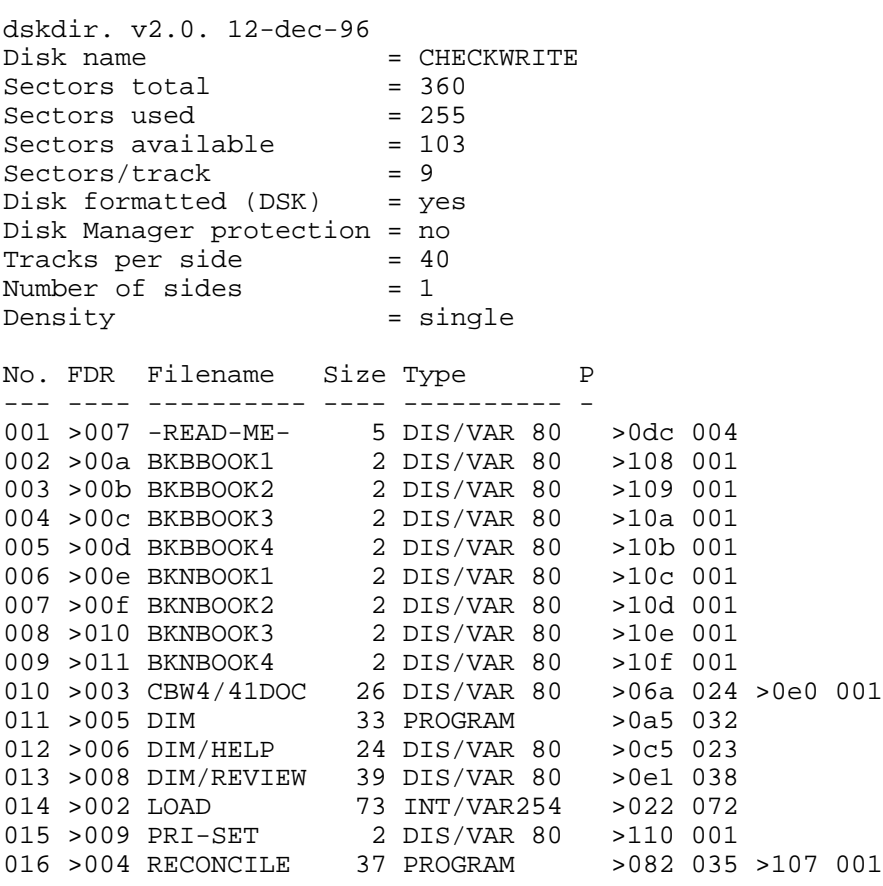

#### Disk 79. Contents of file -READ-ME-

This disk is a gift from the LIMA (OH) AREA USER GROUP. It contains the checkbook and checkwriting program "Checkbook Writer v4.41" as LOAD and the companion program RECONCILE. These are in the public domain and are described in the May 87 issue of our newsletter Bits Bytes & Pixels. The text of this description is included here as CBW4/41DOC.

This disk also contains Disk Information Manager (DIM) and its documentation (DIM/HELP). This program is reviewed in our June 87 newsletter. The review is on this disk as file DIM/REVIEW. DIM has been around awhile and is in the public domain. It has some unique features not found in other software packages. DIM loads using the E/A module option #5. DIM cannot be loaded from Funnelweb or from a Gram Kracker E/A that does not reside in GRAM  $1$  (>6000).

## Disk 79. Contents of file BKBBOOK1

## **Disk 79. Contents of file BKBBOOK2**

## Disk 79. Contents of file BKBBOOK3

## **Disk 79. Contents of file BKBBOOK4**

## Disk 79. Contents of file BKNBOOK1

 $\boldsymbol{0}$ 

## **Disk 79. Contents of file BKNBOOK2**

## Disk 79. Contents of file BKNBOOK3

 $\boldsymbol{0}$ 

## **Disk 79. Contents of file BKNBOOK4**

#### **Disk 79. Contents of file CBW4/41DOC**

CHECKBOOK WRITER ver 4.41

#### by MELVIN NOMINA

Lima Ohio User Group

Here is the latest version of my Checkwriter program with many enhancements over previously published versions. In case you haven't used this program before, it may be the only checkbook program that actually SAVES YOU TIME. The program prints checks and stores check data on a disk file for later retrieval and/or editing. All you do is type in the data for each check (date, payee, dollar amount, etc) and the computer then prints a check stub and prompts you to insert a check in your Star-Epson compatible printer. You can use ordinary sized bank checks and slip them behind the print head and over the paper already in the printer. Tuck the bottom of the check under the bar from which the paper emerges, align the top of the check with the printed dashed line, and align the left of the check with the left paper perforation. Lowering the paper bail bar over the check holds the check in position. Pressing **ENTER** then prints the data directly onto the check. This program will also support large  $8 \times 11$  checks with sprocket holes that feed through the printer like fan fold paper. These large checks are available from most banks on special order.

This new version of Checkbook Writer comes in two parts, the Checkbook Writer program itself, and a linked program called RECONCILE which is used to reconcile bank statements. Both programs should be placed on the same disk and named LOAD and RECONCILE respectively and used in DSK1. To change to another drive number see line 25. The two programs will keep track of 4 different accounts, all from the same two programs and all on the same SS/SD disk. A D/V 80 file named CHECKBOOKx is created for each of the four accounts. These files show the following information for every check or deposit written on the account: check number, date, written for, deposit amount, payee, check amount, has check cleared bank, and account balance after the particular check or deposit. The CHECKBOOKx files can be read and if necessary edited with TI-Writer.

Checkwriter V4.41 has the following features not present on the earlier version published in the Feb  $87$ issue of BITS BYTES and PIXELS:

- 1. The program looks to see if the necessary data files are present. If not present, these data files are automatically generated on the disk as needed. No user intervention is needed for the automatic creation of these files.
- 2. A window calculator has been added so  $+\frac{1}{2}$  calculations can be done manually from within the program. The program, automatically keeps continuous track of account balances.
- 3. A "Memo" of up to 28 characters can now be printed directly onto the lower left part of the check, such as "for VISA account 3333333333". The memo size is larger than the "For" data (only up to 8 characters) which is retained in the CHECKBOOKx file for every check transaction.

4. Several minor bugs have been fixed, and the display of the checkwriting menu (the third menu) has been improved.

When your bank statement arrives, load the RECONCILE program. This can be loaded by name, or from the "Reconcile statement" option of the first Checkbook Writer menu. The RECONCILE program searches the CHECKBOOKx file of written checks for any that have not yet been checked off. These are listed on the screen and you type in the record number (same as the TI-Writer line number) of those checks and deposits listed on the bank statement. These are then read back into CHECKBOOKx file flagged as having been cleared by the bank. From RECONCILE you can also generate on a printer a complete listing of  $CHECKBOOKx$  and a summary of your outstanding checks and bank balance. The RECONCILE program provides a very easy way to reconcile and balance your checking accounts. After reconciliation, you have the option of loading Checkbook Writer or exiting to Extended Basic.

If you have used an earlier version of Checkbook Writer and your data files seem to be incompatible, the problem may be a null string (blank line) at the beginning of each file. Load your Checkwriter data files (CHECKBOOKx, BKBBOOKx, BKNBOOKx, and PRI-SET) with TI-Writer and delete the first blank line, if it is present. All BKBBOOKx BKNBOOKx and the PRI-SET file used in this version 4.41 have a null string (blank line) as the second record of the file. This empty second record makes Checkbook Writer fully compatible with Horizon Ramdisks. The operating system of these ramdisks has trouble with single record VARIABLE files that are overwritten again and again. If you are using BKBBOOKx BKNBOOKx and PRI-SET files from a previous version of Checkbook Writer, you may have to add this empty second record (line) with TI-Writer in order to make them compatible with this new version. You could, of course, let ver 4.41 automatically create its own data files from scratch.

These two programs are fairly easy to use. Each is menu driven, and each has an instruction subprogram that can be read at any time. I hope you like them. I think they really do save time compared to hand writing checks and using a calculator to figure out balances. These programs are for poor people. The cost is low (free) since I am placing them in the public domain. However, \$9999.99 is the largest amount that you can write a check for or deposit at one time. If you need to write larger checks, than you can probably afford to pay for the required software.

JUNE 2, 1987 - Bugs noted in the June 87 Lima User Group newsletter have been fixed in the Checkbook Writer LOAD and RECONCILE programs on this disk.

# Disk 79. Contents of file DIM/HELP

Disk Information Manager<br>Operating Instructions

Once the drive number  $(1, 2 \text{ or } 3)$  is selected, the five options available are listed below.

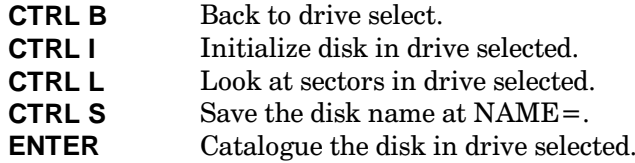

Look Options

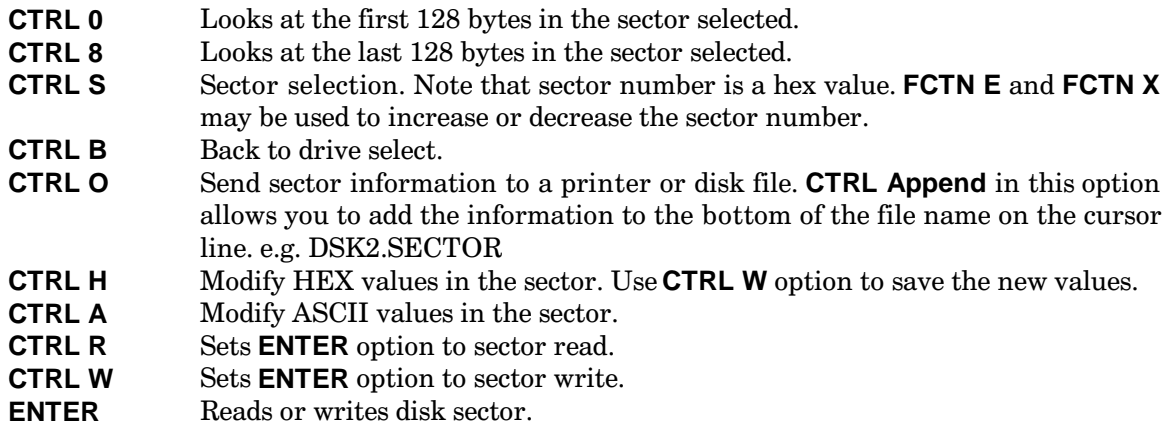

Catalogue Options

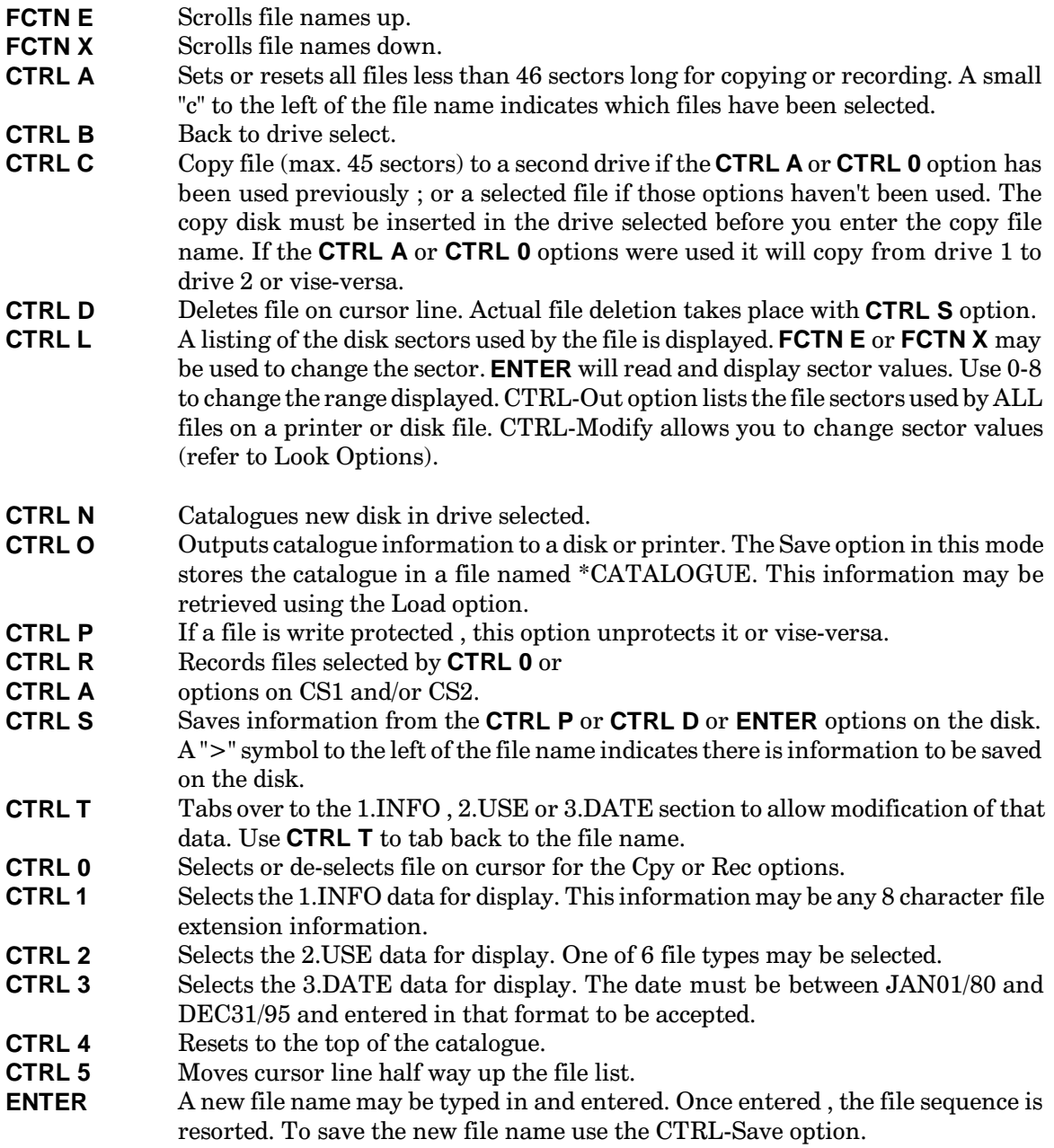

#### Disk 79. Contents of file DIM/REVIEW

#### A REVIEW OF "DISK INFORMATION MANAGER"

by Charles Good

There are several disk managers available to TI users including DM1000 and TI's Disk Manager II module. These managers do house keeping functions such as disk initialization, file and whole disk copying, changing names of files, etc. There are several good disk sector editors available which can examine and modify the contents of disk sectors. Such programs include DISKO, the DISK FIXER, and DISK+AID. There is, however, only one TI program I know of that works as both a disk manager and a disk sector editor. This program is the public domain DISK INFORMATION MANAGER, or DIM.

DIM loads from option 5 of the E/A module. It will not load from Funnelweb or from a moved E/A file in a Gram Kracker. The operation of DIM requires pressing the CTRL key and one other key to access commands. The FCTN key is only used with the arrow keys to move the cursor. Documentation is rather sparse, but there is always an on screen display of the options immediately available at various points in the program. With this on screen display you can usually figure out what to do next. DIM accesses only drive numbers 1-3. This is a disadvantage for those with more than a total of 3 drives and ramdisks.

Using DIM as a disk manager you can initialize disks in single or double sided and single or double density format. If you don't specify a disk name, the disk is initialized without any disk name. As the disk is automatically verified after initialization you see a graphic shape that is erased from the screen pixel by pixel as each sector is verified. You can rename disks, delete files from a disk, and copy single files or an entire disk file by file. Unfortunately, files larger than 45 sectors cannot be copied. This is a significant limitation. Copying from DSK1. to DSK2. or visa versa is easy. Copying using only one drive is harder since there are no prompts that say when to insert the master and copy disks. To copy with one drive do not use the CTRL A or CTRL 0 commands. Move the cursor next to the file to be copied (FCTN E and X). Then press CTRL C(opy) and ENTER. Next indicate the copy disk will be in DSK1 and with the master disk in DSK1. Press **ENTER**. The drive whirrs. Replace the master disk with the copy disk and press **ENTER** again. The drive whirrs again and the file is copied.

One interesting feature of DIM, not found on other disk managers, is the ability to store right on the disk extra information about each file. You can display a disk directory by pressing ENTER three times after loading DIM and inserting a disk to be cataloged. You can add three fields of extra information to each file of this catalog. CTRL 1,2 or 3 displays one of these fields next to the file name and CTRL  $T(ab)$  moves the cursor to the field. After data is typed in the field, you need to press **ENTER**. Field #1 is a file description of up to 8 characters. The second information field shows the type of file. Choices are Xbasc, Basic, Assmbly, Data, Source, and Object. You enter the first letter  $(X, B, A, D, S, O)$  to show the file type. The 3rd information field contains a date. After entering this extra file information the catalog may be output to a printer (CTRL O, then PIO, then ENTER) or a D/V80 disk file [CTRL O(utput), then DSK1.xxxxx, then **ENTER**]. This disk file (a good name would be CATALOG) can than be read any time with TI-Writer. You can also output the catalog and information fields to a special disk file called \*CATALOG [CTRL O(utput) then, CTRL S(ave)].

\*CATALOG is a 2 or 3 sector program image file that is loaded and displayed the next time you use DIM to catalog the disk. Data in \*CATALOG can only be read with DIM. A sample DIM catalog output to a printer is shown below.

A really interesting feature of DIM when used as a disk manager, is DIM's ability to dump a while disk or selected files to tape in one smooth operation. As far as I know, no other software has the ability to dump a whole disk to tape. To dump a whole disk press CTRL A(ll) to mark all files less than 46 sectors long for copying. A small "c" appears next to each file. You can then scroll up and down (FCTN E and X) and press CTRL 0) to unmark those few files (such as the disk LOAD program) that you don't want to copy. When you are ready to copy press CTRL R(ecorder), press cassette record, press ENTER, and go have a cup of coffee. There is no need to mess with the cassette or the keyboard any more until all the files are copied one after the other in alphabetical order to tape. The recorder then stops and you are instructed to press CS1 stop and then press **ENTER**. It takes DIM about 15 minutes to dump a SS/SD disk to tape. DIM does not verify the tape, but as long as I use good quality tape I have had no problem with this lack of verification. As a user group librarian I do a lot of disk to tape transfers for our members who don't have disk systems. DIM makes it sooo easy! The successive files are spaced very closely on the tape, with only about one tape count number between files.

You can use DIM to dump  $E/A$  #5 program image files to tape. These files can then be loaded back using only a console, the E/A module, and 32K. This works great for those who have built 32K into their consoles, or those without a disk system and with a 32K side car as their only peripheral. To load these E/A #5 files press 2 for E/A then press 5 for RUN PROGRAM FILE. When asked for FILE NAME type "CS1.X" and follow the tape loading instructions. If you just type CS1 you can only load one  $E/A$  #5 file. If the software you want to load consists of a series of files (such as ADVENTURE1 followed by ADVENTURE2) then you need to use CS1.X for the file name.

DIM will dump any kind of file to tape, including file structures that aren't supposed to be compatible with tape such as D/V 80 or I/F 200. These files dump to tape just fine, but you can't get them back off the tape into the computer. To get a relocatable D/F 80 assembly language program onto tape and then back into the computer you first have to convert the D/F 80 files to PROGRAM image format using the SAVE utility that comes with TI's E/A package, or the FWSAVE utility that is part of Funnelweb.

DIM does everything other sector editor programs do, and sometimes a little bit more. You can select a sector for examination and editing immediately after selecting a drive number. Or from the DIM catalog you can get a list of sectors occupied by each program  $(CFRL L(ook))$ . You can then display these sectors on the screen and modify them if you choose in either HEX or ASCII. The screen display shows BOTH HEX and ASCII at the same time. You don't have to switch back and forth between the two, but you do have to switch back and forth between the first 128 bytes of a sector and the last 128 bytes of the selected sector (CTRL 0 and 8). DIM is the only sector editor program I know that shows both ASCII and HEX at the same time. You can dump the entire sector (no split between the first and second 128 bytes) to a printer in both ASCII and HEX side by side with CTRL O(utput). If you have anything in the information fields of the catalog you can optionally add this to the bottom of the sector printout.

In summary, I don't use DIM for my routine disk management because DIM is limited to manipulating only files smaller than 46 sectors and only drives 1-3. I LOVE the ability to dump all or most of a disk to tape. The ability to put  $E/A \# 5$  assembly programs on tape helps some of our group's tape only members. User Group librarians and those in charge of making tapes for members take note! DIM is my favorite disk editor. It is better than DISKO (even the enhanced disko that comes with Funnelweb) in that it displays both ASCII and HEX side by side and has a built in printer dump.

DISK INFORMATION MANAGER can be obtained from the Boston Computer Society for \$3 plus \$1 postage and handling. Ask for public domain disk #43 which contains DIM and other goodies. Send your check to:

**Boston Computer society** TI User Group One Center Plaza Boston MA 02108

DIM can also be obtained from the FREE ACCESS LIBRARY for a small copying fee. Phone Guy Romano at 415-753-5581 Mon-Sat 9-4 Pacific time and ask about obtaining program H171.
**Disk 79. Contents of file PRI-SET**

PIO

# **Disk 80. Omega and Archiver II**

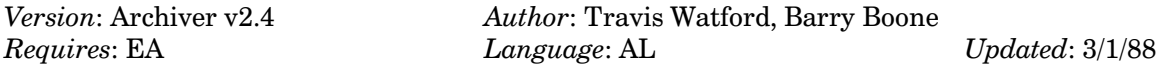

A telecommunications disk featuring an excellent new terminal program featuring on-line graphics and macros, and a very fast, full-featured archiver utility (version  $2.4$ ).

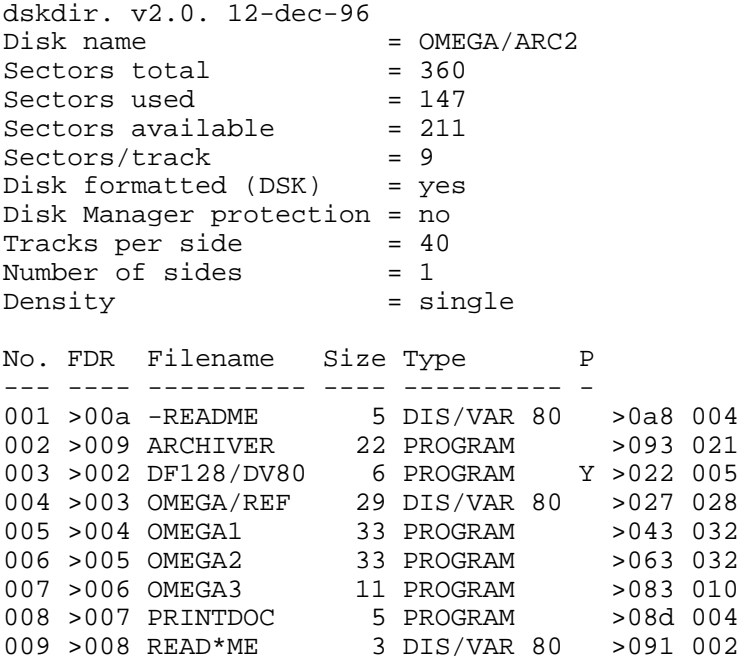

### Disk 80. Contents of file -README

**Boston Computer Society** TI-99/4A User Group Public Domain Software Library OMEGA and ARCHIVER II

Some notes

Omega is a terminal emulator program by Travis Watford, creator of the MAX-RLE program for the 99/4A which allowed us to use graphics pictures from other computers. It has many unique features which are tersely described in the OMEGA/REF file. Travis is interested in what you have to say about the program so that he can work to improve it, so please contact him if you have suggestions regarding OMEGA.

Archiver II is a fairware archiver program by Barry Boone. It is probably the best archiver program available in that it is fast and full featured. It is a fairware program and if you use it at all (and those of you who are into telecommunications probably do), please send a payment to Boone for this fine effort.

### Disk 80. Contents of file OMEGA/REF

**OMEGA Reference Card** 

by Al Hattem, S.C. Midlands 99ers

OMEGA is a terminal program written by Travis Watford that includes on-line RLE viewing, programmable keys, one-time set-up and other features. There are 3 types of command keys:

Function keys, Control keys and Function + Shift keys. (F=Fctn, C=Cntl, F+S=Function + Shift)

Control Keys:

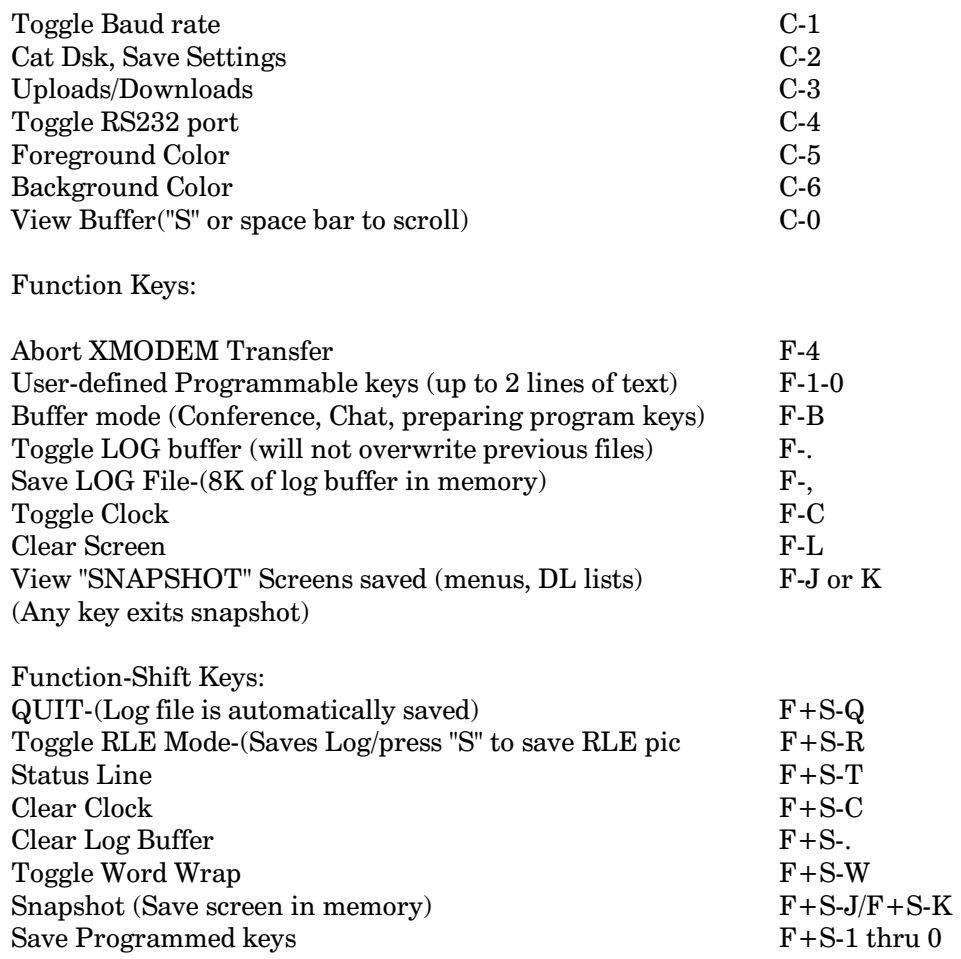

### **FILE TRANSFERS**

OMEGA supports both CRC and Checksum, self adjusting when uploading to match the receiving system. CRC/Checksum is manually selected from the menu when Control 3 is pressed. Menus are displayed when file transfers selected, the user is prompted for file name, receive/send, etc. Information is displayed(file size, # of blocks, # of sectors, # errors and # of retries). Errors may be seen during file transfers over packet-switching networks(PC Pursuit, Delphi, etc) as OMEGA writes to disk(32 sector blocks), but the transfer continues. The file is received intact. If OMEGA cycles thru ten retries, the transfer will be aborted and the file erased. The default file name is "Transfer". If multiple files are downloaded using the default name, OMEGA will assign 2 letter names to each subsequent file (AA, AB, AC, etc.) and will not overwrite previous files.

If you wish to accept the default name, you can download by hitting  $\langle C^{-2}$ , control 3> and then pressing enter to select "Receive, CRC"

Log files are named "LOGAA", "LOGAB", etc, and are saved as separate 8K blocks, not as a continuous file. In this version of OMEGA, logs are saved as DF 128 files and must be converted to D/V80 files by with a program such as DF128/DV80.

To use programmable keys and set up OMEGA:

- $1.$ Load the program (E/A option 5-Run Program File)
- 2. Turn on the statusline  $(F + S - T)$  Function-Shift-"T"
- $3.$ Set your Baud rate, RS232 port, text and screen colors
- $\overline{4}$ . Enter Buffer Mode(F-B)
- 5. Type in text to be saved (Your name, user  $#$ , Password, dialing commands, etc. (use  $C-M$  $\leq$ Control-M $>$  for carriage returns — This will allow you to set up a key that will log you on most BBS's with one key press)
- 6. Press Function-Shift and the number of the key you wish to use to recall this info.
- 7.  $F-3$  will erase the line to enter text for other keys (Keys saved with  $F+S$ -# will not be erased, reprogram them to change)
- 8. When all desired keys are programmed, press F-B to exit Buffer mode
- 9. Press C-2 to save programmed keys, baud rate, etc. to dsk
- $10.$ Whenever you load OMEGA, it will search for "Program 0" and load it from the boot drive (or drive 1 if using Myarc disk controller)
- $11.$ Programmed keys may be sent directly by pressing the Fctn key and the proper number key, or you may enter Buffer mode(F-B), view the info and/or change all or part of the programmed text before sending by pressing "Enter".
- 12. The cursor is also saved at any position for ease in changing numbers, etc. in dialing commands.
- 13. Normal function keys(Delete, Insert, Erase) are active in buffer mode. See the TI manual for keypresses for control characters(e.g. Cntl-"M"=carriage return)

#### TO USE RLE MODE:

To view RLE pictures on line, Enter RLE mode  $(F + S - T')$ . The picture must be sent ASCII to view on line. Some BBS sysops may have to add RLE's to the text area if their program does not allow on line reading of text from the download area. Once the transfer is started, the screen should turn white with side borders. The RLE is displayed one line at a time and my be saved by pressing "S" after the RLE is complete. RLE's may be downloaded with CRC or checksum from BBS's not capable of ASCII transfer from download area, although the RLE can not be viewed on-line. The status line will indicate when OMEGA is in RLE mode.

RLE mode uses all video RAM and any snapshots will be lost. The Log file is closed and saved when RLE mode is entered. RLE mode can be aborted by pressing "enter".

STATUS LINE (Function-Shift "T") This line displays the Baud rate, remaining buffer size, whether RLE mode or Word Wrap is activated, the clock and the RS232 port selected.

Duplex toggle, linefeed toggle, print spooling and line-by-line upload of text are not included in this version of OMEGA.

For more information or bug reports, contact Travis Watford, CI\$ #72466,2174 or at the ORPHANAGE BBS 803-754-4996 (S.C.)

### **Disk 80. Contents of file READ\*ME**

If you have an EPSOM compatible printer, run "PRINTDOC" from Extended Basic. If your printer is not EPSOM compatible, set your printer into condensed print,  $1/9$ " line spacing and 90 lines per page before printing the OMEGA/REF file with TI-Writer, Funnelweb, or DM 1000.

OMEGA runs from Editor/Assembler option 5, Memory Image Program.

# **Disk 81. BASIC Builder**

Version: Author: Paolo Bagnaresi<br>Requires: Language: Language: Language: Updated: 07/15/87

This program lets you write Extended Basic programs in TI-Writer and then quickly convert it to a runnable XB program.

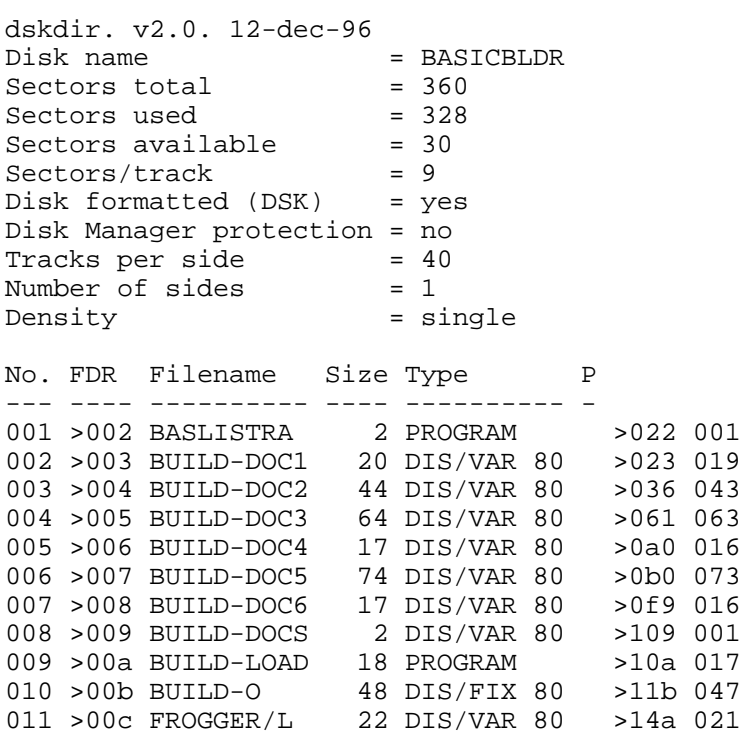

### **Disk 81. Contents of file BUILD-DOC1**

#### BASIC BUILDER

#### SIMPLY A LISTFILE LOADER NOT A COMPILER

#### DISKETTE CONTENT

The diskette provided is a "flippie". You will notice that it has two index holes (small round holes toward the central big round hole) and two indented holes for the Write Protect (square holes on each lateral border). This diskette has been recorded on both sides. Each side is 360 sectors single density. To read the second side you will have to extract the diskette from the drive slot, flip it, and insert it back again. As you can understand, each side works exactly as a normal diskette would.

The first side of the diskette contains:

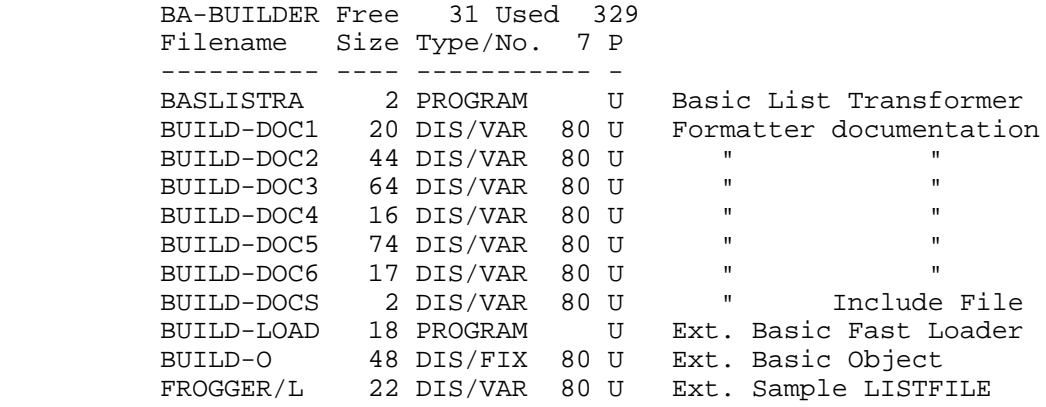

The second side of the diskette contains:

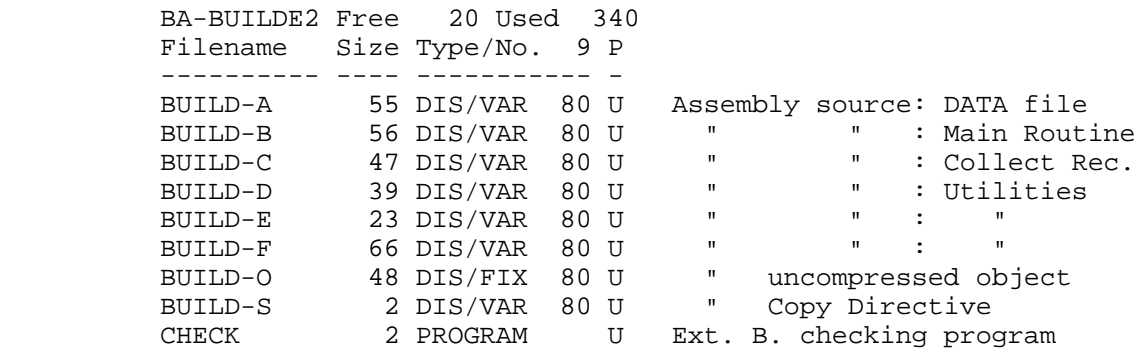

# TEXAS INSTRUMENTS **HOME COMPUTER**

#### VERY IMPORTANT: BASIC BUILDER IS A FAIRWARE PROGRAM

This program is delivered under the fairware concept. If you like it, and you use it, then you can send a donation  $(\$ 5.00)$  to the author:

Paolo Bagnaresi Via J.F. Kennedy 17 20097 San Donato Milanese Italy

Phone (02)-514.202

Cash, checks, any foreign currency, all will be welcome.

You are encouraged to make copies and distribute them to your friends. It cannot be over emphasized the importance of sending a donation: only in this way we will keep distribution costs down and encourage people to write decent software for our beloved TI-99/4A. If rewards don't come, more and more people will abandon our little "orphan", to pass to another computer. Please help the TI-99/4A to survive!

If you want, I can ship directly new copies to you. However, this would cost you \$15.00 a copy, that will cover the diskette cost, the shipping from Italy to North America, and the handling.

### HOW TO PRINT THE INSTRUCTIONS

To print the instructions you will have to use the TI-Writer or a similar program (BA-Writer would work fine too). Load the Formatter, insert the diskette from the first side (BA-BUILDER side, the second side is named BA-BUILD2). Then, at the "INPUT FILE NAME" prompt, you can type:

#### DSK1, BUILD-DOCS

Then follow the normal procedure you use with the formatter. The file BUILD-DOCS will chain-print all the documentation files, starting from BUILD-DOC1 up to BUILD-DOC6.

### **Disk 81. Contents of file BUILD-DOC2**

BASIC BUILDER DOCUMENTATION

PURPOSE OF BASIC BUILDER

BASIC BUILDER will transform a DIS/VAR 80 file (source) in an Extended Basic program. The DIS/VAR 80 file (LISTFILE) must have the same basic instruction format of a common basic program. Also, BASIC BUILDER will transform back to a program a LISTFILE that you might obtain by a <LIST "DSK1.LISTFILE"> basic command.

BASIC BUILDER is an assembly tagged object file. It will be loaded by Extended Basic, with Expansion Memory and Disk Drives.

With BASIC BUILDER you can relax and easily type your Extended Basic program with all the powerful editing capability of TI-Writer. Moving block of lines around, copy them, modifying them, all this will be a simple task now. Because of the special BASIC BUILDER 0 REM line option (more about it later), at last you will be able to full document your Ext. B. programs without fear of losing Ext. B. program memory. These special 0 REM lines will be left out of the Ext. B. program that will eventually result out of your LISTFILE. Thus, the Ext. B. program will be shorter. At the same time, they will always be present in your LISTFILE, to ensure full documentation to your programming efforts.

Also, BASIC BUILDER will enable you to give a better graphic look and a greater readability to your Ext. B. program source file, since you will be able to "structure" a LISTFILE in an indented way:

```
 100 FOR T = 1 TO 200
         :: PRINT STR$(T)
           :: NEXT T
  :: IF B=T THEN
        PRINT "EQUAL"
          ELSE PRINT "DIFFERENT"
```
BASIC BUILDER is not a "COMPILER". You should not think that an Ext. B. program built with BASIC BUILDER will run faster than the same ordinary Ext. Basic program, since they both will run exactly at the same speed.

### **COMPATIBILITY WARNING**

I developed BASIC BUILDER with a TI-Extended Basic Cartridge, ATA 1183 (GROM #: CD 2114 NL and CD 2114 CNL).

Since BASIC BUILDER heavily relies on the absolute GROM Addresses of the Extended Basic Module being used, it is entirely possible that BASIC BUILDER will not work with different Extended Basic module. Particularly, BASIC BUILDER has NOT been tested on MicroPAL Extended Basic, nor on Mechatronic Extended Basic. It surely will not work with Myarc Extended Basic.

On the other hand, it will work with Miller Graphics "GRAM CRACKER", when TI-Extended Basic is loaded into GRAMs.

BASIC BUILDER has been developed and tested on this configuration: Black and Silver console, CorComp DS/DD Disk Controller, Myarc 512 K Expansion Memory, EPSON MX 80 Printer (TI-IMPACT) PRINTER). I know for sure that BASIC BUILDER also works with the 1983 V 2.2 consoles.

### **HOW TO USE BASIC BUILDER**

You can load BASIC BUILDER from Extended Basic, with the command:

CALL INIT :: CALL LOAD("DSK1.BUILD-O")

You can use any drive # you want. Also, you can use the quick Ext. Basic program loader: see at the paragraph A FAST LOADER: BUILD-LOAD.

The file object is AORGed at >2500. Therefore it will erase whatever assembly object is already contained in low memory in the same address range (up to  $>3317$ ).

Once loaded, only a new <CALL INIT> can erase BASIC BUILDER. A <NEW> command will have no effect on BASIC BUILDER.

To execute BASIC BUILDER you will have to execute a:

CALL LINK("BUILD","DSK1.LISTFILE","PIO")

"DSK1.LISTFILE" will be the name of your DIS/VAR 80 LISTFILE. You can change "DSK1.LISTFILE" to any file name or device name you want.

Also, you can change "PIO" to any printer device name you will be using.

The printer device will be used by BASIC BUILDER only to give you the chance to print the list of basic line numbers that might have given you errors during the building process. You will see this list on the screen anyway. Therefore, a printer is not necessary for BASIC BUILDER to work.

Also, you can use a "DSK1.ERRLIST" filename instead of the printer device name: then, the error file will be stored in a DIS/VAR 80 file that you can see later with the TI Editor/Assembler or TI-Writer.

### **DEFAULTS**

The following rules for parameter passing apply to the CALL LINK:

- $1)$ If you do not supply a LIST FILE NAME the "DSK1.LISTFILE" will be used by BASIC BUILDER the first time you < CALL LINK("BUILD") >. If it is not the first time, then the last file name supplied will be used again by BASIC BUILDER.
- $(2)$ If you do not supply a PRINTER DEVICE, then "RS232.BA=4800.DA=8" will be used by BASIC BUILDER the first time you < CALL LINK("BUILD",....)>. If it is not the first time, then the last printer device name supplied will be used again by BASIC BUILDER.
- 3) It is possible to change just the printer device name or only the list file name, by passing only one parameter with the CALL LINK("BUILD"....). For instance:

CALL LINK("BUILD", "SP.BA=4800.DA=8")

will enable BASIC BUILDER to use the Myarc Printer Spooler, and the same LISTFILE that you used previously. For this purpose, BASIC BUILDER will check the first two bytes of the Printer name you have provided.

If the first and only CALL LINK parameter passed begins with any of the following initials: "PI", "RS", "PI", then that device name (full name must be provided), will be considered as a "Printer" Device Name" and the "Drive Device name" used at last CALL LINK will be used again.

If two parameters are passed with the CALL LINK("BUILD",...), then first parameter will be a  $4)$ "Drive Device name" and the second a "Printer Device name", no matter what their initials are.

Users that want to change LISTFILE and PRINTER defaults can vary the source files of BASIC BUILDER and then reassemble them to create a new object file in a NOT COMPRESSED format ("C" option during assembling is not to be used).

#### CALLING BASIC BUILDER FROM A PROGRAM BASIC LINE

You can put the command <CALL LINK("BUILD",...)> in a program basic line. However, BASIC BUILDER will start execution only when the basic program comes to the END <\* READY>.

#### WHEN BASIC BUILDER STARTS

When you  $\lt$ CALL LINK("BUILD",....) > you will see the welcome screen (not really impressive):

 BASIC BUILDER V 1.0 Developed by Paolo Bagnaresi Via Kennedy 17 20097 San Donato Milanese Italy - Phone (02)-514.202 If you use me, please send \$ 5 to my author! Call me with: CALL LINK("BUILD","DSK1.LIST FILE","RS232/PIO") Press any key to go on Press FCTN 4 to stop

Then, by pressing **FCTN 4** the you will simply return back to the basic prompt.

By pressing any other key you will notice a screen color change to light yellow. This means that BASIC BUILDER has been put into action.

If the "DSK1.LISTFILE" is found, then you will see the first basic line scrolling on the screen. If the "DSK1.LISTFILE" is not found, then a "File Error", "Press Enter" message will be shown, and you will have to  $\angle$ CALL LINK("BUILD",...) again after supplying the proper filename.

After the first basic line is assembled into memory, then the next basic lines will be shown to you on the monitor, with a continuous scrolling of the entire screen.

#### WHEN BASIC BUILDER ENDS

The process comes to an end when the last basic line is found in the file. The basic lines can be in any order in the LISTFILE and they will be assembled into program basic lines in the same time order as they appear on the LISTFILE. However, after BASIC BUILDER has finished its duty, if you LIST the new program to the screen, you will see the normal increasing numeric order in your program lines.

After BASIC BUILDER has finished, and no errors are shown, your new basic program is ready. You can  $\langle$ RUN $>$ it,  $\langle$ SAVE $>$ it,  $\langle$ SAVE $>$  $\langle$ MERGE $>$ it, even  $\langle$ LIST $>$ it back again, with no exception. It is an ordinary basic program by all means, like those obtained by the usual long typing of a line after another.

### TIME AND SPEED CONSIDERATIONS

The time needed to process an entire LISTFILE varies, and it will depend on the following factors:

- 1) Usually, large LISTFILEs will take more time than shorter LISTFILEs.
- 2) However, a LISTFILE formed by very short basic lines will take much longer than a LISTFILE of the same size formed by multiple statement basic lines .

When the LISTFILE contains a lot of basic lines, each new line will have to move down in memory all the LINE NUMBER TABLE of the basic program that is being formed, and this takes a lot of time.

 $3)$  As a rule of thumb, a multi-statement LISTFILE will take more or less the same time to be built back in a program that has been taken to LIST it to a diskette  $(\langle$ LIST "DSK1.LISTFILE">).

For instance, a multiple statement extended basic program of 112 basic lines and 40 diskette sectors took 118 seconds to be LISTed to a diskette. Then BASIC BUILDER took it back to memory in only 100 seconds (in this case it was faster than the Ext. Basic LIST command!)

### Disk 81. Contents of file BUILD-DOC3

### LOGIC OF BASIC BUILDER IN PROCESSING THE BASIC LINES

It is well known that when you LIST a basic program to a diskette, a DIS/VAR 80 file is created. In that LISTFILE each line (record) can be as long as 80 characters. If the basic line is longer, then it will be broken into two or more records. BASIC BUILDER has the capability of linking back together these records, to form again the original basic line that was listed to the diskette.

To achieve this goal, BASIC BUILDER uses a logic. It is worthwhile understanding this logic to avoid problems when you will be typing your basic program with an Editor (like TI Editor/Assembler Editor) or TI-Writer Editor). With an Editor, each line you see on the screen will form a record on the file when you save it to the drive.

Logic rules:

 $1)$ If a record has "UNMATCHED QUOTES", then the next record will be assigned to the this record to form the same basic line. Think of a basic line that contains a <PRINT>, where this <PRINT> actually states the content of a next basic line, as :

100 PRINT "THE NEXT BASIC LINE CAN BE CHANGED TO 110 A=2 :: GOTO 2200, IF OPTION 1 IS NOT NEEDED" 110 PRINT "OPTION 1 " : "INPUT USER NAME" :: INPUT A\$

If we do not take into account the unmatched quotes in line 100 (first record), we will have almost no means to understand that the second record is NOT a basic line!

Thus, QUOTES must match, and this is very important to BASIC BUILDER.

 $2)$ A valid basic line will start with a positive integer number N, LEFT JUSTIFIED, such that:  $0 < N < 32768$ . After the basic line number there must be at least one blank. Please note that the N number must begin at the very left of the screen. With TI-Writer, you should always use the TAB SETTING with a Left Margin 0 (zero).

Also, note that here there is a difference between BASIC BUILDER and GPL Input of Ext. B. Module. In fact, GPL Input of Ext. B. module will accept a line number even if it is not followed by a blank, while BASIC BUILDER won't.

So, please do not write me to tell me that this is a flaw of BASIC BUILDER. It is not, it's the only way BASIC BUILDER can tell a line number record from a second record of the same basic line. After all, GPL Basic Input KNOWS that the first decimal chars will be the first chars of a new basic line while BASIC BUILDER doesn't, for the above reasons.

After the blank(s) there must be something, that will not be checked by BASIC BUILDER. If a record does not start with a number that is integer, positive, and less than 32768, then this record will not be considered a new basic line. Instead, it will be assigned to the previous basic line.

If a record, that starts with a number integer, positive, less than 32768, followed by the one or 3) more blanks, has a "Basic Logic Operator", then this record will be assigned to the previous basic line. The following are considered "Basic Logic Operators" (BLO):  $+ -$ \*/ = > < <>.,;:::"() OR AND XOR TO STEP THEN ELSE

#### **INSTRUCTION FORMAT**

The LISTFILE, as said earlier, can be built with an Editor. An Editor like TI-Writer or Editor/Assembler, can do the job. However, these Editors will not save to disk the blanks that are at the end of each line on the screen.

Because of this, you are somehow limited when you are creating your basic program with these editors.

On the other hand, BASIC BUILDER, before processing a record, will remove from the end of it all the  $\langle cr \rangle$  (Carriage Return),  $\langle pa \rangle$  (New Page),  $\langle lfs \rangle$  (Line Feed) symbols that can be inserted with the TI-Writer. As a matter of fact, any character with ASCII below 32, located at the very end of the record, will be eliminated.

Some suggestions on how to create a basic program with an Editor can be useful:

 $1)$ If a blank has to stay in the basic line, never let it at the end of the line. Rather, put it in the beginning of the next line.

Example:

100 PRINT "YOU AND JOHN" will result in: 100 PRINT "YOU ANDJHON"

That surely is not what you expected. If you want to use two screen lines to build that basic line you should write:

```
100 PRINT "YOU AND
JOHN"
```
leaving a blank at the beginning of the second record, which will give you a basic line:

100 PRINT YOU AND JOHN"

Even worse:

```
100 PRINT A$ :
:BS
```
will result in:

100 PRINT A\$ :: B\$

That will give you a basic error message.

Instead, you should write:

100 PRINT A\$  $:$   $:$   $B\$ 

If you use TI-Writer, you can embed a blank at the end of a line by adding a  $\langle cr \rangle$  (Carriage Return) after the last blank you want to have in the record.

2) Since the Editor does away with all the blanks at the end of a record, you cannot simply edit the files that you will obtain with the basic command <LIST "DSK1.LISTFILE">.

Some important blanks can be missed when you save it back to disk, and the resulting program may contain some errors. However, there is a way around it.

You can use the following basic program BASLISTRA on the LISTFILE, before you load it with the Editor. BASLISTRA (BASic LISt TRAnsformer) will change the last blank on each record into an almost unused character, the  $\langle \rangle$ . CHR\$(124), FCTN A, that we will call now the "Blank" Alternate".

As a matter of fact, this character, the "Blank Alternate", can be used instead of a blank with the Editor, only if it is the last character on the line. When BASIC BUILDER is called, it will automatically change all the Blank Alternates < | > at the end of each record into a BLANK, thus restoring all the original blanks.

For instance:

```
510 FOR
T=1 TO 50 :: NEXT T
will be assembled as :
510 FOR T=1 TO 50 :: NEXT T
with a blank in lieu of the \lt | >.
```
#### BASLISTRA: ADAPT A LISTFILE TO AN EDITOR

This is the BASLISTRA program, assuming the LISTFILE you have just obtained with the <LIST> command is named "LISTFILE-A". A new LISTFILE will be formed by BASLISTRA, that will be named "LISTFILE-B".

100 REM BASLISTRA : BASIC LIST TRANSFORMER 110 OPEN #1: "DSK3.LISTFILE-A", INPUT 120 OPEN #2: "DSK3.LISTFILE-B", OUTPUT 130 IF EOF(1)=0 THEN LINPUT #1:A\$ :: IF LEN(A\$)=80 AND SEG\$(A\$,80,1)=CHR\$(32) THEN  $A\$  = SEG $\$ ( $A\$  $, 1, 79$ ) :: PRINT #2:A\$; :: PRINT #2:" | " :: GOTO 130 ELSE PRINT #2:A\$ :: GOTO 130 140 CLOSE #1 :: CLOSE #2 :: END

- $\mathbf{R}$ Quotes, as said earlier, are very important to BASIC BUILDER. If you miss the second quote (the closing quote), then BASIC BUILDER will look to all next records until it find another quote. Therefore, all the basic lines that follow the line with the unmatched quotes will be missing from the resulting program. Here there is no possible suggestion: you simply have to use quotes in the right manner.
- $4)$ Generally speaking, blanks can be inserted at any point in the each line in the same way you would with the basic input. Therefore, you could write:

100 INPUT A\$  $\pm$  :  $B\$  = SEG\$ (A\$, 1, 2) ::  $IF$   $B\$  = "XX" THEN 200 IF B\$ = C\$ THEN ELSE 300 ELSE 500

HALTING BASIC BUILDER: FCTN 4

You can halt BASIC BUILDER at any time during execution by pressing FCTN 4 (CLEAR). Once BASIC BUILDER has been halted, the execution cannot be resumed: it is necessary to start again from the beginning:

 $(CALL$  LINK $('BUILD'', \ldots)$ 

#### **ERRORS WITH BASIC BUILDER**

Three kinds of error, aside from device name errors, may occur with BASIC BUILDER, according to my knowledge.

- $1)$ UNMATCHED QUOTES (The second quote is missing).
- $(2)$ LINE TOO LONG.
- $\mathbf{R}$ UNRECOGNIZED CHARACTER (When you use an illegal character for a variable, such as  $1\$ ="PAUL").

When an error is encountered by BASIC BUILDER, the basic line # that gave the error and the error type is saved into a STACK. At the same time, the color screen will return to its original cyan color. So, at any time, you will have an easy way to check at once it some error has already occurred.

At the end of the building process, all the errors, if any, will be shown on the screen.

By pressing **FCTN 8 (REDO)**, you will be able to see them all over again.

By pressing **FCTN 4 (CLEAR)**, you will pass to the next option: provided you have a printer, you can hard print the same error list that has been shown to you on the screen. Or, you can save the same error list on diskette, as DIS/VAR 80 file that can be seen later on with an Editor, provided you have given a suitable device name as a Printer name, such as "DSK1.ERRLIST".

Basic lines that issued an error will be missing from the resulting basic program.

When you find any of the first two above errors (UNMATCHED QUOTES and LINE TOO DONG), chances are that the basic lines, that follow IN THE LISTFILE the line that issued the error, will also be missing from the resulting basic program. This means that, if line 220 follows line 500 in the LISTFILE, and if line 500 issued error, then line 500 will be missing in the basic resulting basic program, and probably line 220 will be missing too.

Therefore, in case of error, please carefully check the basic line on the source LISTFILE.

### CHECKING IF BASIC BUILDER WORKS PROPERLY

If you want to modify BASIC BUILDER, then you may want to check if the new version you obtain works well. I have a suggestion for it.

A good means to check if the new object just assembled works flawlessly is, obviously, to try it on some known basic program and the <RUN> it. However, this approach will not grant that the program works all-right: some parts of the basic program might have not been used by you during the check, and therefore the flaw will remain hidden to your eyes. There is a way around it. A different approach that will grant a full and complete check.

Suppose you want to check BASIC BUILDER on a known basic program. You first save the basic program in a "MERGE" format, with the name "M1" (SAVE DSK1, M1, MERGE). Then you list to the diskette. Then, after a NEW, you will use your new version of BASIC BUILDER on the listed program. What is taken into memory will be saved again as a "MERGE", with the different filename "M2" (SAVE DSK1.M2,MERGE).

Now you should compare the two MERGE programs with the following basic program:

```
100 OPEN #1: "DSK1.M1", INPUT, VARIABLE 163
110 OPEN #2: "DSK1.M2", INPUT, VARIABLE 163
120 IF EOF(1)THEN 130 ELSE A=A+1 ::
    LINPUT #1:A$ :: LINPUT #2:B$ ::
    DISPLAY AT (2\ 3,1): A ::
    IF A$<>B$ THEN PRINT A$:B$ ::
    B=B+1 :: INPUT C$ :: GOTO 120 ELSE 120
130 CLOSE #1 :: CLOSE #2 ::
    IF B=0 THEN PRINT "THE TWO PROGRAMS ARE" :
    "THE SAME 100 %"
140 END
```
If a difference between the two MERGE programs is found, the two records will be shown and the INPUT C\$ will be executed.

A caveat is in order here. In a Basic REM line, the blanks at the end of the line will be kept untouched by the basic interpreter when the input of the line is performed. However, the same doesn't hold true any longer when it comes to Extended basic.

Under the same conditions, the Extended Basic interpreter will do away with all the blanks that are at the end of an Extended Basic line. Therefore, the check suggested above will fail if performed on a basic program (not Extended) that contains blanks at the end of a REM line. You will notice this particular case since the differences will be shown ONLY on records that are REMarks.

### A FAST LOADER: BUILD-LOAD

If you don't mind erasing the basic program that you might have in memory, then there is a real fast loader for BASIC BUILDER. It is an Ext. Basic program, that contains inside the object code of BUILD-O. Its name is BUILD-LOAD. Once you have run it, <RUN "DSK1.BUILD-LOAD">, the following actions will take place:

 $1)$ Any CALL LINK name with the entry point below > 3318 will be erased. This is a safety measure, to avoid possible lock up. The memory area below  $>3318$  is now used by BASIC BUILDER.  $>3317$ is the upper limit of BASIC BUILDER in low memory.

This action will not totally avoid all possible system crashes. You still can get into one, if your previous Assembly program had some part of itself stored below  $>$  3318 and the entry point above >3318. To be sure, please CALL INIT before using BUILD-LOAD.

- $2)$ The name "BUILD" will be inserted in the CALL LINK name table.
- $3)$ The First Free Address in low memory will be updated only if it was below > 3318.
- The BUILD-O object, stored inside BUILD-LOAD at >F100, will be moved down to >2500 (there  $4)$  $are$  > E18 bytes to move).
- $5)$ A "NEW" will be emulated. Once BUILD-LOAD comes to an END, you will not find it any more in memory <"NO PROGRAM PRESENT">.
- The basic cursor will appear again, and you are now ready to  $\langle$  CALL LINK("BUILD",...)  $6)$

Warning: you can edit BUILD-LOAD, add new basic lines, and delete them. However, you cannot RESequence it. If you SAVE-MERGE it, the DIS/VAR 163 file will contain only the basic part of BUILD-LOAD, while the M.L. part will be lost. On the other hand, you can MERGE some external DIS/VAR 163 files to it (thus adding some new basic lines to it).

### A SAMPLE PROGRAM: FROGGER

A program I liked a lot, 3 years ago, was FROGGER, an Extended B. program by P. Pheby.

This program has been inserted in the BASIC BUILDER diskette, as a sample LISTFILE, under the name FROGGER/L. This LISTILE has already been modified with the BASLISTRA program.

If you load it with TI-Writer or  $E/A$  editor, you may notice  $a <$   $|$  > symbol (Blank Alternate), at end of line  $9$  (basic line 125).

This symbol will ensure a blank between "USE" and "JOYSTICKS" at building time. If it wasn't for the  $\langle$  > symbol, the original blank would be lost if we saved the FROGGER/L file to a diskette.

You can use this file to see how BASIC BUILDER works. Let's do it. Select Ext. Basic, insert the BA-BUILDER diskette into Drive 1.

Now type:

CALL INIT :: CALL LOAD("DSK1.BUILD-O") and press ENTER. This will load BASIC BUILDER into low memory.

Type now: CALL LINK("BUILD","DSK1.FROGGER/L") and press ENTER.

This will start BASIC BUILDER. You will see the Drive 1 light go on and the Extended Basic FROGGER will be formed under your eyes.

### **Disk 81. Contents of file BUILD-DOC4**

COMMENT LINES AND BASIC BUILDER

BASIC BUILDER allows the use of comments in the LISTFILE as comment lines. Comment records in the LISTFILE will be skipped by BASIC BUILDER and they will not be shown on the screen during the assembling process. A comment line will begin with a  $0$  (zero), left justified.

This file is meant to enable the BASIC BUILDER user to understand how to use comments when you will be writing your LISTFILE.

The above lines will not be shown since none of them begins with a valid basic line. BASIC BUILDER starts assembling records from the LISTFILE into an Ext. Basic program only when the first valid Basic Line Number is found.

Therefore, the following lines will be taken to memory.

1 ! SAMPLE PROGRAM 100 INPUT A 110 IF A=10 0 THEN 300 ELSE 400

120 REM this line will be assembled in the basic program

0 REM This line won't. It begins with zero, therefore it is a comment line.

The next lines will be comment also, since they are after a zero line. They all will be skipped by BASIC BUILDER, like the zero line.

A valid comment line will meet the following requirements:

- It will begin by zero (a 0 line number), left justified like all the valid basic lines.
- The usual rules applied for valid basic line are complied with. This means that:
	- 1) The line number will be followed by one or more blanks.
	- 2) After the blanks there must be some other character
	- 3) This character cannot be a basic logic operator:

 $+ -$  \* / ^ = > < <> . , ; : :: " ( ) OR AND XOR TO STEP THEN ELSE

The assembling of a new basic line will be resumed when a valid basic line will be found. A valid basic line number is, as usual, an integer number N such that:  $0 < N < 32768$ . Also, the rules at steps 1, 2, 3, (see above) must be complied with.

For instance, the following line will be a valid basic line:

300 PRINT "A=100" :: STOP

Comment: if you are using TI-Writer to write your LISTFILE, the simplest way to insert adjacent comment lines and forget about rules to select a Left Margin different from zero for the comment lines that follow line zero, like this one. In this way you don't have to worry about what you are typing. There can't possibly be any positive number left justified, since the most left character will always be a blank. Let's complete somehow the sample basic program:

```
400 PRINT "A<>100" :: FOR T=1 TO 100 :: NEXT T
410 PRINT "HAS BEEN INPUT" : "BY THE USER"
```
Another comment line. You should now try to use this file, as is, as a LISTFILE with BASIC BUILDER. You will see that only the real basic lines will be assembled to form an Extended Basic program (lines 1, 100, 110, 120, 300, 400, 410)

The name of this file is "BUILD-DOC4".

Let' do it.

Select Ext. Basic, insert the BA-BUILDER diskette into Drive 1.

Now type: CALL INIT :: CALL LOAD("DSK1.BUILD-O") and Press ENTER. This will load BASIC **BUILDER** into low memory.

Type now: CALL LINK("BUILD","DSK1.BUILD-DOC4"). Press ENTER.

This will start BASIC BUILDER. You will see the Drive 1 light go on and the basic program (lines 1, 100, 110, 120, 300, 400, 410) will be formed under your eyes.

#### **ACKNOWLEDGMENTS**

Credits: BASIC BUILDER has been developed after the idea of John Ford. His XLATE program, that does the job of BASIC BUILDER, was published on *MICROpendium* in 1985 (page 50 of the December 1985) issue, Vol. 2, number 11). XLATE is an Extended Basic program, while BASIC BUILDER is an assembly program. Thank you, John!

### Disk 81. Contents of file BUILD-DOC5

### FOR THE ASSEMBLER PROGRAMMER: PROGRAM PHILOSOPHY

BASIC BUILDER relies on the following philosophy. Everybody knows that when you are in Command Mode with Extended Basic, you can enter a new basic line by just typing a line number followed by a basic statement.

Now, I thought, if only we could take that basic line from a file (as a record) and put it on the screen, we would have accomplished our task. However, a file cannot usually be read in Extended Basic while in Command Mode.

The trick to solve this problem came to my mind: why not use the Interrupt User Routine? The Interrupt User Routine is usually tested every 60th of a second.

Its address is >83C4 CPU ram. If this location is different from zero, then the value contained will be the address where execution in Machine Language will begin. Once the User wants to release control, then it will simply return by a B \*R11.

However, by using this interrupt routine in a careless way, we would end with entering the interrupt routine each time a new GPL instruction is executed. This would happen since the GPL interpreter goes to  $>0070$  CPU RAM each time it has completed a GPL instruction and it needs another. There, at  $>0070$ CPU, a LIMI 2 assembly instruction will be executed, thus enabling our interrupt. An execution of our routine at any interrupt would be too much, since the GPL could be executing something different from what we need (more on this later).

What we need in reality, is to load the records from our file only when the Extended Basic Input routine is waiting for you to type something on the screen. In other words, we do not want to interfere with the GPL interpreter in all moments. We want to fool the GPL interpreter only when it is idle, waiting for the user to give it something to do, and this happens when the GROM address is between  $>6AAF$  and  $>6AD7$ . in my ATA 1183 Extended Basic Module.

Then, our routine first will check the GROM address being used. If it is not right after the SCAN of the Ext. Basic Input routine, then our routine will restore the GROM address and release control.

Otherwise, it will keep control, and our task can begin. Our routine will load one or more records from our file until a full basic line is formed in CPU RAM. It will then write it to the screen and inform the GPL interpreter that a new line is ready.

This will be accomplished by:

- $1)$ Writing to >8320 CPU RAM the address where the basic line starts on the screen.
- 2) Writing to >832A CPU RAM the end address of our basic line in VDP RAM.
- $3)$ It will then fool the Ext. Basic Input routine making it believe that ENTER has been pressed: It will write  $>0$ D (ENTER) at  $>8375$  (key pressed in the SCAN routine).
- Saying to the Ext. Basic GPL software that the prompt, CHR\$(30), in already in CPU RAM, by  $4)$ storing  $>7E$  to  $>8301$ .
- Now, we will restore the GPL workspace,  $>83E0 83FF$ , (used by the DSRLNK needed to load  $5)$ records from the file), and the Interrupt workspace,  $>83C0 - 83DF$ , (used by the printer), plus a low portion of the Scratch Pad, >8340 - >8370, used by the disk controller software.
- We will change the old GROM address, to the GROM address where a real ENTER key would lead,  $6)$ that is >6BC2, in my ATA 1183 Extended Basic Module.

We are ready now to release control back to the GPL interpreter. We will do so by loading back the workspace that was used when we received control from the user interrupt (it is >83E0), and Branch \*R11, thus returning to the interrupt routine.

Now the GPL software will use whatever we have just supplied as something that was typed by the user. Neat, isn't it?

The GPL software will process the basic line: it will tokenize it, store it in memory, udpate the BASIC LINE NUMBER TABLE, moving it down towards >A000. During all this time the GPL Ext. Basic Software is busy, and this is the reason why we have to limit ourselves to supplying new basic lines only when the GPL software is idle, waiting during the Input routine. If we did not wait for this moment, we would end up with supplying basic lines that could not possibly be processed by the Ext. Basic GPL software, because it would not be ready to accept it.

The following is a GPL disassambled op-code, of a part of the GPL INPUT ROUTINE, on my ATA 1183 Extended Basic module. This GPL disassembler has been obtained with the :

**TESIO GPL DISASSEMBLER** by TESIOWARE Riccardo Tesio Via Sacco e Vanzetti, 5 12100 CUNEO - ITALY Phone 0171 -60996, calling from Italy.

Thank you, Riccardo!

# TEXAS INSTRUMENTS  $\,$  HOME COMPUTER

Anyone interested to TESIO GPL DISASSEMBLER, can contact Riccardo Tesio, at his own address. His program doesn't need a disk drive system. Only Expansion Memory and one of the following Modules: Extended Basic, Mini-Memory, Editor/Assembler.

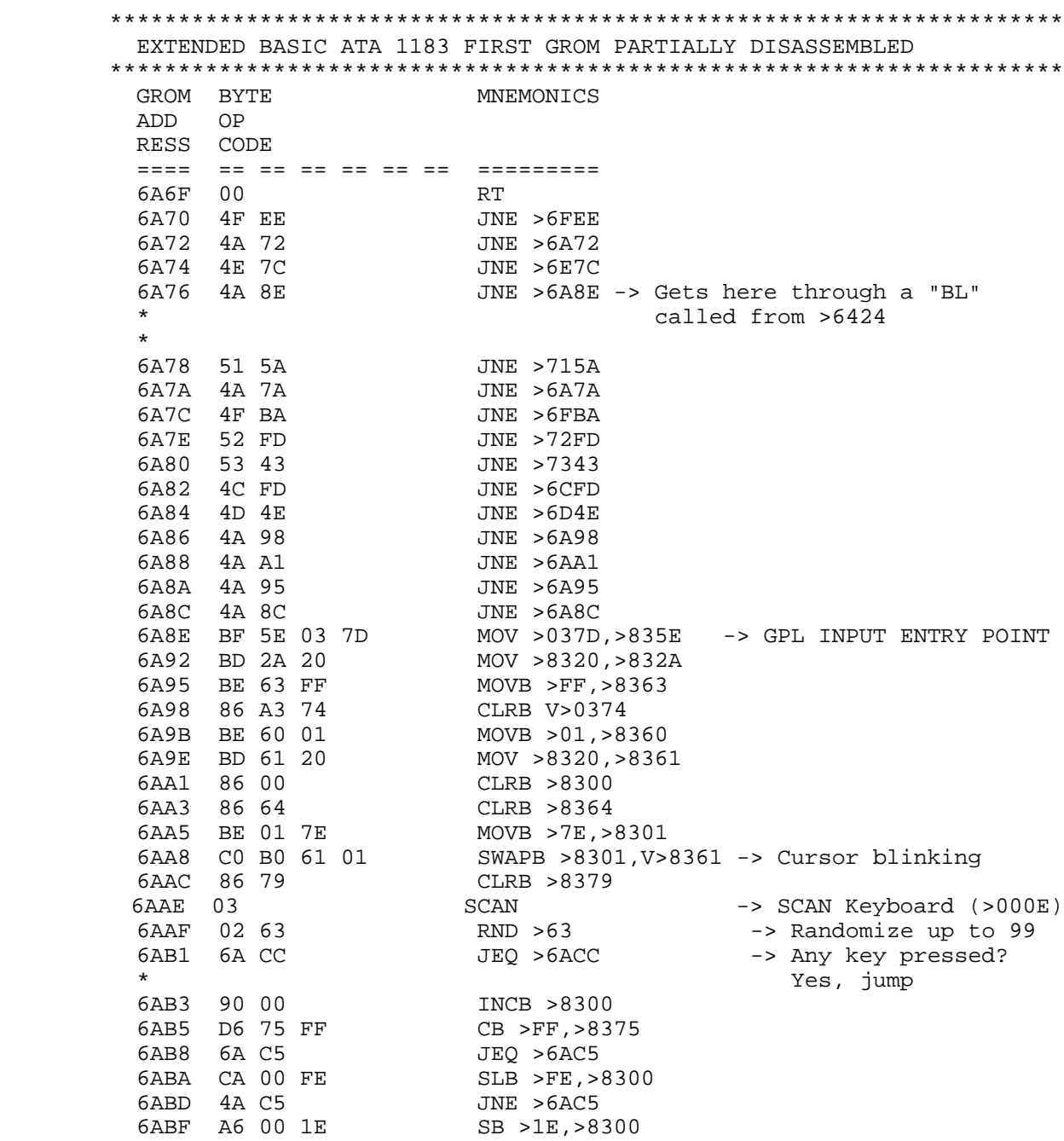

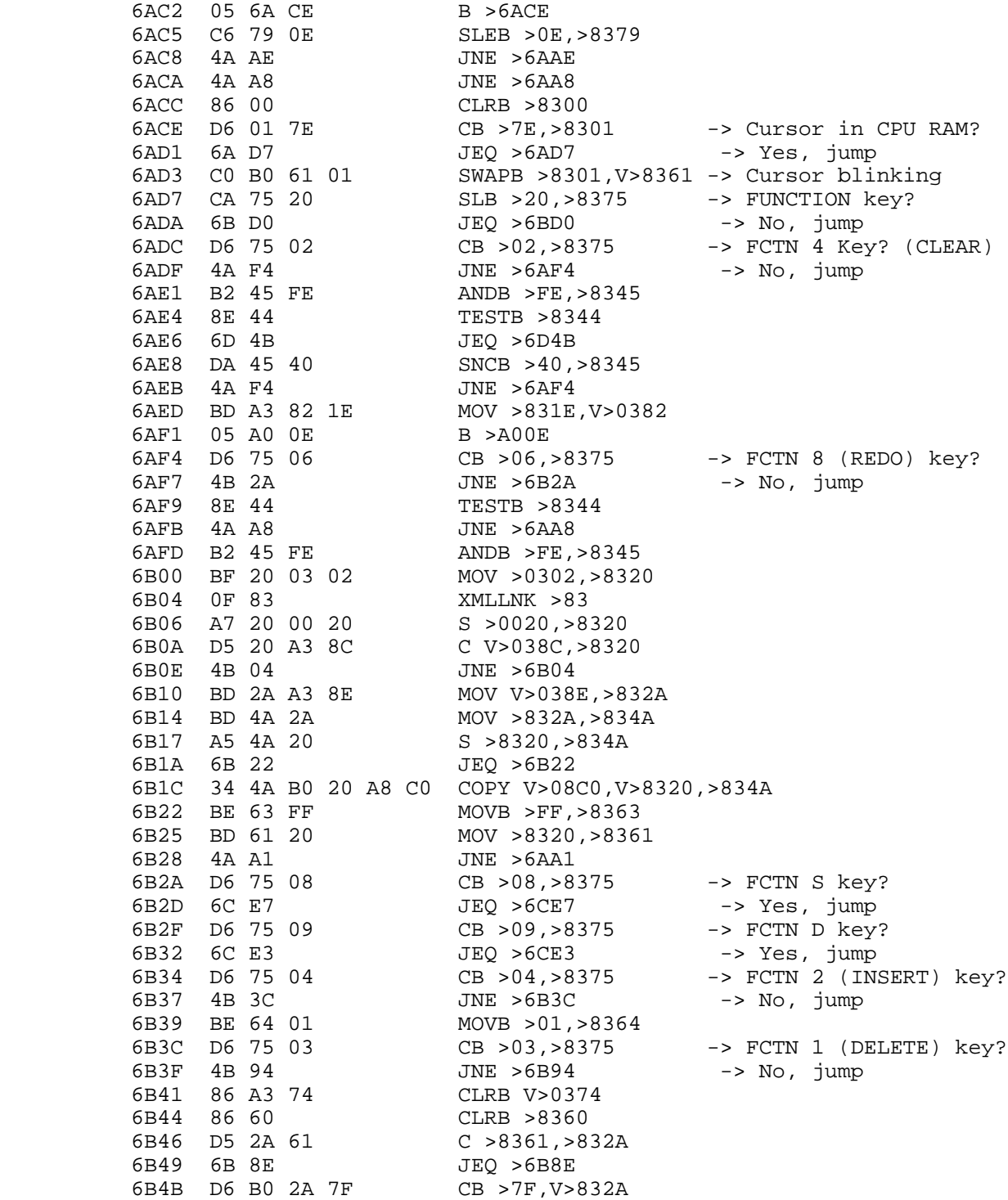

# TEXAS INSTRUMENTS  $\,$  HOME COMPUTER

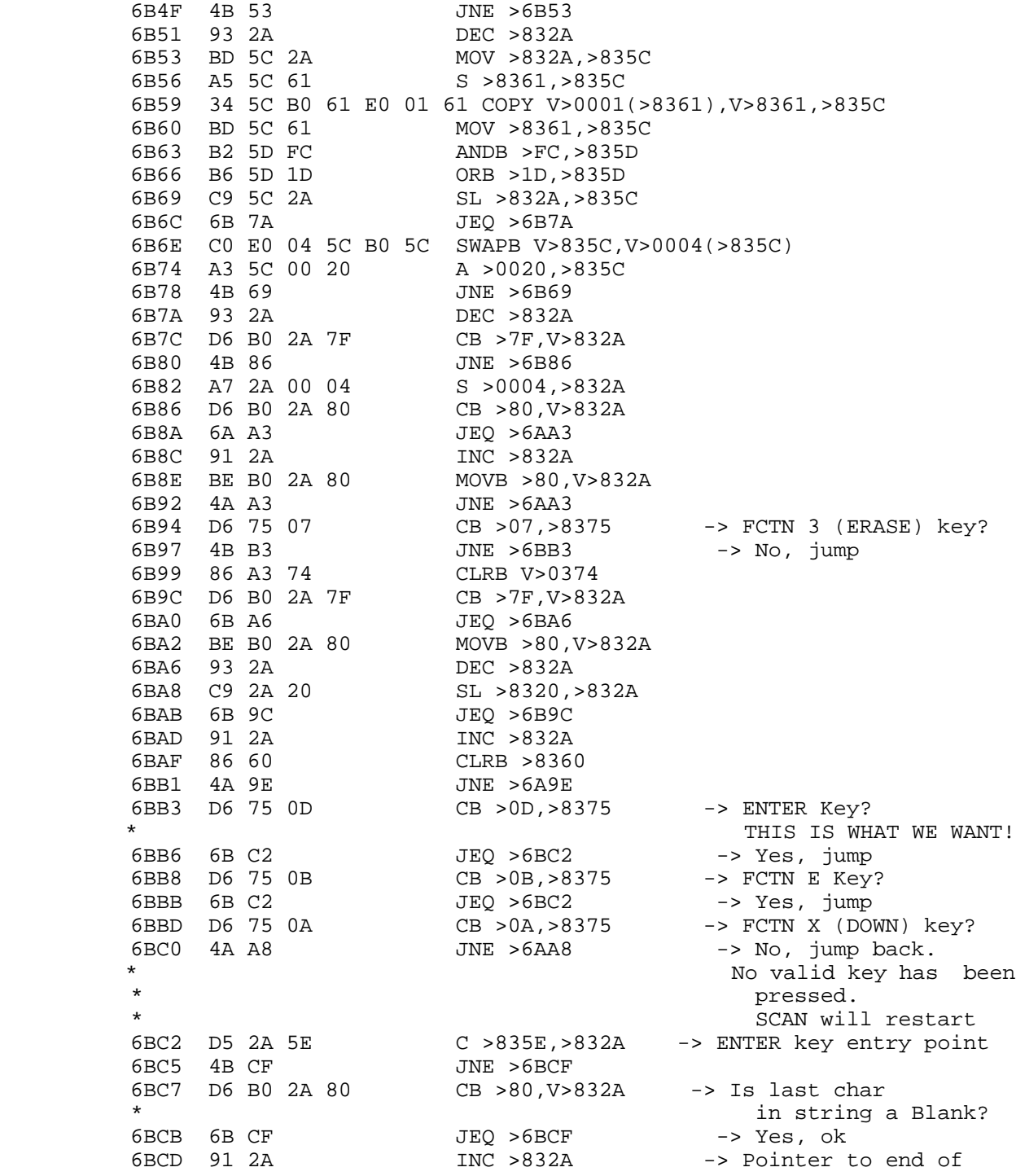

٠

 $00$ 6BCF

 $RT$ 

string will go up to the last blank. -> GPL INPUT is over:

#### WHEN BASIC BUILDER TAKES CONTROL

When BASIC BUILDER takes control, as said above, it is because of an Interrupt. At that time, the Micro Processor has jus executed the LIMI 2 instruction at >0070 ROM. At the end of Interrupt, the TMS 9900 Program Counter will be at >0072 ROM. There it will restart execution and the decoding of the next GPL software, beginning with the first byte of the next instruction. On the other hand, until each GPL instruction has not been fully executed, the GPL interpreter will not be allowed to go to  $>0070$ .

Therefore, we can assume that BASIC BUILDER will come into action when the GPL instruction pointed by >9802 (GROM Read Address) has NOT been executed yet, while the previous is FULLY executed. This is very handy, because we can modify the return address of GPL without interfering dangerously with completion of each GPL instructions.

Up to a certain extent, and provided we know what we are doing, we can skip some GPL instructions. This is what BASIC BUILDER does before returning: it knows has to go to the ENTER routine  $(>\,6BC2$ GROM), so it goes directly there, without letting the GPL software decode what key was pressed by the user. I hope that this remark will be handy for some other user.

### **GPL ERROR HANDLING**

When the GPL software issues an error, because of a basic line too long or for any other reason, this error is detected by BASIC BUILDER the next time it takes control. As a matter of fact, the address at >838E, in the GPL return stack, becomes >6E7B (in my ATA 1183 Extended Basic Cartridge).

Well, when this happens, then BASIC BUILDER knows that at >8354 there is the GROM address of the Error Message that has just been issued. BASIC BUILDER will save this GROM address in its ERROR STACK, along with the basic line number that determined the error. At the end of BASIC BUILDER, all these GROM addresses will be used to print all the error messages for the user benefit.

#### **BASIC BUILDER SOURCE FILES**

The second side of the diskette contains the BASIC BUILDER SOURCE FILES. The COPY DIRECTIVE is the file BUILD-S. If you use this file when assembling, it will call all the other source files, from BUILD-A through BUILD-E, to form the object file BUILD-O. This file has to be UNCOMPRESSED (do not use "C" option), since it has to be loaded by Extended Basic.

The source files are fully documented. Each line has its own comment. It has been a great effort, but I wanted to make sure assembly programmers could profit from my work.

If you modify or improve BASIC BUILDER, I would be most glad if you sent me your own source files. Thank you!

### **Disk 81. Contents of file BUILD-DOC6**

BASIC BUILDER WARRANTY

BASIC BUILDER is delivered on a "AS IS" basis. It is not surely free from defects and it might not do what you expect it to.

However:

Suppose you find an application where BASIC BUILDER will not build a basic program out of your LISTFILE. Suppose also that if you typed directly the content of that LISTFILE on the keyboard with the Extended Basic Module inserted you would obtain a correct extended basic program. Obviously, in this case BASIC BUILDER does not work as it should.

Then, please drop me a line.

- $\blacksquare$  Make sure to enclose the portion of your LISTFILE (on paper) that has given you problems when assembled by BASIC BUILDER.
- $\blacksquare$  Please add a short explanation of the flaw.
- $\blacksquare$  I will see to it and fix the BASIC BUILDER into a new version that will take care of that flaw.
- If you add an empty diskette and enough postage  $(\$ 2.00$  to US from Italy) you will receive the new version, free of charge, on the diskette you provided. In case you send a diskette, please save the LISTFILE to it.

## TABLE OF CONTENTS

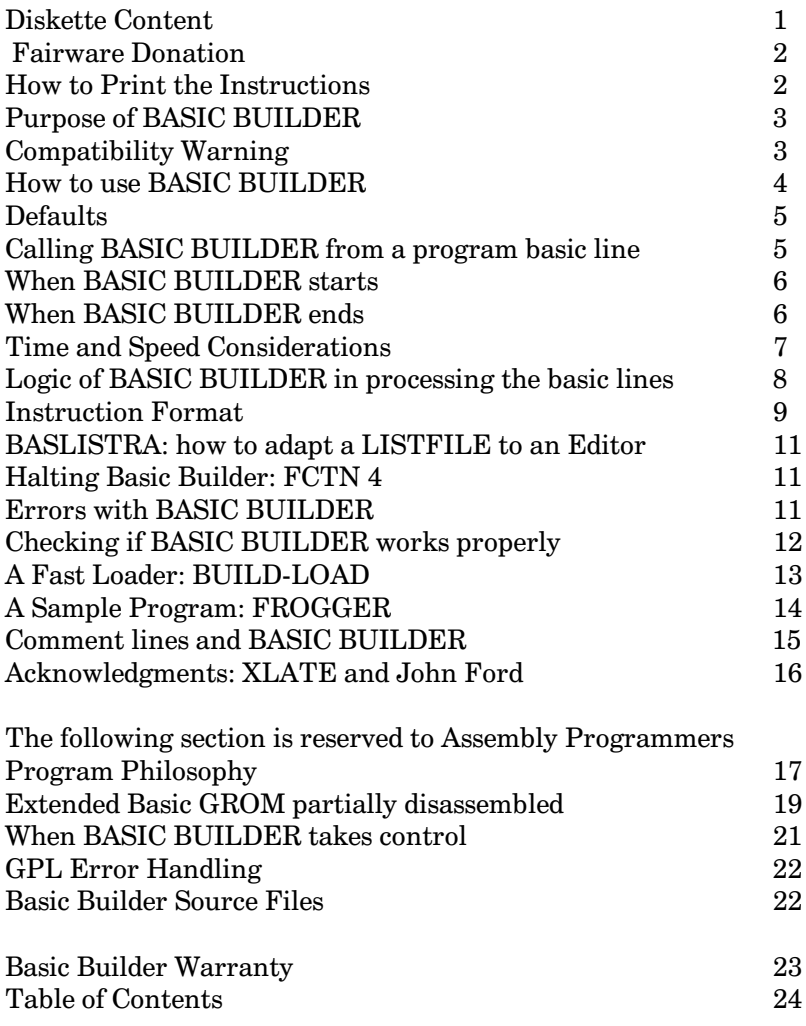

# Disk 81. Contents of file BUILD-DOCS

- . IF DSK1. BUILD-DOC1
- . IF DSK1. BUILD-DOC2
- . IF DSK1. BUILD-DOC3
- . IF DSK1. BUILD-DOC4
- . IF DSK1. BUILD-DOC5
- . IF DSK1. BUILD-DOC6

#### **Disk 81. Contents of file FROGGER/L**

100 CALL CLEAR :: CALL SCREEN(12) 110 DISPLAY AT(10,6):"TI-99/4A FROGGER " :: DISPLAY AT(12,4):"EXTENDED BASIC REQ UIRED" 111 DISPLAY AT(14,6):"JOYSTICKS REQUIRED" 114 FOR A=1 TO 800 :: NEXT A 120 DISPLAY AT(16,4):"program 1983 p.pheby" 121 FOR A=1 TO 800 :: NEXT A 125 CALL CLEAR :: DISPLAY AT(1,5):" INSTRUCTIONS " :: DISPLAY AT(13,1):"USE| JOYSTICKS TO CROSS ROAD" 126 DISPLAY AT(15,1):"THEN USE FIRE BUTTON TO HOP LOGS" 127 DISPLAY AT(20,1):"\*\*\* AIM FOR REAR OF LOGS \*\*\*" 130 DISPLAY AT(22,7):"PRESS ANY KEY" :: CALL KEY(0,K,S):: IF S=0 THEN 130 135 CALL CLEAR :: CALL SCREEN(12):: DISPLAY AT(5,4): "PRESS KEY FOR SKILL LEVEL" 136 DISPLAY AT(7,4):"1 TO 4" 137 DISPLAY AT(9,4):"HIGHER NUMBERS GIVE FASTER TRAFFIC AND LESS FROGS" 138 ACCEPT AT(7,12)SIZE(1)VALIDATE("1234"):SK\$ :: SK=VAL(SK\$) 140 CALL CLEAR :: CALL SCREEN(2):: SP=2+SK :: K=SK :: FRG=10-SK 150 CALL CHAR(112,"FFFFFFFFFFFFFFFF",113,"0000000000000000") 160 CALL CHAR(120,"0000000000087F7C7F777F730000000000000000033FFFF7F3FFFF5200000 000") 170 CALL CHAR(124,"000000000080FFE7FFBFFF73000000000000E0202030FEE6FF66F65C00000 000") 180 CALL CHAR(128,"00000003075527233F070F5F233F0100000000C0E0BBE4C4FCE0F0FAC4FC8 000") 190 CALL CHAR(132,"0003075527233F0303030303031F112800C0E0AAE4C4FCC0C0C0C0C0C0F88 814") 200 CALL CHAR(136,"0000000002024363000000000000000000000000000080C00000000000000 000") 210 CALL CHAR(140,"0000002030383C1E1F0D0F0B00000000000000040C1C3C78E0E0E04000000 000") 220 CALL CHAR(95,"00FF00000000FF00") 230 CALL CHAR(96,"000000007077277F") 240 CALL CHAR(97,"7F27777000000000") 250 CALL CHAR(98,"000000000EEEE4FF") 260 CALL CHAR(99,"FFE4EE0E00000000") 270 CALL COLOR(1,2,1,0,6,1,8,8,1,9,8,1,11,6,2) 280 CALL HCHAR(12,1,95,32):: CALL HCHAR(23,1,95,32) 290 FOR D=3 TO 10 :: CALL HCHAR(D,1,112,32):: NEXT D 300 FOR A=3 TO  $4$  :: CALL COLOR(A, 16, 1):: NEXT A 310 CALL HCHAR(1,1,113,32):: CALL HCHAR(2,1,113,32):: CALL HCHAR(11,1,113,32) 320 FOR Q=2 TO 32 STEP 2 :: CALL HCHAR(17,Q,95):: NEXT Q 330 DISPLAY AT(1,12):FRG 340 CALL MAGNIFY(3) 350 CALL SPRITE(#1,128,4,178,100) 360 CALL SPRITE(#18,124,11,17,10,0,2\*SP,#19,124,11,17,90,0,2\*SP) 370 CALL SPRITE(#20,124,11,33,1,0,SP,#21,120,11,49,120,0,3\*SP) 380 CALL SPRITE(#10,124,11,33,78,0,SP) 390 CALL SPRITE(#13,120,11,49,90,0,3\*SP,#14,124,11,65,168,0,2\*SP)

## TEXAS INSTRUMENTS **HOME COMPUTER**

400 CALL SPRITE(#2,99,12,97,150,0,5\*SP) 410 CALL SPRITE(#3,99,10,113,100,0,6\*SP,#6,99,14,113,50,0,6\*SP) 420 CALL SPRITE(#4,99,5,161,20,0,-4\*SP,#7,99,12,161,100,0,-4\*SP) 430 CALL SPRITE(#5,99,12,145,100,0,-6\*SP,#8,99,16,145,50,0,-6\*SP) 440 CALL POSITION(#1,H,J):: IF H<=88 THEN CALL MOTION(#1,0,0):: CALL LOCATE(#1,8 1,J):: GOTO 580 450 CALL JOYST $(1,X,Y)::$  IF X=0 AND Y=0 THEN CALL PATTERN $(#1, 128)$  ELSE CALL PATTER N(#1,132) 460 CALL MOTION(#1,-ABS(Y\*4),X\*4) 470 CALL COINC(ALL,  $G$ ):: IF G=0 THEN 440 ELSE 480 480 CALL SOUND(100,-5,1):: CALL MOTION(#1,0,0):: CALL COLOR(#1,9):: FOR G=1 TO 2 00 :: NEXT G 490 FRG=FRG-1 :: DISPLAY AT(1,12):FRG 500 IF FRG=0 THEN 510 ELSE 530 510 CALL DELSPRITE(ALL):: CALL CLEAR :: CALL COLOR(8,2,1):: CALL SCREEN(15):: DI SPLAY AT(8,4):"NO FROGS LEFT TO PLAY AGAIN PRESS Y/N" 520 CALL KEY(0,K,S):: IF S=0 THEN 520 ELSE IF K=121 THEN RUN 135 ELSE STOP 530 CALL LOCATE(#1,170,100):: CALL COLOR(#1,4):: GOTO 440 540 FRG=FRG+1 :: DISPLAY AT(1,12):FRG :: K=K+1 :: IF K=12 THEN 1000 ELSE SP=SP+1 550 CALL MOTION(#2,0,5\*SP,#3,0,6\*SP,#4,0,-4\*SP,#6,0,6\*SP,#7,0,-4\*SP,#5,0,-6\*SP,# 8,0,-6\*SP) 560 CALL MOTION(#10,0,SP,#13,0,3\*SP,#14,0,2\*SP,#18,0,2\*SP,#19,0,2\*SP,#20,0,SP,#2 1,0,3\*SP) 570 FOR G=1 TO 100 :: NEXT G :: CALL LOCATE(#1,170,100):: CALL COLOR(#1,4):: GOT  $O$  440 580 CALL POSITION(#1,H,J) 590 CALL KEY(1,K1,S1):: IF S1=0 THEN CALL PATTERN(#1,128):: GOTO 580 ELSE CALL P  $ATTERN( #1, 132):: A=0$ 600 FL=0 :: H=H-16 :: CALL LOCATE(#1, H, J):: IF H=1 THEN CALL COLOR(#1, 1):: GOTO 540 610 CALL COINC(ALL,G):: IF G<>0 THEN 620 ELSE IF H=81 THEN FL=0 :: GOTO 580 ELSE FL=0 :: GOTO 480 620 IF FL=1 THEN 580 630 IF J+3\*SP>256 THEN FL=0 :: GOTO 480 640 ON (H-1)/16 GOTO 650,660,670,680,650 650 A=2\*SP :: CALL LOCATE(#1, H, J+SP):: CALL MOTION(#1, 0, A):: FL=1 :: CALL SOUND( 10,3000,1):: GOTO 580 660 A=SP :: CALL LOCATE(#1, H, J+SP):: CALL MOTION(#1, 0, A):: FL=1 :: CALL SOUND(10 ,3000,1):: GOTO 580 670 A=3\*SP :: CALL LOCATE(#1, H, J+SP):: CALL MOTION(#1, 0, A):: FL=1 :: CALL SOUND( 10,3000,1):: GOTO 580 680 A=2\*SP :: CALL LOCATE(#1, H, J+SP):: CALL MOTION(#1, 0, A):: FL=1 :: CALL SOUND( 10,3000,1):: GOTO 580 1000 CALL CLEAR :: CALL CHARSET 1010 DISPLAY AT(2,1):"YOU HAVE COMPLETED ALL THE SCREENS" 1012 DISPLAY AT(4,1):"NOW TRY AGAIN BUT DON`T KILL ANY FROGS" :: RUN 135
# **Disk 82. Textload/EA5Load**

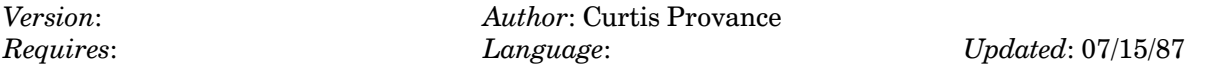

Textload is a batch loader for use in Extended BASIC, and EASLoad is a very powerful program loader for Extended BASIC. Complete source code and documentation for both included.

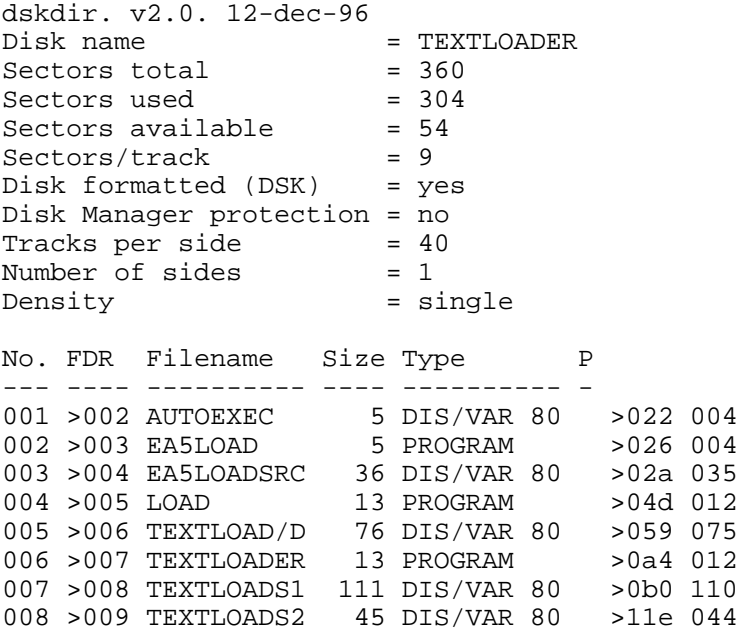

### **Disk 82. Contents of file AUTOEXEC**

REM THIS FILE IS CALLED AUTOEXEC AND IS BEING LOADEDAUTOMATICALLY REM YOUR BATCH FILE CAN CONTAIN ANY COMMANDS ALLOWABLE FOR X=1 TO 10::CALL SOUND(1000,110,30)::NEXT X 100 DIM B\$(140)::CALL CLEAR 110 PRINT "Would you like to print the documentation? (5 pages) Y" 120 CALL KEY(3,K,S)::ACCEPT AT(23,26)SIZE(-1)VALIDATE("YN"):A\$ 130 CALL CLEAR::IF A\$="N" THEN GOTO 210 140 DISPLAY AT(10,2):"Enter printer name:"::ACCEPT A\$::A\$=A\$&".LF" 150 OPEN #1:"DSK1.TEXTLOAD/D",INPUT::OPEN #2:A\$,OUTPUT 160 FOR X=1 TO 140 170 IF EOF(1)THEN CLOSE #1::DONE=-1::GOTO 190 180 LINPUT  $\sharp 1:B\xi(X):i$ NEXT X 190 FOR Y=1 TO X-1:: PRINT  $\#2:B\xi(Y)::NEXT Y::IF NOT DONE THEN 160$ 200 CLOSE #2 210 DISPLAY AT(24,1)ERASE ALL:"Type CALL LINK(""HELP"")" RUN

# **Disk 82. Contents of file EA5LOADSRC**

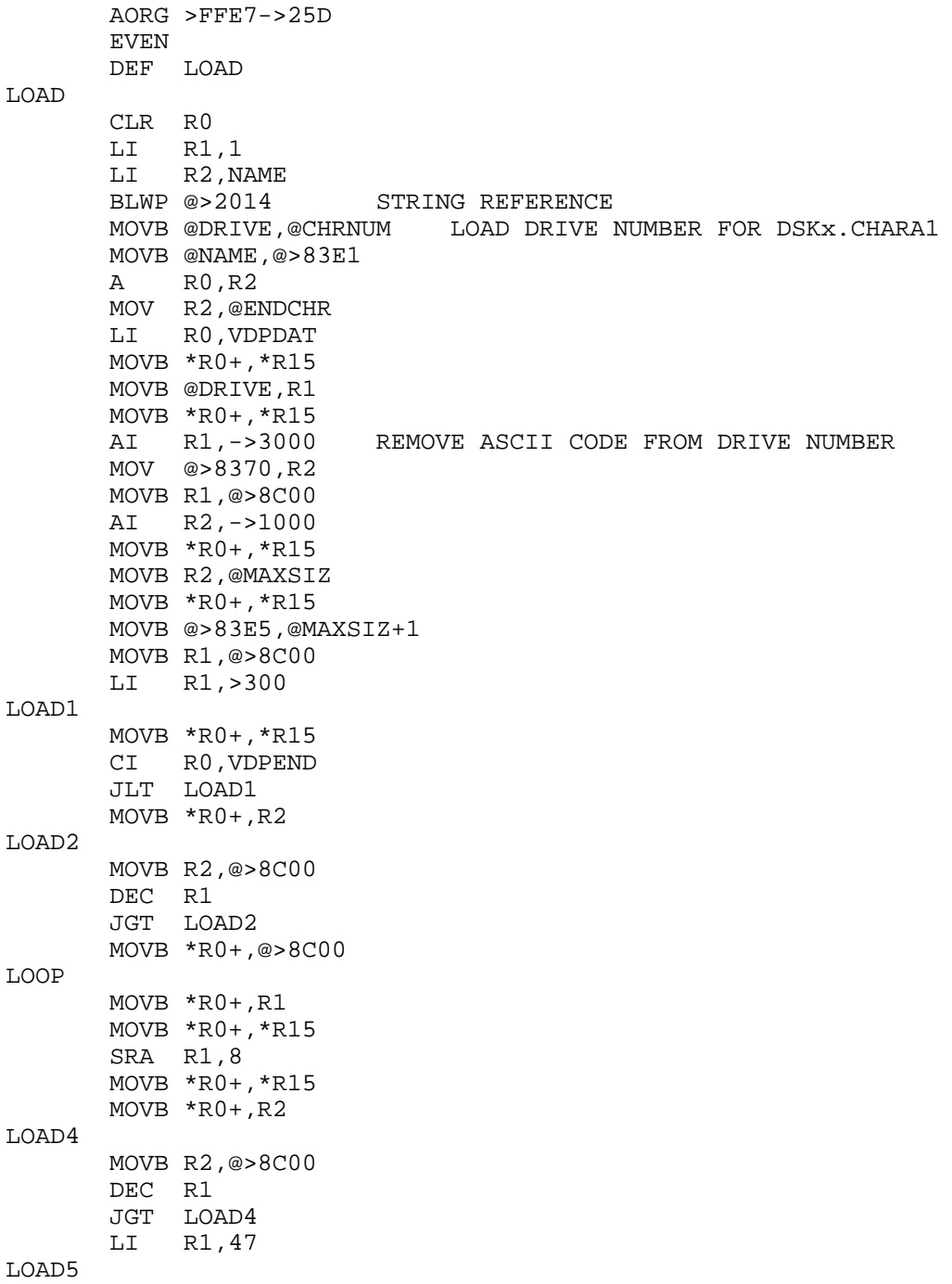

## TEXAS INSTRUMENTS **HOME COMPUTER**

```
 MOVB *R0+,@>8C00
        DEC R1
        JGT LOAD5
        MOVB *R0+,*R15
        MOVB *R0+,R1
        MOVB *R0+,*R15
        MOVB *R0,R2
        SRA R2,8
LOAD6
        MOVB R1,@>8C00
        DEC R2
        JGT LOAD6
        MOV @UPPERC,@>834A
        BLWP @GPLLNK
        DATA >18
        MOV @LOWERC,@>834A
        BLWP @GPLLNK
        DATA >4A
        MOV @CHRPTR,@>8356
        BLWP @DSRLNK
        DATA 8
        LI R0,>E081
        MOVB R0,*R15
        SWPB R0
        MOVB R0,*R15
        MOV @POINTR,@>8356
        BLWP @DSRLNK
        DATA 8
        JNE FILEOK
        BLWP @0
FILEOK
        MOVB @BUFFER+1,*R15
        LI R1,>83E0+8 R4 OF GPL WORKSPACE
        MOVB @BUFFER,*R15
        LI R2,6
FILE2
        MOVB @>8800,*R1+
        DEC R2
        JGT FILE2
        MOV @START,@BRANCH
        JNE FILE3
        MOV R6,@START
        MOV R6,@BRANCH
FILE3
        INC R4 FLAG TO INDICATE LAST FILE
        JNE FILE4
        MOV @CONTIN,@BRANCH
FILE4
        MOV R6,R0
        A R5,R0
```
 CI R0,LOAD JL FILE5 DEC R4 JEQ FILE5 BLWP @0 FILE5 LI R0,MOVER LI R1,>8300 LI R2,CONTIN-MOVER FILE6 MOV \*R0+,\*R1+ DECT R2 JGT FILE6 B @>8300 MOVER MOVB @>8800,\*R6+ DEC R5 JGT MOVER BRANCH EQU \$+2 B @0 CONTIN DATA MORFIL MORFIL LI R0,COLORS MOV @ENDCHR,R1 AB @B01,\*R1 B @LOOP GPLWS EQU >83E0 GPL WORKSPACE GR4 EQU GPLWS+8 GPL WORKSPACE R4 GR6 EQU GPLWS+12 GPL WORKSPACER6<br>STKPNT EOU >8373 GPL STACK POINTER STKPNT EQU >8373<br>LDGADD EQU >60 LDGADD EQU >60 LOAD AND EXECUTE GROM ADDRESS ENTRY POINT<br>XTAB27 EQU >200E LOW MEMORY XML TABLE LOCATION 27 LOW MEMORY XML TABLE LOCATION 27 GETSTK EQU >166C GPLLNK DATA GLNKWS R7 SET UP BLWP VECTORS DATA GLINK1 R8 RTNAD DATA XMLRTN R9 ADDRESS WHERE GPL XML RETURNS TO US GXMLAD DATA >176C R10 GROM ADDRESS FOR GPL XML (0F 27 OPCODE) DATA >50 R11 INITIALIZED TO >50 WHERE PUTSTK ADDRESS RESIDES GLNKWS EQU \$->18 GPLLNK'S WORKSPACE OF WHICH ONLY BSS >08 REGISTERS R7 THROUGH R15 ARE USED GLINK1 MOV \*R11,@GR4 PUT PUTSTK ADDRESS INTO R4 OF GPL WS MOV \*R14+,@GR6 PUT GPL ROUTINE ADDRESS IN R6 OF GPL WS MOV @XTAB27,R12 SAVE THE VALUE AT >200E MOV R9,@XTAB27 PUT XMLRTN ADDRESS INTO >200E LWPI GPLWS LOAD GPL WS BL \*R4 SAVE THE CURRENT GROM ADDRESS ON STACK MOV @GXMLAD,@>8302(R4) PUSH GPL XML ADDRESS ON STACK FOR GPL RETURN

**The Cyc: Boston Computer Society Software Library**

# TEXAS INSTRUMENTS  $\,$  HOME COMPUTER

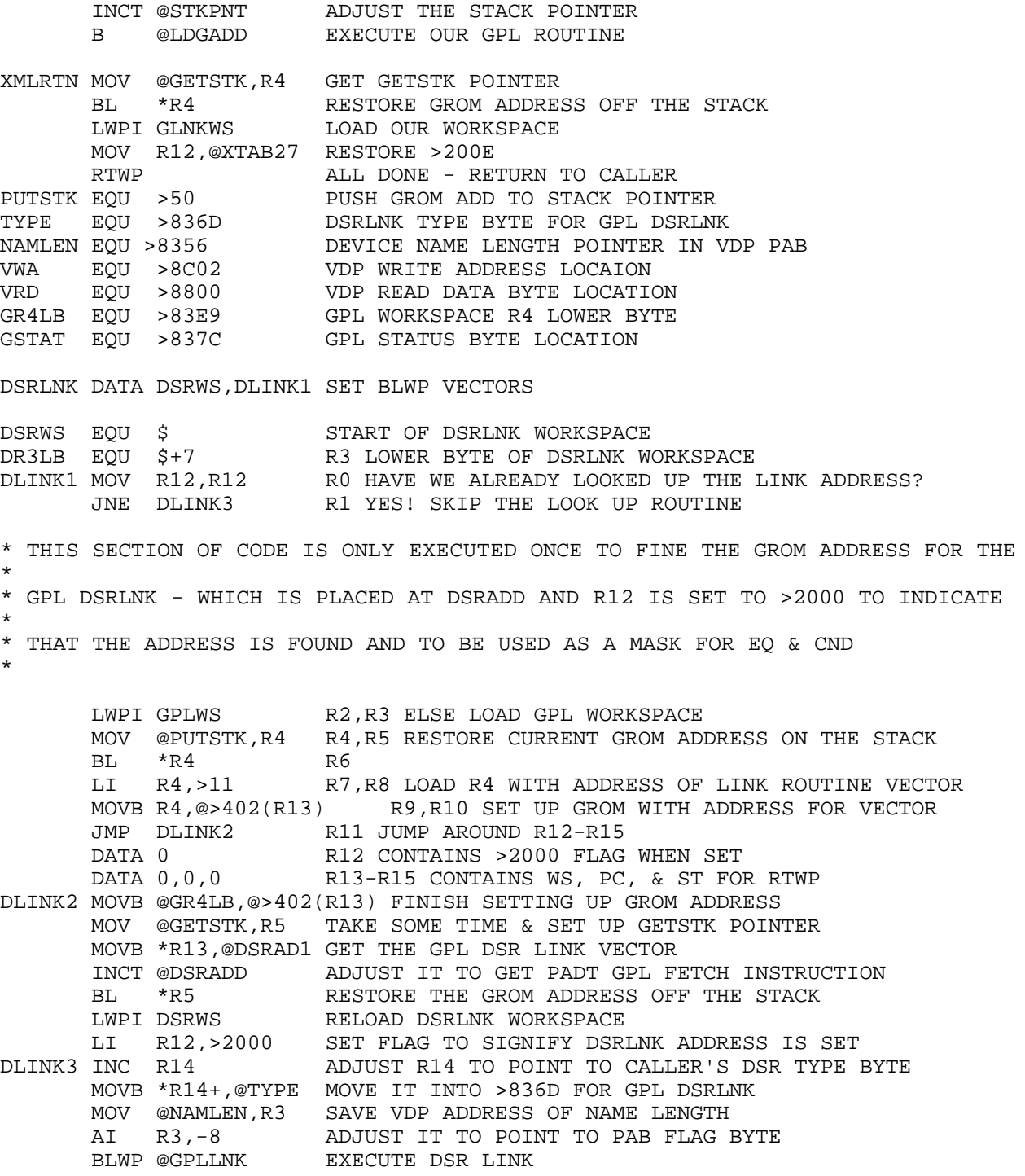

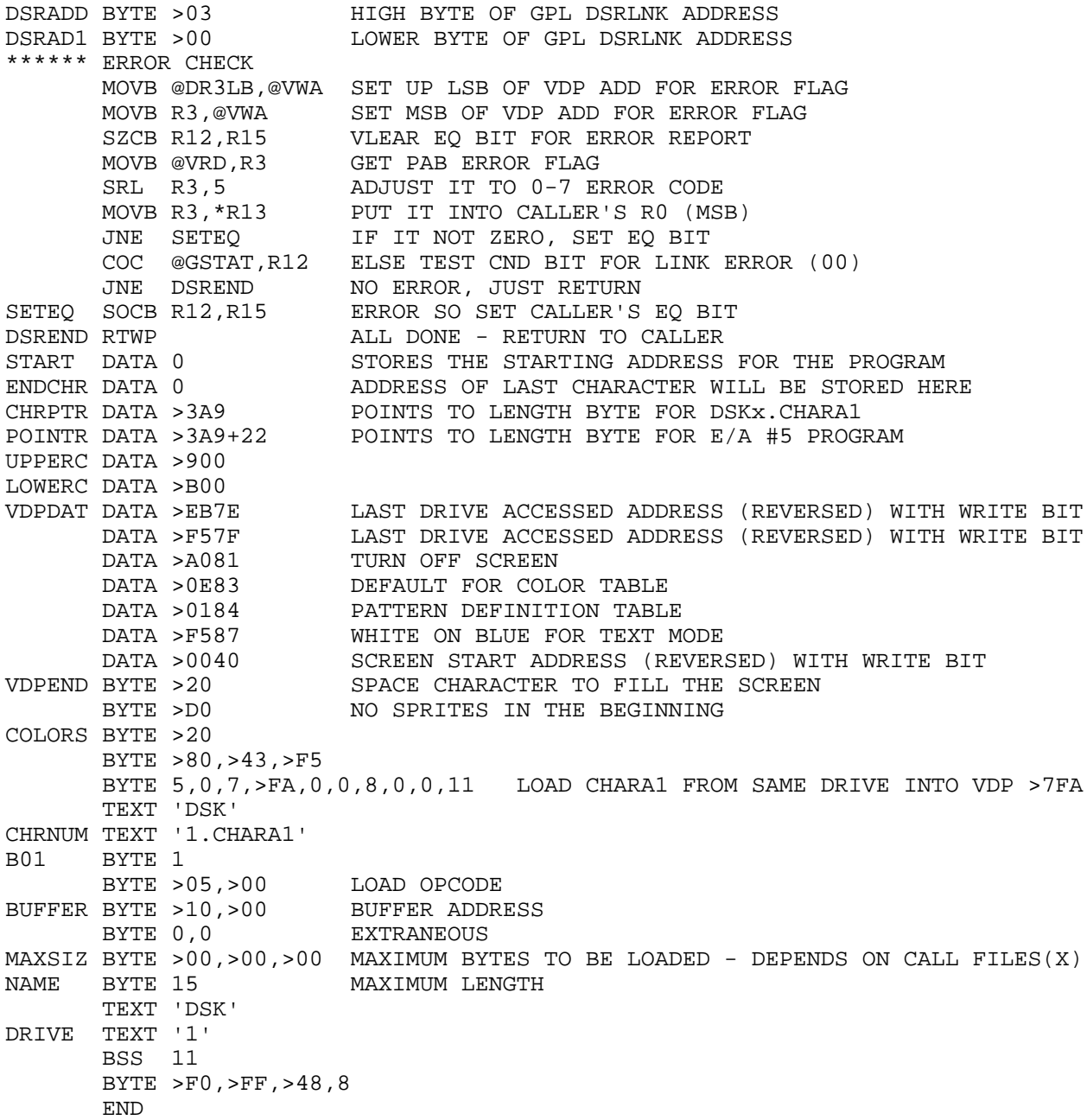

### Disk 82. Contents of file TEXTLOAD/D

TEXTLOADER and EA5LOAD

by PARAGON COMPUTING 17 Constance Street Merrimack, New Hampshire 03054

Programs and documentation by Curtis Alan Provance

A minimum donation of \$5.00 puts you on our list for future releases which include a Flight Simulator and a true DOS.

### **GENERIC**

TEXTLOADER is a machine language routine which reads a text file (such as might be created by TI-Writer) and loads each line into the Extended BASIC command interpreter. TEXTLOADER preprocesses the lines of text and ignores the following:

- 1) Leading and trailing spaces
- 2) Lines whose first non-space character is a remark (!)
- 3) Carriage returns and any characters following them
- 4) The TAB record written to text files by some editors

Another special character is the 'required space' code denoted by '^'. This code is only active at the end of a line and signals the loader that a space should be written there. Any preceding spaces will also be written. This feature is useful for ensuring a space between the last word of a line and the first word of the next line. TEXTLOADER runs until

- $1)$ you press the CLEAR key (FCTN-4),
- $2)$ there are no more lines of text or
- $3)$ the first three non-space characters in a line are RUN or OLD. Three options let you select between batch files, loading a new program from text, or merging program lines into an existing program. Two other routines provide a help menu and let you continue processing if you halted execution with the CLEAR key (FCTN-4).

Minimum requirements include an Extended BASIC module and memory expansion. Any display, variable 80 files — such as disk files and RS232/PIO files — may be loaded.

Compatibility with Myarc and New Horizon RAM disks has been checked.

This program taps directly into certain areas of the Extended BASIC module and may therefore not work with your particular module. It does work well with TI's Extended BASIC version 110 and MICROPAL's Extended BASIC version 110. If this program doesn't work with your module, please contact Paragon Computing at the above address and we will develop a version for you at no charge.

**FILES ON THIS DISK:** 

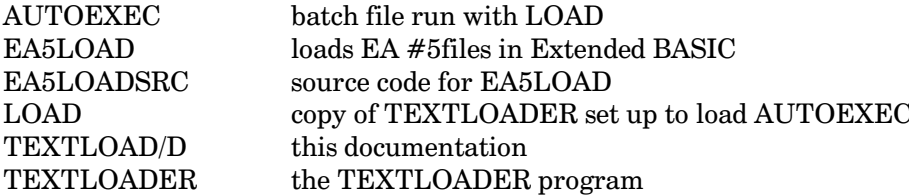

**ROUTINES** 

CALL LINK("BATCH", dsk#.name)

BATCH opens the file specified and reads the entire file into memory. Any program already in memory is discarded. Control is then passed back to the Extended BASIC command interpreter. At this point, each line of text from your text file will be written to the command line one at a time. Batch files are useful for initializing your system upon powerup, or configuring your system to run a particular program. For example, if you own a Myarc or Foundation RAM disk, you could use a batch file to initialize the disk before loading and running another program. A batch file for the Myarc 128K RAM disk might look like this:

CALL PART(90,6) CALL EMDK(2) RUN "DSK1.SECONDLOAD"

If you have a program which requires more string space than is normally available in VDP RAM, you may have to do a CALL FILES.. etc. A batch file can do this for you:

CALL FILES(1) **NEW** RUN "DSK1.BIGPROGRAM"

With the exception of remarks beginning with ", anything you can type in the command line can be put in a batch file and be loaded for you.

You may link to BATCH from the command mode or from within a program. The LOAD program is nothing more than TEXTLOADER configured to load a batch file called AUTOEXEC.

#### CALL LINK("OLD", dsk#.name)

OLD operates identically to BATCH with one major exception: lines are not necessarily written one at a time. A special feature of OLD is the ability to tell when a new program line starts. It does this by looking for an integer number from 1 to 32767, separated from the rest of the text by at least one space. For example, the following lines would all be considered as the start of a program line:

1 !This is a program line. 31555 PRINT "So is this!" 28 FOR X=1 TO 10::

All three examples are indeed valid program line starts. However, the third example would need at least one additional line to finish it - or else the colons  $\langle \cdot, \cdot \rangle$  deleted.

If no number or an invalid number is encountered, that line of text will be added to the previous line before being written to the screen. This feature lets you develop programs with indentations or multi-line statements. Compare the 'readability' of this short program in its listed form, and its improved form (next page):

```
100 DISPLAY AT(2,1)ERASE ALL:"NAME OF ORIGINAL 80 COLUMN
LISTING?" :: ACCEPT AT (3,10)BEEP:OLD$
110 DISPLAY AT(5,1):"NAME OF NEW 28 COLUMN LISTING?" ::
ACCEPT AT(6,10)BEEP:NEW$
120 OPEN #1:OLD$,INPUT :: OPEN #2:NEW$
130 PRINT #2:CHR$(27);"G";CHR$(27);"N";CHR$(6);CHR$(15)
140 IF EOF(1)THEN 210
150 LINPUT #1:A$
160 ON ERROR 170 :: A=VAL(SEG$(A$,1,POS(A$," ",1))):: IF
T$<>"" THEN 190 ELSE 180
170 RETURN 180
180 T$=T$&A$ :: IF LEN(A$)=80 THEN 140 ELSE A$=""
190 IF LEN(T$)THEN PRINT \#2: \text{CHR}\$(14); \text{TRB}(2); \text{SEG}\$(T$,1,28)::T$=SEG$(T$,29,255):: GOTO 190
200 IF A$<>"" THEN 180 ELSE 140
210 CLOSE #1 :: PRINT #2:CHR$(27);"O";CHR$(12):: CLOSE #2
```
The same program indented and broken:

100 DISPLAY AT(2,1)ERASE ALL: "NAME OF ORIGINAL 80 COLUMN LISTING?" :: ACCEPT AT (3,10)BEEP:OLD\$ 110 DISPLAY AT(5,1): "NAME OF NEW 28 COLUMN LISTING?" :: ACCEPT AT(6,10)BEEP:NEW\$ 120 OPEN #1:OLD\$,INPUT :: OPEN #2:NEW\$ 130 PRINT #2:CHR\$(27);"G";CHR\$(27);"N";CHR\$(6);CHR\$(15) 140 IF EOF(1)THEN 210

```
150 LINPUT #1:AS160 ON ERROR 170 ::
A=VAL(SEG\S(A\S, 1, POS(A\S, " ", 1))):
IF T$ <> " "
THEN 190
ELSE 180
170 RETURN 180
180 T$=T$&A$ ::
IF LEN(A\hat{S})=80THEN 140
ELSE A\hat{s} = ""
190 IF LEN(T$)
THEN PRINT #2:CHR\{5}(14):TAB(2):SEG\{T\{5},1,28):
T\ = SEG$ (T$, 29, 255)::
GOTO 190
200 IF A$ <> ""
THEN 180
ELSE 140
210 CLOSE #1 ::
PRINT #2:CHR\{27}: "O" : CHR\{12}:
CLOSE #2
```
Imagine how indenting FOR-NEXT loops could improve your programs!

100 FOR X=1 TO 10 ::  $A(X)=0$  :: FOR Y=1 TO 10 110 B(X, Y)=0 ::  $C\frac{1}{2}(X,Y) = " " : FOR Z=1 TO 10$ 120 D(X, Y, Z)=0 :: NEXT Z :: CALL SCREEN((X+Y)/2) :: NEXT Y 130 NEXT X :: !JUST AN EXAMPLE - THIS IS A NONSENSE PROGRAM

#### Compared to this!->

100 FOR X=1 TO 10 ::  $A(X)=0$  :: FOR  $Y=1$  TO 10 110  $B(X, Y) = 0 ::$  $C\$ {S}(X,Y) = " " : : FOR  $Z=1$  TO  $10$ 120  $D(X, Y, Z) = 0 ::$ NEXT Z :: CALL SCREEN( $(X+Y)/2$ ) :: NEXT Y 130 NEXT X :: !JUST AN EXAMPLE - THIS IS A NONSENSE PROGRAM

#### You may also indent line numbers:

100 FOR X=1 TO 10 ::  $A(X)=0$  :: FOR  $Y=1$  TO 10 110  $B(X, Y) = 0 ::$ 

 $CS(X, Y) = " " : :$ FOR  $Z=1$  TO  $10$ 120  $D(X, Y, Z) = 0 ::$ NEXT Z :: CALL SCREEN( $(X+Y)/2$ ) :: NEXT Y 130 NEXT X :: !JUST AN EXAMPLE - THIS IS A NONSENSE PROGRAM

Note that the last line would not be written to your program because the first non-space character is a remark (!).

CALL LINK("MERGE",dsk#.name)

This functions identically to the OLD routine described above, except that any program currently in memory is retained. This routine will merge program lines into your already existing program.

### CALL LINK("HELP")

This routine prints a help screen which shows the other four links and briefly describes each of them. You may link to HELP from the command line or from inside a program.

#### CALL LINK("CONT")

If you press the CLEAR key (FCTN-4) text loading will halt. To resume, type CALL LINK("CONT") and enter.

WARNING! If you have modified the program in memory, processing may not continue.

If you have not modified the program and there are lines remaining to be loaded, processing will resume. If there are no more lines, or you have changed the size of the existing program, then you will be returned to the command line (Extended BASIC monitor).

#### **ERROR HANDLING**

If an error occurs while opening a file or reading text from it, TEXT LOADER will:

- $1)$ Halt the operation and close the file
- $2)$ Clear the screen
- $3)$ Display an appropriate warning message and
- Return control to the Extended BASIC interpreter 4)

If you accidentally specified RS232 or PIO and there is no file being input, your system may appear to be locked up. Press CLEAR (FCTN-4) and you should get the 'BAD DEVICE NAME' error. You may try again with the correct name.

### EA5LOAD

This program loads EA option 5 files from Extended BASIC. EA5LOAD does four things most other loaders don't: 1) it loads the complete character set plus the cursor, 2) it then looks for a CHARA1 file. If CHARA1 exists, it will be loaded next. 3) The disk number is stored in two different VDP addresses to compensate for those cards that don't act like the old TI controller. 4) Best of all, it can load programs anywhere in memory — even over itself! The second line of EA5LOAD contains a sample link. You may modify this to load any program you wish.

Paragon Computing is a registered non-profit corporation in the state of New Hampshire. Our charter is to provide programs, education, and assistance to owners of the TI-99/4A computer. Your donations help us purchase the equipment we need to develop flight simulators, DOS's, etc. Thank you for your contribution.

## **Disk 82. Contents of file TEXTLOADS1**

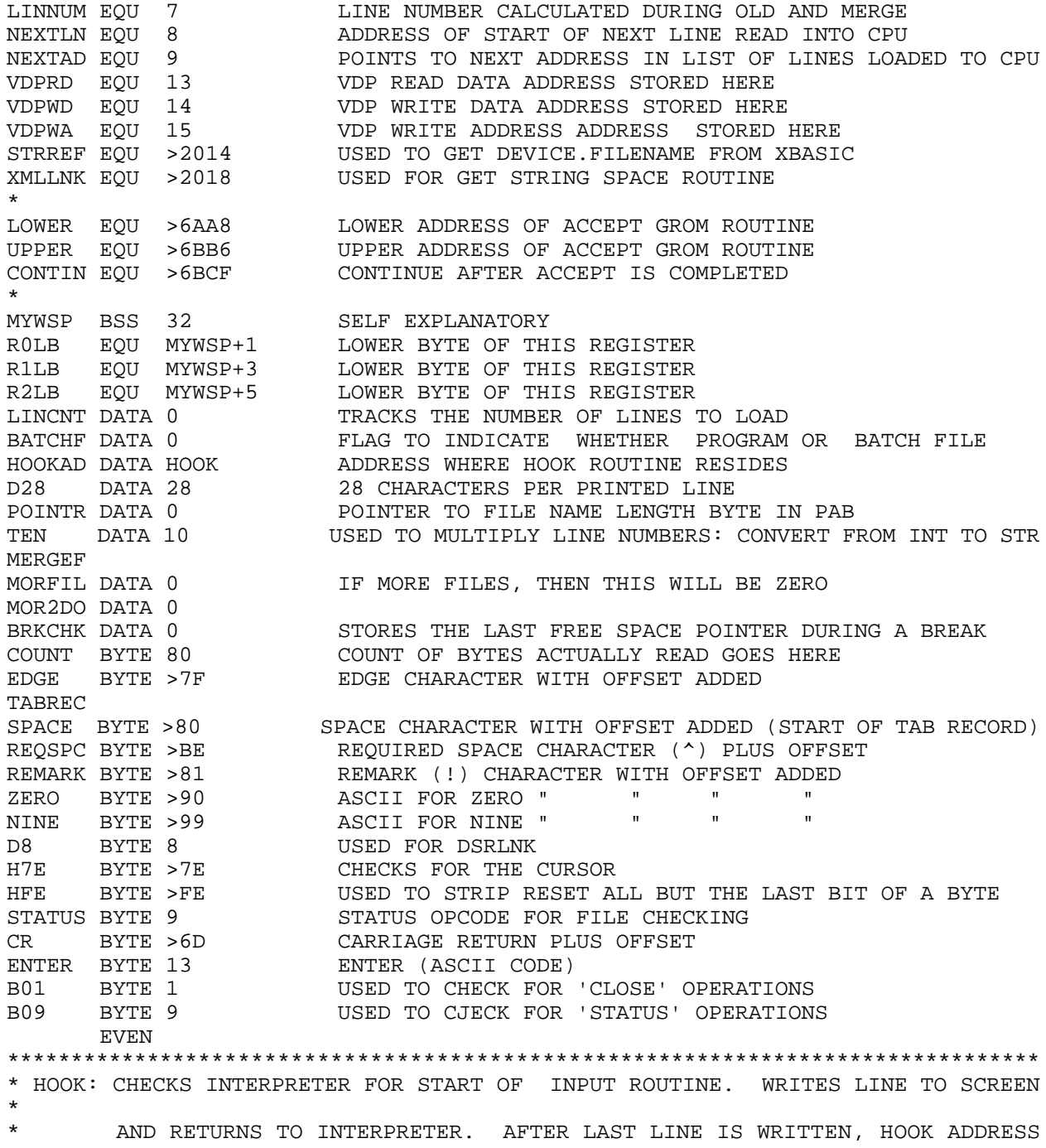

```
*
* IS CLEARED TO PREVENT FURTHER INTERRUPTS 
*
********************************************************************************
HOOK
       MOVB @2(R13),R8 HIGH BYTE OF CURRENT GPL ADDRESS - CHECKING FOR INPUT
       NOP
      MOVB @2(R13), @>83F1 R8 LOWER BYTE<br>DEC R8 RESTORE TO CORRE
                      RESTORE TO CORRECT VALUE
 CI R8,LOWER ARE WE PAST THE COMMAND LINE'S LOWER BOUNDARY?
 JLT RTURNZ NO, WE AREN'T DOING THE COMMAND LINE YET
 CI R8,UPPER ARE WE PAST THE COMMAND LINE'S UPPER BOUNDARY?
 JGT RTURNZ YES, WE'RE NOT DOING THE COMMAND LINE AT THIS POINT
DOIT
       MOV R11,@LINKRT SAVE THE RETURN ADDRESS
BL @>20 CHECK FOR THE CLEAR KEY
 JNE DOIT1 WAN'T PRESSED, SO LOAD THE NEXT LINE
       MOV @>8330,@BRKCHK SAVE THE CURRENT END OF LINE NUMBER TABLE
       CLR @>83C4 CLEAR OUT THE HOOK ADDRESS
       JMP LINKRT-2 SKIP THIS PART
DOIT1
      LWPI MYWSP DON'T USE GPL WORKSPACE
      BL @TOSCRN MOVE TEXT TO SCREEN
NEXT
       LWPI >83E0 RESTORE GPL WORKSPACE
       LI R8,CONTIN PREPARE TO SET GPL ADDRESS AT END OF INPUT ROUTINE
LINKRT EQU $+2<br>LI R11,0
                       LI R11,0 WILL BE REPLACED BY REAL RETURN ADDRESS
RTURNZ
       MOVB R8,@>402(R13) FOOL GPL ADDRESS TO THINK ROUTINE IS OVER
       MOVB @>83F1,@>402(R13) " " " " " " " "
                      RETURN TO INTERRUPT
********************************************************************************
* HELP: PRINTS THE HELP SCREEN 
*
* CONT: CONTINUES TEXT LOADER AFTER BREAK IN PROGRAM 
*
* BATCH: HANDLES ONLY ONE LINE AT A TIME - OTHERWISE SAME AS OLD 
*
* MERGE: DOESN'T ERASE PROGRAM ALREADY LOADED INTO MEMORY 
*
* OLD: RESETS LINE NUMBER POINTERS AND BEGINS GENERIC PROCESS OF LOADING 
*
* CONTRT: RESERVES EIGHT BYTES SO ADDRESS STACK DOESN'T RUN OVER DEFINTIONS 
*
********************************************************************************
      DEF HELP, CONT, BATCH, MERGE, OLD, CONTRT
CONT
       MOV @LINCNT,R0 GET COUNT OF NUMBER OF LINES REMAINING
       JLT CONTRT NO LINES LEFT, SO RETURN TO INTERPRETER
       JEQ CONTRT NO LINES LEFT, SO RETURN TO INTERPRETER
```
## TEXAS INSTRUMENTS **HOME COMPUTER**

 C @>8330,@BRKCHK HAVE ANY LINES BEEN CHANGED SINCE THE BREAK? JNE CONTRT YES, DON'T CONTINUE. LINES MAY HAVE BEEN MESSED UP MOV @HOOKAD,@>83C4 RESTORE HOOK ADDRESS TO PREPARE FOR NEXT INTERRUPT CONTRT RT RETURN TO PROGRAM/INTERPRETER \*\*\*\*\*\*\*\*\*\*\*\*\*\*\*\*\*\*\*\*\*\*\*\*\*\*\*\*\*\*\*\*\*\*\*\*\*\*\*\*\*\*\*\*\*\*\*\*\*\*\*\*\*\*\*\*\*\*\*\*\*\*\*\*\*\*\*\*\*\*\*\*\*\*\*\*\*\*\*\* HELP LI R0,>0040 SCREEN STARTING ADDRESS - BYTES REVERSED, WRITE BIT SET MOV R0,R1 MAKE A COPY OF USE LATER MOV R0,R2 MAKE A COPY OF USE LATER MOVB R0,\*R15 WRITE LOWER BYTE SWPB R0 POSITION AND DELAY MOVB R0, \*R15 WRITE HIGH BYTE SLA R0,1 MAKE R0=>80 WHICH IS SPACE CHARACTER WITH OFFSET HELP1 MOVB R0,@>8C00 WRITE SPACE CHARACTERS TO THE SCREEN<br>DEC R1 0NLY NEED TO CLEAR THE TOP TWO LINES ONLY NEED TO CLEAR THE TOP TWO LINES AT THIS POINT JGT HELP1 LI R1,HELPTX CPU ADDRESS OF HELP TEXT HFLD2 MOVB \*R1+,@>8C00 MOVE TEXT TO SCREEN - OFFSET HAS BEEN ADDED BY SETUP CI R1,ENDTXT DON'T COUNT EACH BYTE, LOOK FOR THE END OF THE TEXT JLT HELP2 HELP3 MOVB R0,@>8C00 START CLEARING WITH SPACES AGAIN DECT R2 ONLY NEED TO CLEAR THE LAST TWO LINES THIS TIME JGT HELP3 RT ALL DONE \*\*\*\*\*\*\*\*\*\*\*\*\*\*\*\*\*\*\*\*\*\*\*\*\*\*\*\*\*\*\*\*\*\*\*\*\*\*\*\*\*\*\*\*\*\*\*\*\*\*\*\*\*\*\*\*\*\*\*\*\*\*\*\*\*\*\*\*\*\*\*\*\*\*\*\*\*\*\*\* **BATCH**  SETO @BATCHF BATCHF WILL END UP EQUAL TO ZERO IF YOU LINK HERE JMP OLD SKIP THE MERGE PART - WE WANT TO RESET THE POINTERS MERGE SETO @MERGEF FLAG TO INDICATE THAT THIS IS NOT AN 'OLD' OLD MOV R11,@BATCRT SAVE RETURN ADDRESS MOVB  $@2(R13)$ ,  $@GPL$  SAVE GPL ADDRESS IN CASE RS232 HAS BEEN CALLED<br>MOVB  $@2(R13)$   $@GPL+1$  " " " " " " " " " " " " MOVB @2(R13),@GPL+1 " " " " " " " " " DEC @GPL RESTORE ADDRESS TO PROPER VALUE LWPI MYWSP GO TO MY WORKSPACE<br>INC @BATCHF THIS WON'T BE ZERO THIS WON'T BE ZERO UNLESS WE LINKED TO BATCH INC @MERGEF DID WE LINK TO A MERGE FILE? JEQ LOADIT YES, SO SKIP THIS PART MOV @>8384,@>8330 RESET LINE POINTER TABLES<br>MOV @>8384,@>8332 RESET LINE POINTER TABLES RESET LINE POINTER TABLES LOADIT CLR @LINCNT SO FAR, NO LINES TO LOAD LI NEXTAD,DONE START OF ADDRESS STACK FOR TEXT LINE POINTERS MOV @>8330,NEXTLN ADDRESS OF LAST FREE SPACE IN HIGH MEMORY AI NEXTLN,-256 BREATHING ROOM FOR LINES WITH COMMENTS

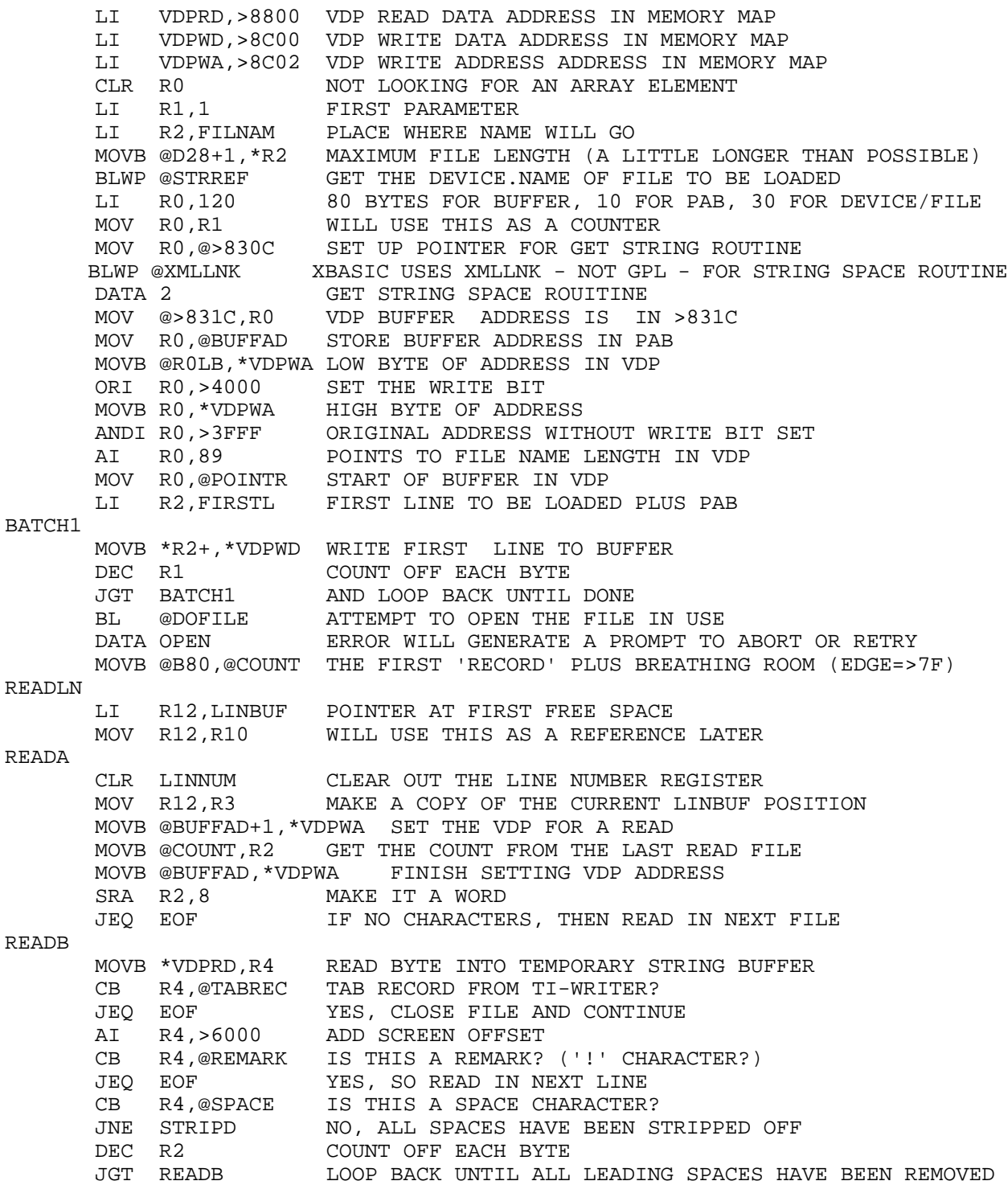

## TEXAS INSTRUMENTS  $\,$  HOME COMPUTER

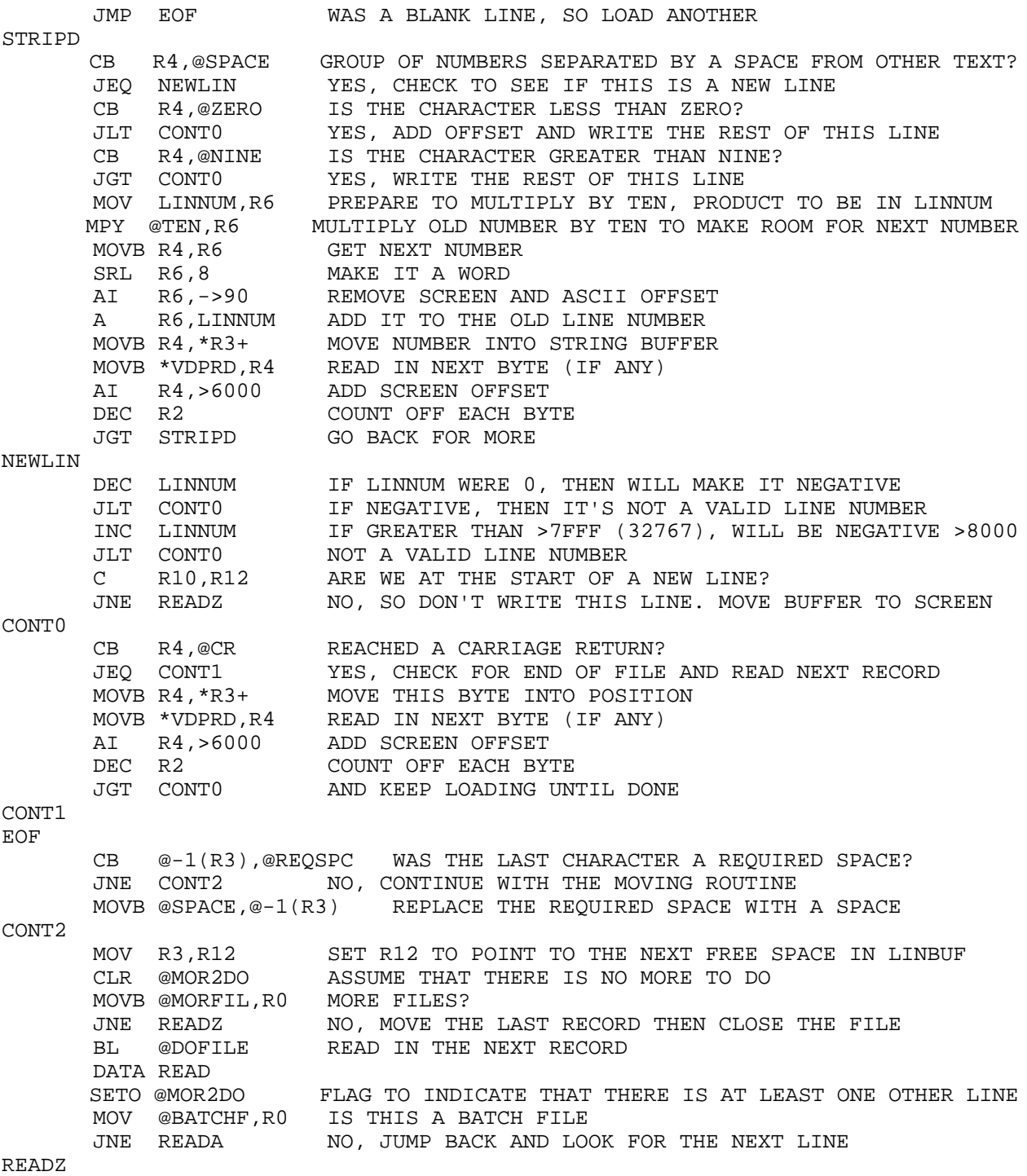

S R10, R12 TOTAL NUMBER OF BYTES TO BE MOVED JEQ MORCHK NO BYTES TO MOVE, SO CHECK FOR MORE FILES TO BE READ S R12, NEXTLN RESERVE ENOUGH SPACE FOR THIS LINE DEC NEXTLN PLUS A LENGTH BYTE CI NEXTLN,>A000 ARE WE STILL IN THE HIGH MEMORY AREA? JL CLOSIT NO. SCRAP THIS LINE AND CLOSE FILE<br>C NEXTAD,@>2004 ARE WE ABOUT TO INTRUDE ON T C NEXTAD,@>2004 ARE WE ABOUT TO INTRUDE ON THE DEF SPACE? JGT CLOSIT YES. SCRAP THIS LINE AND CLOSE FILE MOV NEXTLN,\*NEXTAD+ PUSH ADDRESS ONTO LIST ADDRESS STACK INC @LINCNT MAKING ANOTHER LINE MOV NEXTLN,R11 USE R11 TO POINT TO NEXT BYTE IN CPU SPACE MOVB @MYWSP+25,\*R11+ R12 LOWER BYTE. MOVE SIZE BYTE INTO STORAGE SPACE MOVEIT MOVB \*R10+,\*R11+ MOVE TEXT INTO BUFFER DEC R12 COUNT OFF EACH BYTE JGT MOVEIT UNTIL ALL DONE MORCHK INC @MOR2DO IF THIS IS ZERO, THEN WE AREN'T AT THE END YET JEQ READLN YES, READ NEXT LINE CLOSIT LI NEXTAD,DONE RESET TO BEGINNING OF LIST ADDRESS STACK CLR @BATCHF INITIALIZE PROGRAM FLAG FOR NEXT CALL LINK SWPB @>83C2 SAVE THE CURRENT INTERRUPT FLAGS MOVB @NOQUIT,@>83C2 ENSURE THAT INTERRUPT CHECKS FOR ALL BUT QUIT KEY MOV @HOOKAD,@>83C4 SET UP THE INTERRUPT SEQUENCE TO READ OTHER LINES ABORT1 BL @DOFILE CLOSE THE FILE AND STOP THE INTERRUPTS DATA CLOSE CLOSE DOWN THIS FILE LWPI >83E0 RESTORE GPL WORKSPACE GPL EQU \$+2 LI R0,0 ACTUAL GPL ADDRESS WILL BE STORED HERE MOVB R0,@>402(R13) RESTORE HIGH BYTE OF GPL ADDRESS SWPB R0 DELAY MOVB R0,@>402(R13) RESTORE LOW BYTE OF GPL ADDRESS BATCRT EQU \$+2 B @0 ACTUAL RETURN ADDRESS WILL BE SAVED HERE \*\*\*\*\*\*\*\*\*\*\*\*\*\*\*\*\*\*\*\*\*\*\*\*\*\*\*\*\*\*\*\*\*\*\*\*\*\*\*\*\*\*\*\*\*\*\*\*\*\*\*\*\*\*\*\*\*\*\*\*\*\*\*\*\*\*\*\*\*\*\*\*\*\*\*\*\*\*\*\* TOSCRN SB @>8360,@>8360 FLAG TO INDICATE LINE HAS BEEN CHANGED<br>CB @>8301.@H7E IS THE CURSOR ON THE SCREEN? @>8301,@H7E IS THE CURSOR ON THE SCREEN? JEQ SCROLL NO, SKIP THIS PART MOV @>8320,R0 SCREEN START ADDRESS (SHOULD BE >2E2) MOVB @R0LB,\*VDPWA LOW BYTE OF ADDRESS OF CURSOR ON SCREEN ORI R0,>4000 SET THE WRITE BIT MOVB R0,\*VDPWA HIGH BYTE OF ADDRESS WHERE CURSOR SITS MOVB @H7E,@>8301 MOVE CURSOR INTO HOLDING AREA MOVB @SPACE,\*VDPWD WRITE SPACE TO SCREEN WHERE CURSOR WAS SCROLL MOV \*NEXTAD+,NEXTLN MOVE ADDRESS INTO REGISTER ( 0 ADDRESS WHEN DONE )<br>MOVB @ENTER.@>8375 " " " " ENTER HAS BEEN PRESSED MOVB @ENTER, @>8375 " " MOVB \*NEXTLN+,R12 SIZE OF TEXT TO BE MOVED

## TEXAS INSTRUMENTS  $\,$  HOME COMPUTER

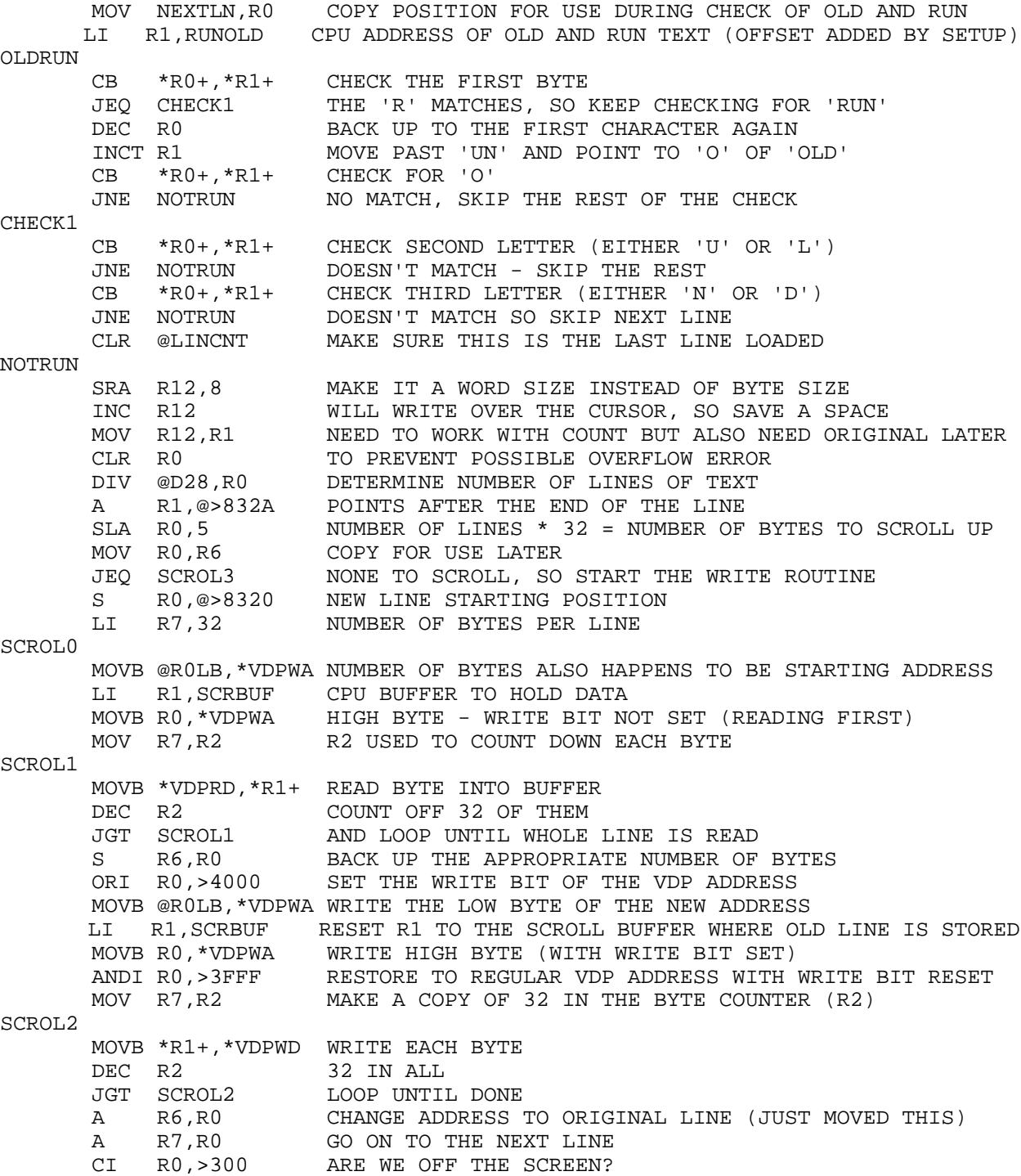

```
 JLT SCROL0 NO, GO BACK AND MOVE THIS ONE TOO
SCROL3
       MOV @>8320,R0 WILL START WRITING OUR TEXT AT THIS POINT
       MOVB @R0LB,*VDPWA WRITE THE LOW BYTE OF THE VDP ADDRESS
       ORI R0,>4000 SET WRITE BIT FOR THIS ADDRESS
 MOVB R0,*VDPWA WRITE THE HIGH BYTE FOR TEXT ADDRESS
 ANDI R0,>3FFF RESTORE TO PROPER ADDRESS
SCROL4
       LI R6,28 28 CHARACTERS PER LINE OF TEXT
SCROL5
       DEC R12 COUNT OFF EACH BYTE BEFORE IT'S LOADED
       JGT SCROL6 STILL SOME TEXT LEFT, DON'T STOP YET
       MOVB @SPACE,*VDPWD WRITE A SPACE CHARACTER TO THE SCREEN
       JMP SCROL7 COUNT OFF EACH SPACE
SCROL6
       MOVB *NEXTLN+,*VDPWD WRITE A BYTE OF TEXT TO THE SCREEN
SCROL7
       INC R0 KEEP TRACK OF WHERE WE ARE ON THE SCREEN
      DEC R6 STILL SPACE LEFT ON THE LINE?
       JGT SCROL5 YES, CONTINUE TO WRITE CHARACTERS TO LINE
       LI R6,4 FOUR EDGE CHARACTERS BETWEEN EACH LINE
SCROL<sub>8</sub>
       CI R0,>2FD PAST THE LAST CHARACTER OF LAST ROW?
       JGT OUT YES, WE'RE DONE WITH THIS LINE, SO GET OUT
SCROL9
       MOVB @EDGE,*VDPWD WRITE THE EDGE CHARACTERS TO THE SCREEN
       INC R0 KEEP TRACK OF THE ADDRESS
      DEC R6 DO FOUR OF THEM
      JGT SCROL8 LOOP FOR FOUR<br>JMP SCROL4 THEN GO BACK
                     THEN GO BACK FOR THE NEXT LINE
OUT
 DEC @LINCNT COUNT OFF EACH LINE AS IT IS LOADED
JGT OUT1 STILL SOME LINES LEFT?
 CLR @>83C4 CLEAR INTERRUPTS
 SWPB @>83C2 RESTORE INTERRUPT FLAGS
O<sub>UT</sub>1 RT
********************************************************************************
* DSRLNK: FROM BY MILLERS GRAPHICS - MANY THANKS!!! 
*
********************************************************************************
PUTSTK EQU >50 PUSH GROM ADD TO STACK POINTER
TYPE EQU >836D DSRLNK TYPE BYTE FOR GPL DSRLNK
NAMLEN EQU >8356 DEVICE NAME LENGTH POINTER IN VDP PAB
VWA EQU >8C02 VDP WRITE ADDRESS LOCAION
VRD EQU >8800 VDP READ DATA BYTE LOCATION
GR4LB EQU >83E9 GPL WORKSPACE R4 LOWER BYTE
GSTAT EQU >837C GPL STATUS BYTE LOCATION
DSRLNK DATA DSRWS,DLINK1 SET BLWP VECTORS
```
## TEXAS INSTRUMENTS **HOME COMPUTER**

```
DSRWS EQU $ START OF DSRLNK WORKSPACE<br>DR3LB EQU $+7         R3 LOWER BYTE OF DSRLNK WO
                     R3 LOWER BYTE OF DSRLNK WORKSPACE
DLINK1
       MOV R12,R12 R0 HAVE WE ALREADY LOOKED UP THE LINK ADDRESS?
 JNE DLINK3 R1 YES! SKIP THE LOOK UP ROUTINE
 LWPI GPLWS R2,R3 ELSE LOAD GPL WORKSPACE
       MOV @PUTSTK,R4 R4,R5 RESTORE CURRENT GROM ADDRESS ON THE STACK
      BL *R4 R6
      BL ^K4 NO<br>LI R4,>11 R7,R8 LOAD R4 WITH ADDRESS OF LINK ROUTINE VECTOR
      MOVB R4, @>402(R13) R9, R10 SET UP GROM WITH ADDRESS FOR VECTOR
      JMP DLINK2 R11 JUMP AROUND R12-R15<br>DATA 0 R12 CONTAINS >2000 FLAG
                       R12 CONTAINS >2000 FLAG WHEN SET
       DATA 0,0,0 R13-R15 CONTAINS WS, PC, & ST FOR RTWP
DLINK2
       MOVB @GR4LB,@>402(R13) FINISH SETTING UP GROM ADDRESS
       MOV @GETSTK,R5 TAKE SOME TIME & SET UP GETSTK POINTER
       MOVB *R13,@DSRAD1 GET THE GPL DSR LINK VECTOR
       INCT @DSRADD ADJUST IT TO GET PADT GPL FETCH INSTRUCTION
       BL *R5 RESTORE THE GROM ADDRESS OFF THE STACK
                      RELOAD DSRLNK WORKSPACE
       LI R12,>2000 SET FLAG TO SIGNIFY DSRLNK ADDRESS IS SET
DLINK3
       INC R14 ADJUST R14 TO POINT TO CALLER'S DSR TYPE BYTE
       MOVB *R14+,@TYPE MOVE IT INTO >836D FOR GPL DSRLNK
       MOV @NAMLEN,R3 SAVE VDP ADDRESS OF NAME LENGTH
 AI R3,-8 ADJUST IT TO POINT TO PAB FLAG BYTE
 BLWP @GPLLNK EXECUTE DSR LINK
DSRADD BYTE >03 HIGH BYTE OF GPL DSRLNK ADDRESS
DSRAD1 BYTE >00 LOWER BYTE OF GPL DSRLNK ADDRESS
****** ERROR CHECK
       MOVB @DR3LB,@VWA SET UP LSB OF VDP ADD FOR ERROR FLAG
 MOVB R3,@VWA SET MSB OF VDP ADD FOR ERROR FLAG
 SZCB R12,R15 VLEAR EQ BIT FOR ERROR REPORT
 MOVB @VRD,R3 GET PAB ERROR FLAG
      SRL R3,5 ADJUST IT TO 0-7 ERROR CODE
      MOVB R3, *R13 PUT IT INTO CALLER'S R0 (MSB)<br>JNE SETEQ IF IT NOT ZERO, SET EQ BIT
                       IF IT NOT ZERO, SET EO BIT
       COC @GSTAT,R12 ELSE TEST CND BIT FOR DEVICE ERROR (00 IN R0)
      JNE DSREND NO ERROR, JUST RETURN
SETEQ
       SOCB R12,R15 ERROR SO SET CALLER'S EQ BIT
DSREND
      RTWP ALL DONE - RETURN TO CALLER
********************************************************************************
* GPLLNK: ALSO FROM MILLERS GRAPHICS - THANKS AGAIN!!!! 
*
********************************************************************************
GPLWS EQU >83E0 GPL WORKSPACE
GR4 EQU GPLWS+8 GPL WORKSPACE R4<br>GR6 EOU GPLWS+12 GPL WORKSPACER6
GR6 EQU GPLWS+12
```

```
STKPNT EQU >8373 GPL STACK POINTER
LDGADD EQU >60 LOAD AND EXECUTE GROM ADDRESS ENTRY POINT
XTAB27 EQU >200E LOW MEMORY XML TABLE LOCATION 27
GETSTK EQU >166C
GPLLNK DATA GLNKWS R7 SET UP BLWP VECTORS<br>DATA GLINK1 R8
      DATA GLINK1
RTNAD DATA XMLRTN R9 ADDRESS WHERE GPL XML RETURNS TO US
GXMLAD DATA >176C R10 GROM ADDRESS FOR GPL XML (0F 27 OPCODE)
 DATA >50 R11 INITIALIZED TO >50 WHERE PUTSTK ADDRESS RESIDES
GLNKWS EQU $->18 GPLLNK'S WORKSPACE OF WHICH ONLY
      BSS >08 REGISTERS R7 THROUGH R15 ARE USED
GLINK1
 MOV *R11,@GR4 PUT PUTSTK ADDRESS INTO R4 OF GPL WS
 MOV *R14+,@GR6 PUT GPL ROUTINE ADDRESS IN R6 OF GPL WS
       MOV @XTAB27,R12 SAVE THE VALUE AT >200E
       MOV R9,@XTAB27 PUT XMLRTN ADDRESS INTO >200E
       LWPI GPLWS LOAD GPL WS
      BL *R4 SAVE THE CURRENT GROM ADDRESS ON STACK
       MOV @GXMLAD,@>8302(R4) PUSH GPL XML ADDRESS ON STACK FOR GPL RETURN
       INCT @STKPNT ADJUST THE STACK POINTER
       B @LDGADD EXECUTE OUR GPL ROUTINE
XMLRTN
       MOV @GETSTK,R4 GET GETSTK POINTER
BL *R4 RESTORE GROM ADDRESS OFF THE STACK
 LWPI GLNKWS LOAD OUR WORKSPACE
       MOV R12,@XTAB27 RESTORE >200E
 RTWP ALL DONE - RETURN TO CALLER
SCRBUF BSS 32 USED TO HOLD LINES SCROLLED UP SCREEN<br>LINBUF BSS 300 EXTRA SPACE JUST IN CASE
                     EXTRA SPACE JUST IN CASE
FIRSTL
       TEXT 'REM PARAGON COMPUTING '
 TEXT ' 17 CONSTANCE STREET '
 TEXT ' MERRIMACK, NH 03054'
       BYTE 0,>14 OPEN A DISPLAY VARIABLE 80 FILE AS INPUT (SEQUENTIAL)
BUFFAD DATA 0 THE BUFFER ADDRESS IN VDP GOES HERE
NOQUIT
      BYTE 80,0,0,0,0 MAXIMUM OF 80 CHARACTERS READ PER RECORD
FILNAM BSS 28 SIZE MAXIMUM IS 25 (PLUS ONE FOR LENGTH) PLUS SPARE
       EVEN
       COPY "DSK2.TEXTLOADS2"
```
### **Disk 82. Contents of file TEXTLOADS2**

\*\*\*\*\*\*\*\*\*\*\*\*\*\*\*\*\*\*\*\*\*\*\*\*\*\*\*\*\*\*\*\*\*\*\*\*\*\*\*\*\*\*\*\*\*\*\*\*\*\*\*\*\*\*\*\*\*\*\*\*\*\*\*\*\*\*\*\*\*\*\*\*\*\*\*\*\*\*\*\* \* DOFILE: PERFORMS THE OPERATION REQUESTED ON FILE BASED ON POINTR \* USES THE WORD AFTER THE BL AS THE OPERATION TO BE PERFORMED \* IF AN ERROR OCCURS, ERROR MESSAGE IS DISPLAYED - RETURNS TO XBASIC \* IF AT END OF FILE, MORFIL WILL BE SET TO >0100 OTHERWISE >0000 \* \*\*\*\*\*\*\*\*\*\*\*\*\*\*\*\*\*\*\*\*\*\*\*\*\*\*\*\*\*\*\*\*\*\*\*\*\*\*\*\*\*\*\*\*\*\*\*\*\*\*\*\*\*\*\*\*\*\*\*\*\*\*\*\*\*\*\*\*\*\*\*\*\*\*\*\*\*\*\*\* DOFTLE<sup>T</sup> MOV @POINTR,R2 GET POINTER TO FILE NAME LENGTH BYTE LOCATION MOV R2,@>8356 SET POINTER FOR DSR LINK AI R2,-9+>4000 OPCODE ADDRESS, PLUS WRITE BIT SET MOVB @R2LB,\*VDPWA WRITE LOW BYTE OF ADDRESS NOP STANDARD DELAY WHEN ACCESSING MEMORY MAPPED I/O MOVB R2,\*VDPWA WRITE HIGH BYTE OF ADDRESS MOVB \*R11+,R1 OPCODE IN HIGH BYTE MOVB R1,\*VDPWD WRITE OPCODE TO THE BUFFER IN USE BLWP @DSRLNK MODIFIED FORM OF MILLERS GRAPHICS DSRLNK ROUTINE DATA 8 LINKING TO A DEVICE ROUTINE, NOT A SUBPROGRAM JNE FILEOK OPERATION WAS SUCCESSFUL - CONTINUE<br>CB R1,@B01 ARE WE TRYING TO PERFORM A CLOSE OPI ARE WE TRYING TO PERFORM A CLOSE OPERATION? JEQ FILEOK YES, DON'T WORRY ABOUT IT CB R1,@B09 ARE WE TRYING TO PERFORM A STATUS OPERATION? JEQ FILEOK YES, DON'T WORRY ABOUT IT MOVB R0,R2 MUST HAVE BEEN AN OPEN OR READ - SAVE THE ERROR TYPE SRA R2,7 MAKE THE ERROR BYTE A WORD\*2 PRINT MOV @ERRMSG(R2),R7 GET ADDRESS OF ERROR MESSAGE LI R0,>0040 ADDRESS OF SCREEN START, BYTES REVERSED (WRITE BIT SET) LI R2, >300 >300 SPACES TO BE WRITTEN TO THE SCREEN MOVB R0,\*VDPWA LOAD THE LOWER BYTE IF THE ADDRESS SWPB R0 SWAP BYTES AND DELAY MOVB R0,\*VDPWA LOAD THE UPPER BYTE OF THE SCREEN ADDRESS SLA R0,1 MAKE THE >40 INTO AN >80 - SPACE WITH SCREEN OFFSET CLEARS MOVB R0,\*VDPWD MOVE SPACE TO SCREEN DEC R2 COUNT OF >300 OF THEM JGT CLEARS AND LOOP UNTIL THE ENTIRE SCREEN IS CLEARED ERRSHO LI R0, > 8241 ROW 12, COLUMN 2, REVERESED - WITH WRITE BIT SET MOVB R0,\*VDPWA SET LOWER BYTE OF THIS ADDRESS SWPB R0 SWAP AND DELAY MOVB R0,\*VDPWA SET HIGH BYTE MOVB \*R7+,R0 GET LENGTH BYTE OF ERROR MESSAGE SRA R0,8 MAKE THE BYTE INTO A WORD ERRS1

 MOVB \*R7+,\*VDPWD MOVE EACH CHARACTER TO THE SCREEN (ALREADY OFFSET) DEC R0 COUNT OFF THE LENGTH JGT ERRS1 LOOP UNTIL DONE<br>BLWP @GPLLNK LINK TO GPL ROU LINK TO GPL ROUTINE DATA >36 HONK<br>B @ABORT1 ABORT B @ABORT1 ABORT THE PROCESS BY TRYING TO CLOSE THE FILE AND QUIT FILEOK CB R1,@STATUS HAVE WE CHECKED THE STATUS YET? JEQ FILERT YES, PREPARE TO RETURN AI R2,5->4000 ADDRESS OF CHARACTER COUNT, WRITE BIT REMOVED MOVB @R2LB,\*VDPWA LOWER BYTE OF ADDRESS OF BYTE COUNT IN PAB NOP STANDARD DELAY MOVB R2,\*VDPWA HIGH BYTE OF ADDRESS OF BYTE COUNT IN PAB NOP ANOTHER DELAY BEFORE THE READ MOVB \*VDPRD,@COUNT GET THE NUMBER OF BYTES READ - MOVE TO COUNT BYTE JMP DOFILE NOW CHECK THE STATUS - END OF FILE CHECK FILERT AI R2,8->4000 ADDRESS OF STATUS BYTE IN PAB, WRITE BIT REMOVED MOVB @R2LB,\*VDPWA LOWER BYTE OF ADDRESS OF STATUS BYTE NOP STANDARD DELAY MOVB R2,\*VDPWA HIGH BYTE OF ADDRESS OF STATUS BYTE NOP ANOTHER DELAY MOVB \*VDPRD,@MORFIL READ STATUS BYTE INTO MORFIL SZCB @HFE,@MORFIL IF WE'RE AT THE EOF, THEN >FE SZCB MORFIL = >0100 RT WERE EVER WE CAME FROM OPEN EQU >0009 OPEN OPCODE WITH STATUS OPCODE ON THE END CLOSE EQU >0109 CLOSE OPCODE WITH STATUS OPCODE ON THE END READ EQU >0209 READ OPCODE WITH STATUS OPCODE ON THE END \* TABLE OF ADDRESSES FOR EACH ERROR MESSAGE ERRMSG DATA BADNAM >00 - BAD DEVICE NAME DATA BADNAM >01 - WRITE PROTECTED: WHO CARES? DATA BADOPN >02 - BAD OPEN ATTRIBUTES: FOR RS232 AND PIO DATA BADOPR >03 - ILLEGAL OPERATION, PROBABLY CAN'T READ DATA BADNAM >04 - BUFFER PROBLEM: SHOULDN'T GET THIS ONE DATA BADNAM >05 - END OF FILE ERROR: SHOULDN'T GET THIS ONE EITHER DATA BADDVC >06 - DEVICE ERROR DATA BADFIL >07 - FILE MISMATCH OR NON-EXISTENT RUNOLD TEXT 'RUNOLD' TEXT USED TO CHECK THE FIRST THREE CHARACTERS IN LINE; BADNAM BYTE 15->60 >60 WILL BE ADDED TO EVERY BYTE, SO NEED TO OFFSET TEXT 'BAD DEVICE NAME' EACH MESSAGE IS PRECEEDED BY ITS LENGTH BADOPN BYTE 19->60 TEXT 'INCORRECT FILE TYPE' BADOPR BYTE 27->60 TEXT 'CAN''T READ FROM THIS DEVICE' BADDVC BYTE 21->60 TEXT 'DEVICE OR DISK IS BAD' BADFIL BYTE 21->60 TEXT 'NO FILE OR WRONG TYPE' HELPTX TEXT ' CALL LINK("BATCH",dsk#.name) ' HELP SCREEN DISPLAYED WITH<br>TEXT ' Loads a text file into ' CALL LINK("HELP") TEXT ' Loads a text file into ' CALL LINK("HELP") the command line one

## TEXAS INSTRUMENTS **HOME COMPUTER**

TEXT ' line at a time. TEXT ' CALL LINK("OLD",dsk#.name) ' TEXT ' Creates programs from<br>TEXT ' a listing. Leading TEXT ' a listing. Leading<br>TEXT ' spaces and any lines TEXT ' spaces and any lines<br>TEXT ' whose first non-space TEXT ' whose first non-space<br>TEXT ' character is the remar TEXT ' character is the remark<br>TEXT ' sign (!) are ignored. TEXT ' sign (!) are ignored.<br>TEXT ' Multiple lines will be TEXT ' Multiple lines will be<br>TEXT ' ' loaded. Valid lines loaded. Valid lines TEXT ' start with a number set<br>TEXT ' Off by a space. off by a space. TEXT ' CALL LINK("MERGE", dsk#.name)<br>TEXT ' Same as OLD, except anv TEXT ' Same as OLD, except any<br>TEXT ' Program already loaded TEXT ' program already loaded<br>TEXT ' is not erased. is not erased. TEXT ' CALL LINK("CONT")<br>TEXT ' Continues lo TEXT ' Continues loading after<br>TEXT ' a BREAK with CLEAR kev.' a BREAK with CLEAR key.' ENDTXT EVEN DONE DATA 0 LINE ADDRESS LIST STARTS HERE IN LOW MEMORY! \*\*\*\*\*\*\*\*\*\*\*\*\*\*\*\*\*\*\*\*\*\*\*\*\*\*\*\*\*\*\*\*\*\*\*\*\*\*\*\*\*\*\*\*\*\*\*\*\*\*\*\*\*\*\*\*\*\*\*\*\*\*\*\*\*\*\*\*\*\*\*\*\*\*\*\*\*\*\*\* \* INITIAL HOOK ROUTINE WHICH SETS UP DEF TABLE IN EXTENDED BASIC. \* \* >FF00 IS 255,0. CALL LINK(-31804,255) WILL SET USER HOOK TO >FF00 \* \* THIS ROUTINE MOVES THE MACHINE CODE INTO LOW MEMORY AND SETS UP THE DEF'S \* \* THE LOW MEMORY POINTERS ARE ADJUSTED TO SHOW NO MORE ROOM. THIS ROUTINE \* \* 'FREE SPACE' IN LOW MEMORY TO HOLD TEXT ADDRESSES \* \*\*\*\*\*\*\*\*\*\*\*\*\*\*\*\*\*\*\*\*\*\*\*\*\*\*\*\*\*\*\*\*\*\*\*\*\*\*\*\*\*\*\*\*\*\*\*\*\*\*\*\*\*\*\*\*\*\*\*\*\*\*\*\*\*\*\*\*\*\*\*\*\*\*\*\*\*\*\*\* AORG >FF00 HOOK1 CLR @>83C4 ONLY NEED TO HOOK HERE ONCE<br>LI R0,>24F4 START OF ROUTINE IN LOW MEM START OF ROUTINE IN LOW MEMORY HIGHAD EQU \$+2 LI R1,0 ACTUAL ADDRESS IN HIGH MEMORY GOES HERE: SEE SETUP COUNT1 EQU \$+2 LI R2,0 ACTUAL COUNT (SIZE) OF ROUTINE GOES HERE: SEE SETUP LOOP1 MOV \*R1+,\*R0+ MOVE HIGH MEMORY BACK INTO LOW MEMORY LOCATION DECT R2 COUNT OFF WHATEVER THE SIZE IS<br>JGT LOOP1 LOOP UNTIL DONE LOOP UNTIL DONE DEFTBL EQU \$+2<br>LI RO.O START OF DEF TABLE GOES HERE: SEE SETUP MOV R0,@>2002 SET START OF FREE SPACE AT END OF FREE SPACE MOV R0,@>2004 POINTS TO START OF DEF TABLE IN LOW MEMORY LOOP2

 MOV \*R1+,\*R0+ MOVE DEF'S BACK INTO TABLE CI R0,>4000 DON'T WORRY ABOUT CHECKING THE SIZE - QUIT AT >4000 JLT LOOP2 LOOP UNTIL DONE - TWO BYTES AT A TIME RT **ALL DONE!** OK TO RETURN TO INTERPRETER \*\*\*\*\*\*\*\*\*\*\*\*\*\*\*\*\*\*\*\*\*\*\*\*\*\*\*\*\*\*\*\*\*\*\*\*\*\*\*\*\*\*\*\*\*\*\*\*\*\*\*\*\*\*\*\*\*\*\*\*\*\*\*\*\*\*\*\*\*\*\*\*\*\*\*\*\*\*\*\* \* SETUP: WHEN THE OBJECT CODE IS LOADED INTO EXTENDED BASIC, SETUP IS USED TO \* \* ADD THE SCREEN OFFSET TO THE TEXT AND MOVE THE CODE INTO HIGH MEMORY \* \* ADDRESSES AND LENGTH OF CODE ARE SAVED IN THE HOOK1 ROUTINE FOR RESTORING \* \* THE START AND END LINE POINTERS (>8330 AND >8332) ARE ADJUSTED TO ALLOW \* \* SAVING THE CODE WITH: 1 CALL INIT::CALL LINK(-31804,255) \* \*\*\*\*\*\*\*\*\*\*\*\*\*\*\*\*\*\*\*\*\*\*\*\*\*\*\*\*\*\*\*\*\*\*\*\*\*\*\*\*\*\*\*\*\*\*\*\*\*\*\*\*\*\*\*\*\*\*\*\*\*\*\*\*\*\*\*\*\*\*\*\*\*\*\*\*\*\*\*\* DEF SETUP SETILP LI R0,RUNOLD THIS IS THE START OF TEXT TO WHICH >60 IS ADDED LI R1,>6060 SCREEN OFFSET IN EXTENDED BASIC SETLUP A R1,\*R0+ ADD THE OFFSET TO EACH BYTE OF TEXT CI RO, DONE ARE WE AT THE END OF THE TEXT? JLT SETLUP NO, LOOP BACK UNTIL ALL TEXT IS OFFSET MOV @>2004,R0 GET THE START OF THE DEF TABLE AI R0,8 DON'T SAVE 'SETUP' WITH THE OTHER LINKS MOV R0,@DEFTBL SAVE THE DEF TABLE ADDRESS IN THE HOOK1 ROUTINE MOV R0,R1 COPY DEF TABLE ADDRESS - USE TO CALCULATE SIZE AI R1,>FF00->4000 ENDS UP COUNTING BACK FROM HOOK1 - MAKE SPACE<br>MOV R1.R3 SAVE THIS FOR USE LATER - START OF DEF IN HIGH MEM SAVE THIS FOR USE LATER - START OF DEF IN HIGH MEMORY LOOP3 MOV \*R0+,\*R3+ MOVE LINK DATA INTO HIGH MEMORY FOR STORAGE CI R0,>4000 REACHED THE END OF THE DEF TABLE?<br>JLT LOOP3 NO, KEEP MOVING DATA UNTIL ALL LI JLT LOOP3 NO, KEEP MOVING DATA UNTIL ALL LINKS ARE IN HIGH MEM ULI EOOFS AND, NEEL MOVING DATA ONTIE ALL LINKS IN LOW MEMORY MOV @>2002,R2 END OF MACHINE CODE ROUTINES IN LOW MEMORY S R0, R2 GIVES SIZE OF MACHINE CODE ROUTINES MOV R2,@COUNT1 STORE SIZE IN COUNT DATA OF HOOK1 S R2,R1 BACK OFF REQUIRED SPACE FROM PREVIOUS DATA MOV R1,@HIGHAD STORE HIGH ADDRESS IN HOOK1 DEC R1 BACK OFF ONE MORE SPACE - LAST FREE SPACE IN HIGH MEM MOV R1,@>8330 STORE THIS IN END OF LINE NUMBER TABLE POINTER MOV R1,@>8332 STORE THIS IN START OF LINE NUMBER TABLE POINTER INC R1 RESTORE R1 TO START OF REQUIRED SPACE FOR MACHINE CODE LOOP4 MOV \*R0+,\*R1+ MOVE MACHINE CODE INTO HIGH MEMORY DECT R2 COUNT OFF TWO BYTES AT A TIME JGT LOOP4 AND LOOP UNTIL DONE RT END

# **Disk 83. Sort and Word Count**

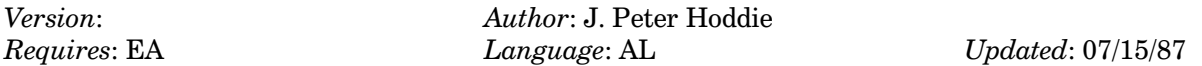

Sort is one of the most capable and fast sorts written for the 4A. Word Count is a really quick way to count the words and lines in a TI-Writer file. Both programs are fairware.

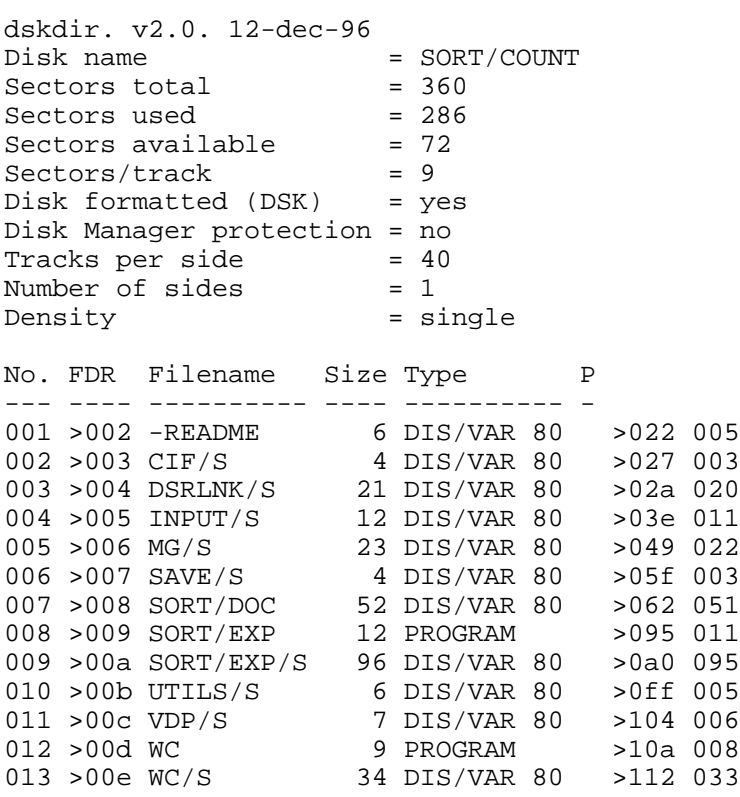

### Disk 83. Contents of file -README

**Boston Computer Society** TI-99/4A User Group Public Domain Software Library

SORT and WORD COUNT Fairware by J. Peter Hoddie

A few notes

Word Count was written prior to the writing of GRAM Packer as part of an experiment on my part to create a 100% assembly program. Prior to Word Count all of my programs were either in Extended BASIC or Extended BASIC with assembly language subroutines, with the exception of a couple games. Since Word Count worked, I went on and wrote GRAM Packer (and a few other things since ...). Word Count is pretty simple and quite fast. Run it as an EA5 program. The filename is WC. The source code is included in the files CIF/S, MG/S, VDP/S, and WC/S.

The remaining files on the disk make up the Sort program and its source files. Complete docs on this program can be found in the file SORT/DOC.

Please note that SORT and WORD COUNT are considered fairware programs and if you use them a fairware payment is expected. For my complete feelings on fairware read the notes in SORT/DOC.

J. Peter Hoddie 12 Paul Revere Road Lexington, MA 02173

# **Disk 83. Contents of file CIF/S**

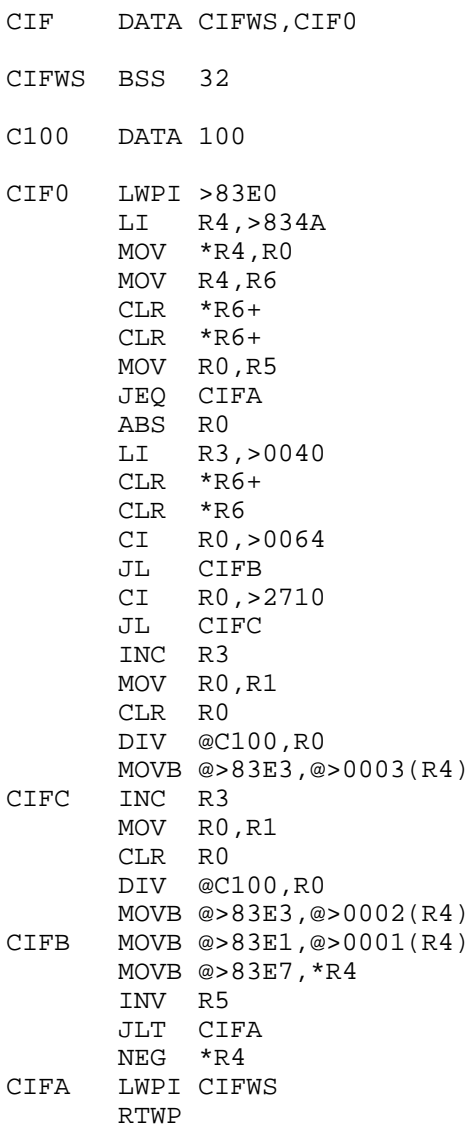

### **Disk 83. Contents of file DSRLNK/S**

\* DSRLNK/S FROM J. PETER HODDIE SCNAME EQU >8356 SADDR EQU >83D2 SCLEN EQU >8355 GPLWS EQU >83E0 ERRCOD EQU >8322 \*H20 TEXT ' ' HAA BYTE >AA DECMAL TEXT '.' EVEN DSRLNK DATA DLNKWS, DLENTR \* DLENTR MOV \*R14+, R5 FETCH PROGRAM TYPE FOR LINK MOV @SCNAME, R0 FETCH POINTER INTO PAB MOV R0, R9 SAVE POINTER<br>AI R9, -8 ADJUST POINTI ADJUST POINTER TO FLAG BYTE BLWP @VSBR READ DEVICE NAME LENGTH MOVB R1, R3 STORE IT ELSEWHERE<br>SRL R3, 8 MAKE IT A WORD VALI MAKE IT A WORD VALUE SETO R4<br>
LI R2, NAMBUF POINT TO NAMBUF LI R2, NAMBUF LNK\$LP INC RO<br>
INC R4 TINCREMENT CHARACTER COUNTE INC R4 INCREMENT CHARACTER COUNTER C R4,R3 END OF NAME? JEQ LNK\$LN YES BLWP @VSBR READ CURRENT CHARACTER MOVE TO NAMBUF CB R1,@DECMAL IS IT A DECIMAL POINT? JNE LNK\$LP<br>LNK\$LN MOV R4,R4 IS NAME LENGTH ZERO? JEQ LNKERR YES, ERROR CLR @CRULST<br>MOV R4,@SCLEN-1 MOV R4,@SCLEN-1 STORE NAME LENGTH FOR SEARCH MOV R4,@SAVLEN SAVE DEVICE NAME LENGTH SAVE DEVICE NAME LENGTH INC R4 ADJUST IT A R4,@SCNAME POINT TO POSITION AFTER NAME MOV @SCNAME,@SAVPAB SAVE POINTER INTO DEVICE NAME \* \*\*\* SEARCH ROM CROM GROM FOR DSR \*

**1197**

# TEXAS INSTRUMENTS  $\,$  HOME COMPUTER

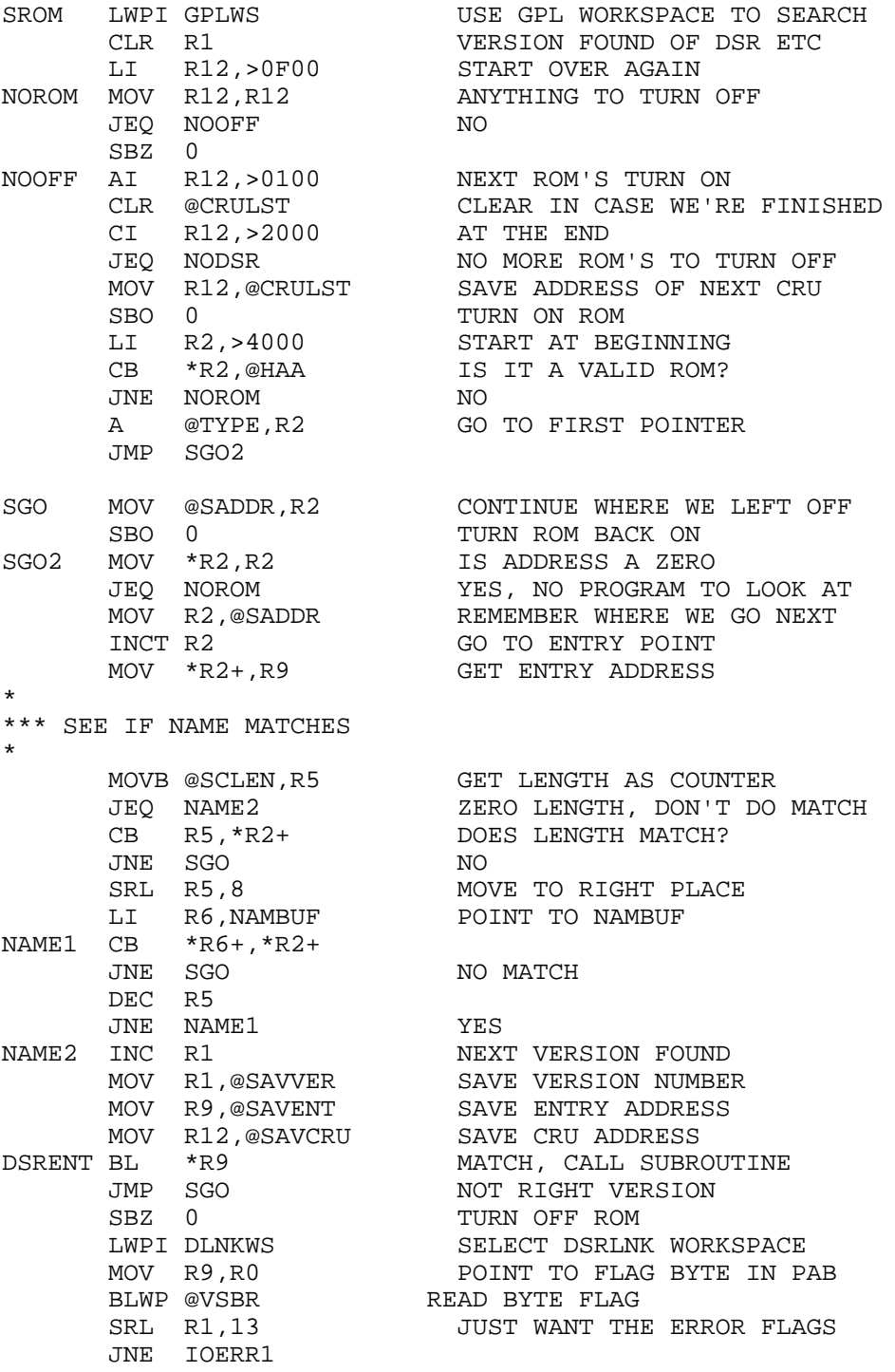

٠

٠

SZCB @H20,R15 NO ERROR (RESET EQU BIT) RTWP \* \*\*\* ERROR HANDLING \*<br>NODSR LWPI DLNKWS NODSR LWPI DLNKWS SELECT DSRLNK WORKSPACE LNKERR CLR R1 CLEAR THE ERROR FLAGS IOERR1 SWPB R1 MOVB R1, \*R13 STORE ERROR IN CALLING R13 SOCB @H20,R15 **INDICATE AN ERROR OCCURRED** RTWP BACK TO CALLER PAGE SVGPRT DATA 0 RETURN FROM ASSM LANG SAVCRU DATA 0 SAVE CRU ADDRESS WORD OR BYTE SAVENT DATA 0 SAVE ENTRY ADDRESS INTO DSR WORD SAVLEN DATA 0 DEVICE NAME LENGTH BYTE SAVPAB DATA 0  $\qquad \qquad$  POINTER TO POSITION AFTER NAME CALCULATE SAVVER DATA 0 SAVE WHICH DEVICE 1,2,3 OF SAME NAME BYTE ENTADD DATA 0 FLGPTR DATA 0 CHKSAV DATA 0 NAMBUF DATA 0,0,0,0 DLNKWS DATA 0,0,0,0,0 TYPE DATA 0,0,0,0,0,0,0,0,0,0,0 CRULST BSS 2

### **Disk 83. Contents of file INPUT/S**

\* INPUT/S FROM J. PETER HODDIE INPUT DATA INPWS,INPUT0 INPUTS DATA INPWS, INPUT9 INPWS BSS 32<br>CR BYTE 13 CR BYTE 13 A CARRIAGE RETURN BACKSP BYTE 08+>80 BACK SPACE CHARACTER<br>LOWLIM BSS 2 HOLD FOR THE LOWER LI HOLD FOR THE LOWER LIMIT CHARACTER. EVEN \* R0 IS ADDRESS ON SCREEN \* R1 IS ADDRESS OF BUFFER \* R2 IS LENGTH INPUT9 LI R0,32 JMP INPUTA INPUT0 LI R0,33 INPUTA MOV R0,@LOWLIM MOV \*R13,R0 MOV @4(R13),R2 GET THE LENGTH LI R1,>2000 INPT01 BLWP @VSBW INC R0 DEC R2 JNE INPT01 MOV \*R13,R7 ADDRESS ON SCREEN MOV @2(R13),R8 ADDRESS OF BUFFER<br>INC R8 LEAVE SPACE FOR TI INC R8 LEAVE SPACE FOR THE LENGTH LENGTH COUNTER INPT02 LIMI 2 LIMI 0 MOV R7,R0 GET SCREEN ADDR ES LI R1, >1E00 CURSOR CHARACTER<br>BLWP @VSBW PUT UP THE CURSOR PUT UP THE CURSOR BLWP @KSCAN MOVB @>837C,R0 GET THE STATUS BYTE ANDI R0,>2000 JEQ INPT02 NO NEW KEY . . . KEEP WAITING

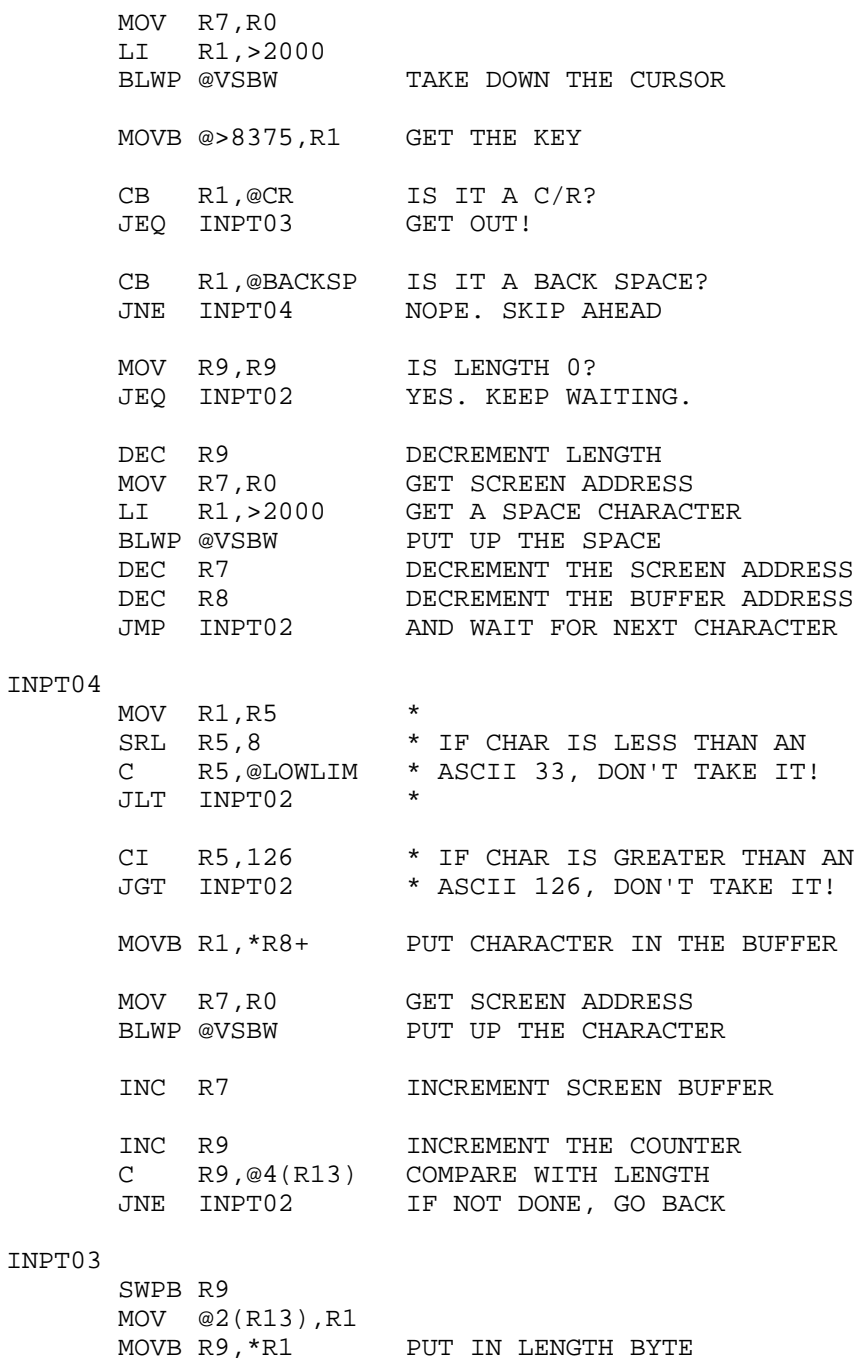

RTWP AND RETURN

### **Disk 83. Contents of file MG/S**

GPLWS EQU >83E0 GPL workspace GR4 EQU GPLWS+8 GPL workspace R4 GR6 EQU GPLWS+12 GPL workspace R6 STKPNT EQU >8373 GPL Stack pointer LDGADD EQU >60 Load & Execute GROM address entry point XTAB27 EQU >200E Low Mem XML table location 27 GETSTK EQU >166C GPLLNK DATA GLNKWS R7 Set up BLWP Vectors DATA GLINK1 R8 RTNAD DATA XMLRTN R9 Address where GPL XML returns to us GXMLAD DATA >176C R10 GROM Address for GPL XML (0F 27 Opcode) DATA >50 R11 Initialized to >50 where PUTSTK address resides GLNKWS EQU \$->18 GPLLNK's workspace of which only BSS >08 R12-R15 registers R7 through R15 are used GLINK1 MOV \*R11,@GR4 Put PUTSTK Address into R4 of GPL WS<br>MOV \*R14+,@GR6 Put GPL Routine Address in R6 of GPL MOV \*R14+,@GR6 Put GPL Routine Address in R6 of GPL WS MOV @XTAB27, R12 Save the value at >200E MOV @XTAB27,R12<br>MOV R9,@XTAB27 Put XMLRTN Address into >200E LWPI GPLWS Load GPL WS BL \*R4 Save current GROM Address on stack MOV @GXMLAD,@>8302(R4) Push GPL XML Add on stack for GPL RTurn INCT @STKPNT  $\qquad \qquad$  Adjust the stack pointer B @LDGADD **Execute our GPL Routine** XMLRTN MOV @GETSTK,R4 Get GETSTK pointer<br>BL \*R4 Restore GROM addres BL \*R4 Restore GROM address off the stack<br>
Lead our WS Load our WS<br>Restore >200E MOV R12, @XTAB27 RTWP All Done - Return to Caller PUTSTK EQU >50 Push GROM Add to stack pointer TYPE EQU >836D DSRLNK Type byte for GPL DSLLNK NAMLEN EQU >8356 Device name length pointer in VDP PAB VWA EQU >8C02 VDP Write Arress location VRD EQU >8800 VDP Read Data byte location GR4LB EQU >83E9 GPL Workspace R4 Lower byte GSTAT EQU >837C GPL Status byte location DSRLNK DATA DSRWS, DLINK1 Set BLWP Vectors DSRWS EQU \$ Start of DSRLNK workspace<br>DR3LB EQU \$+7 R3 lower byte of DSRLNK wo R3 lower byte of DSRLNK workspace DLINK1 MOV R12,R12 R0 Have we already looked up the LINK address?
JNE DLINK3 R1 YES! Skip look up routine LWPI GPLWS R2,R3 Else load GPL workspace MOV @PUTSTK,R4 R4,R5 Store current GROM address on the stack BL \*R4 R6 . LI R4,>11 R7,R8 Load R4 with address of LINK routine vector MOVB R4,@>402(R13) R9,R10 Set up GROM with address for vector JMP DLINK2 R11 Jump around R12-R15 DATA 0 R12 contains >2000 flag when set DATA 0<br>DATA 0,0,0 R13-R15 contains WS, PC & ST for RTWP DLINK2 MOVB @GR4LB,@>402(R13) Finish setting up GROM address MOV @GETSTK,R5 Take some time & set up GETSTK pointer MOVB \*R13,@DSRAD1 Get the GPL DSR LINK vector INCT @DSRADD Adjust it to get past GPL FETCH instruction BL \*R5 Restore the GROM Address off the stack LWPI DSRWS Reload DSRLNK workspace<br>
I.I P12 S2000 LI R12,>2000 Set flag to signify DSRLNK address is set \*<<-------------------------------------------------------------------------->>\* DLINK3 INC R14 Adjust R14 to point to Callers DSR Type byte MOVB \*R14+,@TYPE Move it into >836D for GPL DSRLNK MOV @NAMLEN,R3 Save VDP address of Name Length AI R3,-8 Adjust it to point to PAB Flag byte BLWP @GPLLNK **Execute DSR** LINK DSRADD BYTE >03 High byte of GPL DSRLNK address DSRAD1 BYTE >00 Lower byte of GPL DSRLNK address \*------Error Check & Report to Callers R0 and EQU bit ---------------------- MOVB @DR3LB, @VWA Set up LSB of VDP Add for Error Flag MOVB R3,@VWA Set up MSB of VDP Add for Error Flag SZCB R12, R15 Clear EQ bit for Error Report MOVB @VRD,R3 Get PAB Error Flag<br>SRL R3,5 Adjust it to 0-7 error code SRL R3,5 Adjust it to 0-7 error code MOVB R3,\*R13 Put it into Callers R0 (msb) JNE SETEQ If its not zero set EQ bit COC @GSTAT,R12 Else test CND bit for Link Error (00) JNE DSREND<br>SETEQ SOCB R12, R15 The Serror so set Callers Error so set Callers EQ bit DSREND RTWP All Done - Return to Caller

## **Disk 83. Contents of file SAVE/S**

٠

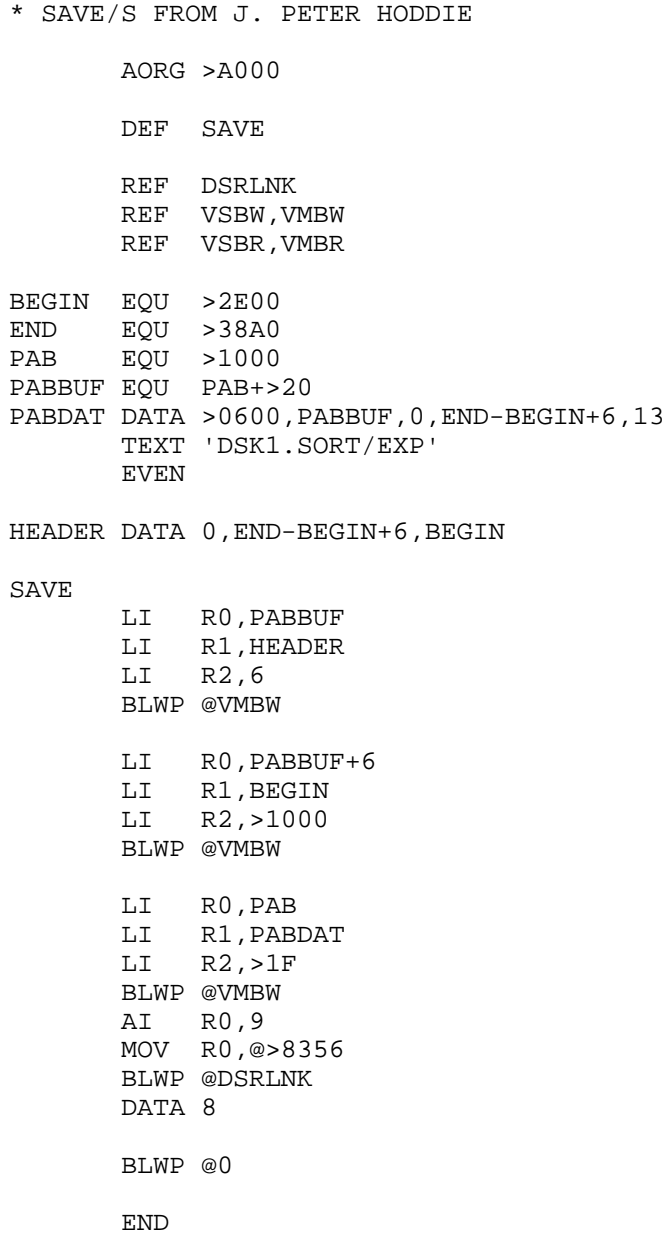

### **Disk 83. Contents of file SORT/DOC**

### SORT EXPERIMENT

Copyright 1987 J. Peter Hoddie V1.0 April 26, 1987, 3:45 AM

This program is fairware. It may be freely copied by individuals, but any user group or commercial organization must first obtain written permission from the author to distribute. All copies must include all source files and documentation along with the program itself. If you find this program useful please send \$10 to the author at the address below:

J. Peter Hoddie 12 Paul Revere Road Lexington, MA  $02173$ 

Features:

- \* Sort any type of file of any record size (except PROGRAM)
- \* Sort on up to 8 different user defined fields
- \* Handles up to 1000 records or 24K of data (whichever comes first)
- \* Sort in either ascending or descending order
- $*$  Extremely fast compared to other /4A sorts
- \* Choose between Shell and Shuttle sorts

The Files:

The file SORT/EXP is the actual program itself. The documentation (this file) is called SORT/DOC. The source code files to the program are SORT/EXP/S, INPUT/S, UTILS/S, and DSRLNK/S. The UTILS file is a piece of a file from GRAM Packer, and the INPUT routine is the same one used in GRAM Packer and some code I wrote for Myarc. The DSRLNK is a standard TI DSRLNK, not the Millers Graphics GROM based DSRLNK (which I actually prefer) because of the system this program was developed on. The MG DSRLNK could easily be substituted. The remaining file SAVE/S is a junk program to create the PROGRAM image version of this program (in the file DSK1.SORT/EXP) given a DIS/FIX 80 file created from the source files.

Loading the Program:

The program itself is in Program Image format. To run it simply use any program image loader such as Editor/Assembler option 5, TI-Writer option 3, or Funnelweb. The filename to use is DSKn.SORT/EXP. The program will autostart.

### Using the Program:

When the program starts up you will be presented with a title screen. Press any key to bypass this screen. First you will be asked for an input filename. This is the name of the file that you want to sort. It can be of any file type except PROGRAM. If the file cannot be loaded you will be returned to the filename prompt; otherwise the file will be loaded. Up to 1000 records or about 24K of data (about 96 sectors) can be loaded, whichever comes first.

Next you will be prompted for the fields to sort on. You begin with field 1. You are first asked for starting position of the field. This is a number from 1 to whatever the maximum record length is in your file. Next you are prompted for field length. This is the number of characters in the field. If you want to use the rest of the record, enter a value of 0. Pressing ENTER for length is the same as entering a zero. You will then be asked the same information for field 2, and so on up to field 8. You may end this input at any time by just hitting ENTER for the START value of any field. If you just want to sort the file as one big record enter 1 for Start of field 1 for DISplay files, ENTER for length, and ENTER for Start of field 2. (For INTernal files, you should enter 2 for Start of field 1, since the first byte in an internal file is a length byte.) After you have entered the field data you will be asked if the information is correct. If it is, hit Y; otherwise hit N and you will be able to re-enter the information.

You will next be prompted for Descending or Ascending sort. Usually you will want Ascending, which means that the largest values in the file are sorted to the bottom.

Finally you are prompted for the type of sort to use. The options are Shell and Shuttle. In general you should use Shell for long files and Shuttle for short files. This rule is not always true, so you should experiment with both types of sorts to see which works best for your files.

After entering all this information, the file will be sorted. This can take anywhere from 1 second to about 4 minutes depending on the number of records, the number of fields, and the length of the fields.

When the sort is complete, you will be prompted for a SAVE filename. If you enter the same filename as the LOAD file then the original file will be destroyed. In any case, the file created will be of the same type as the file loaded so that it can easily be used in the application that created it.

#### An Example:

The way this program was tested was using one of the source code files. Assembly code is usually arranged in 3 columns so it is an easy way to test a multi-field sort. Run SORT/EXP and use DSKn.INPUT/S as the "LOAD filename." This file is about 100 records. For the first field enter Start=8 and Length=4. This will sort the so called "op-code" field first. For the second field enter Start = 1 and Length = 6. This will sort the "label" field second. Finally enter  $Start = 13$  and  $Length = 0$  for the third field to use the remaining portion of the record to sort. For the fourth field simply hit enter. You will be asked if the data is correct. If it is, hit Y; if it is not, as explained above, hit N. Next you will be prompted for Ascending or Descending sort. Hit 2 to choose Ascending sort as this is generally easier to verify visually. Ascending essentially means alphabetical order whereas Descending is reverse alphabetical. Finally you will be prompted for the type of sort to use. Select 1 for Shell sort although in this case a Shuttle sort would probably work as well. The sorting will now begin. It should only take about 6 seconds or so. When it is done you will be prompted for a save filename. Enter a filename that is different from the one you created such as DSKn.SORTED. When the save is complete the program will restart. Hit  $FCTN =$  to get out of the program. Now load up TI-Writer and look at the file you saved to see how the sort worked out.

#### Notes on the Program:

The way this program works is fairly typical of data manipulation programs for the /4A. The program itself resides in low memory  $(>2000 - 3$ FFF) and uses high memory  $(> A000 - 5$ FFFF) as a data buffer. The load routine first does a STATUS call to the disk drive to determine what type of file the user has asked to load and then opens the file. The file is loaded into high memory, one record after another separated by length bytes. For each string a pointer is entered into a table in low memory so that each string may be looked up quickly based on its number. The sort routines themselves are quite straightforward and the BASIC code that they are based on is included in the source files. It would be very easy to add other types of sorts to this package (a "quick sort" routine would be most useful) because of the way it is structured. There are 2 subroutines which should be used by all sort routines: COMPAR, which compares 2 strings based on the field data supplied by the user, and SWAP which simply swaps the values of 2 strings. Furthermore, the handling of ascending/descending sort is handled within the COMPAR routine itself by essentially negating the result of the compare if the user requests a descending sort. It is my feeling that the COMPAR routine could be sped up a bit more, but final exams and lack of patience prohibits that at this time.

The main reason, I believe, that this sort package is noticeably faster than any other sort package for the TI is because the SWAP and COMPAR routines really never move any data. The COMPAR routine compares the two strings where they are in memory without ever moving either one. The SWAP routine only has to swap pointers (4 bytes) instead of the entire string (typically 160 bytes in most programs). By reducing the amount of data that has to be moved, a significant speed increase is obtained. Another reason for the speed of this program is that it makes extensive use of workspace registers rather than "variables." The /4A is capable of accessing registers faster then "variables" and because these registers have been placed in scratch pad RAM (zero wait state) they are extremely fast. However, there is certainly room for improvement in this program, particularly in the way of improving the COMPAR routine which is the most used code in the program, and by using more efficient sort routines. I am willing to work with any programmer who is interested in modifying this program.

#### Why I Wrote This Program:

This program is called "Sort Experiment" because in my mind it is just that. I didn't write it because I needed a sort routine. I wrote it to see how fast I could get the /4A to handle a multi-field sort. I was interested in this because I am considering writing a database program of some kind. I believe a sort routine is a central part of this. Of course a sort for a data base must allow for many more options such as true numerical comparisons, ability to ignore case, selection of ascending/descending for each field, and much more. If/when I do begin work on this database program it will probably use none of the code in this routine, only the knowledge I gained in writing it. One of the reasons for releasing the source code is to see if some brilliant programmer out there can find a way to speed this stuff up significantly, using some techniques I may have missed. Many people have thoughts on a database. I would like to hear from any of you that are interested in such a product. I am not planning on creating dBase III, but something that is significantly more powerful then what is currently available. I would create versions of this program for both the /4A and the Geneve, since the memory and speed capabilities of the Geneve allow for a degree of power not possible on the standard /4A system.

### Why Fairware?

In general I don't release fairware programs. Either my programs are commercial releases such as Pre-Scan It!, Font Writer, XB: Bug, and GRAM Packer, or are essentially "given away" in MICROpendium or Genial TRAVelER. This program is fairware because it is too major an effort to just "give away" but I don't consider it to be worthy of a major marketing effort. There have been many people in the /4A community who have requested more powerful sorting tools. I believe this program is a major step in that direction. It is significantly more powerful than the excellent Romer/Clulow "TI-Sort" package which has been the standard for quite some time now. That routine only sorted DIS/VAR 80 files and could only handle a maximum of 300 records. It could also only sort on 2 fields and was on the order of 3 times slower than this package. If you find this program useful (that means that you USE it, perhaps not every day, but that it performs a task better than what you used before, or that you could not do before), please send a fairware donation. In general, I understand from the experiences of many of my friends, fairware does not work. Please show me that it can. I have ideas for several other programs that could be released as fairware if this program proves to be worthwhile.

Thank you.

#### **Closing Note:**

There are a couple reasons why I insist on written permission before any organization distributes this program. First is so that I can get some idea of the distribution that this program is getting. Second is to keep organizations like XXX-XXXX and the XXXXXXXX XXXXXXXXXX XXXXX from selling copies to people for \$10 (or more), a practice which is an insult and a rip off to both the author and the customer. If your user group is interested in distributing the program, just drop me a quick note saying so. I'll get written permission out to you ASAP.

## **Disk 83. Contents of file SORT/EXP/S**

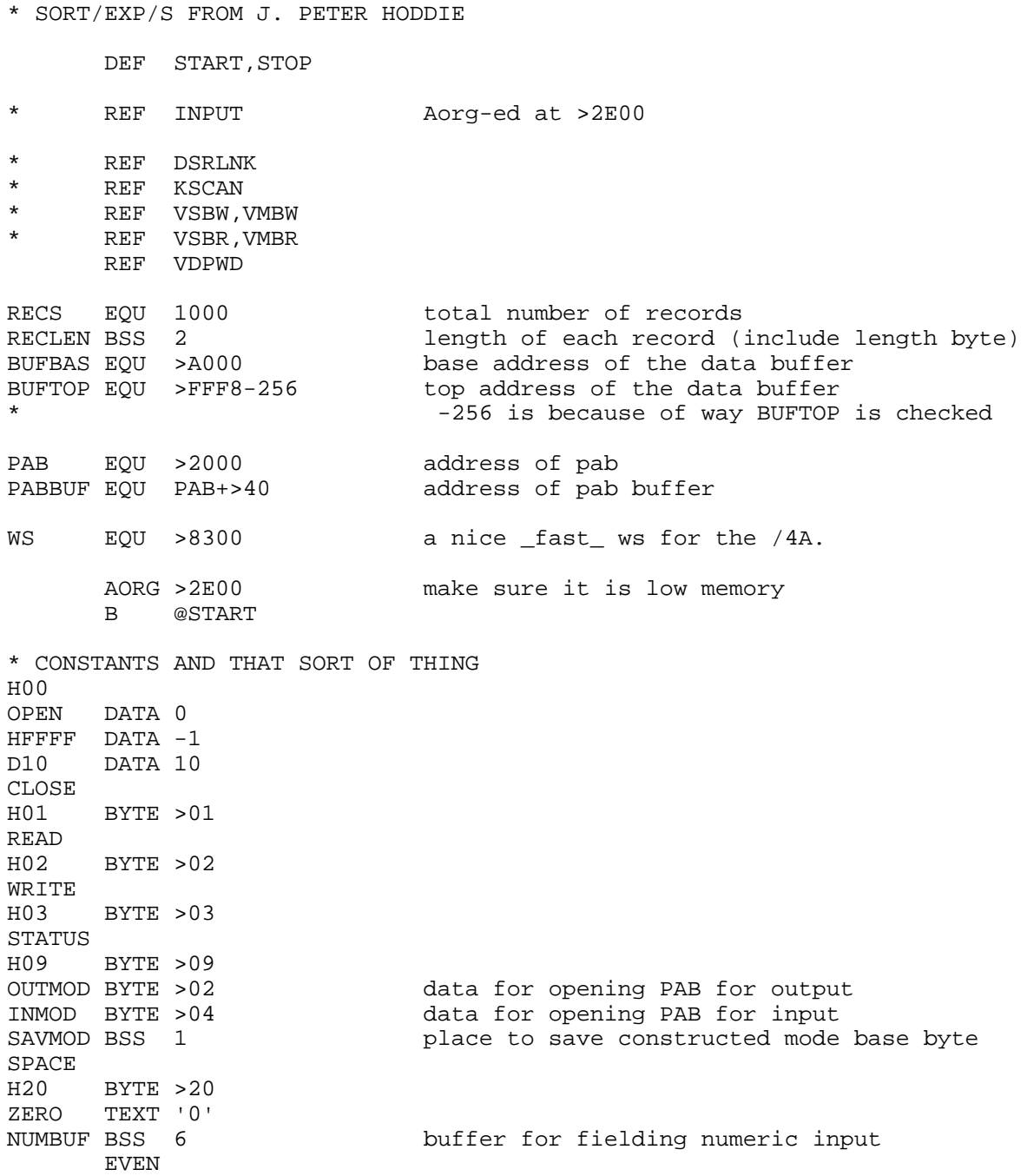

\*TABLE BSS RECS\*2 create a table of record pointer put the table where it won't get SAVEd RECHI BSS 2 space to hold high record number loaded PABDAT DATA >0000,PABBUF,>0000,0,9 TEXT 'DSK2.FILE' TEXT ' ' 24 spaces?<br>TEXT ' ' ' and some f and some for safety EVEN \* CONSTANTS RELATING TO TEXT LAYOUT WIDTH EQU 40 screen width LMAR EQU 3<br>LINE1 EQU 3 value of first used line TEXT01 TEXT 'LOAD Filename:' 14 bytes TEXT02 TEXT 'SAVE Filename:' TEXT03 TEXT '1=Shell 2=Shuttle' 17 bytes TEXT04 TEXT '1=Descending 2=Ascending' 24 bytes TEXT05 TEXT 'Sorting . . .' 13 bytes TEXT06 TEXT 'Sort Experiment' TEXT07 TEXT 'Field # Start Length' TEXT08 TEXT '(C) 1987 J. Peter Hoddie'<br>TEXT10 TEXT 'Is this correct?' TEMP 15 bytes<br>The 22 bytes<br>Text is the 16 bytes<br>Text is the 20 bytes<br>Text is the 20 bytes TEXT09 TEXT 'This is a Fairware program.' 30 bytes TEXT 'It may only be distributed' TEXT 'with all documentation and' TEXT 'source files. It may be' TEXT 'copied by any individual. Any' TEXT 'commercial organization or' TEXT 'user group must obtain written' TEXT 'permission from the author to' TEXT 'distribute. If you find this' TEXT 'program useful please send \$10' TEXT 'to the author. Comments and' TEXT 'suggestions always welcome. ' TEXT ' J. Peter Hoddie TEXT ' 12 Paul Revere Road ' TEXT ' Lexington, MA 02173 ' \* 012345678901234567890123456789 EVEN \* field record format is Start,Length \* Start counts starting with 1, not 0. \* Terminate list of records with a -1,x for data \* To indicate length of "rest of field" use Length=0 FSTART BSS  $10*2*2$  allow for 10 fields START

 LWPI WS give us some fast memory to work with LI RO, > 01F0 40 columns BLWP @VWTR MOVB @WS+1,@>83D4 tell the OS we are in 40 columns LI R0,>07F5 E/A color scheme BLWP @VWTR MOVB @H03,@>8375 set keyboard number to uppercase only \* CLEAR THE POINTER TABLE LI R0,TABLE LI R1, RECS<br>CB10 CLR \*R0+  $CLR$  \*R0+ DEC R1 JNE CB10 BL @CLS clear the screen \* PUT UP THE TITLE TEXT LI R0,5\*WIDTH+5 LI R1,TEXT09 LI R2,30 LI R3,15 TITLE0 BLWP @VMBW A R2,R1 AI R0,WIDTH DEC R3 JNE TITLE0 TITLE1 BLWP @KSCAN CB @>8375,@HFFFF JNE TITLE1 wait to get off old key TITLE2 BLWP @KSCAN wait for any keypress CB @>8375,@HFFFF JEQ TITLE2 BL @CLS \* GET THE INPUT FILENAME LI R0,LINE1\*WIDTH+LMAR LI R1,TEXT01 LI R2,14 BLWP @VMBW prompt AI R0,WIDTH+1 location of field on screen BL @GETFIL get filename \* DO A STATUS CHECK ON THE FILE

 LI R0,PAB LI R1,PABDAT LI R2,>30 BLWP @VMBW MOVB @STATUS,R1<br>BLWP @VSBW BLWP @VSBW change PAB to STATUS opcode perform the STATUS call LI RO,PAB+8<br>BLWP @VSBR BLWP @VSBR get the status byte<br>MOVB R1,R2 make a copy of the J MOVB R1, R2 make a copy of the byte<br>CLR R3 a byte to build the fil-CLR R3 a byte to build the file flags in<br>ANDI R1,>0400 a byte to build the file flags in ANDI R1,>0400 isolate Variable/Fixed flag<br>JEQ STA10 flag is reset=FIXED JEQ STA10 flag is reset=FIXED<br>AI R3,>1000 set bit indicating AI R3,>1000 set bit indicating Variable<br>STA10 MOVB R2,R1 set back copy of STATUS byte MOVB R2, R1 get back copy of STATUS byte<br>ANDI R1, >1000 isolate Internal/Display fla ANDI R1,>1000 isolate Internal/Display flag<br>JEQ STA15 flag is reset=DISPLAY JEQ STA15 flag is reset=DISPLAY<br>AI R3,>0800 set bit indicating IN set bit indicating INTERNAL STA15 MOVB R3,@SAVMOD save the created base mode byte AB @INMOD,R3 now set for INPUT mode MOVB R3,R1 LI R0,PAB+1 BLWP @VSBW install byte in the PAB \* WE WILL ASSUME SEQUENTIAL ACCESS \* RECORD LENGTH IS DETERMINED FROM THE OPEN DSR \* OPEN THE FILE FOR INPUT LI R0,PAB MOVB @OPEN,R1<br>BLWP @VSBW change PAB to OPEN mode BL @DSR open the file LI RO, PAB+4 address of record length byte<br>BLWP @VSBR get the byte BLWP @VSBR get the byte<br>SRL R1,8 make number SRL R1,8 make number a word<br>MOV R1,@RECLEN remember this value remember this value \* PREPARE TO LOAD THE FILE CLR R5 current record number<br>
LI R6,BUFBAS first entry into buff first entry into buffer LI R7,TABLE+2 first entry into table LI RO,PAB<br>MOVB @READ,R1 MOVB @READ, R1 get READ opcode<br>BLWP @VSBW change pab change pab \* LOOP TO ACTUALLY LOAD THE FILE LOAD20

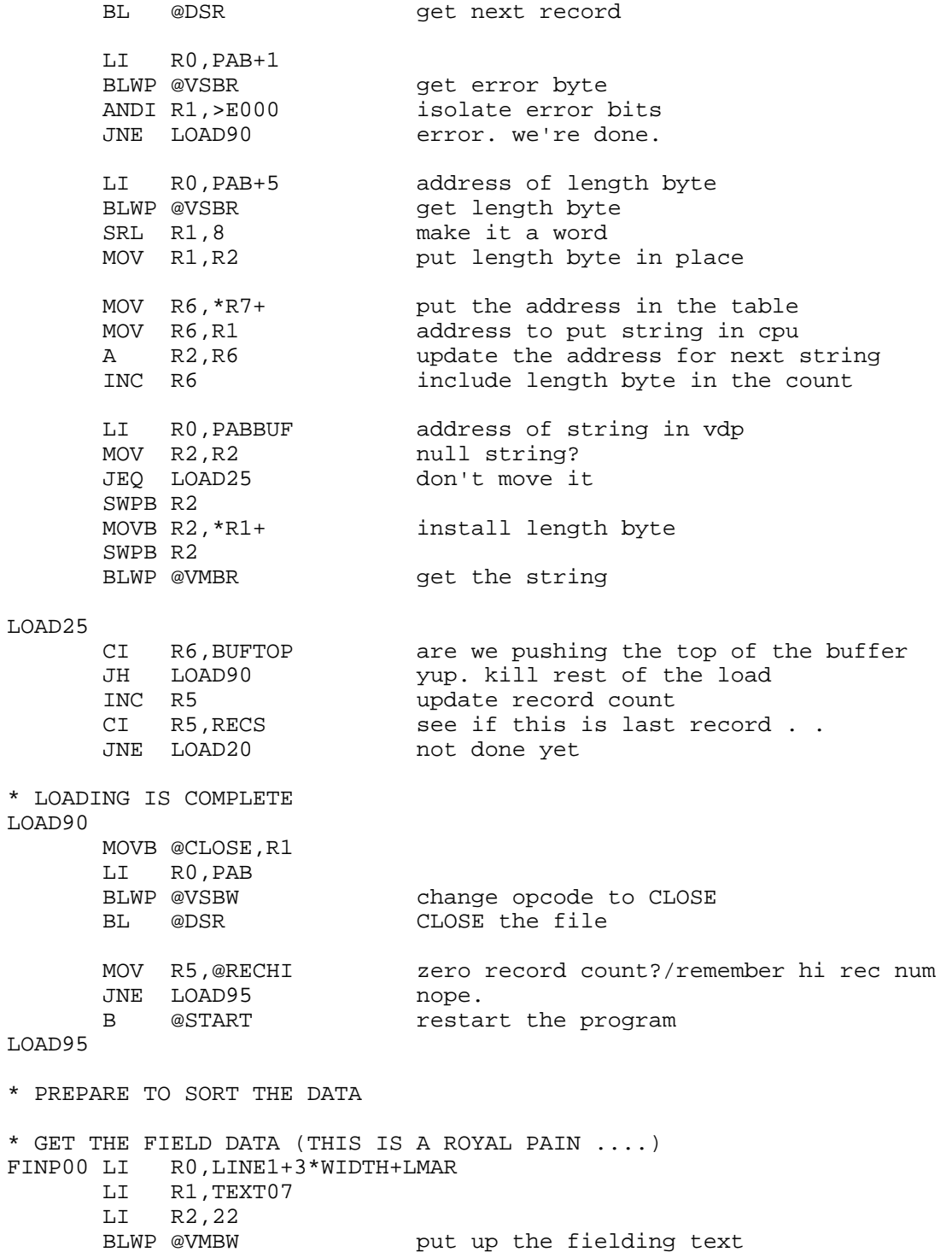

ī

 CLR R10 field number=0 LI R9,LINE1+4\*WIDTH+LMAR first line to use FINP10 MOV R10,R1 SWPB R1<br>AI R1, '1'\*256 AI R1,'1'\*256 display field number +1<br>MOV R9,R0 screen address screen address C \*R0+,\*R0+ move it over a bit<br>BLWP @VSBW put up the number put up the number AI R0,5 point to first field (start)<br>LI R1, NUMBUF R1,NUMBUF LI R2,4<br>BLWP @INPUT BLWP @INPUT get the number<br>MOV R1,R0 get buffer poin MOV R1,R0 get buffer pointer<br>BL @CNS get an integer get an integer MOV R0,R0 zero? JEQ FINP10 get it again. C RO, @HFFFF error? JEQ FINP90 done with input DEC R0 take it back by 1. \* lets user enter from 1->80 rather then 0->79 MOV R10, R5 get field number<br>SLA R5.2 \*4  $SLA$  R5.2 MOV R0,@FSTART(R5) put value in place MOV R9,R0 AI R0,17 address of second field LI R1,NUMBUF LI R2,4 BLWP @INPUT MOV R1,R0 BL @CNS<br>C R0,@ RO, @HFFFF error? JNE FINP20 nope.<br>CLR R0 assum assume a zero then FINP20 MOV R0,@FSTART+2(R5) put value in place AI R9,WIDTH next line INC R10 next element CI R10,8 done? JNE FINP10 nope FINP90 MOV R10, R10 did the user enter \_anything\_?<br>JEQ FINP00 hope. make them try again. nope. make them try again. MOV R10,R5 SLA R10,2

 SETO @FSTART(R10) indicate end of list LI R0,18\*WIDTH+LMAR LI R1,TEXT10 LI R2,16<br>BLWP @VMBW check if user \_thinks\_ data is correct. FINP95 BLWP @KSCAN MOVB @>8375,R3<br>FINP97 BLWP @KSCAN wait for key to be released. CB @>8375,R3 JEQ FINP97 SRL R3,8 CI R3,'Y' JEQ SRTT10 ok CI R3,'N'<br>JNE FINP95 not vaild key. try again MOVB @H20,R1 LI R0,LINE1+3\*WIDTH+LMAR FINP96 BLWP @VSBW clear out INC R0 CI R0,19\*WIDTH JNE FINP96 B @FINP00 restart fielding info \* DETERMINE IF ASCENDING OR DESCENDING SORT SRTT10 LI R0,18\*WIDTH+LMAR LI R1,TEXT04 LI R2,24 BL @GETNUM prompt for sort order CI R1,2<br>JGT SRTT10 SRTT10 out of range<br>R1, > 0459 B \*R9 +1 for AI R1,>0459 B \*R9 +1 for 10, +2 for 11<br>MOV R1,@COMP97 patch out the code with us patch out the code with user choice \* FIND OUT THE TYPE OF SORT THAT USER WANTS SRTT20 LI R0,20\*WIDTH+LMAR<br>LI R1,TEXT03 LI R1,TEXT03<br>LI R2,17 LI R2,17<br>BL @GETN BL @GETNUM<br>CI R1.2  $R1,2$  JGT SRTT20 MOV R1, R9 save the number for compare LI R0,22\*WIDTH+LMAR LI R1,TEXT05 LI R2,13 BLWP @VMBW tell user we are busy CI R9,1 JEQ SHELL

JMP SHUTLE if not 1, must be 2 \* \*\*\* SHELL SORT \*\*\* \* USING THE RUSS WALTERS ALGORITHM \* FROM PAGE 82 OF "SECRET GUIDE TO COMPUTERS, VOLUME TWO  $42$  D=N \* 44 D=INT( $D/5$ ) +1<br>\* 50 FOR I-1 TO N \* 50 FOR I=1 TO N-D \* 60 FOR J=I TO 1 STEP -D \* IF X\$(J)>X\$(J+D) THEN SWAP X\$(J),X\$(J+D) \* NEXT J<br>\* 70 NEXT I \* 70 NEXT I<br>\* 75 TE DN1 \* 75 IF D>1 THEN 44 \* \* REGISTER USAGE \*  $R7=D$ <br>\*  $N = 0$  $*$  N = @RECHI<br> $*$  R8 = T \* R $8 = I$ <br>\* R $9 = J$  $R9 = J$ \* SHELL SRT42 MOV @RECHI,R7 D=N SRT44 MOV R7,R1 CLR R0 LI R4,5<br>DIV R4,R0 do the division INC R0 +1 MOV  $R0, R7$  D=INT(D/5)+1 SRT50 LI R8,1 begin FOR I=1 to N-D SRT60 MOV R8,R9 begin FOR J=I TO 1 STEP -D SRT60B MOV R9, R0 R0=J MOV R9, R1<br>A R7, R1 A R7,R1 R1=J+D BL @COMPAR compare these two strings<br>JMP SRT60A RO=<R1 . . . no swap R0=<R1 . . .no swap MOV R9, R2 R2=J MOV R9,R1

```
 A R7,R1 R1=J+D
       BL @SWAP
SRT60A
      S R7,R9 J=J-D (NEXT starting . . . . .)<br>CI R9,1 done?
      CI R9,1 done<br>JGT SRT60B nope
      JGT SRT60B
SRT70
       INC R8 I=I+1 (NEXT starting)
      MOV @RECHI,R0 get N<br>S R7,R0 R0=N-I
                           R0 = N - DC R8, R0<br>JGT SRT75
      JGT SRT75 done with loop<br>JMP SRT60 dontinue loop
                           continue loop
SRT75
       CI R7,1 are we done?
      JGT SRT44 not yet . . . .
       B @SAVE
* ***** SHUTTLE SORT ******
*
* BASED ON RUSS WALTERS "SUPER-FANCY 3 LINE SORT"
*
* 50 FOR I=1 TO N-1
* 60 FOR J=I TO 1 STEP -1 : IF X$(J)>X$(J+1) THEN SWAP : NEXT J
* 70 NEXT I
*
* R7 = I<br>* P8 - J
* R8 = J<br>* N = \omega RN = \text{@RECHI}*
SHUTLE
SHUT50
      LI R7,1 FOR I=1 TO N-1 ... start
SHUT60
      MOV R7, R8 FOR J=I TO 1 . . . start
SHUT6B
      MOV R8, R0 R0=J
       MOV R0,R1
      INC R1 R1=J+1
      BL @COMPAR is X(J) > X(J+1) JMP SHUT6A nope
       MOV R8,R1
       MOV R1,R2
```
 INC R2 BL @SWAP

SHUT6A

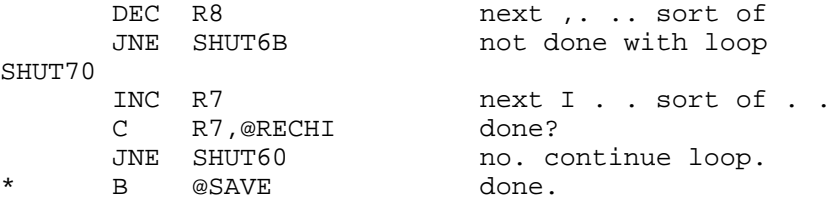

SAVE

\* HAVING SORTED THE DATA WE NOW MUST DUMP IT BACK TO DISK

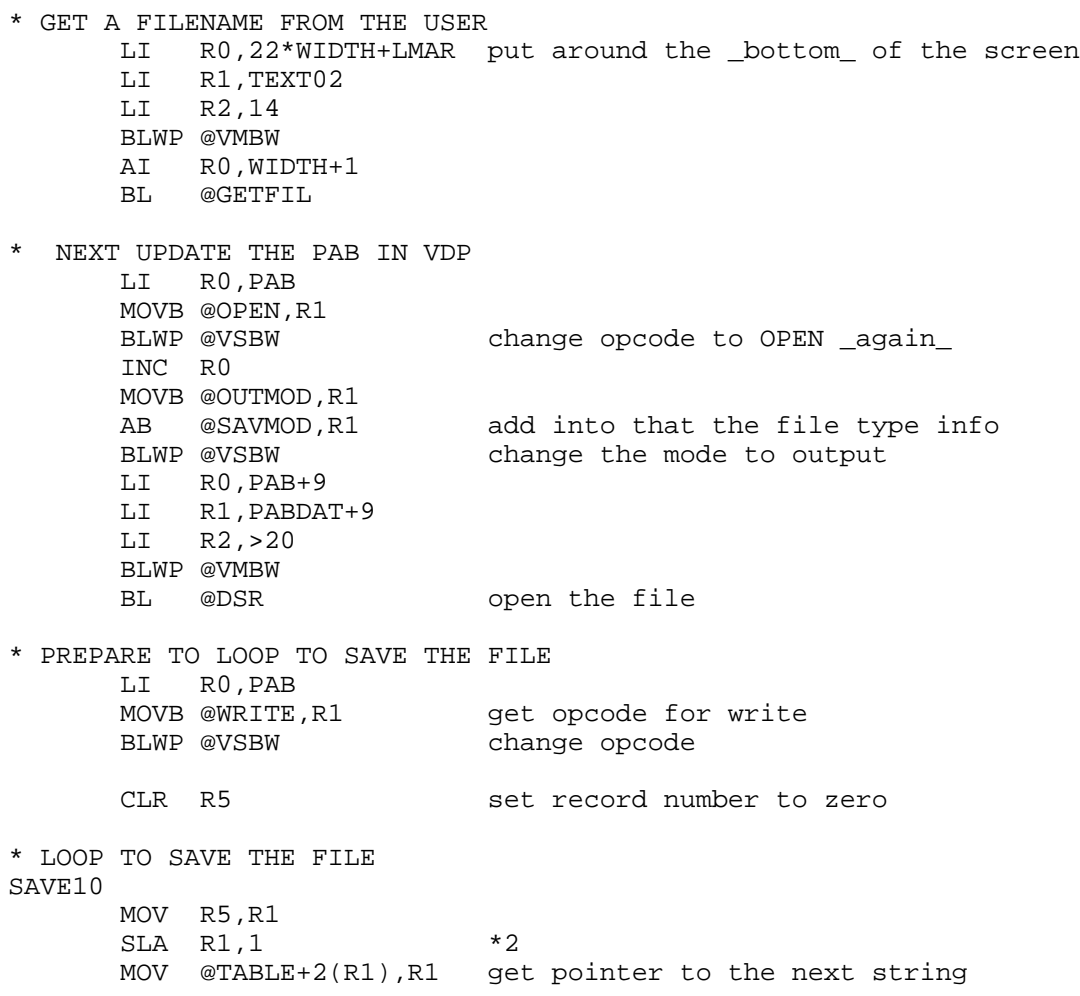

 JEQ SAVE90 end of file . . .error or something MOVB \*R1+,R2 SRL R2,8 get length of the string<br>MOV R2,R2 is it a null string? \* MOV R2,R2 is it a null string? JEQ SAVE30 LI RO,PABBUF<br>BLWP @VMBW 80 character to move to VDP for save SAVE30 \* PUT THE CHARACTER COUNT WHERE IT BELONGS SWPB R2 MOVB R2, R1 put count in R1<br>
LI R0, PAB+5 where count goe where count goes in VDP BLWP @VSBW update the count BL @DSR LI R0,PAB+1 address of error byte BLWP @VSBR read byte<br>ANDI R1,>E000 error? ANDI R $1, >E000$  JNE SAVE90 yup INC R5 next record C R5,@RECHI done?<br>JNE SAVE10 nope JNE SAVE10 \* WE ARE DONE. CLOSE UP SHOP. SAVE90 MOVB @CLOSE,R1 LI RO,PAB<br>BLWP @VSBW change opcode to CLOSE BL @DSR \* AND RESTAR THE PROGRAM B @START \*\*\*\*\*\*\*\*\*\*\*\*\*\*\*\*\*\*\*\*\*\*\* \* COMPAR \* R0 is number of first record \* R1 is number of second \* RT normal if R0=<R1 \* RT+2 if R0>R1 COMPAR MOV R11,R10 make a copy of the return address LI R12, FSTART pointer to field table LI R3,COMP90

```
MOV R0, R14 save this info<br>
WOV R1 R15
      MOV R1, R15
COMP00
       CB *R12, @HFFFF are we done with fielding loop?
JNE COMP02 nope<br>
COMP20 B *R3 yup.
                              yup. All fields were equal. Exit based on length
COMP02
       MOV R14, R2 restore values<br>MOV P15 P1 = THE THE THE THE
       MOV R15, R1 SLA R2,1
        SLA R1,1
        MOV @TABLE(R2),R0 get pointers to strings
       MOV @TABLE(R1),R1
* GET THE LENGTH BYTES
       MOVB *R0+,R2
       MOVB *R1+,R3
        SRL R2,8
        SRL R3,8
       MOV *R12,R13 get field start
        A @2(R12),R13 add in length
      C R2, R3<br>JGT COMP05
      JGT COMP05 R2 is longer<br>MOV R2,R2 use R2 lengtl
                              use R2 length . . shorter
       LI R3,COMP95
        JMP COMP07 do it
COMP05
       MOV R3, R2 use R3 length . . shorter
        LI R3,COMP90
* CHECK IF FIELD IS CONTAINED IN THIS STRING
COMP07
        C *R12,R2 is field beginning beyond end of string?
        JLT COMP0A ok
       JEQ COMP0A ok<br>CB @-1(R1),@1(R12) com
                              compare field position vs length
       JGT COMP20 includes field. compare done.<br>
"
       JEO COMP20
       MOV R0,R4
       CB @-1(R4),@1(R12) compare field position vs length<br>JGT COMP20 includes field
                              includes field
       JEQ COMP20 ""<br>C *R12+, *R12+ fi
                              field was not in either string. next field.
       JMP COMP00 go to next field.
```
COMP0A

```
A *R12,R0 add in field offset to position counter<br>
N *P12 P1 = ""
      A *R12, R1
       C R13,R2 is field end beyond end of string
       JLT COMP08 nope
      JEQ COMP08 nope<br>S *R12+,R2 qet
       S *R12+,R2 get adjusted field length
       JMP COMP10 and start the comparison
COMP08
      S *R12+,R2 adjust length to account for new start<br>MOV *R12, *R12 is field length given as 0?
                           is field length given as 0?
      JEQ COMP10 yes. so use user length remaining
       MOV *R12,R2 use the field width
COMP10 CB *R0+,*R1+ compare next byte
       JGT COMP90 if R0 is greater we're done
      JLT COMP95 if R1 is greater we're done<br>DEC R2 decrement counter
                          decrement counter
      JNE COMP10 not done yet
       INCT R12 point to next set of field data
       JMP COMP00 done with this field. go to next one
COMP90
      INCT R11 exit for R0>R1
       JMP COMP97
COMP95
       INCT R10
* The following statement gets patched for ascending/descending
* sorts. R11 is for descending. R10 for ascending.
COMP97
      RT exit for R0<=R1
************************
* SWAP
* R1 IS FIRST REC #
* R2 IS SECOND
* R0,R1,R2 ARE DESTROYED
*
SWAP
       SLA R1,1
       SLA R2,1
       MOV @TABLE(R1),R0
       MOV @TABLE(R2),@TABLE(R1)
       MOV R0,@TABLE(R2)
       RT
**************************
DSR
       LI R12,PAB+9
       MOV R12,@>8356
```

```
 BLWP @DSRLNK
        DATA 8
        RT
*************************
* GETFIL
 this routine gets a filename for
* _the_ PAB and that is about it<br>* P0 is screen location
   R0 is screen location
GETFIL
        LI R2,25 length
       LI R1, PABDAT+9 buffer address (includes length byte)<br>BLWP @INPUT 9et the line
                               get the line
       RT RT return having forgotten
*****************************
* GETNUM
* R0,R1,R2 ARE INPUT AS IN VMBW FOR PROMPT
* R1 RETURNS A NUMBER AS AN INTEGER (1 TO 9)
*
GETNUM
        BLWP @VMBW
       A R2, R0<br>INCT R0
                               where to display users key press
GETN10
        BLWP @KSCAN
        MOVB @>8375,R1
       MOVB R1, R2 save for debounce
        ANDI R1,>7F00
       CI R1,>7F00<br>JEQ GETN10
        JEQ GETN10 don't show a "no key press" character
       BLWP @VSBW show the character they typed<br>SRL R1,8 make it a word
       SRL R1,8 make it a word<br>AI R1,-'0' make it a numbe
                              make it a number . . . if possible
       CI R1,1<br>JLT GETN10
                               no good (small)
       CI R1,9<br>JGT GETN10
                               no good (too big)
* DEBOUNCE. WAIT FOR USER TO GET OFF KEY
GETN20 BLWP @KSCAN
        CB R2,@>8375
        JEQ GETN20
                               good value. return
*************************
* CNS (CONVERT NUMBER TO STRING)
```

```
* RO IS POINTER TO STRING W/ LENGTH
* RO IS RETURNED WITH THE NUMBER
* R0=-1 INDICATED AN ERROR
   R1, R2, R3, R4 ARE TRASHED
CNS
      CLR R1 r1=0 required for multiply<br>CLR R2 start out with a zero in a
                         start out with a zero in accumulator
      MOVB *R0+,R4 get length
      JEQ CNS89 length is zero. return an error.<br>SRL R4,8 make it a word
                         make it a word
CNS10
     MOVB *R0+,R3 get next byte<br>SB @ZEDO D3
      SB @ZERO, R3 subtract off ASCII offset
       SRL R3,8 make it a word
     MOV R2, R1 Thank you, Tom Freeman!!!!!
     MPY @D10,R1 multiply current value times 10<br>MOV R3,R3 compare r3 to 0
                        compare r3 to 0
       JLT CNS89 less then zero= error
           CI R3,9
 JGT CNS89 greater than 9=error
A R3,R2 put this number into the accumulator
      DEC R4 down the length counter
       JEQ CNS90 done
       JMP CNS10 keep looping
CNS89 SETO R2 indicate an error
CNS90
     MOV R2, R0 pass back return value
     RT and return
******************************
* CLS
 CLEAR THE SCREEN & PUT UP HEADER
*
CLS
       CLR R0
     MOVB @SPACE, R1<br>BLWP @VSBW
                         set VDP write address and do first byte
CLS10
       INC R0 counter
      MOVB R1,@VDPWD do other bytes _fast_
       CI R0,WIDTH*24 done?
       JNE CLS10 nope.
      LI R0,12
      LI R1,TEXT06
      LI R2,15
      BLWP @VMBW put up an ugly title
      LI R0,WIDTH+8
```
LI R1, TEXT08 LI R2,24 BLWP @VMBW put up an ugly name . . .  $\mathop{\rm RT}$ COPY "DSK1.INPUT/S" COPY "DSK1.DSRLNK/S" COPY "DSK1.UTILS/S"

STOP **END** 

## **Disk 83. Contents of file UTILS/S**

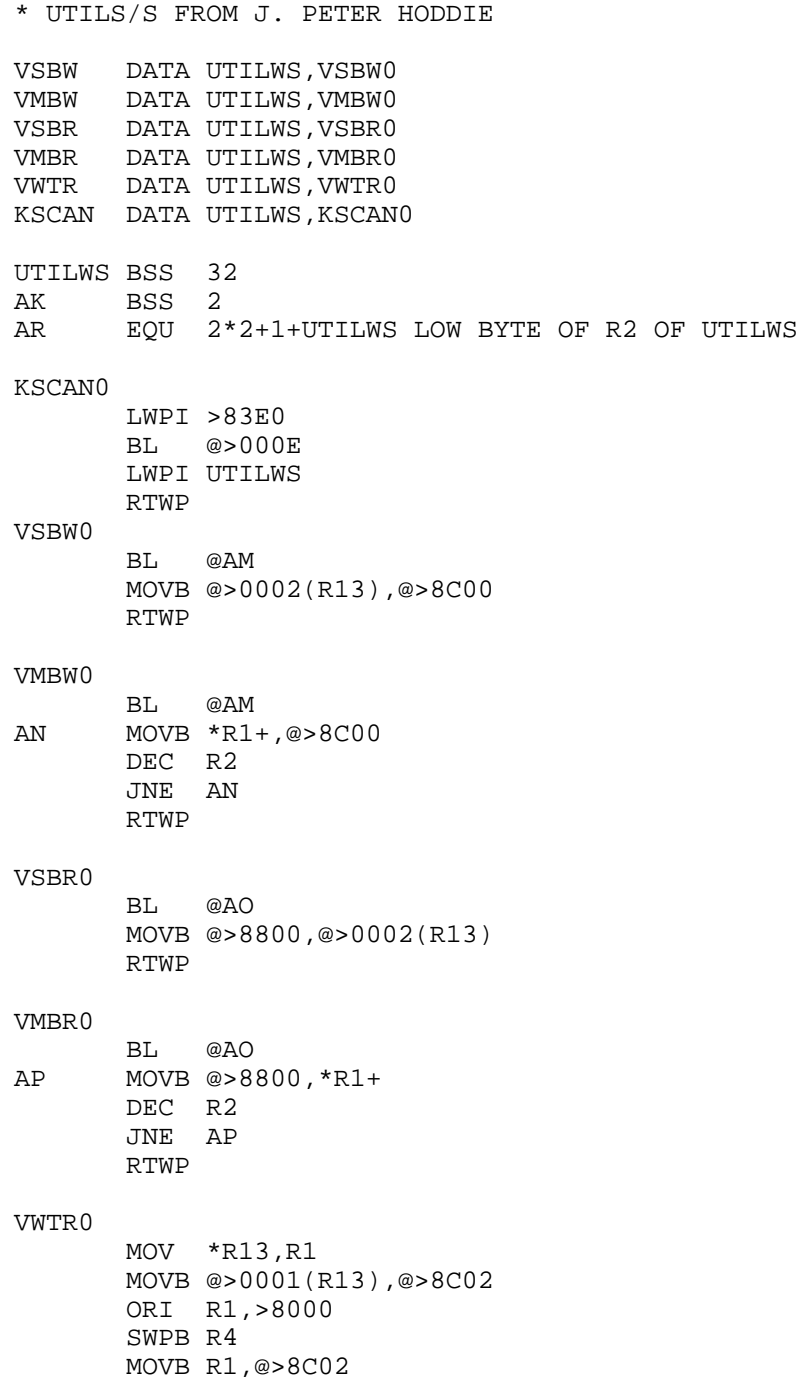

 $\ensuremath{\mathsf{RTWP}}$ 

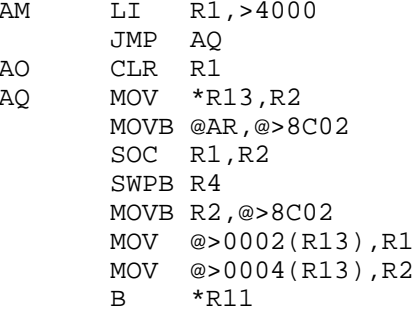

### **Disk 83. Contents of file VDP/S**

\* XMLLNK AND VDP ACCESS UTILS XMLLNK DATA UTILWS,XMLLN0 KSCAN DATA UTILWS, KSCAN0 VSBW DATA UTILWS,VSBW0 VMBW DATA UTILWS,VMBW0 VSBR DATA UTILWS,VSBR0 VMBR DATA UTILWS, VMBR0 VWTR DATA UTILWS,VWTR0 UTILWS BSS 32 AK BSS 2 AJ BSS 32 AR EQU 2\*2+1+UTILWS LOW BYTE OF AJ XMLLN0 MOV \*R14+,@>83E2 LWPI >83E0 MOV R11,@AK MOV R1,R2 CI R1,>8000<br>JH AL  $JH$  SRL R1,12 SLA R1,1 SLA R2,4 SRL R2,11 A @>0CFA(R1),R2 MOV \*R2,R2 AL BL \*R2 LWPI UTILWS MOV R11,@>83F6 RTWP KSCAN0 LWPI >83E0 MOV R11,@AK BL @>000E LWPI UTILWS MOV R11,@>83F6 RTWP VSBW0 BL @AM MOVB @>0002(R13),@>8C00 RTWP VMBW0 BL @AM

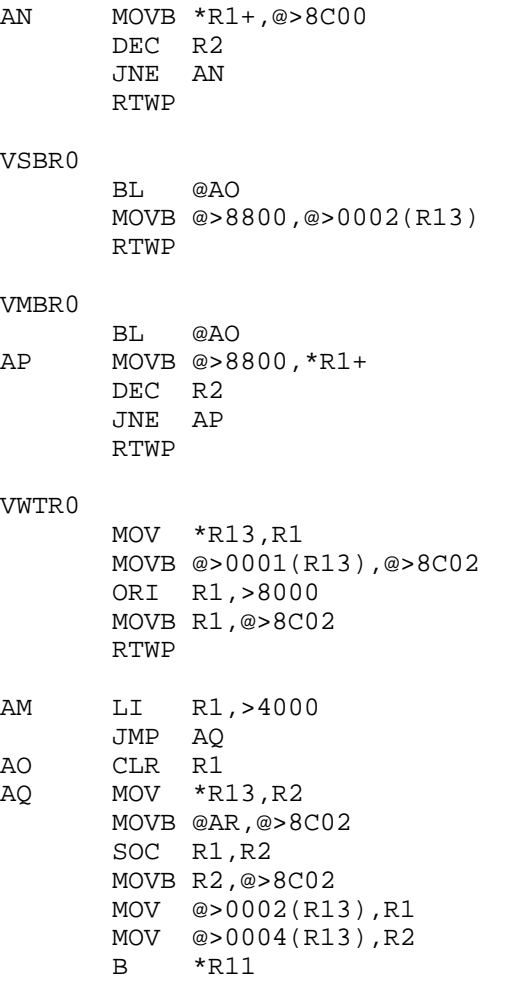

#### **Disk 83. Contents of file WC/S**

DEF WC, SFIRST, SLOAD, SLAST SFIRST SLOAD B @WC COPY "DSK2.MG/S" COPY "DSK2.VDP/S" COPY "DSK2.CIF/S" \* COLOR TABLE AT >20\*>40 \* PATTERN TABLE AT >800 VDPREG DATA >00E0,>0020,>0106,>0007 CURSOR DATA >003E,>3E3E,>3E3E,>3E3E DATA >3C42,>99A1,>A199,>423C COPYRIGHT SIGN CHARACTER PABDAT DATA >0014,PABBUF,>5000,0,>0000 BSS 16<br>SPACE TEXT ' SPACE CHARACTER<br>A PERIOD PERIOD TEXT '.'<br>REQSPC TEXT '^' FORMATTER REQUIRED SPACE CHARACTER LET\$Y TEXT 'Y' THE LETTER Y REDO BYTE 15 FCTN 8 BACK BYTE 6 FCTN 9<br>TXT0 TEXT '\*\* Word Count \*\*' TEXT '\*\* Word Count \*\*' 16 BYTES TXT1 TEXT 'Input File:' 11 BYTES TXT2 TEXT 'Ignore Formatter commands?' 26 BYTES TXT3 TEXT 'Scanning File' 13 BYTES TXT4 TEXT 'Word Count:' 11 BYTES TEXT 'Line Count:' 11 BYTES TXT6 TEXT 'BACK, REDO or QUIT' 18 bytes TXT7 TEXT ' ' 32 SPACES <BYTES> C31 TXT8 BYTE >1F COPYRIGHT SIGN TEXT '1986 J. Peter Hoddie' 21 bytes EVEN FAC EQU >834A PAB EQU >1000 PABBUF EQU >1020 DSRPTR EQU >8356 WS BSS 32 FLGTIW BSS 2 TI-WRITER EDITOR FLAG FLGFMT BSS 2 FORMATTER FLAG BUFFER BSS 80

```
COUNT BSS 2
LINCNT BSS 2
* FLAGS:
* TIW - CHANGES ALL CHARACTERS
* BELOW THE SPACE TO A
* SPACE. I.E IF ASCII OF THE<br>* CHARACTER IS 31 OR LESS
* CHARACTER IS 31 OR LESS
           IS BECOMES A SPACE.
*
* FMT - IGNORES ALL LINES BEGINNING
* WITH A '.' AND REPLACES
* REQUIRED SPACE WITH A
           REAL SPACE.
*
WC
       LWPI WS
       CLR @COUNT CLEAR THE COUNTER
       SETO @FLGTIW TI-WRITER TYPE FILE FLAG
      CLR @FLGFMT FORMATTER FILE FLAG
       CLR @LINCNT LINE COUNTER
* SET UP THE VDP REGISTERS
       CLR R0
       CLR R1 COUNTER
INIT0 MOVB @VDPREG(R1),@WS+1 INTO LOW BYTE OF R0
       BLWP @VWTR
       AI R0,>0100
       INC R1
       CI R1,8
       JNE INIT0
       MOVB @VDPREG+1,@>83D4 DON'T LET KSCAN SCREW US UP.
* LOAD CHARACTER SETS
       LI R1,32*8+>800
       MOV R1,@FAC
       BLWP @GPLLNK
       DATA >0018
       LI R1,96*8+>800
       MOV R1,@FAC
       BLWP @GPLLNK
       DATA >004A
       LI R1,CURSOR
       LI R0,30*8+>800 MAKE THE CURSOR AND A COPYRIGHT SIGN
       LI R2,16
       BLWP @VMBW
```
\* LOAD COLOR TABLE

 LI R1,>1000 LI R0,>20\*>40 LI R2,32 INIT1 BLWP @VSBW INC R0 DEC R2 JNE INIT1 CLR R0<br>LI R1 R1, TXT7 LI R2,32<br>CLS1 BLWP @VMBW BLWP @VMBW A R2,R0 CI R0,768 JNE CLS1 LI R0,>0500 KEY UNIT 5 MOVB R0,@>8374 SET THE KEY UNIT LI R0,32\*23+5 LI R1,TXT8<br>LI R2,21 LI R2,21 BLWP @VMBW LI R0,7 LI R1,TXT0<br>LI R2,16 LI R2,16 BLWP @VMBW LI R0,32\*4+2 LI R1, TXT1<br>LI R2, 11 LI R2,11 BLWP @VMBW LI R0,32\*4+14 LI R1,PABDAT+9 LI R2,15 BLWP @INPUT LI R0,32\*6+2 LI R1,TXT2<br>LI R2,26 R<sub>2</sub>,26 BLWP @VMBW LI R0,32\*6+29 LI R1,BUFFER LI R2,1 BLWP @INPUT MOVB @BUFFER,R1 JEQ WCA1 CB @BUFFER+1,@LET\$Y JEQ WCA1 LI R1,'N'\*256

**The Cyc: Boston Computer Society Software Library**

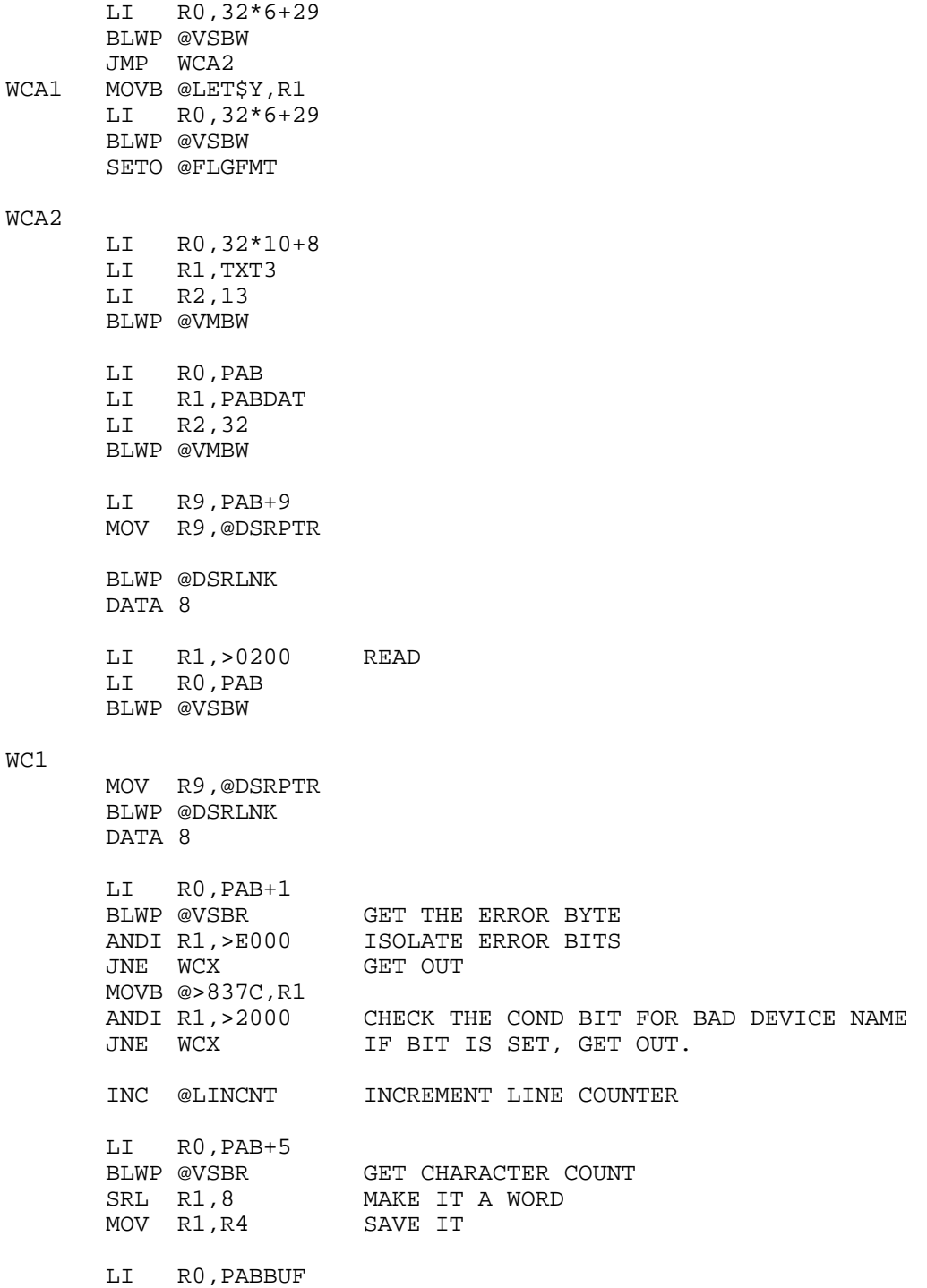

```
 LI R1,BUFFER
       MOV R4,R2
       BLWP @VMBR
       CLR R5 OFFSET INTO BUFFER
                    SET THE SPACE FLAG
       MOV @FLGFMT,R0 IS FORMATTER FLAG SET?
       JEQ WC2
 CB @BUFFER,@PERIOD IS IT A FORMATTER COMMAND?
 JEQ WC1 YES. GET NEXT RECORD. IGNORE THIS ONE.
WC2
       MOVB @BUFFER(R5),R1 GET THE BYTE
       MOV @FLGTIW,R0 TI-WRITER FLAG SET?
       JEQ TIWX
* TI WRITER FLAG HANDLING.
       CB R1,@C31 COMPARE TO AN ASCII 31
       JGT TIWX
       MOVB @SPACE,R1 MAKE IT A SPACE
TIWX
       MOV @FLGFMT,R0 FORMATTER FLAG SET?
       JEQ FMTX
       CB R1,@REQSPC REQUIRED SPACE?
       JNE FMTX
       MOVB @SPACE,R1 MAKE IT A SPACE
FMTX
       CB R1,@SPACE IS IT A SPACE?
       JNE WC3
       MOV R8,R8 IS R8 SET?
       JNE WC4 IF SET, DON'T COUNT. SKIP AHEAD
      INC @COUNT<br>SETO R8
                     SET FLAG
       JMP WC4 INCREMENT. SKIP FLAG CLEAR
WC3
       CLR R8
WC4
       INC R5 INCREMENT OFFSET
      C R5, R4 COMPARE TO LENGTH
       JNE WC2 IF NOT EQUAL, WE AIN'T DONE.
* WE ARE AT THE END OF THE STRING . . .
* IF R8 IS SET . . . DON'T ADD ONE . . OTHERWISE DO.
       MOV R8,R8 IS R8 SET?
      JNE WC5 IT IS SET. SKIP INCREMENT
       INC @COUNT INCREMENT
```
WC5 JMP WC1 WCX LI R1,>0100 LI RO, PAB<br>BLWP @VSBW SET PAB TO CLOSE MOV R9,@DSRPTR<br>BLWP @DSRLNK CLOSE THE FILE DATA 8 \* MAKE THE NUMBER A FLOATER MOV @COUNT,@FAC<br>BLWP @CIF MAKE IT A FLOATER MAKE THE NUMBER A STRING CLR R0 MOVB R0,@FAC+11 INDICATE TI BASIC FORMAT BLWP @GPLLNK DATA >0014 CONVERT NUMBER TO STRING LI R0,32\*10 LI R1,TXT7<br>LI R2.32 \* SPACE OUT THE LINE . . BLWP @VMBW MOVB @FAC+11,R1 GET MOST OF ADDRESS<br>SRL R1,8 MAKE IT A WORD SRL R1,8 MAKE IT A WORD AI R1,>8300 AND GET THE REST OF IT MOVB @FAC+12, R2 GET MOST OF LENGTH<br>SRL R2,8 MAKE IT A WORD MAKE IT A WORD LI R0,32\*10+19 ADDRESS ON SCREEN BLWP @VMBW WRITE THE NUMBER LI R0,32\*10+8 LI R1,TXT4<br>LI R2.11 LI R2,11 BLWP @VMBW \* MAKE THE NUMBER A FLOATER MOV @LINCNT,@FAC<br>BLWP @CIF MAKE IT A FLOATER \* MAKE THE NUMBER A STRING CLR R0 MOVB R0,@FAC+11 INDICATE TI BASIC FORMAT BLWP @GPLLNK DATA >0014 CONVERT NUMBER TO STRING

MOVB @FAC+11,R1 GET MOST OF ADDRESS

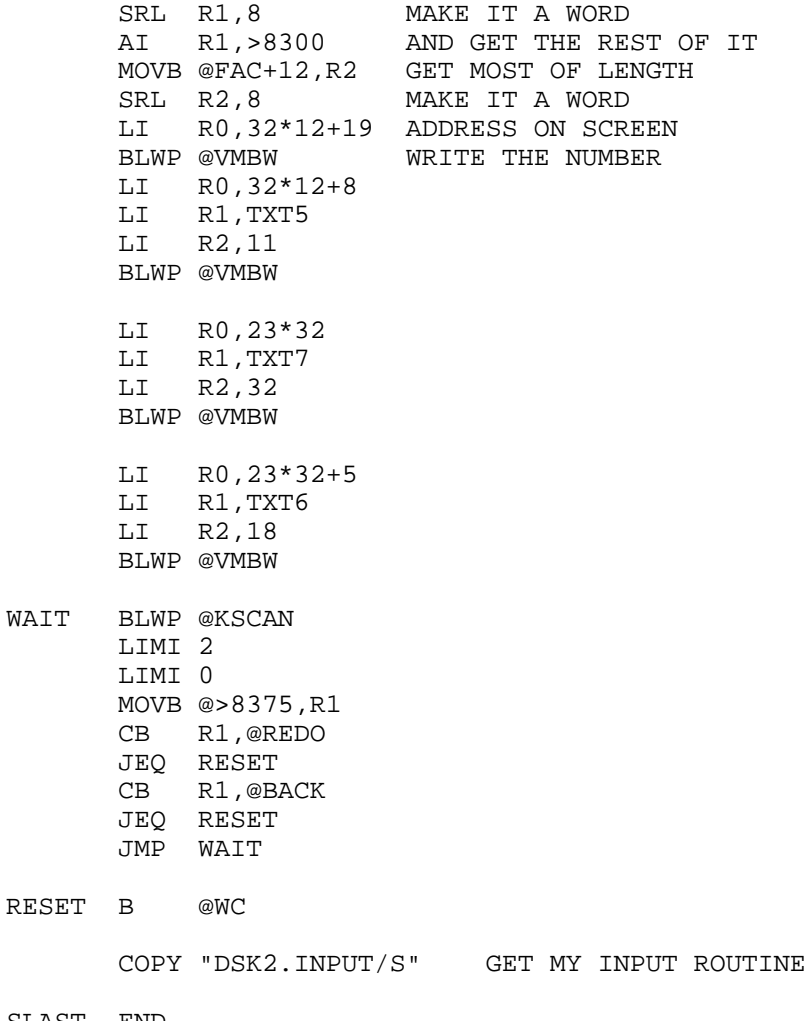

SLAST END

# **Disk 84. South Pacific**

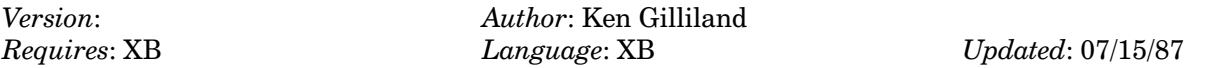

Selections from the musical that your TI actually sings and plays for you. Requires a Speech Synthesizer.

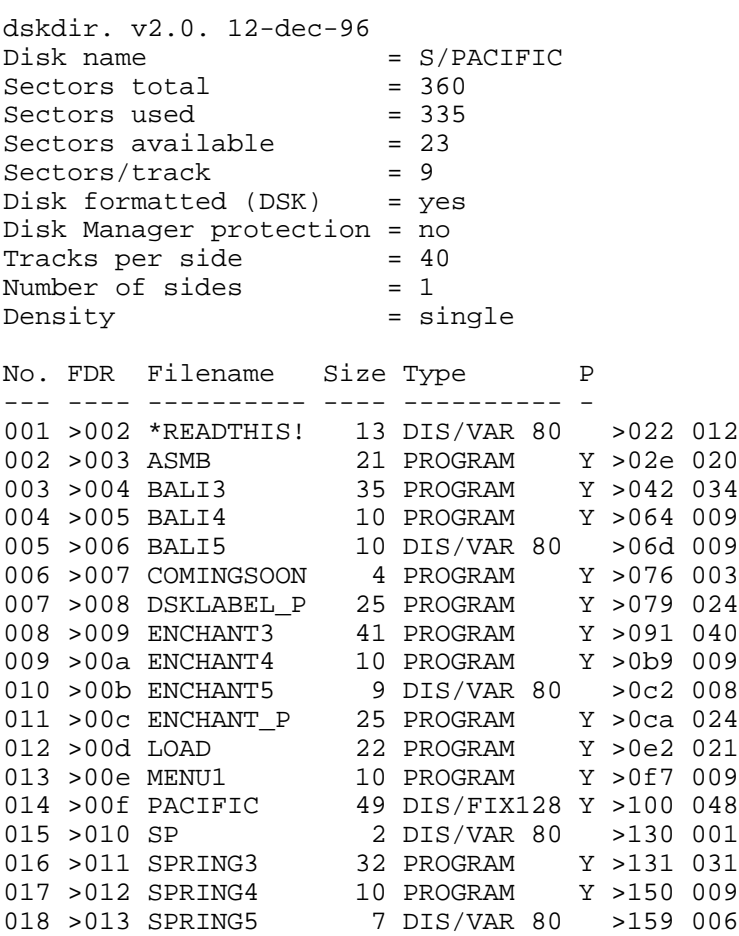

### Disk 84. Contents of file \*READTHIS!

Here's briefly what files you may wish to access on this disk:

**LOAD** This loads the Program and accesses all program not mention in this note.

#### **DSKLABEL P**

This is the artwork for the Disk Label. This is a TI-ARTIST picture file, but can be accessed by the public domain program MAX-RLE and printed.

**ENCHANT P** This is your mini-poster for the South Pacific Album. Yes, it's also a TI-ARTIST Picture file.

\*READTHIS! If you don't know what this is, I can't help you!

IMPORTANT NOTE: Since this disk writes to a FILE on the DISK, YOU CAN NOT PUT A WRITE-PROTECT TAB on this DISK. If you do so, you will be greeted by an annoying honk and error statement, and nobody wants this to happen.

For the Technical Minded — or those just plain interested:

Here's how the disk works. When the LOAD program boots, it also loads assembly language for an assembly language graphic screen loader and for lowercase characters. Now after a selection is made, it loads the Screen data for the appropriate piece and write the selection letter ("A,B, or C") to the SP file, that's why no write protect tab--It then loads the ASMB file. Now the first thing this file does is to tell the 32K memory to forget everything about the screen loader and lowercase, since text-to-speech assembly requires almost the entire 32K memory. It then remembers the Speech Assembly hidden in the ASMB file and takes a look at the SP to see what music you selected. It then loads it, loads more Speech Assembly and the words to the song. After the piece is finished it then forgets all that Speech Assembly and goes to the LOAD program, thus remembering the screen loader and lowercase. That's how it works in a nut shell!

How I got the computer to sing on key is which my own personal singing editor, tat I may released someday, if there's a demand. If you don't really want to send me cash for this program-- I understand. What I do ask is that you at least write and tell me what to think... even if it's negative. The address boot in the load program if you need it.

Here's a quick list of what's available to date from me:

(all disks are \$5 donations) The TE2 Encoder (SSSD) Richie Wagner's Greatest Hits (SSDD or DSSD) The 1986 Girlie Calendar (DSDD, or 3 SSSD) The Star Trek Album (SSSD) The South Pacific Soundtrack I w/Speech (SSSD) The Best of Patsy Cline w/Speech (SSSD)

Coming Soon Projects:

Wagner Lyrics for the TI Tenor Oklahoma! Porgy and Bess Carousel Richie Wagner's Greatest Hits II The Music Man Patsy Cline II South Pacific II The Wizard of Oz Hits from the 50's The 1988 Girlie Calendar The Star Wars Saga

Thanks for your time! — Ken Gilliland (818) 507-6219
# **Disk 85. Catalog Library**

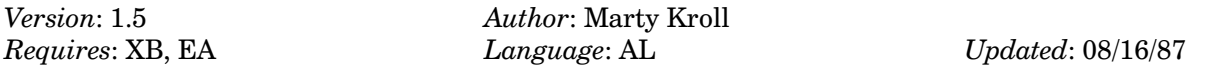

This program lets you maintain a catalog of up to 900 files on up to 123 disks. They can be easily searched, sorted, and updated, and reports can be printed in a variety of formats. Contains special versions for Okidata and Epson printers. Complete documentation included

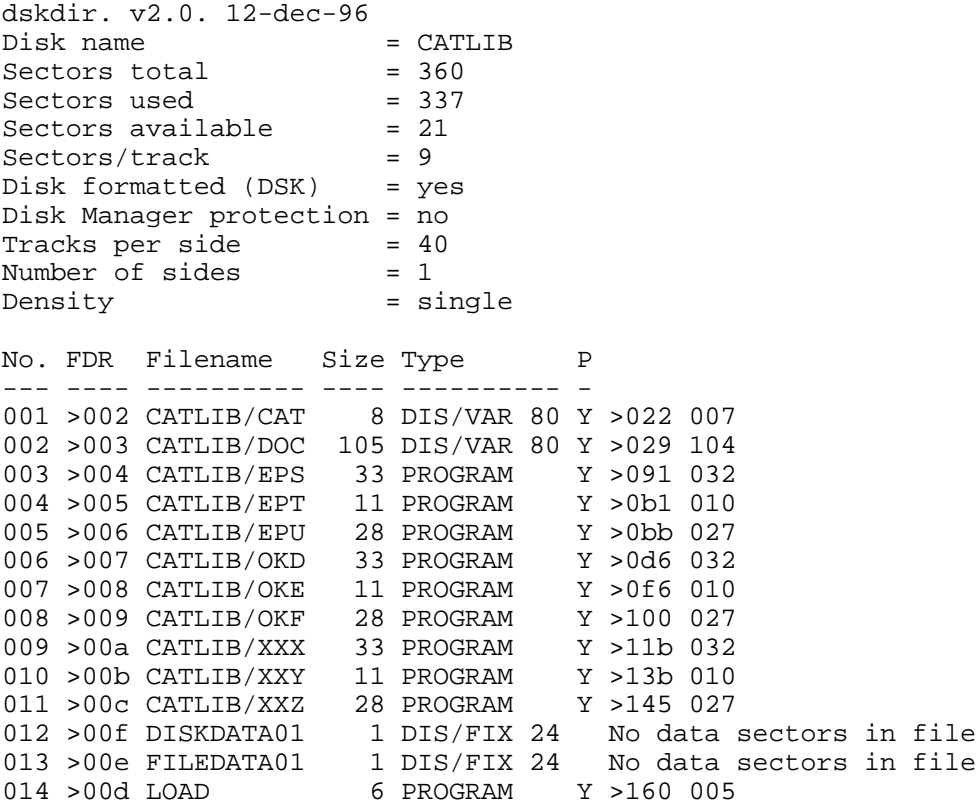

# Disk 85. Contents of file CATLIB/CAT

CATALOGING LIBRARY

VERSION  $1.5\,$ 

June 20, 1987

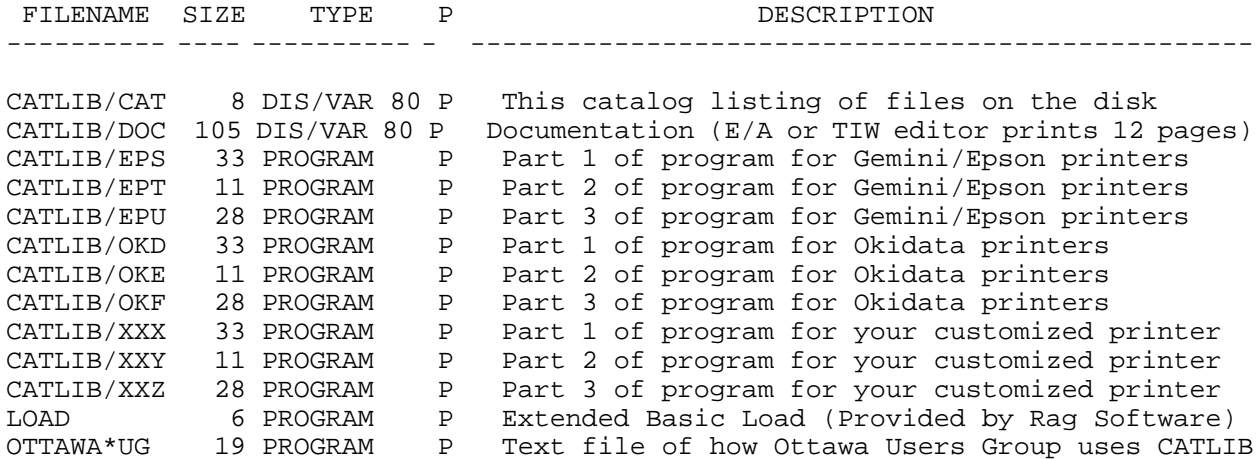

CATLIB is a Trialware program by:

Marty Kroll Jr. 218 Kaplan Avenue Pittsburgh, PA 15227 **The Cyc: Boston Computer Society Software Library**

## **Disk 85. Contents of file CATLIB/DOC**

## CATALOGING LIBRARY

Version 1.5 06/20/87

A Trialware program by Marty Kroll Jr.

## NEW FEATURES OF VERSION 1.5

- 1. Global string search routines for disk and file names.
- 2. If disk to be added is already catalogued, you can type in replacement name for use in Catlib.
- 3. Merging of 2 or more smaller data files is now possible.
- 4. Faster sorting routines.
- 5. Catlib is now in program image format, providing faster loading and conserving disk space.
- 6. Includes an Extended Basic loader (compliments of RAG software).
- 7. Improved keyboard entry routines.
- 8. Ability to produce printouts in either 6 or 8 lines/inch format.
- 9. A much improved documentation file.

## **FEATURES OF CATLIB**

- 1. Catalogs up to 123 disks  $&900$  files on each set of data files.
- 2. Saves data for later listings, additions, or deletions.
- 3. Merge smaller data files into memory and resave as larger data file.
- 4. Fast search routines. Search for either full file or disk name, or search for a string within the file or disk name.
- 5. Works on single or multiple disk systems.
- 6. For single disk systems there is no need to continually switch disks until all deletions and additions are made.
- 7. For multiple disk systems you can catalog a disk from any drive.
- 8. When adding disks, catalog is listed on the screen. You have the option of adding the disk or not.
- 9. When adding disks, you are informed if the diskname is already on file. If it is, you can either replace the old listing with the new (in the case of an update, etc.), or you can enter a temporary name for the disk to be used in the listing (As in case of a backup disk, etc).
- 10. Catalogs most all "funny sectored" disks.
- 11. Eliminates all non-printable characters from file and disk names, replacing them with a period, since no legal name contains a period. This eliminates sending unwanted control codes to your printer.
- 12. Print a standard format catalog of any disk on file in your library, including the funny sectored disks.

# TEXAS INSTRUMENTS HOME COMPUTER

- 13. Outputs the following to screen or printer: Summary of disks Complete listing of files Conventional catalog listing of any disk $(s)$  on file.
- 14. Output complete catalog of all disks, disk by disk, either for all disks or selectively, to the printer.
- 15. Chose 1,2, or 3 columns for printer outputs.

## SYSTEM REQUIREMENTS

## CATLIB requires:

- 1.  $99/4A$  System
- 2. Editor/Assembler, Extended Basic, or TI-Writer Cartridge.
- 3. Minimum one disk drive and controller
- 4. Memory expansion
- 5. <sup>\*</sup> Printer recommended

## FILES ON THE CATLIB DISK

The following files should be found on each distributed copy of the CATLIB disk:

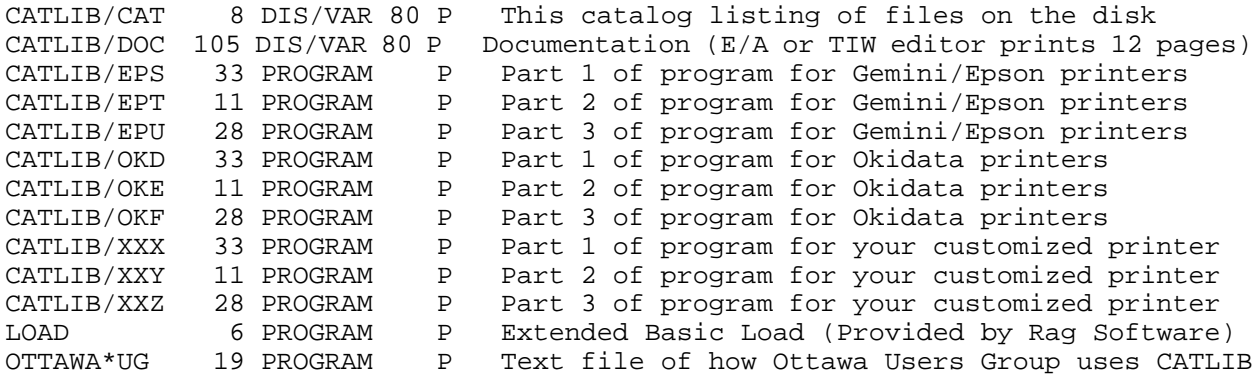

## LOADING THE PROGRAM

From Editor/Assembler:

- 1. Place CATLIB disk in drive  $#1$
- 2. Select option 5 (Run Program File)<br>3. Enter disk file name (CATLIB/EPS)
- Enter disk file name (CATLIB/EPS or CATLIB/OKD or CATLIB/XXX)

The Cyc: Boston Computer Society Software Library

From Extended Basic:

- Place CATLIB disk in drive #1  $1<sub>1</sub>$
- **Select Extended Basic** 2.
- $3.$ "Load" program auto loads and runs
- Select you printer from the menu.  $4.$

From TI-Writer:

- $1.$ Place CATLIB disk in drive #1
- $\mathfrak{D}$ Select option #3
- Enter disk file name (CATLIB/EPS or CATLIB/OKD or CATLIB/XXX) 3.

## RUNNING THE CATLIB PROGRAM

After viewing title screen, press any key to continue with Catlib.

You will now be asked to enter the name for the files to read and/or store the file and disk data. Enter a 2-digit decimal number in the range of 00 to 99. You will enter the number for the filedata name, and the same number will be included in the diskdata name.

The first time you select a particular set of data files, 2 files will be opened on DSK1. Thereafter, each time you select the same file names for data, the 2 files on DSK1 will be read into memory.

*Note:* This selection is made upon entry into the program, and can also be made thru menu selection anytime while running the program.

Note: To get the maximum number of data files on a disk, either use a blank data disk, or make a duplicate master disk & delete all files not needed to run the program, such as CATLIB/DOC, and printer versions of Catlib you will not be using.

PLEASE: Before deleting any files, please copy entire disk, and use this complete version to pass on to others. Thank you!

HINT: Divide your disk library into categories, such as games, utilities, etc. Use one set of data files for each category, such as 01 for games, 02 for utilities. These numbers and categories can then be included when entering the date, giving a small meaningful title to your printout, such as: 01\*GAMES 12-15-85

These smaller files can later be merged into a larger file, as shown later in the docs. REMEMBER: Do not get rid of the smaller files, They may still be useful for printouts and listings of individual categories of you disk library.

## **MAIN MENU FUNCTIONS**

## ADDING DISKS - MENU A

After listing disk & contents on screen choose to add the disk or not. Y or N If you pick Y, program searches for identical diskname already on catalog. If match is found you can:

Replace old listing with new updated version, by pressing enter when prompted for a temporary name.

Or give new listing temporary name by keying in the name you choose.

Another search is made for a match to the temporary name. If it is found the above procedure is repeated.

Hint: If you attempt to add a disk that will take the totals over the maximum limit you will be given the catalog filled message. If you have deleted some disks from the catalog and have not yet sorted them, select option "M" to sort. This may free some room for more additions.

Hint: If you would like a disk entered into the catalog with a listed name different from the actual disk name, catalog the disk twice. On the second addition, you will be given the opportunity to enter a temporary disk name. Do this, and then delete the original disk name with menu option "B".

#### DELETE DISKS - MENU B

You can delete a disk from the listing. You will be asked for diskname. Type diskname only, NOT DSK1. If disk is in catalog you will be notified of its deletion. If it is not in catalog, you will be told this also.

#### LIST DISK SUMMARY - MENU C

Lists on screen, in alphabetical order, each disk, along with sectors used and sectors available, and number of programs on the disk.

#### LIST ALL PROGRAMS - MENU D

Lists on screen all files in the catalog, along with file type, size, protection status and diskname.

#### SEARCH FOR AND LIST A DISK - MENU E

Upon selection, you will be prompted to enter the string to search for.

You are next prompted as to whether you want a "F"ull name match or a "G"lobal string search. "F"ull name match is the default.

# **The Cyc: Boston Computer Society Software Library**

Selecting Full name match only matches the diskname that is the exact match of the string entered. In selecting Global string match a search is made for the string in any part of the disk name.

When a match is found, the full disk name is displayed on the screen. You are asked if this is the disk you are looking for. Entering "Y" will display the disk with all its files. Entering "N" will continue the search for another match.

SEARCH FOR AND LIST A FILE - MENU F

Upon selection, you will be prompted to enter the string to search for.

You are next prompted as to whether you want a "F"ull name match or a "G"lobal string search. "F"ull name match is the default.

Selecting Full name match only matches those filenames that are the exact match of the string entered. In selecting Global string match, a search is made for the string in any part of the file name.

All files that match the string are scrolled on the screen, along with the file type, size, protection status, and diskname.

## PRINT CATALOG DISK BY DISK - MENU G

After picking this menu choice, you have the option of printing all disks or selective disks. If you choose selective, the disknames are displayed on the screen, one at a time, and you are prompted as to whether you want to print it or not.

Whether you choose printing all disks, or selective disks, the date and page number are centered on each page. The diskname, sectors used and free are printed next. Then the programs on the disk are printed, in the number of columns you selected with the printing option menu. If you previously selected 3 columns, the printout will actually be made in four columns, to balance out the paper.

Before another disk is printed, the program determines whether the listing will fit on the page. If not, the paper is advanced, then the disk and its contents are printed. This eliminates a disk and contents being split between 2 pages.

#### PRINT DISK SUMMARY - MENU H

Prints to printer, using the default device and format or that selected by changing the printer options. Prints Date/title, page number, followed by all the disks, number of sectors used and available, and number of programs on the disk.

## PRINT ALL PROGRAMS - MENU I

Selecting this option prints using the default device and format, or that selected by changing the printer options. Prints all programs, 50 per column per page using 1/6 inch spacing, or 70 per column per page using 1/8 inch spacing. The program name is printed, along with the file type, size, protection status, and disk name.

SEARCH FOR AND PRINT A DISK - MENU J

This is the same as Search for and list a disk, except that output is to printer or disk instead of screen.

## CHANGE FOREGROUND/BACKGROUND COLORS - MENU K

This option allows you to change the foreground and background colors of the screen. For your convenience, the same colors cannot be selected for both foreground and background. Also, transparent is not permitted for either choice.

CHANGE PRINTER OPTIONS - MENUL

You are first prompted to enter the output device name. This can be either a printer or a disk file.

Next you are asked if you want to use condensed print (or any control codes). Use this routine to print control codes (ex. condensed print for 3 output columns). If you want to send control codes, enter "Y" when asked if using condensed print. Then enter up to 4 HEX control codes. If you don't need to use all 4 values, just enter >20 for any entries not required.

Next enter up to 4 hex codes to return the printer to normal printing, again entering  $>20$  for values that are not required on your printer.

Next you are asked if you want to printout with 8 lines or 6 lines per inch. If you enter "6" no further information will be requested. Entering "8" will next bring up the prompt to enter up to 4 HEX control codes to set your printer up for 1/8 inch line spacing. If you don't need to use all 4 values, just enter > 20 for any entries not required.

Next enter up to 4 hex codes to return the printer to normal printing,  $(1/6$  inch line spacing), again entering  $>20$  for values that are not required on your printer.

Next you are asked to enter the number of columns for your output. Enter a number between one and three. Note that three columns are not accepted unless you have chosen to use condensed print. Note: Entering 3 columns and condensed print will cause the "Print all Disks" output to be in 4 instead of 3 columns, to balance out the paper.

Next, you can enter a date/title for your printouts.

## SORT AND SAVE DATA - MENU M

This routine alphabetizes all files and disks. Then all data is saved to disk.

You are first reminded to put your data disk in drive number 1. Sorting then begins, after which data is written to disk.

Sorting and saving may take from 2 to 7 minutes total.

An audible chime will notify you when this process is complete. Then press any key to continue.

Note: If, while writing the data to disk, you get an error, as when a disk gets filled up, or if no disk is in  $\text{drive }#1$ , do not worry. This error is not fatal. Just press **ENTER**, and upon returning to the main menu, select this option once again. Place a disk with sufficient space left in drive #1, press **ENTER**, and the sorting and saving will begin again.

*Note*: To find out how much room is required on the disk for the save routine, just total the number of files and disks in the catalog, and divide by 10. Adding 2 to your answer will give you the approximate number of sectors required to save your data.

## MERGE DATA FILES INTO MEMORY - MENU N

This option allows you merge smaller data files into memory.

You are first prompted to select the name of the file to merge. This file is then merged into memory. The process can be repeated until the maximum number of files or disks has been reached.

Note: If you try to merge a set of files that will cause the total files or disks to exceed the maximum, the load will be aborted, an error message will be displayed, and you will be returned to the main menu.

Hint: After merging your files, select this option one more time. Choose a set of data files that have not been used yet. The program will attempt to merge these files, but since they are empty, no loading takes place. The reason for doing this is that, once the files in memory are sorted, they are saved to disk using the names of the last files selected. By choosing an empty set of files as your last choice, the new data will be resaved, while keeping the original smaller files intact.

Hint: When 2 or more files are merged, the possibility exists that 2 disks with the identical name may be listed. Catlib is not able to determine which files belong to which disk.

To prevent any problems that may arise from this situation: After merging files, either list to screen or printer a disk summary of the catalog. Scan the list for identical disk names. If found, select option "B" and delete the disk name. This will delete all disks with the name, as well as all files.

# **TEXAS INSTRUMENTS HOME COMPUTER**

You can then go back and re-enter the duplicate disks, this time having the opportunity to give one or more of the disks a temporary name to be used in the Catlib program.

## **LOAD ANOTHER SET OF DATA FILES - MENU O**

Use this option to start another session of cataloging or updating a file. With this option, before the files are loaded, all data in memory is completely erased. DO NOT use this routine to merge files into memory, as memory is completely empty.

## TERMINATE PROGRAM - MENU P

Selecting this will return you to the main title screen.

#### **ODDS AND ENDS**

#### HALTING/PAUSING OUTPUT

Pressing function 4 will halt all output, both to screen or printer.

Pressing any other key will temporary pause the screen scroll. To continue screen scrolling, just press another key.

#### **CHANGING DEFAULTS**

Use of a disk sector editor, such as Diskfixer, Disko, or Disk+Aid is required to make permanent changes to the CATLIB defaults.

First, determine which set of Catlib files you are going to change, depending on the printer you have. Then determine the third file of that set. This file should be one of the following: CATLIB/EPU or CATLIB/OKF or CATLIB/XXZ.

Using the sector editor, find the first data sector for the above file. The bytes of the file should resemble the following:

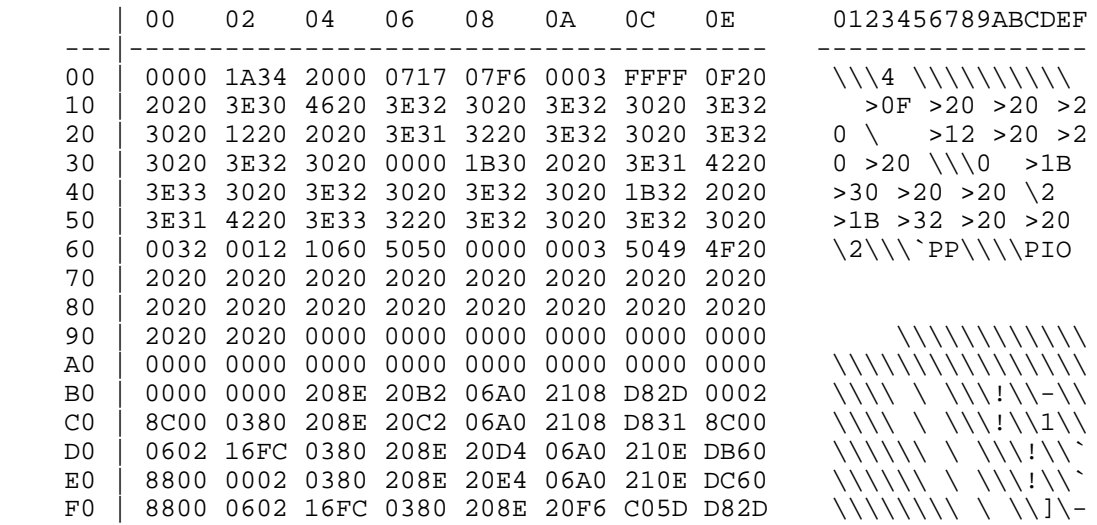

These bytes on this sector contain the following information, which can be changed with the sector editor:

 ${\tt FOREGROUND/BACKGROUND}$  COLORS: Byte  $0007$  $\text{Default} = 17 = \text{black on cyan}$ 

FOREGROUND/BACKGROUND COLORS OF ERROR SUBROUTINE:  $Byte 0009$  $Default = F6 = white on dark red$ 

NUMBER OF COLUMNS FOR PRINTOUT Byte  $000B = 03$  $\text{Default} = 3$ 

FLAG FOR CONDENSED PRINT: Byte  $000C,000D$  $Default = FF FF = condensed print$  $0000 =$  normal print

CONTROL CODES FOR CONDENSED PRINT: Bytes  $000E - 0011$  (HEX CODES) Epson = 0F 20 20 20 = CHR\$(15) & 3 spaces Okidata = 1D 20 20 20 = CHR\$(29) & 3 spaces

# TEXAS INSTRUMENTS **HOME COMPUTER**

Bytes 0012 - 0021 (ASCII REPRESENTATION OF HEX CODES, INCLUDING SPACES AND  $HEXADECIMAL SIGN [ >])$  $\mathrm{Epson}~=3\mathrm{E}~30~46~20~3\mathrm{E}~32~30~20 = \text{'}>0\mathrm{F} > \text{20}$  '  $3E\ 32\ 30\ 20\ 3E\ 32\ 30\ 20 = \text{′}>20\ \text{~>}20\ \text{'}$ Okidata = 3E 31 44 20 3E 32 30 20 = '>1D >20 '  $3E\ 32\ 30\ 20\ 3E\ 32\ 30\ 20 = \text{′}>20\ \text{~>}20\ \text{'}$ 

CONTROL CODES FOR NORMAL PRINT: Bytes 0022 - 0025 (HEX CODES) Epson =  $12\,20\,20\,20$  = CHR\$(18) & 3 spaces Okidata =  $1E 20 20 20 = \text{CHR$(30)$}$ & 3 spaces

Bytes 0026 - 0035 (ASCII REPRESENTATION OF HEX CODES, INCLUDING SPACES AND  $HEXADECIMAL SIGN [ > ]$  $\mathrm{Epson} \ = 3\mathrm{E} \ 31 \ 32 \ 20 \ 3\mathrm{E} \ 32 \ 30 \ 20 = \text{V} \ 12 \text{ } > \! 20 \ \text{V}$  $3E\ 32\ 30\ 20\ 3E\ 32\ 30\ 20 = \{20\ 20\}$ Okidata = 3E 31 45 20 3E 32 30 20 = '>1E >20 '  $3E\ 32\ 30\ 20\ 3E\ 32\ 30\ 20 = \text{′}>20\ \text{~>}20\ \text{'}$ 

FLAG FOR LINE SPACING: Byte 0036,0037  $Default = 0000 = 6$  Lines per inch  $FF FF = 8$  Lines per inch

CONTROL CODES FOR 1/8 INCH LINE SPACING: Bytes 0038 - 003B (HEX CODES) Epson = 1B 30 20 20 = CHR\$(27) & CHR\$(48) & 2 spaces Okidata = 1B 38 20 20 = CHR\$(27) & CHR\$(56) & 2 spaces

Bytes 003C - 004B (ASCII REPRESENTATION OF HEX CODES, INCLUDING SPACES AND  $HEXADECIMAL SIGN [ > ]$  $\mathrm{Epson} \ = 3\mathrm{E} \ 31 \ 42 \ 20 \ 3\mathrm{E} \ 33 \ 30 \ 20 = \text{S} \ 1\mathrm{B} > \text{S} \ 0 \ \text{'}$  $3E\ 32\ 30\ 20\ 3E\ 32\ 30\ 20 = \{20\ 20\}$ Okidata = 3E 31 42 20 3E 33 38 20 = '>1B >38 '  $3E\ 32\ 30\ 20\ 3E\ 32\ 30\ 20 = \text{′}>20\ \text{~>}20\ \text{'}$ 

CONTROL CODES FOR 1/6 INCH LINE SPACING: Bytes 004C - 004F (HEX CODES) Epson = 1B 32 20 20 = CHR\$(27) & CHR\$(50) & 2 spaces Okidata = 1B 36 20 20 = CHR\$(30) & CHR\$(54) & 2 spaces Bytes 0050 - 005F (ASCII REPRESENTATION OF HEX CODES, INCLUDING SPACES AND HEXADECIMAL SIGN  $\vert > \vert$ ) Epson =  $3E 31 42 20 3E 33 32 20 = 3E 32'$  $3E$  32 30 20 3E 32 30 20 = '>20 >20' Okidata =  $3E 31 42 20 3E 33 36 20 = 3E \cdot 36$  $3E$  32 30 20 3E 32 30 20 = '>20 >20'

**OUTPUT DEVICE** Bytes 006B (NAME LENGTH) Default  $= 0.3$ Bytes 006C - 0093 (DEVICE NAME) Default =  $50494F20202020$  (etc)  $=$  'PIO ' etc (40 chars maximum)

## **COMING SOON!!**

CATLIB COMPANION is nearing completion. This program will enable you to use your CATLIB files, and add extra comments to them, such as language, modules required, plus additional comments about printer and hardware requirements, source of program, etc. When CATLIB files are updated, CATLIB COMPANION comment files can be automatically updated as well.

Of course, various search routines, as well as a variety of printer outputs will be available in CATLIB COMPANION.

This program will be very useful to both the individual as well as the User Group, for having on disk all needed information about the disks and files in their library. It will be released as Trialware.

Any comments or suggestions will be welcome. If you Users Group uses CATLIB to organize their library, why not let me know how, and I will pass it along to others.

# **Disk 86. XB Tools**

Version: Author: Many<br>Requires: Language: Language:

Language: Updated: 08/17/87

A collection of utility routines for the Extended BASIC programmer. Includes routines to change variable names, compress and uncompress program lines, analyze programs, debugging aids, and much more. Includes works by Barry Traver, Jim Swedlow, Mike Dodd, Greg Wonderly and others.

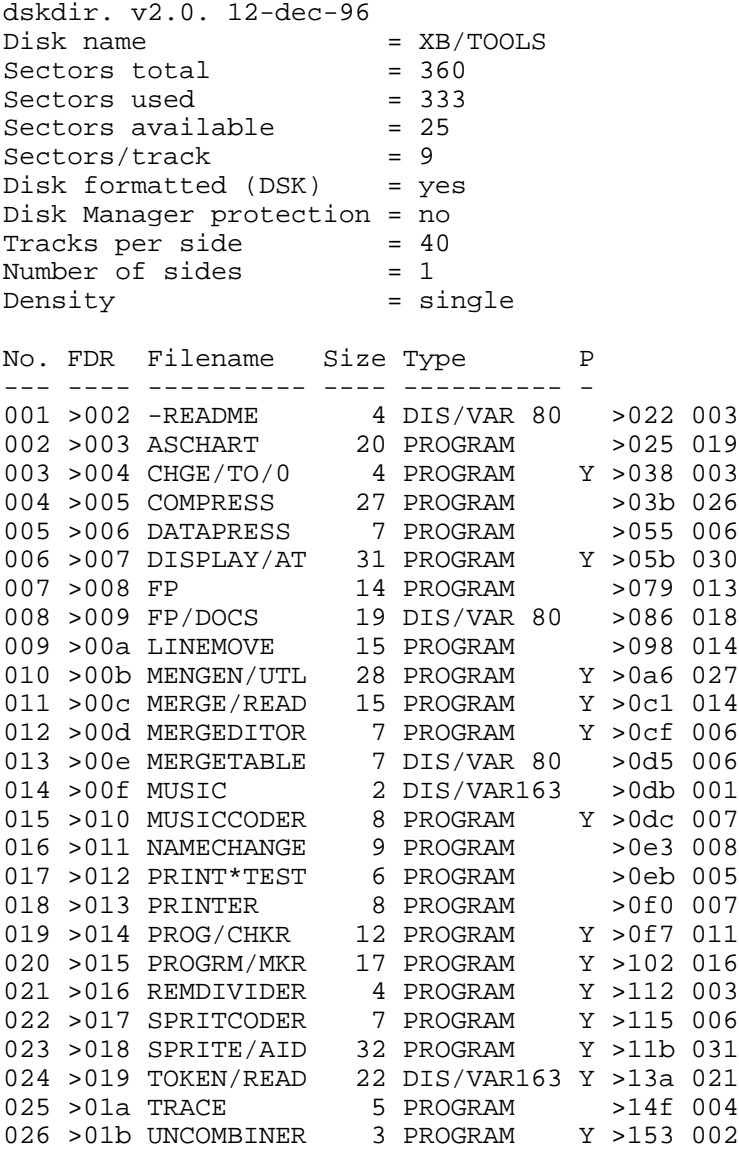

## **The Cyc: Boston Computer Society Software Library**

## **Disk 86. Contents of file -README**

Boston Computer Society TI-99/4A User Group One Center Plaza Boston, MA 02108

Public Domain Disk #86

This disk contains programs by 5 different authors. There is very little documentation on the programs. In most cases you must list the program and read the comments to get the details. Below is a list of the files on the disk, arranged by author.

Jim Swedlow

 $ASCHART$ **COMPRESS** DATAPRESS LINEMOVE  $NAMECHANGE$ PRINT\*TEST PRINTER

Barry Traver

 $CHGE/TO/0$  $DISPLAY/AT$  $MERGE/READ$ MERGEDITOR  $MERGETABLE$ MUSIC MUSICCODER PROG/CHKR PROGRM/MKR REMDIVIDER SPRITCODER SPRITE/AID  $\sqrt{\text{TOKEN}/\text{READ}}$ UNCOMBINER

Greg Wonderly

MENGEN/UTL

Mike Dodd **TRACE** 

# TEXAS INSTRUMENTS HOME COMPUTER

Ulrich Dillge $$\rm FP$$  $FP/DOC$  **The Cyc: Boston Computer Society Software Library**

## **Disk 86. Contents of file FP/DOCS**

## $LISTING-FORMATTER$

1. REQUIREMENTS: Extended Basic, SS/SD Disk System, TI-Impact Printer (EPSON MX-80)

## 2. GENERAL PROGRAM DISCUSSION

The purpose of the 'LISTING-FORMATTER' (FP) is to generate a program listing that is easier to read than the one generated by TI-Extended Basic. Here are some of the faults that I found with the Extended Basic command 'LIST' and the program listing:

- a. Automatic 'Wrap-around' if a program line exceeds 80 characters. The extension of the program line starts in column  $#1$  on the next line. There is no clear distinction between two consecutive program lines.
- b. The left margin is column  $#1$ . This eliminates punching holes for three ring binders and keeping neat files of programs.
- c. Every program listing is printed in the 80 characters/line (normal print) mode. If condensed print was available it could save a considerable amount of paper.
- d. Program name, disk name and date would have to be included in the program if they are desired in your listing. They take up unnecessary memory space.
- e. The pages are neither numbered nor labeled with a name. Have you ever tried to put the pages back into the correct order?

The 'LISTING-FORMATTER' eliminates these faults. 'FP' allows the user to set left and right margins. You may use the defaults of 4 and 80 or type in the desired margins. If you choose a right margin of greater than 80 you by definition select condensed print. The program will not allow you to waste a lot of paper by selecting absurd margins.

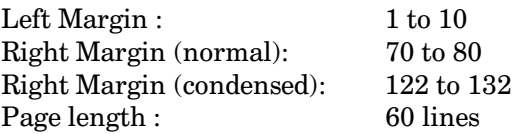

You must turn off 'Automatic perforation skip-over.

I FP' does not have to reside on the same diskette as your program that you want a listing of. After loading I FP' you may remove the diskette from the drive.

As with any program there are always trade-offs and disadvantages. 'FP' is no exception. Here are some of them that will help 'FP' to run without faults :

- $\mathbf{a}$ . The program should be RESequenced' before printing it through 'FP'. Using the line numbers 1 - 9 should be avoided and the line number increment should be 10.
- $<sub>b</sub>$ .</sub> The last program line should be 'END'. This serves two purposes. You can very easy determine if your entire program was printed and 'FP' likes to finish with a program line less than 80 characters long. This 'bug' will be eliminated in the next version.
- The program must be 'LISTed' to disk with a DIFFERENT NAME than the program file c. itself. REMEMBER, TI-Extended Basic does not check for existing file names, it will unconditionally use the file name you specified. You can loose the entire program if you DO NOT change the file name.
- 3. **HOW TO USE 'FORM-PRINT'**
- $3.1$ Load program into memory:

OLD DSKx. YYYYY

- $3.2\,$ Insert as last line: 32000 END
- 3.3 RESequence the program : RES
- 3.4 Save it on disk using the LIST command : LIST "DSKx.zzzzz"
- Load and run 'FP' : RUN "DSKx.FP" 3.5
- 3.6 Type in your response to the questions, or just hit **ENTER**.

4. Since 'FP' was written to be used with the TI-IMPACT Printer (EPSON MX-80), you may want to make changes to accommodate your printer :

```
\mathbf{r}170 DISPLAY AT(14,2): "OUTPUT
RS232.BA=4800" *** Displays
printer default ***
200 IF KS="" THEN
K$="RS232.BA=4800" *** Sets
printer default to RS232 at 4800
baud
520 CHR$(27); "A"; CHR$(12) *** Set
line spacing to 12/72 inch
```
520 CHR\$(27);"E" \*\*\* Turn 'ON' emphasized print 520 CHR\$(27);"G" \*\*\* Turn 'ON' double printing 530 CHR\$(14) \*\*\* Turn 'ON' enlarged printing 530 CHR\$(20) \*\*\* Turn 'OFF' enlarged printing 560 CHR\$(27);"H" \*\*\* Turn 'OFF' double printing 560 CHR\$(27);"F" \*\*\* Turn 'OFF' emphasized printing 570 CHR\$(15) \*\*\* Turn 'ON' condensed printing 680 CHR\$(18) \*\*\* Turn 'OFF' condensed printing

## **Disk 86. Contents of file MERGETABLE**

129 ELSE  $130 ::$ 131 ! 132 IF 133 GO 134 GOTO 135 GOSUB 136 RETURN 137 DEF 138 DIM 139 END 140 FOR 141 LET 142 BREAK 143 UNBREAK 144 TRACE 145 UNTRACE 146 INPUT 147 DATA 148 RESTORE 149 RANDOMIZE 150 NEXT 151 READ 152 STOP 153 DELETE 154 REM 155 ON 156 PRINT 157 CALL 158 OPTION 159 OPEN 160 CLOSE 161 SUB 162 DISPLAY 163 IMAGE 164 ACCEPT 165 ERROR 166 WARNING 167 SUBEXIT 168 SUBEND 169 RUN 170 LINPUT 171  $\text{OuNj}^{\wedge}/\text{w}^7(\text{Nj})\text{V}\w$  wN(<}7?n<K/;\_u(~^g}<.m 172 Fr=p@R, 4R, R 173 P<Q=f4!4PV3sHKS4@B 174 HD&, EF`VB3D. Td 175 od=.0a>gg\g 176 THEN

177 TO 178 STEP 179, 180 ;  $181:$ 182 ) 183 (  $184$  & 185 5\JZR)0 186 OR 187 AND 188 XOR 189 NOT  $190 =$  $191 <$  $192 >$  $193 +$  $194 195 *$  $196/$  $197$  ^ 198 q(Vf[JB0Dq 199 " " 1. MERGETABLE 200 1. MERGETABLE 201 49 .MERGETABLE 202 EOF 203 ABS 204 ATN 205 COS 206 EXP 207 INT 208 LOG 209 SGN 210 SIN 211 SQR 212 TAN 213 LEN 214 CHR\$ 215 RND 216 SEG\$ 217 POS 218 VAL 219 STR\$ 220 ASC 221 PI 222 REC 223 MAX 224 MIN 225 RPT\$ 226 "Z MO>sM>" 227 LEn\$MqN`nem

The Cyc: Boston Computer Society Software Library

# TEXAS INSTRUMENTS **HOME COMPUTER**

```
228 DmG uMM?
229 TTM | ZJILJ<KJM | = < iOT`iL=0I; TV`Ie`i
230 = ^{4}//231 b<\overline{J\0UF\9V}232 NUMERIC
233 DIGIT
234 UALPHA
235 SIZE
236 ALL
237 USING
238 BEEP
239 ERASE
240 AT
241 BASE
242 J\AUF\Fu&\0F\V
243 VARIABLE
244 RELATIVE
245 INTERNAL
246 SEQUENTIAL
247 OUTPUT
248 UPDATE
249 APPEND
250 FIXED
251 PERMANENT
252 TAB
253 #
254 VALIDATE
```
# **Disk 87. Disk Utilities**

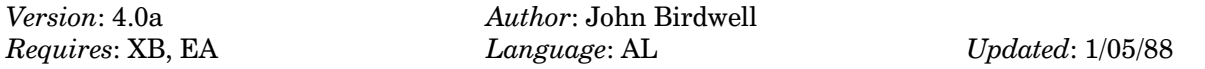

This fairware program is one of the most comprehensive disk sector editor programs available. It includes the ability to sector edit files, a disk manager, the ability to add comments to a file description, and many more powerful, useful, and relatively easy to use features.

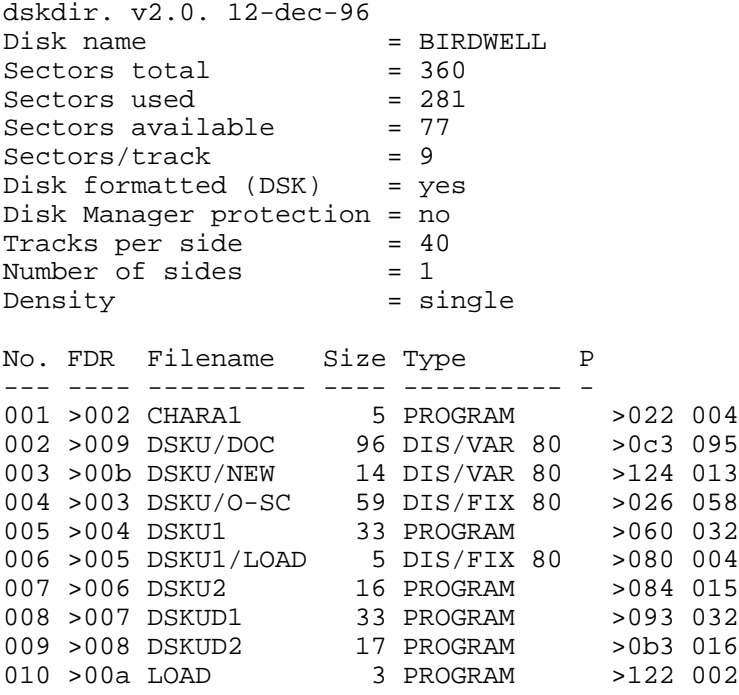

## Disk 87. Contents of file DSKU/DOC

**DISK UTILITITES VERSION 3.3** by JOHN BIRDWELL 7052 Springhill Circle Eden Praire, MN 55344

This program is made available as FAIRWARE. If you use it, please send \$10.00 to me for my effort.

In addition to the program image version, it is also available for the SUPER-CART, but only as V3.0 and due to the memory restrictions of the SC some of the capabilities listed below could not be included.

NOTE: Added features release 3.3.

- A file copy ability has been added.
- $\blacksquare$ Allows you to change the name of the file when you copy it.
- Allows you to override file protect of the destination file.  $\blacksquare$
- Checks destination for space availability before starting copy.  $\blacksquare$
- Moves comment line to destination file.  $\blacksquare$
- Improvements to the Sector Editor.  $\blacksquare$
- Current mode of operation is displayed in the top right corner of screen.  $\blacksquare$
- $\blacksquare$ Flashing cursor.
- As changes are made they are displayed in inverse video. This should prevent you from accidentally changing data. NOTE: Switching from HEX to ASCII or ASCII to HEX will remove inverse characters.
- Fragmented files are indicated by an asterisk (\*) after the file size in the Directory/Comments option.
- Corrects a bug in file operations for files over 256 in length.
- Includes a demonstration version of this program that is the only one which I would like to see  $\blacksquare$ posted to any boards. This is for those who would like to see this FAIRWARE program but not pay for its use. Your cooperation with this is appreciated.

NOTE: Added features release 3.2-2.

- Find String length increased to 16 characters  $\blacksquare$
- Spaces can now be included in ASCII Find String  $\blacksquare$
- Current byte location displayed for Find String and Edit

## A. REQUIREMENTS

TI-99/4A 32K Memory Expansion 1 Diskette Drive (minimum) Extended Basic, TI-Writer or Editor/Assembler CHARA1 file on DSK1 for true lower case

## **B. LOADING THE PROGRAM**

## From TI-Writer:

- Place the disk in drive 1  $1<sub>1</sub>$
- $2.$ Select option 3
- Enter the name DSKU1  $3.$

(Note: DSKU1 and DSKU2 files must be on the disk)

## From EXTENDED BASIC:

- $1<sub>1</sub>$ Place the disk in drive 1
- **Select Extended Basic**  $2.$

(Note: LOAD, DSKU1/LOAD, DSKU1 & DSKU2 must be on the disk)

From Editor/Assembler:

- $1.$ Select option 5
- 2. Enter DSKn.DSKU1 (n=Drive number)

(Note: DSKU1 and DSKU2 files must be on the disk)

## **C. PURPOSE OF DSKU**

These utilities provide the user with the means to study how data is stored on disk. Experienced users will find them useful for changing, i.e., editing, the data to suit their purposes.

#### **D. MAIN MENU SELECTIONS**

- $\mathbf{1}$ **Compare Disks** Compare two diskettes sector by sector. If two sectors do not match they will be sent to the selected print device.
- $\overline{2}$ **Print Sectors** Print selected single or multiple sectors.
- 3 Sector Editor Edit a sector in ASCII or hex. Write edited sector back to same or another sector/disk.

# **TEXAS INSTRUMENTS** HOME COMPUTER

- $\overline{4}$ Find String Locate a string (up to 16 bytes, ASCII or hex). If found it will be displayed and SECTOR EDITOR can be entered.
- Disk Report 5 List disk contents and detailed file information to output device.
- 6 Directory/Comments Same as Disk Report, but listed to the display (Not available on SUPER-CART version).
- 7 **File Utilities** \*\* Sub menu - see below
- 8 Printer Setup Set output device (printer or disk), disable Form Feed if desired, select standard (pica) or condensed modes for print utilities.
- 9 **Screen Colors** Change text and background colors

## **\*\* FILE UTILITIES**

- $\mathbf{1}$ File Compare Compare two files with same or different names located on same or separate disks. Sector which do not match are sent to output device.
- $\overline{2}$ File Print Print all sectors of a file.
- 3 File Edit Edit a file, the program determines beginning and ending sectors.
- $\overline{4}$ Find String Locate a string (up to 16 bytes, ASCII or hex) within a file. If found the editor may be entered.
- $\overline{5}$ File Report Display detailed file information. (Note: This is the only FILE UTILITY available with the SUPER-CART version).

#### $6\phantom{1}6$ File Copy

Copies a single file. Destination can carry same or a different name. Comment line is carried to the destination.

All menu selections are described in detail on the following pages.

## The Cyc: Boston Computer Society Software Library

## E. KEY ASSIGNMENTS

 $(\mathit{Note: All 1-character}$  entries do not require  $\textsf{ENTER}$  to be pressed)

## **1. ALL MODES EXCEPT EDITOR**

#### **FUNCTION**

- 1 Delete character
- 2 Insert character
- 3 Erase field
- 4 Stop printing and/or return to Menu
- 8 Return to currently selected function
- + Quit, return to TI title screen
- D Move cursor right (arrow)
- S Move cursor left (arrow)

<ENTER> - Terminate input

## **CONTROL**

P - Print copy of screen (screen dump)

## 2. SECTOR/FILE EDITOR

#### **CONTROL**

- N Read (N) ext sector (or use **ENTER)**
- B Go (B)ack one sector
- W (W) rite sector to disk (same or new location)
- R (R) ead a new drive/sector
- P (P)rint copy of screen (screen dump)
- $D (D)$  one, return to beginning of current selection
- 8 Same as 'D' above
- A Shift to ASCII display
- H Shift to HEX display

## **FUNCTION**

- 4 Return to main menu
- D Move cursor right (arrow)
- S Move cursor left (arrow)
- E Move cursor up (arrow)
- X Move cursor down (arrow)

## **F. COMPARE DISKS**

This option will compare the contents of two diskettes over a selected range of sectors. Each pair of non-matching sectors is sent to the output device specified by option 8 - Printer Setup. Printed sectors are identified (drive and sector number).

## **G. PRINT SECTORS**

Selected sector(s) is/are sent to the output device. Hex display is on the left, ASCII on the right. (See  $O$  -USER NOTES for correct settings for output device name length byte to enable output to a serial printer or to disk.)

#### **H. SECTOR EDITOR**

Shown below is a typical example of the display obtained with the SECTOR EDITOR in its normal hex mode:

Sector Editor EDIT

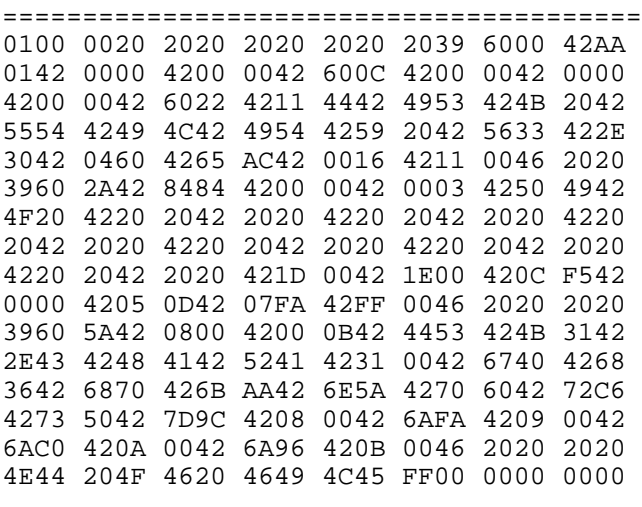

Drive 2 Sector # 23 Byte 255 >FF

It can be changed to an ASCII display by pressing CTRL-A, returned to hex by CTRL-H. All arrow keys are active and can be used to move the cursor to the desired byte. The current cursor position within the sector being edited is indicated in both decimal and hexadecimal. This is  $(B$ yte  $255 > FF$ ) in the example. When editing is complete, CTRL-W(rite) will first reverse text/background colors as a warning that the sector is about to be written to the disk. It may be written back to the same location (shown at the bottom of the screen) or to a different location if desired. The write can be aborted by using FUNCT-4 or FUNCT-8. If a write to disk is made, write to disk is made, the sector bitmap will be updated accordingly.

## **I. FIND STRING**

A string of up to 16 bytes in length (ASCII or hex) can be located anywhere on the diskette in the specified drive and over any given range of sectors. The sector with the first occurrence of it is displayed with the string highlighted. On the bottom of the screen the options  $E(\text{dit})$ ,  $C(\text{ontinue})$  and  $Q(\text{uit})$  are displayed. E will place the program in the SECTOR EDITOR with all the features explained above. C will continue the search with the next sector while Q will return to the beginning of Find String.

## **J. DISK REPORT**

This selection prints out a list of pertinent disk information not normally available with a disk cataloger. While the basic information, such as disk name, total and available sectors, file names, types, sizes and protection are shown as usual, the disk report also includes the location of the files (including fractured files) and comments if any (see DIRECTORY/COMMENTS).

Here is a typical example of a disk report:

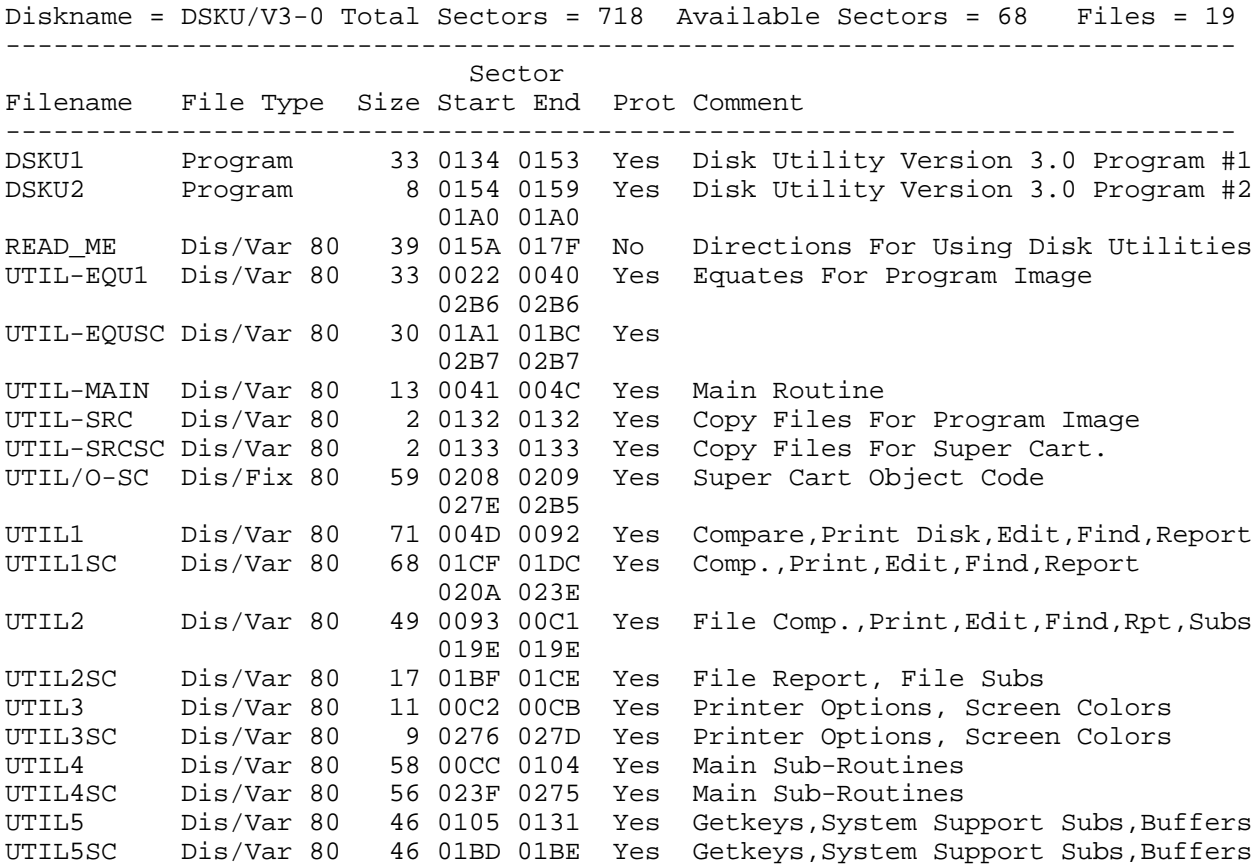

A note regarding 'Comments':

This program uses the last  $34 (>22)$  bytes of the file descriptor record for the comment line. Normally, bytes  $28 (>1C)$  through  $255 (>FF)$  are reserved for the data chain pointer blocks. A file would have to be very badly fractured to need the entire  $227$  ( $>$ E3) bytes for this purpose, so this should not ever interfere with normal operations. However, standard disk managers do not read beyond the data pointers and thus you may lose the comments if such a disk manager is used to copy files/disks. Only a sector type disk copier will transfer the entire file descriptor record including your comments or use the file copy feature of this program.

## K. DIRECTORY/COMMENTS

Except for output being directed to the display screen and the ability to add or change comments, this option is essentially the same as DISK REPORT. But since only five files and their comment lines can be shown at one time, a current/total number of pages is displayed in the upper right hand corner of the screen. Files are numbered 1 to 5 on each page. Entering a number will provide the cue for adding/changing the comment line, <Enter> will advance to the next page. An example of a typical DIRECTORY/COMMENTS screen is shown below:

Direct/Comment 1/4 DSKU/V3-1 Tot=718 Avail=49 Files=19 Filename Size File Type Prot 1 DSKU1 33 Program No Disk Utility Version 3.1 Program #1 2 DSKU2 10 Program No Disk Utility Version 3.1 Program #2 3 READ\_ME 63\* Dis/Var 80 No Directions For Using Disk Utilities 4 UTIL-EQU1 33 Dis/Var 80 No Equates For Program Image 5 UTIL-EQUSC 30 Dis/Var 80 Yes Equates For Super Cart Version 3.0 Enter to continue or 1-5 to update

(This option was added at the request of Joe White, K-TOWN UG)

## L FILE UTILITIES

When this function is selected a sub menu with the following options is displayed:

- 1 File Compare
- 2 File Print
- 3 File Edit
- 4 Find String
- 5 File Report (only one available with SUPER-CART)
- 6 File Copy

The basic difference between these options and the ones from the main menu is that all operations are based on file name. The user does not have to enter the beginning and ending sectors of the file to be edited. The first and last sectors of a file are indicated by an SOF or EOF displayed just above the sector number. A warning 'honk' and a message are issued if the user attempts to go beyond these sectors. If the user opts to exceed the file's boundary the program automatically reverts to the SECTOR EDITOR.

## **M. PRINTER SET-UP**

Default is PIO, and, also by default, any printer output is followed by a form feed. Printer defaults for disk report, print sector and screen dump are shown and can be changed. Settings will remain in effect as long as the program is running or until this option is used to change them. Output can be directed to a serial printer or disk drive. Before DSKU will accept a device name of more than 3 characters, the length byte must be changed (see O. USER NOTES below).

## **N. SCREEN COLORS**

Allows changing of the default text and screen colors. The changes will remain in effect as long as the program is running. To install permanent changes, see USER NOTES below.

## **O. USER NOTES**

These notes are furnished for those who wish to modify the program, that is, set up defaults to meet their needs.

## 1. Output to disk

If output of any of the print options is routed to disk (by changing the printer description via PRINTER SET-UP) the 3 print options should first be set to 'standard'. This will create a D/V 80 file which is compatible with TI-Writer. (If left in compressed mode a D/V 132 file results.) If a file with the given name already exists the new output will be appended to it, otherwise a new file will be generated. The line of these files contain control characters (for TI-Writer) and should be deleted. A possible use for this feature is to maintain a master disk catalogue which is accessible from TI-Writer.

## 3. Default Parameters

All defaults are located in the first sector of file DSKU1. They are explained below and shown in both program image and SUPER-CART code. For clarity the bytes not involved are indicated by '-'.

- $>03$  length of output device name a.
- >5049 4F output device name (PIO)  $h$
- $>$  20 all of them up to end of 3rd line may be used for output device name provided  $>$  03 above c. is set accordingly
- >1D compressed mode (OKIDATA), use >0F for Epson  $\mathbf{b}$
- >1E cancel compressed mode (OKIDATA), use >12 for Epson e.
- f. 0C - form feed, use >00 to omit form feed
- >F5 color byte, F=text, 5=screen color g.
- >0101 00 control print mode for disk report, screen dump and print sector in that order, use h.  $>00$  for compressed,
- $> 01$ for normal pica. (Not avaiable from SUPER-CART.)

4. Default Locations

a. Program Image sector display

File Editor

\_\_\_\_ \_\_\_\_ \_\_\_\_ \_\_\_\_ \_\_\_\_ \_\_\_\_ \_\_\_\_ \_\_\_\_ \_\_\_ ---- -- 03 5049 4F20 2020 2020 2020 2020 2020 2020 2020 2020 2020 2020 2020 2020 1D00 1E00 OCF5 0101 00-- ---- ---- ---etc etc etc

#### b. SUPER-CART sector display

File Editor aaaa aaaa aaaa aaaa aaaa aaaa aaaa aaaa \_\_\_\_ \_\_\_\_ \_\_\_\_ \_\_\_\_ \_\_\_\_ \_\_\_\_ \_\_\_\_ \_\_\_\_ \_\_\_ \_\_\_\_ \_\_\_\_ \_\_\_\_ \_\_\_\_ \_\_\_\_ \_\_\_\_ \_\_\_\_ \_\_\_\_ \_\_\_  $--- - --- - --- - --- - --- - -03 - -5049--$ 4F20 --20 20-- 2020 --20 20-- 2020 --20  $20--2020$  --20  $20--2020$  --20  $20--2020$  $-20$  20-- 2020 --1D ---- 1E-- --OC F5-etc etc etc

## P. CONCLUSION

The foregoing should provide sufficient information for using this program. I would suggest that any editing and writing be done on a backup disk. Once the original data on a disk has been overwritten it can not be recovered. I would appreciate hearing from users who discover any bugs in the program or who might have worthwhile suggestions for improvements.

## Disk 87. Contents of file DSKU/NEW

**DISK UTILITITES** 

**VERSION 3.3** by JOHN BIRDWELL 7052 Springhill Circle Eden Praire, MN 55344

This program is made available as FAIRWARE. If you use it, please send \$10.00 to me for my effort.

In addition to the program image version, it is also available for the SUPER-CART, but only as V3.0 and due to the memory restrictions of the SC some of the capabilities listed below could not be included.

NOTE: Added features release 3.3.

- A file copy ability has been added.  $\blacksquare$
- Allows you to change the name of the file when you copy it.  $\blacksquare$
- Allows you to override file protect of the destination file.  $\blacksquare$
- Checks destination for space availability before starting copy.  $\blacksquare$
- Moves comment line to destination file.  $\blacksquare$
- Improvements to the Sector Editor.  $\blacksquare$
- $\blacksquare$ Current mode of operation is displayed in the top right corner of screen.
- Flashing cursor.  $\blacksquare$
- As changes are made they are displayed in inverse video. This should prevent you from  $\blacksquare$ accidentally changing data. NOTE: Switching from HEX to ASCII or ASCII to HEX will remove inverse characters.
- Fragmented files are indicated by an asterisk (\*) after the file size in the Directory/Comments option.
- Corrects a bug in file operations for files over 256 in length.
- Includes a demonstration version of this program that is the only one which I would like to see posted to any boards. This is for those who would like to see this FAIRWARE program but not pay for its use. Your cooperation with this is appreciated.

NOTE: Added features release 3.2-2.

- Find String length increased to 16 characters  $\blacksquare$
- Spaces can now be included in ASCII Find String
- Current byte location displayed for Find String and Edit

## PRINT DSKU DOCS FOR COMPLETE DOCUMENTATION

# **Disk 88. c Libraries**

Version: Author: Tom Bentley<br>Requires: c99 Language: c99  $Updated: 01/05/88$ 

A collection of library routines for c99 including dynamic memory allocation, catalog disk, load CHARA1, floating point math, and a comprehensive set of file access utilities. With source code.

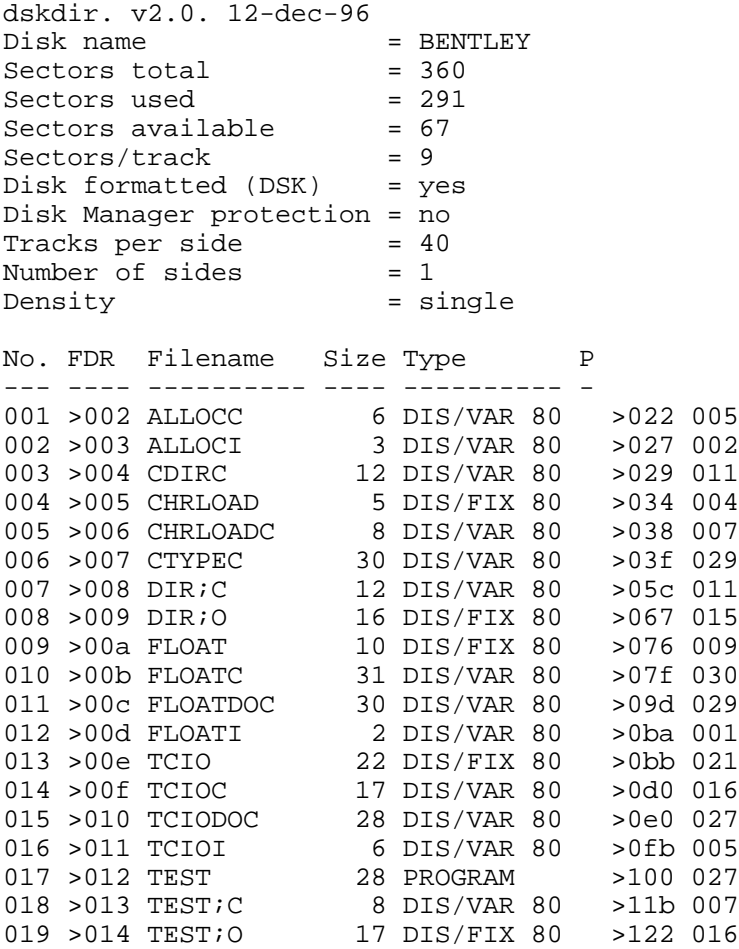

## **Disk 88. Contents of file ALLOCC**

```
/*
** memory storage allocation routines.
**
** the memory allocation routines 'alloc' and 'free' are used
** to allocate arbitrary memory and to release it when done.
** the include file 'alloci' must be included in your
** global declaration area, see this file for information
** how to reserve available memory.
**
*/
/*
**
** c=alloc(n)
**
** Returns next available address or 0 if there is no
** more room.
**
*/
alloc(n)
     int n;
   {
     if(!allocfirst){
         ++allocfirst;
         allocp = allocbuf;
 }
     if(is_odd(n))
         ++n; /* make sure it's even */
    if(allow + n \leq allocbuf + ALLOCBYTES)allocp = allocp + n;
         return(allocp - n);
 }
       else
         return(0);
   }
/*
**
** free(p)
**
** free storage allocated by alloc, the area
** must be free'd in the same order as they
** were allocated except in reverse.
**
*/
free(p)
```
```
 char *p;
   {
     if(p >= allocbuf & allocbuf + ALLOCBYTES)
         allocp = p;
   }
/*
**
** is_odd(n)
**
** Returns 1 if the value contained in x is odd, otherwise
** returns the value 0.
**
*/
is_odd(n)
    int n;
   {
     return(n % 2);
   }
```
### **Disk 88. Contents of file ALLOCI**

/\* \*\* \*\* the following defines and definitions are used with the \*\* storage allocator. \*\* \*\*/ #define ALLOCBYTES 256 /\* size of available space in bytes (should be even) \*/ int allocfirst =  $0$ ;  $\frac{1}{2}$  /\* is free position set \*/ char allocbuf[ALLOCBYTES]; /\* storage for alloc \*/ char \*allocp; /\* next free position \*/

```
Disk 88. Contents of file CDIRC
```

```
/*
** Read a directory from disk
**
** Author: Tom Bentley<br>** 207 - 324 Cau
           207 - 324 Cambridge ST. N.
** Ottawa, Ont.<br>** Canada K1P
           Canada K1R 7B5
**
** Date: May 5, 1986
**
** required libraries:
** - tcio
** - float
** - printf
** - csup
*/
#include "dsk1.tcioi"
#include "dsk1.floati"
#include "dsk1.printfio"
char buff[255];
char typs[40] = {\n \{\n \n \text{Dis/Fix",\n \n \text{Dis/Var",\n \n \text{Int/Fix",\n \n \text{Int/Var",\n \n \text{Program"\n} \}\n \}}char dir[6] = {^{\text{TDSKx.}}\};
main()
   {
     int fp,rec,eof,size,typ,b_ptr;
     char str[20],drive,prot,i;
     float f1[FLOATLEN],f2[FLOATLEN],res[FLOATLEN];
    rec = 0; puts("Drive Number ?");
     drive = getchar();
    dir[3] = drive; fp=topen(dir,INPUT+RELATIVE+INTERNAL+FIXED,0);
     if(fp<1)
      printf("I/O Error = d\n\alpha", fp);
     else {
        /* get disk name and stats */
       putchar(12); /* clear screen */
       tread(buff,RELSEQ,fp,&size);
      b<sub>p</sub>tr = buff;
       get_name(&b_ptr,str);
       printf("Directory= %s Diskname= %s\n",dir,str);
       get_num(&b_ptr,str,f1); /* dummy record type */
       get_num(&b_ptr,str,f1); /* total sectors on disk */
       get_num(&b_ptr,str,f2); /* available sectors */
```

```
 printf("Available= %s ",str);
      fexp(f1," -", f2, res);printf("Used=\s\n\n\frac{\n}{\n},ftos(res,str,0,0,0));
      puts(" Filename Size Type P\n");
     puts("---------- ---- ---------- -\n");
      while(1) {
         poll(1);
        eof=tread(buff,RELSEQ,fp,&size);
         if(eof) break;
        b_ptr = butfi if(!get_name(&b_ptr,str)) break;
         printf("%-10s ",str); /* file name */
         get_num(&b_ptr,str,f1); /* file type */
         typ=ftoi(f1);
        if(typ < 0)prot = 'Y';type = -type }
         else prot = ' ';
         --typ;
         get_num(&b_ptr,str,f1); /* sectors allocated for file */
         printf("%4s %-7s",str,&typs[typ*8]);
         get_num(&b_ptr,str,f1); /* bytes per record */
        if(typ != 4) printf("%3s",str);
         else
           printf(" ");
         printf(" %c\n",prot);
 }
       }
     tclose(fp);
     }
** get name of disk or file
get_name(buff,t)
   int *buff;
   char *t;
   {
      char *b;
      int j,siz;
     b = *buff;j=size*b++;*buff = *buff + j + 1;
     while(j--)*t++ = *b++;*t = \sqrt{000}; /* null terminate */
```
/\*

\*/

```
 return(siz);
   }
get_num(buff,t,f)
   int *buff;
 char *t;
 float *f;
   {
     char *b;
   b = *buff;++b;fcpy(b, f);
     ftos(b,t,0,0,0);
    *buff = *buff + 9;
   }
```
#### **Disk 88. Contents of file CHRLOADC**

```
/***
 *** char_load is used to load in a<br>*** character definition file
     character definition file.
  ***
*** By Tom Bentley<br>*** PO Box 346
        P.O. Box 346
 *** Osgoode, Ont.<br>*** Canada, KOA 2
         Canada, K0A 2W0
  ***/
entry char_load;
#asm
        REF VMBW,DSRLNK
PAB EQU 8192
CHRPAB DATA >0500,>07FA,>0000,>0800
CHRLEN DATA >000B
CHRNAM TEXT 'DSK1.CHARA1 '
        EVEN
#endasm
/*
 * char_load(file)
 *
  * char_load load the specified character
 * definition file.
 *
  * to use specify: extern char_load();
  * example. char_load("DSK1.CHARA1")
 *
  * char_load("") 'loads DSK1.CHARA1 by default'
  *
  */
char_load(file)
     char *file;
   {
#asm
        CLR 4 LENGTH OF FILE
       MOV @2(14), 0 ADDRESS OF FILE<br>MOVB *0,*0 IS IT A NULL?
                          IS IT A NULL?
       JEQ CLOAD THEN USE DEFAULT
        LI 1,CHRNAM GET ADDRESS OF WHERE TO PUT FILE NAME
CMOV MOVB *0+,*1+ MOVE IT
        JEQ CNXT FOUND A NULL
```
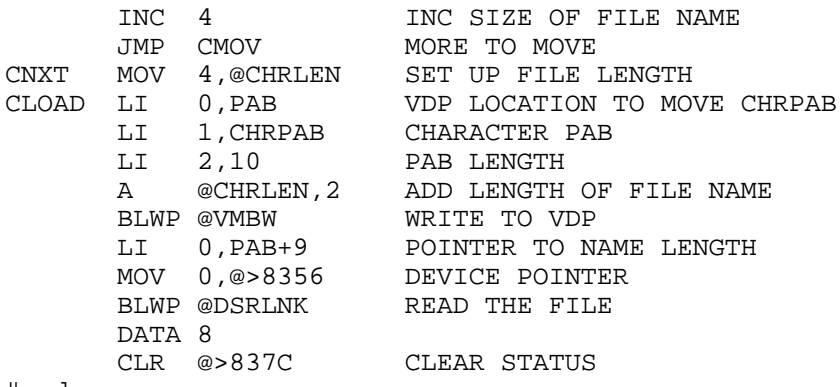

#endasm

}

#### **Disk 88. Contents of file CTYPEC**

```
/*
* Written by: Tom Bentley
  * P.O. Box 346
 * Osgoode, Ont
              K0A 2W0
  */
/*
** abs -- returns absolute value of nbr
*/
abs(nbr) int nbr; {
  if(nbr<0) return -nbr;
   else return nbr;
   }
/*
** return pointer to the first occurrence of c in s
*/
indexp(s, c) char *s, c; \{while(*s) if(*s++ == c) return --s;
  return 0;
  }
/*
** isalnum -- true if argument is valid ASCII alphabetic or digit
*/
isalnum(c) char c; {
 if((c >= 'a' & c <= 'z') | (c >= 'A' && c <= 'Z') |
     (c \ge 0' \& c \le -19') return 1;
   else return 0;
   }
/*
** isalpha -- true if argument is valid ASCII alphabetic
*/
isalpha(c) char ci {
 if((c >= 'a' & c <= 'z') | (c >= 'A' & c <= 'Z')) return 1;
  else return 0;
   }
/*
** isascii -- true if argument is valid ASCII character
*/
```

```
isascii(c) char c; {
  if(c \le 127) return 1;
   else return 0;
   }
/*
** iscntrl -- true if argument is valid ASCII control character
*/
iscntrl(c) char c;if(c < ' ' | c == 127) return 1;
  else return 0;
   }
/*
** isdigit -- true if argument is valid ASCII digit
*/
isdigit(c) char c; {
 if(c >= '0' & c <= '9') return 1;
  else return 0;
   }
/*
** islower -- true if argument is valid ASCII lower case alphabetic
*/
islower(c) char c; {
 if(c >= 'a' & c <= 'z') return 1;
   else return 0;
   }
/*
** isprint -- true if argument is valid ASCII graphic
*/
isprint(c) char c; {
  if(c >= ' ' & c <= 126) return 1;
   else return 0;
   }
/*
** ispunct -- true if argument is neither ASCII control or alphabetic
**
** requires - isalpha() and iscntrl()
*/
ispunct(c) char c; {
 if(isalpha(c) | iscntrl(c)) return 0; else return 1;
 }
```

```
/*
** isspace -- true if argument is ASCII space, tab, carriage return,
             newline (line feed), or form feed (ie, "white space")
*/
isspace(c) char c; {
 if(c == ' ' | c == '\t' | c == '\r' | c == '\n' | c == '\f') return 1;
   else return 0;
   }
/*
** isupper -- true if argument is valid ASCII upper case alphabetic
*/
isupper(c) char c; {
 if(c >= 'A' & c <= 'Z') return 1;
   else return 0;
   }
/*
** return pointer to the last occurrence of c in s
*/
rindex(s, c) char *s, c; {
  char *rindex;
  rindex = 0;
  while(*s) {
   if(*s == c) rindex = s;
    s++; }
   return rindex;
   }
/*
** if character is upper case, convert to lower case
*/
tolower(c) char ci \{if(c \ge -' A' \& c \le -' Z') return (c + ('a' - 'A'));
  return c;
   }
/*
** if character is lower case, convert to upper case
*/
toupper(c) char c; {
 if(c >= 'a' & c <= 'a') return (c + ( 'a' + 'A' ));
  return c;
   }
```

```
/* name: index(string,substring)
  * function: Returns the starting
  * location of the substring in
  * the string, or the value -1 if
  * the substring was not found.
  * ex. index("This is it","it");
         returns 8
 * index("This is it","IT");<br>* returns -1
         returns -1
  */
index(string,substring)
  char string[], substring[];
   {
     int i,j,k;
    i=0; while(string[i]!=0) {
      j=i;k=0; while(substring[k]==string[j]) {
        if(substring[1+k]=0) return(i);
         else {
          j++;k++; }
         }
      i++; }
    return (-1); }
/*
  * String copy
 *
  * strcpy(s,t) - copy t to s
  *
  */
strcpy(s,t)
   char *s,*t;
   {
    while(*s++ = *t++);
   }
/*
  * string compare
 *
  * strcmp(s,t) - return <0 if s<t,
                   return 0 if s==t,
```

```
 * return >0 if s>t
  *
  */
strcmp(s,t)
   char s[],t[];
   {
     int i;
    i=0;while(s[i] == t[i])
if(s[i++] == ' \0') return(0);
   return(s[i] - t[i]); }
/*
  * string concatenate
  *
  * strcat(s,t) - concatenate to to end of s
  *
  */
strcat(s,t)
   char *s,*t;
   {
    --s;while(*++s);
   while(*s++ = *t++);
   }
/*
  * string length
 *
  * strlen(s) - length of string
  *
  */
strlen(s)
  char *s;
   {
    char *t;
   t = s - 1;while(*++t);
    return(t-s);
   }
/* fill s with t for n times */
fillb(s,t,n)
```

```
 char *s,t;
   int n;
   {
  while(n--)*s++=t;* s = 0; }
/* insert t into s starting at n */
instr(s,t,n)
   char *s,*t;
   int n;
 {
   int l;
  l=0; while(++l<n)
    *++s; while((*t!= 0)&(*s!=0))
    *s++=*t++; }
/* simple conversion functions */
/*
** n=atoi(s) - convert string to integer
*/
atoi(s) char *s;
{ int sign,n;
  while(*_{s==}' ') + + s;
  sign=1;
  if(*s=='-') { sign=-1; ++s; }
 if(*s==' +') ++s;n=0;while((*s>='0')&(*s<='9')) n=10 * n + *(s++) - '0';
   return(sign*n);
}
/*
** itod(nbr, str, sz) -<br>** convert nbr
** convert nbr to signed decimal string of width sz
** right justified, blank filled, result in str[].
          sz includes 0-byte string terminator
*/
itod(nbr,str,sz) int nbr,sz; char str[];
{ char sgn;
   sgn=' ';
  if(nbr<0) { nbr=-nbr; sgn='-'; }
  str[--sz]=0; while(sz)
  \{ str[--sz] = nbr\ 10+'0';
     if(!(nbr=nbr/10))break;
 }
   if(sz) str[--sz]=sgn;
```

```
while(sz) str[-sx] = ' ';
}
/*
** itod2-- convert nbr to signed decimal string of width 7<br>** (including null) right adjusted blank filled
            (including null) right adjusted, blank filled
*/
itod2(nbr, str) int nbr; char str[]; {
   char sgn;
   int count;
  if(nbr<0) {nbr = -nbr; sgn='-';}
   else sgn=' ';
  str = str+6; /* find end of string */
  *str-- = 0; /* store ending null */
  count = 6; /* remaining characters */
  while(1) {
    *str-- = (hbr \t{3} 10 + '0'); count--;
     if(!(nbr=nbr/10)) break;
     }
  *str-- = sgn;while(--count) *str-- = ' ';
   }
/*
** itou -- convert nbr to unsigned decimal string of width 7<br>** (including null) right adjusted blank filled
            (including null) right adjusted, blank filled
*/
itou(nbr, str) int nbr; char str[]; {
   int count, lowbit;
  str = str+6; /* find end of string */
  *str-- = 0; /* store ending null */
  count = 6; /* remaining characters */
  while(1) {
    lowbit = nbr & 1;
    nbr = (nbr \gg 1) & 32767; /* divide by 2 */
    *str-- = ((nbr * 5) << 1) + lowbit + '0'; count--;
     if(!(nbr=nbr/5)) break;
 }
  while(count--) *str-- = ' ';
   }
/*
** itoo -- convert nbr to unsigned octal string of width 7<br>** (including null) right edivated blank filled
            (including null) right adjusted, blank filled
*/
itoo(nbr, str) int nbr; char str[]; {
   int count;
```

```
str = str+6; /* find end of string */
  *str-- = 0; /* store ending null */
  count = 6; /* remaining characters */
   while(1) {
   *str-- = (nbr & 7) + '0'; count--;
    if(!(nbr = ((nbr >> 3) & 8191))) break;
 }
  while(count--) *str-- = ' ';
   }
/*
** itox -- convert nbr to unsigned hexadecimal string of width 7
** (including null) right adjusted, blank filled
*/
itox(nbr, str) int nbr; char str[]; {
  int count, digit;
   str = str+6; /* find end of string */
 *str-- = 0; /* store ending null */
   count = 6; /* remaining characters */
 while(1) {
   if((digit=(nbr & 15)) < 10)
      *str-- = (digit + '0'); else
      *str-- = (digit + ('A' - 10)); count--;
    if(!(nbr = ((nbr >> 4) & 4095))) break; }
  while(count--) *str-- = ' ' }
```
#### **Disk 88. Contents of file DIR;C**

```
/*
** Read a directory from disk
**
** Athor: Tom Bentley<br>** 207 - 324 C
*** 207 - 324 Cambridge ST. N.
          Ottawa, Ont.
** Canada K1R 7B5
**
** Date: May 5, 1986
**
** required libraries:
** - tcio
** - float
** - printf
** - csup
*/
#include "dsk2.tcioi"
#include "dsk2.floati"
#include "dsk1.prf"
char buff[255];
char typs[40] = {\text{This/Fix}}, "Dis/Var", "Int/Fix", "Int/Var", "Program" ;
char dir[6] = {^{\text{TDSKx.}}\};
main()
   {
     int fp,rec,eof,size,typ,b_ptr;
     char str[20],drive,prot,i;
     float f1[FLOATLEN],f2[FLOATLEN],res[FLOATLEN];
    rec = 0; puts("Drive Number ?");
    drive = getchar()dir[3] = drive; fp=topen(dir,INPUT+RELATIVE+INTERNAL+FIXED,0);
     if(fp<1)
      printf("I/O Error = d \n\in", fp);
     else {
       /* get disk name and stats */
       putchar(12); /* clear screen */
       tread(buff,RELSEQ,fp,&size);
      b_ptr = buff;
       get_name(&b_ptr,str);
       printf("Directory= %s Diskname= %s\n",dir,str);
      get num(&b ptr,str,f1); /* dummy record type */
      get num(&b ptr,str,f1); /* total sectors on disk */
       get_num(&b_ptr,str,f2); /* available sectors */
```

```
 printf("Available= %s ",str);
      fexp(f1, "-".f2,res);printf("Used=\s\n\n\in,ftos(res,str,0,0,0));
       puts(" Filename Size Type P\n");
      puts("---------- ---- ---------- -\n");
      while(1) {
        poll(1);eof=tread(buff,RELSEQ,fp,&size);
         if(eof) break;
        b_ptr = buff; if(!get_name(&b_ptr,str)) break;
        printf("%-10s ", str); /* file name */ get_num(&b_ptr,str,f1); /* file type */
         typ=ftoi(f1);
        if(typ < 0)prot = 'Y;
          type = -type }
         else prot = ' ';
         --typ;
         get_num(&b_ptr,str,f1); /* sectors allocated for file */
         printf("%4s %-7s",str,&typs[typ*8]);
         get_num(&b_ptr,str,f1); /* bytes per record */
        if(typ != 4) printf("%3s",str);
         else
           printf(" ");
         printf(" %c\n",prot);
 }
       }
     tclose(fp);
     }
** get name of disk or file
get_name(buff,t)
   int *buff;
   char *t;
   {
      char *b;
      int j,siz;
     b = *buff;j=size*b++;*buff = *buff + \dot{1} + 1;
     while(j--)*t++ = *b++;*t = \sqrt{000'}; /* null terminate */
      return(siz);
```
/\*

\*/

}

```
get_num(buff,t,f)
 int *buff;
 char *t;
  float *f;
   {
    char *b;
   b = *buff;++b; fcpy(b,f);
ftos(b,t,0,0,0);*buff = *buff + 9;
   }
```
#### **Disk 88. Contents of file FLOATC**

```
/*
  * FLOATING POINT ROUTINES V1.1
  *
  * Written by :
  *
  * Tom Bentley
  * P.O. Box 346
  * Osgoode, Ontario
  * Canada K0A 2W0
  *
  * Date Changed: May 6, 1986
  *
  */
#asm
  REF C$GPLL,XMLLNK,VMBW
DEF ITOF, FTOI, STOF, FTOS, FEXP, FCOM, FPGET, FPPUT, FINT, FCPY
FAC EQU >834A<br>ARG EOU >835C
       EQU > 835CSTATUS EQU >837C
VSPTR EQU >836E
VDPWRK EQU >24CA
EQ DATA >2000<br>GT DATA >4000
       DATA > 4000GTEQ DATA >6000
ONE DATA 1
SAVREG BSS 12
#endasm
#define FLOATLEN 8
#define float char
float ftemp[FLOATLEN];
int itemp;
fpget(s,f)
   char *s;
   float *f;
   {
     gets(s);
     return(stof(s,f));
   }
fpput(f,s)
   float *f;
   char *s;
```

```
 {
    puts(ftos(f,s,0,0,0));
   }
/*
  * name: itof - integer to floating point
  *
 * itof(i,f) *
  * i = integer value
  * f = float pointer
  * returns pointer to float number
  *
  */
itof(i,f)
  int i;
   float *f;
   {
#asm
        MOV @4(14),@FAC MOVE INTEGER TO FAC
        BLWP @XMLLNK
        DATA >2300
       LI 2,8<br>MOV @2(14),0
                         GET FLOAT POINTER
        LI 1,FAC
ITOFL MOVB *1+,*0+
        DEC 2
        JNE ITOFL
#endasm
     return(f);
     }
/*
  * ftoi - floating point to integer
 *
 * i = ftoi(f)
 *
 * i = integer value
  * f = float pointer
 *
 */
ftoi(f)
   float *f;
   {
#asm
        LI 2,8
        MOV @2(14),0 GET FLOAT POINTER
```

```
 LI 1,FAC
FTOIL MOVB *0+,*1+
        DEC 2
        JNE FTOIL
        BLWP @XMLLNK
        DATA >1200
        MOV @FAC,@ITEMP
#endasm
     return(itemp);
     }
/*
  * name: stof - string to floating point
 *
  * stof(s,f)
  *
  * s = string pointer
  * f = float pointer
  * returns pointer to float number
  *
  */
stof(s,f)
   char *s;
   float *f;
   {
#asm
        LI 0,VDPWRK MOVE STRING NUMBER TO VDP
        MOV @4(14),1
        CLR 2 USED FOR COUNTER
STOFL2 INC 2<br>CB *1+, 2IS IT A NULL?
        JEQ STOFL1
        CI 2,21 UP TO 20 DIGITS
        JLT STOFL2
       DEC 1<br>MOVB 2,*1
                           NULL TERMINATE
STOFL1 MOV @4(14),1<br>BLWP @VMBW
       BLWP @VMBW WRITE TO VDP<br>MOV 0,@FAC+12 ADDRESS OF S'
                          ADDRESS OF STRING IN VDP
        BLWP @XMLLNK
        DATA >1000
        MOV @2(14),0
       LI 1, FAC
        LI 2,8
STOFL MOVB *1+,*0+
        DEC 2
        JNE STOFL
#endasm
     return(f);
     }
```

```
/*
  * name: ftos - floating point to string
 *
  * ftos(f,s,mode,signif,decimal)
 *
  * s = string pointer
  * f = float pointer
  * mode = 0 - basic mode, 1 - fix mode
  * if fixed mode then the following must
  * be specified.
 *
  * signif = number of significant digits
  * decimal = indicates the number of digits to
             the right of the decimal point
 *
  * returns pointer to string
  *
  */
ftos(f,s,mode,signif,decimal)
   float *f;
   char *s;
  int mode, signif, decimal;
   {
#asm
        MOV @6(14),0 MODE
        SWPB 0
        MOVB 0,@FAC+11
       MOV @4(14),0 SIGNIF
        SWPB 0
        MOVB 0,@FAC+12
        MOV @2(14),0 DECIMAL
        SWPB 0
       MOVB 0, @FAC+13<br>LI 2,8
       LIMOV @10(14),0<br>LI 1, FAC
             LI 1,FAC
FTOSL MOVB *0+,*1+
        DEC 2
        JNE FTOSL
        LI 3,>8320 SAVE C WORKSPACE
       LI 4, SAVREG
        LI 5,6
X1 MOV *3+,*4+
        DEC 5
        JNE X1
        CLR @STATUS
        BL @C$GPLL
        DATA >0014
        CLR 0
```

```
 MOVB @FAC+11,0
        SWPB 0
       AI 0,>8300
       CLR 2
       MOVB @FAC+12,2
      SWPB 2<br>LI 3, SAVREG
                         RESTORE C WORKSPACE
       LI 4,>8320
       LI 5,6
X2 MOV *3+,*4+
       DEC 5<br>JNE X2
       JNE MOV @8(14),1
FTOSL1 MOVB *0+,*1+
       DEC 2
        JNE FTOSL1
       CLR 0
      MOVB 0, *1 TERMINATE STRING WITH NULL
#endasm
       return(s);
       }
/*
  * name: fexp - execute an expression
  *
  * fexp(f1,op,f2,res)
  *
  * f1 = floating point number
  * f2 = second floating point number
 * op = op code (*, / , + , /)* res = result in floating point format
   returns pointer to float result
  *
  */
fexp(f1,op,f2,res)
   float *f1,*f2,*res;
   char *op;
   {
#asm
       MOV @6(14),0 GET OP CODE
       CLR 3
      MOWB * 0, 3LI 2,8 MOVE F1 TO ARG
       MOV @8(14),0
      LI 1, ARG
FEXPL1 MOVB *0+,*1+
       DEC 2
        JNE FEXPL1
      LI 2,8 MOVE F2 TO FAC
       MOV @4(14),0
```
٠

۰

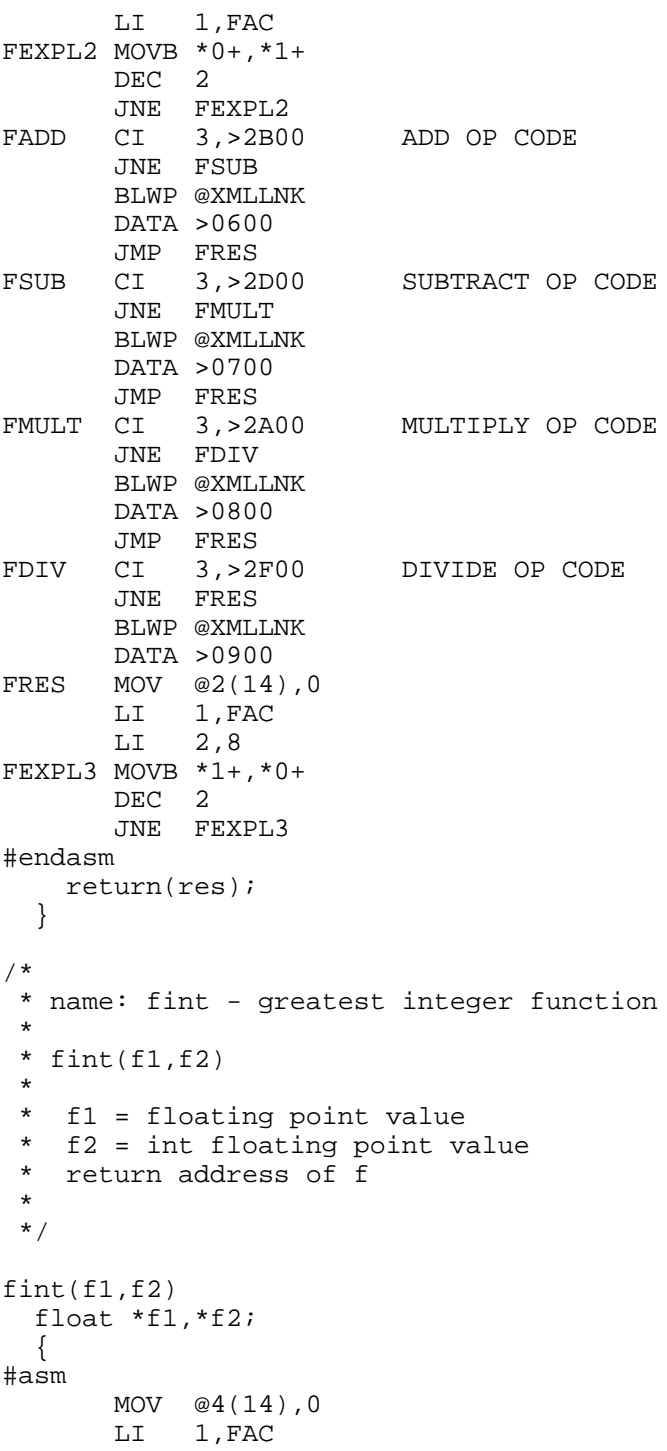

```
 LI 2,8
FINTL1 MOVB *0+,*1+
         DEC 2
        JNE FINTL1<br>LI 3,>8320
        LI 3, > 8320 SAVE C WORKSPACE
        LI 4, SAVREG<br>LI 5, 6
LI 5,6<br>X3 MOV *3+
        MOV *3+, *4+ DEC 5
         JNE X3
        CLR @STATUS<br>BL @C$GPLL
              @C$GPLL
         DATA >0022
        LI 3, SAVREG RESTORE C WORKSPACE<br>LI 4, >8320
               LI 4,>8320
\begin{array}{cc}\n\text{LI} & 5,6 \\
\text{X4} & \text{MOV} & *3+\n\end{array}MOV *3+, *4+ DEC 5
         JNE X4
         MOV @2(14),0
         LI 1,FAC
         LI 2,8
FINTL2 MOVB *1+,*0+
         DEC 2
         JNE FINTL2
#endasm
     return(f2);
   }
/*
  * name: fcom - logical compare
 *
  * fcom(f1,rel,f2)
 *
  * f1 = floating point value
  * f2 = floating point value
 * rel = relation (==, !=, <, <, =&, >, =&) *
  * returns 1 for true 0 for false
 *
  */
fcom(f1,rel,f2)
   float *f1,*f2;
   char *rel;
   {
#asm
         MOV @4(14),3 GET REL CODE
        MOV @6(14), 0 MOVE F1 TO ARG<br>LI 1.ARG
              1, ARG
         LI 2,8
```
٠

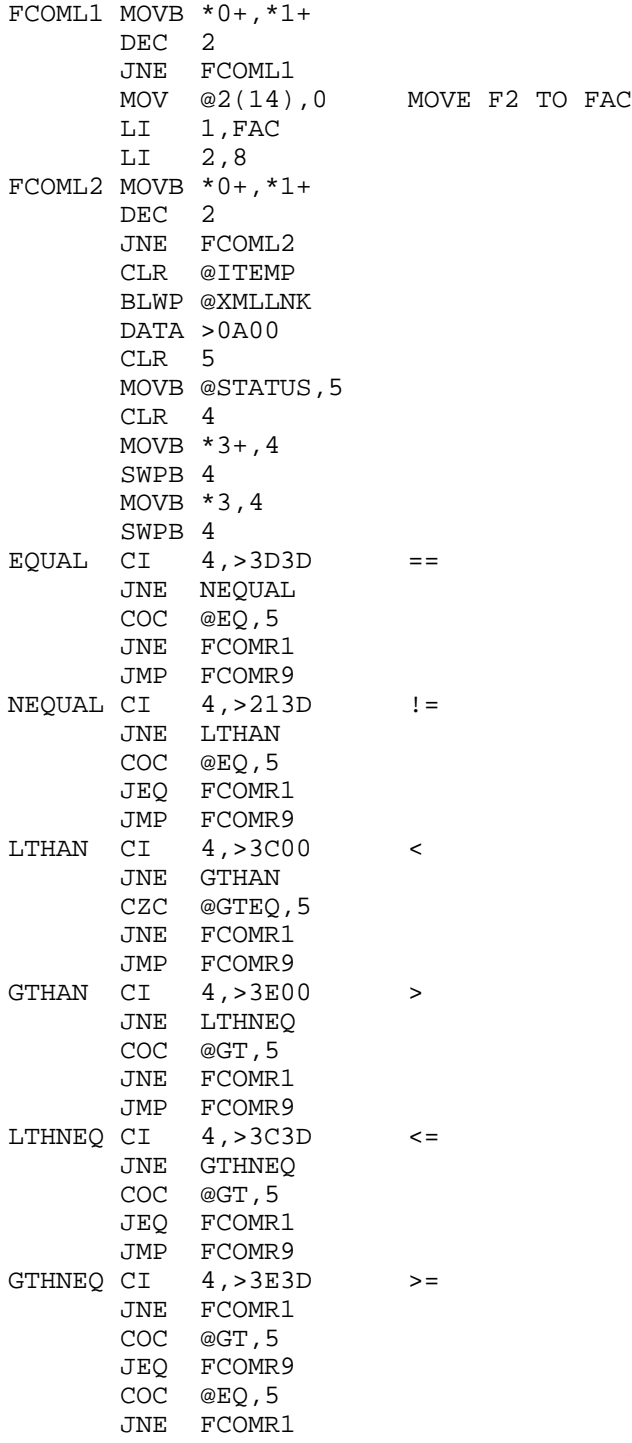

```
FCOMR9 MOV @ONE,@ITEMP
FCOMR1 NOP
#endasm
    return(itemp);
   }
fcpy(f1,f2)
  float *f1,*f2;
   {
#asm
       MOV @4(14),0
MOV @2(14), 1
LI 2,8
FCPYL MOVB *0+, *1+ DEC 2
       JNE FCPYL
#endasm
    return(f2);
   }
```
### **Disk 88. Contents of file FLOATDOC**

I C' Floating Point Library (by Tom Bentley 860201)

> Tom Bentley P.O. Box 346 Osgoode, Ont. Canada K0A 2W0

The following is a description of the floating point library that may be used by Clint Pulley's c99 program.

Library and Include Files

a) FLOAT - The floating point library. This contains all of the floating point routines.

b) FLOATI - Include file containing the REF's and defines required by the floating point library.

How to define a FLOAT data type:

To define a float data type use 'float' as the type and FLOATLEN as the size of the data type. A float number on the TI is always stored as an 8 byte number, keep this in mind if you wish to manipulate it with your own routines.

Example.

```
 /* define float type */
 float number[FLOATLEN];
```
Functions in FLOAT:

Prompt for floating point number

```
float f[FLOATLEN];
char *c, s[input size];
c=fpget(s,f);
```
Prompts for a floating point string and converts is to a floating point number, s is a character array which receives the string, f is the float array which receives the floating point number and c is a character pointer that contains the pointer to the float array.

Example 1.

```
/* prompt for a float number */
puts("Enter a number: ");
fpget(s,f);
```
Display floating point number to screen

```
float f[FLOATLEN];
char s[display size];
fpput(f,s);
```
Display at floating point number to the screen. Locate $(r,c)$  may be used to position to the start of where to display from. f is the float array that contains the floating point number and s is the char array that contains the string representation of the floating point number. s is available to you even after the call to fpput so you may use it for other purposes.

Example 1.

```
/* display floating point number */
puts("The number is: ");
fpput(f,s);
```
 $\blacksquare$  Integer to floating point

```
int i;
float f[FLOATLEN];
char *c;
c=itof(i,f);
```
Converts an integer value to a floating point number. i is any integer value, f is the float array which receives the floating point number and c is a character pointer that contains the pointer to the float array.

Example 1.

```
/* convert integer to float */
i = 100;itof(i,f);
puts("i contains ");
fpput(f,s);
```
■ Floating point to integer

```
float f[FLOATLEN];
int i;
i = f \text{toi}(f);
```
Converts a floating point number to integer. f is the floating point array to be converted and i is the integer. The floating point array must contain a valid integer number in the range of  $+32767$  and  $-32768$ .

Example 1.

```
/* convert float to integer */
i = f \text{toi}(f);puts("i contains ");
itod(i,s,4);puts(s);
```
 $\blacksquare$  String to floating point

```
float f[FLOATLEN];
char *c, s[string size];
c=stof(s,f);
```
Converts a numeric string to a floating point number. s is a character array that contains the number to be converted, f is the float array and c is a character pointer that contains the pointer to the float array.

Example 1.

```
/* convert string to float */
puts("Enter a number: ");
gets(s);
stof(s,f);
```
Floating point to string

```
float f[FLOATLEN];
char *c, s[string size];
int mode, signif, decimal;
c=ftos(f,s,mode,signif,decimal);
```
Converts a float array to a string array. f is a float array that contains the float number to be converted, s is a character array that contains the converted number, mode is a value that specifies the conversion mode  $(0 = \text{basic mode}, \text{displaced as in basic}, 1 = \text{fix mode}, \text{if fixed mode then signify}$  and decimal must be specified.), signif contains the number of significant digits, decimal indicates the number of digits to the right of the decimal point and c is a character pointer that contains the pointer to the converted string.

Example 1.

```
/* convert float to string \frac{*}{t}
```

```
/* use basic mode */ftos(f.s.0.0.0):
puts("Value is");
puts(s);/* use fix mode, scientific notation \frac{k}{\pi}ftos(f,s,1,5,2);puts("\nValue is");
puts(s);/* if f = 2355 then s = 2.355E + 03 */
/* if f = 25 then s = 2.5E + 01 */
/* if f = 1234.56 then s = 1.2346E + 03*/
```
Execute float expression

```
float f1[FLOATLEN],f2[FLOATLEN],res[FLOATLEN];
char *c, op[2];
c=fexp(f1,op,f2,res);
```
Executes and expression between  $f1$  and  $f2$  using the provided op code.  $f1$  is a float array containing the first operand,  $f2$  is a float array containing the second operand, op is a character array containing the op code (one of  $*,/+,-$ ), res is a float array that contains the result of the expression and c is a character pointer that points the result.

Example 1.

```
/* perform expression */
/* add two numbers */
fexp(f1," +", f2, res);/* subtract two numbers */
fexp(f1, "-", f2, res);/* multiply two numbers */
fexp(f1,"*",f2,res);
/* divide two numbers */
fexp(f1,"','". f2, res);
```
Compare float numbers

```
float f1[FLOATLEN], f2[FLOATLEN];
char rel[3];
int true;
```

```
true=fcom(f1,rel,f2);
```
Compares two floating point numbers using the relation supplied (one of ==,!=,<,<=,>,>=). It is a float array containing first number,  $f2$  is a float array containing second number and rel is a character array containing the compare relation.

Example 1.

```
/* compare two float numbers */
/* are they equal (==) ? */
if(fcom(f1,"==",f2))
/* true *//* are they not equal (:=) ? */
if(fcom(f1,"!=",f2))
/* true * //* is f1 < f2 ? */
if(fcom(f1," < " , f2))/* true *//* is f1 <= f2 ? */
if(fcom(f1,"<=",f2))
/* true */
```

```
/* is f1 > f2 ? */
if(fcom(f1," > " , f2))/* true *//* is f1 >= f2 ? */
if(fcom(f1,">=",f2))
/* true */
```
Float greatest integer function

```
float f1[FLOATLEN], f2[FLOATLEN];
char *c;
c = \text{fint}(f1,f2);
```
Takes a float value and returns it's greatest integer value. f1 is a float array containing a float value, f2 is a float array that will contain the greatest integer value and c is a character pointer that points to f2.

Example 1.

```
/* take the greatest integer value */
f= some float value
fint(f,f);
```
Copy float number

```
float f1[FLOATLEN], f2[FLOATLEN];
char *c;
c = fcpy(f1, f2);
```
Copy one float array to another float array, c is a character pointer to f2.

Example 1.

```
/* copy one float to another float */
fcpy(f1,f2);
```
### **Disk 88. Contents of file FLOATI**

/\* C Float Include file \*/ #asm REF ITOF, FTOI, STOF, FTOS, FEXP, FCOM, FPGET, FPPUT, FINT, FCPY #endasm #define float char /\* float data type \*/

#define FLOATLEN 8 /\* size of float data type \*/

#### **Disk 88. Contents of file TCIOC**

```
/*
 * Written by:
  *
  * Tom Bentley
  * P.O. Box 346
 * Osgoode, Ont.<br>* Canada KOA 2
   Canada K0A 2W0
  */
#asm
REF DSRLNK, VMBW, VSBW, VSBR, VMBR, GRMRA, GRMWA
DEF TOPEN, TCLOSE, TREAD, TWRITE
#endasm
#define PAB1 8192
#define PAB2 8498
#define PAB3 8804
#define PAB4 9110<br>#define PABLEN 50
#define PABLEN 50
#define NUMFIL 4
#define DSRCLR 31
#define WS 33536
char *status;
int *wsp;
int dsrerr,saveg;
int filalloc[NUMFIL]={PAB1,PAB2,PAB3,PAB4};
int filst[NUMFIL]=\{0,0,0,0\};char pab[PABLEN];
topen(name,access,size)
  char *name;
   char access,size;
 {
   int *pb,lp,fp;
  wsp = WS; /* >8300 */
   /* set pab up for open */
  pab[0] = 0; /* op code */
  pab[1] = access; /* data buffer address */
  fp=0; dsrerr=4; /* if file table is full */
   while(fp<NUMFIL-1) {
    if(filstk[fp]==0) {
```

```
 filstk[fp]=filalloc[fp];
       pb=&pab[2];
        *pb=PABLEN+filstk[fp++];
        dsrerr=0;
       break;
        }
     else
    f_{p++}; }
   if(dsrerr==0) {
     pab[4] = size; /* record length */
    pab[5] = size; /* character count */<br>pab[6] = 0; /* record number */
                       /* record number */
    pab[7] = 0;<br>pab[8] = 0;/* screen offset */ /* name length */
    pab[9] = \text{tlen(name)};
     /* device name... */
    lp=10; while(*name)
      pab[1p++]=*name++; if(linkdsr(fp)!=-1)
        fp=-dsrerr;
     }
   else fp=-dsrerr;
   return(fp);
   }
tclose(fp)
   int fp;
 {
   int eof;
   if(fp>NUMFIL|fp<1|filstk[fp-1]==0)
    return (-2);
   wsp=WS;
   *wsp++=filstk[fp-1];
   *wsp++=pab;
   *wsp=PABLEN;
   #asm
    BLWP @VMBR
   #endasm
  pab[0]=1; eof=linkdsr(fp);
  if(eof != -1& eof != 7)return (-2); filstk[fp-1]=0;
  fp=0; }
```
```
tread(buff,rec,fp,size)
   char buff[];
   int rec,fp,*size;
 {
   int *pb,eof;
   if(fp>NUMFIL|fp<1|filstk[fp-1]==0)
    return(-2);
  wsp = WS; *wsp++=filstk[fp-1];
   *wsp++=pab;
   *wsp=PABLEN;
   #asm
    BLWP @VMBR
   #endasm
  pab[0]=2; /* read op code */ pab[1]=pab[1]&DSRCLR;
   /* if fixed and relative */
   if((pab[1]&17)==1 & rec>=0) {
     pb=&pab[6];
     *pb=rec;
 }
   eof=linkdsr(fp);
  if(eof==5)return (-1);if(eof != -1)return (-2);
   wsp=WS;
   pb=&pab[2];
  *wsp++=*pb;
   *wsp++=buff;
   *wsp=pab[4];
   #asm
    MOV 1,6
    BLWP @VMBR * MOVE DATA TO RAM
   #endasm
  wsp = WS; *wsp++=filstk[fp-1];
   *wsp++=pab;
   *wsp=PABLEN;
   #asm
    BLWP @VMBR * MOVE PAB TO RAM
    MOV 1,4
    AI 4,5 * NUM OF CHAR READ
    CLR 5
   MOVB *4,5SWPB 5, 2<br>MOV 5, 2
               * SIZE OF BUFFER
   A 5,6<br>MOVB 5,*6
              * TERMINATE WITH NULL
   #endasm
```
# TEXAS INSTRUMENTS HOME COMPUTER

```
 *size=*wsp;
   return(0);
   }
twrite(buff,rec,fp,size)
   char buff[];
   int rec,fp,size;
 {
   int *pb,fr;
   if(fp>NUMFIL|fp<1|filstk[fp-1]==0)
    return (-2);
   wsp=WS;
   *wsp++=filstk[fp-1];
   *wsp++=pab;
   *wsp=PABLEN;
   #asm
   BLWP @VMBR
   #endasm
  pab[0]=3; /* write op code */ pab[1]=pab[1]&DSRCLR;
   /* if fixed and relative */
   fr=pab[1]&17;
  if(fr==1) \{ pb=&pab[6];
     *pb=rec;
     }
   if(size)
     pab[5]=size;
   else pab[5]=tlen(buff);
   wsp=WS;
   pb=&pab[2];
  *wsp++=*pb;
   *wsp++=buff;
   *wsp=pab[5];
   #asm
   BLWP @VMBW * MOVE BUFF TO VDP
   #endasm
   if(linkdsr(fp)!=-1)
     return(-2);
   return(0);
   }
linkdsr(fp)
   int fp;
   {
  wsp = WS; /* >8300 */
   status = 33660; /* >837C */
```

```
*status = 0; /* set up workspace registers */
   *wsp++=filstk[fp-1];
   *wsp++=pab;
  *wsp=10+pab[9];
   #asm
    BLWP @VMBW
   MOV 0,4
   AI 4,9
    MOV 4,@>8356 * DEVICE POINTER
    SETO @DSRERR
    MOVB @GRMRA,@SAVEG
    NOP
    MOVB @GRMRA,@SAVEG+1
    DEC @SAVEG
    BLWP @DSRLNK
    DATA 8
    JEQ DE
    JMP DA
DE SRL 0,8
   MOV 0,@DSRERR
DA MOVB @SAVEG,@GRMWA
   NOP
   MOVB @SAVEG+1,@GRMWA
   #endasm
   return(dsrerr);
   }
tlen(s)
   char *s;
   {
   char *t;
  t = s - 1;while(*++t);
   return(t-s);
   }
```
# **Disk 88. Contents of file TCIODOC**

Enhanced I/O Library (by Tom Bentley  $860201$ )

The following is a description of a new I/O library that may be used by c99 users to perform I/O functions on any file type on the TI. *Note*: This library was written using Clint Pulley's c99 program.

I. Library and Include Files

a)  $TCIO$  - The file input/output library. This contains the file tables and all file I/O functions.

b) TCIOI - Include file containing I/O definitions for TCIO file functions as well as REF directives. This file will not conflict with the I/O include files that come with the compiler.

 $Functions in TClO:$ 

Open a file.

int filptr; char name[],access,fsize;

filptr=topen(name, access, fsize);

Name contains a valid filename in lower or upper case, access contains all the access information for the file (see include file for access information) and fsize contains the size in bytes of the file. If the file is opened for input the fsize parm may be set to zero (undefined) to tell the system to determine the size of the file. If the open is successful filptr will contain a value greater than 0, otherwise it will contain the error code (see the include file for open errors).

#### DATA TYPE INFORMATION

DISPLAY-type data has the same form as data entered from the keyboard. If you wish to use this file between 'C' and Basic then the computer knows the length of each data item in a DISPLAY-type record by the comma separators placed between items (basic will locate the items automatically but in 'C' you have to locate the items yourself).

INTERNAL-type data has the following form:

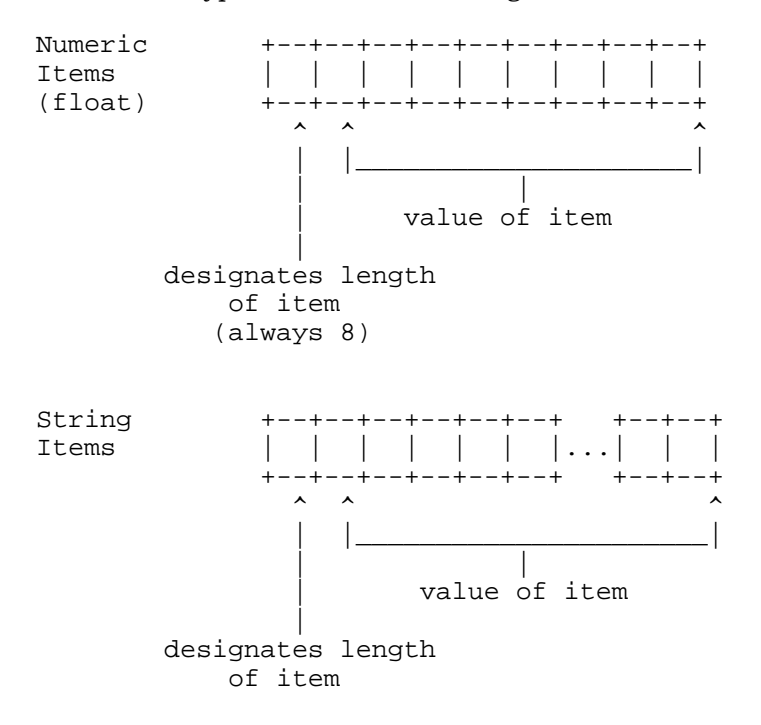

The computer knows the length of each INTERNAL-type item by interpreting the one-position length indicator at the beginning of each item (basic will interpret the item automatically when inputting or printing but you must do the interpretation of items yourself when in 'C').

No validation of INTERNAL-type data-items is performed. All numeric items must be 9 positions long (8 digits plus one position which specifies the length) and must be valid representations of float-point number (see floating point library).

For more information refer to pages II-126 and II-132 of the TI-99/4A *User's Reference Guide.* Just keep in mind that Basic will do all of the translation effort while you must do the translation if in 'C'.

Example 1.

```
filptr=topen("DSK1.MYFILE",UPDATE+INTERNAL+RELATIVE+FIXED,100)
if(filptr<1) {
   /* error */
   }
```
Example 2. (open as an undefined file size)

```
filptr=topen("DSK1.MYFILE", INPUT+DISPLAY+SEQUENTIAL+FIXED, 0)
if(filptr<1) {
  /* error * /ļ
      Read a file.
```

```
int eof, rec, filptr, size ;
char buff[];
eof=tread(buff,rec,filptr,&size);
```
Reads the file specified by filptr. If eof returns -1 then it is a valid end of file condition, if it returns -2 then it is an error. Buff is a character buffer, this buffer should be one byte more than the size of the file, for example if you open the file with a size of 80 then the definition of buff should say buff[81]. If you've opened the file with an undefined size you should ensure the buffer size will be big enough to hold the longest record, to be safe use buff[256]. Rec is used to perform direct record reads, if the file is open with access relative and rec is -1 then the file will be read sequentially, otherwise the record specified in rec is read. Size will contain the actual number of bytes read from the disk.

Example 1.

```
/* Read the file sequentially */
while(1) {
  eof=tread(buff, RELSEQ, filptr, &size);
  if (eof == TEOF)break;
  else if(eof == TERR) {
    puts("File Error");
    break;
  /* Display Buffer */
  puts(buff);
```
Example 2.

```
/* Read using directed reads */
rec = 0;while(1) {
  eof=tread(buff, rec++, filptr, &size);
  if(eof == TEOF)break;
  else if(eof==TERR) {
    puts("File Error");
```

```
 break;
     }
   /* Display Buffer */
   puts(buff);
 }
```
Write to a file.

```
int eof,rec,filptr,size;
char buff[];
eof=twrite(buff,rec,filptr,size);
```
Writes to the file specified by filptr. If eof returns -2 then there is a file error. Buff is a character buffer. If the file is a relative file then rec will contain the record number of where to write the buffer to. If size is not equal to zero the write will perform a write of size bytes to the disk, otherwise it will write up to the null terminator of buff.

Example 1.

```
/* Write to sequential file */
while(there is data) {
   eof=twrite(buff,0,filptr,size);
   if(eof) {
     puts("File Error");
     break;
     }
   }
```
Example 2.

```
/* Write to relative file */
while(there is data) {
   rec = record to update
  eof=twrite(buff,rec,filptr,size);
   if(eof) {
     puts("File Error");
     break;
     }
   }
```
# TEXAS INSTRUMENTS HOME COMPUTER

 $\blacksquare$ Close a file.

int eof, filptr;

```
eof=tclose(filptr);
```
Closes the specified file, if an error occurs eof is set to -2.

Example 1.

```
/* Close a file */
eof=tclose(filptr);
if(eof)puts("File Error");
```
#### Disk 88. Contents of file TCIOI

/\* Include file for TCIO file library \*/  $#asm$  $REF$ TOPEN, TCLOSE, TREAD, TWRITE #endasm  $/*$  File Type  $\star$  / #define SEQUENTIAL  $\overline{0}$ #define RELATIVE  $\overline{1}$  $/\star$  Record Type  $\star$  / #define FIXED  $\overline{0}$ #define VARIABLE 16 /\* Data Type  $\star$  / #define DISPLAY  $\overline{0}$ #define INTERNAL  $\overline{8}$  $/*$  Mode of Operation  $*/$  $\overline{0}$ #define UPDATE #define OUTPUT 2 #define INPUT  $\overline{4}$ #define APPEND 6  $/*$  read relative file\*/ /\* sequentially. use \*/  $/*$  this in place of  $*/$  $/*$  the record number  $*/$ #define RELSEQ  $-1$ /\* Error & Eof Codes \*/ #define TERR  $-2$ #define TEOF  $-1$ /\* Open Errors  $\star$  /  $/*$  for more info see  $*/$  $/*$  page 299 in  $E/A$ .  $\star$  / #define BADDEV  $\overline{0}$ #define PROTECTD  $-1$ #define BADATTR  $-2$ #define ILGALOP  $-3$ #define NOSPACE  $-4$ #define READEOF  $-5$ #define DEVERR  $-6$ #define NOFILE  $-7$ 

# Disk 88. Contents of file TEST;C

```
/*********************************
                               \star /
/* program: type
                               \star /
/* author : Tom Bentley
                               \star//* date : Dec. 21, 1985
/********************************/
/********************************/
/* This program will TYPE any */
/* display 80 files, either
                              * /
/* fixed or variable, to your
                               \star /
                              \star /
/* screen. Press space bar to
                               \star /
/* hold the display.
/********************************/
/* ensure these locations match your environment */
#include DSK2.CONIO
#include DSK3.TCIOI
#include dsk2.conv;c
main()\mathcal{A}char filename[16], buffer[81], str[6];
    int fp, eof, rec, rsiz;
   putchar(FF); /* home and clear screen */puts(" * TYPE-A-FILE *\n");
   -<br>puts("***********************************\n\n\n'n');
   puts("Type Filename >");
   gets(filename);
    /* lets try to open it as a variable length */
    /* file as it is more common.
                                               \star /
    fp=topen(filename, INPUT+SEQUENTIAL+VARIABLE+DISPLAY, 80);
    if(fp<1) /* can't open it, lets try fixed */
      fp=topen(filename, INPUT+SEQUENTIAL+FIXED+DISPLAY, 80);
    if(fp<1) { /* i'll have to stop */puts("\n\n bad filename!!\n\n");
     puts("file status = ");
      itod(fp, str, 4);
     puts(str);
     puts("\n\n'\n);
     exit(0);putchar(FF);puts("To pause press <spacebar>.\n\n");
    eof=tread(buffer, 0, fp, xrsiz);
    while(eof!=TEOF) \{puts(buffer);
```

```
puts("\n\n\);
 poll(1);
eof=tread(buffer,0,fp,&rsiz);
     }
 tclose(fp);
 }
```
# **Disk 89. Picasso**

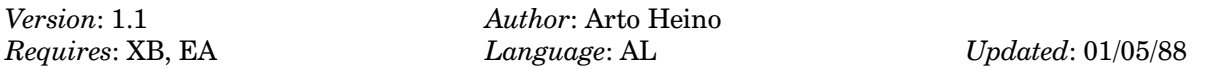

A very useful graphics program out of Australia. Rivals some commercial products and includes font editor and drawing capabilities. Useful to anyone who uses graphics.

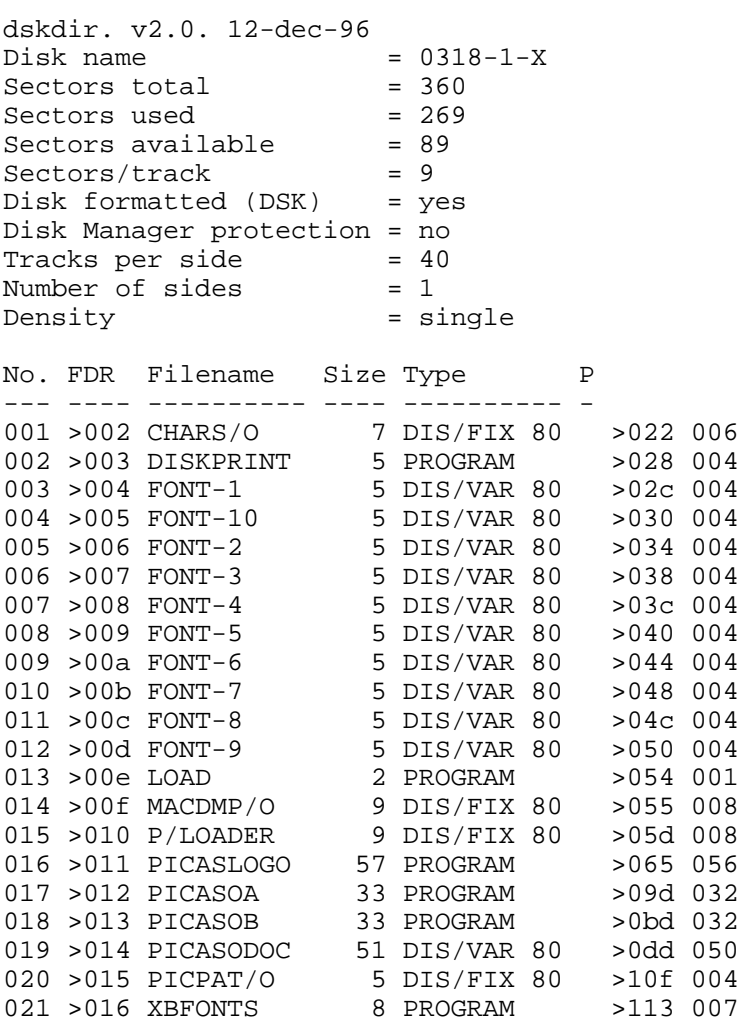

# Disk 89. Contents of file PICASODOC

# PICASSO PUBLISHER V1.1

(c) Arto Heino 1987

I hope this program fills the needs of those of us who like to create.

# **1. SYSTEM REQUIREMENTS**

XB or EA or MM, 32K Memory, Disk System, Epson compatible printer and Joystick.

#### **2. LOADING PROGRAM**

Mini-Memory and Editor/Assembler:

OLD DSK1.LOAD **RUN** 

**EXTENDED BASIC:** 

WILL AUTO-LOAD

OR (MM, EA, XB)

```
CALL LOAD("DSK1.P/LOADER")
CALL LINK ("PLOAD")
```
#### **3. STARTING**

Once the Title screen has loaded, press FCTN 4 to clear the screen. Picasso Publisher defaults to the drawing mode, so you can start drawing straight away.

The viewing area of the screen is a small window onto a large  $480 \times 336$  area, which can be scrolled by moving to the edge with the pointer. Your starting screen is at the top lefthand corner:

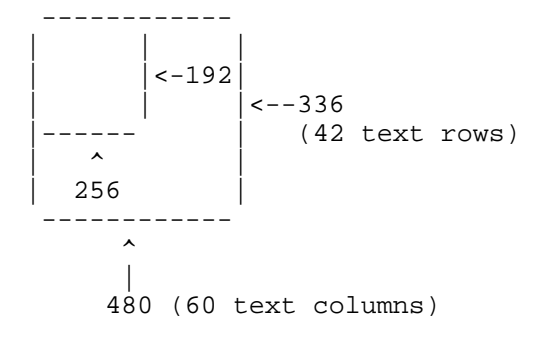

The large screen area is also where you load your text files. Each text char is  $8 \times 8$ . You have 42 lines of 60 columns of text input area, this will be important to remember when you prepare your text files for loading.

# **4. COMMANDS**

```
B = BRUSHESC = CIRCLED = DRAWF = FILL WINDOW ACTIVE
G = GET FILE
I = INVERT WINDOW ACTIVE
K = REVERSE WINDOW ACTIVE
L = LINESM = MIRROR WINDOW ACTIVE
N = TEXTURESO = BOXP = PRINTOUTR = RAYSS = SAVE FILE
T = TEXT INPUTU = TOGGLE ON/OFFW = WINDOW
Z = TOGGLE MOVE/COPY WINDOW ACTIVE
+ = JOYSPEED FAST
- = JOYSPEED SLOW
1 = SAVE FONT
2 = LOAD FONT
8 = UNDOFCTN 4 = CLEAR SCREEN\text{FCTN} = \text{FILE UTIL MENU}ENTER = FONT EDITORSPACE = ZOOM
```
# 5. COMMANDS in detail

# $B = BRI$  ISHES

You can choose from 32 different brush shapes. After pressing 'B' move your joystick left or right to select which brush, when you have made your choice press the joystick button and you will return to where you were before pressing 'B'.

 $C = CIRCLE$ 

Place your pointer at the center of where you want the circle then press the joystick button. You can now vary the size you want by moving the joystick away from the center. When you are satisfied press the joystick button to draw the circle. Press 'D' to abort.

 $D = DRAW$ 

This will return you to the normal drawing mode from what ever function you were performing previously.

 $F = FILL$ 

You must have the WINDOW mode active and an area framed. This will only fill with solid black.

 $G = GET$  FILE

This will give you a prompt to put in a file name. If you want to abort just press 'FCTN S'. The file type is DISPLAY VARIABLE 80, so be careful what you load in.

# $I = INVERT$

You must have the WINDOW mode active and an area framed. This will turn the area enclosed upside down.

# $K = REVERSE$

You must have the Window mode active and an area framed. This will turn OFF all dots that are on and turn ON all dots that are not.

# $L = LINES$

After pressing 'L' choose the start position of line and press joystick button, now move the joystick until you have located the end position of the line, then press the joystick button. You exit this mode by pressing 'D'.

# $M = MIRROR$

You must have the WINDOW mode active and an area framed. This will turn the area enclosed into the mirror image of itself.

# $N = TEXTURES$

You can choose from 32 different textures. After pressing 'N' move your joystick left or right to which texture, when you have made your choice press the joystick button and you will return to where you were before pressing 'N'.

 $Q = \text{ROX}$ 

After pressing 'O' move your pointer to the position you want one of the BOX corners to be then press the joystick button. Moving the joystick you can expand the box into what ever size you want. To leave this mode press 'D'.

# $P = PRINTOUT$

This will give you a prompt to put in the print DEVICE name. To abort just press **FCTN S**. Here is a list of the PRINTERS it will be compatible with:

EPSON FX80 graphics **BROTHER M1009 BROTHER M1109 IBM** graphics other EPSON compatible printers

# $R = RAYS$

First position your pointer to where you want then press 'R'. Move the joystick around and press the joystick button when you want the rays to be drawn. Press 'D' to abort function.

# $S =$  SAVE FILE

This will give you a prompt to put in a file name. If you want to abort just press 'FCTN S'. The file type is DISPLAY VARIABLE 80, so be careful what name you use.

# $T = TEXT INPUT$

You can enter text in either upper or lower case. You can pixel adjust where your text line by moving the joystick up or down. Function keys 'S D E X' are active. If you press enter the pointer will return to the left most column. To exit press fire button.

# $U = TOGGLE ON/OFF$

This will toggle your pixel status either ON or OFF. Also works in ZOOM mode.

# $W = WINDOW$

Position the pointer to the desired location then hold the joystick button while moving the joystick. A wire frame window will outline part of your picture. To abort function press 'D'.

# $Z = TOGGLE MOVE/COPY$

Once you have enclosed an area with the window function, move the pointer inside the frame and press 'Z' to toggle from 'M' to 'C' on the little hand.

To MOVE or COPY a section hold the joystick button while moving the joystick to your new position. Release the joystick button then press it again to activate function. You can only MOVE/COPY in the visible screen area, if you go to the edge, the screen will scroll and your original frame will shift its position. To abort frame press the joystick button outside the window.

# $+$  = JOYSPEED FAST

This will speed up the operation of the joystick if it has been slowed down by pressing '-'. WARNING: If you have pressed it too often the pointer will seem to stop, just press '-' till you can move it again.

#### $-$  = JOYSPEED SLOW

This function is handy if you want to draw carefully. To speed up again just press '+'. You have 65000 increments to slow down with.

#### $1 =$  SAVE FONT

This will give you a prompt to put in your file name. The format of the file is DISPLAY/VARIABLE 80.

# $2 =$  LOAD FONT

This will give you a prompt to put in your file name. The format of the file is DISPLAY/VARIABLE 80.

# $8 = UNDO$

This will undo anything that has been done on your screen since SCROLLING, SAVING OR LOADING.

# $ENTER = FONT$   $EDITOR$

The screen will display the ASCII CHARACTERS in a magnified form. To turn pixels ON or OFF press the joystick button. To locate any char press that letter on the keyboard. To abort press enter. You can define your own texture pattern by choosing the last char.

# $SPACE = ZOOM$

The screen will display the screen area in a magnified form. You can move all over the bitmap screen in this mode. Press 'U' to toggle the pixel status. To abort press 'D'.

 $FCTN 4 = CLEAR SCREEN$ 

This will only clear the visible part of the screen.

#### $FCTN + = FILE IITILITY MENII$

 $1 =$  LOAD TI-Writer FILE

This will load 42 lines of 60 CHARS wide starting at your line option.

#### $2 =$  LOAD GRAPHIC FILE

This will load a TI-ARTIST file with suffix 'P' or any graphic file with 24 SECTORS. The picture will be placed over whatever was in the displayed screen area. If you don't want the graphic you just loaded in press '8'(undo) to clear it.

#### $3 =$  OVERLAY GRAPHIC

This will do the same as option 2 but will overlay the picture transparently over what was on the screen previously. You cannot undo this function.

#### $4 = CATALOG DISK$

This option will give you a choice of disk 1-4. The file information includes the file names and their sizes and the disk name and the amount used. Maximum files visible is 44. Press the space bar to return to file menu.

#### $5 = RETURN TO PICASSO$

This will return you to the drawing mode.

#### $6 = EXIT$  PICASSO PUBLISHER

This will QUIT the program and return you to the TI TILE SCREEN. All data in memory will be lost.

# **6. PREPARING FILES FOR USE**

When you want to create a particular type of page with text and graphics use the following method:

FIRST — Adjust your TI-Writer editor tab setting to 60 max chars. To make an A4 size page use 84 lines. Use the powerful editor functions to lay out your page. Remember if you are going to load a picture file later, do not put your picture overlapping line 42.

SECOND — If you want to use any GRAPHX files then you will have to convert them with either MAX-RLE or TI-ARTIST. Convert your files into TI-ARTIST format so you can use the ' P' file for loading into PICASSO.

THIRD — XB basic screens can be dumped using an assembly routine outlined in ENHANCED XB program.

FOURTH — Load PICASSO and CLEAR SCREEN now select your font choice to load then press FCTN + to select file utilities. Load your TEXT file starting at line 1. Select the area you want the graphic file to load use either Load or Overlay graphic option. You should have half an A4 page almost ready, SAVE your file before you go any further. Now load the second half of your Text file starting at line 43. Do the same procedure to load any graphic files. SAVE it. You should now have 2 files that contain your page. PRINT them or do some artistic adjustments at your leisure.

# **7. XB UTILITIES**

I have included 2 extra programs on the disk:

#### **DISKPRINT**

This will print your PICASSO files from disk straight to the printer. If you don't have an EPSON type printer you can change the printer codes to suit.

# **XBFONTS**

Contained in this program are some programming examples on how to

#### SAVE XB CHARS INTO PICASSO FONTS **LOAD PICASSO FONTS INTO XB CREATE PICASSO FILE FROM XB**

Also included on the disk is an assembly file called 'CHARS/O'. This file contains 3 links to use in XB.

```
CALL LINK ("CHRSET", A$, B$, C$, D$, E$)
CALL LINK ("CHAR", CHRNUM, STR$)
CALL LINK ("CHRPAT", CHRNUM, LENG, RET$)
```
You can load your Font from PICASSO into XB just to see what it looks like.

# **TEXAS INSTRUMENTS** HOME COMPUTER

# MACDMP/O

If you have any BITMAC files you can use this utility to change the format. e.g.

```
CALL LOAD("DSK1.MACDMP/O")
CALL LINK ("MACDMP", "DSK1.MACFILE", "DSK1.GRAPHIC")
```
The new file format can be now be used from your FILE OPTIONS MENU.

# **8. ENHANCED XB**

I have added another call link so you can use screens created with it into PICASSO Load Graphic File option.

```
CALL LINK ("ARTDMP", "DSK?.NAME")
```
I am only asking \$20 for it. If you want the program by Post add \$2.50 postage & handling.

**AUTHOR: Arto Heino** 35/8 Guernsey Ave., MINTO, 2566, N.S.W., AUSTRALIA

# **Disk 90. XB Games**

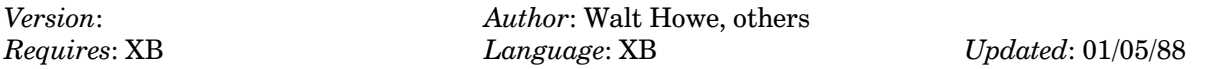

Three "puzzle/thinking" type games. Chainlink is an addicting version of solitaire. Segregation and Perplex are well executed pattern matching games. "Hours of fun. . ."

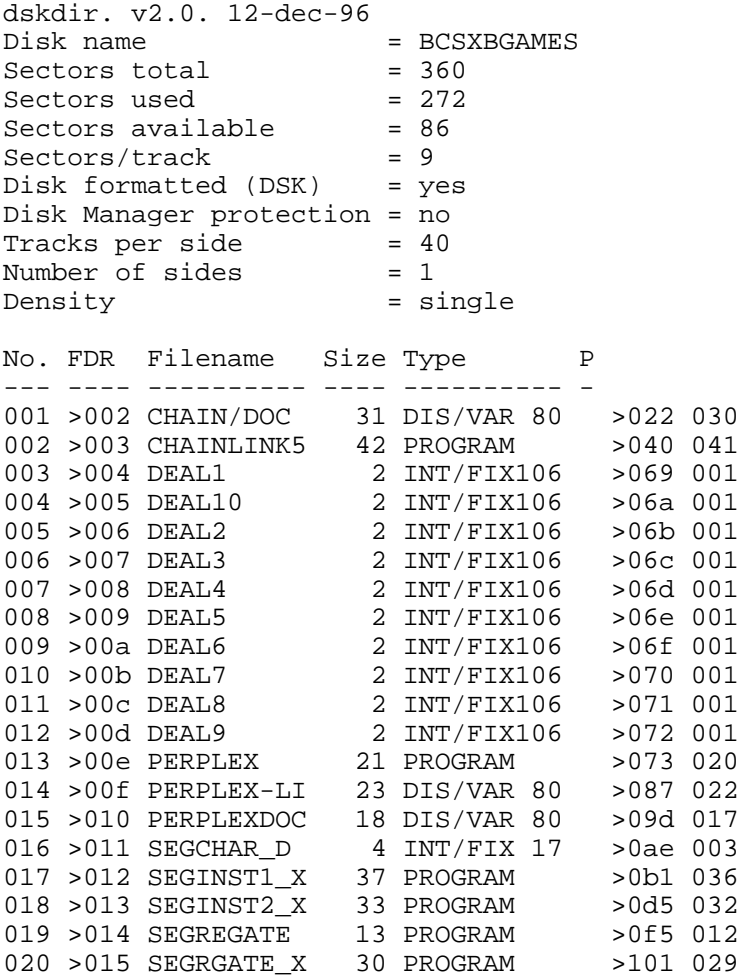

# Disk 90. Contents of file CHAIN/DOC

CHAINLINK MASTER SOLITAIRE, Version 5.0

Copyright 1987 by Walter Howe

CHAINLINK5 is a very challenging solitaire card game that is playable on the TI-99/4A or the Myarc 9640. It may seem difficult at first, but with good play, it can be solved one-third to one-half of the time. The program package includes 10 saved games that are guaranteed to be solvable, and the ability to randomly generate thousands more.

This program package is fairware. It may be freely copied and passed along to others, or placed on bulletin boards and information services. It may under no circumstances be sold for profit, except that legitimate non-commercial user groups may charge a reasonable fee for its copying and distribution not to exceed \$3 except with the expressed permission of the author. The package may be distributed in only two forms: either as an archived (packed) file on telecommunications media or in unpacked form on a single disk. Whether distributed as a packed file or as separate files on a disk, it must contain all of the following files: \*README (this file), CHAINLINK5, and the ten saved games with the filenames DEAL1, DEAL2, ... through DEAL10. Additional saved deals may be added to the disk or pack, but no files may be removed.

The program may be tried without charge, but continued use over a period longer than two days or trying more than two of the saved games incurs an obligation to pay for it. Send \$6 to Walter Howe, 43 S. Chelmsford Rd., Westford, MA 01886 if you decide to pay for it. Those who have previously paid for earlier versions of CHAINLINK are considered to have paid for this version, too.

CHAINLINK5 is written in TI Extended BASIC with embedded assembly code. It will also run with Mechatronic XBASIC, Myarc XB II, and DataBioTics Super Extended BASIC. It runs on the Myarc 9640 with any of the above XBASICs, but will not run in the first release of Advanced BASIC (a modification of XB II). When the final Advanced BASIC is released, either this version will run, or a modification will be written that will run.

Enhancements over earlier versions include several improvements in the playability of the game, the ability to save and load deals, and elimination of the problem that always gave the same deals if you autoloaded it by naming the program LOAD or by loading with the RUN command.

Complete rules for play are available through on-screen menus. CHAINLINK will not allow you to make illegal moves, so cheating, accidental or intentional, is difficult. If you do make a wrong (but legal) move and immediately regret it, there is an OOPS! key. Press Function 1 (F1 on the 9640) to take back a move.

# PLAY OF THE GAME:

If convenient, it is a good idea to load the program before reading these rules. The same rules in a somewhat more abbreviated form are available on screen.

The object of the game is to play all 52 cards, one at a time, into four piles at the top of the screen, one for each suit. The deal consists of 13 columns of cards 4 cards deep. All cards are visible. All plays are made one card at a time from the bottom of one column of cards to the bottom of another. A card may only be played on the card one higher or one lower in the same suit, for example, the 4 of hearts may only be played directly on the 3 of hearts or the 5 of hearts at the bottom of another column. The cards rank in order from ace (low) to king (high). All bottom cards are eligible to be moved at any time. Due to screen limitations, no column may be longer than 10 cards in length; you should plan your play so that this does not prevent you from solving a deal. Blank columns may only be filled by kings. To move a card, you press the letter that appears at the top of the column containing the card you want to move, followed by the letter of the column you want to move it to.

The four top piles are started with the aces whenever they become available and top play proceeds with the 2, 3, 4, etc. in order. Any time a card is open that can be played to the top piles, pressing **ENTER** will make all possible such moves automatically.

At the beginning of play, you are given the option of starting the deal that appears on screen, dealing a new game, reading the rules, saving the current deal, or loading a saved deal. Whichever you select, you are prompted for follow-on actions as necessary.

During play, several Function keys are enabled to let you start the deal over again (F9), start a new deal  $(F8)$ , take back a move  $(F1)$ , save a deal to disk  $(F2)$ , or load a saved deal  $(F3)$ . Fctn = is not enabled; to QUIT, select F8 or F9 and follow the prompts.

If you have trouble solving a game, try any or all of the saved games named DEAL1 through DEAL10. You can learn a lot about the strategy of the game by trying these, knowing that they can be solved.

I hope you enjoy the game, but I must give you fair warning. Some people have become thoroughly addicted to CHAINLINK and waste many hours playing it. If you find yourself caught by the game, just remember that you are sharpening your powers of logic and reasoning through steady play.

# **Disk 90. Contents of file PERPLEX-LI**

 100 REM PERPLEX 110 REM TI-99/4A 120 REM EXTENDED BASIC 130 REM WESLEY R RICHARDSON 140 REM BLUEGRASS 99 COMPUTER SOCIETY, INC. 150 REM NOVEMBER, 1985 160 DIM A\$(52) 170 CALL CLEAR 180 CALL SCREEN(6) 190 CALL CHARPAT(80,A\$(0),81,A\$(1),82,A  $$(2),83,A$(3),84,A$(4),85,A$(5),86,$  A\$(6),87,A\$(7),88,A\$(8)) 200 CALL CHAR(43,A\$(0),33,A\$(1),35,A\$(2 ),36,A\$(3),37,A\$(4),40,A\$(5),41,A\$( 6),42,A\$(7),45,A\$(8)) 210 CALL CHAR(80,"0",89,"0",97,"0",104, "0",113,"0",120,"0") 220 CALL COLOR(0,16,1,1,16,1,2,16,1,3,1 6,1,4,16,1,5,16,1,6,16,1) 230 CALL COLOR(7,1,14,8,1,2,9,1,16,10,1 ,3,11,1,12,12,1,10) 240 DISPLAY AT(2,11):"+E#+LE-" 250 M=0 260 CALL HCHAR(5,2,80,9) 270 CALL HCHAR(16,23,80,9) 280 CALL HCHAR(5,11,89,12) 290 CALL HCHAR(16,11,89,12) 300 CALL HCHAR(5,23,97,9) 310 CALL HCHAR(16,2,97,9) 320 CALL HCHAR(10,7,113,8) 330 CALL HCHAR(11,7,113,8) 340 CALL HCHAR(10,19,120,8) 350 CALL HCHAR(11,19,120,8) 360 CALL VCHAR(6,2,104,10) 370 CALL VCHAR(6,31,104,10) 380 A\$(3)="P" :: A\$(15)="P" :: A\$(20)=" P" :: A\$(32)="P" :: A\$(42)="P" :: A  $$ (45) = "P"$ 390  $A\$ (2) = "Y" :: A\(14) = "Y" :: A\(19) = "  $Y''$  :: A\$(35)="Y" :: A\$(48)="Y" 400  $A\$ (6) = "Y" :: A\(18) = "Y" :: A\(23) = "  $Y''$  :: A\$(31)="Y" :: A\$(41)="Y" 410  $A\$ (5) = "a" :: A\(17) = "a" :: A\(22) = " a" :: A\$(34)="a" :: A\$(44)="a" :: A  $$(47) = "a"$ 420  $\text{AS}(4) = \text{"h" :: A$(16) = \text{"h" :: A$(21) = \text{"}$ h" :: A\$(33)="h" :: A\$(43)="h" :: A

```
$(46) = "h"430 AS(7) = "q" :: AS(8) = "q" :: AS(9) = "q":: A\sharp(10) = "q" :: A\sharp(11) = "q" :: A\sharp(12) = "q"
440 A\(25) = "q" :: A\(26) = "q" :: A\(27) =
    "q" :: A\(28) = "q" :: A\ (29) = "q" ::
    A\(30) = "q"
 450 A$(1)="x" :: A$(36)="x" :: A$(37)="
    x'' :: A$(38)="x'' :: A$(39)="x'' :: A
    $(40) = "x"460 A\(13) = "x" :: A\(24) = "x" :: A\(49) =
    "x'' :: A$(50)="x'' :: A$(51)="x'' ::
    A\(52) = "x"
 470 GOTO 1530
 480 REM MAIN LOOP
 490 DISPLAY AT(20,1):" $=LEF% CC* J
     =#IGH% CC*"
 500 DISPLAY AT(21,1):" D=LEF% C* K
    =#IGH% C*"
 510 DISPLAY AT(23,3):"! %O #E$%A#% O# E
     ND"
 520 DISPLAY AT(18,11):"MO)E$";M
 530 CALL KEY(0,K,S)
 540 IF S=0 THEN 530
 550 IF K=83 THEN 610
 560 IF K=68 THEN 670
 570 IF K=74 THEN 730
 580 IF K=75 THEN 980
 590 IF K=81 THEN 1640
 600 GOTO 530
 610 REM LEFT CCW
 620 FOR I=6 TO 30 STEP 6
 630 GOSUB 1370
640 A$(I-5)=A$(0) 650 NEXT I
 660 GOTO 1510
 670 REM LEFT CW
 680 FOR I=1 TO 25 STEP 6
 690 GOSUB 1230
700 A$(I+5)=A$(0) 710 NEXT I
 720 GOTO 1510
 730 REM RIGHT CCW
 740 I=40
 750 GOSUB 1410
 760 A$(36)=A$(1)
 770 A$(1)=A$(0)
 780 I=35
 790 GOSUB 1410
 800 A$(31)=A$(7)
 810 A$(7)=A$(0)
```
# TEXAS INSTRUMENTS **HOME COMPUTER**

 820 I=44 830 GOSUB 1450 840 A\$(41)=A\$(30) 850 A\$(30)=A\$(19) 860 A\$(19)=A\$(0) 870 I=48 880 GOSUB 1450 890 A\$(45)=A\$(18) 900 A\$(18)=A\$(25)  $910 A$(25)=A$(0)$  920 I=52 930 GOSUB 1450 940 A\$(49)=A\$(24) 950 A\$(24)=A\$(13) 960 A\$(13)=A\$(0) 970 GOTO 1510 980 REM RIGHT CW 990 I=36 1000 GOSUB 1270  $1010 A$(40)=A$(1)$  $1020 A$(1)=A$(0)$ 1030 I=31 1040 GOSUB 1270  $1050 A$(35)=A$(7)$  $1060 A$(7)=A$(0)$ 1070 I=41 1080 GOSUB 1310  $1090 A$(44)=A$(19)$ 1100 A\$(19)=A\$(30)  $1110 A$(30)=A$(0)$ 1120 I=45 1130 GOSUB 1310 1140 A\$(48)=A\$(25)  $1150 A$(25)=A$(18)$  $1160 A$(18)=A$(0)$ 1170 I=49 1180 GOSUB 1310 1190 A\$(52)=A\$(13) 1200 A\$(13)=A\$(24)  $1210 A$(24)=A$(0)$ 1220 GOTO 1510 1230 REM ROTATE 6 CW 1240 GOSUB 1270  $1250 A$(I+4)=A$(I+5)$ 1260 RETURN 1270 REM ROTATE 5 CW 1280 GOSUB 1310  $1290 A$(I+3)=A$(I+4)$ 1300 RETURN 1310 REM ROTATE 4 CW

```
1320 A$(0)=A$(I)1330 A$(I)=A$(I+1)1340 A$(I+1)=A$(I+2)1350 A\$(I+2)=A\$(I+3)1360 RETURN
1370 REM ROTATE 6 CCW
1380 GOSUB 1410
1390 A$(I-4)=A$(I-5)1400 RETURN
1410 REM ROTATE 5 CCW
1420 GOSUB 1450
1430 A$(I-3)=A$(I-4)1440 RETURN
1450 REM ROTATE 4 CCW
1460 A$(0)=A$(I)1470 A$(I)=A$(I-1)1480 A\ (I-1)=A\ (I-2)
1490 A$(I-2)=A$(I-3)1500 RETURN
1510 REM DISPLAY NEW MOVE
1520 M=M+1
1530 DISPLAY AT(7,2):A$(21);A$(15);" ";A
     \frac{1}{5}(3);A$(3);" ";A$(20);A$(14);" ";A$
     (2);A\(2);" ";A\(19);A\(19)
1540 DISPLAY AT(7,17):A$(35);A$(35);" ";
     A\(48);A\(44);" ";A\(34);A\(34);" "
     ;A$(47);A$(43)1550 DISPLAY AT(8,2):A$(21);A$(27);" ";A
     $(9);A$(9);" ";A$(26);A$(26);" ";A$
      (8);A$(8);" ";A$(25);A$(13)
1560 DISPLAY AT(8,17):A$(40);A$(40);" ";
      A$(52);A$(52);" ";A$(39);A$(39);" "
     ;A\{51};A\(43)1570 DISPLAY AT(10,2):A$(4);A$(10);" qqq
     qqqqq ";A\ (7);A\ (1);" XXXXXXX" ;A\
      (38);A$(33)
1580 DISPLAY AT(11,2):A$(4);A$(10);" qqq
      qqqqq ";A$(7);A$(1);" xxxxxxxx ";A$
      (38);A$(33)
1590 DISPLAY AT(13,2):A$(16);A$(28);" ";
      A$(11);A$(11);" ";A$(29);A$(29);" "
     ;A\(12);A\(12);" ";A\(30);A\(24)
1600 DISPLAY AT(13,17):A$(36);A$(36);" "
      ;A$(49);A$(49);" ";A$(37);A$(37);"
     "; A$(50); A$(46)
1610 DISPLAY AT(14,2):A$(16);A$(22);" ";
      A$(5);A$(5);" ";A$(17);A$(23);" ";A
     $(6);A$(6);" ";A$(18);A$(18)1620 DISPLAY AT(14,17):A$(31);A$(31);" "
     iA\(41);A\(45);" ";A\(32);A\(32);"
     "; A$(42); A$(46)
```
# TEXAS INSTRUMENTS HOME COMPUTER

1630 GOTO 480 1640 DISPLAY AT(23,3):"  $\mathbf{u}$ 1650 DISPLAY AT(19,3): "1 %0 #E\$%A#%, 2 % O CON%IN(E, 3 %O END" 1660 CALL KEY(0, K, S) 1670 IF S=0 THEN 1660 1680 IF K=49 THEN 240 1690 IF K=50 THEN 480 1700 IF K=51 THEN END 1710 GOTO 1660

# Disk 90. Contents of file PERPLEXDOC

**PERPLEX** 

by WESLEY R. RICHARDSON

BLUEGRASS 99 COMPUTER SOCIETY, INC.

PERPLEX is a two dimensional graphical puzzle in which the player first scrambles the pieces and then attempts to restore them to their initial positions. The program was written for the TI-99/4A computer with Extended Basic, and requires a color TV or monitor. For use with a black and white TV, see the Remarks section.

PERPLEX has two types of pieces, those with two colors, called BI pieces, and those with three colors, called TRI pieces. There are 11 BI pieces and 10 TRI pieces. BI pieces can only move to BI locations, and TRI pieces can only move to TRI locations. Pieces on the left side of the puzzle are moved counter-clockwise (CCW) by pressing S, and clockwise (CW) by pressing D. Pieces on the right side are moved counter-clockwise by pressing J, and clockwise by pressing K. At any time, pressing Q will allow the user to restart at the initial position, to continue making moves, or to end the game.

Although PERPLEX looks simple at first, a relatively few number of moves will scramble the pieces sufficiently to require 100 or more moves to restore the initial position.

PERPLEX is similar to several other puzzles in which pieces are moved in groups rather than individually. One way to solve these puzzles is to use operators to systematically put pieces in their correct positions. An operator is defined as a specific series of moves. Particularly useful operators are those which, after completed, move some of the pieces, but do not disturb those pieces already in place. The starting position can be used to test an operator to find where the pieces move for a given sequence. A set of operators which includes the following is sufficient to solve PERPLEX:

2 BI cycle 3 BI cycle 3 TRI cycle 3 TRI twist 2 pair TRI cycle

For example, a 3 TRI cycle operator will switch the locations of 3 TRI pieces, but after it is completed, will return all other pieces to their positions prior to the operator.

PERPLEX is frustrating and perplexing, but it will also be fun and rewarding as new operators are discovered, and as a method for restoring the pieces to their initial position is found.

#### **REMARKS**

The program uses a one dimensional string array to store a character which corresponds to each color in the pieces. The six characters are from six different color sets, and have the foreground set to transparent, and the background set to the color for that position. Movements are made by interchanging the locations of these characters, and then printing the array to the screen in the pattern of the puzzle.

To use the program with a black and white TV, the character background colors for color sets 7-12 may need to be changed so that those colors can be distinguished from each other. The character patterns for characters 80, 89, 97, 104, 113, and 120 may also be redefined to unique shapes in line 210, to identify them.

#### **LISTING ANNOTATIONS**

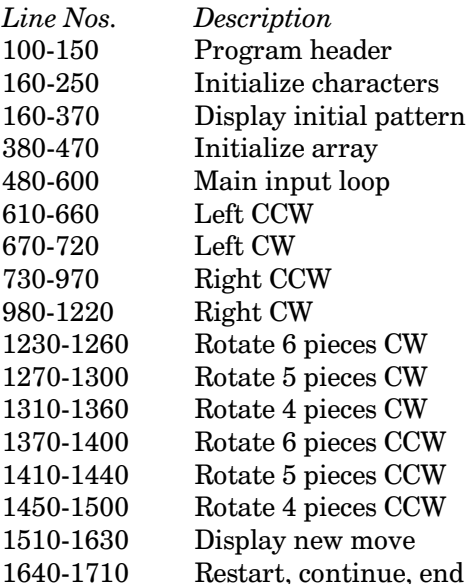

# DIRECTORY OF VARIABLES

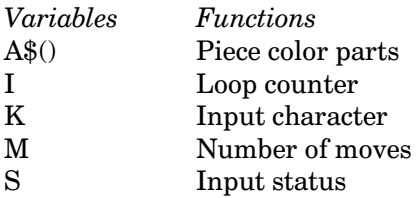

# **Disk 91. 9640 Technical Material**

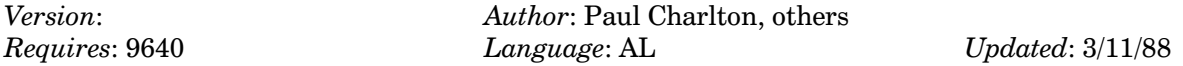

A set of software XOP specifications, sample source code, a linker, and other material pertaining to assembly code development under MDOS.

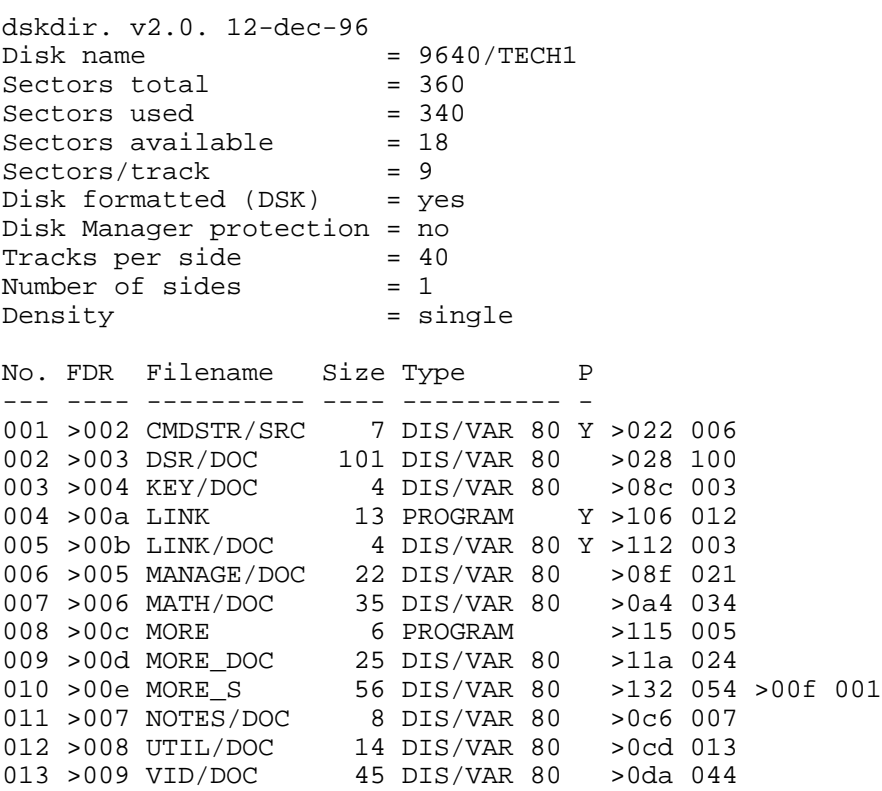

# **Disk 92. 9640 Terminal Emulators**

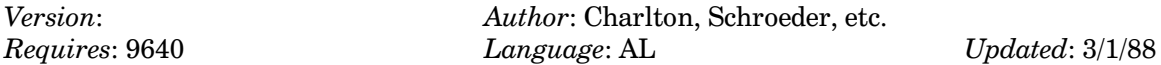

Three terminal emulator programs for the 9640 - Fast-term and Mass-transfer in 80 columns under GPL, and NOT-My-term under MDOS by Jim Schroeder.

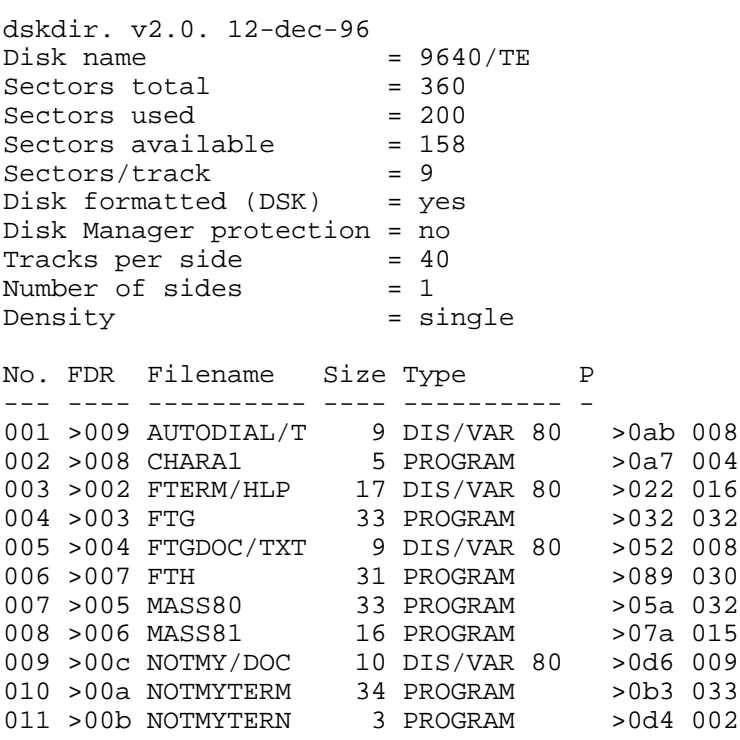

# **Disk 93. 9640 PR Base**

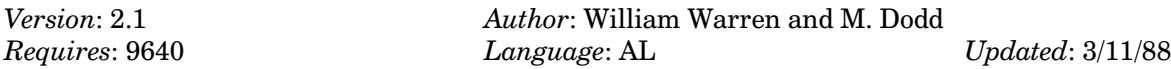

Modified version of PR Base for use on 9640. Does not use first 2 disk sectors. Still requires original PR Base documentation.

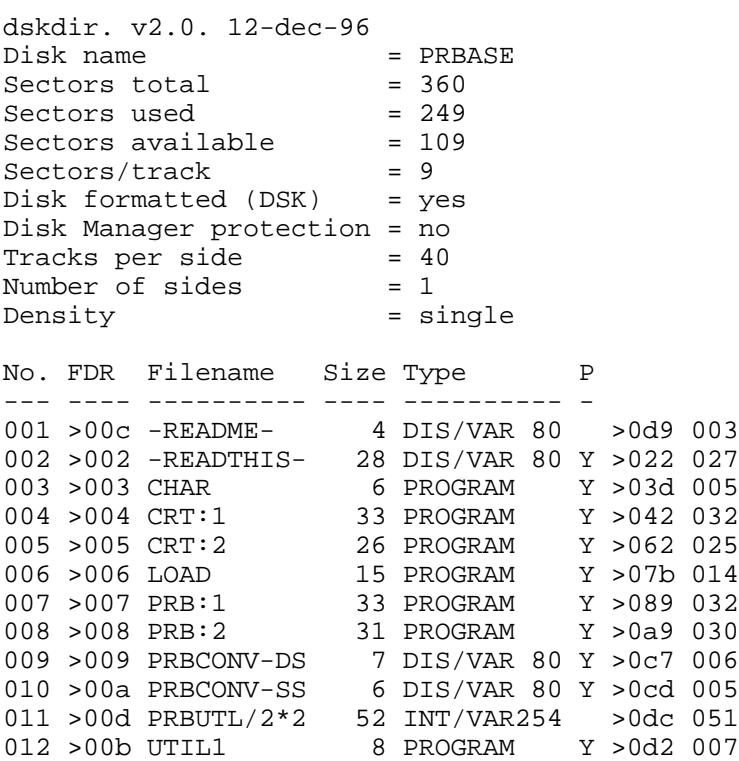

# **Disk 94. 9640 Routines by J.P. Hoddie**

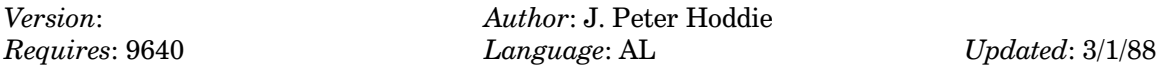

A collection of JPH programs for the 9640 including 2 specialized (fast) MY-Word loaders, a very unique clock program, Extended BASIC mouse support, and other things.

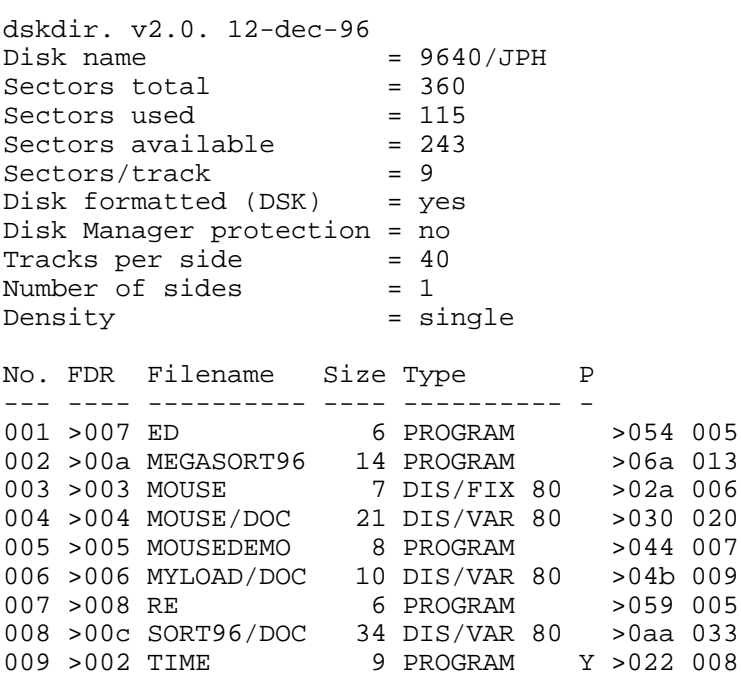

# **Disk 95. p-Code Units by Anders Persson**

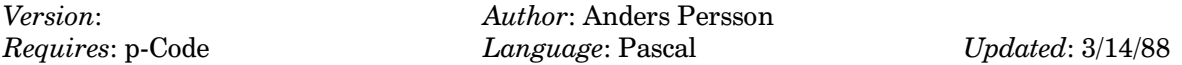

A collection of programs that run in the UCSD p-System environment, primarily units, allowing for scrolling parts of the screen, windows, a call key routine, and many other routines that simulate XB routines.

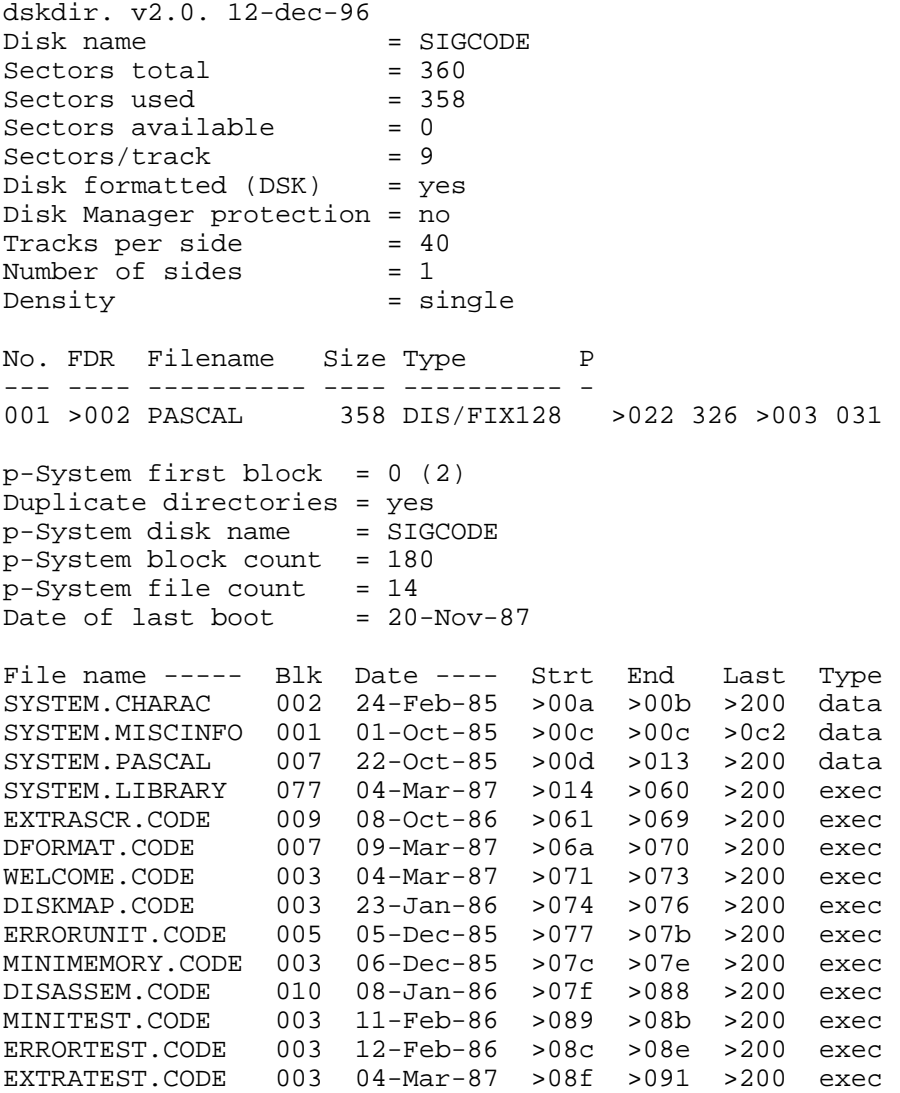

# **Disk 96. p-Code Units — Source 1**

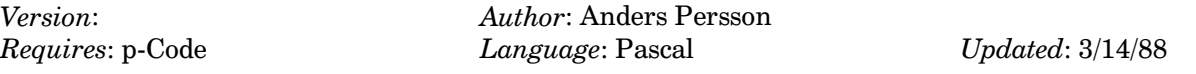

First disk of source code and documentation for disk 95.

dskdir. v2.0. 12-dec-96 Disk name  $= SIG-TX1$ Sectors total = 360 Sectors used = 358  $Sectors available = 0$ Sectors/track = 9 Disk formatted (DSK) = yes Disk Manager protection = no<br>Tracks per side = 40 Tracks per side Number of sides = 1 Density = single No. FDR Filename Size Type P --- ---- ---------- ---- ---------- - 001 >002 PASCAL 358 DIS/FIX128 >022 326 >003 031  $p-System$  first block = 0 (2) Duplicate directories = yes p-System disk name = SIG-TX1 p-System block count = 180  $p-Sy$ stem file count = 11<br>Date of last boot = 20-Nov-87 Date of last boot File name ----- Blk Date ---- Strt End Last Type EXTRAPAS.TEXT 024 08-Oct-86 >00a >021 >200 text EXTRAASM.TEXT 014 02-Jun-86 >022 >02f >200 text ERRORASM.TEXT 016 05-Dec-85 >030 >03f >200 text ERRORPAS.TEXT 006 05-Dec-85 >040 >045 >200 text ERRORTEST.TEXT 006 12-Feb-86 >046 >04b >200 text EXTRATEST.TEXT 006 04-Mar-87 >04c >051 >200 text ERRORINFO.TEXT 010 04-Mar-87 >052 >05b >200 text EXTRAINFO.TEXT  $020 20-Nov-87 >05c >06f$ FORMATTER.TEXT 014 09-Mar-87 >070 >07d >200 text FORMASM.TEXT 012 09-Mar-87 >07e >089 >200 text FILEPRINT.TEXT 018 13-Nov-87 >08a >09b >200 text
#### **Disk 96. Contents of file EXTRAPAS.TEXT**

```
unit extrascreen;
   (* Additional screen in- and output routines.
      A-DATA 861003 *)
interface
type
  charset = set of char;
var
   (* Variables set up by the unit to contain *)
  digit, (* '0'..'9' *)
 numeric, (* digit and '-','+','.','E','e' *)
   ualpha, (* 'A'..'Z' *)
   abortkeys, (* none *)
   terminator:charset; (* ENTER, up arrow, down arrow *)
function keyscan(keyboard:integer):integer;
   (* Reads the keyboard on the fly *)
function bufscan:integer;
   (* Reads the next char from the buffer, if any *)
function readint:integer;
   (* Reads an integer from the current location *)
function readreal:real;
   (* Reads a real from the current location *)
function validint(size:integer; valider:charset):integer;
   (* As readint, but with validation.
      Accepts characters in valider only.
     Size characters accepted, unless size=0. That means no limit *)
function validreal(size:integer; valider:charset):real;
   (* Readreal with validation *)
procedure validstring(var result:string; size:integer; valider:charset);
   (* String input with validation *)
function lastchar:char;
   (* Gives the last character already taken from the buffer. *)
function goodinput:boolean;
   (* Returns true if the last input was OK *)
function abortinput:boolean;
   (* Returns true if last input was aborted *)
function qetchar(x,y:integer):char; (* Returns the character at the specified screen location.
      Reads 80 col screen. *)
procedure hchar(x,y,len:integer; ch:char);
   (* Like HCHAR in BASIC. 80 col screen *)
procedure vchar(x,y,len:integer; ch:char);
   (* Like VCHAR in BASIC. *)
procedure newline(left, right, top, bottom : integer);
   (* Performs a writeln within the given area. *)
```

```
procedure findxy(var x,y :integer);
   (* The opposite of gotoxy. Returns current print position. *)
implementation
uses
  misc;
var
   abortresult, (* Internal global. True if last input was aborted *)
   inputresult:boolean; (* Internal global. True if last conversion was OK *)
(* Assembly support *)
function kscan(keyboard:integer):integer; external;
function bscan: integer; external;
function getlast: char; external;
procedure horchar(x,y,len:integer; ch:char); external;
procedure verchar(x, y, len: integer; ch: char); external;
procedure scroll(left,right,top,bottom :integer); external;
function keyscan;
   (* Realtime keyboard scanning *)
begin
   keyscan := kscan(keyboard);
end; (* keyscan *)
function bufscan;
   (* Buffer scanning *)
begin
  bufscan := bscan;end; (* bufscan *)
procedure findxy;
   (* Returns current print position. *)
  function peek(addr:integer) :integer;
     (* Returns value at addr *)
   type
     dual = record
       case boolean of
         true :(int :integer);
        false : (ptr : 'integer);
     end; (* dual *)
```

```
 var
     window :dual;
   begin
    window.int := addr;
     peek := window.ptr^;
   end; (* peek *)
begin (* findxy *)
  x := \text{peek}(11458); (* Addr of current column *)<br>y := \text{peek}(11456); (* Current row *)
                           (* Current row *)end; (* findxy *)
procedure newline;
   (* Partial scrolling *)
var
   x,
   y :integer;
begin
  findxy(x,y);
  if y<bottom then
     gotoxy(left,y+1)
   else
   begin
    scroll(left, right, top, bottom);
     gotoxy(left,bottom);
   end;
end; (* newline *)
function lastchar;
   (* Returns the last character already taken from the buffer *)
begin
   lastchar := getlast;
end; (* lastchar *)
procedure vchar;
begin
  verchar(x,y,len,ch);
end; (* vchar *)
procedure hchar;
```

```
begin
  horchar(x,y,len,ch);
end; (* hchar *)
function getchar;
   (* Like GCHAR in BASIC. Reads 80 col screen. *)
const
   screenbase = 8192;
type
  dualpoint = record
     case boolean of
      true :(int:integer);
      false:(ptr:^char);
     end;
var
  point:dualpoint;
begin (* getchar *)
  point.int := y*80+x+screenbase;
  getchar := point.ptr^;
end; (* getchar *)
function str_int
   (* Converts a string to an integer. Returns 0 if conversion was impossible *)
   (instring:string (* String with numeric equivalent *)
   ):integer;
const digits = '0123456789';
var
   firstdigit,
   lastdigit,
   i,
  accum : integer; (* Accumulator used during conversion. *)
   negative:boolean; (* Sign flag. *)
begin (* str_int *)
   negative := false;
  firstdigit := break(instring, digits);
   if firstdigit>0 then (* valid string *)
   begin
     (* Negative? *)
     if firstdigit>1 then
```

```
 negative := instring[firstdigit-1]='-';
    delete(instring,1,firstdigit-1); (* Get rid of chars in front of number *)
    lastdigit := span(instring,digits);
     if lastdigit=0 then
       lastdigit := length(instring)
     else
       lastdigit := lastdigit-1;
     (* Max five digits allowed *)
     if lastdigit>5 then
      lastdigit := 5; (* Calculate value of input *)
    accum := 0;for i := 1 to lastdigit do
      accum := accum*10+ord(instring[i]) - 48; if negative then
       accum := -accum;
    str\_int := accum;
     inputresult := true;
   end (* if-then *)
   else
   begin (* Fatal input error. Conversion impossible. *)
    str int := 0; inputresult := false;
   end; (* if-else *)
end; (* str_int *)
procedure valid_string;
   (* Reads a string with validation *)
var
  count :integer;<br>ch :char;
          :char;
begin
   if size=0 then
    size := 80;count := 0; abortresult := false;
  (*SR-*) repeat
     read(keyboard,ch);
     if getlast in valider then (* If acceptable then echo *)
     begin
       if count<size then
        count := count+1;
```

```
 result[count] := ch;
       write(ch);
       if count=size then
         write(chr(8));
     end
     else if (ch=chr(136)) and (count>0) then
     begin
       if count<size then
        write(char(8));
       write(' ');
      write(chr(8));<br>count := count-1;
                                  (* If not acceptable, check for left arrow *)
     end;
     if getlast in abortkeys then
       abortresult := true;
   until (getlast in terminator) or abortresult;
  result[0] := chr(count);(*S_{R+*})end; (* valid_string *)
function valid_int;
   (* Reads integer with validation *)
var
   temp:string;
begin
  valid_string(temp, size, valider);
  valid_int := str\_int(temp);
end; (* valid int *)
function readint;
   (* Reads integers *)
var
   temp:string;
begin
   readint := valid_int(0,['-','+','0'..'9']); (* Take string first *)
end; (* readint *)
function str_real(instring:string):real;
   (* Converts a string to a real *)
type
  modetype = (started, lookfrac, lookexp);
```

```
var
 mode : modetype;
  mantnegative,
   expnegative :boolean;
   accum,
  factor : real;
   current, (* Pointer to processed character *)
   exponent,
   magnitude,
  temp : integer;
   lookahead,
  ch : char;
   procedure getlookahead;
     (* Reads the lookahead character *)
   begin
     if (current+1)>length(instring) then
      lookahead := \text{chr}(0) else
       lookahead := instring[current+1];
   end; (* getlookahead *)
   function nextchar:char;
     (* Returns next character to process *)
  begin
    nextchar := lookahead;
    if lookahead<>chr(0) then
    begin
      current := current+1;
      getlookahead;
     end;
   end; (* nextchar *)
begin (* str_real *)
   mantnegative := false;
   expnegative := false;
   inputresult := false;
  accum := 0;exponent := 0; str_real := 0; (* Proper value in case of aborting error *)
   (* Get rid of preceeding spaces *)
   if length(instring)>0 then
     temp := scan(length(instring),<>' ',instring[1])
   else
    exit(str_real); (* No string is wrong *)
   if temp=length(instring) then (* Only spaces *)
     exit(str_real);
```

```
 if temp<>0 then (* Cut off spaces *)
   instring := copy(instring,temp+1,length(instring)-temp);
uppercase(instring,instring); (*) Get rid of 'e' *)<br>current := 0; (*) Processing pointer *)
                       (* Processing pointer *)
 getlookahead;
 mode := started;
 while lookahead in ['+','-'] do
 begin
   ch := nextchar;
   if ch='-' then
     mantnegative := not mantnegative;
 end;
 while lookahead in ['0'..'9'] do
 begin
   ch := nextchar;
  accum := accum*10+ord(ch)-48; inputresult := true;
 end; (* while *)
 (* End of integer mantissa part. See what follows *)
case lookahead of<br>'.' : mode := lookfrac;
                                (* Look for fractions next *)
  'E' : mode := lookexp; (* Look for exponent *)
 end; (* case *)
 (* Remove the character (if there is any) *)
 if lookahead<>chr(0) then
  ch := nextchar;
 if mode=lookfrac then
 begin
  factor := 1; while lookahead in ['0'..'9'] do
   begin
     ch := nextchar;
    factor := factor/10;
    accum := accum + factor * (ord(ch) - 48); inputresult := true;
   end; (* while *)
   (* Prepare for exponent following fraction *)
   if lookahead='E' then
   begin
     mode := lookexp;
    ch := nextchar;
   end;
 end;
```

```
 if mode=lookexp then
   begin
     while lookahead in ['+','-'] do
     begin
       ch := nextchar;
       if ch='-' then
         expnegative := not expnegative;
     end; (* while *)
     while lookahead in ['0'..'9'] do
     begin
       ch := nextchar;
      exponent := exponent*10+ord(ch)-48;
     end; (* while *)
     if expnegative then
       exponent := -exponent;
  end; (* if * ) (* Calculate result if possible *)
   if inputresult then
   begin
     (* Rangecheck exponent for overflow before multiplying with mantissa.
        Not necessary if accum=0. *)
     if accum<>0 then
     begin
      magnitude := round(log(accum));
       (* Ranges depending on mantissa *)
       if magnitude+exponent>127 then
         exponent := 127-magnitude;
       if magnitude+exponent<-127 then
         exponent := -127-magnitude;
       (* Independent ranges *)
       if exponent>127 then
        exponent := 127;
       if exponent<-127 then
        exponent := -127;
       if mantnegative then
         accum := -accum;
       str_real := accum*pwroften(exponent);
     end
     else
       str_real := 0;
  end; (* if * )end; (* str_real *)
function valid_real;
   (* Reads reals with validation *)
```
var

```
 temp:string;
begin
  valid_string(temp,size,valider);
 valid_real := str\_real(temp);
end; (* valid_real *)
function readreal;
   (* Reads reals *)
begin
  readreal := validreal(0,['-','+','.','E','e','0'..'9']);
end; (* readreal *)
function goodinput;
   (* Returns true if last input was valid *)
begin
  goodinput := inputresult;
end; (* goodinput *)
function abortinput;
   (* Returns true if last input was aborted *)
begin
   abortinput := abortresult;
end; (* abortinput *)
begin (* extrascreen *)
   inputresult := true;
   abortresult := false;
  digit := ['0'..'9'];
  numeric := digit+['-','+','.','E','e'];
  ualpha := ['A'..'Z'];
  terminator := [chr(13), chr(138), chr(139)]; (* CR, UP and DOWN *)
   abortkeys := [];
end.
```
#### **Disk 96. Contents of file EXTRAASM.TEXT**

;-------------------------------------- ; ; Support for unit EXTRASCREEN ; =============================== ; Bscan and Kscan comes from SCANNERS. Their function is identical. ; ; A-DATA 860114 ; EMPTY .EQU 2D9EH :Empty bit mask FULL .EQU 2DA0H : Full bit mask HEXFF .EQU 40B8H ;0FFH in the PME ROM BUFPOINT .EQU 288AH ;Pointer to keyboard buffer BUFFLAG .EQU 28A2H ;Buffer mode flag BUFGIVE .EQU 28A4H ;Buffer store pointer BUFTAKE .EQU 28A6H ;Buffer fetch pointer BUFEND .EQU 31 :Last index in key buffer VDPWA .EQU 8C02H VDPRD .EQU 8800H SCR80 .EQU 2000H :80 col screen address SCR80END .EQU 2780H ;80 col screen end SP .EQU 10 LINK .EQU 11 VDPR1 .EQU 2811H :Pascals copy of VDP R1<br>VDPCOPY .EOU 83D4H :SCAN's expected VDP R1 VDPCOPY .EQU 83D4H ;SCAN's expected VDP R1 copy location SAVE1 .EQU 83C6H : Address to area that has to be saved SCAN .EQU 000EH ; Address of monitor scan routine .ASECT .ORG 8374H KEYBOARD .BYTE KEYVALUE .BYTE .BLOCK 6 GPLST .BYTE .PSECT PASCALWS .EQU 8380H GPLWS .EQU 83E0H ;------------- ; ; function kscan(keyboard:integer):integer;

;

;

```
; Returns the keycode of the currently pressed key.
; If no key was pressed, returns -1.
; Also clears the keyboard buffer
         .RELFUNC KSCAN,1
        MOV *SP+, R0 ;Load selected keyboard value
        MOVB @KEYBOARD, R1 : Save keyboard configuration
         MOVB @PASCALWS+1,@KEYBOARD
        LWPI SCANWS : Save some of the RAM PAD
         LI R0,SAVE1
         MOV *R0+,R1
         MOV *R0+,R2
         MOV *R0,R3
         LI R0,VDPCOPY
         MOV *R0+,R4
         MOV *R0+,R5
         MOV *R0,R6
         MOVB @VDPR1,@VDPCOPY ;Pascals copy of VDP R1
         LWPI GPLWS
        BL @SCAN :Do the scanning
         LWPI SCANWS
        LI RO, SAVE1 ;Restore saved values
         MOV R1,*R0+
        MOV R2, *R0+ MOV R3,*R0
         LI R0,VDPCOPY
MOV R4, *R0+ MOV R5,*R0+
         MOV R6,*R0
         LWPI PASCALWS
        CLR R0<br>MOVB @KEYVALUE,R0
                              ;Fetch detected key value
        CB RO, @HEXFF : Check if no key was pressed
         JNE KEY_DOWN
        SETO RO \qquad \qquad ; If not, return -1
KEY DOWN SWPB R0 ;Full wordMOV R0, *SP<br>SZC @FULL,@BUFFLAG
                             ; Set buffer flag to empty
         SOC @EMPTY,@BUFFLAG
         MOV @BUFTAKE,@BUFGIVE
         MOVB R1,@KEYBOARD ;Restore configuration
         B *LINK
```
SCANWS .BLOCK 32 ;-------------- ; ; function bscan:integer; ; ; Returns the code of the next character in the keyboard buffer. ; Returns -1 if the buffer is empty. ; Also removes eventually read character from the buffer. ; ; .RELFUNC BSCAN MOV @BUFFLAG, R0 : Anything in the buffer? COC @EMPTY,R0 JEQ IS\_EMPTY MOV @BUFTAKE,R1 ;Calculate address in buffer MOV R1,R2 A @BUFPOINT,R2 SWPB R2 *Write* to VDP MOVB R2,@VDPWA SWPB R2 MOVB R2,@VDPWA INC R1  $\qquad \qquad \text{ipointer} := (\text{pointer} + 1) \text{ mod } 32;$  ANDI R1,BUFEND MOV R1,@BUFTAKE C R1,@BUFGIVE : Is buffer empty now? JNE SOME\_LEFT SOC @EMPTY, R0 : Set flag to empty ;Always set flag to not full SOMELEFT SZC @FULL, RO<br>MOV R0,@BUFFLAG CLR \*SP MOVB @VDPRD, @1(SP) ; Fetch data from buffer B \*LINK IS\_EMPTY SETO \*SP B \*LINK ;-------------- ; ; Getlast returns the last character read from the buffer. ; Can be used for testing if ENTER or something else terminated input. ;

```
 .RELFUNC GETLAST
         MOV @BUFTAKE, R1 : Points to next character to fetch<br>DEC R1 : Hence, back one
                                 ;Hence, back one
          ANDI R1,BUFEND
          A @BUFPOINT,R1
          SWPB R1
          MOVB R1,@VDPWA
          SWPB R1
          MOVB R1,@VDPWA
         JMP $+2 ; Takes time
          MOVB @VDPRD,R1
          SRL R1,8
         MOV R1,*SP<br>B *LINK
              *LINK
;--------------
; procedure horchar(x,y,length:integer; ch:char);
; Same as HCHAR in BASIC.
          .RELPROC HORCHAR,4
         MOV *SP+, R0 ; Character
          SWPB R0
         MOV *SP+, R1 ; Length
          JNE CONT
         AI SP,4<br>B *LINK
         B *LINK ;Leave if no chars
CONT MOV *SP+, R2<br>LI R4,80
              LI R4,80
         MPY R4, R2<br>A *SP+*SP+,R3
         AI R3, SCR80 ; R3 := y*80+x+screenbase
CHARLOOP MOVB R0,*R3+
         CI R3, SCR80END ;Out of screen?<br>JL ONSCREEN
             ONSCREEN
          LI R3,SCR80
ONSCREEN DEC R1 ; Byte count
          JNE CHARLOOP
          MOV LINK,R0
         BL @47D2H ; Show current window
          B *R0
```
;

;

```
;---------------
;
; procedure verchar(x, y, length: integer; ch: char);
; Same as VCHAR in BASIC.
;
         .RELPROC VERCHAR,4
        MOV *SP+, R0 ; Character
         SWPB R0
         MOV *SP+,R1 ;Length
         JNE CONT
         AI SP,4
         B *LINK
CONT MOV *SP+, R2 ; Y
         LI R4,80
         MPY R4,R2
         A *SP+,R3
        AI R3, SCR80 ;R3 := y*80+x+screenbase
CHARLOOP MOVB R0,*R3
        AI R3,80 ;Calculate next screen position
        CI R3, SCR80END ; Check if on screen
         JL ONSCREEN
         AI R3,-1919
         CI R3,SCR80+80
         JL ONSCREEN
         LI R3,SCR80
ONSCREEN DEC R1
         JNE CHARLOOP
         MOV LINK,R0
        BL @47D2H ; Show current window
         B *R0
```
.END

### **Disk 96. Contents of file ERRORASM.TEXT**

```
;--------------------------
;
; Support for error message unit.
; Putmessage places message on screen.
; Restore removes all messages.
;
; A-DATA 851205
;
;-----------------
; Errws
;
; R0 Temp
; R1 Message pointer
; R2 Last index in message
; R3 Current line position
; R4 Text positions on line
; R5 Current frame code
; R6 Counter
; R7 VDP position
; R8 Temp for multiply
; R9 Temp
; R10 Stack pointer
; R11 Return linkage
; R12 Next word length
; R13 Local string pointer for space scanning
; R14 height-1
; R15
;
;-----------------
VDPWD .EQU 8C00H
VDPWA .EQU 8C02H
WIDTH .EQU 2CC6H ;P-system screen width
                     P-system screen height
SP .EQU 10
LINK .EQU 11
LINE . EQU 2 : SP offsets for arguments
COL .EQU 4
ROW .EQU 6
FRAME .EQU 8
PASCALWS .EQU 8380H
SCRBASE . EQU 0800H ; Screen image table
```
 .RELPROC PUTMESSAGE,5 LWPI ERRWS MOV @PASCALWS+20, SP ; Copy SP MOV @ROW(SP), R0 : Check row, col and line for negative values JGT ROWPOS CLR @ROW(SP)<br>ROWPOS MOV @COL(SP) MOV @COL(SP),R0 JGT COLPOS CLR @COL(SP)<br>LI R0,3 COLPOS C @LINE(SP),R0 JGT LINEBIG MOV R0,@LINE(SP) LINEBIG MOV @HEIGHT, RO :if row>height-3 then row := height-3 MOV R0,R14 DEC R14 ;height-1 AI R0,-3 C @ROW(SP),R0 JLE COLCHECK MOV R0,@ROW(SP) COLCHECK MOV @WIDTH, R0  $i$  if col>width-3 then col := width-3  $\begin{array}{cc}\n\text{AI} & \text{R0}, -3 \\
\text{C} & \text{\textcircled{\tiny QCOL}}\n\end{array}$  C @COL(SP),R0 JLE LINECHECK MOV R0,@COL(SP) LINECHECK<br>MOV @COL(SP),R0  $i$ if col+line>width then line := width-col MOV @LINE(SP),R4 A R4, R0<br>C R0, @W R0,@WIDTH JLE LINEOK MOV @WIDTH,R4 S @COL(SP), R4  $LINEOK$  DECT  $R4$  ;tline := line-2 MOV \*SP,R1 ;Message pointer ;Message length SRL R2,8 MOV @HEIGHT,R8 DECT R8 S @ROW(SP),R8 MPY  $R4, R8$   $;R9 := (height-2-row)*time$ <br>  $R9, R2$   $;Keep the smallest$  C R9,R2 ;Keep the smallest JHE NOACT

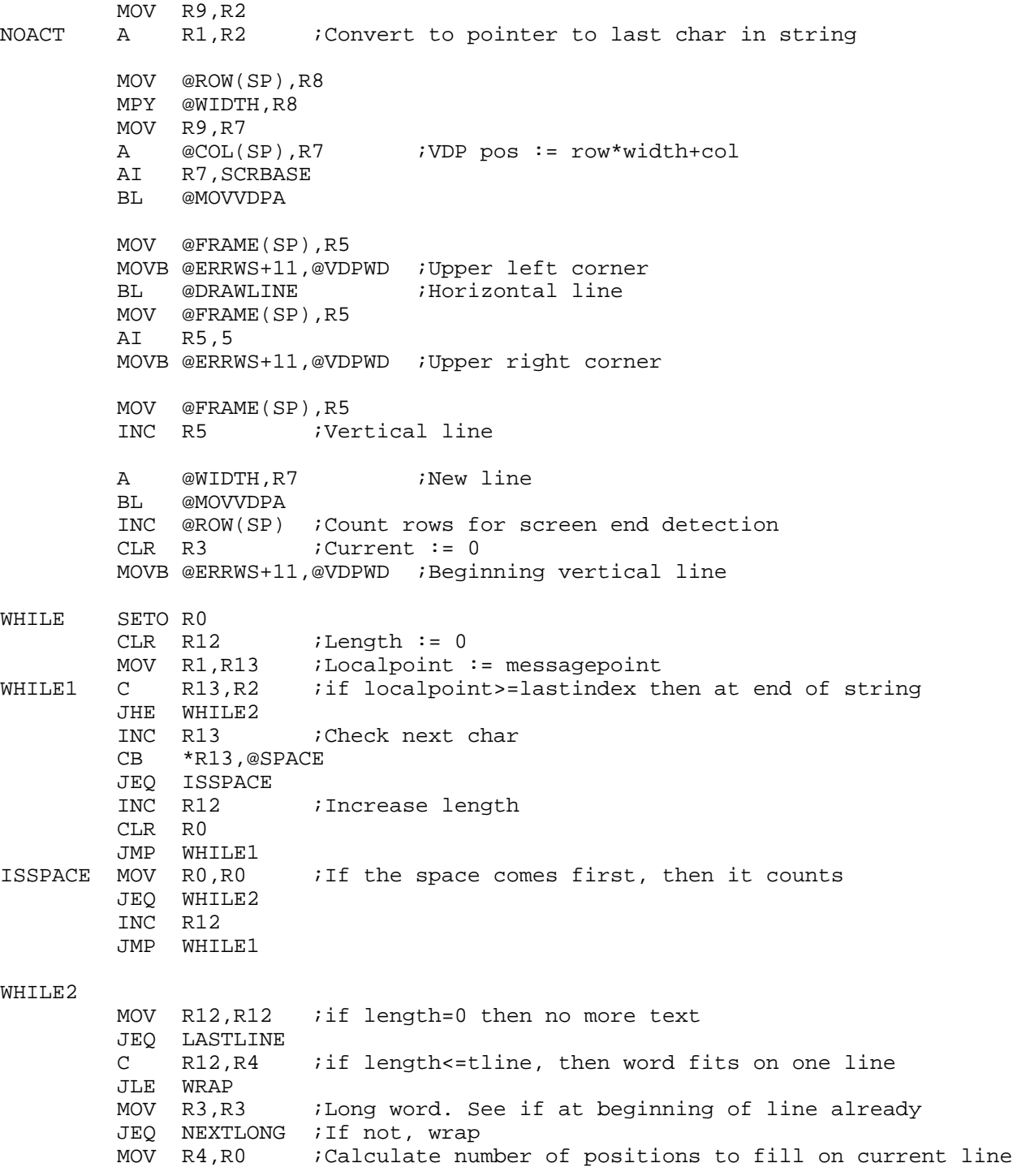

```
S R3,R0<br>BL @WRAP
              @WRAPPER
NEXTLONG MOV R4,R6 : Write full line with part of long word
LONGLOOP INC R1
         MOVB *R1,@VDPWD ;Next character
          DEC R6
          JNE LONGLOOP
          BL @NEWROW ;Move to next row
         S R4, R12 ; Decrease remaining word length<br>JEQ LONGEND ; If complete end of this word
                        ; If complete end of this word
          C R12,R4
          JLE NORMAL
          JMP NEXTLONG
LONGEND INC R1
          JMP WHILE
WRAP MOV R4, R0 i if length>(tline-current) then wrap
          S R3,R0
          C R12,R0
         JLE NORMAL : Short word, wrapping not needed
          BL @WRAPPER ;Fill end of line with spaces, start next line
NORMAL MOV R12,R6 ;Write length character from string
NORMPRINT
          INC R1
          MOVB *R1,@VDPWD
          DEC R6
          JNE NORMPRINT
         A R12,R3 ; Current := current+length<br>INC R1 : Pass space in string
                         IPass space in string
         C R3,R4 : Space not written at end of line<br>JHE WHILE : Next word
                         ;Next word
          MOVB @SPACE,@VDPWD
         INC R3 : Current := current+1
          JMP WHILE
LASTLINE MOV R4, R6 ;Calculate number of locations to fill on last line S R3, R6R3, R6
JEQ ENDBLANK ;None?<br>BLANKS MOVB @SPACE.@VDPWD
         MOVB @SPACE, @VDPWD
          DEC R6
          JNE BLANKS
ENDBLANK MOVB @ERRWS+11,@VDPWD ;Ending vertical line
BOTTOM A @WIDTH,R7
          BL @MOVVDPA
         MOV @FRAME(SP), R5 ; Lower left corner
          INCT R5
```
MOVB @ERRWS+11,@VDPWD<br>BL @DRAWLINE ;Horizontal line MOV @FRAME(SP),R5 AI R5,4 MOVB @ERRWS+11,@VDPWD ;Lower right corner LWPI PASCALWS ; Back to pascal host AI SP,10 B \*LINK MOVVDPA MOVB @ERRWS+15,@VDPWA ORI R7,4000H MOVB R7,@VDPWA<br>B \*LINK  $*$ LINK DRAWLINE MOV R4,R6 JEQ NODRAW MOV @FRAME(SP),R5 AI R5,3 SWPB R5 DRAW MOVB R5,@VDPWD DEC R6 JNE DRAW<br>NODRAW B \*LIN  $*$ LINK NEWROW MOV LINK,R0 MOVB @ERRWS+11,@VDPWD ; vertical line INC @ROW(SP) ;Check if outside screen soon C @ROW(SP),R14<br>JHE BOTTOM ;i: JHE BOTTOM *i* if so, draw the bottom line<br>A @WIDTH,R7 @WIDTH,R7 BL @MOVVDPA MOVB @ERRWS+11,@VDPWD ;Beginning vertical line<br>CLR R3 : Current := 0  $:Current := 0$  B \*R0 WRAPPER MOV LINK,R6 ;Fills end of line when word doesn't fit MOV R0, R0 : Number of bytes to fill on current line JEQ OUTFILL JLT OUTFILL FILLING MOVB @SPACE,@VDPWD DEC R0 JGT FILLING OUTFILL BL @NEWROW ;Current line filled, move to next

B \*R6

ERRWS .BLOCK 32<br>SPACE .BYTE " " .BYTE " " .ALIGN 2

.RELPROC RESTORE

MOV LINK,RO<br>BL @47D2H BL @47D2H ;Call PME screen window routine<br>B \*R0  $*_{R0}$ 

.END

### **Disk 96. Contents of file ERRORTEST.TEXT**

```
program errortest;
   (* Error message example A-DATA 860212 *)
uses
   showerrors,
   support;
var
   i :integer;
   frame:integer;
procedure fill1;
var i:integer;
begin
  for i := 1 to 24 do
     writeln('Message demonstration in text mode');
end;
procedure fill2;
var
   i:integer;
begin
  for i := 1 to 24 do
     writeln('Message demonstration in graphics mode');
end;
procedure messages;
begin
   errormessage(0,0,20,'This is the first message in this test.');
   errormessage(15,20,20,concat
     ('These messages will be shown for about 20 seconds. When that time has ',
     'passed, they will be erased'));
  errormessage(3,7,15,'This is the last message here.');
end; (* messages *)
begin (* main *)
  frame := 140; initerror(frame);
```

```
 (* Text mode *)
   fill1;
   messages;
  for i := 1 to 20000 do;
   errorrestore;
  for i := 1 to 2000 do;
   (* graphics mode *)
   set_screen(2);
   fill2;
   messages;
  for i := 1 to 20000 do;
   errorrestore;
  for i := 1 to 2000 do;
   set_screen(1);
end.
```
### **Disk 96. Contents of file EXTRATEST.TEXT**

```
program extratest;
   (* Demonstration of capabilities provided by unit extrascreen.
      A-DATA 870304 *)
uses
   extrascreen;
var
   xpos,
   ypos,
   i :integer;
   x :real;
begin
   (* The structure used in this program, without procedures and functions,
      is not recommended for serious programming. This is only a demonstration
      program, not intended for further expansion or modification. *)
  write(chr(12));
   writeln('Press any key to stop');
  gotoxy(0,10);i := 0; repeat
    i := i+1;write('Demonstration line ',i);
     newline(0,79,10,23);
   until bufscan<>-1;
   (* Keyscan could have been used, if buffering wasn't desired. *)
   writeln;
   writeln;
   write('Enter an integer ');
  i := readint;
   writeln;
   writeln('You entered ',i);
   writeln;
   write('Enter a real ');
  x := readreal;
   writeln;
   writeln('You entered ',x);
   writeln;
   writeln('Enter a real, but with only some');
   writeln('digits allowed.');
  x := \text{validread}(6, \text{digit} - ['8', '9']); writeln;
```

```
 writeln('You entered ',x);
   (* Validint and validstring are used in similar manners *)
   writeln('Last key accepted is chr(',ord(lastchar),')');
   if goodinput then
     writeln('Last input was OK')
   else
     writeln('Last input was wrong');
   writeln;
   writeln;
   findxy(xpos,ypos);
   writeln('Current write position is ',xpos,',',ypos);
  writeln;
   writeln;
  hchar(0,0,400,'#');
  vchar(20,0,10,'*');
  writeln('Character at 3,20 is ',getchar(3,20));
end. (* extratest *)
```
### **Disk 96. Contents of file ERRORINFO.TEXT**

#### ERROR MESSAGES

The name of this unit is perhaps not the best. The unit might be used for any kind of messages. But since it's so easy to remove the message windows it creates, it's especially handy for error messages. If, for example, some error occurs when the screen is set up in some fancy way, the message can be shown and then removed without disturbing the original display.

ERRORTEST.CODE demonstrates the use of these functions. Note that ERRORTEST.CODE expects to find the unit SHOWERRORS in \*SYSTEM.LIBRARY. If the unit isn't present, ERRORTEST will refuse to work. The SYSTEM.LIBRARY file you received with this package contains SHOWERRORS.

ERRORTEST.TEXT is the source of the test program. ERRORPAS.TEXT also contains short instructions.

Initerror must be called before use of errormessage. The number given to initerror designates the character code of the first of the six characters used to define the patterns that builds the frame around a window. All the six characters must belong to the same color group. If you fail to obey this rule, initerror will change the value for you. This is of no importance as long as you use the text mode, but SHOWERRORS works in graphics mode as well. This detail makes sure that the entire frame has the same color.

Errormessage accepts messages up to 255 characters long. The length of each row in the window should be given when the procedure is called. Note that two positions are used by the frame. Hence, if the length is given as ten, eight writeable positions remains on each row.

Errormessage has an automatic word-wrap feature. The line is split at spaces only. Only words too long to fit on a single row are split.

Errorrestore removes all windows currently on the screen. Errorrestore is really the routine which is executed when you press "Screen Left" or "Screen Right". The only difference is that there is no sideways movement.

Two consequences of this is first that message windows might be erased by pressing **FCTN 7** or **FCTN 8** and second that windows can only be opened on the visible part of the screen. On the other hand, the latter fact means that messages are always visible, no matter which part of the screen that is currently displayed.

All CPU-intensive parts in unit showerrors (i.e. the creation of a window) are implemented in assembly language. The result is that, in spite of all the manouvers required to achieve the word-wrap function, the window is created on the screen faster than the eye can see.

If you define a window that doesn't fit on the screen, the size of the window is automatically changed. If the text doesn't fit in the window, as many words as possible are shown.

Windows can be created in both text and graphics mode. With only 32 characters per line, windows obviously can't be as big as when 40 columns are available. Whichever mode you use, showerrors will adapt the window size to fit the length of the message string. Inspect ERRORTEST.TEXT for more details.

### **Disk 96. Contents of file EXTRAINFO.TEXT**

#### **SCREEN HANDLING**

Input of numbers in Pascal is by tradition troublesome. One erroneous keypress is enough to create a run-time error.

Unit extrascreen provides a solution to these problems. Among other things, it contains routines which allows input of numbers, no matter which keys are accidentally pressed.

The declarations of the functions are found in EXTRAPAS.TEXT. Below is a description of their use.

Keyscan corresponds to CALL KEY in BASIC. The function requires the keyboard mode as an argument. Pascal usually uses number four (4), but it's possible to use any number in the range 1..5. When keyscan is called, the keyboard is scanned in that very moment. The code of the pressed key is returned, or -1 if no key was pressed.

Eventual prior key presses, stored in the input buffer, are ignored. The buffer is also erased every time  $R$ evscan is called. This is done to avoid problems with buffer overflow, if only keyscan is used for input for a long time. Their might be some character left in the buffer anyway, if some key was pressed after the last invocation of keyscan. If you are accepting some kind of input later, using the read statement, it might be wise to let a keyscan precede the read statement.

This gives some problems when keyscan is used, but it's still necessary in real-time applications.

Bufscan also reads the keyboard without halting the program. The difference is that bufscan inspects the buffer, and accepts the first character in the buffer. If there is none, -1 is returned.

Readint reads an integer. The cursor is placed at the current screen location, which can be controlled by gotoxy. Only characters normally allowed in integers are accepted. Eventual erroneous digits are erased as usual with the left arrow.

If readint can't interpret the entered characters as a valid number, zero (0) is returned. This occurs for example if only a minus sign is entered. This is legal, since that character is allowed in an integer, but it still doesn't give a legal number.

Readreal is the same as readint, but for real numbers. All kinds of reals are allowed. Exponent might be given with upper- or lower-case E. Just like readint, readreal returns zero  $(0)$  if the entered characters doesn't form a legal number.

The interested user might want to know that all input is placed in a string. When **ENTER** is pressed, the string is converted to a number. The interpretation of floating point numbers is by far the most complicated routine in extrascreen...

Validint works like readint, but gives you more opportunities. You might specify the maximal number of characters allowed, as well as which characters. This corresponds to the ACCEPT SIZE VALIDATE in  $\rm X\text{-}BASIC. \rm Validint(5, ['0'.. '7']) \rm~ reads~ integers with a maximal length of five characters and allows only the$ digits 0 to 7 to be entered. If you don't want to limit the number of characters, specify 0 (zero).

In order to simplify the use of these routines, some character sets are predefined. Validint( $0$ , digit) reads an integer with unlimited length. It might contain any digit, but not '+' or '-'.

Validreal corresponds to validint, but returns a real value. The set called numeric contains all the characters normally allowed in floating point notation. If you want to read a real number which not is allowed to have any exponent part, call validread(0,numeric-['E','e']).

Inside extrascreen readint calls validint with suitable arguments. The same goes for readreal and validreal.

Validstring allows controlled entry of strings. The read string is returned in result. Here too, the size might be given as zero if you don't want any limit. Validstring(filename,15,ualpha) reads a filename, which should be declared as a string, with no more than 15 characters. Only capital letters are accepted.

Actually validstring is the only procedure that interacts with the user in extrascreen. Validint and validreal both calls validstring.

Lastchar gives the last character already accepted from the input buffer. This makes it possible to determine how an entry was terminated. The use of this feature is explained below.

Goodinput can be called to examine the result of an input. When reading integers and reals, zero is returned if the number is illegal. Hence, it's impossible to determine whether it was zero or something illegal that was entered. Goodinput returns false if something was wrong in the last entry, otherwise true.

Abortinput returns true if the last input was interrupted. Normally false is returned. The use of this feature is explained below.

Getchar works like GCHAR in BASIC. The character in a certain place on the screen is returned. Note that the entire 80 column screen is read. Thus you might read characters that aren't currently visible. However, getchar can't read "ghost characters" like the ones placed on the screen by errormessage. Even if the original characters seems to disappear under the message window, they are returned by getchar.

Hchar corresponds to HCHAR in BASIC. The difference is that the number of characters must always be given, even if it's only one. Further on, a character, not a character code, is given as an argument. Hchar draws on the entire 80 column screen. Message windows created by errormessage are erased, even if there is no coincidence between the window and the characters placed on the screen by hchar.

Vehar is the same as hehar, except that characters are repeated vertically, not horizontally.

Newline allows scrolling of parts of the screen. A typical example is a program that prints a list with some kind of heading on the screen. If the entire list contains more lines than the screen, the heading is lost when the scrolling starts. Then newline might be used to scroll the list only. Newline works withing the area specified in the arguments. The program EXTRATEST.CODE uses this ability. Look at EXTRATEST.TEXT for further details.

Findxy if the opposite of gotoxy. Normally, it's impossible to retrieve the current write position. But findxy returns the position, in the same format as it should have been given to gotoxy.

#### INTERRUPTING INPUT

Extrascreen has some special capabilities for handling unusual input requirements. Two sets, terminator and abortkeys, contains characters which terminates or aborts the input. When extrascreen starts, terminator is loaded with ENTER and the up and down arrows. All of these might be used to indicate the end of a number or a string. The function lastchar can be called to determine which key was actually used. Hence, you have the ability to perform different actions depending upon the key used to terminate an entry.

Abortkeys contains characters used to interrupt the input. If you want some special key to allow you to get out of some data entry sequence, then you might use this feature to accomplish that. The function abortinput returns true if the entry was aborted. When extrascreen starts, the character set called abortkeys is empty. Hence, no key is able to interrupt the input. But both abortkeys and terminator are accessible outside extrascreen. You can decide which keys you want to use for the different purposes.

Of course, only the terminator set, together with lastchar, is really necessary to accomplish this. But by separating the termination of a normal entry form the abortion, the proper response from your program is easier to detect

All together, this makes advanced (seen from the programmers point of view) routines, which seems simple (from the users point of view) easy to write. Everything is designed in a way that allows easy access if you don't need the fancy parts. Extrascreen automatically initiates its variables to values designed for normal needs. The extra capacity is there when you need it.

As is the case with showerrors, complicated tasks are either written in assembly language or efficiently implemented in Pascal, using the special intrinsics provided by UCSD Pascal. The exception is the interpretation of numbers, but this doesn't matter, since the computer is fast anyway, compared to the user.

### **Disk 96. Contents of file FORMATTER.TEXT**

```
program dformat;
   (* Disk formatter utility by A-DATA 851228 *)
uses
   extrascreen; (* For readint *)
var
   sdtable:array [1..2] of string;
procedure asmformat(var errcode:integer;
                    drive, tracks, sides, density: integer;
                     var buffer);<br>
unity external;
   (* Low level formatter procedure *)
procedure handle_format;
var
   unitno,
   tracks,
   sides,
   density,
   drive,
   errcode:integer;
   ok :boolean;
   ch :char;
   procedure format(var errcode:integer;
                   drive, tracks, sides, density: integer);
     (* Higher level formatter *)
   type
     buftype = packed array[0..4095] of integer;
   var
     buffer:buftype;
   begin (* format *)
    asmformat(errcode,drive,tracks,sides,density,buffer);
   end; (* format *)
  function sdconv(ch:char; var ok:boolean):integer;
     (* Converts 's' and 'd' to 1 and 2 *)
```

```
 begin
   ok := false;
   case ch of
     'S','s':begin
               sdconv := 1; ok := true;
              end;
     'D','d':begin
               sdconv := 2; ok := true;
              end;
   end; (* case *)
   if not ok then
    written (chr(7), ' ERROR - Response must be S or D'); end; (* sdconv *)
 function unit_to_drive(unitno:integer):integer;
 begin
   case unitno of
    4 : unit to drive := 1; 5 : unit_to_drive := 2;
     9 : unit_to_drive := 3;
  10 : unit_to_drive := 4;
   end; (* case *)
 end; (* unit_to_drive *)
 procedure error_report(code:integer);
 begin
   case code of
      6 : begin
           writeln(chr(7));
            writeln(' ERROR - Can''t find unit/diskette');
          end;
      7 : begin
            writeln(chr(7));
            writeln(' ERROR - Unable to format');
          end;
     52 : begin
            writeln(chr(7));
            writeln(' ERROR - Diskette write protected');
          end;
   end; (* case *)
 end; (* error_report *)
```
procedure writeinfo(unitno,tracks,newsides,newdensity:integer);

```
 (* Creates a disk head on the formatted disk *)
 type
  nametype = packed array[0..9] of char;
  byte = 0..255; dinfotype = packed record
    diskname : nametype;
    disksize : integer;
    valider : packed array[0..3] of char;
     trackonside:byte;
     protection :char;
     sides,
     density :byte;
    fill1 : packed array[20..55] of char;
     allocation :packed array[0..199] of char;
    headpoint : packed array[0..127] of integer;
   end; (* dinfotype *)
   finfotype = packed record
     filename :nametype;
    fill1 : integer;
     status,
     maxrecord :byte;
    used : integer;
     eofoffset,
     recl :byte;
    sectused : integer;
    fill2 : packed array[20..27] of char;
    cluster : packed array[0..227] of char;<br>fill3 : packed array[0..255] of char;
               :packed array[0..255] of char;
   end; (* finfotype *)
 var
   diskinfo:dinfotype;
   fileinfo:finfotype;
   procedure swapbyte(var x:integer);
     (* Takes a word and swaps the bytes *)
   type
     byteword = record
       case boolean of
         true :(addr:integer);
         false:(bytes:packed array[1..2] of byte);
     end;
   var
     word :byteword;
     tbyte:byte;
   begin (* swapbyte *)
```

```
 with word do
     begin
      addr := x;tbyte := bytes[1];
      bytes[1] := bytes[2];bytes[2] := tbyte;
      x := addr end; (* with *)
   end; (* swapbyte *)
 begin (* writeinfo *)
   with diskinfo do
  begin
     diskname := 'PASCAL ';
     disksize := tracks*newsides*9*newdensity;
     valider := ' DSK';
    valider[0] := chr(9*newdensity);
     trackonside := tracks;
     protection := ' ';
    density := newdensity;
    sides := newsides;
     fillchar(fill1,sizeof(fill1),chr(0));
    fillchar(allocation,sizeof(allocation),chr(255));
    fillchar(headpoint, sizeof(headpoint), chr(0));
   headpoint[0] := 2;
   end; (* with *)
   unitwrite(unitno,diskinfo,512,0);
   with fileinfo do
  begin
     filename := 'PASCAL ';
    fill 1 := 0;
    maxrecord := 2;<br>status := 0;
    status := 0; (* Display/Fixed *)
    used := diskinfo.disksize-3;<br>recl := 128;
             := 128; eofoffset := 0;
    sectused := maxrecord*used;
     swapbyte(sectused);
     fillchar(fill2,sizeof(fill2),chr(0));
    fillchar(cluster,sizeof(cluster),chr(0));
    cluster[0] := chr(3);
    cluster[1] := chr((used-1) mod 16)*16);
    cluster[2] := chr((used-1) div 16);
     fillchar(fill3,sizeof(fill3),chr(0));
   end; (* with *)
  unitwrite(unitno,fileinfo,512,1);
 end; (* writeinfo *)
```

```
begin (* handle_format *)
   repeat
     page(output);
     writeln('D I S K F O R M A T U T I L I T Y');
    gotoxy(30,1); writeln('A-DATA 85');
     repeat
       writeln;
       writeln('Enter the number of the unit');
       write('holding the diskette (4,5,9,10). ');
      unitno := validint(2,digit);
       writeln;
       ok := unitno in [4,5,9,10];
       if not ok then
        written (chr(7), ' ERROR - Unit must be 4, 5, 9 or 10'); until ok;
     repeat
       writeln;
       writeln('How many tracks do you want');
       write('on a side (normally 40)? ');
      tracks := validint(2,digit);
       writeln;
      ok := tracks in [1..99];
       if not ok then
        written (chr(7), ' ERROR - Tracks must be from 1 to 99');
     until ok;
     repeat
       writeln;
       writeln('Format diskette as single sided (S)');
       write('or double sided (D)? ');
       read(ch);
       writeln;
      sides := sdconv(ch, ok);
     until ok;
     repeat
       writeln;
       writeln('Format diskette as single density (S)');
       write('or double density (D)? ');
       read(ch);
       writeln;
      density := sdconv(ch, ok);
     until ok;
     writeln;
     writeln('You have selected:');
     writeln(' Unit number ',unitno);
    writeln(' Tracks per side ', tracks);
```

```
 writeln(' ',sdtable[sides],' sided');
     writeln(' ',sdtable[density],' density');
     repeat
       writeln;
       write('Ready to format the disk (Y/N)? ');
       read(ch);
       writeln;
     until ch in ['Y','y','N','n'];
     if ch in ['Y','y'] then
     begin
       drive := unit_to_drive(unitno);
      format(errcode,drive,tracks,sides,density);
       error_report(errcode);
       if errcode=0 then
        writeinfo(unitno,tracks,sides,density);
     end;
     repeat
       writeln;
       write('Format another disk (Y/N)? ');
       read(ch);
       writeln;
     until ch in ['N','n','Y','y'];
   until ch in ['N','n'];
end; (* handle_format *)
begin (* main *)
   sdtable[1] := 'Single';
  sdtable[2] := Double';
  handle_format;
end.
```
#### **Disk 96. Contents of file FORMASM.TEXT**

```
 .PAGEHEIGHT 72
          .TITLE "Disk formatter support"
;------------------------
;
; Support for disk formatter
;
; procedure asmformat(var errcode:integer;
                      drive, tracks, sides, density: integer;
; var buffer:buftype);
;
; buftype = packed array[0..4095] of integer; (* for example *)
;
; Uses the subprogram for formatting on the disk controller card. Since the
; default sector interlace used for double density with CorComp cards isn't
; optimal for Pascal, custom interlacing is used in case of the combination
; CorComp - DD is requested.
;
; A-DATA 870309
;
;--------------------
; Register usage (PASCALWS)
;
; R0 Temp
; R1 Temp
; R2 Temp
; R3
; R4 TI vs. CorComp and DD flag
; R5 Pascal return address
; R6 Error code return pointer
; R7 Buffer pointer
; R8 PME use
; R9 PME
; R10 Stack pointer
; R11 Return link
; R12 CRU base
; R13 PME
; R14 PME
; R15 PME
;
SP .EQU 10<br>LINK .EQU 11
         .EQU 11
VDPWA .EQU 8C02H
VDPWD .EQU 8C00H<br>VDPRD .EQU 8800H
        .EQU 8800H
```
FAC .EQU 834AH<br>GPLWS .EOU 83E0H .EOU 83E0H PASCALWS .EQU 8380H DISKCRU .EQU 1100H PCODECRU .EQU 1F00H VDPBUF .EQU 0E00H BUFSIZE .EQU 2000H CUSTFLAG .EQU 400BH ; Custom interlacing flag<br>INTERLACE .EQU 8338H ; Custom interlacing data : Custom interlacing data buffer .PROC ASMFORMAT,6 MOV LINK, R5 LI RO, FAC ; Save FAC LI R1,FACSAVE LI R2,8 BL @MOVIT LI R0,GPLWS LI R1,GPLSAVE LI R2,32<br>BL @MOVI @MOVIT MOV \*SP+,R7 ;Buffer pointer STWP R1<br>INC R1  $i$ Pointer to R0(low byte) MOV \*SP+, R0 ;Density MOVB \*R1,@FAC+6 MOV \*SP+,R0 ;Sides MOVB \*R1,@FAC+7<br>MOV \*SP+,R0 ;Tracks  $MOV * SP+, R0$ MOVB \*R1,@FAC+3<br>MOV \*SP+,R0 ;Drive  $MOV * SP+, R0$  MOVB \*R1,@FAC+2 MOV \*SP+,R6 ;Error code pointer LI R0,VDPBUF MOV R0,@FAC+4 ;VDP buffer pointer SWPB R0 : Save VDP buffer MOVB R0,@VDPWA SWPB R0 MOVB R0,@VDPWA MOV R7,R1 ;Buffer pointer LI R2,BUFSIZE VDPLOP1 MOVB @VDPRD,\*R1+

**The Cyc: Boston Computer Society Software Library**

```
 DEC R2
         JNE VDPLOP1
         MOV R12,@CRUSAVE
         LI R12,PCODECRU
        SBZ 0 ;Disable p-code<br>LI R12,DISKCRU
             R12, DISKCRU
        SBO 0 ;Enable disk controller
        CLR R4 : Assume TI card
         CB @4000H,@VALIDDSR ;Disk controller present?
         JNE UNABLE
        LI R2,8 ; See if it's a CorComp card
        MOV @400AH,R1<br>MOV *R1,R1
CCLOOP MOV *R1, R1 : Find 9th subprogram
         DEC R2
         JNE CCLOOP
         AI R1,5 ;Point to text
         LI R0,MGRTXT ;Compare with 'MGR'
         LI R2,3
CHKLOOP CB *R0+,*R1+
        JNE NOTCC ;Can't be CorComp
         DEC R2
         JNE CHKLOOP
        SETO R4 : Yes, it's a CorComp controller
        CB @H02,@FAC+6 ;Double density?
         JEQ DOUBLE
                      ;Reset flag, since custom interlacing is used only if
;<br>DOUBLE MOV R4, R4 formatting in DD.
        MOV R4,R4
        JEQ NOTCC ; Use custom interlacing?
        SBO 11 :Set custom bit in disk controller RAM
         MOVB @CUSTFLAG,R0
         ANDI R0,0F000H
         ORI R0,1000H
         MOVB R0,@CUSTFLAG
         SBZ 11
        LI RO, INTERLACE : Save interlace buffer
         LI R1,INTSAVE
         LI R2,18
         BL @MOVIT
        LI RO, INTDATA ;Load interlace buffer
         LI R1,INTERLACE
         LI R2,18
         BL @MOVIT
```
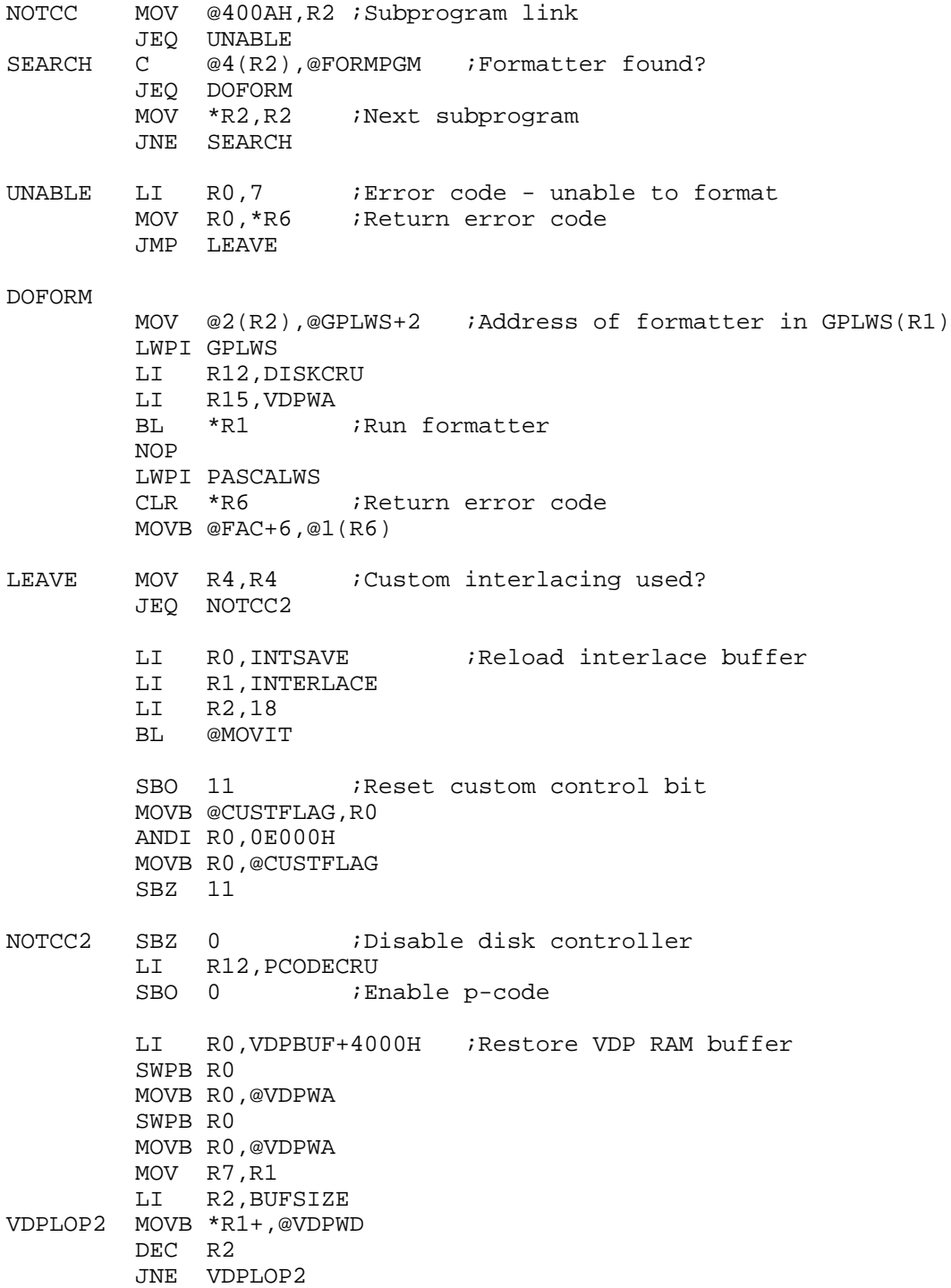

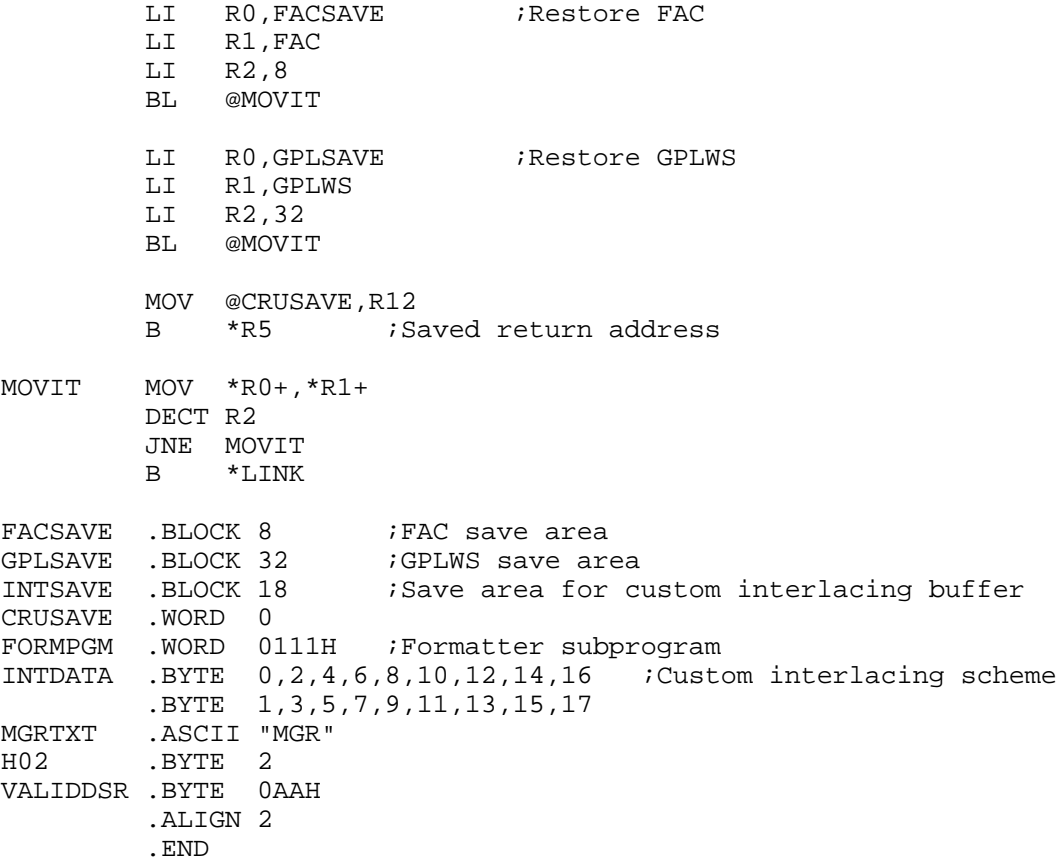

### **Disk 96. Contents of file FILEPRINT.TEXT**

```
program fileprinter;
   (* Prints text files on the printer. Any number of files can be specified.
      They are printed in succession, with a form feed between each.
      The program uses the fastio package for reading text files.
      A combination of conventional writeln and unitwrite is used for printer
      output.
      A-DATA 871113 *)
uses
   realtime,
   misc,
   epsoncodes,
   fastio;
type
   national = (english,swedish);
   listlink = ^listtype;
   listtype = record
     link :listlink;
     filename :string;
   end; (* listtype *)
var
   language :national;
   listname :boolean;
   filelist :listlink;
procedure headline;
   (* Prints the screen heading *)
begin
   writeln(chr(12),'Text file printer');
   gotoxy(30,1);
   writeln('A-DATA 87');
end; (* headline *)
function langselect :national;
   (* Selects language.
      This affects both the text preceeding the date and the character set
      used by the printer. *)
var
   ch :char;
begin
```

```
qotoxy(0,3); writeln('Select language');
   writeln('English/Swedish?');
   repeat
    gotoxy(17,4); read(ch);
   until ch in ['E','e','S','s'];
  gotoxy(17,4); case ch of
     'E','e' :begin
                 langselect := english;
                 writeln('English');
              end;
     'S','s' :begin
                 langselect := swedish;
                 writeln('Swedish');
              end;
   end; (* case *)
end; (* langselect *)
function shownames :boolean;
   (* Selects printing of file names *)
var
   ch :char;
   temp :boolean;
begin
   gotoxy(0,6);
   write('Print file names? ');
   repeat
     gotoxy(18,6);
     read(ch);
   until ch in ['Y','y','N','n'];
  temp := ch in ['Y', 'Y'];
  shownames := temp;
   gotoxy(18,6);
   if temp then
     write('Yes')
   else
     write('No');
end; (* shownames *)
function build_name_list :listlink;
   (* Reads the file names to print and creates a linked list with the names.
      The maximal number of files is limited by available memory only. *)
```

```
var
   current :listlink;
   name :string;
   procedure readname(var name :string);
   begin
     write('File? ');
     readln(name);
   end; (* readname *)
begin (* build_name_list *)
   gotoxy(0,8);
   writeln('Enter file names to print.');
   writeln('Terminate with a blank name.');
   new(current);
   build_name_list := current;
   repeat
     readname(name);
     with current^ do
       if name<>'' then
       begin
         new(link);
        filename := name;
         current := link;
       end
       else
         link := nil;
   until name='';
end; (* build_name_list *)
procedure print_all(current :listlink; language :national; printnames :boolean);
   (* Lists all files *)
var
   outfile :text;
   procedure printfile
    (* Lists one file *)
     ( name :string;
      var destination :text;
          language :national;
          printnames :boolean);
```

```
 const
  spaces = ' vol_inf_addr = 13974; (* Address of volume info array *)
 type
  (* These definitions are used to get access to the volume information
     array in the kernel global data area. *)
   vol_id_type = string[7];
   volume = record
     volume_id :vol_id_type;
     is_blocked :boolean;
     no_of_blocks :integer;
   end; (* volume *)
   vol_array = array[0..32] of volume;
   dual_vol = record
     case boolean of
       true :(int :integer);
      false : (ptr : "vol_array);
   end; (* dual vol *)
 var
   line :faststring;
   source :fastfile;
   index,
   iocode :integer;
 vol info :dual vol;
  prefix :vol_id_type;
  numeric :boolean;
  procedure ioreport(iocode :integer);
     (* Takes an I/O error code and translates it into a message *)
   begin (* ioreport *)
    write(' ERROR - '); case iocode of
       1: writeln('Bad block, parity error (CRC)');
       2: writeln('Bad device number');
       3: writeln('Illegal I/O request');
       4: writeln('I/O operation cancelled by user');
       5: writeln('Volume is no longer on-line');
       6: writeln('File is no longer in directory');
      7: writeln('Bad file name');
      8: writeln('No room, insufficient space on volume');
      9: writeln('No such volume on-line');
      10: writeln('No such file on volume');
      11: writeln('Duplicate directory entry');
      12: writeln('Not closed; attemp to close an open file');
      13: writeln('Not open; attemp to access a closed file');
      14: writeln('Bad format; error in reading real or integer');
```

```
 15: writeln('Ring buffer overflow');
    16: writeln('Volume is write-protected');
    17: writeln('Illegal block number');
    18: writeln('Illegal buffer');
   end; (* case *)
 end; (* ioreport *)
 procedure fixname
  (* First attempt to modify the source file name in order to make it what
     the user actually meant. *)
   (var name :string;
   var prefix :vol_id_type;
    var numeric :boolean;
   var index :integer);
 const
  sufficient = 'TEXT';
  pref_addr = 13824; (* Address in kernel data for default prefix. *)
 type
  dual = record
     case boolean of
       true :(addr :integer);
      false :(ptr : 'vol_id_type);
   end; (* dual *)
 var
  pref_window :dual;
   i :integer;
 begin (* fix name *)
  upper_case(name,name);
   if pos(suffix,name)<>(length(name)-4) then
     (* Not ending with .TEXT already *)
     if name[length(name)]='.' then
       (* Trailing dot indicates no suffix *)
       delete(name,length(name),1)
     else
      name := concat(name, suffix);
   (* Now check if a volume id is given. If not, add the current prefix so
      it shows on the printouts. *)
   if scan(length(name),=':',name[1])=length(name) then
   begin
     pref_window.addr := pref_addr;
     prefix := pref_window.ptr^;
     numeric := false;
     if prefix[1]='#' then
     begin
```

```
 numeric := true;
        index := 0;for i := 2 to length(prefix) do
          index := index*10+ord(prefix[i])-48;prefix := volinfo.ptr^[index].volume_id;
       end;
      name := concat(prefix, '::, name);
     end;
   end; (* fix name *)
  procedure refix_name(var name :string; prefix :vol_id_type; index :integer);
    (* Re-checks prefix if first attempt to open the file was unsuccessful.
       This might occur if the prefix is a drive, and the volume in that
       drive was changed just prior to running this program. *)
   var
    new_prefix :vol_id_type;
     colon :integer;
   begin (* refix name *)
    new_prefix := volinfo.ptr^[index].volume_id;
     if prefix<>new_prefix then
     begin
      colon := scan(length(name),=':',name[1])+1;
       name := concat(new_prefix,copy(name,colon,length(name)-colon+1));
     end;
   end; (* refix name *)
 begin (* printfile *)
   volinfo.int := vol_inf_addr;
   fixname(name,prefix,numeric,index);
  (*SI-*) fastreset(source,name);
   iocode := ioresult;
   if (iocode=9) and numeric then
   begin
     refix_name(name,prefix,index);
     fastreset(source,name);
     iocode := ioresult;
   end;
  (*\S I^{\wedge *})
  writeln(name); (* Report on screen *)
   if iocode=0 then (* OK to print *)
   begin
     (* Page heading *)
     write(destination,spaces);
     case language of
       english : begin
```

```
 engtext(line);
                       write(destination,'Created at ');
                     end;
          swedish : begin
                       swetext(line);
                       write(destination,'Utskrivet ');
                     end;
       end; (* case *)
       writeln(destination,line);
       if printname then
          writeln(destination,spaces,name);
       writeln(destination);
       while not source.end_of_file do
       begin
        fastreadln(source,line);
         writeln(destination,line);
       end; (* while *)
       fastclose(source);
       write(destination,chr(12));
       writeln(' --> PRINTER:');
     end
     else (* I/O error *)
       ioreport(iocode);
   end; (* printfile *)
   procedure initprinter(language :national);
     (* Sets font, margin and language *)
   begin
     elite(on);
     leftmargin(6);
     skipover(4);
     case language of
      english : international(USA);
      swedish : international(Sweden);
     end; (* case *)
   end; (* initprinter *)
begin (* print all *)<br>writeln('----------
                                   writeln('----------------------------------------');
   rewrite(outfile,'printer:');
   initprinter(language);
   while current^.link<>nil do
     with current^ do
     begin
       printfile(filename,outfile,language,printnames);
      current := link;
```

```
 end; (* with *)
end; (* print all *)
begin
  headline;
 language := langselect;
 listname := shownames;
  filelist := build_name_list;
 print_all(filelist,language,listname);
end.
```
# **Disk 97. p-Code Units — Source 2**

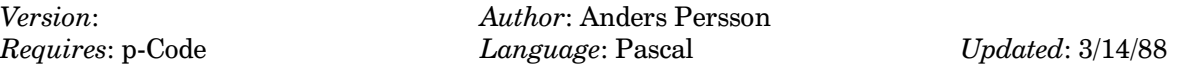

Second disk of source code and documentation for disk 95.

dskdir. v2.0. 12-dec-96  $Disk name = SIG-TX2$ Sectors total = 360 Sectors used = 358  $Sectors available = 0$ Sectors/track = 9 Disk formatted (DSK) = yes Disk Manager protection = no Tracks per side = 40 Number of sides = 1 Density = single No. FDR Filename Size Type P --- ---- ---------- ---- ---------- - 001 >002 PASCAL 358 DIS/FIX128 >022 326 >003 031  $p-System$  first block = 0 (2) Duplicate directories = yes p-System disk name = SIG-TX2 p-System block count = 180  $p-Sy$ stem file count = 11<br>Date of last boot = 20-Nov-87 Date of last boot File name ----- Blk Date ---- Strt End Last Type AUTOSTART.TEXT 028 26-Nov-87 >00a >025 >200 text DISKMAP.TEXT 006 12-Jan-86 >026 >02b >200 text DISMACH.TEXT 006 24-Sep-84 >02c >031 >200 text 026 08-Jan-86 >032 >04b >200 text DISKINFO.TEXT 018 20-Nov-87 >04c >05d >200 text MYDEBUG.TEXT 004 22-Oct-85 >05e >061 >200 text MINIMEMORY.TEXT 006 07-Dec-85 >062 >067 >200 text 004 11-Feb-86 >068 >06b >200 text<br>006 04-Mar-87 >06c >071 >200 text MINI.INFO.TEXT 006 04-Mar-87 >06c >071 >200 text SYS.MAP.TEXT 028 20-Nov-87 >072 >08d >200 text WELCOME.TEXT 004 04-Mar-87 >08e >091 >200 text

#### **Disk 97. Contents of file AUTOSTART.TEXT**

```
(*$C Startup file for the p-system. A-DATA 871126. Anders Persson, Sweden *)
program autostart;
   (* Provides setup of new date, port configurations and default prefix.
      Installes I/O unit #10.
      Should be executed when the system is initiated.
      Code type must be M_9900!
      A-DATA 871125 *)
uses
   commandio, (* Redirection *)
   misc, (* String manipulation *)
   screenops, (* Date change *)
  swedish; (* Screen headings *)
type
   window = record
     case boolean of
       true: (int: integer);
      false: (ptr: ^integer);
   end; (* window *)
var
   line: string;
procedure poke(addr, value : integer);
   (* Stores value at addr in CPU RAM *)
var
   memaddr :window;
begin (* poke *)
   memaddr.int := addr;
  memaddr.ptr^ := value;
end; (* poke *)
function peek(addr: integer): integer;
  (* Reads value at addr in CPU RAM *)
var
  memaddr: window;
begin (* peek *)
 memaddr.int := addr;
  peek := \text{memaddr} \cdot ptr^*;
```

```
end; (* peek *)
procedure setport
  (* Connects a logical p-system I/O unit with a physical device. *)
   (unitno: integer; (* Logical I/O unit # *)
   pabname: string); (* Physical device *)
const
  rddata = -30720;
  wrtdata = -29696;
wrtaddr = -29694; wrtenab = 16384;
 pabtbl = 10716;
type
 byte = 0..255;var
   curlen,
  period,
   vdpaddr,
   savevdpaddr,
   i: integer;
   procedure wrtvdpaddr (vdpaddr : integer);
    (* This procedure initiates the VDP ram chip to read/write from the
       address passed in the parameter vdpaddr. *)
     procedure swapbyte(var x:integer);
      (* This procedure takes a word and reverses the order of the bytes *)
     type
       byteword = record
         case boolean of
           true: (addr:integer);
           false:(bytes: packed array[1..2] of byte);
         end;
     var
       word: byteword;
       tbyte: byte;
     begin
       with word do
       begin
        addr := x;
        tbyte := bytes[1];
```

```
bytes[1] := bytes[2];
        bytes[2] := tbyte;
        x := addr end; (* with statement *)
     end; (* swapbyte *)
   begin (* wrtvdpaddr *)
     swapbyte( vdpaddr );
     poke(wrtaddr,vdpaddr);
     swapbyte( vdpaddr );
     poke(wrtaddr,vdpaddr);
  end; (* wrtvdpaddr *)
   function rdvdp (var vdpaddr : integer) : integer;
    (* This function reads a byte of data from the VDP ram address specified *
     * in the parameter vdpaddr. *)
  begin
     wrtvdpaddr( vdpaddr );
     rdvdp := peek(rddata) div 256; (* Right justify byte in word *)
    vdpaddr := vdpaddr + 1; end; (* rdvdp *)
  procedure wrtvdp( var vdpaddr : integer;
                        data : integer);
    (* This procedure writes the byte of data passed in the parameter *
     * data to the VDP ram address specified in vdpaddr. *)
   var
     temp : integer;
   begin
    temp := vdpaddr + wrtenab; (* Write enable the address *) wrtvdpaddr(temp);
     poke(wrtdata,data*256); (* Left justify byte in word and write *)
    vdpaddr := vdpaddr + 1; end; (* wrtvdp *)
begin (* setport *)
(*SR-*) (* Find the address of the PAB entry in VDP ram. If no device
      currently defined, do nothing. *)
   vdpaddr := peek(pabtbl+unitno*2)+17;
  savevdpaddr := vdpaddr;
   curlen := rdvdp(vdpaddr);
```

```
 if curlen>0 then (* Set the new type *)
   begin
     period := 0;
    for i := 1 to length(pabname) do
     begin
       if (period=0) and (pabname[i]='.') then
         period := i-1;
       if pabname[i] in ['a'..'z'] then
         pabname[i] := chr(ord(pabname[i]) - 32); end; (* for *)
     if period=0 then
        period := length(pabname);
     vdpaddr := savevdpaddr-17;
    for i := 1 to 2 do
        wrtvdp(vdpaddr,0);
     wrtvdp(vdpaddr, period);
    for i := 1 to 3 do
        wrtvdp(vdpaddr, 0);
     vdpaddr := savevdpaddr;
    for i := 0 to length(pabname) do
        wrtvdp(vdpaddr, ord(pabname[i]));
     unitclear(unitno);
   end;
(*SR^*')end; (* setport *)
procedure datecheck;
  (* Displays the current system date and allows the user to change it, if
     required. *)
const
  sysdate = 13840;
type
   datetype = sc_date_rec;
   convdate = record
     case boolean of
       true: (int: integer);
       false: (dat: datetype);
   end; (* convdate *)
   dirtype = packed record
     fill1: packed array[0..19] of char;
     the_date: datetype;
     fill2: packed array[0..489] of char;
   end; (* dirtype *)
```

```
texttab = array[0..12] of string[3];
var
   twindate: convdate;
  newdate: datetype;
  gooddate: boolean;
   datein,
   dateout: string;
   info: sc_info_type;
   directory:dirtype;
   monthtab: texttab;
   function days_in_month(mo,yr:integer):integer;
   (* Calculates maximal number of days in a month *)
   begin (* days in month *)
     case mo of
       1,3,5,7,8,10,12: days_in_month := 31;
              4,6,9,11: days_in_month := 30;
                     2: if (yr mod 4) = 0 then
                          days in month := 29 else
                           days_in_month := 28
     end (* case *)
   end; (* days in month *)
  function stringtodate(datein: string; currdate: datetype;
                            var newdate:datetype):boolean;
   (* Stringtodate converts the entered date to the format used in the diskette
      directory. The function also performs error checking on the input and re-
     turns as the function value a boolean, which is true if the date is "good".
     In case just part of a new date was entered, e. g. only the month, the other
      parts remain unchanged. *)
  var inlen, hyppos1, hyppos2, index, tempdate: integer;
       ishyp1,ishyp2,monthok:boolean;
       tempch:string;
   begin (* string to date *)
     newdate := currdate;
    stringtodate := true;
     inlen := length(datein);
     (* Find the first hyphen in datein *)
     hyppos1 := scan(inlen,='-',datein[1]);
```

```
 ishyp1 := hyppos1<inlen;
tempch := copy(datein, 1, hyppos1);
 (* Convert to internal date format, if possible *)
 if tempch<>'' then
 begin
   if length(tempch)=1 then
    tempch := concat('0',tempch);
   if (length(tempch)=2) and (tempch[1] in ['0'..'3']) and
                               (tempch[2] in ['0'..'9']) then
    tempdate := (ord(tempch[1])-48)*10+ord(tempch[2])-48
   else
   begin
    stringtodate := false;
     exit(stringtodate)
   end;
   (* Date value range check *)
   if (tempdate<1) or (tempdate>31) then
   begin
     stringtodate := false;
     exit(stringtodate)
   end
   else
     newdate.day := tempdate;
 end;
 if not ishyp1 then
 begin
   stringtodate := newdate.day<=daysinmonth(newdate.month,newdate.year);
   exit(stringtodate) (* If no hyphen at all: exit *)
 end;
 (* Find second hyphen in datein *)
 hyppos2 := scan(inlen-hyppos1-1,='-',datein[hyppos1+2]);
 ishyp2 := hyppos2<(inlen-hyppos1-1);
tempch := copy(datein, hyppos1+2, hyppos2);
 if length(tempch) in [1..2] then
 begin
  stringtodate := false; (* Not a valid month *)
   exit(stringtodate)
 end;
```

```
tempch := copy(tempch, 1, 3); (* Use first three characters only *)
  upper case(tempch,tempch);
   (* Calculate month number, if possible *)
  monthok := false;
  index := 1; while (index<13) and not monthok do
     if tempch=monthtab[index] then
     begin
       newdate.month := index;
       monthok := true
     end
     else
      index := index + 1; if (tempch<>'') and not monthok then
   begin
     stringtodate := false; (* Not a valid month entered *)
     exit(stringtodate)
   end;
   if not ishyp2 then
   begin
    stringtodate := newdate.day<=daysinmonth(newdate.month,newdate.year);
     exit(stringtodate) (* If no second hyphen: exit *)
   end;
   tempch := copy(datein,hyppos1+hyppos2+3,inlen-hyppos1-hyppos2-2);
   (* Convert the year to internal format, if possible *)
   if tempch<>'' then
   begin
     if length(tempch)=1 then
      tempch := concat('0',tempch);
     if (length(tempch)=2) and (tempch[1] in ['0'..'9']) and
                                (tempch[2] in ['0'..'9']) then
       newdate.year := (ord(tempch[1])-48)*10+ord(tempch[2])-48
     else
      stringtodate := false;
    stringtodate := newdate.day<=daysinmonth(newdate.month,newdate.year);
   end;
 end; (* date to string *)
 procedure inimontab(var monthtab:texttab);
 (* Inimontab initializes a table with the months. The table is used by
```
 stringtodate when converting between character and numeric representation of the months. \*)

```
 begin (* inimontab *)
 monthtab[1] := 'JAN';monthtab[2] := 'FEB';
  monthtab[3] := 'MAR';
  monthtab[4] := 'APR';
  monthtab[5] := 'MAJ';
 monthtab[6] := 'JUN';monthtab[7] := 'JUL';
  monthtab[8] := 'AUG';
  monthtab[9] := 'SEP';
 monthtab[10] := 'OKT'; monthtab[11] := 'NOV';
 monthtab[12] := 'DEC';
 end; (* ini mon tab *)
```
procedure datetostring(thedate:datetype; var dateout:string);

 (\* Datetostring converts the internal date format to the display format. The array monthtab is not used, because the month is displayed lower-case but may be entered as lower- or upper-case. \*)

var yearchar, monthchar, datechar: string;

```
 begin
   with thedate do
   begin
     str(year,yearchar);
     str(day,datechar);
     case month of
        1:monthchar := 'Jan';
        2:monthchar := 'Feb';
        3:monthchar := 'Mar';
        4:monthchar := 'Apr';
        5:monthchar := 'Maj';
        6:monthchar := 'Jun';
        7:monthchar := 'Jul';
        8:monthchar := 'Aug';
        9:monthchar := 'Sep';
       10:monthchar := 'Okt';
      11:monthchar := 'Nov';
      12:monthchar := 'Dec';
     end;
    dateout := concat(datechar, '-',monthchar, '-',yearchar);
   end;
 end; (* date to string *)
```

```
begin (* date check *)
   inimontab(monthtab);
   (* Display the current system date *)
   twindate.int := peek(sysdate);
   date_to_string(twindate.dat,dateout);
   gotoxy(0,8);
   writeln('Nuvarande datum ',dateout);
   (* Accept a new date *)
   good_date := true;
   repeat
     gotoxy(0,9);
     write('Nytt datum? ',chr(141));
     readln(datein);
    write(char(141));
     if length(datein)>0 then (* Something entered? *)
     begin
       good_date := string_to_date(datein,twindate.dat,newdate);
       if not good_date then
         write('Felaktigt datum');
     end;
   until good_date;
   (* Check if the date is changed *)
   if (length(datein)>0) and (newdate<>twindate.dat) then
   begin
     (* Change date on the system disk *)
     unitread(4,directory,512,2);
    directory.thedate := newdate; unitwrite(4,directory,512,2);
     (* Change screenops date *)
     sc_use_info(sc_get,info);
     info.sc_date := newdate;
     sc_use_info(sc_give,info);
     (* Change the system date *)
     twindate.dat := newdate;
    poke(sysdate,twindate.int);
     date_to_string(newdate,dateout);
     write('Nytt datum: ',dateout);
   end;
end; (* datecheck *)
procedure unit_10;
  (* Installes unit #10 in the system *)
```

```
pointaddr = 11316; (* Entry in unit type pointer table *)<br>descraddr = 14094; (* Address of unit descriptor *)
                         (* Address of unit descriptor *)type
  dividtype = string[7]; dirtype = record
     fill1,
     dlastblk,
     dfirstblk :integer;
     dvid :dvidtype;
     deovblk :integer;
   end; (* dirtype *)
   unittype = record
     volume :dvidtype;
     is_blocked :boolean;
     blocks :integer;
   end; (* unittype *)
   dual = record
     case boolean of
       true :(int :integer);
      false : (ptr : ^unittype);
   end; (* dual *)
var
   window :dual;
   dir :dirtype;
begin (* unit 10 *)(*\$R-*) (* Insert blocked unit pointer in pointer table *)
   poke(pointaddr,peek(pointaddr-2));
   (* Load something to begin with *)
  window.int := descraddr;
   unitclear(10);
  unitread(10,dir,sizeof(dir),2,0); (* Fetch actual values *)
   with window.ptr^ do
   begin
     if (ord(dir.dvid[0])<=7) and (ioresult=0) then
     begin
       volume := dir.dvid;
       blocks := dir.deovblk;
     end
     else
     begin
      volume := '':blocks := 0; end;
   end; (* with *)
```

```
(*\$R^{\lambda *})end; (* unit 10 *)
begin (* auto start *)
   page(output);
   gotoxy(10,1);
   write('V [ L K O M M E N');
   gotoxy(10,2);
   write('till p-systemet.');
   gotoxy(30,23);
   write('A-DATA 87');
  datecheck; (* Show date and read new date *)
   gotoxy(0,12);
  write('Installerar I/O enhet #10.');<br>unit_10; (* Install fourth drive
                (* Install fourth drive *)
   gotoxy(0,14);
   writeln('Modifierar kommunikationsportarna.');
   line := 'RS232/2.BA=4800.DA=8.PA=N';
   writeln('Printer: ',line);
   setport(6,line);
   line := 'RS232.BA=2400.DA=8.PA=N';
   writeln('Remote: ',line);
   setport(7,line);
   gotoxy(0,18);
   write('Standard prefix {r #5.');
   if not redirect('p=#5') then
     exception(true);
end.
```
#### **Disk 97. Contents of file DISKMAP.TEXT**

```
program test;
uses support;
type
   dirtype = packed record
    name : packed array[0..9] of char;
    sector : integer;
     fill1 :packed array[0..43] of char;
    map : packed array[0..1599] of boolean;
   end;
var
   dir :dirtype;
  drive,
   i,
   code :integer;
procedure mapswap(var dir:dirtype);
var
   charr:packed array[0..199] of char;
   ch :char;
   i :integer;
begin
   with dir do
  begin
     moveleft(map,charr,200);
    i := 0; while i<200 do
     begin
      ch := char[i];
      char[i] := charr[i+1];charr[i+1] := ch;i := i+2; end;
     moveleft(charr,map,200);
   end; (* with *)
end; (* mapswap *)
begin
   set_pattern(128,'');
  set pattern(129,'E0E0E0E0E0E0E0E0');
  set pattern(130,'1C1C1C1C1C1C1C1C');
   set_pattern(131,'FCFCFCFCFCFCFCFC');
```

```
 write('Read from what unit? ');
   readln(drive);
   unitread(drive,dir,256,0);
   mapswap(dir);
   with dir do
   begin
    i := 0; while i<sector-1 do
     begin
      code := 128; if map[i] then
         code := code+1;
       if map[i+1] then
         code := code+2;
      i := i+2; write(chr(code));
       if (i mod 78)=0 then
         writeln;
     end; (* while *)
     writeln;
     writeln('Disk ',name,' has ',sector,' sectors');
   end; (* with *)
end.
```
#### **Disk 97. Contents of file DISMACH.TEXT**

;Routines used to speed up disassembly ;A-DATA 840924 ;Linked to DISPAS, producing DISASSEM as an executable file ;----------------- ;function peek(addr:integer):integer; ;Returns the 16-bit value at any address .FUNC PEEK,1 MOV \*R10+,R0 MOV \*R0,\*R10 B \*R11 ;----------------- ;procedure dec\_hex(dec:integer, var hex:string); .PROC DEC\_HEX,2 MOV \*R10+, R1 ;Fetch string pointer MOV \*R10+, R2 ; Fetch decimal value LI RO, 10H ; Store shift count LI R5,0400H MOVB R5, \*R1+ ;Store string length SWPB R5 ;Use as nybble count CONVLOOP MOV R2,R4 S R5,R0 ;Reduce shift count<br>SRC R4,0 ;Full word SRC R4,0 ;Full word ;Mask out four bits MOVB @HEXTAB(R4),\*R1+ ;Store character in string MOV R0 ,R0<br>JNE CONVLOOP ; If shiftcount=0 then finished B \*R11 HEXTAB .ASCII "0123456789ABCDEF" ;-------------------- ;procedure int\_text(value:integer; var text:string); .PROC INT\_TEXT,2 MOV \*R10+, R1 ; Fetch string pointer MOV \*R10+, R2 ; Fetch value MOV R11, R6 ; Save return address MOV R1, R3 : Second copy of string pointer

### **The Cyc: Boston Computer Society Software Library**

LI R4,3 ;Byte count<br>LI R5,BLANK ;Text to lo ;Text to load INITLOOP MOVB \*R5+,\*R3+ ;Initialize string as two spaces DEC R4 JNE INITLOOP INC R1 : Point to first character<br>BL CHECK : Check if printable ;Check if printable SWPB R2 INC R1 BL CHECK : Check next character<br>B \*R6 : Return to Pascal host \*R6 ;Return to Pascal host ;Routine used to check if a byte can be represented as a printable character ;CHECK assumes that the byte is MSB of R4, and that R1 is the string pointer CHECK MOV R2, R4 : Fetch byte<br>CI R4, 2100H : Lower than ;Lower than first printable? JL OUT CI R4,7F00H ;Higher than last printable? JH OUT MOVB R4, \*R1 ;Use character<br>OUT B \*R11 B \*R11 BLANK .BYTE 2,20H,20H,0 ;String with two spaces .END

### **Disk 97. Contents of file DISPAS.TEXT**

```
(* Disassembler *)
(* A-DATA 840921 *)
(*$C A-DATA Disassembler 840921*)
program disassembler;
uses misc;
const numofform=13; (* Number of entries in the format table *)
type formentry=record
                 opcode:integer;
                 format:integer;
                end;
      gadrtype=0..3; (* General address type indicator *)
      gadr=0..15; (* General address field *)
var pc, stoppc, word, opform, i: integer;
    filename, newname, hexpc, disline: string;
     hextab:string[16];
     ch:char;
     found:boolean;
     outfile:text;
     formtab:array[0..numofform]of formentry;
(* Disline and pc are globals. The procedure cominfo assigns the information
    that is displayed for each line to disline. *)
function peek(addr:integer):integer; external;
   (* Returns word at addr in memory *)
function bufscan: integer; external;
   (* Gives the ASCII code of the next character in the input buffer, or -1 if
      the buffer is empty. *)
procedure dec_hex(dec:integer; var hex:string); external;
   (* Converts from decimal to hexadecimal notation *)
function hex_dec(hex:string):integer;
   (* Convert from hexadecimal to decimal notation *)
var temp, factor, i: integer;
begin
```

```
upper case(hex,hex);
  factor := 4096;temp := 0;for i := 1 to 4 do
   begin
    temp := temp+scan(16,=hex[i],hextab[1])*factor;
    factor := factor div 16 end;
  hex_dec := temp
end;
function checkkey:boolean;
   (* Returns true if 'S' pressed, and delays execution if space is pressed *)
var value:integer;
begin
   checkkey := false;
   value := bufscan;
   if value<>-1 then
    if value in [83,115] then (* Value is 'S','s' *)
       checkkey := true
     else if value=32 then
      while bufscan<>32 do;
end; (* checkkey *)
procedure int_text(value:integer; var text:string); external;
   (* Convert integer to two characters, if printable *)
procedure cominfo(pc,word:integer);
   (* Calculates the address and value in hex format *)
var addr, value, txt: string;
begin
   dec_hex(pc-2,addr);
   dec_hex(word,value);
   int_text(word,txt);
  disline := concat(addr, ' ', value, ' ', txt, ' ');
end;
procedure genadr(t:gadrtype; r:gadr; var address:string);
(* Determines a general address *)
var temp:integer;
```

```
 tempstr,strreg:string;
begin
   str(r,strreg);
   case t of
    0: address := concat('R', strreg);
     1: address := concat('*R',strreg);
     2: begin
         temp := peek(pc);
         pc := pc+2;
          dec_hex(temp,tempstr);
          address := concat('@',tempstr);
          if r>0 then
           address := concat(address,'(R',strreg,')');
        end;
    3: address := concat('*R',strreg,'++);
   end;
end;
procedure catchup(savepc:integer);
(* Catches up eventual words used by general address formats *)
var word:integer;
begin
   while pc>savepc do
  begin
    word := peek(savepc);
    savepc := savepc+2;
     cominfo(savepc,word);
     writeln(outfile,disline);
   end;
end;
procedure badformat(word:integer);
(* In case of undefined instructions *)
begin
   cominfo(pc,word);
   writeln(outfile,disline,'UNDEFINED');
end;
procedure format1(word:integer);
(* Disassembles format 1 *)
```
**The Cyc: Boston Computer Society Software Library**

```
type opco=0..15;
       format=record
                case boolean of
                  false:(int:integer);
                  true :(oper:packed record
                                 s:gadr;
                                 ts:gadrtype;
                                 d:gadr;
                                 td:gadrtype;
                                 opcode:opco;
                                end);
               end;
var instr:format;
     mnem,source,dest:string;
     savepc:integer;
begin
  savepc := pc;
   cominfo(pc,word);
   instr.int := word;
   with instr.oper do
   begin
     case opcode of (* Determine operation *)
        4: mnem := 'SZC ';
       5: mnem := 'SZCB'<br>6: mnem := 'S'6: mnem := 'S
        7: mnem := 'SB ';
       8: mnem := ^{\circ}C ';<br>9: mnem := ^{\circ}CB ';
      9: mnem := 'CB ';<br>10: mnem := 'A ';
      10: mnem := 'A ';<br>11: mnem := 'AB ';
      11: mnem := 'AB ';<br>12: mnem := 'MOV ';
      12: mnem := 'MOV
       13: mnem := 'MOVB ';
      14: mnem := 'SOC ';
       15: mnem := 'SOCB ';
     end;
     genadr(ts,s,source);
     genadr(td,d,dest);
    writeln(outfile,disline,mnem,source,',',dest);
     catchup(savepc);
   end;
end;
procedure format2(word:integer);
(* Disassembles format 2 *)
type part=0..255;
```

```
 format=record
                 case boolean of
                   false:(int:integer);
                   true :(oper:packed record
                                   disp:part;
                                    opcode:part;
                                  end);
                end;
var instr:format;
      mnem,addr:string;
      tempint:integer;
begin
   cominfo(pc,word);
   instr.int := word;
   with instr.oper do
   begin
      case opcode of
       16: mnem := 'JMP ';
       17: mnem := 'JLT ';
       18: mnem := 'JLE ';
      19: mnem := 'JEQ ';<br>20: mnem := 'JHE ';
      20: mnem := 'JHE
      21: mnem := 'JGT ';<br>22: mnem := 'JNE ';
      22: mnem := 'JNE ';<br>23: mnem := 'JNC ';
      23: mnem := 'JNC ';<br>24: mnem := 'JOC ';
      24: mnem := 'JOC ';<br>?5: mnem := 'JNO ';
      25: mnem := 'JNO ';<br>26: mnem := 'JL ';
      26: mnem := 'JL ';<br>27: mnem := 'JH ';
      27: mnem := 'JH
       28: mnem := 'JOP ';
      29: mnem := 'SBO ';<br>30: mnem := 'SBZ ';
      30: mnem := 'SBZ ';<br>31: mnem := 'TB ';
      31: mnem := 'TB
      end;
      tempint := disp;
      if tempint>=128 then (* Signed displacement *)
        tempint := tempint-256;
      if opcode>=29 then
       str(tempint,addr) (* CRU *)
      else
      begin
       tempint := pc+tempint*2; (* JUMP *)
        dec_hex(tempint,addr)
      end;
```

```
 writeln(outfile,disline,mnem,addr);
   end; (* with *)
end; (* format2 *)
procedure format349(word:integer);
(* Handles formats 3, 4 and 9, because of similarities *)
type opco=0..63;
      format=record
               case boolean of
                false:(int:integer);
                true :(oper:packed record
                              s:gadr;
                              ts:gadrtype;
                              d:gadr;
                              opcode:opco;
                             end);
              end;
var instr:format;
     mnem,source,dest:string;
     savepc:integer;
begin
  savepc := pc;
   cominfo(pc,word);
   instr.int := word;
   with instr.oper do
   begin
     case opcode of
        8: mnem := 'COC ';
        9: mnem := 'CZC ';
      10: mnem := 'XOR ';<br>11: mnem := 'XOP ';
      11: mnem := 'XOP
       12: mnem := 'LDCR ';
       13: mnem := 'STCR ';
      14: mnem := 'MPY ';
       15: mnem := 'DIV ';
     end; (* case *)
     genadr(ts,s,source);
     case opcode of
       8,9,10,14,15: genadr(0,d,dest);
       11,12,13: str(d,dest);
     end; (* case *)
    writeln(outfile,disline,mnem,source,',',dest);
     catchup(savepc);
   end; (* with *)
```

```
end; (* format349 *)
procedure format5(word:integer);
type opco=0..255;
      format=record
               case boolean of
                false:(int:integer);
                true :(oper:packed record
                              w:gadr;
                              c:gadr;
                              opcode:opco;
                             end);
              end;
var instr:format;
     mnem,reg,count:string;
begin
   cominfo(pc,word);
   instr.int := word;
   with instr.oper do
   begin
     case opcode of
        8: mnem := 'SRA ';
       9: mnem := 'SRL ';<br>10: mnem := 'SLA ';
      10: mnem := 'SLA
       11: mnem := 'SRC ';
     end; (* case *)
     genadr(0,w,reg);
     str(c,count);
    writeln(outfile,disline,mnem,reg,',',count);
   end; (* with *)
end; (* format5 *)
procedure format6(word:integer);
(* Disassembles format 6 *)
type opco=0..1023;
      format=record
               case boolean of
                false:(int:integer);
                true :(oper:packed record
                              s:gadr;
                              ts:gadrtype;
```
```
 opcode:opco;
                        end);
               end;
var instr:format;
     mnem,source:string;
     savepc:integer;
begin
  savepc := pc;
   cominfo(pc,word);
   instr.int := word;
   with instr.oper do
   begin
     case opcode of
       16: mnem := 'BLWP ';
       17: mnem := 'B ';
       18: mnem := 'X ';<br>19: mnem := 'CLR ';
       19: mnem := 'CLR ';<br>20: mnem := 'NEG ';
       20: mnem := 'NEG ';<br>21: mnem := 'INV ';
       21: mnem := 'INV
        22: mnem := 'INC ';
        23: mnem := 'INCT ';
        24: mnem := 'DEC ';
       25: mnem := 'DECT ';<br>26: mnem := 'BL ';
       26: mnem := 'BL
        27: mnem := 'SWPB ';
        28: mnem := 'SETO ';
        29: mnem := 'ABS ';
     end; (* case *)
     genadr(ts,s,source);
     writeln(outfile,disline,mnem,source);
     catchup(savepc);
   end; (* with *)
end; (* format6 *)
procedure format7(word:integer);
(* Disassembles format 7 *)
type opco=0..2047;
       format=record
                case boolean of
                 false:(int:integer);
                 true :(oper:packed record
                                 filler:0..31;
                                 opcode:opco;
                        end);
```
 $end;$ 

```
var instr:format;
    mnem: string;
begin
  cominfo(pc, word);
  instr.int := word;with instr.oper do
  begin
    case opcode of
      25: mnem := 'UNDEFINED'; (* Easiest way to find out *)
      26: mnem := 'IDLE';
      27: mnem := 'RSET';
      28: mnem := 'RTWP';
      29: mnem := 'CKON';
      30: mnem := 'CKOF';
      31: mnem := 'LREX';
    end; (* \text{ case } *)writeln(outfile,disline, mnem);
  end; (* with *)end; (* format7 *)
procedure format8(word:integer);
(* Disassembles format 8 *)
type opco=0.12047;
     format=record
             case boolean of
              false:(int:integer);true: (oper: packed record
                            w:qadr;filler: 0..17opcode: opco;
                     end);
            end;var instr:format;
    mnem, reg, imm: string;
    savepc, tempint: integer;
begin
  savepc := pc;
  {\tt cominfo}(pc, word);
  instr.int := word;
```

```
 with instr.oper do
   begin
     case opcode of
      16: mnem := 'LI ';<br>17: mnem := 'AI ';
      17: mnem := 'AI
       18: mnem := 'ANDI ';
      19: mnem := 'ORI'<br>20: mnem := 'CI'20: mnem := 'CI
       21: mnem := 'STWP ';
       22: mnem := 'STST ';
       23: mnem := 'LWPI ';
       24: mnem := 'LIMI ';
     end; (* case *)
     case opcode of
      16,17,18,19,20:
        begin
          genadr(0,w,reg);
         tempint := peek(pc);
         pc := pc+2;
          dec_hex(tempint,imm);
         writeln(outfile,disline,mnem,reg,',',imm)
        end;
      21,22: begin
                genadr(0,w,reg);
                writeln(outfile,disline,mnem,reg)
              end;
      23,24: begin
               tempint := peek(pc);
               pc := pc+2;
                if opcode =23 then (* If LWPI *)
                  dec_hex(tempint,imm)
                else
                  str(tempint mod 16,imm); (* 4 bits only for the int.mask *)
                writeln(outfile,disline,mnem,imm);
              end;
     end; (* case *)
     catchup(savepc);
  end; (* with *)end; (* format8 *)
begin (* Main program *)
(* Initialize table to determine instruction formats *)
  formulab[0].opcode := 0;formulab[1].opcode := 512;
```

```
formtab[2].opcode := 769;
 formtab[3].opcode := 832;formulab[4] .opcode := 1024;formulab[5] .opcode := 1920; formtab[6].opcode := 2048;
 formulab[7] .opcode := 3072; formtab[8].opcode := 4096;
 formulab[9] .opcode := 8192;formulab[10] .opcode := 11264;formulab[11].opcode := 12288;formulab[12] .opcode := 14336;formtab[13].opcode := 16384;formulab[0].format := 1;formtab[1].format := 0;formtab[2].format := 8;formtab[3].format := 0;formtab[4].format := 7;formtab[5].format := 6;formtab[6].format := 0;formtab[7].format := 5;formulab[8].format := 0;
 formtab[9].format := 2;formtab[10].format := 3;formtab[11].format := 9;
 formtab[12].format := 4;formtab[13].format := 9; hextab := '0123456789ABCDEF'; (* Global, used in conversions *)
  filename := 'CONSOLE:'; (* Default output filename *)
  writeln('A-DATA disassembler');
  repeat
    write('D(isass,Q(uit');
    repeat
      read(keyboard,ch);
    until ch in ['q','Q','d','D'];
    writeln;
(* Stop program here when desired *)
    if ch in ['q','Q'] then
      exit(disassembler);
    writeln;
    write('Output file [',filename,']? ');
    readln(newname);
    if length(newname)>0 then
      filename := newname;
```

```
 repeat
       writeln;
       write('Startaddress (4 hex digits)? ');
       readln(hexpc);
    until length(hexpc)=4;
   pc := (hexpec(hexpc) div 2)*2; repeat
       writeln;
       write('Stopaddress (4 hex digits)? ');
       readln(hexpc);
     until length(hexpc)=4;
    stoppc := (hexpec(hexpc) div 2)*2;(* Start the disassembly *)
     rewrite(outfile,filename);
    page(outfile);
    repeat
      word := peek(pc);
      pc := pc+2;
(* Determine instruction format *)
      opform := 1;i := 0;found := false;
       while (i<=numofform) and not found do
       begin
         if word<formtab[i].opcode then
         begin
           opform := formtab[i].format;
           found := true
         end
         else
          i := i+1; end;
(* Disassemble instruction *)
       case opform of
         0:badformat(word);
         1:format1(word);
         2:format2(word);
         3:format349(word);
         4:format349(word);
         5:format5(word);
         6:format6(word);
         7:format7(word);
         8:format8(word);
         9:format349(word);
       end;
     until (pc>=stoppc) or checkkey;
```

```
close(outfile, lock);
 until false;
                      (* Keep on until quit *)
end.
```
# Disk 97. Contents of file DISKINFO.TEXT

## DISK INFORMATION

Due to space considerations, the files are placed on the disks in any order. Since this distribution is different for users with different disk capacity, I've avoided to say anything about on which disk you find a certain file. Please list the directory to find out which files your disks are holding.

### **DEBUGGER**

MYDEBUG.TEXT is the source code of a unit which gives a "kinder" response if you accidentally press D(ebug at the command level. SYSTEM.PASCAL contains the debugger, among other things. If you have this SYSTEM. PASCAL on the disk in drive #4 (DSK1) at boot-time, this debugger replacement will be used automatically.

### **CHARACTER DEFINITIONS**

SYSTEM.CHARAC contains definitions of proper lower case letters. Must be available in #4 when booting.

### MISCELLANEOUS INFORMATION

SYSTEM.MISCINFO defines some key codes. If this file is present on #4 when booting, BREAK is moved from FCTN-4 to CTRL-Q. FCTN-4 is better used for handling communication problems with troublesome printers and similar.

#### **DISK FORMATTING**

DFORMAT.CODE is an executable file. It appears almost identical to the DFORMAT file described in the Utilities manual. The difference is that this one is able to format both double sided and double density disks, provided that your controller handles the latter. The program has been tested with a Cor Comp card, but not yet with the Myarc version. I suppose it will work, although I don't know which DD format it creates. FORMATTER.TEXT (Pascal) and FORMASM.TEXT (assembly) contains the source code.

#### **DISASSEMBLER**

DISASSEM.CODE is a disassembler. You can use it if you want to inspect memory contents under the p-system. You can't disassemble a code file which isn't loaded. However, any module with a ROM might be inspected, since Pascal is independent of the module currently plugged into the computer. DISPAS.TEXT (Pascal) and DISMACH.TEXT (assembly) contains the source code.

## **SECTOR MAP**

DISKMAP.CODE gives a graphic display of used and available sectors on a disk. Used sectors are represented by a black rectangle, available by a blank one. All sectors are always used if you look at Pascal disks, but disks with BASIC programs and other files created with the proprietary operating system might have any distribution of used and available sectors. DISKMAP.TEXT contains the source. The idea behind this program is to show how easy it is to read a certain sector directly from Pascal.

## **SYSTEM INFORMATION**

SYS.MAP.TEXT is a file intended to be read by the editor, or printed with the filer. The file might be of interest to those programmers who want to use or alter some of the facilities provided by the operating system. Users interested in incorporating a RAM disk with the p-system, changing the system date or file name prefix, should find the file useful. If your own explorations has revealed information not currently present in this file, I'm very interested in hearing about your discoveries.

### **ERROR MESSAGE WINDOWS**

ERRORUNIT.CODE is a unit which allows displaying messages in windows on the screen. Any message can be shown, although the unit was developed with error messages in mind. The window can be placed anywhere on the screen, even on top of the text already present. When the message has been read, the window is removed, and the text hiding under it is automatically recovered. Given the starting position and the width of the window, the program automatically calculates the required height. Any ordinary string can be passed as an argument. A word wrap function prevents words from being broken at the end of the line. The window display feature is implemented entirely in assembly language, in order to give a lightning fast operation.

ERRORPAS.TEXT (Pascal) and ERRORASM.TEXT (assembly) is the source code. See the file ERRORINFO.TEXT for further information.

### **USE MINI MEMORY**

MINIMEMORY.CODE contains some assembly routines which allows allocation of dynamic variables in the Mini Memory RAM. This way, your computer can handle more data or a longer program. MINIMEMORY.TEXT is the source code. Some programs may work only if this extra space is available, while others just work better. To make the latter kind easy to write, the Mini Memory routines were designed to allow the same program to adapt itself to the current memory situation. See the file MINI.INFO.TEXT for further information.

## ADDITIONAL SCREEN HANDLING

Anyone who ever tried any serious Pascal program knows that screen I/O leaves much to be desired. Especially reading numeric values is hazardous, with a great risk for execution errors.

EXTRASCR.CODE is a unit which handles some of these problems. On the input side, it provides essentially the same functions as the ACCEPT VALIDATE in Extended BASIC. There are also features here that aren't provided by BASIC.

Routines corresponding to CALL KEY and CALL GCHAR are also present. When it comes to output, which in general is much less sensitive to user errors, horizontal and vertical character repetition (like CALL HCHAR and CALL VCHAR) is available, together with the ability to scroll parts of the screen.

EXTRAPAS.TEXT (Pascal) and EXTRAASM.TEXT (assembly) holds the source code. EXTRAINFO.TEXT describes the use of the routines.

#### PASCAL LIBRARY

SYSTEM.LIBRARY is the normal library, enhanced with the units above (extrascren, showerrors and minimemory). By placing this SYSTEM.LIBRARY on the boot disk (in #4), you'll always have these tools available.

#### **WELCOME MESSAGE**

WELCOME.CODE is the program you should have run prior to reading this, at least if you followed the written note. WELCOME.TEXT holds the source.

That's all for now. Please get in touch if you encounter any problems, have suggestions of further improvements or have programs of your own.

The software on this disk is placed in the public domain. However, the amount of detective work required to create some of the files stored on this disk was considerable. I'm myself sending this disk, which is continuously updated and expanded, to anyone who gives me any information about the UCSD p-system in general and especially the 99/4A implementation.

Hence, I'm very interested in anything you might have or know about Pascal for the TI 99/4A. Feel free to pass this on to other people; they might be interested too. But don't expect everybody else to do everything for you — give something in return!

Anders Persson Kamnarsvagen 4:1078 S-222 45 LUND **SWEDEN** 

Phone: Nat 046-11 69 19  $+46-46$  11 69 19 Int

**The Cyc: Boston Computer Society Software Library**

# **Disk 97. Contents of file MYDEBUG.TEXT**

```
(*{$L debuglist.text}*)
\{\sin^{-}\}unit debugger;
interface
procedure debug;
procedure dummy1;
implementation
   procedure debug;
   begin
     gotoxy(0,2);
     writeln('Sorry, I''m not real');
     writeln('There is no debugger in this system');
   end;
   procedure dummy1;
   begin
   end;
end.
```
## **Disk 97. Contents of file MINIMEMORY.TEXT**

```
;----------------------------
;
; Mini memory allocation routines.
; Allows access of Mini memory to Pascal programs
;
; Contains:
; function initmini:boolean; external;
; This function MUST be called before use of MMM, and returns true if MMM is
; available.
;
; function mininew(var pointer; size:integer):boolean; external;
; Allocates space for the variable pointer^ in MMM and returns true if
; possible. Returns false if no MMM or if no space left.
; Example of calling:
; if not mininew(point,sizeof(type_pointed_to)) then
; new(point);
;
; function inmini(var pointer):boolean; external;
; Returns true if the pointer points to a variable which resides in MMM.
; Used for disposing.
; Example:
; if not inmini(point) then
; dispose(point);
;
; A-DATA 851207
;
;-----------------------------
SP .EQU 10<br>LINK .EQU 11
         .EQU 11
FREE .EQU 7000H
LOMINI .EQU FREE+2<br>HIMINI .EQU 8000H
        HIMINI .EQU 8000H
          .RELFUNC INITMINI
          CLR @FREE
          CLR *SP
         CLR RO<br>CLR @LOMINI
                                ;See if MMM responds
          C @LOMINI,R0
          JNE OUT
          SETO R0
          SETO @LOMINI
          C @LOMINI,R0
```

```
JNE OUT<br>INC *SP
                          ;MMM available
           LI R0,LOMINI ;Init free pointer
MOV R0,@FREE<br>OUT B *LINK
          B *LINK
           .RELFUNC MININEW,2
          MOV *SP+, R0 ;Size of argument
           MOV *SP+,R1 ;Addr to pointer
           CLR *SP
          MOV @FREE, R2 ; Free pointer<br>JEQ OUT : No room?
                          ;No room?
          LI R3, HIMINI ; Space remaining
           S R2,R3
           C R3,R0 ;Enough?
           JL OUT
           INC *SP
           MOV R2,*R1 ;Set pointer
           A R0,R2 ;Advance free
           CI R2,HIMINI ;End of MMM?
          JL MORE<br>CLR R2
                           ; If end of memeory then set free to nil
MORE MOV R2,@FREE<br>OUT B *LINK
          B *LINK
           .RELFUNC INMINI,1
           MOV *SP+,R0 ;Copy pointer address
           MOV *R0,R0
          CLR *SP<br>CI RO.
          CI RO, LOMINI ; Within MMM?<br>JL OUT
          JL OUT<br>CI RO, H
               R0, HIMINI
           JHE OUT
INC *SP<br>OUT B *LII
               \star LINK
           .END
```
# **Disk 97. Contents of file MINITEST.TEXT**

```
program minitest;
(* Get something big to allocate *)
type
  large = array[1..1000] of integer;
var
  p:array[1..5] of ^large;
   i:integer;
(* Declaration of Mini Memory support functions *)
function initmini:boolean; external;
function mininew(var pointer; size:integer):boolean; external;
function inmini(var pointer):boolean; external;
begin
  writeln(varavail('')*2,' bytes available');
   if initmini then
    writeln('Mini memory used')
  else
    writeln('Can''t find Mini memory');
  for i := 1 to 5 do
  begin
     if mininew(p[i],sizeof(large)) then
      writeln('p[',i,'] allocated in Mini Memory')
    else
    begin
      writeln('p[',i,'] not allocated in Mini Memory');
      new(p[i]);
     end;
   end;
   writeln(varavail('')*2,' bytes available');
end.
```
# Disk 97. Contents of file MINI.INFO.TEXT

## **MINI MEMORY**

The routines for Mini Memory are rather simple, but might still be useful. The use of the functions is described in the source code MINIMEMORY.TEXT.

There is also an example in the file MINITEST.CODE. You may run that program with X(ecute, and see the difference when the module is present and when it isn't. The source is called MINITEST.TEXT.

When linking, you might give either MINMEMORY or \*SYSTEM.LIBRARY as "Lib file".

Note that memory space in Mini Memory is not released when minidispose is called. To reuse memory in the module, initmini must be called. But that means that the data presently stored in the module disappears (sooner or later).

On the other hand, global buffers and the like are very suitable for allocation in Mini Memory at the start of the program. Then they might stay there during the entire execution of the program.

The Mini Memory routines might of course be changed to allow storage in modules with 8K bytes of RAM, like Maximem, a Super Cart or the GRAM Kracker. Nowadays, with several RAM disks available, the need for this routine might be less obvious. But there is the advantage that this program allows the easiest storage and retrieval of data. Instead of simulating a disk, which requires the use of file access, data is referenced with ordinary pointers.

# Disk 97. Contents of file SYS.MAP.TEXT

The p-Code card

The p-Code card has a total memory capacity of 60 kilobytes. This memory consists of 12 K ROM and 48 K GROM.

#### $\rm{ROM}$ :

The ROM memory is located at 4000-5FFF. 5000-5FFF is paged in two pages, but the lower four kilobytes are always the same. The paging is done with CRU bit 1F80. Resetting the bit to zero gives access to the normal page. Setting the bit to one switches in the extra page.

#### GROM:

The GROM chips contain the files that are located in unit  $#14$ : (OS:). They also contain various data and assembly code, which is loaded into RAM when the card is initialized.

The p-Code GROM is accessed just like the console and module GROM chips, but at different addresses.

The following are used:

PGRMRD 5BFC Read data. PGRMRA 5BFE Read address. PGRMWD 5FFC Write data. (Not used. No GRAM here.) PGRMWA 5FFE Write address.

When running, the p-system uses several different workspaces. The main one used, however, is located at 8380. Others used are 83A0, 83C0, 83E0 (GPLWS), 2896 and 28B6. Maybe others too, for special purposes.

- $R8$ in the main workspace (8380) is the p-Code instruction pointer.
- $R9$ is used as a frame pointer for activation records allocated on the stack.
- $R10$ is the stack pointer.
- is the return link.  $R11$
- $R12$ contains the address of the PME instruction fetch routine.
- $R13$ contains the Read Data address of the currently executing code segment. Could be PGRMRD, VDPRD or 0 (for CPU RAM).
- $R14$ Global data frame pointer for current segment.
- is a flag used to remember where the p-Code currently interpreted is located.  $R15$ 
	- $=0$ : CPU RAM  $< 0$ : VDP RAM  $>0$ : GROM

#### **The Cyc: Boston Computer Society Software Library**

#### **Map of 8K RAM under the p-system. All addresses in hex.**

============================================================================= 2000-277F 80 column screen. Temporarily used for other purposes during power-up. 2780 INTMEM Interpreters memory pointer in VDP RAM. Initialized to ODF8.<br>2782 TOPMEM Top memory TOPMEM Top memory pointer in VDP RAM. Initialized to 3EDF. 2784-27B7 Sound data. \*\*\* 27D8-27E6 Sound data. \*\*\* 2808 Last sprite coincidence counter. 280A-280C Bit maps for moving sprites. \*\*\* 2810-281C Copies of VDP register 1-7 (standard mode). Used when initializing the p-Code card. 281E VDP status copy. \*\*\* 2886 Cursor addressing flag. \*\*\* 288A Keyboard buffer pointer. 288C Keyboard layout area pointer. 288E Screen blanking timer. 2890 Stop flag. False=0, true=FFFF 2892 Alpha lock flag. 2894 Flush flag 2896-28B4 Subsidiary workspace. 28A2 Key buffer mode flag. (FF40=empty, FF00=something, FF80=full) 28A4 Key buffer store pointer [0..31] 28A6 Key buffer fetch pointer [0..31] 28AA VDPWA (at least sometimes). 28B6-28D4 "Interrupt" workspace. \*\*\* 2960 PAB pointer \*\*\* 2964-2982 Workspace 2984 Index into interrupt address table. 2986-29A2 CRU addresses of cards with interrupt routines. End marker=0000. 29AA Block number. 29AC Byte count. 29AE Buffer address. 29B0 Drive number. 29B2 Control parameter. \*\*\* 29A8-29B8 Data passed to I/O routines. \*\*\* 29DC-2A1C PAB pointer table for units. \*\*\*

2A24-2A32 Register save area R0-R7. 2A34 Save area. \*\*\* 2AA0-2AA4 KSCAN data for 83C6-83CA \*\*\* 2AAA-2AAC Vector for "interrupt". (28B6 32DC) 2AAE-2AB0 Vector for keyboard scanning and buffer storage. (2896 41BA) (\* Various PME data located at 2AB2-2AF6. Used for task switching and similar. \*) 2AB2 Current SIB pointer. (CURSIB) 2AB4 Current Environment Record Pointer (E\_Rec\_P) 2AB6 Pointer to TIB at head of ready queue. (READYQ)<br>2AB8 Current Environment Vector Pointer (E Vec P Current Environment Vector Pointer (E\_Vec\_P). 2ABA Current TIB pointer. (CURTSK) See Internal Architecture Guide for descriptions of TIB, SIB and environment vectors and records. \*\*\* 2ABE Current segment constant pool pointer (absolute). 2AC0 Current segment constant pool pointer (relative). 2AC3 Current procedure number (byte). (High byte not used?) \*\*\* 2ACC P-Code IPC save area. Used by the PME. \*\*\* 2ADC Return address (R11) save area. \*\*\* 2AE2 Segment base. IPC is segment relative. 2AE4 Routine dictionary pointer. \*\*\* 2AE8 PME filp indicator. \*\*\* 2AF2 Save area. \*\*\*<br>2AF8-2B12 'Segment \_\_\_\_ 2AF8-2B12 'Segment \_\_\_\_\_\_\_\_ not found:' 2B14-2B31 'Put volume \_\_\_\_\_\_\_ in unit #\_\_' 2B33-2B4F 'Press spacebar to continue...' \*\*\* 2BA4-2BA6 System clock (low,high). \*\*\* 2BB8 24 (Screen height). 2BBA 40 (Screen width). 2BBC Code for arrow down. 2BBD Code for arrow up. 2BBE Code for arrow right. 2BBF Code for arrow left.<br>2BC0 Code for FLUSH. Code for FLUSH. 2BC1 Code for etx. 2BC2 Code for STOP. 2BC3 Code for BREAK.

```
2BC4 Code for editor unknown character?
2BC5 Code for backspace.
2BC6 Code for escape.
2BC7 Code for line delete.
2BC8 Code for etx.
2BC9 ?<br>2BCA C
          Code for alpha lock.
***
2BD0-2BEA TIB for main task.
***
2BFC-2C1C Corresponding drive number (byte) for blocked units.
***
2C20-2C60 Table with pointers for different units.
 2C20 0000 #0 (Reserved)
 2C22 2C68 #1 CONSOLE
 2C24 2C68 #2 SYSTERM
 2C26 0000 #3 (Graphic) Reserved for Terak microcomputers.
 2C28 2C70 #4 Diskette name
 2C2A 2C70 #5 Diskette name
 2C2C 2C80 #6 PRINTER
 2C2E 2C80 #7 REMIN
 2C30 2C80 #8 REMOUT
 2C32 2C70 #9 Diskette name
 2C34 0000 #10 (Diskette name)
 2C36 0000 #11 (Diskette name)
 2C38 0000 #12 (Diskette name)
 2C3A 2C70 #13 Assigned to unit loaded from tape.
 2C3C 2C70 #14 OS
 2C3E 2C70 #15
   ...and so on...
2C5C 2C70 #30<br>2C5E 2C88 #31
          2C88 #31 TAPE
 2C60 2C78 #32 TP
***
           (* Addresses in secondary ROM page *)
2C68-2C6E 538E 547E 5270 5360 (Computer console)
         5796 5740 568C 5652 (Blocked devices)<br>0000 59FA 59CA 0000 (Thermal printer)
2C78-2C7E 0000 59FA 59CA 0000 (Thermal pri<br>2C80-2C86 5ABE 5AD8 5AB4 0000 (RS232 card)
2C80-2C86 5ABE 5AD8 5AB4 0000
2C88-2C8E 5B68 5B22 5B10 0000 (Tape)
2C90-2C93 Sound data.
***
2CAC DSR validation indicator (AA).
***
2CB0-2CBC Copies of VDP register 1-7.
2CBE Pointer to 80 column screen memory.
2CC0 Current line.
2CC2 Current column.
2CC4 Current 80 col address.
2CC6 Screen width.
2CC8 Screen height.
```
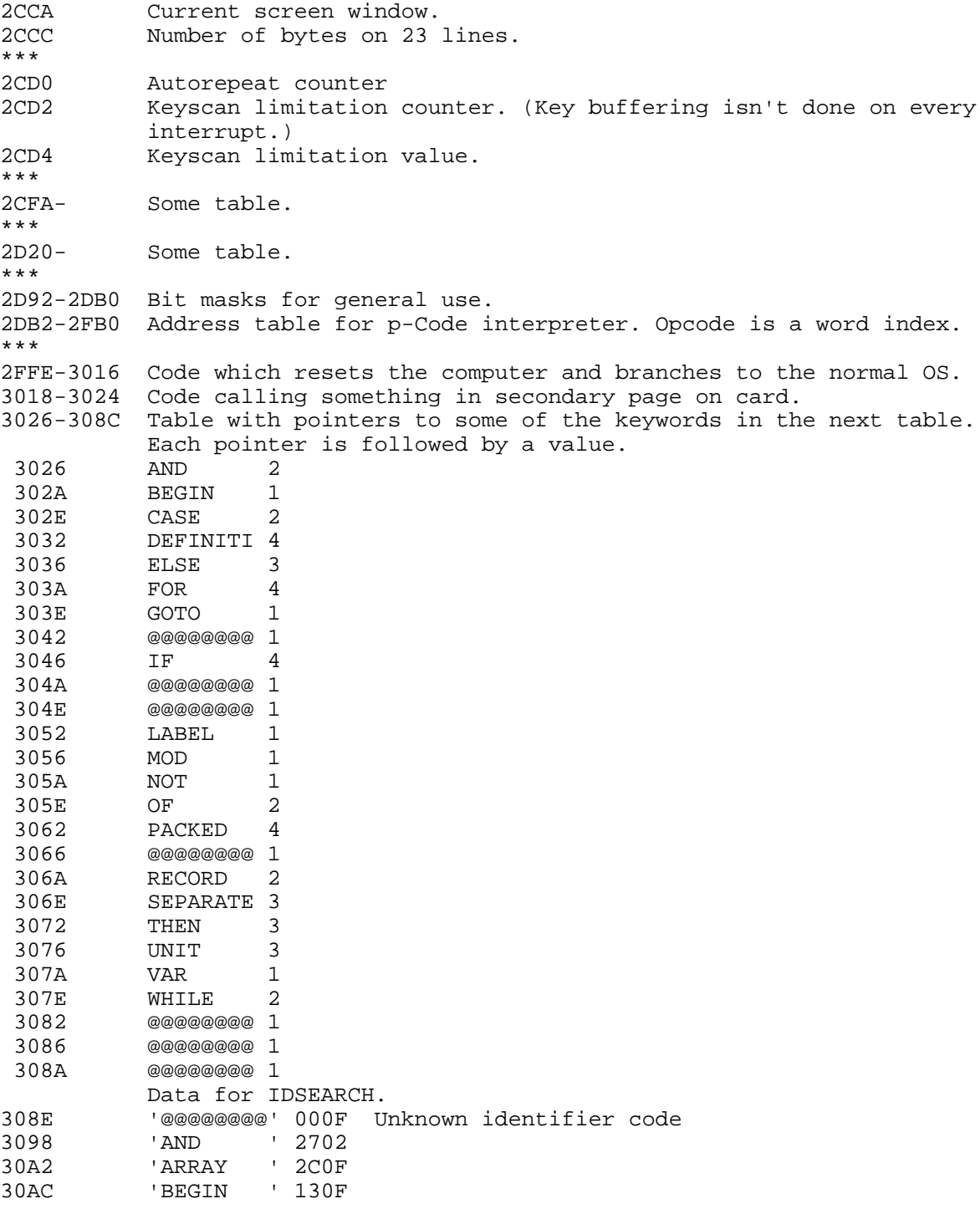

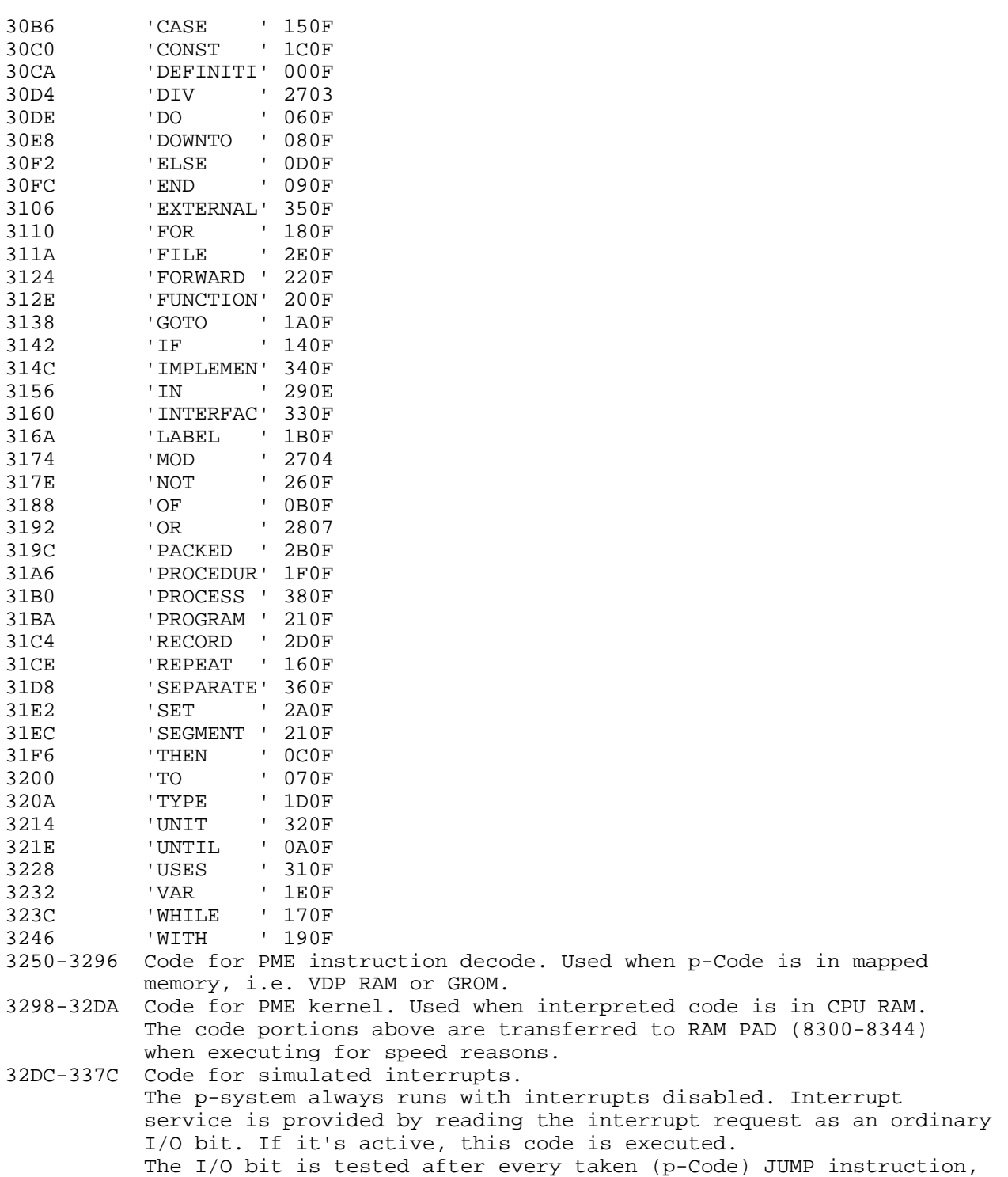

 and also during various output tasks. Both vertical blanking and external interrupts are serviced. 337E-34AA Code for some kind of I/O. 34AC-34C2 Code... 34C4-34DA Code... 34DC-34EC Code... 34EE-34FE Code... 3500-3508 Pops two values, pushes zero and fetches next p-Code. 350A-350E Pops one value, then next p-Code. 3510-352A Code... Turns on normal page and some more things. 352C-353A Code which switches in alternate p-Code ROM page. 353C-354A Code for normal page. Sometimes entered @3540. 354C-355C Code... 355E-3566 Code giving normal page and then run-time error (unknown instr.). 3568-357E Code erasing the 80 column screen memory. 3580-38FC Kernel global data area. 3600-3607 Prefix volume name (string[7]). 3608-360F Root volume name (string[7]). 3610 System date. packed record month:1..12; (\* 4 bits \*) date :1..31; (\* 5 bits \*) year :0..99; (\* 7 bits \*) end; \*\*\* 3614-3616 Heap Info.lock :semaphore; 3618 Heap\_Info.HeapTop :MemPtr; 361A Heap\_Info.TopMark :MemPtr; 361C-361E Task\_Info.Task\_Done :semaphore; 3620-3622 Task\_Info.Lock :semaphore; 3624 Task Info.N Tasks : integer; 3626 1 (decimal constants) 3628 10 362A 100<br>362C 1000 362C 362E 10000 \*\*\* 3696-3820 Table with name and type of units #0..#32. record volume\_id :string[7]; is blocked : boolean; no\_of\_blocks:integer; (\* maxint if not blocked \*) end; 3822-3839 File name for the assembler. Type is string[23]. 383A-3851 File name for the compiler. 3852-3869 File name for the editor. 386A-3881 File name for the filer. 3882-3899 File name for the linker. \*\*\* 38CA-38E1 File name for the library text file (usually '\*USERLIB.TEXT').

**The Cyc: Boston Computer Society Software Library**

\*\*\*<br>38FA '99' when running. 'GO' when stopped because e.g. stack overflow. 'NO' when stopped by H(alt. The p-system doesn't start on reset if this location contains 'NO'. 38FC '/4' when running. \*\*\* =============================================================================

*Note*: All information provided here has been gathered by inspection of the p-System in operation and by disassembly of the p-Code interpreter. No official information from TI or SofTech has been available. Correctness in the mapping of the p-System is not guaranteed.

A-DATA 87 Anders Persson, Lund, Sweden.

# **Disk 97. Contents of file WELCOME.TEXT**

```
program welcome;
   (* Used for displaying a welcome message on the sig disk *)
var
          :char;
begin (* welcome *)
   page(output);
  gotoxy(10,0); writeln('HELLO');
   writeln;
   writeln('You''ve now received some programs and');
   writeln('general information about the UCSD');
   writeln('p-system for the TI 99/4A.');
   writeln;
   writeln('Some programs here are ready to run, but');
   writeln('most of them are intended to help you');
   writeln('when you write your own programs.');
   writeln;
   writeln('These routines are usually units, which');
   writeln('can be referenced from your programs.');
   writeln('There are examples of this too.');
   writeln;
  writeln('The next thing to do now is to start the');
   writeln('editor and load the file ''diskinfo''.');
   writeln('It describes the contents of the other');
   writeln('files on the disk.');
   gotoxy(0,23);
   write('Press...');
   read(keyboard,ch);
end. (* welcome *)
```
**The Cyc: Boston Computer Society Software Library**

# **Disk 98. c99 Windows — Prog and Docs**

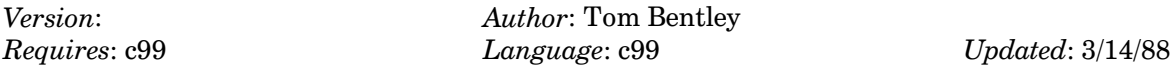

This disk contains a program called "The Window" which allows for reading of documents in a windowed environment. It contains a second demo and documentation.

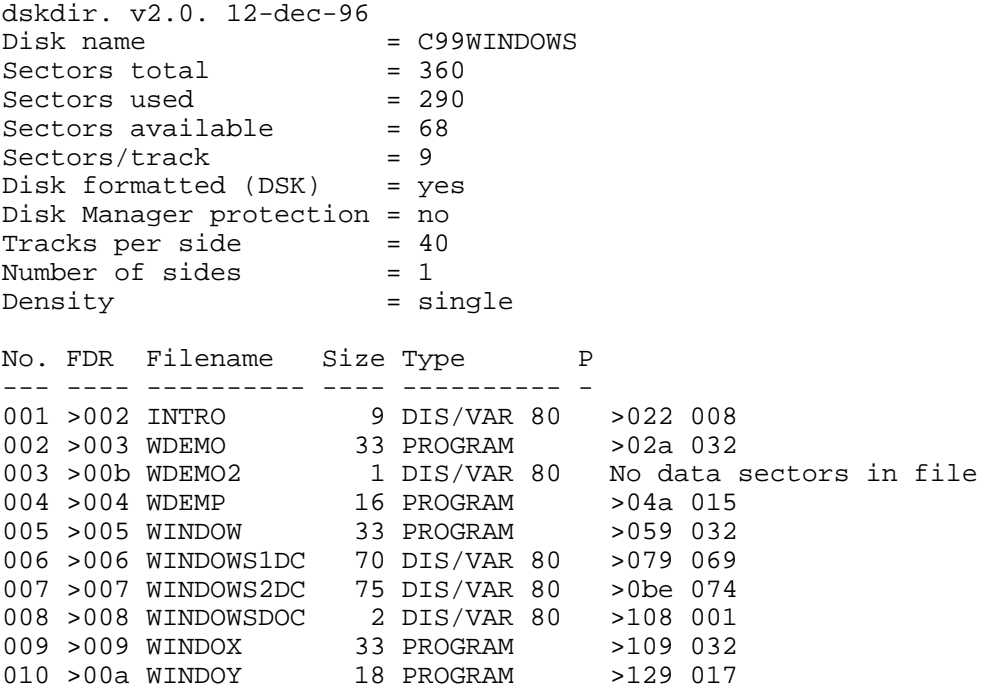

# Disk 98. Contents of file INTRO

## **INTRODUCTION**

This submission is called c99 Windows. C99 Windows is a 'c' library designed to allow programmers to use windows within their programs. It is designed to be simple to use for beginner programmers, while also having the ability to do many complex operations required by more experienced programmers. Since the library by itself does no justice to what can be accomplished I have written two programs to demonstrate it's power.

Program 1 - WDEMO

Run WDEMO from any available program loader to see some of the features that are available in c99 Windows. This is an example of a simple program. The source for this program is in WDEMOC.

 $Program 2 - WINDOW$ 

Run WINDOW from any available program loader. This program is a version of the original 'WINDOW' program except that it has been converted to use c99 Windows. This program gives a good example of how to use command lines, popup windows and other sophisticated options. The source is contained in WINDOWC. Note that when you are prompted on a command line or popup window use the arrow keys to change the selection, enter to select it and **FCTN 9 (BACK)** to backout.

Included in this submission are all of the source files plus a 40 page manual on how to build and use c99 Windows.

Author: Tom 'c' Bentley For: Ottawa TI Users Group Software Contest 1988

# **Disk 98. Contents of file WINDOWS1DC**

Windows For C99

Edition 1.0:87/09/01

Software and Documentation written by Tom 'c' Bentley

The c99 Windows library allows the 'c' programmer to use windows inside of his/her programs. To use c99 Windows the programmer simply opens windows and puts or gets information from them. Other features such as a message line, command bar and pop-up menus allow the programmer to make his programs very user friendly and pleasing to the eye.

To make the use of c99 Windows simple most of the input and output routines were modeled after existing I c' functions, for example puts would be replaced w\_puts to print strings to a window. Using this approach will allow you to change existing programs to utilize c99 Windows very quickly with a minimal amount of code change. Another nice feature of c99 Windows is its' 80 column virtual display buffer, which will allow you to display up to 80 columns of information in the window, of course you will still have to flip through the virtual buffer using one of the supplied functions to see all of the information.

Since any type of windowing system takes a considerable amount of memory to run I have focused on creating a windowing library that has minimal memory usage, functionality and speed. Therefore there is very little to no error checking of parameters when calling any function so be careful.

There is no charge for this library, all I ask is if you develop any application using this library please send me a copy. If you have any problems or suggestions please send correspondence to:

Tom Bentlev 5662 Gordon St. Box 346 Osgoode, Ontario Canada K0A 2W0

### **FIRST THINGS FIRST**

The first thing you do is make a backup of the Windows library. Second build the object modules, to do this do the following:

1) Compile and assemble WINDOWSC to be WINDOWS.

- 2) Compile and assemble WCMDC to be WCMD.
- 3) Compile and assemble WCMDBARC to be WCMDBAR.
- 4) Compile and assemble WPOPUPC to be WPOPUP.
- 5) Compile and assemble WMSGC to be WMSG.
- 6) Compile and assemble WGETSC to be WGETS.
- 7) Compile and assemble WINDOWSG to be WINDOWSGO.

8) Compile and assemble WINDOWS1G to be WINDOWS1GO.

9) Compile and assemble WINDOWS2G to be WINDOWS2GO.

10) Compile and assemble WINDOWS3G to be WINDOWS3GO.

Compiler requirements: c99 version 2.1

The object file WINDOWS contain the kernel routines for c99 Windows and is always required when using c99 Windows. The other files are required when using other features of c99 Windows; WCMD is used to resize the window or scroll the virtual buffer, WCMDBAR is used when the command bar option is required, WPOPUP is used when you wish to use popup option windows, WMSG is required if you want to use the message line and WGETS is required if you want to get input from a window.

How to load the Libraries:

Using option 3 Load and Run or my program 'CLOAD' load the following modules in the specified order:

DSK1.C99PFI  $DSK1$ . < your object module(s) > DSK1.GRF1 (required) DSK1.WINDOWS (required) DSK1.WCMD (if required) DSK1.WCMDBAR (if required) DSK1.WPOPUP (if required) DSK1.WMSG (if required) DSK1.WGETS (if required) DSK1.CSUP (required) DSK1.C99PFF DSK1.WINDOWSGO (contains globals must be placed here!) or WINDOWS1GO/WINDOWS2GO/WINDOWS3GO (broken up WINDOWSGO)

Things for the future:

If this library is received well by c99 users I will continue adding and improving it, so please send me your comments.

Table of Functions and Variables

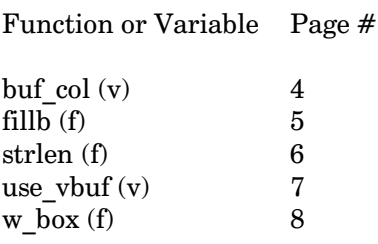

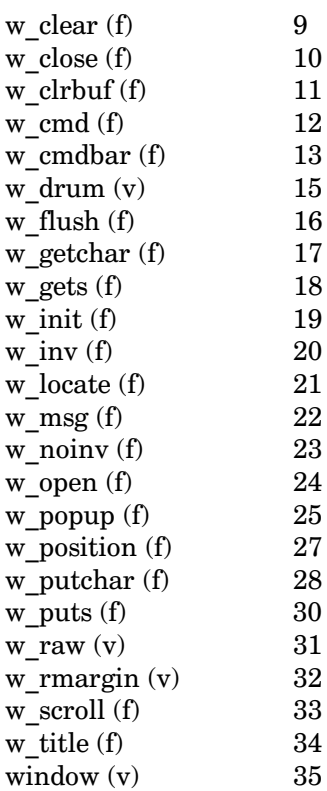

### **LIBRARY FUNCTIONS**

buf\_col

Contains the starting column to display in window.

Calling Sequence:

extern int buf\_col;

Description:

This variable is used to control which virtual buffer column is the first column to be displayed within the current window.

Example:

/\* Program for buf\_col example  $*/$ #include "dsk1.windowsh"

The Cyc: Boston Computer Society Software Library

variable

```
extern int buf_col;
main()\{w\_open("Windows");
     w_puts("This is an example of how to use buf_col");
     \frac{1}{2} buf_col = 5; /* start display at 'is' */<br>W_flush(); /* flush it to force redisplay */
     w_close()\left\{ \right\}
```
fillb

function

Fill byte array with specified value.

### Calling Sequence:

#include "dsk1.windowsh"

char \*string, c;

int n;

```
fillb(string,c,n);
```
where

string is the address to fill.

is the fill character.  $\mathbf{c}$ 

is the number of c to fill into string.  $\mathbf n$ 

Description:

Use fillb to fill a character value into some string array.

Returns:

Nothing

Object File Location:

**WINDOWS** 

```
Example:
/* Program for fillb function */#include "dsk1.windowsh"
main()\{char string[81];
  fillb(string,\langle 0, 81 \rangle; /* fill string with nulls */
 \mathcal{E}strlen
Determine the length of a character string.
Calling Sequence:
#include "dsk1.windowsh"
char *string;
int
        size:size = strlen(string);
where
        string is the pointer to the string to inspect.
        \rm{~size}receives the result of the count.
Description:
Use strlen to determine the length of a null terminated string.
Returns:
Returns the length of the string, in bytes.
```
Object File Location:

# **WINDOWS**

function

Example:

```
/* Program of strlen function */
#include "dsk1.windowsh"
main()
   {
    char *string;<br>int len;
         len;
     string = "This is a string";
     len = strlen(string);
 .
 .
   }
```
XVHBYEXI YDULDEOH

Flag specifying whether to use the virtual buffer.

Calling Sequence:

extern int use\_vbuf;

Description:

This variable is used to control whether information is written into the 80 column virtual buffer. Set it to 1 to use the virtual buffer, otherwise set it to 0.

Example:

```
/* Program for use_vbuf variable */
#include "dsk1.windowsh"
extern int use_vbuf;
main()
  {
     w_open("Windows");
    use_vbuf = 0; /* don't use virtual buffer */
     w_puts("Not using virtual buffer");
     w_close();
   }
```
The Cyc: Boston Computer Society Software Library

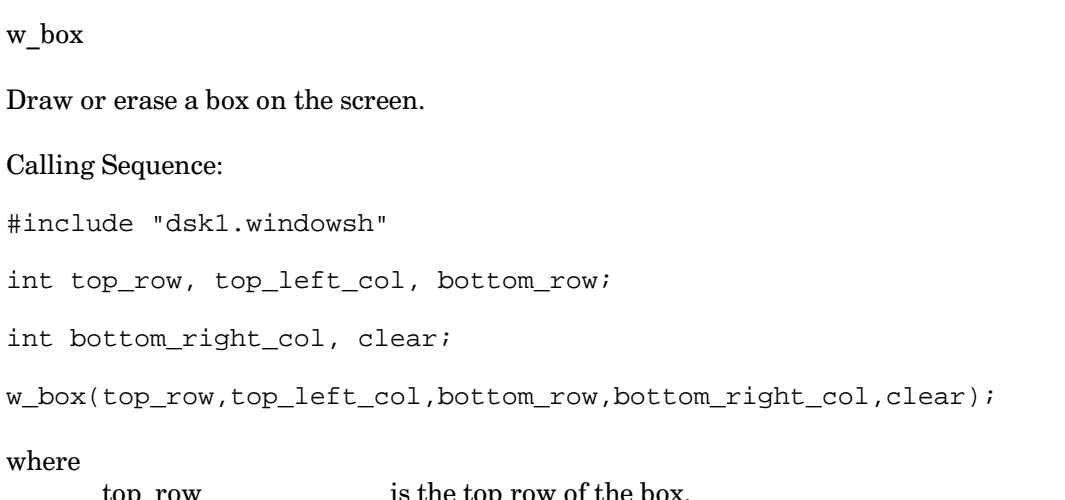

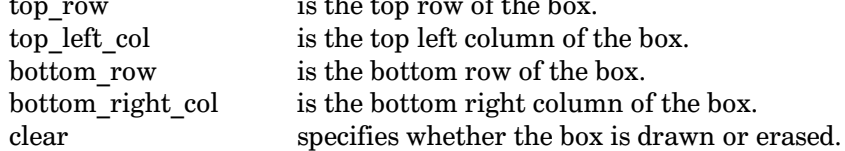

Description:

Use w\_box to draw or erase a box on the screen. A box will be drawn if clear is false otherwise it will be erased from the screen.

Returns:

Nothing

Object File Location:

**WINDOWS** 

function

Example:

```
/* Program for w_box function */
#include "dsk1.windowsh"
main()\{w_init();
    w_{box(2,1,23,40,0)}; /* draw a box */
    w_{\text{box}}(2,1,23,40,1); /* erase the box just drawn */
  \}
```
w\_clear

function

Clears the current window display

Calling Sequence:

#include "dsk1.windowsh"

 $w_{\text{clear}}($  ) ;

Description:

Use w\_clear if you wish to clear the current window.

Returns:

Nothing

Object File Location:

**WINDOWS** 

## Example:

```
/* Program for the w_clear function */#include "windowsh"
main()\{w_init();
    w_open("Windows");
    w_puts("Lines 1\nLine 2\nn);w_{\text{clear}}( ) ;
  \}
```
w\_close

function

Closes the current window.

Calling Sequence:

#include "dsk1.windowsh"

 $w_{close}$ );

Description:

Use w\_close to close the current window. When the window is closed it also clears it from the screen.

Returns:

Nothing

Object File Location:

**WINDOWS** 

Example:

```
/* Program for the w_close function */#include "dsk1.windowsh"
main()\{w_init();
    w_open("Windows");
    w_close()\}
```
w\_clrbuf

Initializes the virtual buffer to nulls.

Calling Sequence:

#include "dsk1.windowsh"

 $\texttt{w\_clrbuf}$  ( )  $\emph{i}$ 

Description:

Use w\_clrbuf to initialize the virtual buffer to nulls. The virtual buffer consists of 20 rows by 80 columns.

Returns:

Nothing

Object File Location:

**WINDOWS** 

function
## Example:

```
/* Program for the w_clrbuf function */
#include "dsk1.windowsh"
main()\{w init();
     w_clrbuf();
  \}
```
#### w cmd

Resize window or flip virtual buffer in window.

#### Calling Sequence:

```
#include "dsk1.windowsh"
extern w cmd()
```
char c;

```
c = w_{end}(c);
```
where

 $\mathbf{c}$ is the entered command, or the command to execute.

Description:

Use w cmd if you wish to resize the current window or scan through the virtual buffer. If you pass a non ULL character value to w\_cmd then this value will be used to perform the action instead of getting input rom the keyboard. Control S,D,E or X will resize the window using the specified direction. Function 5 next window) will scan through the virtual buffer and redisplay it to the window.

#### Returns:

Returns the specified command as a character.

Object File Location:

**WCMD** 

Example:

```
/* Program for the w_cmd function */
#include "dsk1.windowsh"
.br
extern w_cmd();
main()
   {
    w init();
     w_open("Window");
     w_puts("This is an example of how to use w_cmd");
    while(1)w\_cmd();
   }
```
 $\epsilon$  and  $\epsilon$  are proportionally contained by the contact of the contact of the contact of the contact of the contact of the contact of the contact of the contact of the contact of the contact of the contact of the contac

Display command bar with options.

Calling Sequence:

#include "dsk1.windowsh"

extern w cmdbar();

char \*options;

int n;

```
n = w_cmdbar(options)
```
where

options is the string containing command options. n is the option selected.

Description:

Use  $w$ <sub>c</sub> emdbar to display a command bar on line 1 with the specified options. The option string is a stream of characters with each option separated with a newline  $(\n\ln)$ . There may be up to 20 options on the command bar but the total bar length may not exceed 40 characters, the newlines are not counted in the length. The first option is numbered option 1 and will be the first option on the left of the command bar (it will be inverted). To select a specific option use the arrow keys (function S and D) until you are on the option you wish to choose and press enter to choose it. If you do not wish to select anything then press **FCTN 9 (BACK).**

Returns:

The option you selected from 1 to the maximum options you have specified or 0 if FCTN BACK was entered. If w raw is set to 1 then any character pressed will be returned, see w raw for more detail.

Object File Location:

#### **WCMDBAR**

Example:

```
/* Program for the w_cmdbar function */
#include "dsk1.windowh"
.br
extern w_cmdbar();
main()\{int opt;
   w_init()opt = w_cmdbar(" option 1 \n option 2 \n");
  \}
```
w drum

variable

Contains pointers to access virtual buffer.

Calling Sequence:

extern int w\_drum[];

Description:

This variable contains byte pointers to the virtual buffer lines. Using these pointers you may access or alter the contents of the virtual buffer at any time. This variable consists of 20 buffer pointers, each containing a pointer to its respective buffer line.

Example:

```
#include "dsk1.windowsh"
extern int w_drum[];
main()
   {
     char *lin; /* used for cast */
     char *lin2;
     w_open("Windows");
     w_puts("Line 1.");
    \overline{\lim} = w_drum[0]; /* pointer to 1st line */
    \lim_{x \to a} 2 = w_d drum[1]; /* pointer to 2nd line */
     strcpy(lin2,lin); /* copy line 1 to line 2 */
     w_close();
   }
```
 $\mathbf{w}\_\mathbf{fl}$ ush i $\mathbf{w}\_\mathbf{fl}$ 

Flushes the virtual buffer to the current window.

Calling Sequence:

#include "dsk1.windowsh"

w\_flush();

Description:

Use w flush to flush the 80 column virtual buffer to the current window.

Returns:

Nothing

Object File Location:

WINDOWS

Example:

```
/* Program for the w_flush function */
#include "dsk1.windowsh"
main()
  {
    w_init();
     w_open("Window");
     w_puts("Information\n");
    w_open("New Window);
     w_flush(); /* flush previous windows' buffer to this one */
   }
```
# Disk 98. Contents of file WINDOWS2DC

 $\ensuremath{\mathbf{w}}\xspace_\text{getchar}$ 

Get a character from the current window.

Calling Sequence:

#include "dsk1.windowsh"

extern w\_getchar();

int c;

 $c = w_getchar()$ 

where

 $\mathbf{c}$ is equal to the next character.

Description:

Use w\_getchar to get a character from the current window.

Returns:

Returns the entered character.

Object File Location:

**WGETS** 

**The Cyc: Boston Computer Society Software Library**

#### Example:

```
/* Program for the w_getchar function */
#include "dsk1.windowsh"
extern w_getchar();
main()
   {
     int c;
     w_init();
     w_open("Windows");
     w_puts("Press newline to continue");
    while((c = w_getchar()) != '\n');
 .
 .
   }
```
 $\infty$  gets function

Gets a string from the current window.

#### Calling Sequence:

#include "dsk1.windowsh"

```
extern w_gets();
```
char \*string;

```
w_gets(string)
```
where

string is a pointer to a user-provided character array.

Description:

Use w\_gets to get a string of information from the current window. If you reach the end of the window during input then it will be terminated and the string will end here. You may use this fact to limit the size of input. Inline editing is supported (function S). To end input enter a newline.

Returns:

Nothing

Object File Location:

### **WGETS**

### Example:

```
/* Program for the w_gets function */
#include "dsk1.windowsh"
extern w_gets();
main()\{char string[81];
    w_init();
    w_open("Window");
    w_puts("Enter Your Name: ");
    w_gets(string);\}
```
#### w init

function

Initializes the windowing library.

Calling Sequence:

#include "dsk1.windowsh"

 $w_$ init $()$ ;

Description:

Use this functions to initialize the windows library. This must be the first call before any other window function is used. This call will set all of the initial window positions, clear the virtual buffer and set up the character definitions required by c99 Windows.

Returns:

Nothing

Object File Location:

**WINDOWS** 

# Example:

```
/* Program to initialize Windows */
#include "dsk1.windowsh"
main()\{w_init();
  \}
```
w\_inv

Inverts the character in string.

Calling Sequence:

#include "dsk1.windowsh"

char \*string;

```
w_inv(string)
```
where

string is a pointer to a null terminated string.

```
Description:
```
Use w\_inv to turn on the high order bit for each character in the string.

Returns:

Nothing

Object File Location:

**WINDOWS** 

## Example:

```
/* Program for the w_inv function */
#include "dsk1.windowsh"
main()\{char *string;
    w_init()w_open("Windows");
    string = "Inverted string";
    w inv(\text{string});
    w\_puts(\text{string});
  \}
```
# w\_locate

Locates the current cursor row and column in window.

## Calling Sequence:

#include "dsk1.windowsh"

int row, col;

```
w_locate(row,col)
```
## where

row is the row in the window to place the cursor. col is the column in the window to place the cursor.

Description:

Use w locate to locate the cursor to any position within the current window. The row range is from row 1 to row 20 and the col range is from col 1 to col 80. If the specified row range is greater than the current windows row range then the current windows row range is used instead.

Returns:

Nothing

**The Cyc: Boston Computer Society Software Library**

Object File Location:

## WINDOWS

### Example:

```
/* Program for the w_locate function */
#include "dsk1.windowsh"
main()
  {
     w_init();
     w_open("Windows");
    w\_locate(10,5); w_puts("I'm on row 10 column 5.");
 .
 .
   }
```
Displays a message to the screen.

#### Calling Sequence:

#include "dsk1.windowsh"

```
extern w_msg();
```
char \*message;

int invert;

w\_msg(message,invert)

where

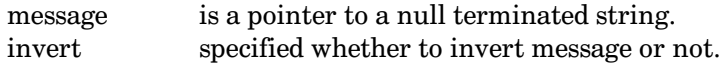

## Description:

Use w\_msg to display a message on line 24. If invert is equal to one then the message will be inverted and then displayed otherwise if invert is equal to zero then the message will not be inverted before being displayed. Ensure that the message is not greater than 40 characters.

 $\mu_{\rm{mag}}$  is a contract of the contract of the contract of the contract of the contract of the contract of the contract of the contract of the contract of the contract of the contract of the contract of the contract of t

Returns:

Nothing

Object File Location:

**WMSG** 

Example:

/\* Program for the w\_msg function \*/ #include "dsk1.windowsh"  $extern w_msg()$ ;  $main()$  $\{$  $w_$ init(); w\_msg("Ready to open a window", 1);  $\left\{ \right.$ 

### w\_noinv

Changes an inverted character to its' normal state.

Calling Sequence:

#include "dsk1.windowsh"

char \*string;

 $w\_noinv(\text{string})$ ;

where

string is a pointer to a null terminated string.

Description:

Use w\_noinv to turn off the high order inversion bit for each character in the string.

Returns:

Nothing

Object File Location:

## **WINDOWS**

## Example:

```
/* Program for the w_noinv function */
#include "dsk1.windowsh"
main()\{char *string;
    w_init();
    w_open("Windows");
    string = "Inverted string\n";
    w_inv(\text{string});
    w_puts(string);
    w_noinv(string);
    w_puts(string);
     \cdot\}
```
## w\_open

Opens up a new window.

## Calling Sequence:

#include "dsk1.windowsh"

char \*title;

int ok;

 $ok = w\_open(title);$ 

#### where

title is a pointer to null terminated string, or NULL. ok is a 1 if window opened ok else 0.

### Description:

Use the w open function to allocate and open a window. Whenever windows are opened the position and size of the window will be starting on row 2 to row 23 and on column 1 to column 40. These assumptions may be changed by calling w position with your new values. If title is not NULL then it will be displayed when the window is displayed.

Returns:

The w open returns a  $1$  is a window was opened, otherwise a  $0$  is returned signifying an error.

**Object File Location:** 

#### **WINDOWS**

#### Example:

```
/* Program to open a new Window */
#include "dsk1.windowsh"
main()\{w init();
    if(!w_open("This is a Window"))
         puts ("Error Unable to open a Window.\n \n \frac{\n \nu}{i}\}
```
#### w popup

function

Display popup window with options.

Calling Sequence:

#include "dsk1.windowsh"

extern w\_popup();

```
char *title, *options;
```
int  $n:$ 

```
n = w\_popup(title, options);
```
where

title is pointer to a null terminated string. is pointer to a string containing options. options is the selected option.  $\mathbf{n}$ 

# Description:

Use w popup to display a command window with the specified options. The options string is a stream of characters with each option separated with a newline  $(\n\ln)$ . There may be up to 20 options in the command window and the total option length may not exceed 38 characters, the newlines are not counted in the length. The first option is numbered option 1 and will be the first command on the top line of the window (it will be inverted). To select a specific option use the arrow keys (function E and X) until you are on the option you wish to choose and press enter to choose it. If you do not wish to select anything then press function 9 (BACK). Use w position to position the popup window in a position other than the default, only the top row and left column is looked at as w popup will decide what the bottom row and right column should be depending on the number of options and the maximum width of those options.

Returns:

The option you selected from 1 to the maximum options you have specified or 0 if function BACK was entered. If w\_raw is set to 1 then any character pressed will be returned, see w\_raw for more details.

**Object File Location:** 

# **WPOPUP**

## Example:

```
/* Program for the w popup function */#include "dsk1.windowh"
extern w\_popup()main()\{int opt;
    w init();
    opt = w_popup("OPTIONS"," option 1 \n option 2 \n");
  \}
```
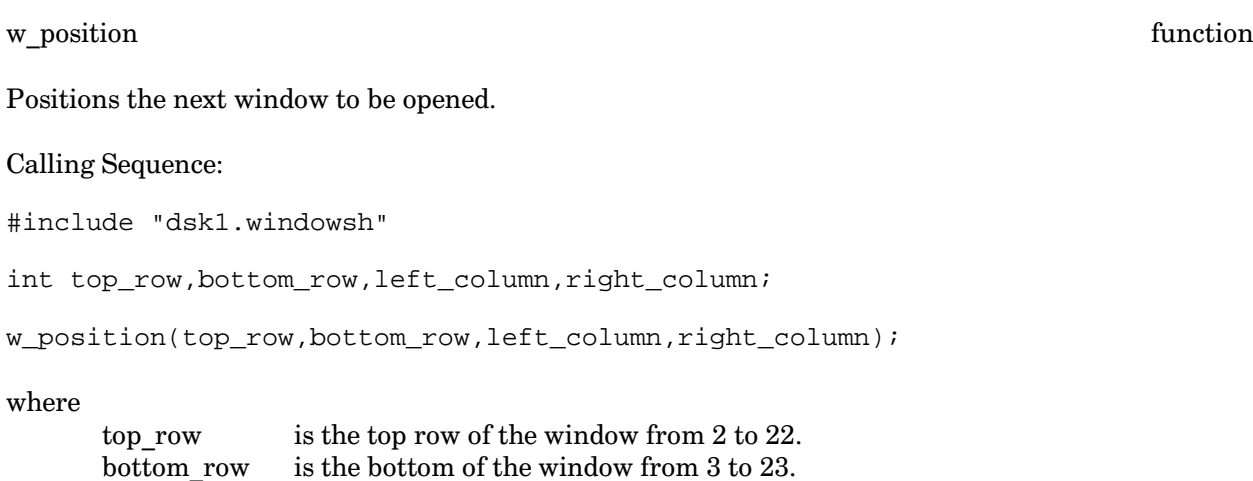

#### Description:

left column

Use w\_position to reposition the next window to be opened. The top\_row may not be less than 2 and greater than 22, bottom\_row may not be less than 3 and greater than 23, left\_column may not be less than 1 and greater than 39 and right\_column may not be less than 2 and greater than 40.

is the left of the window from 1 to 39.

right column is the right of the window from 2 to 40.

Returns:

Nothing

Object File Location:

#### **WINDOWS**

Example:

```
/* Program for the w_position function */
#include "dsk1.windowsh"
main()\{w_init();
    w_position(10,15,10,15);
    w_open("A repositioned window");
  \}
```
The Cyc: Boston Computer Society Software Library

w putchar

Puts a character to the current window.

Calling Sequence:

#include "dsk1.windowsh"

char c, ch;

 $ch = w_putter(c)$ 

#### where

 $\mathbf{c}$ is the character to put.  $ch$ is the character just put to the window.

Description:

Use w\_putchar to put a character to the current open window. The following special characters do the following; \n (newline) will cause the cursor to move down one line and to start in column one, \r (return) will move the cursor to column one, \f (formfeed) will clear the screen and position the cursor at the top left hand corner of the window and \t (tab) will move the cursor to the right five spaces. This function will display any other character to the window if the current column is less than the window width but will continue to put characters into the virtual buffer until the 80th column is reached then it will force a \n (newline).

Returns:

Character that is being put.

**Object File Location:** 

**WINDOWS** 

Example:

```
/* Program for the w_putchar function */
#include "dsk1.windowsh"
main()\{w_init()w_open("Windows");
    w_puts("Information in window");
    w_putchar('\f'); /* clear the window */
  \}
```
#### w\_puts

function

Puts a string to the current window.

#### Calling Sequence:

#include "dsk1.windowsh"

char \*string;

 $w_puts(string)$ ;

where

string is a pointer to a null terminated string.

Description:

Use w\_puts to put a string to the current window. This function will call w\_putchar for each character in the string until it reaches a NULL (ascii 0) in the string.

Returns:

Nothing

Object File Location:

**WINDOWS** 

Example:

```
/* Program for the w_puts function */
#include "dsk1.windowsh"
main()
   {
   w init();
    w_open("Windows");
    w_puts("This is one line\nThis is another line.");
 .
 .
   }
```
w\_raw wariable

Specifies whether raw characters will be passed through w\_cmdbar or w\_popup.

Calling Sequence:

extern int w\_raw;

Description:

If w raw is set to 1 then any character other than the valid movement or selection ones will be returned back from w cmdbar or w popup as negative values, setting w raw back to 0 will reset w cmdbar and w\_popup to normal operations.

Example.

```
/* Example of w_raw */
#include "dsk1.windowsh"
extern int w_raw;
main()
  {
    int opt;
   w_raw = 1;
   while((opt = w_cmdbar(" opt1 \n opt2 \n")))
       if(opt < 0)\{ /* then do special case */
            switch(-opt)
              case ...
 }
```

```
else
  \{/* do normal options */switch(opt)
      case ...
  \}
```
w\_rmargin

 $\left\{ \right.$ 

variable

Determines the rightmost margin within the virtual buffer.

Calling Sequence:

```
extern int w_rmargin;
```
Description:

This variable determines what the rightmost margin within then 80 column virtual buffer. The default for this variable is 80.

# Example.

```
/* Example of w_rmargin */
#include "dsk1.windowsh"
extern int w_rmargin;
main()\{w_rmargin = 20; /* margin will wrap at 20th char. */
  \left\{ \right.
```
## w scroll

function

Scrolls the current window up by one line.

Calling Sequence:

```
#include "dsk1.windowsh"
w\_scroll();
```
## Description:

Use w scroll if you wish to scroll the information in the current window up by one line.

Returns:

Nothing

Object File Location:

# WINDOWS

# Example:

/\* Program for the w\_scroll function \*/

#include "dsk1.windowsh"

```
main()
   {
     w_init();
     w_open("Windows");
    w\_pts ("Line 1\nLine2\n");
     w_scroll();
   }
```
Displays a new title to the current window.

Calling Sequence:

#include "dsk1.windowsh"

char \*title;

char just\_type;

w\_title(title,just\_type);

## where

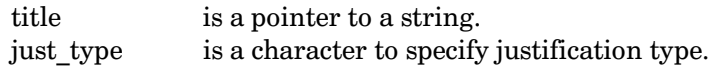

 $\mathbf{w}\_\mathbf{title}$  function

Description:

Use w title to display a new title to the current opened window. The just type is one of; 'C' center title, 'L' left justify title and 'R' right justify title.

Returns:

Nothing

Object File Location:

#### **WINDOWS**

Example:

```
/* Program for the w_title function */
```
#include "dsk1.windowsh"

```
main()\{w init();
    w_open("old title");
    w_title("new title", 'R');
  \}
```
variable

window

Contains the current open window.

Calling Sequence:

extern int window;

Description:

This variable contains the current window that is open, in this case it is also the maximum number of windows that are open at this point. The windows start at 0, while a value of -1 means that there are no open windows. Under no circumstances should this variable be altered since it would cause unpredictable results. It is made accessible for validation purposes only.

**The Cyc: Boston Computer Society Software Library**

Example.

```
/* Example of window variable */
#include "dsk1.windowsh"
extern int window;
main()
  {
    w_open("Windows");
    if(window == 0) w_puts("This is the first window.");
     w_close();
   }
```
# Disk 98. Contents of file WINDOWSDOC

.co Use the RUNOFF program to print the c99 Windows Document.

.af dsk1.windowsldc

.af dsk1.windows2dc

The Cyc: Boston Computer Society Software Library

# Disk 99. c99 Windows - Source

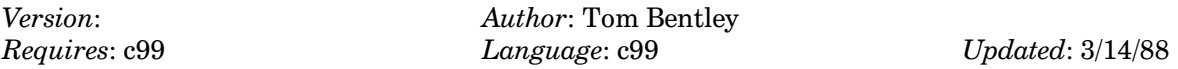

Source code to c99 Windows libraries which allow the C programmer to utilize a complete windows environment.

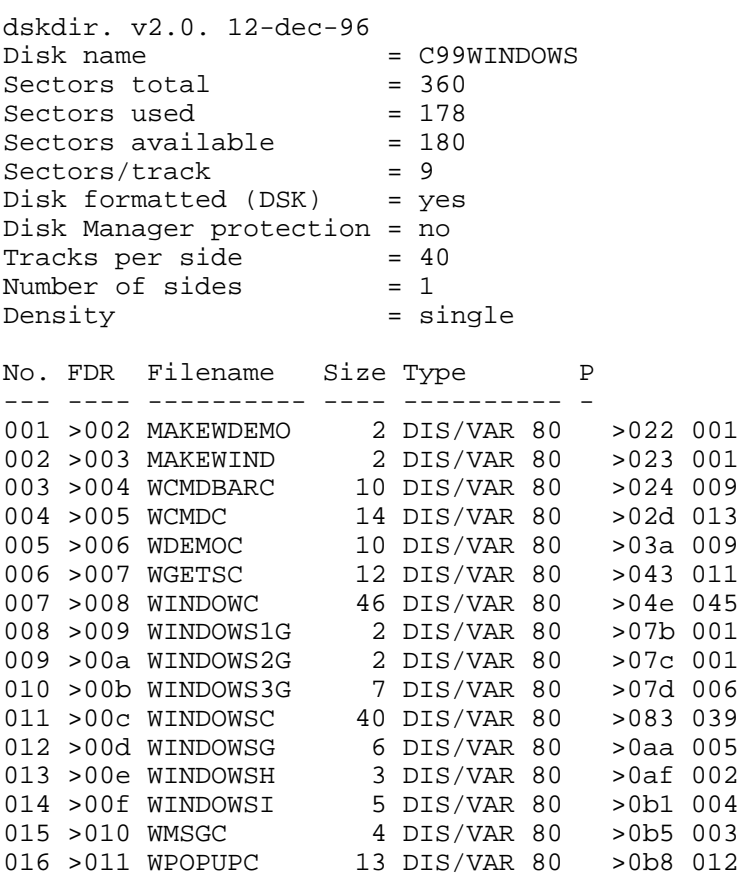

# Disk 99. Contents of file MAKEWDEMO

LOAD DSK\*.CSTARTO LOAD DSK\*.WDEMOO LIBRARY DSK1.WINDOWS\_LB LIBRARY DSK1.C99\_LB LIBRARY DSK1.RAGLIB LOAD DSK1.WINDOWSGO

**The Cyc: Boston Computer Society Software Library**

# **Disk 99. Contents of file MAKEWIND**

LOAD DSK\*.CSTARTO LOAD DSK\*.WINDOWO LIBRARY DSK1.WINDOWS\_LB LIBRARY DSK1.C99\_LB LIBRARY DSK1.RAGLIB LOAD DSK1.WINDOWS3GO LOAD DSK1.WINDOWS2GO LOAD DSK1.WINDOWS1GO

# **Disk 99. Contents of file WCMDBARC**

```
/**
 ** w_cmdbar (c99 Windows 1.0)
  **
  ** by Tom Bentley (July 19, 1987)
  **
  **/
#include "dsk1.windowsh"
#include "dsk1.windowsi"
/* external functions */
extern wputs(),hchar(),key();
/* external variables */
extern int w raw;
/* entry point */
entry w_cmdbar;
w_cmdbar(cmd_str)
    char *cmd str; /* command string */
   {
     char cmd[41]; /* local command string */
     char c;
    int cmd_pos[21][2]; /* contains start of command and size of string */ int l,s,cno,cmdno,x;
    hchar(BAR_ROW,1,' ',MAX_COL);
    l = YES;for( cno=0; cno<20; ++cno)
         cmd_pos[cno][0]=cmd_pos[cno][1] = 0;
     /* parse cmd_str \n is used as a separator */
    s = cno = 0;cmd_pos[cno][0] = s;
     while(*cmd_str)
       {
        if('rcmd_str == '\n')\{cmd_pos[cno][1] = s - 1; ++cmd_str;
             ++cno;
            cmd_pos[cno][0] = sicontinue;<br>}
 }
        cmd[s++] = *cmd str++;
       }
    cmd[s] = NULL;
```

```
 wputs(BAR_ROW,1,cmd);
     /* prompt for command */
     --cno;
     cmdno = 0;
     while(l)
       {
         w_noinv(cmd);
        s = \text{cmd} \text{pos}[\text{cmd}0];while(s \leq cmd\_pos[cmdo][1]) {
            cmd[s] = cmd[s] | 128; /* turn on high bit */
            \pm\pm\text{s} ;
           }
         wputs(BAR_ROW,1,cmd);
         do
           {
            for(x=1600; x; -x);c = \text{key}(5, \&s); }
         while(!s);
         switch(c)
\{ case LEFT:
                --cmdno;
               if(cmdno < 0) cmdno = cno;
                break;
             case RIGHT:
                ++cmdno;
                if(cmdno > cno)
                    cmdno = 0;
                break;
              case BACK:
               x = NULL;l = NO; break;
              case ENTER:
               x = cmdno + 1;l = NO; break;
             default:
                if(w_raw)
 {
                   x = -c;
                 \begin{cases} 1 = No; \\ \end{cases} }
                break;
 }
       }
     hchar(BAR_ROW,1,32,MAX_COL);
```
 $return(x);$  $\}$ 

```
Disk 99. Contents of file WCMDC
```

```
/**
  ** w_cmd (C99 Windows 1.0)
  **
  ** by Tom Bentley (August 17, 1987)
  **
  **/
#include "dsk1.windowsh"
#include "dsk1.windowsi"
/* external functions */
extern w\_ibox(), w\_restore(), hchar(), gchar(), key();
/* entry point */
entry w_cmd;
/* variables for windows */
extern int w_t_row[];
extern int w_b_row[];
extern int w_l_col[];
extern int w_r_col[];
extern int window; \frac{1}{2} /* active window */
extern int buf_col; /* column for virtual screen */
extern int cur_row; \frac{1}{2} /* current row within active window */
extern int cur_col; \prime* current col within active window */
extern int sav_row;
extern int sav_col;
extern int use_vbuf;
extern char w_adj_buf[];
w_adjust(n,size)
     int *n,size;
   {
     int y;
    sav_{row} = W_T_ROW; if(!*w_adj_buf & gchar(sav_row,W_L_COL+1) != 134)
       {
        for(y=0, sav col=W L COL+1; sav_col<W_R_COL;++sav_col)
            w\_adj\_buf[y++] = gchar(sav\_row, sav\_col);w\_adj\_buf[y] = NULL; }
    use_vbut = No; w_clear();
    use_vbut = YES; w_ibox(window,1);
    *n = *n + size;
```

```
w restore();
     w_ibox(window,0);
    sav_{r}ow = W_{r}ROW; if(*w_adj_buf)
       {
         hchar(sav_row,W_L_COL+1,160,W_R_COL-W_L_COL-1);
        for(y=0, sav\_col=W_L_COL+1; w_adj_buf[y] & sav_col<W_R_COL;++sav_col)
      hchar(sav_row,sav_col,w_adj_buf[y++],1);
 }
     w_flush();
   }
w\_cmd(c) char c;
   {
     char action;
     int x,status;
     if(!c)
         do
\{action = key(5, & status); }
         while(!status);
     else
        action = ci switch(action)
       {
         case C_UP: /* adjust window up */
           if(W_T_ROW > MIN_ROW)
               w_adjust(&W_T_ROW,-DEC_SIZ);
           else if(W_B_ROW > W_T_ROW + DEC_SIZ)
               w_adjust(&W_B_ROW,-DEC_SIZ);
           break;
         case C_DOWN: /* adjust window down */
           if(W_B_ROW < MAX_ROW)
               w_adjust(&W_B_ROW,DEC_SIZ);
           else if(W_T_ROW < W_B_ROW - DEC_SIZ)
               w_adjust(&W_T_ROW,DEC_SIZ);
           break;
         case C_LEFT: /* adjust window left */
           if(W_L_COL > MIN_COL)
               w_adjust(&W_L_COL,-DEC_SIZ);
           else if(W_R_COL > W_L_COL + DEC_SIZ)
               w_adjust(&W_R_COL,-DEC_SIZ);
           break;
         case C_RIGHT: /* adjust window right */
```

```
 if(W_R_COL < MAX_COL)
              w_adjust(&W_R_COL,DEC_SIZ);
          else if(W_L_COL < W_R_COL + DEC_SIZ)
              w_adjust(&W_L_COL,DEC_SIZ);
          break;
        case NXT_SCR: /* display next window */
          sav_row = cur_row;
x = (W_R_COL - W_L_COL) / 2;buf\_col = but\_col + xi if(buf_col > BUF_SIZ)
             buf\_col = 0; w_flush();
         cur\_row = sav\_row;cur\_col = xi break;
 }
    return(action);
  }
```
# **Disk 99. Contents of file WDEMOC**

```
/**
  ** DEMO PROGRAM FOR C99 WINDOWS
  **
          by Tom Bentley
  **
  **/
#include "dsk3.windowsh"
#include "dsk3.grf1rf"
extern w_msg(), w_cmdbar(), w_popup();
#define YES 1
#define NO 0
main()
  \{ int x;
     w_init();
     tscrn(15,5);
    w\_open(0); w_close();
     w_position(2,10,1,20);
    w open("Window 1");
     w_puts("\nPresenting...");
     delay();
     w_position(6,14,5,25);
     w_open("Window 2");
     w_puts("\nA New Tool...");
     delay();
     w_position(10,18,10,30);
     w_open("Window 3");
     w_puts("\nFor C99 Programmers!!");
     delay();
     w_position(8,22,3,38);
     w_open("*** Window 4 ***");
    for(x=10; x; -x) w_puts("$$ c99 Windows by Tom Bentley $$\n\n");
     delay();
     w_clear();
     w_puts("Features of c99 Windows.\n\n");
    w_puts("1. Up to five opened windows.\n \n \begin{bmatrix}\n 1 \\
 0\n \end{bmatrix} w_puts("2. Titled windows.\n");
     w_puts("3. Message line.\n");
    w_puts("4. Command Bar.\n\times");
    w puts("5. Popup Menus.\n \nu");
    w puts("6. 80 character virtual buffer.\n \n \begin{bmatrix}\n 0 & 0 \\
 0 & 0\n \end{bmatrix} w_puts("7. Easy but powerful interface.\n");
```

```
 delay();
    w clear();
    w_puts("\n \times" This is a new title **");
     w_title("c99 Windows",'L');
     delay();
     w_title("c99 Windows",'R');
     delay();
     w_title("c99 Windows",'C');
     delay();
     w_clear();
    w_puts("\n\frac{*}{*} This is the message line **");
     w_msg("Plain message",NO);
     delay();
     w_msg("Inverted message",YES);
     delay();
     w_msg("",NO);
     w_clear();
    w_puts("\n \times This is a command bar **\n \cdot");
    w_puts("\n\n** Press <Enter> to select\n");
    w_cmdbar(" Option 1 \nvert 2 \nvert 0ption 3 \n");
     w_clear();
    w_puts("\n \times This is a popup menu **");
    w_puts("\n\n** Press <Enter> to select\n");
     w_position(15,55,7,9);
    w_popup("OPTIONS"," Option 1 \nvert Option 2 \nvert Option 3 \nvert;
     delay();
     w_close();
     delay();
     w_close();
     delay();
     w_close();
     delay();
     w_close();
   }
delay()
   {
     int x;
    for(x=32700; x; -x;);
    for(x=10000; x; --x);
   }
```
# **Disk 99. Contents of file WGETSC**

```
/**
  ** w_getchar & w_gets (C99 Windows 1.0)
  **
  ** by Tom Bentley (July 14, 1987)
  **
  **/
#include "dsk1.windowsh"
#include "dsk1.windowsi"
/* entry point */
entry w_getchar, w_gets;
/* variables for windows */
extern int window; <br> /* active window */<br> extern int cur_row; <br> /* current row within active window<br>extern int cur_col; <br> /* current col within active window
                            /* current row within active window */
                            /* current col within active window */
extern int w_drum[]; /* buffer drum */
extern int bcol;
extern int use_vbuf;
extern int w_t_row[];
extern int w_b_row[];
extern int w_l_col[];
extern int w r col[];
w_getchar()
   {
     locate(cur_row,cur_col);
     return(getchar());
   }
w_gets(s)
     char *s;
   {
     char *b;
     int p,c;
    p = cur_{row} * cur_{col};while(1) {
         c = w_getchar() switch(c)
\{ case LEFT:
                 if(p < cur_row * cur_col)
 {
                    *s-- = NULL; /* put it into virtual buffer */
```
```
 if(use_vbuf)
 {
                b = w_drum[cur\_row - W_T_ROW - 1] + bcol--;*b = NULL; }
             if(cur\_col == W_L_COL + 1) {
                 --cur_row;
                cur\_col = W_R_COL - 1;bcol = W_R_COL - W_L_COL - 2; w_putchar(' ');
               --cur_col;<br>}
 }
              else
 {
               \{ --cur_col;
                 w_putchar(' ');
               --cur_col;<br>}
 }
 }
           break;
          case '\n':
          *s = NULL; return;
         default:
          *_{S++} = c; /* put it into virtual buffer */
           if(use_vbuf)
 {
             b = w_drum[cur\_row - W_T_ROW - 1] + bcol++;*b = ci }
          if(cur\_col \geq W_R_COL - 1) {
             if(cur_row >= W_B_ROW - 1) {
               's = NULL;return;
 }
              else
 {
                 ++cur_row;
                cur\_col = W_L_COL + 1;\begin{aligned} b\text{col} &= 0; \end{aligned} }
 }
 else
               ++cur_col;
           break;
        }
```
}

}

#### Disk 99. Contents of file WINDOWC

```
\star \starTHE WINDOW
                                 *** ***** Written by: Tom Bentley
                                **\star \starP.O. BOX 346
                                 * ****Osgoode, Ont.
                                ***\star \starKOA 2WO
                                 \star \star\star \star\star \star\star \star** Updated : August 15, 1987
** Version : 2.0
                                 **\star \star**** Change History
** ______________
** Version 1.2
\star \star** 87-03-22 Fixed problem with end of file
\star \starclosing down browse file.
** 87-03-29 Fixed find termination, now uses
\star \starspace bar.
***** Version 2.0
***** 87-07-14 Converted to use new c99
\star \starWindows library.
#include "dsk3.stdio"
#include "dsk3.windowsh"
#include "dsk3.grf1rf"
extern printf(), sprintf(), itoa(), atoi();
extern w_cmd(), w_gets(), w_cmdbar(), w_msg(), w_popup();
#define MAX_WIN 5
#define MX WIN
               \overline{4}#define DEC_SIZ 5
#define MIN_ROW 1
#define MAX_ROW 20
#define MIN_COL 1
#define MAX_COL 40
#define BUF_SIZ 82
/* define storage area */int p_fil = 0; \frac{1}{2} /* file pointer for paste file */
```

```
/* variables for windows */
extern int use vbuf;
int win_fil[MX_WIN] = \{ 0, 0, 0, 0 \};
int win_lin[MX_WIN] = \{ 0, 0, 0, 0 \};
int fnd\_act = 0;char *fnd_ptr;
/* variables for windows */
extern int window; \frac{1}{2} /* active window \frac{1}{2} */
extern int buf_col; \rightarrow /* column for virtual screen */
extern int w_raw;
extern int w_drum[];
extern int sav_ptr[];
extern char scrn_buf[];
extern int w_t_row[];
extern int w_b_row[];
extern int w_l_col[];
extern int w_r_col[];
#define W_T_ROW w_t_row[window]
#define W_B_ROW w_b_row[window]
#define W_L_COL w_l_col[window]
#define W_R_COL w_r_col[window]
#define W_WIDTH W_R_COL - W_L_COL - 1
#define FINISH_ACT 0
#define START ACT 1
#define ESC_ACT 159
#define LEFT 8
#define RIGHT 9<br>#define DOWN 10
#define DOWN 10
#define UP 11
#define C_LEFT 147
#define C_RIGHT 132
#define C_DOWN 152
#define C_UP 133
#define NXT_SCR 14
#define ROLL_UP 12<br>#define ROLL DOWN 2
#define ROLL_DOWN 2
#define BACK 15
int action;
char buf[BUF_SIZ];
char fname[30];
main()
{
   int x;
   w_init();
```

```
 tscrn(15,5);
  fnd act = 0;
  p_fil = 0;
   w_open("The WINDOW by Tom Bentley v2.0");
   action = START_ACT;
   while(action)
       get_command();
   w_close();
   clear();
}
get_command()
{
   int act,x;
  if(window >= 0) status();
  w_{rxaw} = YES;action = w\_cmdbar(" Options \n\nxit \n'\nw raw = NO; switch(action)
     {
       case 1: /* options */
         act = w_popup("Options",
       " Browse \n Open \n Close \n Find \n Show \n Dev \n Klose \n Paste \n");
         switch(act)
            {
              case 1: /* browse a file */
                if(window < 0)
                    w_open(NULL);
                if(!get_fn())
                    break;
                w_title(fname,'C');
                win_lin[window] = 0;
                put_window(2);
                break;
              case 2: /* Open window */
                w_open(NULL);
                win_lin[window] = 0;
                break;
              case 3: /* Close window */
                w_close();
                break;
              case 4: /* Find */
                find();
                break;
```

```
case 5: /* Show */show(0); break;
            case 6: /* Paste Device */
              get_dev();
              break;
            case 7: /* Klose file */
              if(win_fil[window])
 {
                  fclose(win_fil[window]);
               win\_fill[window] = 0; }
              break;
            case 8: /* Paste */
             if(p_fil \leq 0) {
                  w_msg("The Paste File is not open!",YES);
                  break;
 }
              paste();
         break;<br>}
 }
        break;
     case -C UP: /* adjust window up */ case -C_DOWN: /* adjust window down */
      case -C_LEFT: /* adjust window left */
      case -C_RIGHT: /* adjust window right */
      case -NXT_SCR: /* display next window */
        w_cmd(-action);
        break;
      case 0: /* exit window */
      case 3:
        /* make sure all files are closed */
       for(x=0;x<MAX_WIN++x)if(win_fill[x] > 0) fclose(win_fil[x]);
        /* close paste file if open */
       if(p_fil > 0) fclose(p_fil);
        action = FINISH_ACT;
        break;
      case -ROLL_DOWN: /* show next page */
     case -32:
        put_window(2);
        break;
      case -ROLL_UP: /* show previous page */
       \verb|show(-(W_B_ROW - W_T_ROW - 1))|; break;
```
}

```
}
status()
{
  char b[40];
   sprintf(b, "Line # %d [%d %d]", win_lin[window],buf_col + 1,
           buf_col + W_WIDTH);
  w_msg(b,NO);}
show(roll_line)
   int roll_line;
{
   int line,num_to_read;
   char cline[10],b[2];
   if(!win_fil[window])
     {
       w_msg("You must BROWSE a file first!",YES);
       return;
     }
   if(!roll_line)
     {
       get_inp("Show Line#",cline,12);
       if(!*cline) return;
      line = atoi(cline); }
   else
    \mathcal{L} line = roll_line;
       itoa(line,cline);
     }
  if(cline[0] == '+' | cline[0] == '-') /* relative positioning */
       line = win_lin[window] + line -
        (W_B_ROW - W_T_ROW - 2);if(line < 1)line = 1; /* if line < current line rewind file */
   if(line < win_lin[window])
    \{ rewind(win_fil[window]);
```

```
win lin[window] = 0;
      }
  if(win\_lin[window] == 0)num_to\_read = line - 1; else
         num_to_read = line - win_lin[window] - 1;
   while(num_to_read--)
     \mathcal{L} if(feof(win_fil[window])) break; /* if eof then stop */
         fgets(b,2,win_fil[window]);
         ++win_lin[window];
 }
   put_window(2);
}
find()
\{ char fstr[40],fbuf[81];
   int more,fcol;
   if(!win_fil[window])
\{ w_msg("You must BROWSE a file first!",YES);
         return;
      }
   get_inp("Find",fstr,40);
   if(!*fstr) return;
   w_msg("Press <SPACE BAR> to terminate find.",YES);
  more = YES; rewind(win_fil[window]);
   win_lin[window] = 0;
   while(more == YES)
      {
         if(feof(win_fil[window])) return;
         fgets(fbuf,BUF_SIZ - 1,win_fil[window]);
         ++win_lin[window];
         if((fcol=index(fbuf,fstr))>=0) /* found it */
\{buf\_col = fcol;
              fnd_ptr = fbut;
              find\_act = YES;
               put_window(2);
              fnd act = NO; status();
              more = w\_cmdbar(" Continue \n\neq \n\beta \n\neq \n\beta }
        if(poll(MO) == ' '')
```

```
 break;
     }
}
buf_fill()
{
   int x,r;
  r = 0; if(fnd_act)
    \left\{ \right. w_puts(fnd_ptr);
      w_\text{putchar}('\n\backslash n');
      ++r; }
  for(x = W_T_ROW + 1 + find\_act;x < W_B_ROW-1; ++x, ++r, ++win_lin[window])
     {
        if(feof(win_fil[window])) break;
        fgets(buf,BUF_SIZ - 1,win_fil[window]);
       w_puts(buf);
      w_putchar('\n\in);
     }
}
put_window(d_type)
   int d_type; /* display type */
{
   switch(d_type)
     {
       case 2:
         w_clear();
          buf_fill();
        case 3:
          break;
     }
}
cnt_files()
   {
     char fil_cnt,w;
     /* only 3 disk file can be open at the same time */
     for(fil_cnt=0,w=0;w<window;++w)
         if(win_fill[w] != 0)
```

```
 ++fil_cnt;
     return(fil_cnt);
   }
get_fn()
{
   if(cnt_files() > 2)
    \left\{ \right. w_msg("Too many files opened!",YES);
       return;
     }
   if(win_fil[window])
     {
       fclose(win_fil[window]);
       win_fil[window] = 0;
     }
   while(!win_fil[window])
     {
       get_inp("File:",fname,28);
       if(!*fname)
           return(NO);
      if((win_fill[window] = fopen(fname,"r")) <= 0)win_fill[window] = fopen(fname, "R");
     }
   return(YES);
}
get_dev()
  \left\{ \right. char p_nam[27];
     /* get device for paste file */
     get_inp("Paste File:",p_nam,28);
     if(!*p_nam)
         return;
     /* if it's a disk file check limit */
    if(*p_name == 'D' | *p_name == 'W') if(cnt_files() > 2)
\{ w_msg("Too many files opened!",YES);
           return;<br>}
 }
     /* if paste file is already open close it */
    if(p_fil > 0) fclose(p_fil);
```

```
if((p_fil = fopen(p_name, "a")) <= 0) w_msg("Can't open Paste File!",YES);
   }
paste()
  {
    char b[40],p_win[41],*p,*d,ch;
    int r,c,i,w;
    if(window < 0)
      {
        w_msg("No Window to Paste!",YES);
        return;
      }
    get_inp("Window(s):",p_win,40);
    if(!*p_win)
        return;
   p = p_win;
    while(*p)
      {
        /* A is entered then the active virtual buffer is pasted */
       if(win_fil[window] > 0 & (*p == 'A' | *p == 'a'))
\{ w_msg("Pasting Active Buffer.",NO);
           for(i=0,r=w_t_rw[window]+1;r<w_brow[window];++r,++i)\{d = w_drum[i];fputs(d,p_fil); }
           ++p; continue;
 }
        /* if it's a bad window skip it */
       w = *p - '1';if(w < 0 | w > MX_WIN)\{++p;continue;<br>}
 }
        sprintf(b,"Pasting Window (%d)",w+1);
       w_m s g(b, N0);i=sav_ptr[w] + (W_MIDTH);
       for(r=w_t_rw[w]+1;r<w_b_row[w];++r)\{for(c=w_l_col[w]+1;c<w_r_col[w]++c)\{
```
**The Cyc: Boston Computer Society Software Library**

```
 /* if its the current window its not in scrn_buf yet */
                if(w == window)ch = gchar(r,c);
                 else
                     ch = scrn_buf[i++];putc(ch, p_fil);
 }
          putc('\n',p_fil);<br>}
 }
         ++p;
       }
   }
get_inp(title,buf,siz)
     char *title,*buf;
     int siz;
   {
     w_position(21,23,1,siz);
     use_vbuf = NO;
     w_open(title);
    w\_gets(buf); w_close();
    use_vbuf = YES;
   }
/* name: index(string,substring)
  * function: Returns the starting
  * location of the substring in
  * the string, or the value -1 if
  * the substring was not found.
  * ex. index("This is it","it");
 * returns 8<br>* indox("This
  * index("This is it","IT");
         returns -1
  */
index(string,substring)
  char string[], substring[];
   {
     int i,j,k;
    i=0; while(string[i]!=0) {
      j=1;k=0;while(substring[k]==string[j]) {
        if(substring[1+k]=0) return(i);
         else {
          j++;k++;
```

```
\}\}i++i\}return (-1);\}/ *
* String copy
 \star* strcpy(s,t) - copy t to s
 \star^{\star} /
\texttt{strcpy}(s,t)char *s, *t;
  \{while(*s++ = *t++);
  \}
```
### **Disk 99. Contents of file WINDOWS1G**

```
/**
 ** Globals for C99 Windows
  **
  **/
#include "dsk1.windowsi"
entry w_buf;
char w_buf[NUM_ROWS][BUF_SIZ]; /* virtual buffer */
```
## Disk 99. Contents of file WINDOWS2G

```
4** Globals for C99 Windows
\star \star**/
#include "dsk1.windowsi"
entry scrn_buf;
char scrn_buf[SBUF_SIZ]; /* contains old windows */
```
#### **Disk 99. Contents of file WINDOWS3G**

```
 /*
  ** Globals for C99 Windows (August 17, 1987)
  **
  **/
#include "dsk3.windowsi"
entry w_drum;
entry sav_ptr,w_t_row,w_b_row;
entry w_l_col,w_r_col;
entry window, buf_col, bcol, scrn_nxt;
entry cur_row,cur_col,sav_row,sav_col;
entry use_vbuf,wtitle;
entry w_rmargin, w_raw, w_adj_buf;
char *wtitle; /* pointer to window title */
int w_drum[NUM_ROWS]; /* scroll drum */
int sav_ptr[MAX_WIN]; /* pointers into scrn_buf */
int w_t_row[MAX_WIN]; /* top row position for windows */
int w_b_row[MAX_WIN]; /* bottom row position for windows */
int w_l_col[MAX_WIN]; /* left column position for windows */
int w_r_col[MAX_WIN]; /* right column position for windows */
int window; \begin{array}{ccc} & /* & \text{active window} & \star / \\ \text{int} & \text{buf\_col;} & \text{or } & \text{from } \text{from } \text{to } \text{from } \star / \end{array}/* column for virtual screen */
int bcol; /* column in virtual buffer */
int scrn_nxt; /* next scrn_buf location */
int cur_row; /* current row within active window */
int cur_col; /* current col within active window */
int sav row; / /* used to store row */
int sav_col; /* used to store column */
int use_vbuf; /* use virtual buffer ? */
int w_rmargin; <br> \prime* right margin in virtual buffer */<br> int w_raw; <br> /* don't perform validation on entry
                        /* don't perform validation on entry */char w_adj_buf[MAX_COL]; /* used for window adjustments */
```
#### Disk 99. Contents of file WINDOWSC

```
\star \star*** Kernal Library for c99 Windows
                                 ***\star \star* *** Author: Tom Bentley
                                 ***** Date : August 17, 1987
                                \star \star\star \starBox 346
                                * *\star \starOsgoode, Ont.
                                * ******KOA 2WO
** Version : 1.0
                                \star \star#include "dsk1.grf1rf"
#include "dsk1.windowsi"
extern print();
entry w_init, w_locate, w_title;
entry w_clrbuf, w_putchar, w_puts, w_clear;
entry w_open, w_close, w_box, w_inv;
entry w position, fillb, strlen;
entry w_ibox, w_restore, w_flush;
entry w scroll, wputs, w noinv;
extern char w_buf[NUM_ROWS][BUF_SIZ];
extern char scrn buf[];
extern int w_drum[]; /* buffer drum */
extern int sav_ptr[]; /* pointer to screen save buffer*/
extern int w_t_r'extern int w_b_row[];
extern int w_l_col[];
extern int w_r_col[];
/* variables for windows */
/* column for virtual screen */extern int buf_col;
                     /* column in virtual buffer */extern int bcol;
                     \frac{1}{x} next scrn_buf location */
extern int scrn_nxt;
extern int cur_row;
                     /* current row within active window */
extern int cur_col;
                      /* current col within active window */
extern int sav_row;
extern int sav_col;
                       /* use virtual buffer ? */
extern int use_vbuf;
extern int w_rmargin;
extern int w raw;
extern char *wtitle;
                       /* pointer to window title */
extern char w_{adj_bwt}
```

```
w init()
{
   int x;
  for(x=0; x<MX_WIN; ++x) {
      w_t_r_v(w[x] = MIN_ROW;w_b_r \cdot w[x] = MAX_ROW;w_lcol[x] = MIN_COL;w_r_ccol[x] = MAX_COL; }
   w_clrbuf();
  for(x=0; x<NUM_ROWS; ++x)w_drum[x] = \&w_buf[x](0);window = -1;
  buf\_col = 0;scm_nxt = 0;use_vbut = YES;w_rmargin = BUF_S1Z - 1;
  w_{rxaw} = NO;*_{W\_adj\_buf} = NULL;
   text();
   /* copy patterns to second set */
  for(x=0; x<128; ++x)patcpy(x,x+128); invert();
   set_lines();
}
w_locate(r,c)
     int r,c;
   {
    cur_{row} = W_T_ROW + r;if(cur_row >= W_B_ROW)cur_{row} = W_B_ROW - 1;cur\_col = W_L_COL + c;bcol = c - 1; }
/*
** w_position sets up the location of
** the next window that will be opened.
** tr is the top row, br is the bottom
** row, lc is the left column and rc
** is the right column.
*/
w_position(tr,br,lc,rc)
   int tr,br,lc,rc;
{
   int w;
```

```
w = window + 1;
 w_t_t_r = r \cdot w[w] = tr;
 w_b_row[w] = br;
 w_l_col[w] = lc;
 w_r col[w] = rc;
}
w_clrbuf()
  \{ fillb(w_buf,NULL,NUM_ROWS * BUF_SIZ);
   }
w_flush()
   {
     char *b;
     int row,c;
     for(row=0,sav_row=W_T_ROW+1;sav_row < W_B_ROW;++sav_row,++row)
       {
        b = w_drum[row] + buf_col;
        sav_{col} = W_L_COL + 1;while(*b & sav_col < W_R_COL)
             hchar(sav_row,sav_col++,*b++,1);
        if((c = W_R_COL - sav_Col) > 0) hchar(sav_row,sav_col,32,c);
       }
   }
w_putchar(c)
     char c;
   {
     char *b;
     switch(c)
       {
         case '\n':
          if(cur_row >= W_B_ROW - 1)\{ w_scroll();
            break;<br>}
 }
           else
               ++cur_row;
         case '\r':
          cur\_col = W_L_COL + 1;bcol = 0; break;
         case '\t':
           if(bcol + TAB < BUF_SIZ)
\{
```

```
cur col = cur col + TAB;
             bcol = bcol + TAB; }
          break;
        case FF:
          w_clear();
          break;
        default:
          if(use_vbuf)
\{ /* see if we need to scroll */
              if(bcol >= w_rmargin)
 {
               \{ if(cur_row >= W_B_ROW - 1)
 {
                   \begin{cases} w\_scroll() \; ; \end{cases} }
                  else
                      ++cur_row;
                 bcol = 0;cur\_col = W\_L\_COL + 1; }
              /* put it into virtual buffer */
             b = w_drum[cur_{row} - W_T_ROW - 1] + bcol++;*b = c;<br>}
 }
          /* put it to the screen */
          if(cur_col < W_R_COL)
              hchar(cur_row,cur_col++,c,1);
      }
    return(c);
  }
w_puts(s)
    char *s;
   {
    while(*s)
        w_putchar(*s++);
   }
w_scroll()
  {
    char *sav;
    int x;
   sav = w_drum[0];for(x=0:x < W_B_ROW - W_T_ROW -2:++x)w_drum[x] = w_drum[x+1];
    fillb(sav,NULL,BUF_SIZ);
```

```
w_drum[x] = sav;
     w_flush();
    cur\_col = W_L_COL + 1;bcol = 0; }
w_clear()
   {
     int x,wid;
    w\_locate(1,1);wid = W_R_COL - W_L_COL - 1;for(x=W_T_ROW+1;x<W_B_ROW;++x) hchar(x,W_L_COL+1,32,wid);
     if(use_vbuf)
       {
         w_clrbuf();
        buf\_col = 0; }
   }
w open(title)
   char *title;
{
   if(window < MX_WIN)
     {
      if(window >= 0) w_save();
       ++window;
      w\_locate(1,1); wtitle = title;
      w clear();
       w_ibox(window,0);
      wtitle = *_{W\_adj\_buf} = NULL;
       return(YES);
 }
   return(NO);
}
w_close()
{
  if(window >= 0)\{ w_ibox(window,1);
       w_clear();
       w_restore();
       w_t_row[window] = MIN_ROW;
       w_b_row[window] = MAX_ROW;
       w_l_col[window] = MIN_COL;
```

```
 w_r_col[window] = MAX_COL;
       --window;
      if(window >= 0)\left\{ \begin{array}{c} \end{array} \right.w\_locate(1,1);scrn_nxt = sav_ptr[window];<br>}
 }
       else
           scm_nxt = 0; }
}
w_save()
{
   sav_ptr[window] = scrn_nxt;
   for(sav_row=W_T_ROW;sav_row<W_B_ROW;sav_row++)
       for(sav_col=W_L_COL+1;sav_col<W_R_COL;sav_col++)
            scrn_buf[scrn_nxt++] = gchar(sav_row,sav_col);
}
w_restore()
{
   int i,w;
   if(window < 1)
       return;
   for(w=0;w<window;++w)
 {
      w\_ibox(w,0); for(i=sav_ptr[w],sav_row=w_t_row[w];sav_row<w_b_row[w];++sav_row)
            for(sav_col=w_l_col[w]+1;sav_col<w_r_col[w];++sav_col)
                hchar(sav_row,sav_col,scrn_buf[i++],1);
     }
}
w_ibox(w,clear)
int w,clear;
{
   w_box(w_t_row[w],w_l_col[w],w_b_row[w],w_r_col[w],clear);
}
/*
  set_lines sets up the definitions for a line
```

```
** drawing character set.
**
** the grf1 graphics library must be loaded.
**
*/
set_lines()
\mathcal{L} /* 128 - Top Left corner */
   chrdef(128,"FF848484848484FF");
   /* 129 - Top Right corner */
   chrdef(129,"80C0E0F0E8E4E4E4");
   /* 130 - Bottom left corner */
   chrdef(130,"FF7F3F1008040404");
   /* 131 - Bottom right corner */
   chrdef(131,"E4E4E404040404FF");
  /* 132 - Left vertical */
   chrdef(132,"8484848484848484");
   /* 133 - Right vertical */
   chrdef(133,"E4E4E4E4E4E4E4E4");
  /* 134 - Top horizontal * chrdef(134,"FF000000000000FF");
   /* 135 - Bottom horizontal */
   chrdef(135,"FFFFFF00000000FF");
}
/* invert goes through the pattern
** descriptor table and inverts all
** character patterns so there is an
** inverted character set from 128-255.
*/
invert()
   {
#asm
REF VSBR, VSBW<br>PAT EOU >0C00
       EQU >0C00
       LI 2,128*8 NUMBER OF CHARS
LI 0, PAT START OF PATTERNS<br>INVL BLWP @VSBR READ A CHARACTER
                            READ A CHARACTER
        INV 1                INVERT BIT PATTERN<br>BLWP @VSBW                 WRITE THE CHARACTE
                            WRITE THE CHARACTER
         INC 0
       DEC<sub>2</sub>
        JNE INVL
#endasm
   }
w\_inv(s) char *s;
```

```
 {
     while(*s)
         *_s = *_{s++} | 128;
   }
w_noinv(s)
     char *s;
   {
     while(*s)
         *_s = *_{s++} \& 127; }
wputs(r,c,s)
   int r,c;
   char *s;
{
  while(*s & c \leq MAX\_COL)
       hchar(r, c++, *s++, 1);}
w_title(t,c)
   char *t,c;
{
   int len,width,mid;
  len = strlen(t);width = W_R_COL - W_L_COL - 1;
   if(len > width)
        return;
   switch(c)
     {
        case 'C': /* center */
         \begin{minipage}{.4\linewidth} \texttt{mid} = (\texttt{width} - \texttt{len}) \ / \ 2 + \texttt{W\_L\_COL} + 1 \end{minipage} \vspace{0.1in} break;
        case 'R': /* righ justify */
         mid = W_R_COL - len; break;
        case 'L': /* left justify */
        default:
         mid = W_L_COL + 1; break;
     }
  *_{W\_adj\_buf} = NULL;
  w_inv(t);hchar(W_T_ROW,W_L_COL + 1,160,width); wputs(W_T_ROW,mid,t);
}
/* w_box draws a box specified by top row (tr), top column (tc),
** bottom row (br) and bottom column (bc).
```

```
*/
w_box(tr,tc,br,bc,clear)
   int tr,tc,br,bc,clear;
{
   int cnt,c1,c2,c3,c4,c5,c6,c7,c8;
   /* set up character numbers */
   if(clear)
     c1 = c2 = c3 = c4 = c5 = c6 = c7 = c8 = ' else
     {
       c1 = 128;
      c2 = 129;c3 = 130;c4 = 131;c5 = 132;c6 = 133;c7 = 134;c8 = 135; }
   /* draw horizontal lines */
  cnt = (bc - tc) + 1; hchar(tr,tc,c7,cnt);
 hchar(br,tc,c8,cnt);
   /* draw vertical lines */
  cnt = (br - tr) + 1; vchar(tr,tc,c5,cnt);
   vchar(tr,bc,c6,cnt);
   /* fill in corners */
  /* top left * hchar(tr,tc,c1,1);
  /* bottom left *hchar(br,tc,c3,1);\prime\star top right \qquad \qquad \star\,/\, hchar(tr,bc,c2,1);
  /* bottom right * hchar(br,bc,c4,1);
   /* put in title */
   if(wtitle != NULL)
       w_title(wtitle,'C');
}
/* fill s with t for n times */
fillb(s,t,n)
```
**The Cyc: Boston Computer Society Software Library**

```
 char *s,t;
   int n;
   {
  while(n--)*s++=t; }
strlen(s)
   char *s;
{
   char *t;
  t = s - 1; while(*++t);
  return(t-s);
}
```
#### **Disk 99. Contents of file WINDOWSG**

```
/**
  ** Globals for c99 Windows (August 17, 1987)
  **
  **/
#include "dsk3.windowsi"
entry w_buf, w_drum, scrn_buf;
entry sav_ptr,w_t_row,w_b_row;
entry w_l_col,w_r_col;
entry window, buf_col, bcol, scrn_nxt;
entry cur_row,cur_col,sav_row,sav_col;
entry use_vbuf,wtitle;
entry w_rmargin, w_raw, w_adj_buf;
char *wtitle; /* pointer to window title */
char w_buf[NUM_ROWS][BUF_SIZ];
char scrn_buf[SBUF_SIZ];
int w_drum[NUM_ROWS];
int sav_ptr[MAX_WIN];
int w_t_row[MAX_WIN];
int w_b_row[MAX_WIN];
int w_l_col[MAX_WIN];
int w r col[MAX WIN];
/* variables for windows */
int window; \frac{1}{2} /* active window \frac{1}{2} /*
int buf col; /* column for virtual screen */
int bcol; /* column in virtual buffer */
int scrn_nxt; \prime* next scrn_buf location */<br>int cur row; \prime* current row within active
int cur_row; \prime /* current row within active window */<br>int cur_col; \prime /* current col within active window */
                     i^* current col within active window */
int sav_row;
int sav_col;
int use_vbuf; /* use virtual buffer ? */<br>int w_rmargin; /* right margin in virtual
                     \frac{1}{x} right margin in virtual buffer */
int w_raw; /* don't perform validation on entry */
char w_adj_buf[MAX_COL]; /* buffer for window adjustments */
```
**The Cyc: Boston Computer Society Software Library**

#### **Disk 99. Contents of file WINDOWSH**

/\*\*\*\*\*\*\*\*\*\*\*\*\*\*\*\*\*\*\*\*\*\*\*\*\*\*\*\*\*\*\*\*\*\*\*\*\*\* \*\* \*\* \*\* Run Time Library for WINDOWS \*\* \*\* \*\* \*\*\*\*\*\*\*\*\*\*\*\*\*\*\*\*\*\*\*\*\*\*\*\*\*\*\*\*\*\*\*\*\*\*\*\*\*\*/ extern w\_init(),w\_locate(),w\_title(); extern w\_clrbuf(),w\_putchar(),w\_puts(); extern w\_open(),w\_close(),w\_box(),w\_inv(); extern w\_position(),fillb(),strlen(); extern w\_noinv(), w\_clear(); extern w\_flush(), w\_scroll();

#### **Disk 99. Contents of file WINDOWSI**

```
/**
 ** Defines for C99 Windows
 **
 **/
#define YES 1
#define NO 0<br>#define NULL 0
#define NULL 0
#define FF 12
#define TAB 5
#define SBUF_SIZ 2922 /* ROWS * COLS * WINDOWS-1 (21*38*4) */
#define MAX_WIN 5
#define MX_WIN 4
#define DEC_SIZ 5
#define MIN_ROW 2
#define MAX_ROW 23
#define MIN_COL 1
#define MAX_COL 40
#define NUM_ROWS 22
#define NUM_COLS 38
#define BAR_ROW 1
#define MSG_ROW 24
#define BUF_SIZ 81
#define W_T_ROW w_t_row[window]
#define W_B_ROW w_b_row[window]
#define W_L_COL w_l_col[window]
#define W_R_COL w_r_col[window]
#define LEFT 8
#define RIGHT 9<br>#define DOWN 10
#define DOWN 10
#define UP 11
#define C_LEFT 147
#define C_RIGHT 132
#define C_DOWN 152
#define C_UP 133
#define NXT SCR 14
#define ROLL UP 12
#define ROLL_DOWN 2
#define BACK 15
#define ENTER 13
```
#### **Disk 99. Contents of file WMSGC**

```
/**
  ** w_msg (c99 Windows 1.0)
  **
  ** by Tom Bentley (May 28,1987)
  **
  **/
#include "dsk1.windowsh"
#include "dsk1.windowsi"
/* external functions */
extern wputs(), hchar();
/* entry point */
entry w_msg;
w_msg(msg,inv)
     char *msg; /* message text */
     int inv; /* invert msg YES or NO */
   {
     if(inv)
      \left\{ \right. hchar(MSG_ROW,1,160,MAX_COL);
         w_inv(msg);
       }
     else
       {
         hchar(MSG_ROW,1,32,MAX_COL);
         w_noinv(msg);
       }
     wputs(MSG_ROW,1,msg);
   }
```
#### **Disk 99. Contents of file WPOPUPC**

```
/**
  ** w_popup (c99 Windows 1.0)
  **
  ** by Tom Bentley (July 19, 1987)
  **
  **/
#include "dsk1.windowsh"
#include "dsk1.windowsi"
/* external functions */
extern gchar(), key();
/* entry point */
entry w_popup;
/* variables for windows */
extern int w_t_row[];
extern int w_b_row[];
extern int w_l_col[];
extern int w_r_col[];
extern int window; \frac{1}{2} /* active window \frac{1}{2} /*
extern int cur_row; \gamma /* current row within active window */
extern int cur col; \frac{1}{2} /* current col within active window */
extern int sav_row;
extern int sav col;
extern int use_vbuf; /* use virtual buffer ? */
extern int w_raw;
w_popup(title,cmd_str)
     char *title,*cmd_str;
   {
    char cmd[41]; \qquad /* local command string */
     char *cs,c;
     int l,s,cno,cmdno,x,w,r,col;
    l = YES; /* parse cmd_str \n is used as a separator */
    s = cno = 0;w = strlen(title);cs = cmd_str;
     while(*cs)
       {
        if('cs == '\n')\{ if(s>w)
               w = s;s = 0;
```

```
+-cno;
 }
         else
            s++;c s++; }
    \texttt{--cs} ;
    *cs = NULL; /* get rid of last \n'w_b_r w_b_row[window+1] = w_t_row[window+1] + cno + 1;
    w_r_{col}[window+1] = w_l_{col}[window+1] + w + 1;r = cur\_row;col = cur\_col;
     use_vbuf = NO;
     w_open(title);
     w_puts(cmd_str);
    *cs = '\nrightarrows /* put back newline for next time around */
     /* prompt for command */
     cmdno = 1;
     while(l)
       {
         /* get command from window */
        x = W_T_ROW + cmdno;sav row = cmdno;sav\_col = W_L_COL + 1;cs = cmd; while(sav_col < W_R_COL)
\{c = gchar(x, sav\_col++);
            *cs++ = c;
           }
        *cs = NULL;
         w_inv(cmd);
         w_locate(sav_row,1);
         w_puts(cmd);
         do
\{for(x=900; x; -x;);
            c = \text{key}(5, \& s); }
         while(!s);
         switch(c)
           {
             case UP:
               --cmdno;
              if(cmdno < 1) cmdno = cno;
               break;
             case DOWN:
               ++cmdno;
               if(cmdno > cno)
```

```
cmdno = 1;
                break;
              case BACK:
               x = NULL;l = NO; break;
              case ENTER:
               x = \text{cmdno};l = NO; break;
              default:
                if(w_raw)
 {
                    x = -c;
                 \begin{array}{rcl} 1 & = & \textrm{NO:} \\ \end{array} }
                break;
            }
         w_noinv(cmd);
         w_locate(sav_row,1);
         w_puts(cmd);
       }
     w_close();
    cur\_row = r;cur\_col = col;
     use_vbuf = YES;
    return(x); }
```
# **Disk 100. Telco — Program Disk**

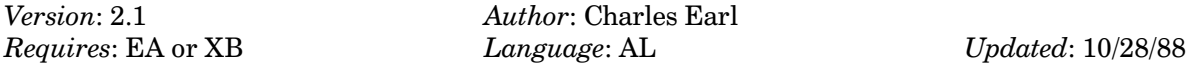

The most user friendly and perhaps powerful terminal emulator for the 99/4A. Includes many modes of terminal operation including VT100, supports 80 columns, full catalog, print spooling, macros, on-line editor, and much more. Highly acclaimed.

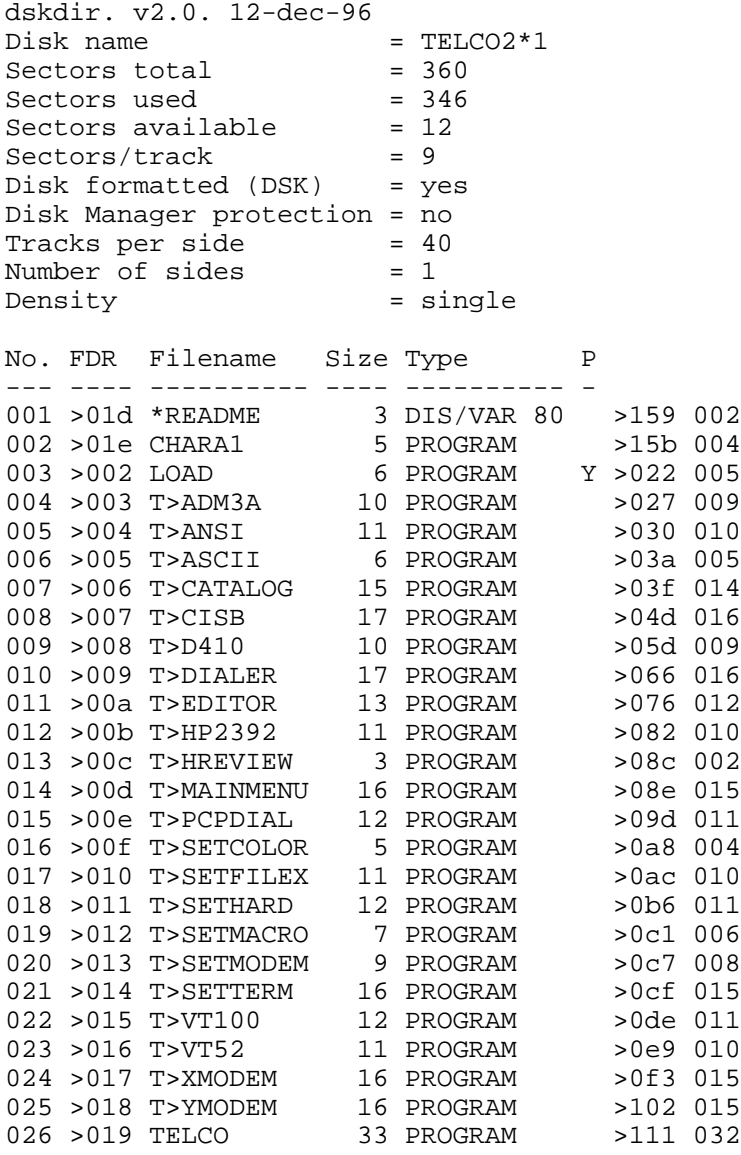

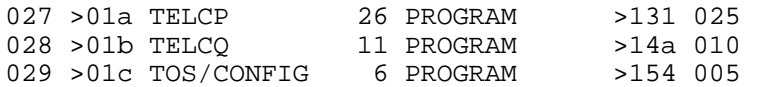

### Disk 100. Contents of file \*README

For the people who have downloaded version 2.0 of Telco this package has been provided to update the user to the 2.1 level. Note that this update can not be used as a "Quick Fix" for 1.x users. These users must download the complete 2.1 package.

Correction to the manual in 2.0.

On page 14 of the documentation, near the bottom of the page "PCDIAL" should read "PCPDIAL".

Charles Earl

# **Disk 101. Telco — Documentation**

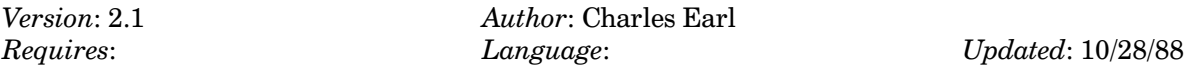

Complete documentation for disk 100. You will need this to really make use of Telco.

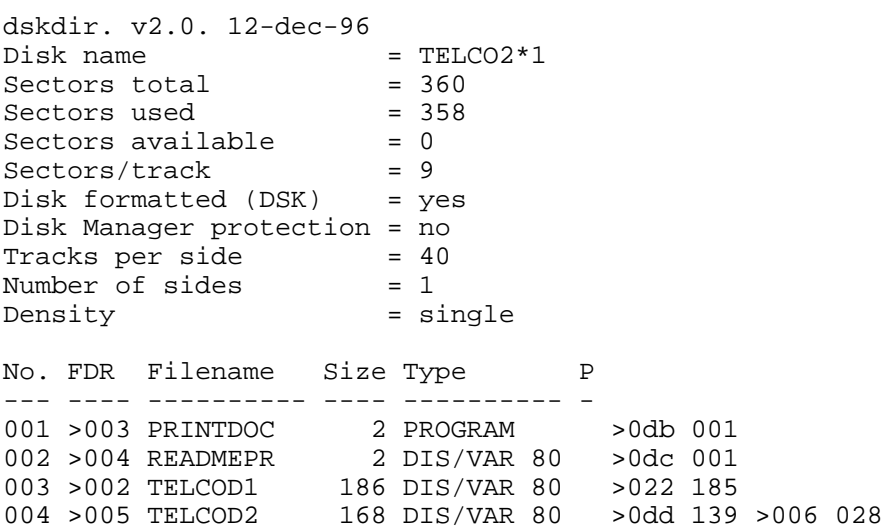
# Disk 101. Contents of file READMEPR

The Telco documentation is not a TI-Writer file. It should be printed out with the enclosed XB Printdoc program. If your printer's form feeds are not character 12, on line 150 of the printdoc program, change 12 to the appropriate character.

## Disk 101. Contents of file TELCOD1

**TELCO Terminal Emulator** 

Version 2.0

Reference Manual

Copyright (c) 1988 Charles Earl

Specifications within this manual are subject to change without notice.

TELCO software copyright (c) 1988 by Charles Earl. All rights reserved.

This document copyright (c) 1988 by Ruth O'Neill. All rights reserved.

Most of the hardware names in this manual are trademarks or trade names of specific manufacturers.

#### **LICENSE**

No version of TELCO is public domain software, nor is it free software. TELCO is user-supported software, as explained in this license. TELCO is copyright (c) 1988 by Charles Earl.

Non-registered users are granted a limited license to use TELCO on a trial basis for the purpose of determining whether or not TELCO is suitable for their needs. Use of TELCO, except for this purpose, requires registration. Use of non-registered copies of TELCO by any person on a continuing basis or in a business or professional office is strictly forbidden.

Registration permits a user to use TELCO on a single computer; a registered user may use the program on a different computer, but may not use the program on more than one computer at the same time.

No user may modify TELCO in any way, including but not limited to decompiling, disassembling or otherwise reverse engineering the program.

All users are granted a limited license and are encouraged to copy TELCO for the trial use of others subject to the above limitations, and provided the following conditions are met:

- 1. TELCO must be copied in unmodified form.
- 2. The documentation must be included.
- 3. No fee, charge or other compensation may be accepted or requested by any licensee.
- 4. TELCO may not be distributed in conjunction with any other product.

# The Cyc: Boston Computer Society Software Library

Sysops of BBS's are encouraged to make TELCO available for downloading provided the above conditions have been met.

No individual or organization is permitted to collect the \*registration fee\* for the author unless express written permission is obtained and that permission is displayed to those paying the registration fee in such a manner. Non-commercial users' groups are encouraged to distribute TELCO through their libraries, provided that only minimal fees are charged to recover media and copying costs.

A TELCO registration licenses you to use TELCO on a regular basis. Registration includes mailed notification of the next update, and further updates at the author's discretion.

The registration fee is \$20.00. To order copies of TELCO, register, or obtain written permission, contact:

Charles Earl 34 McLeod Street Ottawa, Ontario Canada K2P 0Z5

TELCO Registration Form Version 2.0

Name of User:

# of copies to register  $@$  \$20.00 ea.:

Obtained copy of TELCO from:

If you are registering a copy of TELCO for which the registration fee was paid in advance, i.e. to a group collecting it for the author, please enclose a copy of the receipt (if possible), and fill out the following information: (Note: This form MUST be returned to the author to complete your registration.)

Name of organization collecting fee:

Event at which it was collected:

## 

Make check or money order payable to Charles Earl, and send it with this form to:

Charles Earl 34 McLeod Street Ottawa, Ontario Canada **K2P 0Z5** 

Thank you for contributing to a user-supported product. If there are features you would like to see in a future release, please list them on the back of this form or on a separate sheet.

## TABLE OF CONTENTS

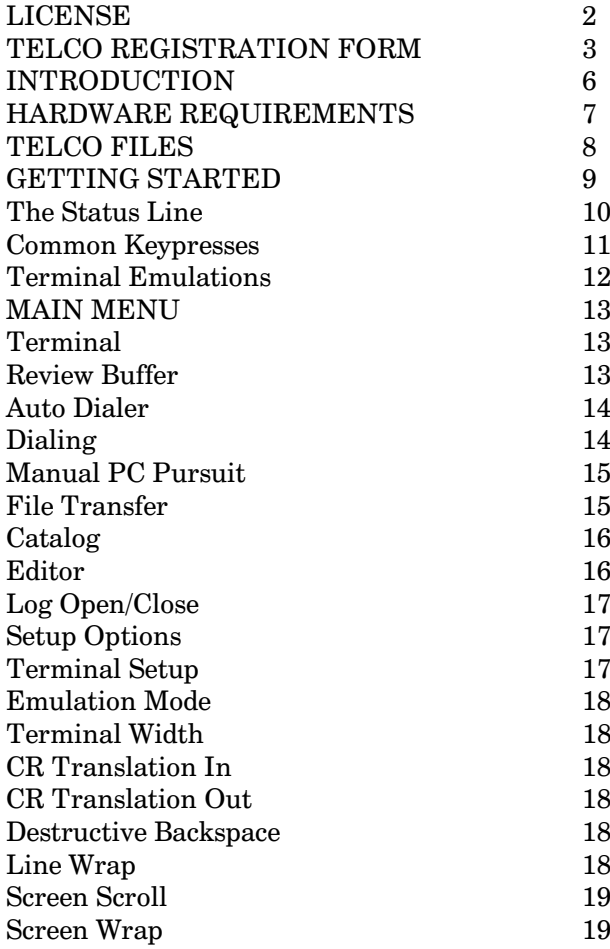

# **The Cyc: Boston Computer Society Software Library**

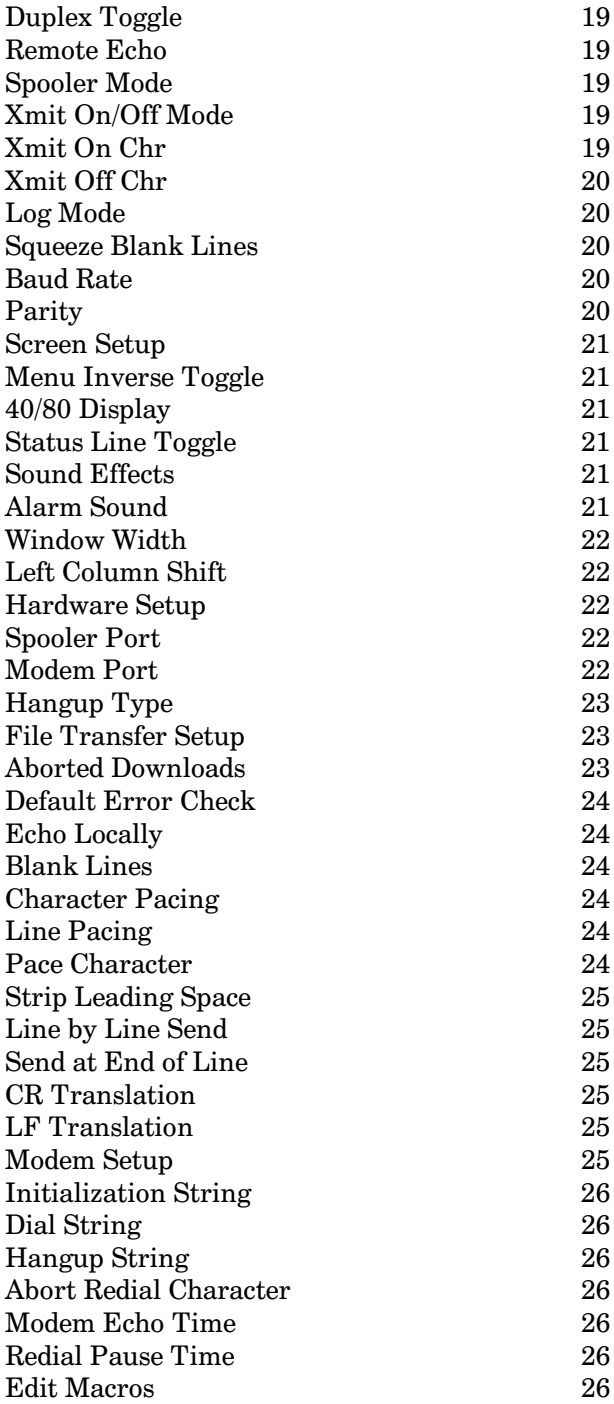

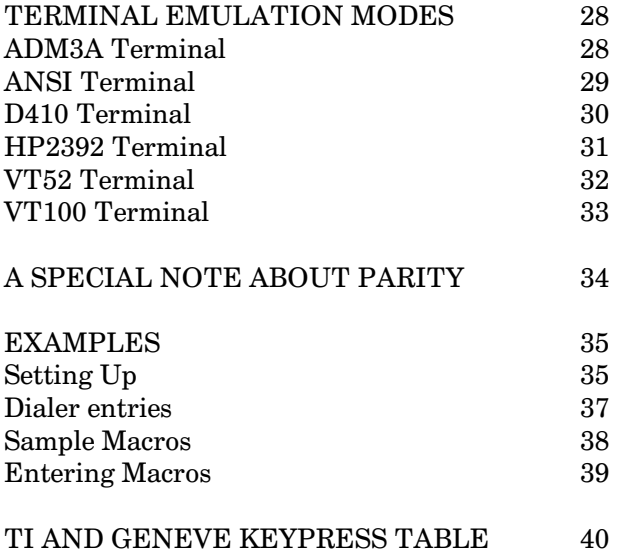

### **INTRODUCTION**

TELCO has been designed to provide the TI user with easy and convenient access to a variety of telecommunications tasks. This program has been written in TMS 9900 assembly language for optimum performance. Features include:

The ability to emulate various terminals.

A Dialer with 99 entries with automatic redialing of up to 15 selections.

A Conference mode, available in all terminal emulations.

Xmodem and ASCII transfer capability.

Macros, Device logging, Print spooling etc...

**NEW IN VERSION 2.0** 

PC Pursuit Dialer Ymodem transfers CompuServe B transfers (binary and ASCII) Significantly faster Xmodem transfers Two new terminal emulations: VT-52 and HP2392 Terminal modes improved Select options directly from help screens Enhanced editor

**Improved Conference mode** Module capacity increased for Geneve and Super Space II users 80-column card support Print spooler now supports RS232 and Myarc PIO 512-character buffer in print spooler

I would like thank the following people and organizations (in alphabetical order) for their support and the assistance they provided, in the form of hardware loans, access time, and information. While many people have contributed to the development of TELCO, these deserve recognition, and I apologize for any possible omissions.

Chris Bobbitt (Asgard) **Barry Boone** Bob Boone (Computer Download Unlimited) Jeff Guide and Delphi Jim Horn and CompuServe Walt Howe Jane Laflamme (Laflamme & Wrigley) The Ottawa TI-99/4A Users' Group

I would also like to thank all those who have already registered their copies of TELCO, both for their support and their helpful suggestions.

#### HARDWARE REQUIREMENTS

TELCO has been designed to operate on both the TI-99/4A and the Geneve 9640. The minimum system required to use TELCO is:

TI-99/4A console or Geneve 9640 32K Memory Expansion (TI-99/4A only) RS232 Card 1 SSSD Disk Drive Modem (Hayes compatible preferred)

E/A, TI-Writer, Minimem, or Extended Basic cartridge

Additional Hardware (optional)

Horizon Ramdisk Modified RS232 Cable Printer **Additional Disk Drive(s) Supercart or Super Space** Super Space II 80-column card

TELCO has been developed using the overlay concept. This means that TELCO will, on occasion, load a function from diskette. It is advisable to keep the TELCO diskette in the drive it was loaded from for easy access to the functions. If for any reason you removed the diskette (as single-drive users will for file transfers, etc.), and TELCO requires a function from disk, just reinsert the TELCO disk and select the function over again. TELCO will not damage your diskette.

On a basic system, up to 3 overlays will reside for use within memory. These will be the last 3 overlays used. If a minimem is used, 4 overlays are available. If a supercart or Super Space is used, 5 overlays are possible. With a 32K Super Space II, as many as 11 modules are available, a TI with an 80-column card will support 27 modules, and a Geneve will support 29. TELCO will automatically detect which type of cartridge is in use and configure the system accordingly.

Xmodem and CompuServe B transfers do not currently work on the Myarc Hard-disk controller. This may change when the final version of the card is available, but is difficult to predict with any degree of accuracy.

## **TELCO FILES**

TELCO consists of three types of files. The main program is called TELCO, TELCP and TELCQ. These files contain the basic functions and utilities required. The second type of file is the module file. These files start with T is and contain the logic required to perform their specific function.

T>ADM3A ADM3A terminal emulation T>ANSI ANSI terminal emulation T>ASCII ASCII upload T>CATALOG Catalog a disk T>CISB CompuServe B transfer protocol T>D410 D410 terminal emulation T>DIALER Auto redialer T>EDITOR Message editor T>HP2329 Hewlett Packard 2329 emulation T>HREVIEW Review buffer help screen T>MAINMENU Main menus T>PCPDIAL PC Pursuit dialer T>SETCOLOR Set the program colors T>SETFILEX File transfer setup T>SETHARD Hardware setup T>SETMACRO Macro editor T>SETMODEM Modem setup T>SETTERM Terminal setup T>VT52 VT52 terminal emulation T>VT100 VT100 terminal emulation T>XMODEM Xmodem transfer protocol T>YMODEM Ymodem transfer protocol

No files of the third type have been provided with the package, as TELCO makes them if they are needed.

TOS/CONFIG Configuration of TELCO **TOS/PCP PC Pursuit Dial directory** TOS/PHONE Phone directory

The documentation is contained in the files TELCOD1, TELCOD2, TELCOD3, etc., and may be printed out using the included PRINTDOC utility. The READMEPR file is simply instructions for printing out the documentation. Please note that the documentation is not meant to be printed through TI-Writer. If you do this, it may not read properly, which could result in some confusion.

An extended basic loader called LOAD has been provided, which will work with the TI extended basic cartridge but may not work with the newer extended basics. A CHARA1 file has also been included, although TELCO will work with any CHARA1 file. If no CHARA1 file exists on the diskette, the current character set will be used.

Users of TELCO V 1.x may use their old TOS/PHONE file with TELCO 2.0, but the TOS/CONFIG file must be recreated. This means that macros and other settings from version 1.3 must be re-entered when you first start using version 2.0.

**GETTING STARTED** 

To run TELCO from the E/A environment: Select option 5 and enter: DSK1.TELCO

To run TELCO from the TI-Writer environment: Select option 3 and enter: DSK1.TELCO

A program called LOAD has been provided to auto-load TELCO when the Extended Basic cartridge is used.

Once the program is loaded and begins execution, it will search for a CHARA1 file. If no CHARA1 file is in the drive from which TELCO was loaded, the program will use the default character set in memory. Any CHARA1 file may be used.

After loading the CHARA1 file, TELCO will check the drive for the TOS/CONFIG file. This file did not come with your package; it is created by TELCO once the program has been loaded for the first time or if the config file has been erased.

At this point, the Title screen will be displayed. After the program has been booted thirty times, the title screen will not be displayed. The title screen may, however, be called up from the Main Menu at any time.

For users of Myarc Disk Controller cards and the CorComp 512K ramdisks, the drive access detection scheme may not work properly. If this scheme fails to detect the drive number, TELCO will not be able to load modules, and the title screen will not be displayed. If this happens reboot TELCO while holding down the [Enter] key. You will be prompted to enter a drive number. Enter the number of the drive you want TELCO to run from. (CorComp Ramdisk users may also enter the letter "R".) Should you wish to return to the last drive access scheme at any point, enter "0". Once any of these selections has been chosen, the file TELCO will be saved to the drive specified. Be sure that there is no write-protect tab present.

The Status Line

On the bottom line of your screen there is a status line which looks like this:

00:00:00 1200 8N1 F LA PA RW MAINMENU

The first item on the status line, from left to right, is the elapsed time clock. This clock will be reset to 00:00:00 when the dialer connects to a BBS via the autodialer, and may be reset manually within the terminals by pressing FCTN Q.

The second item is the current system baud rate. This example is set to 1200 bps. Following baud rate is parity. In the example above, this is set to 8 data bits, no parity checking, and 1 stop bit.

Next is the full/half duplex flag. When TELCO is set to full duplex, the system expects the remote system to echo all transmissions back to the user. When it is set to half duplex, TELCO will automatically echo transmissions back to the user.

After the duplex flag is the log flag. There are four settings for this flag. Once the user opens the log, the (LW) flag will appear. This flag indicates that the log is open and waiting for the current line, the one the cursor was on when the log was opened, to scroll off the screen. Once that happens, the (LA) flag will appear. This flag is used to indicate that all lines scrolling off the top of the screen will appear in the log. When the user closes the log, the  $(LC)$  flag will appear. This flag indicates that the log is closing. If the log hold feature is selected, the (LC) flag will appear until the line at which you selected hold scrolls off the top of the screen. At this point, the (LH) flag will appear until such time as the user toggles the log hold off. When this is done, the (LW) flag will appear.

After the log flag is the print spooler flag. This flag has three possible settings, similar to those for the log. (PW) indicates Print spool Waiting to start, (PA) indicates Print spool Active, and (PC) indicates Print spool Closing.

This unusual buffer design may seem strange at first, but this will allow the log and print spooler to duplicate the lines of text in environments where full cursor movement is used. For those who have no need of this feature, or who are not comfortable with it, the spooler may be set to "immediate" (IMM) in the Terminal setup. The default setting is "delay", which acts as described above.

The next flag that appears is the  $(R)$  flag for remote echo on. If this flag is set, all incoming characters are echoed back to the sender.

The last flag, (W), indicates that window lock is on. If this flag is set and the local screen size is smaller than the remote system's screen size, the local window will not scroll right or left automatically to keep the cursor on the screen.

**Common Keypresses** 

In most cases, except where noted later, FCTN 9 will return the user to the previous function. Geneve users may also use the [ESC] key for the same purpose in many cases. **FCTN** = will offer the user the option of quitting. If "no" is selected, the user will be returned to the current function. FCTN 0 will send the user to the main menu. For help, press **FCTN 7**. If help is available, this key is active, and options may now be selected from within the help screens.

All menus in TELCO follow the same pattern for ease of option selection. There are two ways in which the user may select an option. The first is by using the arrow keys (FCTN X and FCTN E) to move the bar to the desired choice, then pressing **ENTER**. The second is by pressing the capital letter of the option.

Whenever the user is prompted by TELCO to enter a string, these keypresses are available for editing the string:

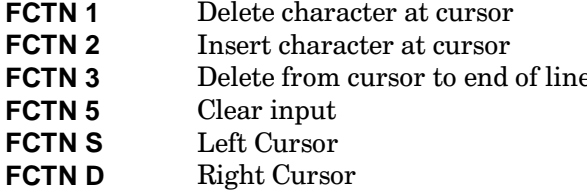

In the Terminal mode, the following keypresses are available for quick access to functions:

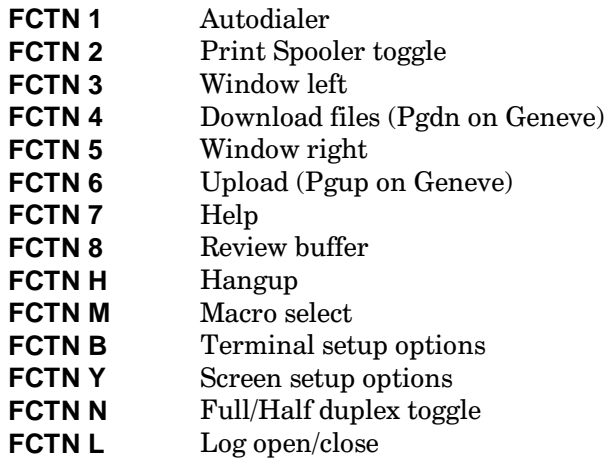

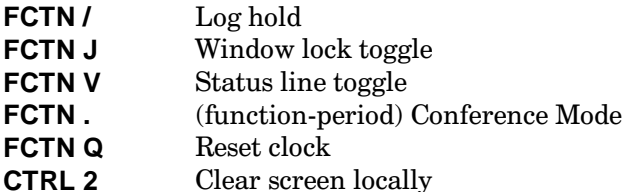

The list of available keypresses may be called up by pressing the help key (FCTN 7).

Note: In conference mode, screen controls such as cursor up or down are not transmitted to the remote system.

**Terminal Emulations** 

Most keyboard and screen functions operate in the same manner with all of the terminals. In some cases, a special function has been included for keymapping, etc.

The emulations currently available are:

ANSI Graphics driver used with IBM D410 Data General 410 ADM3A Common terminal in TI community VT100 (Limited implementation this release, but improved over TELCO 1.3) VT52 (Limited implementation this release) HP2392 Hewlett Packard 2392 (limited implementation this release)

## **MAIN MENU**

Most of the functions of TELCO are menu driven. The main menu provides access to these functions. The main menu has the following options:

Terminal Review buffer Auto dialer Manual pc pursuit Upload file Download file Catalog Editor Log open/close Setup options Intro screen Quit program

### Terminal

This function will load the current terminal. The default terminal is the ANSI terminal unless this is changed by the user or set up by the dialer.

#### **Review Buffer**

This function allows the user to page back through the last 8K of received data. The review buffer mode is very powerful, and is not destroyed by file transfers. The following keypresses are available to use:

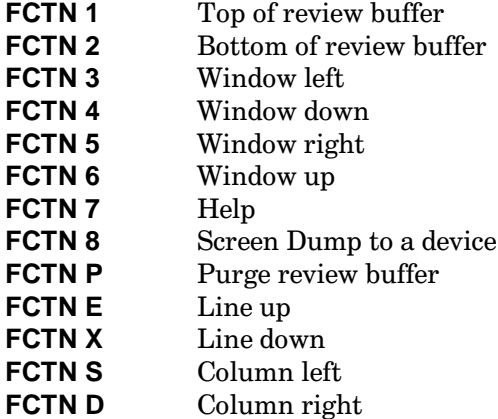

The screen dump function will dump a 23- or 24-line by 80-column copy of the screen in view, depending on whether or not the status line is visible. This function may be used with the log open and print spool active. A screen may be dumped to any device.

### Auto Dialer

The dialer uses a file called TOS/PHONE on disk to keep a record of up to 99 numbers to dial. This file is not on disk when you receive the package. TELCO will create the file automatically, and does not create 99 numbers until the user pages down that far.

To view the list of numbers use.

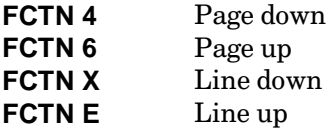

To modify an entry, press 'M', then enter the number of the entry you wish to modify. The following information must be entered for a dial record.

A) Name: Title or name of BBS

B) Phone: Up to 14 characters for phone number

C) Term/mod: If connected to BBS load this terminal or module (name of module must be typed in by user)

D) Baudrate: Will set system to desired baud rate before dialing

E) Parity: Will set system to desired parity before dialing

F) Duplex: Will set system to full or half duplex after dialing

G) Width: Terminal width for BBS you are calling.

Dialing

To dial a number, type the number of the entry and press [Enter]. To dial more than one number in the directory, type the numbers, separated with spaces, and press [Enter]. TELCO will dial a list of up to 15 numbers (as many as fit on the line) until it connects on one of the numbers.

EXAMPLE: to dial numbers 1, 15 and 63 enter: "1 16 63".

While dialing, pressing **FCTN 4** will remove the current number from the redial list. The space bar will abort to the next number in the redial list. **FCTN 9** will abort the entire dial and return to the Dialer menu.

For PC Pursuit dialing, autodial modem users may link to the PC Pursuit dialer with the Term/mod option. Set up a dialer entry for the local Telenet node, with "PCDIAL" under Term/mod. The rest of the procedure is the same as for those using the manual PC Pursuit dialing option.

## Manual PC Pursuit

Once you are connected to Telenet, you may redial a city with this dialer. You may have up to 99 cities in the dialing directory, and as many as 15 may be redialed. The list of numbers may be viewed with the same commands as the autodialer, and the entries are modified in a similar fashion. The following information must be entered for each dial record:

Name: Name of city PCP: City i.d. string

Once TELCO is connected to a city, the autodialer will be reloaded, and the redial feature may be applied to any BBS within dial range of the PC Pursuit node. It is not necessary to have an autodial modem to use this feature.

File Transfer

The transfer protocols currently available are ASCII, Xmodem, Ymodem and CompuServe B. The Xmodem, Ymodem, and CompuServe B protocols send files with the header Paul Charlton designed unless the file is a display/fixed 128 unprotected file. They will receive files with or without the header, and any file received without the header will be in display/fixed 128 format. TELCO's CompuServe B protocol supports both binary and ASCII transfers, and will work with the Quick B option on CompuServe. If the file being received does not have a header, the number of bytes to receive will display "unknown" both for the total byte count and the estimated transfer time. The default error checking method is CRC. This error checking scheme is one of the most reliable ones. If the remote system fails to understand a request for CRC, TELCO will switch to Checksum. This process will take about 1 minute and the program will usually display 5 errors.

To abort a transfer in progress, press **FCTN 9**. This will abort both the local and the remote system in most cases. (Aborting a transfer during uploading may be an exception, since the request to abort the transfer may be taken in as data by the remote system. In such cases, the transfer would be aborted locally, but not at the remote system.) By default, aborted download files will be erased from your diskette. You may elect to keep aborted downloads through the file transfer setup.

The ASCII transfer is used to send any display/variable 80 text file to the remote system. TELCO has various options which allow the user to control how fast a file is transmitted, or to send line-by-line. Carriage returns (CR) and linefeeds (LF) may be removed or altered to make the file more readable to the remote system, leading spaces can be stripped, and at the end of the line, it is possible to add CR, CR/LF, LF, a space, or nothing. If the local echo is on, the file will scroll by on the screen. The screen will be restored after the transfer is complete.

File transfer options on the main menu have been divided into "Upload file" and "Download file" for faster access.

## Catalog

The catalog function provides the user with the ability to delete, protect, unprotect and view files on a diskette. Once the user has selected the drive to catalog, the manager will build the directory. Once it is built, the display will show the diskname, free sectors, used sectors and number of files followed by up to ten file descriptions.

Although this manager will support several functions, only one function may be performed per catalog. This is done by marking files. To mark a file, move the bar to the file and press 'M'. To unmark, press 'U'. It is possible to mark all the files on the diskette by pressing 'A'. To clear all of the marks, press 'C'.

After marking all the files to be altered, pressing the 'P' key will allow the user to proceed to the functions menu. The functions available are:

Delete Protect Unprotect **Abort** 

All marked files will be affected by the function selected.

To view a D/V 80 file, move the highlighted bar to the desired file and press "V". While viewing a file, any key will pause the display, and any key will restart it. FCTN 9 will abort the view.

Editor

The editor may be used to edit or create small D/V 80 files (e.g. messages) to save to disk. The limit is 50 lines by 80 columns. The following keys are available:

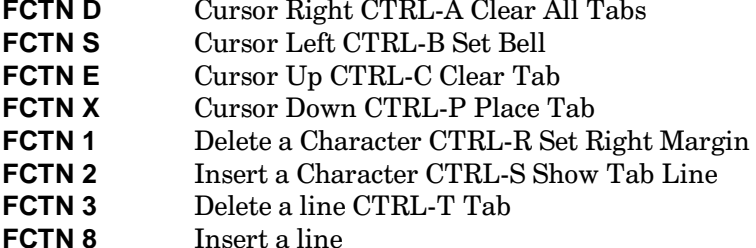

The Set Bell, Clear Tab, Place Tab, and Set Right Margin keypresses act on the current cursor position, and the Bell sounded is the sound effect currently in use. These settings are saved in the Config file if save Changes is selected after exiting the editor.

## Log Open/Close

This feature will trap incoming data and dump it to a device. While the user is in a terminal, this function may also be accessed directly by pressing **FCTN L**. Unwanted text may be filtered out with the log hold function. The log hold may be toggled on and off with **FCTN** *l. Note:* In order to prevent the log file from becoming excessively large, after approximately 18K of data is dumped to disk, TELCO closes the log file and opens a new one with the last character of the filename incremented by 1. This is the default setting for the log feature. This feature may be turned off in the Terminal setup menu, so that a continuous log is kept. By default, multiple blank lines are compressed to one blank line in both the log and the review buffer. If multiple blank lines must be preserved, the "Squeeze blank lines" option in Terminal Setup should be set to "OFF".

### **Setup Options**

The setup options menu provides the user with easy access to the TELCO operations which may be altered. The setup options menu consists of:

Terminal setup Screen setup Hardware setup Modem setup File transfer setup Edit macros Save Changes

#### **TERMINAL SETUP**

The following options are available in the terminal setup menu:

A) Emulation mode: ANSI B) Terminal width: 40 C) cr translation in: CR D) cr translation out: CR E) Destructive Backspace: Off F) Line wrap: Auto G) Screen scroll: Auto H) Screen wrap: Off I) Duplex toggle: Full J) Remote echo: Off K) Spooler mode: Delay L) Xmit on/off mode: Logic

# Disk 101. Contents of file TELCOD2

M) Xmit on chr:017 N) Xmit off chr: 019 O) Log mode: Block P) Squeeze blank lines :On Q) Baud rate: 1200 R) Parity :8N1

**Emulation Mode** 

Currently there are five emulation modes available. These are:

ADM3A **ANSI** D410 HP2392  $VT52$ **VT100** 

More information about these emulations is at the end of this document.

**Terminal Width** 

The terminal width may be any value from 20 to 80. This value represents the screen size of the remote system. This allows the TI-99/4A user to view an 80-column screen through a scrolling window.

CR Translation In

If this toggle is set to CR then all incoming CRs are left alone. If it is set to CR/LF then all incoming CRs are translated in CR/LF sequences.

**CR** Translation Out

If this toggle is set to CR, a one-character CR is sent when [Enter] is pressed. If it is set to CR/LF, a CR/LF sequence is sent.

#### Destructive Backspace

Some remote systems treat all backspaces received as destructive backspaces, while others simply move one position to the left without erasing the character, relying on the terminal to erase characters which are backspaced over. The destructive backspace option should be set to "On" for the latter type, if you wish to erase as you backspace.

## Line Wrap

If line wrap is set to AUTO, all lines which are longer than the terminal screen width are automatically continued onto the next line. If it is set OFF, any data beyond the terminal screen width is truncated.

### Screen Scroll

If screen scroll is set to AUTO, screen scrolling is automatic when the cursor exceeds the bottom line. If it is set to OFF, the cursor will stay at the bottom line, causing data to be overwritten.

### Screen Wrap

If the Screen scroll setting is "off", this option will allow the cursor to wrap through the bottom of the screen to the top, and vice versa if Screen Wrap is set "on". Some terminals use this option as a quick way to move the cursor from the bottom to the top of the screen.

### Duplex Toggle

This toggle will switch the system between full and half duplex. If TELCO is set to half duplex, all characters transmitted will be echoed back to the user locally. If it is set to Full duplex, TELCO assumes that the remote system will echo the user's transmissions. The duplex may also be toggled directly from the keyboard with FCTN N.

#### Remote Echo

If this feature is turned on, all received data will be echoed back to the sender.

#### Spooler Mode

The spooler mode may be toggled between "delay" and "imm" (immediate). In Delay mode, data is not sent to the printer until it scrolls off the screen, allowing full-screen graphics to be spooled to the printer.

## Xmit On/Off Mode

This may be toggled between "Logic" and "Single". Logic mode means that TELCO will attempt to send Xoff until transmission stops, up to ten times. If it is set to single, TELCO will send only one Xoff.

#### Xmit On Chr

This is the decimal value of the character that is transmitted for Xon. Usually this is control-q, or 17.

## Xmit Off Chr

This is the decimal value of the character that is transmitted for Xoff. Usually this is control-s, or 019.

### Log Mode

This is toggled between "Block" and "Cont" (Continuous). In Block mode, the log will close approximately every 18K of received data, and open a new log with the filename incremented.

### **Squeeze Blank Lines**

By default, TELCO will compress multiple blank lines received to one blank line in the review buffer and in the log. If this option is set to "Off", multiple blank lines will be preserved as received.

### **Baud Rate**

The baud rate options allow the user to select from 5 different preset baud rates:

300bps  $1200bps$  $2400bps$ 4800bps 9600bps

There is also an "other" option, which allows the user to enter any baud rate supported by the modem in use.

## Parity

The default setting for TELCO is 8 data bits, no parity check and 1 stop bit, which is often written "8N1". This option allows the user to select from the three most common parity settings of 8N1, 7E1, and 7O1, or build any combination from: 7 or 8 data bits; Even, Odd, or No parity; and 1 or 2 stop bits.

## **SCREEN SETUP**

This menu provides the user with the following options:

A) foreground color B) background color C) menu inverse toggle D) 40/80 Display (Geneve or 80-column card ONLY) E) status line toggle F) sound effects: Beep G) alarm sound: Chime H) window width: 40 I) left column: 00

Menu Inverse Toggle

This toggle will switch all menus and windows used in TELCO from normal to inverse display or back again.

#### 40/80 Display

If TELCO is being used on a Geneve 9640, or with an 80-column card, the user may select an 80-column display. This toggle switches between 40 and 80 columns. To have TELCO boot into 80 columns, simply save the changes to disk at the setup menu. On a 99/4A without an 80-column card, this option will have no effect.

#### **Status Line Toggle**

This toggle switches the terminal height from 23 to 24 lines and back. Note: in 24-line mode the status line will disappear. For Geneve or 80-column card users, this option changes the interlace and switches between 24- and 26-line mode. Geneve users should use this option instead of Ctrl-Alt-Shift, since TELCO will save the status line position properly only if  $FCTN$  v or the menu option has been used.

### Sound Effects

TELCO provides the user with three options for sound effects when a bell character is received: none (sound off), chime or beep. The default is beep. The bell character may vary depending on the emulation mode being used.

#### Alarm Sound

The alarm is sounded upon successful completion of file transfers and successful completion of a dial. It may be set to any of Chime, Beep, or Off. You may find it useful to set it to a different sound from the bell character sound effect, or it may be set to the same sound.

### Window Width

This function allows the user to specify the size of the viewing window. The terminal screen that is being emulated will be slid through this window. Note that the maximum window width on a TI-99/4A is 40 columns, and on a Geneve in 80-column mode or on a TI-99/4A with an 80-column card, it is 80. The 40/80 Display toggle will adjust the maximum value automatically.

### Left Column Shift

This feature allows the user to shift the left edge of the terminal "window" to correct problems with monitors or televisions. Note that the window width plus the left column shift should not exceed a total of 40 on a TI-99/4A, or 80 on the Geneve in 80-column mode.

### **HARDWARE SETUP**

The following options are available:

Spooler port **Baud Rate** Parity Modem port Hangup type

#### Spooler Port

Print spooler support is available for the TI, CorComp, and Myarc PIO ports 1 and 2, as well as RS232 ports 1 through 4. Additional hardware support may be added if demand from registered users warrants. The default setting for this option is "no printer", which will prevent TELCO from locking up if the spooler option is accidentally selected when no printer is attached to the system. Otherwise, TELCO may take up to 10 seconds to determine that no printer is in use. Since some terminals support remote requests for printer on/off, this setting should be left at "no printer" unless a printer is in use. If the PIO port is in use, the Baud Rate and Parity options, used for the RS232 ports, will instead display N/A. For the RS232 port, the same Baud Rate and Parity settings are available as in the terminals. A 512 character buffer has been added to the print spooler for additional speed.

## Modem Port

The modem may be on port 1, 2, 3 or 4.

## Hangup Type

TELCO will support a modified cable. This cable arrangement will allow the user to utilize the DTR line hangup option. Connect the DTR line from your modem to the CTS (Clear To Send) line of the TI RS232 port being used (pin 5 for ports 1 & 3 or pin 13 for 2 & 4). Check to make sure that the dip switch for the DTR line on the modem is set so that the TR light is off if your TI is off. These pinouts should be correct for Hayes-compatible modems, but check your modem manual to verify this.

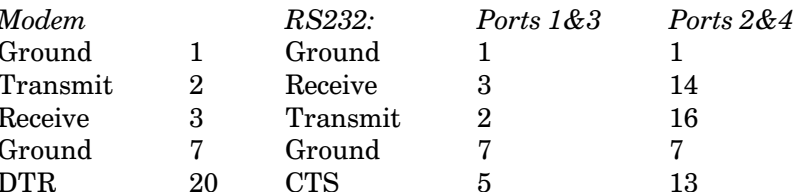

The other hangup method does not require cable modification but instead uses the hangup string (see Modem Setup). This method is not, however, as reliable as the DTR line method. The default string setting is for Hayes compatible modems. The Myarc RS232 card cannot support the DTR hangup method, so Myarc users must select the "string" method.

#### FILE TRANSFER SETUP

The following options are available:

A) Aborted downloads: Discard B) Default error check: CRC C) Echo locally: Off D) Blank lines: Off  $E$ ) Character pacing: 00  $F$ ) Line pacing: 00 G) Pace character: 000 H) Strip leading space: Off I) Line by line send: Off J) Send at end of line: CR K) CR translation: None L) LF translation: None

## **Aborted Downloads**

When a download is aborted, the system will either discard the partial file or, if this toggle is set to Save, the file will be kept.

## Default Error Check

The default error checking with Xmodem transfers set by TELCO is CRC. This is the best method for error checking. The Xmodem transfer protocol will switch to Checksum in about one minute if the remote system still can not understand which error checking protocol is in use. Switch the default to Checksum if you know that the remote system is not capable of using CRC.

### Echo Locally

When an ASCII file is being sent, the ASCII transfer protocol may be set to echo what it is sending back to the user. Note that echoed data while an ASCII transfer is in progress will not be put into the review buffer, nor will it be formatted in any way except for CR/LF characters. On the TI-99/4A, the terminal screen width will be ignored - all data is displayed in 40 columns. On the Geneve, all data is displayed in either 40 or 80 columns, depending on your screen setting.

### **Blank Lines**

Some systems will assume a CR/LF CR/LF sequence (i.e. a blank line) to be an end of text marker. If this toggle is set to Expand, a CR/LF (space) CR/LF sequence will be sent for blank lines.

#### **Character Pacing**

This is the pause time between characters transmitted during an ASCII transfer in 60ths of a second. This may be used for ASCII transfers to systems that are unable to receive characters at the full speed of the transmission.

#### Line Pacing

This is the pause time between lines sent during an ASCII transfer in 60ths of a second and is used for reasons similar to those for using character pacing.

#### Pace Character

Some systems send a character after each line to indicate that the system is ready for the next line. To have the ASCII transfer do this, set the pace character to the appropriate value. If it is not required, set the pace character to zero.

## **Strip Leading Space**

If this option is selected, during an ASCII send all leading spaces will be stripped before transmission.

## Line by Line Send

If this is turned on, when an ASCII upload is started, the first line of the file will be sent, and all subsequent lines will be sent one at a time as the spacebar is pressed.

## Send at End of Line

This option allows the user to select what will be sent at the end of each display/variable 80 record. If this option is set to nothing, nothing will be transmitted. It may be set to send nothing, cr, cr/lf, lf only, or a space.

### CR Translation

When an ASCII file is being sent, a CR may be translated into a CR/LF sequence or even STRIPped from the file.

### LF Translation

When an ASCII file is being sent, a LF may be translated into a CR/LF sequence or even STRIPped from the file.

## **MODEM SETUP**

Strings: All strings and macros that are transmitted may take advantage of special characters. These are:

- $\mathbf{I}$ Transmits a carriage return (use !! to send "!")
- Pauses transmission for 1 second
- $*#$ Will repeat character immediately prior to the asterisk the number of times specified by #
- $\widehat{\phantom{a}}$ Subtracts 64 from the ASCII value of character which follows  $\hat{\ }$  symbol. e.g.  $\hat{\ }$  A sends a CTRL-A or ASCII 1.
- Sends Character number 27, the escape character
- $\overline{\wedge}$  i Replaces the "\*" in strings (e.g. \*70 should be  $\hat{\ }$  i70 to disable call waiting in some areas.)

The following options are available:

Initialization string Dial string Hangup string Abort redial chr :! Modem echo time: 120 Redial pause time: 120

**Initialization String** 

This string will be sent to your modem whenever the program is booted.

Dial String

This string is sent to the modem by the dialer as a prefix to the phone number string within each dial record.

**Hangup String** 

If the hangup type (see Hardware setup) is set for "string", this string will be used to hang up the modem.

**Abort Redial Character** 

Some modems may require a special character for aborting a redial. Usually the default " (carriage return) will work.

Modem Echo Time

Some modems may echo the number being dialed back to the user quite slowly. On occasion, it is too slow for the dial to react properly. If this happens, lengthen the modem echo time until the dialer is acting properly.

**Redial Pause Time** 

This is the time period between redials. Some modems require a pause to settle down.

Note: The preceding settings are suitable for Hayes-compatible modems. Other modems may require some experimentation to find the best settings. For the Volksmodem 12, for example, the abort character is "A", and the modem echo time should be set to 280.

**EDIT MACROS** 

Up to 26 36-character macros are available. When a macro is used, the data is transmitted to the remote system. For viewing the available macros, the following keys are active:

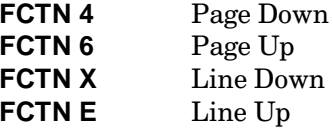

# The Cyc: Boston Computer Society Software Library

To edit a macro, select the corresponding letter (A-Z) (Note: The macro must be on screen before it can be edited.) The cursor is placed beside the letter of the macro to be edited, ready for the user to enter the string. The string is accepted once the user presses [Enter]. The same special characters that are used in the modem setup strings are available for use in macros. A macro to log a user on to a board may be set up, for example, by using the pause and carriage return characters  $($   $\sim$  and !) with the text.

An additional feature of macros is the ability to link more than one macro together. Use an "&" (ampersand) at the end of the macro, followed by the letter of the macro to link to. While a bug in earlier releases of TELCO prevented this from working properly, this is corrected in V 2.0.

e.g. John Doe&B will link to macro B.

*Note*: While it is possible to link a macro to itself, this is unwise, as the macro will be in a permanent loop. It is possible to abort the execution of a macro by pressing FCTN 9, but this will not break out of a looping macro, nor will it break a larger loop of linking macros.

The maximum length of a macro string is 36 characters. If long macros are required, however, the multiplication feature (\*#) and macro link feature can help to defeat this limitation.

To invoke a macro from the terminal, press FCTN m, followed by the letter of the macro desired.

CAUTION: After editing any of the setup options or macros, be sure to select "save Changes" in the Setup options menu if you do not want your new settings or macros to be lost on exiting TELCO.

#### **TERMINAL EMULATION MODES**

**ADM3A Terminal** 

The following incoming ADM3A commands are processed:

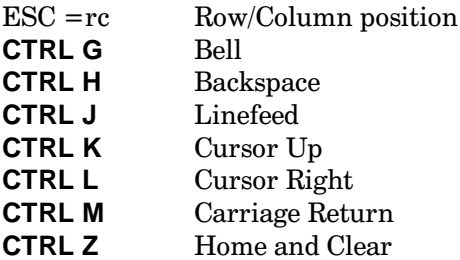

The following TI keys transmit special functions:

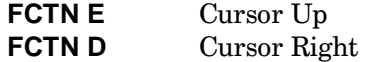

## **ANSI** Terminal

The following incoming ANSI commands are processed:

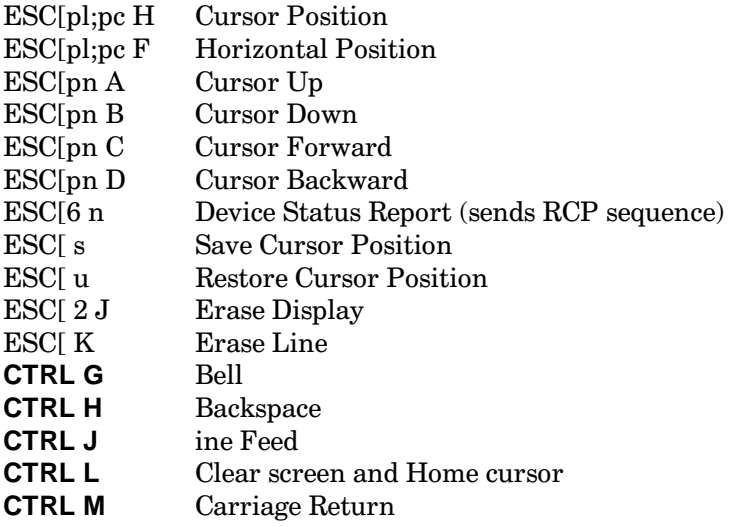

The following TI keys transmit special functions

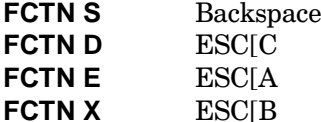

## D410 Terminal

The following incoming commands are processed:

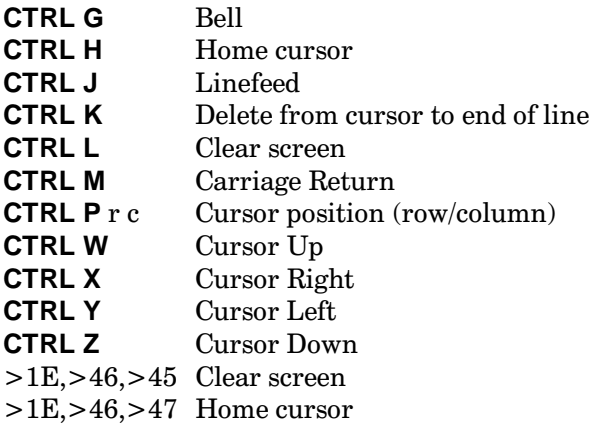

The following TI keys transmit special codes:

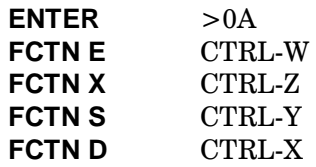

Keyboard mapping feature for the D410:

The D410 terminal uses a 2-byte sequence for the special function keys. To simulate the function keys, press FCTN K followed by the key whose ASCII value is the same as the second byte in the sequence desired. e.g. for the sequence equivalent to F1 you would type FCTN K Q

## HP2392 Terminal

The following incoming commands are processed:

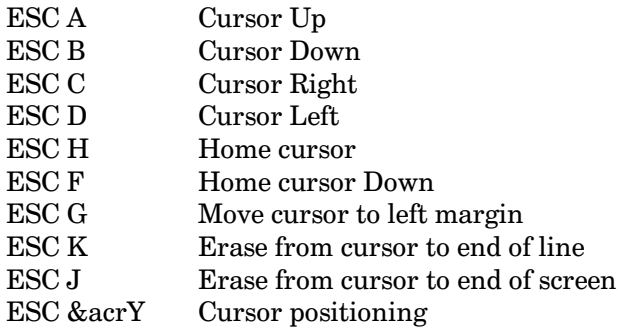

To transmit the codes which represent the function keys on the HP2392, press FCTN K, then one of the following keys:

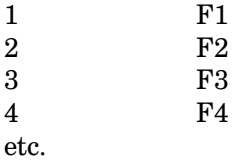

VT52 Terminal

The following incoming commands are processed:

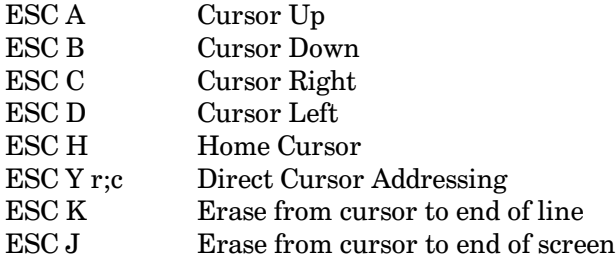

# The Cyc: Boston Computer Society Software Library

To transmit the codes which represent the VT52 keypad and function keys, press FCTN K, then one of the letters below:

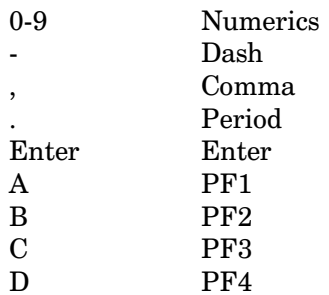

VT100 Terminal

The following incoming commands are processed:

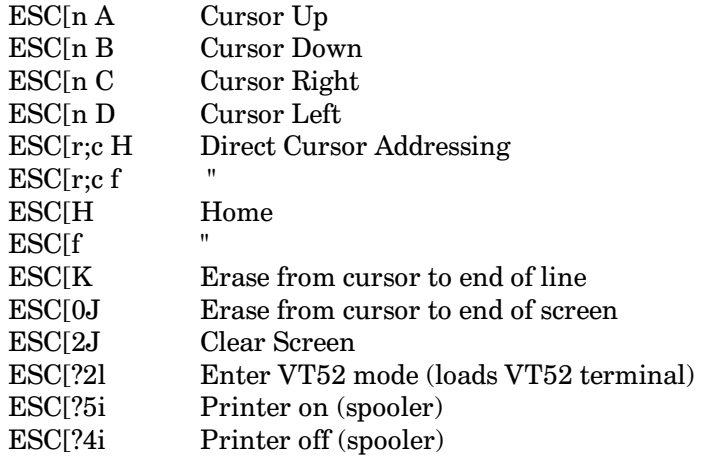

To transmit the codes which represent the VT100 keypad and function keys, press FCTN K, then one of the letters below:

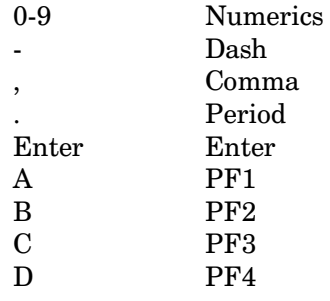

## A SPECIAL NOTE ABOUT PARITY

Since TELCO offers a truer implementation of the 8N1 protocol in the ANSI terminal emulation, 8N1 will not work on all boards in this emulation. Some programs strip the 8th bit from incoming data, but since TELCO is able to interpret a subset of IBM graphics, it requires the more complete implementation of the protocol. Currently, TELCO strips the 8th bit in all terminals except ANSI. It is always a good idea to use the correct parity for the board you are calling. If you seem to get random characters, or only some of the characters when you call a board, this indicates that your system is not set to the correct parity. Change your parity to match that of the system you are calling, and all will be well. During Xmodem transfers, you may notice that parity switches to 8N1 even if you are on a 7E1 or 7O1 board. Xmodem is an 8-bit binary transfer protocol, so both systems switch to 8N1, then back to their original settings after the transfer is complete. TIBBS and Techie BBSs usually run at 7E1 or 7O1, while TEXLINK BBS runs at 8N1.

### **EXAMPLES**

### **SETTING UP**

The following is a step-by-step example of how to set up TELCO for the following system: TI-99/4A with CorComp RS232 card; Volksmodem 12 modem; pulse telephone line; a string for hangup; line-by-line ASCII uploads which send a space at the end of each line transmitted, using character pacing; Xmodem transfers with the option of keeping incomplete downloads turned on; a 38-column screen offset 2 columns towards the right, print spooler changed to immediate; and the log to disk closing every 18K, incrementing the file name: (Note: These are not necessarily recommended settings, only examples of how to change settings. In most cases, the defaults will probably be adequate. To set your system up differently, simply follow the example below, making different choices.)

- $1.$ From the main menu, select "Setup options", either by moving the highlighted bar to the option and pressing [Enter], or by pressing the capital letter "S".
- $2.$ Select Terminal Setup.
- 3. Select Emulation mode, and choose option 1, ADM3A.
- $\overline{4}$ . Select Terminal width, and type 38. Press [Enter].
- 5. Toggle the Spooler mode by pressing "K" or by pressing [Enter] while the bar is over that option, until it reads "imm" in the right-hand column.
- Toggle the Log mode to "block" by pressing "O", or by pressing [Enter] while the option is 6. highlighted.
- 7. Press FCTN 9 to return to the setup menu.
- 8. Select Screen setup.
- 9. Select window width and type "38".
- 10. Select left column, and type  $"2"$ .
- 11. Return to the setup menu with **FCTN 9**, and select hardware setup.
- 12. Select Hangup type, and toggle it to "String".
- 13. Select spooler port with the highlighted bar, and press [Enter]. Move the highlighted bar to "cc pio/1" and press [Enter].
- 14. Return to the setup menu, and select modem setup.
- 15. Select Dial string, and type "ATDP" in the window. Press [Enter].
- 16. Select Abort redial chr, and enter "A".
- 17. Select Modem echo time and enter 280. Return to the setup menu.
- 18. Select File transfer setup.
- 19. Select A, Aborted downloads, and toggle it to "KEEP".
- 20. Select I, and toggle line by line ON.
- 21. Select J, and choose option e, space.
- 22. Select E, Character pacing, and type 10. Press [Enter].
- 23. Be sure to select "C" for "save Changes" before exiting TELCO.

## **DIALER ENTRIES**

The following is a step-by-step example of adding a new entry to the autodialer for a board with the name TEXLINK, and the number 999-9999, which requires a parity of 7E1, half duplex, and an ADM3A terminal emulation with a baud rate of 1200, using a terminal simulation of 80 columns.

- Go to the autodialer, either directly from the terminal by pressing FCTN 1, or from the main  $1.$ menu.
- $\overline{2}$ . Press M, then type the number of the entry that you wish to modify and press [Enter].
- 3. Select "A", then type TEXLINK and press [Enter].
- Select "B" then type the number 999-9999, with or without the dash, depending on your modem, 4. and press [Enter].
- 5. Select "C", then type ADM3A and press [Enter].
- 6. Select "D", then "B" to select 1200 bps.
- 7. Select "E", and the parity menu will appear. Select 7E1 and press [Enter].
- 8. Select "G" then enter the terminal width desired for this entry.

Any of the above steps may be skipped if a particular entry (e.g. baud rate) is already correct.

The editing keys are available for use in making entries to the autodialer. They are:

- FCTN1 Delete character at cursor
- FCTN<sub>2</sub> Insert character at cursor
- FCTN<sub>3</sub> Delete from cursor to end of line
- Clear input FCTN<sub>5</sub>
- Left cursor **FCTNS**
- **FCTND** Right cursor

# The Cyc: Boston Computer Society Software Library

### **SAMPLE MACROS**

- !~\*10USER NAME!~PASSWORD!  $\mathbf{A}$
- $B)$ This is neat!!\*&E
- $\mathbf{C}$  $|N5$
- $|O|$  $D)$
- $E)$ LOOK at  $tt \uparrow$  Hhis!!
- $F)$
- $\mathrm{G}$

Example A, above, will send a carriage return (!), followed by a pause times 10 ( $\sim$ \*10), followed by the string "USER NAME", then a carriage return (!), a one-second pause  $(\sim)$ , and finally the string "PASSWORD", ending with a carriage return (!). This type of macro is useful for logging onto a board where the pause between system prompts can be accurately anticipated. It may take some experimentation to create a workable macro for such conditions. Once it is set up, however, logging on to a particular board is as simple as pressing **FCTN M** and then pressing "A".

Example B will simply send the string "This is neat!\*" and branch to macro E. The two exclamation marks will send one exclamation mark rather than carriage returns, and the asterisk will appear normally because it is not followed by a numeric value. The "&E" tells TELCO to do macro E after completing B.

Example E, which may be called separately, and will always be sent after B, transmits the string "LOOK" at this!", by using control-H ( $\hat{H}$ ) to backspace over the extra t.

Macros C and D send escape sequences. These two macros may be used to set an Epson-compatible printer to skip perforations and back if the following method is used:

- Set your system to HALF DUPLEX (FCTN N).  $1.$
- 2. Set your print spooler to IMMEDIATE, with the printer turned ON.
- 3. Open the print spooler.
- $\overline{4}$ . Press FCTN M, then press "C", and your printer will be set to skip perforations.

Following the same sequence, but with macro D, will set it back. Check your printer manual for escape codes that you can use this way.

#### **ENTERING MACROS**

The letter of the macro to be edited must appear on screen. You may page up and down in the macro list, or scroll up or down one line at a time, with FCTN 6, FCTN 4, FCTN X, and FCTN E respectively. Choose the letter of the macro to edit, and your cursor will be placed ready for you to edit the string. The maximum length of a single macro is 36 characters, which may be used most efficiently by using the multiplication  $(*\#)$  wherever feasible. Chaining macros is also helpful. The editing keys are also available here as in the dialer. Once a macro has been edited to your satisfaction, press [Enter]. If you wish to leave a macro unchanged, press FCTN 9 to abort the edit. After editing Macros, be sure to save the changes to disk from the setup menu.

## TI AND GENEVE KEYPRESS TABLE

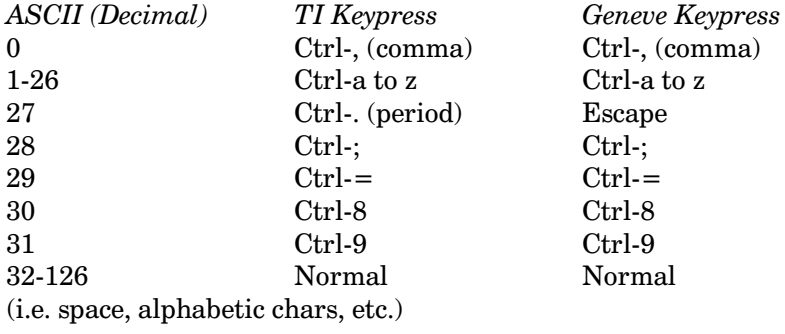
# **Disk 102. TASS2001**

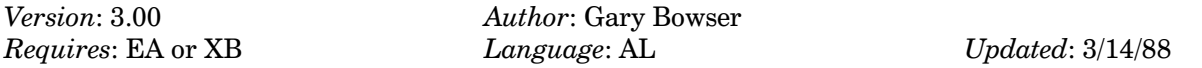

"Tri Artist Slide Show" program is an extremely complete, powerful, and fast program for creating slide shows. Ability to load one picture while viewing another, can use RLE, TI-Artist, and GRAPHX files. Excellent documentation. Available by special arrangement with author.

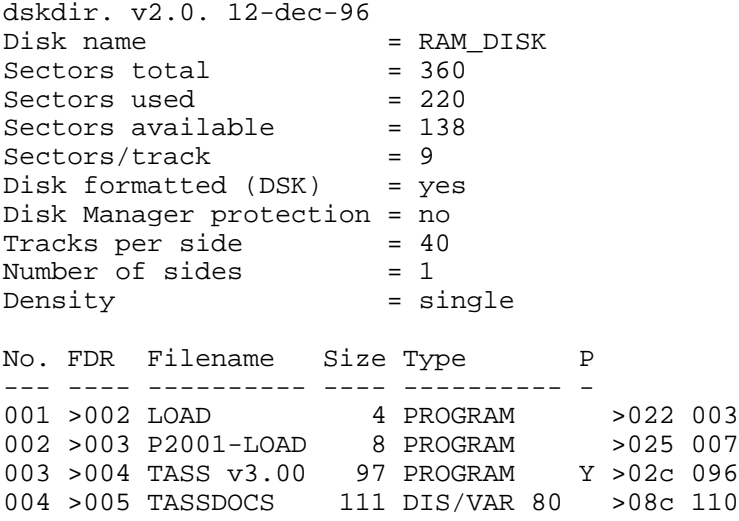

## Disk 102. Contents of file TASSDOCS

TASS 2001 TRI ARTIST SLIDE SHOW Version 3.00.88 User's Guide Copyright (c) 1988 Gary Bowser All Phoenix 2001 software copyright (c) 1988, Gary Bowser. All rights reserved. This document copyright (c) 1988, Gary Bowser. All rights reserved.

#### LICENSE FOR ALL PHOENIX 2001 SERIES SOFTWARE FROM GARY BOWSER

No version of any of the Phoenix 2001 series of software is public domain software, nor, is it free software. All the Phoenix 2001 series of software are user-supported software, as explained in the following license, for this version 3.00.88 of TASS2001 which is part of the Phoenix 2001 series of software from Gary Bowser.

TASS 2001 is copyright (c) 1988 by Gary Bowser.

Non-registered users are granted a limited license to use TASS2001 on a trial basis for the purpose of determining whether or not TASS2001 is suitable for their needs. Use of TASS2001, except for this purpose, requires registration. Use of non-registered copies of TASS2001 by any person on a continuing basis or in a business or professional office is strictly forbidden.

Registration permits a user to use TASS2001 on a single computer; a registered user may use the program on a different computer, but may not use the program on more than one computer at the same time.

No user may modify TASS2001 in any way, including but not limited to decompiling, disassembling or otherwise reverse engineering the program.

All users are granted a limited license and are encouraged to copy TASS2001 for the trial use of others subject to the above limitations, and provided the following conditions are met:

- $1.$ TASS2001 must be copied in unmodified form.
- The documentation must be included.  $2.$
- $3<sub>1</sub>$ No fee, charge or other compensation may be accepted or requested by any licensee.
- $\overline{4}$ . TASS2001 may not be distributed in conjunction with any other product.

Sysops of BBS's are encouraged to make TASS2001 available for downloading provided the above conditions have been met. No individual or organization is permitted to collect the registration fee for the author unless express written permission is obtained and that permission is displayed to those paying the registration fee in such a manner.

A TASS2001 registration licenses you to use TASS2001 on a regular basis. Registration includes mailed notification of the next update, and further updates at the author's discretion.

The registration fee is \$15.00. To order copies of TASS2001, register, or obtain written permission, contact:

**Gary Bowser** 432 Jarvis St. #502 Toronto, Ontario Canada, M4Y 2H3

## **INTRODUCTION**

The goal of this line of software (Phoenix 2001) is to try to make the best software ever for the TI99/4A and GENEVE and all future 9900 based computer systems, and try to keep the TI99 alive pass year 2001. (The reason for the number 2001 at the end of all the software). The `Phoenix' part comes from the idea of the fabled bird the `Phoenix' which would be reborn from it's own ashes, which I think was like the TI99, which got burned when TI decided to stop making TI99 systems, but the TI99 spirit was so great we can I guess almost survive anything, and in fact we have been reborn with lots of new hardware/software from dozens of third-party companies around the world.

This program "TASS2001" is the first step in a long line of new software from me or my future company. I hope also to start another line of software called "Phoenix 2010" which will be aimed at the super expanded TI'ers like ones with Geneves, 512K, etc. And hopefully be good enough to push them into more new hardware and to hold onto their TI's past year 2010.

TASS2001 is for making a slideshow out of your TI-ARTIST, GRAPHX, and DRAW-A-BIT II pictures. There is no need to make special disks or command files because TASS is fully automatic, but yet with dozens of great features, like Forward, Back, controllable delay per disk drive, to allow ramdisks to be the same speed as a floppy, or for making the pictures stay on a little longer, etc. It is also the only slide show program that I know of, which can load in the next picture from disk without either blanking the current screen, or giving the user a slow downward display of the new one as it loads in, since the TASS2001 uses new ways of reading info from disks, it will load a picture very quickly, plus it will keep the old picture on the screen until the loading of the new one is complete, and all delays are finished, it then pages in the new picture in a blink of a eve. Other little features are, screen dumps, save/convert screen, left/right flips, up/down flips, plus many more little goodies.

## HARDWARE REQUIREMENTS

TASS2001 has been designed to operate on both the TI-99/4A and the Geneve 9640. The minimum system required to use TASS2001 is: A TI-99/4A console with at least 32K Memory Expansion or a GENEVE Myarc 9640 and at least one SSSD (90K) disk drive. Plus one of the following modules, Editor/Assembler (EA), TI-Writer, Supercart Superspace, Extended Basic.

TASS can support any type of ramdisk, from Myarc to Horizon, plus it will in the near future support Hard disk drive access.

# **TEXAS INSTRUMENTS HOME COMPUTER**

## FILES THAT SHOULD BE ON THE `TASS2001' DISK

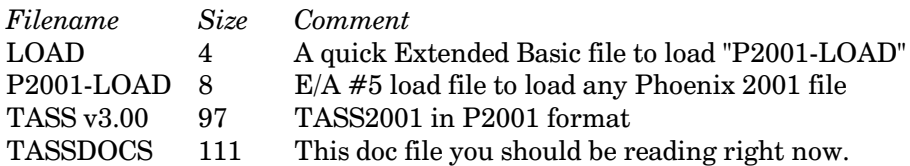

**GETTING STARTED** 

To run TASS from the E/A environment: Select option  $#5$  & type:

DSK1.P2001-LOAD

To run TASS from the TI-Writer environment: Select option #3 & type:

#### DSK1.P2001-LOAD

A program called LOAD has been provided to auto-load TASS when the Extended Basic cartridge is selected from the main TI menu. After the P2001-LOAD is file is loaded, either with Extended Basic or any E/A #5 loaders like Funnelweb, Horizon menu, etc. The program will display a Title Screen, with my address, etc. And on the top of the screen it will display "A P2001 file is loading....", it then will start searching for the "TASS v3.00" file starting at drive #5 (yep, drive 5, to allow ramdisk loading) until drive 9, if of course there is drives at these locations, after searching drive 5 to 9, if the file has not been find as yet, it will start searching from drive 1 to 4, after which if the file was not found it will display the error message "Error in Loading... Press FCTN-QUIT", if this happens press FCTN-QUIT (CTRL-ALT-DEL on GENEVE) and check your disk and/or ramdisks for the proper file, this error message will also happen if there is a bad sector on one of your floppies. Of course, most of the time the loader will find what it is looking for, and will then start loading in the big TASS file.

Note: If you have the hardware to edit or change your GROM 1 and 2 containing TI BASIC, you must disabled the hardware or have the normal TI BASIC gram files in memory, or the TASS2001 program will not run correctly, since it uses lots of GROM subprograms. This note only applies to owners with hardware like the GENEVE, MaxiMem, and other Gram devices. (On the GENEVE you must be in GPL mode with a version greater than V0.97, and not in MDOS mode. But you can run TASS2001 at any speed like  $#5.$ )

#### START-UP INSTRUCTIONS :

After the program is loaded it will display a title screen; press any key to begin. Now the program will display the startup screen with the cursor next to the words `Disk Order :'. Enter the order of the disk drives in your slide-show. Ex. 142, would show drive 1, then drive 4, then drive 2.

## The Cyc: Boston Computer Society Software Library

Whenever TASS comes to a zero in the disk order, it will run a very fast graphic line demo program, which displays about 40 drawings before going to the next drive. All keys are still in operation when the demo is running.

Next, the cursor will be next to the words `Save Filename :'. This is the filename that will be used when saving a slide from the SAV SCR menu. Enter a different name if you wish.

Next, the cursor will be below the words `Print Devicename :'. In this version, the print routine supports the CANON PJ-1080A color printer and some other color printers; if you do not have a color printer, then just press enter. If you do have a color printer, then enter the correct device-name for your printer.

And, finally the cursor will be in the Disk Delay table, this is where you set your delays between slides, for each drive. The numbers show seconds in hexadecimal. Enter your delay for each drive. The number before the cursor is the drive number. The first one in the table is reserved for future use. Delay ranges from  $>00$  (0 secs.) to  $>$  FE (254 secs.) and  $>$  FF is infinite delay.

Note: Whenever the cursor is on the screen, you have full-editing, INS, DEL, ERASE, and cursor forward, back movement.

#### MENU INSTRUCTIONS :

After the startup screen is done, or when the menu key is pressed, the `MENU' will be displayed on top of the slide in memory. You have these options :

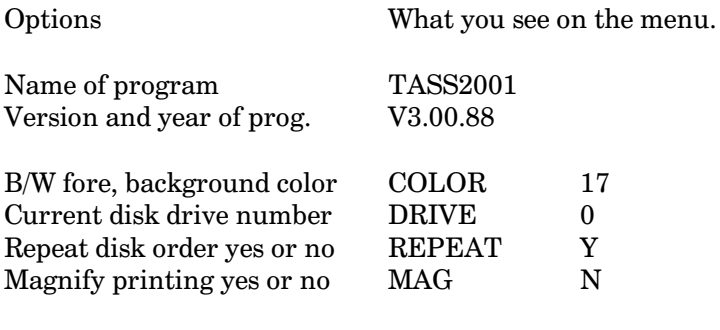

The command being executed, if any

# **TEXAS INSTRUMENTS HOME COMPUTER**

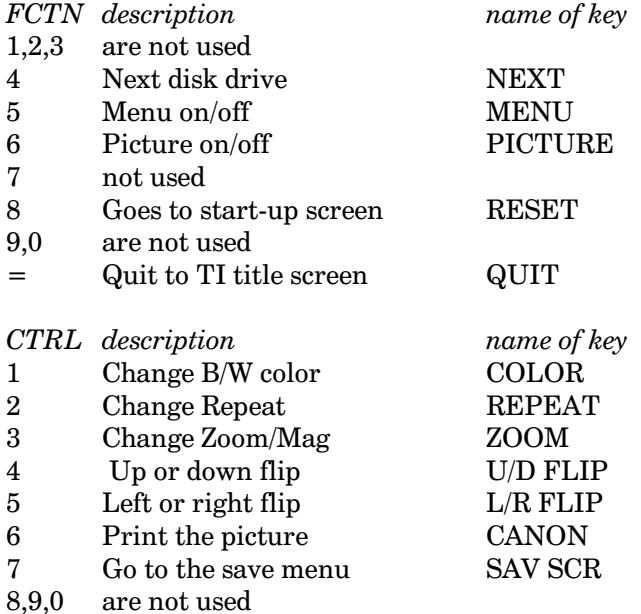

The words `REPEAT', `ZOOM/MAG' will be displayed at the bottom of the menu, when the keys `REPEAT',`ZOOM' are pressed. Then type `Y' for yes and `N' for no. To exit repress the first key. A version is in the works that will be able to zoom in on a part of the picture.

When the keys 1-F are pressed and the display at the bottom of the menu is blank. Then the screen color will change.

When the key 'COLOR' is pressed, the words `BW COLOR' is displayed. Then type in the fore, then background. The first digit in the menu is the fore. To exit repress the color key. The color will not change until either a color picture is displayed or the picture is toggled on and off with the `PICTURE' key.

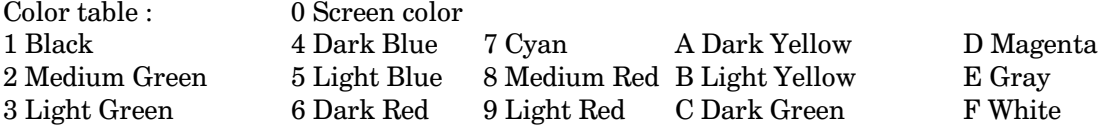

When the `PICTURE' key is pressed, the picture being displayed will either be turned off or on. When the picture is turned on, the current color is erased and the current B/W color is used. The picture off feature is useful when the menu is hard to see due to a slide in the background.

The `RESET' allows you to go back to the start-up screen, to change disk order, save filename, print devicename, disk delay, then returns you back to exactly where you were in the menu.

If the current disk drive number is changed then when you exit the menu the slide-show will start at the beginning of the new disk. Ctrl 4 does an UP or DOWN flip. Just press it and the slide will be flipped upside down. This will take about 2-3 seconds before you see the new slide.

Ctrl 5 does a LEFT or RIGHT flip. Just press it and the slide will be mirrored. You will see the new slide scroll down the screen very fast. Ctrl 6 does a color screen dump of the display to a color printer like the CANON PJ-1080A or Radio Shack CGP-220 (26-1268) printers. Ctrl 7 displays the SAVE screen menu. You will then have these options, any other key not listed will return you to the main MENU.

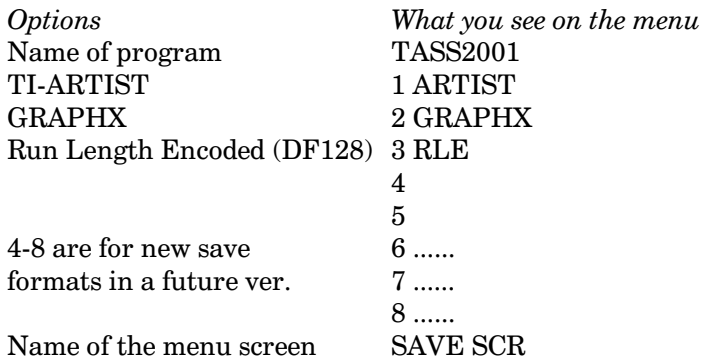

The ARTIST option saves just the Black/White part of the slide displayed, in a format compatible with the TI-ARTIST program. The GRAPHX option saves the slide displayed, in a format compatible with the GRAPHX program.

The RLE option saves the slide displayed, to a DIS/FIX128 Run Length Encoded format used a lot to transmit or store pictures between other computers. This option produces a 100% true RLE file not like MAX/RLE. When you press a key from 1-8 the phrase SAVING appears on the bottom of the menu then and TASS saves the slide on the screen, with the current SAVE filename entered at the start-up screen. After the file is saved it will auto-increment the filename as the examples below show.

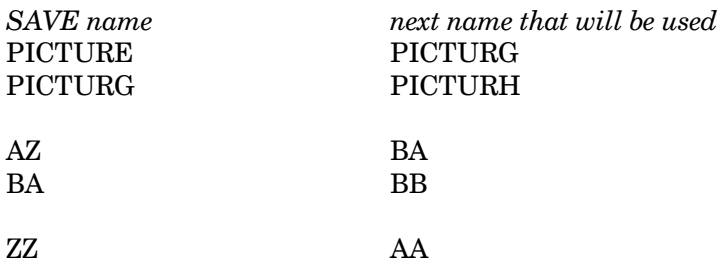

*Note*: You can go back to the start-up screen and change the SAVE filename by using the RESET key from the main MENU. Also if any errors happen when saving a slide, it will display IO ERR y or ERROR, just press enter to go back to the main MENU. If it is a IO ERR y then the error type is listed in the TI User's Reference Guide on page III-11 to III-12. The first digit X of the I/O ERROR is always 6 in the SAV SCR section so it is not used.

# **TEXAS INSTRUMENTS HOME COMPUTER**

### RUNNING INSTRUCTIONS:

The program will start executing the slideshow, when the menu is turn off. You have some options when the slideshow is running.

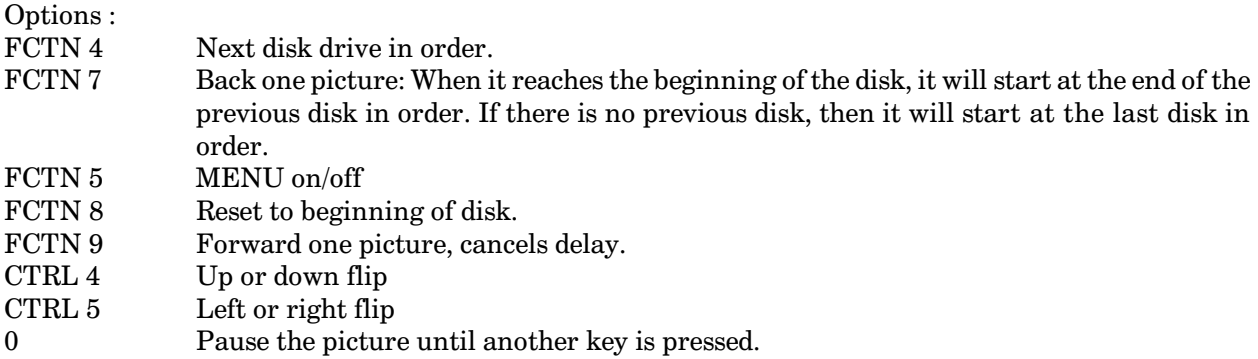

Note: You must hold down the key until it takes effect because the program only scans the keyboard when not loading a picture. On the GENEVE, since there is a key buffer, there should be no need to hold down the key. In the next ver. I hope to have a software key buffer in the TASS program, so you would not have to hold down the key until it takes effect.

SPECIAL INSTRUCTIONS :

Because TASS remembers the DISKNAME the diskettes must have different names. If there is no disk in the drive or no pictures on the disk, then TASS will goto the next drive very quickly.

TASS automatically skips over any incompatible files. But due to its program structure, this example would be in error.

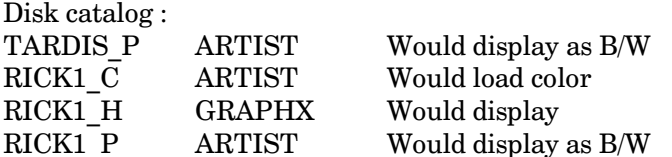

As you can see there can't be a compatible file in between a color `TI-ARTIST' picture. Also TASS will load a TI-ARTIST B/W picture with for without the filename ending in ` P'; so this is also compatible with DRAW-N-PLOT pictures.

## **The Cyc: Boston Computer Society Software Library**

TASS looks at the joystick port for the peripheral like the `ATARI: Video Touch Pad' which I like to call the `THE RAT'. This is a device with 12 keys on it that has full control over TASS program just like the keyboard. So with one of these you could control the slideshow from a remote location.

The plans for converting an ATARI: Video Touch Pad which is normally sold with the STARAIDER game for the ATARI 2600 machine, to work on the TI99/GENEVE Joystick ports follow the TASS2001 docs and also a layout of the keys for the TASS2001 program on the VTP.

Phone: (416) 960-0925 voice (416) 921-2731 TI-TOWER BBS

The BBS that I run is 24 hours 300/1200 (8N1) baud and is for any TI or GENEVE user. I am also currently the librarian of the local  $9T9$  UG.

Atari: Video Touch Pad Conversion V1.10.87.OPA by Gary Bowser

INSTRUCTIONS :

1) Unscrew the case of the Video Touch Pad, then remove the bottom part of the case, then remove the board from the case.

2) Unplug all the wires from the board then plug them back in this order:

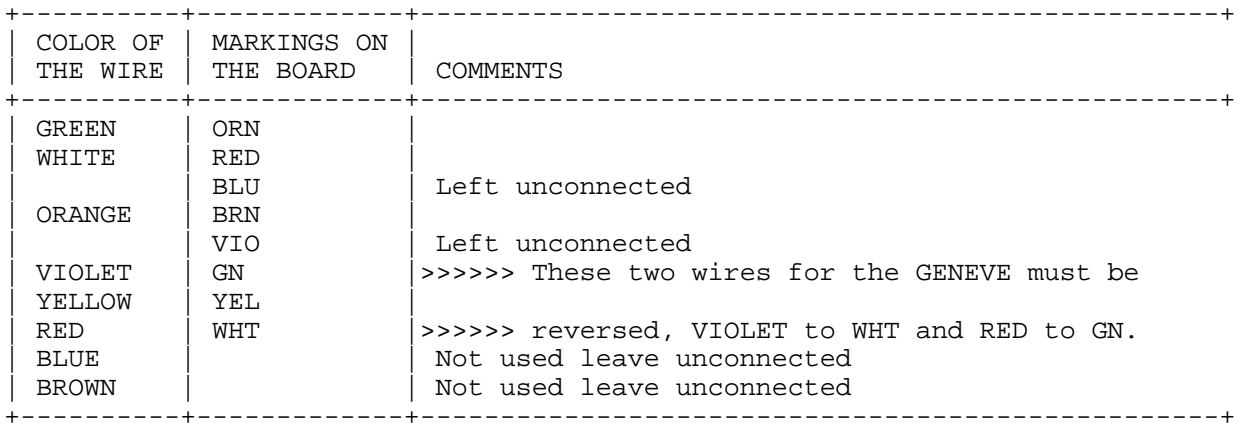

3) Remove the two resistors and solder two diodes (1N914/4148 Radio Shack Cat. # 276-1122) where the resistors were. When looking from the top side of the board (no printed circuit) with the left most wire being green, both diodes must have the orange part on the left.

4) Solder a short piece of wire between the two connections on the board that were left unconnected (BLU)  $&$  VIO).

# TEXAS INSTRUMENTS HOME COMPUTER

5) Now put the board back in the top part of the case with the printed circuit facing to the rubber keys. And close up the case.

6) Now type and run this small XB Demo sub-program. The values returned from the sub-program are as follows:

+--+--+--+ |1 |2 |3 | +--+--+--+ |4 |5 |6 | +--+--+--+ |7 |8 |9 | +--+--+--+ |10|20|30| +--+--+--+

If you hold down one of the bottom row of keys  $(10, 20, 30)$  and press one of the 1 to 9 keys the values will be added so you can have values from 1 to 39. The bottom row of keys works like shift keys so you can have four different values for each of the top keys 1 to 9. Zero is returned when there is no key pressed or when there is no new key pressed.

Sample Tester for the VTP in Extended BASIC:

```
1 CALL CLEAR
2 CALL VTP(K):: PRINT K :: GOTO 2
32000 SUB VTP(K)
32001 CALL JOYST(1, A, B):: CALL JOYST(2, C, D):: CALL KEY(1, E, X):: CALL KEY(2, F, K):
: K=A+C :: K=ABS((A+B)/4+(C+D)/2)-3*(K>0)-6*(K<0)+(F*2+E+3)/1.9 :: IF K<>G THEN
G=K ELSE K=0
32002 SUBEND
```
Since the VTP unit plugs into the Joystick port, the Alpha Lock will have to be up for full operation of the VTP unit in any program. VTP keyboard layout for the TASS program :

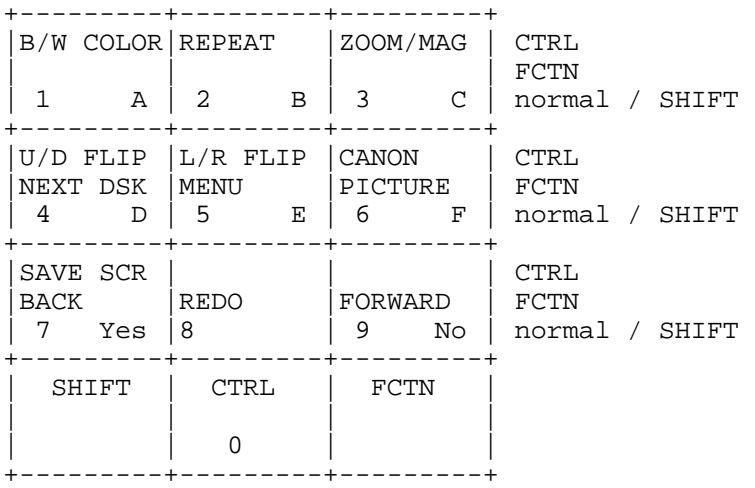

# **Disk 103. GEE**

Version: 1.0 Author:<br>Requires: EA Langua

Language: Assembly  $Update:$ 

A graphics programming language (not GPL!) out of Australia. Allows creation of BASIC programs that can do full bitmap graphics. Has capability to load and save TI-Artist screens, and has some animation effects. Neat program for anyone into BASIC programming and/or graphics.

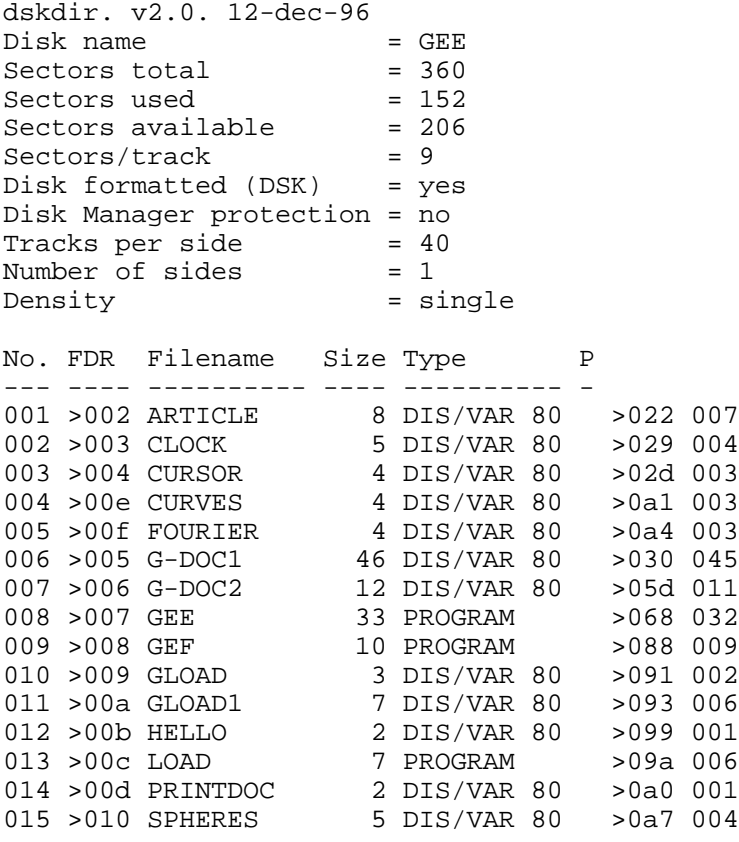

## **The Cyc: Boston Computer Society Software Library**

## **Disk 103. Contents of file ARTICLE**

 $G$  — THE GRAPHICS LANGUAGE from Adelaide South Australia

Bob Warren

G can stand for many things including GRAPHICS, GREAT, and GOOD FUN. The graphics language G is all of these things. It was developed by Gene Krawczyk, one of the original members of ATICC, and he has made it available to the Club. It was written in Assembly Language, and so requires a disc and memory expansion to run.

G is a powerful graphics language with simple commands, which makes it ideal for children, but it is also sophisticated enough to provide a challenge for adults. Unlike TI-ARTIST, which only produces still pictures, G allows a form of animation, and can rapidly change screens. A screen can be STOREd at any time, a new screen drawn, and then the old screen RESTOREd when required. A screen can also be SAVEd to or LOADed from a disk when needed.

I have edited Gene's instructions and commands to produce a beginners version of G which everyone can use. Details of this version are given below. Gene also included some commands which allow an experienced Assembly Language programmer to execute Assembly routines, including sprites  $(I \text{ think})$ . When I have sorted these out and written instructions for their use, I will present an ADVANCED G.

I hope there will be sufficient interest for a regular column in our bulletin to be devoted to G, both to answer queries and to exchange programing ideas.

## **Disk 103. Contents of file CLOCK**

:START BGND 11 SCREEN 3 COLOR 13 SIZE 1 PRINT 60 0 "THE TIME SIZE 0 BGND 15 5376 780 COLOR 14 BOX 15 30 50 120 FILL 20 40 COLOR 8 PRINT 15 155 "PRESS FCTN BACK TO GO TO MENU. COLOR 1 PRINT 105 30 "ANALOG COLOR 10 PRINT 20 175 "DIGITAL COLOR 15 PRINT 120 46 "12" PRINT 124 138 "6" PRINT 80 94 "9" PRINT 170 94 "3" P=32 LET L=360/60 T=360/12 ARC 128 96 52 52 0 361 TRACE 4 BCOLOR 1 FOR I=0 TO 32 STEP 1 ARC 128 96 I I 0 361 NEXT I TRACE 1 COLOR 12 FOR I=0 TO 40 STEP 1 ARC 128 96 I I 0 361 NEXT I SIZE 1 COLOR 12 PRINT 115 170 ":" :HERE TRACE 2 FOR Y=270 TO 360+270 STEP T ANGLE Y SET 128 96 DRAW 20 G=Y-270/30 COLOR 4 PRINT 100 170 G FOR I=270 TO 360+270 STEP L COLOR 12 SET 128 96 ANGLE I DRAW P J=I-270/L COLOR 6 PRINT 130 170 J FOR C=0 TO 10 STEP 1 NEXT C COLOR 12 SET 128 96 DRAW P COLOR 7 PRINT 130 170 J NEXT I COLOR 12 ANGLE Y SET 128 96 DRAW 20 PRINT 100 170 G COLOR 12 NEXT Y CLS GOTO :START

**The Cyc: Boston Computer Society Software Library**

## **Disk 103. Contents of file CURSOR**

 SET 0 91 DRAW 255 ANGLE 90 SET 125 0 DRAW 191 TRACE 1 X=100 Y=X SIZE 1 FORMAT 7 PRINT 10 170 "PRESS AN ARROW KEY SIZE 0 PRINT 5 0 "X= PRINT 5 10 "Y=  $O=X$   $P=Y$ :HERE DISPLAY 21 0 X-125 DISPLAY 21 10 Y-91 :HERE1 KEY\$ A IF A=68 THEN X=X+1 GOSUB :DRAW GOTO :DRAW1 IF A=83 THEN X=X-1 GOSUB :DRAW GOTO :DRAW1 IF A=69 THEN Y=Y-1 GOSUB :DRAW GOTO :DRAW1 IF A=88 THEN Y=Y+1 GOSUB :DRAW GOTO :DRAW1 GOTO :HERE1 :DRAW SET T R T=X R=Y PRINT 21 0 0-125 PRINT 21 10 P-91 O=X P=Y RETURN :DRAW1 SET X Y GOTO :HERE STOP

## **Disk 103. Contents of file CURVES**

REM CURVE PLOTTER REM PLOTS SEVERAL SIN & COS CURVES REM AND THE RESULTANT CURVE REM JAMES N. STRICHERZ REM 16 JUNE 1988 LET Z=90 LET F=2 LET G=4 LET H=7 LET J=8 LET K=10 FOR I=1 TO 1275 STEP 1 LET A=Z LET B=Z LET C=Z LET D=Z SIN I A COS I B LET X=I/5 LET Y=95+A COLOR F SET X Y TO X Y LET Y=95+B COLOR G SET X Y TO X Y LET Q=180+I COS Q C LET Y=95+C COLOR H SET X Y TO X Y SIN Q D LET Y=95+D COLOR J SET X Y TO X Y LET E=A+B+C+D LET Y=95+E COLOR K SET X Y TO X Y NEXT I :GO GOTO :GO

## **Disk 103. Contents of file FOURIER**

```
REM EXAMPLE OF GENERAL FOURIER SERIES
REM Y=A0 + A(N) *COS(N*PI*X/L) + B(N) *
REM SIN(N*PI*X/L)
REM WHERE D=A(N); E=B(N); P=PI; L=L;REM N=N; Q=A0; B,C ARE THE SIN AND COS
REM RESULTS; A IS THE COS/SIN ARGUMENT
REM JAMES N. STRICHERZ
REM 26 JUNE 1988
COLOR 7
LET D=1
LET E=2
LET P=360
LET N=4
LET L=2*P
LET Q=15
LET Z=50
REM Z MULTIPLICATION FACTOR IN SIN/COS
FOR I=0 TO 1275 STEP 1
REM 1275/5=255 WIDTH OF SCREEN
      LET B=Z
      LET C=Z
     LET X=I/5
      LET A=N*P*X/L
      SIN A B
      COS A C
     LET Y=-Q+B*D+C*E+45 SET X Y
NEXT I
:GO GOTO :GO
STOP
```
## Disk 103. Contents of file G-DOC1

G the high res language

from Adelaide South Australia

## **LOADING AND OPERATING G**

To load G from E/A select option 5 from the E/A menu then type in

DSK1.GEE

#### and press ENTER

The program will load and then put you into the menu mode like so.

G the hi res language  $(L)$ oad, $(S)$ ave, $(I)$ nit, $(E)$ dit, $(R)$ un.

Pressing the keys in parenthesis will put you into that mode.

 $(L)$ oad

Expects an input to be typed in e.g. DSK1.SAMPLE will load the file "SAMPLE" into memory. If you load another file the old file will be lost. If the load is successful then the program will be tokenised and then run.

## $(S)$ ave

Will save the file in memory. e.g. DSK1.SAMPLE will save what ever is in memory to the disk drive. If there is nothing in memory then it will save a blank line to the disk drive. You can also save to a printer or other peripheral by typing in the requirements e.g. TP will save the file to the thermal printer.

 $(I)$ nit

This will clear memory pointers and restart the program. This is similar to a cold start and the program will try to auto boot a file called GLOAD.

## $(E)$ dit

Will put you into the EDITOR. The key presses are the same as the ones TI uses. The cursor keys move the cursor on the screen like in TI-Writer. The main difference is that this editor does not window its screen, instead the 80 columns are in 2 rows of 40.

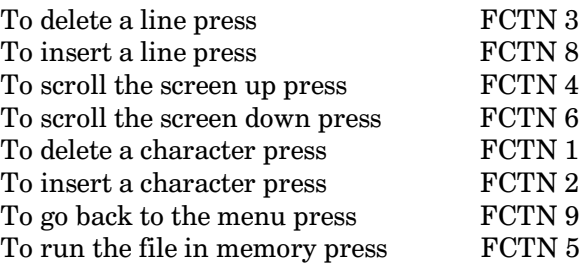

 $(R)$ un

Same as in BASIC.

Now a few simple programs to get your feet wet: anything in parentheses is the key press you have to do. From the menu mode with the original disk in drive one you press  $(L)$  to load a file.

Type in

DSK1.GLOAD **ENTER**

If there are no errors with your system then the file should be loaded into memory. When the file has loaded press  $(R)$  or  $FCTN$  5 and a small demonstration will start. To stop the demo press and hold  $FCTN$ 9 this will take you back to the menu. To look at the demo press  $(E)$  to enter the editor.

All commands will be typed in uppercase on the left side of the screen. A small example will be shown first and then explanations.

SET 10 20 TO 100 150

This will draw a line starting at location 10 across and 20 down as the starting point. The line will then be plotted to position 100 across and 150 down. All coordinates are given as  $x, y$ , the x is columns and the y is rows. The value of x can be from 0 to 255, and the value of y is 0 to 191. Notice also there are no commas or parentheses in this language to separate variables or commands. The separator is a space (the same as in FORTH).

SET 10 24 TO 134 180 **STOP** 

This will put a line on the screen and then it will just stop. When you press a key you will be taken back to the command mode. The actual command SET puts a dot on the screen and then command TO draws the line from the old position to the new coordinate. This allows you to have as many TO's as you like to draw shapes. So the command TO all ways draws from the last plotted point to the new one. If you just want to put a dot on the screen you would use

**SET 100 100** 

**VARIABLES** 

Variables are the single letters of the alphabet.

**CONSTANTS** 

Constants can be integer decimal or hex.

**ARRAYS** 

One array is allowed  $(\mathcal{Q}(\alpha))$  e.g.  $(\mathcal{Q}(\alpha))$ 

## **LET**

assigns a variable a value e.g LET A=10 gives A the value of 10. LET A= $10*3+4/2+C*B$  will give A the value of the calculation, the value is worked out left to right and there is no precedence among the mathematical operators as there is in BASIC. Also you can't use parentheses to change the way you want the program to calculate the value.

As in BASIC the LET command is optional, but if you want speed use it, as LET quickens the actual time for processing. Without LET there is a lot of checking.

## **CLS**

Clears the graphic screen. The screen is not saved and so once this is done there you would have to design this screen again.

## **GOTO:LABEL**

Does a branch to the label in the file e.g.

:SAM GOTO :SAM

## The Cyc: Boston Computer Society Software Library

This is the same as BASIC 100 GOTO 100 All labels must be preceded with the colon and must not be more then 6 characters in length, 7 counting the colon. Also the label must be the first word on a line otherwise the search routine will not find your label. If you put a space in front of the label the word will also be missed.

## **GOSUB** :LABEL

Same as GOTO except a return is stored so you can do subroutines. There are only 40 levels of subroutines allowed in G.

#### **RETURN**

Returns from a GOSUB same as in BASIC.

## **REM**

As in BASIC it allows you to type in remarks in the program. When the interpreter comes to a REM statement it automatically goes to the next line. Additionally, the program does not alter your file in any way so any extra spaces you type in are left there.

### COLOR<sub>c</sub>

Changes the foreground pen color to a new value. The value is from 0 to 15. Any value larger then this is truncated.

#### **BCOLOR**<sub>c</sub>

Same as COLOR but changes the background color. Default is clear. Seems only to be used in TRACE 4.

#### **SCREEN** c

Alters the color of the screen to the value of c, which can be from 0 to 15.

BOX x y a b

Draws a box on the screen whose top left hand corner is x,y. The box is (a) amount wide and (b) amount tall. e.g. BOX 100 100 50 20 puts a box on the screen which is 50 pixels wide and 20 pixels tall.

#### FOR NEXT STEP

Same as in BASIC, but only 10 levels of nesting allowed. FOR  $I=1$  TO 1000 NEXT I for a delay.

## **ANGLE**

Sets a new angle for the DRAW command can be between 0 to 360 degrees Other numbers can be used but if larger values are used they are just cut down. Also larger numbers may slow down execution time.

ANGLE 250 sets the angle to 250 degrees

#### **DRAW**

Draws a line from last point plotted at the angle specified in the angle command.

#### IF THEN

Similar to BASIC IF expression. If true then do rest of line, else go to next line. You can not do this though IF A=10 THEN :LABEL is not correct, you must do this instead IF A=10 THEN GOTO :LABEL

#### **LOADS**

Loads a bit map screen from disk same as Graphx does. LOADS DSK1.SAMPLE loads a screen.

## **SAVES**

Saves a screen to disk Graphx format.

#### **LOAD**

Load a new file into memory and run it.

## KEY\$

KEY\$ A puts key press in variable A. No key equals 255.

## **FORMAT**

Sets up distance between characters for use in the print statement. The normal distance is 8 and in the 40 column mode is 6

## **FGND**

Sets the foreground color FGND 6 sets the fgnd color of ALL "ON" pixels to 6 (red) FGND 6 0 255 sets the "ON" pixels from 0 to 255 to red

## **BGND**

Sets the background color Same rules as FGND but works on the background.

## TRACE a

Changes the drawing mode of the pen.

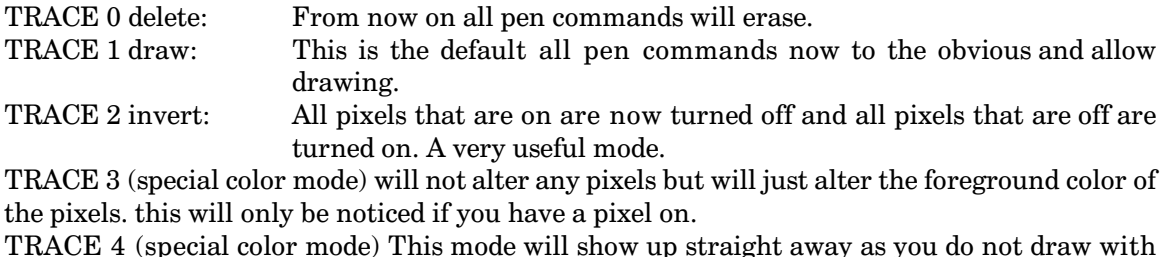

pixels but with background colors. The background color has had to have been set up already with the BCOLOR command, now all drawing will be 8 pixels wide by 1 pixel tall. A strange mode but useful for some types of work, particularly for clearing backgrounds.

FILL x y

Fills in a area on the screen, this is not a very exact type of fill but it may do the job. It might have to be used a few times however to fill in awkward shaped polygons. You may have problems with this command.

PRINT x y a or PRINT X Y "SKFFK"

Prints on the screen at location x y the value of a which can be a variable or a number. You can have as many variables as you like in one print statement. e.g. PRINT 10 10 A B C D 100 prints on the screen the value of a b c d and the number 100. If you put a quote after the coordinates then the characters after the quotes are displayed on the screen. The string of characters can be terminated by a quote or by leaving the rest of the line blank.

**RND** 

Gives a random number

**RND 255** A generates a random number between 1 and 255 and puts it in A

# **TEXAS INSTRUMENTS** HOME COMPUTER

## **SIZE**

Alters the size of the characters in the print statement.

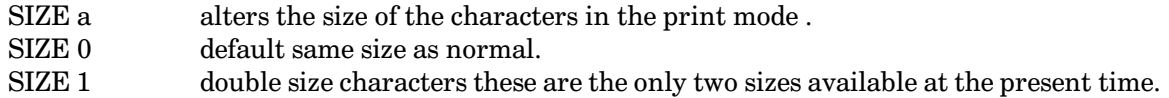

#### **PATTERN**

Alters the fill pattern.

#### **RESTORE**

Puts up the old screen.

#### **ARC**

Allows you to draw circles and arcs. ARC 100 100 25 25 0 360 draws a circle at 100 100 with a diameter of 25.

## **SIN**

Gives the sin of a number.

 $\cos$ 

Gives the cos of a number.

#### **WRAPON**

Allows screen wrap.

## **WRAPOFF**

Does not allow screen wrap

#### **STORE**

Saves a screen to memory recalled by the restore command.

## **CLEAR**

Clears an area of the screen.

#### **INVERT**

Inverts an area of the screen.

#### **LINESTYLE**

Changes the type of line being used.

#### **DISPLAY**

Prints data to the screen but erases what ever is underneath.

## **STOP**

Waits for a key press and then goes to main menu.

#### **SUMMARY OF COMMANDS**

**ANGLE A (0-360) ARCABCDEF** ARRAYS  $@@(10) @@(B)$  can be between 0 to 500 numbers can be in hex or decimal same as E/A  $BCOLORA (0-15)$ **BGND 110 2000** BOX 10 10 110 110 CLEAR 10 10 100 110 **CLS** COLOR<sub>6</sub>  $COS 32 B$ DISPLAY 10 10 "STRING DISPLAY A B VARIABLE VARIABLE DRAW 50 **FILL 10 10** FGND 11 100 200 FOR I=TO 1000 NEXT STEP FORMAT<sub>8</sub> **GOTO:LABEL GOSUB: LABEL** IF  $A=10$  THEN continue the rest of the line **INVERT 10 10 110 110** KEY\$ A  $LET A = 100$ 

# TEXAS INSTRUMENTS HOME COMPUTER

LINESTYLE A **LOADS DSK1.SCREEN LOAD DSK1.PROGRAM PATTERN PRINT RETURN REM RESTORE RND 200 A SCREEN 3 SET A B TO A B**  $\rm SIN$  23 A SIZE<sub>0</sub> STEP optional SAVES DSK1.SCREEN **STOP** STORE saves a screen to temporary memory THEN optional TRACE 1-4 VARIABLES are single letters A-Z. **WRAPOFF WRAPON** 

## Disk 103. Contents of file G-DOC2

#### THE G CORNER

Last time I gave a list of the commands for G and a general guide to running G. However, the instructions for 2 commands, SIN and COS, were wrong. This time I intend to show the correct way of using SIN and COS, and to illustrate them in some simple, but effective programs. Those who are a little rusty on trigonometry can skip straight to the programs.

The problems with SIN and COS arise because the values of sin and cos vary between +1 and -1. Since G only uses whole numbers, SIN and COS would only return the numbers  $-1,0,$  or  $+1$ , which would not be of much use. In most programs sin and cos are usually multiplied by some other number anyway, so Gene set up the commands as: SIN A B, and COS C D, where A and C are the angles, B and D are the numbers multiplying sin and cos. B and D are also the variables to which the values are returned. For instance,

LET B=10 SIN 30 B

sets B equal to 5, since  $\sin 30 = 0.5$ , so  $0.5^*10 = 5$ .

Try this little program, it is as easy as ABC.

```
A=128 B=96V=90 W=60 F=1 G=3SCREEN 1
C=6FGND C
FOR I = 1 TO 5
A=A+1 C=C+1FOR T = 0 TO 360
LET M=V LET N=W
COS F*T M
SIN G*T N
SET A+M B+N
NEXT T
FGND C
NEXT I
STOP
```
Also try other values for the variables F and G and see what happens. In this program SIN and COS are immediately multiplied by the pixel locations on the screen, and so the results are always large whole numbers. In other situations where you may wish to use SIN and COS you may have to multiply them by a large number, say 100, do the calculation, and then divide by 100 to get the answer to the required accuracy. Now try this program.

# TEXAS INSTRUMENTS  $\,$  HOME COMPUTER

You can use the same technique of using a variable in different functions to plot all sorts of patterns.

As an example of simple animation, try this little program.

REM MOVING HELLO FOR I=8 TO 128 STEP 4 DISPLAY I 20 " HELLO" REM NOTE THE SPACE NEXT I STOP

If anyone has any problems or suggestions (or even reads this column), I would be glad to hear from them.

## **Disk 103. Contents of file GLOAD**

SCREEN 14 WRAPON TRACE 4 FOR  $I=0$  TO  $64$ BCOLOR I SET I\*16 0 TO I\*16+90 191 NEXT I TRACE 1 WRAPOFF STORE FOR I=1 TO 5 CLS RESTORE NEXT I COLOR 5 SIZE 1 A=26 B=234 K=24 GOSUB :SHOW PRINT 28 K "DEMONSTRATION" A=80 B=190 K=60 GOSUB :SHOW PRINT 82 K "OF 'G'" A=56 B=206 K=96 GOSUB :SHOW PRINT 58 K " BY ATICC" SIZE 0 LOAD DSK1.GLOAD1 STOP :SHOW FOR J=A TO B STEP 8 GOSUB :CLR NEXT J RETURN :CLR BCOLOR 15 TRACE 4 SET J K TO J K+16 TRACE 1 RETURN

## **Disk 103. Contents of file GLOAD1**

LET B=48 :START CLS RESTORE TRACE 4 BCOLOR 15 FOR I = 50 TO 180 STEP 8 SET I 10 TO I 120 NEXT I TRACE 1 COLOR 8 DISPLAY 60 20 "SELECT ACTION" PRINT 60 40 "1. STARS" PRINT 60 60 "2. LINES" PRINT 60 80 "3. SNAIL" PRINT 60 100 "4. CIRCLES" :QUEST KEY\$ A IF L=1000 THEN GOTO :DEMO :LOOP IF A = 49 THEN GOTO :STARS IF A = 50 THEN GOTO :LINES IF A = 51 THEN GOTO :SNAIL IF A = 52 THEN GOTO :CIRCL IF A = 54 THEN GOTO :PROG IF A = 53 THEN LOAD DSK1.GLOAD  $L=L+1$ GOTO :QUEST :DEMO LET B=B+1 LET L=1 IF B>54 THEN LET B=49 LET A=B GOTO :LOOP REM random lines :STARS CLS SCREEN 1 FOR I=0 TO 1000 RND 255 A RND 191 C SET A C NEXT I FOR I=0 TO 2000 NEXT I GOTO :START REM lines :LINES CLS SCREEN 1 FOR I=0 TO 255 STEP 10 SET 0 0 TO I 191

**The Cyc: Boston Computer Society Software Library**

NEXT I FOR P=191 TO 0 STEP -10 SET 0 0 TO I P NEXT P FOR I=0 TO 2000 NEXT I GOTO :START REM snail :SNAIL CLS COLOR 6 A=1 REM RED FOR I=0 TO 360 STEP 5 SET 125 100 ANGLE I DRAW 10+A  $A=A+1$ NEXT I FOR I=0 TO 2000 NEXT I GOTO :START REM random circles :CIRCL CLS FOR I=0 TO 90 STEP 4 ARC 127 95 I 90 0 360 NEXT I FOR I=0 TO 90 STEP 4 ARC 127 95 90 I 0 360 NEXT I FOR I=0 TO 1000 NEXT I CLS FOR I=0 TO 100 RND 255 A RND 191 D RND 20 C RND 20 E ARC A D C E 0 360 NEXT I FOR I=0 TO 2000 NEXT I GOTO :START REM load a screen :PROG LOADS DSK1.PIC SCREEN 4 FOR I=0 TO 3000 NEXT I GOTO :START

## **Disk 103. Contents of file HELLO**

 REM MOVING HELLO FOR I=8 TO 128 STEP 4 DISPLAY I 20 " HELLO" NEXT I STOP

**The Cyc: Boston Computer Society Software Library**

## **Disk 103. Contents of file PRINTDOC**

.LM 0;RM 79;FI .IF DSK2.G-DOC1 .IF DSK2.G-DOC2

## **Disk 103. Contents of file SPHERES**

REM ARC: CIRCLES AND A LOT MORE! REM ARC X Y A B C D REM WHERE X, Y IS THE CENTER OF THE ARC;  $\begin{array}{ccc} \text{C} & \text{I.S.} \\ \text{C} & \text{I.S.} \end{array}$ REM D IS THE ENDING ANGLE;<br>REM B IS THE RADIUS ALONG Y AXIS REM B IS THE RADIUS ALONG Y AXIS REM ELLIPSOIDS BECOME A MATTER OF SPECIFYING DIFFERENT A AND B RADII. REM JAMES N. STRICHERZ REM 26 JUNE 1988 REM LET Z=10 LET X=100 COLOR 7 FOR L=1 TO 3 FOR I=60 TO 140 STEP 10 IF I>100 THEN A=A-10 IF I<100 THEN A=A+10 IF I=100 THEN A=A+10 LET B=A/2 IF L=1 THEN GOSUB :ARC1 IF L=2 THEN GOSUB :ARC2 IF L=3 THEN GOSUB :ARC3 NEXT I FOR Q=1 TO 100 NEXT Q CLS NEXT L DISPLAY 10 10 "FINISHED! PRESS ANY KEY!" STOP END :ARC1 ARC X I A B 0 360 RETURN :ARC2 ARC I I A B 0 360 RETURN :ARC3 ARC I X B A 0 360 RETURN

# **Disk 104. PLUS! Disk 1**

9HUVLRQ \$XWKRU-DFN6XJKUXH Language: XB, AL *Updated: 4/5/88* 

This two-disk set is essentially an add on for the popular Funnelweb system. It contains templates and programs aimed at making your word processing more productive. Extensive documentation is provided. The user response has been excellent. PLUS! received an excellent review in MICROpendium.

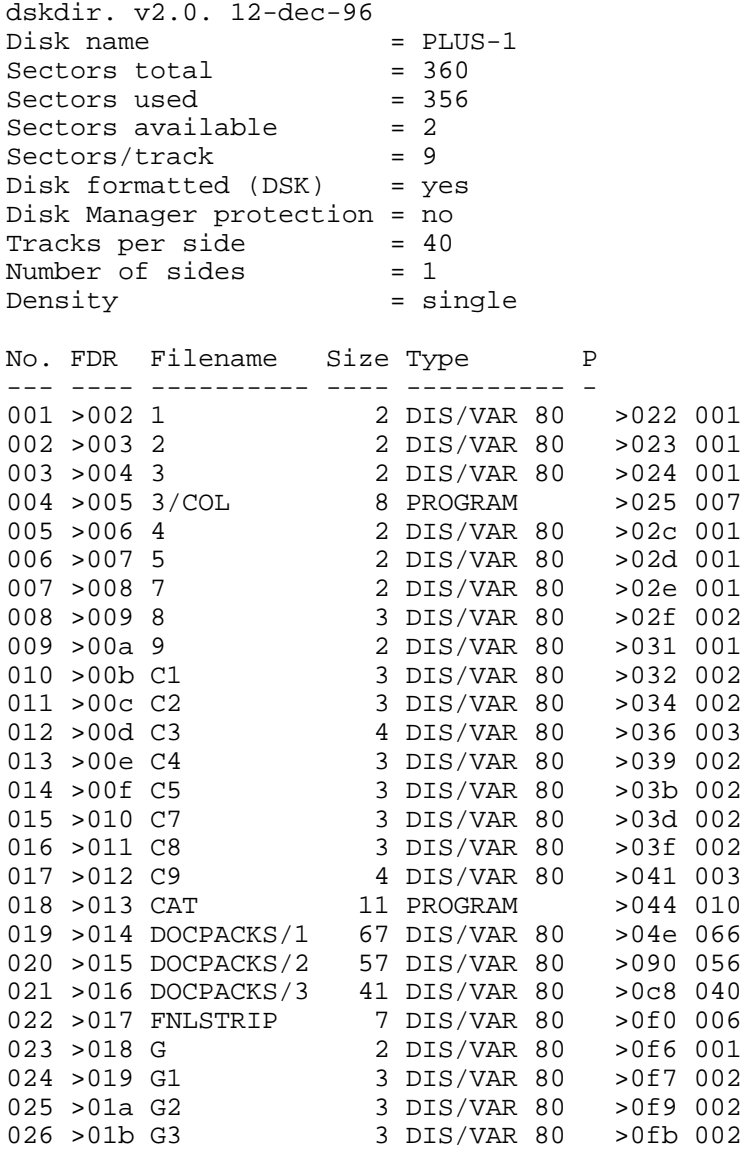

# TEXAS INSTRUMENTS HOME COMPUTER

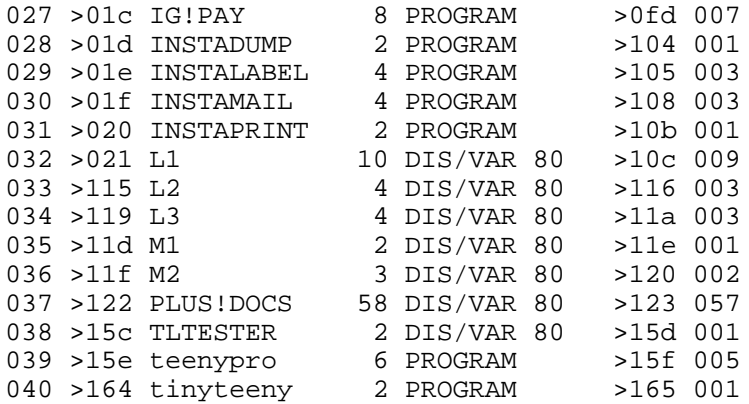
The Cyc: Boston Computer Society Software Library

### Disk 104. Contents of file PLUS!DOCS

### PLUS! DOCS

(PLUS!  $V.$  ^ 1.0 -4/88)

This Fairware word-processing companion and utilities disk of templates, tutorials, articles, codes, programs for various versions of TI-Writer (particularly the Australian Funnelweb), was created, edited, adapted, rewritten, and/or collected especially by ME for the FAIRWARE marketplace. I hope you enjoy this disk, make backups, and pass it on to other TI people in this identical form. If you like PLUS! please send \$10 to Jack Sughrue, Box 459, East Douglas, MA 01516. Thank you.

FIRST - Print out the four DOCPACKS files (which include 12 essential textfiles in this order):

- $1.$ ECODING, ALLCODING, IDEAL/SYS, QUICK/REF;
- $\overline{2}$ . IMPLANT/TL, REDEF/TL, GRAPHS/TL;
- 3. MULTCOLDOC, SMALL/DOCS, MAX/DOC;
- $\overline{4}$ . FWFLOW/1, FWFLOW/2.

### DON'T FORMAT THE FOLLOWING FILES TO HARDCOPY:

#### 1 2 3 4 5 7 8 9 C1 C2 C3 C4 C5 C7 C8 C9 M1 M2 G G1 G2 G3 T1 T2 T3

(as they are screen and format codes),

#### **IFFING/TL**

(as it is prepared to run through the XB program MULTCOLUMN / see docs), and

#### **GEM/DOCS**

(as those two files [BOX/DOC, BOX/REF], along with the T files, can be accessed ONLY by some STAR printers and REQUIRE THAT Cn CODES BE ON DSK1!).

All other DV80 files may be printed out (FNLSTRIP, L files, etc.)

But these tutorial docs are just a tiny part of the 70-file powerhouse of PLUS!, which includes instant DV/80 text/graphic printer; flexible banner program; personalized desk and yearly calendars; instant labelmaker; multiple-column printing; tinyteeny wordprocessing; envelope cataloguer; gothic printing; templates for TI's built-in graphics; codes that create IFfing with TransLiteration; Mnemonic Reference Chart for built-in TL codes; an active cataloguer and mini-DM for Drives 1, 2 & 3; mini screen dump; Pig-Latin writer, etc. All on ONE disk! PLUS single-stroke autocoding, the most popular feature of all PLUS-series disks, and many more features.

\* G loads are TL graphing templates . (see tutorials)

\* L loads are LETTER templates.

Using these, it is easy to design your own. L1 uses some graphic codes (which may have to be changed for your particular printer) and gives all the directions for creating L templates. L2 is a smaller, modified, very printer-compatible version of the same. Both G and L files include all the active TL keys described in the tutorial. L1 & 2 use the oft-requested Define Prompts, so the dates and names have to be typed in during FORMATting. These DPs can be eliminated if you have no use for this sort of thing. L3 is a business letter template without DPs.

\* M loads prepare formatting structure for MULTCOLUMN.

 $*$  # & C loads are the autoloaders in the EDIT mode (see DECODING). Each number when used as the single-keystroke filename in LoadFile, automatically sets your TABs to 1 & 38 (screen size) to eliminate windowing and sets FORMATting "IF" codes. Keep these codes in the opening lines. When your text is run through the FORMATter, all hardcopies contain those particular code functions. For example, LF DSKn.4 loads C4. That gives you term-paper formatting (wide margins, double spacing, name headers, auto page numbering, NLQ, etc.) and, like ALL of these codes, complete access to the TL templates for the full range of fonts, size, graphics, and other printer commands through the TL key. (see tutorials)

Here is what the other autoload numbers will do:

 $C1$  — the basic TL coding with normal margins;

 $C2$  — condensed coding (118-columns wide) with built-in spacing;

 $C3$  — normal mode (what I use 90% of the time) with graphics (Heart/N; Goose/Y) and some C9 coding:

C5 - full 80 columns;

C6 is empty for your own personalization;

C7 — full non-spaced TL that includes an arrow pointer and a copyright symbol;

C8 — loads up a fully-spaced, compressed, superscripted, narrow-lined text mode to type 134 columns by 134 rows, about 18,000 characters per page!;

 $C9$  — (see ALLCODING).

On MOST of these templates the WXYZ keys are for my special redefinitions or are left open for redefining by you. G files redefine WXYZ into graphics, while maintaining the standard TLing.

\* DOCPACKS files: — DECODING and ALLCODING are comprehensive tutorials with detailed examples on the use of all the codes and templates.

### (IMPORTANT DOCS!)

QUICK/REF is a comprehensive, one-page quick-reference chart for any form of TI-Writer (best for Funnelweb). This chart also includes the standard TLing. Keep this handy guide near your computer.

FWFLOW is a marvelous flowchart reprinted here with permission of author Charles Good (of Lima Users) which step-by-steps the FWB processes (especially CONFIG) on V.

4. These files, the absolute best on the subject, were an immense help to me.

SMALL/DOCS explain how to use PLUS's SMALLIFICATION program which reduces XB programs considerably to save space and run faster and more efficiently. (Change drive # in Line 360 if Smallify 1 & 2 are not in Drive 1.) One SSSD disk of programs I wrote for school was reduced by 112 sectors when run through SMALLIFICATION!

MAX/DOC explains how to use the wonderful MAX/RLE. MICKEY is a graphic to test it out.

\* CATPLUS's active cataloger lists disk contents of Drives 1, 2 or 3 (including RAM). Screen breaks files into program and other. To load program files (if in XB only [or BASIC that is supported by XB]) press the corresponding letter. Files list type and number of sectors used; disk title and total sectors used are also displayed. SCREEN OPTIONS:

1) CONTINUE — If there are too many files for the screen, pressing 1 displays the next batch of files.

 $2)$  QUIT  $-$  Quits back to TI screen.

3) AGAIN — Reloads to catalogue another disk in same or different drive or back to Funnelweb,

4) DELETE — Deletes by answering PROGRAM  $(P)$  or FILE  $(F)$  Then letter corresponding to line of File or Program. Computer double checks that you are still okay by asking if you are sure you want deleted.

5) PRINT — Prints the catalogue as shown in condensed format on a PIO printer. These configurations may be changed by LISTing the XB program.

\* INSTALABEL is FAST, prints up to six lines of ANY KIND of LABEL in condensed (default) or normal. Type what you want on the lines and number needed. When labels are done the program lets you immediately create another. Typing 99 quits.

\* INSTAPRINT prints any DV80 text or graphic file instantly without using EDITOR or FORMATTER. It prints just as if you did PF in EDIT mode. Give DSKn.FILENAME as asked. Be sure your PRINTER IS ON! Like all tiny INSTA XB programs, this is FAST!

\* INSTADUMP Is a 2-sector program that dumps any non-redefined characters directly from the screen to printer. Put your printer on and run the program. Easily adaptable to GOSUBs, for printing partial LISTs, for tiny wordprocessing duties, for printing character-graphic screens. Experiment. You'll be surprised what it can do.

\* INSTAMAIL is a very quick hardcopy address maker, handy for people who need printouts for mail lists without going through a database.

\* CALENDAR PROGRAMS let you create personalized desk and yearly calendars suitable for writing in daily notices (with additional blocks for other important monthly announcements). You are led through the processes and may print out text in upper or lower case. Be sure you have your printer on and ready to go with paper lined right up to printer head. After you have typed your heading and chosen year and month, you are asked (on DESK/CAL only) if you want messages for specific dates. If Y, the computer will ask which date. Type number. Then type message which is printed on that date. You must press ENTER after each 10-letter (maximum) line. There are 6 lines in each box. After the last line is ENTERed you are asked if you want any more messages  $(Y/N)$ . If N the calendar prints instantly. If Y you can continue to put in messages (including in boxes before and after month by giving -3 or 35 [or whatever] as before or after dates). When the calendar has printed, you're asked if you want one exactly the same or if you wish to change some messages on an otherwise identical calendar or if you want to go on. Then you're asked if you want another month to print. An N here returns you to LOAD. ^ A Y asks you for title, year, month again and print another desk calendar out for you. And so on.

\* BANNER PROGRAM operates off two menus. When the first screen comes up choose:

N — Normal, Normal TI character set.

R — Reformed. New character set (remains in effect even when returning to PLUS! unless you return to normal with the last menu [S - Start Over]).

 $C$  — Create. Design your own characters, numbers, or pictures by using the  $8 \times 8$  grid. Type the Row # then the Column #. This will be automatic without a need to ENTER each time. S stores (for later retrieval or embellishment) and Print. You're given a magnification option to make your special creations up to 8 inches high.

Q — Quits you to LOAD. The second menu of each above set lets you select the height of the items you are going to print. (Note: All letters are enlarged using a collection of the small letters selected [except in C] and all are printed sideways.) Lastly, you're asked to print the words you want bannered.

\* 3/COL — this modified PD program reduces catalog printout to a clean, tiny, dark level in 3 neat columns WITH DATE for perfect envelope catalogs. [Change "CHR\$(11)" on Line 120 to "(17)" if printout overlaps.] [Change to YOUR name on line 220.] Thanks again, Charles Good.

\* IG!PAY Type any words, phrases, or sentences you want in English. The computer converts English to Pig Latin. If you want multiple phrases continue to press Y when offered option. The percent sign lets you print directly. N quits program (still in memory for another RUN or LISTing).

\* SETUP is a sophisticated STAR (EPSON)-compatible printer setup. Load up whatever codes you want in your printer. Then use your wordprocessor [or whatever] without shutting off the printer. What you established comes out in the hardcopy.

\* tinyteeny is the world's smallest wordprocessor! Using subscript, this short program even lets you print on adding machine paper! Though many of the features of TIW are missing, tinyteeny does let you print your whole novel on a dozen pages (or half-a-dozen feet of adding machine paper). What other word processor can make that claim? tinypro has a tutorial.

\* PLUS!VIEW is a workshop/presentation tool. This program (which is used here to explain the features of PLUS!) can be adapted to any business or user-group application. Make your point clearly and succinctly.

\* FNLSTRIP makes a 4-line console strip that includes the double-line commands for TI-Writer, the single-line for DM-1000 (which is within Funnelweb), and another line for manually filling in commands for other software. This file can also be a template for any needed strips.

\* MULTCOLUMN is a hybrid with lots of history. Years ago many programs were developed to convert TI-Writer files into two-column printouts. Probably the best of the lot is Jim Peterson's PRINTALL (which even prints up to five columns). The first I saw was an anonymous one from a New Jersey newsletter years ago. Then within months, it seems, there were dozens of variations, each with improvements and additions (such as more than two columns) MICROpendium, for example, recently published another, much-improved version by William Brown (which, itself, was REVISED in 1985!).

The LA Users (particularly Tom Freeman, Mike Dodd, and George Steffan) improved upon the earlier variations and added more selection screens (similar to Peterson's PRINTALL and Bartholomew Punch's peculiar PD version written specifically for my class to make a 5th-grade newspaper in 1983!) This small PLUS! program with auto-templating owes a debt of thanks to all these people and to all those unnamed persons whose efforts contributed to this "final" result. M1 & M2 are the autoloaders for setting up the structure for this conversion. MULTCOLDOC is essential for operating the three files. A newsletter editor's dream come true.

# TEXAS INSTRUMENTS **HOME COMPUTER**

GOTHIC prints out beautiful Gothic lettering in upper and/or lower case. Great for awards, etc. This PD program has been in group libraries for a long time. I don't know the author and have asked lots of people. If anyone knows, please write me so I can give credit.

We assume no responsibilities for improper use or malfunction of any files contained on this disk. Please contact me with suggestions, comments, improvements. INCLUDING DOCPACKS FILES, THERE ARE ABOUT 70 FILES (and a lot of work!) ON THIS DSSD (OR FLIPPY SSSD) DISK. WHEN SHARING THIS DISK, PLEASE MAINTAIN THE INTEGRITY OF THIS WORD-PROCESSING COMPANION/UTILITY BY KEEPING ALL THE FILES INTACT.

I appreciate your support, Jack Sughrue.

## **The Cyc: Boston Computer Society Software Library**

# **Disk 105. PLUS! Disk 2**

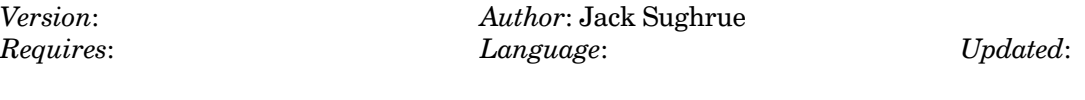

Part two of the PLUS! system.

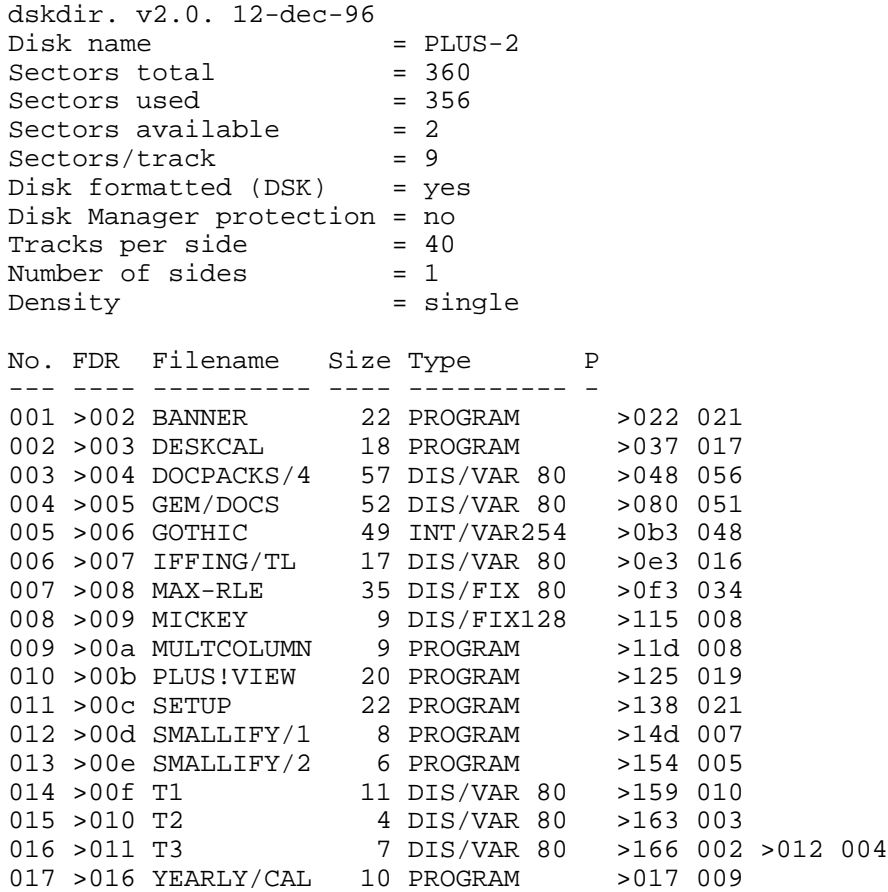

# Disk 106. c99 for MDOS

Version: Requires: Author: Clint Pulley Language:

Updated:

Clint Pulley's popular c99 compiler, modified to run under MDOS mode on the 9640. Allows creation of MDOS programs when used with  $QnD$  Linker (disk 107).

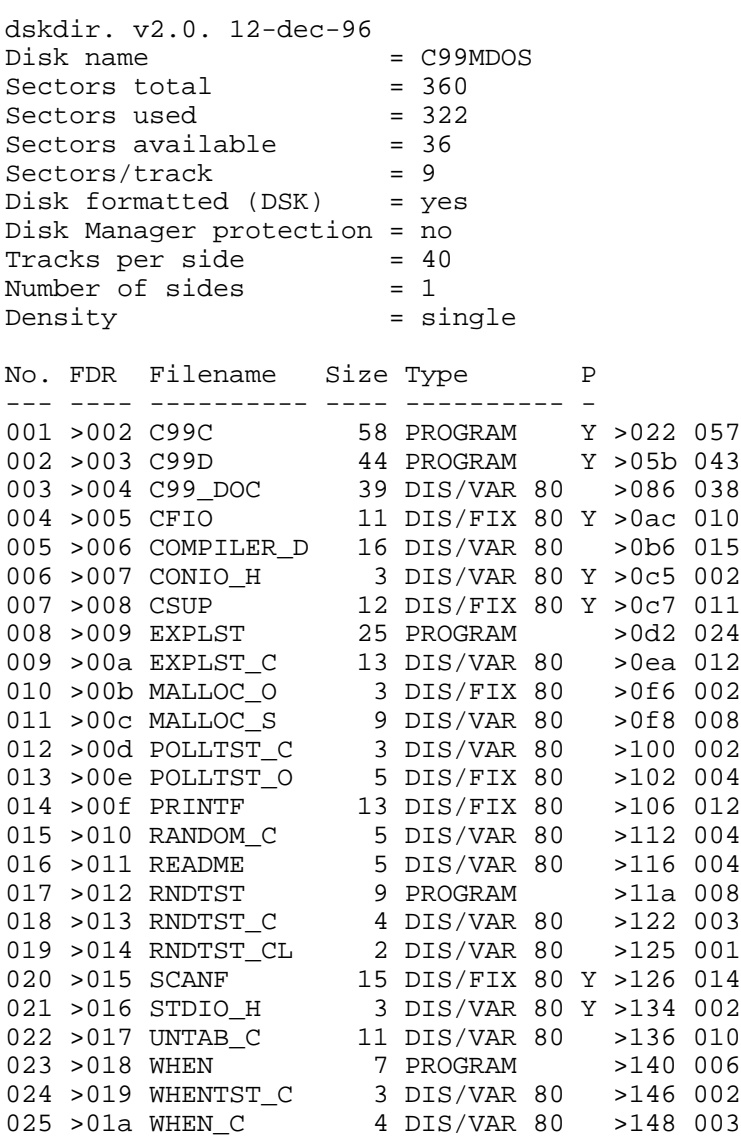

**The Cyc: Boston Computer Society Software Library**

# **Disk 107. MDOS Quick and Dirty Development System**

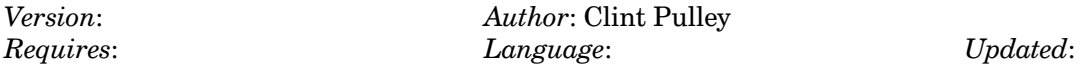

Includes an 80-column program editor, assembler, and linker for use under MDOS on the 9640. The assembler and linker can be run in batch mode for automated program builds.

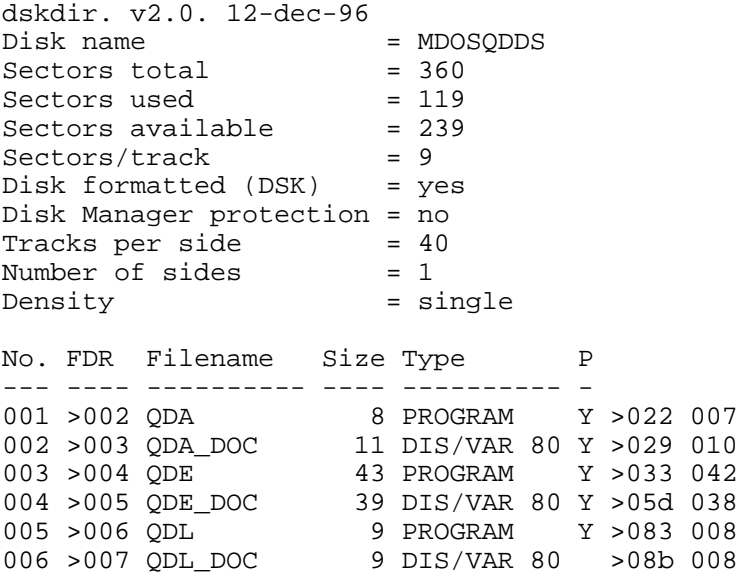

# **Disk 108. p-Code Utilities**

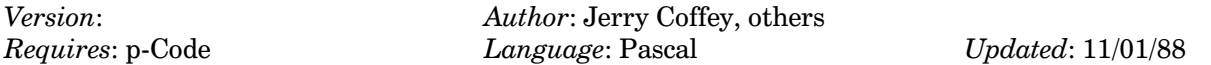

Programs which allow you to partition a p-System disk. Another allows you to transfer p-Systems files via modem. Documentation and source code is included.

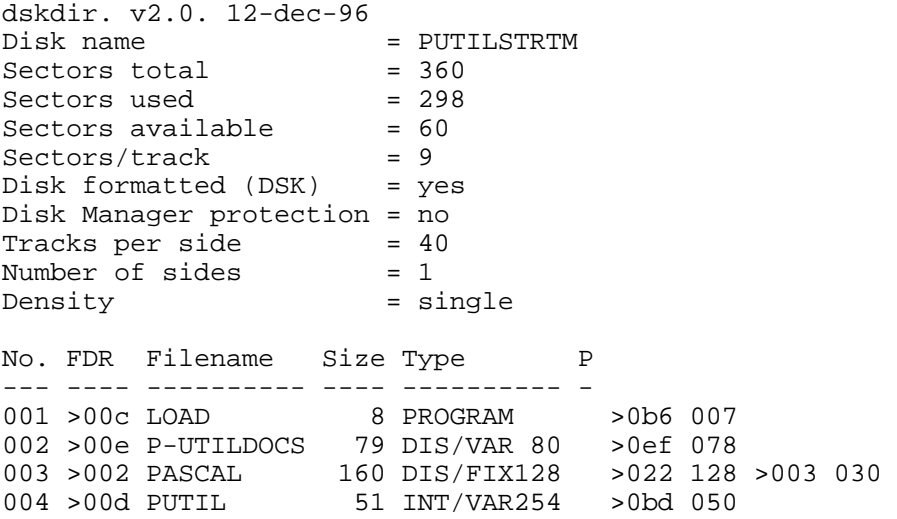

[Note: This disk is not from a BCS original. It was kindly supplied by Jerry Coffey on August 9, 1999, and is a copy of his disk that he sent to the BCS library. CaDD Electronics would like to acknowledge Dr. Coffey's help and generosity in tracking down this material - Ed.]

### **Contents of file P-UTILDOCS**

#### **PASCAL TO TI TRANSFER SYSTEM**

by Jerry Coffey

Instructions for Up/Downloading Pascal Files with any TI Terminal Emulator capable of TE2 or **XMODEM** transfers

#### **Overview**

This system uses a program called PAS>TI (XBasic) to copy images of p-System TEXT or CODE files onto TI disks in a format that can be routinely handled by most TI disk managers. The files appear to the TI system as normal Display/Fixed 128 files, however they are byte-for-byte images of p-System source code (or other TEXT) files or executable (compiled) CODE files. These files can be transferred as TI files using either TE2 or Paul Charlton's implementation of the XMODEM protocol. Using utilities of the UCSD p-System, the downloaded files can be recovered as standard TEXT files or executable code on disks formatted for the p-System.

*Note*: The technique used in PAS>TI can be readily adapted to select a discrete block of FORTH screens (comprising a FORTH program) and transferring it as a D/F128 file manageable by the TI disk system.

1. Preparing p-System files

Files to be copied to a TI disk should first be T) ransferred using the p-System Filer to a fresh Z) eroed p-System disk (SSSD preferred). This will be the source disk for the transfer to a fresh TI disk. The disk may use a single or duplicate directory. There should be no gaps on the disk — if you remove a file, the disk should be K)runched before using PAS>TI.

2. Copying Pascal to a TI disk

The program PAS>TI copies up to 30 p-System files into their D/F128 images on a TI disk. (Note: In the first version a maximum of 18 files was artificially imposed.) Select XBasic and load the program PAS>TI. Then place the p-System disk prepared as above in Drive #1. A fresh TI disk in SSSD format should be placed in the target drive. When the disks are in place, RUN the program. Messages at the bottom of the screen will indicate the progress of the transfer. Note: The first version of this program did not alphabetize the file pointers. This has been changed in the current version to make the program compatible with all disk management software. SYSOPs may use this program to directly prepare a download disk.

#### 3. Handling D/F128 Files

The files created by PAS>TI can be treated as any other standard TI files. They can be copied to and from floppy or hard disks and transferred via modem using a binary  $(8 \text{-} bit)$  protocol — either TE2 or XMODEM. The file names assigned by PAS>TI are created from the original Pascal file names by truncating to 9 characters (if necessary) and appending the first character of the Pascal type, e.g. <T>EXT or <C>ODE. Thus DISASMBLER.TEXT becomes DISASMBLET on the TI disk. This convention should be noted to avoid producing confusing or identical names on the TI disk.

4. Reversing the Transformation

Once the D/F128 Pascal images have been downloaded from a BBS (or transferred by modem between two TI99/4As) they can be restored to the p-System format using the standard p-System RECOVER utility.

First create a filler TEXT file six blocks long. Use the Editor to type in about one and one/half full screens of any text you choose. Check its length with the Filer and add or delete lines (from the Editor again) until its directory entry shows 6 blocks. Save this file for use in the recovery process. (More experienced users can skip the steps involving this filler file and use the M) ake command.)

Next Z) ero a fresh disk with a duplicate directory, T) ransfer the six block filler file to it and exit the p-System.

Using any TI disk manager delete the file "PASCAL" (D/F128) which appears to take up the whole disk. Then copy the D/F128 Pascal image files to this disk, writing down the order in which the files are copied (usually alphabetical).

Reboot the p-System, select the Filer and Z) ero the disk again with a duplicate directory. Return to the main Command prompt and  $e(X)$  ecute the utility program RECOVER. Answer the prompts, responding Y) es when it asks if important files have not yet been recovered. The program will then search the disk for the blocks of data that precede every p-System file and, if no errors have been made, will construct a valid directory corresponding to the files actually found on the disk. Text files (including your filler file) will be recovered as DUMMY##X which is why you need to know the order the files were copied to the disk. Code files may be recovered under their original names since this name is stored as part of the file data block.

After C) hanging the dummy file names from the FILER, you are ready to Edit, Compile, or print the TEXT files or e(X)ecute the files of compiled CODE.

**The Cyc: Boston Computer Society Software Library**

```
 NOTE ON CODE FILES ***************************************************
\star *
     While the technique described above will reliably recover text
     files, the RECOVER utility often truncates code files. The
      * P-system manual cautions that recovered files have to be relinked *
     (the RECOVER routine apparently treats any block of embedded nulls*
     as the end of the file). However, the whole file IS on the disk
     and can be recreated with the FILER's M)ake command as follows:
\star *
     First print a directory of the files you downloaded.
\star *
     filename size type Your RECOVERed |BBSDL: size
     FASTCOPYC 7 DF128 disk will look |< UNUSED > 4 date 6 *<br>FASTCOPYT 13 DF128 like this ---> |DUMMY01X.TEXT 6 " 10 *
      * FASTCOPYT 13 DF128 like this ---> |DUMMY01X.TEXT 6 " 10 *
     TEPC 31 DF128 |FASTCOPY.CODE 2 " 16 *
                                   * |< UNUSED > 1 18 *
     -- note that TEP is recovered with the |TEPHOST.CODE 8 " 19 *
       name TEPHOST, the name under which \vert < UNUSED > 154 27
       it was originally compiled...
\star *
     The full length of each Pascal file can be determined by
     subtracting 1 for the TI file header sector and dividing the
     result by 2 (there are 2 128-byte sectors in each 512-byte block).<sup>*</sup>
\star *
     Thus FASTCOPY should be (7-1)/2=3 blocks
     and TEPHOST should be (31-1)/2= 15 blocks
\star *
        BOTH files have been truncated in recovery.
\star *
     Use the M)ake command to add back the truncated blocks ---\star *
     Start filling the <UNUSED> gaps from the beginning of the disk.
\star *
      1) M)ake \#9:FAKE[4] to fill the space normally used by the
                    duplicate directory (blocks 6-9)
                       ( #9: indicates drive 3 )\star *
      2) M)ake #9:FASTCOPY.CODE[3] to extend the recovered file the
                          additional block -- use the SAME
                          file name and respond Y)es to the
                           'Remove old FASTCOPY.CODE?'prompt.
\star *
      3) M)ake #9:TEPHOST.CODE[15] to do the same for TEP.
\star *
     TIP: If you display the directory before each M)ake operation
        you can both check your progress and have the file names on
        the screen for reference as you type in the command.
\star *
    * WHEN IN DOUBT CONSULT THE MANUAL! *
\star *
```
ACKNOWLEDGMENTS: The sector read/write routines used in PAS>TI are available from *Genial* TRAVelER diskazine (\$30/yr for six 720 sector flippies) — to subscribe, write Barry Traver, Editor, 835 Green Valley Drive, Philadelphia, PA 19128. The XB routine to read data from the p-System directory was adapted from a program by P. E. Schippnick.

The program PAS>TI may be copied and distributed as long as no charge beyond reasonable reproduction cost is levied and proper credit is given. Any modest contribution to the author will be used to convince the author's wife that programming is not a complete waste of time.

PAS>TI Copyright 1986 FAIRWARE by Jerry Coffey, 9119 Tetterton Ave, Vienna, VA

### **PASTRN - PAScal text file TRaNslator**

by Jerry Coffey and friends

This program was originally written in response to requests by members of the TIFORUM (CompuServe) for a means of reading p-System text files in a normal TI environment. Such files had been uploaded to the FORUM's Data Libraries using the XMODEM transfer protocol of Andy Cooper's excellent p-System terminal emulator, TEp. There they were stored in binary image form. When downloaded using Paul Charlton's Fast-Term, an exact binary image of these files was written on disk in TI's DISPLAY/FIXED 128 format. When this format is declared in the TI system, each byte is treated as a character  $-CHR$(0)$ to  $CHR$(255)$  — corresponding to the hexadecimal representation — '00' to 'FF' of the binary digits. Since the record length is fixed at an even divisor of the TI sector length - 128 bytes - no "end-of-record" or filler characters (which would corrupt the binary image) are needed.

PASTRN reads these records, discards the p-System "bookkeeping" information known as the "ZERO PAGE", breaks the records into "lines" at the p-System "end-of-line" character, inserts leading blanks for the p-System indentation codes and writes out the results in DISPLAY/VARIABLE 80 format — the standard TI format for text files.

The original program was fully commented in XBasic but ran very slowly. It was uploaded to the TI FORUM with a plea by the author for help in improving its speed. Andy Cooper responded with an elegant rewrite of the XBasic that provided a  $4 \times$  improvement in speed. Working independently, Andy Dessoff wrote an assembly language routine which he called PSCAN to perform the critical but slow character handling operations. Finally the author combined PSCAN and the XBasic host program using Todd Kaplan's XBALSAVE technique so that the XBasic and machine language could be saved in a single file that loads and executes very quickly.

*Note:* Occasionally hybrid programs created with Todd Kaplan's original utility may lockup or give a spurious syntax error depending on the contents of memory when they are loaded and run. If a syntax error message is displayed, just type "RUN". If the display locks up, type  $\text{FCTN} = (\text{QUIT})$ , reset with a widget, or turn the system off and back on. The program will usually run on the second try.

### **General Note on p-System Text Files**

Text files are used for a variety of purposes in the UCSD p-System. They may be source code for programs in Pascal or other languages supported by the p-System, or articles, letters, or other documents. They are distinguished from other p-System file types by information stored in the ZERO PAGE and the special characters which begin and end each line. These special features are created by the p-System Editor and updated when a text file is edited. The p-System Editor and Compiler will not correctly process files in any other format.

#### **SPLIT-P**

Disk Partitioner

by Jerry Coffey

This program will partition a disk (in any format your disk controller can handle) into two portions, one of which will be recognized by the UCSD p-System as a valid p-System Volume. The rest of the disk can be used as a normal TI disk. The program requires a previously initialized disk which may be partitioned in any disk drive you choose. You should determine in advance the number of blocks you will need for p-System files. When you enter this number, SPLITP will calculate the number of sectors that will remain for TI files and ask for verification. Then you will be asked to enter the date in the format MM-DD-YY (all numbers e.g. 01 22 86). Be certain that a valid date is entered — it will be recorded in the p-System directory as the date of creation. From this point SPLITP will very rapidly mark out the p-System segment in the bitmap and create a valid ZEROed p-System directory. This directory will show a DATA file called TI-DIR which prevents the p-System from overwriting a block of 20 sectors usually reserved by the TI system for its own directory. Reserving directory space at this location prevents excessive head seeks when reading and writing files to the TI portion of the disk.

\* Because SPLITP allocates space for P-system and TI directories at \* least 10 sectors (excluding sectors 0 & 1) will be allocated to \* the DF128 file "PASCAL". Likewise the program will not accept an \* allocation of blocks for P-files that would leave less than 22 \* sectors for TI files. The P-directory is in sectors 2 through 11, \* the TI directory appears in sectors 12 through 31 (after 20 files \* the directory is "fractured"), and the space reserved for P-files \* begins in sector 32 and runs for 2N consecutive sectors where N is \* the number of blocks requested If the CorComp MANAGER is already \* on the disk, the program will skip over the space from sectors 48 \* through 145, leaving the MANAGER intact (if requested). The files \* TI-DIR and/or MANAGER in the P-system directory and PASCAL in the \* TI directory should not be disturbed (use a "cloner" to copy the \* whole disk), but any other files in either directory may be handled\* \* normally. P E Schippnick's program to read P-directories from XB \* may be used after eliminating the tests for a standard P-system disk (i.e. "IF  $[3 < > 0$  then ... and tests on FILENAME\$). 

ACKNOWLEDGMENTS: The sector read/write routines used in PAS>TI are available from Genial TRAVeLER diskazine (\$30/yr for six 720 sector flippies) — to subscribe, write Barry Traver, Editor, 835 Green Valley Drive, Philadelphia, PA 19128.

The program SPLITP may be copied and distributed as long as no charge beyond reasonable reproduction cost is levied and proper credit is given. Any modest contribution to the author will be used to convince the author's wife that programming is not a complete waste of time.

SPLITP Copyright 1986 FAIRWARE by Jerry Coffey, 9119 Tetterton Ave, Vienna, VA

# **Disk 109. TI-Writer v4.2**

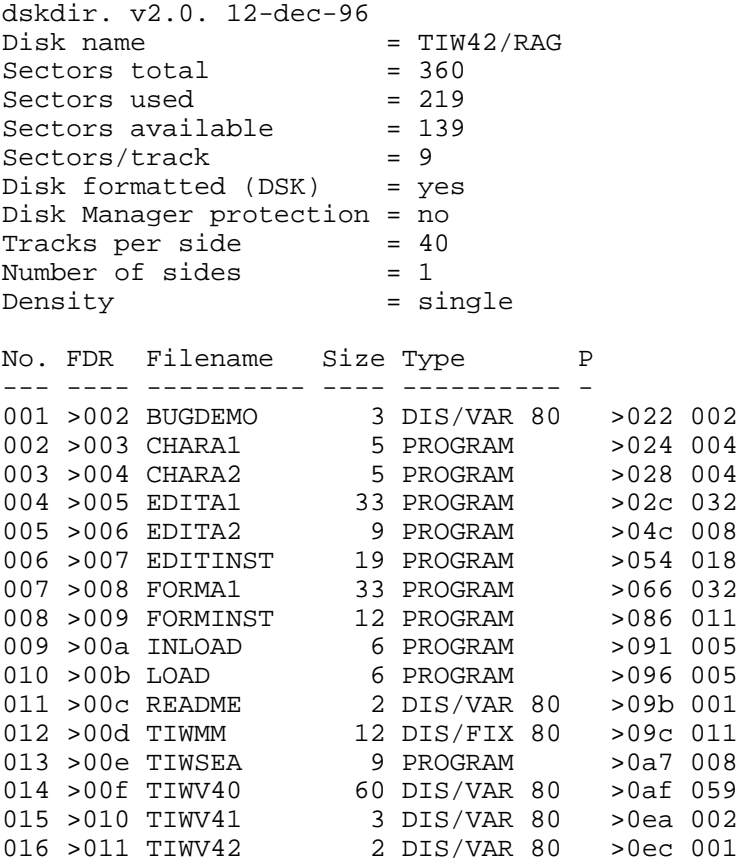

### Disk 109. Contents of file BUGDEMO

This document demonstrates two bugs in the TI Writer Formatter fixed in Version 4.0.

 $1.$ The centered line below should have an at sign in it.

> $.SP$ ;  $CE$ Centered @@ At Sign  $\boldsymbol{.}\ \mathrm{SP}$

2. The line below

```
.SPFormula 2*3*4.
\boldsymbol{.}\ \mathrm{SP}
```
should print as

 $2*3*4$ 

and should not prompt for insert 3.

### **Disk 109. Contents of file README**

TI Writer Version 4.0

Use the formatter to print file "TIWV40" on this disk. It fully describes the features of Version 4.0 of TI-Writer.

### **Disk 109. Contents of file TIWV40**

#### **TI WRITER VERSION 4.0**

November 1988

Version 4.0 is a major new Fairware release of TI-Writer. The modifications have been extensive in order to remove many of the annoyances of the original package. At the same time, the new version is strictly compatible with the original.

Fairware contributions of \$10 can be sent to:

RAG SOFTWARE R. A. Green 1032 Chantenay Dr. Gloucester, Ont. CANADA K1C 2K9

#### **Editor Improvements**

- 1. The editor runs independent from the cartridge (or with it if you like).
- 2. The performance (i.e. speed) of all features has been improved, with special attention to some features.
- 3. A dramatic improvement in the speed of move, copy and delete lines. Move lines is instantaneous and will never give the "out of memory" condition. Delete lines, in most cases, is also nearly instantaneous.
- 4. All cursor movement from line to line has been speeded up when no lines are changed.
- 5. All keyboard input has been speeded up in an attempt to prevent loss of characters when "wrapping" to the next line.
- 6. A new command,  $QQ$ , has been added to exit immediately from the editor without further prompting.
- 7. A number entered as a command is equivalent to Show line, that is, the line whose number is entered is positioned at the top of the screen.
- 8. In command mode, simply pressing **ENTER** will return you to edit mode.
- 9. Two new control codes have been added. **CTRL**, positions to the top of the file (i.e. Show line 1). **CTRL** . positions to the last line of the file (i.e. Show line E).

## The Cyc: Boston Computer Society Software Library

- $10.$ The CHARA1 file is no longer required to define a new character set for the editor.
- $11.$ An install or configuration program is provided that allows you to tailor the editor for your environment. You can:
	- define your printer for PF, a.
	- $\mathbf{b}$ . set the initial screen colours,
	- $\mathbf{c}$ . set the initial tabs.
	- set word wrap initially on or off,  $\mathbf{d}$ .
	- set display of line numbers initially on or off, e.
	- f. define the character set.

#### **Editor Notes**

- $1.$ No features of the Editor have been removed, although SD is different as it was done by code in the cartridge GROM.
- $2<sub>1</sub>$ The text buffer is exactly the same size.
- As mentioned in the TIW manual but not stressed enough, it is IMPORTANT to immediately do 3. a save file and then reload it after a Recover Edit.

#### **Formatter Improvements**

- $1.$ The Formatter now runs independent from the cartridge (or with it if you like).
- 2. The overall performance (i.e. speed) of the Formatter has been improved.
- There has been a dramatic reduction in the size of the Formatter on disk which makes for faster 3. loading.
- The formatter's "format commands" can now be entered in upper, lower or mixed case. 4.
- $5<sub>1</sub>$ When multiple format commands are used on a single line (separated by semi-colons) a period can precede all commands.
- The bug in handling asterisks when not in mailing list mode and the bug in handling double at 6. signs or double ampersands in cenetred lines have been fixed. Try your existing Formatter on the file BUGDEMO.
- $7.$ Eight new format commands have been added to the formatter. They are described below.
- 8. A new response to the prompt, "Pause at end of page?", is provided to make using letterhead or single sheet paper easier. The response "L" indicates that the formatter is to pause at the end of each page and that the normal spacing at the top of the page is not to be done so that letterhead paper can be positioned in the printer at the correct place for the first line of text to be printed. The formatter normally prints two blank lines, the HE line and another blank line at the top of pages. None of these will be printed when the "L" response is used, but the line number will still be set to five.
- 9. The disk number in the filenames for IF, ML and CH format commands may be specified as an asterisk to indicate the same drive as the main input file. This allows a document to be printed independent of the drive selected by the user.
- 10. An install or configuration program is provided that allows you to define your printer for the formatter.

### **Formatter Notes**

No features have been removed.

#### **Installing Version 4.0**

First, make a working copy of the distribution disk. If you have a character set module that you want installed into the Editor then it must be made available on a separate drive or must be copied onto the working disk. You will be asked for the filename of the character set module during installation.

The two installation programs, EDITINST and FORMINST, can be loaded and run using: E/A Option 5, TIW Option 3, or XB with program INLOAD.

The installation programs prompt for their inputs.

### **Loading Version 4.0**

The new Editor and Formatter can be loaded in a variety of ways. Both programs are now standard " $E/A$ Option 5" programs. Of course, they can be loaded by the TI-Writer cartridge in the normal way, or by using Option 3. The Editor is completely independent and loads all VDP registers and tables. The Formatter requires the VDP set up as for  $E/A$  Option 5. The following special loaders are provided to simulate the TI Writer Cartridge Menu for loading the Editor and Formatter.

1. Extended BASIC "LOAD" program

This program can be easily modified to add other programs to the menu. The first DATA statement has the menu heading and the number of menu items. The other DATA statements have the program environment type, the program name and the menu text for each program on the menu. Each item is in the form:

"tnnnnnnnnnn ttttttt..."

where "T" is the environment type the program requires, and is either "E" for  $E/A$  environment or "X" for Extended BASIC environment. "nnnnnnnnnn" is the name of the program file to be loaded and must be exactly 10 characters, padded if necessary on the right with blanks. "ttttttt" is the text for the menu display.

The disk number from which the programs are loaded can also be changed by changing statement  $7:$ 

CALL LOAD(-123,49)

Where 49 is ASCII "1". Note: Do not change statements 1 or 2 as the loader is hidden between them.

2. E/A Supercart menu program.

When program "TIWSEA" is loaded via Option 5 into an  $E/A$  Supercart (i.e. RAM at  $>6000$ - $>7$ FFF) it presents a menu for TI Writer Version 4.0. It also leaves itself as a ROM menu item for consoles that support ROM cartridges.

Note that the file names entered for Options 3, 4 and 5 are retained and are available for later use. The drive number from which the Editor and Formatter are loaded can be easily patched in TIWSEA either on disk or when loaded into the E/A Supercart.

#### $3<sub>1</sub>$ Mini-Memory resident loader.

When program "TIWMM" is loaded via Option 3 into the Mini-Memory and run with program name "TIW" it presents a menu for TI-Writer Version 4.0. Once loaded, the program can be reused until something else is loaded into the Mini-Memory.

Note that the file names entered for Options 3, 4 and 5 are retained and are available for later use. The drive number from which the Editor and Formatter are loaded can be easily patched in TIWMM using Easy Bug. Location > 73D5 is the drive number for the Editor and location > 73F1 is the drive number for the Formatter.

#### **Distribution Disk Contents**

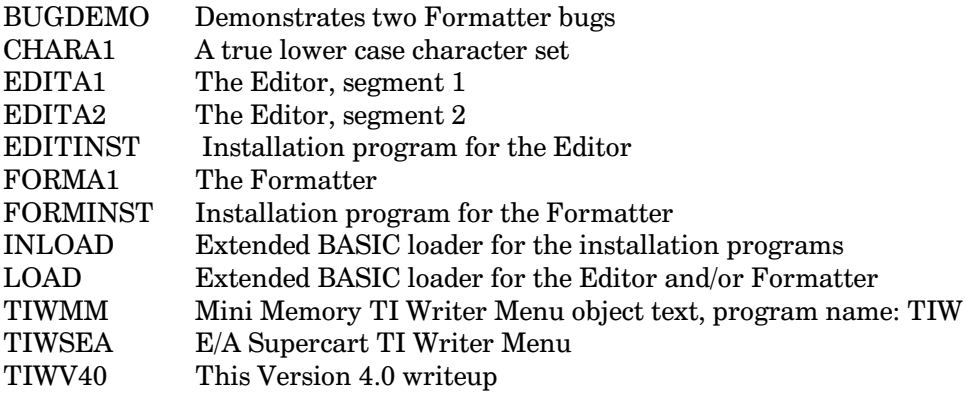

#### **New Format Commands**

PRINTER CONTROL coded as:

PC  $n1, n2, n3, ...$ 

which causes the control codes  $n1, n2, n3, \ldots$  to be sent directly to the printer without changing the line count. This can be used for printer setup without the trouble of TL. Note that like most format commands, PC causes a break in the text and thus cannot be used in the middle of a line.

DEFINE UNDERSCORE CONTROL CHARACTER coded as:

DU n

Where n is the number of the code to be used as the underscore begin character. The initial setting for DU is 38, the ampersand.

## The Cyc: Boston Computer Society Software Library

#### DEFINE BOLDFACE CONTROL CHARACTER coded as:

DB n

Where n is the number of the code to be used as the boldface or overstrike begin character. The initial setting for DB is 64, the at sign.

DEFINE MAILING LIST CONTROL CHARACTER coded as:

DM n

Where n is the number of the code to be used as the mailing list insert character. The initial setting for DM is 42, the asterisk.

DEFINE REQUIRED BLANK CHARACTER coded as:

DR n

Where n is the number of the code to be used as the required blank character. The initial setting for DR is 94, the caret.

AS IS TEXT BEGIN coded as:

AI

This format command is similiar to NF except that the left margin is still observed. As Is text is ended by an FI format command.

CONDITIONAL PAGE EJECT coded as:

CP n

A page break will occur if there is less than n lines remaining on the current page; otherwise, the CP is ignored.

# **TEXAS INSTRUMENTS HOME COMPUTER**

#### **CHAIN FILES** coded as:

.CF filename

When this command is encountered, the main input file is closed, and the user is prompted to insert the disk for the named file. When the user presses **ENTER**, the named file is processed. This allows changing of disks and the processing of an unlimited length document. Note this command is invalid in an "included" file (just as IF commands may not be nested). In addition, only a single copy of the document will be printed when chained files are used.

### **REFERENCE SHEETS**

The complete list of commands and function codes for both the Editor and the Formatter is given below.

#### **Editor Commands**

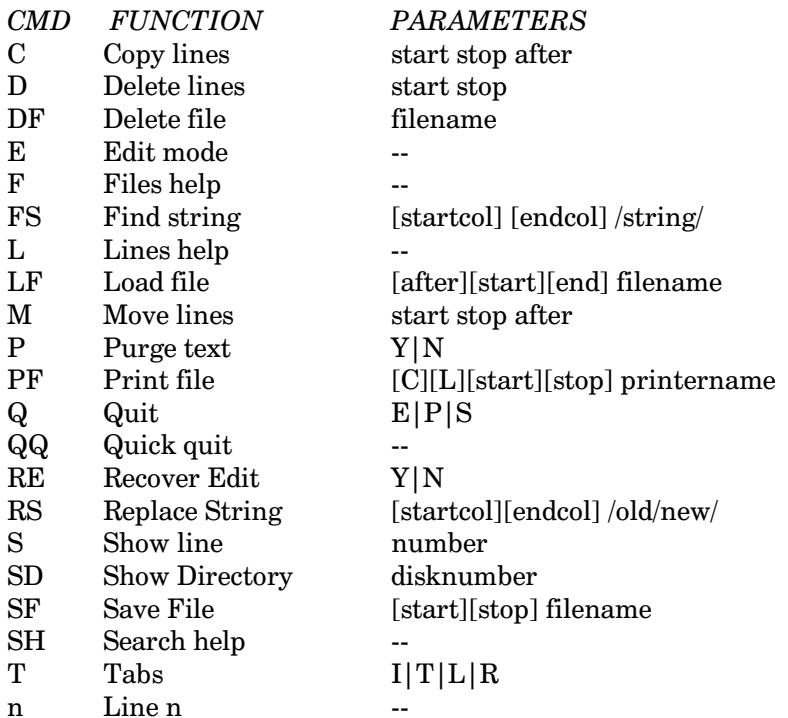

### **Editor Codes**

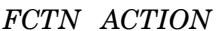

- Delete Character  $\mathbf{1}$
- **Insert Character**  $\overline{2}$
- 3 Delete Line
- $\overline{4}$ Roll Down
- Next Window  $\bf 5$
- $6\phantom{1}6$ Roll Up
- $\overline{7}$ Tab
- 8 Insert Line
- 9 **Command Mode**
- $\boldsymbol{0}$ Line Numbers Toggle
- **Command Mode**  $=$
- $E$ Cursor Up
- ${\bf D}$ Cursor Right
- $\mathbf S$ Cursor Left
- $\overline{X}$ Cursor Down

#### CTRL ACTION

- $\mathbf{1}$ Oops
- $\overline{2}$ Reformat
- **Screen Colors** 3
- Next Paragraph  $\overline{4}$
- $\bf 5$ Duplicate Line
- Last Paragraph  $\sqrt{6}$
- $\overline{7}$ Word Tab
- 8 New Paragraph
- 9 New Page
- $\boldsymbol{0}$ Word Wrap Toggle
- $\mathbf{A}$ Roll Down
- $\, {\bf B}$ Roll Up
- ${\bf C}$ **Command Mode**
- D Cursor Right
- ${\bf E}$ Cursor Up
- $\mathbf F$ Delete Character
- $\mathbf G$ **Insert Character**
- $\, {\rm H}$ Last Paragraph
- $\mathbf I$ Tab
- $\mathbf{J}$ Next Paragraph
- $\rm K$ Delete to End of Line
- $\mathbf{L}$ Home Cursor
- $\mathbf M$ New Paragraph
- ${\bf N}$ Delete Line
- $\overline{O}$ Insert Line

## TEXAS INSTRUMENTS HOME COMPUTER

- ${\bf P}$ New Page
- $\bf Q$  $\overline{a}$
- $\mathbf R$ Reformat
- $\mathbf S$ Cursor Left
- $\mathbf T$ **Back Tab**
- Special Character Mode  ${\bf U}$
- $\mathbf V$ Beginning of Line
- W Word Tab
- $\mathbf X$ Cursor Down
- $\mathbf Y$ Left Margin Release
- $\rm{Z}$ Oops

comma Show Line 1<br>period Show Line E

#### **Formatter Commands**

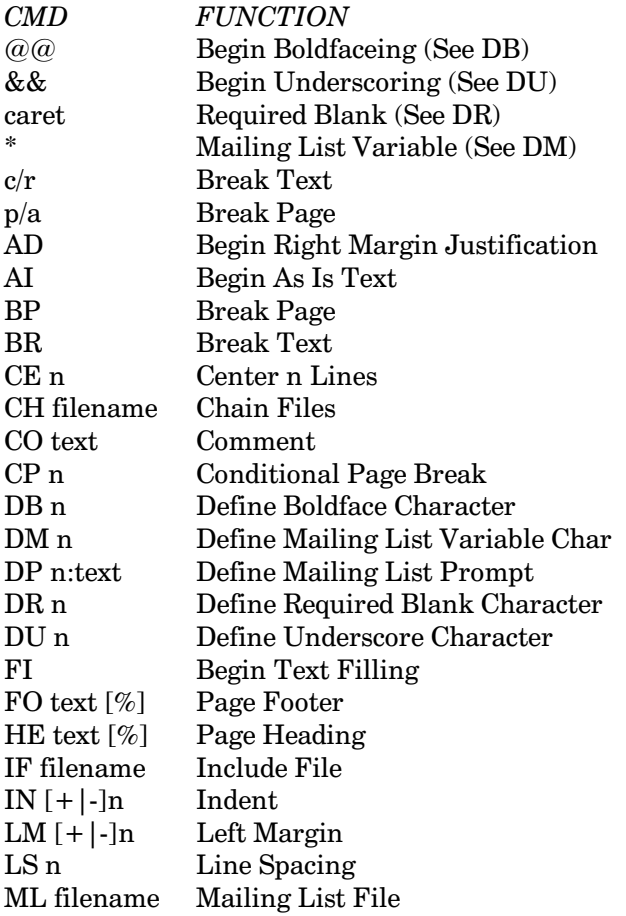

184 1R5LJK No Right Margin Justification<br>1852 1852 1860 1861 1862 1864 1872 1884 1895<br>1861 1872 1884 1895 NF No Text Filling<br>PA [+|-] n Set Page Numbe PA [+|-] n Set Page Number<br>PC n1,n2,... Printer Control  $PC n1, n2,...$  Printer Control<br>PL  $[+]$ -] n Page Length  $PL [+]$ -] n Page Length<br>RM $[+]$ -] n Right Margin RM [+|-] n Right Margin<br>SP n Space n Lines SP n Space n Lines<br>TL n:n1,n2,... Transliterate Transliterate Character

### Disk 109. Contents of file TIWV41

Fixes for Version 4.1

- $1.$ Editor did not perform tabs.
- 2. Formatter did not respond to up arrow processing user input.
- 3. Formatter did not process end of file properly for .IF files.
- Formatter did not process user input of page/letter numbers properly.  $\overline{4}$ .

Note: The installation programs have also been modified for Version 4.1

### Disk 109. Contents of file TIWV42

Fixes for Version 4.2

Editor in move lines when moving a single line to itself. For example: M 2,2,1  $1.$ 

# **Disk 110. c99/9640.**

Run c99 out of MDOS.

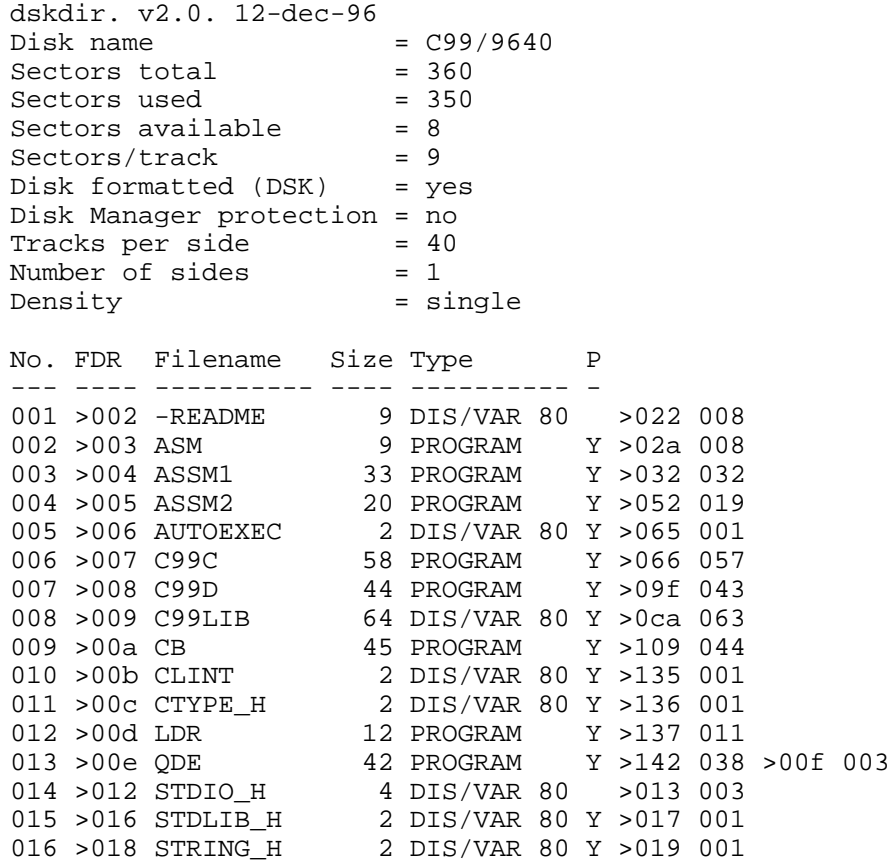

### **Disk 110. Contents of file -README**

This disk contains an almost complete set of functions for using c99 from MDOS. The programs and functions are almost all from Clint Pulley, but I have collected them piece by piece over the last several months.

1. QDE

(Quick and dirty editor) loads from MDOS

QDE {file name}

To save, press <ESC> twice

2. C<sub>99</sub>C

Compiler name files

C99C {c file} {source file}

By adding '/t' at end of line, you can include c.code in s.code

### 3. ASM

ASSEMBLER. Uses TI ASSM1 and ASSM2

ASM {s.code} {o.code} /{options}

#### 4. CLINT

This does these steps automatically!

CLINT {c.code} {o.code}

The c.code is loaded into the editor so you can check it, then compiled onto the 9640 RD, and assembled into the o.code!!

#### 5. LDR

This takes your o.code, picks up the functions you need from the lib C99LIB, and runs it!!

LDR {o.code},C99LIB /\*note commas!!\*/

If you add a program name at end, a program that will run directly from MDOS is created. IT IS NO LONGER NECESSARY TO LOAD CSUP; it is loaded routinely from LIB !!

Ex. A:LDR B:prog\_o,A:C99LIB B:program

# TEXAS INSTRUMENTS HOME COMPUTER

#### 6.  $CB$

"c beautifier". Makes c code look properly indented and easier to follow

 $CB \{c.codel\} \{c.code2\}$ 

#### 7. STDIO H, STRING H, etc.

Header files; if you use them as "include files" use quotation marks, or they will be truncated!

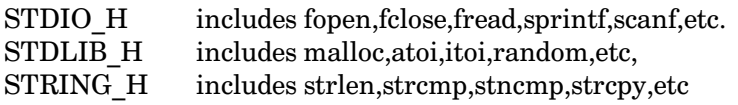

Remember, all this c99 material is FAIREWARE; if you use it, send a check to:

**Clint Pulley** 38 Townsend Ave., Burlington, Ont CANADA L7T 1Y6

Donald L. Mahler, TIUG, BCS

**The Cyc: Boston Computer Society Software Library**

## **Disk 111. Kirkwood Math Routines for c99**

dskdir. v2.0. 12-dec-96 Disk name = MATHFN<br>Sectors total = 360 Sectors total  $= 360$ <br>Sectors used  $= 124$ Sectors used  $= 124$ <br>Sectors available  $= 234$ Sectors available  $= 23$ <br>Sectors/track  $= 9$ Sectors/track Disk formatted (DSK) = yes Disk Manager protection = no<br>Tracks per side = 40<br>Number of sides = 1 Tracks per side Number of sides<br>Density = single No. FDR Filename Size Type P --- ---- ---------- ---- ---------- - 001 >004 DOC 11 DIS/VAR 80 >091 010 002 >002 MATH 111 DIS/FIX 80 >022 110 003 >003 MATHI 2 DIS/VAR 80 >090 001

### Disk 111. Contents of file DOC

#### **DOCUMENTATION FOR MATHEMATICAL ROUTINES**

Charles E. Kirkwood, Jr. Box 1241 Clemson, SC 29633

merged with

'C' FLOATING POINT LIBRARY

Tom Bentley 324 Cambridge St. Apt. 207 Ottawa, Ont. Canada K1R 7B5

This is an object file of mathematical routines, most of which have appeared in issues of MICRO pendium. Several minor changes have been made to speed up execution. Since Tom Bentley's Floating Point Library is necessary for these routines, the routines are added to Tom's library and then compiled and assembled to obtain this object file called MATH.

The include file MATHI also includes Tom's FLOATI include file.

When the Mathematical Routines are used, it is not necessary FLOAT or FLOATI with your program.

All of the variables are floating-point unless stated otherwise. The routines that are included are:

```
exp(x,r)
```
The natural base e to the x power, result is r.

 $ln(x,r)$ 

The natural logarithm of x, result is r.

```
ax(a, x, r)
```
Float-point a to the floating-point x power, result is r.

 $an(a, n, r)$ 

Floating-point a to the integer n power, result is r.

 $sqrt(a,r)$ 

Square root of a, result is r.

 $root(n,a,r)$ 

The nth root of a, result is r.
$abs(x,r)$ Absolute value of x, result is r.  $degrad(d,r)$ 

Convert from degrees d to radians r.

 $raddeg(r,d)$ Convert from radians r to degrees d.

 $sin(x, s)$ Sine of x, result is s.

 $cos(x, c)$ 

Cosine of x, result is c.

### Disk 111. Contents of file MATHI

/\* MATH Include File \*/ #asm REF ITOF, FTOI, STOF, FTOS, FEXP, FCOM, FPGET, FPPUT, FINT, FCPY REF EXP, LN, AX, AN, ROOT, SQRT, DEGRAD, RADDEG, SIN, COS, ABS #endasm

#define float char #define floatlen 8

# **Specialty Disks**

These disks contain programs and files that are not of general interest and/or are not as "cleaned-up" as the materials we put on regular BCS disks. They do work and should prove useful to anyone interested in the areas they cover.

## **Specialty Disk 1. Load Interrupt Demos**

Modifications to several routines from BCS disk  $#1$ , to the assembler on BCS disk  $#2$ , and some other programs to allow them to work with the load interrupt switch. By J. Peter Hoddie. Requires EA.

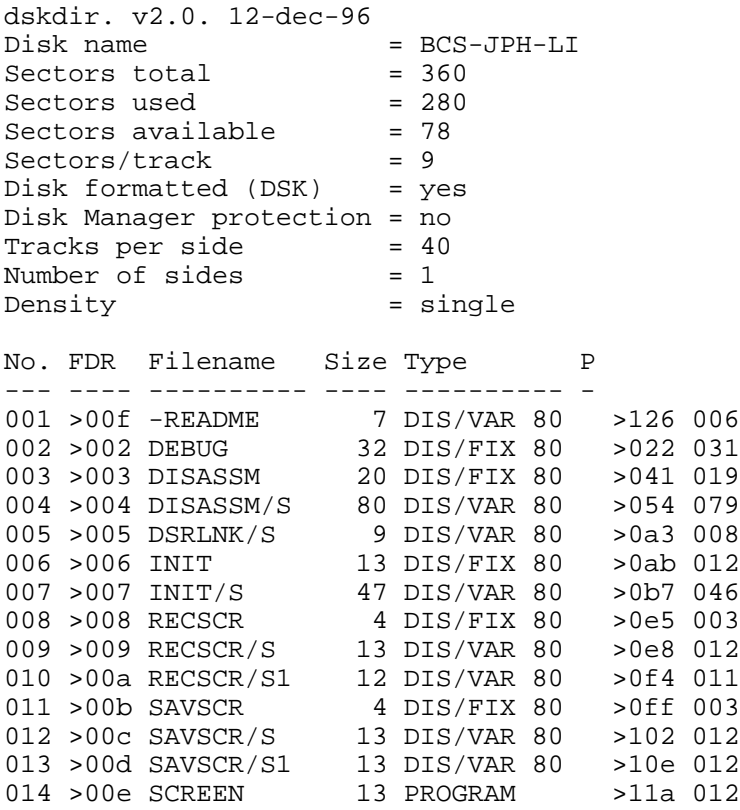

# **Specialty Disk 2. GRAM Kracker Stuff**

Contains version of Fast-Term and Disk Manager 1000 that load into the GRAM 1 and 2 space to replace TI BASIC on main menu. Also a version that puts both of them in the cartridge space together. Several files on GRAM Kracker modifications from TI Forum on CompuServe.

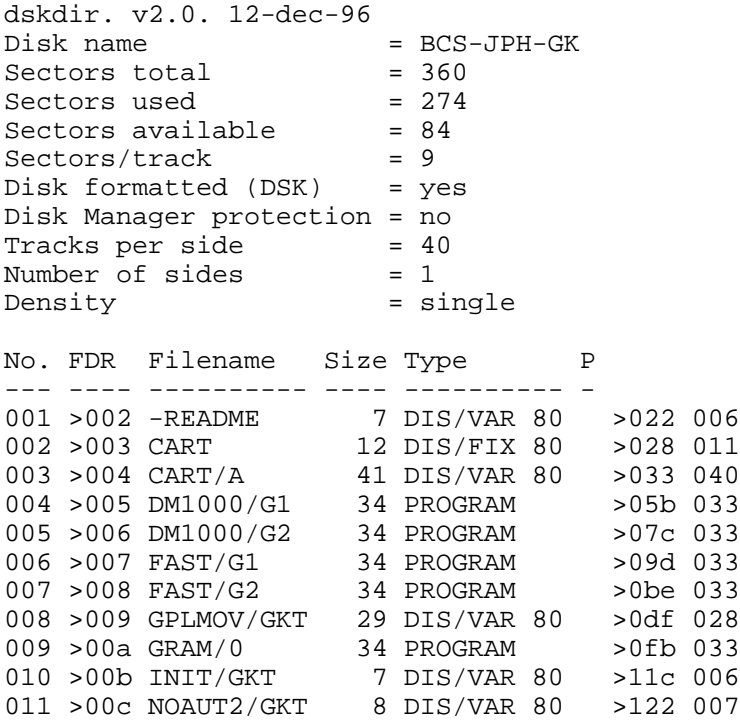

## **Specialty Disk 3. Horizon RAM Disk Menu Operating System (1)**

This is an operating system for the Horizon's RAM disk created by John Johnson. It allows you to create a menu of programs to be presented at power up along with whatever cartridge is in place. In effect, you can create you own main menu of programs that you regularly use.

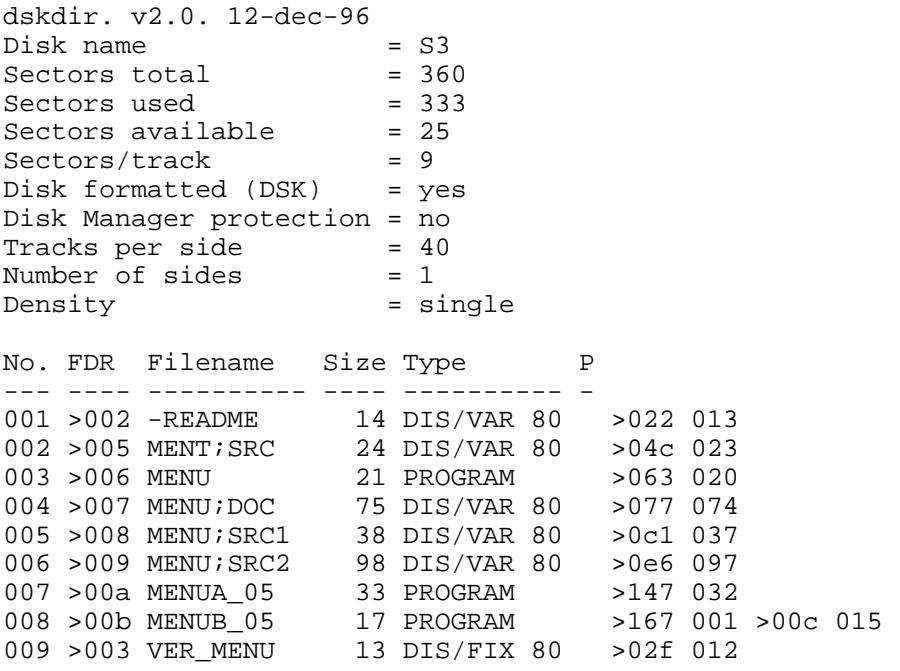

# **Specialty Disk 4. Horizon RAM Disk Menu Operating System (2)**

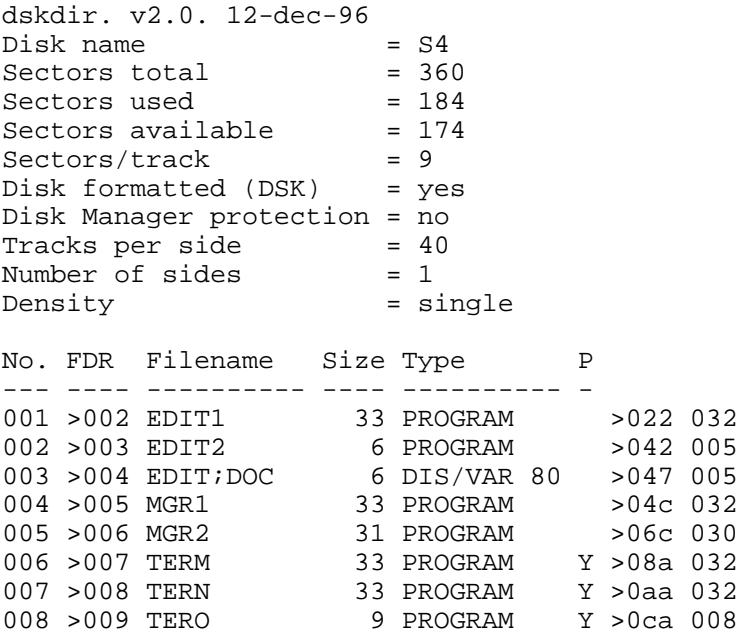

# **Specialty Disk 5. Kroll GRAM Disk**

A collection of GRAM files and GPL source code for those interested in getting the most out of their GRAM device.

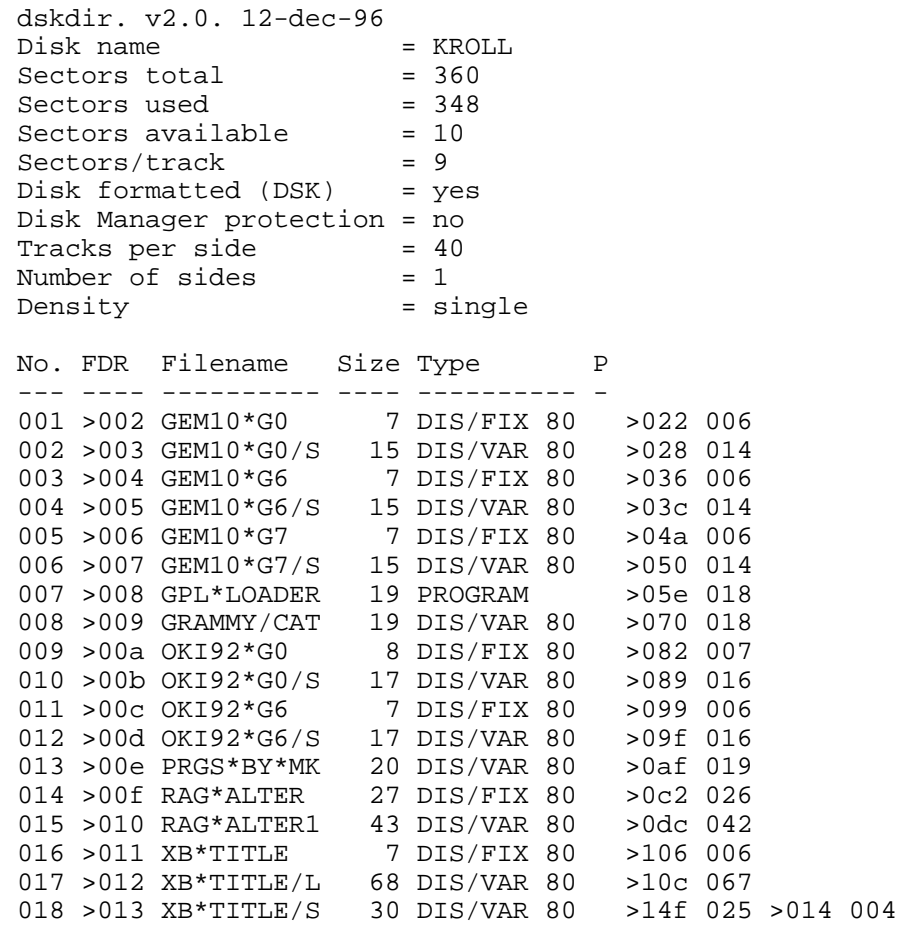

# **Specialty Disk U1. Infocom Games Rapid Loader**

Do you play Infocom adventure games. Doesn't it seem they take forever to load? This disk lets you load your favorite Infocom game in 1/3 the time.

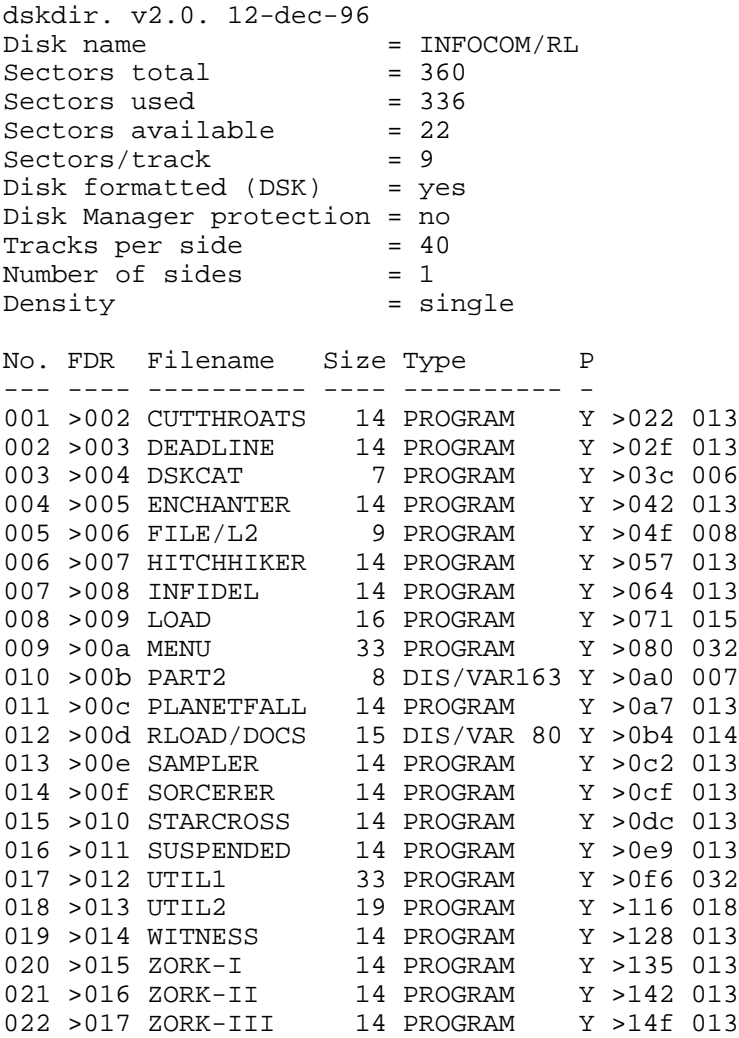

# **Specialty Disk U2. Artist Converter**

Artcon+ is basically an Extended Basic to TI-Artist Converter. That and more!

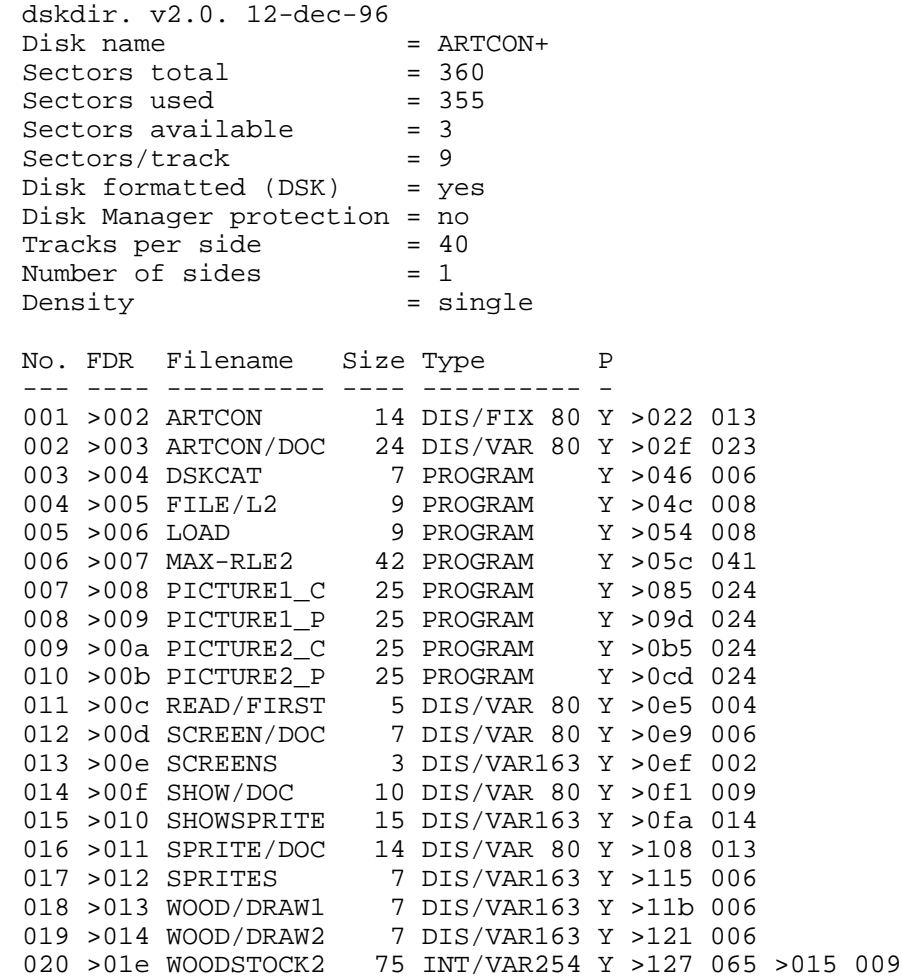

# **Specialty Disk U3. 1000 Words**

If you want to have documents containing sections of text alternating with sections of graphics, 1000 Words gives you the capability. 1000 Words converts picture files from TI-Artist to TI-Writer format.

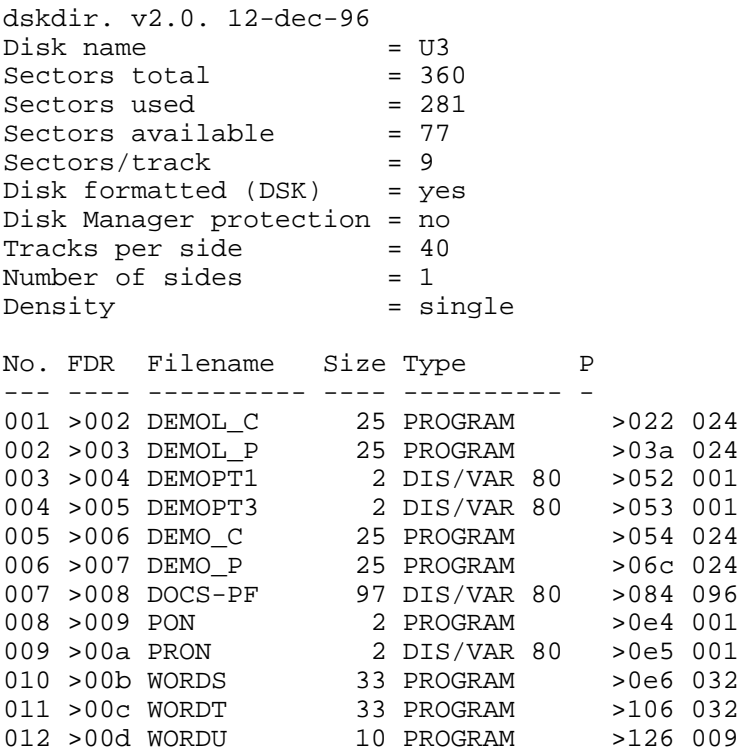

## **Specialty Disk U4. Dreadnought**

Most of us learned this game in school. Sometimes called Battleship, the object is to sink the other guy's ships before he sinks your. The disk also contains a color-code game, a lottery generator, and a calendar program to display or print any month from 1583 to 9999.

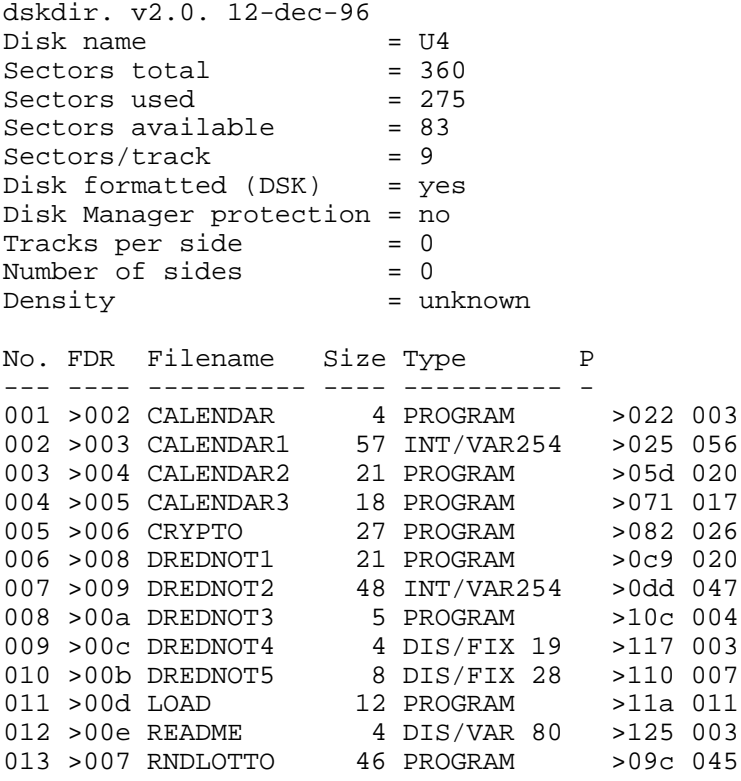

### **Cross-Reference**

### **Assembly Utilities**

- $\overline{4}$ Super-Bug Debugger
- 9&10 TI-Forth Source Code
- 41 **PULSAR Utilities**
- 42 Universal Disassembler
- 50 RAG Assembler
- 51 RAG Assembler
- Memory Manipulator 56
- RAG Linker 77
- 78 **Clint Pulley Disk**
- 91 9640 Technical Material

#### **C99**

- 27 C99
- 40 C Tutorial
- 45 c99 Library
- 68 C Programs
- c Libraries 88
- c99 Windows 98
- 106 c99 for MDOS

### **Disk Utilities**

- 12 Masscopy
- Disk Manager 1000 13
- 24 Disk Utilities
- 43 Disk Utilities 11
- 48 Disk Manager 99
- 55  $Disk + Aid$
- 85 Catalog Library
- 87 Disk Utilities

### **Forth**

- XB-Forth 14
- 30 Forth Programs #1
- 31 Forth Programs #2
- 39 Forth Tutorial
- 75 TI-Forth Demo

### TEXAS INSTRUMENTS HOME COMPUTER

#### **Games**

- 8 TI Basic Games
- 23 Games-n-Graphics
- 35 Extended BASIC Games<br>38 Assembly Language Gam
- Assembly Language Games
- 49 More Games
- 52 JPH Games Disk
- 69 Colossal Caves
- 90 XB Games
- 103 GEE

#### **Graphics**

- 36 Speech/Graphics Demos<br>37 Graphics Demos
- Graphics Demos
- 54 RLE Graphics
- 59 J.P. Graphics<br>62 RLE Pictures
- RLE Pictures  $#1$
- 63 RLE Pictures #2, Famous Logos
- 64 RLE Pictures  $#3$ , Space and Science Fiction<br>65 RLE Pictures  $#4$ , Famous Folks
- RLE Pictures #4, Famous Folks
- 89 Picasso
- 102 TASS2001

#### **Music**

- 32 Music Programs
- 33 Music Programs  $#2$ <br>44 Sorgan
- Sorgan
- 53 Music Compiler
- 66 Music Disk 3<br>67 Music Disk 4
- Music Disk 4
- 73 TI-Sings
- 74 Pop Music Demo
- 84 South Pacific

### **Pascal (p-Code) System**

- 95 p-Code Units by Anders Persson
- 96 p-Code Units Source 1
- 97 p-Code Units Source 2
- 108 p-Code Utilities

#### **Telecommunications**

- $\mathbf{7}$ **Terminal Emulator Programs**
- 18 Fast-Term
- 70 Mass Transfer
- 80 Omega and Archiver 11
- $Telco$  Program Disk 10

#### **XB Utilities**

- XB Assembly Language Routines  $\mathbf{1}$
- Disk Copy and Disassemble 2
- 11 Graphics Design System
- 16 Neatlist
- Screen Dump 17
- 19&20 Sprite Builder
- 47 Disk One
- STAR, Super TI Assembly Routines 71
- TI-Keys 72
- Screen Enhancement Package 76
- **BASIC Builder** 81
- 82 Textload/EA5Load
- 86 XB Tools

#### 9640 disks

- 92 9640 Terminal Emulators
- 93 9640 PR Base
- 94 9640 Routines by JP Hoddie
- 107 MDOS Quick & Dirty Development System